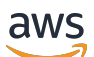

## SDK 第 3 版的開發人員指南

# AWS SDK for JavaScript

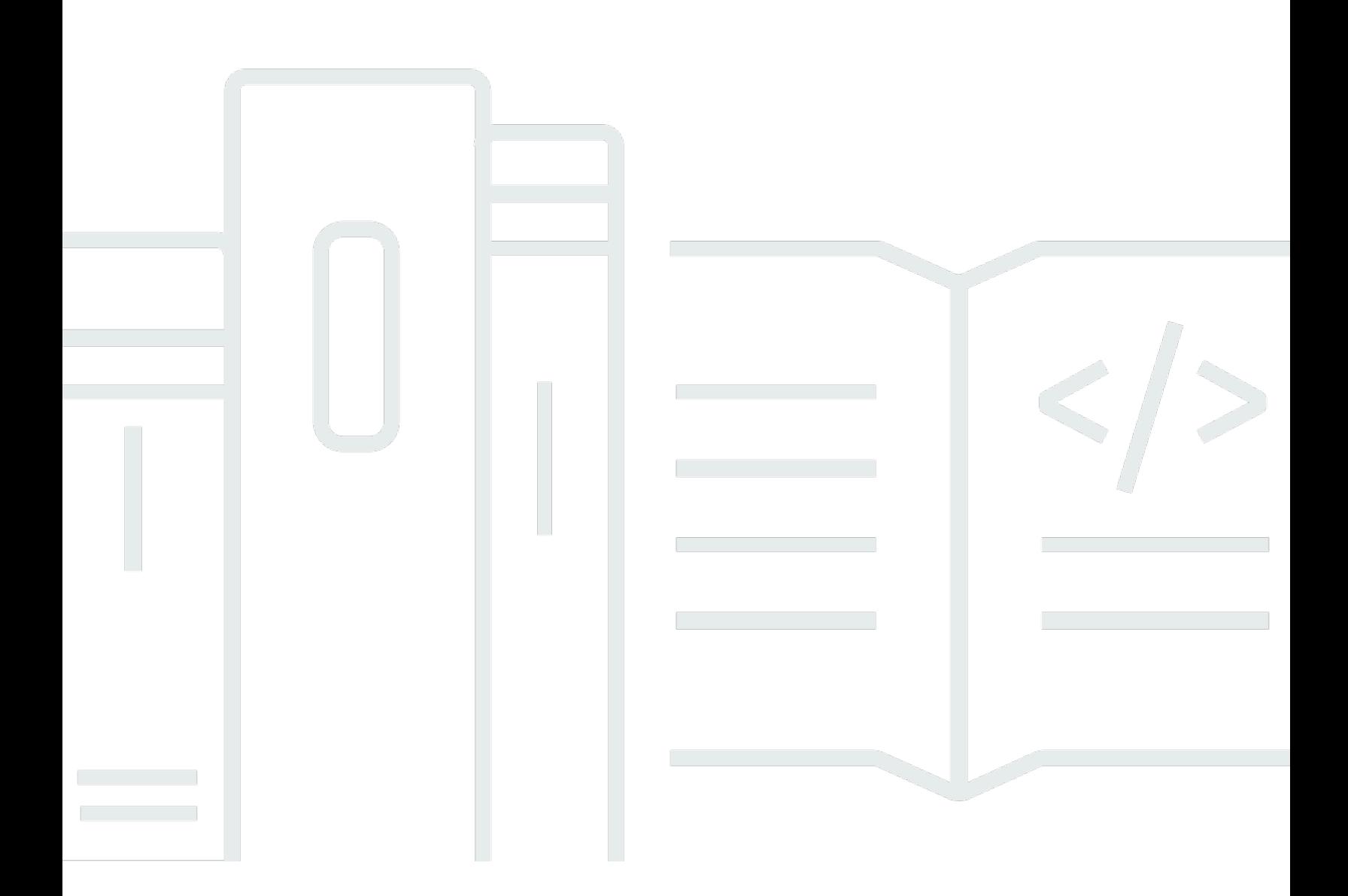

Copyright © 2024 Amazon Web Services, Inc. and/or its affiliates. All rights reserved.

# AWS SDK for JavaScript: SDK 第 3 版的開發人員指南

Copyright © 2024 Amazon Web Services, Inc. and/or its affiliates. All rights reserved.

Amazon 的商標和商業外觀不得用於任何非 Amazon 的產品或服務,也不能以任何可能造成客戶混 淆、任何貶低或使 Amazon 名譽受損的方式使用 Amazon 的商標和商業外觀。所有其他非 Amazon 擁 有的商標均為其各自擁有者的財產,這些擁有者可能附屬於 Amazon,或與 Amazon 有合作關係,亦 或受到 Amazon 贊助。

# **Table of Contents**

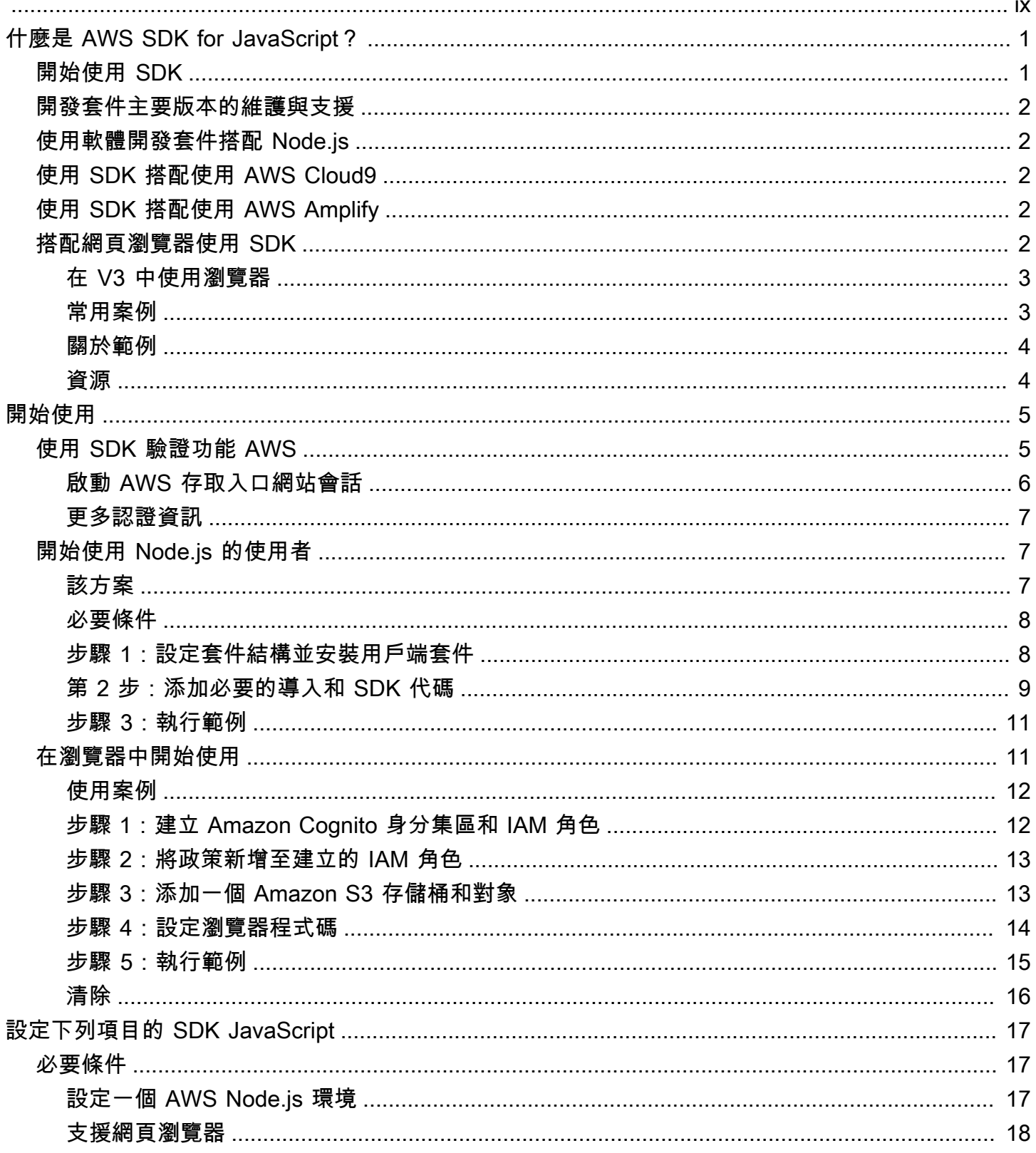

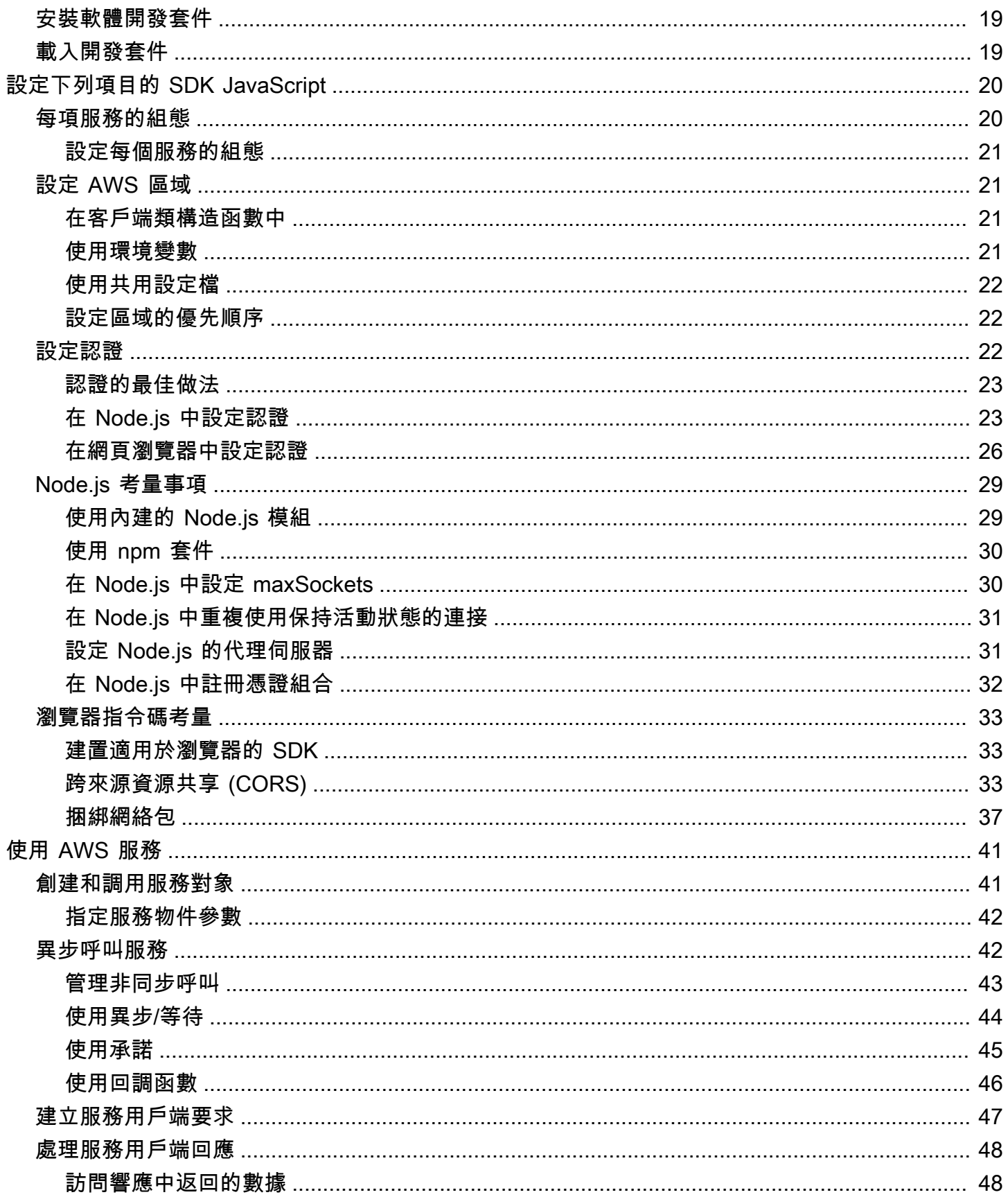

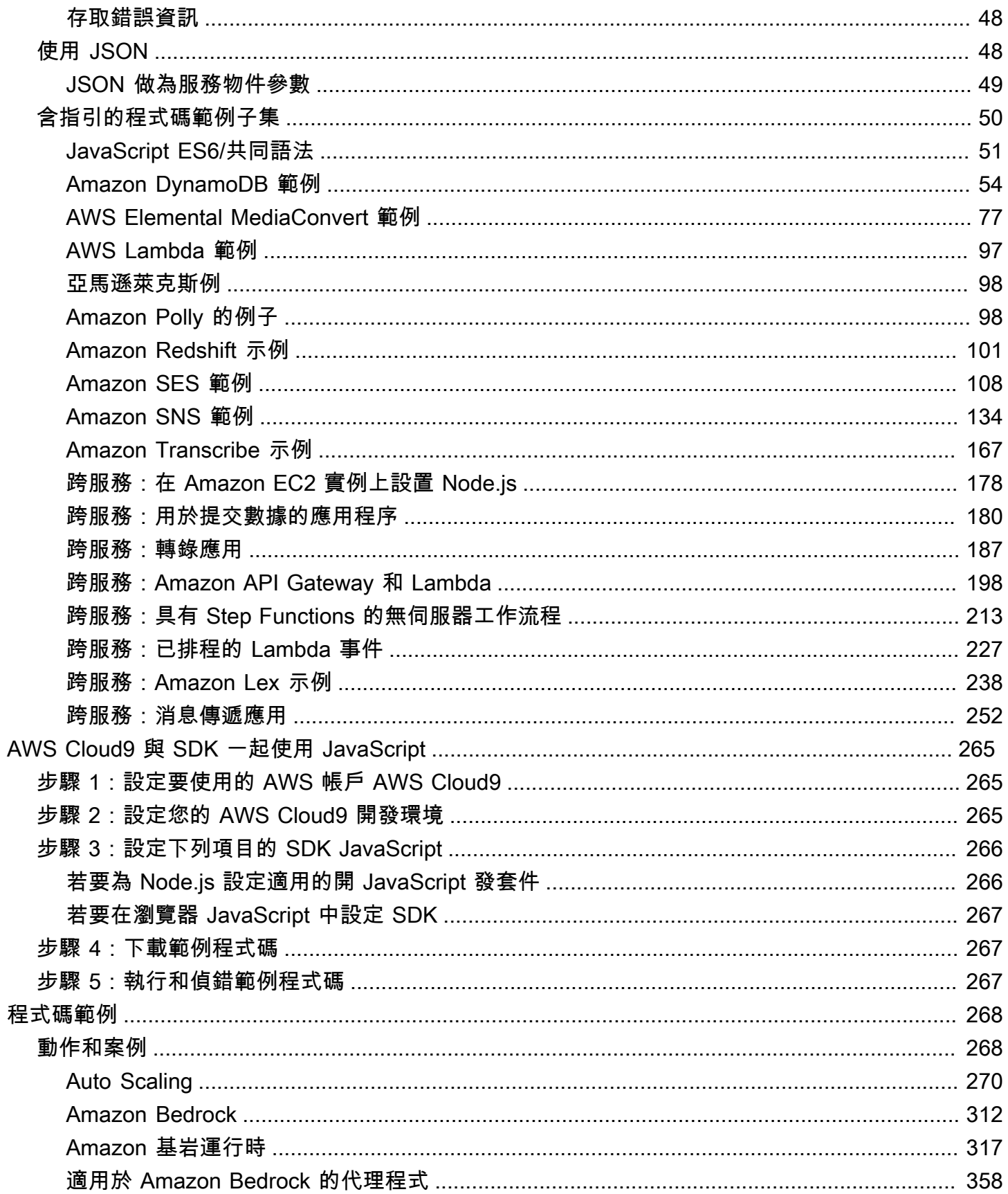

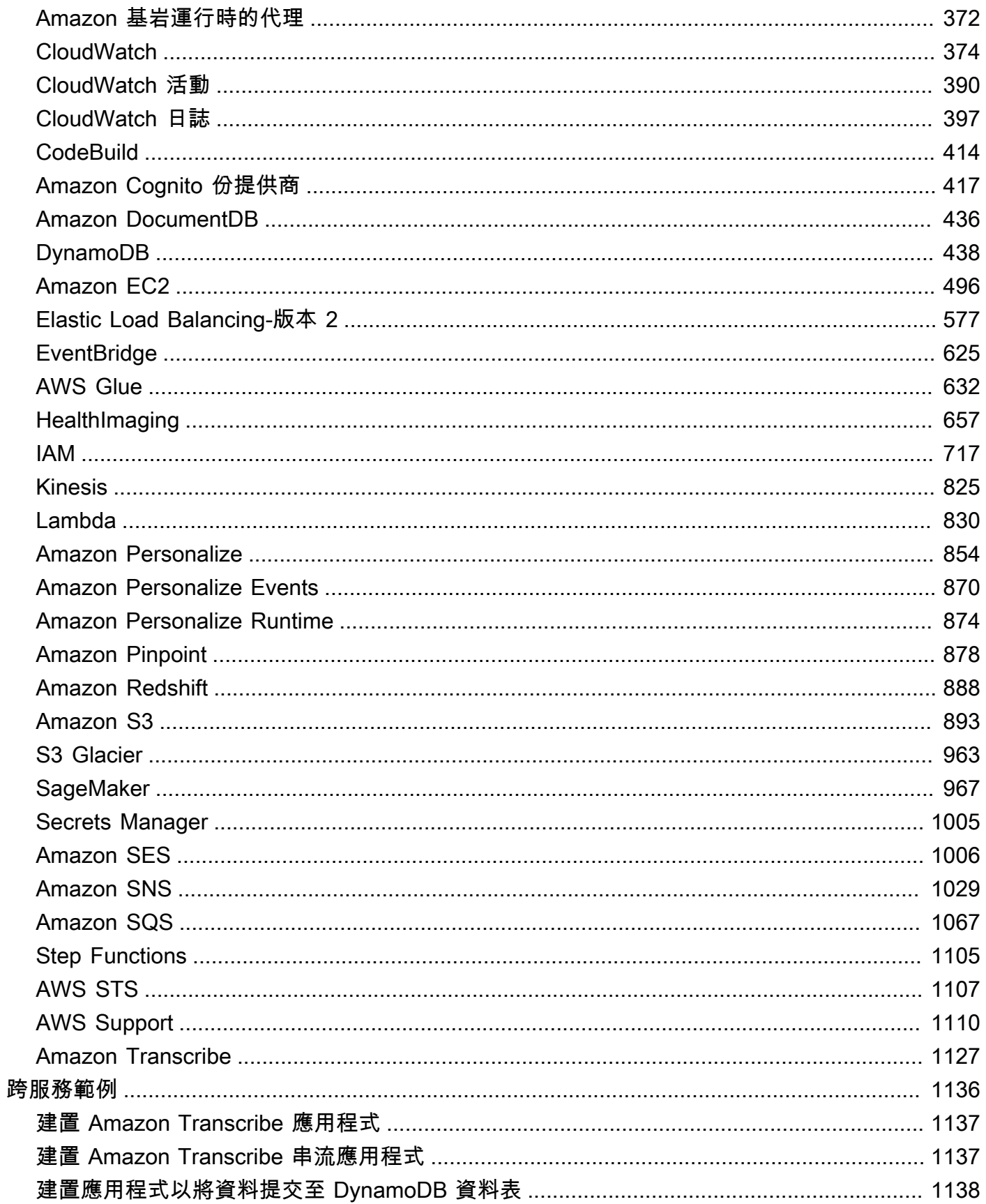

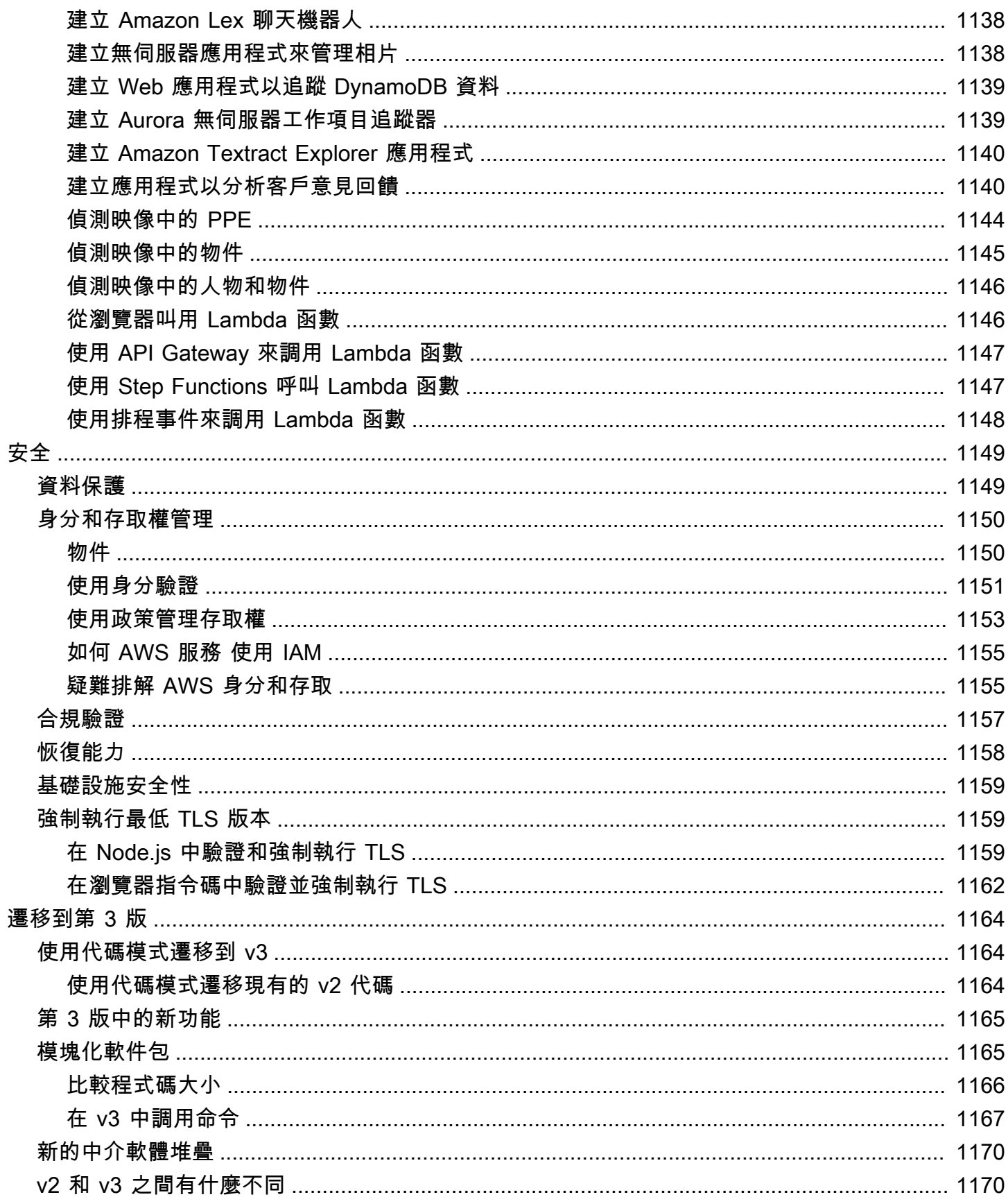

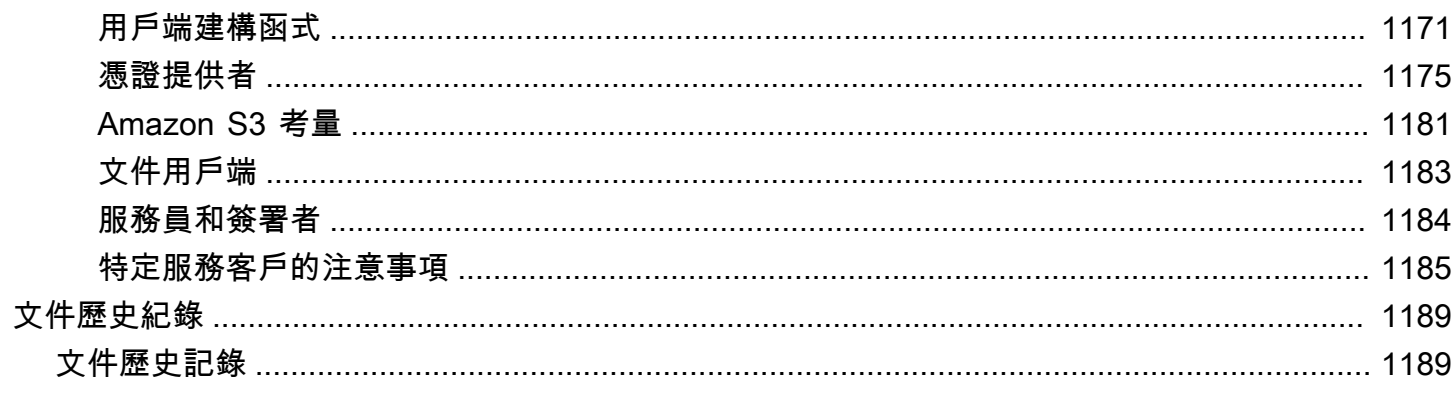

[AWS SDK for JavaScript V3 API 參考指南詳](https://docs.aws.amazon.com/AWSJavaScriptSDK/v3/latest/)細介紹了 AWS SDK for JavaScript 版本 3 (V3) 的所有 API 操作。

本文為英文版的機器翻譯版本,如內容有任何歧義或不一致之處,概以英文版為準。

# <span id="page-9-0"></span>什麼是 AWS SDK for JavaScript?

歡迎使用開 AWS SDK for JavaScript 發人員指南。本指南提供有關設定和設定 AWS SDK for JavaScript. 它也會引導您完成使用執行各種 AWS 服務的範例和教學課程 AWS SDK for JavaScript。

[AWS SDK for JavaScript v3 API 參考指南提](https://docs.aws.amazon.com/AWSJavaScriptSDK/v3/latest/)供了適用於 AWS 服務的 JavaScript API。您可以使用 JavaScript API 來建置 [Node.js](https://nodejs.org/en/) 或瀏覽器的程式庫或應用程式。

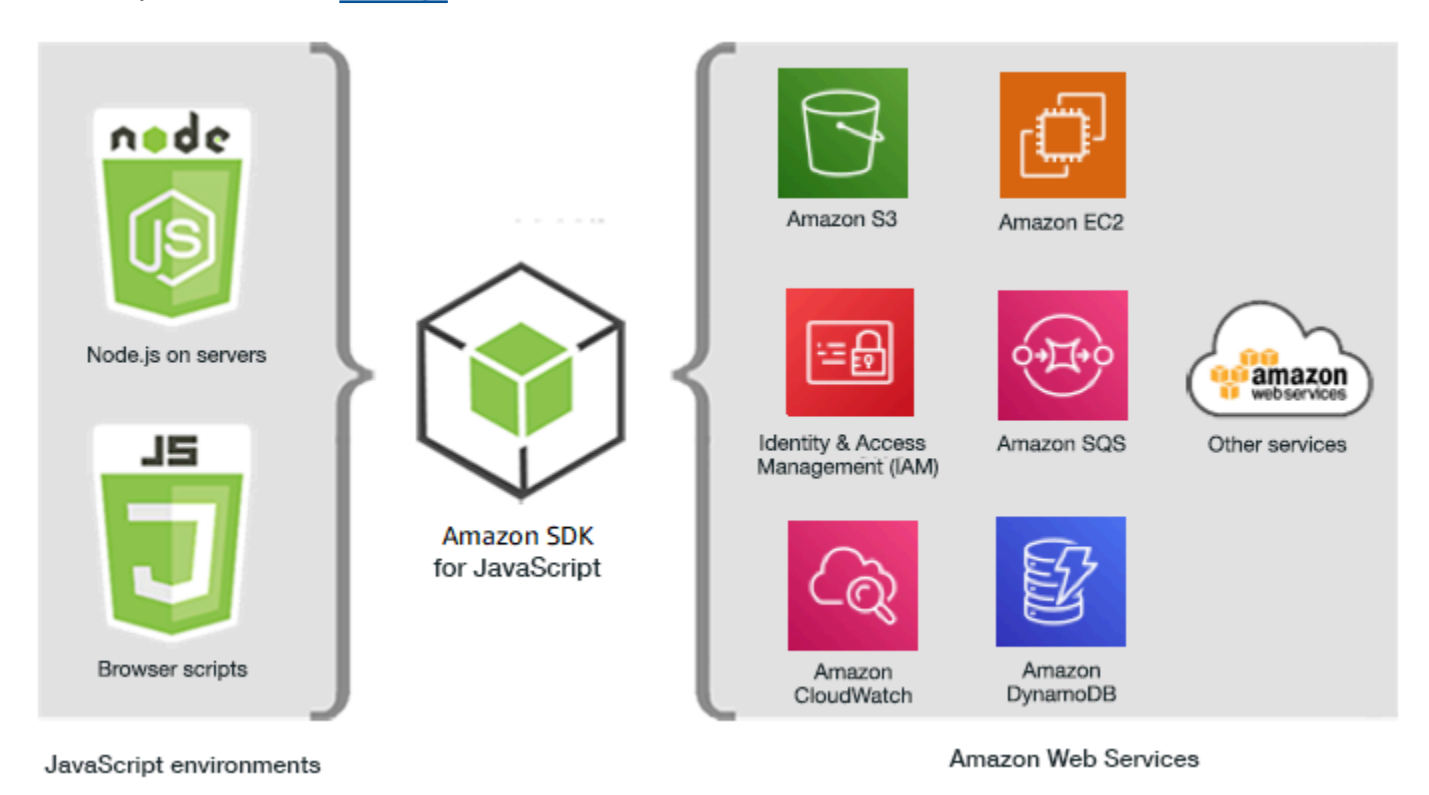

# <span id="page-9-1"></span>開始使用 SDK

如果您已準備好動手使用 SDK,請按照中的範例進行操作[開始使用。](#page-13-0)

若要設定您的開發環境,請參閱[設定下列項目的 SDK JavaScript](#page-25-0)。

如果您目前正在使用 SDK 的 2.x 版 JavaScript,請參[閱遷移到 v3 以獲](#page-1172-0)取具體指導。

如果您正在尋找的程式碼範例 AWS 服務,請參閱[適用於 JavaScript \(v3\) 程式碼範例的 SDK。](#page-276-0)

# <span id="page-10-0"></span>開發套件主要版本的維護與支援

如需開發套件主要版本及其基礎相依性之維護與支援的相關資訊,請參閱《[AWS 開發套件及工具參考](https://docs.aws.amazon.com/sdkref/latest/guide/overview.html) [指南](https://docs.aws.amazon.com/sdkref/latest/guide/overview.html)》中的以下內容:

- [AWS SDK 和工具維護政策](https://docs.aws.amazon.com/sdkref/latest/guide/maint-policy.html)
- [AWS SDK 和工具版本支援對照表](https://docs.aws.amazon.com/sdkref/latest/guide/version-support-matrix.html)

## <span id="page-10-1"></span>使用軟體開發套件搭配 Node.js

Node.js 是執行伺服器端 JavaScript 應用程式的跨平台執行階段。您可以在亞馬遜彈性運算雲端 (Amazon EC2) 執行個體上設定 Node.js,以便在伺服器上執行。您也可以使用 Node.js 編寫按需 AWS Lambda 函數。

使用適用於 Node.js 的 SDK 與您在網頁瀏覽器 JavaScript 中使用它的方式不同。不同之處在於載入軟 體開發套件及取得存取特定 web 服務所需登入資料的方式。當 Node.js 和瀏覽器之間的特定 API 的使 用不同時,我們稱之為這些差異。

# <span id="page-10-2"></span>使用 SDK 搭配使用 AWS Cloud9

您也可以 JavaScript 在 AWS Cloud9 IDE 中使用的 SDK 來開發 Node.js 應用程式。如需與 SDK AWS Cloud9 搭配使用的詳細資訊 JavaScript,請參閱[搭 AWS Cloud9 配使用 AWS SDK for JavaScript](#page-273-0)。

# <span id="page-10-3"></span>使用 SDK 搭配使用 AWS Amplify

對於以瀏覽器為基礎的 Web、行動裝置和混合式應用程式,您也可以[在上 GitHub使用AWS Amplify 資](https://github.com/aws/aws-amplify) [料庫](https://github.com/aws/aws-amplify)。它擴展了 SDK JavaScript,提供了一個聲明接口。

#### **a** Note

框架,如 Amplify 可能不會提供相同的瀏覽器支持作為 JavaScript SDK 的. 有關詳細信息,請 參閱框架的文檔。

## <span id="page-10-4"></span>搭配網頁瀏覽器使用 SDK

所有主要的 Web 瀏覽器都支持執行 JavaScript. JavaScript 在 Web 瀏覽器中運行的代碼通常被稱為客 戶端 JavaScript。

如需支援的瀏覽器清單 AWS SDK for JavaScript,請參[閱支援網頁瀏覽器](#page-26-0)。

在網頁瀏覽器 JavaScript 中使用 SDK 的方式與您將其用於 Node.js 的方式不同。不同之處在於載入軟 體開發套件及取得存取特定 web 服務所需登入資料的方式。當 Node.js 和瀏覽器之間的特定 API 的使 用不同時,我們稱之為這些差異。

## <span id="page-11-0"></span>在 V3 中使用瀏覽器

V3 使您可以將所需 JavaScript 文件的 SDK 捆綁並包含在瀏覽器中,從而減少開銷。

要在 HTML 頁面 JavaScript 中使用 SDK 的 V3,您必須使用 Webpack 將所需的客戶端模塊和所有 必需的 JavaScript 功能捆綁到單個 JavaScript 文件中,並將其添加到 HTML 頁面的<head>腳本標記 中。例如:

<script src="./main.js"></script>

**a** Note

如需 Webpack 的詳細資訊,請參閱[捆綁應用程序與網絡包。](#page-45-0)

若要使用 SDK 的 V2 JavaScript,您可以新增指向 V2 SDK 最新版本的指令碼標記。如需詳細資訊, 請參閱 AWS SDK for JavaScript 開發人員指南 v2 中的[範例。](https://docs.aws.amazon.com/sdk-for-javascript/v2/developer-guide/getting-started-browser.html#getting-started-browser-write-sample)

#### <span id="page-11-1"></span>常用案例

JavaScript 在瀏覽器腳本中使用 SDK 可以實現許多令人信服的用例。以下是您可以通過使用 SDK 訪 問各種 Web 服務在瀏覽器應用程序中構建的幾個想法。 JavaScript

- 為 AWS 服務建置自訂主控台,讓您在其中存取並結合不同區域和服務的功能,以最佳符合您的組織 或專案需求。
- 使用 Amazon Cognito 身分來啟用經過驗證的使用者存取您的瀏覽器應用程式和網站,包括使用來自 Facebook 和其他人的第三方身份驗證。
- 使用 Amazon Kinesis 即時處理點擊串流或其他行銷資料。
- 使用 Amazon DynamoDB 獲得無伺服器資料持續性,例如網站訪客或應用程式使用者的個別使用者 偏好設定。
- 用 AWS Lambda 於封裝您可以從瀏覽器指令碼叫用的專有邏輯,而無需下載並向使用者顯示您的智 慧財產權。

## <span id="page-12-0"></span>關於範例

您可以瀏覽 SDK 以取[得AWS 程式碼 JavaScript 範例存放庫中的範例。](https://github.com/awsdocs/aws-doc-sdk-examples/tree/master/javascriptv3/example_code)

#### <span id="page-12-1"></span>資源

除了本指南之外,下列線上資源可供 JavaScript 開發人員使用的 SDK:

- [AWS SDK for JavaScript V3 API 參考指南](https://docs.aws.amazon.com/AWSJavaScriptSDK/v3/latest/)
- [AWS SDK 和工具參考指南:](https://docs.aws.amazon.com/sdkref/latest/guide/)包含 SDK 中常見的設定、功能和其他基礎概念。 AWS
- [JavaScript 開發者博客](https://aws.amazon.com/blogs/developer/category/programing-language/javascript/)
- [AWS JavaScript 論壇](https://forums.aws.amazon.com/forum.jspa?forumID=148)
- [JavaScript AWS 程式碼目錄中的範例](https://docs.aws.amazon.com/code-samples/latest/catalog/code-catalog-javascriptv3.html)
- [AWS 代碼示例存儲庫](https://github.com/awsdocs/aws-doc-sdk-examples/tree/master/javascriptv3/example_code)
- [吉特通道](https://gitter.im/aws/aws-sdk-js)
- [堆疊溢位](https://stackoverflow.com/search?tab=newest&q=aws-sdk-js)
- [堆棧溢出問題標籤。-sdk-js](https://stackoverflow.com/questions/tagged/aws-sdk-js?sort=newest)
- GitHub
	- [開發套件源](https://github.com/aws/aws-sdk-js-v3/)
	- [文件來源](https://github.com/awsdocs/aws-sdk-for-javascript-v3)

# <span id="page-13-0"></span>開始使用 AWS SDK for JavaScript

提 AWS SDK for JavaScript 供瀏覽器或 Node.js 環境中對 Web 服務的存取。本節提供入門練習,說 明如何在這些 JavaScript 環境 JavaScript 中使用 SDK。

#### **a** Note

您可以 JavaScript 在 AWS Cloud9 IDE 中使用 SDK 來開發 Node.js 應用程式,以及 JavaScript 基於瀏覽器的應用程式。如需如何用 AWS Cloud9 於 Node.js 開發的範例,請參 閱[搭 AWS Cloud9 配使用 AWS SDK for JavaScript。](#page-273-0)

主題

- [使用 SDK 驗證功能 AWS](#page-13-1)
- [開始使用 Node.js 的使用者](#page-15-1)
- [在瀏覽器中開始使用](#page-19-1)

# <span id="page-13-1"></span>使用 SDK 驗證功能 AWS

在開發 AWS 時,您必須建立程式碼的驗證方式。 AWS 服務您可以根據環境和您可用的存取權限,以 不同的方式設定 AWS 資源的程式設計 AWS 存取。

若要選擇驗證方法並針對 SDK 進行設定,請參閱 SDK [和工具參考指南中AWS 的驗證和存取](https://docs.aws.amazon.com/sdkref/latest/guide/access.html)。

我們建議新用戶誰是在本地開發,並沒有給他們的雇主進行身份驗證的方法來設置 AWS IAM Identity Center。此方法包括安裝以便 AWS CLI 於設定,以及定期登入 AWS 存取入口網站。如果選擇此方 法,則在 AWS SDK 和工具參考指南中完成 [IAM 身分中心身份驗證的](https://docs.aws.amazon.com/sdkref/latest/guide/access-sso.html)程序後,您的環境應包含以下元 素:

- 您可以在 AWS CLI執行應用程式之前啟動 AWS 存取入口網站工作階段。
- 具有設定AWSconfig[檔的共用檔案](https://docs.aws.amazon.com/sdkref/latest/guide/file-format.html),其中包含一組可從 SDK 參考的設定值。[default]若要尋找 此檔案的位置,請參閱 AWS SDK 和工具參考指南中的[共用檔案位置。](https://docs.aws.amazon.com/sdkref/latest/guide/file-location.html)
- 共用config檔案會[region](https://docs.aws.amazon.com/sdkref/latest/guide/feature-region.html)設定設定。這會設 AWS 區域 定 SDK 用於 AWS 要求的預設值。此區域 用於未指定與要使用的區域一起指定的 SDK 服務請求。

• SDK 會使用設定檔的 [SSO 權杖提供者組態,](https://docs.aws.amazon.com/sdkref/latest/guide/feature-sso-credentials.html#feature-sso-credentials-profile)在傳送要求之前取得認證 AWS。 此sso\_role\_name值是連接至 IAM 身分中心權限集的 IAM 角色,可讓您存取應用程式中 AWS 服 務 使用的角色。

下列範例config檔案顯示使用 SSO 權杖提供者組態設定的預設設定檔。設定檔的sso\_session設 定是指已命名的[sso-session](https://docs.aws.amazon.com/sdkref/latest/guide/file-format.html#section-session)區段。此sso-session區段包含用來啟動 AWS 存取入口網站工作 階段的設定。

```
[default]
sso_session = my-sso
sso_account_id = 111122223333
sso_role_name = SampleRole
region = us-east-1
output = json[sso-session my-sso]
sso_region = us-east-1
sso_start_url = https://provided-domain.awsapps.com/start
sso_registration_scopes = sso:account:access
```
AWS SDK for JavaScript v3 不需要將其他套件 (例如SS0和SS00IDC) 新增至您的應用程式,即可使用 IAM 身分中心身份驗證。

<span id="page-14-0"></span>有關明確使用此憑據提供程序的詳細信息,請參閱 npm(Node.js 包管理器)網站[fromSSO\(\)](https://www.npmjs.com/package/@aws-sdk/credential-providers#fromsso)上的。

### 啟動 AWS 存取入口網站會話

在執行存取的應用程式之前 AWS 服務,您需要 SDK 的使用中存 AWS 取入口網站工作階段,才能使 用 IAM 身分中心身分驗證來解析登入資料。根據您設定的工作階段長度,您的存取最終會過期,SDK 會遇到驗證錯誤。若要登入 AWS 存取入口網站,請在中執行下列命令 AWS CLI。

aws sso login

如果您遵循指引並具有預設設定檔設定,則不需要使用--profile選項呼叫指令。如果您的 SSO 權 杖提供者組態使用已命名的設定檔,則命令為 aws sso login --profile named-profile。

若要選擇性地測試您是否已有作用中的工作階段,請執行下列 AWS CLI 命令。

```
aws sts get-caller-identity
```
如果您的工作階段處於作用中狀態,對此命令的回應會報告共用config檔案中設定的 IAM 身分中心帳 戶和權限集。

#### **a** Note

如果您已經擁有作用中的 AWS 存取入口網站工作階段並執行aws sso login,則不需要提 供認證。

登入程序可能會提示您允許 AWS CLI 存取您的資料。由於 AWS CLI 是建置在適用於 Python 的 SDK 之上,因此權限訊息可能會包含botocore名稱的變體。

#### <span id="page-15-0"></span>更多認證資訊

人類使用者具有人類身分,是應用程式的相關人員、管理員、開發人員、操作員和消費者。他們必須 具有身份才能訪問您的 AWS 環境和應用程序。屬於您組織成員的人類使用者 (也就是開發人員) 稱為 員工身分識別。

存取時使用臨時認證 AWS。您可以為您的人類使用者使用身分識別提供者,藉由假設角色 (提供臨 時認證) 來提供 AWS 帳戶的聯合存取權。對於集中式存取管理,我們建議您使用 AWS IAM Identity Center (IAM Identity Center) 來管理帳戶的存取權限和這些帳戶內的許可。有關更多替代方案,請參閱 以下內容:

- 如需了解有關最佳實務的資訊,請參閱 IAM 使用者指南中的 [IAM 安全最佳實務。](https://docs.aws.amazon.com/IAM/latest/UserGuide/best-practices.html)
- 若要建立短期 AWS 登入資料,請參閱 IAM 使用者指南中的[臨時安全登入資料。](https://docs.aws.amazon.com/IAM/latest/UserGuide/id_credentials_temp.html)
- 若要瞭解其他 AWS SDK for JavaScript V3 認證提供者,請參閱 AWS SDK 和工具參考指南中[的標](https://docs.aws.amazon.com/sdkref/latest/guide/standardized-credentials.html) [準化認證提供者](https://docs.aws.amazon.com/sdkref/latest/guide/standardized-credentials.html)。

## <span id="page-15-1"></span>開始使用 Node.js 的使用者

本指南說明如何初始化 NPM 套件、將服務用戶端新增至套件,以及如何使用 JavaScript SDK 呼叫服 務動作。

### <span id="page-15-2"></span>該方案

使用一個執行下列作業的主要檔案建立新的 NPM 套件:

- 創建一個 Amazon 簡單存儲服務桶
- 把一個對象在 Amazon S3 存儲桶

• 讀取 Amazon S3 存儲桶中的對象

• 確認使用者是否要刪除資源

#### <span id="page-16-0"></span>必要條件

您必須先執行下列動作,才能執行範例:

- 設定您的 SDK 驗證。如需詳細資訊,請參閱 [使用 SDK 驗證功能 AWS。](#page-13-1)
- 安裝 [Node.js。](https://nodejs.org/en/download)

#### <span id="page-16-1"></span>步驟 1:設定套件結構並安裝用戶端套件

若要設定套件結構並安裝用戶端套件:

- 1. 建立包含套件的新資料夾nodegetstarted。
- 2. 從指令行導覽至新資料夾。
- 3. 執行下列命令以建立預設package.json檔案:

```
npm init -y
```
4. 執行下列命令以安裝 Amazon S3 用戶端套件:

npm i @aws-sdk/client-s3

5. 新增"type": "module"至檔package.json案。這告訴 Node.js 使用現代的 ESM 語法。最 終package.json應類似於以下內容:

```
{ 
   "name": "example-javascriptv3-get-started-node", 
   "version": "1.0.0", 
   "description": "This guide shows you how to initialize an NPM package, add a 
  service client to your package, and use the JavaScript SDK to call a service 
  action.", 
   "main": "index.js", 
   "scripts": {
"test": "vitest run **/*.unit.test.js" 
   }, 
   "author": "Your Name",
```

```
 "license": "Apache-2.0", 
   "dependencies": { 
  "@aws-sdk/client-s3": "^3.420.0" 
   }, 
   "type": "module"
}
```
## <span id="page-17-0"></span>第 2 步:添加必要的導入和 SDK 代碼

將以下代碼添加到文件nodegetstarted夾index.js中名為的文件。

```
// This is used for getting user input.
import { createInterface } from "readline/promises";
import { 
   S3Client, 
   PutObjectCommand, 
   CreateBucketCommand, 
   DeleteObjectCommand, 
   DeleteBucketCommand, 
   paginateListObjectsV2, 
   GetObjectCommand,
} from "@aws-sdk/client-s3";
export async function main() { 
   // A region and credentials can be declared explicitly. For example 
  // `new S3Client({ region: 'us-east-1', credentials: {...} })` would 
   //initialize the client with those settings. However, the SDK will 
   // use your local configuration and credentials if those properties 
   // are not defined here. 
  const s3Client = new S3Client({});
   // Create an Amazon S3 bucket. The epoch timestamp is appended 
   // to the name to make it unique. 
   const bucketName = `test-bucket-${Date.now()}`; 
   await s3Client.send( 
     new CreateBucketCommand({ 
       Bucket: bucketName, 
     }) 
   );
```

```
 // Put an object into an Amazon S3 bucket. 
 await s3Client.send( 
   new PutObjectCommand({ 
     Bucket: bucketName, 
     Key: "my-first-object.txt", 
     Body: "Hello JavaScript SDK!", 
   }) 
 ); 
 // Read the object. 
 const { Body } = await s3Client.send( 
   new GetObjectCommand({ 
     Bucket: bucketName, 
     Key: "my-first-object.txt", 
   }) 
 ); 
 console.log(await Body.transformToString()); 
 // Confirm resource deletion. 
 const prompt = createInterface({ 
   input: process.stdin, 
   output: process.stdout, 
 }); 
 const result = await prompt.question("Empty and delete bucket? (y/n) "); 
 prompt.close(); 
if (result === "y") {
   // Create an async iterator over lists of objects in a bucket. 
   const paginator = paginateListObjectsV2( 
     { client: s3Client }, 
     { Bucket: bucketName } 
   ); 
   for await (const page of paginator) { 
     const objects = page.Contents; 
     if (objects) { 
       // For every object in each page, delete it. 
       for (const object of objects) { 
         await s3Client.send( 
           new DeleteObjectCommand({ Bucket: bucketName, Key: object.Key })
         ); 
       } 
     }
```
}

```
 // Once all the objects are gone, the bucket can be deleted. 
    await s3Client.send(new DeleteBucketCommand({ Bucket: bucketName }));
   }
}
// Call a function if this file was run directly. This allows the file
// to be runnable without running on import.
import { fileURLToPath } from "url";
if (process.argv[1] === fileURLToPath(import.meta.url)) { 
   main();
}
```
您可以[在這裡](https://github.com/awsdocs/aws-doc-sdk-examples/blob/main/javascriptv3/example_code/nodegetstarted/index.js)找到範例程式碼 GitHub。

<span id="page-19-0"></span>步驟 3:執行範例

#### **G** Note

記得登入!如果您使用 IAM 身分中心進行驗證,請記得使用 AWS CLI aws sso login命令 登入。

- 1. 執行 node index.js。
- 2. 選擇是否要清空並刪除值區。
- 3. 如果您沒有刪除值區,請務必手動清空並在稍後刪除。

## <span id="page-19-1"></span>在瀏覽器中開始使用

本節將逐步說明如何 JavaScript 在瀏覽器中執行 SDK 的第 3 版 (V3) 範例。

#### **a** Note

在瀏覽器中運行 V3 與版本 2(V2)略有不同。如需詳細資訊,請參閱 [在 V3 中使用瀏覽器。](#page-11-0)

如需使用 SDK (V3) 的其他範例 JavaScript,請參閱[適用於 JavaScript \(v3\) 程式碼範例的 SDK](#page-276-0)。

此 Web 應用程式範例顯示:

- 如何使用 Amazon Cognito 進行身份驗證訪問 AWS 服務。
- 如何使用 (IAM) 角色讀取亞馬遜簡單儲存服務 (Amazon S3) 儲存貯體中的物件清單。 AWS Identity and Access Management

**a** Note

此範例不會用 AWS IAM Identity Center 於驗證。

## <span id="page-20-0"></span>使用案例

Amazon S3 是一項物件儲存服務,提供領先業界的可擴展性、資料可用性、安全性和效能。您可以使 用 Amazon S3 將資料作為物件存放在稱為儲存貯體的容器中。如需有關 Amazon S3 的詳細資訊,請 參閱 [Amazon S3 使用者指南。](https://docs.aws.amazon.com/AmazonS3/latest/userguide/)

此範例說明如何設定和執行假設 IAM 角色以從 Amazon S3 儲存貯體讀取的 Web 應用程式。該示例使 用 React 前端庫和 Vite 前端工具來提供 JavaScript 開發環境。Web 應用程式使用 Amazon Cognito 身 分集區來提供存取 AWS 服務所需的登入資料。隨附的程式碼範例會示範 JavaScript 在 Web 應用程式 中載入和使用 SDK 的基本模式。

### <span id="page-20-1"></span>步驟 1:建立 Amazon Cognito 身分集區和 IAM 角色

在本練習中,您會建立並使用 Amazon Cognito 身分集區,為 Amazon S3 服務提供對 Web 應用程式 的未經驗證存取。建立身分集區也會建立 AWS Identity and Access Management (IAM) 角色來支援未 經驗證的來賓使用者。在此範例中,我們只會使用未經驗證的使用者角色來保持工作的焦點。您之後 可以整合對身分提供者和已驗證使用者的支援。如需有關新增 Amazon Cognito 身分識別集區的詳細資 訊,請參閱 Amazon Cognito 開發人員指南中[的教學課程:建立身分集區](https://docs.aws.amazon.com/cognito/latest/developerguide/tutorial-create-identity-pool.html)。

若要建立 Amazon Cognito 身分集區和相關聯的 IAM 角色

- 1. 登錄到 AWS Management Console 並打開 Amazon Cognito 控制台 [https://](https://console.aws.amazon.com/cognito/) [console.aws.amazon.com/cognito/](https://console.aws.amazon.com/cognito/).
- 2. 在左側導覽窗格中,選擇 [識別集區]。
- 3. 選擇 建立身分池。
- 4. 在 [設定身分識別集區信任] 中,選擇 [來賓存取] 進行使用
- 5. 在 [設定權限] 中,選擇 [建立新的 IAM 角色],然後在 IAM 角色名稱中輸入名稱 (例如 get StartedRole)。
- 6. 在 [設定內容] 中,在 [識別集區名稱] 中輸入名稱 (例如 get StartedPool)。
- 7. 在 檢閱和建立 中,確認您為新身分池所做的選擇。選取 編輯 以返回精靈並變更任何設定。當您 完成時,請選取 建立身分池。
- 8. 請記下身分集區 ID 和新建立的 Amazon Cognito 身分識別集區的區域。*##################* [步驟 4:設定瀏覽器程式碼](#page-22-0)

建立 Amazon Cognito 身分集區之後,您就可以為 Web 應用程式所需的 Amazon S3 新增許可。

#### <span id="page-21-0"></span>步驟 2:將政策新增至建立的 IAM 角色

若要在 Web 應用程式中啟用對 Amazon S3 儲存貯體的存取權,請使用為 Amazon Cognito 身分集區 建立的未經驗證 IAM 角色 (例如 get StartedRole StartedPool)。這需要您將 IAM 政策附加到該角色。 如需有關修改 IAM 角色的詳細資訊,請參閱《IAM 使用者指南》中的[修改角色許可政策。](https://docs.aws.amazon.com/IAM/latest/UserGuide/roles-managingrole-editing-console.html#roles-modify_permissions-policy)

將 Amazon S3 政策新增至與未驗證使用者相關聯的 IAM 角色

- 1. 登入 AWS Management Console 並開啟身分與存取權管理主控台,[網址為 https://](https://console.aws.amazon.com/iam/) [console.aws.amazon.com/iam/。](https://console.aws.amazon.com/iam/)
- 2. 在左側導覽窗格中,選擇 Roles (角色)。
- 3. 選擇您要修改的角色名稱 (例如,get StartedRole),然後選擇 [權限] 索引標籤。
- 4. 選擇 [新增權限],然後選擇 [附加原則]
- 5. 在此角色的 [新增權限] 頁面中,尋找並選取 AmazonS3 ReadOnly Access 的核取方塊。

#### **a** Note

您可以使用此過程來啟用對任何 AWS 服務的訪問。

6. 選擇新增許可。

在您建立 Amazon Cognito 身分集區,並將 Amazon S3 的許可新增至未經驗證使用者的 IAM 角色後, 您就可以準備新增和設定 Amazon S3 儲存貯體。

### <span id="page-21-1"></span>步驟 3:添加一個 Amazon S3 存儲桶和對象

在此步驟中,您將為範例新增 Amazon S3 儲存貯體和物件。您也將為值區啟用跨來源資源共用 (CORS)。如需[有關建立 Amazon S3 儲存貯體和物件的詳細資訊,請參閱 Amazon S3 使用者指南中的](https://docs.aws.amazon.com/AmazonS3/latest/userguide/GetStartedWithS3.html) [開始](https://docs.aws.amazon.com/AmazonS3/latest/userguide/GetStartedWithS3.html)使用 Amazon S3。

使用 CORS 添加 Amazon S3 存儲桶和對象

- 1. 登入 AWS Management Console 並開啟 Amazon S3 主控台,網址為 [https://](https://console.aws.amazon.com/s3/)  [console.aws.amazon.com/s3/](https://console.aws.amazon.com/s3/)。
- 2. 在左側導覽窗格中,選擇「值區」,然後選擇「建立值區」。
- 3. 輸入符合值區[命名規則的值區名稱 \(例如 getstartedbucket](https://docs.aws.amazon.com/AmazonS3/latest/userguide/bucketnamingrules.html)),然後選擇「建立值區」。
- 4. 選擇您建立的值區,然後選擇 [物件] 索引標籤。然後選擇 Upload (上傳)。
- 5. 在檔案和資料夾下,選擇新增檔案。
- 6. 選擇要上傳的檔案,然後選擇 Open (開啟)。然後選擇「上傳」以完成將物件上傳至值區。
- 7. 接下來,選擇值區的 [權限] 索引標籤,然後在 [跨來源資源共用 (CORS)] 區段中選擇 [編輯]。輸入 下列 JSON:

```
\Gamma { 
      "AllowedHeaders": [ 
       " ], 
      "AllowedMethods": [ 
        "GET" 
     ], 
      "AllowedOrigins": [ 
       " ], 
      "ExposeHeaders": [] 
   }
]
```
8. 選擇儲存變更。

新增 Amazon S3 儲存貯體並新增物件之後,就可以設定瀏覽器程式碼了。

#### <span id="page-22-0"></span>步驟 4:設定瀏覽器程式碼

範例應用程式包含單頁 React 應用程式。您可以[在這裡找到此範](https://github.com/awsdocs/aws-doc-sdk-examples/tree/main/javascriptv3/example_code/web/s3/list-objects)例的檔案 GitHub。

若要設定範例應用程式

- 1. 安裝 [Node.js。](https://nodejs.org/en/download)
- 2. 從命令行中,克隆[AWS 代碼示例存儲庫:](https://github.com/awsdocs/aws-doc-sdk-examples/)

git clone --depth 1 https://github.com/awsdocs/aws-doc-sdk-examples.git

3. 導覽至範例應用程式:

cd aws-doc-sdk-examples/javascriptv3/example\_code/web/s3/list-objects/

4. 執行下列命令以安裝所需的套件:

npm install

- 5. 接下來,src/App.tsx在文本編輯器中打開並完成以下操作:
	- 將*######################## ID*[。步驟 1:建立 Amazon Cognito 身分集區和 IAM 角色](#page-20-1)
	- 將區域的值取代為指派給 Amazon S3 儲存貯體和 Amazon Cognito 身分識別集區的區域。請注 意,這兩個服務的區域必須相同 (例如 us-east- 2)。
	- 將值區*#########*立的值區名稱。[步驟 3:添加一個 Amazon S3 存儲桶和對象](#page-21-1)

取代文字後,儲存檔App.tsx案。您現在已準備好執行 Web 應用程式。

## <span id="page-23-0"></span>步驟 5:執行範例

執行範例應用程式

1. 從命令列導覽至範例應用程式:

cd aws-doc-sdk-examples/javascriptv3/example\_code/web/s3/list-objects/

2. 從命令列執行下列命令:

npm run dev

Vite 開發環境將運行並顯示以下消息:

```
VITE v4.3.9 ready in 280 ms
# Local: http://localhost:5173/
# Network: use --host to expose
# press h to show help
```
3. 在您的網頁瀏覽器中,瀏覽至上面顯示的網址 (例如 http://localhost:5173)。範例應用程式會顯示 Amazon S3 儲存貯體中的物件檔案名稱清單。

## <span id="page-24-0"></span>清除

若要清理您在本教學課程中建立的資源,請執行下列操作:

- 在 [Amazon S3 主控台中](https://console.aws.amazon.com/s3/),刪除任何物件和建立的任何儲存貯體 (例如,getStartted bucket)。
- [在 IAM 主控台中](https://console.aws.amazon.com/iam/home#/roles), 刪除角色名稱 (例如 get StartedRole)。
- [在 Amazon Cognito 主控台](https://console.aws.amazon.com/cognito/home#/identity)中, 刪除身分識別集區名稱 (例如 get StartedPool)。

# <span id="page-25-0"></span>設定下列項目的 SDK JavaScript

本節中的主題說明如何安裝和載入 SDK,以 JavaScript 便您可以存取 SDK 支援的 Web 服務。

**a** Note

React 原生開發人員應該使用 AWS Amplify 在 AWS. 有關詳細信息,請參見[aws-sdk-react](https://github.com/amazon-archives/aws-sdk-react-native)[native](https://github.com/amazon-archives/aws-sdk-react-native)存檔。

主題

- [必要條件](#page-25-1)
- [為下列項目安裝 SDK JavaScript](#page-27-0)
- [載入下列項目的 SDK JavaScript](#page-27-1)

# <span id="page-25-1"></span>必要條件

在您的伺服器上安裝 Node.js (如果尚未安裝)。

#### 主題

- [設定一個 AWS Node.js 環境](#page-25-2)
- [支援網頁瀏覽器](#page-26-0)

<span id="page-25-2"></span>設定一個 AWS Node.js 環境

若要設定您可以在其中執行應用程式的 AWS Node.js 環境,請使用下列任一方法:

- 選擇一個預先安裝 Node.js 的 Amazon 計算機映像(AMI)。然後使用該 AMI 創建一個 Amazon EC2 實例。建立您的亞馬遜 EC2 執行個體 AMI,請從 AWS Marketplace. 搜 AWS Marketplace 尋 Node.js 並選擇包含預先安裝的 Node.js 版本 (32 位元或 64 位元) 的 AMI 選項。
- 創建一個 Amazon EC2 實例並在其上安裝 Node.js。如需如何在 Amazon Linux 執行個體上安裝 Node.js 的詳細資訊,請參閱[在 Amazon EC2 實例上設置 Node.js](#page-186-0)。
- 建立一個無伺服器環境,使 AWS Lambda 用將 Node.js 做為 Lambda 函數執行。如需在 Lambda 函 數中使用 Node.js 的詳細資訊,請參閱AWS Lambda 開發人員指南中的[程式設計模型 \(Node.js\)。](https://docs.aws.amazon.com/lambda/latest/dg/programming-model.html)
- 將您的 Node.js 應用程式部署到 AWS Elastic Beanstalk. 如需有關將 Node.js 與 Elastic Beanstalk 搭配使用的詳細資訊,請參閱AWS Elastic Beanstalk 開發人員指南 AWS Elastic Beanstalk中的將 [Node.js 應用程式部署至。](https://docs.aws.amazon.com/elasticbeanstalk/latest/dg/create_deploy_nodejs.html)
- 使用建立 Node.js 應用程式伺服器 AWS OpsWorks。如需搭配使用 Node.js 的詳細資訊 AWS OpsWorks,請參閱《使用AWS OpsWorks 者指南》中的「[建立您的第一個 Node.js 堆疊](https://docs.aws.amazon.com/opsworks/latest/userguide/gettingstarted-node.html)」。

## <span id="page-26-0"></span>支援網頁瀏覽器

AWS SDK for JavaScript 支援所有現代網頁瀏覽器。

在版本 3.183.0 或更新版本中,適 JavaScript 用的 SDK 使用 ES2020 加工品,支援下列最低版本。

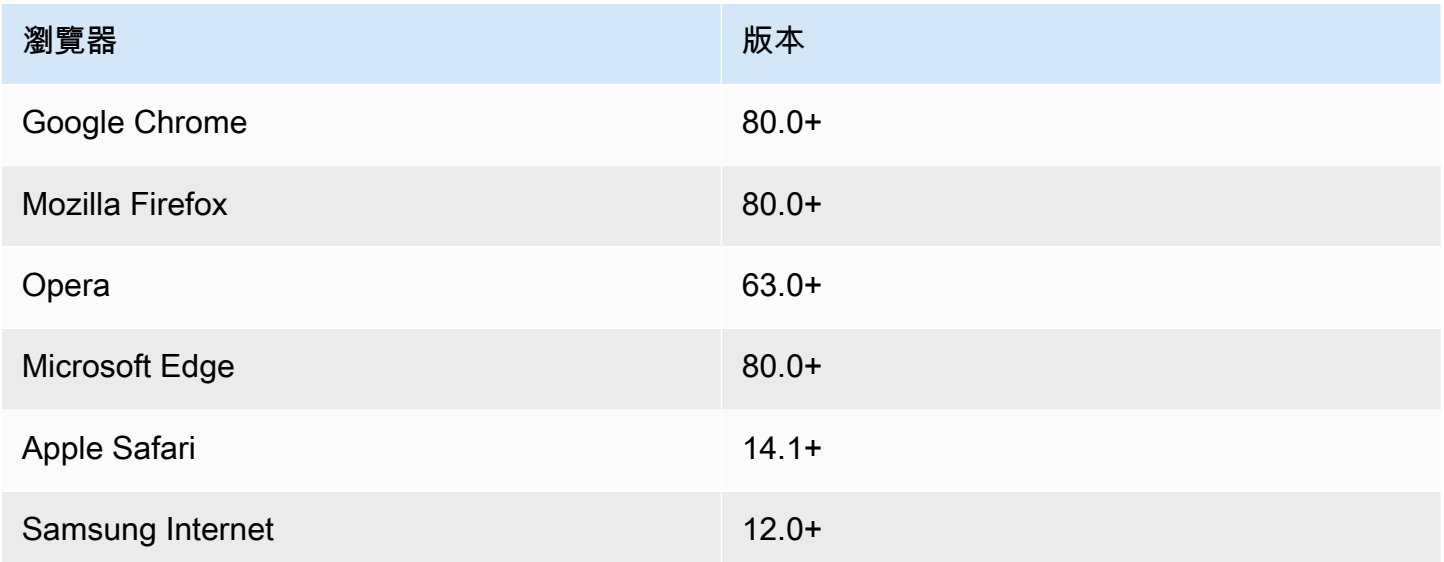

在版本 3.182.0 或更早版本中,的 SDK JavaScript 使用 ES5 加工品,支援以下最低版本。

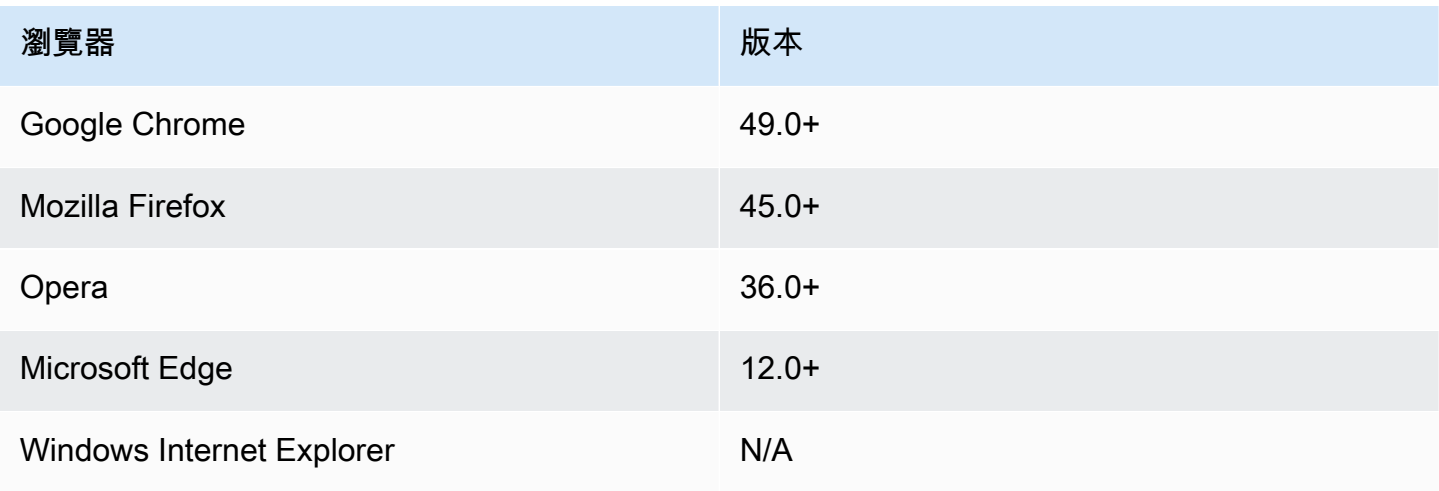

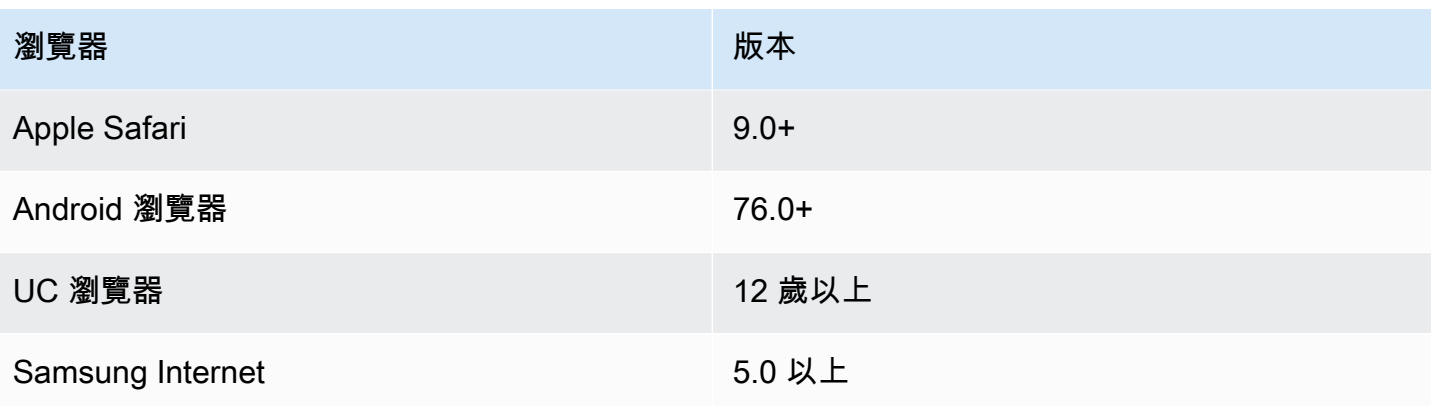

**a** Note

諸如此類的框架 AWS Amplify 可能不會提供與 JavaScript. 如需詳細資訊,請參閱[AWS](https://docs.aws.amazon.com/amplify/latest/userguide/welcome.html)  [Amplify 文件。](https://docs.aws.amazon.com/amplify/latest/userguide/welcome.html)

# <span id="page-27-0"></span>為下列項目安裝 SDK JavaScript

並非所有服務都可立即在 SDK 或所有 AWS 區域中使用。

要從 AWS SDK for JavaScript 使用 npm, Node.js 軟件包管理器安裝服務,請在命令提示符下輸入以 下命令,其中 SERVICE 是*#*務的名稱,例如s3。

npm install @aws-sdk/client-*SERVICE*

如需 AWS SDK for JavaScript 服務用戶端套件的完整清單,請參閱 [AWS SDK for JavaScript API 參考](https://docs.aws.amazon.com/AWSJavaScriptSDK/v3/latest/) [指南](https://docs.aws.amazon.com/AWSJavaScriptSDK/v3/latest/)。

# <span id="page-27-1"></span>載入下列項目的 SDK JavaScript

安裝 SDK 之後,您可以使用import. 例如,若要載入 Amazon S3 用戶端和 Amazon S3 [ListBuckets](https://docs.aws.amazon.com/AmazonS3/latest/API/API_ListBuckets.html)命令,請使用下列指令。

import { S3Client, ListBucketsCommand } from "@aws-sdk/client-s3";

# <span id="page-28-0"></span>設定下列項目的 SDK JavaScript

您必須先設 JavaScript 定 SDK,才能使用 API 叫用 Web 服務。您至少必須設定:

- 您要求服務的 AWS 地區
- 您的代碼如何進行身份驗證 AWS

除了這些設定之外,您可能還必須設定 AWS 資源的權限。例如,您可以限制對 Amazon S3 儲存貯體 的存取,或限制 Amazon DynamoDB 表格以進行唯讀存取。

[AWS SDK 和工具參考指南還](https://docs.aws.amazon.com/sdkref/latest/guide/)包含許多 SDK 中常見的設置,功能和其他基礎概念。 AWS

本節中的主題說明為 JavaScript Node.js 設定 SDK 並在網頁瀏覽器中 JavaScript 執行的方法。

#### 主題

- [每項服務的組態](#page-28-1)
- [設定 AWS 區域](#page-29-1)
- [設定認證](#page-30-2)
- [Node.js 考量事項](#page-37-0)
- [瀏覽器指令碼考量](#page-41-0)

## <span id="page-28-1"></span>每項服務的組態

您可以將配置信息傳遞給服務對象來配置 SDK。

服務層級組態可提供對個別服務的重要控制,讓您在需求與預設組態不同時更新個別服務物件的組態。

**a** Note

在 2.x 版中, AWS SDK for JavaScript 服務配置可以傳遞給單個客戶端構造函數。但是,這些 配置首先會自動合併到全局 SDK 配置的副本中AWS.config。

此外,在進行更新呼叫之後,AWS.config.update({/\* params \*})僅呼叫實例化服務用 戶端的更新配置,而不是任何現有的客戶端。

這種行為是經常造成混淆的來源,因此很難將設定新增至只會以前向相容方式影響服務用戶端 子集的全域物件。在版本 3 中,不再有 SDK 管理的全域設定。配置必須傳遞給實例化的每個

服務客戶端。您仍然可以在多個用戶端之間共用相同的組態,但該組態不會自動與全域狀態合 併。

#### <span id="page-29-0"></span>設定每個服務的組態

您在 SDK 中使用的每個服務都 JavaScript 是透過屬於該服務 API 一部分的服務物件存取。例如,若要 存取 Amazon S3 服務,您需要建立 Amazon S3 服務物件。您可以指定組態設定,該設定是專屬於該 服務物件之建構子的服務。

例如,如果您需要存取多個區 AWS 域中的 Amazon EC2 物件,請為每個區域建立 Amazon EC2 服務 物件,然後相應地設定每個服務物件的區域組態。

```
var ec2_regionA = new EC2({region: 'ap-southeast-2', maxAttempts: 15});
var ec2_regionB = new EC2({region: 'us-west-2', maxAttempts: 15});
```
# <span id="page-29-1"></span>設定 AWS 區域

一個 AWS 區域是同一地理區域中的一組具名 AWS 資源。區域的範例為us-east-1美國東部 (維吉尼 亞北部) 區域。您可以在 SDK 中建立服務用戶端時指定區域, JavaScript 以便 SDK 存取該區域中的 服務。某些 服務僅在特定區域提供。

的 SDK 預設 JavaScript 不會選取 [地區]。但是,您可以使用環境變數或共用組態config檔案來設定 AWS Region。

#### <span id="page-29-2"></span>在客戶端類構造函數中

當您實例化服務對象時,可以指定該資源的 AWS Region 作為客戶端類構造函數的一部分,如下所 示。

const s3Client = new S3.S3Client({region: 'us-west-2'});

### <span id="page-29-3"></span>使用環境變數

您可以使用 AWS\_REGION 環境變數來設定區域。如果您定義此變數,用於 JavaScript 讀取並使用它的 SDK。

## <span id="page-30-0"></span>使用共用設定檔

就像共享憑據文件允許您存儲憑據以供 SDK 使用,您可以將 AWS 區域和其他配置設置保存在 名config為 SDK 的共享文件中以供使用。如果AWS\_SDK\_LOAD\_CONFIG環境變數設定為真值,SDK 會在載入config檔案時 JavaScript 自動搜尋檔案。config 檔案的儲存位置取決於您的作業系統:

• Linux、macOS 系統或 Unix 用戶-~/.aws/config

• 視窗使用者-C:\Users\USER\_NAME\.aws\config

如果您還沒有共用 config 檔案,您可以在指定的目錄中建立一個。在下列範例中,config 檔案會 同時設定區域和輸出格式。

[default] region=us-west-2 output=json

有關使用共享config和credentials文件的更多信息,請參閱 [AWS SDK 和工具參考指南中的共享](https://docs.aws.amazon.com/sdkref/latest/guide/file-format.html) [配置和憑據文件](https://docs.aws.amazon.com/sdkref/latest/guide/file-format.html)。

#### <span id="page-30-1"></span>設定區域的優先順序

以下是「區域」設定的優先順序:

1. 如將某區域傳遞至用戶端類別建構子,則會使用該區域。

2. 如果在環境變數中設定了「區域」,則會使用該「區域」。

3. 否則,會使用共用設定檔中定義的「區域」。

### <span id="page-30-2"></span>設定認證

AWS 使用認證來識別誰正在呼叫服務,以及是否允許存取要求的資源。

無論是在網頁瀏覽器或 Node.js 伺服器中執行,您的 JavaScript 程式碼都必須先取得有效的認證,才 能透過 API 存取服務。透過將認證直接傳遞給服務物件,即可為每個服務設定認證。

有幾種方法可以設置 Node.js 和 Web 瀏覽器之間不同 JavaScript的憑據。本節的主題說明如何在 Node.js 或 Web 瀏覽器設定登入資料。在每個案例中,選項會以建議的順序呈現。

### <span id="page-31-0"></span>認證的最佳做法

適當設定登入資料可確保您的應用程式或瀏覽器指令碼可以存取所需的服務與資源,同時將可能影響關 鍵任務應用程式或洩漏敏感資料的安全性問題的接觸降到最低。

在特定登入資料時要套用的重要原則,即是一律授予任務所需的最低權限。提供資源的最低許可並視需 要新增進一步許可是較安全的作法,而不是提供超過最低權限的許可,而造成您必須修復在稍後可能發 現的安全性問題。例如,除非您需要讀取和寫入個別資源 (例如 Amazon S3 儲存貯體或 DynamoDB 表 格中的物件),否則請將這些許可設定為唯讀。

如需授與最低權限的詳細資訊,請參閱 IAM 使用者指南中最佳做法主題的授與最[低權限一](https://docs.aws.amazon.com/IAM/latest/UserGuide/best-practices.html#grant-least-privilege)節。

#### 主題

- [在 Node.js 中設定認證](#page-31-1)
- [在網頁瀏覽器中設定認證](#page-34-0)

#### <span id="page-31-1"></span>在 Node.js 中設定認證

我們建議新用戶誰是在本地開發,並沒有給他們的雇主進行身份驗證的方法來設置 AWS IAM Identity Center。如需詳細資訊,請參閱 [使用 SDK 驗證功能 AWS](#page-13-1)。

在 Node.js 中將登入資料提供給軟體開發套件有幾種方法。有些方法比較安全,有些在開發應用程式時 更方便。在 Node.js 中取得認證時,請小心仰賴多個來源,例如您載入的環境變數和 JSON 檔案。您 可以變更程式碼執行所用的許可,而不需了解發生的變更。

AWS SDK for JavaScript V3 在 Node.js 中提供了預設的憑證提供者鏈結,因此您不需要明確提供憑證 提供者。預設[認證提供者鏈結](https://docs.aws.amazon.com/sdkref/latest/guide/standardized-credentials.html#credentialProviderChain)會嘗試以指定優先順序從各種不同來源解析認證,直到從其中一個來源傳 回認證為止。您可以[在](https://docs.aws.amazon.com/AWSJavaScriptSDK/v3/latest/Package/-aws-sdk-credential-providers/#fromnodeproviderchain)此處找到 JavaScript V3 適用於 SDK 的憑證提供者鏈。

#### 憑證提供者鏈

所有 SDK 都有一系列位置(或來源),他們檢查這些位置(或來源),以獲取有效的憑據以用於向. AWS 服務找到有效的憑證後,系統就會停止搜尋。此系統搜尋稱為預設認證提供者鏈結。

對於鏈中的每個步驟,都有不同的方法可以設定值。直接在代碼中設置值始終具有優先級,然後設置 為環境變量,然後在共享 AWS config文件中設置。如需詳細資訊,請參閱 AWS SDK 和工具參考指 南中[的設定優先順序](https://docs.aws.amazon.com/sdkref/latest/guide/settings-reference.html#precedenceOfSettings)。

AWS SDK 和工具參考指南包含所有 AWS SDK 和. AWS CLI要了解有關如何通過共 AWS config享 文件配置 SDK 的更多信息,請參[閱共享配置和憑據文件](https://docs.aws.amazon.com/sdkref/latest/guide/file-format.html)。若要深入瞭解如何透過設定環境變數來設定 SDK,請參閱[環境變數支援。](https://docs.aws.amazon.com/sdkref/latest/guide/environment-variables.html)

若要使用進行驗證 AWS,會依照下表中列出的順序 AWS SDK for JavaScript 檢查認證提供者。

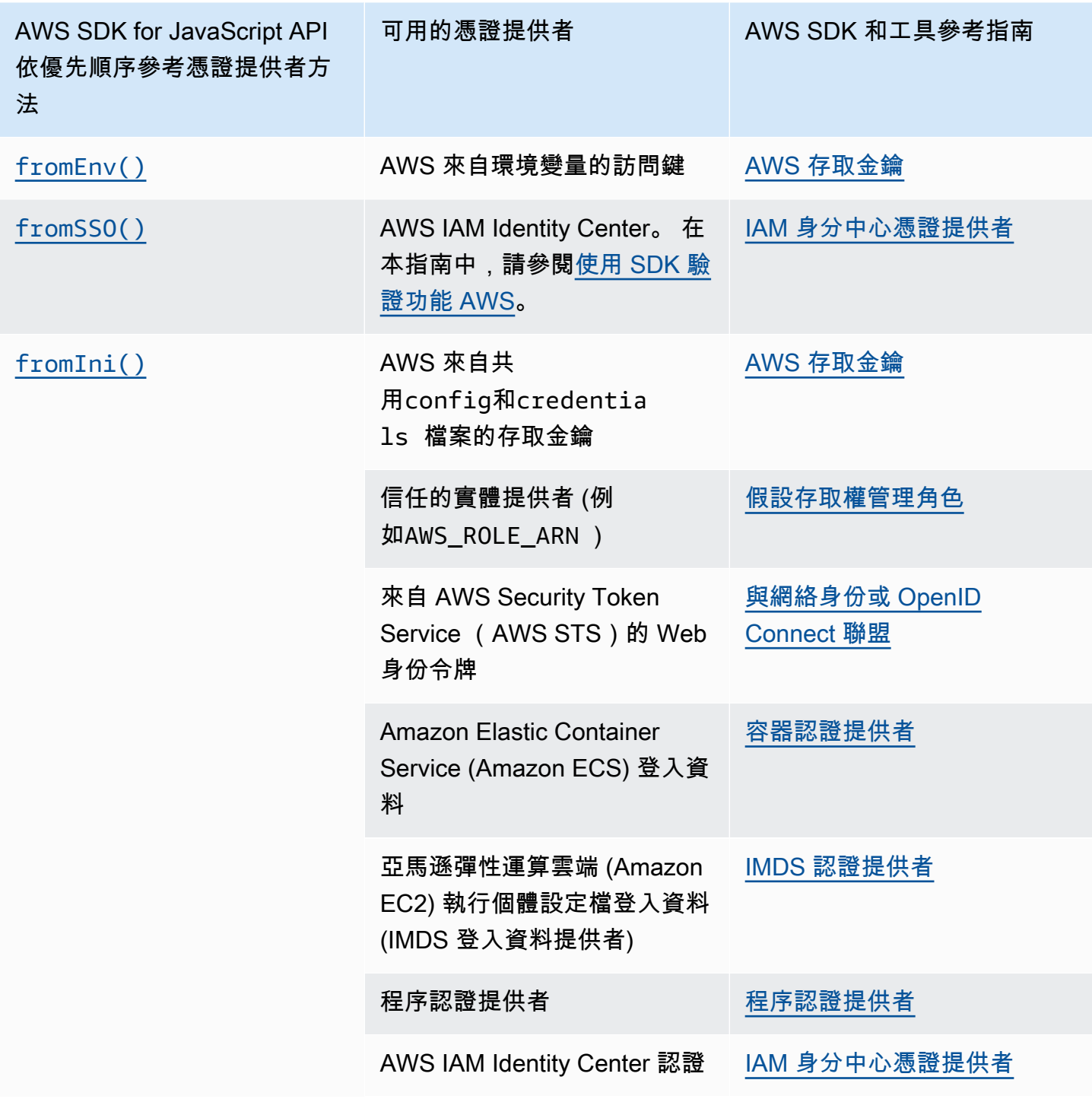

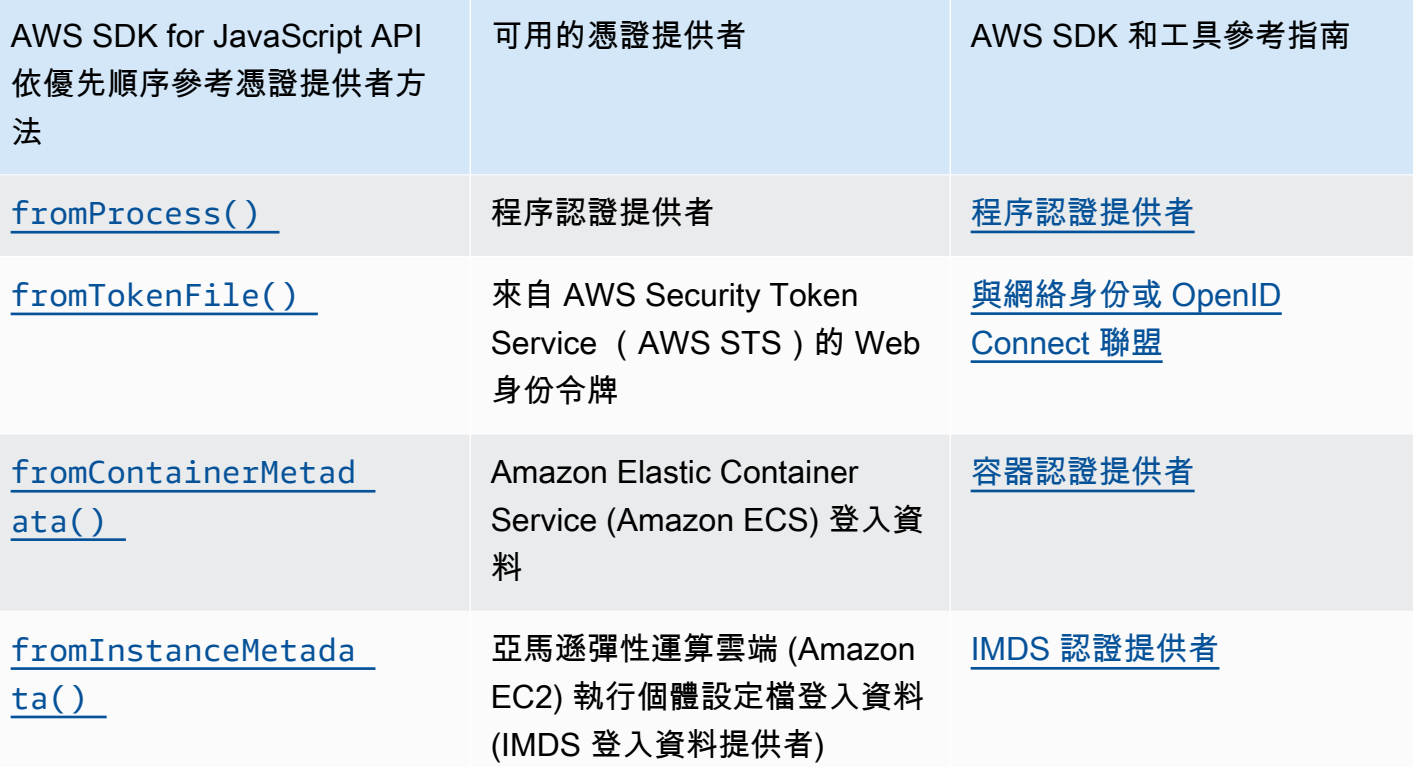

如果您遵循建議的方法讓新使用者開始使用,您可以在 [開始使用] 主題期[間使用 SDK 驗證功能](#page-13-1)  [AWS](#page-13-1)設定 AWS IAM Identity Center 驗證。其他驗證方法在不同的情況下很有用。為了避免安全風險, 我們建議您始終使用短期憑證。有關其他身份驗證方法程序,請參閱 AWS SDK 和工具參考指南中的 身份驗證和[訪問](https://docs.aws.amazon.com/sdkref/latest/guide/access.html)。

本節的主題說明如何在 Node.js 中載入登入資料。

#### 主題

- [從適用於 Amazon EC2 的 IAM 角色載入 Node.js 中的登入資料](#page-33-0)
- [載入 Node.js 函數的 Lambda 證](#page-34-1)

<span id="page-33-0"></span>從適用於 Amazon EC2 的 IAM 角色載入 Node.js 中的登入資料

如果您在 Amazon EC2 執行個體上執行 Node.js 應用程式,您可以利用適用於 Amazon EC2 的 IAM 角色,自動為執行個體提供登入資料。如果您將執行個體設定為使用 IAM 角色,SDK 會自動為您的應 用程式選取 IAM 登入資料,無需手動提供登入資料。

如需將 IAM 角色新增至 Amazon EC2 執行個體的詳細資訊,請參[閱適用於 Amazon EC2 的 IAM 角](https://docs.aws.amazon.com/AWSEC2/latest/UserGuide/iam-roles-for-amazon-ec2.html) [色](https://docs.aws.amazon.com/AWSEC2/latest/UserGuide/iam-roles-for-amazon-ec2.html)。

#### <span id="page-34-1"></span>載入 Node.js 函數的 Lambda 證

建立 AWS Lambda 函數時,您必須建立具有執行函數之權限的特殊 IAM 角色。此角色稱為執行角 色。設定 Lambda 函數時,您必須將建立的 IAM 角色指定為對應的執行角色。

執行角色為 Lambda 函數提供執行和叫用其他 Web 服務所需的認證。因此,您不需要為您在 Lambda 函數中撰寫的 Node.js 程式碼提供認證。

如需建立 Lambda 執行角色的詳細資訊,請參閱AWS Lambda 開發人員指南中[的管理權限:使用 IAM](https://docs.aws.amazon.com/lambda/latest/dg/intro-permission-model.html#lambda-intro-execution-role)  [角色 \(執行角色\)](https://docs.aws.amazon.com/lambda/latest/dg/intro-permission-model.html#lambda-intro-execution-role)。

#### <span id="page-34-0"></span>在網頁瀏覽器中設定認證

透過瀏覽器指令碼將登入資料提供給軟體開發套件有幾種方法。有些方法比較安全,有些在開發指令碼 時更方便。

以下是您可以按照建議順序提供憑證的方法:

1. 使用 Amazon Cognito 身分驗證使用者並提供登入資料

2. 使用 Web 聯合身分

#### **A** Warning

我們不建議您在指令碼中對 AWS 認證進行硬式編碼。將登入資料寫死會造成存取金鑰 ID 和私 密存取金鑰遭暴露的風險。

#### 主題

• [使用 Amazon Cognito 身份驗證用戶](#page-34-2)

<span id="page-34-2"></span>使用 Amazon Cognito 身份驗證用戶

取得瀏覽器指令碼 AWS 登入資料的建議方式是使用 Amazon Cognito 身分登入資料用戶 端CognitoIdentityClient。Amazon Cognito 透過第三方身分供應商啟用使用者身分驗證。

若要使用 Amazon Cognito 身分識別,您必須先在 Amazon Cognito 主控台中建立身分集區。身分集 區代表應用程式提供給使用者的身分群組。提供給使用者的身分可唯一識別每個使用者帳戶。Amazon Cognito 身分不是憑證。它們會使用 AWS Security Token Service (AWS STS) 中的 Web 身分同盟支 援來交換憑證。

Amazon Cognito 可協助您管理多個身分識別供應商之間的身分抽象化。接著,會將載入的身分交換為 在 AWS STS中的登入資料。

設定 Amazon Cognito 身分登入資料物件

如果您尚未建立身分集區,請在設定 Amazon Cognito 用[戶端之前,先在 Amazon Cognito 主控台中建](https://console.aws.amazon.com/cognito) [立要](https://console.aws.amazon.com/cognito)與瀏覽器指令碼搭配使用的身分集區。為您的身分集區建立並關聯已驗證和未驗證的 IAM 角色。 如需詳細資訊,請參閱 Amazon Cognito 開發人員指南中[的教學課程:建立身分集區](https://docs.aws.amazon.com/cognito/latest/developerguide/tutorial-create-identity-pool.html)。

未經身份驗證的用戶沒有驗證其身份,使此角色適用於您的應用程序的來賓用戶,或者在用戶是否已驗 證其身份時無關緊要。已驗證使用者透過驗證其身分的第三方身分提供者來登入應用程式。請務必適當 地限制資源許可範圍,以避免從未經授權的使用者授與資源的存取權。

設定身分識別集區後,請使用中的fromCognitoIdentityPool@aws-sdk/credentialproviders方法從識別集區擷取認證。在下列建立 Amazon S3 用戶端的範例中,請將 *AW\_REGION # ####*,並以身分集區識別碼取代 *Identity\_POOL\_* ID。

```
// Import required AWS SDK clients and command for Node.js
import {S3Client} from "@aws-sdk/client-s3";
import {fromCognitoIdentityPool} from "@aws-sdk/credential-providers";
const REGION = AWS_REGION;
const s3Client = new S3Client({ 
   region: REGION, 
   credentials: fromCognitoIdentityPool({ 
     clientConfig: { region: REGION }, // Configure the underlying 
  CognitoIdentityClient. 
     identityPoolId: 'IDENTITY_POOL_ID', 
     logins: { 
             // Optional tokens, used for authenticated login. 
         }, 
   })
});
```
選用的 logins 屬性是身分提供者名稱與這些身分提供者的身分權杖的對應。您從身分提供者取得權 杖的方式,取決於您使用的供應商。例如,如果您使用 Amazon Cognito 使用者集區做為身份驗證提供 者,則可以使用類似以下方法的方法。

```
// Get the Amazon Cognito ID token for the user. 'getToken()' below.
let idToken = getToken();
```
```
let COGNITO_ID = "COGNITO_ID"; // 'COGNITO_ID' has the format 'cognito-
idp.REGION.amazonaws.com/COGNITO_USER_POOL_ID'
let loginData = { 
   [COGNITO_ID]: idToken,
};
const s3Client = new S3Client({ 
     region: REGION, 
     credentials: fromCognitoIdentityPool({ 
     clientConfig: { region: REGION }, // Configure the underlying 
  CognitoIdentityClient. 
     identityPoolId: 'IDENTITY_POOL_ID', 
     logins: loginData 
   })
});
// Strips the token ID from the URL after authentication.
window.getToken = function () \{ var idtoken = window.location.href; 
  var idtoken1 = idtoken.split("=")[1];
   var idtoken2 = idtoken1.split("&")[0]; 
   var idtoken3 = idtoken2.split("&")[0]; 
   return idtoken3;
};
```
#### 將未經驗證的使用者切換至已驗證

Amazon Cognito 同時支援已驗證和未經驗證的使用者。未驗證的使用者即使沒有以任何身分提供者登 入,也能存取您的資源。這個程度的存取能在使用者登入前就顯示內容,非常有用。每個未經驗證的使 用者在 Amazon Cognito 中都有一個唯一的身分,即使他們尚未經個別登入和驗證。

#### 最初未驗證的使用者

使用者通常會以未經驗證的角色開始,您會為該角色設定組態物件的登入資料屬性,而不使用 logins 屬性。在此情況下,您的預設認證可能如下所示:

```
// Import the required AWS SDK for JavaScript v3 modules. 
import {fromCognitoIdentityPool} from "@aws-sdk/credential-providers";
// Set the default credentials.
const creds = fromCognitoIdentityPool({ 
   identityPoolId: 'IDENTITY_POOL_ID', 
   clientConfig: { region: REGION } // Configure the underlying CognitoIdentityClient.
});
```
#### 切換到已驗證使用者

當未驗證的使用者登入身分識別提供者且您有權杖時,您可以呼叫會更新認證物件並新增權杖的自訂函 數,將使用者從未驗證切換為已驗證。logins

```
// Called when an identity provider has a token for a logged in user
function userLoggedIn(providerName, token) { 
   creds.params.Logins = creds.params.logins || {}; 
   creds.params.Logins[providerName] = token; 
   // Expire credentials to refresh them on the next request 
   creds.expired = true;
}
```
# Node.js 考量事項

雖然 Node.js 程式碼是 JavaScript, AWS SDK for JavaScript 在 Node.js 中使用可能與在瀏覽器指令 碼中使用 SDK 不同。有些在 Node.js 中可運作的 API 方法無法在瀏覽器指令碼中運作,反之亦然。是 否能成功使用某些 API,取決於您對常見 Node.js 程式碼編寫方式的熟悉程度,例如匯入及使用 File System (fs) 模組之類的其他 Node.js 模組。

## 使用內建的 Node.js 模組

Node.js 會提供您可以使用而不需安裝的內建模組集合。若要使用這些模組,請使用 require 方法建 立物件來指定模組名稱。例如,若要包含內建 HTTP 模組,請使用以下資訊。

```
import http from 'http';
```
呼叫模組方法 (就好像是該物件的方法)。例如,這裡是讀取 HTML 檔案的程式碼。

```
// include File System module
import fs from "fs"; 
// Invoke readFile method 
fs.readFile('index.html', function(err, data) { 
   if (err) { 
    throw err; 
   } else { 
     // Successful file read 
   }
});
```
如需 Node.js 提供的所有內建模組的完整清單,請參閱 Node.js 網站上的 [Node.js 文件。](https://nodejs.org/api/modules.html)

# 使用 npm 套件

除了內建模組之外,您還可以從 npm Node.js 套件管理員中包含和合併第三方程式碼。這是開放原 始碼 Node.js 套件的儲存庫以及用來安裝那些套件的命令列界面。如需有關目前可用套件的詳細資 訊npm和清單,請參閱 <https://www.npmjs.com>。您也可[以在此處](https://github.com/sindresorhus/awesome-nodejs)瞭解其他 Node.js 套件 GitHub。

# 在 Node.js 中設定 maxSockets

您可以在 Node.js 中,依來源設定連線數量上限。如果已設定 maxSockets,低階 HTTP 用戶端會在 請求可供使用時將它們排入佇列並指派至通訊端。

這可讓您隨時為指定來源的並行請求數設定上限。降低此值可能會減少調節量或接收的逾時錯誤數。然 而,這也可能增加記憶體使用量,因為請求在通訊端可用前都會排在佇列中。

下列範例顯示如何為 DynamoDB maxSockets 用戶端設定。

```
import { DynamoDBClient } from "@aws-sdk/client-dynamodb";
import { NodeHttpHandler } from "@smithy/node-http-handler";
import https from "https"; 
let agent = new https.Agent({ 
   maxSockets: 25
});
let dynamodbClient = new DynamoDBClient({ 
   requestHandler: new NodeHttpHandler({ 
     requestTimeout: 3_000, 
     httpsAgent: agent 
   });
});
```
如果您未提供maxSockets值或Agent物件,則 SDK JavaScript 會使用值 50。如果你提供一 個Agent對象,它的maxSockets值將被使用。如需 Node.js maxSockets 中設定的詳細資訊,請參 閱 [Node.js 說明文件](https://nodejs.org/dist/latest/docs/api/http.html#http_agent_maxsockets)。

從的 v3.521.0 開始 AWS SDK for JavaScript,您可以使用下列[速記語法](https://github.com/aws/aws-sdk-js-v3/blob/main/supplemental-docs/CLIENTS.md#new-in-v35210)來設定。requestHand $\operatorname{Ier}$ 

```
import { DynamoDBClient } from "@aws-sdk/client-dynamodb";
const client = new DynamoDBClient({ 
   requestHandler: {
```

```
 requestTimeout: 3_000, 
    httpsAgent: { maxSockets: 25 },
   },
});
```
# 在 Node.js 中重複使用保持活動狀態的連接

預設 Node.js HTTP/HTTPS 代理程式會為每個新的請求建立新的 TCP 連線。為了避免建立新連線的成 本,預設會 AWS SDK for JavaScript 重複使用 TCP 連線。

對於短期操作 (例如 Amazon DynamoDB 查詢),設定 TCP 連線的延遲開銷可能會大於作業本身。此 外,由於[靜態 DynamoDB 加密已與整合 AWS KMS,因此您可能會遇到資料庫的延遲,必須為每個](https://docs.aws.amazon.com/amazondynamodb/latest/developerguide/encryption.howitworks.html)作 業重新建立新的 AWS KMS 快取項目。

如果您不想重複使用 TCP 連線,可以停用在每個服務用戶端keepAlive上以活動方式重複使用這些連 線,如下列 DynamoDB 用戶端範例所示。

```
import { DynamoDBClient } from "@aws-sdk/client-dynamodb";
import { NodeHttpHandler } from "@smithy/node-http-handler";
import { Agent } from "https";
const dynamodbClient = new DynamoDBClient({ 
     requestHandler: new NodeHttpHandler({ 
         httpsAgent: new Agent({ keepAlive: false }) 
     })
});
```
如果啟keepAlive用,您也可以設定 TCP 保持活動封包的初始延遲keepAliveMsecs,預設為 1000 ms。請參閱 [Node.js 文件](https://nodejs.org/api/http.html#new-agentoptions)了解詳細資訊。

## 設定 Node.js 的代理伺服器

如果您無法直接連線到網際網路,用於 JavaScript 支援透過第三方 HTTP 代理程式使用 HTTP 或 HTTPS 代理伺服器的 SDK。

若要尋找第三方 HTTP 代理程式,請在 [npm](https://www.npmjs.com/) 搜尋「HTTP 代理伺服器」。

若要安裝協力廠商 HTTP 代理程式 Proxy,請在命令提示字元中輸入下列指令,其中 *PROXY* 是npm套 件的名稱。

npm install *PROXY* --save

若要在應用程式中使用 Proxy,請針對 DynamoDB 用戶端使用 httpAgent and httpsAgent 屬 性,如下列範例所示。

```
import { DynamoDBClient } from '@aws-sdk/client-dynamodb';
import { NodeHttpHandler } from "@smithy/node-http-handler";
import { HttpsProxyAgent } from "hpagent";
const agent = new HttpsProxyAgent({ proxy: "http://internal.proxy.com" });
const dynamodbClient = new DynamoDBClient({ 
     requestHandler: new NodeHttpHandler({ 
         httpAgent: agent, 
         httpsAgent: agent 
     }),
});
```

```
a Note
```
httpAgent是不一樣的httpsAgent,並且由於來自客戶端的大多數呼叫將是https,所以兩 者都應該設置。

# 在 Node.js 中註冊憑證組合

Node.js 的預設信任存放區包括存取 AWS 服務所需的憑證。在某些案例中,建議您僅包含特定一組憑 證。

在此範例中,磁碟上特定憑證會用來建立拒絕連線的 https.Agent (除非提供指定的憑證)。然 後,DynamoDB 用戶端會使用新建立https.Agent的。

```
import { DynamoDBClient } from "@aws-sdk/client-dynamodb";
import { NodeHttpHandler } from "@smithy/node-http-handler";
import { Agent } from "https";
import { readFileSync } from "fs";
const certs = [readFileSync("/path/to/cert.pem")];
const agent = new Agent(\{ rejectUnauthorized: true, 
   ca: certs
});
const dynamodbClient = new DynamoDBClient({ 
   requestHandler: new NodeHttpHandler({ 
     httpAgent: agent, 
     httpsAgent: agent
```
 }) });

# 瀏覽器指令碼考量

下列主題說明 AWS SDK for JavaScript 在瀏覽器指令碼中使用的特殊考量事項。

主題

- [建置適用於瀏覽器的 SDK](#page-41-0)
- [跨來源資源共享 \(CORS\)](#page-41-1)
- [捆綁應用程序與網絡包](#page-45-0)

# <span id="page-41-0"></span>建置適用於瀏覽器的 SDK

與 JavaScript 版本 2 (V2) 的 SDK 不同,V3 不是作為包含預設服務集支援的 JavaScript 檔案提供。 相反,V3 使您可以將所需 JavaScript 文件的 SDK 捆綁並包含在瀏覽器中,從而減少開銷。我們 建議您使用 Webpack 將檔案所需的 SDK 以及您需要的任何其他第三方套 JavaScript 件捆綁到單 一Javascript檔案中,然後使用<script>標籤將其載入瀏覽器指令碼中。如需 Webpack 的詳細資 訊,請參閱[捆綁應用程序與網絡包](#page-45-0)。如需使用 Webpack 將的 V3 SDK 載 JavaScript 入至瀏覽器的範 例,請參閱[建置應用程式以將資料提交至 DynamoDB。](#page-188-0)

如果您在瀏覽器中強制執行 CORS 的環境之外使用 SDK,並且想要存取 SDK 提供的所有服務 JavaScript,則可以透過複製存放庫並執行建置 SDK 預設託管版本的相同建置工具來在本機建置 SDK 的自訂副本。以下區段說明使用額外服務和 API 版本來建立軟體開發套件的步驟。

使用 SDK 產生器來建置 SDK JavaScript

**a** Note

Amazon Web Services 版本 3(V3)不再支持瀏覽器生成器。為了盡量減少瀏覽器應用程式的 頻寬使用量,建議您匯入具名模組,然後將它們捆綁起來以減少大小。如需有關捆綁的更多資 訊,請參閱[捆綁應用程序與網絡包](#page-45-0)。

<span id="page-41-1"></span>跨來源資源共享 (CORS)

跨來源資源分享 (CORS) 是現代 Web 瀏覽器的一項安全功能,其可讓 Web 瀏覽器協調能請求外部網 站或服務的網域。

由於系統會將大多數資源請求傳送至外部網域 (如 Web 服務的端點),當您使用 AWS SDK for JavaScript 開發瀏覽器應用程式時,CORS 是項重要的考量條件。如果您的 JavaScript 環境強制執行 CORS 安全性,則必須使用服務配置 CORS。

CORS 會根據下列項目判斷是否允許跨來源要求中的資源共用:

• 提出請求的特定網域

• 提出的 HTTP 請求類型 (GET、PUT、POST、DELETE 等)

## CORS 的工作原理

在最簡單的案例中,瀏覽器指令碼會從另一個網域中的伺服器發出資源 GET 請求。依據該伺服器的 CORS 組態而定,如果請求是來自有權提交 GET 請求的網域,則跨來源伺服器會透過傳回請求的資源 來予以回應。

若發出請求的網域或 HTTP 請求類型皆未經授權,該請求即會遭拒。然而,CORS 能夠在實際提交請 求前進行預檢。此案例中,會發出預檢請求,此請求中會一併傳送 OPTIONS 存取請求操作。如果跨來 源伺服器的 CORS 組態將存取權限授予給提出請求的網域,伺服器就會傳回預檢回應,其中列出提出 請求的網域能對請求資源所進行的 HTTP 請求類型。

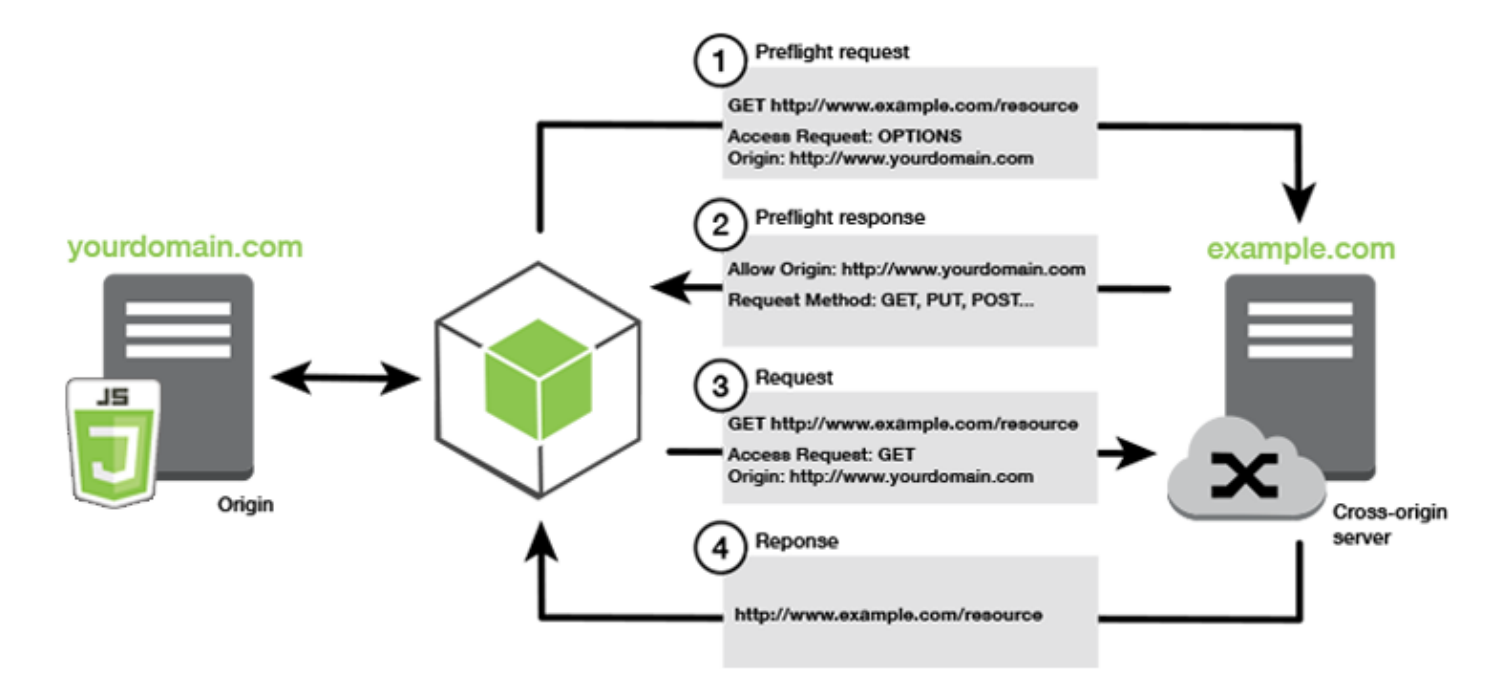

## 是否需要 CORS 設定?

Amazon S3 儲存貯體需要 CORS 組態,才能對它們執行操作。在某些 JavaScript 環境中,CORS 可 能不會強制執行,因此不需要配置 CORS。例如,如果您從 Amazon S3 儲存貯體託管應用程式,並 從\*.s3.amazonaws.com或某些其他特定端點存取資源,則您的請求將無法存取外部網域。因此,這 個組態就不需要 CORS。在這種情況下,CORS 仍然用於 Amazon S3 以外的服務。

為 Amazon S3 儲存貯體設定 CORS

您可以將 Amazon S3 儲存貯體設定為在 Amazon S3 主控台中使用 CORS。

如果您要在 AWS Web 服務管理主控台中設定 CORS,則必須使用 JSON 來建立 CORS 組態。新的 AWS Web 服務管理主控台僅支援 JSON CORS 設定。

**A** Important

在新的 AWS Web 服務管理主控台中,CORS 組態必須是 JSON。

- 1. 在 AWS Web 服務管理主控台中,開啟 Amazon S3 主控台,找到您要設定的儲存貯體,然後選取 其核取方塊。
- 2. 在開啟的窗格中,選擇「權限」。
- 3. 在 [權限] 索引標籤上,選擇 [CORS 設定]。
- 4. 在 CORS 設定編輯器中輸入您的 CORS 設定,然後選擇 [儲存]。

CORS 組態是一種 XML 檔案,包含 <CORSRule> 內的一系列規則。一個組態最多可以擁有 100 條規 則,而規則是由下列其中一個標籤所定義:

- <AllowedOrigin>— 指定您允許發出跨網域要求的網域來源。
- <AllowedMethod>— 指定跨網域要求中允許的要求類型 (GET、PUT、POST、刪除、HEAD)。
- <AllowedHeader>— 指定預檢請求中允許的標頭。

如需設定範例,請參閱[如何在儲存貯體上設定 CORS?](https://docs.aws.amazon.com/AmazonS3/latest/dev/cors.html#how-do-i-enable-cors) 在 Amazon 簡單存儲服務用戶指南。

## CORS 組態範例

下列 CORS 組態範例可讓使用者從網域example.org檢視、新增、移除或更新值區內的物件。不 過,我們建議您<AllowedOrigin>將網站的網域範圍設定為範圍。若要允許任何來源,則可指定  $"'''$ 

### **A** Important

在新的 S3 主控台中,CORS 組態必須為 JSON 格式。

XML

```
<?xml version="1.0" encoding="UTF-8"?>
<CORSConfiguration xmlns="http://s3.amazonaws.com/doc/2006-03-01/"> 
   <CORSRule> 
     <AllowedOrigin>https://example.org</AllowedOrigin> 
     <AllowedMethod>HEAD</AllowedMethod> 
     <AllowedMethod>GET</AllowedMethod> 
     <AllowedMethod>PUT</AllowedMethod> 
     <AllowedMethod>POST</AllowedMethod> 
     <AllowedMethod>DELETE</AllowedMethod> 
     <AllowedHeader>*</AllowedHeader> 
     <ExposeHeader>ETag</ExposeHeader> 
     <ExposeHeader>x-amz-meta-custom-header</ExposeHeader> 
   </CORSRule>
</CORSConfiguration>
```
JSON

```
\Gamma { 
            "AllowedHeaders": [ 
\mathbf{u} \star \mathbf{u} ], 
            "AllowedMethods": [ 
                  "HEAD", 
                  "GET", 
                  "PUT", 
                  "POST", 
                  "DELETE" 
            ],
```

```
 "AllowedOrigins": [ 
               "https://www.example.org" 
          ], 
          "ExposeHeaders": [ 
                "ETag", 
                "x-amz-meta-custom-header"] 
     }
]
```
這個組態並不會授權使用者對儲存貯體執行任何動作,它使瀏覽器的安全模型允許向 Amazon S3 發出 請求。必須透過儲存貯體許可或 IAM 角色許可設定許可。

您可以使用ExposeHeader來讓開發套件讀取從 Amazon S3 傳回的回應標頭。例如,從PUT或多部 分上傳中讀取標ETag題,您需要在配置中包含ExposeHeader標籤,如前面的範例所示。軟體開發套 件僅能存取透過 CORS 組態公開的標頭。若您在物件上設定中繼資料,則傳回的值即為具有字首 xamz-meta- 的標頭 (如 x-amz-meta-my-custom-header);請務必以相同方式公開該標頭。

# <span id="page-45-0"></span>捆綁應用程序與網絡包

在瀏覽器腳本或 Node.js 中使用 Web 應用程序的代碼模塊創建依賴關係。這些程式碼模組可能會擁 有自己的依存項目,成為一組您的應用程式運作所需的互連模組。要管理依賴關係,您可以使用類 似webpack的模塊捆綁器。

webpack模塊捆綁器解析您的應用程序代碼,搜索import或require語句,以創建包含應用程序需要 的所有資產的包。這樣可以通過網頁輕鬆提供資產。的 SDK JavaScript 可webpack作為要包含在輸出 服務包中的其中一個依賴項。

如需詳細資訊webpack,請參閱上的 [webpack 模組捆綁器](https://webpack.github.io/)。 GitHub

### 安裝網絡包

要安裝webpack模塊捆綁器,您必須先安裝 npm,Node.js 包管理器。鍵入以下命令以安裝 webpack CLI 和 JavaScript 模塊。

npm install --save-dev webpack

要使用該path模塊來處理文件和目錄路徑,這是與 webpack 自動安裝,你可能需要安裝 Node.js path-browserify 包。

```
npm install --save-dev path-browserify
```
### 配置網絡包

默認情況下,Webpack 會搜索項目根目錄webpack.config.js中名為的 JavaScript 文件。此檔案能 夠指定組態選項。以下是 5.0.0 版及更新 WebPack 版本的webpack.config.js組態檔範例。

### **a** Note

Webpack 的配置需求根據您安裝的 Webpack 的版本而有所不同。如需詳細資訊,請參閱 [Webpack 文件](https://webpack.js.org/configuration/)。

```
// Import path for resolving file paths
var path = require("path");
module.exports = { 
   // Specify the entry point for our app. 
  entry: [path.join(_dirname, "browser.js")],
   // Specify the output file containing our bundled code. 
   output: { 
     path: __dirname, 
     filename: 'bundle.js' 
   }, 
   // Enable WebPack to use the 'path' package. 
    resolve:{ 
   fallback: { path: require.resolve("path-browserify")} 
   } 
   /** 
   * In Webpack version v2.0.0 and earlier, you must tell 
   * webpack how to use "json-loader" to load 'json' files. 
   * To do this Enter 'npm --save-dev install json-loader' at the 
   * command line to install the "json-loader' package, and include the 
   * following entry in your webpack.config.js. 
   * module: { 
     rules: [{test: /\.json$/, use: use: "json-loader"}] 
   } 
   **/
};
```
在此範例中browser.js,指定為入口點。進入點是webpack用來開始搜尋匯入模組的檔案。系統會 指定輸出檔案名稱為 bundle.js,該輸出文件將包含所有需要運行 JavaScript 的應用程序。如果進入 點中指定的程式碼匯入或需要其他模組 (例如 SDK) JavaScript,則該程式碼會隨附而不需要在組態中 指定。

## 運行網絡包

要構建要使用的應用程序webpack,請將以下內容添加到package.json文scripts件中的對象中。

```
"build": "webpack"
```
以下是示範新增的範例package.json檔案webpack。

```
{ 
   "name": "aws-webpack", 
   "version": "1.0.0", 
   "description": "", 
   "main": "index.js", 
   "scripts": { 
     "test": "echo \"Error: no test specified\" && exit 1", 
     "build": "webpack" 
   }, 
   "author": "", 
   "license": "ISC", 
   "dependencies": { 
     "@aws-sdk/client-iam": "^3.32.0", 
     "@aws-sdk/client-s3": "^3.32.0" 
   }, 
   "devDependencies": { 
     "webpack": "^5.0.0" 
   }
}
```
若要建立您的應用程式,請輸入下列命令。

npm run build

然後,webpack模塊捆綁器生成您在項目根目錄中指定的 JavaScript 文件。

## 使用網絡包包

若要在瀏覽器指令碼中使用套裝軟體,您可以使用<script>標籤來合併套裝軟體,如下列範例所示。

```
<!DOCTYPE html>
<html> 
     <head> 
          <title>Amazon SDK with webpack</title>
```

```
 </head> 
     <body> 
          <div id="list"></div> 
          <script src="bundle.js"></script> 
     </body>
</html>
```
## Node.js 的套件組合

您可webpack以在組態中指定node為目標,來產生在 Node.js 中執行的套裝軟體。

target: "node"

當您在磁碟空間有限的環境中執行 Node.js 應用程式時,這個做法十分實用。下方為 webpack.config.js 組態範例,而該組態會將 Node.js 指定為輸出目標。

```
// Import path for resolving file paths
var path = require("path");
module.exports = { 
   // Specify the entry point for our app. 
  entry: [path.join(_dirname, "browser.js")],
   // Specify the output file containing our bundled code. 
   output: { 
     path: __dirname, 
     filename: 'bundle.js' 
   }, 
   // Let webpack know to generate a Node.js bundle. 
   target: "node", 
   // Enable WebPack to use the 'path' package. 
   resolve:{ 
   fallback: { path: require.resolve("path-browserify")} 
   /** 
    * In Webpack version v2.0.0 and earlier, you must tell 
    * webpack how to use "json-loader" to load 'json' files. 
    * To do this Enter 'npm --save-dev install json-loader' at the 
    * command line to install the "json-loader' package, and include the 
    * following entry in your webpack.config.js. 
    module: { 
     rules: [{test: /\.json$/, use: use: "json-loader"}] 
   } 
   **/
};
```
# 使用 SDK 中的 AWS 服務 JavaScript

AWS SDK for JavaScript v3 通過客戶端類集合提供對它支持的服務的訪問。您可以使用這些用戶 端類別來建立服務界面物件,其通常稱為服務物件。每個支援的 AWS 服務都有一或多個用戶端類 別,這些用戶端類別提供低階 API,以便使用服務功能和資源 例如,Amazon DynamoDB API 可透過 該DynamoDB類別取得。

透過 SDK 公開的服務 JavaScript 遵循要求-回應模式,以便與呼叫應用程式交換訊息。在此模式中, 負責叫用服務的程式碼會向服務端點提交 HTTP/HTTPS 請求。為成功叫用所呼叫的特定功能,該請求 包含所有必要參數。接著,叫用的服務會產生要傳回請求程式的回應。如果操作成功,該回應會包含相 關資料:如果操作失敗,回應便會內含錯誤資訊。

叫用 AWS 服務包括服務物件上作業的完整要求和回應生命週期,包括嘗試的任何重試。請求包含零個 或多個屬性作為 JSON 參數。回應會封裝在與作業相關的物件中,並透過數種技術之一 (例如回呼函式 或 promise) 傳回給要求程式 JavaScript 。

#### 主題

- [創建和調用服務對象](#page-49-0)
- [異步呼叫服務](#page-50-0)
- [建立服務用戶端要求](#page-55-0)
- [處理服務用戶端回應](#page-56-0)
- [使用 JSON](#page-56-1)
- [用於 JavaScript 程式碼範例的 SDK](#page-58-0)

# <span id="page-49-0"></span>創建和調用服務對象

該 JavaScript API 支持大多數可用的 AWS 服務。 JavaScriptAPI 中的每個服務都會提供一個用戶端類 別,其中包含用來叫用服務支援的每個 API 的send方法。如需 JavaScript API 中的服務類別、作業和 參數的詳細資訊,請參閱 [API 參考。](https://docs.aws.amazon.com/AWSJavaScriptSDK/v3/latest/Package/-aws-sdk-client-transcribe/)

在 Node.js 中使用 SDK 時,您可以將每個需要的服務的 SDK 套件新增至應用程式使用 $\texttt{i}$ mport,以提 供目前所有服務的支援。下列範例會在該us-west-1區域中建立 Amazon S3 服務物件。

// Import the Amazon S3 service client import { S3Client } from "@aws-sdk/client-s3"; // Create an S3 client in the us-west-1 Region

```
const s3Client = new S3Client({ 
     region: "us-west-1"
});
```
# 指定服務物件參數

在呼叫服務物件的方法時,請依照 API 所需來傳遞 JSON 格式的參數。例如,在 Amazon S3 中,若 要取得指定儲存貯體和金鑰的物件,請將下列參GetObjectCommand數從S3Client. 如需傳遞 JSON 參數的詳細資訊,請參閱[使用 JSON](#page-56-1)。

s3Client.send(new GetObjectCommand({Bucket: 'bucketName', Key: 'keyName'}));

<span id="page-50-0"></span>如需有關 Amazon S3 參數的詳細資訊,請參閱 API 參考資料中的 [@aws-sdk/客戶端s3](https://docs.aws.amazon.com/AWSJavaScriptSDK/v3/latest/Package/-aws-sdk-client-s3/)。

# 異步呼叫服務

透過軟體開發套件提出的所有請求皆為非同步執行。編寫瀏覽器腳本時,請記住這一點很重要。 JavaScript 在 Web 瀏覽器中運行通常只有一個執行線程。在對 AWS 服務進行非同步呼叫之後,瀏覽 器指令碼會繼續執行,而且在處理序中可以嘗試在傳回之前執行依賴於該非同步結果的程式碼。

對 AWS 服務進行非同步調用包括管理這些調用,以便您的代碼不會在數據可用之前嘗試使用數據。本 節中的主題會說明管理非同步呼叫的重要性,並詳細解說可用來管理這些呼叫的不同技術。

雖然您可以使用這些技術中的任何一種來管理非同步呼叫,但我們建議您針對所有新程式碼使用 async/await。

異步/等待

我們建議您使用此技術,因為它是 V3 中的預設行為。

#### 諾言

在不支援異步/等待的瀏覽器中使用此技巧。

回調

避免使用回調,除非在非常簡單的情況下。但是,您可能會發現它對遷移案例很有用。

#### 主題

- [管理非同步呼叫](#page-51-0)
- [使用異步/等待](#page-52-0)
- [使用 JavaScript 承諾](#page-53-0)
- [使用匿名回調函數](#page-54-0)

## <span id="page-51-0"></span>管理非同步呼叫

舉例來說,回流的客戶能經由電子商務網站的首頁進行登入。對登入的客戶而言,這項功能的部分優點 是網站會在客戶登入後,根據其特定偏好設定來自訂本身版面。為實現此目標,必須滿足以下條件:

1. 客戶必須登入並使用其登入認證進行驗證。

2. 系統可從客戶資料庫請求客戶的偏好設定。

3. 資料庫需提供客戶的偏好設定,以便系統在載入網頁前使用該設定自訂網站。

如果您是同步執行這些任務,則每個任務必須在下一個任務開始之前完成。在客戶偏好設定從資料庫傳 回之前,網頁將無法完成載入。但是,當系統將資料庫查詢傳送至伺服器後,網路瓶頸、異常高的資料 庫流量,或是行動裝置連線品質不佳,都可能造成客戶資料接收延遲,甚至失敗。

若要防止網站在這些情況下凍結,請以非同步方式呼叫資料庫。開始執行資料庫呼叫後,您能夠傳送非 同步請求,讓程式碼能繼續正常運作。如果您沒有適當管理非同步呼叫的回應,程式碼就有可能在資料 尚不可用的情況下,嘗試使用資料庫原先應回傳的相關資訊。

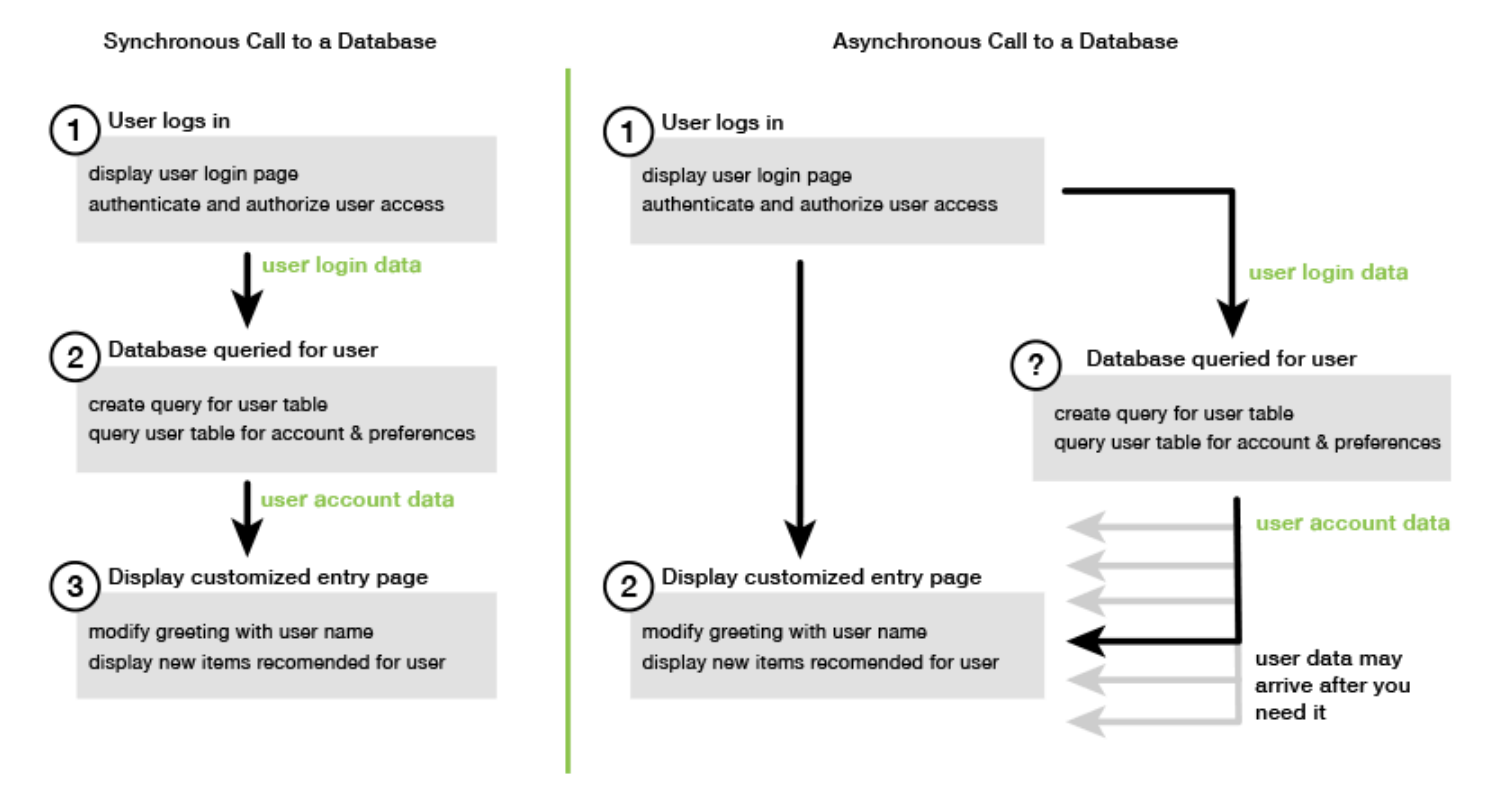

# <span id="page-52-0"></span>使用異步/等待

你應考慮使用 async/await,而非 Promise。Async 函數比使用 Promise 更簡單,採用的樣板更 少。Await 僅可在 async 函數中使用,以非同步方式等待值。

下列範例會使用異步/等待來列出中的所有 Amazon DynamoDB 表格。 us-west-2

a Note

對於此示例運行:

- 在專案的命令列npm install @aws-sdk/client-dynamodb中輸入以安裝 AWS SDK for JavaScript DynamoDB 用戶端。
- 請確定您已正確設定 AWS 認證。如需詳細資訊,請參閱 [設定認證](#page-30-0)。

```
import { 
   DynamoDBClient, 
   ListTablesCommand
} from "@aws-sdk/client-dynamodb";
(async function () { 
   const dbClient = new DynamoDBClient({ region: "us-west-2" }); 
   const command = new ListTablesCommand({}); 
   try { 
     const results = await dbClient.send(command); 
     console.log(results.TableNames.join('\n')); 
   } catch (err) { 
     console.error(err) 
   }
3)( ) ;
```
#### **a** Note

並非所有瀏覽器都支持異步/等待。有關具[有異步/等待支持的瀏覽器列表,請參閱異步函數。](https://caniuse.com/#feat=async-functions)

# <span id="page-53-0"></span>使用 JavaScript 承諾

使用服務客戶端的 AWS SDK for JavaScript v3 方法 (ListTablesCommand) 進行服務調用和管理 異步流程,而不是使用回調。下列範例示範如何在中取得 Amazon DynamoDB 表格的名稱。us west-2

```
import { 
   DynamoDBClient, 
   ListTablesCommand
} from "@aws-sdk/client-dynamodb";
const dbClient = new DynamoDBClient({ region: 'us-west-2' });
dbClient.listtables(new ListTablesCommand({})) 
   .then(response => { 
    console.log(response.TableNames.join('\n'));
   }) 
  . \text{catch}((\text{error}) \Rightarrow console.error(error); 
   });
```
## 協調多個承諾

在某些情況下,程式碼必須發出多個非同步呼叫,且唯有在這些呼叫全部成功回傳時,才需要採取動 作。如果您要透過 promise 來管理個別非同步方法呼叫,則可建立採用 all 方法的額外 promise。

您傳遞至方法的 promise 陣列都達成時,此方法即達成這個全域 promise。promise 傳遞至 all 方法 的陣列值,會傳遞至回呼函數。

在下列範例中, AWS Lambda 函數必須對 Amazon DynamoDB 進行三個非同步呼叫,但只有在完成 每個呼叫的承諾後才能完成。

```
const values = await Promise.all([firstPromise, secondPromise, thirdPromise]);
console.log("Value 0 is " + values[0].toString);
console.log("Value 1 is " + values[1].toString);
console.log("Value 2 is " + values[2].toString);
return values;
```
## 瀏覽器和 Node.js 支持承諾

對原生 JavaScript 承諾 (ECMAScript 2015) 的 Support 取決於程式碼執行的 JavaScript引擎和版本。 若要協助判斷程式碼需要執行之每個環境中 JavaScript 承諾的支援,請參閱上的 [ECMAScript 相容性](https://compat-table.github.io/compat-table/es6/) [表格](https://compat-table.github.io/compat-table/es6/)。 GitHub

# <span id="page-54-0"></span>使用匿名回調函數

每個服務對象方法都可以接受匿名回調函數作為最後一個參數。這個回調函數的簽名如下。

```
function(error, data) { 
     // callback handling code
};
```
當系統傳回成功回應或錯誤資料時,這類回呼函數即會開始執行。如果方法呼叫成功,回應內容便可供 data 參數中的回呼函數使用;如果呼叫不成功,則 error 參數會提供失敗的詳細資訊。

回呼函數內部的程式碼通常會測試錯誤,並處理傳回的錯誤。若沒有傳回錯誤,該程式碼就會擷取來自 data 參數的回應資料。回呼函數的基本形式如下方範例所示。

```
function(error, data) { 
     if (error) { 
          // error handling code 
          console.log(error); 
     } else { 
          // data handling code 
          console.log(data); 
     }
};
```
在上述範例中,錯誤或所傳回資料的詳細資訊都會記錄到主控台。在接下來的範例中,系統會將傳遞的 回呼函數做為呼叫服務物件方法的一部分。

```
ec2.describeInstances(function(error, data) { 
   if (error) { 
     console.log(error); // an error occurred 
   } else { 
     console.log(data); // request succeeded 
   }
});
```
# <span id="page-55-0"></span>建立服務用戶端要求

向 AWS 服務客戶提出請求非常簡單。SDK 的第 3 版 (V3) JavaScript 可讓您傳送要求。

### **a** Note

當您將 SDK 的 V3 用於時,您也可以使用版本 2 (V2) 命令執行作業 JavaScript。如需詳細資 訊,請參閱 [使用 v2 命令。](#page-1176-0)

### 若要傳送請求:

- 1. 使用所需的配置(例如特定 AWS 區域)初始化客戶端對象。
- 2. (選擇性) 建立包含請求值的請求 JSON 物件,例如特定 Amazon S3 儲存貯體的名稱。您可以查 看介面的 API 參考主題,以及與用戶端方法相關聯的名稱,以檢查要求的參數。例如,如果您使 用*AbcCommand*客戶端方法,請求接口是*AbcInput*。
- 3. 以要求物件作為輸入,選擇性地初始化服務命令。
- 4. 使用命令物件作為輸入呼send叫用戶端。

例如,若要在中列出您的 Amazon DynamoDB 表格us-west-2,您可以使用異步/等待來執行此操 作。

```
import { 
   DynamoDBClient, 
   ListTablesCommand
} from "@aws-sdk/client-dynamodb";
(async function () { 
   const dbClient = new DynamoDBClient({ region: 'us-west-2' }); 
   const command = new ListTablesCommand({}); 
   try { 
     const results = await dbClient.send(command); 
     console.log(results.TableNames.join('\n')); 
   } catch (err) { 
     console.error(err); 
   }
3)(;
```
# <span id="page-56-0"></span>處理服務用戶端回應

一個服務客戶端方法已被調用後,它返回與客戶端方法相關聯的名稱接口的響應對象實例。例如,如果 您使用 *AbcCommand*客戶端方法,則響應對象是 *AbcResponse*(接口)類型。

## 訪問響應中返回的數據

響應對象包含數據,作為屬性,由服務請求返回。

在中[建立服務用戶端要求](#page-55-0),命 ListTablesCommand令會傳回回應TableNames屬性中的資料表名 稱。

## 存取錯誤資訊

如果一個命令失敗,它拋出一個異常。下面的代碼片段顯示了一種處理服務異常的方法。

```
try { 
   await client.send(someCommand);
} catch (e) { 
   if (e.name === "InvalidSignatureException") { 
    // Handle InvalidSignatureException 
   } else if (e.name === "ResourceNotFoundException") { 
     // Handle ResourceNotFoundException 
   } else if (e.name === "FooServiceException") { 
     // Handle all other server-side exceptions from Foo service 
   } else { 
     // Handle errors from SDK 
   }
}
```
# <span id="page-56-1"></span>使用 JSON

JSON 是一種人類可讀和機器可讀的資料交換格式。雖然名稱 JSON 是JavaScript 對象表示法的首字 母縮寫,但 JSON 的格式獨立於任何編程語言。

在發出要求時,會 AWS SDK for JavaScript 使用 JSON 將資料傳送至服務物件,並以 JSON 形式接收 來自服務物件的資料。如需 JSON 的詳細資訊,請參閱 [json.org。](https://json.org)

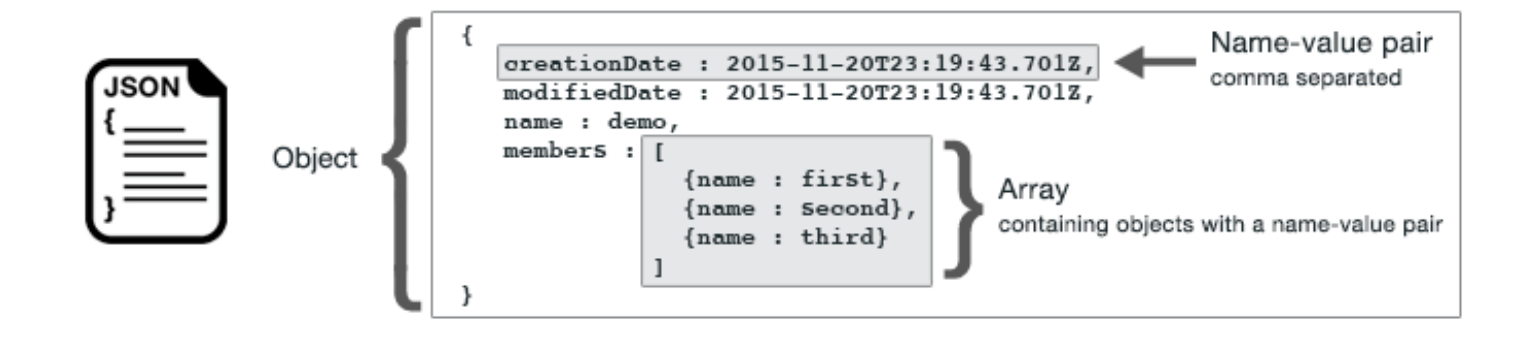

JSON 代表資料的方式有兩種:

- 作為一個對象,它是名稱-值對的無序集合。系統會在左 ({) 和右 (}) 括號內定義物件。每個名稱/值 對皆以名稱開始,接著是冒號,然後是值。名稱/值對則是以逗號分隔。
- 作為一個數組,它是值的有序集合。系統會在左 ([) 和右 (]) 括號內定義陣列。陣列中的項目皆是以 逗號分隔。

下方 JSON 物件範例內含物件陣列,而這些物件代表卡片遊戲的卡片。每張卡片皆由兩個名稱/值對所 定義;一個會指定可識別該卡片的唯一值,另一個則會指定可指向對應卡片映像的 URL。

```
var cards = [ 
   {"CardID":"defaultname", "Image":"defaulturl"}, 
   {"CardID":"defaultname", "Image":"defaulturl"}, 
   {"CardID":"defaultname", "Image":"defaulturl"}, 
   {"CardID":"defaultname", "Image":"defaulturl"}, 
   {"CardID":"defaultname", "Image":"defaulturl"}
];
```
## JSON 做為服務物件參數

以下是簡單 JSON 的範例,用來定義呼叫 AWS Lambda 服務物件的參數。

```
const params = \{ FunctionName : funcName, 
    Payload : JSON.stringify(payload), 
    LogType : LogType.Tail,
};
```
params 物件是由三個名稱/值對所定義,系統會在左右括號內以逗號分隔該物件。提供參數給 服務物件方法呼叫時,名稱會依欲呼叫之服務物件方法的參數名稱而定。當調用 Lambda 函數 時,FunctionNamePayload、和 LogType是用於調用 Lambda 服務對象上的invoke方法的參數。

將參數傳遞至服務物件方法呼叫時,請將 JSON 物件提供給方法呼叫,如下列叫用 Lambda 函數的範 例所示。

```
const invoke = async (funcName, payload) => { 
  const client = new LambdaClient(\{\});
   const command = new InvokeCommand({ 
     FunctionName: funcName, 
     Payload: JSON.stringify(payload), 
     LogType: LogType.Tail, 
   }); 
   const { Payload, LogResult } = await client.send(command); 
   const result = Buffer.from(Payload).toString(); 
   const logs = Buffer.from(LogResult, "base64").toString(); 
   return { logs, result };
};
```
# <span id="page-58-0"></span>用於 JavaScript 程式碼範例的 SDK

本節中的主題包含如何搭配各種服務 AWS SDK for JavaScript 的 API 使用以執行一般工作的範例。

在[上的程式碼範例儲存庫中尋找這些範例和其他範例的原始AWS 程式碼 GitHub](https://github.com/awsdocs/aws-doc-sdk-examples)。若要提出 AWS 文件 小組考慮產生的新程式碼範例,請建立要求。該團隊想要產生比僅涵蓋個別 API 呼叫之簡易程式碼更 為廣泛的程式碼範例,以涵蓋更為廣泛的案例和使用案例。如需指示,請參閱的[提供指南中的〈撰寫程](https://github.com/awsdocs/aws-doc-sdk-examples/blob/main/CONTRIBUTING.md) [式碼〉一](https://github.com/awsdocs/aws-doc-sdk-examples/blob/main/CONTRIBUTING.md)節 GitHub。

**A** Important

這些範例使用 ECMASCRIPT6 匯入/匯出語法。

- 這需要 Node.js 版本 14.17 或更高版本。要下載並安裝最新版本的 Node.js,請參閱 [Node.js](https://nodejs.org/en/download)  [下載。](https://nodejs.org/en/download) 。
- 如果您偏好使用 CommonJS 語法,請參閱[以JavaScript ES6/共同語法取](#page-59-0)得轉換準則。

主題

- [JavaScript ES6/共同語法](#page-59-0)
- [Amazon DynamoDB 範例](#page-62-0)
- [AWS Elemental MediaConvert 範例](#page-85-0)
- [AWS Lambda 範例](#page-105-0)
- [亞馬遜萊克斯例](#page-106-0)
- [Amazon Polly 的例子](#page-106-1)
- [Amazon Redshift 示例](#page-109-0)
- [Amazon 簡單電子郵件服務](#page-116-0)
- [亞馬遜簡單通知服務示例](#page-142-0)
- [Amazon Transcribe 示例](#page-175-0)
- [在 Amazon EC2 實例上設置 Node.js](#page-186-0)
- [建置應用程式以將資料提交至 DynamoDB](#page-188-0)
- [使用經過身份驗證的用戶構建轉錄應用](#page-195-0)
- [使用 API Gateway 叫用 Lambda](#page-206-0)
- [建立AWS無伺服器工作流程 AWS SDK for JavaScript](#page-221-0)
- [建立排程事件以執行AWS Lambda功能](#page-235-0)
- [建立 Amazon Lex 聊天機器人](#page-246-0)
- [建立範例訊息應用程式](#page-260-0)

## <span id="page-59-0"></span>JavaScript ES6/共同語法

代AWS SDK for JavaScript碼示例是寫在印刷稿 6(ES6)。ES6 帶來了新的語法和新功能,使您的代 碼更加現代化和可讀性,並做更多。

ES6 要求您使用 Node.js 版本 13.x 或更高版本。若要下載和安裝下載和安裝下載和安裝下[載和安裝](https://nodejs.org/en/download)  [Node.js 的最新版本。Node.js](https://nodejs.org/en/download) 但您若喜歡,可使用下面的準則將我們的任何範例轉換成下面的準則:

- "type" : "module"從專案環境package.json中移除。
- 將所有 ES6import 語句轉換為普通 JSrequire 語句。例如,轉換:

```
import { CreateBucketCommand } from "@aws-sdk/client-s3";
import { s3 } from "./libs/s3Client.js";
```
對於它的共同 JS 等價物:

```
const { CreateBucketCommand } = require("@aws-sdk/client-s3");
const \{ s3 \} = require("./libs/s3Client.js");
```
• 將所有 ES6export 語句轉換為普通 JSmodule.exports 語句。例如,轉換:

export {s3}

對於它的共同 JS 等價物:

module.exports =  $\{s3\}$ 

下列範例示範如何在 ES6 和 CommonJS 中建立 Amazon S3 儲存貯體的程式碼範例。

#### ES6

libs/s3Client.js

```
// Create service client module using ES6 syntax.
import { S3Client } from "@aws-sdk/client-s3";
// Set the AWS region
const REGION = "eu-west-1"; //e.g. "us-east-1"
// Create Amazon S3 service object.
const s3 = new S3Client({ region: REGION });
// Export 's3' constant.
export {s3};
```
s3 createbucket.js

```
// Get service clients module and commands using ES6 syntax. 
  import { CreateBucketCommand } from "@aws-sdk/client-s3"; 
  import { s3 } from "./libs/s3Client.js";
// Get service clients module and commands using CommonJS syntax.
// const { CreateBucketCommand } = require("@aws-sdk/client-s3");
// const \{ s3 \} = require("./libs/s3Client.js");
```

```
// Set the bucket parameters
const bucketParams = { Bucket: "BUCKET_NAME" };
// Create the Amazon S3 bucket.
const run = async () => {
   try { 
     const data = await s3.send(new CreateBucketCommand(bucketParams)); 
     console.log("Success", data.Location); 
     return data; 
   } catch (err) { 
     console.log("Error", err); 
   }
};
run();
```
### **CommonJS**

libs/s3Client.js

```
// Create service client module using CommonJS syntax. 
  const { S3Client } = require("@aws-sdk/client-s3");
// Set the AWS Region.
const REGION = "REGION"; //e.g. "us-east-1" 
  // Create Amazon S3 service object.
const s3 = new S3Client({ region: REGION });
// Export 's3' constant. 
  module.exports ={s3};
```
s3\_createbucket.js

```
// Get service clients module and commands using CommonJS syntax.
const { CreateBucketCommand } = require("@aws-sdk/client-s3");
const { s3 } = require("./libs/s3Client.js");
// Set the bucket parameters
const bucketParams = { Bucket: "BUCKET_NAME" };
```

```
// Create the Amazon S3 bucket.
const run = async () => {
   try { 
     const data = await s3.send(new CreateBucketCommand(bucketParams)); 
     console.log("Success", data.Location); 
     return data; 
   } catch (err) { 
     console.log("Error", err); 
   }
};
run();
```
# <span id="page-62-0"></span>Amazon DynamoDB 範例

Amazon DynamoDB 是全受管的 NoSQL 雲端資料庫,可同時支援文件和金鑰值存放區模型。您建立 適用於資料的結構描述資料表,不需佈建或維護專屬的資料庫伺服器。

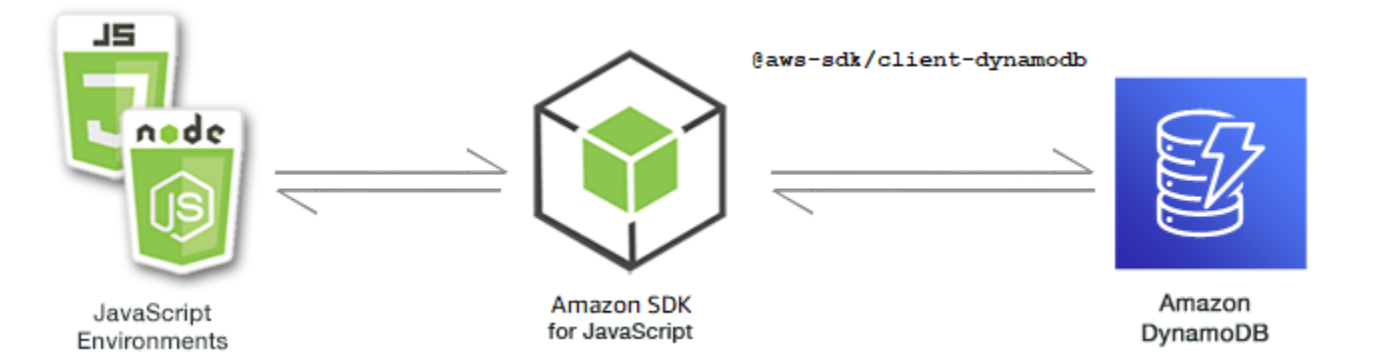

## DynamoDB 的 JavaScript API 會透

過DynamoDB、DynamoDBStreams和DynamoDB.DocumentClient用戶端類別公開。如需有關使用 DynamoDB 用戶端類別的詳細資訊,請參閱 API 參考中的[類別:DynamoDB、](https://docs.aws.amazon.com/AWSJavaScriptSDK/v3/latest/Package/-aws-sdk-client-dynamodb/Class/DynamoDB/)[類別:DynamoDB 串](https://docs.aws.amazon.com/AWSJavaScriptSDK/v3/latest/Package/-aws-sdk-client-dynamodb-streams/Class/DynamoDBStreams/) [流和](https://docs.aws.amazon.com/AWSJavaScriptSDK/v3/latest/Package/-aws-sdk-client-dynamodb-streams/Class/DynamoDBStreams/)[類別:](https://docs.aws.amazon.com/AWSJavaScriptSDK/v3/latest/Package/-aws-sdk-util-dynamodb/)[Dynam](https://docs.aws.amazon.com/AWSJavaScriptSDK/v3/latest/Package/-aws-sdk-client-dynamodb-streams/Class/DynamoDBStreams/) oDB 公用程式。

### 主題

- [在 DynamoDB 中建立和使用資料表](#page-63-0)
- [在 DynamoDB 中讀取和寫入單一項目](#page-67-0)
- [在 DynamoDB 中批次讀取和寫入項目](#page-72-0)
- [查詢和掃描 DynamoDB 資料表](#page-76-0)

• [使用 DynamoDB 用戶端](#page-79-0)

## <span id="page-63-0"></span>在 DynamoDB 中建立和使用資料表

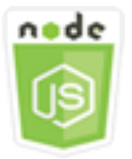

這個 Node.js 程式碼範例會說明:

• 如何建立和管理用於從 DynamoDB 儲存和擷取資料的表格。

#### 該方案

與其他資料庫系統類似,DynamoDB 會將資料儲存在表格中。DynamoDB 資料表是資料的集合,這些 資料組織成類似於列的項目。若要在 DynamoDB 中儲存或存取資料,您可以建立和使用資料表。

在此範例中,您會使用一系列 Node.js 模組,透過 DynamoDB 表格執行基本作業。程式碼會使用 SDK JavaScript 來建立並使用用DynamoDB戶端類別的下列方法來處理資料表:

- [CreateTableCommand](https://docs.aws.amazon.com/AWSJavaScriptSDK/v3/latest/Package/-aws-sdk-client-dynamodb/Class/CreateTableCommand/)
- [ListTablesCommand](https://docs.aws.amazon.com/AWSJavaScriptSDK/v3/latest/Package/-aws-sdk-client-dynamodb/Class/ListTablesCommand/)
- [DescribeTableCommand](https://docs.aws.amazon.com/AWSJavaScriptSDK/v3/latest/Package/-aws-sdk-client-dynamodb/Class/DescribeTableCommand/)
- [DeleteTableCommand](https://docs.aws.amazon.com/AWSJavaScriptSDK/v3/latest/Package/-aws-sdk-client-dynamodb/Class/DeleteTableCommand/)

### 必要工作

若要設定和執行此範例,請先完成這些任務:

- 設置項目環境以運行這些 Node.js 示例,並安裝所需 AWS SDK for JavaScript 的第三方模塊。按照 上的說明進行操作 [GitHub。](https://github.com/awsdocs/aws-doc-sdk-examples/blob/main/javascriptv3/example_code/dynamodb/README.md)
- 為 JavaScript DynamoDB 用戶端安裝開發套件。如需詳細資訊,請參閱 [第 3 版中的新功能。](#page-1173-0)
- 透過使用者登入資料建立共用組態檔。有關提供共用認證檔案的詳細資訊,請參閱 [AWS SDK 和工](https://docs.aws.amazon.com/sdkref/latest/guide/file-format.html) [具參考指南中的共用設定和認證檔](https://docs.aws.amazon.com/sdkref/latest/guide/file-format.html)案。

#### **A** Important

這些示例使用電子信息密碼 6(ES6)。這需要 Node.js 版本 13.x 或更高版本。要下載並安裝 最新版本的 Node.js,請參閱 [Node.js 下載。](https://nodejs.org/en/download) 。

但是,如果您更喜歡使用 CommonJS 語法,請參[閱JavaScript ES6/共同語法。](#page-59-0)

**a** Note

如需這些範例中使用之資料類型的詳細資訊,請參閱 [Amazon DynamoDB 中支援的資料類型](https://docs.aws.amazon.com/amazondynamodb/latest/developerguide/Introduction.html) [和命名規則](https://docs.aws.amazon.com/amazondynamodb/latest/developerguide/Introduction.html)。

### 建立資料表

以檔名 create-tab1e . js 建立一個 Node.js 模組。請務必如先前所示設定 SDK,包括下載所需的用 戶端和套件。若要存取 DynamoDB,請建立DynamoDB用戶端服務物件。建立 JSON 物件,其中包含 建立資料表所需的參數,在此範例中包含每個屬性的名稱和資料類型、主要結構描述、資料表名稱和要 佈建的傳輸量單位。呼叫 DynamoDB 服務物件的CreateTableCommand方法。

```
import { CreateTableCommand, DynamoDBClient } from "@aws-sdk/client-dynamodb";
const client = new DynamoDBClient({});
export const main = async () => {
   const command = new CreateTableCommand({ 
     TableName: "EspressoDrinks", 
     // For more information about data types, 
     // see https://docs.aws.amazon.com/amazondynamodb/latest/developerguide/
HowItWorks.NamingRulesDataTypes.html#HowItWorks.DataTypes and 
     // https://docs.aws.amazon.com/amazondynamodb/latest/developerguide/
Programming.LowLevelAPI.html#Programming.LowLevelAPI.DataTypeDescriptors 
     AttributeDefinitions: [ 
       { 
         AttributeName: "DrinkName", 
         AttributeType: "S", 
       }, 
     ], 
     KeySchema: [ 
       { 
         AttributeName: "DrinkName",
```

```
 KeyType: "HASH", 
        }, 
     ], 
     ProvisionedThroughput: { 
        ReadCapacityUnits: 1, 
       WriteCapacityUnits: 1, 
     }, 
   }); 
   const response = await client.send(command); 
   console.log(response); 
   return response;
};
```
node create-table.js

您可以[在這裡](https://github.com/awsdocs/aws-doc-sdk-examples/blob/main/javascriptv3/example_code/dynamodb/actions/create-table.js)找到這個範例程式碼 GitHub。

列出您的表

以檔名 <code>list-tables.is</code> 建立一個 Node.js 模組。請務必如先前所示設定 SDK,包括下載所需的 用戶端和套件。若要存取 DynamoDB,請建立DynamoDB用戶端服務物件。建立 JSON 物件,其中 包含列出資料表所需的參數,在此範例中,列出的資料表數限制為 10。呼叫 DynamoDB 服務物件 的ListTablesCommand方法。

```
import { ListTablesCommand, DynamoDBClient } from "@aws-sdk/client-dynamodb";
const client = new DynamoDBClient({});
export const main = async () => {
   const command = new ListTablesCommand({}); 
   const response = await client.send(command); 
   console.log(response); 
   return response;
};
```
若要執行範例,請在命令提示字元中輸入下列命令。

node list-tables.js

您可以[在這裡](https://github.com/awsdocs/aws-doc-sdk-examples/blob/main/javascriptv3/example_code/dynamodb/actions/list-tables.js)找到這個範例程式碼 GitHub。

#### 說明資料表

以檔名 describe-tab1e. j s 建立一個 Node.js 模組。請務必如先前所示設定 SDK,包括下載所需 的用戶端和套件。若要存取 DynamoDB,請建立DynamoDB用戶端服務物件。建立 JSON 物件,其中 包含描述 DynamoDB 服務物件DescribeTableCommand方法所需的參數。

```
import { DescribeTableCommand, DynamoDBClient } from "@aws-sdk/client-dynamodb";
const client = new DynamoDBClient({});
export const main = async () => {
   const command = new DescribeTableCommand({ 
     TableName: "Pastries", 
   }); 
   const response = await client.send(command); 
   console.log(`TABLE NAME: ${response.Table.TableName}`); 
   console.log(`TABLE ITEM COUNT: ${response.Table.ItemCount}`); 
   return response;
};
```
若要執行範例,請在命令提示字元中輸入下列命令。

```
node describe-table.js
```
您可以[在這裡](https://github.com/awsdocs/aws-doc-sdk-examples/blob/main/javascriptv3/example_code/dynamodb/actions/describe-table.js)找到這個範例程式碼 GitHub。

#### 刪除資料表

以檔名 de1ete-tab1e . js 建立一個 Node.js 模組。請務必如先前所示設定 SDK,包括下載所需的用 戶端和套件。若要存取 DynamoDB,請建立DynamoDB用戶端服務物件。建立 JSON 物件,其中包含 刪除資料表所需的參數,在此範例中會包含要提供做為命令列參數的資料表名稱。呼叫 DynamoDB 服 務物件的DeleteTableCommand方法。

```
import { DeleteTableCommand, DynamoDBClient } from "@aws-sdk/client-dynamodb";
```

```
const client = new DynamoDBClient({});
```

```
export const main = async () => {
   const command = new DeleteTableCommand({ 
     TableName: "DecafCoffees", 
   }); 
   const response = await client.send(command); 
   console.log(response); 
   return response;
};
```
node delete-table.js

<span id="page-67-0"></span>您可以[在這裡](https://github.com/awsdocs/aws-doc-sdk-examples/blob/main/javascriptv3/example_code/dynamodb/actions/delete-table.js)找到這個範例程式碼 GitHub。

在 DynamoDB 中讀取和寫入單一項目

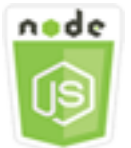

這個 Node.js 程式碼範例會說明:

- 如何在 DynamoDB 資料表中新增項目。
- 如何擷取 DynamoDB 資料表中的項目。
- 如何刪除 DynamoDB 資料表中的項目。

## 該方案

在此範例中,您可以使用一系列 Node.js 模組來讀取和寫入 DynamoDB 表格中的一個項目,方法是使 用用DynamoDB戶端類別的下列方法:

- [PutItemCommand](https://docs.aws.amazon.com/AWSJavaScriptSDK/v3/latest/Package/-aws-sdk-client-dynamodb/Class/PutItemCommand/)
- [UpdateItemCommand](https://docs.aws.amazon.com/AWSJavaScriptSDK/v3/latest/Package/-aws-sdk-client-dynamodb/Class/UpdateItemCommand/)
- [GetItemCommand](https://docs.aws.amazon.com/AWSJavaScriptSDK/v3/latest/Package/-aws-sdk-client-dynamodb/Class/GetItemCommand/)
- [DeleteItemCommand](https://docs.aws.amazon.com/AWSJavaScriptSDK/v3/latest/Package/-aws-sdk-client-dynamodb/Class/DeleteItemCommand/)

#### 必要工作

若要設定和執行此範例,請先完成這些任務:

- 設置項目環境以運行這些 Node.js 示例,並安裝所需 AWS SDK for JavaScript 的第三方模塊。按照 上的說明進行操作 [GitHub。](https://github.com/awsdocs/aws-doc-sdk-examples/blob/main/javascriptv3/example_code/dynamodb/README.md)
- 透過使用者登入資料建立共用組態檔。有關提供共用認證檔案的詳細資訊,請參閱 [AWS SDK 和工](https://docs.aws.amazon.com/sdkref/latest/guide/file-format.html) [具參考指南中的共用設定和認證檔](https://docs.aws.amazon.com/sdkref/latest/guide/file-format.html)案。
- 建立一個您可以存取其項目的 DynamoDB 表格。如需有關建立 DynamoDB 資料表的詳細資訊,請 參閱。[在 DynamoDB 中建立和使用資料表](#page-63-0)

#### **A** Important

這些示例使用電子信息密碼 6(ES6)。這需要 Node.js 版本 13.x 或更高版本。要下載並安裝 最新版本的 Node.js,請參閱 [Node.js 下載。](https://nodejs.org/en/download) 。

但是,如果您更喜歡使用 CommonJS 語法,請參[閱JavaScript ES6/共同語法。](#page-59-0)

**a** Note

如需這些範例中使用之資料類型的詳細資訊,請參閱 [Amazon DynamoDB 中支援的資料類型](https://docs.aws.amazon.com/amazondynamodb/latest/developerguide/Introduction.html) [和命名規則](https://docs.aws.amazon.com/amazondynamodb/latest/developerguide/Introduction.html)。

### 寫入項目

以檔名 put - i tem. j s 建立一個 Node.js 模組。請務必如先前所示設定 SDK,包括下載所需的用戶 端和套件。若要存取 DynamoDB,請建立DynamoDB用戶端服務物件。建立 JSON 物件,其中包含 新增項目所需的參數,在此範例中包含資料表名稱、定義要設定屬性的映射以及每個屬性的值。呼叫 DynamoDB 用戶端服務物件的PutItemCommand方法。

```
import { PutItemCommand, DynamoDBClient } from "@aws-sdk/client-dynamodb";
const client = new DynamoDBClient({});
export const main = async () => {
   const command = new PutItemCommand({ 
     TableName: "Cookies", 
     // For more information about data types,
```

```
 // see https://docs.aws.amazon.com/amazondynamodb/latest/developerguide/
HowItWorks.NamingRulesDataTypes.html#HowItWorks.DataTypes and 
     // https://docs.aws.amazon.com/amazondynamodb/latest/developerguide/
Programming.LowLevelAPI.html#Programming.LowLevelAPI.DataTypeDescriptors 
     Item: { 
      Flavor: { S: "Chocolate Chip" },
      Variants: { SS: ["White Chocolate Chip", "Chocolate Chunk"] },
     }, 
   }); 
   const response = await client.send(command); 
   console.log(response); 
   return response;
};
```

```
node put-item.js
```
您可以[在這裡](https://github.com/awsdocs/aws-doc-sdk-examples/blob/main/javascriptv3/example_code/dynamodb/actions/put-item.js)找到這個範例程式碼 GitHub。

更新項目

以檔名 update-item. js 建立一個 Node.js 模組。請務必如先前所示設定 SDK,包括下載所需的用 戶端和套件。若要存取 DynamoDB,請建立DynamoDB用戶端服務物件。建立包含新增項目所需參數 的 JSON 物件,在此範例中包括資料表名稱、要更新的索引鍵、對應新屬性名稱的日期運算式,以及 每個新屬性的值。呼叫 DynamoDB 用戶端服務物件的UpdateItemCommand方法。

```
import { UpdateItemCommand, DynamoDBClient } from "@aws-sdk/client-dynamodb";
const client = new DynamoDBClient({});
export const main = async () => {
   const command = new UpdateItemCommand({ 
     TableName: "IceCreams", 
     // For more information about data types, 
     // see https://docs.aws.amazon.com/amazondynamodb/latest/developerguide/
HowItWorks.NamingRulesDataTypes.html#HowItWorks.DataTypes and 
     // https://docs.aws.amazon.com/amazondynamodb/latest/developerguide/
Programming.LowLevelAPI.html#Programming.LowLevelAPI.DataTypeDescriptors 
     Key: { 
       Flavor: { S: "Vanilla" },
```

```
 }, 
     UpdateExpression: "set HasChunks = :chunks", 
     ExpressionAttributeValues: { 
       ":chunks": { BOOL: "false" }, 
     }, 
     ReturnValues: "ALL_NEW", 
   }); 
   const response = await client.send(command); 
   console.log(response); 
   return response;
};
```
node update-item.js

您可以[在這裡](https://github.com/awsdocs/aws-doc-sdk-examples/blob/main/javascriptv3/example_code/dynamodb/actions/update-item.js)找到這個範例程式碼 GitHub。

取得項目

以檔名 qet - i tem. j s 建立一個 Node.js 模組。請務必如先前所示設定 SDK,包括下載所需的用戶端 和套件。若要存取 DynamoDB,請建立DynamoDB用戶端服務物件。若要辨識要取得的項目,您必須 為資料表中的項目提供主索引鍵值。根據預設,GetItemCommand 方法會傳回為該項目定義的所有屬 性值。若只要取得部分得可能屬性值,請使用投射表達式。

建立 JSON 物件,其中包含取得項目所需的參數,在此範例中包含資料表名稱、您要取得之項 目的索引鍵值以及會識別您要擷取之項目屬性的投射表達式。呼叫 DynamoDB 用戶端服務物件 的GetItemCommand方法。

下列程式碼範例會從資料表擷取項目,其主索引鍵僅由分割索引鍵組成,而不是同時包含分割區索引鍵 和排序索引鍵。如果資料表具有由分割索引鍵和排序索引鍵組成的主索引鍵,您也必須指定排序索引鍵 名稱和屬性。

```
import { GetItemCommand, DynamoDBClient } from "@aws-sdk/client-dynamodb";
const client = new DynamoDBClient({});
export const main = async () => {
   const command = new GetItemCommand({ 
     TableName: "CafeTreats", 
     // For more information about data types,
```

```
 // see https://docs.aws.amazon.com/amazondynamodb/latest/developerguide/
HowItWorks.NamingRulesDataTypes.html#HowItWorks.DataTypes and 
     // https://docs.aws.amazon.com/amazondynamodb/latest/developerguide/
Programming.LowLevelAPI.html#Programming.LowLevelAPI.DataTypeDescriptors 
     Key: { 
       TreatId: { N: "101" }, 
     }, 
   }); 
   const response = await client.send(command); 
   console.log(response); 
   return response;
};
```
node get-item.js

您可以[在這裡](https://github.com/awsdocs/aws-doc-sdk-examples/blob/main/javascriptv3/example_code/dynamodb/actions/get-item.js)找到這個範例程式碼 GitHub。

刪除項目

以檔名 de $1$ ete-<code>item.js</code> 建立一個 Node.js 模組。請務必如先前所示設定 SDK,包括下載所需的 用戶端和套件。若要存取 DynamoDB,請建立DynamoDB用戶端服務物件。建立 JSON 物件,其包 含刪除項目所需的參數,在此範例中包括資料表名稱、以及您在刪除之項目的索引鍵名稱和值。呼叫 DynamoDB 用戶端服務物件的DeleteItemCommand方法。

```
import { DeleteItemCommand, DynamoDBClient } from "@aws-sdk/client-dynamodb";
const client = new DynamoDBClient({});
export const main = async () => {
   const command = new DeleteItemCommand({ 
     TableName: "Drinks", 
     // For more information about data types, 
     // see https://docs.aws.amazon.com/amazondynamodb/latest/developerguide/
HowItWorks.NamingRulesDataTypes.html#HowItWorks.DataTypes and 
     // https://docs.aws.amazon.com/amazondynamodb/latest/developerguide/
Programming.LowLevelAPI.html#Programming.LowLevelAPI.DataTypeDescriptors 
     Key: { 
       Name: { S: "Pumpkin Spice Latte" }, 
     },
```
```
 }); 
   const response = await client.send(command); 
   console.log(response); 
   return response;
};
```

```
node delete-item.js
```
您可以[在這裡](https://github.com/awsdocs/aws-doc-sdk-examples/blob/main/javascriptv3/example_code/dynamodb/actions/delete-item.js)找到這個範例程式碼 GitHub。

# 在 DynamoDB 中批次讀取和寫入項目

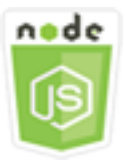

這個 Node.js 程式碼範例會說明:

• 如何讀取和寫入 DynamoDB 表中的批次項目。

#### 該方案

在此範例中,您會使用一系列 Node.js 模組,將一批項目放入 DynamoDB 表格中,並讀取一批項目。 程式碼使用 SDK 執行批次讀取和寫入作業,使用 DynamoDB 用戶端類別的下列方法: JavaScript

- [BatchGetItemCommand](https://docs.aws.amazon.com/AWSJavaScriptSDK/v3/latest/Package/-aws-sdk-client-dynamodb/Class/BatchGetItemCommand/)
- [BatchWriteItemCommand](https://docs.aws.amazon.com/AWSJavaScriptSDK/v3/latest/Package/-aws-sdk-client-dynamodb/Class/BatchWriteItemCommand/)

必要工作

若要設定和執行此範例,請先完成這些任務:

- 設置項目環境以運行這些節點 TypeScript 示例,並安裝所需 AWS SDK for JavaScript 的第三方模 塊。按照上的說明進行操作 [GitHub。](https://github.com/awsdocs/aws-doc-sdk-examples/blob/main/javascriptv3/example_code/dynamodb/README.md)
- 透過使用者登入資料建立共用組態檔。有關提供共用認證檔案的詳細資訊,請參閱 [AWS SDK 和工](https://docs.aws.amazon.com/sdkref/latest/guide/file-format.html) [具參考指南中的共用設定和認證檔](https://docs.aws.amazon.com/sdkref/latest/guide/file-format.html)案。

• 建立一個您可以存取其項目的 DynamoDB 表格。如需有關建立 DynamoDB 資料表的詳細資訊,請 參閱。[在 DynamoDB 中建立和使用資料表](#page-63-0)

#### **A** Important

這些示例使用電子信息密碼 6(ES6)。這需要 Node.js 版本 13.x 或更高版本。要下載並安裝 最新版本的 Node.js,請參閱 [Node.js 下載。](https://nodejs.org/en/download) 。 但是,如果您更喜歡使用 CommonJS 語法,請參[閱JavaScript ES6/共同語法。](#page-59-0)

**a** Note

如需這些範例中使用之資料類型的詳細資訊,請參閱 [Amazon DynamoDB 中支援的資料類型](https://docs.aws.amazon.com/amazondynamodb/latest/developerguide/Introduction.html) [和命名規則](https://docs.aws.amazon.com/amazondynamodb/latest/developerguide/Introduction.html)。

#### 讀取批次中的項目

以檔名 batch-get-item. js 建立一個 Node.js 模組。請務必如先前所示設定 SDK,包括下載所需 的用戶端和套件。若要存取 DynamoDB,請建立DynamoDB用戶端服務物件。建立 JSON 物件,其包 含取得項目批次所需的參數,在此範例中包括要讀取的一或多個資料表、要在每個資料表中讀取的索引 鍵值以及會指定要傳回屬性的投射表達式。呼叫 DynamoDB 服務物件的BatchGetItemCommand方 法。

```
import { BatchGetItemCommand, DynamoDBClient } from "@aws-sdk/client-dynamodb";
const client = new DynamoDBClient({});
export const main = async () => {
   const command = new BatchGetItemCommand({ 
     RequestItems: { 
       // Each key in this object is the name of a table. This example refers 
       // to a PageAnalytics table. 
       PageAnalytics: { 
         // Each entry in Keys is an object that specifies a primary key. 
         Keys: [ 
           { 
             // "PageName" is the partition key (simple primary key). 
             // "S" specifies a string as the data type for the value "Home". 
             // For more information about data types,
```

```
 // see https://docs.aws.amazon.com/amazondynamodb/latest/developerguide/
HowItWorks.NamingRulesDataTypes.html#HowItWorks.DataTypes and 
             // https://docs.aws.amazon.com/amazondynamodb/latest/developerguide/
Programming.LowLevelAPI.html#Programming.LowLevelAPI.DataTypeDescriptors 
             PageName: { S: "Home" },
           }, 
           { 
              PageName: { S: "About" }, 
           }, 
         ], 
         // Only return the "PageName" and "PageViews" attributes. 
         ProjectionExpression: "PageName, PageViews", 
       }, 
     }, 
   }); 
   const response = await client.send(command); 
   console.log(response.Responses["PageAnalytics"]); 
   return response;
};
```
node batch-get-item.js

您可以[在這裡](https://github.com/awsdocs/aws-doc-sdk-examples/blob/main/javascriptv3/example_code/dynamodb/actions/batch-get-item.js)找到這個範例程式碼 GitHub。

在批次中寫入項目

以檔名 batch-write-item. js 建立一個 Node.js 模組。請務必如先前所示設定 SDK,包括下載所 需的用戶端和套件。若要存取 DynamoDB,請建立DynamoDB用戶端服務物件。建立一個 JSON 物 件,其中包含取得批次項目所需的參數,在此範例中包含您要寫入項目的資料表、您要為每個項目寫入 的索引鍵,以及屬性及其值。呼叫 DynamoDB 服務物件的BatchWriteItemCommand方法。

```
import { 
   BatchWriteItemCommand, 
   DynamoDBClient,
} from "@aws-sdk/client-dynamodb";
const client = new DynamoDBClient({});
export const main = async () => {
```

```
 const command = new BatchWriteItemCommand({ 
     RequestItems: { 
       // Each key in this object is the name of a table. This example refers 
       // to a Coffees table. 
       Coffees: [ 
         // Each entry in Coffees is an object that defines either a PutRequest or 
  DeleteRequest. 
         { 
           // Each PutRequest object defines one item to be inserted into the table. 
           PutRequest: { 
             // The keys of Item are attribute names. Each attribute value is an object 
 with a data type and value. 
             // For more information about data types, 
             // see https://docs.aws.amazon.com/amazondynamodb/latest/developerguide/
HowItWorks.NamingRulesDataTypes.html#HowItWorks.DataTypes 
              Item: { 
                Name: { S: "Donkey Kick" }, 
               Process: { S: "Wet-Hulled" },
                Flavors: { SS: ["Earth", "Syrup", "Spice"] }, 
             }, 
           }, 
         }, 
         { 
           PutRequest: { 
              Item: { 
                Name: { S: "Flora Ethiopia" }, 
               Process: { S: "Washed" },
                Flavors: { SS: ["Stone Fruit", "Toasted Almond", "Delicate"] }, 
             }, 
           }, 
         }, 
       ], 
     }, 
   }); 
   const response = await client.send(command); 
   console.log(response); 
   return response;
};
```

```
node batch-write-item.js
```
#### 您可以[在這裡](https://github.com/awsdocs/aws-doc-sdk-examples/blob/main/javascriptv3/example_code/dynamodb/actions/batch-write-item.js)找到這個範例程式碼 GitHub。

# 查詢和掃描 DynamoDB 資料表

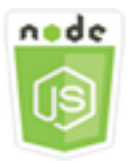

這個 Node.js 程式碼範例會說明:

• 如何查詢和掃描 DynamoDB 資料表中的項目。

#### 該方案

查詢只使用主索引鍵屬性值在資料表或次要索引中尋找項目。您必須提供要搜尋的分區索引鍵名稱與 值。您也可以提供排序索引鍵名稱和值,並使用比較運算子縮小搜尋結果。掃描會透過檢查指定資料表 中的每個項目來尋找項目。

在此範例中,您可以使用一系列 Node.js 模組來識別您要從 DynamoDB 表格擷取的一或多個項目。程 式碼會使用 SDK JavaScript 來查詢和掃描使用 DynamoDB 用戶端類別的下列方法的資料表:

- [QueryCommand](https://docs.aws.amazon.com/AWSJavaScriptSDK/v3/latest/Package/-aws-sdk-client-dynamodb/Class/QueryCommand/)
- [ScanCommand](https://docs.aws.amazon.com/AWSJavaScriptSDK/v3/latest/Package/-aws-sdk-client-dynamodb/Class/ScanCommand/)

必要工作

若要設定和執行此範例,請先完成這些任務:

- 設置項目環境以運行這些 Node.js 示例,並安裝所需 AWS SDK for JavaScript 的第三方模塊。按照 上的說明進行操作 [GitHub。](https://github.com/awsdocs/aws-doc-sdk-examples/blob/main/javascriptv3/example_code/dynamodb/README.md)
- 透過使用者登入資料建立共用組態檔。有關提供共用認證檔案的詳細資訊,請參閱 [AWS SDK 和工](https://docs.aws.amazon.com/sdkref/latest/guide/file-format.html) [具參考指南中的共用設定和認證檔](https://docs.aws.amazon.com/sdkref/latest/guide/file-format.html)案。
- 建立一個您可以存取其項目的 DynamoDB 表格。如需有關建立 DynamoDB 資料表的詳細資訊,請 參閱。[在 DynamoDB 中建立和使用資料表](#page-63-0)

#### **A** Important

這些示例使用電子信息密碼 6(ES6)。這需要 Node.js 版本 13.x 或更高版本。要下載並安裝 最新版本的 Node.js,請參閱 [Node.js 下載。](https://nodejs.org/en/download) 。

但是,如果您更喜歡使用 CommonJS 語法,請參[閱JavaScript ES6/共同語法。](#page-59-0)

**a** Note

如需這些範例中使用之資料類型的詳細資訊,請參閱 [Amazon DynamoDB 中支援的資](https://docs.aws.amazon.com/amazondynamodb/latest/developerguide/Introduction.html) [料類型和命名規則](https://docs.aws.amazon.com/amazondynamodb/latest/developerguide/Introduction.html)。

查詢資料表

以檔名 query . js 建立一個 Node.js 模組。請務必如先前所示設定 SDK,包括下載所需的用戶端和套 件。若要存取 DynamoDB,請建立DynamoDB用戶端服務物件。建立 JSON 物件,其包含查詢資料表 所需的參數,在此範例中包括資料表名稱、查詢所需的 ExpressionAttributeValues、使用這些 值來定義查詢要傳回之項目的 KeyConditionExpression 以及要為每個項目傳回的屬性值名稱。呼 叫 DynamoDB 服務物件的QueryCommand方法。

```
import { DynamoDBClient, QueryCommand } from "@aws-sdk/client-dynamodb";
const client = new DynamoDBClient({});
export const main = async () => {
   const command = new QueryCommand({ 
     KeyConditionExpression: "Flavor = :flavor", 
     // For more information about data types, 
     // see https://docs.aws.amazon.com/amazondynamodb/latest/developerguide/
HowItWorks.NamingRulesDataTypes.html#HowItWorks.DataTypes and 
     // https://docs.aws.amazon.com/amazondynamodb/latest/developerguide/
Programming.LowLevelAPI.html#Programming.LowLevelAPI.DataTypeDescriptors 
     ExpressionAttributeValues: { 
       ":flavor": { S: "Key Lime" }, 
       ":searchKey": { S: "no coloring" }, 
     }, 
     FilterExpression: "contains (Description, :searchKey)", 
     ProjectionExpression: "Flavor, CrustType, Description", 
     TableName: "Pies", 
   });
```

```
 const response = await client.send(command); 
   response.Items.forEach(function (pie) { 
     console.log(`${pie.Flavor.S} - ${pie.Description.S}\n`); 
   }); 
   return response;
};
```
node query.js

您可以[在這裡](https://github.com/awsdocs/aws-doc-sdk-examples/blob/main/javascriptv3/example_code/dynamodb/actions/query.js)找到這個範例程式碼 GitHub。

掃描資料表

以檔名 scan . j s 建立一個 Node.js 模組。請務必如先前所示設定 SDK,包括下載所需的用戶端和套 件。若要存取 DynamoDB,請建立DynamoDB用戶端服務物件。建立 JSON 物件,其包含掃描資料表 項目所需的參數,在此範例中包括資料表名稱、要為每個相符項目傳回的屬性值清單,以及要篩選結果 組以尋找內含指定片語的表達式。呼叫 DynamoDB 服務物件的ScanCommand方法。

```
import { DynamoDBClient, ScanCommand } from "@aws-sdk/client-dynamodb";
const client = new DynamoDBClient({});
export const main = async () => {
   const command = new ScanCommand({ 
     FilterExpression: "CrustType = :crustType", 
     // For more information about data types, 
     // see https://docs.aws.amazon.com/amazondynamodb/latest/developerguide/
HowItWorks.NamingRulesDataTypes.html#HowItWorks.DataTypes and 
     // https://docs.aws.amazon.com/amazondynamodb/latest/developerguide/
Programming.LowLevelAPI.html#Programming.LowLevelAPI.DataTypeDescriptors 
     ExpressionAttributeValues: { 
       ":crustType": { S: "Graham Cracker" }, 
     }, 
     ProjectionExpression: "Flavor, CrustType, Description", 
     TableName: "Pies", 
   }); 
   const response = await client.send(command); 
   response.Items.forEach(function (pie) {
```

```
 console.log(`${pie.Flavor.S} - ${pie.Description.S}\n`); 
   }); 
   return response;
};
```
node scan.js

您可以[在這裡](https://github.com/awsdocs/aws-doc-sdk-examples/blob/main/javascriptv3/example_code/dynamodb/actions/scan.js)找到這個範例程式碼 GitHub。

使用 DynamoDB 用戶端

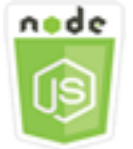

這個 Node.js 程式碼範例會說明:

• 如何使用 DynamoDB 公用程式存取 DynamoDB 資料表。

使用案例

DynamoDB 文件用戶端透過抽象屬性值的概念,簡化了使用項目的工作。這種抽象註釋作為輸入參數 提供的本機 JavaScript 類型,並將帶註釋的響應數據轉換為本地類型。 JavaScript

如需有關文 DynamoDB 戶端的詳細資訊,請參閱上的 [@aws-sd](https://github.com/aws/aws-sdk-js-v3/tree/main/lib/lib-dynamodb) k GitHub 如需有關使用 Amazon DynamoDB 進行程式設計的詳細資訊,請參閱 [Amazon DynamoDB 開發人員指南 JavaScript中的使用](https://docs.aws.amazon.com/amazondynamodb/latest/developerguide/programming-with-javascript.html) [程式設計](https://docs.aws.amazon.com/amazondynamodb/latest/developerguide/programming-with-javascript.html)。

在此範例中,您可以使用一系列 Node.js 模組,使用 DynamoDB 公用程式在 DynamoDB 表上執行基 本操作。程式碼會使用 SDK JavaScript 來查詢和掃描使用 DynamoDB 文件用戶端類別的下列方法的 資料表:

- [GetCommand](https://docs.aws.amazon.com/AWSJavaScriptSDK/v3/latest/Package/-aws-sdk-lib-dynamodb/Class/GetCommand/)
- [PutCommand](https://docs.aws.amazon.com/AWSJavaScriptSDK/v3/latest/Package/-aws-sdk-lib-dynamodb/Class/PutCommand/)
- [UpdateCommand](https://docs.aws.amazon.com/AWSJavaScriptSDK/v3/latest/Package/-aws-sdk-lib-dynamodb/Class/UpdateCommand/)
- [QueryCommand](https://docs.aws.amazon.com/AWSJavaScriptSDK/v3/latest/Package/-aws-sdk-lib-dynamodb/Class/QueryCommand/)
- [DeleteCommand](https://docs.aws.amazon.com/AWSJavaScriptSDK/v3/latest/Package/-aws-sdk-lib-dynamodb/Class/DeleteCommand/)

如需有關設定 DynamoDB 文件用戶端的詳細資訊,請參閱 [@aws-](https://github.com/aws/aws-sdk-js-v3/tree/main/lib/lib-dynamodb)sdk

先決條件任務

若要設定和執行此範例,請先完成這些任務:

- 設置項目環境以運行這些 Node.js 示例,並安裝所需 AWS SDK for JavaScript 的第三方模塊。按照 上的說明進行操作 [GitHub。](https://github.com/awsdocs/aws-doc-sdk-examples/blob/main/javascriptv3/example_code/dynamodb/README.md)
- 透過使用者登入資料建立共用組態檔。有關提供共用認證檔案的詳細資訊,請參閱 [AWS SDK 和工](https://docs.aws.amazon.com/sdkref/latest/guide/file-format.html) [具參考指南中的共用設定和認證檔](https://docs.aws.amazon.com/sdkref/latest/guide/file-format.html)案。
- 建立一個您可以存取其項目的 DynamoDB 表格。如需有關使用的 SDK 建立 DynamoDB 資料表的 詳細資訊 JavaScript,請參閱[。在 DynamoDB 中建立和使用資料表](#page-63-0)您也可以使用 [DynamoDB 主控](https://console.aws.amazon.com/dynamodb/) [台](https://console.aws.amazon.com/dynamodb/)來建立資料表。

#### **A** Important

這些示例使用電子信息密碼 6(ES6)。這需要 Node.js 版本 13.x 或更高版本。要下載並安裝 最新版本的 Node.js,請參閱 [Node.js 下載。](https://nodejs.org/en/download) 。

但是,如果您更喜歡使用 CommonJS 語法,請參[閱JavaScript ES6/共同語法。](#page-59-0)

**a** Note

如需這些範例中使用之資料類型的詳細資訊,請參閱 [Amazon DynamoDB 中支援的資料類型](https://docs.aws.amazon.com/amazondynamodb/latest/developerguide/Introduction.html) [和命名規則](https://docs.aws.amazon.com/amazondynamodb/latest/developerguide/Introduction.html)。

#### 從資料表取得項目

以檔名 get . j s 建立一個 Node.js 模組。請務必如先前所示設定 SDK,包括安裝所需的用戶端和 套件。這包括@aws-sdk/lib-dynamodb提供文件用戶端功能的程式庫套件@aws-sdk/clientdynamodb。接下來,在創建文檔客戶端期間設置配置,如下所示用於編組和解組-作為可選的第二 個參數。接下來,建立用戶端。現在創建一個 JSON 對象,其中包含所需的參數從表中獲取一個項 目,在這個例子中包括表的名稱,該表中的哈希鍵的名稱,以及要獲取的項目的哈希鍵的值。呼叫 DynamoDB 文件用戶端的GetCommand方法。

import { DynamoDBClient } from "@aws-sdk/client-dynamodb"; import { DynamoDBDocumentClient, GetCommand } from "@aws-sdk/lib-dynamodb";

```
const client = new DynamoDBClient(f);
const docClient = DynamoDBDocumentClient.from(client);
export const main = async () => {
   const command = new GetCommand({ 
     TableName: "AngryAnimals", 
     Key: { 
       CommonName: "Shoebill", 
     }, 
   }); 
   const response = await docClient.send(command); 
   console.log(response); 
   return response;
};
```
node get.js

您可以[在這裡](https://github.com/awsdocs/aws-doc-sdk-examples/blob/main/javascriptv3/example_code/dynamodb/actions/document-client/get.js)找到這個範例程式碼 GitHub。

將項目放置在資料表中

以檔名 put.js 建立一個 Node.js 模組。請務必如先前所示設定 SDK,包括安裝所需的用戶端和 套件。這包括@aws-sdk/lib-dynamodb提供文件用戶端功能的程式庫套件@aws-sdk/clientdynamodb。接下來,在創建文檔客戶端期間設置配置,如下所示用於編組和解組-作為可選的第二個 參數。接下來,建立用戶端。建立 JSON 物件,其中包含將項目寫入資料表所需的參數,在此範例中 包含資料表的名稱以及要新增或更新之項目的描述,其中包括雜湊鍵和值,以及要在項目上設定之屬性 的名稱和值。呼叫 DynamoDB 文件用戶端的PutCommand方法。

```
import { DynamoDBClient } from "@aws-sdk/client-dynamodb";
import { PutCommand, DynamoDBDocumentClient } from "@aws-sdk/lib-dynamodb";
const client = new DynamoDBClient(\{\});
const docClient = DynamoDBDocumentClient.from(client);
export const main = async () => {
   const command = new PutCommand({ 
     TableName: "HappyAnimals", 
     Item: {
```

```
 CommonName: "Shiba Inu", 
     }, 
   }); 
   const response = await docClient.send(command); 
   console.log(response); 
   return response;
};
```

```
node put.js
```
您可以[在這裡](https://github.com/awsdocs/aws-doc-sdk-examples/blob/main/javascriptv3/example_code/dynamodb/actions/document-client/put.js)找到這個範例程式碼 GitHub。

#### 在資料表中更新項目

以檔名 update.js 建立一個 Node.js 模組。請務必如先前所示設定 SDK,包括安裝所需的用 戶端和套件。這包括@aws-sdk/lib-dynamodb提供文件用戶端功能的程式庫套件@aws-sdk/ client-dynamodb。接下來,在創建文檔客戶端期間設置配置,如下所示用於編組和解組-作為 可選的第二個參數。接下來,建立用戶端。建立一個 JSON 物件,其中包含將項目寫入表格所需 的參數,在此範例中包括表格名稱、要更新項目的金鑰、一組定義要使UpdateExpressions用 在ExpressionAttributeValues參數中指派值的權杖來更新項目的屬性。呼叫 DynamoDB Document Client 的UpdateCommand方法。

```
import { DynamoDBClient } from "@aws-sdk/client-dynamodb";
import { DynamoDBDocumentClient, UpdateCommand } from "@aws-sdk/lib-dynamodb";
const client = new DynamoDBClient({});
const docClient = DynamoDBDocumentClient.from(client);
export const main = async () => {
   const command = new UpdateCommand({ 
     TableName: "Dogs", 
     Key: { 
       Breed: "Labrador", 
     }, 
     UpdateExpression: "set Color = :color", 
     ExpressionAttributeValues: { 
       ":color": "black", 
     }, 
     ReturnValues: "ALL_NEW",
```

```
 }); 
   const response = await docClient.send(command); 
   console.log(response); 
   return response;
};
```
node update.js

您可以[在這裡](https://github.com/awsdocs/aws-doc-sdk-examples/blob/main/javascriptv3/example_code/dynamodb/actions/document-client/update.js)找到這個範例程式碼 GitHub。

查詢資料表

以檔名 query.js 建立一個 Node.js 模組。請務必如先前所示設定 SDK,包括安裝所需的用戶 端和套件。這包括@aws-sdk/lib-dynamodb提供文件用戶端功能的程式庫套件@aws-sdk/ client-dynamodb。建立 JSON 物件,其包含查詢資料表所需的參數,在此範例中包括資料表名 稱、查詢所需的 ExpressionAttributeValues,以及使用這些值來定義查詢要傳回之項目的 KeyConditionExpression。呼叫 DynamoDB 文件用戶端的QueryCommand方法。

```
import { DynamoDBClient } from "@aws-sdk/client-dynamodb";
import { QueryCommand, DynamoDBDocumentClient } from "@aws-sdk/lib-dynamodb";
const client = new DynamoDBClient({});
const docClient = DynamoDBDocumentClient.from(client);
export const main = async () => {
   const command = new QueryCommand({ 
     TableName: "CoffeeCrop", 
     KeyConditionExpression: 
       "OriginCountry = :originCountry AND RoastDate > :roastDate", 
     ExpressionAttributeValues: { 
       ":originCountry": "Ethiopia", 
       ":roastDate": "2023-05-01", 
     }, 
     ConsistentRead: true, 
   }); 
   const response = await docClient.send(command); 
   console.log(response); 
   return response;
```
};

#### 若要執行範例,請在命令提示字元中輸入下列命令。

node query.js

您可以[在這裡](https://github.com/awsdocs/aws-doc-sdk-examples/blob/main/javascriptv3/example_code/dynamodb/actions/document-client/query.js)找到這個範例程式碼 GitHub。

#### 從資料表中刪除項目

以檔名 delete.js 建立一個 Node.js 模組。請務必如先前所示設定 SDK,包括安裝所需的用戶端 和套件。這包括@aws-sdk/lib-dynamodb提供文件用戶端功能的程式庫套件@aws-sdk/clientdynamodb。接下來,在創建文檔客戶端期間設置配置,如下所示用於編組和解組-作為可選的第二個 參數。接下來,建立用戶端。若要存取 DynamoDB,請建立一個DynamoDB物件。創建一個 JSON 對 象,其中包含刪除表中的項目所需的參數,在此示例中包括表的名稱以及要刪除的項目的哈希鍵的名稱 和值。呼叫 DynamoDB 文件用戶端的DeleteCommand方法。

```
import { DynamoDBClient } from "@aws-sdk/client-dynamodb";
import { DynamoDBDocumentClient, DeleteCommand } from "@aws-sdk/lib-dynamodb";
const client = new DynamoDBClient(\{\});
const docClient = DynamoDBDocumentClient.from(client);
export const main = async () => {
   const command = new DeleteCommand({ 
     TableName: "Sodas", 
     Key: { 
       Flavor: "Cola", 
     }, 
   }); 
   const response = await docClient.send(command); 
   console.log(response); 
   return response;
};
```
若要執行範例,請在命令提示字元中輸入下列命令。

node delete.js

您可以[在這裡](https://github.com/awsdocs/aws-doc-sdk-examples/blob/main/javascriptv3/example_code/dynamodb/actions/document-client/delete.js)找到這個範例程式碼 GitHub。

# AWS Elemental MediaConvert 範例

AWS Elemental MediaConvert 是一款檔案型視訊轉碼服務,具備廣播級功能。您可以使用它來建立用 於廣播和 video-on-demand (VOD) 在網際網路上傳送的資產。如需詳細資訊,請參閱 [AWS Elemental](https://docs.aws.amazon.com/mediaconvert/latest/ug/)  [MediaConvert 使用者指南](https://docs.aws.amazon.com/mediaconvert/latest/ug/)。

的 JavaScript API 會透過MediaConvert用戶端類別公開。 MediaConvert 有關更多信息,請參閱 API 參考 MediaConvert中的[類:](https://docs.aws.amazon.com/AWSJavaScriptSDK/v3/latest/Package/-aws-sdk-client-mediaconvert/)。

主題

- [獲取特定於區域的端點 MediaConvert](#page-85-0)
- [在以下位置建立和管理轉碼工作 MediaConvert](#page-87-0)
- [使用工作範本 MediaConvert](#page-96-0)

<span id="page-85-0"></span>獲取特定於區域的端點 MediaConvert

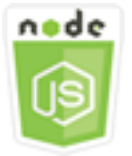

這個 Node.js 程式碼範例會說明:

• 如何從中檢索特定於區域的端點。 MediaConvert

該方案

在此範例中,您可以使用 Node.js 模組呼叫 MediaConvert 和擷取區域特定端點。您可以從服務默認端 點檢索端點 URL,因此尚不需要特定於區域的端點。程式碼會使用 SDK JavaScript 來擷取此端點,使 用用 MediaConvert 戶端類別的這個方法:

• [DescribeEndpointsCommand](https://docs.aws.amazon.com/AWSJavaScriptSDK/v3/latest/Package/-aws-sdk-client-mediaconvert/Class/DescribeEndpointsCommand/)

必要工作

若要設定和執行此範例,請先完成這些任務:

• 設置項目環境以運行這些節點 TypeScript 示例,並安裝所需AWS SDK for JavaScript的第三方模 塊。按照上的說明進行操作 [GitHub。](https://github.com/awsdocs/aws-doc-sdk-examples/tree/master/javascriptv3/example_code/mediaconvert/README.md)

- 透過使用者登入資料建立共用組態檔。有關提供共用認證檔案的詳細資訊,請參閱 [AWSSDK 和工具](https://docs.aws.amazon.com/sdkref/latest/guide/file-format.html) [參考指南中的共用設定和認證檔](https://docs.aws.amazon.com/sdkref/latest/guide/file-format.html)案。
- 建立可存 MediaConvert 取輸入檔案和存放輸出檔案的 Amazon S3 儲存貯體的 IAM 角色。如需詳細 資訊,請參閱AWS Elemental MediaConvert使用指南中的[設定 IAM 許可。](https://docs.aws.amazon.com/mediaconvert/latest/ug/iam-role.html)

**A** Important

此範例使用電子郵件密碼 6 (ES6)。這需要 Node.js 版本 13.x 或更高版本。要下載並安裝最新 版本的 Node.js,請參閱 [Node.js 下載。](https://nodejs.org/en/download) 。 但是,如果您更喜歡使用 CommonJS 語法,請參[閱JavaScript ES6/共同語法。](#page-59-0)

取得您的端點網址

創建一個libs目錄,並使用文件名創建一個 Node.js 模塊emcClientGet.js。將下面的代碼複製並 粘貼到其中,以創建 MediaConvert 客戶端對象。以您的*##*取代「AWS地區」。

import { MediaConvertClient } from "@aws-sdk/client-mediaconvert"; // Set the AWS Region. const REGION = "REGION"; //Set the MediaConvert Service Object const emcClientGet = new MediaConvertClient({ region: REGION }); export { emcClientGet };

您可以[在這裡](https://github.com/awsdocs/aws-doc-sdk-examples/blob/master/javascriptv3/example_code/mediaconvert/src/libs/emcClientGet.js)找到這個範例程式碼 GitHub。

以檔名 emc\_getendpoint . js 建立一個 Node.js 模組。請務必如先前所示設定 SDK,包括安裝所需 的用戶端和套件。

創建一個對象,為 MediaConvert 客戶端類的DescribeEndpointsCommand方法傳遞空的請求參 數。然後呼叫 DescribeEndpointsCommand 方法。

```
// Import required AWS-SDK clients and commands for Node.js
import { DescribeEndpointsCommand } from "@aws-sdk/client-mediaconvert";
import { emcClientGet } from "./libs/emcClientGet.js";
//set the parameters.
const params = { MaxResults: 0 };
```

```
const run = async () => {
   try { 
     // Create a new service object and set MediaConvert to customer endpoint 
     const data = await emcClientGet.send(new DescribeEndpointsCommand(params)); 
     console.log("Your MediaConvert endpoint is ", data.Endpoints); 
     return data; 
   } catch (err) { 
     console.log("Error", err); 
   }
};
run();
```
node emc\_getendpoint.js

<span id="page-87-0"></span>您可以[在這裡](https://github.com/awsdocs/aws-doc-sdk-examples/blob/master/javascriptv3/example_code/mediaconvert/src/emc_getendpoint.js)找到這個範例程式碼 GitHub。

# 在以下位置建立和管理轉碼工作 MediaConvert

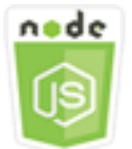

這個 Node.js 程式碼範例會說明:

- 如何指定要搭配使用的區域特定端點。 MediaConvert
- 如何在 MediaConvert.
- 如何取消轉碼任務。
- 如何擷取已完成轉碼任務的 JSON。
- 如何擷取高達 20 個最近建立任務的 JSON 陣列。

#### 該方案

在此範例中,您可以使用 Node.js 模組來呼叫 MediaConvert 以建立和管理轉碼工作。程式碼會使用 SDK JavaScript 來執行這項作業,方法是使用用 MediaConvert 戶端類別的下列方法:

• [CreateJobCommand](https://docs.aws.amazon.com/AWSJavaScriptSDK/v3/latest/Package/-aws-sdk-client-mediaconvert/Class/CreateJobCommand/)

AWS Elemental MediaConvert 範例 79

- [CancelJobCommand](https://docs.aws.amazon.com/AWSJavaScriptSDK/v3/latest/Package/-aws-sdk-client-mediaconvert/Class/CancelJobCommand/)
- [GetJobCommand](https://docs.aws.amazon.com/AWSJavaScriptSDK/v3/latest/Package/-aws-sdk-client-mediaconvert/Class/GetJobCommand/)
- [ListJobsCommand](https://docs.aws.amazon.com/AWSJavaScriptSDK/v3/latest/Package/-aws-sdk-client-mediaconvert/Class/ListJobsCommand/)

#### 必要工作

若要設定和執行此範例,請先完成這些任務:

- 設置項目環境以運行這些節點 TypeScript 示例,並安裝所需AWS SDK for JavaScript的第三方模 塊。按照上的說明進行操作 [GitHub。](https://github.com/awsdocs/aws-doc-sdk-examples/tree/master/javascriptv3/example_code/mediaconvert/README.md)
- 透過使用者登入資料建立共用組態檔。有關提供共用認證檔案的詳細資訊,請參閱 [AWSSDK 和工具](https://docs.aws.amazon.com/sdkref/latest/guide/file-format.html) [參考指南中的共用設定和認證檔](https://docs.aws.amazon.com/sdkref/latest/guide/file-format.html)案。
- 建立和設定 Amazon S3 儲存貯體,為任務輸入檔案和輸出檔案提供儲存。如需詳細資訊,請參 閱《AWS Elemental MediaConvert使用指南》中的[為檔案建立儲存空間](https://docs.aws.amazon.com/mediaconvert/latest/ug/set-up-file-locations.html)
- 將輸入影片上傳到您佈建用於輸入儲存的 Amazon S3 儲存貯體。如需支援的輸入視訊轉碼器和容器 清單,請參閱AWS Elemental MediaConvert使用指南中[支援的輸入轉碼器和容器。](https://docs.aws.amazon.com/mediaconvert/latest/ug/reference-codecs-containers-input.html)
- 建立可存 MediaConvert 取輸入檔案和存放輸出檔案的 Amazon S3 儲存貯體的 IAM 角色。如需詳細 資訊,請參閱AWS Elemental MediaConvert使用指南中的[設定 IAM 許可。](https://docs.aws.amazon.com/mediaconvert/latest/ug/iam-role.html)

#### **A** Important

此範例使用電子郵件密碼 6 (ES6)。這需要 Node.js 版本 13.x 或更高版本。要下載並安裝最新 版本的 Node.js,請參閱 [Node.js 下載。](https://nodejs.org/en/download) 。 但是,如果您更喜歡使用 CommonJS 語法,請參[閱JavaScript ES6/共同語法。](#page-59-0)

#### 設定軟體開發套件

如先前所示設定 SDK,包括下載所需的用戶端和套件。由於每個帳戶都 MediaConvert 使用自訂 端點,因此您還必須將用戶MediaConvert端類別設定為使用區域特定端點。若要這麼做,請在 mediaconvert(endpoint) 上設定 endpoint 參數。

```
// Import required AWS-SDK clients and commands for Node.js
import { CreateJobCommand } from "@aws-sdk/client-mediaconvert";
import { emcClient } from "./libs/emcClient.js";
```
#### 定義簡單的轉碼工作

創建一個libs目錄,並使用文件名創建一個 Node.js 模塊emcClient.js。將下面的代碼複製並粘貼 到其中,以創建 MediaConvert 客戶端對象。以您的*##*取代「AWS地區」。將 END *POINT* 取代為您 的 MediaConvert 帳戶端點,您可以在主控台的 [帳戶] 頁面上使用該 MediaConvert 端點。

```
import { MediaConvertClient } from "@aws-sdk/client-mediaconvert";
// Set the account end point.
const ENDPOINT = {
   endpoint: "https://ENDPOINT_UNIQUE_STRING.mediaconvert.REGION.amazonaws.com",
};
// Set the MediaConvert Service Object
const emcClient = new MediaConvertClient(ENDPOINT);
export { emcClient };
```
您可以[在這裡](https://github.com/awsdocs/aws-doc-sdk-examples/blob/master/javascriptv3/example_code/mediaconvert/src/libs/emcClient.js)找到這個範例程式碼 GitHub。

以檔名 emc\_create $\,$ job. $\,$ js 建立一個 Node.js 模組。請務必如先前所示設定 SDK,包括安裝所需的 用戶端和套件。建立 JSON,定義轉碼任務參數。

這些參數相當詳細。您可以使用[AWS Elemental MediaConvert主控台產](https://console.aws.amazon.com/mediaconvert/)生 JSON Job 參數,方法是 在主控台中選擇工作設定,然後選擇 [工作] 區段底部的 [顯示工作 JSON]。此範例顯示簡單任務的 JSON。

**a** Note

*######## MediaConvert ###### IAM\_ROLE\_ARN ### IAM ########## (ARN)### \_ BUCKET\_NAME #########-###"s3://OUTPUT\_BUCKET\_NAME/################# ######-###" s3://INPUT\_BUCKET/FILE\_NAME##*

```
const params = { 
   Queue: "JOB_QUEUE_ARN", //JOB_QUEUE_ARN 
   UserMetadata: { 
     Customer: "Amazon", 
   }, 
   Role: "IAM_ROLE_ARN", //IAM_ROLE_ARN 
   Settings: { 
     OutputGroups: [ 
      \{ Name: "File Group",
```

```
 OutputGroupSettings: { 
            Type: "FILE_GROUP_SETTINGS", 
            FileGroupSettings: { 
              Destination: "OUTPUT_BUCKET_NAME", //OUTPUT_BUCKET_NAME, e.g., "s3://
BUCKET_NAME/" 
           }, 
         }, 
         Outputs: [ 
\overline{a} VideoDescription: { 
                ScalingBehavior: "DEFAULT", 
                TimecodeInsertion: "DISABLED", 
                AntiAlias: "ENABLED", 
                Sharpness: 50, 
                CodecSettings: { 
                  Codec: "H_264", 
                  H264Settings: { 
                     InterlaceMode: "PROGRESSIVE", 
                     NumberReferenceFrames: 3, 
                     Syntax: "DEFAULT", 
                    Softness: 0,
                     GopClosedCadence: 1, 
                     GopSize: 90, 
                     Slices: 1, 
                     GopBReference: "DISABLED", 
                     SlowPal: "DISABLED", 
                     SpatialAdaptiveQuantization: "ENABLED", 
                     TemporalAdaptiveQuantization: "ENABLED", 
                     FlickerAdaptiveQuantization: "DISABLED", 
                     EntropyEncoding: "CABAC", 
                     Bitrate: 5000000, 
                     FramerateControl: "SPECIFIED", 
                     RateControlMode: "CBR", 
                     CodecProfile: "MAIN", 
                     Telecine: "NONE", 
                     MinIInterval: 0, 
                     AdaptiveQuantization: "HIGH", 
                     CodecLevel: "AUTO", 
                     FieldEncoding: "PAFF", 
                     SceneChangeDetect: "ENABLED", 
                     QualityTuningLevel: "SINGLE_PASS", 
                     FramerateConversionAlgorithm: "DUPLICATE_DROP", 
                     UnregisteredSeiTimecode: "DISABLED", 
                     GopSizeUnits: "FRAMES",
```

```
 ParControl: "SPECIFIED", 
                     NumberBFramesBetweenReferenceFrames: 2, 
                     RepeatPps: "DISABLED", 
                     FramerateNumerator: 30, 
                     FramerateDenominator: 1, 
                     ParNumerator: 1, 
                     ParDenominator: 1, 
                  }, 
                }, 
                AfdSignaling: "NONE", 
                DropFrameTimecode: "ENABLED", 
                RespondToAfd: "NONE", 
                ColorMetadata: "INSERT", 
              }, 
              AudioDescriptions: [ 
\overline{a} AudioTypeControl: "FOLLOW_INPUT", 
                  CodecSettings: { 
                     Codec: "AAC", 
                     AacSettings: { 
                       AudioDescriptionBroadcasterMix: "NORMAL", 
                       RateControlMode: "CBR", 
                       CodecProfile: "LC", 
                       CodingMode: "CODING_MODE_2_0", 
                       RawFormat: "NONE", 
                       SampleRate: 48000, 
                       Specification: "MPEG4", 
                       Bitrate: 64000, 
                     }, 
                  }, 
                  LanguageCodeControl: "FOLLOW_INPUT", 
                  AudioSourceName: "Audio Selector 1", 
                }, 
              ], 
              ContainerSettings: { 
                Container: "MP4", 
                Mp4Settings: { 
                  CslgAtom: "INCLUDE", 
                  FreeSpaceBox: "EXCLUDE", 
                  MoovPlacement: "PROGRESSIVE_DOWNLOAD", 
                }, 
              }, 
              NameModifier: "_1", 
            },
```

```
 ], 
       }, 
     ], 
     AdAvailOffset: 0, 
     Inputs: [ 
       { 
          AudioSelectors: { 
            "Audio Selector 1": { 
              Offset: 0, 
              DefaultSelection: "NOT_DEFAULT", 
              ProgramSelection: 1, 
              SelectorType: "TRACK", 
              Tracks: [1], 
            }, 
          }, 
          VideoSelector: { 
            ColorSpace: "FOLLOW", 
          }, 
          FilterEnable: "AUTO", 
          PsiControl: "USE_PSI", 
          FilterStrength: 0, 
          DeblockFilter: "DISABLED", 
          DenoiseFilter: "DISABLED", 
          TimecodeSource: "EMBEDDED", 
          FileInput: "INPUT_BUCKET_AND_FILENAME", //INPUT_BUCKET_AND_FILENAME, e.g., 
  "s3://BUCKET_NAME/FILE_NAME" 
       }, 
     ], 
     TimecodeConfig: { 
       Source: "EMBEDDED", 
     }, 
   },
};
```
#### 建立轉碼工作

建立工作參數 JSON 之後,呼叫非同步run方法來叫用用MediaConvert戶端服務物件,並傳遞參 數。回應 data 中會傳回所建立任務的 ID。

```
const run = async () => {
   try { 
     const data = await emcClient.send(new CreateJobCommand(params));
```

```
 console.log("Job created!", data); 
     return data; 
   } catch (err) { 
     console.log("Error", err); 
   }
};
run();
```
node emc\_createjob.js

這個完整的示例代碼可以[在這裡](https://github.com/awsdocs/aws-doc-sdk-examples/blob/master/javascriptv3/example_code/mediaconvert/src/emc_createjob.js)找到 GitHub。

取消轉碼工作

創建一個libs目錄,並使用文件名創建一個 Node.js 模塊emcClient.js。將下面的代碼複製並粘貼 到其中,以創建 MediaConvert 客戶端對象。以您的*##*取代「AWS地區」。將 END *POINT* 取代為您 的 MediaConvert 帳戶端點,您可以在主控台的 [帳戶] 頁面上使用該 MediaConvert 端點。

```
import { MediaConvertClient } from "@aws-sdk/client-mediaconvert";
// Set the account end point.
const ENDPOINT = { 
   endpoint: "https://ENDPOINT_UNIQUE_STRING.mediaconvert.REGION.amazonaws.com",
};
// Set the MediaConvert Service Object
const emcClient = new MediaConvertClient(ENDPOINT);
export { emcClient };
```
您可以[在這裡](https://github.com/awsdocs/aws-doc-sdk-examples/blob/master/javascriptv3/example_code/mediaconvert/src/libs/emcClient.js)找到這個範例程式碼 GitHub。

以檔名 emc\_cancel job.js 建立一個 Node.js 模組。請務必如先前所示設定 SDK,包括下 載所需的用戶端和套件。建立包含要取消任務 ID 的 JSON。然後通過創建一個 promise 來調 用MediaConvert客戶端服務對象並傳遞參數來調用該CancelJobCommand方法。在 promise 回呼中 處理回應。

**a** Note

將 *JOB\_ID* 取代為要取消之工作的識別碼。

```
// Import required AWS-SDK clients and commands for Node.js
import { CancelJobCommand } from "@aws-sdk/client-mediaconvert";
import { emcClient } from "./libs/emcClient.js";
// Set the parameters
const params = { Id: "JOB_ID" }; //JOB_ID
const run = async () => {
   try { 
     const data = await emcClient.send(new CancelJobCommand(params)); 
     console.log("Job " + params.Id + " is canceled"); 
     return data; 
   } catch (err) { 
     console.log("Error", err); 
   }
};
run();
```
node ec2\_canceljob.js

您可以[在這裡](https://github.com/awsdocs/aws-doc-sdk-examples/blob/master/javascriptv3/example_code/mediaconvert/src/emc_canceljob.js)找到這個範例程式碼 GitHub。

列出最近的轉碼工作

創建一個libs目錄,並使用文件名創建一個 Node.js 模塊emcClient.js。將下面的代碼複製並粘貼 到其中,以創建 MediaConvert 客戶端對象。以您的*##*取代「AWS地區」。將 END *POINT* 取代為您 的 MediaConvert 帳戶端點,您可以在主控台的 [帳戶] 頁面上使用該 MediaConvert 端點。

```
import { MediaConvertClient } from "@aws-sdk/client-mediaconvert";
// Set the account end point.
const ENDPOINT = { 
   endpoint: "https://ENDPOINT_UNIQUE_STRING.mediaconvert.REGION.amazonaws.com",
};
// Set the MediaConvert Service Object
const emcClient = new MediaConvertClient(ENDPOINT);
export { emcClient };
```
您可以[在這裡](https://github.com/awsdocs/aws-doc-sdk-examples/blob/master/javascriptv3/example_code/mediaconvert/src/libs/emcClient.js)找到這個範例程式碼 GitHub。

以檔名 emc\_listjobs.js 建立一個 Node.js 模組。請務必如先前所示設定 SDK,包括安裝所需的用 戶端和套件。

建立參數 JSON,包括用於指定要檢查之任務佇列的 ASCENDING Amazon 資源名稱 (ARN) 清DESCENDING單排序或排序清單的值,以及要包含的任務狀態。然後通過創建一個 promise 來調 用MediaConvert客戶端服務對象並傳遞參數來調用該ListJobsCommand方法。

#### **a** Note

將 *QUEUE\_ARN* 取代為要檢查的任務佇列的亞馬遜資源名稱 (ARN),並將狀態取代為佇列的*# #*。

```
// Import required AWS-SDK clients and commands for Node.js
import { ListJobsCommand } from "@aws-sdk/client-mediaconvert";
import { emcClient } from "./libs/emcClient.js";
// Set the parameters
const params = \{ MaxResults: 10, 
   Order: "ASCENDING", 
   Queue: "QUEUE_ARN", 
   Status: "SUBMITTED", // e.g., "SUBMITTED"
};
const run = async () => {
  try { 
     const data = await emcClient.send(new ListJobsCommand(params)); 
     console.log("Success. Jobs: ", data.Jobs); 
   } catch (err) { 
     console.log("Error", err); 
   }
};
run();
```
若要執行範例,請在命令提示字元中輸入下列命令。

node emc\_listjobs.js

您可以[在這裡](https://github.com/awsdocs/aws-doc-sdk-examples/blob/master/javascriptv3/example_code/mediaconvert/src/emc_listjobs.js)找到這個範例程式碼 GitHub。

# <span id="page-96-0"></span>使用工作範本 MediaConvert

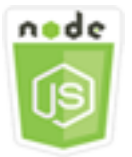

這個 Node.js 程式碼範例會說明:

- 如何建立 AWS Elemental MediaConvert任務範本。
- 如何使用任務範本來建立轉譯任務。
- 如何列出所有任務範本。
- 如何刪除任務範本。

該方案

中建立轉碼工作所需的 JSON 詳細資訊,其中 MediaConvert 包含大量的設定。您可以在您在建立後續 任務能用的任務範本中儲存已知良好的設定,來大幅簡化任務的建立作業。在此範例中,您可以使用 Node.js 模組 MediaConvert 來呼叫建立、使用和管理工作範本。程式碼會使用 SDK JavaScript 來執行 這項作業,方法是使用用 MediaConvert戶端類別的下列方法:

- [CreateJobTemplateCommand](https://docs.aws.amazon.com/AWSJavaScriptSDK/v3/latest/Package/-aws-sdk-client-mediaconvert/Class/CreateJobTemplateCommand/)
- [CreateJobCommand](https://docs.aws.amazon.com/AWSJavaScriptSDK/v3/latest/Package/-aws-sdk-client-mediaconvert/Class/CreateJobCommand/)
- [DeleteJobTemplateCommand](https://docs.aws.amazon.com/AWSJavaScriptSDK/v3/latest/Package/-aws-sdk-client-mediaconvert/Class/DeleteJobTemplateCommand/)
- [ListJobTemplatesCommand](https://docs.aws.amazon.com/AWSJavaScriptSDK/v3/latest/Package/-aws-sdk-client-mediaconvert/Class/ListJobTemplatesCommand/)

#### 必要工作

若要設定和執行此範例,請先完成這些任務:

- 設置項目環境以運行這些節點 TypeScript 示例,並安裝所需AWS SDK for JavaScript的第三方模 塊。按照上的說明進行操作 [GitHub。](https://github.com/awsdocs/aws-doc-sdk-examples/tree/master/javascriptv3/example_code/mediaconvert/README.md)
- 透過使用者登入資料建立共用組態檔。有關提供共用認證檔案的詳細資訊,請參閱 [AWSSDK 和工具](https://docs.aws.amazon.com/sdkref/latest/guide/file-format.html) [參考指南中的共用設定和認證檔](https://docs.aws.amazon.com/sdkref/latest/guide/file-format.html)案。
- 建立可存 MediaConvert 取輸入檔案和存放輸出檔案的 Amazon S3 儲存貯體的 IAM 角色。如需詳細 資訊,請參閱AWS Elemental MediaConvert使用指南中的[設定 IAM 許可。](https://docs.aws.amazon.com/mediaconvert/latest/ug/iam-role.html)

#### **A** Important

這些示例使用電子信息密碼 6(ES6)。這需要 Node.js 版本 13.x 或更高版本。要下載並安裝 最新版本的 Node.js,請參閱 [Node.js 下載。](https://nodejs.org/en/download) 。

但是,如果您更喜歡使用 CommonJS 語法,請參[閱JavaScript ES6/共同語法。](#page-59-0)

建立工作樣板

創建一個libs目錄,並使用文件名創建一個 Node.js 模塊emcClient.js。將下面的代碼複製並粘貼 到其中,以創建 MediaConvert 客戶端對象。以您的*##*取代「AWS地區」。將 END *POINT* 取代為您 的 MediaConvert 帳戶端點,您可以在主控台的 [帳戶] 頁面上使用該 MediaConvert 端點。

```
import { MediaConvertClient } from "@aws-sdk/client-mediaconvert";
// Set the account end point.
const ENDPOINT = { 
   endpoint: "https://ENDPOINT_UNIQUE_STRING.mediaconvert.REGION.amazonaws.com",
};
// Set the MediaConvert Service Object
const emcClient = new MediaConvertClient(ENDPOINT);
export { emcClient };
```
您可以[在這裡](https://github.com/awsdocs/aws-doc-sdk-examples/blob/master/javascriptv3/example_code/mediaconvert/src/libs/emcClient.js)找到這個範例程式碼 GitHub。

以檔名 emc\_create\_jobtemplate.js 建立一個 Node.js 模組。請務必如先前所示設定 SDK,包括 安裝所需的用戶端和套件。

為範本建立指定 JSON 參數。您可以使用來自先前成功任務的多數 JSON 參數,來在範本中指定 Settings 值。此範例使用來自 [在以下位置建立和管理轉碼工作 MediaConvert](#page-87-0)的任務設定。

# 通過創建一個承諾調用MediaConvert客戶端服務對象,並傳遞參數調用 該CreateJobTemplateCommand方法。

**G** Note

將 *JOB\_QUEE\_ARN* 取代為要檢查的任務佇列的亞馬遜資源名稱 (ARN),並以目的地 Amazon S3 儲存貯體的名稱取代 *BUCKET\_NAME*-例如,"s3://BUCKET\_NAME/」。

// Import required AWS-SDK clients and commands for Node.js

```
import { CreateJobTemplateCommand } from "@aws-sdk/client-mediaconvert";
import { emcClient } from "./libs/emcClient.js";
const params = \{ Category: "YouTube Jobs", 
   Description: "Final production transcode", 
   Name: "DemoTemplate", 
   Queue: "JOB_QUEUE_ARN", //JOB_QUEUE_ARN 
   Settings: { 
     OutputGroups: [ 
       { 
         Name: "File Group", 
         OutputGroupSettings: { 
            Type: "FILE_GROUP_SETTINGS", 
            FileGroupSettings: { 
              Destination: "BUCKET_NAME", // BUCKET_NAME e.g., "s3://BUCKET_NAME/" 
           }, 
         }, 
         Outputs: [ 
            { 
              VideoDescription: { 
                ScalingBehavior: "DEFAULT", 
                TimecodeInsertion: "DISABLED", 
                AntiAlias: "ENABLED", 
                Sharpness: 50, 
                CodecSettings: { 
                  Codec: "H_264", 
                  H264Settings: { 
                    InterlaceMode: "PROGRESSIVE", 
                    NumberReferenceFrames: 3, 
                    Syntax: "DEFAULT", 
                   Softness: 0,
                    GopClosedCadence: 1, 
                    GopSize: 90, 
                    Slices: 1, 
                    GopBReference: "DISABLED", 
                    SlowPal: "DISABLED", 
                    SpatialAdaptiveQuantization: "ENABLED", 
                    TemporalAdaptiveQuantization: "ENABLED", 
                    FlickerAdaptiveQuantization: "DISABLED", 
                    EntropyEncoding: "CABAC", 
                    Bitrate: 5000000, 
                    FramerateControl: "SPECIFIED", 
                    RateControlMode: "CBR",
```

```
 CodecProfile: "MAIN", 
                    Telecine: "NONE", 
                    MinIInterval: 0, 
                    AdaptiveQuantization: "HIGH", 
                    CodecLevel: "AUTO", 
                    FieldEncoding: "PAFF", 
                    SceneChangeDetect: "ENABLED", 
                    QualityTuningLevel: "SINGLE_PASS", 
                    FramerateConversionAlgorithm: "DUPLICATE_DROP", 
                    UnregisteredSeiTimecode: "DISABLED", 
                    GopSizeUnits: "FRAMES", 
                    ParControl: "SPECIFIED", 
                    NumberBFramesBetweenReferenceFrames: 2, 
                    RepeatPps: "DISABLED", 
                    FramerateNumerator: 30, 
                    FramerateDenominator: 1, 
                    ParNumerator: 1, 
                    ParDenominator: 1, 
                  }, 
                }, 
                AfdSignaling: "NONE", 
                DropFrameTimecode: "ENABLED", 
                RespondToAfd: "NONE", 
                ColorMetadata: "INSERT", 
              }, 
              AudioDescriptions: [ 
\overline{a} AudioTypeControl: "FOLLOW_INPUT", 
                  CodecSettings: { 
                    Codec: "AAC", 
                    AacSettings: { 
                       AudioDescriptionBroadcasterMix: "NORMAL", 
                       RateControlMode: "CBR", 
                       CodecProfile: "LC", 
                       CodingMode: "CODING_MODE_2_0", 
                       RawFormat: "NONE", 
                       SampleRate: 48000, 
                       Specification: "MPEG4", 
                       Bitrate: 64000, 
                    }, 
\qquad \qquad \text{ } LanguageCodeControl: "FOLLOW_INPUT", 
                  AudioSourceName: "Audio Selector 1", 
                },
```

```
 ], 
               ContainerSettings: { 
                 Container: "MP4", 
                 Mp4Settings: { 
                   CslgAtom: "INCLUDE", 
                   FreeSpaceBox: "EXCLUDE", 
                   MoovPlacement: "PROGRESSIVE_DOWNLOAD", 
                 }, 
               }, 
              NameModifier: "_1", 
            }, 
          ], 
        }, 
     ], 
     AdAvailOffset: 0, 
     Inputs: [ 
        { 
          AudioSelectors: { 
            "Audio Selector 1": { 
               Offset: 0, 
               DefaultSelection: "NOT_DEFAULT", 
              ProgramSelection: 1, 
              SelectorType: "TRACK", 
              Tracks: [1], 
            }, 
          }, 
          VideoSelector: { 
            ColorSpace: "FOLLOW", 
          }, 
          FilterEnable: "AUTO", 
          PsiControl: "USE_PSI", 
          FilterStrength: 0, 
          DeblockFilter: "DISABLED", 
          DenoiseFilter: "DISABLED", 
          TimecodeSource: "EMBEDDED", 
       }, 
     ], 
     TimecodeConfig: { 
        Source: "EMBEDDED", 
     }, 
   },
};
const run = async () => {
```

```
 try { 
     // Create a promise on a MediaConvert object 
     const data = await emcClient.send(new CreateJobTemplateCommand(params)); 
     console.log("Success!", data); 
     return data; 
   } catch (err) { 
     console.log("Error", err); 
   }
};
run();
```
node emc\_create\_jobtemplate.js

您可以[在這裡](https://github.com/awsdocs/aws-doc-sdk-examples/blob/master/javascriptv3/example_code/mediaconvert/src/emc_create_jobtemplate.js)找到這個範例程式碼 GitHub。

從工作範本建立轉碼工作

創建一個libs目錄,並使用文件名創建一個 Node.js 模塊emcClient.js。將下面的代碼複製並粘貼 到其中,以創建 MediaConvert 客戶端對象。以您的*##*取代「AWS地區」。將 END *POINT* 取代為您 的 MediaConvert 帳戶端點,您可以在主控台的 [帳戶] 頁面上使用該 MediaConvert 端點。

```
import { MediaConvertClient } from "@aws-sdk/client-mediaconvert";
// Set the account end point.
const ENDPOINT = \{ endpoint: "https://ENDPOINT_UNIQUE_STRING.mediaconvert.REGION.amazonaws.com",
};
// Set the MediaConvert Service Object
const emcClient = new MediaConvertClient(ENDPOINT);
export { emcClient };
```
您可以[在這裡](https://github.com/awsdocs/aws-doc-sdk-examples/blob/master/javascriptv3/example_code/mediaconvert/src/libs/emcClient.js)找到這個範例程式碼 GitHub。

以檔名 emc template createjob.js 建立一個 Node.js 模組。請務必如先前所示設定 SDK,包括 安裝所需的用戶端和套件。

建立任務建立參數 JSON,其中包含要用的任務範本名稱,以及專屬於您在建立之任務的要使用 Settings。然後通過創建一個 promise 來調用MediaConvert客戶端服務對象並傳遞參數來調用 該CreateJobsCommand方法。

#### **a** Note

*# JOB\_QUEE\_ARN ####################ARN### KEY\_PAIR\_NAME ######## ###########ARN###############ARN##########-####s3://BUCKET\_NAME/ FILE\_NAME##*

```
// Import required AWS-SDK clients and commands for Node.js
import { CreateJobCommand } from "@aws-sdk/client-mediaconvert";
import { emcClient } from "./libs/emcClient.js";
const params = \{ Queue: "QUEUE_ARN", //QUEUE_ARN 
   JobTemplate: "TEMPLATE_NAME", //TEMPLATE_NAME 
   Role: "ROLE_ARN", //ROLE_ARN 
   Settings: { 
     Inputs: [ 
       { 
         AudioSelectors: { 
            "Audio Selector 1": { 
              Offset: 0, 
              DefaultSelection: "NOT_DEFAULT", 
              ProgramSelection: 1, 
              SelectorType: "TRACK", 
              Tracks: [1], 
            }, 
         }, 
         VideoSelector: { 
            ColorSpace: "FOLLOW", 
         }, 
         FilterEnable: "AUTO", 
          PsiControl: "USE_PSI", 
         FilterStrength: 0, 
         DeblockFilter: "DISABLED", 
         DenoiseFilter: "DISABLED", 
         TimecodeSource: "EMBEDDED", 
         FileInput: "INPUT_BUCKET_AND_FILENAME", //INPUT_BUCKET_AND_FILENAME, e.g., 
  "s3://BUCKET_NAME/FILE_NAME" 
       }, 
     ], 
   },
};
```

```
const run = async () => {
   try { 
     const data = await emcClient.send(new CreateJobCommand(params)); 
     console.log("Success! ", data); 
     return data; 
   } catch (err) { 
     console.log("Error", err); 
   }
};
run();
```
node emc\_template\_createjob.js

您可以[在這裡](https://github.com/awsdocs/aws-doc-sdk-examples/blob/master/javascriptv3/example_code/mediaconvert/src/emc_template_createjob.js)找到這個範例程式碼 GitHub。

列出您的工作模板

創建一個libs目錄,並使用文件名創建一個 Node.js 模塊emcClient.js。將下面的代碼複製並粘貼 到其中,以創建 MediaConvert 客戶端對象。以您的*##*取代「AWS地區」。將 END *POINT* 取代為您 的 MediaConvert 帳戶端點,您可以在主控台的 [帳戶] 頁面上使用該 MediaConvert 端點。

```
import { MediaConvertClient } from "@aws-sdk/client-mediaconvert";
// Set the account end point.
const ENDPOINT = { 
   endpoint: "https://ENDPOINT_UNIQUE_STRING.mediaconvert.REGION.amazonaws.com",
};
// Set the MediaConvert Service Object
const emcClient = new MediaConvertClient(ENDPOINT);
export { emcClient };
```
您可以[在這裡](https://github.com/awsdocs/aws-doc-sdk-examples/blob/master/javascriptv3/example_code/mediaconvert/src/libs/emcClient.js)找到這個範例程式碼 GitHub。

以檔名 emc\_listtemplates.js 建立一個 Node.js 模組。請務必如先前所示設定 SDK,包括安裝所 需的用戶端和套件。

建立物件,傳遞 MediaConvert 用戶端類別的 listTemplates 方法的空請求參數。包含值來判 斷要列出哪些範本 (NAME, CREATION DATE, SYSTEM)、要列出多少以及這些範本的排序。要調用 該ListTemplatesCommand方法,請創建一個承諾調用 MediaConvert客戶端服務對象,並傳遞參 數。

```
// Import required AWS-SDK clients and commands for Node.js
import { ListJobTemplatesCommand } from "@aws-sdk/client-mediaconvert";
import { emcClient } from "./libs/emcClient.js";
const params = {
   ListBy: "NAME", 
   MaxResults: 10, 
   Order: "ASCENDING",
};
const run = async () => {
   try { 
     const data = await emcClient.send(new ListJobTemplatesCommand(params)); 
     console.log("Success ", data.JobTemplates); 
     return data; 
   } catch (err) { 
     console.log("Error", err); 
   }
};
run();
```

```
node emc_listtemplates.js
```
您可以[在這裡](https://github.com/awsdocs/aws-doc-sdk-examples/blob/master/javascriptv3/example_code/mediaconvert/src/emc_template_createjob.js)找到這個範例程式碼 GitHub。

刪除工作樣板

創建一個libs目錄,並使用文件名創建一個 Node.js 模塊emcClient.js。將下面的代碼複製並粘貼 到其中,以創建 MediaConvert 客戶端對象。以您的*##*取代「AWS地區」。將 END *POINT* 取代為您 的 MediaConvert 帳戶端點,您可以在主控台的 [帳戶] 頁面上使用該 MediaConvert 端點。

```
import { MediaConvertClient } from "@aws-sdk/client-mediaconvert";
// Set the account end point.
const ENDPOINT = { 
   endpoint: "https://ENDPOINT_UNIQUE_STRING.mediaconvert.REGION.amazonaws.com",
};
// Set the MediaConvert Service Object
const emcClient = new MediaConvertClient(ENDPOINT);
```
export { emcClient };

您可以[在這裡](https://github.com/awsdocs/aws-doc-sdk-examples/blob/master/javascriptv3/example_code/mediaconvert/src/libs/emcClient.js)找到這個範例程式碼 GitHub。

以檔名 emc\_deletetemplate.js 建立一個 Node.js 模組。請務必如先前所示設定 SDK,包括安裝 所需的用戶端和套件。

建立物件,為 MediaConvert 用戶端類別的 DeleteJobTemplateCommand 方法傳遞您要刪除 做為參數的任務範本名稱。要調用該DeleteJobTemplateCommand方法,請創建一個承諾調用 MediaConvert 客戶端服務對象,並傳遞參數。

```
// Import required AWS-SDK clients and commands for Node.js
import { DeleteJobTemplateCommand } from "@aws-sdk/client-mediaconvert";
import { emcClient } from "./libs/emcClient.js";
// Set the parameters
const params = { Name: "test" }; //TEMPLATE_NAME
const run = async () => {
   try { 
     const data = await emcClient.send(new DeleteJobTemplateCommand(params)); 
     console.log( 
       "Success, template deleted! Request ID:", 
       data.$metadata.requestId, 
     ); 
     return data; 
   } catch (err) { 
     console.log("Error", err); 
   }
};
run();
```
若要執行範例,請在命令提示字元中輸入下列命令。

node emc\_deletetemplate.js

您可以[在這裡](https://github.com/awsdocs/aws-doc-sdk-examples/blob/master/javascriptv3/example_code/mediaconvert/src/emc_deletetemplate.js)找到這個範例程式碼 GitHub。

### AWS Lambda 範例

AWS Lambda是一種無伺服器運算服務,可讓您在不佈建或管理伺服器的情況下執行程式碼、建立可 感知工作負載的叢集擴展邏輯、維護事件整合或管理執行階段。

的 JavaScript API 會透[過LambdaService用](https://docs.aws.amazon.com/AWSJavaScriptSDK/v3/latest/Package/-aws-sdk-client-lambda/)戶端類別公開。AWS Lambda

以下是示範如何透過 AWS SDK for JavaScript v3 建立和使用 Lambda 函數的範例清單:

- [使用 API Gateway 叫用 Lambda](#page-206-0)
- [建立排程事件以執行AWS Lambda功能](#page-235-0)

# 亞馬遜萊克斯例

Amazon Lex 是一種使用語音和文字在應用程式中建立交談界面的AWS服務。

亞馬遜 Lex 的 JavaScript API 是透過 L [ex 執行階段服務用](https://docs.aws.amazon.com/AWSJavaScriptSDK/v3/latest/Package/-aws-sdk-client-lex-runtime-service/)戶端類別公開。

• [建立 Amazon Lex 聊天機器人](#page-246-0)

Amazon Polly 的例子

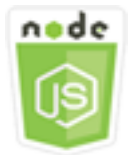

這個 Node.js 程式碼範例會說明:

• 將使用 Amazon Polly 錄製的音頻上傳到 Amazon S3

## 該方案

在此範例中,使用一系列 Node.js 模組,使用 Amazon S3 用戶端類別的下列方法,將使用 Amazon Polly 錄製的音訊自動上傳到 Amazon S3:

• [StartSpeechSynthesisTaskCommand](https://docs.aws.amazon.com/AWSJavaScriptSDK/v3/latest/Package/-aws-sdk-client-polly/Class/StartSpeechSynthesisTaskCommand/)

## 必要工作

若要設定和執行此範例,您必須先完成這些任務:

• 按照上的說明設置專案環境以執行 Node JavaScript 範例 [GitHub](https://github.com/awsdocs/aws-doc-sdk-examples/tree/master/javascriptv3/example_code/s3/README.md)。

- 透過使用者登入資料建立共用組態檔。有關提供共用認證檔案的詳細資訊,請參閱 [AWS SDK 和工](https://docs.aws.amazon.com/sdkref/latest/guide/file-format.html) [具參考指南中的共用設定和認證檔](https://docs.aws.amazon.com/sdkref/latest/guide/file-format.html)案。
- 建立 AWS Identity and Access Management (IAM) 未經驗證的 Amazon Cognito 使用者角色波莉: SynthesizeSpeech 許可,以及附加 IAM 角色的 Amazon Cognito 身分集區。以下[使用建立 AWS 資](#page-107-0) [源 AWS CloudFormation](#page-107-0)章節說明如何建立這些資源。

**a** Note

此範例使用 Amazon Cognito,但如果您不使用 Amazon Cognito,則您的使用 AWS 者必須具 有遵循 IAM 許可政策

```
{ 
   "Version": "2012-10-17", 
   "Statement": [ 
      { 
        "Action": [ 
          "mobileanalytics:PutEvents", 
          "cognito-sync:*" 
        ], 
        "Resource": "*", 
        "Effect": "Allow" 
     }, 
      { 
        "Action": "polly:SynthesizeSpeech", 
        "Resource": "*", 
        "Effect": "Allow" 
     } 
   ]
}
```
<span id="page-107-0"></span>使用建立 AWS 資源 AWS CloudFormation

AWS CloudFormation 可讓您以預測和重複的方式建立和佈建 AWS 基礎結構部署。若要取得有關的更 多資訊 AWS CloudFormation,請參[閱AWS CloudFormation 使用者指南。](https://docs.aws.amazon.com/AWSCloudFormation/latest/UserGuide/)

若要建立 AWS CloudFormation 堆疊:

1. 安裝並設定 AWS CLI 以下[AWS CLI 使用者指南中的指示](https://docs.aws.amazon.com/cli/latest/userguide/cli-chap-welcome.html)。
2. 在項目文件夾的根目錄setup.yaml中創建一個名為的文件,然後將[此處](https://github.com/awsdocs/aws-doc-sdk-examples/blob/main/javascriptv3/example_code/polly/general-examples/src/setup.yaml)的內容複製 GitHub到其 中。

### **a** Note

AWS CloudFormation 範本是使用中 AWS CDK 提供的來產生[的 GitHub。](https://github.com/awsdocs/aws-doc-sdk-examples/blob/main/resources/cdk/javascript_example_code_polly_aws_service/)如需有關的詳 細資訊 AWS CDK,請參閱[開AWS Cloud Development Kit \(AWS CDK\) 發人員指南](https://docs.aws.amazon.com/cdk/latest/guide/)。

3. 從命令列執行下列命令,並以*######### STACK\_NAME*。

#### **A** Important

堆疊名稱在 AWS 區域和 AWS 帳戶中必須是唯一的。您最多可以指定 128 個字元,且允 許使用數字和連字號。

aws cloudformation create-stack --stack-name STACK\_NAME --template-body file:// setup.yaml --capabilities CAPABILITY\_IAM

若要取得有關指create-stack令參數的更多資訊,請參閱《[指AWS CLI 令參考指南》](https://docs.aws.amazon.com/cli/latest/reference/cloudformation/create-stack.html)和[《AWS](https://docs.aws.amazon.com/AWSCloudFormation/latest/UserGuide/using-cfn-cli-creating-stack.html) [CloudFormation 使用指南》。](https://docs.aws.amazon.com/AWSCloudFormation/latest/UserGuide/using-cfn-cli-creating-stack.html)

4. 導覽至 AWS CloudFormation 管理主控台,選擇 [堆疊],選擇堆疊名稱,然後選擇 [資源] 索引標 籤以檢視已建立資源的清單。

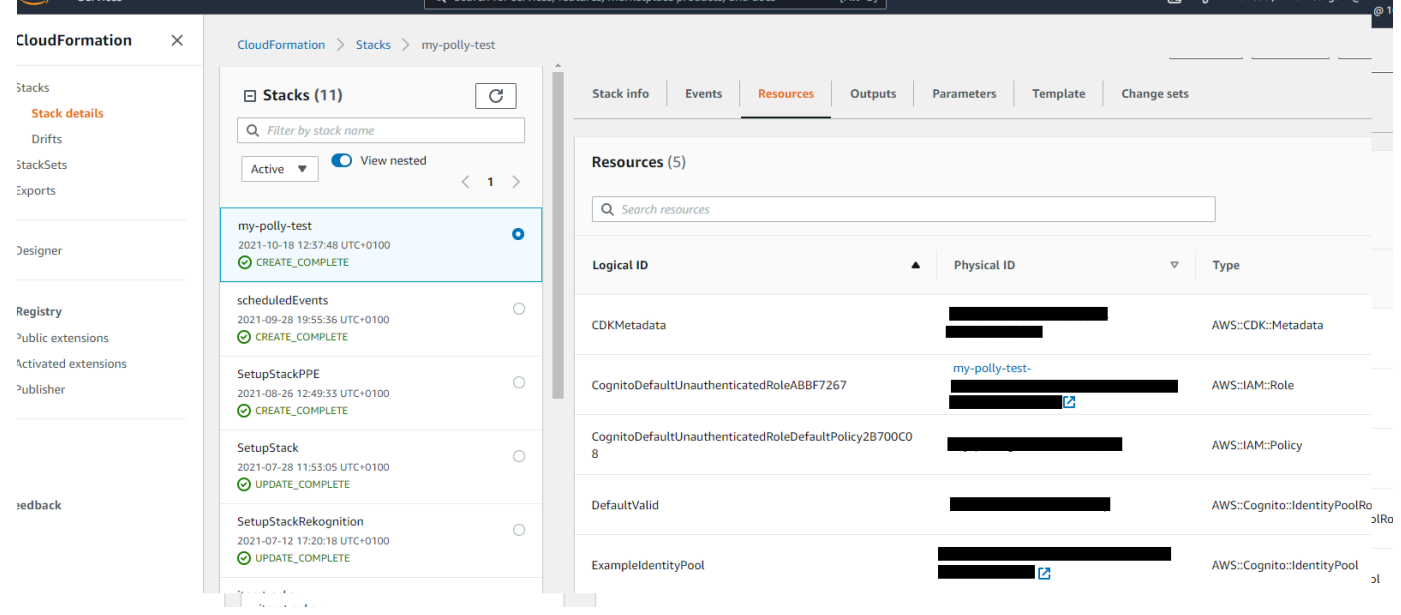

# 將使用 Amazon Polly 錄製的音頻上傳到 Amazon S3

以檔名 po $1$ ly\_synthes<code>ize\_to\_s3.</code> j<code>s</code> 建立一個 Node.js 模組。請務必如先前所示設定 SDK,包括 安裝所需的用戶端和套件。*#################*要訪問 Amazon Polly,請創建一個Polly客戶端服 務對象。將 *#IDENTITY\_POOL\_ID#* 取代為您為此IdentityPoolId範例建立之亞馬遜認可身分集區 的範例頁面。這也傳遞給每個客戶端對象。

呼叫 Amazon Polly 用戶端服務物件的StartSpeechSynthesisCommand方法,以合成語音訊息並將 其上傳到 Amazon S3 儲存貯體。

```
import { StartSpeechSynthesisTaskCommand } from "@aws-sdk/client-polly";
import { pollyClient } from "./libs/pollyClient.js";
// Create the parameters
var params = \{ OutputFormat: "mp3", 
   OutputS3BucketName: "videoanalyzerbucket", 
   Text: "Hello David, How are you?", 
   TextType: "text", 
   VoiceId: "Joanna", 
   SampleRate: "22050",
};
const run = async () => {
   try { 
     await pollyClient.send(new StartSpeechSynthesisTaskCommand(params)); 
     console.log("Success, audio file added to " + params.OutputS3BucketName); 
   } catch (err) { 
     console.log("Error putting object", err); 
   }
};
run();
```
您可以[在這裡](https://github.com/awsdocs/aws-doc-sdk-examples/blob/master/javascriptv3/example_code/polly/general-examples/src/polly_synthesize_to_s3.js)找到此範例程式碼 GitHub。

## Amazon Redshift 示例

Amazon Redshift 是一種在雲端中完全受管的 PB 級資料倉儲服務。Amazon Redshift 資料倉儲是稱 為節點的運算資源集合,這些資源被組織成一個稱為叢集的群組。每個叢集皆執行 Amazon Redshift 引擎並包含一或多個資料庫。

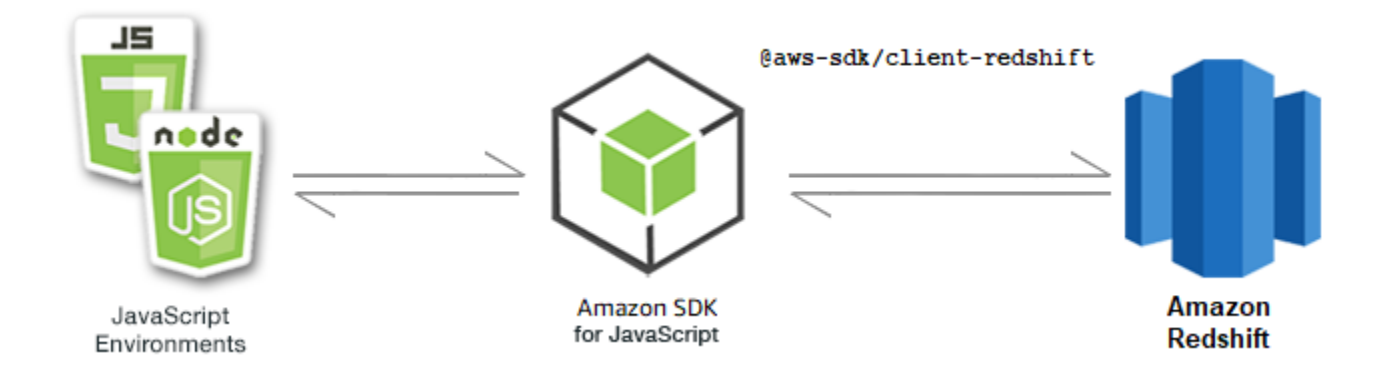

Amazon Redshift 的 JavaScript API 是通過 [Amazon Redshift](https://docs.aws.amazon.com/AWSJavaScriptSDK/v3/latest/Package/-aws-sdk-client-redshift/Class/Redshift/) 客戶端類公開。

### 主題

• [Amazon Redshift 示例](#page-110-0)

# <span id="page-110-0"></span>Amazon Redshift 示例

在此範例中,使用一系列 Node.js 模組來建立、修改、描述的參數,然後使用下列用Redshift戶端類 別的方法刪除 Amazon Redshift 叢集:

- [CreateClusterCommand](https://docs.aws.amazon.com/AWSJavaScriptSDK/v3/latest/Package/-aws-sdk-client-redshift/Class/CreateClusterCommand/)
- [ModifyClusterCommand](https://docs.aws.amazon.com/AWSJavaScriptSDK/v3/latest/Package/-aws-sdk-client-redshift/Class/ModifyClusterCommand/)
- [DescribeClustersCommand](https://docs.aws.amazon.com/AWSJavaScriptSDK/v3/latest/Package/-aws-sdk-client-redshift/Class/DescribeClustersCommand/)
- [DeleteClusterCommand](https://docs.aws.amazon.com/AWSJavaScriptSDK/v3/latest/Package/-aws-sdk-client-redshift/Class/DeleteClusterCommand/)

如需有關 Amazon Redshift 使用者的詳細資訊,請參閱 [Amazon Redshift 入門指](https://docs.aws.amazon.com/redshift/latest/gsg/getting-started.html)南。

必要工作

若要設定和執行此範例,您必須先完成這些任務:

- 設置項目環境以運行這些節點 TypeScript 示例,並安裝所需AWS SDK for JavaScript的第三方模 塊。按照上的說明進行操作 [GitHub。](https://github.com/awsdocs/aws-doc-sdk-examples/tree/main/javascriptv3/example_code/redshift/README.md)
- 透過使用者登入資料建立共用組態檔。有關提供共用認證檔案的詳細資訊,請參閱 [AWSSDK 和工具](https://docs.aws.amazon.com/sdkref/latest/guide/file-format.html) [參考指南中的共用設定和認證檔](https://docs.aws.amazon.com/sdkref/latest/guide/file-format.html)案。

**A** Important

這些範例示範如何使用 ECMAScript6 (ES6) 匯入/匯出用戶端服務物件和指令。

- 這需要 Node.js 版本 13.x 或更高版本。要下載並安裝最新版本的 Node.js,請參閱 [Node.js](https://nodejs.org/en/download)  [下載。](https://nodejs.org/en/download) 。
- 如果您偏好使用 CommonJS 語法,請參閱 [JavaScript ES6/共同語法](#page-59-0)

創建一個 Amazon Redshift 集群

此範例示範 Amazon Redshift 使用AWS SDK for JavaScript. 如需詳細資訊,請參閱[CreateCluster。](https://docs.aws.amazon.com/redshift/latest/APIReference/API_CreateCluster)

#### **A** Important

您即將建立的叢集是即時的 (而不是在沙箱中執行)。您必須支付叢集的標準 Amazon Redshift 使用費,直到您刪除叢集為止。如果您在與建立叢集時相同的位置中刪除叢集,則總費用將最 低。

創建一個libs目錄,並使用文件名創建一個 Node.js 模塊redshiftClient.js。將下面的代碼複製 並粘貼到其中,以創建 Amazon Redshift 客戶端對象。以您的*##*取代「AWS地區」。

```
import { RedshiftClient } from "@aws-sdk/client-redshift";
// Set the AWS Region.
const REGION = "REGION"; //e.g. "us-east-1"
// Create Redshift service object.
const redshiftClient = new RedshiftClient({ region: REGION });
export { redshiftClient };
```
您可以[在這裡](https://github.com/awsdocs/aws-doc-sdk-examples/blob/main/javascriptv3/example_code/redshift/src/libs/redshiftClient.js)找到此範例程式碼 GitHub。

以檔名 redshift-create-cluster.js 建立一個 Node.js 模組。請務必如先前所示設定 SDK,包 括安裝所需的用戶端和套件。建立 Parameters 物件、指定要佈建的節點類型,以及在叢集中自動建立 之資料庫執行個體的主要登入認證,最後是叢集類型。

**a** Note

以*#####*取代叢集名稱。若為*####*,請指定要佈建的節點類型,例如「dc2.large」。*MASTER #####*和 *MASTER\_USER\_PASSW* ORD 是叢集中資料庫執行個體主要使用者的登入認證。在*##* *#####*入叢集類型。如果您指定single-node,則不需要NumberOfNodes參數。其餘的參數 是可選的。

```
// Import required AWS SDK clients and commands for Node.js
import { CreateClusterCommand } from "@aws-sdk/client-redshift";
import { redshiftClient } from "./libs/redshiftClient.js";
const params = \{ ClusterIdentifier: "CLUSTER_NAME", // Required 
   NodeType: "NODE_TYPE", //Required 
   MasterUsername: "MASTER_USER_NAME", // Required - must be lowercase 
   MasterUserPassword: "MASTER_USER_PASSWORD", // Required - must contain at least one 
  uppercase letter, and one number 
   ClusterType: "CLUSTER_TYPE", // Required 
   IAMRoleARN: "IAM_ROLE_ARN", // Optional - the ARN of an IAM role with permissions 
  your cluster needs to access other AWS services on your behalf, such as Amazon S3. 
   ClusterSubnetGroupName: "CLUSTER_SUBNET_GROUPNAME", //Optional - the name of a 
  cluster subnet group to be associated with this cluster. Defaults to 'default' if not 
  specified. 
   DBName: "DATABASE_NAME", // Optional - defaults to 'dev' if not specified 
   Port: "PORT_NUMBER", // Optional - defaults to '5439' if not specified
};
const run = async () => {
   try { 
     const data = await redshiftClient.send(new CreateClusterCommand(params)); 
     console.log( 
       "Cluster " + data.Cluster.ClusterIdentifier + " successfully created", 
     ); 
     return data; // For unit tests. 
   } catch (err) { 
     console.log("Error", err); 
   }
};
run();
```
若要執行範例,請在命令提示字元中輸入下列命令。

node redshift-create-cluster.js

您可以[在這裡](https://github.com/awsdocs/aws-doc-sdk-examples/blob/main/javascriptv3/example_code/redshift/src/redshift-create-cluster.js)找到此範例程式碼 GitHub。

修改亞 Amazon Redshift 叢集

此範例說明如何使用修改 Amazon Redshift 叢集的主要使用者密碼。AWS SDK for JavaScript若要取 得有關可修改哪些其他設定的更多資訊,請參閱〈〉[ModifyCluster](https://docs.aws.amazon.com/redshift/latest/APIReference/API_ModifyCluster.html)。

創建一個libs目錄,並使用文件名創建一個 Node.js 模塊redshiftClient.js。將下面的代碼複製 並粘貼到其中,以創建 Amazon Redshift 客戶端對象。以您的*##*取代「AWS地區」。

```
import { RedshiftClient } from "@aws-sdk/client-redshift";
// Set the AWS Region.
const REGION = "REGION"; //e.g. "us-east-1"
// Create Redshift service object.
const redshiftClient = new RedshiftClient({ region: REGION });
export { redshiftClient };
```
您可以[在這裡](https://github.com/awsdocs/aws-doc-sdk-examples/blob/main/javascriptv3/example_code/redshift/src/libs/redshiftClient.js)找到此範例程式碼 GitHub。

以檔名 redshift-modify-cluster.js 建立一個 Node.js 模組。請務必如先前所示設定 SDK,包 括安裝所需的用戶端和套件。指定 [AWS區域]、要修改的叢集名稱以及新的主要使用者密碼。

**a** Note

將*###########*,並以新的主要使用者密碼取代*#######*。

```
// Import required AWS SDK clients and commands for Node.js
import { ModifyClusterCommand } from "@aws-sdk/client-redshift";
import { redshiftClient } from "./libs/redshiftClient.js";
// Set the parameters
const params = \{ ClusterIdentifier: "CLUSTER_NAME", 
   MasterUserPassword: "NEW_MASTER_USER_PASSWORD",
};
const run = async () => {
   try { 
     const data = await redshiftClient.send(new ModifyClusterCommand(params)); 
     console.log("Success was modified.", data); 
     return data; // For unit tests. 
   } catch (err) {
```

```
 console.log("Error", err); 
   }
};
run();
```
若要執行範例,請在命令提示字元中輸入下列命令。

```
node redshift-modify-cluster.js
```
您可以[在這裡](https://github.com/awsdocs/aws-doc-sdk-examples/blob/main/javascriptv3/example_code/redshift/src/redshift-modify-cluster.js)找到此範例程式碼 GitHub。

檢視 Amazon Redshift 叢集的詳細資訊

此範例顯示 Amazon Redshift 用AWS SDK for JavaScript. 如需選用的詳細資訊,請參 閱[DescribeClusters](https://docs.aws.amazon.com/redshift/latest/APIReference/API_DescribeClusters.html)。

創建一個libs目錄,並使用文件名創建一個 Node.js 模塊redshiftClient.js。將下面的代碼複製 並粘貼到其中,以創建 Amazon Redshift 客戶端對象。以您的*##*取代「AWS地區」。

```
import { RedshiftClient } from "@aws-sdk/client-redshift";
// Set the AWS Region.
const REGION = "REGION"; //e.g. "us-east-1"
// Create Redshift service object.
const redshiftClient = new RedshiftClient({ region: REGION });
export { redshiftClient };
```
您可以[在這裡](https://github.com/awsdocs/aws-doc-sdk-examples/blob/main/javascriptv3/example_code/redshift/src/libs/redshiftClient.js)找到此範例程式碼 GitHub。

以檔名 redshift-describe-clusters.js 建立一個 Node.js 模組。請務必如先前所示設定 SDK,包括安裝所需的用戶端和套件。指定 [AWS區域]、要修改的叢集名稱以及新的主要使用者密 碼。

**a** Note

以*#####*取代叢集名稱。

```
// Import required AWS SDK clients and commands for Node.js
import { DescribeClustersCommand } from "@aws-sdk/client-redshift";
import { redshiftClient } from "./libs/redshiftClient.js";
```

```
const params = { 
   ClusterIdentifier: "CLUSTER_NAME",
};
const run = async () => {
   try { 
     const data = await redshiftClient.send(new DescribeClustersCommand(params)); 
     console.log("Success", data); 
     return data; // For unit tests. 
   } catch (err) { 
     console.log("Error", err); 
   }
};
run();
```
若要執行範例,請在命令提示字元中輸入下列命令。

```
node redshift-describe-clusters.js
```
您可以[在這裡](https://github.com/awsdocs/aws-doc-sdk-examples/blob/main/javascriptv3/example_code/redshift/src/redshift-describe-clusters.js)找到此範例程式碼 GitHub。

刪除亞 Amazon Redshift 集群

此範例顯示 Amazon Redshift 用AWS SDK for JavaScript. 若要取得有關可修改哪些其他設定的更多資 訊,請參閱〈〉[DeleteCluster。](https://docs.aws.amazon.com/redshift/latest/APIReference/API_DeleteCluster.html)

創建一個libs目錄,並使用文件名創建一個 Node.js 模塊redshiftClient.js。將下面的代碼複製 並粘貼到其中,以創建 Amazon Redshift 客戶端對象。以您的*##*取代「AWS地區」。

```
import { RedshiftClient } from "@aws-sdk/client-redshift";
// Set the AWS Region.
const REGION = "REGION"; //e.g. "us-east-1"
// Create Redshift service object.
const redshiftClient = new RedshiftClient({ region: REGION });
export { redshiftClient };
```
您可以[在這裡](https://github.com/awsdocs/aws-doc-sdk-examples/blob/main/javascriptv3/example_code/redshift/src/libs/redshiftClient.js)找到此範例程式碼 GitHub。

使用名為的檔案建立 Node.js 模組redshift-delete-clusters.js。請務必如先前所示設定 SDK,包括安裝所需的用戶端和套件。指定 [AWS區域]、要修改的叢集名稱以及新的主要使用者密 碼。指定是否要在刪除之前儲存叢集的最終快照,如果存在,則指定快照的 ID。

### **a** Note

以*#####*取代叢集名稱。對於 *SkipFinalClusterSnapshot*,請指定是否在刪除叢集之前 建立叢集的最終快照。如果您指定「假」,請在叢集 SNAPSHO T ID 中指定最終叢集快照 的識別碼。您可以按一下 [叢集] 儀表板上叢集之 [快照] 資料欄中的連結,然後向下捲動至 [快 照] 窗格,以取得此 ID。請注意,幹不rs : 是快照 ID 的一部分。

```
// Import required AWS SDK clients and commands for Node.js
import { DeleteClusterCommand } from "@aws-sdk/client-redshift";
import { redshiftClient } from "./libs/redshiftClient.js";
const params = \{ ClusterIdentifier: "CLUSTER_NAME", 
   SkipFinalClusterSnapshot: false, 
   FinalClusterSnapshotIdentifier: "CLUSTER_SNAPSHOT_ID",
};
const run = async () => {
   try { 
     const data = await redshiftClient.send(new DeleteClusterCommand(params)); 
     console.log("Success, cluster deleted. ", data); 
     return data; // For unit tests. 
   } catch (err) { 
     console.log("Error", err); 
   }
};
run();
```
若要執行範例,請在命令提示字元中輸入下列命令。

node redshift-delete-cluster.js

您可以[在這裡](https://github.com/awsdocs/aws-doc-sdk-examples/blob/main/javascriptv3/example_code/redshift/src/redshift-delete-cluster.js)找到此範例程式碼 GitHub。

# Amazon 簡單電子郵件服務

Amazon Simple Email Service (Amazon SES) 是雲端型電子郵件傳送服務,旨在協助數位行銷人員和 應用程式開發人員傳送行銷、通知和交易電子郵件。這是一個可靠且經濟實惠的服務,適合透過電子郵 件與客戶保持聯繫的所有規模公司使用。

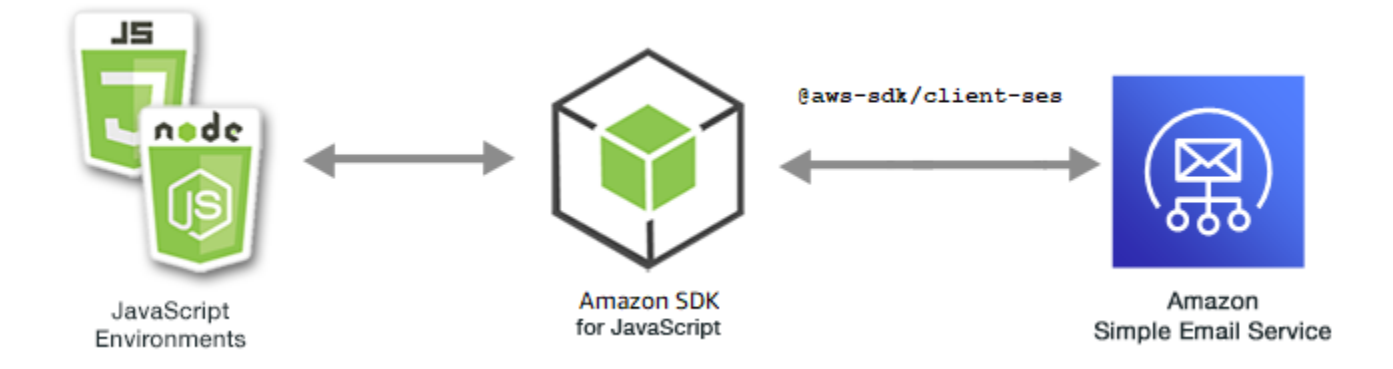

Amazon SES 的 JavaScript API 是透過SES用戶端類別公開。如需使用 Amazon SES 用戶端類別的詳 細資訊,請參閱 API 參考資料中的[類別:SES](https://docs.aws.amazon.com/AWSJavaScriptSDK/v3/latest/Package/-aws-sdk-client-ses/Class/SES/)。

### 主題

- [管理 Amazon SES 身分](#page-117-0)
- [在 Amazon SES 中使用電子郵件模板](#page-124-0)
- [使用 Amazon SES 傳送電子郵件](#page-133-0)

## <span id="page-117-0"></span>管理 Amazon SES 身分

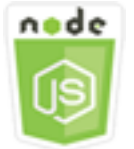

這個 Node.js 程式碼範例會說明:

- 如何驗證搭配 Amazon SES 使用的電子郵件地址和網域。
- 如何為您的 Amazon SES 身分指派 AWS Identity and Access Management (IAM) 政策。
- 如何列出您 AWS 帳戶的所有 Amazon SES 身份。
- 如何刪除與 Amazon SES 一起使用的身份。

Amazon SES 身分識別是 Amazon SES 用來傳送電子郵件的電子郵件地址或網域。Amazon SES 要求 您驗證電子郵件身分,確認您擁有這些身分並防止其他人使用它們。

有關如何在 Amazon SES 中[驗證電子郵件地址和網域的詳細資訊,請參閱 Amazon 簡單電子郵件服務](https://docs.aws.amazon.com/ses/latest/DeveloperGuide/verify-addresses-and-domains.html) [開發人員指南中的 Amazon SES 驗證電子郵件地址和網域](https://docs.aws.amazon.com/ses/latest/DeveloperGuide/verify-addresses-and-domains.html)。如需在 Amazon SES 中傳送授權[的相關資](Amazon%20Simple%20Email%20Service%20Developer%20Guidesending-authorization-overview.html) [訊,請參閱 Amazon SES 傳送授權概觀。](Amazon%20Simple%20Email%20Service%20Developer%20Guidesending-authorization-overview.html)

### 該方案

在此範例中,您會使用一系列 Node.js 模組來驗證和管理 Amazon SES 身分識別。Node.js 模組會使 用 SDK JavaScript 來驗證電子郵件地址和網域,使用用SES戶端類別的下列方法:

- [ListIdentitiesCommand](https://docs.aws.amazon.com/AWSJavaScriptSDK/v3/latest/Package/-aws-sdk-client-ses/Class/ListIdentitiesCommand/)
- [DeleteIdentityCommand](https://docs.aws.amazon.com/AWSJavaScriptSDK/v3/latest/Package/-aws-sdk-client-ses/Class/DeleteIdentityCommand/)
- [VerifyEmailIdentityCommand](https://docs.aws.amazon.com/AWSJavaScriptSDK/v3/latest/Package/-aws-sdk-client-ses/Class/VerifyEmailIdentityCommand/)
- [VerifyDomainIdentityCommand](https://docs.aws.amazon.com/AWSJavaScriptSDK/v3/latest/Package/-aws-sdk-client-ses/Class/VerifyDomainIdentityCommand/)

#### 必要工作

若要設定和執行此範例,您必須先完成這些任務:

- 設置項目環境以運行這些節點 TypeScript 示例,並安裝所需 AWS SDK for JavaScript 的第三方模 塊。按照上的說明進行操作 [GitHub。](https://github.com/awsdocs/aws-doc-sdk-examples/tree/main/javascriptv3/example_code/ses/README.md)
- 透過使用者登入資料建立共用組態檔。有關提供共用認證檔案的詳細資訊,請參閱 [AWS SDK 和工](https://docs.aws.amazon.com/sdkref/latest/guide/file-format.html) [具參考指南中的共用設定和認證檔](https://docs.aws.amazon.com/sdkref/latest/guide/file-format.html)案。

A Important

這些範例示範如何使用 ECMAScript6 (ES6) 匯入/匯出用戶端服務物件和指令。

- 這需要 Node.js 版本 13.x 或更高版本。要下載並安裝最新版本的 Node.js,請參閱 [Node.js](https://nodejs.org/en/download)  [下載。](https://nodejs.org/en/download) 。
- 如果您偏好使用 CommonJS 語法,請參[閱JavaScript ES6/共同語法。](#page-59-0)

列出您的身份

在此範例中,使用 Node.js 模組列出要搭配 Amazon SES 使用的電子郵件地址和網域。

創建一個libs目錄,並使用文件名創建一個 Node.js 模塊sesClient.js。將下列程式碼複製並貼到 其中,以建立 Amazon SES 用戶端物件。以您的*##*取代「 AWS 地區」。

```
import { SESClient } from "@aws-sdk/client-ses";
// Set the AWS Region.
const REGION = "us-east-1";
```

```
// Create SES service object.
const sesClient = new SESClient({ region: REGION });
export { sesClient };
```
您可以[在這裡](https://github.com/awsdocs/aws-doc-sdk-examples/blob/main/javascriptv3/example_code/ses/src/libs/sesClient.js)找到此範例程式碼 GitHub。

以檔名 ses\_listidentities.js 建立一個 Node.js 模組。如先前所示設定 SDK,包括安裝所需的 用戶端和套件。

建立物件,以傳遞 SES 用戶端類別的 ListIdentitiesCommand 方法之 IdentityType 和其他參 數。若要呼叫方ListIdentitiesCommand法,請叫用 Amazon SES 服務物件,並傳遞參數物件。

返data回的包含由參數指定的域標識IdentityType數組。

### **a** Note

以「」或「網域」的身分識別類型取*IdentityType*代。EmailAddress

```
import { ListIdentitiesCommand } from "@aws-sdk/client-ses";
import { sesClient } from "./libs/sesClient.js";
const createListIdentitiesCommand = () => 
   new ListIdentitiesCommand({ IdentityType: "EmailAddress", MaxItems: 10 });
const run = async () => {
   const listIdentitiesCommand = createListIdentitiesCommand(); 
  try { 
     return await sesClient.send(listIdentitiesCommand); 
   } catch (err) { 
     console.log("Failed to list identities.", err); 
     return err; 
   }
};
```
若要執行範例,請在命令提示字元中輸入下列命令。

node ses\_listidentities.js

您可以[在這裡](https://github.com/awsdocs/aws-doc-sdk-examples/blob/main/javascriptv3/example_code/ses/src/ses_listidentities.js)找到此範例程式碼 GitHub。

驗證電子郵件地址身分

在此範例中,請使用 Node.js 模組來驗證要與 Amazon SES 搭配使用的電子郵件寄件者。

創建一個libs目錄,並使用文件名創建一個 Node.js 模塊sesClient.js。將下列程式碼複製並貼到 其中,以建立 Amazon SES 用戶端物件。以您的*##*取代「 AWS 地區」。

```
import { SESClient } from "@aws-sdk/client-ses";
// Set the AWS Region.
const REGION = "us-east-1";
// Create SES service object.
const sesClient = new SESClient({ region: REGION });
export { sesClient };
```
您可以[在這裡](https://github.com/awsdocs/aws-doc-sdk-examples/blob/main/javascriptv3/example_code/ses/src/libs/sesClient.js)找到此範例程式碼 GitHub。

以檔名 ses\_verifyemailidentity.js 建立一個 Node.js 模組。如先前所示設定 SDK,包括下載 所需的用戶端和套件。

建立物件以傳遞 SES 用戶端類別的 VerifyEmailIdentityCommand 方法之 EmailAddress 參 數。若要呼叫該VerifyEmailIdentityCommand方法,請叫用 Amazon SES 用戶端服務物件,並 傳遞參數。

**a** Note

將電子*####*取代為電子郵件地址,例如 name@example.com。

```
// Import required AWS SDK clients and commands for Node.js
import { VerifyEmailIdentityCommand } from "@aws-sdk/client-ses";
import { sesClient } from "./libs/sesClient.js";
const EMAIL_ADDRESS = "name@example.com";
const createVerifyEmailIdentityCommand = (emailAddress) => { 
   return new VerifyEmailIdentityCommand({ EmailAddress: emailAddress });
};
const run = async () => {
   const verifyEmailIdentityCommand = 
     createVerifyEmailIdentityCommand(EMAIL_ADDRESS); 
   try {
```

```
 return await sesClient.send(verifyEmailIdentityCommand); 
   } catch (err) { 
     console.log("Failed to verify email identity.", err); 
     return err; 
   }
};
```
若要執行範例,請在命令提示字元中輸入下列命令。網域已新增至 Amazon SES 以進行驗證。

node ses\_verifyemailidentity.js

您可以[在這裡](https://github.com/awsdocs/aws-doc-sdk-examples/blob/main/javascriptv3/example_code/ses/src/ses_verifyemailidentity.js)找到此範例程式碼 GitHub。

驗證網域身分

在此範例中,請使用 Node.js 模組來驗證要與 Amazon SES 搭配使用的電子郵件網域。

創建一個libs目錄,並使用文件名創建一個 Node.js 模塊sesClient.js。將下列程式碼複製並貼到 其中,以建立 Amazon SES 用戶端物件。以您的*##*取代「 AWS 地區」。

```
import { SESClient } from "@aws-sdk/client-ses";
// Set the AWS Region.
const REGION = "us-east-1";
// Create SES service object.
const sesClient = new SESClient({ region: REGION });
export { sesClient };
```
您可以[在這裡](https://github.com/awsdocs/aws-doc-sdk-examples/blob/main/javascriptv3/example_code/ses/src/libs/sesClient.js)找到此範例程式碼 GitHub。

以檔名 ses\_verifydomainidentity.js 建立一個 Node.js 模組。如先前所示設定 SDK , 包括安 裝所需的用戶端和套件。

建立物件以傳遞 SES 用戶端類別的 VerifyDomainIdentityCommand 方法之 Domain 參數。若要 呼叫方VerifyDomainIdentityCommand法,請叫用 Amazon SES 用戶端服務物件,並傳遞參數物 件。

**a** Note

此範例會匯入並使用所需的 AWS Service V3 套件用戶端、V3 命令,並以異步/等待模式使用 該send方法。您可以使用 V2 命令來創建此示例,而不是通過進行一些小的更改。如需詳細資 訊,請參閱 [使用 v3 命令。](#page-1176-0)

### **a** Note

將*####*取代為網域名稱。

```
import { VerifyDomainIdentityCommand } from "@aws-sdk/client-ses";
import { 
   getUniqueName, 
   postfix,
} from "@aws-doc-sdk-examples/lib/utils/util-string.js";
import { sesClient } from "./libs/sesClient.js";
/** 
  * You must have access to the domain's DNS settings to complete the 
  * domain verification process. 
  */
const DOMAIN_NAME = postfix(getUniqueName("Domain"), ".example.com");
const createVerifyDomainIdentityCommand = () => { 
   return new VerifyDomainIdentityCommand({ Domain: DOMAIN_NAME });
};
const run = async () => {
   const VerifyDomainIdentityCommand = createVerifyDomainIdentityCommand(); 
  try { 
     return await sesClient.send(VerifyDomainIdentityCommand); 
   } catch (err) { 
     console.log("Failed to verify domain.", err); 
     return err; 
   }
};
```
若要執行範例,請在命令提示字元中輸入下列命令。網域已新增至 Amazon SES 以進行驗證。

node ses\_verifydomainidentity.js

您可以[在這裡](https://github.com/awsdocs/aws-doc-sdk-examples/blob/main/javascriptv3/example_code/ses/src/ses_verifydomainidentity.js)找到此範例程式碼 GitHub。

刪除身份

在此範例中,使用 Node.js 模組刪除與 Amazon SES 搭配使用的電子郵件地址或網域。

創建一個libs目錄,並使用文件名創建一個 Node.js 模塊sesClient.js。將下列程式碼複製並貼到 其中,以建立 Amazon SES 用戶端物件。以您的*##*取代「 AWS 地區」。

```
import { SESClient } from "@aws-sdk/client-ses";
// Set the AWS Region.
const REGION = "us-east-1";
// Create SES service object.
const sesClient = new SESClient({ region: REGION });
export { sesClient };
```
您可以[在這裡](https://github.com/awsdocs/aws-doc-sdk-examples/blob/main/javascriptv3/example_code/ses/src/libs/sesClient.js)找到此範例程式碼 GitHub。

以檔名 ses\_de1eteidentity . js 建立一個 Node.js 模組。如先前所示設定 SDK,包括安裝所需的 用戶端和套件。

建立物件以傳遞 SES 用戶端類別的 DeleteIdentityCommand 方法之 Identity 參數。要調用 該DeleteIdentityCommand方法,請創建一個用request於調用 Amazon SES 客戶端服務對象, 並傳遞參數。

#### **a** Note

此範例會匯入並使用所需的 AWS Service V3 套件用戶端、V3 命令,並以異步/等待模式使用 該send方法。您可以使用 V2 命令來創建此示例,而不是通過進行一些小的更改。如需詳細資 訊,請參閱 [使用 v3 命令。](#page-1176-0)

**a** Note

將身份*######*替換為要刪除的身份電子郵件。

```
import { DeleteIdentityCommand } from "@aws-sdk/client-ses";
import { sesClient } from "./libs/sesClient.js";
const IDENTITY_EMAIL = "fake@example.com";
const createDeleteIdentityCommand = (identityName) => { 
   return new DeleteIdentityCommand({ 
     Identity: identityName, 
   });
```
};

```
const run = async () => {
   const deleteIdentityCommand = createDeleteIdentityCommand(IDENTITY_EMAIL); 
   try { 
     return await sesClient.send(deleteIdentityCommand); 
   } catch (err) { 
     console.log("Failed to delete identity.", err); 
     return err; 
   }
};
```
若要執行範例,請在命令提示字元中輸入下列命令。

```
node ses_deleteidentity.js
```
<span id="page-124-0"></span>您可以[在這裡](https://github.com/awsdocs/aws-doc-sdk-examples/blob/main/javascriptv3/example_code/ses/src/ses_deleteidentity.js)找到此範例程式碼 GitHub。

### 在 Amazon SES 中使用電子郵件模板

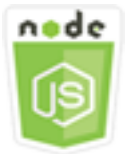

這個 Node.js 程式碼範例會說明:

- 如何獲取所有電子郵件模板的列表。
- 如何檢索和更新電子郵件模板。
- 如何建立和刪除電子郵件範本。

Amazon SES 可讓您使用電子郵件範本傳送個人化電子郵件訊息。有關如何在 Amazon SES 中建立 和使用電子郵件範本的詳細資訊,請參閱 Amazon 簡單[電子郵件服務開發人員指南中的使用 Amazon](https://docs.aws.amazon.com/ses/latest/DeveloperGuide/send-personalized-email-api.html)  [SES API 傳送個人化電](https://docs.aws.amazon.com/ses/latest/DeveloperGuide/send-personalized-email-api.html)子郵件。

### 該方案

在此範例中,您會使用一系列的 Node.js 模組以使用電子郵件範本。Node.js 模組使用 SDK JavaScript 來建立和使用用SES戶端類別的下列方法的電子郵件範本:

- [ListTemplatesCommand](https://docs.aws.amazon.com/AWSJavaScriptSDK/v3/latest/Package/-aws-sdk-client-ses/Class/ListTemplatesCommand/)
- [CreateTemplateCommand](https://docs.aws.amazon.com/AWSJavaScriptSDK/v3/latest/Package/-aws-sdk-client-ses/Class/CreateTemplateCommand/)
- [GetTemplateCommand](https://docs.aws.amazon.com/AWSJavaScriptSDK/v3/latest/Package/-aws-sdk-client-ses/Class/GetTemplateCommand/)
- [DeleteTemplateCommand](https://docs.aws.amazon.com/AWSJavaScriptSDK/v3/latest/Package/-aws-sdk-client-ses/Class/DeleteTemplateCommand/)
- [UpdateTemplateCommand](https://docs.aws.amazon.com/AWSJavaScriptSDK/v3/latest/Package/-aws-sdk-client-ses/Class/UpdateTemplateCommand/)

必要工作

若要設定和執行此範例,您必須先完成這些任務:

- 設置項目環境以運行這些節點 TypeScript 示例,並安裝所需 AWS SDK for JavaScript 的第三方模 塊。按照上的說明進行操作 [GitHub。](https://github.com/awsdocs/aws-doc-sdk-examples/tree/main/javascriptv3/example_code/ses/README.md)
- 透過使用者登入資料建立共用組態檔。有關提供共用認證檔案的詳細資訊,請參閱 [AWS SDK 和工](https://docs.aws.amazon.com/sdkref/latest/guide/file-format.html) [具參考指南中的共用設定和認證檔](https://docs.aws.amazon.com/sdkref/latest/guide/file-format.html)案。
	- **A** Important

這些範例示範如何使用 ECMAScript6 (ES6) 匯入/匯出用戶端服務物件和指令。

- 這需要 Node.js 版本 13.x 或更高版本。要下載並安裝最新版本的 Node.js,請參閱 [Node.js](https://nodejs.org/en/download)  [下載。](https://nodejs.org/en/download) 。
- 如果您偏好使用 CommonJS 語法,請參[閱JavaScript ES6/共同語法。](#page-59-0)

列出電子郵件範本

在此範例中,使用 Node.js 模組建立電子郵件範本以搭配 Amazon SES 使用。

創建一個libs目錄,並使用文件名創建一個 Node.js 模塊sesClient.js。將下列程式碼複製並貼到 其中,以建立 Amazon SES 用戶端物件。以您的*##*取代「 AWS 地區」。

```
import { SESClient } from "@aws-sdk/client-ses";
// Set the AWS Region.
const REGION = "us-east-1";
// Create SES service object.
const sesClient = new SESClient({ region: REGION });
```
export { sesClient };

您可以[在這裡](https://github.com/awsdocs/aws-doc-sdk-examples/blob/main/javascriptv3/example_code/ses/src/libs/sesClient.js)找到此範例程式碼 GitHub。

以檔名 ses\_l<code>isttemplates.js</code> 建立一個 Node.js 模組。如先前所示設定 SDK,包括安裝所需的用 戶端和套件。

建立物件以傳遞 SES 用戶端類別的 ListTemplatesCommand 方法之參數。若要呼叫 該ListTemplatesCommand方法,請叫用 Amazon SES 用戶端服務物件,並傳遞參數。

**a** Note

此範例會匯入並使用所需的 AWS Service V3 套件用戶端、V3 命令,並以異步/等待模式使用 該send方法。您可以使用 V2 命令來創建此示例,而不是通過進行一些小的更改。如需詳細資 訊,請參閱 [使用 v3 命令。](#page-1176-0)

```
import { ListTemplatesCommand } from "@aws-sdk/client-ses";
import { sesClient } from "./libs/sesClient.js";
const createListTemplatesCommand = (maxItems) => 
  new ListTemplatesCommand({ MaxItems: maxItems });
const run = async () => {
   const listTemplatesCommand = createListTemplatesCommand(10); 
  try { 
     return await sesClient.send(listTemplatesCommand); 
   } catch (err) { 
     console.log("Failed to list templates.", err); 
     return err; 
   }
};
```
若要執行範例,請在命令提示字元中輸入下列命令。Amazon SES 返回模板列表。

node ses\_listtemplates.js

您可以[在這裡](https://github.com/awsdocs/aws-doc-sdk-examples/blob/main/javascriptv3/example_code/ses/src/ses_listtemplates.js)找到此範例程式碼 GitHub。

#### 取得電子郵件範本

在此範例中,使用 Node.js 模組取得要搭配 Amazon SES 使用的電子郵件範本。

創建一個libs目錄,並使用文件名創建一個 Node.js 模塊sesClient.js。將下列程式碼複製並貼到 其中,以建立 Amazon SES 用戶端物件。以您的*##*取代「 AWS 地區」。

```
import { SESClient } from "@aws-sdk/client-ses";
// Set the AWS Region.
const REGION = "us-east-1";
// Create SES service object.
const sesClient = new SESClient({ region: REGION });
export { sesClient };
```
您可以[在這裡](https://github.com/awsdocs/aws-doc-sdk-examples/blob/main/javascriptv3/example_code/ses/src/libs/sesClient.js)找到此範例程式碼 GitHub。

以檔名 ses\_gettemplate.js 建立一個 Node.js 模組。如先前所示設定 SDK,包括安裝所需的用戶 端和套件。

建立物件以傳遞 SES 用戶端類別的 GetTemplateCommand 方法之 TemplateName 參數。若要呼叫 該GetTemplateCommand方法,請叫用 Amazon SES 用戶端服務物件,並傳遞參數。

### **a** Note

此範例會匯入並使用所需的 AWS Service V3 套件用戶端、V3 命令,並以異步/等待模式使用 該send方法。您可以使用 V2 命令來創建此示例,而不是通過進行一些小的更改。如需詳細資 訊,請參閱 [使用 v3 命令。](#page-1176-0)

**a** Note

以要傳回的*###*稱取代範本名稱。

```
import { GetTemplateCommand } from "@aws-sdk/client-ses";
import { getUniqueName } from "@aws-doc-sdk-examples/lib/utils/util-string.js";
import { sesClient } from "./libs/sesClient.js";
```

```
const TEMPLATE_NAME = getUniqueName("TemplateName");
```

```
const createGetTemplateCommand = (templateName) => 
   new GetTemplateCommand({ TemplateName: templateName });
const run = async () => {
   const getTemplateCommand = createGetTemplateCommand(TEMPLATE_NAME); 
   try { 
     return await sesClient.send(getTemplateCommand); 
   } catch (caught) { 
     if (caught instanceof Error && caught.name === "MessageRejected") { 
       /** @type { import('@aws-sdk/client-ses').MessageRejected} */ 
       const messageRejectedError = caught; 
       return messageRejectedError; 
     } 
     throw caught; 
   }
};
```
若要執行範例,請在命令提示字元中輸入下列命令。Amazon SES 返回模板詳細信息。

```
node ses_gettemplate.js
```
您可以[在這裡](https://github.com/awsdocs/aws-doc-sdk-examples/blob/main/javascriptv3/example_code/ses/src/ses_gettemplate.js)找到此範例程式碼 GitHub。

建立電子郵件範本

在此範例中,使用 Node.js 模組建立電子郵件範本以搭配 Amazon SES 使用。

創建一個libs目錄,並使用文件名創建一個 Node.js 模塊sesClient.js。將下列程式碼複製並貼到 其中,以建立 Amazon SES 用戶端物件。以您的*##*取代「 AWS 地區」。

```
import { SESClient } from "@aws-sdk/client-ses";
// Set the AWS Region.
const REGION = "us-east-1";
// Create SES service object.
const sesClient = new SESClient({ region: REGION });
export { sesClient };
```
您可以[在這裡](https://github.com/awsdocs/aws-doc-sdk-examples/blob/main/javascriptv3/example_code/ses/src/libs/sesClient.js)找到此範例程式碼 GitHub。

以檔名 ses\_createtemplate.js 建立一個 Node.js 模組。如先前所示設定 SDK,包括安裝所需的 用戶端和套件。

建立物件以傳遞 SES 用戶端類別的 CreateTemplateCommand 方法 (包括 TemplateName、HtmlPart、SubjectPart 和 TextPart) 之參數。若要呼叫 該CreateTemplateCommand方法,請叫用 Amazon SES 用戶端服務物件,並傳遞參數。

### **a** Note

此範例會匯入並使用所需的 AWS Service V3 套件用戶端、V3 命令,並以異步/等待模式使用 該send方法。您可以使用 V2 命令來創建此示例,而不是通過進行一些小的更改。如需詳細資 訊,請參閱 [使用 v3 命令。](#page-1176-0)

### **a** Note

將 *TEMPLATE\_NAME* 取代為新範本的名稱、*HtmlPart*使用電子郵件的 HTML 標記內容,以 及*SubjectPart*電子郵件的主旨。

```
import { CreateTemplateCommand } from "@aws-sdk/client-ses";
import { sesClient } from "./libs/sesClient.js";
import { getUniqueName } from "@aws-doc-sdk-examples/lib/utils/util-string.js";
const TEMPLATE_NAME = getUniqueName("TestTemplateName");
const createCreateTemplateCommand = () => { 
   return new CreateTemplateCommand({ 
     /** 
      * The template feature in Amazon SES is based on the Handlebars template system. 
      */ 
     Template: { 
       /** 
        * The name of an existing template in Amazon SES. 
        */ 
       TemplateName: TEMPLATE_NAME, 
       HtmlPart: ` 
         <h1>Hello, {{contact.firstName}}!</h1> 
        < p > Did you know Amazon has a mascot named Peccy? 
         </p> 
\mathcal{L}, \mathcal{L} SubjectPart: "Amazon Tip",
```

```
 }, 
   });
};
const run = async () => {
   const createTemplateCommand = createCreateTemplateCommand(); 
   try { 
     return await sesClient.send(createTemplateCommand); 
   } catch (err) { 
     console.log("Failed to create template.", err); 
     return err; 
   }
};
```
若要執行範例,請在命令提示字元中輸入下列命令。該模板被添加到 Amazon SES。

```
node ses_createtemplate.js
```
您可以[在這裡](https://github.com/awsdocs/aws-doc-sdk-examples/blob/main/javascriptv3/example_code/ses/src/ses_createtemplate.js)找到此範例程式碼 GitHub。

更新電子郵件範本

在此範例中,使用 Node.js 模組建立電子郵件範本以搭配 Amazon SES 使用。

創建一個libs目錄,並使用文件名創建一個 Node.js 模塊sesClient.js。將下列程式碼複製並貼到 其中,以建立 Amazon SES 用戶端物件。以您的*##*取代「 AWS 地區」。

```
import { SESClient } from "@aws-sdk/client-ses";
// Set the AWS Region.
const REGION = "us-east-1";
// Create SES service object.
const sesClient = new SESClient({ region: REGION });
export { sesClient };
```
您可以[在這裡](https://github.com/awsdocs/aws-doc-sdk-examples/blob/main/javascriptv3/example_code/ses/src/libs/sesClient.js)找到此範例程式碼 GitHub。

以檔名 ses\_updatetemplate.js 建立一個 Node.js 模組。如先前所示設定 SDK,包括安裝所需的 用戶端和套件。

建立一個物件,並搭配需要的 TemplateName 參數 (傳遞至 SES 用戶端類別的 UpdateTemplateCommand 方法之參數),以傳遞您要在範本中更新的 Template 參數值。若要呼叫 方UpdateTemplateCommand法,請叫用 Amazon SES 服務物件,並傳遞參數。

### **a** Note

此範例會匯入並使用所需的 AWS Service V3 套件用戶端、V3 命令,並以異步/等待模式使用 該send方法。您可以使用 V2 命令來創建此示例,而不是通過進行一些小的更改。如需詳細資 訊,請參閱 [使用 v3 命令。](#page-1176-0)

**a** Note

將*####*取代為範本名稱,並以電子郵件的 HTML 標記內容取代 HTML *###*稱。

```
import { UpdateTemplateCommand } from "@aws-sdk/client-ses";
import { getUniqueName } from "@aws-doc-sdk-examples/lib/utils/util-string.js";
import { sesClient } from "./libs/sesClient.js";
const TEMPLATE_NAME = getUniqueName("TemplateName");
const HTML_PART = "<h1>Hello, World!</h1>";
const createUpdateTemplateCommand = () => { 
   return new UpdateTemplateCommand({ 
     Template: { 
       TemplateName: TEMPLATE_NAME, 
       HtmlPart: HTML_PART, 
       SubjectPart: "Example", 
       TextPart: "Updated template text.", 
     }, 
   });
};
const run = async () => {
   const updateTemplateCommand = createUpdateTemplateCommand(); 
   try { 
     return await sesClient.send(updateTemplateCommand); 
   } catch (err) { 
     console.log("Failed to update template.", err);
```

```
 return err; 
   }
};
```
若要執行範例,請在命令提示字元中輸入下列命令。Amazon SES 返回模板詳細信息。

node ses\_updatetemplate.js

您可以[在這裡](https://github.com/awsdocs/aws-doc-sdk-examples/blob/main/javascriptv3/example_code/ses/src/ses_updatetemplate.js)找到此範例程式碼 GitHub。

刪除電子郵件範本

在此範例中,使用 Node.js 模組建立電子郵件範本以搭配 Amazon SES 使用。

創建一個libs目錄,並使用文件名創建一個 Node.js 模塊sesClient.js。將下列程式碼複製並貼到 其中,以建立 Amazon SES 用戶端物件。以您的*##*取代「 AWS 地區」。

```
import { SESClient } from "@aws-sdk/client-ses";
// Set the AWS Region.
const REGION = "us-east-1";
// Create SES service object.
const sesClient = new SESClient({ region: REGION });
export { sesClient };
```
您可以[在這裡](https://github.com/awsdocs/aws-doc-sdk-examples/blob/main/javascriptv3/example_code/ses/src/libs/sesClient.js)找到此範例程式碼 GitHub。

以檔名 ses\_deletetemplate.js 建立一個 Node.js 模組。如先前所示設定 SDK,包括安裝所需的 用戶端和套件。

建立物件以傳遞需要的 TemplateName 參數至 SES 用戶端類別的 DeleteTemplateCommand 方 法。若要呼叫方DeleteTemplateCommand法,請叫用 Amazon SES 服務物件,並傳遞參數。

**a** Note

此範例會匯入並使用所需的 AWS Service V3 套件用戶端、V3 命令,並以異步/等待模式使用 該send方法。您可以使用 V2 命令來創建此示例,而不是通過進行一些小的更改。如需詳細資 訊,請參閱 [使用 v3 命令。](#page-1176-0)

### **a** Note

以要刪除的*#*本名稱取代範本名稱。

```
import { DeleteTemplateCommand } from "@aws-sdk/client-ses";
import { getUniqueName } from "@aws-doc-sdk-examples/lib/utils/util-string.js";
import { sesClient } from "./libs/sesClient.js";
const TEMPLATE_NAME = getUniqueName("TemplateName");
const createDeleteTemplateCommand = (templateName) => 
   new DeleteTemplateCommand({ TemplateName: templateName });
const run = async () => {
   const deleteTemplateCommand = createDeleteTemplateCommand(TEMPLATE_NAME); 
   try { 
     return await sesClient.send(deleteTemplateCommand); 
   } catch (err) { 
     console.log("Failed to delete template.", err); 
     return err; 
   }
};
```
若要執行範例,請在命令提示字元中輸入下列命令。Amazon SES 返回模板詳細信息。

node ses\_deletetemplate.js

您可以[在這裡](https://github.com/awsdocs/aws-doc-sdk-examples/blob/main/javascriptv3/example_code/ses/src/ses_deletetemplate.js)找到此範例程式碼 GitHub。

<span id="page-133-0"></span>使用 Amazon SES 傳送電子郵件

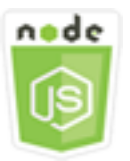

這個 Node.js 程式碼範例會說明:

• 傳送文字或 HTML 電子郵件。

- 根據電子郵件範本傳送電子郵件。
- 根據電子郵件範本傳送大量電子郵件。

Amazon SES API 提供兩種不同的方式供您傳送電子郵件,這取決於您要對電子郵件訊息組成的控制 程度:格式化和原始資料。如需詳細資訊,請參閱[使用 Amazon SES API 傳送格式化](https://docs.aws.amazon.com/ses/latest/DeveloperGuide/send-email-formatted.html)[電子郵件和使用](https://docs.aws.amazon.com/ses/latest/DeveloperGuide/send-email-raw.html)  [Amazon SES API 傳送原始電子郵件](https://docs.aws.amazon.com/ses/latest/DeveloperGuide/send-email-raw.html)。

#### 該方案

在此範例中,您會使用一系列的 Node.js 模組,以多種不同方式傳送電子郵件。Node.js 模組使用 SDK JavaScript 來建立和使用用SES戶端類別的下列方法的電子郵件範本:

- [SendEmailCommand](https://docs.aws.amazon.com/AWSJavaScriptSDK/v3/latest/Package/-aws-sdk-client-ses/Class/SendEmailCommand/)
- [SendTemplatedEmailCommand](https://docs.aws.amazon.com/AWSJavaScriptSDK/v3/latest/Package/-aws-sdk-client-ses/Class/SendTemplatedEmailCommand/)
- [SendBulkTemplatedEmailCommand](https://docs.aws.amazon.com/AWSJavaScriptSDK/v3/latest/Package/-aws-sdk-client-ses/Class/SendBulkTemplatedEmailCommand/)

必要工作

若要設定和執行此範例,您必須先完成這些任務:

- 設置項目環境以運行這些節點 TypeScript 示例,並安裝所需 AWS SDK for JavaScript 的第三方模 塊。按照上的說明進行操作 [GitHub。](https://github.com/awsdocs/aws-doc-sdk-examples/tree/main/javascriptv3/example_code/ses/README.md)
- 透過使用者登入資料建立共用組態檔。有關提供共用認證檔案的詳細資訊,請參閱 [AWS SDK 和工](https://docs.aws.amazon.com/sdkref/latest/guide/file-format.html) [具參考指南中的共用設定和認證檔](https://docs.aws.amazon.com/sdkref/latest/guide/file-format.html)案。

**A** Important

這些範例示範如何使用 ECMAScript6 (ES6) 匯入/匯出用戶端服務物件和指令。

- 這需要 Node.js 版本 13.x 或更高版本。要下載並安裝最新版本的 Node.js,請參閱 [Node.js](https://nodejs.org/en/download)  [下載。](https://nodejs.org/en/download) 。
- 如果您偏好使用 CommonJS 語法,請參[閱JavaScript ES6/共同語法。](#page-59-0)

#### 電子郵件傳送需求

Amazon SES 會撰寫電子郵件訊息,並立即將其排入佇列以進行傳送。若要使用 SendEmailCommand 方法傳送電子郵件, 您的訊息必須符合下列需求:

- 您必須從已驗證的電子郵件地址或網域傳送訊息。如果您要使用非驗證的地址或網域來傳送電子郵 件,則該操作會導致 "Email address not verified" 錯誤。
- 如果您的帳戶仍在 Amazon SES 沙盒中,您只能傳送至驗證的地址或網域,或傳送至與 Amazon SES 信箱模擬器關聯的電子郵件地址。如需詳細資訊,請參閱 Amazon 簡易[電子郵件服務開發人員](https://docs.aws.amazon.com/ses/latest/DeveloperGuide/verify-addresses-and-domains.html) [指南中的驗證電子郵件地址和網域](https://docs.aws.amazon.com/ses/latest/DeveloperGuide/verify-addresses-and-domains.html)。
- 訊息的總大小 (包括附件) 必須小於 10 MB。
- 該訊息至少必須含有一個收件人電子郵件地址。收件人地址可為 To (收件人):地址、CC (副本):地址或 BCC (密件副本):地址。如果收件者電子郵件地址無效 (也就是格式不 是UserName@[SubDomain.]Domain.TopLevelDomain),則整封郵件都會遭到拒絕,即使郵件 包含其他有效收件者也一樣。
- 郵件在 [收件者:]、[副本:] 和 [密件副本:] 欄位中不能包含 50 個以上的收件者。若您需要傳送電子 郵件訊息給更多的收件人,則您必須將收件人清單分成 50 人或更少人的群組,然後再多次呼叫 sendEmail 方法以傳送訊息至個別群組。

發送電子郵件

在此範例中,使用 Node.js 模組以搭配 Amazon SES 傳送電子郵件。

創建一個libs目錄,並使用文件名創建一個 Node.js 模塊sesClient.js。將下列程式碼複製並貼到 其中,以建立 Amazon SES 用戶端物件。以您的*##*取代「 AWS 地區」。

```
import { SESClient } from "@aws-sdk/client-ses";
// Set the AWS Region.
const REGION = "us-east-1";
// Create SES service object.
const sesClient = new SESClient({ region: REGION });
export { sesClient };
```
您可以[在這裡](https://github.com/awsdocs/aws-doc-sdk-examples/blob/main/javascriptv3/example_code/ses/src/libs/sesClient.js)找到此範例程式碼 GitHub。

以檔名 ses\_sendemail.js 建立一個 Node.js 模組。如先前所示設定 SDK,包括安裝所需的用戶端 和套件。

建立物件,將定義要傳送之電子郵件的參數值 (包括寄件者和接收者地址、主旨和電子郵件內 文 (以純文字和 HTML 格式) 傳遞至SES用戶端類別的SendEmailCommand方法。若要呼叫 方SendEmailCommand法,請叫用 Amazon SES 服務物件,並傳遞參數。

### **a** Note

此範例會匯入並使用所需的 AWS Service V3 套件用戶端、V3 命令,並以異步/等待模式使用 該send方法。您可以使用 V2 命令來創建此示例,而不是通過進行一些小的更改。如需詳細資 訊,請參閱 [使用 v3 命令。](#page-1176-0)

### **a** Note

將 *To* Ad *dress ############### Fromad* Dress 替換為發送電子郵件的電子郵件地址。

```
import { SendEmailCommand } from "@aws-sdk/client-ses";
import { sesClient } from "./libs/sesClient.js";
const createSendEmailCommand = (toAddress, fromAddress) => { 
   return new SendEmailCommand({ 
     Destination: { 
       /* required */ 
       CcAddresses: [ 
         /* more items */ 
       ], 
       ToAddresses: [ 
         toAddress, 
         /* more To-email addresses */ 
       ], 
     }, 
     Message: { 
       /* required */ 
       Body: { 
         /* required */ 
         Html: { 
           Charset: "UTF-8", 
           Data: "HTML_FORMAT_BODY", 
         }, 
         Text: { 
            Charset: "UTF-8",
```

```
 Data: "TEXT_FORMAT_BODY", 
          }, 
       }, 
       Subject: { 
          Charset: "UTF-8", 
          Data: "EMAIL_SUBJECT", 
       }, 
     }, 
     Source: fromAddress, 
     ReplyToAddresses: [ 
       /* more items */ 
     ], 
   });
};
const run = async () => {
   const sendEmailCommand = createSendEmailCommand( 
     "recipient@example.com", 
     "sender@example.com", 
   ); 
   try { 
     return await sesClient.send(sendEmailCommand); 
   } catch (caught) { 
     if (caught instanceof Error && caught.name === "MessageRejected") { 
       /** @type { import('@aws-sdk/client-ses').MessageRejected} */ 
       const messageRejectedError = caught; 
       return messageRejectedError; 
     } 
     throw caught; 
   }
};
```
若要執行範例,請在命令提示字元中輸入下列命令。電子郵件已排入佇列,以便由 Amazon SES 傳 送。

node ses\_sendemail.js

您可以[在這裡找](https://github.com/awsdocs/aws-doc-sdk-examples/blob/main/javascriptv3/example_code/ses/src/ses_sendemail.js)到這個範例程式碼 GitHub。

#### 使用範本傳送電子郵件

在此範例中,使用 Node.js 模組以搭配 Amazon SES 傳送電子郵件。以檔名 ses\_sendtemplatedemail.js 建立一個 Node.js 模組。如先前所示設定 SDK,包括安裝所需的用 戶端和套件。

建立一個物件以傳遞定義欲傳送電子郵件的參數值,包括寄件者和接收者地址、主旨、電子郵件本 文 (純文字和 HTML 格式),至 SES 用戶端類別的 SendTemplatedEmailCommand 方法。若要呼叫 該SendTemplatedEmailCommand方法,請叫用 Amazon SES 用戶端服務物件,並傳遞參數。

### **a** Note

此範例會匯入並使用所需的 AWS Service V3 套件用戶端、V3 命令,並以異步/等待模式使用 該send方法。您可以使用 V2 命令來創建此示例,而不是通過進行一些小的更改。如需詳細資 訊,請參閱 [使用 v3 命令。](#page-1176-0)

**a** Note

將地*#*替換為您的地 AWS 區,*##*名稱和電子郵件地址發送電子郵件,*VERIFIED\_EMAIL ### ####*的電子郵件地址,並使用模板名稱替換 *TEMPLATE\_NAME*。

```
import { SendTemplatedEmailCommand } from "@aws-sdk/client-ses";
import { 
   getUniqueName, 
  postfix,
} from "@aws-doc-sdk-examples/lib/utils/util-string.js";
import { sesClient } from "./libs/sesClient.js";
/** 
  * Replace this with the name of an existing template. 
  */
const TEMPLATE_NAME = getUniqueName("ReminderTemplate");
/** 
  * Replace these with existing verified emails. 
  */
const VERIFIED_EMAIL = postfix(getUniqueName("Bilbo"), "@example.com");
const USER = { firstName: "Bilbo", emailAddress: VERIFIED_EMAIL };
```

```
/** 
 * 
  * @param { { emailAddress: string, firstName: string } } user 
  * @param { string } templateName - The name of an existing template in Amazon SES. 
  * @returns { SendTemplatedEmailCommand } 
  */
const createReminderEmailCommand = (user, templateName) => { 
   return new SendTemplatedEmailCommand({ 
     /** 
      * Here's an example of how a template would be replaced with user data: 
      * Template: <h1>Hello {{contact.firstName}},</h1><p>Don't forget about the party 
  gifts!</p> 
      * Destination: <h1>Hello Bilbo,</h1><p>Don't forget about the party gifts!</p> 
      */ 
     Destination: { ToAddresses: [user.emailAddress] }, 
     TemplateData: JSON.stringify({ contact: { firstName: user.firstName } }), 
     Source: VERIFIED_EMAIL, 
     Template: templateName, 
   });
};
const run = async () => {
   const sendReminderEmailCommand = createReminderEmailCommand( 
     USER, 
     TEMPLATE_NAME, 
   ); 
   try { 
     return await sesClient.send(sendReminderEmailCommand); 
   } catch (caught) { 
     if (caught instanceof Error && caught.name === "MessageRejected") { 
       /** @type { import('@aws-sdk/client-ses').MessageRejected} */ 
       const messageRejectedError = caught; 
       return messageRejectedError; 
     } 
     throw caught; 
   }
};
```
若要執行範例,請在命令提示字元中輸入下列命令。電子郵件已排入佇列,以便由 Amazon SES 傳 送。

node ses\_sendtemplatedemail.js

您可以[在這裡](https://github.com/awsdocs/aws-doc-sdk-examples/blob/main/javascriptv3/example_code/ses/src/ses_sendtemplatedemail.js)找到此範例程式碼 GitHub。

使用範本傳送大量電子郵件

在此範例中,使用 Node.js 模組以搭配 Amazon SES 傳送電子郵件。

創建一個libs目錄,並使用文件名創建一個 Node.js 模塊sesClient.js。將下列程式碼複製並貼到 其中,以建立 Amazon SES 用戶端物件。以您的*##*取代「 AWS 地區」。

```
import { SESClient } from "@aws-sdk/client-ses";
// Set the AWS Region.
const REGION = "us-east-1";
// Create SES service object.
const sesClient = new SESClient({ region: REGION });
export { sesClient };
```
您可以[在這裡](https://github.com/awsdocs/aws-doc-sdk-examples/blob/main/javascriptv3/example_code/ses/src/libs/sesClient.js)找到此範例程式碼 GitHub。

以檔名 ses\_sendbulktemplatedemail.js 建立一個 Node.js 模組。如先前所示設定 SDK,包括 安裝所需的用戶端和套件。

建立物件,將定義要傳送之電子郵件的參數值 (包括寄件者和接收者地址、主旨和電子郵件內文 (以純 文字和 HTML 格式) 傳遞至SES用戶端類別的SendBulkTemplatedEmailCommand方法。若要呼叫 方SendBulkTemplatedEmailCommand法,請叫用 Amazon SES 服務物件,並傳遞參數。

**a** Note

此範例會匯入並使用所需的 AWS Service V3 套件用戶端、V3 命令,並以異步/等待模式使用 該send方法。您可以使用 V2 命令來創建此示例,而不是通過進行一些小的更改。如需詳細資 訊,請參閱 [使用 v3 命令。](#page-1176-0)

**a** Note

*######################*,*VERIFIED\_EMAIL\_1* 替換為發送電子郵件的電子郵件地址, 並用模板的名稱 *TEMPLATE\_NAME* 替換。

```
import { SendBulkTemplatedEmailCommand } from "@aws-sdk/client-ses";
import { 
  getUniqueName,
```

```
 postfix,
} from "@aws-doc-sdk-examples/lib/utils/util-string.js";
import { sesClient } from "./libs/sesClient.js";
/** 
  * Replace this with the name of an existing template. 
  */
const TEMPLATE_NAME = getUniqueName("ReminderTemplate");
/** 
  * Replace these with existing verified emails. 
  */
const VERIFIED_EMAIL_1 = postfix(getUniqueName("Bilbo"), "@example.com");
const VERIFIED EMAIL 2 = postfix(getUniqueName("Frodo"), "@example.com");
const USERS = \Gamma { firstName: "Bilbo", emailAddress: VERIFIED_EMAIL_1 }, 
   { firstName: "Frodo", emailAddress: VERIFIED_EMAIL_2 },
];
/** 
 * 
  * @param { { emailAddress: string, firstName: string }[] } users 
  * @param { string } templateName the name of an existing template in SES 
  * @returns { SendBulkTemplatedEmailCommand } 
  */
const createBulkReminderEmailCommand = (users, templateName) => { 
   return new SendBulkTemplatedEmailCommand({ 
     /** 
      * Each 'Destination' uses a corresponding set of replacement data. We can map each 
  user 
      * to a 'Destination' and provide user specific replacement data to create 
  personalized emails. 
 * 
      * Here's an example of how a template would be replaced with user data: 
      * Template: <h1>Hello {{name}},</h1><p>Don't forget about the party gifts!</p> 
     * Destination 1: <h1>Hello Bilbo,</h1><p>Don't forget about the party gifts!</p>
     * Destination 2: <h1>Hello Frodo,</h1><p>Don't forget about the party gifts!</p>
      */ 
     Destinations: users.map((user) => ({ 
      Destination: { ToAddresses: [user.emailAddress] },
       ReplacementTemplateData: JSON.stringify({ name: user.firstName }), 
     })), 
     DefaultTemplateData: JSON.stringify({ name: "Shireling" }),
```

```
 Source: VERIFIED_EMAIL_1, 
     Template: templateName, 
   });
};
const run = async () => {
   const sendBulkTemplateEmailCommand = createBulkReminderEmailCommand( 
     USERS, 
    TEMPLATE_NAME,
   ); 
   try { 
     return await sesClient.send(sendBulkTemplateEmailCommand); 
   } catch (caught) { 
     if (caught instanceof Error && caught.name === "MessageRejected") { 
       /** @type { import('@aws-sdk/client-ses').MessageRejected} */ 
       const messageRejectedError = caught; 
       return messageRejectedError; 
     } 
     throw caught; 
   }
};
```
若要執行範例,請在命令提示字元中輸入下列命令。電子郵件已排入佇列,以便由 Amazon SES 傳 送。

```
node ses_sendbulktemplatedemail.js
```
您可以[在這裡](https://github.com/awsdocs/aws-doc-sdk-examples/blob/main/javascriptv3/example_code/ses/src/ses_sendbulktemplatedemail.js)找到此範例程式碼 GitHub。

# 亞馬遜簡單通知服務示例

Amazon Simple Notification Service (Amazon SNS) 是一種 Web 服務,會協調和管理消息傳遞或發送 到訂閱端點或客戶端。

在 Amazon SNS 中,有兩種類型的用戶端 — 發佈者和訂閱者 — 也稱為生產者和消費者。

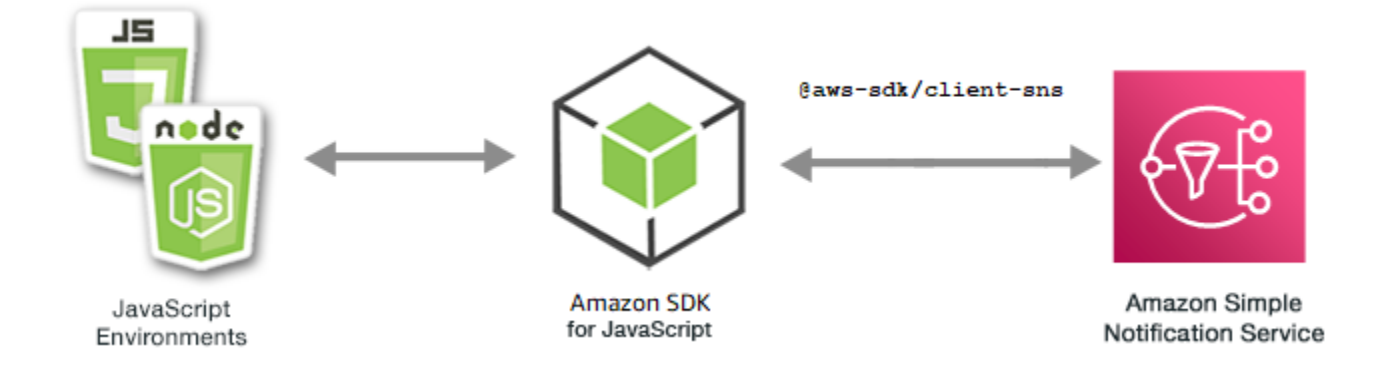

發佈者透過製作並傳送訊息到主題 (其為邏輯存取點和通訊管道) 與訂閱者進行非同步的通訊。訂閱者 (Web 伺服器、電子郵件地址、Amazon SQS 佇列、AWS Lambda函數) 在訂閱主題時,透過其中一個 支援的協定 (Amazon SQS、HTTP/S、電子郵件、SMSAWS Lambda) 消耗或接收訊息或通知。

Amazon SNS 的 JavaScript API 透過[類別:SNS](https://docs.aws.amazon.com/AWSJavaScriptSDK/v3/latest/Package/-aws-sdk-client-sns/Class/SNS/) 公開。

### 主題

- [管理 Amazon SNS 中的主題](#page-143-0)
- [在 Amazon SNS 中發佈訊息](#page-152-0)
- [管理 Amazon SNS 中的訂閱](#page-154-0)
- [使用 Amazon SNS 發送短信](#page-166-0)

# <span id="page-143-0"></span>管理 Amazon SNS 中的主題

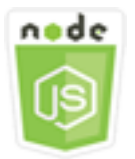

這個 Node.js 程式碼範例會說明:

- 如何在 Amazon SNS 中建立可以向其發佈通知的主題。
- 如何刪除在 Amazon SNS 創建的主題。
- 如何取得可用主題的清單。
- 如何取得和設定主題屬性。
#### 使用案例

在此範例中,您使用一系列 Node.js 模組來建立、列出和刪除 Amazon SNS 主題,以及處理主題屬 性。Node.js 模組會使用 SDK JavaScript 來管理使用用SNS戶端類別的下列方法的主題:

- [CreateTopicCommand](https://docs.aws.amazon.com/AWSJavaScriptSDK/v3/latest/Package/-aws-sdk-client-sns/Class/CreateTopicCommand/)
- [ListTopicsCommand](https://docs.aws.amazon.com/AWSJavaScriptSDK/v3/latest/Package/-aws-sdk-client-sns/Class/ListTopicsCommand/)
- [DeleteTopicCommand](https://docs.aws.amazon.com/AWSJavaScriptSDK/v3/latest/Package/-aws-sdk-client-sns/Class/DeleteTopicCommand/)
- [GetTopicAttributesCommand](https://docs.aws.amazon.com/AWSJavaScriptSDK/v3/latest/Package/-aws-sdk-client-sns/Class/GetTopicAttributesCommand/)
- [SetTopicAttributesCommand](https://docs.aws.amazon.com/AWSJavaScriptSDK/v3/latest/Package/-aws-sdk-client-sns/Class/SetTopicAttributesCommand/)

# 先決條件任務

若要設定和執行此範例,您必須先完成這些任務:

- 設置項目環境以運行這些節點 TypeScript 示例,並安裝所需AWS SDK for JavaScript的第三方模 塊。按照上的說明進行操作 [GitHub。](https://github.com/awsdocs/aws-doc-sdk-examples/blob/main/javascriptv3/example_code/sns/README.md)
- 透過使用者登入資料建立共用組態檔。有關提供共用認證檔案的詳細資訊,請參閱 [AWSSDK 和工具](https://docs.aws.amazon.com/sdkref/latest/guide/file-format.html) [參考指南中的共用設定和認證檔](https://docs.aws.amazon.com/sdkref/latest/guide/file-format.html)案。

**A** Important

這些範例示範如何使用 ECMAScript6 (ES6) 匯入/匯出用戶端服務物件和指令。

- 這需要 Node.js 版本 13.x 或更高版本。要下載並安裝最新版本的 Node.js,請參閱 [Node.js](https://nodejs.org/en/download)  [下載。](https://nodejs.org/en/download) 。
- 如果您偏好使用 CommonJS 語法,請參[閱JavaScript ES6/共同語法。](#page-59-0)

#### 建立主題

在此範例中,使用 Node.js 模組建立 Amazon SNS 主題。

創建一個libs目錄,並使用文件名創建一個 Node.js 模塊snsClient.js。將下列程式碼複製並貼到 其中,以建立 Amazon SNS 用戶端物件。以您的*##*取代「AWS地區」。

import { SNSClient } from "@aws-sdk/client-sns";

// The AWS Region can be provided here using the `region` property. If you leave it blank // the SDK will default to the region set in your AWS config. export const snsClient = new SNSClient $($ });

您可以[在這裡](https://github.com/awsdocs/aws-doc-sdk-examples/blob/main/javascriptv3/example_code/sns/libs/snsClient.js)找到此範例程式碼 GitHub。

以檔名 create-topic . js 建立一個 Node.js 模組。如先前所示設定 SDK,包括安裝所需的用戶端和 套件。

建立一個物件,藉此將新主題的 Name 傳遞至 SNS 用戶端類別的 CreateTopicCommand 方法。若要 呼叫方CreateTopicCommand法,請建立叫用 Amazon SNS 服務物件的非同步函數,並傳遞參數物 件。傳data回的包含主題的 ARN。

**a** Note

將*####*取代為主題名稱。

```
import { CreateTopicCommand } from "@aws-sdk/client-sns";
import { snsClient } from "../libs/snsClient.js";
/** 
  * @param {string} topicName - The name of the topic to create. 
  */
export const createTopic = async (topicName = "TOPIC_NAME") => { 
   const response = await snsClient.send( 
     new CreateTopicCommand({ Name: topicName }), 
   ); 
   console.log(response); 
   // { 
   // '$metadata': { 
   // httpStatusCode: 200, 
  // requestId: '087b8ad2-4593-50c4-a496-d7e90b82cf3e', 
   // extendedRequestId: undefined, 
   // cfId: undefined, 
   // attempts: 1, 
   // totalRetryDelay: 0 
  // },
   // TopicArn: 'arn:aws:sns:us-east-1:xxxxxxxxxxxx:TOPIC_NAME' 
   // }
```
 return response; };

若要執行範例,請在命令提示字元中輸入下列命令。

node create-topic.js

您可以[在這裡](https://github.com/awsdocs/aws-doc-sdk-examples/blob/main/javascriptv3/example_code/sns/actions/create-topic.js)找到此範例程式碼 GitHub。

列出 主題

在此範例中,使用 Node.js 模組列出所有 Amazon SNS 主題。

創建一個libs目錄,並使用文件名創建一個 Node.js 模塊snsClient.js。將下列程式碼複製並貼到 其中,以建立 Amazon SNS 用戶端物件。以您的*##*取代「AWS地區」。

import { SNSClient } from "@aws-sdk/client-sns";

// The AWS Region can be provided here using the `region` property. If you leave it blank // the SDK will default to the region set in your AWS config. export const snsClient = new SNSClient({});

您可以[在這裡](https://github.com/awsdocs/aws-doc-sdk-examples/blob/main/javascriptv3/example_code/sns/libs/snsClient.js)找到此範例程式碼 GitHub。

以檔名 list-topics.js 建立一個 Node.js 模組。如先前所示設定 SDK,包括安裝所需的用戶端和 套件。

建立空白物件,並將其傳遞至 SNS 用戶端類別的 ListTopicsCommand 方法。若要呼叫 方ListTopicsCommand法,請建立叫用 Amazon SNS 服務物件的非同步函數,並傳遞參數物 件。data返回的包含您的主題亞馬遜資源名稱(ARN)的數組。

```
import { ListTopicsCommand } from "@aws-sdk/client-sns";
import { snsClient } from "../libs/snsClient.js";
export const listTopics = async () => { 
   const response = await snsClient.send(new ListTopicsCommand({})); 
   console.log(response); 
   // { 
   // '$metadata': {
```
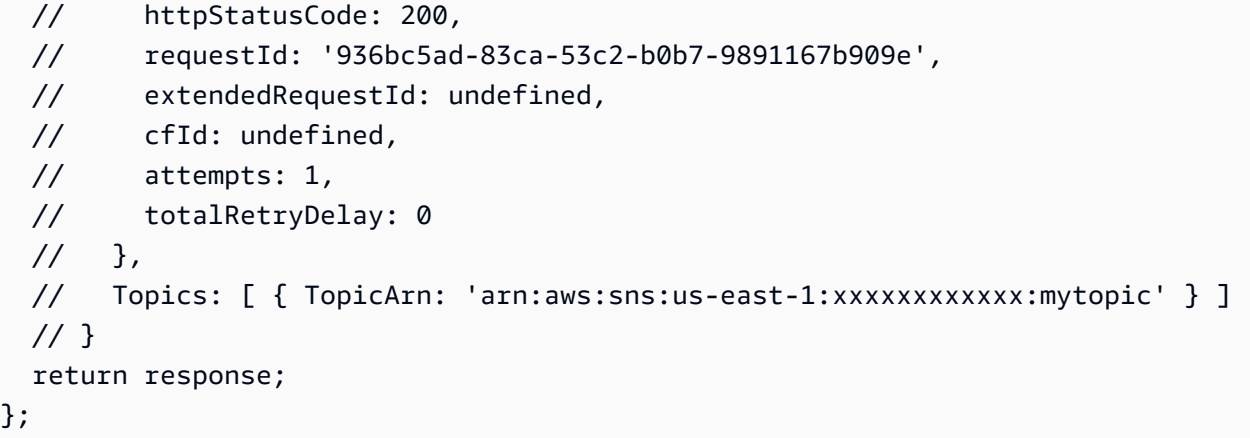

node list-topics.js

您可以[在這裡](https://github.com/awsdocs/aws-doc-sdk-examples/blob/main/javascriptv3/example_code/sns/actions/list-topics.js)找到此範例程式碼 GitHub。

#### 刪除主題

在此範例中,使用 Node.js 模組刪除 Amazon SNS 主題。

創建一個libs目錄,並使用文件名創建一個 Node.js 模塊snsClient.js。將下列程式碼複製並貼到 其中,以建立 Amazon SNS 用戶端物件。以您的*##*取代「AWS地區」。

import { SNSClient } from "@aws-sdk/client-sns";

// The AWS Region can be provided here using the `region` property. If you leave it blank // the SDK will default to the region set in your AWS config. export const snsClient = new SNSClient({});

您可以[在這裡](https://github.com/awsdocs/aws-doc-sdk-examples/blob/main/javascriptv3/example_code/sns/libs/snsClient.js)找到此範例程式碼 GitHub。

以檔名 delete-topic.js 建立一個 Node.js 模組。如先前所示設定 SDK,包括安裝所需的用戶端和 套件。

建立包含欲刪除主題 TopicArn 的物件,並將其傳遞至 SNS 用戶端類別的 DeleteTopicCommand 方法。若要呼叫方DeleteTopicCommand法,請建立叫用 Amazon SNS 用戶端服務物件的非同步函 數,並傳遞參數物件。

a Note

將 *TOPIC\_ARN* 取代為您要刪除之主題的亞馬遜資源名稱 (ARN)。

```
import { DeleteTopicCommand } from "@aws-sdk/client-sns";
import { snsClient } from "../libs/snsClient.js";
/** 
  * @param {string} topicArn - The ARN of the topic to delete. 
  */
export const deleteTopic = async (topicArn = "TOPIC_ARN") => { 
   const response = await snsClient.send( 
     new DeleteTopicCommand({ TopicArn: topicArn }), 
   ); 
   console.log(response); 
   // { 
   // '$metadata': { 
   // httpStatusCode: 200, 
   // requestId: 'a10e2886-5a8f-5114-af36-75bd39498332', 
   // extendedRequestId: undefined, 
   // cfId: undefined, 
   // attempts: 1, 
   // totalRetryDelay: 0 
  \frac{1}{2} // }
};
```
若要執行範例,請在命令提示字元中輸入下列命令。

node delete-topic.js

您可以[在這裡](https://github.com/awsdocs/aws-doc-sdk-examples/blob/main/javascriptv3/example_code/sns/actions/delete-topic.js)找到此範例程式碼 GitHub。

#### 取得主題屬性

在此範例中,使用 Node.js 模組擷取 Amazon SNS 主題的屬性。

創建一個libs目錄,並使用文件名創建一個 Node.js 模塊snsClient.js。將下列程式碼複製並貼到 其中,以建立 Amazon SNS 用戶端物件。以您的*##*取代「AWS地區」。

import { SNSClient } from "@aws-sdk/client-sns";

// The AWS Region can be provided here using the `region` property. If you leave it blank // the SDK will default to the region set in your AWS config. export const snsClient = new SNSClient $($ });

您可以[在這裡](https://github.com/awsdocs/aws-doc-sdk-examples/blob/main/javascriptv3/example_code/sns/libs/snsClient.js)找到此範例程式碼 GitHub。

以檔名 get-topic-attributes.js 建立一個 Node.js 模組。依前述內容設定軟體開發套件。

建立包含欲刪除主題 TopicArn 的物件,並將其傳遞至 SNS 用戶端類別的 GetTopicAttributesCommand 方法。若要呼叫方GetTopicAttributesCommand法,請呼叫 Amazon SNS 用戶端服務物件,並傳遞參數物件。

**a** Note

以*### ARN* 取代主題。

```
import { GetTopicAttributesCommand } from "@aws-sdk/client-sns";
import { snsClient } from "../libs/snsClient.js";
/** 
  * @param {string} topicArn - The ARN of the topic to retrieve attributes for. 
  */
export const getTopicAttributes = async (topicArn = "TOPIC_ARN") => { 
   const response = await snsClient.send( 
     new GetTopicAttributesCommand({ 
       TopicArn: topicArn, 
    }), 
   ); 
   console.log(response); 
   // { 
   // '$metadata': { 
  // httpStatusCode: 200, 
  // requestId: '36b6a24e-5473-5d4e-ac32-ff72d9a73d94', 
  // extendedRequestId: undefined, 
  // cfId: undefined, 
   // attempts: 1, 
   // totalRetryDelay: 0 
  // },
   // Attributes: {
```
 // Policy: '{...}', // Owner: 'xxxxxxxxxxxx', // SubscriptionsPending: '1', // TopicArn: 'arn:aws:sns:us-east-1:xxxxxxxxxxxx:mytopic', // TracingConfig: 'PassThrough', // EffectiveDeliveryPolicy: '{"http":{"defaultHealthyRetryPolicy": {"minDelayTarget":20,"maxDelayTarget":20,"numRetries":3,"numMaxDelayRetries":0,"numNoDelayRetries":0,"numMinDelayRetries":0,"backoffFunction":"linear"},"disableSubscriptionOverrides":false,"defaultRequestPolicy": {"headerContentType":"text/plain; charset=UTF-8"}}}', // SubscriptionsConfirmed: '0', // DisplayName: '', // SubscriptionsDeleted: '1'  $//$  } // } return response; };

若要執行範例,請在命令提示字元中輸入下列命令。

```
node get-topic-attributes.js
```
您可以[在這裡](https://github.com/awsdocs/aws-doc-sdk-examples/blob/main/javascriptv3/example_code/sns/actions/get-topic-attributes.js)找到此範例程式碼 GitHub。

設定主題屬性

在此範例中,使用 Node.js 模組來設定 Amazon SNS 主題的可變屬性。

創建一個libs目錄,並使用文件名創建一個 Node.js 模塊snsClient.js。將下列程式碼複製並貼到 其中,以建立 Amazon SNS 用戶端物件。以您的*##*取代「AWS地區」。

import { SNSClient } from "@aws-sdk/client-sns";

// The AWS Region can be provided here using the `region` property. If you leave it blank // the SDK will default to the region set in your AWS config. export const snsClient = new SNSClient $($ });

您可以[在這裡](https://github.com/awsdocs/aws-doc-sdk-examples/blob/main/javascriptv3/example_code/sns/libs/snsClient.js)找到此範例程式碼 GitHub。

以檔名 set-topic-attributes.js 建立一個 Node.js 模組。依前述內容設定軟體開發套件。

建立一個物件,其中包含用來更新屬性的參數,包括要設定屬性的主題 TopicArn、要設定的 屬性名稱,以及該屬性的新數值。您只能設定 Policy、DisplayName 和 DeliveryPolicy 屬性。將參數傳遞至 SNS 用戶端類別的 SetTopicAttributesCommand 方法。若要呼叫

方SetTopicAttributesCommand法,請建立叫用 Amazon SNS 用戶端服務物件的非同步函數,並 傳遞參數物件。

#### **a** Note

將*#################### TOPIC\_ARN ##################### (ARN)######### ## NEW \_ATERTE* \_VALUE。

```
import { SetTopicAttributesCommand } from "@aws-sdk/client-sns";
import { snsClient } from "../libs/snsClient.js";
export const setTopicAttributes = async ( 
   topicArn = "TOPIC_ARN", 
   attributeName = "DisplayName", 
   attributeValue = "Test Topic",
) => {
   const response = await snsClient.send( 
     new SetTopicAttributesCommand({ 
       AttributeName: attributeName, 
       AttributeValue: attributeValue, 
       TopicArn: topicArn, 
     }), 
   ); 
   console.log(response); 
   // { 
   // '$metadata': { 
   // httpStatusCode: 200, 
   // requestId: 'd1b08d0e-e9a4-54c3-b8b1-d03238d2b935', 
   // extendedRequestId: undefined, 
   // cfId: undefined, 
   // attempts: 1, 
   // totalRetryDelay: 0 
  \frac{1}{2} // } 
   return response;
};
```
若要執行範例,請在命令提示字元中輸入下列命令。

```
node set-topic-attributes.js
```
您可以[在這裡](https://github.com/awsdocs/aws-doc-sdk-examples/blob/main/javascriptv3/example_code/sns/actions/set-topic-attributes.js)找到此範例程式碼 GitHub。

# 在 Amazon SNS 中發佈訊息

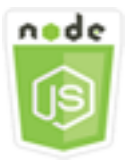

這個 Node.js 程式碼範例會說明:

• 如何將訊息發佈到 Amazon SNS 主題。

使用案例

在此範例中,您使用一系列 Node.js 模組將來自 Amazon SNS 的訊息發佈到主題端點、電子郵件或電 話號碼。Node.js 模組會使用 SDK 來使用用SNS戶端類別的這個方法 JavaScript 來傳送訊息:

```
• PublishCommand
```
先決條件任務

若要設定和執行此範例,您必須先完成這些任務:

- 設置項目環境以運行這些節點 TypeScript 示例,並安裝所需AWS SDK for JavaScript的第三方模 塊。按照上的說明進行操作 [GitHub。](https://github.com/awsdocs/aws-doc-sdk-examples/blob/main/javascriptv3/example_code/sns/README.md)
- 透過使用者登入資料建立共用組態檔。有關提供共用認證檔案的詳細資訊,請參閱 [AWSSDK 和工具](https://docs.aws.amazon.com/sdkref/latest/guide/file-format.html) [參考指南中的共用設定和認證檔](https://docs.aws.amazon.com/sdkref/latest/guide/file-format.html)案。

**A** Important

這些範例示範如何使用 ECMAScript6 (ES6) 匯入/匯出用戶端服務物件和指令。

- 這需要 Node.js 版本 13.x 或更高版本。要下載並安裝最新版本的 Node.js,請參閱 [Node.js](https://nodejs.org/en/download)  [下載。](https://nodejs.org/en/download) 。
- 如果您偏好使用 CommonJS 語法,請參[閱JavaScript ES6/共同語法。](#page-59-0)

發佈訊息至 SNS 主題

在此範例中,使用 Node.js 模組將訊息發佈到 Amazon SNS 主題。

創建一個libs目錄,並使用文件名創建一個 Node.js 模塊snsClient.js。將下列程式碼複製並貼到 其中,以建立 Amazon SNS 用戶端物件。以您的*##*取代「AWS地區」。

import { SNSClient } from "@aws-sdk/client-sns";

// The AWS Region can be provided here using the `region` property. If you leave it blank // the SDK will default to the region set in your AWS config. export const snsClient = new SNSClient $(\{\})$ ;

您可以[在這裡](https://github.com/awsdocs/aws-doc-sdk-examples/blob/main/javascriptv3/example_code/sns/libs/snsClient.js)找到此範例程式碼 GitHub。

以檔名 publish-topic.js 建立一個 Node.js 模組。依前述內容設定軟體開發套件。

建立一個物件,其中包含用於發佈訊息的參數,包括訊息文字和 Amazon SnStoPic 的亞馬遜資源名稱 (ARN)。如需可用簡訊屬性的詳細資訊,請參閱 [SetSMSAttributes](https://docs.aws.amazon.com/AWSJavaScriptSDK/latest/AWS/SNS.html#setSMSAttributes-property)。

將參數傳遞給用SNS戶端類別的PublishCommand方法。建立叫用 Amazon SNS 用戶端服務物件的非 同步函數,並傳遞參數物件。

**a** Note

將訊*###*取代為訊息文字,並將主*#### SNS ### ARN*。

```
import { PublishCommand } from "@aws-sdk/client-sns";
import { snsClient } from "../libs/snsClient.js";
/** 
  * @param {string | Record<string, any>} message - The message to send. Can be a plain 
  string or an object 
                                                     if you are using the `json`
  `MessageStructure`. 
  * @param {string} topicArn - The ARN of the topic to which you would like to publish. 
  */
export const publish = async ( 
   message = "Hello from SNS!",
```

```
 topicArn = "TOPIC_ARN",
) => {
   const response = await snsClient.send( 
     new PublishCommand({ 
       Message: message, 
       TopicArn: topicArn, 
     }), 
   ); 
   console.log(response); 
   // { 
   // '$metadata': { 
   // httpStatusCode: 200, 
   // requestId: 'e7f77526-e295-5325-9ee4-281a43ad1f05', 
   // extendedRequestId: undefined, 
   // cfId: undefined, 
   // attempts: 1, 
  // totalRetryDelay: 0 
 // \rightarrow // MessageId: 'xxxxxxxx-xxxx-xxxx-xxxx-xxxxxxxxxxxx' 
  // } 
   return response;
};
```

```
node publish-topic.js
```
您可以[在這裡](https://github.com/awsdocs/aws-doc-sdk-examples/blob/main/javascriptv3/example_code/sns/actions/publish-topic.js)找到此範例程式碼 GitHub。

# 管理 Amazon SNS 中的訂閱

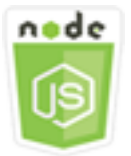

這個 Node.js 程式碼範例會說明:

- 如何列出 Amazon SNS 主題的所有訂閱。
- 如何訂閱電子郵件地址、應用程式端點或 Amazon SNS 主題的AWS Lambda函數。
- 如何退訂 Amazon SNS 主題。

#### 使用案例

在此範例中,您會使用一系列 Node.js 模組將通知訊息發佈到 Amazon SNS 主題。Node.js 模組會使 用 SDK JavaScript 來管理使用用SNS戶端類別的下列方法的主題:

- [ListSubscriptionsByTopicCommand](https://docs.aws.amazon.com/AWSJavaScriptSDK/v3/latest/Package/-aws-sdk-client-sns/Class/ListSubscriptionsByTopicCommand/)
- [SubscribeCommand](https://docs.aws.amazon.com/AWSJavaScriptSDK/v3/latest/Package/-aws-sdk-client-sns/Class/SubscribeCommand/)
- [ConfirmSubscriptionCommand](https://docs.aws.amazon.com/AWSJavaScriptSDK/v3/latest/Package/-aws-sdk-client-sns/Class/ConfirmSubscriptionCommand/)
- [UnsubscribeCommand](https://docs.aws.amazon.com/AWSJavaScriptSDK/v3/latest/Package/-aws-sdk-client-sns/Class/UnsubscribeCommand/)

# 先決條件任務

若要設定和執行此範例,您必須先完成這些任務:

- 設置項目環境以運行這些節點 TypeScript 示例,並安裝所需AWS SDK for JavaScript的第三方模 塊。按照上的說明進行操作 [GitHub。](https://github.com/awsdocs/aws-doc-sdk-examples/blob/main/javascriptv3/example_code/sns/README.md)
- 透過使用者登入資料建立共用組態檔。有關提供共用認證檔案的詳細資訊,請參閱 [AWSSDK 和工具](https://docs.aws.amazon.com/sdkref/latest/guide/file-format.html) [參考指南中的共用設定和認證檔](https://docs.aws.amazon.com/sdkref/latest/guide/file-format.html)案。

**A** Important

這些範例示範如何使用 ECMAScript6 (ES6) 匯入/匯出用戶端服務物件和指令。

- 這需要 Node.js 版本 13.x 或更高版本。要下載並安裝最新版本的 Node.js,請參閱 [Node.js](https://nodejs.org/en/download)  [下載。](https://nodejs.org/en/download) 。
- 如果您偏好使用 CommonJS 語法,請參[閱JavaScript ES6/共同語法。](#page-59-0)

列出主題的訂閱

在此範例中,使用 Node.js 模組列出 Amazon SNS 主題的所有訂閱。

創建一個libs目錄,並使用文件名創建一個 Node.js 模塊snsClient.js。將下列程式碼複製並貼到 其中,以建立 Amazon SNS 用戶端物件。以您的*##*取代「AWS地區」。

import { SNSClient } from "@aws-sdk/client-sns";

```
// The AWS Region can be provided here using the `region` property. If you leave it 
  blank
// the SDK will default to the region set in your AWS config.
export const snsClient = new SNSClient(});
```
您可以[在這裡](https://github.com/awsdocs/aws-doc-sdk-examples/blob/main/javascriptv3/example_code/sns/libs/snsClient.js)找到此範例程式碼 GitHub。

以檔名 list-subscriptions-by-topic.js 建立一個 Node.js 模組。依前述內容設定軟體開發套 件。

建立一個物件,其中包含要列出訂閱的主題 TopicArn 參數。將參數傳遞至 SNS 用戶端類別的 ListSubscriptionsByTopicCommand 方法。若要呼叫 方ListSubscriptionsByTopicCommand法,請建立叫用 Amazon SNS 用戶端服務物件的非同步 函數,然後傳遞參數物件。

**a** Note

將 *TOPIC\_ARN* 取代為您要列出其訂閱的主題的亞馬遜資源名稱 (ARN)。

```
import { ListSubscriptionsByTopicCommand } from "@aws-sdk/client-sns";
import { snsClient } from "../libs/snsClient.js";
/** 
  * @param {string} topicArn - The ARN of the topic for which you wish to list 
  subscriptions. 
  */
export const listSubscriptionsByTopic = async (topicArn = "TOPIC_ARN") => { 
   const response = await snsClient.send( 
     new ListSubscriptionsByTopicCommand({ TopicArn: topicArn }), 
   ); 
   console.log(response); 
  // { 
  // '$metadata': { 
  // httpStatusCode: 200, 
  // requestId: '0934fedf-0c4b-572e-9ed2-a3e38fadb0c8', 
   // extendedRequestId: undefined, 
   // cfId: undefined, 
   // attempts: 1, 
   // totalRetryDelay: 0
```

```
// },
  // Subscriptions: [ 
 \frac{1}{2} {
  // SubscriptionArn: 'PendingConfirmation', 
  // Owner: '901487484989', 
  // Protocol: 'email', 
  // Endpoint: 'corepyle@amazon.com', 
  // TopicArn: 'arn:aws:sns:us-east-1:901487484989:mytopic' 
 // }
 1/1 // } 
  return response;
};
```
node list-subscriptions-by-topic.js

您可以[在這裡](https://github.com/awsdocs/aws-doc-sdk-examples/blob/main/javascriptv3/example_code/sns/actions/list-subscriptions-by-topic.js)找到此範例程式碼 GitHub。

使用電子郵件地址訂閱主題

在此範例中,使用 Node.js 模組訂閱電子郵件地址,以便接收來自 Amazon SNS 主題的 SMTP 電子郵 件訊息。

創建一個libs目錄,並使用文件名創建一個 Node.js 模塊snsClient.js。將下列程式碼複製並貼到 其中,以建立 Amazon SNS 用戶端物件。以您的*##*取代「AWS地區」。

import { SNSClient } from "@aws-sdk/client-sns";

// The AWS Region can be provided here using the `region` property. If you leave it blank // the SDK will default to the region set in your AWS config. export const snsClient = new SNSClient $( {}<sub>1</sub>)$ ;

您可以[在這裡](https://github.com/awsdocs/aws-doc-sdk-examples/blob/main/javascriptv3/example_code/sns/libs/snsClient.js)找到此範例程式碼 GitHub。

以檔名 subscribe-email.js 建立一個 Node.js 模組。依前述內容設定軟體開發套件。

建立包含 Protocol 參數的物件,以便指定 email 通訊協定、要訂閱的主題 TopicArn,以及要做為 訊息 Endpoint 的電子郵件地址。將參數傳遞至 SNS 用戶端類別的 SubscribeCommand 方法。您可

以使用該subscribe方法將多個不同的端點訂閱 Amazon SNS 主題,具體取決於用於傳遞參數的值, 如本主題中的其他範例所示。

若要呼叫方SubscribeCommand法,請建立叫用 Amazon SNS 用戶端服務物件的非同步函數,然後 傳遞參數物件。

**a** Note

將 *TOPIC\_ARN* 取代為該主題的亞馬遜資源名稱 (ARN),將電子郵件地址取代為要訂閱的*#### ##*。

```
import { SubscribeCommand } from "@aws-sdk/client-sns";
import { snsClient } from "../libs/snsClient.js";
/** 
  * @param {string} topicArn - The ARN of the topic for which you wish to confirm a 
  subscription. 
  * @param {string} emailAddress - The email address that is subscribed to the topic. 
  */
export const subscribeEmail = async ( 
   topicArn = "TOPIC_ARN", 
   emailAddress = "usern@me.com",
) => {
   const response = await snsClient.send( 
     new SubscribeCommand({ 
       Protocol: "email", 
       TopicArn: topicArn, 
       Endpoint: emailAddress, 
     }), 
   ); 
   console.log(response); 
   // { 
   // '$metadata': { 
   // httpStatusCode: 200, 
   // requestId: 'c8e35bcd-b3c0-5940-9f66-06f6fcc108f0', 
   // extendedRequestId: undefined, 
   // cfId: undefined, 
   // attempts: 1, 
   // totalRetryDelay: 0 
  // },
```

```
 // SubscriptionArn: 'pending confirmation' 
  // }
};
```
node subscribe-email.js

您可以[在這裡](https://github.com/awsdocs/aws-doc-sdk-examples/blob/main/javascriptv3/example_code/sns/actions/subscribe-email.js)找到此範例程式碼 GitHub。

確認訂閱

在此範例中,透過驗證先前的訂閱動作傳送至端點的 Token,使用 Node.js 模組來驗證端點擁有者接收 電子郵件的意圖。

創建一個libs目錄,並使用文件名創建一個 Node.js 模塊snsClient.js。將下列程式碼複製並貼到 其中,以建立 Amazon SNS 用戶端物件。以您的*##*取代「AWS地區」。

import { SNSClient } from "@aws-sdk/client-sns";

// The AWS Region can be provided here using the `region` property. If you leave it blank // the SDK will default to the region set in your AWS config. export const snsClient = new SNSClient({});

您可以[在這裡](https://github.com/awsdocs/aws-doc-sdk-examples/blob/main/javascriptv3/example_code/sns/libs/snsClient.js)找到此範例程式碼 GitHub。

以檔名 confirm-subscription. js 建立一個 Node.js 模組。如先前所示設定 SDK,包括安裝所需 的用戶端和套件。

定義參數,包括TOPIC\_ARN和TOKEN,並定義TRUE或FALSE的值AuthenticateOnUnsubscribe。

令牌是在上一個SUBSCRIBE操作期間發送給端點所有者的短期令牌。例如,對於電子郵件端 點,TOKEN則位於傳送給電子郵件擁有者的「確認訂閱」電子郵件的 URL 中。例如,abc123是下列 URL 中的權杖。

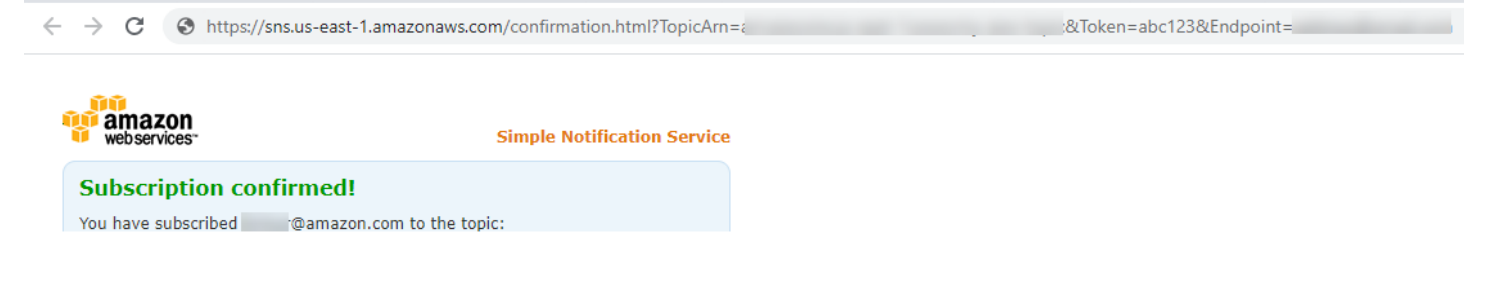

若要呼叫方ConfirmSubscriptionCommand法,請建立叫用 Amazon SNS 用戶端服務物件的非同 步函數,並傳遞參數物件。

#### **a** Note

將 *TOPIC\_ARN* 取代為主題的 Amazon 資源名稱 (ARN),將 TO *KEN* 取代 為上一個Subscribe動作中傳送至端點擁有者之 URL 的權杖值,並定義 *AuthenticateOnUnsubscribe*. 值為或。TRUE FALSE

```
import { ConfirmSubscriptionCommand } from "@aws-sdk/client-sns";
import { snsClient } from "../libs/snsClient.js";
/** 
  * @param {string} token - This token is sent the subscriber. Only subscribers 
                            that are not AWS services (HTTP/S, email) need to be
  confirmed. 
  * @param {string} topicArn - The ARN of the topic for which you wish to confirm a 
  subscription. 
  */
export const confirmSubscription = async ( 
   token = "TOKEN", 
  topicArn = "TOPIC_ARN",
) => {
   const response = await snsClient.send( 
     // A subscription only needs to be confirmed if the endpoint type is 
     // HTTP/S, email, or in another AWS account. 
     new ConfirmSubscriptionCommand({ 
       Token: token, 
       TopicArn: topicArn, 
       // If this is true, the subscriber cannot unsubscribe while unauthenticated. 
       AuthenticateOnUnsubscribe: "false", 
    }), 
   ); 
   console.log(response); 
   // { 
  // '$metadata': { 
  // httpStatusCode: 200, 
   // requestId: '4bb5bce9-805a-5517-8333-e1d2cface90b', 
   // extendedRequestId: undefined, 
   // cfId: undefined, 
   // attempts: 1,
```

```
 // totalRetryDelay: 0 
  // \rightarrow// SubscriptionArn: 'arn:aws:sns:us-east-1:xxxxxxxxxxxx:TOPIC_NAME:xxxxxxxx-xxxx-
xxxx-xxxx-xxxxxxxxxxxx' 
   // } 
   return response;
};
```
node confirm-subscription.js

您可以[在這裡](https://github.com/awsdocs/aws-doc-sdk-examples/blob/main/javascriptv3/example_code/sns/actions/confirm-subscription.js)找到此範例程式碼 GitHub。

使用應用程式端點訂閱主題

在此範例中,使用 Node.js 模組訂閱行動應用程式端點,以便接收來自 Amazon SNS 主題的通知。

創建一個libs目錄,並使用文件名創建一個 Node.js 模塊snsClient.js。將下列程式碼複製並貼到 其中,以建立 Amazon SNS 用戶端物件。以您的*##*取代「AWS地區」。

import { SNSClient } from "@aws-sdk/client-sns";

// The AWS Region can be provided here using the `region` property. If you leave it blank // the SDK will default to the region set in your AWS config. export const snsClient = new SNSClient({});

您可以[在這裡](https://github.com/awsdocs/aws-doc-sdk-examples/blob/main/javascriptv3/example_code/sns/libs/snsClient.js)找到此範例程式碼 GitHub。

以檔名 subscribe-app. js 建立一個 Node.js 模組。如先前所示設定 SDK,包括安裝所需的模組和 套件。

建立一個物件,其中包含用TopicArn於指定application通訊協定的Protocol參數、要訂閱的主 題,以及Endpoint參數行動應用程式端點的 Amazon 資源名稱 (ARN)。將參數傳遞至 SNS 用戶端類 別的 SubscribeCommand 方法。

若要呼叫方SubscribeCommand法,請建立叫用 Amazon SNS 服務物件的非同步函數,並傳遞參數 物件。

#### **a** Note

將主*####*取代為亞馬遜資源名稱 (ARN),將 *MOBILE\_ENDPOINT \_ARN #############*。

```
import { SubscribeCommand } from "@aws-sdk/client-sns";
import { snsClient } from "../libs/snsClient.js";
/** 
  * @param {string} topicArn - The ARN of the topic the subscriber is subscribing to. 
  * @param {string} endpoint - The Endpoint ARN of an application. This endpoint is 
  created 
                               when an application registers for notifications.
  */
export const subscribeApp = async ( 
   topicArn = "TOPIC_ARN", 
   endpoint = "ENDPOINT",
) => {
   const response = await snsClient.send( 
     new SubscribeCommand({ 
       Protocol: "application", 
       TopicArn: topicArn, 
       Endpoint: endpoint, 
     }), 
   ); 
   console.log(response); 
   // { 
   // '$metadata': { 
   // httpStatusCode: 200, 
  // requestId: 'c8e35bcd-b3c0-5940-9f66-06f6fcc108f0', 
  // extendedRequestId: undefined, 
  // cfId: undefined, 
  // attempts: 1, 
   // totalRetryDelay: 0 
  // },
  // SubscriptionArn: 'pending confirmation' 
  // } 
  return response;
};
```
若要執行範例,請在命令提示字元中輸入下列命令。

node subscribe-app.js

您可以[在這裡](https://github.com/awsdocs/aws-doc-sdk-examples/blob/main/javascriptv3/example_code/sns/actions/subscribe-app.js)找到此範例程式碼 GitHub。

訂閱 Lambda 函數至主題

在此範例中,使用 Node.js 模組來訂閱AWS Lambda函數,以便接收來自 Amazon SNS 主題的通知。

創建一個libs目錄,並使用文件名創建一個 Node.js 模塊snsClient.js。將下列程式碼複製並貼到 其中,以建立 Amazon SNS 用戶端物件。以您的*##*取代「AWS地區」。

import { SNSClient } from "@aws-sdk/client-sns"; // The AWS Region can be provided here using the `region` property. If you leave it blank // the SDK will default to the region set in your AWS config. export const snsClient = new SNSClient $(\{\})$ ;

您可以[在這裡](https://github.com/awsdocs/aws-doc-sdk-examples/blob/main/javascriptv3/example_code/sns/libs/snsClient.js)找到此範例程式碼 GitHub。

以檔名 subscribe-lambda.js 建立一個 Node.js 模組。依前述內容設定軟體開發套件。

建立包含Protocol參數的物件、指定lambda通訊協定TopicArn、要訂閱的主題,以及AWS Lambda函數的 Amazon 資源名稱 (ARN) 做為Endpoint參數。將參數傳遞至 SNS 用戶端類別的 SubscribeCommand 方法。

若要呼叫方SubscribeCommand法,請建立叫用 Amazon SNS 用戶端服務物件的非同步函數,並傳 遞參數物件。

**a** Note

用主*##########ARN*)替換主題,將 Lambda 函數的亞馬遜資源名稱(ARN)替換為 *Lambda ###########ARN*)。

```
import { SubscribeCommand } from "@aws-sdk/client-sns";
import { snsClient } from "../libs/snsClient.js";
/**
```
\* @param {string} topicArn - The ARN of the topic the subscriber is subscribing to.

```
 * @param {string} endpoint - The Endpoint ARN of and AWS Lambda function. 
  */
export const subscribeLambda = async ( 
   topicArn = "TOPIC_ARN", 
   endpoint = "ENDPOINT",
) => {
   const response = await snsClient.send( 
     new SubscribeCommand({ 
       Protocol: "lambda", 
       TopicArn: topicArn, 
       Endpoint: endpoint, 
     }), 
   ); 
   console.log(response); 
   // { 
   // '$metadata': { 
   // httpStatusCode: 200, 
   // requestId: 'c8e35bcd-b3c0-5940-9f66-06f6fcc108f0', 
   // extendedRequestId: undefined, 
   // cfId: undefined, 
   // attempts: 1, 
   // totalRetryDelay: 0 
  // \rightarrow,
   // SubscriptionArn: 'pending confirmation' 
   // } 
   return response;
};
```
node subscribe-lambda.js

您可以[在這裡](https://github.com/awsdocs/aws-doc-sdk-examples/blob/main/javascriptv3/example_code/sns/actions/subscribe-lambda.js)找到此範例程式碼 GitHub。

# 取消訂閱主題

在此範例中,使用 Node.js 模組取消訂閱 Amazon SNS 主題訂閱。

創建一個libs目錄,並使用文件名創建一個 Node.js 模塊snsClient.js。將下列程式碼複製並貼到 其中,以建立 Amazon SNS 用戶端物件。以您的*##*取代「AWS地區」。

```
import { SNSClient } from "@aws-sdk/client-sns";
```

```
// The AWS Region can be provided here using the `region` property. If you leave it 
  blank
// the SDK will default to the region set in your AWS config.
export const snsClient = new SNSClient(});
```
您可以[在這裡](https://github.com/awsdocs/aws-doc-sdk-examples/blob/main/javascriptv3/example_code/sns/libs/snsClient.js)找到此範例程式碼 GitHub。

以檔名 unsubscribe.js 建立一個 Node.js 模組。如先前所示設定 SDK,包括安裝所需的用戶端和 套件。

建立包含SubscriptionArn參數的物件,並指定要取消訂閱的 Amazon 資源名稱 (ARN)。將參數傳 遞至 SNS 用戶端類別的 UnsubscribeCommand 方法。

若要呼叫方UnsubscribeCommand法,請建立叫用 Amazon SNS 用戶端服務物件的非同步函數,並 傳遞參數物件。

**a** Note

將*############ (ARN*) 取代主題訂閱,以取消訂閱。

```
import { UnsubscribeCommand } from "@aws-sdk/client-sns";
import { snsClient } from "../libs/snsClient.js";
/** 
  * @param {string} subscriptionArn - The ARN of the subscription to cancel. 
  */
const unsubscribe = async ( 
   subscriptionArn = "arn:aws:sns:us-east-1:xxxxxxxxxxxx:mytopic:xxxxxxxx-xxxx-xxxx-
xxxx-xxxxxxxxxxxx",
) => {
   const response = await snsClient.send( 
     new UnsubscribeCommand({ 
       SubscriptionArn: subscriptionArn, 
     }), 
   ); 
   console.log(response); 
   // { 
   // '$metadata': { 
   // httpStatusCode: 200, 
   // requestId: '0178259a-9204-507c-b620-78a7570a44c6', 
   // extendedRequestId: undefined,
```

```
 // cfId: undefined, 
   // attempts: 1, 
   // totalRetryDelay: 0 
 // }
  // } 
   return response;
};
```
node unsubscribe.js

您可以[在這裡](https://github.com/awsdocs/aws-doc-sdk-examples/blob/main/javascriptv3/example_code/sns/actions/unsubscribe.js)找到此範例程式碼 GitHub。

使用 Amazon SNS 發送短信

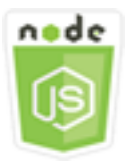

這個 Node.js 程式碼範例會說明:

- 如何取得和設定 Amazon SNS 的簡訊喜好設定。
- 如何檢查電話號碼是否選擇不要接收簡訊。
- 如何取得選擇不要接收簡訊的電話號碼清單。
- 如何傳送簡訊。

#### 使用案例

您可以使用 Amazon SNS 傳送文字訊息或簡訊至啟用簡訊功能的裝置。您可以直接傳送訊息至一組電 話號碼,或一次傳送一則訊息至多組電話號碼,只要訂閱那些電話號碼到主題並且傳送您的訊息到該主 題即可。

在此範例中,您可以使用一系列 Node.js 模組將來自 Amazon SNS 的簡訊文字訊息發佈到啟用 SMS 的裝置。Node.js 模組會使用 SDK JavaScript 來發佈 SMS 訊息,使用用SNS戶端類別的下列方法:

- [GetSMSAttributesCommand](https://docs.aws.amazon.com/AWSJavaScriptSDK/v3/latest/Package/-aws-sdk-client-sns/Class/GetSMSAttributesCommand/)
- [SetSMSAttributesCommand](https://docs.aws.amazon.com/AWSJavaScriptSDK/v3/latest/Package/-aws-sdk-client-sns/Class/SetSMSAttributesCommand/)
- [CheckIfPhoneNumberIsOptedOutCommand](https://docs.aws.amazon.com/AWSJavaScriptSDK/v3/latest/Package/-aws-sdk-client-sns/Class/CheckIfPhoneNumberIsOptedOutCommand/)
- [ListPhoneNumbersOptedOutCommand](https://docs.aws.amazon.com/AWSJavaScriptSDK/v3/latest/Package/-aws-sdk-client-sns/Class/ListPhoneNumbersOptedOutCommand/)
- [PublishCommand](https://docs.aws.amazon.com/AWSJavaScriptSDK/v3/latest/Package/-aws-sdk-client-sns/Class/PublishCommand/)

#### 先決條件任務

若要設定和執行此範例,您必須先完成這些仟務:

- 設置項目環境以運行這些節點 TypeScript 示例,並安裝所需AWS SDK for JavaScript的第三方模 塊。按照上的說明進行操作 [GitHub。](https://github.com/awsdocs/aws-doc-sdk-examples/blob/main/javascriptv3/example_code/sns/README.md)
- 透過使用者登入資料建立共用組態檔。有關提供共用認證檔案的詳細資訊,請參閱 [AWSSDK 和工具](https://docs.aws.amazon.com/sdkref/latest/guide/file-format.html) [參考指南中的共用設定和認證檔](https://docs.aws.amazon.com/sdkref/latest/guide/file-format.html)案。

A Important

這些範例示範如何使用 ECMAScript6 (ES6) 匯入/匯出用戶端服務物件和指令。

- 這需要 Node.js 版本 13.x 或更高版本。要下載並安裝最新版本的 Node.js,請參閱 [Node.js](https://nodejs.org/en/download)  [下載。](https://nodejs.org/en/download) 。
- 如果您偏好使用 CommonJS 語法,請參[閱JavaScript ES6/共同語法。](#page-59-0)

取得簡訊屬性

使用 Amazon SNS 指定 SMS 簡訊的偏好設定,例如如何優化交付 (基於成本或可靠交付)、每月支出 限制、訊息傳遞的記錄方式,以及是否訂閱每日 SMS 使用量報告。系統會擷取這些偏好設定,並將其 設定為 Amazon SNS 的 SMS 屬性。

在此範例中,使用 Node.js 模組取得 Amazon SNS 中目前的 SMS 屬性。

創建一個libs目錄,並使用文件名創建一個 Node.js 模塊snsClient.js。將下列程式碼複製並貼到 其中,以建立 Amazon SNS 用戶端物件。以您的*##*取代「AWS地區」。

```
import { SNSClient } from "@aws-sdk/client-sns";
// The AWS Region can be provided here using the `region` property. If you leave it 
  blank
// the SDK will default to the region set in your AWS config.
```
export const snsClient = new SNSClient $($ });

您可以[在這裡](https://github.com/awsdocs/aws-doc-sdk-examples/blob/main/javascriptv3/example_code/sns/libs/snsClient.js)找到此範例程式碼 GitHub。

以檔名 get-sms-attributes.js 建立一個 Node.js 模組。

如先前所示設定 SDK,包括下載所需的用戶端和套件。建立一個物件,其中包含用來取得簡訊屬性的 參數,包括要擷取的個別屬性名稱。如需有關可用 SMS 屬性的詳細資訊,請參閱 Amazon 簡單通知服 務 API 參考中的 [SetSMSAttributes。](https://docs.aws.amazon.com/sns/latest/api/API_SetSMSAttributes.html)

此範例會取得 DefaultSMSType 屬性,其可控制簡訊的傳送方式;Promotional 會將訊 息交付最佳化以降低成本,而 Transactional 則會將訊息交付最佳化以達到最高的可靠 性。將參數傳遞至 SNS 用戶端類別的 SetTopicAttributesCommand 方法。若要呼叫 方SetSMSAttributesCommand法,請建立叫用 Amazon SNS 用戶端服務物件的非同步函數,並傳 遞參數物件。

**a** Note

將*####*取代為屬性的名稱。

```
import { GetSMSAttributesCommand } from "@aws-sdk/client-sns";
import { snsClient } from "../libs/snsClient.js";
export const getSmsAttributes = async () => { 
   const response = await snsClient.send( 
    // If you have not modified the account-level mobile settings of SNS, 
    // the DefaultSMSType is undefined. For this example, it was set to 
    // Transactional. 
     new GetSMSAttributesCommand({ attributes: ["DefaultSMSType"] }), 
   ); 
   console.log(response); 
  // { 
  // '$metadata': { 
  // httpStatusCode: 200, 
   // requestId: '67ad8386-4169-58f1-bdb9-debd281d48d5', 
   // extendedRequestId: undefined, 
   // cfId: undefined, 
   // attempts: 1, 
   // totalRetryDelay: 0
```

```
// },
   // attributes: { DefaultSMSType: 'Transactional' } 
   // } 
   return response;
};
```

```
node get-sms-attributes.js
```
您可以[在這裡](https://github.com/awsdocs/aws-doc-sdk-examples/blob/main/javascriptv3/example_code/sns/actions/get-sms-attributes.js)找到此範例程式碼 GitHub。

設定簡訊屬性

在此範例中,使用 Node.js 模組取得 Amazon SNS 中目前的 SMS 屬性。

創建一個libs目錄,並使用文件名創建一個 Node.js 模塊snsClient.js。將下列程式碼複製並貼到 其中,以建立 Amazon SNS 用戶端物件。以您的*##*取代「AWS地區」。

import { SNSClient } from "@aws-sdk/client-sns";

// The AWS Region can be provided here using the `region` property. If you leave it blank // the SDK will default to the region set in your AWS config. export const snsClient = new SNSClient $( \{\})$ ;

您可以[在這裡](https://github.com/awsdocs/aws-doc-sdk-examples/blob/main/javascriptv3/example_code/sns/libs/snsClient.js)找到此範例程式碼 GitHub。

以檔名 set-sms-attribute-type.js 建立一個 Node.js 模組。如先前所示設定 SDK,包括安裝所 需的用戶端和套件。建立一個物件,其中包含用來設定簡訊屬性的參數,包括要設定的個別屬性名稱, 以及要為每個屬性設定的值。如需有關可用 SMS 屬性的詳細資訊,請參閱 Amazon 簡單通知服務 API 參考中的 [SetSMSAttributes。](https://docs.aws.amazon.com/sns/latest/api/API_SetSMSAttributes.html)

此範例將 DefaultSMSType 屬性設為 Transactional,藉此將訊息交付最佳化為達成最高 的可靠性。將參數傳遞至 SNS 用戶端類別的 SetTopicAttributesCommand 方法。若要呼叫 方SetSMSAttributesCommand法,請建立叫用 Amazon SNS 用戶端服務物件的非同步函數,並傳 遞參數物件。

```
import { SetSMSAttributesCommand } from "@aws-sdk/client-sns";
import { snsClient } from "../libs/snsClient.js";
```

```
/** 
  * @param {"Transactional" | "Promotional"} defaultSmsType 
  */
export const setSmsType = async (defaultSmsType = "Transactional") => { 
   const response = await snsClient.send( 
     new SetSMSAttributesCommand({ 
       attributes: { 
         // Promotional – (Default) Noncritical messages, such as marketing messages. 
         // Transactional – Critical messages that support customer transactions, 
         // such as one-time passcodes for multi-factor authentication. 
         DefaultSMSType: defaultSmsType, 
       }, 
     }), 
   ); 
   console.log(response); 
   // { 
   // '$metadata': { 
  // httpStatusCode: 200, 
   // requestId: '1885b977-2d7e-535e-8214-e44be727e265', 
   // extendedRequestId: undefined, 
   // cfId: undefined, 
   // attempts: 1, 
  // totalRetryDelay: 0 
 \frac{1}{2} // } 
   return response;
};
```
node set-sms-attribute-type.js

您可以[在這裡](https://github.com/awsdocs/aws-doc-sdk-examples/blob/main/javascriptv3/example_code/sns/actions/set-sms-attribute-type.js)找到此範例程式碼 GitHub。

檢查電話號碼是否已停止接收

在此範例中,您可以使用 Node.js 模組來檢查電話號碼是否選擇不要接收簡訊。

創建一個libs目錄,並使用文件名創建一個 Node.js 模塊snsClient.js。將下列程式碼複製並貼到 其中,以建立 Amazon SNS 用戶端物件。以您的*##*取代「AWS地區」。

```
import { SNSClient } from "@aws-sdk/client-sns";
```

```
// The AWS Region can be provided here using the `region` property. If you leave it 
  blank
// the SDK will default to the region set in your AWS config.
export const snsClient = new SNSClient({});
```
您可以[在這裡](https://github.com/awsdocs/aws-doc-sdk-examples/blob/main/javascriptv3/example_code/sns/libs/snsClient.js)找到此範例程式碼 GitHub。

以檔名 check-if-phone-number-is-opted-out.js 建立一個 Node.js 模組。依前述內容設定軟 體開發套件。建立一個物件,其中包含要以參數形式檢查的電話號碼。

此範例會設定 PhoneNumber 參數,藉此指定要檢查的電話號碼。接著,將物件傳遞 至 SNS 用戶端類別的 CheckIfPhoneNumberIsOptedOutCommand 方法。若要呼叫 方CheckIfPhoneNumberIsOptedOutCommand法,請建立叫用 Amazon SNS 用戶端服務物件的非 同步函數,並傳遞參數物件。

**a** Note

1.

用電*###*取代電話號碼。

```
import { CheckIfPhoneNumberIsOptedOutCommand } from "@aws-sdk/client-sns";
import { snsClient } from "../libs/snsClient.js";
export const checkIfPhoneNumberIsOptedOut = async ( 
   phoneNumber = "5555555555",
) => {
   const command = new CheckIfPhoneNumberIsOptedOutCommand({ 
     phoneNumber, 
   }); 
   const response = await snsClient.send(command); 
   console.log(response); 
   // { 
   // '$metadata': { 
   // httpStatusCode: 200, 
   // requestId: '3341c28a-cdc8-5b39-a3ee-9fb0ee125732', 
   // extendedRequestId: undefined,
```

```
 // cfId: undefined, 
   // attempts: 1, 
   // totalRetryDelay: 0 
  // },
   // isOptedOut: false 
   // } 
   return response;
};
```
node check-if-phone-number-is-opted-out.js

您可以[在這裡](https://github.com/awsdocs/aws-doc-sdk-examples/blob/main/javascriptv3/example_code/sns/actions/check-if-phone-number-is-opted-out.js)找到此範例程式碼 GitHub。

列出已停止接收的電話號碼

在此範例中,您可以使用 Node.is 模組來取得選擇不要接收簡訊的電話號碼清單。

創建一個libs目錄,並使用文件名創建一個 Node.js 模塊snsClient.js。將下列程式碼複製並貼到 其中,以建立 Amazon SNS 用戶端物件。以您的*##*取代「AWS地區」。

import { SNSClient } from "@aws-sdk/client-sns";

// The AWS Region can be provided here using the `region` property. If you leave it blank // the SDK will default to the region set in your AWS config. export const snsClient = new SNSClient $( \{\})$ ;

您可以[在這裡](https://github.com/awsdocs/aws-doc-sdk-examples/blob/main/javascriptv3/example_code/sns/libs/snsClient.js)找到此範例程式碼 GitHub。

以檔名 list-phone-numbers-opted-out.js 建立一個 Node.js 模組。依前述內容設定軟體開發 套件。建立空白物件做為參數。

接著,將物件傳遞至 SNS 用戶端類別的 ListPhoneNumbersOptedOutCommand 方法。若要呼叫 方ListPhoneNumbersOptedOutCommand法,請建立叫用 Amazon SNS 用戶端服務物件的非同步 函數,並傳遞參數物件。

```
import { ListPhoneNumbersOptedOutCommand } from "@aws-sdk/client-sns";
import { snsClient } from "../libs/snsClient.js";
```
export const listPhoneNumbersOptedOut = async () => {

```
 const response = await snsClient.send( 
     new ListPhoneNumbersOptedOutCommand({}), 
   ); 
   console.log(response); 
   // { 
   // '$metadata': { 
   // httpStatusCode: 200, 
   // requestId: '44ff72fd-1037-5042-ad96-2fc16601df42', 
   // extendedRequestId: undefined, 
   // cfId: undefined, 
  // attempts: 1, 
  // totalRetryDelay: 0 
  // \rightarrow // phoneNumbers: ['+15555550100'] 
  // } 
   return response;
};
```

```
node list-phone-numbers-opted-out.js
```
您可以[在這裡](https://github.com/awsdocs/aws-doc-sdk-examples/blob/main/javascriptv3/example_code/sns/actions/list-phone-numbers-opted-out.js)找到此範例程式碼 GitHub。

發佈簡訊

在此範例中,Node.js 模組可用來傳送簡訊至電話號碼。

創建一個libs目錄,並使用文件名創建一個 Node.js 模塊snsClient.js。將下列程式碼複製並貼到 其中,以建立 Amazon SNS 用戶端物件。以您的*##*取代「AWS地區」。

```
import { SNSClient } from "@aws-sdk/client-sns";
// The AWS Region can be provided here using the `region` property. If you leave it 
  blank
// the SDK will default to the region set in your AWS config.
export const snsClient = new SNSClient(\{\});
```
您可以[在這裡](https://github.com/awsdocs/aws-doc-sdk-examples/blob/main/javascriptv3/example_code/sns/libs/snsClient.js)找到此範例程式碼 GitHub。

以檔名 publish-sms.js 建立一個 Node.js 模組。如先前所示設定 SDK,包括安裝所需的用戶端和 套件。建立包含 Message 和 PhoneNumber 參數的物件。

當您傳送簡訊時,請指定使用 E.164 格式的電話號碼。E。164 是電話號碼結構的標準,用於國際 電信通訊。遵照此格式的電話號碼可以有 15 位數的上限限制,前面加上加號 (+) 字元和國碼。例 如,E.164 格式的美國電話號碼顯示為 +1001XXX5550100。

此範例會設定 PhoneNumber 參數,藉此指定要傳送訊息的電話號碼。接著,將物件傳遞至 SNS 用戶 端類別的 PublishCommand 方法。若要呼叫方PublishCommand法,請建立叫用 Amazon SNS 服務 物件的非同步函數,並傳遞參數物件。

**a** Note

用文*###*替換文本消息,並用電話號碼替換*####*。

```
import { PublishCommand } from "@aws-sdk/client-sns";
import { snsClient } from "../libs/snsClient.js";
/** 
  * @param {string | Record<string, any>} message - The message to send. Can be a plain 
  string or an object 
                                                     if you are using the `json`
  `MessageStructure`. 
  * @param {*} phoneNumber - The phone number to send the message to. 
  */
export const publish = async ( 
   message = "Hello from SNS!", 
   phoneNumber = "+15555555555",
) => {
   const response = await snsClient.send( 
     new PublishCommand({ 
       Message: message, 
       // One of PhoneNumber, TopicArn, or TargetArn must be specified. 
       PhoneNumber: phoneNumber, 
     }), 
   ); 
   console.log(response); 
   // { 
  // '$metadata': { 
  // httpStatusCode: 200, 
   // requestId: '7410094f-efc7-5f52-af03-54737569ab77', 
   // extendedRequestId: undefined, 
   // cfId: undefined, 
   // attempts: 1,
```

```
 // totalRetryDelay: 0 
  // },
   // MessageId: 'xxxxxxxx-xxxx-xxxx-xxxx-xxxxxxxxxxxx' 
  // } 
   return response;
};
```

```
node publish-sms.js
```
您可以[在這裡](https://github.com/awsdocs/aws-doc-sdk-examples/blob/main/javascriptv3/example_code/sns/actions/publish-sms.js)找到此範例程式碼 GitHub。

# Amazon Transcribe 示例

Amazon Transcribe 可讓開發人員輕鬆將語音新增至其應用程式的文字功能。

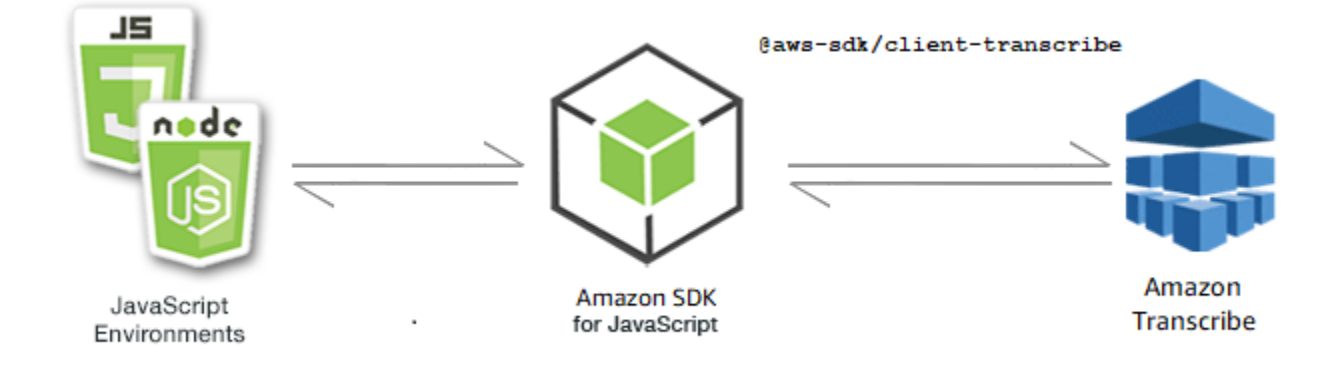

Amazon Transcribe 的 JavaScript API 是通過[TranscribeService](https://docs.aws.amazon.com/AWSJavaScriptSDK/v3/latest/Package/-aws-sdk-client-transcribe/Class/Transcribe/)客戶端類公開。

# 主題

- [Amazon Transcribe 示例](#page-175-0)
- [Amazon Transcribe 醫學示例](#page-180-0)

<span id="page-175-0"></span>Amazon Transcribe 示例

在此範例中,會使用一系列 Node.js 模組來建立、列出及刪除轉錄工作,使用 用TranscribeService戶端類別的下列方法:

• [StartTranscriptionJobCommand](https://docs.aws.amazon.com/AWSJavaScriptSDK/v3/latest/Package/-aws-sdk-client-transcribe/Class/StartTranscriptionJobCommand/)

- [ListTranscriptionJobsCommand](https://docs.aws.amazon.com/AWSJavaScriptSDK/v3/latest/Package/-aws-sdk-client-transcribe/Class/ListTranscriptionJobsCommand/)
- [DeleteTranscriptionJobCommand](https://docs.aws.amazon.com/AWSJavaScriptSDK/v3/latest/Package/-aws-sdk-client-transcribe/Class/DeleteTranscriptionJobCommand/)

如需 Amazon Transcribe 使用者的詳細資訊,請參閱 [Amazon Transcri](https://docs.aws.amazon.com/transcribe/latest/dg/what-is-transcribe.html) be 開發人員指南。

必要工作

若要設定和執行此範例,您必須先完成這些任務:

- 設置項目環境以運行這些節點 TypeScript 示例,並安裝所需 AWS SDK for JavaScript 的第三方模 塊。按照上的說明進行操作 [GitHub。](https://github.com/awsdocs/aws-doc-sdk-examples/blob/main/javascriptv3/example_code/transcribe/README.md)
- 透過使用者登入資料建立共用組態檔。有關提供共用認證檔案的詳細資訊,請參閱 [AWS SDK 和工](https://docs.aws.amazon.com/sdkref/latest/guide/file-format.html) [具參考指南中的共用設定和認證檔](https://docs.aws.amazon.com/sdkref/latest/guide/file-format.html)案。

**A** Important

這些範例示範如何使用 ECMAScript6 (ES6) 匯入/匯出用戶端服務物件和指令。

- 這需要 Node.js 版本 13.x 或更高版本。要下載並安裝最新版本的 Node.js,請參閱 [Node.js](https://nodejs.org/en/download)  [下載。](https://nodejs.org/en/download) 。
- 如果您偏好使用 CommonJS 語法,請參閱 [JavaScript ES6/共同語法](#page-59-0)

#### 開始 Amazon Transcribe 工作

此範例示範如何使用啟動 Amazon Transcribe 轉錄工作。 AWS SDK for JavaScript如需詳細資訊,請 參閱[StartTranscriptionJobCommand](https://docs.aws.amazon.com/AWSJavaScriptSDK/v3/latest/Package/-aws-sdk-client-transcribe/Class/StartTranscriptionJobCommand/)。

創建一個libs目錄,並使用文件名創建一個 Node.js 模塊transcribeClient.js。將下面的代碼複 製並粘貼到其中,以創建 Amazon Transcribe 客戶端對象。以您的*##*取代「 AWS 地區」。

```
import { TranscribeClient } from "@aws-sdk/client-transcribe";
// Set the AWS Region.
const REGION = "REGION"; //e.g. "us-east-1"
// Create an Amazon Transcribe service client object.
const transcribeClient = new TranscribeClient({ region: REGION });
export { transcribeClient };
```
您可以[在這裡](https://github.com/awsdocs/aws-doc-sdk-examples/blob/main/javascriptv3/example_code/transcribe/src/libs/transcribeClient.js)找到這個範例程式碼 GitHub。

以檔名 transcribe-create-job.js 建立一個 Node.js 模組。請務必如先前所示 設定 SDK,包括安裝所需的用戶端和套件。創建一個參數對象,指定所需的參數。使 用StartMedicalTranscriptionJobCommand指令啟動工作。

```
a Note
```
將*#############*稱。若為*#############*出的 Amazon S3 儲存貯體。若為「*####*」, 請指定工作類型。對於*############*的位置。若是來*##########*入媒體檔案的位置。

```
// Import the required AWS SDK clients and commands for Node.js
import { StartTranscriptionJobCommand } from "@aws-sdk/client-transcribe";
import { transcribeClient } from "./libs/transcribeClient.js";
// Set the parameters
export const params = { 
   TranscriptionJobName: "JOB_NAME", 
   LanguageCode: "LANGUAGE_CODE", // For example, 'en-US' 
   MediaFormat: "SOURCE_FILE_FORMAT", // For example, 'wav' 
   Media: { 
     MediaFileUri: "SOURCE_LOCATION", 
     // For example, "https://transcribe-demo.s3-REGION.amazonaws.com/hello_world.wav" 
   }, 
   OutputBucketName: "OUTPUT_BUCKET_NAME"
};
export const run = async () => {
   try { 
     const data = await transcribeClient.send( 
       new StartTranscriptionJobCommand(params) 
     ); 
     console.log("Success - put", data); 
     return data; // For unit tests. 
   } catch (err) { 
     console.log("Error", err); 
   }
};
run();
```
若要執行範例,請在命令提示字元中輸入下列命令。

node transcribe-create-job.js

您可以[在這裡](https://github.com/awsdocs/aws-doc-sdk-examples/blob/main/javascriptv3/example_code/transcribe/src/transcribe_create_job.js)找到此範例程式碼 GitHub。

列出 Amazon Transcribe 工作

此範例顯示如何使用列出 Amazon 轉錄轉錄任務。 AWS SDK for JavaScript若要取得有關可修改哪些 其他設定的更多資訊,請參閱〈〉[ListTranscriptionJobCommand](https://docs.aws.amazon.com/AWSJavaScriptSDK/v3/latest/Package/-aws-sdk-client-transcribe/Class/ListTranscriptionJobsCommand/)。

創建一個libs目錄,並使用文件名創建一個 Node.js 模塊transcribeClient.js。將下面的代碼複 製並粘貼到其中,以創建 Amazon Transcribe 客戶端對象。以您的*##*取代「 AWS 地區」。

```
import { TranscribeClient } from "@aws-sdk/client-transcribe";
// Set the AWS Region.
const REGION = "REGION"; //e.g. "us-east-1"
// Create an Amazon Transcribe service client object.
const transcribeClient = new TranscribeClient({ region: REGION });
export { transcribeClient };
```
您可以[在這裡](https://github.com/awsdocs/aws-doc-sdk-examples/blob/main/javascriptv3/example_code/transcribe/src/libs/transcribeClient.js)找到這個範例程式碼 GitHub。

以檔名 transcribe-list-jobs.js 建立一個 Node.js 模組。請務必如先前所示設定 SDK,包括安 裝所需的用戶端和套件。建立具有所需參數的參數物件。

```
a Note
```
以傳回的作業名稱必須包含的關鍵字取代 *KEY\_WORD*。

```
// Import the required AWS SDK clients and commands for Node.js
import { ListTranscriptionJobsCommand } from "@aws-sdk/client-transcribe";
import { transcribeClient } from "./libs/transcribeClient.js";
// Set the parameters
export const params = { 
   JobNameContains: "KEYWORD", // Not required. Returns only transcription 
  // job names containing this string
};
export const run = async () => {
```

```
 try { 
     const data = await transcribeClient.send( 
       new ListTranscriptionJobsCommand(params) 
     ); 
     console.log("Success", data.TranscriptionJobSummaries); 
     return data; // For unit tests. 
   } catch (err) { 
     console.log("Error", err); 
   }
};
run();
```
node transcribe-list-jobs.js

您可以[在這裡](https://github.com/awsdocs/aws-doc-sdk-examples/blob/main/javascriptv3/example_code/transcribe/src/transcribe_list_jobs.js)找到此範例程式碼 GitHub。

刪除 Amazon Transcribe 任務

此範例顯示如何使用刪除 Amazon Transcribe 轉錄工作。 AWS SDK for JavaScript如需選用的詳細資 訊,請參閱[DeleteTranscriptionJobCommand](https://docs.aws.amazon.com/AWSJavaScriptSDK/v3/latest/Package/-aws-sdk-client-transcribe/Class/DeleteTranscriptionJobCommand/)。

創建一個libs目錄,並使用文件名創建一個 Node.js 模塊transcribeClient.js。將下面的代碼複 製並粘貼到其中,以創建 Amazon Transcribe 客戶端對象。以您的*##*取代「 AWS 地區」。

```
import { TranscribeClient } from "@aws-sdk/client-transcribe";
// Set the AWS Region.
const REGION = "REGION"; //e.g. "us-east-1"
// Create Transcribe service object.
const transcribeClient = new TranscribeClient({ region: REGION });
export { transcribeClient };
```
您可以[在這裡](https://github.com/awsdocs/aws-doc-sdk-examples/blob/main/javascriptv3/example_code/transcribe/src/libs/transcribeClient.js)找到這個範例程式碼 GitHub。

以檔名 transcribe-delete- job . js 建立一個 Node.js 模組。請務必如先前所示設定 SDK,包括 安裝所需的用戶端和套件。指定「 AWS 區域」,以及您要刪除的工作名稱。

**a** Note

將 *JOB\_NAME* 取代為要刪除的工作名稱。
```
// Import the required AWS SDK clients and commands for Node.js
import { DeleteTranscriptionJobCommand } from "@aws-sdk/client-transcribe";
import { transcribeClient } from "./libs/transcribeClient.js";
// Set the parameters
export const params = { 
   TranscriptionJobName: "JOB_NAME", // Required. For example, 'transciption_demo'
};
export const run = async () => {
   try { 
     const data = await transcribeClient.send( 
       new DeleteTranscriptionJobCommand(params) 
     ); 
     console.log("Success - deleted"); 
     return data; // For unit tests. 
   } catch (err) { 
     console.log("Error", err); 
   }
};
run();
```
若要執行範例,請在命令提示字元中輸入下列命令。

```
node transcribe-delete-job.js
```
您可以[在這裡](https://github.com/awsdocs/aws-doc-sdk-examples/blob/main/javascriptv3/example_code/transcribe/src/transcribe_delete_job.js)找到此範例程式碼 GitHub。

Amazon Transcribe 醫學示例

在此範例中,使用一系列 Node.js 模組來建立、列出和刪除使用用TranscribeService戶端類別的 下列方法的醫療轉錄工作:

- [StartMedicalTranscriptionJobCommand](https://docs.aws.amazon.com/AWSJavaScriptSDK/v3/latest/Package/-aws-sdk-client-transcribe/Class/StartMedicalTranscriptionJobCommand/)
- [ListMedicalTranscriptionJobsCommand](https://docs.aws.amazon.com/AWSJavaScriptSDK/v3/latest/Package/-aws-sdk-client-transcribe/Class/ListTranscriptionJobsCommand/)
- [DeleteMedicalTranscriptionJobCommand](https://docs.aws.amazon.com/AWSJavaScriptSDK/v3/latest/Package/-aws-sdk-client-transcribe/Class/DeleteTranscriptionJobCommand/)

如需 Amazon Transcribe 使用者的詳細資訊,請參閱 [Amazon Transcri](https://docs.aws.amazon.com/transcribe/latest/dg/what-is-transcribe.html) be 開發人員指南。

#### 必要工作

若要設定和執行此範例,您必須先完成這些任務:

- 設置項目環境以運行這些節點 TypeScript 示例,並安裝所需 AWS SDK for JavaScript 的第三方模 塊。按照上的說明進行操作 [GitHub。](https://github.com/awsdocs/aws-doc-sdk-examples/blob/main/javascriptv3/example_code/transcribe/README.md)
- 透過使用者登入資料建立共用組態檔。有關提供共用認證檔案的詳細資訊,請參閱 [AWS SDK 和工](https://docs.aws.amazon.com/sdkref/latest/guide/file-format.html) [具參考指南中的共用設定和認證檔](https://docs.aws.amazon.com/sdkref/latest/guide/file-format.html)案。

**A** Important

這些範例示範如何使用 ECMAScript6 (ES6) 匯入/匯出用戶端服務物件和指令。

- 這需要 Node.js 版本 13.x 或更高版本。要下載並安裝最新版本的 Node.js,請參閱 [Node.js](https://nodejs.org/en/download)  [下載。](https://nodejs.org/en/download) 。
- 如果您偏好使用 CommonJS 語法,請參閱 [JavaScript ES6/共同語法](#page-59-0)

開始 Amazon Transcribe 醫療轉錄工作

此範例將示範如何開始使用 Amazon 轉錄醫療轉錄工作。 AWS SDK for JavaScript如需詳細資訊,請 參閱[啟動 MedicalTranscription Job。](https://docs.aws.amazon.com/AWSJavaScriptSDK/v3/latest/Package/-aws-sdk-client-transcribe/Class/StartMedicalTranscriptionJobCommand/)

創建一個libs目錄,並使用文件名創建一個 Node.js 模塊transcribeClient.js。將下面的代碼複 製並粘貼到其中,以創建 Amazon Transcribe 客戶端對象。以您的*##*取代「 AWS 地區」。

```
import { TranscribeClient } from "@aws-sdk/client-transcribe";
// Set the AWS Region.
const REGION = "REGION"; //e.g. "us-east-1"
// Create Transcribe service object.
const transcribeClient = new TranscribeClient({ region: REGION });
export { transcribeClient };
```
您可以[在這裡](https://github.com/awsdocs/aws-doc-sdk-examples/blob/main/javascriptv3/example_code/transcribe/src/libs/transcribeClient.js)找到這個範例程式碼 GitHub。

以檔名 transcribe-create-medical-job.js 建立一個 Node.js 模組。請務必如先前 所示設定 SDK,包括安裝所需的用戶端和套件。創建一個參數對象,指定所需的參數。使 用StartMedicalTranscriptionJobCommand命令開始醫療工作。

# **a** Note 用*#########*取代醫療工作名稱。若為*#############*出的 Amazon S3 儲存貯體。若為 「*####*」,請指定工作類型。對於*############*的位置。若是來*##########*入媒體檔案 的位置。

```
// Import the required AWS SDK clients and commands for Node.js
import { StartMedicalTranscriptionJobCommand } from "@aws-sdk/client-transcribe";
import { transcribeClient } from "./libs/transcribeClient.js";
// Set the parameters
export const params = { 
   MedicalTranscriptionJobName: "MEDICAL_JOB_NAME", // Required 
   OutputBucketName: "OUTPUT_BUCKET_NAME", // Required 
   Specialty: "PRIMARYCARE", // Required. Possible values are 'PRIMARYCARE' 
   Type: "JOB_TYPE", // Required. Possible values are 'CONVERSATION' and 'DICTATION' 
   LanguageCode: "LANGUAGE_CODE", // For example, 'en-US' 
   MediaFormat: "SOURCE_FILE_FORMAT", // For example, 'wav' 
   Media: { 
     MediaFileUri: "SOURCE_FILE_LOCATION", 
     // The S3 object location of the input media file. The URI must be in the same 
  region 
     // as the API endpoint that you are calling.For example, 
     // "https://transcribe-demo.s3-REGION.amazonaws.com/hello_world.wav" 
   },
};
export const run = async () => {
   try { 
     const data = await transcribeClient.send( 
       new StartMedicalTranscriptionJobCommand(params) 
     ); 
     console.log("Success - put", data); 
     return data; // For unit tests. 
   } catch (err) { 
     console.log("Error", err); 
   }
};
run();
```
若要執行範例,請在命令提示字元中輸入下列命令。

node transcribe-create-medical-job.js

您可以[在這裡](https://github.com/awsdocs/aws-doc-sdk-examples/blob/main/javascriptv3/example_code/transcribe/src/transcribe_create_medical_job.js)找到此範例程式碼 GitHub。

列出 Amazon Transcribe 醫療工作

此範例示範如何使用列出 Amazon 轉錄轉錄任務。 AWS SDK for JavaScript如需詳細資訊,請參 閱[ListTranscriptionMedicalJobs命令。](https://docs.aws.amazon.com/AWSJavaScriptSDK/v3/latest/Package/-aws-sdk-client-transcribe/Class/ListMedicalTranscriptionJobsCommand/)

創建一個libs目錄,並使用文件名創建一個 Node.js 模塊transcribeClient.js。將下面的代碼複 製並粘貼到其中,以創建 Amazon Transcribe 客戶端對象。以您的*##*取代「 AWS 地區」。

```
import { TranscribeClient } from "@aws-sdk/client-transcribe";
// Set the AWS Region.
const REGION = "REGION"; //e.g. "us-east-1"
// Create an Amazon Transcribe service client object.
const transcribeClient = new TranscribeClient({ region: REGION });
export { transcribeClient };
```
您可以[在這裡](https://github.com/awsdocs/aws-doc-sdk-examples/blob/main/javascriptv3/example_code/transcribe/src/libs/transcribeClient.js)找到這個範例程式碼 GitHub。

以檔名 transcribe-list-medical-jobs.js 建立一個 Node.js 模組。請務必如先 前所示設定 SDK,包括安裝所需的用戶端和套件。使用所需參數建立參數物件,並使 用ListMedicalTranscriptionJobsCommand指令列出醫療工作。

**a** Note

*################## KEYWORD#*

```
// Import the required AWS SDK clients and commands for Node.js
import { ListMedicalTranscriptionJobsCommand } from "@aws-sdk/client-transcribe";
import { transcribeClient } from "./libs/transcribeClient.js";
// Set the parameters
export const params = { 
   JobNameContains: "KEYWORD", // Returns only transcription job names containing this 
  string
```
};

```
export const run = async () => {
   try { 
     const data = await transcribeClient.send( 
       new ListMedicalTranscriptionJobsCommand(params) 
     ); 
     console.log("Success", data.MedicalTranscriptionJobName); 
     return data; // For unit tests. 
   } catch (err) { 
     console.log("Error", err); 
   }
};
run();
```
若要執行範例,請在命令提示字元中輸入下列命令。

```
node transcribe-list-medical-jobs.js
```
您可以[在這裡](https://github.com/awsdocs/aws-doc-sdk-examples/blob/main/javascriptv3/example_code/transcribe/src/transcribe_list_medical_jobs.js)找到此範例程式碼 GitHub。

刪除 Amazon Transcribe 醫療工作

此範例顯示如何使用刪除 Amazon Transcribe 轉錄工作。 AWS SDK for JavaScript如需選用的詳細資 訊,請參閱[DeleteTranscriptionMedicalJobCommand](https://docs.aws.amazon.com/AWSJavaScriptSDK/v3/latest/Package/-aws-sdk-client-transcribe/Class/DeleteMedicalTranscriptionJobCommand/)。

創建一個libs目錄,並使用文件名創建一個 Node.js 模塊transcribeClient.js。將下面的代碼複 製並粘貼到其中,以創建 Amazon Transcribe 客戶端對象。以您的*##*取代「 AWS 地區」。

```
import { TranscribeClient } from "@aws-sdk/client-transcribe";
// Set the AWS Region.
const REGION = "REGION"; //e.g. "us-east-1"
// Create Transcribe service object.
const transcribeClient = new TranscribeClient({ region: REGION });
export { transcribeClient };
```
您可以[在這裡](https://github.com/awsdocs/aws-doc-sdk-examples/blob/main/javascriptv3/example_code/transcribe/src/libs/transcribeClient.js)找到這個範例程式碼 GitHub。

以檔名 transcribe-delete- job . js 建立一個 Node.js 模組。請務必如先前所示設定 SDK,包括 安裝所需的用戶端和套件。使用所需參數建立參數物件,並使用DeleteMedicalJobCommand指令刪 除醫療工作。

#### **a** Note

將 *JOB\_NAME* 取代為要刪除的工作名稱。

```
// Import the required AWS SDK clients and commands for Node.js
import { DeleteMedicalTranscriptionJobCommand } from "@aws-sdk/client-transcribe";
import { transcribeClient } from "./libs/transcribeClient.js";
// Set the parameters
export const params = { 
   MedicalTranscriptionJobName: "MEDICAL_JOB_NAME", // For example, 
  'medical_transciption_demo'
};
export const run = async () => {
   try { 
     const data = await transcribeClient.send( 
       new DeleteMedicalTranscriptionJobCommand(params) 
     ); 
     console.log("Success - deleted"); 
     return data; // For unit tests. 
   } catch (err) { 
     console.log("Error", err); 
   }
};
run();
```
若要執行範例,請在命令提示字元中輸入下列命令。

```
node transcribe-delete-medical-job.js
```
您可以[在這裡](https://github.com/awsdocs/aws-doc-sdk-examples/blob/main/javascriptv3/example_code/transcribe/src/transcribe_delete_medical_job.js)找到此範例程式碼 GitHub。

# 在 Amazon EC2 實例上設置 Node.js

將 Node.js 與開發套件搭配使用的常見案例 JavaScript 是在亞馬遜彈性運算雲端 (Amazon EC2) 執行 個體上設定和執行 Node.js Web 應用程式。在本教學課程中,您將建立 Linux 執行個體、使用 SSH 與 其連線,接著在該執行個體上安裝 Node.js 並予以執行。

#### 必要條件

本教學課程假設您已啟動具有公開 DNS 名稱的 Linux 執行個體,該名稱可從網際網路存取,且您可以 使用 SSH 連線到該執行個體。如需如何執行此動作的詳細資訊,請參閱 Amazon EC2 使用者指南中 的[步驟 1:啟動執行個體。](https://docs.aws.amazon.com/AWSEC2/latest/UserGuide/EC2_GetStarted.html#ec2-launch-instance)

### **A** Important

啟動新的 Amazon EC2 執行個體時,請使用 Amazon Linux 2023 亞馬遜機器映像 (AMI)。

您還必須先設定安全群組,允許 SSH (連接埠 22)、 HTTP (連接埠 80) 和 HTTPS (連接埠 443) 連線。 如需這些先決條件的詳細資訊,請[參閱 Amazon EC2](https://docs.aws.amazon.com/AWSEC2/latest/UserGuide/get-set-up-for-amazon-ec2.html) 使用者指南中的使用 Amazon EC2 設定。

## 程序

下列程序可協助您在 Amazon Linux 執行個體上安裝 Node.js。您可以使用此伺服器來託管 Node.js Web 應用程式。

在 Linux 執行個體上設定 Node.js

- 1. 以 ec2-user 的身分使用 SSH 連線至 Linux 執行個體。
- 2. 通過在命令行中鍵入以下命令來安裝節點版本管理器(nvm)。

## **A** Warning

AWS 不控制下列程式碼。在您執行前,請務必驗證其真確性及完整性。有關此代碼的更 多信息可以在 [nvm](https://github.com/nvm-sh/nvm/blob/master/README.md) GitHub 存儲庫中找到。

curl -o- https://raw.githubusercontent.com/nvm-sh/nvm/v0.39.7/install.sh | bash

我們將使nvm用安裝 Node.js,因為nvm可以安裝多個版本的 Node.js,並允許您在它們之間切換。

3. nvm通過在命令行中鍵入以下命令來加載。

source ~/.bashrc

4. 使用 nvm 來安裝最新的 LTS 版本的 Node.js,方法是在命令列中輸入下列命令。

nvm install --lts

安裝 Node.js 也會安裝節點 Package 管理員 (npm),以便您可以視需要安裝其他模組。

5. 在命令列中輸入以下指令,測試安裝的 Node.js 是否能正常運作。

node -e "console.log('Running Node.js ' + process.version)"

這會顯示下列訊息,以指出正在執行的 Node.js 版本。

Running Node.js *VERSION*

**a** Note

節點安裝僅適用於目前的 Amazon EC2 工作階段。如果您重新啟動 CLI 工作階段,則需要再 次使用 nvm 來啟用已安裝的節點版本。如果執行個體終止,則需要再次安裝節點。另一種方法 是在擁有想要保留的組態後,建立 Amazon EC2 執行個體的 Amazon 機器映像 (AMI),如以下 主題所述。

創建 Amazon 機器映像(AMI)

在 Amazon EC2 執行個體上安裝 Node.js 之後,您可以從該執行個體建立 Amazon 機器映像 (AMI)。 建立 AMI 可讓您以相同的 Node.js 安裝輕鬆佈建多個 Amazon EC2 執行個體。如需有關從現有執行個 體建立 AMI 的詳細資訊,請參閱 [Amazon EC2 使用者指南中的建立 Amazon EBS 支援 Linux AMI。](https://docs.aws.amazon.com/AWSEC2/latest/UserGuide/creating-an-ami-ebs.html)

### 相關資源

如需有關本主題中使用之命令和軟體的詳細資訊,請參閱下列網頁:

- 節點版本管理器(nvm)-請參閱上的 [nvm 軟件庫。](https://github.com/creationix/nvm) GitHub
- 節點 Package 管理員 (npm) 請參閱 [npm 網站。](https://www.npmjs.com)

# 建置應用程式以將資料提交至 DynamoDB

本跨服務 Node.js 教學課程示範如何建立可讓使用者將資料提交至 Amazon DynamoDB 表格的應用程 式。此應用程序使用以下服務:

- AWS Identity and Access Management (IAM) 和 Amazon Cognito 的授權和許可。
- 用於建立和更新資料表的 Amazon DynamoDB DynamoDB。
- Amazon Simple Notification Service (Amazon SNS) 可在使用者更新表格時通知應用程式管理員。

# 該方案

在本教學課程中,HTML 頁面提供了一個以瀏覽器為基礎的應用程式,用於將資料提交至 Amazon DynamoDB 表格。當使用者更新表格時,應用程式會使用 Amazon SNS 通知應用程式管理員。

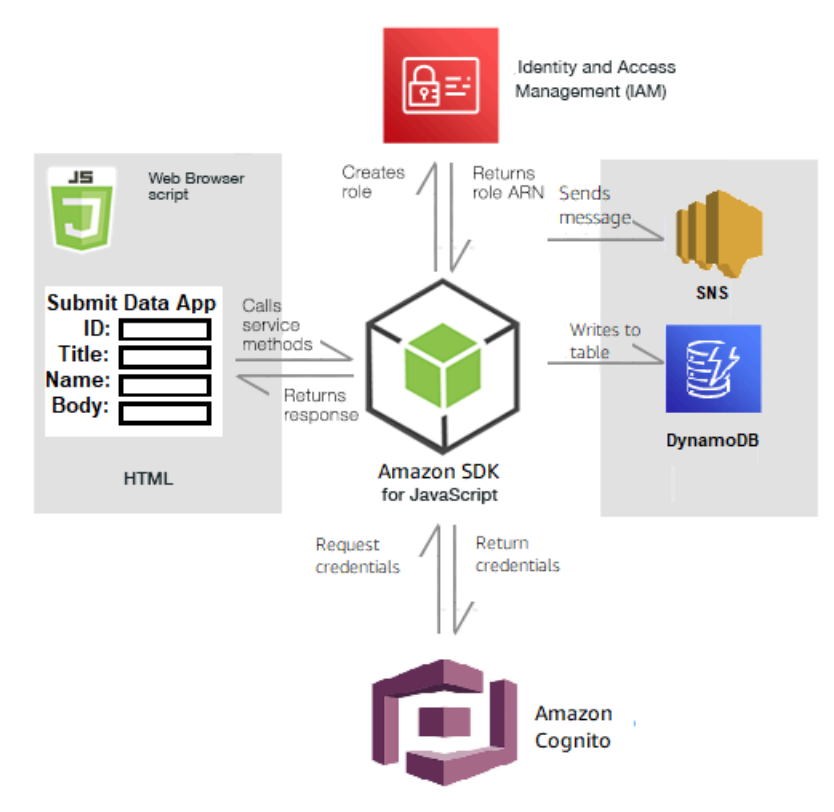

若要建置應用程式:

- 1. [先決條件](#page-189-0)
- 2. [佈建資源](#page-189-1)
- 3. [建立 HTML 格式](#page-192-0)
- 4. [建立瀏覽器指令碼](#page-192-1)

### 5. [後續步驟](#page-195-0)

<span id="page-189-0"></span>必要條件

完成下列先決條件工作:

- 設置項目環境以運行這些節點 TypeScript 示例,並安裝所需AWS SDK for JavaScript的第三方模 塊。按照上的說明進行操作 [GitHub。](https://github.com/awsdocs/aws-doc-sdk-examples/blob/main/javascriptv3/example_code/cross-services/submit-data-app/README.md)
- 透過使用者登入資料建立共用組態檔。有關提供共用認證檔案的詳細資訊,請參閱 [AWSSDK 和工具](https://docs.aws.amazon.com/sdkref/latest/guide/file-format.html) [參考指南中的共用設定和認證檔](https://docs.aws.amazon.com/sdkref/latest/guide/file-format.html)案。

# <span id="page-189-1"></span>建立資AWS源

此應用程序需要以下資源:

- AWS Identity and Access Management(IAM) 具有下列許可的未驗證 Amazon Cognito 使用者角色:
	- sns:Publish
	- 動態:PutItem
- 一個 DynamoDB 資料表。

您可以在AWS主控台中手動建立這些資源,但我們建議您使用本教學課程中所AWS CloudFormation述 來佈建這些資源。

使用建立AWS資源 AWS CloudFormation

AWS CloudFormation 可讓您以可預期和重複的方式建立及佈建 AWS 基礎設施部署。如需有關 AWS CloudFormation 的詳細資訊,請參閱《 [使用者指南》AWS CloudFormation。](https://docs.aws.amazon.com/AWSCloudFormation/latest/UserGuide/)

要使用以下命AWS CloudFormation令創建堆棧AWS CLI:

- 1. 安裝並設定AWS CLI以[下AWS CLI使用者指南中的指示](https://docs.aws.amazon.com/cli/latest/userguide/cli-chap-welcome.html)。
- 2. 在項目文件夾的根目錄setup.yaml中創建一個名為的文件,然後將[此處](https://github.com/awsdocs/aws-doc-sdk-examples/blob/main/javascriptv3/example_code/cross-services/submit-data-app/setup.yaml)的內容複製 GitHub到其 中。

**a** Note

AWS CloudFormation範本是使用中AWS CDK提供的來產生[的 GitHub。](https://github.com/awsdocs/aws-doc-sdk-examples/blob/main/resources/cdk/submit-data-app-unauthenticated-role)如需關於 AWS CDK 的詳細資訊,請參閱《[AWS Cloud Development Kit \(AWS CDK\) 開發人員指南》](https://docs.aws.amazon.com/cdk/latest/guide/)。

3. 從命令行運行以下命令,將 *STACK\_NAME* 替換為堆棧的唯一名稱,並在您所在*##*中的 AWS REGION。

**A** Important

堆疊名稱在AWS區域和AWS帳戶中必須是唯一的。您最多可以指定 128 個字元,且允許 使用數字和連字號。

aws cloudformation create-stack --stack-name STACK\_NAME --template-body file:// setup.yaml --capabilities CAPABILITY\_IAM --region REGION

若要取得有關指create-stack令參數的更多資訊,請參閱《[指AWS CLI令參考指南》和](https://docs.aws.amazon.com/cli/latest/reference/cloudformation/create-stack.html)《[AWS](https://docs.aws.amazon.com/AWSCloudFormation/latest/UserGuide/using-cfn-cli-creating-stack.html)  [CloudFormation使用指南》](https://docs.aws.amazon.com/AWSCloudFormation/latest/UserGuide/using-cfn-cli-creating-stack.html)。

若要檢視建立的資源,請AWS CloudFormation在AWS管理主控台中開啟,選擇堆疊,然後選取 [資源] 索引標籤。

4. 建立堆疊時,請使用填AWS SDK for JavaScript入 DynamoDB 表格,如中所述。[填入表格](#page-190-0)

<span id="page-190-0"></span>填入表格

要填充表格,請先創建一個名為的目錄libs,並在其中創建一個名為的文件dynamoClient.js, 然後將下面的內容粘貼到其中。將*##*取代為您的AWS區域,並以亞馬遜認可*####### IDENTITY\_POOL\_ID*。這會建 DynamoDB 用戶端物件。

```
import { CognitoIdentityClient } from "@aws-sdk/client-cognito-identity";
import { fromCognitoIdentityPool } from "@aws-sdk/credential-provider-cognito-
identity";
import { DynamoDBClient } from "@aws-sdk/client-dynamodb";
const REGION = "REGION";
const IDENTITY_POOL_ID = "IDENTITY_POOL_ID"; // An Amazon Cognito Identity Pool ID.
```

```
// Create an Amazon DynaomDB service client object.
const dynamoClient = new DynamoDBClient({ 
   region: REGION, 
   credentials: fromCognitoIdentityPool({ 
     client: new CognitoIdentityClient({ region: REGION }), 
     identityPoolId: IDENTITY_POOL_ID, 
   }),
});
export { dynamoClient };
```
此程式碼可在此[處取](https://github.com/awsdocs/aws-doc-sdk-examples/blob/main/javascriptv3/example_code/cross-services/submit-data-app/src/libs/dynamoClient.js)得 GitHub。

接下來,在項目文件dynamoAppHelperFiles夾中創建一個文件夾,update-table.js在其中創建 一個文件,然後將[此處](https://github.com/awsdocs/aws-doc-sdk-examples/blob/main/javascriptv3/example_code/cross-services/submit-data-app/src/dynamoAppHelperFiles/update-table.js)的內容複製 GitHub到其中。

```
// Import required AWS SDK clients and commands for Node.js
import { PutItemCommand } from "@aws-sdk/client-dynamodb";
import { dynamoClient } from "../libs/dynamoClient.js";
// Set the parameters
export const params = { 
   TableName: "Items", 
   Item: { 
     id: { N: "1" }, 
     title: { S: "aTitle" }, 
     name: { S: "aName" }, 
     body: { S: "aBody" }, 
   },
};
export const run = async () => {
   try { 
     const data = await dynamoClient.send(new PutItemCommand(params)); 
     console.log("success"); 
     console.log(data); 
   } catch (err) { 
     console.error(err); 
   }
};
run();
```
從命令行運行以下命令。

node update-table.js

此程式碼可在此[處取](https://github.com/awsdocs/aws-doc-sdk-examples/blob/main/javascriptv3/example_code/cross-services/lambda-scheduled-events/src/helper-functions/populate-table.js)得 GitHub。

<span id="page-192-0"></span>創建應用程序的前端頁面

在這裡,您可以創建應用程序的前端 HTML 瀏覽器頁面。

創建一個DynamoDBApp目錄,創建一個名為的文件index.html,然後[從這裡](https://github.com/awsdocs/aws-doc-sdk-examples/blob/main/javascriptv3/example_code/cross-services/submit-data-app/src/dynamoApp/index.html)複製代碼 GitHub。 該script元素添加了main.js文件,其中包含了示例所需 JavaScript的所有文件。您將在本自學課 程稍後建立main.js檔案。中的其餘程式碼index.html會建立瀏覽器頁面,以擷取使用者輸入的資 料。

您可以[在這裡](https://github.com/awsdocs/aws-doc-sdk-examples/blob/main/javascriptv3/example_code/cross-services/submit-data-app/src/dynamoApp/index.html)找到這個範例程式碼 GitHub。

## <span id="page-192-1"></span>建立瀏覽器指令碼

首先,建立範例所需的服務用戶端物件。創建一個libs目錄,創建一個目錄snsClient.js,並將下 面的代碼粘貼到其中。取代每個*##*和*#### \_POOL\_ID*。

**a** Note

使用您在[建立資AWS源 其](#page-189-1)中建立的 Amazon Cognito 身分識別集區的識別碼。

```
import { CognitoIdentityClient } from "@aws-sdk/client-cognito-identity";
import { fromCognitoIdentityPool } from "@aws-sdk/credential-provider-cognito-
identity";
import { SNSClient } from "@aws-sdk/client-sns";
const REGION = "REGION";
const IDENTITY_POOL_ID = "IDENTITY_POOL_ID"; // An Amazon Cognito Identity Pool ID.
// Create an Amazon Comprehend service client object.
const snsClient = new SNSClient({ 
   region: REGION, 
   credentials: fromCognitoIdentityPool({ 
     client: new CognitoIdentityClient({ region: REGION }), 
     identityPoolId: IDENTITY_POOL_ID, 
  }),
});
```
export { snsClient };

此程式碼可在此[處取得 GitHub。](https://github.com/awsdocs/aws-doc-sdk-examples/blob/main/javascriptv3/example_code/cross-services/submit-data-app/src/libs/snsClient.js) 。

若要建立此範例的瀏覽器指令碼,請在名為的資料夾中建立 Node.js 模 組DynamoDBApp,add\_data.js並將下面的程式碼貼到其中。此submitData函數會將資料提交至 DynamoDB 表格,並使用 Amazon SNS 將簡訊文字傳送給應用程式管理員。

在submitData函數中,為目標電話號碼、在應用程式界面上輸入的值以及 Amazon S3 儲存貯體的 名稱宣告變數。接下來,創建一個參數對象,以將項目添加到表中。如果沒有任何值是空的,將項 目submitData添加到表中,並發送消息。請記住,使該功能可供瀏覽器使用window.submitData = submitData。

```
// Import required AWS SDK clients and commands for Node.js
import { PutItemCommand } from "@aws-sdk/client-dynamodb";
import { PublishCommand } from "@aws-sdk/client-sns";
import { snsClient } from "../libs/snsClient.js";
import { dynamoClient } from "../libs/dynamoClient.js";
export const submitData = async () => { 
   //Set the parameters 
   // Capture the values entered in each field in the browser (by id). 
   const id = document.getElementById("id").value; 
   const title = document.getElementById("title").value; 
   const name = document.getElementById("name").value; 
   const body = document.getElementById("body").value; 
   //Set the table name. 
   const tableName = "Items"; 
   //Set the parameters for the table 
  const params = \{ TableName: tableName, 
     // Define the attributes and values of the item to be added. Adding ' + "" ' 
  converts a value to 
     // a string. 
     Item: { 
       id: { N: id + "" }, 
       title: { S: title + "" }, 
       name: { S: name + "" }, 
       body: { S: body + "" }, 
     }, 
   }; 
   // Check that all the fields are completed.
```

```
 if (id != "" && title != "" && name != "" && body != "") { 
     try { 
       //Upload the item to the table 
       await dynamoClient.send(new PutItemCommand(params)); 
       alert("Data added to table."); 
       try { 
         // Create the message parameters object. 
         const messageParams = { 
           Message: "A new item with ID value was added to the DynamoDB", 
           PhoneNumber: "PHONE_NUMBER", //PHONE_NUMBER, in the E.164 phone number 
  structure. 
           // For example, ak standard local formatted number, such as (415) 555-2671, 
  is +14155552671 in E.164 
           // format, where '1' in the country code. 
         }; 
         // Send the SNS message 
         const data = await snsClient.send(new PublishCommand(messageParams)); 
         console.log( 
           "Success, message published. MessageID is " + data.MessageId, 
         ); 
       } catch (err) { 
         // Display error message if error is not sent 
         console.error(err, err.stack); 
       } 
     } catch (err) { 
       // Display error message if item is no added to table 
       console.error( 
         "An error occurred. Check the console for further information", 
         err, 
       ); 
     } 
     // Display alert if all field are not completed. 
   } else { 
     alert("Enter data in each field."); 
   }
};
// Expose the function to the browser
window.submitData = submitData;
```
您可以[在這裡](https://github.com/awsdocs/aws-doc-sdk-examples/blob/main/javascriptv3/example_code/cross-services/submit-data-app/src/dynamoApp/add_data.js)找到這個範例程式碼 GitHub。

最後,在命令提示字元中執行下列命令,將此範例中的項目捆綁在名 JavaScript 為的檔案 中main.js:

webpack add data.js --mode development --target web --devtool false -o main.js

# **a** Note

如需有關安裝 webpack 的資訊,請參閱[捆綁應用程序與網絡包](#page-45-0)。

若要執行應用程式,請在瀏覽器index.html上開啟。

## <span id="page-195-0"></span>刪除資源

如本教程開頭所述,請務必終止所有你創建的資源,同時通過本教程,以確保你不收費。您可以透過刪 除您在本教學課程[建立資AWS源 主](#page-189-1)題中建立的AWS CloudFormation堆疊來執行此操作,如下所示:

- 1. 在[AWS管理主控台AWS CloudFormation中](https://console.aws.amazon.com/cloudformation/home)開啟。
- 2. 開啟「堆疊」頁面,然後選取堆疊。
- 3. 選擇刪除。

如需更多AWS跨服務範例,請參[閱AWS SDK for JavaScript跨服務](https://docs.aws.amazon.com/sdk-for-javascript/v3/developer-guide/tutorials.html)範例。

# 使用經過身份驗證的用戶構建轉錄應用

在本教學中,您將了解如何:

- 使用 Amazon Cognito 身分集區實作身份驗證,以接受與 Amazon Cognito 使用者集區聯合的使用 者。
- 使用 Amazon Transcribe 在瀏覽器中轉錄和顯示語音錄音。

## 該方案

該應用程序使用戶可以使用唯一的電子郵件和用戶名進行註冊。確認電子郵件後,他們可以錄製自動轉 錄並顯示在應用程序中的語音消息。

#### 運作方式

該應用程式使用兩個 Amazon S3 儲存貯體,一個用於託管應用程式程式碼,另一個用於存放轉錄。應 用程式會使用 Amazon Cognito 使用者集區來對您的使用者進行身分驗證。經驗證的使用者具有 IAM 許可以存取所需AWS服務。

使用者第一次錄製語音訊息時,Amazon S3 會在 Amazon S3 儲存貯體中建立具有使用者名稱的唯一 資料夾,用於存放轉錄。Amazon Transcribe 將語音消息轉錄為文本,並將其保存在用戶文件夾中的 JSON 中。當使用者重新整理應用程式時,會顯示其轉錄檔,並可供下載或刪除。

此教學課程需約 30 分鐘完成。

步驟

若要建置應用程式:

- 1. [前提](#page-196-0)
- 2. [建立資AWS源](#page-196-1)
- 3. [建立 HTML 格式](#page-197-0)
- 4. [準備瀏覽器腳本](#page-199-0)
- 5. [運行應用程序](#page-206-0)
- 6. [刪除資源](#page-206-1)

<span id="page-196-0"></span>必要條件

- 設置項目環境以運行此節點 JavaScript 示例,並安裝所需AWS SDK for JavaScript的第三方模塊。 按照上的說明進行操作 [GitHub。](https://github.com/awsdocs/aws-doc-sdk-examples/tree/main/javascriptv3/example_code/cross-services/transcription-app)
- 透過使用者登入資料建立共用組態檔。有關提供共用認證檔案的詳細資訊,請參閱 [AWSSDK 和工具](https://docs.aws.amazon.com/sdkref/latest/guide/file-format.html) [參考指南中的共用設定和認證檔](https://docs.aws.amazon.com/sdkref/latest/guide/file-format.html)案。

**A** Important

此範例使用電子郵件密碼 6 (ES6)。這需要 Node.js 版本 13.x 或更高版本。要下載並安裝最新 版本的 Node.js,請參閱 [Node.js 下載。](https://nodejs.org/en/download) 。

但是,如果您更喜歡使用 CommonJS 語法,請參[閱JavaScript ES6/共同語法。](#page-59-0)

<span id="page-196-1"></span>建立資AWS源

本節說明如何使用AWS Cloud Development Kit (AWS CDK). AWS

**a** Note

這AWS CDK是一個軟體開發架構,可讓您定義雲端應用程式資源。如需詳細資訊,請參閱 《AWS Cloud Development Kit (AWS CDK) 開發人員指南》[https://docs.aws.amazon.com/](https://docs.aws.amazon.com/cdk/latest/guide/home.html) [cdk/latest/guide/home.html。](https://docs.aws.amazon.com/cdk/latest/guide/home.html)

若要建立應用程式的資源,請使 GitHub用[上的](https://github.com/awsdocs/aws-doc-sdk-examples/blob/main/javascriptv3/example_code/cross-services/transcription-app/setup.yaml)範本AWS CDK,使用 [AWSWeb Services 管理主控](https://docs.aws.amazon.com/AWSCloudFormation/latest/UserGuide/cfn-console-create-stack.html) [台](https://docs.aws.amazon.com/AWSCloudFormation/latest/UserGuide/cfn-console-create-stack.html)或 [AWS CLI.](https://docs.aws.amazon.com/AWSCloudFormation/latest/UserGuide/using-cfn-cli-creating-stack.html) 有關如何在完成本教程後修改堆棧或刪除堆棧及其相關資源的說明,請參閱[\(詳](https://github.com/awsdocs/aws-doc-sdk-examples/blob/main/resources/cdk/javascript_example_code_transcribe_demo/)見) GitHub。

**a** Note

堆疊名稱在AWS區域和AWS帳戶中必須是唯一的。您最多可以指定 128 個字元,且允許使用 數字和連字號。

產生的堆疊會自動佈建下列資源。

- 具有經過驗證的使用者角色的 Amazon Cognito 身分集區。
- 具有 Amazon S3 和 Amazon 轉錄許可的 IAM 政策會附加至經過驗證的使用者角色。
- Amazon Cognito 使用者集區,可讓使用者註冊並登入應用程式。
- 用於託管應用程式檔案的 Amazon S3 儲存貯體。
- 用於存放轉錄的 Amazon S3 存儲桶。

#### **A** Important

這個 Amazon S3 儲存貯體允許讀取 (LIST) 公開存取,這可讓任何人列出儲存貯體中的物 件,並可能濫用資訊。如果您沒有在完成教學後立即刪除此 Amazon S3 儲存貯體,我們強 烈建議您遵守 Amazon 簡單儲存服務使用者指南[中 Amazon S3 中的安全最佳實](https://docs.aws.amazon.com/AmazonS3/latest/dev/compM.html)務。

<span id="page-197-0"></span>建立 HTML 格式

創建一個index.html文件,然後將下面的內容複製並粘貼到其中。該頁面具有用於錄製語音消息的按 鈕面板,以及顯示當前用戶先前轉錄過的消息的表格。bodv元素末尾的指令碼標記會叫用main.js,

# 其中包含應用程式的所有瀏覽器指令碼。您可以使用網頁套件建立 main.js,如本教學課程的下一節所 述。

```
<!DOCTYPE html>
<h+m<sub>l</sub>></sub>
<head> 
     <meta charset="UTF-8"> 
     <title>title</title> 
     <link rel="stylesheet" type="text/css" href="recorder.css"> 
     <style> 
         table, td { 
              border: 1px solid black; 
          } 
     </style>
</head>
<body>
<h2>Record</h2>
<sub>p</sub></sub>
     <button id="record" onclick="startRecord()"></button> 
     <button id="stopRecord" disabled onclick="stopRecord()">Stop</button>
<p id="demo" style="visibility: hidden;"></p>
</p>
< p > <audio id="recordedAudio"></audio>
</p>
<h2>My transcriptions</h2>
<table id="myTable1" style ="width:678px;">
</table>
<table id="myTable" style ="width:678px;"> 
          <tr> 
     <td style = "font-weight:bold">Time created</td> 
     <td style = "font-weight:bold">Transcription</td> 
     <td style = "font-weight:bold">Download</td> 
     <td style = "font-weight:bold">Delete</td> 
       \langletr>
</table>
<script type="text/javascript" src="./main.js"></script>
</body>
</html>
```
<span id="page-199-0"></span>此程式碼範例可在此[處取](https://github.com/awsdocs/aws-doc-sdk-examples/blob/main/javascriptv3/example_code/cross-services/transcription-app/src/index.js)得 GitHub。

### 準備瀏覽器腳本

有三個文件,index.html,和 recorder.jshelper.js,你需要main.js使用 Webpack 捆綁到 一個單一的。本節僅詳細說明使用 SDK index.js 的功能 JavaScript,可在此[處取得](https://github.com/awsdocs/aws-doc-sdk-examples/blob/main/javascriptv3/example_code/cross-services/transcription-app/src/index.js) GitHub。

### **a** Note

recorder.js並且helper.js是必需的,但是,因為它們不包含 Node.js 代碼,[在這裡和](https://github.com/awsdocs/aws-doc-sdk-examples/blob/main/javascriptv3/example_code/cross-services/transcription-app/src/recorder.js) [這](https://github.com/awsdocs/aws-doc-sdk-examples/blob/main/javascriptv3/example_code/cross-services/transcription-app/src/recorder.js)[裡](https://github.com/awsdocs/aws-doc-sdk-examples/blob/main/javascriptv3/example_code/cross-services/transcription-app/src/helper.js)分別在內聯註釋中進行解釋 GitHub。

首先,定義參數。 COGNITO\_ID是您在本教[學建立資AWS源 主](#page-196-1)題中建立的 Amazon Cognito 使用者集 區的端點。它被格式化cognito-idp.*AWS\_REGION*.amazonaws.com/*USER\_POOL\_ID*。用戶池 ID 是AWS憑據#### *ID T0* KEN,該標記由「helper.js」文件中的getToken函數從應用程序 URL 中刪 除。此權杖會傳遞至loginData變數,該變數會提供具有登入資訊的 Amazon 轉錄和 Amazon S3 用 戶端物件。將 *####* 取代為AWS區域,將 *######* 取代為您為此範例建立之 Amazon Cognito 身分集 區的 *######IdentityPoolId###IDENTITY\_POOL\_ID#* 取代「儲存貯體」。這也傳遞給每個客戶 端對象。

```
// Import the required AWS SDK clients and commands for Node.js
import "./helper.js";
import "./recorder.js";
import { CognitoIdentityClient } from "@aws-sdk/client-cognito-identity";
import { fromCognitoIdentityPool } from "@aws-sdk/credential-provider-cognito-
identity";
import { 
   CognitoIdentityProviderClient, 
   GetUserCommand,
} from "@aws-sdk/client-cognito-identity-provider";
import { S3RequestPresigner } from "@aws-sdk/s3-request-presigner";
import { createRequest } from "@aws-sdk/util-create-request";
import { formatUrl } from "@aws-sdk/util-format-url";
import { 
   TranscribeClient, 
   StartTranscriptionJobCommand,
} from "@aws-sdk/client-transcribe";
import { 
   S3Client, 
   PutObjectCommand,
```

```
 GetObjectCommand, 
   ListObjectsCommand, 
   DeleteObjectCommand,
} from "@aws-sdk/client-s3";
import fetch from "node-fetch";
// Set the parameters.
// 'COGINTO_ID' has the format 'cognito-idp.eu-west-1.amazonaws.com/COGNITO_ID'.
let COGNITO_ID = "COGNITO_ID";
// Get the Amazon Cognito ID token for the user. 'getToken()' is in 'helper.js'.
let idToken = getToken();
let loginData = { 
   [COGNITO_ID]: idToken,
};
const params = { 
   Bucket: "BUCKET", // The Amazon Simple Storage Solution (S3) bucket to store the 
  transcriptions. 
   Region: "REGION", // The AWS Region 
   identityPoolID: "IDENTITY_POOL_ID", // Amazon Cognito Identity Pool ID.
};
// Create an Amazon Transcribe service client object.
const client = new TranscribeClient({ 
   region: params.Region, 
   credentials: fromCognitoIdentityPool({ 
     client: new CognitoIdentityClient({ region: params.Region }), 
     identityPoolId: params.identityPoolID, 
     logins: loginData, 
   }),
});
// Create an Amazon S3 client object.
const s3Client = new S3Client({ 
   region: params.Region, 
   credentials: fromCognitoIdentityPool({ 
     client: new CognitoIdentityClient({ region: params.Region }), 
     identityPoolId: params.identityPoolID, 
     logins: loginData, 
   }),
});
```
載入 HTML 頁面時,如果使用者第一次登入應用程式,則updateUserInterface會在 Amazon S3 儲存貯體中建立使用者名稱的資料夾。如果沒有,則會使用使用者先前工作階段的任何成績單來更新使 用者介面。

```
window.onload = async () => {
   // Set the parameters. 
   const userParams = { 
     // Get the access token. 'GetAccessToken()' is in 'helper.js'. 
     AccessToken: getAccessToken(), 
   }; 
   // Create a CognitoIdentityProviderClient client object. 
  const client = new CognitoIdentityProviderClient({ region: params.Region });
   try { 
     const data = await client.send(new GetUserCommand(userParams)); 
     const username = data.Username; 
     // Export username for use in 'recorder.js'. 
     exports.username = username; 
     try { 
       // If this is user's first sign-in, create a folder with user's name in Amazon S3 
  bucket. 
       // Otherwise, no effect. 
      const Key = \sqrt{s} {username}/;
       try { 
         const data = await s3Client.send( 
           new PutObjectCommand({ Key: Key, Bucket: params.Bucket }) 
         ); 
         console.log("Folder created for user ", data.Username); 
       } catch (err) { 
         console.log("Error", err); 
       } 
       try { 
         // Get a list of the objects in the Amazon S3 bucket. 
         const data = await s3Client.send( 
           new ListObjectsCommand({ Bucket: params.Bucket, Prefix: username }) 
         ); 
         // Create a variable for the list of objects in the Amazon S3 bucket. 
         const output = data.Contents; 
         // Loop through the objects, populating a row on the user interface for each 
  object. 
        for (var i = 0; i < output.length; i++) {
           var obj = output[i]; 
           const objectParams = { 
             Bucket: params.Bucket,
```

```
 Key: obj.Key, 
           }; 
           // Get the name of the object from the Amazon S3 bucket. 
           const data = await s3Client.send(new GetObjectCommand(objectParams)); 
           // Extract the body contents, a readable stream, from the returned data. 
           const result = data.Body; 
           // Create a variable for the string version of the readable stream. 
           let stringResult = ""; 
           // Use 'yieldUnit8Chunks' to convert the readable streams into JSON. 
           for await (let chunk of yieldUint8Chunks(result)) { 
            stringResult += String.fromCharCode.apply(null, chunk);
           } 
           // The setTimeout function waits while readable stream is converted into 
 JSON. 
           setTimeout(function () { 
             // Parse JSON into human readable transcript, which will be displayed on 
 user interface (UI). 
             const outputJSON = 
                JSON.parse(stringResult).results.transcripts[0].transcript; 
             // Create name for transcript, which will be displayed. 
             const outputJSONTime = JSON.parse(stringResult) 
                .jobName.split("/")[0] 
                .replace("-job", ""); 
             i++; 
             // 
             // Display the details for the transcription on the UI. 
             // 'displayTranscriptionDetails()' is in 'helper.js'. 
             displayTranscriptionDetails( 
               i, 
               outputJSONTime, 
               objectParams.Key, 
               outputJSON 
             ); 
           }, 1000); 
 } 
       } catch (err) { 
         console.log("Error", err); 
       } 
     } catch (err) { 
       console.log("Error creating presigned URL", err); 
     } 
  } catch (err) { 
     console.log("Error", err); 
  }
```
};

```
// Convert readable streams.
async function* yieldUint8Chunks(data) { 
   const reader = data.getReader(); 
   try { 
     while (true) { 
       const { done, value } = await reader.read(); 
       if (done) return; 
       yield value; 
     } 
   } finally { 
     reader.releaseLock(); 
   }
}
```
當使用者錄製語音訊息以進行轉錄時,會將錄製檔上upload傳到 Amazon S3 儲存貯體。這個函數是 從recorder.js文件調用。

```
// Upload recordings to Amazon S3 bucket
window.upload = async function (blob, userName) { 
   // Set the parameters for the recording recording. 
   const Key = `${userName}/test-object-${Math.ceil(Math.random() * 10 ** 10)}`; 
   let signedUrl; 
   // Create a presigned URL to upload the transcription to the Amazon S3 bucket when it 
  is ready. 
   try { 
     // Create an Amazon S3RequestPresigner object. 
     const signer = new S3RequestPresigner({ ...s3Client.config }); 
     // Create the request. 
     const request = await createRequest( 
       s3Client, 
       new PutObjectCommand({ Key, Bucket: params.Bucket }) 
     ); 
     // Define the duration until expiration of the presigned URL. 
    const expiration = new Date(Date.now() + 60 * 60 * 1000);
     // Create and format the presigned URL. 
     signedUrl = formatUrl(await signer.presign(request, expiration)); 
     console.log(`\nPutting "${Key}"`); 
   } catch (err) {
```

```
 console.log("Error creating presigned URL", err); 
   } 
   try { 
     // Upload the object to the Amazon S3 bucket using a presigned URL. 
     response = await fetch(signedUrl, { 
       method: "PUT", 
       headers: { 
         "content-type": "application/octet-stream", 
       }, 
       body: blob, 
     }); 
     // Create the transcription job name. In this case, it's the current date and time. 
    const today = new Date();
     const date = 
       today.getFullYear() + 
       "-" + 
       (today.getMonth() + 1) + 
       "-" + 
       today.getDate(); 
     const time = 
       today.getHours() + "-" + today.getMinutes() + "-" + today.getSeconds(); 
    const jobName = date + "-time-" + time;
     // Call the "createTranscriptionJob()" function. 
     createTranscriptionJob( 
      "s3:///" + params.Bucket + "/" + Key, jobName, 
       params.Bucket, 
       Key 
     ); 
   } catch (err) { 
     console.log("Error uploading object", err); 
   }
};
// Create the AWS Transcribe transcription job.
const createTranscriptionJob = async (recording, jobName, bucket, key) => {
   // Set the parameters for transcriptions job 
  const params = \{ TranscriptionJobName: jobName + "-job", 
     LanguageCode: "en-US", // For example, 'en-US', 
     OutputBucketName: bucket, 
     OutputKey: key, 
     Media: {
```

```
 MediaFileUri: recording, // For example, "https://transcribe-demo.s3-
REGION.amazonaws.com/hello_world.wav" 
     }, 
   }; 
   try { 
     // Start the transcription job. 
     const data = await client.send(new StartTranscriptionJobCommand(params)); 
     console.log("Success - transcription submitted", data); 
   } catch (err) { 
     console.log("Error", err); 
   }
};
```
deleteTranscription從使用者介面刪除轉錄,並從 Amazon S3 儲存貯體deleteRow刪除現有的 轉錄。兩者皆由使用者介面上的「刪除」按鈕觸發。

```
// Delete a transcription from the Amazon S3 bucket.
window.deleteJSON = async (jsonFileName) => { 
   try { 
     await s3Client.send( 
       new DeleteObjectCommand({ 
         Bucket: params.Bucket, 
         Key: jsonFileName, 
       }) 
     ); 
     console.log("Success - JSON deleted"); 
   } catch (err) { 
     console.log("Error", err); 
   }
};
// Delete a row from the user interface.
window.deleteRow = function (rowid) { 
   const row = document.getElementById(rowid); 
   row.parentNode.removeChild(row);
};
```
最後,在命令提示字元中執行下列命令,將此範例中的項目捆綁在名 JavaScript 為的檔案 中main.js:

webpack index.js --mode development --target web --devtool false -o main.js

## **a** Note

如需有關安裝 webpack 的資訊,請參閱[捆綁應用程序與網絡包](#page-45-0)。

# <span id="page-206-0"></span>運行應用程序

您可以在以下位置查看該應用程序。

#### *DOMAIN*/login?

```
client_id=APP_CLIENT_ID&response_type=token&scope=aws.cognito.signin.user.admin+email
+openid+phone+profile&redirect_uri=REDIRECT_URL
```
Amazon Cognito 透過在 AWS Web 服務管理主控台中提供連結,讓您輕鬆執行應用程式。只要導覽至 Amazon Cognito 使用者集區的應用程式用戶端設定,然後選取啟動託管使用者介面即可。該應用程序 的 URL 具有以下格式。

## **A** Important

託管 UI 默認為「代碼」的響應類型。但是,本教程是為「令牌」響應類型設計的,因此您必 須對其進行更改。

# <span id="page-206-1"></span>刪除資AWS源

完成教學課程後,您應該刪除資源,以免產生任何不必要的費用。因為您已將內容新增到兩個 Amazon S3 儲存貯體,因此必須手動刪除它們。然後,您可以使用 [AWSWeb 服務管理主控台或](https://docs.aws.amazon.com/AWSCloudFormation/latest/UserGuide/cfn-console-create-stack.html) [AWS CLI](https://docs.aws.amazon.com/AWSCloudFormation/latest/UserGuide/using-cfn-cli-creating-stack.html). 有 關如何在完成本教程後修改堆棧或刪除堆棧及其相關資源的說明,請參閱([詳](https://github.com/awsdocs/aws-doc-sdk-examples/tree/main/resources/cdk#running-a-cdk-app)見) GitHub。

# 使用 API Gateway 叫用 Lambda

您可以使用 Amazon API Gateway 來叫用 Lambda 函數,這是一項用於大規模建立、發佈、維護、監 控和保護 REST、HTTP 和 WebSocket API 的AWS服務。API 開發人員可以建立 API,以存取 AWS 或其他 Web 服務,以及 AWS 雲端中所存放的資料。身為 API Gateway 開發人員,您可以建立 API, 以便在自己的用戶端應用程式中使用。如需詳細資訊,請參閱[什麼是 Amazon API Gateway。](https://docs.aws.amazon.com/apigateway/latest/developerguide/welcome.html)

AWS Lambda是一種運算服務,可讓您在不佈建或管理伺服器的情況下執行程式碼。您可以使用各種 程式設計語言建立 Lambda 函數。如需 AWS Lambda 的詳細資訊,請參閱[什麼是 AWS Lambda?。](https://docs.aws.amazon.com/lambda/latest/dg/welcome.html)

在此範例中,您可以使用 Lambda JavaScript 執行階段 API 建立 Lambda 函數。這個範例會調用不同 的 AWS 服務來執行特定使用案例。例如,假設某個組織傳送行動文字訊息給其員工,並在一年週年日 期祝賀他們,如本圖所示。

Today 2:50 PM

Malcolm happy one year anniversary. We are very happy that you have been working here for a year!

此範例大約需要 20 分鐘才能完成。

此範例說明如何使用 JavaScript 邏輯建立執行此使用案例的解決方案。例如,您將學習如何讀取資 料庫,以判斷哪些員工已經達到一年週年紀念日、如何處理資料,以及使用 Lambda 函數傳送文字訊 息。然後,您將學習如何使用 API Gateway 使用 Rest 端點來調用此AWS Lambda函數。例如,您可 以使用以下 curl 命令叫用 Lambda 函數:

curl -XGET "https://xxxxqjko1o3.execute-api.us-east-1.amazonaws.com/cronstage/ employee"

本AWS教學課程使用名為員工的 Amazon DynamoDB 表格,其中包含這些欄位。

- id-表的主鍵。
- 名字-員工的名字。
- 電話-員工的電話號碼。
- 開始日期-員工的開始日期。

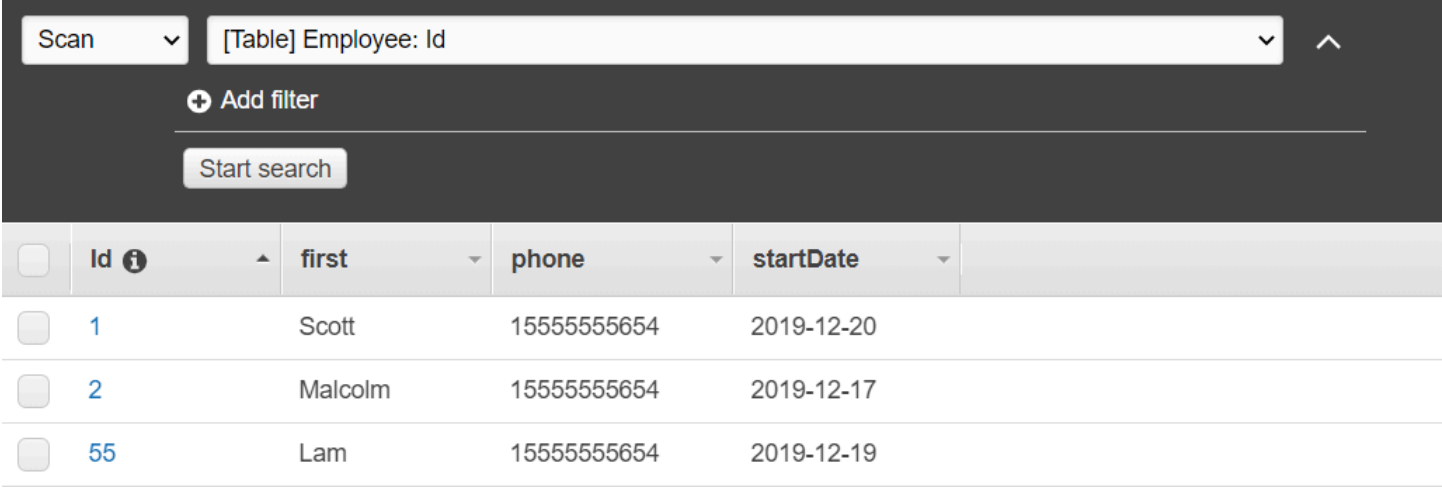

## **A** Important

完成成本:本文件中包含的AWS服務包含在AWS免費方案中。但是,請務必在完成此範例之 後終止所有資源,以確保不會向您收費。

### 若要建置應用程式:

- 1. [完成先決條](#page-209-0)
- 2. [建立資AWS源](#page-209-0)
- 3. [準備瀏覽器腳本](#page-212-0)
- 4. [建立並上傳 Lambda 數](#page-212-0)
- 5. [部署 Lambda 函數](#page-215-0)
- 6. [運行應用程序](#page-216-0)
- 7. [刪除資源](#page-221-0)

# <span id="page-208-0"></span>必要工作

若要設定和執行此範例,您必須先完成這些任務:

- 設置項目環境以運行這些節點 TypeScript 示例,並安裝所需AWS SDK for JavaScript的第三方模 塊。按照上的說明進行操作 [GitHub。](https://github.com/awsdocs/aws-doc-sdk-examples/tree/main/javascriptv3/example_code/cross-services/lambda-api-gateway/README.md)
- 透過使用者登入資料建立共用組態檔。有關提供共用認證檔案的詳細資訊,請參閱 [AWSSDK 和工具](https://docs.aws.amazon.com/sdkref/latest/guide/file-format.html) [參考指南中的共用設定和認證檔](https://docs.aws.amazon.com/sdkref/latest/guide/file-format.html)案。

# <span id="page-209-0"></span>建立資AWS源

本教學課程需要下列資源:

- Amazon DynamoDB 表格以名為Employee的金鑰命名,以Id及上圖中顯示的欄位。請務必輸入正 確的資料,包括您要測試此使用案例的有效行動電話。如需詳細資訊,請參閱[建立資料表](https://docs.aws.amazon.com/amazondynamodb/latest/developerguide/getting-started-step-1.html)。
- 具有附加權限的 IAM 角色, 可執行 Lambda 函數。
- 一個 Amazon S3 存儲桶來託管 Lambda 函數。

您可以手動建立這些資源,但我們建議您使用本教學課程中所AWS CloudFormation述來佈建這些資 源。

使用建立AWS資源 AWS CloudFormation

AWS CloudFormation 可讓您以可預期和重複的方式建立及佈建 AWS 基礎設施部署。如需有關 AWS CloudFormation 的詳細資訊,請參閱《 [使用者指南》AWS CloudFormation。](https://docs.aws.amazon.com/AWSCloudFormation/latest/UserGuide/)

要使用以下命AWS CloudFormation令創建堆棧AWS CLI:

- 1. 安裝並設定AWS CLI以[下AWS CLI使用者指南中的指示](https://docs.aws.amazon.com/cli/latest/userguide/cli-chap-welcome.html)。
- 2. 在項目文件夾的根目錄setup.yaml中創建一個名為的文件,然後將[此處](https://github.com/awsdocs/aws-doc-sdk-examples/blob/main/javascriptv3/example_code/cross-services/lambda-api-gateway/setup.yaml)的內容複製 GitHub到其 中。

**a** Note

AWS CloudFormation範本是使用中AWS CDK提供的來產生[的 GitHub。](https://github.com/awsdocs/aws-doc-sdk-examples/tree/main/resources/cdk/lambda_using_api_gateway)如需關於 AWS CDK 的詳細資訊,請參閱《[AWS Cloud Development Kit \(AWS CDK\) 開發人員指南》](https://docs.aws.amazon.com/cdk/latest/guide/)。

3. 從命令列執行下列命令,並以*######### STACK\_NAME*。

**A** Important

堆疊名稱在AWS區域和AWS帳戶中必須是唯一的。您最多可以指定 128 個字元,且允許 使用數字和連字號。

```
aws cloudformation create-stack --stack-name STACK_NAME --template-body file://
setup.yaml --capabilities CAPABILITY_IAM
```
若要取得有關指create-stack令參數的更多資訊,請參閱《[指AWS CLI令參考指南》和](https://docs.aws.amazon.com/cli/latest/reference/cloudformation/create-stack.html)《[AWS](https://docs.aws.amazon.com/AWSCloudFormation/latest/UserGuide/using-cfn-cli-creating-stack.html)  [CloudFormation使用指南》](https://docs.aws.amazon.com/AWSCloudFormation/latest/UserGuide/using-cfn-cli-creating-stack.html)。

4. 接下來,依照程序填入資料表[填入表格](#page-210-0)。

<span id="page-210-0"></span>填入表格

要填充表格,請先創建一個名為的目錄libs,並在其中創建一個名為的文件dynamoClient.js,然 後將下面的內容粘貼到其中。

```
const { DynamoDBClient } = require ( "@aws-sdk/client-dynamodb" );
// Set the AWS Region.
const REGION = "REGION"; // e.g. "us-east-1" 
 // Create an Amazon Lambda service client object.
const dynamoClient = new DynamoDBClient({region:REGION});
module.exports = { dynamoClient };
```
此程式碼可在此[處取](https://github.com/awsdocs/aws-doc-sdk-examples/blob/main/javascriptv3/example_code/cross-services/lambda-api-gateway/src/libs/dynamoClient.js)得 GitHub。

接下來,在項目文件夾的根目錄populate-table.js中創建一個名為的文件,然後[將此處](https://github.com/awsdocs/aws-doc-sdk-examples/blob/main/javascriptv3/example_code/cross-services/lambda-api-gateway/src/helper-functions/populate-table.js)的內容複 製 GitHub到其中。對於其中一個項目,請將phone屬性的值取代為 E.164 格式的有效行動電話號碼, 並取代為今天日期的值。startDate

從命令行運行以下命令。

```
node populate-table.js
```

```
const { BatchWriteItemCommand } = require ( "aws-sdk/client-dynamodb" );
const {dynamoClient} = require ( "./libs/dynamoClient" );
// Set the parameters.
export const params = { 
   RequestItems: { 
     Employees: [ 
      \{ PutRequest: { 
           Item: { 
             id: { N: "1" },
```

```
 firstName: { S: "Bob" }, 
              phone: { N: "155555555555654" }, 
              startDate: { S: "2019-12-20" }, 
            }, 
          }, 
        }, 
        { 
          PutRequest: { 
            Item: { 
              id: { N: "2" }, 
              firstName: { S: "Xing" }, 
              phone: { N: "155555555555653" }, 
              startDate: { S: "2019-12-17" }, 
            }, 
          }, 
        }, 
        { 
          PutRequest: { 
            Item: { 
              id: { N: "55" }, 
              firstName: { S: "Harriette" }, 
              phone: { N: "155555555555652" }, 
              startDate: { S: "2019-12-19" }, 
            }, 
          }, 
        }, 
     ], 
   },
};
export const run = async () => {
   try { 
     const data = await dbclient.send(new BatchWriteItemCommand(params)); 
     console.log("Success", data); 
   } catch (err) { 
     console.log("Error", err); 
   }
};
run();
```
此程式碼可在此[處取](https://github.com/awsdocs/aws-doc-sdk-examples/blob/main/javascriptv3/example_code/cross-services/lambda-api-gateway/src/helper-functions/populate-table.js)得 GitHub。

# <span id="page-212-0"></span>建立 AWS Lambda 函數

#### 設定軟體開發套件

在libs目錄中,建立名為snsClient.js和的檔案lambdaClient.js,並將下列內容分別貼到這些 檔案中。

```
const { SNSClient } = require ( "@aws-sdk/client-sns" );
// Set the AWS Region.
const REGION = "REGION"; //e.g. "us-east-1"
// Create an Amazon SNS service client object.
const snsClient = new SNSClient({ region: REGION });
module.exports = { snsClient };
```
將「*##*」取代為「AWS區域」。此程式碼可在此[處取得](https://github.com/awsdocs/aws-doc-sdk-examples/blob/main/javascriptv3/example_code/cross-services/lambda-api-gateway/src/libs/snsClient.js) GitHub。

```
const { LambdaClient } = require ( "@aws-sdk/client-lambda" );
// Set the AWS Region.
const REGION = "REGION"; //e.g. "us-east-1"
// Create an Amazon Lambda service client object.
const lambdaClient = new LambdaClient({ region: REGION });
module.exports = \{ lambdaClient \};
```
將「*##*」取代為「AWS區域」。此程式碼可在此[處取得](https://github.com/awsdocs/aws-doc-sdk-examples/blob/main/javascriptv3/example_code/cross-services/lambda-api-gateway/src/libs/lambdaClient.js) GitHub。

首先,導入所需的AWS SDK for JavaScript(v3)模塊和命令。然後計算今天的日期並將其分配給參 數。第三,建立的參數ScanCommand。將 *TABLE\_NAME* 取代為您在此範[建立資AWS源](#page-209-0) 例中所建立之 資料表的名稱。

下列程式碼片段說明此步驟。(如需完整範例,請參閱[捆綁 Lambda 函數](#page-214-0)。)

```
"use strict";
const { ScanCommand } = require("@aws-sdk/client-dynamodb");
const { PublishCommand } = require("@aws-sdk/client-sns");
const {snsClient} = require ( "./libs/snsClient" );
const {dynamoClient} = require ( "./libs/dynamoClient" );
// Get today's date.
const today = new Date();
const dd = String(today.getDate()).padStart(2, "0");
```

```
const mm = String(today.getMonth() + 1).padStart(2, "0"); //January is 0!
const yyyy = today.getFullYear();
const date = yyyy + "-" + mm + "-" + dd;
// Set the parameters for the ScanCommand method.
const params = \{ // Specify which items in the results are returned. 
   FilterExpression: "startDate = :topic", 
   // Define the expression attribute value, which are substitutes for the values you 
  want to compare. 
   ExpressionAttributeValues: { 
     ":topic": { S: date }, 
   }, 
   // Set the projection expression, which are the attributes that you want. 
   ProjectionExpression: "firstName, phone", 
   TableName: "Employees",
};
```
掃描 DynamoDB 料表

首先,建立呼叫的異步/等待函數,sendText以使用 Amazon SNS 發佈文字訊 息。PublishCommand然後,新增try區塊模式,針對今天的工作週年紀念日掃描 DynamoDB 表格, 然後呼叫sendText函數以傳送文字訊息給這些員工。如果發生錯誤,則調用catch塊。

下列程式碼片段說明此步驟。(如需完整範例,請參閱[捆綁 Lambda 函數](#page-214-0)。)

```
// Helper function to send message using Amazon SNS.
exports.handler = async () => {
   // Helper function to send message using Amazon SNS. 
   async function sendText(textParams) { 
     try { 
       await snsClient.send(new PublishCommand(textParams)); 
       console.log("Message sent"); 
     } catch (err) { 
       console.log("Error, message not sent ", err); 
     } 
   } 
   try { 
     // Scan the table to identify employees with work anniversary today. 
     const data = await dynamoClient.send(new ScanCommand(params)); 
     data.Items.forEach(function (element) { 
       const textParams = { 
         PhoneNumber: element.phone.N,
```

```
 Message: 
              "Hi " + 
              element.firstName.S + 
              "; congratulations on your work anniversary!", 
       }; 
       // Send message using Amazon SNS. 
      sendText(textParams);
     }); 
   } catch (err) { 
     console.log("Error, could not scan table ", err); 
   }
};
```
<span id="page-214-0"></span>捆綁 Lambda 函數

本主題說明如何將此範例中的mylambdafunction.ts和所需AWS SDK for JavaScript模組捆綁到名 為的隨附檔案中index.js。

1. 如果您還沒有,請按照此示例中[必要工作](#page-208-0)的安裝 webpack。

```
a Note
```
如需 Webpack 的相關資訊,請參閱[捆綁應用程序與網絡包。](#page-45-0)

2. 在命令列中執行下列命令,將此範例中 JavaScript 的內容捆綁到名為的檔案中<index.js>:

```
webpack mylambdafunction.ts --mode development --target node --devtool false --
output-library-target umd -o index.js
```
**A** Important

請注意輸出已命名index.js。這是因為 Lambda 函數必須具有index.js處理常式才能 運作。

- 3. 將隨附的輸出檔案壓縮成一個名為的 ZIP 檔案mylambdafunction.zip。index.js
- 4. 上傳mylambdafunction.zip到您在本教學[建立資AWS源 主](#page-209-0)題中建立的 Amazon S3 儲存貯 體。

# <span id="page-215-0"></span>部署 Lambda 函數。

在項目的根目錄中,創建一個lambda-function-setup.ts文件,然後將下面的內容粘貼到其中。

將 *BUCKET\_NAME* 取代為您將 Lambda 函數的 ZIP 版本上傳到的 Amazon S3 儲存貯體的名稱。將 *ZIP\_FILE\_NAME* 取代為您的 Lambda 函數之 ZIP 版本的名稱。將*##*取代為您在本教學[建立資AWS源](#page-209-0) 主題中建立的 IAM 角色的 Amazon 資源編號 (ARN)。將 *Lambda ####### Lambda ####*稱。

```
// Load the required Lambda client and commands.
const { 
   CreateFunctionCommand
} = require ( "@aws-sdk/client-lambda" );
const { lambdaClient} = require ( "./libs/lambdaClient.js );
// Set the parameters.
const params = \{ Code: { 
     S3Bucket: "BUCKET_NAME", // BUCKET_NAME 
     S3Key: "ZIP_FILE_NAME", // ZIP_FILE_NAME 
   }, 
   FunctionName: "LAMBDA_FUNCTION_NAME", 
   Handler: "index.handler", 
   Role: "IAM_ROLE_ARN", // IAM_ROLE_ARN; e.g., arn:aws:iam::650138640062:role/v3-
lambda-tutorial-lambda-role 
   Runtime: "nodejs12.x", 
   Description: 
     "Scans a DynamoDB table of employee details and using Amazon Simple Notification 
  Services (Amazon SNS) to " + 
     "send employees an email on each anniversary of their start-date.",
};
const run = async () => {
  try { 
     const data = await lambdaClient.send(new CreateFunctionCommand(params)); 
     console.log("Success", data); // successful response 
   } catch (err) { 
     console.log("Error", err); // an error occurred 
   }
};
run();
```
在命令列輸入下列命令以部署 Lambda 函數。
node lambda-function-setup.ts

此程式碼範例可在此[處取](https://github.com/awsdocs/aws-doc-sdk-examples/blob/main/javascriptv3/example_code/cross-services/lambda-api-gateway/src/helper-functions/lambda-function-setup.js)得 GitHub。

設定 API Gateway 以叫用 Lambda 函數

若要建置應用程式:

- 1. [創建其餘的 API](#page-216-0)
- 2. [測試 API Gateway 方法](#page-218-0)
- 3. [部署 API Gateway 方法](#page-219-0)

## <span id="page-216-0"></span>創建其餘的 API

您可以使用 API Gateway 主控台為 Lambda 函數建立休息端點。完成後,您可以使用寧靜的調用調用 Lambda 函數。

- 1. 登入 [Amazon API Gateway 主控台。](https://console.aws.amazon.com/apigateway)
- 2. 在 [其餘 API] 下,選擇 [建置]。
- 3. 選取 [新增 API]。

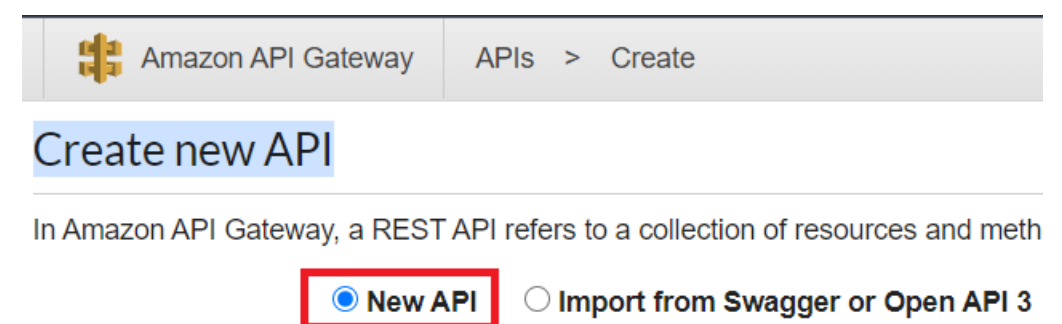

4. 指定員工作為 API 名稱並提供說明。

# Settings

Choose a friendly name and description for your API.

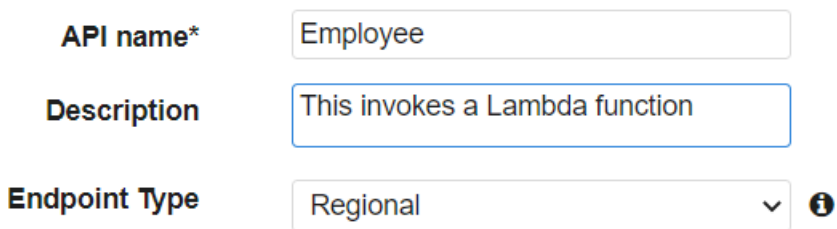

- 5. 選擇建立 API。
- 6. 選擇員工部分下的資源。

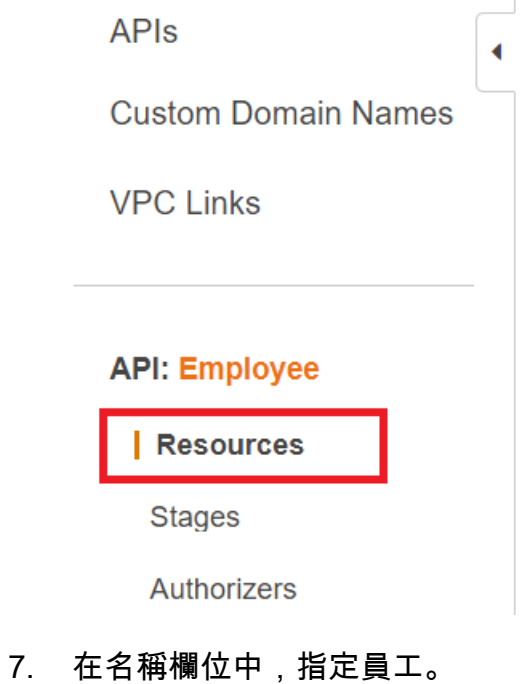

- 8. 選擇 Create Resource (建立資源)。
- 9. 從「動作」 下拉式清單中選擇「建立資源」

\* Required

**Create Resource** 

**Cancel** 

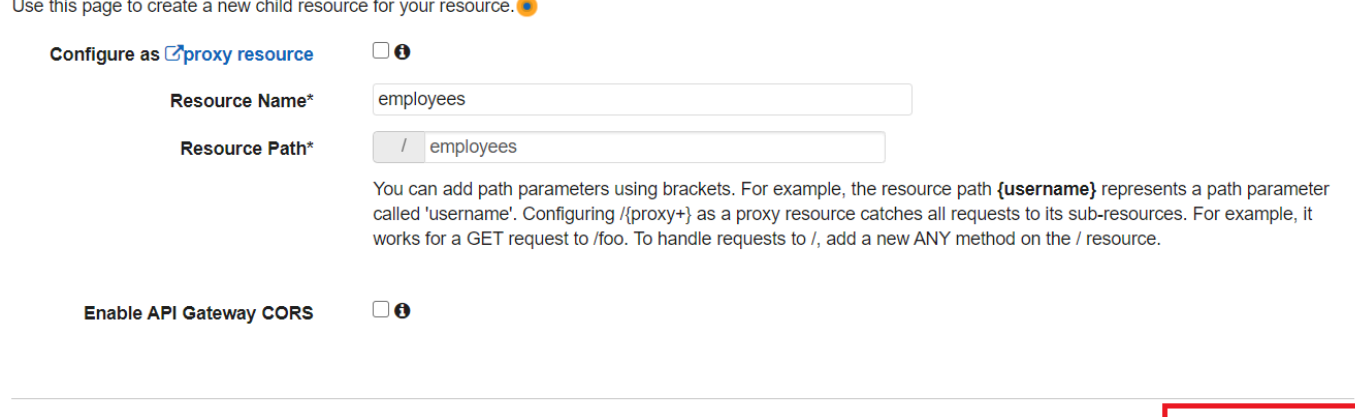

10. 選擇 /employee,從「動作」中選取「建立方法」,然後從/employee 下方的下拉式功能表中選取 「GET」。選擇核取記號圖示。

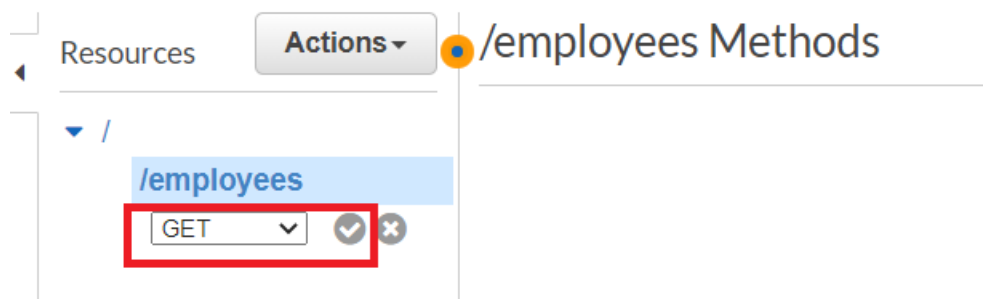

11. 選擇 Lambda 函數,然後輸入 MyLambda 函數作為 Lambda 函數名稱。選擇儲存。

<span id="page-218-0"></span>測試 API Gateway 方法

此時在教學課程中,您可以測試叫用 Mylambda 函數 Lambda 函數的 API Gateway 方法。若要測試方 法,請選擇「測試」(Test),如下圖所示。

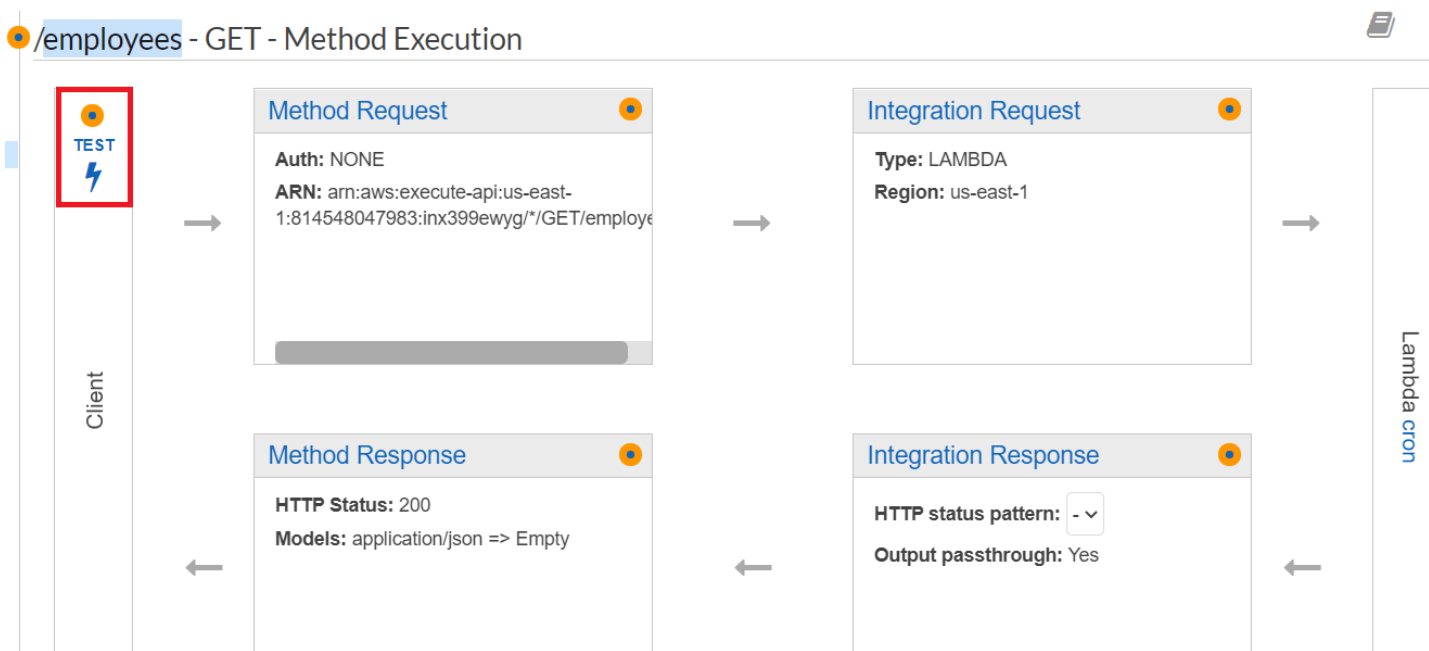

叫用 Lambda 函數之後,您可以檢視記錄檔以查看成功的訊息。

<span id="page-219-0"></span>部署 API Gateway 方法

測試成功後,您可以從 [Amazon API Gateway 主控台部](https://console.aws.amazon.com/apigateway)署該方法。

# 1. 選擇 [取得]。

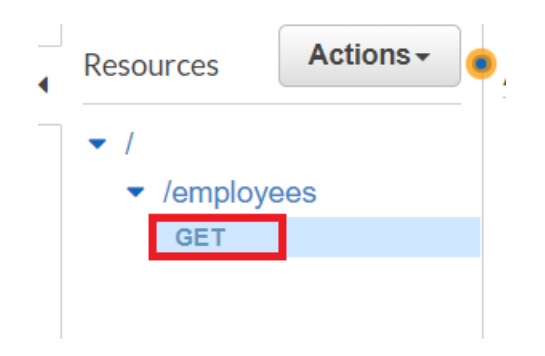

2. 從動作下拉式清單中,選取部署 API。

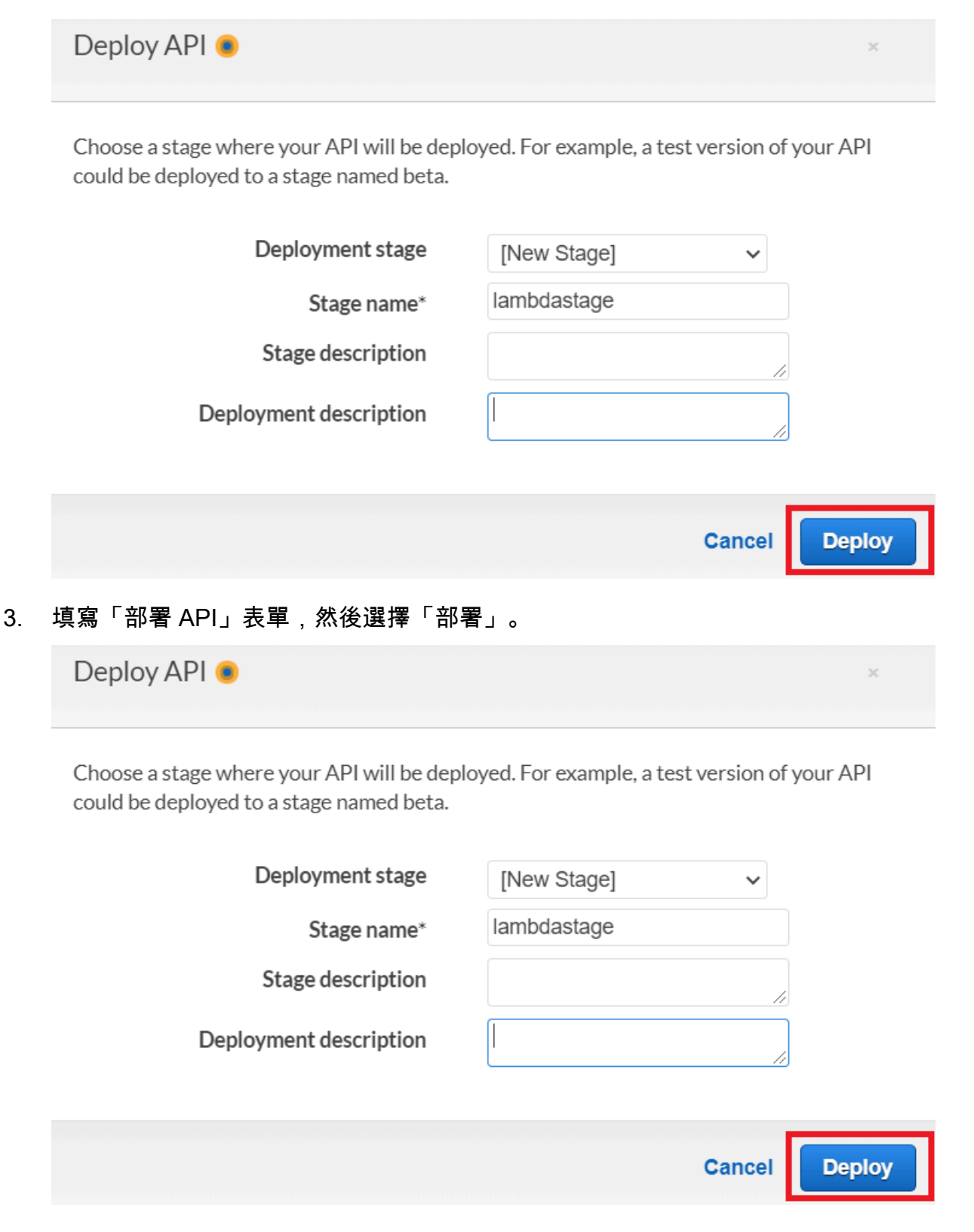

4. 選擇 Save Changes (儲存變更)。

5. 再次選擇 [取得],請注意 URL 已變更。這是您可以用來叫用 Lambda 函數的叫用網址。

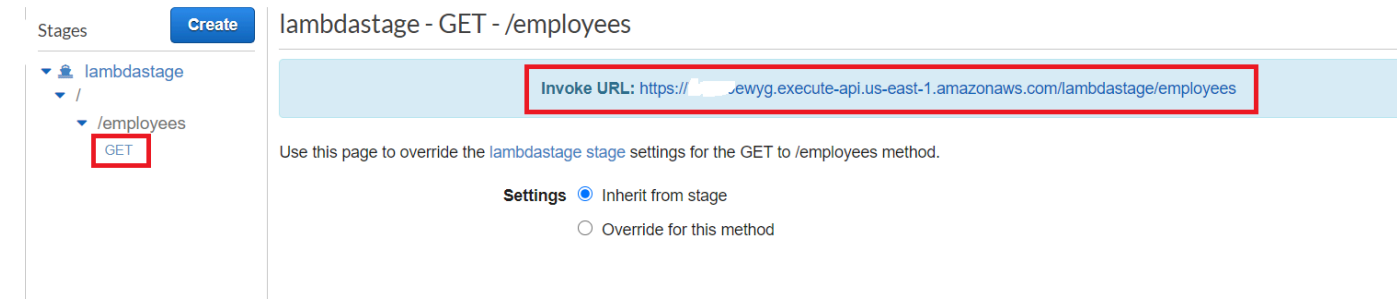

## 刪除資源

恭喜您!您已經使用 Amazon API Gateway 叫用 Lambda 函數AWS SDK for JavaScript。如本教程開 頭所述,請務必終止所有你創建的資源,同時通過本教程,以確保你不收費。您可以透過刪除您在本教 學課程[建立資AWS源 主](#page-209-0)題中建立的AWS CloudFormation堆疊來執行此操作,如下所示:

- 1. 在[AWS管理主控台AWS CloudFormation中](https://console.aws.amazon.com/cloudformation/home)開啟。
- 2. 開啟「堆疊」頁面, 然後選取堆疊。
- 3. 選擇 刪除。

# 建立AWS無伺服器工作流程 AWS SDK for JavaScript

您可以建立AWS無伺服器工作流程,使用 Step Functions AWS SDK for Java 和AWS Step Functions. 每個工作流程步驟都使用 AWS Lambda 函數實作。Lambda 是一項運算服務,可讓您執行程式碼,而 無需佈建或管理伺服器。Step Functions 是一種無伺服器協同運作服務,可讓您結合 Lambda 函數和 其他 AWS 服務來建置關鍵業務應用程式。

#### **a** Note

您可以使用各種程式設計語言建立 Lambda 函數。在本教學課程中,透過使用 Lambda Java API 實作的 Lambda 函數。如需有關 Lambda 的詳細資訊,請參閱[什麼是 Lambda](https://docs.aws.amazon.com/lambda/latest/dg/welcome.html)。

在本自學課程中,您會建立為組織建立支援票證的工作流程。每個工作流程步驟都會對工單執行一項作 業。本自學課程說明如何使用處 JavaScript 理工作流程資料。例如,您將學習如何讀取傳遞至工作流 程的資料、如何在步驟之間傳遞資料,以及如何從工作流程叫用AWS服務。

完成成本:本文件中包含的AWS服務包含[在AWS免費方案中](https://aws.amazon.com/free/?all-free-tier.sort-by=item.additionalFields.SortRank&all-free-tier.sort-order=asc)。

附註:請務必在完成本教學課程時終止您建立的所有資源,以確保您不再需要付費。

### 主題

- [必要工作](#page-222-0)
- [建立資AWS源](#page-222-1)
- [建立工作流程](#page-224-0)
- [建立 Lambda 函數](#page-227-0)
- [將 Lambda 函數新增至工作流程](#page-232-0)
- [使用 Step Functions 主控台執行工作流程](#page-233-0)
- [刪除資AWS源](#page-235-0)

## <span id="page-222-0"></span>必要工作

若要設定和執行此範例,您必須先完成這些任務:

- 設置項目環境以運行這些節點 TypeScript 示例,並安裝所需AWS SDK for JavaScript的第三方模 塊。按照上的說明進行操作 [GitHub。](https://github.com/awsdocs/aws-doc-sdk-examples/blob/main/javascriptv3/example_code/cross-services/lambda-api-gateway/README.md)
- 透過使用者登入資料建立共用組態檔。有關提供共用認證檔案的詳細資訊,請參閱 [AWSSDK 和工具](https://docs.aws.amazon.com/sdkref/latest/guide/file-format.html) [參考指南中的共用設定和認證檔](https://docs.aws.amazon.com/sdkref/latest/guide/file-format.html)案。

## <span id="page-222-1"></span>建立資AWS源

本教學課程需要下列資源。

- 名為案例的 Amazon DynamoDB 資料表,其中包含名為識別碼的金鑰。
- 名為的 IAM 角色,lambda-support用於叫用 Lambda 函數。此角色的政策可讓其從 Lambda 函 數叫用 Amazon DynamoDB 和 Amazon 簡單電子郵件服務服務。
- 名為的 IAM 角色,workflow-support用於呼叫工作流程。
- 用於託管 Lambda 函數的 Amazon S3 存儲桶。

您可以手動建立這些資源,但我們建議您使用 AWS Cloud Development Kit (AWS CDK) (AWS CDK) 佈建這些資源,如本教學課程所述。

使用建立AWS資源 AWS CloudFormation

AWS CloudFormation 可讓您以可預期和重複的方式建立及佈建 AWS 基礎設施部署。如需有關 AWS CloudFormation 的詳細資訊,請參閱《 [使用者指南》AWS CloudFormation。](https://docs.aws.amazon.com/AWSCloudFormation/latest/UserGuide/)

若要建立AWS CloudFormation堆疊:

- 1. 安裝並設定AWS CLI以[下AWS CLI使用者指南中的指示](https://docs.aws.amazon.com/cli/latest/userguide/cli-chap-welcome.html)。
- 2. 在項目文件夾的根目錄setup.yaml中創建一個名為的文件,然後將[此處](https://github.com/awsdocs/aws-doc-sdk-examples/blob/main/javascriptv3/example_code/cross-services/lambda-step-functions/setup.yaml)的內容複製 GitHub到其 中。

**a** Note

AWS CloudFormation範本是使用中AWS CDK提供的來產生[的 GitHub。](https://github.com/awsdocs/aws-doc-sdk-examples/tree/main/resources/cdk/lambda_api_step_functions)如需關於 AWS CDK 的詳細資訊,請參閱《[AWS Cloud Development Kit \(AWS CDK\) 開發人員指南》](https://docs.aws.amazon.com/cdk/latest/guide/)。

3. 從命令列執行下列命令,並以*######### STACK\_NAME*。

#### **A** Important

堆疊名稱在AWS區域和AWS帳戶中必須是唯一的。您最多可以指定 128 個字元,且允許 使用數字和連字號。

aws cloudformation create-stack --stack-name STACK\_NAME --template-body file:// setup.yaml --capabilities CAPABILITY\_IAM

若要取得有關指create-stack令參數的更多資訊,請參閱《[指AWS CLI令參考指南》和](https://docs.aws.amazon.com/cli/latest/reference/cloudformation/create-stack.html)《[AWS](https://docs.aws.amazon.com/AWSCloudFormation/latest/UserGuide/using-cfn-cli-creating-stack.html)  [CloudFormation使用指南》](https://docs.aws.amazon.com/AWSCloudFormation/latest/UserGuide/using-cfn-cli-creating-stack.html)。

使用 Amazon Web Services 管理控制台創建AWS資源;

若要在主控台中建立應用程式的資源,請依照[AWS CloudFormation使用者指南中](https://docs.aws.amazon.com/AWSCloudFormation/latest/UserGuide/cfn-console-create-stack.html)的指示進行。使用提 供的模板創建一個名為的文件setup.yaml,然後將內容複製到[此處 GitHub。](https://github.com/awsdocs/aws-doc-sdk-examples/blob/main/javascriptv3/example_code/cross-services/lambda-step-functions/setup.yaml)

### **A** Important

堆疊名稱在AWS區域和AWS帳戶中必須是唯一的。您最多可以指定 128 個字元,且允許使用 數字和連字號。

開啟AWS CloudFormation儀表板上的堆疊,然後選擇 [資源] 索引標籤,以檢視主控台中的資源清單。 您在本教學課程中需要這些資訊。

# <span id="page-224-0"></span>建立工作流程

## 下圖顯示您將使用此自學課程建立的工作流程。

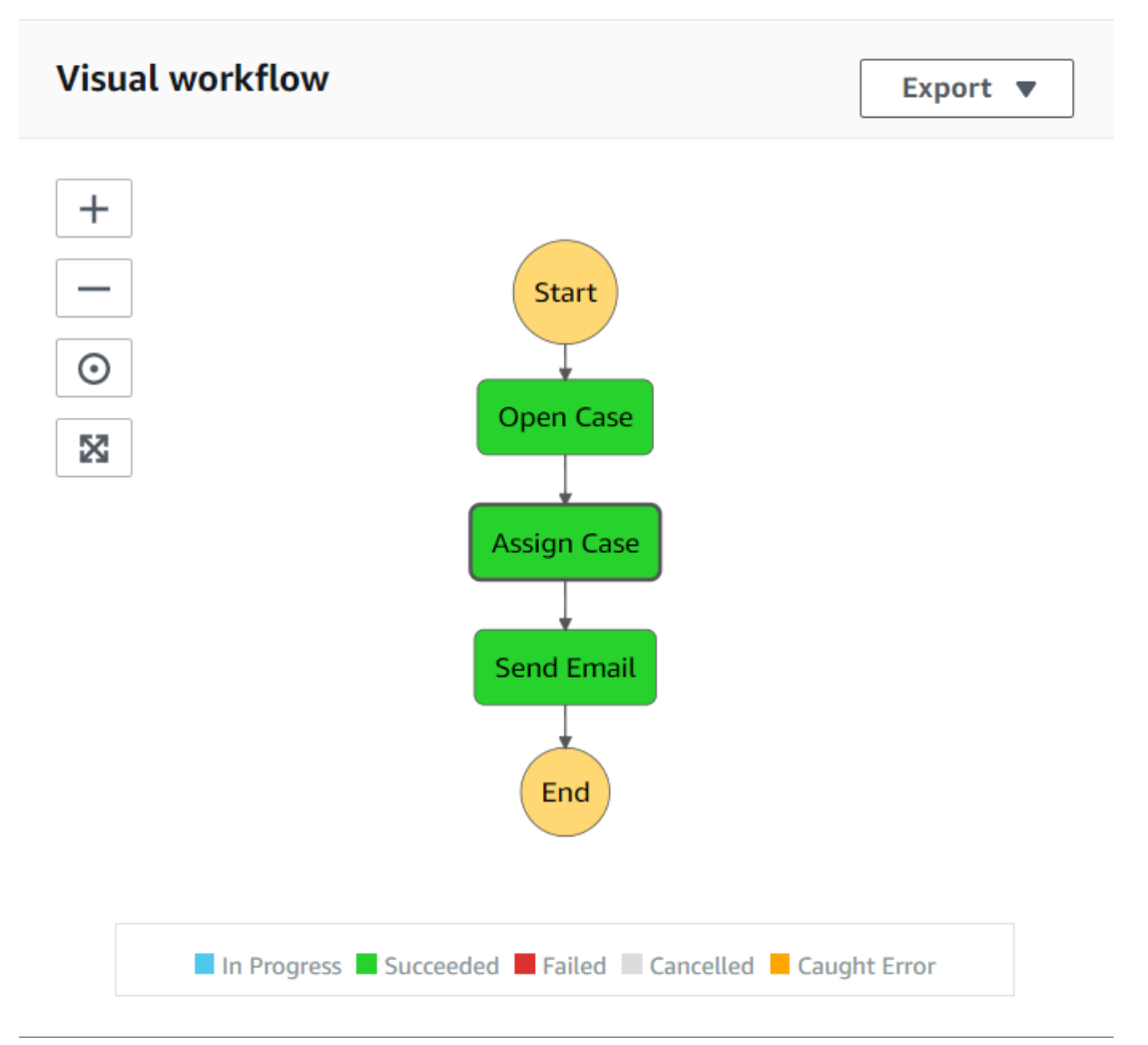

以下是工作流程中每個步驟會發生的情況:

+ 開始-啟動工作流程。

+ 開啟案例 — 將支援票證 ID 值傳遞至工作流程來處理。

+ 指派案例 — 將支援案例指派給員工,並將資料儲存在 DynamoDB 表格中。

+ 傳送電子郵件 — 使用 Amazon 簡單電子郵件服務 (Amazon SES) 向員工傳送電子郵件訊息,以通知 他們有新票證。

+ 結束-停止工作流程。

跨服務:具有 Step Functions 的無伺服器工作流程 216

使用 Step 函數建立無伺服器工作流程

您可以建立處理支援票證的工作流程。若要使用 Step Functions 定義工作流程,您可以建立 Amazon 州語言 (JSON 型) 文件來定義您的狀態機器。Amazon 州語言文件描述了每個步驟。定義文件之 後,Step 函數會提供工作流程的視覺化表示。下圖顯示 Amazon 州語言文件以及工作流程的視覺化表 示方式。

工作流程可在步驟之間傳遞資料。例如,「開啟案例」步驟會處理案例 ID 值 (傳送至工作流程),並將 該值傳遞至「指派案例」步驟。在本教學課程稍後,您將在 Lambda 函數中建立應用程式邏輯,以讀 取和處理資料值。

若要建立工作流程

- 1. 開啟 [Amazon Web Services 主控台。](https://us-west-2.console.aws.amazon.com/states/home)
- 2. 選擇 [建立狀態機]。
- 3. 使用 Author with code snippets (使用程式碼片段撰寫)。在「文字」區域中,選擇「標準」。

Define state machine Run a sample project Author with code snippets  $\bullet$  $\bigcirc$ Start with a template  $\bigcirc$ Get started quickly with common patterns for Author your workflow using Amazon States Deploy and run a fully functioning sample project Language. You can generate code snippets to in minutes using CloudFormation. Amazon States Language. easily build out your workflow steps. **Type** C Express New **O** Standard Durable, checkpointed workflows for machine learning, order fulfillment,<br>IT/DevOps automation, ETL jobs, and other long-duration workloads. Event-driven workflows for streaming data processing, microservices orchestration, IoT data ingestion, mobile backends, and other short duration, high-event-rate workloads. Help me decide

4. 輸入下列程式碼以指定 Amazon 州語言文件。

```
{
"Comment": "A simple AWS Step Functions state machine that automates a call center 
 support session.",
"StartAt": "Open Case",
"States": {
"Open Case": {
"Type": "Task",
"Resource": "arn:aws:lambda:REGION:ACCOUNT_ID:function:FUNCTION_NAME",
```

```
"Next": "Assign Case"
},
"Assign Case": {
"Type": "Task",
"Resource": "arn:aws:lambda:REGION:ACCOUNT_ID:function:FUNCTION_NAME",
"Next": "Send Email"
},
"Send Email": {
"Type": "Task",
"Resource": "arn:aws:lambda:REGION:ACCOUNT_ID:function:FUNCTION_NAME",
"End": true
}
}
}
```
## **a** Note

不用擔心與 Lambda 資源值相關的錯誤。您將在本教學課程稍後更新這些值。

- 5. 選擇下一步。
- 6. 在名稱欄位中,輸入SupportStateMachine。
- 7. 在「權限」區段中,選擇 「選擇現有角色」。
- 8. 選擇工作流程支援 (您建立的 IAM 角色)。

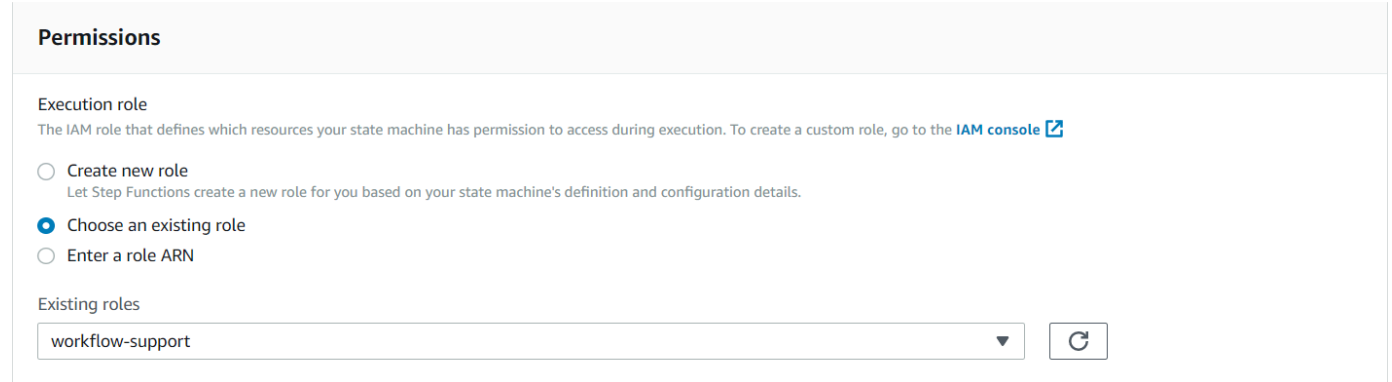

9. 選擇 Create state machine (建立狀態機器)。會出現一則訊息,指出已成功建立狀態機器。

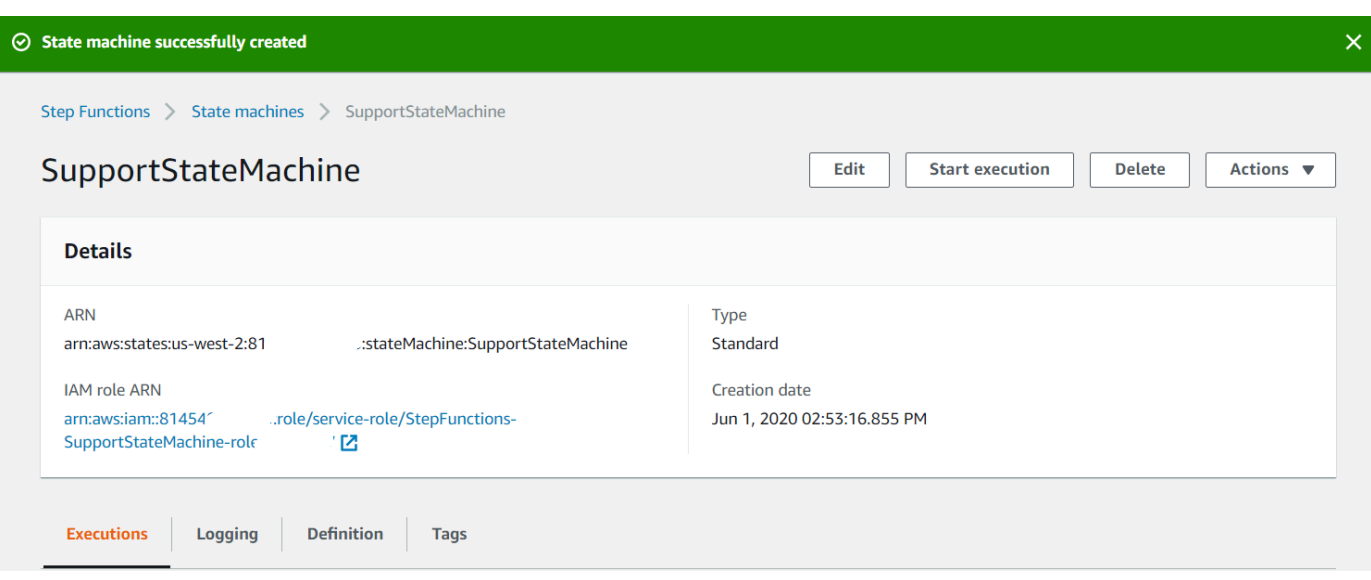

## <span id="page-227-0"></span>建立 Lambda 函數

使用 Lambda 執行階段 API 建立 Lambda 函數。在此範例中,有三個工作流程步驟,每個步驟都對應 於每個 Lambda 函數。

建立這些 Lambda 函數,如下列各節所述:

- [Lambda 数-](#page-227-1)作為工作流程中處理工單 ID 值的第一個步驟。
- [添加 Lambda 類](#page-228-0)-用作工作流程中將工單指派給員工並將資料儲存在 DynamoDB 資料庫中的第二個 步驟。
- [發送郵件 Lambda 類](#page-230-0)-作為使用 Amazon SES 傳送電子郵件訊息給員工以通知工單的工作流程中的第 三個步驟。

<span id="page-227-1"></span>Lambda 数

建立 Lambda 函數,以傳回傳遞至工作流程第二個步驟的工單 ID 值。

```
exports.handler = async (event) => {
// Create a support case using the input as the case ID, then return a confirmation 
 message
try{ 
     const myCaseID = event.inputCaseID; 
     var myMessage = "Case " + myCaseID + ": opened..."; 
    var result = { Case: myCaseID, Message: myMessage };
```

```
 }
catch(err){ 
     console.log('Error', err); 
    }
};
```
在命令行中輸入以下內容,以使用 webpack 將文件捆綁到名為index.js的文件中。

```
webpack getid.js --mode development --target node --devtool false --output-library-
target umd -o index.js
```
然後壓縮index.js成ZIP文件名getid.js.zip。將ZIP檔案上傳到您在本範例主題中建立的 Amazon S3 儲存貯體。

<span id="page-228-0"></span>此程式碼範例可在此[處取](https://github.com/awsdocs/aws-doc-sdk-examples/blob/main/javascriptv3/example_code/cross-services/lambda-step-functions/src/lambda1/getid.js)得 GitHub。

添加 Lambda 類

建立 Lambda 函數來選取員工以指派工單,然後將工單資料儲存在名為 Case 的 DynamoDB 表格中。

```
"use strict";
// Load the required clients and commands.
const { PutItemCommand } = require ( "@aws-sdk/client-dynamodb" );
const { dynamoClient } = require ( "../libs/dynamoClient" );
exports.handler = async (event) => { 
   try { 
     // Helper function to send message using Amazon SNS. 
    const val = event; //PersistCase adds an item to a DynamoDB table 
    const tmp = Math.random() <= 0.5 ? 1 : 2;
     console.log(tmp); 
    if (tmp == 1) {
       const params = { 
         TableName: "Case", 
         Item: { 
           id: { N: val.Case }, 
           empEmail: { S: "brmur@amazon.com" }, 
           name: { S: "Tom Blue" }, 
         }, 
       };
```

```
 console.log("adding item for tom"); 
       try { 
         const data = await dynamoClient.send(new PutItemCommand(params)); 
         console.log(data); 
       } catch (err) { 
          console.error(err); 
       } 
      var result = { Email: params.Item.empEmail };
       return result; 
     } else { 
      const params = \{ TableName: "Case", 
         Item: { 
            id: { N: val.Case }, 
            empEmail: { S: "RECEIVER_EMAIL_ADDRESS" }, // Valid Amazon Simple 
  Notification Services (Amazon SNS) email address. 
           name: { S: "Sarah White" },
         }, 
       }; 
       console.log("adding item for sarah"); 
       try { 
         const data = await dynamoClient.send(new PutItemCommand(params)); 
         console.log(data); 
       } catch (err) { 
         console.error(err); 
       } 
       return params.Item.empEmail; 
      var result = { Email: params.Item.empEmail };
     } 
   } catch (err) { 
     console.log("Error", err); 
   }
};
```
在命令行中輸入以下內容,以使用 webpack 將文件捆綁到名為index.js的文件中。

```
webpack additem.js --mode development --target node --devtool false --output-library-
target umd -o index.js
```
然後壓縮index.js成ZIP文件名additem.js.zip。將ZIP檔案上傳到您在本範例主題中建立的 Amazon S3 儲存貯體。

此程式碼範例可在此[處取](https://github.com/awsdocs/aws-doc-sdk-examples/blob/main/javascriptv3/example_code/cross-services/lambda-step-functions/src/lambda2/additem.js)得 GitHub。

#### <span id="page-230-0"></span>發送郵件 Lambda 類

建立 Lambda 函數,以傳送電子郵件通知他們有關新票證的資訊。系統會使用從第二個步驟傳送的電 子郵件地址。

```
// Load the required clients and commands.
const { SendEmailCommand } = require ( "@aws-sdk/client-ses" );
const { sesClient } = require ( "../libs/sesClient" );
exports.handler = async (event) => { 
   // Enter a sender email address. This address must be verified. 
   const senderEmail = "SENDER_EMAIL" 
   const sender = "Sender Name <" + senderEmail + ">"; 
   // AWS Step Functions passes the employee's email to the event. 
   // This address must be verified. 
   const recepient = event.S; 
   // The subject line for the email. 
   const subject = "New case"; 
   // The email body for recipients with non-HTML email clients. 
   const body_text = 
    "Hello,\chi \gamman" + "Please check the database for new ticket assigned to you.";
   // The HTML body of the email. 
  const body_html = `<html><head></head><br/>sody><h1>Hello!</h1><p>Please check the
 database for new ticket assigned to you.</p>></body></html>;
   // The character encoding for the email. 
   const charset = "UTF-8"; 
  var params = \{ Source: sender, 
     Destination: { 
       ToAddresses: [recepient], 
     }, 
     Message: { 
       Subject: { 
         Data: subject, 
         Charset: charset, 
       }, 
       Body: { 
         Text: {
```

```
 Data: body_text, 
             Charset: charset, 
          }, 
          Html: { 
             Data: body_html, 
            Charset: charset, 
          }, 
        }, 
     }, 
   }; 
   try { 
     const data = await sesClient.send(new SendEmailCommand(params)); 
     console.log(data); 
   } catch (err) { 
     console.error(err); 
   }
};
```
在命令行中輸入以下內容,以使用 webpack 將文件捆綁到名為index.js的文件中。

```
webpack sendemail.js --mode development --target node --devtool false --output-library-
target umd -o index.js
```
然後壓縮index.js成ZIP文件名sendemail.js.zip。將ZIP檔案上傳到您在本範例主題中建立的 Amazon S3 儲存貯體。

此程式碼範例可在此[處取](https://github.com/awsdocs/aws-doc-sdk-examples/blob/main/javascriptv3/example_code/cross-services/lambda-step-functions/src/lambda3/sendemail.js)得 GitHub。

部署 Lambda 函數

若要部署 L getid ambda 函數:

- 1. 在 [Amazon Web Services 主控台開啟 Lambda 主控台。](https://us-west-2.console.aws.amazon.com/lambda/home)
- 2. 選擇 Create Function (建立函數)。
- 3. 選擇 Author from scratch (從頭開始撰寫)。
- 4. 在「基本資訊」區段中,輸入 getid 作為名稱。
- 5. 在執行階段中,選擇 Node.js 14x。
- 6. 選擇 [使用現有角色],然後選擇 [lambda 支援] (您在中建立的 IAM 角色)。
- 7. 選擇建立函數。

## 8. 選擇上傳來源-Amazon S3 位置。

9. 選擇 [上傳],選擇 [從下列位置上傳]-[Amazon S3 位置],然後輸入 Amazon S3 連結網址。

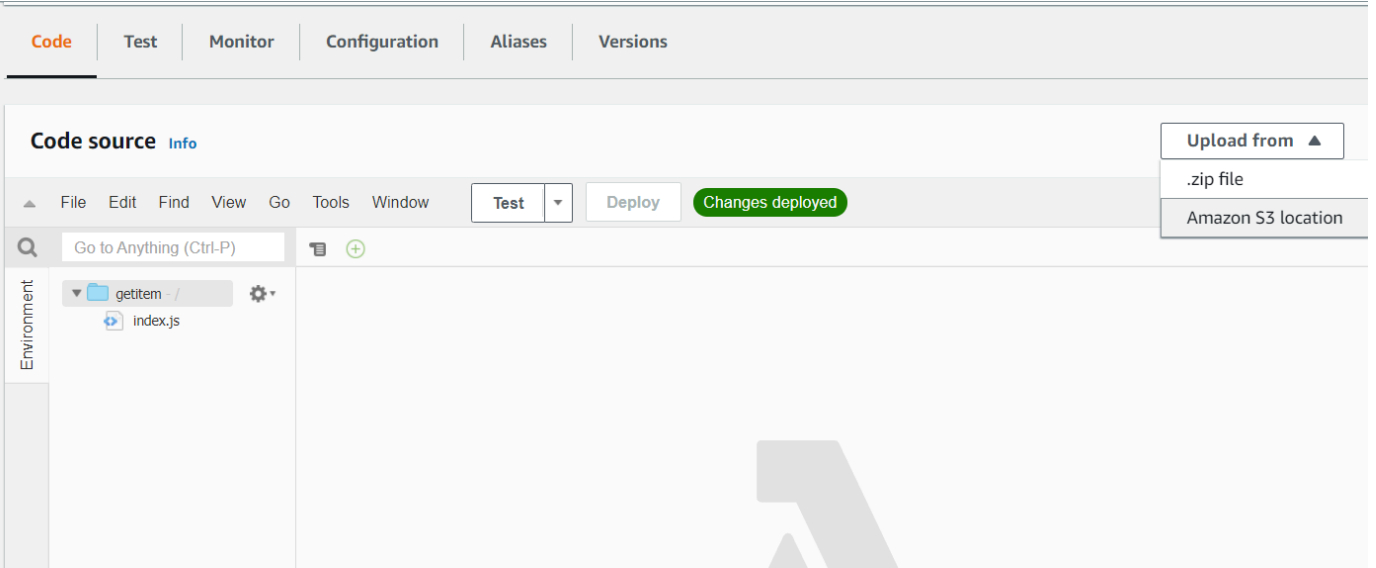

- 10. 選擇儲存。
- 11. 對新的 Lambda 函數加入重複此程序,並將郵件.js.zip 傳送至新的 Lambda 函數。完成後,您將 擁有三個 Lambda 函數,您可以在 Amazon 州語言文件中參考這些函數。

# <span id="page-232-0"></span>將 Lambda 函數新增至工作流程

1. 開啟 Lambda 主控台。請注意,您可以在右上角檢視 Lambda Amazon 資源名稱 (ARN) 值。

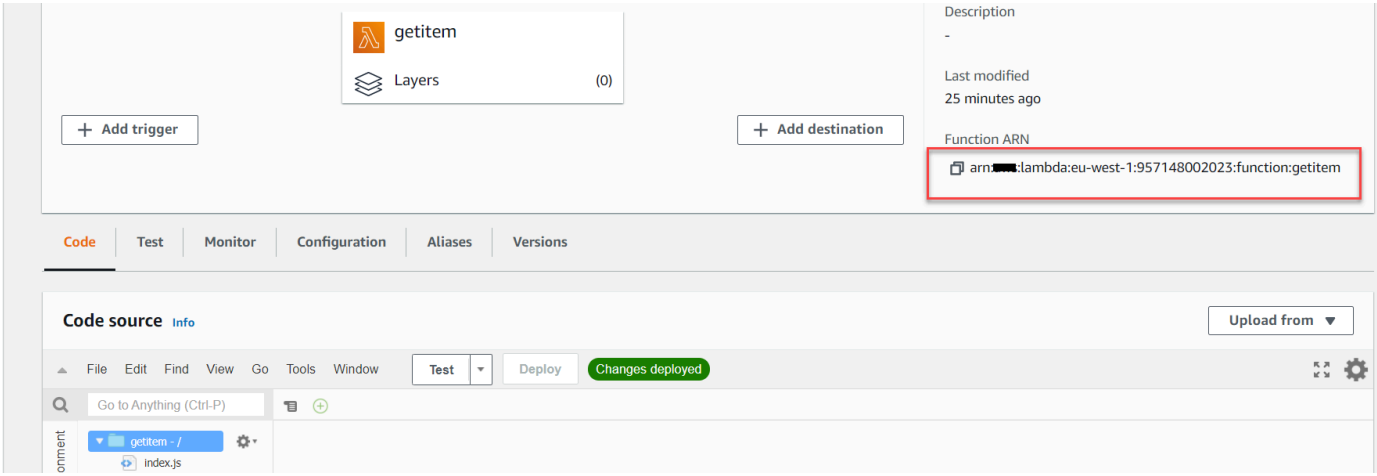

- 2. 複製值,然後將其貼到 Amazon 州語言文件的步驟 1,該文件位於 Step Functions 主控台中。
- 3. 更新「指派案例」和「傳送電子郵件」步驟的資源。這就是您如何將使用 AWS SDK for Java 建立 的 Lambda 函數掛接到使用 Step Functions 建立的工作流程中。

# <span id="page-233-0"></span>使用 Step Functions 主控台執行工作流程

您可以在「Step Functions」主控台上叫用工作流程。執行會接收 JSON 輸入。在此範例中,您可以將 下列 JSON 資料傳遞至工作流程。

```
{
"inputCaseID": "001"
}
```
若要執行您的工作流程:

- 1. 在 [Step Functions 式] 主控台上,選擇 [開始執行]。
- 2. 在「輸入」區段中,傳遞 JSON 資料。檢視工作流程。當每個步驟完成時,它變成綠色。

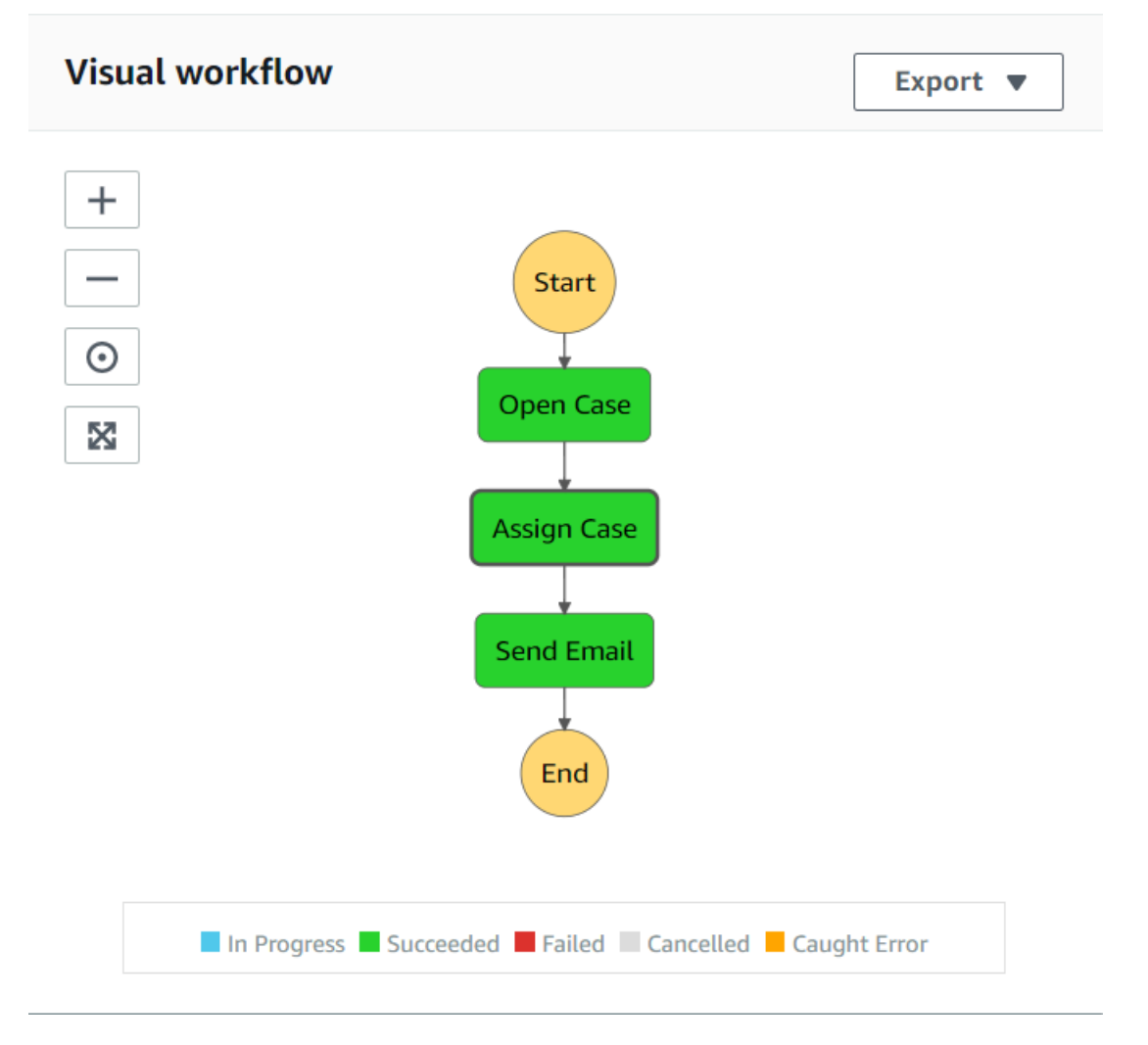

3. 如果步驟變成紅色,表示發生錯誤。您可以按一下步驟,然後檢視可從右側存取的記錄。

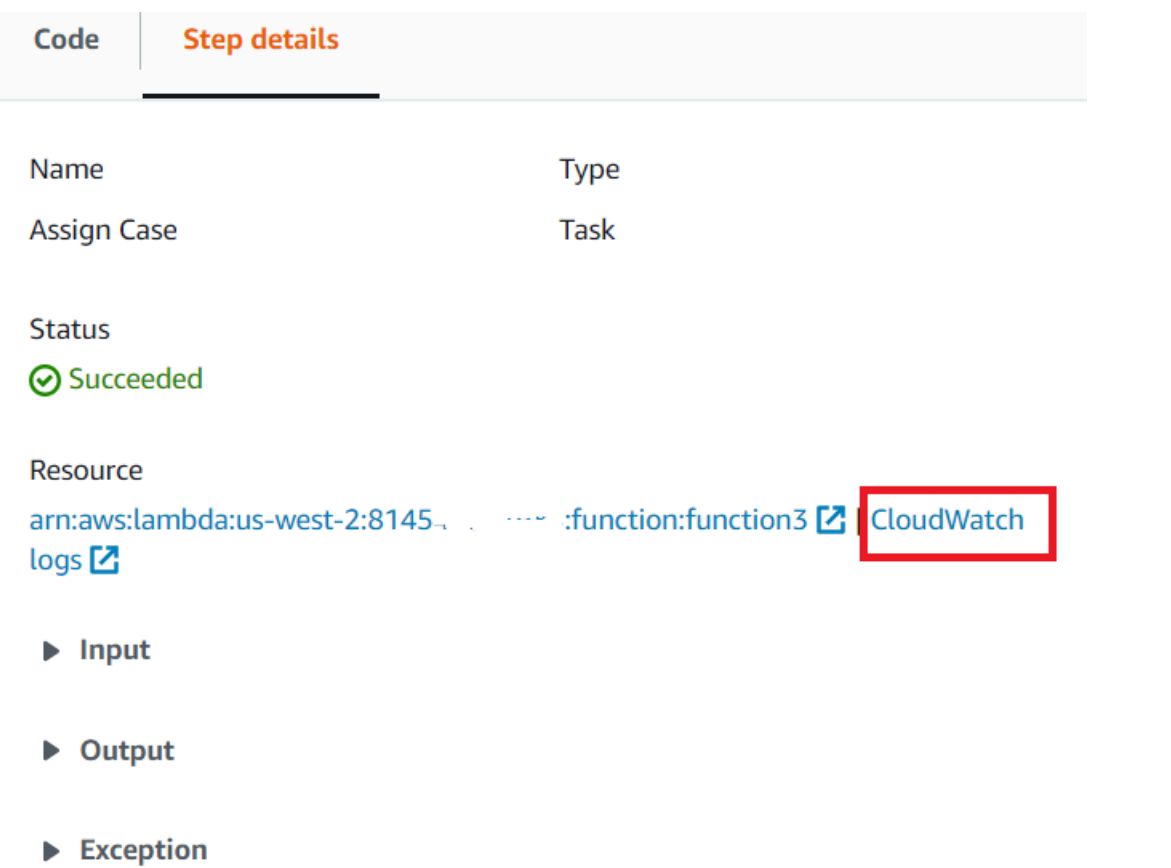

# 工作流程完成後,您可以在 DynamoDB 表格中檢視資料。

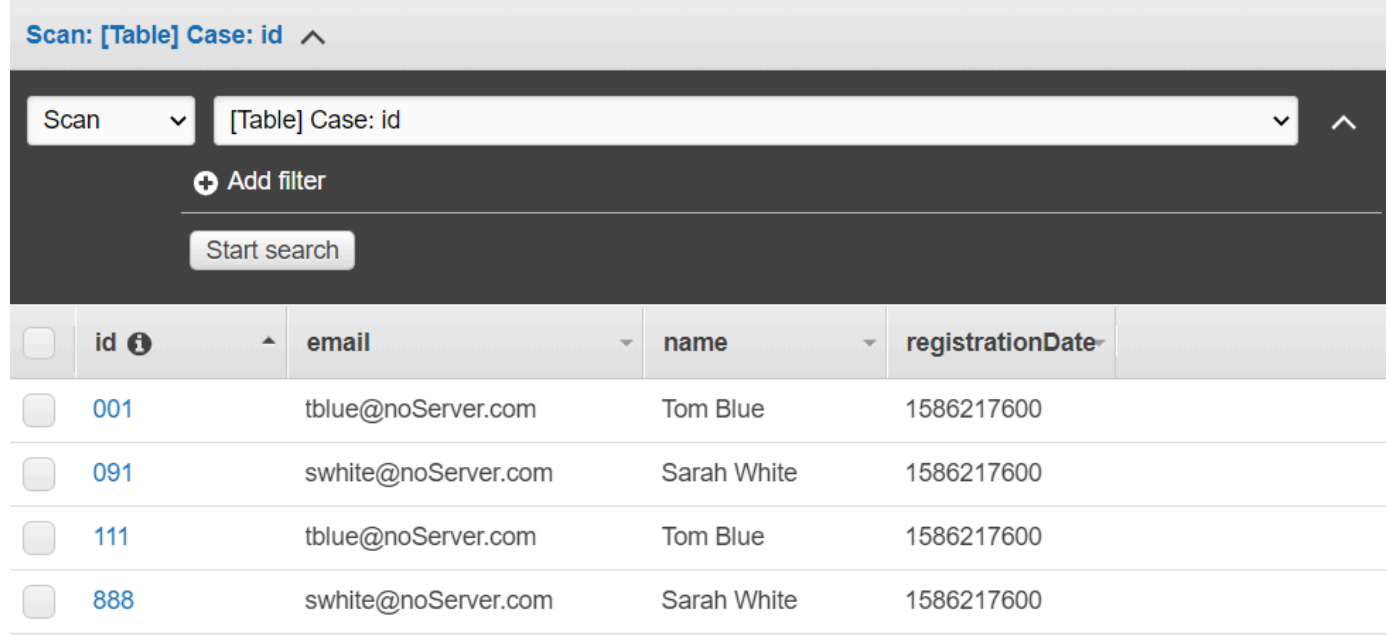

## <span id="page-235-0"></span>刪除資AWS源

恭喜您,您已使用 AWS SDK for Java 建立AWS無伺服器工作流程。如本教程開頭所述,請務必終止 所有你創建的資源,同時通過本教程,以確保你不收費。您可以透過刪除您在本教學課程[建立資AWS](#page-222-1) [源](#page-222-1) 主題中建立的AWS CloudFormation堆疊來執行此操作,如下所示:

- 1. 在[AWS管理主控台AWS CloudFormation中](https://console.aws.amazon.com/cloudformation/home)開啟。
- 2. 開啟「堆疊」頁面, 然後選取堆疊。
- 3. 選擇 刪除。

# 建立排程事件以執行AWS Lambda功能

您可以使用 Amazon 事件建立叫用AWS Lambda函數的排程 CloudWatch 事件。您可以將 CloudWatch 事件設定為使用 cron 運算式來排程叫用 Lambda 函數的時間。例如,您可以排程 CloudWatch 事件,以便在每個工作日叫用 Lambda 函數。

AWS Lambda是一種運算服務,可讓您在不佈建或管理伺服器的情況下執行程式碼。您可以使用各種 程式設計語言建立 Lambda 函數。如需 AWS Lambda 的詳細資訊,請參閱[什麼是 AWS Lambda?。](https://docs.aws.amazon.com/lambda/latest/dg/welcome.html)

在本教學課程中,您會使用 Lambda JavaScript 執行階段 API 建立 Lambda 函數。這個範例會調用不 同的 AWS 服務來執行特定使用案例。例如,假設某個組織傳送行動文字訊息給其員工,並在一年週年 日期祝賀他們,如本圖所示。

Today 2:50 PM

Malcolm happy one year anniversary. We are very happy that you have been working here for a year!

此教學課程需約 20 分鐘完成。

本教學課程說明如何使用 JavaScript 邏輯來建立執行此使用案例的解決方案。例如,您將學習如何讀 取資料庫,以判斷哪些員工已經達到一年週年紀念日、如何處理資料,以及使用 Lambda 函數傳送文 字訊息。然後,您將學習如何使用 cron 表達式每個工作日調用 Lambda 函數。

本AWS教學課程使用名為員工的 Amazon DynamoDB 資料表,其中包含這些欄位。

• id-表的主鍵。

- 名字-員工的名字。
- 電話-員工的電話號碼。
- 開始日期-員工的開始日期。

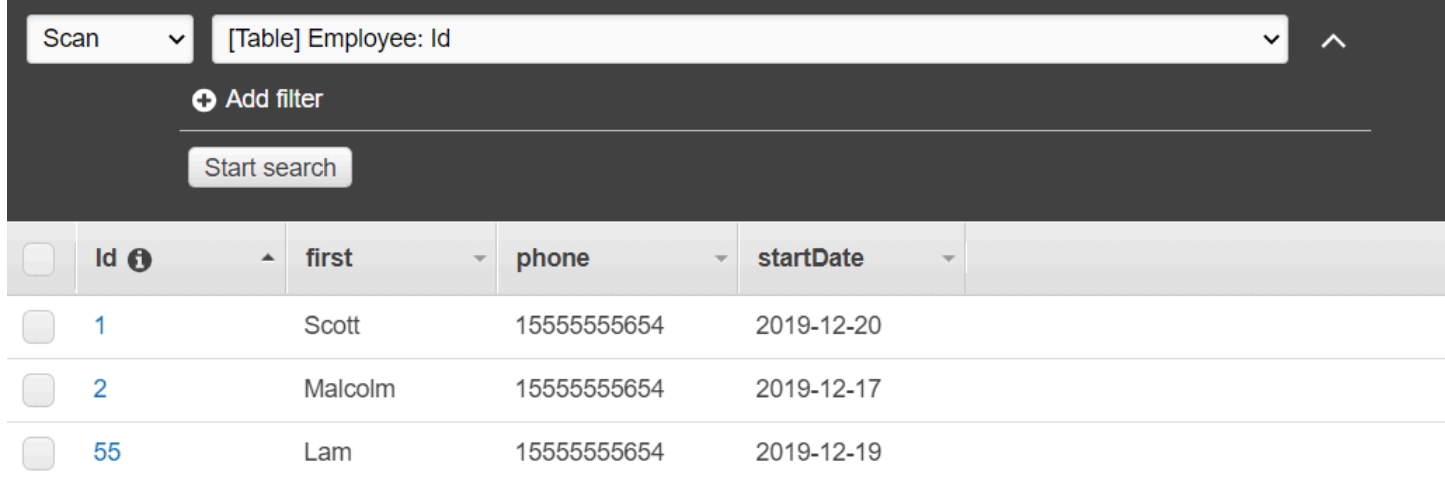

## **A** Important

完成成本:本文件中包含的AWS服務包含在AWS免費方案中。但是,請務必在完成此教學課 程之後終止所有資源,以確保不會向您收費。

## 若要建置應用程式:

- 1. [完成先決條](#page-237-0)
- 2. [建立資AWS源](#page-237-0)
- 3. [準備瀏覽器腳本](#page-240-0)
- 4. [建立並上傳 Lambda 數](#page-240-0)
- 5. [部署 Lambda 函數](#page-244-0)
- 6. [執行應用程式](#page-245-0)
- 7. [刪除資源](#page-246-0)

# <span id="page-236-0"></span>必要工作

若要設定和執行此範例,您必須先完成這些任務:

- 設置項目環境以運行這些 Node.js TypeScript 示例,並安裝所需AWS SDK for JavaScript的第三方模 塊。按照上的說明進行操作 [GitHub。](https://github.com/awsdocs/aws-doc-sdk-examples/blob/main/javascriptv3/example_code/cross-services/lex-bot/README.md)
- 透過使用者登入資料建立共用組態檔。有關提供共用認證檔案的詳細資訊,請參閱 [AWSSDK 和工具](https://docs.aws.amazon.com/sdkref/latest/guide/file-format.html) [參考指南中的共用設定和認證檔](https://docs.aws.amazon.com/sdkref/latest/guide/file-format.html)案。

## <span id="page-237-0"></span>建立資AWS源

本教學課程需要下列資源。

- 一個名為員工的 Amazon DynamoDB 資料表,其中包含一個名為 ID 的金鑰,以及上圖中顯示的欄 位。請務必輸入正確的資料,包括您要測試此使用案例的有效行動電話。如需詳細資訊,請參閱[建立](https://docs.aws.amazon.com/amazondynamodb/latest/developerguide/getting-started-step-1.html) [資料表](https://docs.aws.amazon.com/amazondynamodb/latest/developerguide/getting-started-step-1.html)。
- 具有附加權限的 IAM 角色,可執行 Lambda 函數。
- 一個 Amazon S3 存儲桶來託管 Lambda 函數。

您可以手動建立這些資源,但我們建議您使用本教學課程中所AWS CloudFormation述來佈建這些資 源。

使用建立AWS資源 AWS CloudFormation

AWS CloudFormation 可讓您以可預期和重複的方式建立及佈建 AWS 基礎設施部署。如需 AWS CloudFormation 的相關資訊,請參閱《 [使用者指南》AWS CloudFormation。](https://docs.aws.amazon.com/AWSCloudFormation/latest/UserGuide/)

要使用以下命AWS CloudFormation令創建堆棧AWS CLI:

- 1. 安裝並設定AWS CLI以[下AWS CLI使用者指南中的指示](https://docs.aws.amazon.com/cli/latest/userguide/cli-chap-welcome.html)。
- 2. 在項目文件夾的根目錄setup.yaml中創建一個名為的文件,然後將[此處](https://github.com/awsdocs/aws-doc-sdk-examples/blob/main/javascriptv3/example_code/cross-services/lambda-scheduled-events/setup.yaml)的內容複製 GitHub到其 中。

### **a** Note

AWS CloudFormation範本是使用中AWS CDK提供的來產生[的 GitHub。](https://github.com/awsdocs/aws-doc-sdk-examples/blob/main/resources/cdk/lambda_using_scheduled_events)如需關於 AWS CDK 的詳細資訊,請參閱《[AWS Cloud Development Kit \(AWS CDK\) 開發人員指南》](https://docs.aws.amazon.com/cdk/latest/guide/)。

3. 從命令列執行下列命令,並以*######### STACK\_NAME*。

**A** Important

堆疊名稱在AWS區域和AWS帳戶中必須是唯一的。您最多可以指定 128 個字元,且允許 使用數字和連字號。

aws cloudformation create-stack --stack-name STACK\_NAME --template-body file:// setup.yaml --capabilities CAPABILITY\_IAM

若要取得有關指create-stack令參數的更多資訊,請參閱《[指AWS CLI令參考指南》和](https://docs.aws.amazon.com/cli/latest/reference/cloudformation/create-stack.html)《[AWS](https://docs.aws.amazon.com/AWSCloudFormation/latest/UserGuide/using-cfn-cli-creating-stack.html)  [CloudFormation使用指南》](https://docs.aws.amazon.com/AWSCloudFormation/latest/UserGuide/using-cfn-cli-creating-stack.html)。

開啟AWS CloudFormation儀表板上的堆疊,然後選擇 [資源] 索引標籤,以檢視主控台中的資源清 單。您在本教學課程中需要這些資訊。

- 4. 建立堆疊時,請使用填AWS SDK for JavaScript入 DynamoDB 表格,如中所述。[填入](#page-238-0)  [DynamoDB 料表](#page-238-0)
- <span id="page-238-0"></span>填入 DynamoDB 料表

要填充表格,請先創建一個名為的目錄libs,並在其中創建一個名為的文件dynamoClient.js,然 後將下面的內容粘貼到其中。

```
const { DynamoDBClient } = require( "@aws-sdk/client-dynamodb" );
// Set the AWS Region.
const REGION = "REGION"; // e.g. "us-east-1"
// Create an Amazon DynamoDB service client object.
const dynamoClient = new DynamoDBClient({region:REGION});
module.exports = { dynamoClient };
```
此程式碼可在此[處取](https://github.com/awsdocs/aws-doc-sdk-examples/blob/main/javascriptv3/example_code/cross-services/lambda-scheduled-events/src/libs/dynamoClient.js)得 GitHub。

接下來,在項目文件夾的根目錄populate-table.js中創建一個名為的文件,然後[將此處](https://github.com/awsdocs/aws-doc-sdk-examples/blob/main/javascriptv3/example_code/cross-services/lambda-api-gateway/src/helper-functions/populate-table.js)的內容複 製 GitHub到其中。對於其中一個項目,請將phone屬性的值取代為 E.164 格式的有效行動電話號碼, 並取代為今天日期的值。startDate

從命令行運行以下命令。

AWS SDK for JavaScript フランス これには このような これには これには これには これには これには これには SDK 第 3 版的開發人員指南

node populate-table.js

```
const {
BatchWriteItemCommand } = require( "aws-sdk/client-dynamodb" );
const {dynamoClient} = require( "./libs/dynamoClient" );
// Set the parameters.
const params = \{ RequestItems: { 
     Employees: [ 
        { 
          PutRequest: { 
            Item: { 
              id: { N: "1" }, 
              firstName: { S: "Bob" }, 
              phone: { N: "155555555555654" }, 
              startDate: { S: "2019-12-20" }, 
            }, 
          }, 
        }, 
        { 
          PutRequest: { 
            Item: { 
              id: { N: "2" }, 
              firstName: { S: "Xing" }, 
              phone: { N: "155555555555653" }, 
              startDate: { S: "2019-12-17" }, 
            }, 
          }, 
        }, 
        { 
          PutRequest: { 
            Item: { 
               id: { N: "55" }, 
              firstName: { S: "Harriette" }, 
              phone: { N: "155555555555652" }, 
              startDate: { S: "2019-12-19" }, 
            }, 
          }, 
       }, 
     ], 
   },
};
```

```
export const run = async () => {
   try { 
     const data = await dbclient.send(new BatchWriteItemCommand(params)); 
     console.log("Success", data); 
   } catch (err) { 
     console.log("Error", err); 
   }
};
run();
```
<span id="page-240-0"></span>此程式碼可在此[處取](https://github.com/awsdocs/aws-doc-sdk-examples/blob/main/javascriptv3/example_code/cross-services/lambda-scheduled-events/src/helper-functions/populate-table.js)得 GitHub。

建立 AWS Lambda 函數

設定軟體開發套件

首先匯入必要的 AWS SDK for JavaScript (v3) 模組和命令:以DynamoDBClient及 DynamoDBScanCommand,以SNSClient及 Amazon SNS PublishCommand 命令。將「*##*」取代 為「AWS區域」。然後計算今天的日期並將其分配給參數。然後使用您在此[範建立資AWS源 例](#page-237-0)中建立 的資料表名稱建立 ScanCommand .Replace *TABLE\_NAME* 的參數。

下列程式碼片段說明此步驟。(如需完整範例,請參閱[捆綁 Lambda 函數](#page-242-0)。)

```
"use strict";
// Load the required clients and commands.
const { DynamoDBClient, ScanCommand } = require("@aws-sdk/client-dynamodb");
const { SNSClient, PublishCommand } = require("@aws-sdk/client-sns");
//Set the AWS Region.
const REGION = "REGION"; //e.g. "us-east-1"
// Get today's date.
const today = new Date();
const dd = String(today.getDate()).padStart(2, "0");
const mm = String(today.getMonth() + 1).padStart(2, "0"); //January is 0!
const yyyy = today.getFullYear();
const date = yyyy + "-" + mm + "-" + dd;
// Set the parameters for the ScanCommand method.
const params = { 
   // Specify which items in the results are returned. 
   FilterExpression: "startDate = :topic",
```

```
 // Define the expression attribute value, which are substitutes for the values you 
  want to compare. 
   ExpressionAttributeValues: { 
     ":topic": { S: date }, 
   }, 
   // Set the projection expression, which the the attributes that you want. 
   ProjectionExpression: "firstName, phone", 
   TableName: "TABLE_NAME",
};
```
## 掃描 DynamoDB 料表

首先創建一個異步/等待函數調用發布sendText使用 Amazon SNS 的文本消 息。PublishCommand然後,新增try區塊模式,針對今天的工作週年紀念日掃描 DynamoDB 表格, 然後呼叫sendText函數以傳送文字訊息給這些員工。如果發生錯誤,則會呼叫catch區塊。

下列程式碼片段說明此步驟。(如需完整範例,請參閱[捆綁 Lambda 函數](#page-242-0)。)

```
exports.handler = async (event, context, callback) => { 
   // Helper function to send message using Amazon SNS. 
   async function sendText(textParams) { 
     try { 
       const data = await snsclient.send(new PublishCommand(textParams)); 
       console.log("Message sent"); 
     } catch (err) { 
       console.log("Error, message not sent ", err); 
     } 
   } 
   try { 
     // Scan the table to check identify employees with work anniversary today. 
     const data = await dbclient.send(new ScanCommand(params)); 
     data.Items.forEach(function (element, index, array) { 
       const textParams = { 
         PhoneNumber: element.phone.N, 
         Message: 
           "Hi " + 
           element.firstName.S + 
           "; congratulations on your work anniversary!", 
       }; 
       // Send message using Amazon SNS. 
       sendText(textParams); 
     }); 
   } catch (err) {
```

```
 console.log("Error, could not scan table ", err); 
   }
};
```
<span id="page-242-0"></span>捆綁 Lambda 函數

本主題說明如何將此範例中的mylambdafunction.js和所需AWS SDK for JavaScript模組捆綁到名 為的隨附檔案中index.js。

1. 如果您還沒有,請按照此示例中[必要工作](#page-236-0)的安裝 webpack。

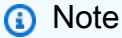

如需 Webpack 的相關資訊,請參閱[捆綁應用程序與網絡包。](#page-45-0)

2. 在命令列中執行下列命令,將此範例中的 JavaScript 項目捆綁到名為的檔案中< ${\tt index}.{\tt jss}$ :

```
webpack mylamdbafunction.js --mode development --target node --devtool false --
output-library-target umd -o index.js
```

```
A Important
```
請注意輸出已命名index.js。這是因為 Lambda 函數必須具有index.js處理常式才能 運作。

- 3. 將隨附的輸出檔案壓縮成一個名為的 ZIP 檔案my-lambda-function.zip。index.js
- 4. 上傳mylambdafunction.zip到您在本教學[建立資AWS源 主](#page-237-0)題中建立的 Amazon S3 儲存貯 體。

下面是完整的瀏覽器腳本代碼mylambdafunction.js.

```
"use strict";
// Load the required clients and commands.
const { DynamoDBClient, ScanCommand } = require("@aws-sdk/client-dynamodb");
const { SNSClient, PublishCommand } = require("@aws-sdk/client-sns");
//Set the AWS Region.
const REGION = "REGION"; //e.g. "us-east-1"
// Get today's date.
```

```
const today = new Date();
const dd = String(today.getDate()).padStart(2, "0");
const mm = String(today.getMonth() + 1).padStart(2, "0"); //January is 0!
const yyyy = today.getFullYear();
const date = yyyy + "-" + mm + "-" + dd;// Set the parameters for the ScanCommand method.
const params = \{ // Specify which items in the results are returned. 
   FilterExpression: "startDate = :topic", 
   // Define the expression attribute value, which are substitutes for the values you 
  want to compare. 
   ExpressionAttributeValues: { 
     ":topic": { S: date }, 
   }, 
   // Set the projection expression, which the the attributes that you want. 
   ProjectionExpression: "firstName, phone", 
   TableName: "TABLE_NAME",
};
// Create the client service objects.
const dbclient = new DynamoDBClient({ region: REGION });
const snsclient = new SNSClient({ region: REGION });
exports.handler = async (event, context, callback) => { 
   // Helper function to send message using Amazon SNS. 
   async function sendText(textParams) { 
     try { 
       const data = await snsclient.send(new PublishCommand(textParams)); 
       console.log("Message sent"); 
     } catch (err) { 
       console.log("Error, message not sent ", err); 
     } 
   } 
   try { 
     // Scan the table to check identify employees with work anniversary today. 
     const data = await dbclient.send(new ScanCommand(params)); 
     data.Items.forEach(function (element, index, array) { 
       const textParams = { 
         PhoneNumber: element.phone.N, 
         Message: 
           "Hi " + 
           element.firstName.S + 
           "; congratulations on your work anniversary!",
```

```
 }; 
       // Send message using Amazon SNS. 
      sendText(textParams);
     }); 
   } catch (err) { 
     console.log("Error, could not scan table ", err); 
   }
};
```
<span id="page-244-0"></span>部署 Lambda 函數。

在項目的根目錄中,創建一個lambda-function-setup.js文件,然後將下面的內容粘貼到其中。

將 *BUCKET\_NAME* 取代為您將 Lambda 函數的 ZIP 版本上傳到的 Amazon S3 儲存貯體的名稱。將 *ZIP\_FILE\_NAME* 取代為您的 Lambda 函數的 ZIP 版本名稱的名稱。將 *IAM\_ROLE\_ARN* 取代為您在 本教學課程主題中建立的 IAM 角色的 Amazon 資源編號 (ARN)[。建立資AWS源 將](#page-237-0) *Lambda ####### Lambda ####*稱。

```
// Load the required Lambda client and commands.
const { 
    CreateFunctionCommand,
} = require("@aws-sdk/client-lambda");
const { 
    lambdaClient
} = require("..libs/lambdaClient.js");
// Instantiate an Lambda client service object.
const lambda = new LambdaClient({ region: REGION });
// Set the parameters.
const params = { 
   Code: { 
     S3Bucket: "BUCKET_NAME", // BUCKET_NAME 
     S3Key: "ZIP_FILE_NAME", // ZIP_FILE_NAME 
   }, 
   FunctionName: "LAMBDA_FUNCTION_NAME", 
   Handler: "index.handler", 
   Role: "IAM_ROLE_ARN", // IAM_ROLE_ARN; e.g., arn:aws:iam::650138640062:role/v3-
lambda-tutorial-lambda-role 
   Runtime: "nodejs12.x", 
   Description: 
     "Scans a DynamoDB table of employee details and using Amazon Simple Notification 
  Services (Amazon SNS) to " +
```

```
 "send employees an email the each anniversary of their start-date.",
};
const run = async () => {
  try { 
     const data = await lambda.send(new CreateFunctionCommand(params)); 
     console.log("Success", data); // successful response 
   } catch (err) { 
     console.log("Error", err); // an error occurred 
   }
};
run();
```
在命令列中輸入以下指令,以部署 Lambda 函數。

node lambda-function-setup.js

<span id="page-245-0"></span>此程式碼範例可在此[處取](https://github.com/awsdocs/aws-doc-sdk-examples/blob/main/javascriptv3/example_code/cross-services/lambda-scheduled-events/src/helper-functions/lambda-function-setup.js)得 GitHub。

設定 CloudWatch 以叫用 Lambda 函數

若要設定 CloudWatch 為叫用 Lambda 函數:

- 1. 開啟 Lambda 主控台中的 Functions (函數) 頁面。
- 2. 選擇 Lambda 函數。
- 3. 在 Designer (設計工具) 下,選擇 Add trigger (新增觸發)。
- 4. 將觸發類型設定為「CloudWatch 事件/EventBridge」。
- 5. 針對「規則」,選擇「建立新規則」。
- 6. 填寫規則名稱和規則說明。
- 7. 針對規則類型,選取排程運算式。
- 8. 在「排程運算式」欄位中,輸入 cron 運算式。例如,克朗(0 12? \* 星期一至星期五 \*)。
- 9. 選擇新增。

**a** Note

如需詳細資訊,請參閱[搭配 CloudWatch 事件使用 Lambda。](https://docs.aws.amazon.com/lambda/latest/dg/services-cloudwatchevents.html)

## <span id="page-246-0"></span>刪除資源

恭喜您!您已透過 Amazon CloudWatch 排定的事件叫用 Lambda 函數使用AWS SDK for JavaScript. 如本教程開頭所述,請務必終止所有你創建的資源,同時通過本教程,以確保你不收費。您可以透過刪 除您在本教學課程[建立資AWS源 主](#page-237-0)題中建立的AWS CloudFormation堆疊來執行此操作,如下所示:

- 1. 開啟 [AWS CloudFormation主控台](https://console.aws.amazon.com/cloudformation/home)。
- 2. 在「堆疊」頁面上,選取堆疊。
- 3. 選擇刪除。

# 建立 Amazon Lex 聊天機器人

您可以在 Web 應用程式中建立 Amazon Lex 聊天機器人,以吸引您的網站訪客。Amazon Lex 聊天機 器人是可與使用者執行線上聊天交談的功能,而無需直接與人員聯絡。例如,下圖顯示了一個 Amazon Lex 聊天機器人,該機器人可以吸引使用者預訂飯店房間。

# **Amazon Lex - BookTrip**

This multiple language chatbot shows you how easy it is to incorporate Amazon Lex into your web apps. Try it out.

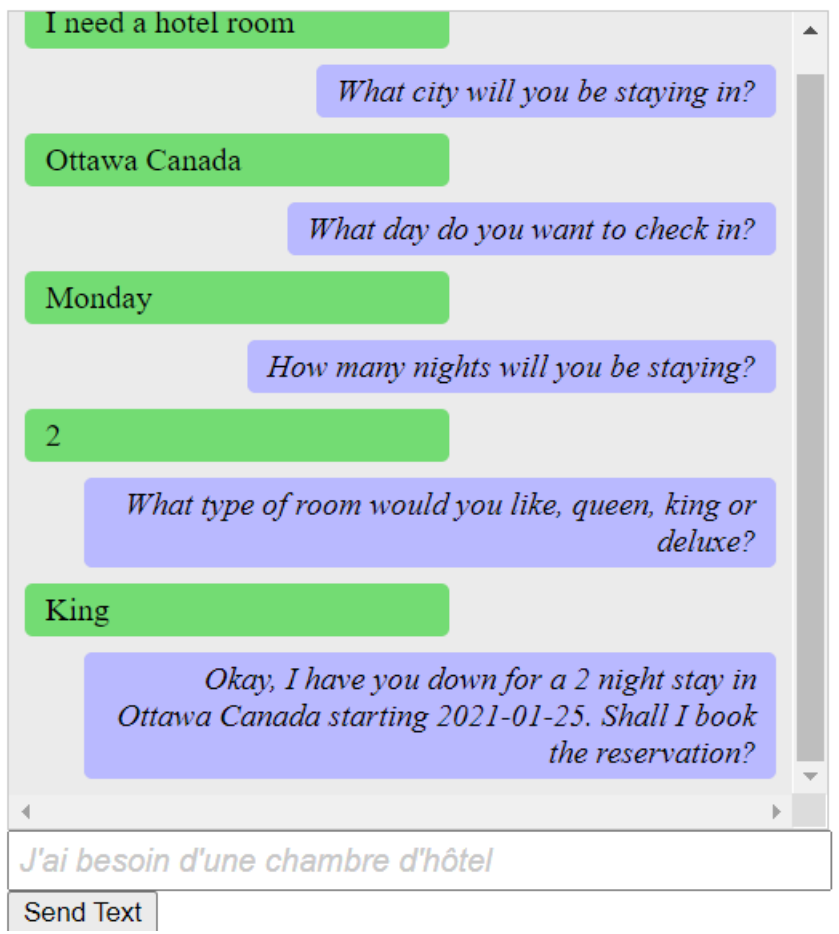

AWS本教學中建立的 Amazon Lex 聊天機器人能夠處理多種語言。例如,說法文的使用者可以輸入法 文文字並取回法文的回覆。

# **Amazon Lex - BookTrip**

This little chatbot shows how easy it is to incorporate Amazon Lex into your web pages. Try it out.

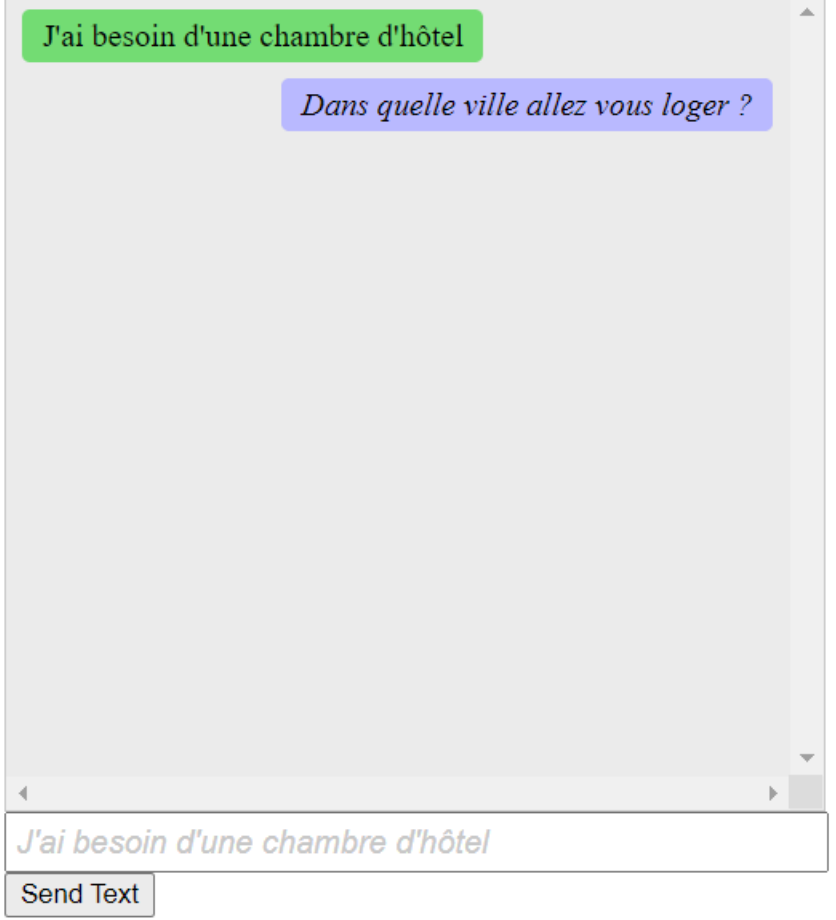

## 同樣地,使用者也可以使用義大利文與 Amazon Lex 聊天機器人通訊。

# **Amazon Lex - BookTrip**

This little chatbot shows how easy it is to incorporate Amazon Lex into your web pages. Try it out.

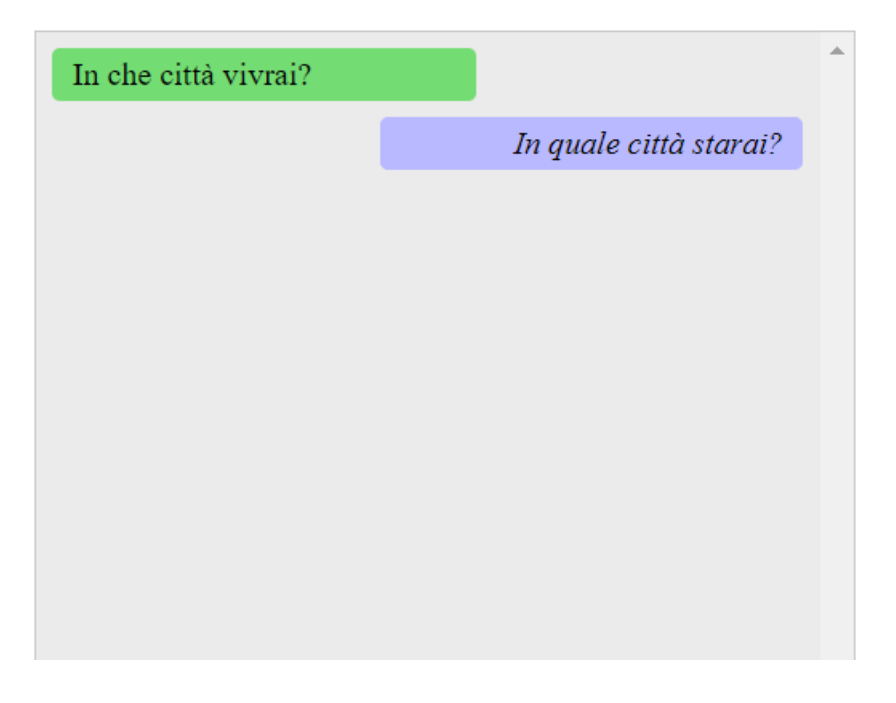

本AWS教學課程會引導您建立 Amazon Lex 聊天機器人,並將其整合到 Node.js 網路應用程式 中。AWS SDK for JavaScript(v3)用於調用這些AWS服務:

- Amazon Lex
- Amazon Comprehend
- Amazon Translate

完成成本:本文件中包含的AWS服務包含[在AWS免費方案中](https://aws.amazon.com/free/?all-free-tier.sort-by=item.additionalFields.SortRank&all-free-tier.sort-order=asc)。

附註:請務必在完成本教學課程時終止您建立的所有資源,以確保不會向您收費。

若要建置應用程式:

- 1. [先決條件](#page-250-0)
- 2. [佈建資源](#page-250-1)
- 3. [建立 Amazon Lex 聊天機器人](#page-251-0)
- 4. [建立 HTML 格式](#page-253-0)
- 5. [建立瀏覽器指令碼](#page-254-0)
- 6. [後續步驟](#page-259-0)

<span id="page-250-0"></span>必要條件

若要設定和執行此範例,您必須先完成這些任務:

- 設置項目環境以運行這些節點 TypeScript 示例,並安裝所需AWS SDK for JavaScript的第三方模 塊。按照上的說明進行操作 [GitHub。](https://github.com/awsdocs/aws-doc-sdk-examples/tree/main/javascriptv3/example_code/cross-services/lambda-scheduled-events/README.md)
- 透過使用者登入資料建立共用組態檔。有關提供共用認證檔案的詳細資訊,請參閱 [AWSSDK 和工具](https://docs.aws.amazon.com/sdkref/latest/guide/file-format.html) [參考指南中的共用設定和認證檔](https://docs.aws.amazon.com/sdkref/latest/guide/file-format.html)案。

#### **A** Important

此範例使用電子郵件密碼 6 (ES6)。這需要 Node.js 版本 13.x 或更高版本。要下載並安裝最新 版本的 Node.js,請參閱 [Node.js 下載。](https://nodejs.org/en/download) 。 但是,如果您更喜歡使用 CommonJS 語法,請參[閱JavaScript ES6/共同語法。](#page-59-0)

## <span id="page-250-1"></span>建立資AWS源

本教學課程需要下列資源。

- 具有下列權限的未驗證 IAM 角色:
	- Amazon Comprehend
	- Amazon Translate
	- Amazon Lex

您可以手動建立此資源,但我們建議您使用本教學課程中所AWS CloudFormation述來佈建這些資源。

## 使用建立AWS資源 AWS CloudFormation

AWS CloudFormation 可讓您以可預期和重複的方式建立及佈建 AWS 基礎設施部署。如需 AWS CloudFormation 的相關資訊,請參閱《 [使用者指南》AWS CloudFormation。](https://docs.aws.amazon.com/AWSCloudFormation/latest/UserGuide/)

要使用以下命AWS CloudFormation令創建堆棧AWS CLI:

1. 安裝並設定AWS CLI以[下AWS CLI使用者指南中的指示](https://docs.aws.amazon.com/cli/latest/userguide/cli-chap-welcome.html)。

2. 在項目文件夾的根目錄setup.yaml中創建一個名為的文件,然後將[此處](https://github.com/awsdocs/aws-doc-sdk-examples/blob/main/javascriptv3/example_code/cross-services/lex-bot/setup.yaml)的內容複製 GitHub到其 中。

### **a** Note

AWS CloudFormation範本是使用中AWS CDK提供的來產生[的 GitHub。](https://github.com/awsdocs/aws-doc-sdk-examples/tree/main/resources/cdk/lex_bot_example_iam_unauth_role)如需關於 AWS CDK 的詳細資訊,請參閱《[AWS Cloud Development Kit \(AWS CDK\) 開發人員指南》](https://docs.aws.amazon.com/cdk/latest/guide/)。

3. 從命令列執行下列命令,並以*######### STACK\_NAME*。

#### **A** Important

堆疊名稱在AWS區域和AWS帳戶中必須是唯一的。您最多可以指定 128 個字元,且允許 使用數字和連字號。

aws cloudformation create-stack --stack-name STACK\_NAME --template-body file:// setup.yaml --capabilities CAPABILITY\_IAM

若要取得有關指create-stack令參數的更多資訊,請參閱《[指AWS CLI令參考指南》和](https://docs.aws.amazon.com/cli/latest/reference/cloudformation/create-stack.html)《[AWS](https://docs.aws.amazon.com/AWSCloudFormation/latest/UserGuide/using-cfn-cli-creating-stack.html)  [CloudFormation使用指南》](https://docs.aws.amazon.com/AWSCloudFormation/latest/UserGuide/using-cfn-cli-creating-stack.html)。

若要檢視建立的資源,請開啟 Amazon Lex 主控台,選擇堆疊,然後選取資源索引標籤。

<span id="page-251-0"></span>建立 Amazon Lex 機器人

**A** Important

使用 Amazon Lex 主控台的 V1 建立機器人。這示例不適用於使用 V2 創建的機器人。

第一步是使用 Amazon 網路服務管理主控台建立 Amazon Lex 聊天機器人。在此範例中,使用 Amazon Lex BookTrip範例。如需詳細資訊,請參閱「[預訂行程」](https://docs.aws.amazon.com/lex/latest/dg/ex-book-trip.html)。

- 登入 Amazon Web Services 管理主控台,然後在亞馬遜網[路服務主控台開啟 Amazon Lex 主控台](https://console.aws.amazon.com/lex/)。
- 在 [機器人] 頁面上,選擇 [建立]。
- 選擇BookTrip藍圖 (保留預設機器人名稱 BookTrip)。
#### Create your bot

Amazon Lex enables any developer to build conversational chatbots quickly and easily. With Amazon Lex, no deep learning expertise is necessary-you just specify the basic conversational flow directly from the console, and then Amazon Lex manages the dialogue and dynamically adjusts the response. To get started, you can choose one of the sample bots provided below or build a new custom bot from scratch.

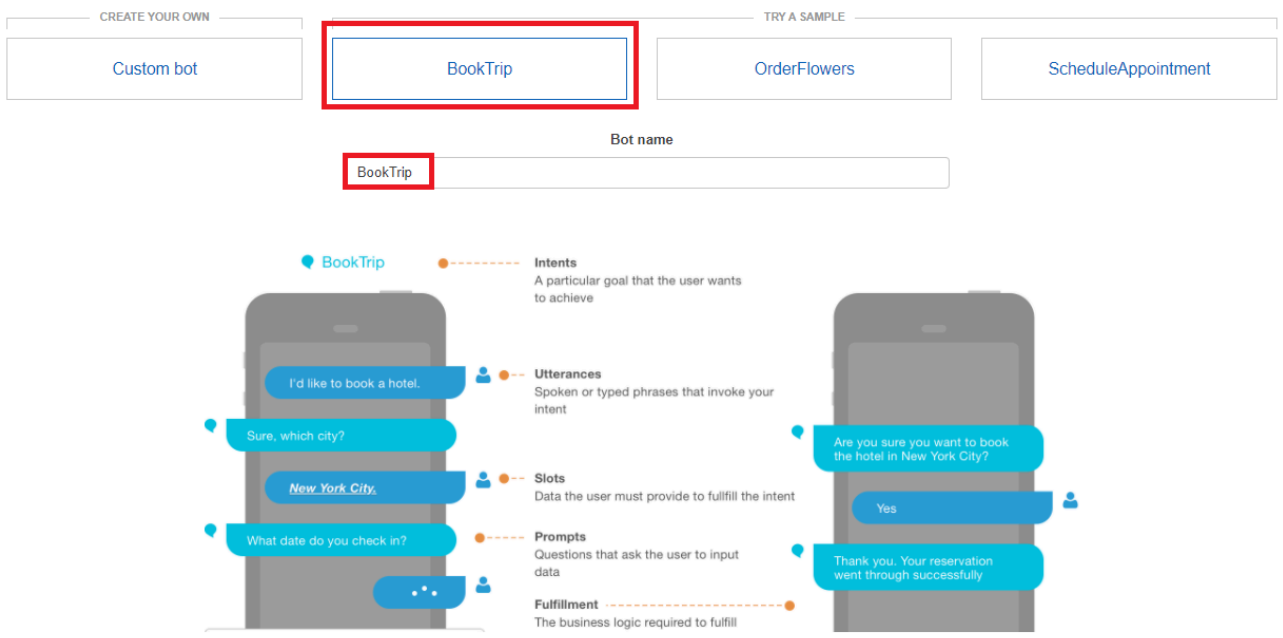

- 填寫默認設置,然後選擇創建(控制台顯示BookTrip機器人)。在編輯器索引標籤上,檢閱預先設定 的對應方式的詳細資料。
- 在測試視窗中測試機器人。通過鍵入開始測試我想預訂酒店房間。

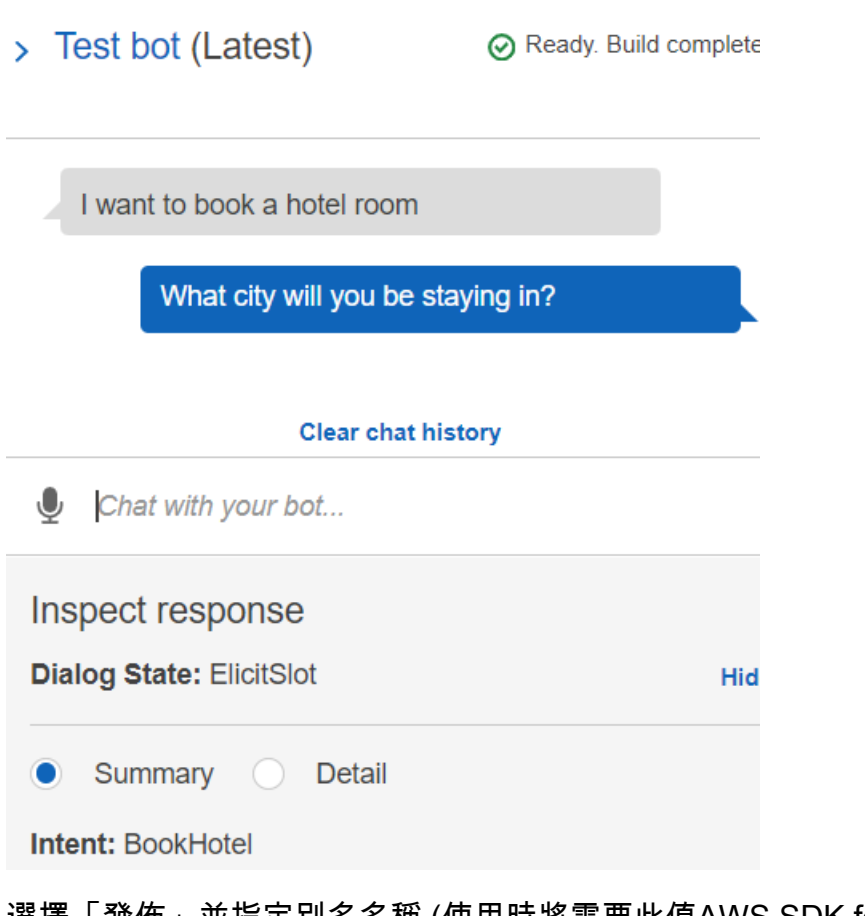

• 選擇「發佈」並指定別名名稱 (使用時將需要此值AWS SDK for JavaScript)。

```
a Note
```
您需要在 JavaScript 程式碼中參考機器人名稱和機器人別名。

### <span id="page-253-0"></span>建立 HTML 格式

建立名為 index.html 的檔案。將下面的代碼複製並粘貼到index.html。這個 HTML 引 用main.js。這是 index.js 的捆綁版本,其中包括所需的AWS SDK for JavaScript模塊。您將在中建 立此檔案[建立 HTML 格式](#page-253-0)。 index.html還引用style.css,它添加了樣式。

```
<!doctype html>
<head> 
   <title>Amazon Lex - Sample Application (BookTrip)</title> 
   <link type="text/css" rel="stylesheet" href="style.css" />
</head>
```

```
<body> 
   <h1 id="title">Amazon Lex - BookTrip</h1> 
   <p id="intro"> 
     This multiple language chatbot shows you how easy it is to incorporate 
     <a 
       href="https://aws.amazon.com/lex/" 
       title="Amazon Lex (product)" 
       target="_new" 
       >Amazon Lex</a 
     > 
     into your web apps. Try it out. 
   </p> 
   <div id="conversation"></div> 
   <input 
     type="text" 
     id="wisdom" 
     size="80" 
     value="" 
     placeholder="J'ai besoin d'une chambre d'hôtel" 
  /br />
   <button onclick="createResponse()">Send Text</button> 
   <script type="text/javascript" src="./main.js"></script>
</body>
```
### 此代碼也可以在這[裡找到 GitHub。](https://github.com/awsdocs/aws-doc-sdk-examples/tree/main/resources/cdk#running-a-cdk-app)

### 建立瀏覽器指令碼

建立名為 index.js 的檔案。將下面的代碼複製並粘貼到index.js。匯入所需的AWS SDK for JavaScript模組和指令。為 Amazon Lex,Amazon Comprehend 和 Amazon Translate 創建客戶端。 將*##*取代為AWS區域,並以您在中建立的身分集區的識別*#### Identity\_POOL\_* ID。[建立資AWS](#page-250-0) [源](#page-250-0) 若要擷取此身分集區 ID,請在 Amazon Cognito 主控台中開啟身分集區,選擇編輯身分集區,然後 選擇側邊功能表中的範例程式碼。身分集區 ID 在主控台中以紅色文字顯示。

## 首先,建立一個libs目錄,建立所需的服務用戶端物件,方法是建立三個檔 案comprehendClient.jslexClient.js、、和translateClient.js。將下面的適當代碼粘貼 到每個文件中,並在每個文件中替換*##*和 *IDENTITY\_POOL\_* ID。

### **a** Note

使用您在[使用建立AWS資源 AWS CloudFormation其](#page-250-1)中建立的 Amazon Cognito 身分識別集區 的識別碼。

```
import { CognitoIdentityClient } from "@aws-sdk/client-cognito-identity";
import { fromCognitoIdentityPool } from "@aws-sdk/credential-provider-cognito-
identity";
import { ComprehendClient } from "@aws-sdk/client-comprehend";
const REGION = "REGION";
const IDENTITY_POOL_ID = "IDENTITY_POOL_ID"; // An Amazon Cognito Identity Pool ID.
// Create an Amazon Comprehend service client object.
const comprehendClient = new ComprehendClient({ 
   region: REGION, 
   credentials: fromCognitoIdentityPool({ 
     client: new CognitoIdentityClient({ region: REGION }), 
     identityPoolId: IDENTITY_POOL_ID, 
   }),
});
```

```
export { comprehendClient };
```

```
import { CognitoIdentityClient } from "@aws-sdk/client-cognito-identity";
import { fromCognitoIdentityPool } from "@aws-sdk/credential-provider-cognito-
identity";
import { LexRuntimeServiceClient } from "@aws-sdk/client-lex-runtime-service";
const REGION = "REGION";
const IDENTITY_POOL_ID = "IDENTITY_POOL_ID"; // An Amazon Cognito Identity Pool ID.
// Create an Amazon Lex service client object.
const lexClient = new LexRuntimeServiceClient({ 
   region: REGION, 
   credentials: fromCognitoIdentityPool({ 
     client: new CognitoIdentityClient({ region: REGION }), 
     identityPoolId: IDENTITY_POOL_ID, 
   }),
});
```
export { lexClient };

```
import { CognitoIdentityClient } from "@aws-sdk/client-cognito-identity";
import { fromCognitoIdentityPool } from "@aws-sdk/credential-provider-cognito-
identity";
import { TranslateClient } from "@aws-sdk/client-translate";
const REGION = "REGION";
const IDENTITY_POOL_ID = "IDENTITY_POOL_ID"; // An Amazon Cognito Identity Pool ID.
// Create an Amazon Translate service client object.
const translateClient = new TranslateClient({ 
   region: REGION, 
   credentials: fromCognitoIdentityPool({ 
     client: new CognitoIdentityClient({ region: REGION }), 
     identityPoolId: IDENTITY_POOL_ID, 
   }),
});
export { translateClient };
```
此程式碼可在此[處取得 GitHub。](https://github.com/awsdocs/aws-doc-sdk-examples/tree/main/javascriptv3/example_code/cross-services/lex-bot/src/libs) 。

接下來,創建一個index.js文件,並將下面的代碼粘貼到其中。

將 *BOT\_ALIAS # BOT\_NAME ##*取代為您的 Amazon Lex 機器人的別名和名稱,並以使用者識別碼 取代 *USER\_* ID。createResponse異步函數執行以下操作:

- 將使用者輸入的文字導入瀏覽器,並使用 Amazon Comprehend 來判斷其語言代碼。
- 採用語言代碼並使用 Amazon Translate 將文本翻譯成英文。
- 取得翻譯後的文字,並使用 Amazon Lex 產生回應。
- 張貼到瀏覽器頁面的響應。

```
import { DetectDominantLanguageCommand } from "@aws-sdk/client-comprehend";
import { TranslateTextCommand } from "@aws-sdk/client-translate";
import { PostTextCommand } from "@aws-sdk/client-lex-runtime-service";
import { lexClient } from "./libs/lexClient.js";
import { translateClient } from "./libs/translateClient.js";
import { comprehendClient } from "./libs/comprehendClient.js";
```

```
var q_{text} = "";
// Set the focus to the input box.
document.getElementById("wisdom").focus();
function showRequest() { 
   var conversationDiv = document.getElementById("conversation"); 
   var requestPara = document.createElement("P"); 
   requestPara.className = "userRequest"; 
   requestPara.appendChild(document.createTextNode(g_text)); 
   conversationDiv.appendChild(requestPara); 
   conversationDiv.scrollTop = conversationDiv.scrollHeight;
}
function showResponse(lexResponse) { 
   var conversationDiv = document.getElementById("conversation"); 
   var responsePara = document.createElement("P"); 
   responsePara.className = "lexResponse"; 
   var lexTextResponse = lexResponse; 
   responsePara.appendChild(document.createTextNode(lexTextResponse)); 
   responsePara.appendChild(document.createElement("br")); 
   conversationDiv.appendChild(responsePara); 
   conversationDiv.scrollTop = conversationDiv.scrollHeight;
}
function handletext(text) { 
  q text = text;
  var xhr = new XMLHttpRequest();
   xhr.addEventListener("load", loadNewItems, false); 
   xhr.open("POST", "../text", true); // A Spring MVC controller 
   xhr.setRequestHeader("Content-type", "application/x-www-form-urlencoded"); //
necessary 
   xhr.send("text=" + text);
}
function loadNewItems() { 
   showRequest(); 
   // Re-enable input. 
   var wisdomText = document.getElementById("wisdom"); 
   wisdomText.value = ""; 
   wisdomText.locked = false;
}
```

```
// Respond to user's input.
const createResponse = async () => { 
   // Confirm there is text to submit. 
   var wisdomText = document.getElementById("wisdom"); 
   if (wisdomText && wisdomText.value && wisdomText.value.trim().length > 0) { 
     // Disable input to show it is being sent. 
     var wisdom = wisdomText.value.trim(); 
     wisdomText.value = "..."; 
     wisdomText.locked = true; 
     handletext(wisdom); 
     const comprehendParams = { 
       Text: wisdom, 
     }; 
     try { 
       const data = await comprehendClient.send( 
          new DetectDominantLanguageCommand(comprehendParams) 
       ); 
       console.log( 
          "Success. The language code is: ", 
         data.Languages[0].LanguageCode 
       ); 
       const translateParams = { 
          SourceLanguageCode: data.Languages[0].LanguageCode, 
         TargetLanguageCode: "en", // For example, "en" for English. 
         Text: wisdom, 
       }; 
       try { 
          const data = await translateClient.send( 
            new TranslateTextCommand(translateParams) 
          ); 
          console.log("Success. Translated text: ", data.TranslatedText); 
          const lexParams = { 
            botName: "BookTrip", 
            botAlias: "mynewalias", 
            inputText: data.TranslatedText, 
            userId: "chatbot", // For example, 'chatbot-demo'. 
         }; 
         try { 
            const data = await lexClient.send(new PostTextCommand(lexParams)); 
            console.log("Success. Response is: ", data.message); 
            var msg = data.message; 
            showResponse(msg);
```

```
 } catch (err) { 
            console.log("Error responding to message. ", err); 
         } 
       } catch (err) { 
         console.log("Error translating text. ", err); 
       } 
     } catch (err) { 
       console.log("Error identifying language. ", err); 
     } 
   }
};
// Make the function available to the browser.
window.createResponse = createResponse;
```
此程式碼可在此[處取得 GitHub。](https://github.com/awsdocs/aws-doc-sdk-examples/tree/main/javascriptv3/example_code/cross-services/lex-bot/src/index.html) 。

現在使用 webpack 將index.js和AWS SDK for JavaScript模塊捆綁到一個文件中main.js。

1. 如果您還沒有,請按照此示例中[必要條件](#page-250-2)的安裝 webpack。

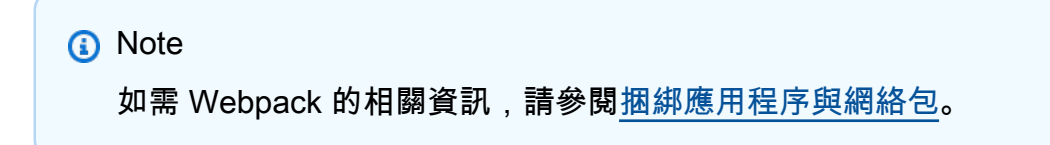

2. 在命令列中執行下列命令,將此範例中的 JavaScript 項目捆綁到名為的檔案中main.js:

```
webpack index.js --mode development --target web --devtool false -o main.js
```
### 後續步驟

恭喜您!您已建立 Node.js 應用程式,該應用程式使用 Amazon Lex 建立互動式使用者體驗。如本教 程開頭所述,請務必終止所有你創建的資源,同時通過本教程,以確保你不收費。您可以透過刪除您在 本教學課程[建立資AWS源 主](#page-250-0)題中建立的AWS CloudFormation堆疊來執行此操作,如下所示:

- 1. 開啟 [AWS CloudFormation主控台](https://console.aws.amazon.com/cloudformation/home)。
- 2. 在「堆疊」頁面上,選取堆疊。
- 3. 選擇刪除。

如需更多AWS跨服務範例,請參[閱AWS SDK for JavaScript跨服務](https://docs.aws.amazon.com/sdk-for-javascript/v3/developer-guide/tutorials.html)範例。

## 建立範例訊息應用程式

您可以使AWS用和 Amazon Simple Queue Service (Amazon SQS) 建立傳送AWS SDK for JavaScript 和擷取訊息的應用程式。訊息會儲存在先進先出 (FIFO) 佇列中,以確保訊息的順序一致。例如,儲存 在佇列中的第一個訊息是從佇列讀取的第一封郵件。

**a** Note

如需 Amazon SQS 的詳細資訊,請參[閱什麼是 Amazon 簡單佇列服務?](https://docs.aws.amazon.com/AWSSimpleQueueService/latest/SQSDeveloperGuide/welcome.html)

在本教學課程中,您會建立名為「AWS訊息」的 Node.js 應用程式。

完成成本:本文件中包含的AWS服務包含[在AWS免費方案中](https://aws.amazon.com/free/?all-free-tier.sort-by=item.additionalFields.SortRank&all-free-tier.sort-order=asc)。

附註:請務必在完成本教學課程時終止您建立的所有資源,以確保不會向您收費。

### 若要建置應用程式:

- 1. [先決條件](#page-260-0)
- 2. [佈建資源](#page-261-0)
- 3. [了解工作流程](#page-262-0)
- 4. [建立 HTML 格式](#page-263-0)
- 5. [建立瀏覽器指令碼](#page-265-0)
- 6. [後續步驟](#page-272-0)

<span id="page-260-0"></span>必要條件

若要設定和執行此範例,您必須先完成這些任務:

- 設置項目環境以運行這些節點 TypeScript 示例,並安裝所需AWS SDK for JavaScript的第三方模 塊。按照上的說明進行操作 [GitHub。](https://github.com/awsdocs/aws-doc-sdk-examples/tree/master/javascriptv3/example_code/cross-services/message-app/README.md)
- 透過使用者登入資料建立共用組態檔。有關提供共用認證檔案的詳細資訊,請參閱 [AWSSDK 和工具](https://docs.aws.amazon.com/sdkref/latest/guide/file-format.html) [參考指南中的共用設定和認證檔](https://docs.aws.amazon.com/sdkref/latest/guide/file-format.html)案。

### **A** Important

此範例使用電子郵件密碼 6 (ES6)。這需要 Node.js 版本 13.x 或更高版本。要下載並安裝最新 版本的 Node.js,請參閱 [Node.js 下載。](https://nodejs.org/en/download) 。

但是,如果您更喜歡使用 CommonJS 語法,請參[閱JavaScript ES6/共同語法。](#page-59-0)

<span id="page-261-0"></span>建立資AWS源

本教學課程需要下列資源。

- 具有 Amazon SQS 許可的未經驗證身分與存取權管理角色。
- 名為訊息的 FIFO Amazon SQS 佇列。FIFO[-如需建立佇列的相關資訊,請參閱建立 Amazon SQS](https://docs.aws.amazon.com/AWSSimpleQueueService/latest/SQSDeveloperGuide/sqs-configure-create-queue.html) [佇列。](https://docs.aws.amazon.com/AWSSimpleQueueService/latest/SQSDeveloperGuide/sqs-configure-create-queue.html)

您可以手動建立此資源,但建議您使用 AWS CloudFormation (AWS CloudFormation) 佈建這些資源, 如本教學課程所述。

### **a** Note

這AWS CloudFormation是一個軟體開發架構,可讓您定義雲端應用程式資源。如需詳細資 訊,請參閱《 [使用者指南》AWS CloudFormation](https://docs.aws.amazon.com/AWSCloudFormation/latest/UserGuide/)。

使用建立AWS資源 AWS CloudFormation

AWS CloudFormation 可讓您以可預期和重複的方式建立及佈建 AWS 基礎設施部署。如需 AWS CloudFormation 的相關資訊,請參閱《 [使用者指南》AWS CloudFormation。](https://docs.aws.amazon.com/AWSCloudFormation/latest/UserGuide/)

要使用以下命AWS CloudFormation令創建堆棧AWS CLI:

- 1. 安裝並設定AWS CLI以[下AWS CLI使用者指南中的指示](https://docs.aws.amazon.com/cli/latest/userguide/cli-chap-welcome.html)。
- 2. 在項目文件夾的根目錄setup.yaml中創建一個名為的文件,然後將[此處](https://github.com/awsdocs/aws-doc-sdk-examples/blob/master/javascriptv3/example_code/cross-services/message-app/setup.yaml)的內容複製 GitHub到其 中。

### **a** Note

AWS CloudFormation範本是使用中AWS CDK提供的來產生[的 GitHub。](https://github.com/awsdocs/aws-doc-sdk-examples/tree/master/resources/cdk/messaging-app-unauthenticated-role-sqs-fifo-queue)如需關於 AWS CDK 的詳細資訊,請參閱《[AWS Cloud Development Kit \(AWS CDK\) 開發人員指南》](https://docs.aws.amazon.com/cdk/latest/guide/)。

3. 從命令列執行下列命令,並以*######### STACK\_NAME*。

### **A** Important

堆疊名稱在AWS區域和AWS帳戶中必須是唯一的。您最多可以指定 128 個字元,且允許 使用數字和連字號。

```
aws cloudformation create-stack --stack-name STACK_NAME --template-body file://
setup.yaml --capabilities CAPABILITY_IAM
```
若要取得有關指create-stack令參數的更多資訊,請參閱《[指AWS CLI令參考指南》和](https://docs.aws.amazon.com/cli/latest/reference/cloudformation/create-stack.html)《[AWS](https://docs.aws.amazon.com/AWSCloudFormation/latest/UserGuide/using-cfn-cli-creating-stack.html)  [CloudFormation使用指南》](https://docs.aws.amazon.com/AWSCloudFormation/latest/UserGuide/using-cfn-cli-creating-stack.html)。

若要檢視建立的資源,請AWS CloudFormation在AWS管理主控台中開啟,選擇堆疊,然後選取 [資源] 索引標籤。

<span id="page-262-0"></span>瞭解AWS訊息應用程式

若要將訊息傳送至 SQS 佇列,請將訊息輸入應用程式,然後選擇傳送。

傳送訊息後,應用程式會顯示訊息。

您可以選擇整個清除,以清除 Amazon SQS 佇列中的訊息。這會導致佇列空白,應用程式中不會顯示 任何訊息。

以下說明應用程式如何處理訊息:

- 用戶選擇他們的名稱並輸入他們的消息,並提交啟動函數的消息。pushMessage
- pushMessage擷取 Amazon SQS 佇列網址,然後傳送訊息文字具有唯一訊息 ID 值 (GUID) 的訊 息,並將使用者傳送至 Amazon SQS 佇列。
- pushMessage從 Amazon SQS 佇列擷取訊息、擷取每則訊息的使用者和訊息,然後顯示訊息。

• 使用者可以清除訊息,從 Amazon SQS 佇列和使用者介面刪除訊息。

## <span id="page-263-0"></span>創建 HTML 頁面

現在,您可以建立應用程式圖形化使用者介面 (GUI) 所需的 HTML 檔案。建立名為 index.html 的 檔案。將下面的代碼複製並粘貼到index.html。這個 HTML 引用main.js。這是 index.js 的捆綁版 本,其中包括所需的AWS SDK for JavaScript模塊。

```
<!doctype html>
<html 
   xmlns:th="http://www.thymeleaf.org" 
   xmlns:sec="http://www.thymeleaf.org/thymeleaf-extras-springsecurity3"
> 
   <head> 
     <meta charset="utf-8" /> 
     <meta http-equiv="X-UA-Compatible" content="IE=edge" /> 
     <meta name="viewport" content="width=device-width, initial-scale=1" /> 
     <link rel="icon" href="./images/favicon.ico" /> 
     <link 
       rel="stylesheet" 
       href="https://maxcdn.bootstrapcdn.com/bootstrap/3.3.7/css/bootstrap.min.css" 
     /> 
     <link rel="stylesheet" href="./css/styles.css" /> 
     <script src="https://code.jquery.com/jquery-1.12.4.min.js"></script> 
     <script src="https://code.jquery.com/ui/1.11.4/jquery-ui.min.js"></script> 
     <script src="./js/main.js"></script> 
     <style> 
       .messageelement { 
         margin: auto; 
         border: 2px solid #dedede; 
         background-color: #d7d1d0; 
         border-radius: 5px; 
         max-width: 800px; 
         padding: 10px; 
         margin: 10px 0; 
       } 
       .messageelement::after { 
         content: ""; 
         clear: both; 
         display: table; 
       }
```

```
 .messageelement img { 
       float: left; 
       max-width: 60px; 
       width: 100%; 
       margin-right: 20px; 
       border-radius: 50%; 
     } 
     .messageelement img.right { 
       float: right; 
       margin-left: 20px; 
       margin-right: 0; 
     } 
   </style> 
 </head> 
 <body> 
   <div class="container"> 
     <h2>AWS Sample Messaging Application</h2> 
     <div id="messages"></div> 
     <div class="input-group mb-3"> 
       <div class="input-group-prepend"> 
         <span class="input-group-text" id="basic-addon1">Sender:</span>
       </div> 
       <select name="cars" id="username"> 
          <option value="Scott">Brian</option> 
          <option value="Tricia">Tricia</option> 
       </select> 
     </div> 
     <div class="input-group"> 
       <div class="input-group-prepend"> 
          <span class="input-group-text">Message:</span> 
       </div> 
       <textarea 
          class="form-control" 
          id="textarea" 
          aria-label="With textarea" 
       ></textarea> 
       <button 
          type="button" 
          onclick="pushMessage()" 
          id="send"
```

```
 class="btn btn-success" 
\rightarrow \rightarrow Send 
          </button> 
          <button 
            type="button" 
            onclick="purge()" 
            id="refresh" 
            class="btn btn-success" 
\rightarrow \rightarrow Purge 
          </button> 
       </div> 
        <!-- All of these child items are hidden and only displayed in a FancyBox 
          ------------------------------------------------------> 
       <div id="hide" style="display: none"> 
          <div id="base" class="messageelement"> 
           <img
               src="../public/images/av2.png" 
               alt="Avatar" 
              class="right" 
               style="width: 100%" 
           / <p id="text">Excellent! So, what do you want to do today?</p> 
            <span class="time-right">11:02</span> 
          </div> 
       </div> 
    \langlediv\rangle </body>
</html>
```
此代碼也可以在這[裡找到 GitHub。](https://github.com/awsdocs/aws-doc-sdk-examples/blob/master/javascriptv3/example_code/cross-services/message-app/index.html)

### <span id="page-265-0"></span>建立瀏覽器指令碼

在本主題中,您會建立應用程式的瀏覽器指令碼。建立瀏覽器指令碼後,您可以將其捆綁到名為的檔案 中,main.js如中所[述捆綁 JavaScript。](#page-271-0)

建立名為 index.js 的檔案。將代碼[從這裡複製並粘貼 GitHub到](https://github.com/awsdocs/aws-doc-sdk-examples/tree/master/javascriptv3/example_code/cross-services/message-app/js/index.js)其中。

此代碼將在以下各節中進行說明:

#### 1. [組態](#page-266-0)

- 2. [民意科技](#page-267-0)
- 3. [推送訊息](#page-268-0)
- 4. [清除](#page-270-0)

### <span id="page-266-0"></span>組態

首先,建立一個libs目錄,建立名為sqsClient.js的檔案,建立所需的 Amazon SQS 用戶端物 件。替換每個*##*和*## \_POOL\_ID*。

### **a** Note

使用您在[建立資AWS源 其](#page-261-0)中建立的 Amazon Cognito 身分識別集區的識別碼。

```
import { CognitoIdentityClient } from "@aws-sdk/client-cognito-identity";
import { fromCognitoIdentityPool } from "@aws-sdk/credential-providers";
import {SQSClient} from "@aws-sdk/client-sqs";
const REGION = "REGION"; //e.g. "us-east-1"
const IdentityPoolId = "IDENTITY_POOL_ID";
const sqsClient = new SQSClient({ 
   region: REGION, 
   credentials: fromCognitoIdentityPool({ 
     client: new CognitoIdentityClient({ region: REGION }), 
     identityPoolId: IdentityPoolId 
   }),
});
```
在中index.js,匯入必要的AWS SDK for JavaScript模組和指令。以您在中*### Amazon SQS ## #*稱取代 SQS 佇列的名稱[。建立資AWS源](#page-261-0)

```
import { 
   GetQueueUrlCommand, 
   SendMessageCommand, 
   ReceiveMessageCommand, 
   PurgeQueueCommand,
} from "@aws-sdk/client-sqs";
import { sqsClient } from "./libs/sqsClient.js";
```

```
const QueueName = "SQS_QUEUE_NAME"; // The Amazon SQS queue name, which must end 
  in .fifo for this example.
```
### <span id="page-267-0"></span>民意科技

populateChat函數 onload 會自動擷取 Amazon SQS 佇列的 URL,並擷取佇列中的所有訊息,並顯 示這些訊息。

```
$(function () { 
   populateChat();
});
const populateChat = async () => {
   try { 
     // Set the Amazon SQS Queue parameters. 
     const queueParams = { 
       QueueName: QueueName, 
       Attributes: { 
         DelaySeconds: "60", 
         MessageRetentionPeriod: "86400", 
       }, 
     }; 
     // Get the Amazon SQS Queue URL. 
     const data = await sqsClient.send(new GetQueueUrlCommand(queueParams)); 
     console.log("Success. The URL of the SQS Queue is: ", data.QueueUrl); 
     // Set the parameters for retrieving the messages in the Amazon SQS Queue. 
     var getMessageParams = { 
       QueueUrl: data.QueueUrl, 
       MaxNumberOfMessages: 10, 
       MessageAttributeNames: ["All"], 
       VisibilityTimeout: 20, 
       WaitTimeSeconds: 20, 
     }; 
     try { 
       // Retrieve the messages from the Amazon SQS Queue. 
       const data = await sqsClient.send( 
         new ReceiveMessageCommand(getMessageParams) 
       ); 
       console.log("Successfully retrieved messages", data.Messages); 
       // Loop through messages for user and message body. 
       var i;
```

```
for (i = 0; i < data.Messages.length; i++) {
       const name = data.Messages[i].MessageAttributes.Name.StringValue; 
       const body = data.Messages[i].Body; 
       // Create the HTML for the message. 
      var userText = body + "<br>>>br><b>" + name;
       var myTextNode = $("#base").clone(); 
       myTextNode.text(userText); 
       var image_url; 
       var n = name.localeCompare("Scott"); 
      if (n == 0) image_url = "./images/av1.png";
       else image_url = "./images/av2.png"; 
      var images div = '<img src="' + 
        image url + '" alt="Avatar" class="right" style=""width:100%;"">'; 
       myTextNode.html(userText); 
       myTextNode.append(images_div); 
       // Add the message to the GUI. 
       $("#messages").append(myTextNode); 
     } 
   } catch (err) { 
     console.log("Error loading messages: ", err); 
   } 
 } catch (err) { 
   console.log("Error retrieving SQS queue URL: ", err); 
 }
```
### <span id="page-268-0"></span>推送訊息

};

用戶選擇他們的名稱並輸入他們的消息,並提交啟動函數的消息。pushMessage pushMessage擷取 Amazon SQS 佇列網址,然後傳送訊息文字具有唯一訊息 ID 值 (GUID) 的訊息,並將使用者傳送至 Amazon SQS 佇列。然後,它會從 Amazon SQS 佇列擷取所有訊息並加以顯示。

```
const pushMessage = async () => { 
   // Get and convert user and message input. 
  var user = $("#username").val();
   var message = $("#textarea").val(); 
  // Create random deduplication ID. 
   var dt = new Date().getTime(); 
   var uuid = "xxxxxxxx-xxxx-4xxx-yxxx-xxxxxxxxxxxx".replace(/[xy]/g, function (
```
c

```
 ) { 
  var r = (dt + Math.random() * 16) % 16 | 0;dt = Math.float(dt / 16); return (c == "x" ? r : (r & 0x3) | 0x8).toString(16); 
 }); 
 try { 
   // Set the Amazon SQS Queue parameters. 
   const queueParams = { 
     QueueName: QueueName, 
     Attributes: { 
       DelaySeconds: "60", 
       MessageRetentionPeriod: "86400", 
     }, 
   }; 
   const data = await sqsClient.send(new GetQueueUrlCommand(queueParams)); 
   console.log("Success. The URL of the SQS Queue is: ", data.QueueUrl); 
   // Set the parameters for the message. 
   var messageParams = { 
     MessageAttributes: { 
       Name: { 
         DataType: "String", 
         StringValue: user, 
       }, 
     }, 
     MessageBody: message, 
     MessageDeduplicationId: uuid, 
     MessageGroupId: "GroupA", 
     QueueUrl: data.QueueUrl, 
   }; 
   const result = await sqsClient.send(new SendMessageCommand(messageParams)); 
   console.log("Success", result.MessageId); 
   // Set the parameters for retrieving all messages in the SQS queue. 
   var getMessageParams = { 
     QueueUrl: data.QueueUrl, 
     MaxNumberOfMessages: 10, 
     MessageAttributeNames: ["All"], 
     VisibilityTimeout: 20, 
     WaitTimeSeconds: 20, 
   }; 
   // Retrieve messages from SQS Queue.
```

```
 const final = await sqsClient.send( 
       new ReceiveMessageCommand(getMessageParams) 
     ); 
     console.log("Successfully retrieved", final.Messages); 
     $("#messages").empty(); 
     // Loop through messages for user and message body. 
     var i; 
    for (i = 0; i < final. Messages. length; i++) {
       const name = final.Messages[i].MessageAttributes.Name.StringValue; 
       const body = final.Messages[i].Body; 
       // Create the HTML for the message. 
       var userText = body + "<br><br><b>" + name; 
       var myTextNode = $("#base").clone(); 
       myTextNode.text(userText); 
       var image_url; 
       var n = name.localeCompare("Scott"); 
      if (n == 0) image_url = "./images/av1.png";
       else image_url = "./images/av2.png"; 
       var images_div = 
         '<img src="' + 
        image url + '" alt="Avatar" class="right" style=""width:100%;"">'; 
       myTextNode.html(userText); 
       myTextNode.append(images_div); 
       // Add the HTML to the GUI. 
       $("#messages").append(myTextNode); 
     } 
   } catch (err) { 
     console.log("Error", err); 
   }
};
// Make the function available to the browser window.
window.pushMessage = pushMessage;
```
### <span id="page-270-0"></span>清除訊息

purge從 Amazon SQS 佇列和使用者介面刪除訊息。

```
// Delete the message from the Amazon SQS queue.
const purge = async () => {
   try { 
     // Set the Amazon SQS Queue parameters. 
     const queueParams = { 
       QueueName: QueueName,
```

```
 Attributes: { 
         DelaySeconds: "60", 
         MessageRetentionPeriod: "86400", 
       }, 
     }; 
     // Get the Amazon SQS Queue URL. 
     const data = await sqsClient.send(new GetQueueUrlCommand(queueParams)); 
     console.log("Success", data.QueueUrl); 
     // Delete all the messages in the Amazon SQS Queue. 
     const result = await sqsClient.send( 
      new PurgeQueueCommand({ QueueUrl: data.QueueUrl })
     ); 
     // Delete all the messages from the GUI. 
     $("#messages").empty(); 
     console.log("Success. All messages deleted.", data); 
   } catch (err) { 
     console.log("Error", err); 
   }
};
// Make the function available to the browser window.
window.purge = purge;
```
<span id="page-271-0"></span>捆綁 JavaScript

這個 comlete 瀏覽器腳本代碼可[在這裡找](https://github.com/awsdocs/aws-doc-sdk-examples/tree/master/javascriptv3/example_code/cross-services/message-app/js/index.js)到。 GitHub 。

現在使用 webpack 將index.js和AWS SDK for JavaScript模塊捆綁到一個文件中main.js。

1. 如果您還沒有,請按照此示例中[必要條件](#page-260-0)的安裝 webpack。

**a** Note

如需 Webpack 的相關資訊,請參閱[捆綁應用程序與網絡包。](#page-45-0)

2. 在命令列中執行下列命令,將此範例的 JavaScript 內容捆綁到名為的檔案中< $\texttt{index}.\texttt{is}$ >:

webpack index.js --mode development --target web --devtool false -o main.js

### <span id="page-272-0"></span>後續步驟

恭喜您!您已建立並部署使用 Amazon SQS 的AWS簡訊應用程式。正如本教程開頭所述,請務必終止 所有您創建的資源,同時通過本教程,以確保你不再收取他們的費用。您可以透過刪除您在本教學課 程[建立資AWS源 主](#page-261-0)題中建立的AWS CloudFormation堆疊來執行此操作,如下所示:

- 1. 在[AWS管理主控台AWS CloudFormation中](https://console.aws.amazon.com/cloudformation/home)開啟。
- 2. 開啟「堆疊」頁面,然後選取堆疊。
- 3. 選擇刪除。

# 搭 AWS Cloud9 配使用 AWS SDK for JavaScript

您可以使 AWS Cloud9 用在 AWS SDK for JavaScript 瀏覽器中編寫和執行您 JavaScript 的程式碼, 以及撰寫、執行和偵錯 Node.js 程式碼,只需使用瀏覽器即可。 AWS Cloud9 包含程式碼編輯器和終 端機等工具,以及 Node.js 程式碼的除錯工具。

由於 AWS Cloud9 IDE 是以雲端為基礎,因此您可以使用連接網際網路的機器,在辦公室、家中或任 何地方處理專案。有關的一般資訊 AWS Cloud9,請參閱[《AWS Cloud9 使用者指南》。](https://docs.aws.amazon.com/cloud9/latest/user-guide/)

下列步驟說明如何 AWS Cloud9 使用的 SDK 進行設定 JavaScript。

內容

- [步驟 1:設定要使用的 AWS 帳戶 AWS Cloud9](#page-273-0)
- [步驟 2:設定您的 AWS Cloud9 開發環境](#page-273-1)
- [步驟 3:設定下列項目的 SDK JavaScript](#page-274-0)
	- [若要為 Node.js 設定適用的開 JavaScript 發套件](#page-274-1)
	- [若要在瀏覽器 JavaScript 中設定 SDK](#page-275-0)
- [步驟 4:下載範例程式碼](#page-275-1)
- 步驟 5 : 執行和偵錯範例程式碼

## <span id="page-273-0"></span>步驟 1:設定要使用的 AWS 帳戶 AWS Cloud9

開始使 AWS Cloud9 用 AWS Cloud9 主控台以具有您 AWS 帳戶存取權限的 (例如 IAM 使用者) 身分登 AWS Cloud9 入主控台。 AWS Identity and Access Management

若要在您的 AWS 帳戶中設定 IAM 實體以存取 AWS Cloud9並登入 AWS Cloud9 主控台,請參閱AWS Cloud9 使用者指南 AWS Cloud9中的 [Team 設定。](https://docs.aws.amazon.com/cloud9/latest/user-guide/setup.html)

## <span id="page-273-1"></span>步驟 2:設定您的 AWS Cloud9 開發環境

登入 AWS Cloud9 主控台後,請使用主控台建立 AWS Cloud9 開發環境。建立環境之後,會 AWS Cloud9 開啟該環境的 IDE。

如需詳細資訊,請參閱《AWS Cloud9 使用指南》 AWS Cloud9中的〈[建立環境〉](https://docs.aws.amazon.com/cloud9/latest/user-guide/create-environment.html)。

### **a** Note

第一次由主控台建立您的環境時,建議您選擇 Create a new instance for environment (EC2) (為環境建立新的執行個體) 選項。此選項指示 AWS Cloud9 建立環境、啟動 Amazon EC2 執 行個體,然後將新執行個體連接到新環境。這是開始使用的最快方法 AWS Cloud9。

## <span id="page-274-0"></span>步驟 3:設定下列項目的 SDK JavaScript

為您的 AWS Cloud9 開發環境開啟 IDE 之後,請遵循下列其中一個或兩個程序,使用 IDE JavaScript 在您的環境中設定 SDK。

## <span id="page-274-1"></span>若要為 Node.js 設定適用的開 JavaScript 發套件

- 1. 如果 IDE 中尚未開啟終端機,請開啟終端機。若要執行此操作,請在 IDE 的選單列中選擇 Window, New Terminal (視窗、新增終端機)。
- 2. 執行下列命令以用npm來安裝 SDK 的用Cloud9戶端 JavaScript。

npm install @aws-sdk/client-cloud9

如果 IDE 找不到npm,請依照下列順序一次執行下列命令以進行安裝npm。(這些命令會假設您已 依照本主題先前所述,選擇 Create a new instance for environment (EC2) (為環境建立新的執行個 體 (EC2))。)

#### **A** Warning

AWS 不控制下列程式碼。在您執行前,請務必驗證其真確性及完整性。有關此代碼的更 多信息可以在 [nvm\(](https://github.com/nvm-sh/nvm/blob/master/README.md)節點版本管理器) GitHub 存儲庫中找到。

curl -o- https://raw.githubusercontent.com/nvm-sh/nvm/v0.34.0/install.sh | bash # Download and install Node Version Manager (nvm). .  $\sim$ /.bashrc  $\#$  Activate nvm. nvm install node # Use nvm to install npm (and Node.js at the same time).

## <span id="page-275-0"></span>若要在瀏覽器 JavaScript 中設定 SDK

若要在 HTML 頁面 JavaScript 中使用 SDK,請使用將必要的用戶端模組和所有必要 JavaScript 功能 捆綁到單一 JavaScript 檔案中,並將其新增 WebPack 至 HTML 頁面的<head>指令碼標記中。例如:

<script src=./main.js></script>

#### **a** Note

如需 Webpack 的詳細資訊,請參閱 [捆綁應用程序與網絡包](#page-45-0)

## <span id="page-275-1"></span>步驟 4:下載範例程式碼

使用您在上一個步驟中開啟的終端機,將 SDK 的範例程式碼下載 JavaScript 到開 AWS Cloud9 發環 境中。(如果 IDE 尚未開啟終端機,請在 IDE 的選單列中選擇 Window, New Terminal (視窗、新增終端 機) 以開啟。)

執行下列命令,下載範例程式碼。此命令將官方 AWS SDK 文檔中使用的所有代碼示例副本下載到您 環境的根目錄中。

git clone https://github.com/awsdocs/aws-doc-sdk-examples.git

若要尋找 SDK 的程式碼範例 JavaScript,請使用 [環境] 視窗開啟 [環境] 視 窗*ENVIRONMENT\_NAME*\aws-doc-sdk-examples\javascriptv3\example\_code/src,其中# *###*是您 AWS Cloud9 開發環境的名稱。

<span id="page-275-2"></span>若要了解如何使用這些範例和其他程式碼範例,請參閱 [SDK 以取得 JavaScript 程式碼範例。](https://docs.aws.amazon.com/sdk-for-javascript/latest/developer-guide/sdk-code-samples.html)

## 步驟 5:執行和偵錯範例程式碼

若要在 AWS Cloud9 開發環境中執行程式碼,請參閱AWS Cloud9 使用者指南[中的執行程式碼](https://docs.aws.amazon.com/cloud9/latest/user-guide/build-run-debug.html#build-run-debug-run)。

若要偵錯 Node.js 程式碼,請參閱「AWS Cloud9 使用者指南」[中的「偵錯程式碼](https://docs.aws.amazon.com/cloud9/latest/user-guide/build-run-debug.html#build-run-debug-debug)」。

# 適用於 JavaScript (v3) 程式碼範例的 SDK

本主題中的程式碼範例會示範如何搭配使用 AWS SDK for JavaScript (v3) AWS。

Actions 是大型程式的程式碼摘錄,必須在內容中執行。雖然動作會告訴您如何呼叫個別服務函數,但 您可以在其相關情境和跨服務範例中查看內容中的動作。

Scenarios (案例) 是向您展示如何呼叫相同服務中的多個函數來完成特定任務的程式碼範例。

Cross-service examples (跨服務範例) 是跨多個 AWS 服務執行的應用程式範例。

範例

- [使用 SDK 的動作和案例 JavaScript \(v3\)](#page-276-0)
- [使用 SDK 的跨服務範例 JavaScript \(v3\)](#page-1144-0)

## <span id="page-276-0"></span>使用 SDK 的動作和案例 JavaScript (v3)

下列程式碼範例會示範如何使用 AWS SDK for JavaScript (v3) 搭配使用來執行動作及實作常見案例 AWS 服務。

Actions 是大型程式的程式碼摘錄,必須在內容中執行。雖然動作會告訴您如何呼叫個別服務函數,但 您可以在其相關情境和跨服務範例中查看內容中的動作。

Scenarios (案例) 是向您展示如何呼叫相同服務中的多個函數來完成特定任務的程式碼範例。

### 服務

- [使用 SDK 的 Auto Scaling 示例 JavaScript \(v3\)](#page-278-0)
- [使用 SDK 的 Amazon 基岩示例 JavaScript \(v3\)](#page-320-0)
- [使用 SDK 的 Amazon 基岩運行時示例 JavaScript \(v3\)](#page-325-0)
- [使用 SDK 的 Amazon 基岩範例代理程式 JavaScript \(v3\)](#page-366-0)
- [使用 SDK 的 Amazon 基岩運行時示例的代理程序 JavaScript \(v3\)](#page-380-0)
- [CloudWatch 使用 SDK 的示例 JavaScript \(v3\)](#page-382-0)
- [CloudWatch 使用 SDK 的事件示例 JavaScript \(v3\)](#page-398-0)
- [CloudWatch 使用 SDK 的日誌示例 JavaScript \(v3\)](#page-405-0)
- [CodeBuild 使用 SDK 的示例 JavaScript \(v3\)](#page-422-0)
- [使用 SDK 的 Amazon Cognito 身份提供商示例 JavaScript \(v3\)](#page-425-0)
- [使用 SDK 的 Amazon DocumentDB 示例 JavaScript \(v3\)](#page-444-0)
- [使用開發套件 JavaScript \(v3\) 的 DynamoDB 支援範例](#page-446-0)
- [使用 SDK 的 Amazon EC2 示例 JavaScript \(v3\)](#page-504-0)
- [Elastic Load Balancing-使用 SDK 的第 2 版示例 JavaScript \(v3\)](#page-585-0)
- [EventBridge 使用 SDK 的示例 JavaScript \(v3\)](#page-633-0)
- [AWS Glue 使用 SDK 的示例 JavaScript \(v3\)](#page-640-0)
- [HealthImaging 使用 SDK 的示例 JavaScript \(v3\)](#page-665-0)
- [使用開發套件的 IAM 範例 JavaScript \(v3\)](#page-725-0)
- [使用 SDK 的 Kinesis 示例 JavaScript \(v3\)](#page-833-0)
- [使用 SDK 的 Lambda 範例 JavaScript \(v3\)](#page-838-0)
- [亞馬遜使用 SDK 個性化示例 JavaScript \(v3\)](#page-862-0)
- [亞馬遜使用 SDK 個性化事件示例 JavaScript \(v3\)](#page-878-0)
- [亞馬遜使用 SDK 個性化運行時示例 JavaScript \(v3\)](#page-882-0)
- [亞馬遜使用 SDK 的精確示例 JavaScript \(v3\)](#page-886-0)
- [使用 SDK 的 Amazon Redshift 示例 JavaScript \(v3\)](#page-896-0)
- [使用 SDK 的 Amazon S3 示例 JavaScript \(v3\)](#page-901-0)
- [使用開發套件的 S3 冰川範例 JavaScript \(v3\)](#page-971-0)
- [SageMaker 使用 SDK 的示例 JavaScript \(v3\)](#page-975-0)
- [使用 SDK 的 Secrets Manager 示例 JavaScript \(v3\)](#page-1013-0)
- [使用 SDK 的 Amazon SES 示例 JavaScript \(v3\)](#page-1014-0)
- [使用 SDK 的 Amazon SNS 示例 JavaScript \(v3\)](#page-1037-0)
- [使用 SDK 的 Amazon SQS 示例 JavaScript \(v3\)](#page-1075-0)
- [使用 SDK 的 Step Functions 示例 JavaScript \(v3\)](#page-1113-0)
- [AWS STS 使用 SDK 的示例 JavaScript \(v3\)](#page-1115-0)
- [AWS Support 使用 SDK 的示例 JavaScript \(v3\)](#page-1118-0)
- [亞馬遜使用 SDK 轉錄示例 JavaScript \(v3\)](#page-1135-0)

## <span id="page-278-0"></span>使用 SDK 的 Auto Scaling 示例 JavaScript (v3)

下列程式碼範例說明如何使用 AWS SDK for JavaScript (v3) 搭配 Auto Scaling 來執行動作及實作常見 案例。

Actions 是大型程式的程式碼摘錄,必須在內容中執行。雖然動作會告訴您如何呼叫個別服務函數,但 您可以在其相關情境和跨服務範例中查看內容中的動作。

Scenarios (案例) 是向您展示如何呼叫相同服務中的多個函數來完成特定任務的程式碼範例。

每個範例都包含一個連結 GitHub,您可以在其中找到如何在內容中設定和執行程式碼的指示。

主題

- [動作](#page-278-1)
- [案例](#page-279-0)

### <span id="page-278-1"></span>動作

### **AttachLoadBalancerTargetGroups**

下列程式碼範例會示範如何使用AttachLoadBalancerTargetGroups。

適用於 JavaScript (v3) 的開發套件

### **a** Note

還有更多關於 GitHub。尋找完整範例,並了解如何在[AWS 設定和執行程式碼範例儲存庫](https://github.com/awsdocs/aws-doc-sdk-examples/tree/main/javascriptv3/example_code/cross-services/wkflw-resilient-service#code-examples)。

```
const client = new AutoScalingClient({});
 await client.send( 
   new AttachLoadBalancerTargetGroupsCommand({ 
     AutoScalingGroupName: NAMES.autoScalingGroupName, 
     TargetGroupARNs: [state.targetGroupArn], 
   }), 
 );
```
• 如需 API 詳細資訊,請參閱 AWS SDK for JavaScript API 參 考[AttachLoadBalancerTargetGroups](https://docs.aws.amazon.com/AWSJavaScriptSDK/v3/latest/client/auto-scaling/command/AttachLoadBalancerTargetGroupsCommand)中的。

### <span id="page-279-0"></span>案例

建置及管理彈性服務

下列程式碼範例會示範如何建立負載平衡的 Web 服務,以傳回書籍、影片和歌曲建議。此範例顯示服 務如何回應失故障,以及如何在發生故障時重組服務以提高復原能力。

- 使用 Amazon EC2 Auto Scaling 群組根據啟動範本建立 Amazon Elastic Compute Cloud (Amazon EC2) 執行個體,並將執行個體數量保持在指定範圍內。
- 使用 Elastic Load Balancing 處理和分發 HTTP 請求。
- 監控 Auto Scaling 群組中執行個體的運作狀態,並且只將請求轉送給運作良好的執行個體。
- 在每個 EC2 執行個體上執行一個 Python Web 伺服器來處理 HTTP 請求。Web 伺服器會回應建議和 運作狀態檢查。
- 使用 Amazon DynamoDB 資料表模擬建議服務。
- 透過更新 AWS Systems Manager 參數來控制 Web 伺服器對要求和健康狀態檢查的回應。

適用於 JavaScript (v3) 的開發套件

```
a Note
```
還有更多關於 GitHub。尋找完整範例,並了解如何在[AWS 設定和執行程式碼範例儲存庫](https://github.com/awsdocs/aws-doc-sdk-examples/tree/main/javascriptv3/example_code/cross-services/wkflw-resilient-service#code-examples)。

### 在命令提示中執行互動式案例。

```
#!/usr/bin/env node
// Copyright Amazon.com, Inc. or its affiliates. All Rights Reserved.
// SPDX-License-Identifier: Apache-2.0
import { 
  Scenario, 
   parseScenarioArgs,
} from "@aws-doc-sdk-examples/lib/scenario/index.js";
/** 
  * The workflow steps are split into three stages: 
  * - deploy 
     - demo
```

```
 * - destroy 
 * 
  * Each of these stages has a corresponding file prefixed with steps-*. 
  */
import { deploySteps } from "./steps-deploy.js";
import { demoSteps } from "./steps-demo.js";
import { destroySteps } from "./steps-destroy.js";
/** 
  * The context is passed to every scenario. Scenario steps 
  * will modify the context. 
  */
const context = \{\};
/** 
  * Three Scenarios are created for the workflow. A Scenario is an orchestration 
  class 
  * that simplifies running a series of steps. 
  */
export const scenarios = { 
   // Deploys all resources necessary for the workflow. 
   deploy: new Scenario("Resilient Workflow - Deploy", deploySteps, context), 
   // Demonstrates how a fragile web service can be made more resilient. 
   demo: new Scenario("Resilient Workflow - Demo", demoSteps, context), 
   // Destroys the resources created for the workflow. 
   destroy: new Scenario("Resilient Workflow - Destroy", destroySteps, context),
};
// Call function if run directly
import { fileURLToPath } from "url";
if (process.argv[1] === fileURLToPath(import.meta.url)) { 
   parseScenarioArgs(scenarios);
}
```
建立步驟以部署所有資源。

```
// Copyright Amazon.com, Inc. or its affiliates. All Rights Reserved.
// SPDX-License-Identifier: Apache-2.0
import { join } from "node:path";
import { readFileSync, writeFileSync } from "node:fs";
import axios from "axios";
```
import { BatchWriteItemCommand, CreateTableCommand, DynamoDBClient, waitUntilTableExists, } from "@aws-sdk/client-dynamodb"; import { EC2Client, CreateKeyPairCommand, CreateLaunchTemplateCommand, DescribeAvailabilityZonesCommand, DescribeVpcsCommand, DescribeSubnetsCommand, DescribeSecurityGroupsCommand, AuthorizeSecurityGroupIngressCommand, } from "@aws-sdk/client-ec2"; import { IAMClient, CreatePolicyCommand, CreateRoleCommand, CreateInstanceProfileCommand, AddRoleToInstanceProfileCommand, AttachRolePolicyCommand, waitUntilInstanceProfileExists, } from "@aws-sdk/client-iam"; import { SSMClient, GetParameterCommand } from "@aws-sdk/client-ssm"; import { CreateAutoScalingGroupCommand, AutoScalingClient, AttachLoadBalancerTargetGroupsCommand, } from "@aws-sdk/client-auto-scaling"; import { CreateListenerCommand, CreateLoadBalancerCommand, CreateTargetGroupCommand, ElasticLoadBalancingV2Client, waitUntilLoadBalancerAvailable, } from "@aws-sdk/client-elastic-load-balancing-v2"; import { ScenarioOutput, ScenarioInput, ScenarioAction,

```
} from "@aws-doc-sdk-examples/lib/scenario/index.js";
import { retry } from "@aws-doc-sdk-examples/lib/utils/util-timers.js";
import { MESSAGES, NAMES, RESOURCES_PATH, ROOT } from "./constants.js";
import { initParamsSteps } from "./steps-reset-params.js";
/** 
  * @type {import('@aws-doc-sdk-examples/lib/scenario.js').Step[]} 
  */
export const deploySteps = [ 
   new ScenarioOutput("introduction", MESSAGES.introduction, { header: true }), 
   new ScenarioInput("confirmDeployment", MESSAGES.confirmDeployment, { 
     type: "confirm", 
   }), 
   new ScenarioAction( 
     "handleConfirmDeployment", 
    (c) => c.confirmDeployment === false && process.exit(),
  ),
   new ScenarioOutput( 
     "creatingTable", 
     MESSAGES.creatingTable.replace("${TABLE_NAME}", NAMES.tableName), 
   ), 
   new ScenarioAction("createTable", async () => { 
    const client = new DynamoDBClient({});
     await client.send( 
       new CreateTableCommand({ 
         TableName: NAMES.tableName, 
         ProvisionedThroughput: { 
           ReadCapacityUnits: 5, 
           WriteCapacityUnits: 5, 
         }, 
         AttributeDefinitions: [ 
           { 
              AttributeName: "MediaType", 
             AttributeType: "S", 
           }, 
           { 
              AttributeName: "ItemId", 
              AttributeType: "N", 
           }, 
         ], 
         KeySchema: [ 
           { 
              AttributeName: "MediaType",
```

```
 KeyType: "HASH", 
           }, 
\overline{a} AttributeName: "ItemId", 
              KeyType: "RANGE", 
           }, 
         ], 
       }), 
     ); 
     await waitUntilTableExists({ client }, { TableName: NAMES.tableName }); 
  }), 
  new ScenarioOutput( 
     "createdTable", 
    MESSAGES.createdTable.replace("${TABLE_NAME}", NAMES.tableName), 
  ), 
  new ScenarioOutput( 
     "populatingTable", 
     MESSAGES.populatingTable.replace("${TABLE_NAME}", NAMES.tableName), 
  ), 
  new ScenarioAction("populateTable", () => { 
    const client = new DynamoDBClient({});
     /** 
      * @type {{ default: import("@aws-sdk/client-dynamodb").PutRequest['Item'][] }} 
      */ 
     const recommendations = JSON.parse( 
       readFileSync(join(RESOURCES_PATH, "recommendations.json")), 
     ); 
     return client.send( 
       new BatchWriteItemCommand({ 
         RequestItems: { 
            [NAMES.tableName]: recommendations.map((item) => ({ 
             PutRequest: { Item: item },
           })), 
         }, 
       }), 
     ); 
  }), 
  new ScenarioOutput( 
     "populatedTable", 
    MESSAGES.populatedTable.replace("${TABLE_NAME}", NAMES.tableName), 
 ),
  new ScenarioOutput( 
     "creatingKeyPair",
```

```
 MESSAGES.creatingKeyPair.replace("${KEY_PAIR_NAME}", NAMES.keyPairName), 
 ), 
 new ScenarioAction("createKeyPair", async () => { 
  const client = new EC2Client({});
   const { KeyMaterial } = await client.send( 
     new CreateKeyPairCommand({ 
       KeyName: NAMES.keyPairName, 
     }), 
   ); 
   writeFileSync(`${NAMES.keyPairName}.pem`, KeyMaterial, { mode: 0o600 }); 
 }), 
 new ScenarioOutput( 
   "createdKeyPair", 
   MESSAGES.createdKeyPair.replace("${KEY_PAIR_NAME}", NAMES.keyPairName), 
 ), 
 new ScenarioOutput( 
   "creatingInstancePolicy", 
   MESSAGES.creatingInstancePolicy.replace( 
     "${INSTANCE_POLICY_NAME}", 
     NAMES.instancePolicyName, 
   ), 
 ), 
 new ScenarioAction("createInstancePolicy", async (state) => { 
  const client = new IAMClient({} \{ \});
   const { 
     Policy: { Arn }, 
   } = await client.send( 
     new CreatePolicyCommand({ 
       PolicyName: NAMES.instancePolicyName, 
       PolicyDocument: readFileSync( 
          join(RESOURCES_PATH, "instance_policy.json"), 
       ), 
     }), 
   ); 
   state.instancePolicyArn = Arn; 
 }), 
 new ScenarioOutput("createdInstancePolicy", (state) => 
   MESSAGES.createdInstancePolicy 
     .replace("${INSTANCE_POLICY_NAME}", NAMES.instancePolicyName) 
     .replace("${INSTANCE_POLICY_ARN}", state.instancePolicyArn), 
),
 new ScenarioOutput( 
   "creatingInstanceRole",
```

```
 MESSAGES.creatingInstanceRole.replace( 
     "${INSTANCE_ROLE_NAME}", 
     NAMES.instanceRoleName, 
   ), 
 ), 
 new ScenarioAction("createInstanceRole", () => { 
  const client = new IAMClient(\{\});
   return client.send( 
     new CreateRoleCommand({ 
       RoleName: NAMES.instanceRoleName, 
       AssumeRolePolicyDocument: readFileSync( 
         join(ROOT, "assume-role-policy.json"), 
       ), 
     }), 
   ); 
 }), 
 new ScenarioOutput( 
   "createdInstanceRole", 
   MESSAGES.createdInstanceRole.replace( 
     "${INSTANCE_ROLE_NAME}", 
     NAMES.instanceRoleName, 
  ), 
 ), 
 new ScenarioOutput( 
   "attachingPolicyToRole", 
  MESSAGES.attachingPolicyToRole 
     .replace("${INSTANCE_ROLE_NAME}", NAMES.instanceRoleName) 
     .replace("${INSTANCE_POLICY_NAME}", NAMES.instancePolicyName), 
 ), 
 new ScenarioAction("attachPolicyToRole", async (state) => { 
  const client = new IAMClient({});
   await client.send( 
     new AttachRolePolicyCommand({ 
       RoleName: NAMES.instanceRoleName, 
       PolicyArn: state.instancePolicyArn, 
     }), 
   ); 
 }), 
 new ScenarioOutput( 
   "attachedPolicyToRole", 
  MESSAGES.attachedPolicyToRole 
     .replace("${INSTANCE_POLICY_NAME}", NAMES.instancePolicyName) 
     .replace("${INSTANCE_ROLE_NAME}", NAMES.instanceRoleName), 
 ),
```

```
 new ScenarioOutput( 
   "creatingInstanceProfile", 
   MESSAGES.creatingInstanceProfile.replace( 
     "${INSTANCE_PROFILE_NAME}", 
     NAMES.instanceProfileName, 
   ), 
 ), 
 new ScenarioAction("createInstanceProfile", async (state) => { 
  const client = new IAMClient({});
   const { 
     InstanceProfile: { Arn }, 
   } = await client.send( 
     new CreateInstanceProfileCommand({ 
       InstanceProfileName: NAMES.instanceProfileName, 
     }), 
   ); 
   state.instanceProfileArn = Arn; 
   await waitUntilInstanceProfileExists( 
     { client }, 
     { InstanceProfileName: NAMES.instanceProfileName }, 
   ); 
 }), 
 new ScenarioOutput("createdInstanceProfile", (state) => 
   MESSAGES.createdInstanceProfile 
     .replace("${INSTANCE_PROFILE_NAME}", NAMES.instanceProfileName) 
     .replace("${INSTANCE_PROFILE_ARN}", state.instanceProfileArn), 
),
 new ScenarioOutput( 
   "addingRoleToInstanceProfile", 
   MESSAGES.addingRoleToInstanceProfile 
     .replace("${INSTANCE_PROFILE_NAME}", NAMES.instanceProfileName) 
     .replace("${INSTANCE_ROLE_NAME}", NAMES.instanceRoleName), 
),
 new ScenarioAction("addRoleToInstanceProfile", () => { 
  const client = new IAMClient({ }) :
   return client.send( 
     new AddRoleToInstanceProfileCommand({ 
       RoleName: NAMES.instanceRoleName, 
       InstanceProfileName: NAMES.instanceProfileName, 
     }), 
   ); 
 }), 
 new ScenarioOutput(
```

```
 "addedRoleToInstanceProfile", 
   MESSAGES.addedRoleToInstanceProfile 
     .replace("${INSTANCE_PROFILE_NAME}", NAMES.instanceProfileName) 
     .replace("${INSTANCE_ROLE_NAME}", NAMES.instanceRoleName), 
 ), 
 ...initParamsSteps, 
new ScenarioOutput("creatingLaunchTemplate", MESSAGES.creatingLaunchTemplate),
 new ScenarioAction("createLaunchTemplate", async () => { 
   // snippet-start:[javascript.v3.wkflw.resilient.CreateLaunchTemplate] 
  const ssmClient = new SSMClien({});
   const { Parameter } = await ssmClient.send( 
     new GetParameterCommand({ 
       Name: "/aws/service/ami-amazon-linux-latest/amzn2-ami-hvm-x86_64-gp2", 
     }), 
   ); 
  const ec2Client = new EC2Client({});
   await ec2Client.send( 
     new CreateLaunchTemplateCommand({ 
       LaunchTemplateName: NAMES.launchTemplateName, 
       LaunchTemplateData: { 
         InstanceType: "t3.micro", 
         ImageId: Parameter.Value, 
         IamInstanceProfile: { Name: NAMES.instanceProfileName }, 
         UserData: readFileSync( 
          join(RESOURCES PATH, "server startup script.sh"),
         ).toString("base64"), 
         KeyName: NAMES.keyPairName, 
       }, 
     }), 
     // snippet-end:[javascript.v3.wkflw.resilient.CreateLaunchTemplate] 
   ); 
 }), 
 new ScenarioOutput( 
   "createdLaunchTemplate", 
   MESSAGES.createdLaunchTemplate.replace( 
    "${LAUNCH_TEMPLATE_NAME}",
     NAMES.launchTemplateName, 
   ), 
 ), 
 new ScenarioOutput( 
   "creatingAutoScalingGroup", 
   MESSAGES.creatingAutoScalingGroup.replace( 
     "${AUTO_SCALING_GROUP_NAME}", 
     NAMES.autoScalingGroupName,
```
```
 ), 
 ), 
 new ScenarioAction("createAutoScalingGroup", async (state) => { 
  const ec2Client = new EC2Client({});
   const { AvailabilityZones } = await ec2Client.send( 
    new DescribeAvailabilityZonesCommand({}),
   ); 
   state.availabilityZoneNames = AvailabilityZones.map((az) => az.ZoneName); 
   const autoScalingClient = new AutoScalingClient({}); 
  await retry({ intervalInMs: 1000, maxRetries: 30 }, () =>
     autoScalingClient.send( 
       new CreateAutoScalingGroupCommand({ 
         AvailabilityZones: state.availabilityZoneNames, 
         AutoScalingGroupName: NAMES.autoScalingGroupName, 
         LaunchTemplate: { 
           LaunchTemplateName: NAMES.launchTemplateName, 
           Version: "$Default", 
         }, 
         MinSize: 3, 
         MaxSize: 3, 
       }), 
     ), 
   ); 
 }), 
 new ScenarioOutput( 
   "createdAutoScalingGroup", 
   /** 
    * @param {{ availabilityZoneNames: string[] }} state 
    */ 
  (state) =>
     MESSAGES.createdAutoScalingGroup 
       .replace("${AUTO_SCALING_GROUP_NAME}", NAMES.autoScalingGroupName) 
       .replace( 
         "${AVAILABILITY_ZONE_NAMES}", 
         state.availabilityZoneNames.join(", "), 
       ), 
 ), 
 new ScenarioInput("confirmContinue", MESSAGES.confirmContinue, { 
   type: "confirm", 
 }), 
 new ScenarioOutput("loadBalancer", MESSAGES.loadBalancer), 
 new ScenarioOutput("gettingVpc", MESSAGES.gettingVpc), 
 new ScenarioAction("getVpc", async (state) => { 
   // snippet-start:[javascript.v3.wkflw.resilient.DescribeVpcs]
```

```
const client = new EC2Client({});
   const { Vpcs } = await client.send( 
     new DescribeVpcsCommand({ 
       Filters: [{ Name: "is-default", Values: ["true"] }], 
     }), 
   ); 
   // snippet-end:[javascript.v3.wkflw.resilient.DescribeVpcs] 
   state.defaultVpc = Vpcs[0].VpcId; 
 }), 
 new ScenarioOutput("gotVpc", (state) => 
   MESSAGES.gotVpc.replace("${VPC_ID}", state.defaultVpc), 
 ), 
 new ScenarioOutput("gettingSubnets", MESSAGES.gettingSubnets), 
 new ScenarioAction("getSubnets", async (state) => { 
   // snippet-start:[javascript.v3.wkflw.resilient.DescribeSubnets] 
  const client = new EC2Client({});
   const { Subnets } = await client.send( 
     new DescribeSubnetsCommand({ 
       Filters: [ 
         { Name: "vpc-id", Values: [state.defaultVpc] }, 
         { Name: "availability-zone", Values: state.availabilityZoneNames }, 
         { Name: "default-for-az", Values: ["true"] }, 
       ], 
     }), 
   ); 
   // snippet-end:[javascript.v3.wkflw.resilient.DescribeSubnets] 
   state.subnets = Subnets.map((subnet) => subnet.SubnetId); 
 }), 
 new ScenarioOutput( 
   "gotSubnets", 
   /** 
    * @param {{ subnets: string[] }} state 
    */ 
  (state) =>
     MESSAGES.gotSubnets.replace("${SUBNETS}", state.subnets.join(", ")), 
 ), 
 new ScenarioOutput( 
   "creatingLoadBalancerTargetGroup", 
   MESSAGES.creatingLoadBalancerTargetGroup.replace( 
     "${TARGET_GROUP_NAME}", 
     NAMES.loadBalancerTargetGroupName, 
   ), 
 ), 
 new ScenarioAction("createLoadBalancerTargetGroup", async (state) => {
```

```
 // snippet-start:[javascript.v3.wkflw.resilient.CreateTargetGroup] 
   const client = new ElasticLoadBalancingV2Client({}); 
   const { TargetGroups } = await client.send( 
     new CreateTargetGroupCommand({ 
       Name: NAMES.loadBalancerTargetGroupName, 
       Protocol: "HTTP", 
       Port: 80, 
       HealthCheckPath: "/healthcheck", 
       HealthCheckIntervalSeconds: 10, 
       HealthCheckTimeoutSeconds: 5, 
       HealthyThresholdCount: 2, 
       UnhealthyThresholdCount: 2, 
       VpcId: state.defaultVpc, 
     }), 
   ); 
   // snippet-end:[javascript.v3.wkflw.resilient.CreateTargetGroup] 
   const targetGroup = TargetGroups[0]; 
   state.targetGroupArn = targetGroup.TargetGroupArn; 
   state.targetGroupProtocol = targetGroup.Protocol; 
   state.targetGroupPort = targetGroup.Port; 
 }), 
 new ScenarioOutput( 
   "createdLoadBalancerTargetGroup", 
   MESSAGES.createdLoadBalancerTargetGroup.replace( 
     "${TARGET_GROUP_NAME}", 
     NAMES.loadBalancerTargetGroupName, 
  ), 
 ), 
 new ScenarioOutput( 
   "creatingLoadBalancer", 
  MESSAGES.creatingLoadBalancer.replace("${LB_NAME}", NAMES.loadBalancerName), 
 ), 
 new ScenarioAction("createLoadBalancer", async (state) => { 
   // snippet-start:[javascript.v3.wkflw.resilient.CreateLoadBalancer] 
   const client = new ElasticLoadBalancingV2Client({}); 
   const { LoadBalancers } = await client.send( 
     new CreateLoadBalancerCommand({ 
       Name: NAMES.loadBalancerName, 
       Subnets: state.subnets, 
     }), 
   ); 
   state.loadBalancerDns = LoadBalancers[0].DNSName; 
   state.loadBalancerArn = LoadBalancers[0].LoadBalancerArn; 
   await waitUntilLoadBalancerAvailable(
```

```
 { client }, 
     { Names: [NAMES.loadBalancerName] }, 
   ); 
   // snippet-end:[javascript.v3.wkflw.resilient.CreateLoadBalancer] 
 }), 
 new ScenarioOutput("createdLoadBalancer", (state) => 
   MESSAGES.createdLoadBalancer 
     .replace("${LB_NAME}", NAMES.loadBalancerName) 
     .replace("${DNS_NAME}", state.loadBalancerDns), 
 ), 
 new ScenarioOutput( 
   "creatingListener", 
   MESSAGES.creatingLoadBalancerListener 
     .replace("${LB_NAME}", NAMES.loadBalancerName) 
     .replace("${TARGET_GROUP_NAME}", NAMES.loadBalancerTargetGroupName), 
 ), 
 new ScenarioAction("createListener", async (state) => { 
   // snippet-start:[javascript.v3.wkflw.resilient.CreateListener] 
   const client = new ElasticLoadBalancingV2Client({}); 
   const { Listeners } = await client.send( 
     new CreateListenerCommand({ 
       LoadBalancerArn: state.loadBalancerArn, 
       Protocol: state.targetGroupProtocol, 
       Port: state.targetGroupPort, 
       DefaultActions: [ 
         { Type: "forward", TargetGroupArn: state.targetGroupArn }, 
       ], 
     }), 
   ); 
   // snippet-end:[javascript.v3.wkflw.resilient.CreateListener] 
   const listener = Listeners[0]; 
   state.loadBalancerListenerArn = listener.ListenerArn; 
 }), 
 new ScenarioOutput("createdListener", (state) => 
   MESSAGES.createdLoadBalancerListener.replace( 
     "${LB_LISTENER_ARN}", 
     state.loadBalancerListenerArn, 
   ), 
 ), 
 new ScenarioOutput( 
   "attachingLoadBalancerTargetGroup", 
   MESSAGES.attachingLoadBalancerTargetGroup 
     .replace("${TARGET_GROUP_NAME}", NAMES.loadBalancerTargetGroupName) 
     .replace("${AUTO_SCALING_GROUP_NAME}", NAMES.autoScalingGroupName),
```

```
 ), 
   new ScenarioAction("attachLoadBalancerTargetGroup", async (state) => { 
     // snippet-start:[javascript.v3.wkflw.resilient.AttachTargetGroup] 
    const client = new AutoScalingClient({});
     await client.send( 
       new AttachLoadBalancerTargetGroupsCommand({ 
         AutoScalingGroupName: NAMES.autoScalingGroupName, 
         TargetGroupARNs: [state.targetGroupArn], 
       }), 
     ); 
    // snippet-end:[javascript.v3.wkflw.resilient.AttachTargetGroup] 
  }), 
  new ScenarioOutput( 
     "attachedLoadBalancerTargetGroup", 
    MESSAGES.attachedLoadBalancerTargetGroup, 
  ), 
  new ScenarioOutput("verifyingInboundPort", MESSAGES.verifyingInboundPort), 
  new ScenarioAction( 
     "verifyInboundPort", 
     /** 
 * 
      * @param {{ defaultSecurityGroup: import('@aws-sdk/client-ec2').SecurityGroup}} 
 state 
      */ 
    async (state) => \{const client = new EC2Client({});
       const { SecurityGroups } = await client.send( 
         new DescribeSecurityGroupsCommand({ 
           Filters: [{ Name: "group-name", Values: ["default"] }], 
         }), 
       ); 
       if (!SecurityGroups) { 
         state.verifyInboundPortError = new Error(MESSAGES.noSecurityGroups); 
       } 
       state.defaultSecurityGroup = SecurityGroups[0]; 
       /** 
        * @type {string} 
        */ 
       const ipResponse = (await axios.get("http://checkip.amazonaws.com")).data; 
       state.myIp = ipResponse.trim(); 
       const myIpRules = state.defaultSecurityGroup.IpPermissions.filter( 
        ({ [ IpRanges ) =>
           IpRanges.some(
```

```
({\{ \text{CidrIp } \}}) =>
               CidrIp.startsWith(state.myIp) || CidrIp === "0.0.0.0/0", 
          ), 
    \lambdafilter((\{ IpProtocol \}) \Rightarrow IpProtocol == "tcp")filter((\{ FromPort \}) \implies FromPort == 80);
     state.myIpRules = myIpRules; 
   }, 
 ), 
 new ScenarioOutput( 
   "verifiedInboundPort", 
   /** 
    * @param {{ myIpRules: any[] }} state 
    */ 
  (state) => {
     if (state.myIpRules.length > 0) { 
        return MESSAGES.foundIpRules.replace( 
          "${IP_RULES}", 
          JSON.stringify(state.myIpRules, null, 2), 
        ); 
     } else { 
        return MESSAGES.noIpRules; 
     } 
   }, 
 ), 
 new ScenarioInput( 
   "shouldAddInboundRule", 
   /** 
    * @param {{ myIpRules: any[] }} state 
    */ 
  (state) => {
     if (state.myIpRules.length > 0) { 
       return false; 
     } else { 
       return MESSAGES.noIpRules; 
     } 
   }, 
   { type: "confirm" }, 
 ), 
 new ScenarioAction( 
   "addInboundRule", 
   /**
```

```
 * @param {{ defaultSecurityGroup: import('@aws-sdk/client-
ec2').SecurityGroup }} state 
      */ 
    async (state) \Rightarrow {
       if (!state.shouldAddInboundRule) { 
         return; 
       } 
      const client = new EC2Client({});
       await client.send( 
         new AuthorizeSecurityGroupIngressCommand({ 
            GroupId: state.defaultSecurityGroup.GroupId, 
           CidrIp: `${state.myIp}/32`, 
           FromPort: 80, 
           ToPort: 80, 
           IpProtocol: "tcp", 
         }), 
       ); 
     }, 
   ), 
   new ScenarioOutput("addedInboundRule", (state) => { 
     if (state.shouldAddInboundRule) { 
       return MESSAGES.addedInboundRule.replace("${IP_ADDRESS}", state.myIp); 
     } else { 
       return false; 
     } 
   }), 
   new ScenarioOutput("verifyingEndpoint", (state) => 
     MESSAGES.verifyingEndpoint.replace("${DNS_NAME}", state.loadBalancerDns), 
   ), 
   new ScenarioAction("verifyEndpoint", async (state) => { 
     try { 
      const response = await retry({ intervalInMs: 2000, maxRetries: 30 }, () =>
         axios.get(`http://${state.loadBalancerDns}`), 
       ); 
       state.endpointResponse = JSON.stringify(response.data, null, 2); 
     } catch (e) { 
       state.verifyEndpointError = e; 
     } 
   }), 
   new ScenarioOutput("verifiedEndpoint", (state) => { 
     if (state.verifyEndpointError) { 
       console.error(state.verifyEndpointError); 
     } else {
```

```
 return MESSAGES.verifiedEndpoint.replace( 
          "${ENDPOINT_RESPONSE}", 
          state.endpointResponse, 
        ); 
     } 
   }),
];
```
建立步驟以執行示範。

```
// Copyright Amazon.com, Inc. or its affiliates. All Rights Reserved.
// SPDX-License-Identifier: Apache-2.0
import { readFileSync } from "node:fs";
import { join } from "node:path";
import axios from "axios";
import { 
   DescribeTargetGroupsCommand, 
   DescribeTargetHealthCommand, 
   ElasticLoadBalancingV2Client,
} from "@aws-sdk/client-elastic-load-balancing-v2";
import { 
   DescribeInstanceInformationCommand, 
   PutParameterCommand, 
   SSMClient, 
  SendCommandCommand,
} from "@aws-sdk/client-ssm";
import { 
   IAMClient, 
   CreatePolicyCommand, 
   CreateRoleCommand, 
   AttachRolePolicyCommand, 
   CreateInstanceProfileCommand, 
   AddRoleToInstanceProfileCommand, 
   waitUntilInstanceProfileExists,
} from "@aws-sdk/client-iam";
import { 
   AutoScalingClient, 
   DescribeAutoScalingGroupsCommand, 
   TerminateInstanceInAutoScalingGroupCommand,
} from "@aws-sdk/client-auto-scaling";
```

```
import { 
   DescribeIamInstanceProfileAssociationsCommand, 
   EC2Client, 
   RebootInstancesCommand, 
   ReplaceIamInstanceProfileAssociationCommand,
} from "@aws-sdk/client-ec2";
import { 
   ScenarioAction, 
   ScenarioInput, 
   ScenarioOutput,
} from "@aws-doc-sdk-examples/lib/scenario/scenario.js";
import { retry } from "@aws-doc-sdk-examples/lib/utils/util-timers.js";
import { MESSAGES, NAMES, RESOURCES_PATH } from "./constants.js";
import { findLoadBalancer } from "./shared.js";
const getRecommendation = new ScenarioAction( 
   "getRecommendation", 
  async (state) \Rightarrow {
     const loadBalancer = await findLoadBalancer(NAMES.loadBalancerName); 
     if (loadBalancer) { 
       state.loadBalancerDnsName = loadBalancer.DNSName; 
       try { 
         state.recommendation = ( 
           await axios.get(`http://${state.loadBalancerDnsName}`) 
         ).data; 
       } catch (e) { 
         state.recommendation = e instanceof Error ? e.message : e; 
       } 
     } else { 
       throw new Error(MESSAGES.demoFindLoadBalancerError); 
     } 
  },
);
const getRecommendationResult = new ScenarioOutput( 
   "getRecommendationResult", 
  (state) =>
     `Recommendation:\n${JSON.stringify(state.recommendation, null, 2)}`, 
   { preformatted: true },
);
const getHealthCheck = new ScenarioAction("getHealthCheck", async (state) => {
```

```
 // snippet-start:[javascript.v3.wkflw.resilient.DescribeTargetGroups] 
   const client = new ElasticLoadBalancingV2Client({}); 
   const { TargetGroups } = await client.send( 
     new DescribeTargetGroupsCommand({ 
       Names: [NAMES.loadBalancerTargetGroupName], 
     }), 
   ); 
   // snippet-end:[javascript.v3.wkflw.resilient.DescribeTargetGroups] 
   // snippet-start:[javascript.v3.wkflw.resilient.DescribeTargetHealth] 
   const { TargetHealthDescriptions } = await client.send( 
     new DescribeTargetHealthCommand({ 
       TargetGroupArn: TargetGroups[0].TargetGroupArn, 
     }), 
   ); 
   // snippet-end:[javascript.v3.wkflw.resilient.DescribeTargetHealth] 
   state.targetHealthDescriptions = TargetHealthDescriptions;
});
const getHealthCheckResult = new ScenarioOutput( 
   "getHealthCheckResult", 
   /** 
    * @param {{ targetHealthDescriptions: import('@aws-sdk/client-elastic-load-
balancing-v2').TargetHealthDescription[]}} state 
    */ 
  (state) => {
     const status = state.targetHealthDescriptions 
       .map((th) => `${th.Target.Id}: ${th.TargetHealth.State}`) 
      .ijoin("\\n"); return `Health check:\n${status}`; 
   }, 
   { preformatted: true },
);
const loadBalancerLoop = new ScenarioAction( 
   "loadBalancerLoop", 
   getRecommendation.action, 
   { 
     whileConfig: { 
       whileFn: ({ loadBalancerCheck }) => loadBalancerCheck, 
       input: new ScenarioInput( 
         "loadBalancerCheck", 
         MESSAGES.demoLoadBalancerCheck, 
         {
```

```
 type: "confirm", 
         }, 
       ), 
       output: getRecommendationResult, 
     }, 
   },
);
const healthCheckLoop = new ScenarioAction( 
   "healthCheckLoop", 
   getHealthCheck.action, 
   { 
     whileConfig: { 
       whileFn: ({ healthCheck }) => healthCheck, 
      input: new ScenarioInput("healthCheck", MESSAGES.demoHealthCheck, {
         type: "confirm", 
       }), 
       output: getHealthCheckResult, 
     }, 
   },
);
const statusSteps = [ 
   getRecommendation, 
   getRecommendationResult, 
   getHealthCheck, 
   getHealthCheckResult,
];
/** 
  * @type {import('@aws-doc-sdk-examples/lib/scenario.js').Step[]} 
  */
export const demoSteps = [ 
   new ScenarioOutput("header", MESSAGES.demoHeader, { header: true }), 
   new ScenarioOutput("sanityCheck", MESSAGES.demoSanityCheck), 
   ...statusSteps, 
   new ScenarioInput( 
     "brokenDependencyConfirmation", 
     MESSAGES.demoBrokenDependencyConfirmation, 
     { type: "confirm" }, 
   ), 
   new ScenarioAction("brokenDependency", async (state) => { 
     if (!state.brokenDependencyConfirmation) { 
       process.exit();
```

```
 } else { 
    const client = new SSMClien({});
     state.badTableName = `fake-table-${Date.now()}`; 
     await client.send( 
       new PutParameterCommand({ 
        Name: NAMES.ssmTableNameKey,
         Value: state.badTableName, 
         Overwrite: true, 
         Type: "String", 
       }), 
     ); 
   } 
 }), 
 new ScenarioOutput("testBrokenDependency", (state) => 
   MESSAGES.demoTestBrokenDependency.replace( 
     "${TABLE_NAME}", 
     state.badTableName, 
  ), 
 ), 
 ...statusSteps, 
 new ScenarioInput( 
   "staticResponseConfirmation", 
  MESSAGES.demoStaticResponseConfirmation, 
   { type: "confirm" }, 
),
 new ScenarioAction("staticResponse", async (state) => { 
   if (!state.staticResponseConfirmation) { 
     process.exit(); 
   } else { 
    const client = new SSMClien({});
     await client.send( 
       new PutParameterCommand({ 
        Name: NAMES.ssmFailureResponseKey,
         Value: "static", 
         Overwrite: true, 
         Type: "String", 
       }), 
     ); 
   } 
 }), 
 new ScenarioOutput("testStaticResponse", MESSAGES.demoTestStaticResponse), 
 ...statusSteps, 
 new ScenarioInput( 
   "badCredentialsConfirmation",
```

```
 MESSAGES.demoBadCredentialsConfirmation, 
     { type: "confirm" }, 
   ), 
   new ScenarioAction("badCredentialsExit", (state) => { 
     if (!state.badCredentialsConfirmation) { 
       process.exit(); 
     } 
   }), 
   new ScenarioAction("fixDynamoDBName", async () => { 
    const client = new SSMClien({ }) ;
     await client.send( 
       new PutParameterCommand({ 
        Name: NAMES.ssmTableNameKey,
         Value: NAMES.tableName, 
         Overwrite: true, 
         Type: "String", 
       }), 
     ); 
   }), 
   new ScenarioAction( 
     "badCredentials", 
     /** 
      * @param {{ targetInstance: import('@aws-sdk/client-auto-scaling').Instance }} 
  state 
      */ 
    async (state) \Rightarrow {
       await createSsmOnlyInstanceProfile(); 
      const autoScalingClient = new AutoScalingClient({});
       const { AutoScalingGroups } = await autoScalingClient.send( 
         new DescribeAutoScalingGroupsCommand({ 
           AutoScalingGroupNames: [NAMES.autoScalingGroupName], 
         }), 
       ); 
       state.targetInstance = AutoScalingGroups[0].Instances[0]; 
       // snippet-start:
[javascript.v3.wkflw.resilient.DescribeIamInstanceProfileAssociations] 
      const ec2Client = new EC2Client({});
       const { IamInstanceProfileAssociations } = await ec2Client.send( 
         new DescribeIamInstanceProfileAssociationsCommand({ 
           Filters: [ 
              { Name: "instance-id", Values: [state.targetInstance.InstanceId] }, 
            ], 
         }), 
       );
```

```
 // snippet-end:
[javascript.v3.wkflw.resilient.DescribeIamInstanceProfileAssociations] 
       state.instanceProfileAssociationId = 
         IamInstanceProfileAssociations[0].AssociationId; 
       // snippet-start:
[javascript.v3.wkflw.resilient.ReplaceIamInstanceProfileAssociation] 
      await retry(\{ intervalInMs: 1000, maxRetries: 30 \}, () =>
         ec2Client.send( 
           new ReplaceIamInstanceProfileAssociationCommand({ 
             AssociationId: state.instanceProfileAssociationId, 
             IamInstanceProfile: { Name: NAMES.ssmOnlyInstanceProfileName }, 
           }), 
         ), 
       ); 
       // snippet-end:
[javascript.v3.wkflw.resilient.ReplaceIamInstanceProfileAssociation] 
       await ec2Client.send( 
         new RebootInstancesCommand({ 
           InstanceIds: [state.targetInstance.InstanceId], 
         }), 
       ); 
      const ssmClient = new SSMClient({?});
      await retry(\{ intervalInMs: 20000, maxRetries: 15 }, async () => \{ const { InstanceInformationList } = await ssmClient.send( 
           new DescribeInstanceInformationCommand({}), 
         ); 
         const instance = InstanceInformationList.find( 
           (info) => info.InstanceId === state.targetInstance.InstanceId, 
         ); 
         if (!instance) { 
           throw new Error("Instance not found."); 
         } 
       }); 
       await ssmClient.send( 
        new SendCommandCommand({
           InstanceIds: [state.targetInstance.InstanceId], 
           DocumentName: "AWS-RunShellScript", 
           Parameters: { commands: ["cd / && sudo python3 server.py 80"] }, 
         }),
```

```
 ); 
    }, 
  ), 
  new ScenarioOutput( 
    "testBadCredentials", 
    /** 
     * @param {{ targetInstance: import('@aws-sdk/client-ssm').InstanceInformation}} 
 state 
     */ 
   (state) =>
      MESSAGES.demoTestBadCredentials.replace( 
        "${INSTANCE_ID}", 
        state.targetInstance.InstanceId, 
      ), 
  ), 
  loadBalancerLoop, 
  new ScenarioInput( 
    "deepHealthCheckConfirmation", 
    MESSAGES.demoDeepHealthCheckConfirmation, 
    { type: "confirm" }, 
  ), 
  new ScenarioAction("deepHealthCheckExit", (state) => { 
    if (!state.deepHealthCheckConfirmation) { 
      process.exit(); 
    } 
 }), 
  new ScenarioAction("deepHealthCheck", async () => { 
   const client = new SSMClien({ }) ;
    await client.send( 
      new PutParameterCommand({ 
        Name: NAMES.ssmHealthCheckKey, 
        Value: "deep", 
        Overwrite: true, 
        Type: "String", 
      }), 
    ); 
  }), 
  new ScenarioOutput("testDeepHealthCheck", MESSAGES.demoTestDeepHealthCheck), 
  healthCheckLoop, 
  loadBalancerLoop, 
  new ScenarioInput( 
    "killInstanceConfirmation", 
    /**
```

```
 * @param {{ targetInstance: import('@aws-sdk/client-
ssm').InstanceInformation }} state 
      */ 
    (state) =>
       MESSAGES.demoKillInstanceConfirmation.replace( 
         "${INSTANCE_ID}", 
         state.targetInstance.InstanceId, 
       ), 
     { type: "confirm" }, 
   ), 
   new ScenarioAction("killInstanceExit", (state) => { 
     if (!state.killInstanceConfirmation) { 
       process.exit(); 
     } 
   }), 
   new ScenarioAction( 
     "killInstance", 
     /** 
      * @param {{ targetInstance: import('@aws-sdk/client-
ssm').InstanceInformation }} state 
      */ 
    async (state) \Rightarrow {
      const client = new AutoScalingClient({});
       await client.send( 
         new TerminateInstanceInAutoScalingGroupCommand({ 
            InstanceId: state.targetInstance.InstanceId, 
           ShouldDecrementDesiredCapacity: false, 
         }), 
       ); 
     }, 
   ), 
   new ScenarioOutput("testKillInstance", MESSAGES.demoTestKillInstance), 
   healthCheckLoop, 
   loadBalancerLoop, 
   new ScenarioInput("failOpenConfirmation", MESSAGES.demoFailOpenConfirmation, { 
     type: "confirm", 
   }), 
   new ScenarioAction("failOpenExit", (state) => { 
     if (!state.failOpenConfirmation) { 
       process.exit(); 
     } 
   }), 
   new ScenarioAction("failOpen", () => { 
    const client = new SSMClien({});
```

```
 return client.send( 
       new PutParameterCommand({ 
        Name: NAMES.ssmTableNameKey,
         Value: `fake-table-${Date.now()}`, 
         Overwrite: true, 
         Type: "String", 
       }), 
     ); 
   }), 
   new ScenarioOutput("testFailOpen", MESSAGES.demoFailOpenTest), 
   healthCheckLoop, 
   loadBalancerLoop, 
   new ScenarioInput( 
     "resetTableConfirmation", 
     MESSAGES.demoResetTableConfirmation, 
     { type: "confirm" }, 
  ),
   new ScenarioAction("resetTableExit", (state) => { 
     if (!state.resetTableConfirmation) { 
       process.exit(); 
     } 
   }), 
   new ScenarioAction("resetTable", async () => { 
    const client = new SSMClien({ }) ;
     await client.send( 
       new PutParameterCommand({ 
         Name: NAMES.ssmTableNameKey, 
         Value: NAMES.tableName, 
         Overwrite: true, 
         Type: "String", 
       }), 
     ); 
   }), 
   new ScenarioOutput("testResetTable", MESSAGES.demoTestResetTable), 
   healthCheckLoop, 
   loadBalancerLoop,
];
async function createSsmOnlyInstanceProfile() { 
  const iamClient = new IAMClient({});
   const { Policy } = await iamClient.send( 
     new CreatePolicyCommand({ 
      PolicyName: NAMES.ssmOnlyPolicyName,
       PolicyDocument: readFileSync(
```

```
 join(RESOURCES_PATH, "ssm_only_policy.json"), 
     ), 
   }), 
 ); 
 await iamClient.send( 
   new CreateRoleCommand({ 
     RoleName: NAMES.ssmOnlyRoleName, 
     AssumeRolePolicyDocument: JSON.stringify({ 
       Version: "2012-10-17", 
       Statement: [ 
         \mathcal{L} Effect: "Allow", 
           Principal: { Service: "ec2.amazonaws.com" },
            Action: "sts:AssumeRole", 
         }, 
       ], 
     }), 
   }), 
 ); 
 await iamClient.send( 
   new AttachRolePolicyCommand({ 
     RoleName: NAMES.ssmOnlyRoleName, 
     PolicyArn: Policy.Arn, 
   }), 
 ); 
 await iamClient.send( 
   new AttachRolePolicyCommand({ 
     RoleName: NAMES.ssmOnlyRoleName, 
     PolicyArn: "arn:aws:iam::aws:policy/AmazonSSMManagedInstanceCore", 
   }), 
 ); 
 // snippet-start:[javascript.v3.wkflw.resilient.CreateInstanceProfile] 
 const { InstanceProfile } = await iamClient.send( 
   new CreateInstanceProfileCommand({ 
     InstanceProfileName: NAMES.ssmOnlyInstanceProfileName, 
   }), 
 ); 
 await waitUntilInstanceProfileExists( 
   { client: iamClient }, 
   { InstanceProfileName: NAMES.ssmOnlyInstanceProfileName }, 
 ); 
 // snippet-end:[javascript.v3.wkflw.resilient.CreateInstanceProfile] 
 await iamClient.send( 
   new AddRoleToInstanceProfileCommand({
```

```
 InstanceProfileName: NAMES.ssmOnlyInstanceProfileName, 
       RoleName: NAMES.ssmOnlyRoleName, 
     }), 
   ); 
   return InstanceProfile;
}
```
建立步驟以銷毀所有資源。

```
// Copyright Amazon.com, Inc. or its affiliates. All Rights Reserved.
// SPDX-License-Identifier: Apache-2.0
import { unlinkSync } from "node:fs";
import { DynamoDBClient, DeleteTableCommand } from "@aws-sdk/client-dynamodb";
import { 
   EC2Client, 
   DeleteKeyPairCommand, 
   DeleteLaunchTemplateCommand,
} from "@aws-sdk/client-ec2";
import { 
   IAMClient, 
   DeleteInstanceProfileCommand, 
   RemoveRoleFromInstanceProfileCommand, 
   DeletePolicyCommand, 
   DeleteRoleCommand, 
   DetachRolePolicyCommand, 
   paginateListPolicies,
} from "@aws-sdk/client-iam";
import { 
   AutoScalingClient, 
   DeleteAutoScalingGroupCommand, 
   TerminateInstanceInAutoScalingGroupCommand, 
   UpdateAutoScalingGroupCommand, 
   paginateDescribeAutoScalingGroups,
} from "@aws-sdk/client-auto-scaling";
import { 
   DeleteLoadBalancerCommand, 
   DeleteTargetGroupCommand, 
   DescribeTargetGroupsCommand, 
   ElasticLoadBalancingV2Client,
} from "@aws-sdk/client-elastic-load-balancing-v2";
```

```
import { 
   ScenarioOutput, 
   ScenarioInput, 
   ScenarioAction,
} from "@aws-doc-sdk-examples/lib/scenario/index.js";
import { retry } from "@aws-doc-sdk-examples/lib/utils/util-timers.js";
import { MESSAGES, NAMES } from "./constants.js";
import { findLoadBalancer } from "./shared.js";
/** 
  * @type {import('@aws-doc-sdk-examples/lib/scenario.js').Step[]} 
  */
export const destroySteps = [ 
   new ScenarioInput("destroy", MESSAGES.destroy, { type: "confirm" }), 
   new ScenarioAction( 
     "abort", 
    (stat) => state.destroy === false && process.exit(),
   ), 
   new ScenarioAction("deleteTable", async (c) => { 
     try { 
      const client = new DynamoDBClient({});
      await client.send(new DeleteTableCommand({ TableName: NAMES.tableName }));
     } catch (e) { 
       c.deleteTableError = e; 
     } 
   }), 
   new ScenarioOutput("deleteTableResult", (state) => { 
     if (state.deleteTableError) { 
       console.error(state.deleteTableError); 
       return MESSAGES.deleteTableError.replace( 
         "${TABLE_NAME}", 
         NAMES.tableName, 
       ); 
     } else { 
       return MESSAGES.deletedTable.replace("${TABLE_NAME}", NAMES.tableName); 
     } 
   }), 
   new ScenarioAction("deleteKeyPair", async (state) => { 
     try { 
      const client = new EC2Client({} \{ \});
       await client.send( 
        new DeleteKeyPairCommand({ KeyName: NAMES.keyPairName }),
```

```
 ); 
     unlinkSync(`${NAMES.keyPairName}.pem`); 
   } catch (e) { 
     state.deleteKeyPairError = e; 
   } 
 }), 
 new ScenarioOutput("deleteKeyPairResult", (state) => { 
   if (state.deleteKeyPairError) { 
     console.error(state.deleteKeyPairError); 
     return MESSAGES.deleteKeyPairError.replace( 
       "${KEY_PAIR_NAME}", 
       NAMES.keyPairName, 
     ); 
   } else { 
     return MESSAGES.deletedKeyPair.replace( 
       "${KEY_PAIR_NAME}", 
       NAMES.keyPairName, 
     ); 
   } 
 }), 
 new ScenarioAction("detachPolicyFromRole", async (state) => { 
   try { 
    const client = new IAMClient(\{\});
     const policy = await findPolicy(NAMES.instancePolicyName); 
     if (!policy) { 
       state.detachPolicyFromRoleError = new Error( 
          `Policy ${NAMES.instancePolicyName} not found.`, 
       ); 
     } else { 
       await client.send( 
         new DetachRolePolicyCommand({ 
            RoleName: NAMES.instanceRoleName, 
            PolicyArn: policy.Arn, 
         }), 
       ); 
     } 
   } catch (e) { 
     state.detachPolicyFromRoleError = e; 
   } 
 }), 
 new ScenarioOutput("detachedPolicyFromRole", (state) => { 
   if (state.detachPolicyFromRoleError) { 
     console.error(state.detachPolicyFromRoleError);
```

```
 return MESSAGES.detachPolicyFromRoleError 
       .replace("${INSTANCE_POLICY_NAME}", NAMES.instancePolicyName) 
       .replace("${INSTANCE_ROLE_NAME}", NAMES.instanceRoleName); 
   } else { 
     return MESSAGES.detachedPolicyFromRole 
       .replace("${INSTANCE_POLICY_NAME}", NAMES.instancePolicyName) 
       .replace("${INSTANCE_ROLE_NAME}", NAMES.instanceRoleName); 
   } 
 }), 
 new ScenarioAction("deleteInstancePolicy", async (state) => { 
  const client = new IAMClient(\{\});
   const policy = await findPolicy(NAMES.instancePolicyName); 
   if (!policy) { 
     state.deletePolicyError = new Error( 
       `Policy ${NAMES.instancePolicyName} not found.`, 
     ); 
   } else { 
     return client.send( 
       new DeletePolicyCommand({ 
         PolicyArn: policy.Arn, 
       }), 
     ); 
   } 
 }), 
 new ScenarioOutput("deletePolicyResult", (state) => { 
   if (state.deletePolicyError) { 
     console.error(state.deletePolicyError); 
     return MESSAGES.deletePolicyError.replace( 
       "${INSTANCE_POLICY_NAME}", 
       NAMES.instancePolicyName, 
     ); 
   } else { 
     return MESSAGES.deletedPolicy.replace( 
       "${INSTANCE_POLICY_NAME}", 
       NAMES.instancePolicyName, 
     ); 
   } 
 }), 
 new ScenarioAction("removeRoleFromInstanceProfile", async (state) => { 
   try { 
     const client = new IAMClient({}); 
     await client.send( 
       new RemoveRoleFromInstanceProfileCommand({
```

```
 RoleName: NAMES.instanceRoleName, 
         InstanceProfileName: NAMES.instanceProfileName, 
       }), 
     ); 
   } catch (e) { 
     state.removeRoleFromInstanceProfileError = e; 
   } 
 }), 
 new ScenarioOutput("removeRoleFromInstanceProfileResult", (state) => { 
   if (state.removeRoleFromInstanceProfile) { 
     console.error(state.removeRoleFromInstanceProfileError); 
     return MESSAGES.removeRoleFromInstanceProfileError 
       .replace("${INSTANCE_PROFILE_NAME}", NAMES.instanceProfileName) 
       .replace("${INSTANCE_ROLE_NAME}", NAMES.instanceRoleName); 
   } else { 
     return MESSAGES.removedRoleFromInstanceProfile 
       .replace("${INSTANCE_PROFILE_NAME}", NAMES.instanceProfileName) 
       .replace("${INSTANCE_ROLE_NAME}", NAMES.instanceRoleName); 
   } 
 }), 
 new ScenarioAction("deleteInstanceRole", async (state) => { 
   try { 
    const client = new IAMClient(\{\});
     await client.send( 
       new DeleteRoleCommand({ 
         RoleName: NAMES.instanceRoleName, 
       }), 
     ); 
   } catch (e) { 
     state.deleteInstanceRoleError = e; 
   } 
 }), 
 new ScenarioOutput("deleteInstanceRoleResult", (state) => { 
   if (state.deleteInstanceRoleError) { 
     console.error(state.deleteInstanceRoleError); 
     return MESSAGES.deleteInstanceRoleError.replace( 
       "${INSTANCE_ROLE_NAME}", 
       NAMES.instanceRoleName, 
     ); 
   } else { 
     return MESSAGES.deletedInstanceRole.replace( 
       "${INSTANCE_ROLE_NAME}", 
       NAMES.instanceRoleName, 
     );
```

```
 } 
 }), 
 new ScenarioAction("deleteInstanceProfile", async (state) => { 
   try { 
     // snippet-start:[javascript.v3.wkflw.resilient.DeleteInstanceProfile] 
    const client = new IAMClient({});
     await client.send( 
       new DeleteInstanceProfileCommand({ 
         InstanceProfileName: NAMES.instanceProfileName, 
       }), 
     ); 
     // snippet-end:[javascript.v3.wkflw.resilient.DeleteInstanceProfile] 
   } catch (e) { 
     state.deleteInstanceProfileError = e; 
   } 
 }), 
 new ScenarioOutput("deleteInstanceProfileResult", (state) => { 
   if (state.deleteInstanceProfileError) { 
     console.error(state.deleteInstanceProfileError); 
     return MESSAGES.deleteInstanceProfileError.replace( 
       "${INSTANCE_PROFILE_NAME}", 
       NAMES.instanceProfileName, 
     ); 
   } else { 
     return MESSAGES.deletedInstanceProfile.replace( 
       "${INSTANCE_PROFILE_NAME}", 
       NAMES.instanceProfileName, 
     ); 
   } 
 }), 
 new ScenarioAction("deleteAutoScalingGroup", async (state) => { 
   try { 
     await terminateGroupInstances(NAMES.autoScalingGroupName); 
    await retry({ intervalInMs: 60000, maxRetries: 60 }, async () => {
       await deleteAutoScalingGroup(NAMES.autoScalingGroupName); 
     }); 
   } catch (e) { 
     state.deleteAutoScalingGroupError = e; 
   } 
 }), 
 new ScenarioOutput("deleteAutoScalingGroupResult", (state) => { 
   if (state.deleteAutoScalingGroupError) { 
     console.error(state.deleteAutoScalingGroupError); 
     return MESSAGES.deleteAutoScalingGroupError.replace(
```

```
 "${AUTO_SCALING_GROUP_NAME}", 
       NAMES.autoScalingGroupName, 
     ); 
   } else { 
     return MESSAGES.deletedAutoScalingGroup.replace( 
       "${AUTO_SCALING_GROUP_NAME}", 
       NAMES.autoScalingGroupName, 
     ); 
   } 
 }), 
 new ScenarioAction("deleteLaunchTemplate", async (state) => { 
  const client = new EC2Client({});
   try { 
     // snippet-start:[javascript.v3.wkflw.resilient.DeleteLaunchTemplate] 
     await client.send( 
       new DeleteLaunchTemplateCommand({ 
         LaunchTemplateName: NAMES.launchTemplateName, 
       }), 
     ); 
     // snippet-end:[javascript.v3.wkflw.resilient.DeleteLaunchTemplate] 
   } catch (e) { 
     state.deleteLaunchTemplateError = e; 
   } 
 }), 
 new ScenarioOutput("deleteLaunchTemplateResult", (state) => { 
   if (state.deleteLaunchTemplateError) { 
     console.error(state.deleteLaunchTemplateError); 
     return MESSAGES.deleteLaunchTemplateError.replace( 
       "${LAUNCH_TEMPLATE_NAME}", 
       NAMES.launchTemplateName, 
     ); 
   } else { 
     return MESSAGES.deletedLaunchTemplate.replace( 
       "${LAUNCH_TEMPLATE_NAME}", 
       NAMES.launchTemplateName, 
     ); 
   } 
 }), 
 new ScenarioAction("deleteLoadBalancer", async (state) => { 
   try { 
     // snippet-start:[javascript.v3.wkflw.resilient.DeleteLoadBalancer] 
     const client = new ElasticLoadBalancingV2Client({}); 
     const loadBalancer = await findLoadBalancer(NAMES.loadBalancerName); 
     await client.send(
```

```
 new DeleteLoadBalancerCommand({ 
         LoadBalancerArn: loadBalancer.LoadBalancerArn, 
       }), 
     ); 
    await retry({ intervalInMs: 1000, maxRetries: 60 }, async () => {
       const lb = await findLoadBalancer(NAMES.loadBalancerName); 
       if (lb) { 
         throw new Error("Load balancer still exists."); 
       } 
     }); 
     // snippet-end:[javascript.v3.wkflw.resilient.DeleteLoadBalancer] 
   } catch (e) { 
     state.deleteLoadBalancerError = e; 
   } 
 }), 
 new ScenarioOutput("deleteLoadBalancerResult", (state) => { 
   if (state.deleteLoadBalancerError) { 
     console.error(state.deleteLoadBalancerError); 
     return MESSAGES.deleteLoadBalancerError.replace( 
       "${LB_NAME}", 
       NAMES.loadBalancerName, 
     ); 
   } else { 
     return MESSAGES.deletedLoadBalancer.replace( 
       "${LB_NAME}", 
       NAMES.loadBalancerName, 
     ); 
   } 
 }), 
 new ScenarioAction("deleteLoadBalancerTargetGroup", async (state) => { 
   // snippet-start:[javascript.v3.wkflw.resilient.DeleteTargetGroup] 
   const client = new ElasticLoadBalancingV2Client({}); 
   try { 
     const { TargetGroups } = await client.send( 
       new DescribeTargetGroupsCommand({ 
         Names: [NAMES.loadBalancerTargetGroupName], 
       }), 
     ); 
    await retry(\{ intervalInMs: 1000, maxRetries: 30 \}, () =>
       client.send( 
          new DeleteTargetGroupCommand({ 
            TargetGroupArn: TargetGroups[0].TargetGroupArn, 
         }),
```

```
 ), 
     ); 
   } catch (e) { 
     state.deleteLoadBalancerTargetGroupError = e; 
   } 
   // snippet-end:[javascript.v3.wkflw.resilient.DeleteTargetGroup] 
 }), 
 new ScenarioOutput("deleteLoadBalancerTargetGroupResult", (state) => { 
   if (state.deleteLoadBalancerTargetGroupError) { 
     console.error(state.deleteLoadBalancerTargetGroupError); 
     return MESSAGES.deleteLoadBalancerTargetGroupError.replace( 
       "${TARGET_GROUP_NAME}", 
       NAMES.loadBalancerTargetGroupName, 
     ); 
   } else { 
     return MESSAGES.deletedLoadBalancerTargetGroup.replace( 
       "${TARGET_GROUP_NAME}", 
       NAMES.loadBalancerTargetGroupName, 
     ); 
   } 
 }), 
 new ScenarioAction("detachSsmOnlyRoleFromProfile", async (state) => { 
   try { 
    const client = new IAMClient(f));
     await client.send( 
       new RemoveRoleFromInstanceProfileCommand({ 
         InstanceProfileName: NAMES.ssmOnlyInstanceProfileName, 
         RoleName: NAMES.ssmOnlyRoleName, 
       }), 
     ); 
   } catch (e) { 
     state.detachSsmOnlyRoleFromProfileError = e; 
   } 
 }), 
 new ScenarioOutput("detachSsmOnlyRoleFromProfileResult", (state) => { 
   if (state.detachSsmOnlyRoleFromProfileError) { 
     console.error(state.detachSsmOnlyRoleFromProfileError); 
     return MESSAGES.detachSsmOnlyRoleFromProfileError 
       .replace("${ROLE_NAME}", NAMES.ssmOnlyRoleName) 
       .replace("${PROFILE_NAME}", NAMES.ssmOnlyInstanceProfileName); 
   } else { 
     return MESSAGES.detachedSsmOnlyRoleFromProfile 
       .replace("${ROLE_NAME}", NAMES.ssmOnlyRoleName) 
       .replace("${PROFILE_NAME}", NAMES.ssmOnlyInstanceProfileName);
```

```
 } 
 }), 
 new ScenarioAction("detachSsmOnlyCustomRolePolicy", async (state) => { 
   try { 
    const iamClient = new IAMClient({?});
     const ssmOnlyPolicy = await findPolicy(NAMES.ssmOnlyPolicyName); 
     await iamClient.send( 
       new DetachRolePolicyCommand({ 
         RoleName: NAMES.ssmOnlyRoleName, 
         PolicyArn: ssmOnlyPolicy.Arn, 
       }), 
     ); 
   } catch (e) { 
     state.detachSsmOnlyCustomRolePolicyError = e; 
   } 
 }), 
 new ScenarioOutput("detachSsmOnlyCustomRolePolicyResult", (state) => { 
   if (state.detachSsmOnlyCustomRolePolicyError) { 
     console.error(state.detachSsmOnlyCustomRolePolicyError); 
     return MESSAGES.detachSsmOnlyCustomRolePolicyError 
       .replace("${ROLE_NAME}", NAMES.ssmOnlyRoleName) 
       .replace("${POLICY_NAME}", NAMES.ssmOnlyPolicyName); 
   } else { 
     return MESSAGES.detachedSsmOnlyCustomRolePolicy 
       .replace("${ROLE_NAME}", NAMES.ssmOnlyRoleName) 
       .replace("${POLICY_NAME}", NAMES.ssmOnlyPolicyName); 
   } 
 }), 
 new ScenarioAction("detachSsmOnlyAWSRolePolicy", async (state) => { 
   try { 
    const iamClient = new IAMClient({});
     await iamClient.send( 
       new DetachRolePolicyCommand({ 
         RoleName: NAMES.ssmOnlyRoleName, 
         PolicyArn: "arn:aws:iam::aws:policy/AmazonSSMManagedInstanceCore", 
       }), 
     ); 
   } catch (e) { 
     state.detachSsmOnlyAWSRolePolicyError = e; 
   } 
 }), 
 new ScenarioOutput("detachSsmOnlyAWSRolePolicyResult", (state) => { 
   if (state.detachSsmOnlyAWSRolePolicyError) { 
     console.error(state.detachSsmOnlyAWSRolePolicyError);
```

```
 return MESSAGES.detachSsmOnlyAWSRolePolicyError 
       .replace("${ROLE_NAME}", NAMES.ssmOnlyRoleName) 
       .replace("${POLICY_NAME}", "AmazonSSMManagedInstanceCore"); 
   } else { 
     return MESSAGES.detachedSsmOnlyAWSRolePolicy 
       .replace("${ROLE_NAME}", NAMES.ssmOnlyRoleName) 
       .replace("${POLICY_NAME}", "AmazonSSMManagedInstanceCore"); 
   } 
 }), 
 new ScenarioAction("deleteSsmOnlyInstanceProfile", async (state) => { 
   try { 
    const iamClient = new IAMClient({?});
     await iamClient.send( 
       new DeleteInstanceProfileCommand({ 
         InstanceProfileName: NAMES.ssmOnlyInstanceProfileName, 
       }), 
     ); 
   } catch (e) { 
     state.deleteSsmOnlyInstanceProfileError = e; 
   } 
 }), 
 new ScenarioOutput("deleteSsmOnlyInstanceProfileResult", (state) => { 
   if (state.deleteSsmOnlyInstanceProfileError) { 
     console.error(state.deleteSsmOnlyInstanceProfileError); 
     return MESSAGES.deleteSsmOnlyInstanceProfileError.replace( 
       "${INSTANCE_PROFILE_NAME}", 
       NAMES.ssmOnlyInstanceProfileName, 
     ); 
   } else { 
     return MESSAGES.deletedSsmOnlyInstanceProfile.replace( 
       "${INSTANCE_PROFILE_NAME}", 
       NAMES.ssmOnlyInstanceProfileName, 
     ); 
   } 
 }), 
 new ScenarioAction("deleteSsmOnlyPolicy", async (state) => { 
   try { 
    const iamClient = new IAMClient({});
     const ssmOnlyPolicy = await findPolicy(NAMES.ssmOnlyPolicyName); 
     await iamClient.send( 
       new DeletePolicyCommand({ 
         PolicyArn: ssmOnlyPolicy.Arn, 
       }), 
     );
```

```
 } catch (e) { 
     state.deleteSsmOnlyPolicyError = e; 
   } 
 }), 
 new ScenarioOutput("deleteSsmOnlyPolicyResult", (state) => { 
   if (state.deleteSsmOnlyPolicyError) { 
     console.error(state.deleteSsmOnlyPolicyError); 
     return MESSAGES.deleteSsmOnlyPolicyError.replace( 
        "${POLICY_NAME}", 
       NAMES.ssmOnlyPolicyName, 
     ); 
   } else { 
     return MESSAGES.deletedSsmOnlyPolicy.replace( 
        "${POLICY_NAME}", 
       NAMES.ssmOnlyPolicyName, 
     ); 
   } 
 }), 
 new ScenarioAction("deleteSsmOnlyRole", async (state) => { 
   try { 
    const iamClient = new IAMClient({});
     await iamClient.send( 
       new DeleteRoleCommand({ 
          RoleName: NAMES.ssmOnlyRoleName, 
       }), 
     ); 
   } catch (e) { 
     state.deleteSsmOnlyRoleError = e; 
   } 
 }), 
 new ScenarioOutput("deleteSsmOnlyRoleResult", (state) => { 
   if (state.deleteSsmOnlyRoleError) { 
     console.error(state.deleteSsmOnlyRoleError); 
     return MESSAGES.deleteSsmOnlyRoleError.replace( 
        "${ROLE_NAME}", 
       NAMES.ssmOnlyRoleName, 
     ); 
   } else { 
     return MESSAGES.deletedSsmOnlyRole.replace( 
        "${ROLE_NAME}", 
      NAMES.ssmOnlyRoleName,
     ); 
   } 
 }),
```
];

```
/** 
  * @param {string} policyName 
  */
async function findPolicy(policyName) { 
  const client = new IAMClient(\{\});
  const paginatedPolicies = paginateListPolicies({ client }, {});
   for await (const page of paginatedPolicies) { 
    const policy = page.Policies.find((p) => p.PolicyName === policyName);
     if (policy) { 
       return policy; 
     } 
   }
}
/** 
  * @param {string} groupName 
  */
async function deleteAutoScalingGroup(groupName) { 
  const client = new AutoScalingClient({});
   try { 
     await client.send( 
       new DeleteAutoScalingGroupCommand({ 
         AutoScalingGroupName: groupName, 
       }), 
     ); 
   } catch (err) { 
     if (!(err instanceof Error)) { 
       throw err; 
     } else { 
       console.log(err.name); 
       throw err; 
     } 
   }
}
/** 
  * @param {string} groupName 
  */
async function terminateGroupInstances(groupName) { 
   const autoScalingClient = new AutoScalingClient({}); 
   const group = await findAutoScalingGroup(groupName); 
   await autoScalingClient.send(
```

```
 new UpdateAutoScalingGroupCommand({ 
       AutoScalingGroupName: group.AutoScalingGroupName, 
      MinSize: 0,
     }), 
   ); 
   for (const i of group.Instances) { 
    await retry({ intervalInMs: 1000, maxRetries: 30 }, () =>
       autoScalingClient.send( 
         new TerminateInstanceInAutoScalingGroupCommand({ 
            InstanceId: i.InstanceId, 
           ShouldDecrementDesiredCapacity: true, 
         }), 
       ), 
     ); 
   }
}
async function findAutoScalingGroup(groupName) { 
  const client = new AutoScalingClient({});
  const paginatedGroups = paginateDescribeAutoScalingGroups({ client }, {});
   for await (const page of paginatedGroups) { 
     const group = page.AutoScalingGroups.find( 
       (g) => g.AutoScalingGroupName === groupName, 
     ); 
     if (group) { 
       return group; 
     } 
   } 
   throw new Error(`Auto scaling group ${groupName} not found.`);
}
```
• 如需 API 詳細資訊,請參閱《AWS SDK for JavaScript API 參考》中的下列主題。

- [AttachLoadBalancerTargetGroups](https://docs.aws.amazon.com/AWSJavaScriptSDK/v3/latest/client/auto-scaling/command/AttachLoadBalancerTargetGroupsCommand)
- [CreateAutoScalingGroup](https://docs.aws.amazon.com/AWSJavaScriptSDK/v3/latest/client/auto-scaling/command/CreateAutoScalingGroupCommand)
- [CreateInstanceProfile](https://docs.aws.amazon.com/AWSJavaScriptSDK/v3/latest/client/iam/command/CreateInstanceProfileCommand)
- [CreateLaunchTemplate](https://docs.aws.amazon.com/AWSJavaScriptSDK/v3/latest/client/ec2/command/CreateLaunchTemplateCommand)
- [CreateListener](https://docs.aws.amazon.com/AWSJavaScriptSDK/v3/latest/client/elastic-load-balancing-v2/command/CreateListenerCommand)
- [CreateLoadBalancer](https://docs.aws.amazon.com/AWSJavaScriptSDK/v3/latest/client/elastic-load-balancing-v2/command/CreateLoadBalancerCommand)
- [CreateTargetGroup](https://docs.aws.amazon.com/AWSJavaScriptSDK/v3/latest/client/elastic-load-balancing-v2/command/CreateTargetGroupCommand)
- [DeleteAutoScalingGroup](https://docs.aws.amazon.com/AWSJavaScriptSDK/v3/latest/client/auto-scaling/command/DeleteAutoScalingGroupCommand)
- [DeleteInstanceProfile](https://docs.aws.amazon.com/AWSJavaScriptSDK/v3/latest/client/iam/command/DeleteInstanceProfileCommand)
- [DeleteLaunchTemplate](https://docs.aws.amazon.com/AWSJavaScriptSDK/v3/latest/client/ec2/command/DeleteLaunchTemplateCommand)
- [DeleteLoadBalancer](https://docs.aws.amazon.com/AWSJavaScriptSDK/v3/latest/client/elastic-load-balancing-v2/command/DeleteLoadBalancerCommand)
- [DeleteTargetGroup](https://docs.aws.amazon.com/AWSJavaScriptSDK/v3/latest/client/elastic-load-balancing-v2/command/DeleteTargetGroupCommand)
- [DescribeAutoScalingGroups](https://docs.aws.amazon.com/AWSJavaScriptSDK/v3/latest/client/auto-scaling/command/DescribeAutoScalingGroupsCommand)
- [DescribeAvailabilityZones](https://docs.aws.amazon.com/AWSJavaScriptSDK/v3/latest/client/ec2/command/DescribeAvailabilityZonesCommand)
- [DescribeIamInstanceProfileAssociations](https://docs.aws.amazon.com/AWSJavaScriptSDK/v3/latest/client/ec2/command/DescribeIamInstanceProfileAssociationsCommand)
- [DescribeInstances](https://docs.aws.amazon.com/AWSJavaScriptSDK/v3/latest/client/ec2/command/DescribeInstancesCommand)
- [DescribeLoadBalancers](https://docs.aws.amazon.com/AWSJavaScriptSDK/v3/latest/client/elastic-load-balancing-v2/command/DescribeLoadBalancersCommand)
- [DescribeSubnets](https://docs.aws.amazon.com/AWSJavaScriptSDK/v3/latest/client/ec2/command/DescribeSubnetsCommand)
- [DescribeTargetGroups](https://docs.aws.amazon.com/AWSJavaScriptSDK/v3/latest/client/elastic-load-balancing-v2/command/DescribeTargetGroupsCommand)
- [DescribeTargetHealth](https://docs.aws.amazon.com/AWSJavaScriptSDK/v3/latest/client/elastic-load-balancing-v2/command/DescribeTargetHealthCommand)
- [DescribeVpcs](https://docs.aws.amazon.com/AWSJavaScriptSDK/v3/latest/client/ec2/command/DescribeVpcsCommand)
- [RebootInstances](https://docs.aws.amazon.com/AWSJavaScriptSDK/v3/latest/client/ec2/command/RebootInstancesCommand)
- [ReplaceIamInstanceProfileAssociation](https://docs.aws.amazon.com/AWSJavaScriptSDK/v3/latest/client/ec2/command/ReplaceIamInstanceProfileAssociationCommand)
- [TerminateInstanceInAutoScalingGroup](https://docs.aws.amazon.com/AWSJavaScriptSDK/v3/latest/client/auto-scaling/command/TerminateInstanceInAutoScalingGroupCommand)
- [UpdateAutoScalingGroup](https://docs.aws.amazon.com/AWSJavaScriptSDK/v3/latest/client/auto-scaling/command/UpdateAutoScalingGroupCommand)

# 使用 SDK 的 Amazon 基岩示例 JavaScript (v3)

下列程式碼範例說明如何透過使用 AWS SDK for JavaScript (v3) 搭配 Amazon 基岩來執行動作和實作 常見案例。

Actions 是大型程式的程式碼摘錄,必須在內容中執行。雖然動作會告訴您如何呼叫個別服務函數,但 您可以在其相關情境和跨服務範例中查看內容中的動作。

Scenarios (案例) 是向您展示如何呼叫相同服務中的多個函數來完成特定任務的程式碼範例。

每個範例都包含一個連結 GitHub,您可以在其中找到如何在內容中設定和執行程式碼的指示。

### 開始使用

#### 你好 Amazon 基岩

下列程式碼範例說明如何開始使用 Amazon 基岩。

#### 適用於 JavaScript (v3) 的開發套件

#### **a** Note

還有更多關於 GitHub。尋找完整範例,並了解如何在[AWS 設定和執行程式碼範例儲存庫](https://github.com/awsdocs/aws-doc-sdk-examples/tree/main/javascriptv3/example_code/bedrock#code-examples)。

```
// Copyright Amazon.com, Inc. or its affiliates. All Rights Reserved.
// SPDX-License-Identifier: Apache-2.0
import { fileURLToPath } from "url";
import { 
  BedrockClient, 
  ListFoundationModelsCommand,
} from "@aws-sdk/client-bedrock";
const REGION = "us-east-1";
const client = new BedrockClient({ region: REGION });
export const main = async () => {
   const command = new ListFoundationModelsCommand({}); 
   const response = await client.send(command); 
   const models = response.modelSummaries; 
   console.log("Listing the available Bedrock foundation models:"); 
   for (let model of models) { 
     console.log("=".repeat(42)); 
     console.log(` Model: ${model.modelId}`); 
     console.log("-".repeat(42)); 
     console.log(` Name: ${model.modelName}`); 
     console.log(` Provider: ${model.providerName}`); 
     console.log(` Model ARN: ${model.modelArn}`); 
     console.log(` Input modalities: ${model.inputModalities}`); 
     console.log(` Output modalities: ${model.outputModalities}`); 
     console.log(` Supported customizations: ${model.customizationsSupported}`); 
     console.log(` Supported inference types: ${model.inferenceTypesSupported}`);
```

```
 console.log(` Lifecycle status: ${model.modelLifecycle.status}`); 
    console.log("=".repeat(42) + "\n");
   } 
   const active = models.filter( 
     (m) => m.modelLifecycle.status === "ACTIVE", 
   ).length; 
   const legacy = models.filter( 
     (m) => m.modelLifecycle.status === "LEGACY", 
   ).length; 
   console.log( 
     `There are ${active} active and ${legacy} legacy foundation models in 
  ${REGION}.`, 
   ); 
   return response;
};
// Invoke main function if this file was run directly.
if (process.argv[1] === fileURLToPath(import.meta.url)) { 
   await main();
}
```
• 如需 API 詳細資訊,請參閱 AWS SDK for JavaScript API 參[考ListFoundationModels](https://docs.aws.amazon.com/AWSJavaScriptSDK/v3/latest/client/bedrock/command/ListFoundationModelsCommand)中的。

## 主題

• [動作](#page-278-0)

## 動作

### **GetFoundationModel**

下列程式碼範例會示範如何使用GetFoundationModel。

```
適用於 JavaScript (v3) 的開發套件
```
## **a** Note

還有更多關於 GitHub。尋找完整範例,並了解如何在[AWS 設定和執行程式碼範例儲存庫](https://github.com/awsdocs/aws-doc-sdk-examples/tree/main/javascriptv3/example_code/bedrock#code-examples)。

取得有關基礎模型的詳細資訊。

```
// Copyright Amazon.com, Inc. or its affiliates. All Rights Reserved.
// SPDX-License-Identifier: Apache-2.0
import { fileURLToPath } from "url";
import { 
   BedrockClient, 
   GetFoundationModelCommand,
} from "@aws-sdk/client-bedrock";
/** 
  * Get details about an Amazon Bedrock foundation model. 
 * 
  * @return {FoundationModelDetails} - The list of available bedrock foundation 
  models. 
  */
export const getFoundationModel = async () => {
   const client = new BedrockClient(); 
   const command = new GetFoundationModelCommand({ 
     modelIdentifier: "amazon.titan-embed-text-v1", 
  }); 
   const response = await client.send(command); 
   return response.modelDetails;
};
// Invoke main function if this file was run directly.
if (process.argv[1] === fileURLToPath(import.meta.url)) { 
   const model = await getFoundationModel(); 
   console.log(model);
}
```
• 如需 API 詳細資訊,請參閱 AWS SDK for JavaScript API 參[考GetFoundationModel](https://docs.aws.amazon.com/AWSJavaScriptSDK/v3/latest/client/bedrock/command/GetFoundationModelCommand)中的。

### **ListFoundationModels**

下列程式碼範例會示範如何使用ListFoundationModels。
# 適用於 JavaScript (v3) 的開發套件

### **a** Note

還有更多關於 GitHub。尋找完整範例,並了解如何在[AWS 設定和執行程式碼範例儲存庫](https://github.com/awsdocs/aws-doc-sdk-examples/tree/main/javascriptv3/example_code/bedrock#code-examples)。

## 列出可用的基礎模型。

```
// Copyright Amazon.com, Inc. or its affiliates. All Rights Reserved.
// SPDX-License-Identifier: Apache-2.0
import { fileURLToPath } from "url";
import { 
   BedrockClient, 
   ListFoundationModelsCommand,
} from "@aws-sdk/client-bedrock";
/** 
  * List the available Amazon Bedrock foundation models. 
 * 
  * @return {FoundationModelSummary[]} - The list of available bedrock foundation 
  models. 
  */
export const listFoundationModels = async () => { 
   const client = new BedrockClient(); 
  const input = \{ // byProvider: 'STRING_VALUE', 
     // byCustomizationType: 'FINE_TUNING' || 'CONTINUED_PRE_TRAINING', 
     // byOutputModality: 'TEXT' || 'IMAGE' || 'EMBEDDING', 
     // byInferenceType: 'ON_DEMAND' || 'PROVISIONED', 
   }; 
   const command = new ListFoundationModelsCommand(input); 
   const response = await client.send(command); 
   return response.modelSummaries;
};
// Invoke main function if this file was run directly.
```

```
if (process.argv[1] === fileURLToPath(import.meta.url)) { 
   const models = await listFoundationModels(); 
   console.log(models);
}
```
• 如需 API 詳細資訊,請參閱 AWS SDK for JavaScript API 參[考ListFoundationModels](https://docs.aws.amazon.com/AWSJavaScriptSDK/v3/latest/client/bedrock/command/ListFoundationModelsCommand)中的。

# 使用 SDK 的 Amazon 基岩運行時示例 JavaScript (v3)

下列程式碼範例說明如何透過使用 AWS SDK for JavaScript (v3) 搭配 Amazon 基岩執行階段來執行動 作和實作常見案例。

Actions 是大型程式的程式碼摘錄,必須在內容中執行。雖然動作會告訴您如何呼叫個別服務函數,但 您可以在其相關情境和跨服務範例中查看內容中的動作。

Scenarios (案例) 是向您展示如何呼叫相同服務中的多個函數來完成特定任務的程式碼範例。

每個範例都包含一個連結 GitHub,您可以在其中找到如何在內容中設定和執行程式碼的指示。

開始使用

你好 Amazon 基岩

下列程式碼範例說明如何開始使用 Amazon 基岩。

適用於 JavaScript (v3) 的開發套件

**G** Note

還有更多關於 GitHub。尋找完整範例,並了解如何在[AWS 設定和執行程式碼範例儲存庫](https://github.com/awsdocs/aws-doc-sdk-examples/tree/main/javascriptv3/example_code/bedrock-runtime#code-examples)。

```
// Copyright Amazon.com, Inc. or its affiliates. All Rights Reserved.
// SPDX-License-Identifier: Apache-2.0
/** 
  * @typedef {Object} Content 
  * @property {string} text 
 * 
  * @typedef {Object} Usage 
  * @property {number} input_tokens
```

```
 * @property {number} output_tokens 
 * 
  * @typedef {Object} ResponseBody 
  * @property {Content[]} content 
  * @property {Usage} usage 
  */
import { fileURLToPath } from "url";
import { 
  BedrockRuntimeClient, 
   InvokeModelCommand,
} from "@aws-sdk/client-bedrock-runtime";
const AWS_REGION = "us-east-1";
const MODEL_ID = "anthropic.claude-3-haiku-20240307-v1:0";
const PROMPT = "Hi. In a short paragraph, explain what you can do.";
const hello = async () => {
   console.log("=".repeat(35)); 
   console.log("Welcome to the Amazon Bedrock demo!"); 
   console.log("=".repeat(35)); 
   console.log("Model: Anthropic Claude 3 Haiku"); 
   console.log(`Prompt: ${PROMPT}\n`); 
  console.log("Invoking model...\n");
  // Create a new Bedrock Runtime client instance. 
  const client = new BedrockRuntimeClient({ reqion: AWS REGION });
  // Prepare the payload for the model. 
 const payload = \{ anthropic_version: "bedrock-2023-05-31", 
    max_tokens: 1000, 
    messages: [{ role: "user", content: [{ type: "text", text: PROMPT }] }], 
  }; 
  // Invoke Claude with the payload and wait for the response. 
   const apiResponse = await client.send( 
     new InvokeModelCommand({ 
       contentType: "application/json", 
       body: JSON.stringify(payload), 
       modelId: MODEL_ID, 
     }),
```
);

```
 // Decode and return the response(s) 
   const decodedResponseBody = new TextDecoder().decode(apiResponse.body); 
   /** @type {ResponseBody} */ 
   const responseBody = JSON.parse(decodedResponseBody); 
   const responses = responseBody.content; 
  if (responses.length == 1) {
     console.log(`Response: ${responses[0].text}`); 
   } else { 
     console.log("Haiku returned multiple responses:"); 
     console.log(responses); 
   } 
   console.log(`\nNumber of input tokens: ${responseBody.usage.input_tokens}`); 
   console.log(`Number of output tokens: ${responseBody.usage.output_tokens}`);
};
if (process.argv[1] === fileURLToPath(import.meta.url)) { 
   await hello();
}
```
• 如需 API 詳細資訊,請參閱 AWS SDK for JavaScript API 參[考InvokeModel](https://docs.aws.amazon.com/AWSJavaScriptSDK/v3/latest/client/bedrock-runtime/command/InvokeModelCommand)中的。

# 主題

- [愛 21 實驗室茱莉亞西克 -2](#page-328-0)
- [Amazon 泰坦文本](#page-331-0)
- [Anthropic Claude](#page-336-0)
- [Cohere Command](#page-347-0)
- [美洲駝](#page-350-0)
- [米斯特拉爾 AI](#page-359-0)
- [案例](#page-279-0)

### <span id="page-328-0"></span>愛 21 實驗室茱莉亞西克 -2

#### 匡威

下面的代碼示例演示了如何發送文本消息到 AI21 實驗室 Jurassic-2,使用基岩的匡威 API。

適用於 JavaScript (v3) 的開發套件

#### **a** Note

還有更多關於 GitHub。尋找完整範例,並了解如何在[AWS 設定和執行程式碼範例儲存庫](https://github.com/awsdocs/aws-doc-sdk-examples/tree/main/javascriptv3/example_code/bedrock-runtime#code-examples)。

使用基岩的匡威 API 向 AI21 實驗室侏羅西克 -2 發送短信。

```
// Use the Conversation API to send a text message to AI21 Labs Jurassic-2.
import { 
   BedrockRuntimeClient, 
   ConverseCommand,
} from "@aws-sdk/client-bedrock-runtime";
// Create a Bedrock Runtime client in the AWS Region you want to use.
const client = new BedrockRuntimeClient({ region: "us-east-1" });
// Set the model ID, e.g., Jurassic-2 Mid.
const modelId = "ai21.j2-mid-v1";// Start a conversation with the user message.
const userMessage = 
   "Describe the purpose of a 'hello world' program in one line.";
const conversation = [ 
   { 
     role: "user", 
     content: [{ text: userMessage }], 
   },
];
// Create a command with the model ID, the message, and a basic configuration.
const command = new ConverseCommand({ 
   modelId, 
   messages: conversation, 
   inferenceConfig: { maxTokens: 512, temperature: 0.5, topP: 0.9 },
```

```
});
try { 
  // Send the command to the model and wait for the response 
  const response = await client.send(command); 
  // Extract and print the response text. 
  const responseText = response.output.message.content[0].text; 
  console.log(responseText);
} catch (err) { 
  console.log(`ERROR: Can't invoke '${modelId}'. Reason: ${err}`); 
  process.exit(1);
}
```
• 有關 API 的詳細信息,請參閱 AWS SDK for JavaScript API 參考中[的交談](https://docs.aws.amazon.com/AWSJavaScriptSDK/v3/latest/client/bedrock-runtime/command/ConverseCommand)。

InvokeModel

下面的代碼示例演示了如何發送文本消息到 AI21 實驗室 Jurassic-2,使用調用模型 API。

適用於 JavaScript (v3) 的開發套件

**a** Note

還有更多關於 GitHub。尋找完整範例,並了解如何在[AWS 設定和執行程式碼範例儲存庫](https://github.com/awsdocs/aws-doc-sdk-examples/tree/main/javascriptv3/example_code/bedrock-runtime#code-examples)。

使用叫用模型 API 來傳送文字訊息。

```
// Copyright Amazon.com, Inc. or its affiliates. All Rights Reserved.
// SPDX-License-Identifier: Apache-2.0
import { fileURLToPath } from "url";
import { FoundationModels } from "../../config/foundation_models.js";
import { 
   BedrockRuntimeClient, 
   InvokeModelCommand,
} from "@aws-sdk/client-bedrock-runtime";
```

```
/** 
  * @typedef {Object} Data 
  * @property {string} text 
 * 
  * @typedef {Object} Completion 
  * @property {Data} data 
 * 
  * @typedef {Object} ResponseBody 
  * @property {Completion[]} completions 
  */
/** 
  * Invokes an AI21 Labs Jurassic-2 model. 
 * 
  * @param {string} prompt - The input text prompt for the model to complete. 
  * @param {string} [modelId] - The ID of the model to use. Defaults to "ai21.j2-mid-
v1". 
  */
export const invokeModel = async (prompt, modelId = "ai21.j2-mid-v1") => {
   // Create a new Bedrock Runtime client instance. 
   const client = new BedrockRuntimeClient({ region: "us-east-1" }); 
   // Prepare the payload for the model. 
  const payload = \{ prompt, 
     maxTokens: 500, 
     temperature: 0.5, 
   }; 
   // Invoke the model with the payload and wait for the response. 
   const command = new InvokeModelCommand({ 
     contentType: "application/json", 
     body: JSON.stringify(payload), 
     modelId, 
   }); 
   const apiResponse = await client.send(command); 
   // Decode and return the response(s). 
   const decodedResponseBody = new TextDecoder().decode(apiResponse.body); 
   /** @type {ResponseBody} */ 
   const responseBody = JSON.parse(decodedResponseBody); 
   return responseBody.completions[0].data.text;
};
```

```
// Invoke the function if this file was run directly.
if (process.argv[1] === fileURLToPath(import.meta.url)) { 
   const prompt = 
     'Complete the following in one sentence: "Once upon a time..."'; 
   const modelId = FoundationModels.JURASSIC2_MID.modelId; 
   console.log(`Prompt: ${prompt}`); 
   console.log(`Model ID: ${modelId}`); 
  try { 
     console.log("-".repeat(53)); 
     const response = await invokeModel(prompt, modelId); 
     console.log(response); 
   } catch (err) { 
     console.log(err); 
   }
}
```
• 如需 API 詳細資訊,請參閱 AWS SDK for JavaScript API 參[考InvokeModel](https://docs.aws.amazon.com/AWSJavaScriptSDK/v3/latest/client/bedrock-runtime/command/InvokeModelCommand)中的。

# <span id="page-331-0"></span>Amazon 泰坦文本

匡威

下面的代碼示例演示了如何使用基岩的匡威 API 將文本消息發送到 Amazon 泰坦文本。

適用於 JavaScript (v3) 的開發套件

```
a Note
 還有更多關於 GitHub。尋找完整範例,並了解如何在AWS 設定和執行程式碼範例儲存庫。
```
使用基岩的匡威 API 向 Amazon 泰坦文本發送短信。

```
// Use the Conversation API to send a text message to Amazon Titan Text.
import { 
   BedrockRuntimeClient, 
  ConverseCommand,
} from "@aws-sdk/client-bedrock-runtime";
```

```
// Create a Bedrock Runtime client in the AWS Region you want to use.
const client = new BedrockRuntimeClient({ region: "us-east-1" });
// Set the model ID, e.g., Titan Text Premier.
const modelId = "amazon.titan-text-premier-v1:0";
// Start a conversation with the user message.
const userMessage = 
   "Describe the purpose of a 'hello world' program in one line.";
const conversation = [ 
  \mathcal{L} role: "user", 
     content: [{ text: userMessage }], 
   },
];
// Create a command with the model ID, the message, and a basic configuration.
const command = new ConverseCommand({ 
   modelId, 
   messages: conversation, 
   inferenceConfig: { maxTokens: 512, temperature: 0.5, topP: 0.9 },
});
try { 
   // Send the command to the model and wait for the response 
   const response = await client.send(command); 
   // Extract and print the response text. 
   const responseText = response.output.message.content[0].text; 
   console.log(responseText);
} catch (err) { 
   console.log(`ERROR: Can't invoke '${modelId}'. Reason: ${err}`); 
   process.exit(1);
}
```
• 有關 API 的詳細信息,請參閱 AWS SDK for JavaScript API 參考中[的交談](https://docs.aws.amazon.com/AWSJavaScriptSDK/v3/latest/client/bedrock-runtime/command/ConverseCommand)。

ConverseStream

下列程式碼範例示範如何使用基岩的匡威 API 傳送文字訊息至 Amazon Titan 文字,並即時處理回應串 流。

#### 適用於 JavaScript (v3) 的開發套件

#### **a** Note

還有更多關於 GitHub。尋找完整範例,並了解如何在[AWS 設定和執行程式碼範例儲存庫](https://github.com/awsdocs/aws-doc-sdk-examples/tree/main/javascriptv3/example_code/bedrock-runtime#code-examples)。

使用基岩的匡威 API 傳送文字訊息至 Amazon Titan 文字,並即時處理回應串流。

```
// Use the Conversation API to send a text message to Amazon Titan Text.
import { 
   BedrockRuntimeClient, 
   ConverseStreamCommand,
} from "@aws-sdk/client-bedrock-runtime";
// Create a Bedrock Runtime client in the AWS Region you want to use.
const client = new BedrockRuntimeClient({ region: "us-east-1" });
// Set the model ID, e.g., Titan Text Premier.
const modelId = "amazon.titan-text-premier-v1:0";
// Start a conversation with the user message.
const userMessage = 
   "Describe the purpose of a 'hello world' program in one line.";
const conversation = [ 
  \{ role: "user", 
     content: [{ text: userMessage }], 
   },
];
// Create a command with the model ID, the message, and a basic configuration.
const command = new ConverseStreamCommand({ 
   modelId, 
  messages: conversation, 
   inferenceConfig: { maxTokens: 512, temperature: 0.5, topP: 0.9 },
});
try { 
   // Send the command to the model and wait for the response 
   const response = await client.send(command);
```

```
 // Extract and print the streamed response text in real-time. 
   for await (const item of response.stream) { 
     if (item.contentBlockDelta) { 
       process.stdout.write(item.contentBlockDelta.delta?.text); 
     } 
   }
} catch (err) { 
   console.log(`ERROR: Can't invoke '${modelId}'. Reason: ${err}`); 
   process.exit(1);
}
```
• 如需 API 詳細資訊,請參閱 AWS SDK for JavaScript API 參[考ConverseStream](https://docs.aws.amazon.com/AWSJavaScriptSDK/v3/latest/client/bedrock-runtime/command/ConverseStreamCommand)中的。

#### InvokeModel

下列程式碼範例顯示如何使用叫用模型 API,將文字訊息傳送至 Amazon Titan 文字。

適用於 JavaScript (v3) 的開發套件

```
a Note
 還有更多關於 GitHub。尋找完整範例,並了解如何在AWS 設定和執行程式碼範例儲存庫。
```
使用叫用模型 API 來傳送文字訊息。

```
// Copyright Amazon.com, Inc. or its affiliates. All Rights Reserved.
// SPDX-License-Identifier: Apache-2.0
import { fileURLToPath } from "url";
import { FoundationModels } from "../../config/foundation_models.js";
import { 
   BedrockRuntimeClient, 
   InvokeModelCommand,
} from "@aws-sdk/client-bedrock-runtime";
/** 
  * @typedef {Object} ResponseBody 
  * @property {Object[]} results
```
\*/

```
/** 
  * Invokes an Amazon Titan Text generation model. 
 * 
  * @param {string} prompt - The input text prompt for the model to complete. 
  * @param {string} [modelId] - The ID of the model to use. Defaults to 
  "amazon.titan-text-express-v1". 
  */
export const invokeModel = async ( 
   prompt, 
   modelId = "amazon.titan-text-express-v1",
) => {
   // Create a new Bedrock Runtime client instance. 
   const client = new BedrockRuntimeClient({ region: "us-east-1" }); 
   // Prepare the payload for the model. 
  const payload = \{ inputText: prompt, 
     textGenerationConfig: { 
       maxTokenCount: 4096, 
       stopSequences: [], 
       temperature: 0, 
       topP: 1, 
     }, 
   }; 
   // Invoke the model with the payload and wait for the response. 
   const command = new InvokeModelCommand({ 
     contentType: "application/json", 
     body: JSON.stringify(payload), 
     modelId, 
   }); 
   const apiResponse = await client.send(command); 
   // Decode and return the response. 
   const decodedResponseBody = new TextDecoder().decode(apiResponse.body); 
   /** @type {ResponseBody} */ 
   const responseBody = JSON.parse(decodedResponseBody); 
   return responseBody.results[0].outputText;
};
// Invoke the function if this file was run directly.
if (process.argv[1] === fileURLToPath(import.meta.url)) {
```

```
 const prompt = 
     'Complete the following in one sentence: "Once upon a time..."'; 
   const modelId = FoundationModels.TITAN_TEXT_G1_EXPRESS.modelId; 
   console.log(`Prompt: ${prompt}`); 
   console.log(`Model ID: ${modelId}`); 
  try { 
     console.log("-".repeat(53)); 
     const response = await invokeModel(prompt, modelId); 
     console.log(response); 
   } catch (err) { 
     console.log(err); 
   }
}
```
• 如需 API 詳細資訊,請參閱 AWS SDK for JavaScript API 參[考InvokeModel](https://docs.aws.amazon.com/AWSJavaScriptSDK/v3/latest/client/bedrock-runtime/command/InvokeModelCommand)中的。

# <span id="page-336-0"></span>Anthropic Claude

#### 匡威

下面的代碼示例演示了如何使用基岩的匡威 API 將文本消息發送給人類克勞德。

適用於 JavaScript (v3) 的開發套件

```
a) Note
 還有更多關於 GitHub。尋找完整範例,並了解如何在AWS 設定和執行程式碼範例儲存庫。
```
發送文本消息給人為克勞德,使用基岩的匡威 API。

```
// Use the Conversation API to send a text message to Anthropic Claude.
import { 
  BedrockRuntimeClient, 
   ConverseCommand,
} from "@aws-sdk/client-bedrock-runtime";
// Create a Bedrock Runtime client in the AWS Region you want to use.
```

```
const client = new BedrockRuntimeClient({ region: "us-east-1" });
// Set the model ID, e.g., Claude 3 Haiku.
const modelId = "anthropic.claude-3-haiku-20240307-v1:0";
// Start a conversation with the user message.
const userMessage = 
   "Describe the purpose of a 'hello world' program in one line.";
const conversation = [ 
   { 
     role: "user", 
     content: [{ text: userMessage }], 
  },
];
// Create a command with the model ID, the message, and a basic configuration.
const command = new ConverseCommand({ 
   modelId, 
  messages: conversation, 
   inferenceConfig: { maxTokens: 512, temperature: 0.5, topP: 0.9 },
});
try { 
   // Send the command to the model and wait for the response 
   const response = await client.send(command); 
  // Extract and print the response text. 
   const responseText = response.output.message.content[0].text; 
   console.log(responseText);
} catch (err) { 
   console.log(`ERROR: Can't invoke '${modelId}'. Reason: ${err}`); 
   process.exit(1);
}
```
• 有關 API 的詳細信息,請參閱 AWS SDK for JavaScript API 參考中[的交談](https://docs.aws.amazon.com/AWSJavaScriptSDK/v3/latest/client/bedrock-runtime/command/ConverseCommand)。

ConverseStream

下面的代碼示例演示了如何使用基岩的匡威 API 發送文本消息給人類克勞德,並實時處理響應流。

#### 適用於 JavaScript (v3) 的開發套件

#### **a** Note

還有更多關於 GitHub。尋找完整範例,並了解如何在[AWS 設定和執行程式碼範例儲存庫](https://github.com/awsdocs/aws-doc-sdk-examples/tree/main/javascriptv3/example_code/bedrock-runtime#code-examples)。

## 使用基岩的匡威 API 將文本消息發送給人為克勞德,並實時處理響應流。

```
// Use the Conversation API to send a text message to Anthropic Claude.
import { 
   BedrockRuntimeClient, 
   ConverseStreamCommand,
} from "@aws-sdk/client-bedrock-runtime";
// Create a Bedrock Runtime client in the AWS Region you want to use.
const client = new BedrockRuntimeClient({ region: "us-east-1" });
// Set the model ID, e.g., Claude 3 Haiku.
const modelId = "anthropic.claude-3-haiku-20240307-v1:0";
// Start a conversation with the user message.
const userMessage = 
   "Describe the purpose of a 'hello world' program in one line.";
const conversation = [ 
  \{ role: "user", 
     content: [{ text: userMessage }], 
   },
];
// Create a command with the model ID, the message, and a basic configuration.
const command = new ConverseStreamCommand({ 
   modelId, 
  messages: conversation, 
   inferenceConfig: { maxTokens: 512, temperature: 0.5, topP: 0.9 },
});
try { 
   // Send the command to the model and wait for the response 
   const response = await client.send(command);
```

```
 // Extract and print the streamed response text in real-time. 
   for await (const item of response.stream) { 
     if (item.contentBlockDelta) { 
       process.stdout.write(item.contentBlockDelta.delta?.text); 
     } 
   }
} catch (err) { 
   console.log(`ERROR: Can't invoke '${modelId}'. Reason: ${err}`); 
   process.exit(1);
}
```
• 如需 API 詳細資訊,請參閱 AWS SDK for JavaScript API 參[考ConverseStream](https://docs.aws.amazon.com/AWSJavaScriptSDK/v3/latest/client/bedrock-runtime/command/ConverseStreamCommand)中的。

#### InvokeModel

下列程式碼範例示範如何使用叫用模型 API,將文字訊息傳送至人性克勞德。

適用於 JavaScript (v3) 的開發套件

```
a Note
 還有更多關於 GitHub。尋找完整範例,並了解如何在AWS 設定和執行程式碼範例儲存庫。
```
使用叫用模型 API 來傳送文字訊息。

```
// Copyright Amazon.com, Inc. or its affiliates. All Rights Reserved.
// SPDX-License-Identifier: Apache-2.0
import { fileURLToPath } from "url";
import { FoundationModels } from "../../config/foundation_models.js";
import { 
   BedrockRuntimeClient, 
   InvokeModelCommand, 
   InvokeModelWithResponseStreamCommand,
} from "@aws-sdk/client-bedrock-runtime";
/** 
  * @typedef {Object} ResponseContent
```

```
Amazon 基岩運行時 331
```

```
 * @property {string} text 
 * 
  * @typedef {Object} MessagesResponseBody 
  * @property {ResponseContent[]} content 
 * 
  * @typedef {Object} Delta 
  * @property {string} text 
 * 
  * @typedef {Object} Message 
  * @property {string} role 
 * 
  * @typedef {Object} Chunk 
  * @property {string} type 
  * @property {Delta} delta 
  * @property {Message} message 
  */
/** 
  * Invokes Anthropic Claude 3 using the Messages API. 
 * 
  * To learn more about the Anthropic Messages API, go to: 
  * https://docs.aws.amazon.com/bedrock/latest/userguide/model-parameters-anthropic-
claude-messages.html 
 * 
  * @param {string} prompt - The input text prompt for the model to complete. 
  * @param {string} [modelId] - The ID of the model to use. Defaults to 
  "anthropic.claude-3-haiku-20240307-v1:0". 
  */
export const invokeModel = async ( 
   prompt, 
  modelId = "anthropic.claude-3-haiku-20240307-v1:0",
) => {
   // Create a new Bedrock Runtime client instance. 
   const client = new BedrockRuntimeClient({ region: "us-east-1" }); 
  // Prepare the payload for the model. 
  const payload = \{ anthropic_version: "bedrock-2023-05-31", 
     max_tokens: 1000, 
     messages: [ 
       { 
         role: "user", 
         content: [{ type: "text", text: prompt }], 
       },
```

```
 ], 
   }; 
   // Invoke Claude with the payload and wait for the response. 
   const command = new InvokeModelCommand({ 
     contentType: "application/json", 
     body: JSON.stringify(payload), 
     modelId, 
   }); 
   const apiResponse = await client.send(command); 
   // Decode and return the response(s) 
   const decodedResponseBody = new TextDecoder().decode(apiResponse.body); 
   /** @type {MessagesResponseBody} */ 
   const responseBody = JSON.parse(decodedResponseBody); 
   return responseBody.content[0].text;
};
/** 
  * Invokes Anthropic Claude 3 and processes the response stream. 
 * 
  * To learn more about the Anthropic Messages API, go to: 
  * https://docs.aws.amazon.com/bedrock/latest/userguide/model-parameters-anthropic-
claude-messages.html 
 * 
  * @param {string} prompt - The input text prompt for the model to complete. 
  * @param {string} [modelId] - The ID of the model to use. Defaults to 
  "anthropic.claude-3-haiku-20240307-v1:0". 
  */
export const invokeModelWithResponseStream = async ( 
   prompt, 
   modelId = "anthropic.claude-3-haiku-20240307-v1:0",
) => {
   // Create a new Bedrock Runtime client instance. 
  const client = new BedrockRuntimeClient({ region: "us-east-1" });
   // Prepare the payload for the model. 
  const payload = \{ anthropic_version: "bedrock-2023-05-31", 
     max_tokens: 1000, 
     messages: [ 
      \mathcal{L} role: "user", 
         content: [{ type: "text", text: prompt }],
```

```
 }, 
     ], 
   }; 
   // Invoke Claude with the payload and wait for the API to respond. 
   const command = new InvokeModelWithResponseStreamCommand({ 
     contentType: "application/json", 
     body: JSON.stringify(payload), 
     modelId, 
   }); 
   const apiResponse = await client.send(command); 
   let completeMessage = ""; 
   // Decode and process the response stream 
   for await (const item of apiResponse.body) { 
     /** @type Chunk */ 
     const chunk = JSON.parse(new TextDecoder().decode(item.chunk.bytes)); 
     const chunk_type = chunk.type; 
     if (chunk_type === "content_block_delta") { 
       const text = chunk.delta.text; 
       completeMessage = completeMessage + text; 
       process.stdout.write(text); 
     } 
   } 
   // Return the final response 
   return completeMessage;
};
// Invoke the function if this file was run directly.
if (process.argv[1] === fileURLToPath(import.meta.url)) { 
   const prompt = 'Write a paragraph starting with: "Once upon a time..."'; 
   const modelId = FoundationModels.CLAUDE_3_HAIKU.modelId; 
   console.log(`Prompt: ${prompt}`); 
   console.log(`Model ID: ${modelId}`); 
   try { 
     console.log("-".repeat(53)); 
     const response = await invokeModel(prompt, modelId); 
    console.log("\n" + "-".repeat(53));
     console.log("Final structured response:"); 
     console.log(response);
```

```
 } catch (err) { 
    console.log(`\n${err}`);
   }
}
```
• 如需 API 詳細資訊,請參閱 AWS SDK for JavaScript API 參[考InvokeModel](https://docs.aws.amazon.com/AWSJavaScriptSDK/v3/latest/client/bedrock-runtime/command/InvokeModelCommand)中的。

#### InvokeModelWithResponseStream

下列程式碼範例示範如何使用叫用模型 API,將文字訊息傳送至人性克勞德模型,以及列印回應資料 流。

適用於 JavaScript (v3) 的開發套件

# **a** Note

還有更多關於 GitHub。尋找完整範例,並了解如何在[AWS 設定和執行程式碼範例儲存庫](https://github.com/awsdocs/aws-doc-sdk-examples/tree/main/javascriptv3/example_code/bedrock-runtime#code-examples)。

使用叫用模型 API 傳送文字訊息,並即時處理回應串流。

```
// Copyright Amazon.com, Inc. or its affiliates. All Rights Reserved.
// SPDX-License-Identifier: Apache-2.0
import { fileURLToPath } from "url";
import { FoundationModels } from "../../config/foundation_models.js";
import { 
   BedrockRuntimeClient, 
   InvokeModelCommand, 
   InvokeModelWithResponseStreamCommand,
} from "@aws-sdk/client-bedrock-runtime";
/** 
  * @typedef {Object} ResponseContent 
  * @property {string} text 
 * 
  * @typedef {Object} MessagesResponseBody 
  * @property {ResponseContent[]} content 
 * 
  * @typedef {Object} Delta
```

```
 * @property {string} text 
 * 
  * @typedef {Object} Message 
  * @property {string} role 
 * 
  * @typedef {Object} Chunk 
  * @property {string} type 
  * @property {Delta} delta 
  * @property {Message} message 
  */
/** 
  * Invokes Anthropic Claude 3 using the Messages API. 
 * 
  * To learn more about the Anthropic Messages API, go to: 
  * https://docs.aws.amazon.com/bedrock/latest/userguide/model-parameters-anthropic-
claude-messages.html 
  * 
  * @param {string} prompt - The input text prompt for the model to complete. 
  * @param {string} [modelId] - The ID of the model to use. Defaults to 
  "anthropic.claude-3-haiku-20240307-v1:0". 
  */
export const invokeModel = async ( 
   prompt, 
   modelId = "anthropic.claude-3-haiku-20240307-v1:0",
) => {
   // Create a new Bedrock Runtime client instance. 
   const client = new BedrockRuntimeClient({ region: "us-east-1" }); 
   // Prepare the payload for the model. 
  const payload = \{ anthropic_version: "bedrock-2023-05-31", 
     max_tokens: 1000, 
     messages: [ 
      \mathcal{L} role: "user", 
         content: [{ type: "text", text: prompt }], 
       }, 
     ], 
   }; 
   // Invoke Claude with the payload and wait for the response. 
   const command = new InvokeModelCommand({ 
     contentType: "application/json",
```

```
 body: JSON.stringify(payload), 
     modelId, 
   }); 
   const apiResponse = await client.send(command); 
   // Decode and return the response(s) 
   const decodedResponseBody = new TextDecoder().decode(apiResponse.body); 
   /** @type {MessagesResponseBody} */ 
   const responseBody = JSON.parse(decodedResponseBody); 
   return responseBody.content[0].text;
};
/** 
  * Invokes Anthropic Claude 3 and processes the response stream. 
 * 
  * To learn more about the Anthropic Messages API, go to: 
  * https://docs.aws.amazon.com/bedrock/latest/userguide/model-parameters-anthropic-
claude-messages.html 
 * 
  * @param {string} prompt - The input text prompt for the model to complete. 
  * @param {string} [modelId] - The ID of the model to use. Defaults to 
  "anthropic.claude-3-haiku-20240307-v1:0". 
  */
export const invokeModelWithResponseStream = async ( 
   prompt, 
  modelId = "anthropic.claude-3-haiku-20240307-v1:0",
) => {
   // Create a new Bedrock Runtime client instance. 
  const client = new BedrockRuntimeClient({ region: "us-east-1" });
   // Prepare the payload for the model. 
  const payload = \{ anthropic_version: "bedrock-2023-05-31", 
     max_tokens: 1000, 
     messages: [ 
       { 
         role: "user", 
         content: [{ type: "text", text: prompt }], 
       }, 
     ], 
   }; 
   // Invoke Claude with the payload and wait for the API to respond. 
   const command = new InvokeModelWithResponseStreamCommand({
```

```
 contentType: "application/json", 
     body: JSON.stringify(payload), 
     modelId, 
   }); 
   const apiResponse = await client.send(command); 
   let completeMessage = ""; 
   // Decode and process the response stream 
   for await (const item of apiResponse.body) { 
     /** @type Chunk */ 
     const chunk = JSON.parse(new TextDecoder().decode(item.chunk.bytes)); 
     const chunk_type = chunk.type; 
     if (chunk_type === "content_block_delta") { 
       const text = chunk.delta.text; 
       completeMessage = completeMessage + text; 
       process.stdout.write(text); 
     } 
   } 
   // Return the final response 
   return completeMessage;
};
// Invoke the function if this file was run directly.
if (process.argv[1] === fileURLToPath(import.meta.url)) { 
   const prompt = 'Write a paragraph starting with: "Once upon a time..."'; 
   const modelId = FoundationModels.CLAUDE_3_HAIKU.modelId; 
   console.log(`Prompt: ${prompt}`); 
   console.log(`Model ID: ${modelId}`); 
   try { 
     console.log("-".repeat(53)); 
     const response = await invokeModel(prompt, modelId); 
    console.log("\n" + "-".repeat(53));
     console.log("Final structured response:"); 
     console.log(response); 
   } catch (err) { 
    console.log(`\n${err}`);
   }
}
```
• 如需 API 詳細資訊,請參閱 AWS SDK for JavaScript API 參 考[InvokeModelWithResponseStream中](https://docs.aws.amazon.com/AWSJavaScriptSDK/v3/latest/client/bedrock-runtime/command/InvokeModelWithResponseStreamCommand)的。

# <span id="page-347-0"></span>Cohere Command

### 匡威

下面的代碼示例演示了如何發送文本消息 Cohere 命令,使用基岩的匡威 API。

#### 適用於 JavaScript (v3) 的開發套件

#### **a**) Note

還有更多關於 GitHub。尋找完整範例,並了解如何在[AWS 設定和執行程式碼範例儲存庫](https://github.com/awsdocs/aws-doc-sdk-examples/tree/main/javascriptv3/example_code/bedrock-runtime#code-examples)。

發送文本消息到 Cohere 命令,使用基岩的匡威 API。

```
// Use the Conversation API to send a text message to Cohere Command.
import { 
   BedrockRuntimeClient, 
   ConverseCommand,
} from "@aws-sdk/client-bedrock-runtime";
// Create a Bedrock Runtime client in the AWS Region you want to use.
const client = new BedrockRuntimeClient({ region: "us-east-1" });
// Set the model ID, e.g., Command R.
const modelId = "cohere.command-r-v1:0";
// Start a conversation with the user message.
const userMessage = 
   "Describe the purpose of a 'hello world' program in one line.";
const conversation = [ 
   { 
     role: "user", 
     content: [{ text: userMessage }], 
   },
];
```

```
// Create a command with the model ID, the message, and a basic configuration.
const command = new ConverseCommand({ 
  modelId, 
  messages: conversation, 
  inferenceConfig: { maxTokens: 512, temperature: 0.5, topP: 0.9 },
});
try { 
  // Send the command to the model and wait for the response 
  const response = await client.send(command); 
  // Extract and print the response text. 
  const responseText = response.output.message.content[0].text; 
  console.log(responseText);
} catch (err) { 
   console.log(`ERROR: Can't invoke '${modelId}'. Reason: ${err}`); 
  process.exit(1);
}
```
• 有關 API 的詳細信息,請參閱 AWS SDK for JavaScript API 參考中[的交談](https://docs.aws.amazon.com/AWSJavaScriptSDK/v3/latest/client/bedrock-runtime/command/ConverseCommand)。

**ConverseStream** 

下面的代碼示例演示了如何使用基岩的匡威 API 發送文本消息到 Cohere 命令,並實時處理響應流。

適用於 JavaScript (v3) 的開發套件

```
a Note
 還有更多關於 GitHub。尋找完整範例,並了解如何在AWS 設定和執行程式碼範例儲存庫。
```
使用基岩的匡威 API 向 Cohere 命令發送文本消息,並實時處理響應流。

```
// Use the Conversation API to send a text message to Cohere Command.
```

```
 BedrockRuntimeClient, 
 ConverseStreamCommand,
```
} from "@aws-sdk/client-bedrock-runtime";

import {

```
// Create a Bedrock Runtime client in the AWS Region you want to use.
const client = new BedrockRuntimeClient({ region: "us-east-1" });
// Set the model ID, e.g., Command R.
const modelId = "cohere.command-r-v1:0";
// Start a conversation with the user message.
const userMessage = 
   "Describe the purpose of a 'hello world' program in one line.";
const conversation = [ 
  \mathcal{L} role: "user", 
     content: [{ text: userMessage }], 
  },
];
// Create a command with the model ID, the message, and a basic configuration.
const command = new ConverseStreamCommand({ 
   modelId, 
   messages: conversation, 
   inferenceConfig: { maxTokens: 512, temperature: 0.5, topP: 0.9 },
});
try { 
   // Send the command to the model and wait for the response 
   const response = await client.send(command); 
   // Extract and print the streamed response text in real-time. 
   for await (const item of response.stream) { 
     if (item.contentBlockDelta) { 
       process.stdout.write(item.contentBlockDelta.delta?.text); 
     } 
   }
} catch (err) { 
   console.log(`ERROR: Can't invoke '${modelId}'. Reason: ${err}`); 
   process.exit(1);
}
```
• 如需 API 詳細資訊,請參閱 AWS SDK for JavaScript API 參[考ConverseStream](https://docs.aws.amazon.com/AWSJavaScriptSDK/v3/latest/client/bedrock-runtime/command/ConverseStreamCommand)中的。

# <span id="page-350-0"></span>美洲駝

### 匡威

下面的代碼示例演示了如何使用基岩的匡威 API 將文本消息發送到元駱駝。

適用於 JavaScript (v3) 的開發套件

#### **a** Note

還有更多關於 GitHub。尋找完整範例,並了解如何在[AWS 設定和執行程式碼範例儲存庫](https://github.com/awsdocs/aws-doc-sdk-examples/tree/main/javascriptv3/example_code/bedrock-runtime#code-examples)。

發送短信給元駱駝,使用基岩的匡威 API。

```
// Use the Conversation API to send a text message to Meta Llama.
import { 
   BedrockRuntimeClient, 
   ConverseCommand,
} from "@aws-sdk/client-bedrock-runtime";
// Create a Bedrock Runtime client in the AWS Region you want to use.
const client = new BedrockRuntimeClient({ region: "us-east-1" });
// Set the model ID, e.g., Llama 3 8b Instruct.
const modelId = "meta.llama3-8b-instruct-v1:0";
// Start a conversation with the user message.
const userMessage = 
   "Describe the purpose of a 'hello world' program in one line.";
const conversation = [ 
  \{ role: "user", 
     content: [{ text: userMessage }], 
   },
];
// Create a command with the model ID, the message, and a basic configuration.
const command = new ConverseCommand({ 
   modelId, 
   messages: conversation,
```

```
 inferenceConfig: { maxTokens: 512, temperature: 0.5, topP: 0.9 },
});
try { 
   // Send the command to the model and wait for the response 
   const response = await client.send(command); 
  // Extract and print the response text. 
  const responseText = response.output.message.content[0].text; 
  console.log(responseText);
} catch (err) { 
  console.log(`ERROR: Can't invoke '${modelId}'. Reason: ${err}`); 
  process.exit(1);
}
```
• 有關 API 的詳細信息,請參閱 AWS SDK for JavaScript API 參考中[的交談](https://docs.aws.amazon.com/AWSJavaScriptSDK/v3/latest/client/bedrock-runtime/command/ConverseCommand)。

ConverseStream

以下代碼示例演示瞭如何使用基岩的匡威 API 將文本消息發送到 Meta Lama 並實時處理響應流。

適用於 JavaScript (v3) 的開發套件

```
a Note
```
還有更多關於 GitHub。尋找完整範例,並了解如何在[AWS 設定和執行程式碼範例儲存庫](https://github.com/awsdocs/aws-doc-sdk-examples/tree/main/javascriptv3/example_code/bedrock-runtime#code-examples)。

使用基岩的匡威 API 發送短信給元美洲駝,並實時處理響應流。

```
// Use the Conversation API to send a text message to Meta Llama.
import { 
  BedrockRuntimeClient, 
  ConverseStreamCommand,
} from "@aws-sdk/client-bedrock-runtime";
// Create a Bedrock Runtime client in the AWS Region you want to use.
const client = new BedrockRuntimeClient({ region: "us-east-1" });
```

```
// Set the model ID, e.g., Llama 3 8b Instruct.
const modelId = "meta.llama3-8b-instruct-v1:0";
// Start a conversation with the user message.
const userMessage = 
   "Describe the purpose of a 'hello world' program in one line.";
const conversation = [ 
  \mathbf{f} role: "user", 
     content: [{ text: userMessage }], 
   },
];
// Create a command with the model ID, the message, and a basic configuration.
const command = new ConverseStreamCommand({ 
  modelId, 
  messages: conversation, 
   inferenceConfig: { maxTokens: 512, temperature: 0.5, topP: 0.9 },
});
try { 
   // Send the command to the model and wait for the response 
   const response = await client.send(command); 
  // Extract and print the streamed response text in real-time. 
   for await (const item of response.stream) { 
     if (item.contentBlockDelta) { 
       process.stdout.write(item.contentBlockDelta.delta?.text); 
     } 
   }
} catch (err) { 
  console.log(`ERROR: Can't invoke '${modelId}'. Reason: ${err}`); 
   process.exit(1);
}
```
• 如需 API 詳細資訊,請參閱 AWS SDK for JavaScript API 參[考ConverseStream](https://docs.aws.amazon.com/AWSJavaScriptSDK/v3/latest/client/bedrock-runtime/command/ConverseStreamCommand)中的。

InvokeModel: 美洲駝 2

下列程式碼範例示範如何使用叫用模型 API,將文字訊息傳送至 Meta Lama 2。

#### 適用於 JavaScript (v3) 的開發套件

#### **a** Note

還有更多關於 GitHub。尋找完整範例,並了解如何在[AWS 設定和執行程式碼範例儲存庫](https://github.com/awsdocs/aws-doc-sdk-examples/tree/main/javascriptv3/example_code/bedrock-runtime#code-examples)。

#### 使用叫用模型 API 來傳送文字訊息。

```
// Send a prompt to Meta Llama 2 and print the response.
import { 
   BedrockRuntimeClient, 
   InvokeModelCommand,
} from "@aws-sdk/client-bedrock-runtime";
// Create a Bedrock Runtime client in the AWS Region of your choice.
const client = new BedrockRuntimeClient({ region: "us-west-2" });
// Set the model ID, e.g., Llama 2 Chat 13B.
const modelId = "meta.llama2-13b-chat-v1";
// Define the user message to send.
const userMessage = 
   "Describe the purpose of a 'hello world' program in one sentence.";
// Embed the message in Llama 2's prompt format.
const prompt = `<s>[INST] ${userMessage} [/INST]`;
// Format the request payload using the model's native structure.
const request = \{ prompt, 
   // Optional inference parameters: 
   max_gen_len: 512, 
  temperature: 0.5, 
  top_p: 0.9,
};
// Encode and send the request.
const response = await client.send( 
   new InvokeModelCommand({ 
     contentType: "application/json", 
     body: JSON.stringify(request),
```

```
 modelId, 
   }),
);
// Decode the native response body.
/** @type {{ generation: string }} */
const nativeResponse = JSON.parse(new TextDecoder().decode(response.body));
// Extract and print the generated text.
const responseText = nativeResponse.generation;
console.log(responseText);
// Learn more about the Llama 2 prompt format at:
// https://llama.meta.com/docs/model-cards-and-prompt-formats/meta-llama-2
```
• 如需 API 詳細資訊,請參閱 AWS SDK for JavaScript API 參[考InvokeModel](https://docs.aws.amazon.com/AWSJavaScriptSDK/v3/latest/client/bedrock-runtime/command/InvokeModelCommand)中的。

InvokeModel: 美洲駝 3

下列程式碼範例示範如何使用叫用模型 API,將文字訊息傳送至 Meta Lama 3。

適用於 JavaScript (v3) 的開發套件

**a** Note

還有更多關於 GitHub。尋找完整範例,並了解如何在[AWS 設定和執行程式碼範例儲存庫](https://github.com/awsdocs/aws-doc-sdk-examples/tree/main/javascriptv3/example_code/bedrock-runtime#code-examples)。

使用叫用模型 API 來傳送文字訊息。

```
// Send a prompt to Meta Llama 3 and print the response.
import { 
  BedrockRuntimeClient, 
  InvokeModelCommand,
} from "@aws-sdk/client-bedrock-runtime";
// Create a Bedrock Runtime client in the AWS Region of your choice.
const client = new BedrockRuntimeClient({ region: "us-west-2" });
```

```
// Set the model ID, e.g., Llama 3 8B Instruct.
const modelId = "meta.llama3-8b-instruct-v1:0";
// Define the user message to send.
const userMessage = 
   "Describe the purpose of a 'hello world' program in one sentence.";
// Embed the message in Llama 3's prompt format.
const prompt = `
<|begin_of_text|>
<|start_header_id|>user<|end_header_id|>
${userMessage}
<|eot_id|>
<|start_header_id|>assistant<|end_header_id|>
`;
// Format the request payload using the model's native structure.
const request = { 
   prompt, 
   // Optional inference parameters: 
   max_gen_len: 512, 
  temperature: 0.5, 
   top_p: 0.9,
};
// Encode and send the request.
const response = await client.send( 
   new InvokeModelCommand({ 
     contentType: "application/json", 
     body: JSON.stringify(request), 
     modelId, 
   }),
);
// Decode the native response body.
/** @type {{ generation: string }} */
const nativeResponse = JSON.parse(new TextDecoder().decode(response.body));
// Extract and print the generated text.
const responseText = nativeResponse.generation;
console.log(responseText);
// Learn more about the Llama 3 prompt format at:
```
// https://llama.meta.com/docs/model-cards-and-prompt-formats/meta-llama-3/#specialtokens-used-with-meta-llama-3

• 如需 API 詳細資訊,請參閱 AWS SDK for JavaScript API 參[考InvokeModel](https://docs.aws.amazon.com/AWSJavaScriptSDK/v3/latest/client/bedrock-runtime/command/InvokeModelCommand)中的。

InvokeModelWithResponseStream: 美洲駝 2

下面的代碼示例演示了如何使用調用模型 API 發送文本消息到 Meta Lama 2,並打印響應流。

適用於 JavaScript (v3) 的開發套件

#### **a** Note

還有更多關於 GitHub。尋找完整範例,並了解如何在[AWS 設定和執行程式碼範例儲存庫](https://github.com/awsdocs/aws-doc-sdk-examples/tree/main/javascriptv3/example_code/bedrock-runtime#code-examples)。

使用叫用模型 API 傳送文字訊息,並即時處理回應串流。

```
// Send a prompt to Meta Llama 2 and print the response stream in real-time.
import { 
   BedrockRuntimeClient, 
   InvokeModelWithResponseStreamCommand,
} from "@aws-sdk/client-bedrock-runtime";
// Create a Bedrock Runtime client in the AWS Region of your choice.
const client = new BedrockRuntimeClient({ region: "us-west-2" });
// Set the model ID, e.g., Llama 2 Chat 13B.
const modelId = "meta.llama2-13b-chat-v1";
// Define the user message to send.
const userMessage = 
   "Describe the purpose of a 'hello world' program in one sentence.";
// Embed the message in Llama 2's prompt format.
const prompt = `<s>[INST] ${userMessage} [/INST]`;
// Format the request payload using the model's native structure.
const request = \{ prompt,
```

```
 // Optional inference parameters: 
   max_gen_len: 512, 
   temperature: 0.5, 
   top_p: 0.9,
};
// Encode and send the request.
const responseStream = await client.send( 
   new InvokeModelWithResponseStreamCommand({ 
     contentType: "application/json", 
     body: JSON.stringify(request), 
     modelId, 
   }),
);
// Extract and print the response stream in real-time.
for await (const event of responseStream.body) { 
   /** @type {{ generation: string }} */ 
   const chunk = JSON.parse(new TextDecoder().decode(event.chunk.bytes)); 
   if (chunk.generation) { 
     process.stdout.write(chunk.generation); 
   }
}
// Learn more about the Llama 3 prompt format at:
// https://llama.meta.com/docs/model-cards-and-prompt-formats/meta-llama-3/#special-
tokens-used-with-meta-llama-3
```
• 如需 API 詳細資訊,請參閱 AWS SDK for JavaScript API 參 考[InvokeModelWithResponseStream中](https://docs.aws.amazon.com/AWSJavaScriptSDK/v3/latest/client/bedrock-runtime/command/InvokeModelWithResponseStreamCommand)的。

InvokeModelWithResponseStream: 美洲駝 3

下面的代碼示例演示了如何使用調用模型 API 發送文本消息到 Meta Lama 3,並打印響應流。

適用於 JavaScript (v3) 的開發套件

**a** Note

還有更多關於 GitHub。尋找完整範例,並了解如何在[AWS 設定和執行程式碼範例儲存庫](https://github.com/awsdocs/aws-doc-sdk-examples/tree/main/javascriptv3/example_code/bedrock-runtime#code-examples)。

使用叫用模型 API 傳送文字訊息,並即時處理回應串流。

```
// Send a prompt to Meta Llama 3 and print the response stream in real-time.
import { 
   BedrockRuntimeClient, 
   InvokeModelWithResponseStreamCommand,
} from "@aws-sdk/client-bedrock-runtime";
// Create a Bedrock Runtime client in the AWS Region of your choice.
const client = new BedrockRuntimeClient({ region: "us-west-2" });
// Set the model ID, e.g., Llama 3 8B Instruct.
const modelId = "meta.llama3-8b-instruct-v1:0";
// Define the user message to send.
const userMessage = 
   "Describe the purpose of a 'hello world' program in one sentence.";
// Embed the message in Llama 3's prompt format.
const prompt = `
<|begin_of_text|>
<|start_header_id|>user<|end_header_id|>
${userMessage}
<|eot_id|>
<|start_header_id|>assistant<|end_header_id|>
`;
// Format the request payload using the model's native structure.
const request = \{ prompt, 
   // Optional inference parameters: 
  max_gen_len: 512, 
  temperature: 0.5, 
   top_p: 0.9,
};
// Encode and send the request.
const responseStream = await client.send( 
   new InvokeModelWithResponseStreamCommand({ 
     contentType: "application/json", 
     body: JSON.stringify(request), 
     modelId, 
   }),
```
);

```
// Extract and print the response stream in real-time.
for await (const event of responseStream.body) { 
   /** @type {{ generation: string }} */ 
   const chunk = JSON.parse(new TextDecoder().decode(event.chunk.bytes)); 
   if (chunk.generation) { 
     process.stdout.write(chunk.generation); 
   }
}
// Learn more about the Llama 3 prompt format at:
// https://llama.meta.com/docs/model-cards-and-prompt-formats/meta-llama-3/#special-
tokens-used-with-meta-llama-3
```
• 如需 API 詳細資訊,請參閱 AWS SDK for JavaScript API 參 考[InvokeModelWithResponseStream中](https://docs.aws.amazon.com/AWSJavaScriptSDK/v3/latest/client/bedrock-runtime/command/InvokeModelWithResponseStreamCommand)的。

# <span id="page-359-0"></span>米斯特拉爾 AI

匡威

下面的代碼示例演示了如何發送文本消息到米斯特拉爾,使用基岩的匡威 API。

適用於 JavaScript (v3) 的開發套件

```
a Note
```
還有更多關於 GitHub。尋找完整範例,並了解如何在[AWS 設定和執行程式碼範例儲存庫](https://github.com/awsdocs/aws-doc-sdk-examples/tree/main/javascriptv3/example_code/bedrock-runtime#code-examples)。

發送短信到米斯特拉爾,使用基岩的匡威 API。

```
// Use the Conversation API to send a text message to Mistral.
import { 
   BedrockRuntimeClient, 
   ConverseCommand,
} from "@aws-sdk/client-bedrock-runtime";
```
```
// Create a Bedrock Runtime client in the AWS Region you want to use.
const client = new BedrockRuntimeClient({ region: "us-east-1" });
// Set the model ID, e.g., Mistral Large.
const modelId = "mistral.mistral-large-2402-v1:0";
// Start a conversation with the user message.
const userMessage = 
   "Describe the purpose of a 'hello world' program in one line.";
const conversation = [ 
  \mathcal{L} role: "user", 
     content: [{ text: userMessage }], 
   },
];
// Create a command with the model ID, the message, and a basic configuration.
const command = new ConverseCommand({ 
   modelId, 
   messages: conversation, 
   inferenceConfig: { maxTokens: 512, temperature: 0.5, topP: 0.9 },
});
try { 
   // Send the command to the model and wait for the response 
   const response = await client.send(command); 
   // Extract and print the response text. 
   const responseText = response.output.message.content[0].text; 
   console.log(responseText);
} catch (err) { 
   console.log(`ERROR: Can't invoke '${modelId}'. Reason: ${err}`); 
   process.exit(1);
}
```
• 有關 API 的詳細信息,請參閱 AWS SDK for JavaScript API 參考中[的交談](https://docs.aws.amazon.com/AWSJavaScriptSDK/v3/latest/client/bedrock-runtime/command/ConverseCommand)。

ConverseStream

下面的代碼示例演示了如何發送文本消息到米斯特拉爾,使用基岩的匡威 API 和處理實時響應流。

#### 適用於 JavaScript (v3) 的開發套件

## **a** Note

還有更多關於 GitHub。尋找完整範例,並了解如何在[AWS 設定和執行程式碼範例儲存庫](https://github.com/awsdocs/aws-doc-sdk-examples/tree/main/javascriptv3/example_code/bedrock-runtime#code-examples)。

發送短信到米斯特拉爾,使用基岩的匡威 API 和處理實時響應流。

```
// Use the Conversation API to send a text message to Mistral.
import { 
   BedrockRuntimeClient, 
   ConverseStreamCommand,
} from "@aws-sdk/client-bedrock-runtime";
// Create a Bedrock Runtime client in the AWS Region you want to use.
const client = new BedrockRuntimeClient({ region: "us-east-1" });
// Set the model ID, e.g., Mistral Large.
const modelId = "mistral.mistral-large-2402-v1:0";
// Start a conversation with the user message.
const userMessage = 
   "Describe the purpose of a 'hello world' program in one line.";
const conversation = [ 
  \{ role: "user", 
     content: [{ text: userMessage }], 
   },
];
// Create a command with the model ID, the message, and a basic configuration.
const command = new ConverseStreamCommand({ 
   modelId, 
  messages: conversation, 
   inferenceConfig: { maxTokens: 512, temperature: 0.5, topP: 0.9 },
});
try { 
   // Send the command to the model and wait for the response 
   const response = await client.send(command);
```

```
 // Extract and print the streamed response text in real-time. 
   for await (const item of response.stream) { 
     if (item.contentBlockDelta) { 
       process.stdout.write(item.contentBlockDelta.delta?.text); 
     } 
   }
} catch (err) { 
   console.log(`ERROR: Can't invoke '${modelId}'. Reason: ${err}`); 
   process.exit(1);
}
```
• 如需 API 詳細資訊,請參閱 AWS SDK for JavaScript API 參[考ConverseStream](https://docs.aws.amazon.com/AWSJavaScriptSDK/v3/latest/client/bedrock-runtime/command/ConverseStreamCommand)中的。

InvokeModel

下面的代碼示例演示了如何發送一個文本消息到米斯特拉爾模型,使用調用模型 API。

適用於 JavaScript (v3) 的開發套件

```
a Note
 還有更多關於 GitHub。尋找完整範例,並了解如何在AWS 設定和執行程式碼範例儲存庫。
```
使用叫用模型 API 來傳送文字訊息。

```
// Copyright Amazon.com, Inc. or its affiliates. All Rights Reserved.
// SPDX-License-Identifier: Apache-2.0
import { fileURLToPath } from "url";
import { FoundationModels } from "../../config/foundation_models.js";
import { 
   BedrockRuntimeClient, 
   InvokeModelCommand,
} from "@aws-sdk/client-bedrock-runtime";
/** 
  * @typedef {Object} Output 
  * @property {string} text
```
\*

```
 * @typedef {Object} ResponseBody 
  * @property {Output[]} outputs 
  */
/** 
  * Invokes a Mistral 7B Instruct model. 
 * 
  * @param {string} prompt - The input text prompt for the model to complete. 
  * @param {string} [modelId] - The ID of the model to use. Defaults to 
  "mistral.mistral-7b-instruct-v0:2". 
  */
export const invokeModel = async ( 
   prompt, 
   modelId = "mistral.mistral-7b-instruct-v0:2",
) => {
   // Create a new Bedrock Runtime client instance. 
  const client = new BedrockRuntimeClient({ region: "us-east-1" });
   // Mistral instruct models provide optimal results when embedding 
   // the prompt into the following template: 
   const instruction = `<s>[INST] ${prompt} [/INST]`; 
   // Prepare the payload. 
  const payload = \{ prompt: instruction, 
     max_tokens: 500, 
     temperature: 0.5, 
   }; 
   // Invoke the model with the payload and wait for the response. 
   const command = new InvokeModelCommand({ 
     contentType: "application/json", 
     body: JSON.stringify(payload), 
     modelId, 
   }); 
   const apiResponse = await client.send(command); 
   // Decode and return the response. 
   const decodedResponseBody = new TextDecoder().decode(apiResponse.body); 
   /** @type {ResponseBody} */ 
   const responseBody = JSON.parse(decodedResponseBody); 
   return responseBody.outputs[0].text;
};
```

```
// Invoke the function if this file was run directly.
if (process.argv[1] === fileURLToPath(import.meta.url)) { 
   const prompt = 
     'Complete the following in one sentence: "Once upon a time..."'; 
   const modelId = FoundationModels.MISTRAL_7B.modelId; 
   console.log(`Prompt: ${prompt}`); 
   console.log(`Model ID: ${modelId}`); 
  try { 
     console.log("-".repeat(53)); 
     const response = await invokeModel(prompt, modelId); 
     console.log(response); 
   } catch (err) { 
     console.log(err); 
   }
}
```
• 如需 API 詳細資訊,請參閱 AWS SDK for JavaScript API 參[考InvokeModel](https://docs.aws.amazon.com/AWSJavaScriptSDK/v3/latest/client/bedrock-runtime/command/InvokeModelCommand)中的。

## 案例

在 Amazon 基岩上調用多個基礎模型

下列程式碼範例示範如何準備並傳送提示至 Amazon 基岩上的各種大語言模型 (LLM)

適用於 JavaScript (v3) 的開發套件

```
a Note
 還有更多關於 GitHub。尋找完整範例,並了解如何在AWS 設定和執行程式碼範例儲存庫。
```

```
// Copyright Amazon.com, Inc. or its affiliates. All Rights Reserved.
// SPDX-License-Identifier: Apache-2.0
import { fileURLToPath } from "url";
import { 
   Scenario, 
   ScenarioAction, 
   ScenarioInput,
```

```
 ScenarioOutput,
} from "@aws-doc-sdk-examples/lib/scenario/index.js";
import { FoundationModels } from "../config/foundation_models.js";
/** 
  * @typedef {Object} ModelConfig 
  * @property {Function} module 
  * @property {Function} invoker 
  * @property {string} modelId 
  * @property {string} modelName 
  */
const greeting = new ScenarioOutput( 
   "greeting", 
   "Welcome to the Amazon Bedrock Runtime client demo!", 
   { header: true },
);
const selectModel = new ScenarioInput("model", "First, select a model:", { 
   type: "select", 
   choices: Object.values(FoundationModels).map((model) => ({ 
     name: model.modelName, 
     value: model, 
  })),
});
const enterPrompt = new ScenarioInput("prompt", "Now, enter your prompt:", { 
   type: "input",
});
const printDetails = new ScenarioOutput( 
   "print details", 
   /** 
    * @param {{ model: ModelConfig, prompt: string }} c 
   */ 
  (c) => console.log(`Invoking f_c.model.modelName} with 'f_c.prompt}'...'),
   { slow: false },
);
const invokeModel = new ScenarioAction( 
   "invoke model", 
   /** 
    * @param {{ model: ModelConfig, prompt: string, response: string }} c 
    */
```

```
async (c) \Rightarrow f const modelModule = await c.model.module(); 
     const invoker = c.model.invoker(modelModule); 
     c.response = await invoker(c.prompt, c.model.modelId); 
  },
);
const printResponse = new ScenarioOutput( 
   "print response", 
  /** 
    * @param {{ response: string }} c 
    */ 
  (c) => c.response,
   { slow: false },
);
const scenario = new Scenario("Amazon Bedrock Runtime Demo", [ 
   greeting, 
   selectModel, 
   enterPrompt, 
   printDetails, 
   invokeModel, 
   printResponse,
]);
if (process.argv[1] === fileURLToPath(import.meta.url)) { 
   scenario.run();
}
```
- 如需 API 詳細資訊,請參閱《AWS SDK for JavaScript API 參考》中的下列主題。
	- [InvokeModel](https://docs.aws.amazon.com/AWSJavaScriptSDK/v3/latest/client/bedrock-runtime/command/InvokeModelCommand)
	- [InvokeModelWithResponseStream](https://docs.aws.amazon.com/AWSJavaScriptSDK/v3/latest/client/bedrock-runtime/command/InvokeModelWithResponseStreamCommand)

# 使用 SDK 的 Amazon 基岩範例代理程式 JavaScript (v3)

下列程式碼範例說明如何透過使用 AWS SDK for JavaScript (v3) 搭配 Amazon 基岩代理程式來執行動 作和實作常見案例。

Actions 是大型程式的程式碼摘錄,必須在內容中執行。雖然動作會告訴您如何呼叫個別服務函數,但 您可以在其相關情境和跨服務範例中查看內容中的動作。

Scenarios (案例) 是向您展示如何呼叫相同服務中的多個函數來完成特定任務的程式碼範例。

每個範例都包含一個連結 GitHub,您可以在其中找到如何在內容中設定和執行程式碼的指示。

開始使用

你好 Amazon 基岩代理

下列程式碼範例顯示如何開始使用 Amazon 基岩代理程式。

適用於 JavaScript (v3) 的開發套件

#### **a** Note

還有更多關於 GitHub。尋找完整範例,並了解如何在[AWS 設定和執行程式碼範例儲存庫](https://github.com/awsdocs/aws-doc-sdk-examples/tree/main/javascriptv3/example_code/bedrock-agent#code-examples)。

```
// Copyright Amazon.com, Inc. or its affiliates. All Rights Reserved.
// SPDX-License-Identifier: Apache-2.0
import { fileURLToPath } from "url";
import { 
  BedrockAgentClient, 
  GetAgentCommand, 
  paginateListAgents,
} from "@aws-sdk/client-bedrock-agent";
/** 
  * @typedef {Object} AgentSummary 
  */
/** 
  * A simple scenario to demonstrate basic setup and interaction with the Bedrock 
  Agents Client. 
 * 
  * This function first initializes the Amazon Bedrock Agents client for a specific 
  region. 
  * It then retrieves a list of existing agents using the streamlined paginator 
  approach. 
  * For each agent found, it retrieves detailed information using a command object. 
 * 
  * Demonstrates:
```

```
 * - Use of the Bedrock Agents client to initialize and communicate with the AWS 
  service. 
  * - Listing resources in a paginated response pattern. 
  * - Accessing an individual resource using a command object. 
 * 
  * @returns {Promise<void>} A promise that resolves when the function has completed 
  execution. 
  */
export const main = async () => {
   const region = "us-east-1"; 
   console.log("=".repeat(68)); 
   console.log(`Initializing Amazon Bedrock Agents client for ${region}...`); 
   const client = new BedrockAgentClient({ region }); 
   console.log(`Retrieving the list of existing agents...`); 
  const paginatorConfig = { client }; const pages = paginateListAgents(paginatorConfig, {}); 
   /** @type {AgentSummary[]} */ 
   const agentSummaries = []; 
  for await (const page of pages) { 
     agentSummaries.push(...page.agentSummaries); 
   } 
   console.log(`Found ${agentSummaries.length} agents in ${region}.`); 
   if (agentSummaries.length > 0) { 
     for (const agentSummary of agentSummaries) { 
       const agentId = agentSummary.agentId; 
       console.log("=".repeat(68)); 
       console.log(`Retrieving agent with ID: ${agentId}:`); 
       console.log("-".repeat(68)); 
      const command = new GetAgentCommand(\{ agentId \});
       const response = await client.send(command); 
       const agent = response.agent; 
       console.log(` Name: ${agent.agentName}`); 
       console.log(` Status: ${agent.agentStatus}`); 
       console.log(` ARN: ${agent.agentArn}`); 
       console.log(` Foundation model: ${agent.foundationModel}`); 
     }
```
}

```
 console.log("=".repeat(68));
};
// Invoke main function if this file was run directly.
if (process.argv[1] === fileURLToPath(import.meta.url)) { 
   await main();
}
```
- 如需 API 詳細資訊,請參閱《AWS SDK for JavaScript API 參考》中的下列主題。
	- [GetAgent](https://docs.aws.amazon.com/AWSJavaScriptSDK/v3/latest/client/bedrock-agent/command/GetAgentCommand)
	- [ListAgents](https://docs.aws.amazon.com/AWSJavaScriptSDK/v3/latest/client/bedrock-agent/command/ListAgentsCommand)

# 主題

• [動作](#page-278-0)

# 動作

# **CreateAgent**

下列程式碼範例會示範如何使用CreateAgent。

適用於 JavaScript (v3) 的開發套件

```
a Note
 還有更多關於 GitHub。尋找完整範例,並了解如何在AWS 設定和執行程式碼範例儲存庫。
```
## 建立 代理程式。

```
// Copyright Amazon.com, Inc. or its affiliates. All Rights Reserved.
// SPDX-License-Identifier: Apache-2.0
import { fileURLToPath } from "url";
import { checkForPlaceholders } from "../lib/utils.js";
import { 
   BedrockAgentClient,
```

```
 CreateAgentCommand,
} from "@aws-sdk/client-bedrock-agent";
/** 
  * Creates an Amazon Bedrock Agent. 
 * 
  * @param {string} agentName - A name for the agent that you create. 
  * @param {string} foundationModel - The foundation model to be used by the agent 
  you create. 
  * @param {string} agentResourceRoleArn - The ARN of the IAM role with permissions 
  required by the agent. 
  * @param {string} [region='us-east-1'] - The AWS region in use. 
  * @returns {Promise<import("@aws-sdk/client-bedrock-agent").Agent>} An object 
  containing details of the created agent. 
  */
export const createAgent = async ( 
  agentName, 
  foundationModel, 
  agentResourceRoleArn, 
  region = "us-east-1",
) => {
   const client = new BedrockAgentClient({ region }); 
  const command = new CreateAgentCommand({ 
     agentName, 
     foundationModel, 
     agentResourceRoleArn, 
   }); 
   const response = await client.send(command); 
  return response.agent;
};
// Invoke main function if this file was run directly.
if (process.argv[1] === fileURLToPath(import.meta.url)) { 
  // Replace the placeholders for agentName and accountId, and roleName with a 
  unique name for the new agent, 
  // the id of your AWS account, and the name of an existing execution role that the 
  agent can use inside your account. 
  // For foundationModel, specify the desired model. Ensure to remove the brackets 
  '[]' before adding your data. 
  // A string (max 100 chars) that can include letters, numbers, dashes '-', and 
  underscores '_'.
```

```
 const agentName = "[your-bedrock-agent-name]"; 
  // Your AWS account id. 
   const accountId = "[123456789012]"; 
  // The name of the agent's execution role. It must be prefixed by 
  `AmazonBedrockExecutionRoleForAgents_`. 
   const roleName = "[AmazonBedrockExecutionRoleForAgents_your-role-name]"; 
  // The ARN for the agent's execution role. 
  // Follow the ARN format: 'arn:aws:iam::account-id:role/role-name' 
   const roleArn = `arn:aws:iam::${accountId}:role/${roleName}`; 
  // Specify the model for the agent. Change if a different model is preferred. 
   const foundationModel = "anthropic.claude-v2"; 
  // Check for unresolved placeholders in agentName and roleArn. 
   checkForPlaceholders([agentName, roleArn]); 
   console.log(`Creating a new agent...`); 
   const agent = await createAgent(agentName, foundationModel, roleArn); 
  console.log(agent);
}
```
• 如需 API 詳細資訊,請參閱 AWS SDK for JavaScript API 參[考CreateAgent](https://docs.aws.amazon.com/AWSJavaScriptSDK/v3/latest/client/bedrock-agent/command/CreateAgentCommand)中的。

## **DeleteAgent**

下列程式碼範例會示範如何使用DeleteAgent。

適用於 JavaScript (v3) 的開發套件

#### **a** Note

還有更多關於 GitHub。尋找完整範例,並了解如何在[AWS 設定和執行程式碼範例儲存庫](https://github.com/awsdocs/aws-doc-sdk-examples/tree/main/javascriptv3/example_code/bedrock-agent#code-examples)。

#### 刪除代理程式。

// Copyright Amazon.com, Inc. or its affiliates. All Rights Reserved.

```
// SPDX-License-Identifier: Apache-2.0
import { fileURLToPath } from "url";
import { checkForPlaceholders } from "../lib/utils.js";
import { 
   BedrockAgentClient, 
   DeleteAgentCommand,
} from "@aws-sdk/client-bedrock-agent";
/** 
  * Deletes an Amazon Bedrock Agent. 
 * 
  * @param {string} agentId - The unique identifier of the agent to delete. 
  * @param {string} [region='us-east-1'] - The AWS region in use. 
  * @returns {Promise<import("@aws-sdk/client-bedrock-
agent").DeleteAgentCommandOutput>} An object containing the agent id, the status, 
  and some additional metadata. 
  */
export const deleteAgent = (agentId, region = "us-east-1") => { 
   const client = new BedrockAgentClient({ region }); 
   const command = new DeleteAgentCommand({ agentId }); 
   return client.send(command);
};
// Invoke main function if this file was run directly.
if (process.argv[1] === fileURLToPath(import.meta.url)) { 
   // Replace the placeholders for agentId with an existing agent's id. 
  // Ensure to remove the brackets ([1]) before adding your data.
   // The agentId must be an alphanumeric string with exactly 10 characters. 
  const agentId = "[ABC123DE45]";
   // Check for unresolved placeholders in agentId. 
   checkForPlaceholders([agentId]); 
   console.log(`Deleting agent with ID ${agentId}...`); 
   const response = await deleteAgent(agentId); 
   console.log(response);
}
```
• 如需 API 詳細資訊,請參閱 AWS SDK for JavaScript API 參[考DeleteAgent](https://docs.aws.amazon.com/AWSJavaScriptSDK/v3/latest/client/bedrock-agent/command/DeleteAgentCommand)中的。

#### **GetAgent**

下列程式碼範例會示範如何使用GetAgent。

適用於 JavaScript (v3) 的開發套件

## **a** Note

還有更多關於 GitHub。尋找完整範例,並了解如何在[AWS 設定和執行程式碼範例儲存庫](https://github.com/awsdocs/aws-doc-sdk-examples/tree/main/javascriptv3/example_code/bedrock-agent#code-examples)。

#### 找個特工

```
// Copyright Amazon.com, Inc. or its affiliates. All Rights Reserved.
// SPDX-License-Identifier: Apache-2.0
import { fileURLToPath } from "url";
import { checkForPlaceholders } from "../lib/utils.js";
import { 
  BedrockAgentClient, 
  GetAgentCommand,
} from "@aws-sdk/client-bedrock-agent";
/** 
  * Retrieves the details of an Amazon Bedrock Agent. 
 * 
  * @param {string} agentId - The unique identifier of the agent. 
  * @param {string} [region='us-east-1'] - The AWS region in use. 
  * @returns {Promise<import("@aws-sdk/client-bedrock-agent").Agent>} An object 
  containing the agent details. 
  */
export const getAgent = async (agentId, region = "us-east-1") => { 
   const client = new BedrockAgentClient({ region }); 
  const command = new GetAgentCommand({ agentId }); 
   const response = await client.send(command); 
  return response.agent;
};
// Invoke main function if this file was run directly.
if (process.argv[1] === fileURLToPath(import.meta.url)) { 
  // Replace the placeholders for agentId with an existing agent's id.
```

```
 // Ensure to remove the brackets '[]' before adding your data. 
  // The agentId must be an alphanumeric string with exactly 10 characters. 
  const agentId = "[ABC123DE45]";
  // Check for unresolved placeholders in agentId. 
   checkForPlaceholders([agentId]); 
   console.log(`Retrieving agent with ID ${agentId}...`); 
  const agent = await getAgent(agentId);
   console.log(agent);
}
```
• 如需 API 詳細資訊,請參閱 AWS SDK for JavaScript API 參[考GetAgent中](https://docs.aws.amazon.com/AWSJavaScriptSDK/v3/latest/client/bedrock-agent/command/GetAgentCommand)的。

## **ListAgentActionGroups**

下列程式碼範例會示範如何使用ListAgentActionGroups。

適用於 JavaScript (v3) 的開發套件

#### **a** Note

還有更多關於 GitHub。尋找完整範例,並了解如何在[AWS 設定和執行程式碼範例儲存庫](https://github.com/awsdocs/aws-doc-sdk-examples/tree/main/javascriptv3/example_code/bedrock-agent#code-examples)。

## 列出代理程式的動作群組。

```
// Copyright Amazon.com, Inc. or its affiliates. All Rights Reserved.
// SPDX-License-Identifier: Apache-2.0
import { fileURLToPath } from "url";
import { checkForPlaceholders } from "../lib/utils.js";
import { 
  BedrockAgentClient, 
  ListAgentActionGroupsCommand, 
   paginateListAgentActionGroups,
} from "@aws-sdk/client-bedrock-agent";
```

```
/** 
  * Retrieves a list of Action Groups of an agent utilizing the paginator function. 
 * 
  * This function leverages a paginator, which abstracts the complexity of 
  pagination, providing 
  * a straightforward way to handle paginated results inside a `for await...of` loop. 
 * 
  * @param {string} agentId - The unique identifier of the agent. 
  * @param {string} agentVersion - The version of the agent. 
  * @param {string} [region='us-east-1'] - The AWS region in use. 
  * @returns {Promise<ActionGroupSummary[]>} An array of action group summaries. 
  */
export const listAgentActionGroupsWithPaginator = async ( 
   agentId, 
  agentVersion, 
  region = "us-east-1",
) => {
   const client = new BedrockAgentClient({ region }); 
  // Create a paginator configuration 
   const paginatorConfig = { 
     client, 
     pageSize: 10, // optional, added for demonstration purposes 
  }; 
   const params = { agentId, agentVersion }; 
   const pages = paginateListAgentActionGroups(paginatorConfig, params); 
  // Paginate until there are no more results 
   const actionGroupSummaries = []; 
  for await (const page of pages) { 
     actionGroupSummaries.push(...page.actionGroupSummaries); 
  } 
  return actionGroupSummaries;
};
/** 
  * Retrieves a list of Action Groups of an agent utilizing the 
  ListAgentActionGroupsCommand. 
 * 
  * This function demonstrates the manual approach, sending a command to the client 
  and processing the response.
```

```
 * Pagination must manually be managed. For a simplified approach that abstracts 
  away pagination logic, see 
  * the `listAgentActionGroupsWithPaginator()` example below. 
 * 
  * @param {string} agentId - The unique identifier of the agent. 
  * @param {string} agentVersion - The version of the agent. 
  * @param {string} [region='us-east-1'] - The AWS region in use. 
  * @returns {Promise<ActionGroupSummary[]>} An array of action group summaries. 
  */
export const listAgentActionGroupsWithCommandObject = async ( 
   agentId, 
  agentVersion, 
  region = "us-east-1",
) => {
   const client = new BedrockAgentClient({ region }); 
   let nextToken; 
   const actionGroupSummaries = []; 
   do { 
     const command = new ListAgentActionGroupsCommand({ 
       agentId, 
       agentVersion, 
       nextToken, 
       maxResults: 10, // optional, added for demonstration purposes 
     }); 
     /** @type {{actionGroupSummaries: ActionGroupSummary[], nextToken?: string}} */ 
     const response = await client.send(command); 
     for (const actionGroup of response.actionGroupSummaries || []) { 
       actionGroupSummaries.push(actionGroup); 
     } 
     nextToken = response.nextToken; 
   } while (nextToken); 
  return actionGroupSummaries;
};
// Invoke main function if this file was run directly.
if (process.argv[1] === fileURLToPath(import.meta.url)) { 
  // Replace the placeholders for agentId and agentVersion with an existing agent's 
  id and version. 
   // Ensure to remove the brackets '[]' before adding your data.
```

```
 // The agentId must be an alphanumeric string with exactly 10 characters. 
  const agentId = "[ABC123DE45]";
  // A string either containing `DRAFT` or a number with 1-5 digits (e.g., '123' or 
  'DRAFT'). 
   const agentVersion = "[DRAFT]"; 
   // Check for unresolved placeholders in agentId and agentVersion. 
   checkForPlaceholders([agentId, agentVersion]); 
   console.log("=".repeat(68)); 
   console.log( 
     "Listing agent action groups using ListAgentActionGroupsCommand:", 
   ); 
   for (const actionGroup of await listAgentActionGroupsWithCommandObject( 
     agentId, 
     agentVersion, 
   )) { 
     console.log(actionGroup); 
   } 
   console.log("=".repeat(68)); 
   console.log( 
     "Listing agent action groups using the paginateListAgents function:", 
   ); 
   for (const actionGroup of await listAgentActionGroupsWithPaginator( 
     agentId, 
     agentVersion, 
   )) { 
     console.log(actionGroup); 
   }
}
```
• 如需 API 詳細資訊,請參閱 AWS SDK for JavaScript API 參[考ListAgentActionGroups中](https://docs.aws.amazon.com/AWSJavaScriptSDK/v3/latest/client/bedrock-agent/command/ListAgentActionGroupsCommand)的。

#### **ListAgents**

下列程式碼範例會示範如何使用ListAgents。

#### 適用於 JavaScript (v3) 的開發套件

## **a** Note

還有更多關於 GitHub。尋找完整範例,並了解如何在[AWS 設定和執行程式碼範例儲存庫](https://github.com/awsdocs/aws-doc-sdk-examples/tree/main/javascriptv3/example_code/bedrock-agent#code-examples)。

#### 列出屬於帳號的代理程式。

```
// Copyright Amazon.com, Inc. or its affiliates. All Rights Reserved.
// SPDX-License-Identifier: Apache-2.0
import { fileURLToPath } from "url";
import { 
   BedrockAgentClient, 
  ListAgentsCommand, 
   paginateListAgents,
} from "@aws-sdk/client-bedrock-agent";
/** 
  * Retrieves a list of available Amazon Bedrock agents utilizing the paginator 
  function. 
 * 
  * This function leverages a paginator, which abstracts the complexity of 
  pagination, providing 
  * a straightforward way to handle paginated results inside a `for await...of` loop. 
 * 
  * @param {string} [region='us-east-1'] - The AWS region in use. 
  * @returns {Promise<AgentSummary[]>} An array of agent summaries. 
  */
export const listAgentsWithPaginator = async (region = "us-east-1") => { 
   const client = new BedrockAgentClient({ region }); 
   const paginatorConfig = { 
     client, 
     pageSize: 10, // optional, added for demonstration purposes 
   }; 
   const pages = paginateListAgents(paginatorConfig, {}); 
   // Paginate until there are no more results 
   const agentSummaries = [];
```

```
 for await (const page of pages) { 
     agentSummaries.push(...page.agentSummaries); 
   } 
   return agentSummaries;
};
/** 
  * Retrieves a list of available Amazon Bedrock agents utilizing the 
  ListAgentsCommand. 
 * 
  * This function demonstrates the manual approach, sending a command to the client 
  and processing the response. 
  * Pagination must manually be managed. For a simplified approach that abstracts 
  away pagination logic, see 
  * the `listAgentsWithPaginator()` example below. 
 * 
  * @param {string} [region='us-east-1'] - The AWS region in use. 
  * @returns {Promise<AgentSummary[]>} An array of agent summaries. 
  */
export const listAgentsWithCommandObject = async (region = "us-east-1") => { 
   const client = new BedrockAgentClient({ region }); 
   let nextToken; 
   const agentSummaries = []; 
   do { 
     const command = new ListAgentsCommand({ 
       nextToken, 
       maxResults: 10, // optional, added for demonstration purposes 
     }); 
     /** @type {{agentSummaries: AgentSummary[], nextToken?: string}} */ 
     const paginatedResponse = await client.send(command); 
     agentSummaries.push(...(paginatedResponse.agentSummaries || [])); 
     nextToken = paginatedResponse.nextToken; 
   } while (nextToken); 
   return agentSummaries;
};
// Invoke main function if this file was run directly.
if (process.argv[1] === fileURLToPath(import.meta.url)) {
```

```
 console.log("=".repeat(68)); 
   console.log("Listing agents using ListAgentsCommand:"); 
   for (const agent of await listAgentsWithCommandObject()) { 
     console.log(agent); 
   } 
   console.log("=".repeat(68)); 
   console.log("Listing agents using the paginateListAgents function:"); 
   for (const agent of await listAgentsWithPaginator()) { 
     console.log(agent); 
   }
}
```
• 如需 API 詳細資訊,請參閱 AWS SDK for JavaScript API 參[考ListAgents](https://docs.aws.amazon.com/AWSJavaScriptSDK/v3/latest/client/bedrock-agent/command/ListAgentsCommand)中的。

# 使用 SDK 的 Amazon 基岩運行時示例的代理程序 JavaScript (v3)

下列程式碼範例說明如何透過使用 AWS SDK for JavaScript (v3) 搭配 Amazon 基岩執行階段的代理程 式來執行動作和實作常見案例。

Actions 是大型程式的程式碼摘錄,必須在內容中執行。雖然動作會告訴您如何呼叫個別服務函數,但 您可以在其相關情境和跨服務範例中查看內容中的動作。

Scenarios (案例) 是向您展示如何呼叫相同服務中的多個函數來完成特定任務的程式碼範例。

每個範例都包含一個連結 GitHub,您可以在其中找到如何在內容中設定和執行程式碼的指示。

#### 主題

• [動作](#page-278-0)

動作

### **InvokeAgent**

下列程式碼範例會示範如何使用InvokeAgent。

#### 適用於 JavaScript (v3) 的開發套件

## **a** Note

還有更多關於 GitHub。尋找完整範例,並了解如何在[AWS 設定和執行程式碼範例儲存庫](https://github.com/awsdocs/aws-doc-sdk-examples/tree/main/javascriptv3/example_code/bedrock-agent-runtime#code-examples)。

```
// Copyright Amazon.com, Inc. or its affiliates. All Rights Reserved.
// SPDX-License-Identifier: Apache-2.0
import { 
   BedrockAgentRuntimeClient, 
  InvokeAgentCommand,
} from "@aws-sdk/client-bedrock-agent-runtime";
/** 
  * @typedef {Object} ResponseBody 
  * @property {string} completion 
  */
/** 
  * Invokes a Bedrock agent to run an inference using the input 
  * provided in the request body. 
 * 
  * @param {string} prompt - The prompt that you want the Agent to complete. 
  * @param {string} sessionId - An arbitrary identifier for the session. 
  */
export const invokeBedrockAgent = async (prompt, sessionId) => { 
 const client = new BedrockAgentRuntimeClient({ region: "us-east-1" });
  // const client = new BedrockAgentRuntimeClient({ 
  // region: "us-east-1", 
  // credentials: { 
  // accessKeyId: "accessKeyId", // permission to invoke agent 
  // secretAccessKey: "accessKeySecret", 
 // },
 // });
  const agentId = "AJBHXXILZN"; 
  const agentAliasId = "AVKP1ITZAA"; 
   const command = new InvokeAgentCommand({ 
     agentId, 
     agentAliasId,
```

```
 sessionId, 
     inputText: prompt, 
   }); 
   try { 
     let completion = ""; 
     const response = await client.send(command); 
     if (response.completion === undefined) { 
       throw new Error("Completion is undefined"); 
     } 
     for await (let chunkEvent of response.completion) { 
       const chunk = chunkEvent.chunk; 
       console.log(chunk); 
       const decodedResponse = new TextDecoder("utf-8").decode(chunk.bytes); 
       completion += decodedResponse; 
     } 
     return { sessionId: sessionId, completion }; 
   } catch (err) { 
     console.error(err); 
   }
};
// Call function if run directly
import { fileURLToPath } from "url";
if (process.argv[1] === fileURLToPath(import.meta.url)) { 
   const result = await invokeBedrockAgent("I need help.", "123"); 
   console.log(result);
}
```
• 如需 API 詳細資訊,請參閱 AWS SDK for JavaScript API 參[考InvokeAgent中](https://docs.aws.amazon.com/AWSJavaScriptSDK/v3/latest/client/bedrock-agent-runtime/command/InvokeAgentCommand)的。

CloudWatch 使用 SDK 的示例 JavaScript (v3)

下列程式碼範例說明如何使用 AWS SDK for JavaScript (v3) 搭配使用來執行動作及實作常見案例 CloudWatch。

Actions 是大型程式的程式碼摘錄,必須在內容中執行。雖然動作會告訴您如何呼叫個別服務函數,但 您可以在其相關情境和跨服務範例中查看內容中的動作。

Scenarios (案例) 是向您展示如何呼叫相同服務中的多個函數來完成特定任務的程式碼範例。

每個範例都包含一個連結 GitHub,您可以在其中找到如何在內容中設定和執行程式碼的指示。

主題

## • [動作](#page-278-0)

# 動作

## **DeleteAlarms**

下列程式碼範例會示範如何使用DeleteAlarms。

適用於 JavaScript (v3) 的開發套件

## **a** Note

還有更多關於 GitHub。尋找完整範例,並了解如何在 [AWS 程式碼範例儲存庫中](https://github.com/awsdocs/aws-doc-sdk-examples/tree/main/javascriptv3/example_code/cloudwatch#code-examples)設定和執 行。

匯入 SDK 和用戶端模組,然後呼叫 API。

```
import { DeleteAlarmsCommand } from "@aws-sdk/client-cloudwatch";
import { client } from "../libs/client.js";
const run = async () => {
   const command = new DeleteAlarmsCommand({ 
     AlarmNames: [process.env.CLOUDWATCH_ALARM_NAME], // Set the value of 
  CLOUDWATCH_ALARM_NAME to the name of an existing alarm. 
  }); 
  try { 
    return await client.send(command); 
  } catch (err) { 
     console.error(err); 
   }
};
export default run();
```
在單獨的模組中建立用戶端並將其匯出。

import { CloudWatchClient } from "@aws-sdk/client-cloudwatch";

```
export const client = new CloudWatchClient({});
```
• 如需詳細資訊,請參閱[《AWS SDK for JavaScript 開發人員指南》](https://docs.aws.amazon.com/sdk-for-javascript/v3/developer-guide/cloudwatch-examples-creating-alarms.html#cloudwatch-examples-creating-alarms-deleting)。

• 如需 API 詳細資訊,請參閱 AWS SDK for JavaScript API 參[考DeleteAlarms](https://docs.aws.amazon.com/AWSJavaScriptSDK/v3/latest/client/cloudwatch/command/DeleteAlarmsCommand)中的。

適用於 JavaScript (v2) 的開發套件

**a** Note 還有更多關於 GitHub。尋找完整範例,並了解如何在 [AWS 程式碼範例儲存庫中](https://github.com/awsdocs/aws-doc-sdk-examples/tree/main/javascript/example_code/cloudwatch#code-examples)設定和執 行。

匯入 SDK 和用戶端模組,然後呼叫 API。

```
// Load the AWS SDK for Node.js
var AWS = require("aws-sdk");
// Set the region
AWS.config.update({ region: "REGION" });
// Create CloudWatch service object
var cw = new AWS.CloudWatch({ apiVersion: "2010-08-01" });
var params = \{ AlarmNames: ["Web_Server_CPU_Utilization"],
};
cw.deleteAlarms(params, function (err, data) { 
   if (err) { 
     console.log("Error", err); 
   } else { 
     console.log("Success", data); 
   }
});
```
• 如需詳細資訊,請參閱[《AWS SDK for JavaScript 開發人員指南》](https://docs.aws.amazon.com/sdk-for-javascript/v2/developer-guide/cloudwatch-examples-creating-alarms.html#cloudwatch-examples-creating-alarms-deleting)。

• 如需 API 詳細資訊,請參閱 AWS SDK for JavaScript API 參[考DeleteAlarms](https://docs.aws.amazon.com/goto/AWSJavaScriptSDK/monitoring-2010-08-01/DeleteAlarms)中的。

# **DescribeAlarmsForMetric**

下列程式碼範例會示範如何使用DescribeAlarmsForMetric。

適用於 JavaScript (v3) 的開發套件

#### **a** Note

還有更多關於 GitHub。尋找完整範例,並了解如何在 [AWS 程式碼範例儲存庫中](https://github.com/awsdocs/aws-doc-sdk-examples/tree/main/javascriptv3/example_code/cloudwatch#code-examples)設定和執 行。

匯入 SDK 和用戶端模組,然後呼叫 API。

```
import { DescribeAlarmsCommand } from "@aws-sdk/client-cloudwatch";
import { client } from "../libs/client.js";
const run = async () => {
   const command = new DescribeAlarmsCommand({ 
     AlarmNames: [process.env.CLOUDWATCH_ALARM_NAME], // Set the value of 
  CLOUDWATCH_ALARM_NAME to the name of an existing alarm. 
  }); 
  try { 
     return await client.send(command); 
  } catch (err) { 
     console.error(err); 
   }
};
export default run();
```
在單獨的模組中建立用戶端並將其匯出。

```
import { CloudWatchClient } from "@aws-sdk/client-cloudwatch";
export const client = new CloudWatchClient(\{\});
```
• 如需詳細資訊,請參閱[《AWS SDK for JavaScript 開發人員指南》](https://docs.aws.amazon.com/sdk-for-javascript/v2/developer-guide/cloudwatch-examples-creating-alarms.html#cloudwatch-examples-creating-alarms-describing)。

• 如需 API 詳細資訊,請參閱 AWS SDK for JavaScript API 參[考DescribeAlarmsForMetric](https://docs.aws.amazon.com/AWSJavaScriptSDK/v3/latest/client/cloudwatch/command/DescribeAlarmsForMetricCommand)中的。

適用於 JavaScript (v2) 的開發套件

#### **a**) Note

還有更多關於 GitHub。尋找完整範例,並了解如何在 [AWS 程式碼範例儲存庫中](https://github.com/awsdocs/aws-doc-sdk-examples/tree/main/javascript/example_code/cloudwatch#code-examples)設定和執 行。

```
// Load the AWS SDK for Node.js
var AWS = require("aws-sdk");
// Set the region
AWS.config.update({ region: "REGION" });
// Create CloudWatch service object
var cw = new AWS.CloudWatch({ apiVersion: "2010-08-01" });
cw.describeAlarms({ StateValue: "INSUFFICIENT_DATA" }, function (err, data) { 
   if (err) { 
     console.log("Error", err); 
   } else { 
     // List the names of all current alarms in the console 
     data.MetricAlarms.forEach(function (item, index, array) { 
       console.log(item.AlarmName); 
     }); 
   }
});
```
• 如需詳細資訊,請參閱[《AWS SDK for JavaScript 開發人員指南》](https://docs.aws.amazon.com/sdk-for-javascript/v2/developer-guide/cloudwatch-examples-creating-alarms.html#cloudwatch-examples-creating-alarms-describing)。

• 如需 API 詳細資訊,請參閱 AWS SDK for JavaScript API 參[考DescribeAlarmsForMetric](https://docs.aws.amazon.com/goto/AWSJavaScriptSDK/monitoring-2010-08-01/DescribeAlarmsForMetric)中的。

## **DisableAlarmActions**

下列程式碼範例會示範如何使用DisableAlarmActions。

### 適用於 JavaScript (v3) 的開發套件

**a** Note

還有更多關於 GitHub。尋找完整範例,並了解如何在 [AWS 程式碼範例儲存庫中](https://github.com/awsdocs/aws-doc-sdk-examples/tree/main/javascriptv3/example_code/cloudwatch#code-examples)設定和執 行。

匯入 SDK 和用戶端模組,然後呼叫 API。

```
import { DisableAlarmActionsCommand } from "@aws-sdk/client-cloudwatch";
import { client } from "../libs/client.js";
const run = async () => {
   const command = new DisableAlarmActionsCommand({ 
     AlarmNames: process.env.CLOUDWATCH_ALARM_NAME, // Set the value of 
  CLOUDWATCH_ALARM_NAME to the name of an existing alarm. 
  }); 
  try { 
    return await client.send(command); 
  } catch (err) { 
     console.error(err); 
  }
};
export default run();
```
在單獨的模組中建立用戶端並將其匯出。

```
import { CloudWatchClient } from "@aws-sdk/client-cloudwatch";
export const client = new CloudWatchClient(\{\});
```
- 如需詳細資訊,請參閱[《AWS SDK for JavaScript 開發人員指南》](https://docs.aws.amazon.com/sdk-for-javascript/v3/developer-guide/cloudwatch-examples-using-alarm-actions.html#cloudwatch-examples-using-alarm-actions-disabling)。
- 如需 API 詳細資訊,請參閱 AWS SDK for JavaScript API 參[考DisableAlarmActions中](https://docs.aws.amazon.com/AWSJavaScriptSDK/v3/latest/client/cloudwatch/command/DisableAlarmActionsCommand)的。

## 適用於 JavaScript (v2) 的開發套件

**a** Note

還有更多關於 GitHub。尋找完整範例,並了解如何在 [AWS 程式碼範例儲存庫中](https://github.com/awsdocs/aws-doc-sdk-examples/tree/main/javascript/example_code/cloudwatch#code-examples)設定和執 行。

匯入 SDK 和用戶端模組,然後呼叫 API。

```
// Load the AWS SDK for Node.js
var AWS = require("aws-sdk");
// Set the region
AWS.config.update({ region: "REGION" });
// Create CloudWatch service object
var cw = new AWS.CloudWatch({ apiVersion: "2010-08-01" });
cw.disableAlarmActions( 
   { AlarmNames: ["Web_Server_CPU_Utilization"] }, 
   function (err, data) { 
     if (err) { 
       console.log("Error", err); 
     } else { 
       console.log("Success", data); 
     } 
   }
);
```
• 如需詳細資訊,請參閱[《AWS SDK for JavaScript 開發人員指南》](https://docs.aws.amazon.com/sdk-for-javascript/v2/developer-guide/cloudwatch-examples-using-alarm-actions.html#cloudwatch-examples-using-alarm-actions-disabling)。

• 如需 API 詳細資訊,請參閱 AWS SDK for JavaScript API 參[考DisableAlarmActions中](https://docs.aws.amazon.com/goto/AWSJavaScriptSDK/monitoring-2010-08-01/DisableAlarmActions)的。

# **EnableAlarmActions**

下列程式碼範例會示範如何使用EnableAlarmActions。

### 適用於 JavaScript (v3) 的開發套件

**a** Note

還有更多關於 GitHub。尋找完整範例,並了解如何在 [AWS 程式碼範例儲存庫中](https://github.com/awsdocs/aws-doc-sdk-examples/tree/main/javascriptv3/example_code/cloudwatch#code-examples)設定和執 行。

匯入 SDK 和用戶端模組,然後呼叫 API。

```
import { EnableAlarmActionsCommand } from "@aws-sdk/client-cloudwatch";
import { client } from "../libs/client.js";
const run = async () => {
   const command = new EnableAlarmActionsCommand({ 
     AlarmNames: [process.env.CLOUDWATCH_ALARM_NAME], // Set the value of 
  CLOUDWATCH_ALARM_NAME to the name of an existing alarm. 
  }); 
  try { 
    return await client.send(command); 
  } catch (err) { 
     console.error(err); 
  }
};
export default run();
```
在單獨的模組中建立用戶端並將其匯出。

```
import { CloudWatchClient } from "@aws-sdk/client-cloudwatch";
export const client = new CloudWatchClient(\{\});
```
- 如需詳細資訊,請參閱[《AWS SDK for JavaScript 開發人員指南》](https://docs.aws.amazon.com/sdk-for-javascript/v3/developer-guide/cloudwatch-examples-using-alarm-actions.html#cloudwatch-examples-using-alarm-actions-enabling)。
- 如需 API 詳細資訊,請參閱 AWS SDK for JavaScript API 參[考EnableAlarmActions](https://docs.aws.amazon.com/AWSJavaScriptSDK/v3/latest/client/cloudwatch/command/EnableAlarmActionsCommand)中的。

#### 適用於 JavaScript (v2) 的開發套件

### **a** Note

還有更多關於 GitHub。尋找完整範例,並了解如何在 [AWS 程式碼範例儲存庫中](https://github.com/awsdocs/aws-doc-sdk-examples/tree/main/javascript/example_code/cloudwatch#code-examples)設定和執 行。

匯入 SDK 和用戶端模組,然後呼叫 API。

```
// Load the AWS SDK for Node.js
var AWS = require("aws-sdk");
// Set the region
AWS.config.update({ region: "REGION" });
// Create CloudWatch service object
var cw = new AWS.CloudWatch({ apiVersion: "2010-08-01" });
var params = { 
   AlarmName: "Web_Server_CPU_Utilization", 
   ComparisonOperator: "GreaterThanThreshold", 
   EvaluationPeriods: 1, 
   MetricName: "CPUUtilization", 
   Namespace: "AWS/EC2", 
   Period: 60, 
   Statistic: "Average", 
   Threshold: 70.0, 
   ActionsEnabled: true, 
   AlarmActions: ["ACTION_ARN"], 
   AlarmDescription: "Alarm when server CPU exceeds 70%", 
   Dimensions: [ 
     { 
       Name: "InstanceId", 
       Value: "INSTANCE_ID", 
     }, 
   ], 
   Unit: "Percent",
};
cw.putMetricAlarm(params, function (err, data) { 
   if (err) { 
     console.log("Error", err); 
   } else {
```

```
 console.log("Alarm action added", data); 
     var paramsEnableAlarmAction = { 
       AlarmNames: [params.AlarmName], 
     }; 
     cw.enableAlarmActions(paramsEnableAlarmAction, function (err, data) { 
       if (err) { 
         console.log("Error", err); 
       } else { 
          console.log("Alarm action enabled", data); 
       } 
     }); 
   }
});
```
• 如需詳細資訊,請參閱[《AWS SDK for JavaScript 開發人員指南》](https://docs.aws.amazon.com/sdk-for-javascript/v2/developer-guide/cloudwatch-examples-using-alarm-actions.html#cloudwatch-examples-using-alarm-actions-enabling)。

• 如需 API 詳細資訊,請參閱 AWS SDK for JavaScript API 參[考EnableAlarmActions](https://docs.aws.amazon.com/goto/AWSJavaScriptSDK/monitoring-2010-08-01/EnableAlarmActions)中的。

# **ListMetrics**

下列程式碼範例會示範如何使用ListMetrics。

適用於 JavaScript (v3) 的開發套件

#### **a** Note

還有更多關於 GitHub。尋找完整範例,並了解如何在 [AWS 程式碼範例儲存庫中](https://github.com/awsdocs/aws-doc-sdk-examples/tree/main/javascriptv3/example_code/cloudwatch#code-examples)設定和執 行。

匯入 SDK 和用戶端模組,然後呼叫 API。

```
import { ListMetricsCommand } from "@aws-sdk/client-cloudwatch";
import { client } from "../libs/client.js";
export const main = () => {
  // Use the AWS console to see available namespaces and metric names. Custom 
  metrics can also be created. 
  // https://docs.aws.amazon.com/AmazonCloudWatch/latest/monitoring/
viewing_metrics_with_cloudwatch.html 
   const command = new ListMetricsCommand({
```

```
 Dimensions: [ 
        { 
          Name: "LogGroupName", 
       }, 
     ], 
     MetricName: "IncomingLogEvents", 
     Namespace: "AWS/Logs", 
   }); 
  return client.send(command);
};
```
在單獨的模組中建立用戶端並將其匯出。

```
import { CloudWatchClient } from "@aws-sdk/client-cloudwatch";
export const client = new CloudWatchClient(\{\});
```
• 如需詳細資訊,請參閱[《AWS SDK for JavaScript 開發人員指南》](https://docs.aws.amazon.com/sdk-for-javascript/v3/developer-guide/cloudwatch-examples-getting-metrics.html#cloudwatch-examples-getting-metrics-listing)。

• 如需 API 詳細資訊,請參閱 AWS SDK for JavaScript API 參[考ListMetrics](https://docs.aws.amazon.com/AWSJavaScriptSDK/v3/latest/client/cloudwatch/command/ListMetricsCommand)中的。

適用於 JavaScript (v2) 的開發套件

**a** Note

還有更多關於 GitHub。尋找完整範例,並了解如何在 [AWS 程式碼範例儲存庫中](https://github.com/awsdocs/aws-doc-sdk-examples/tree/main/javascript/example_code/cloudwatch#code-examples)設定和執 行。

```
// Load the AWS SDK for Node.js
var AWS = require("aws-sdk");
// Set the region
AWS.config.update({ region: "REGION" });
// Create CloudWatch service object
var cw = new AWS.CloudWatch({ apiVersion: "2010-08-01" });
var params = { 
   Dimensions: [ 
     {
```

```
 Name: "LogGroupName" /* required */, 
     }, 
   ], 
   MetricName: "IncomingLogEvents", 
   Namespace: "AWS/Logs",
};
cw.listMetrics(params, function (err, data) { 
   if (err) { 
     console.log("Error", err); 
   } else { 
     console.log("Metrics", JSON.stringify(data.Metrics)); 
   }
});
```
- 如需詳細資訊,請參閱[《AWS SDK for JavaScript 開發人員指南》](https://docs.aws.amazon.com/sdk-for-javascript/v2/developer-guide/cloudwatch-examples-getting-metrics.html#cloudwatch-examples-getting-metrics-listing)。
- 如需 API 詳細資訊,請參閱 AWS SDK for JavaScript API 參[考ListMetrics](https://docs.aws.amazon.com/goto/AWSJavaScriptSDK/monitoring-2010-08-01/ListMetrics)中的。

### **PutMetricAlarm**

下列程式碼範例會示範如何使用PutMetricAlarm。

適用於 JavaScript (v3) 的開發套件

**a** Note 還有更多關於 GitHub。尋找完整範例,並了解如何在 [AWS 程式碼範例儲存庫中](https://github.com/awsdocs/aws-doc-sdk-examples/tree/main/javascriptv3/example_code/cloudwatch#code-examples)設定和執 行。

匯入 SDK 和用戶端模組,然後呼叫 API。

```
import { PutMetricAlarmCommand } from "@aws-sdk/client-cloudwatch";
import { client } from "../libs/client.js";
const run = async () => {
  // This alarm triggers when CPUUtilization exceeds 70% for one minute. 
  const command = new PutMetricAlarmCommand({ 
     AlarmName: process.env.CLOUDWATCH_ALARM_NAME, // Set the value of 
  CLOUDWATCH_ALARM_NAME to the name of an existing alarm.
```

```
 ComparisonOperator: "GreaterThanThreshold", 
     EvaluationPeriods: 1, 
     MetricName: "CPUUtilization", 
     Namespace: "AWS/EC2", 
     Period: 60, 
     Statistic: "Average", 
     Threshold: 70.0, 
     ActionsEnabled: false, 
     AlarmDescription: "Alarm when server CPU exceeds 70%", 
     Dimensions: [ 
       { 
         Name: "InstanceId", 
         Value: process.env.EC2_INSTANCE_ID, // Set the value of EC_INSTANCE_ID to 
  the Id of an existing Amazon EC2 instance. 
       }, 
     ], 
    Unit: "Percent", 
   }); 
  try { 
    return await client.send(command); 
   } catch (err) { 
     console.error(err); 
   }
};
export default run();
```
在單獨的模組中建立用戶端並將其匯出。

```
import { CloudWatchClient } from "@aws-sdk/client-cloudwatch";
export const client = new CloudWatchClient(\{\});
```
• 如需詳細資訊,請參閱[《AWS SDK for JavaScript 開發人員指南》](https://docs.aws.amazon.com/sdk-for-javascript/v2/developer-guide/cloudwatch-examples-creating-alarms.html#cloudwatch-examples-creating-alarms-putmetricalarm)。

• 如需 API 詳細資訊,請參閱 AWS SDK for JavaScript API 參[考PutMetricAlarm](https://docs.aws.amazon.com/AWSJavaScriptSDK/v3/latest/client/cloudwatch/command/PutMetricAlarmCommand)中的。

## 適用於 JavaScript (v2) 的開發套件

```
a Note
```
還有更多關於 GitHub。尋找完整範例,並了解如何在 [AWS 程式碼範例儲存庫中](https://github.com/awsdocs/aws-doc-sdk-examples/tree/main/javascript/example_code/cloudwatch#code-examples)設定和執 行。

```
// Load the AWS SDK for Node.js
var AWS = require("aws-sdk");
// Set the region
AWS.config.update({ region: "REGION" });
// Create CloudWatch service object
var cw = new AWS.CloudWatch({ apiVersion: "2010-08-01" });
var params = { 
   AlarmName: "Web_Server_CPU_Utilization", 
   ComparisonOperator: "GreaterThanThreshold", 
   EvaluationPeriods: 1, 
   MetricName: "CPUUtilization", 
   Namespace: "AWS/EC2", 
   Period: 60, 
   Statistic: "Average", 
   Threshold: 70.0, 
   ActionsEnabled: false, 
   AlarmDescription: "Alarm when server CPU exceeds 70%", 
   Dimensions: [ 
    \left\{ \right. Name: "InstanceId", 
       Value: "INSTANCE_ID", 
     }, 
   ], 
   Unit: "Percent",
};
cw.putMetricAlarm(params, function (err, data) { 
   if (err) { 
     console.log("Error", err); 
   } else { 
     console.log("Success", data); 
   }
```
});

- 如需詳細資訊,請參閱[《AWS SDK for JavaScript 開發人員指南》](https://docs.aws.amazon.com/sdk-for-javascript/v2/developer-guide/cloudwatch-examples-creating-alarms.html#cloudwatch-examples-creating-alarms-putmetricalarm)。
- 如需 API 詳細資訊,請參閱 AWS SDK for JavaScript API 參[考PutMetricAlarm](https://docs.aws.amazon.com/goto/AWSJavaScriptSDK/monitoring-2010-08-01/PutMetricAlarm)中的。

#### **PutMetricData**

下列程式碼範例會示範如何使用PutMetricData。

適用於 JavaScript (v3) 的開發套件

# **a** Note

還有更多關於 GitHub。尋找完整範例,並了解如何在 [AWS 程式碼範例儲存庫中](https://github.com/awsdocs/aws-doc-sdk-examples/tree/main/javascriptv3/example_code/cloudwatch#code-examples)設定和執 行。

匯入 SDK 和用戶端模組,然後呼叫 API。

```
import { PutMetricDataCommand } from "@aws-sdk/client-cloudwatch";
import { client } from "../libs/client.js";
const run = async () => {
   // See https://docs.aws.amazon.com/AmazonCloudWatch/latest/APIReference/
API_PutMetricData.html#API_PutMetricData_RequestParameters 
   // and https://docs.aws.amazon.com/AmazonCloudWatch/latest/monitoring/
publishingMetrics.html 
   // for more information about the parameters in this command. 
   const command = new PutMetricDataCommand({ 
     MetricData: [ 
       { 
         MetricName: "PAGES_VISITED", 
         Dimensions: [ 
           { 
             Name: "UNIQUE_PAGES", 
             Value: "URLS", 
           }, 
         ], 
         Unit: "None", 
         Value: 1.0, 
       },
```

```
 ], 
     Namespace: "SITE/TRAFFIC", 
   }); 
  try { 
     return await client.send(command); 
   } catch (err) { 
     console.error(err); 
   }
};
export default run();
```
在單獨的模組中建立用戶端並將其匯出。

```
import { CloudWatchClient } from "@aws-sdk/client-cloudwatch";
export const client = new CloudWatchClient(\{\});
```
• 如需詳細資訊,請參閱[《AWS SDK for JavaScript 開發人員指南》](https://docs.aws.amazon.com/sdk-for-javascript/v3/developer-guide/cloudwatch-examples-getting-metrics.html#cloudwatch-examples-getting-metrics-publishing-custom)。

• 如需 API 詳細資訊,請參閱 AWS SDK for JavaScript API 參[考PutMetricData](https://docs.aws.amazon.com/AWSJavaScriptSDK/v3/latest/client/cloudwatch/command/PutMetricDataCommand)中的。

適用於 JavaScript (v2) 的開發套件

**a** Note 還有更多關於 GitHub。尋找完整範例,並了解如何在 [AWS 程式碼範例儲存庫中](https://github.com/awsdocs/aws-doc-sdk-examples/tree/main/javascript/example_code/cloudwatch#code-examples)設定和執 行。

```
// Load the AWS SDK for Node.js
var AWS = require("aws-sdk");
// Set the region
AWS.config.update({ region: "REGION" });
// Create CloudWatch service object
var cw = new AWS.CloudWatch({ apiVersion: "2010-08-01" });
// Create parameters JSON for putMetricData
var params = {
```

```
 MetricData: [ 
    \left\{ \right.MetricName: "PAGES VISITED",
        Dimensions: [ 
         \mathcal{L} Name: "UNIQUE_PAGES", 
             Value: "URLS", 
          }, 
        ], 
        Unit: "None", 
        Value: 1.0, 
     }, 
   ], 
   Namespace: "SITE/TRAFFIC",
};
cw.putMetricData(params, function (err, data) { 
   if (err) { 
     console.log("Error", err); 
   } else { 
     console.log("Success", JSON.stringify(data)); 
   }
});
```
• 如需詳細資訊,請參閱[《AWS SDK for JavaScript 開發人員指南》](https://docs.aws.amazon.com/sdk-for-javascript/v2/developer-guide/cloudwatch-examples-getting-metrics.html#cloudwatch-examples-getting-metrics-publishing-custom)。

• 如需 API 詳細資訊,請參閱 AWS SDK for JavaScript API 參[考PutMetricData](https://docs.aws.amazon.com/goto/AWSJavaScriptSDK/monitoring-2010-08-01/PutMetricData)中的。

CloudWatch 使用 SDK 的事件示例 JavaScript (v3)

下列程式碼範例會示範如何使用 AWS SDK for JavaScript (v3) 搭配 E CloudWatch vents 來執行動作 及實作常見案例。

Actions 是大型程式的程式碼摘錄,必須在內容中執行。雖然動作會告訴您如何呼叫個別服務函數,但 您可以在其相關情境和跨服務範例中查看內容中的動作。

Scenarios (案例) 是向您展示如何呼叫相同服務中的多個函數來完成特定任務的程式碼範例。

每個範例都包含一個連結 GitHub,您可以在其中找到如何在內容中設定和執行程式碼的指示。

#### 主題

• [動作](#page-278-0)

# 動作

# **PutEvents**

下列程式碼範例會示範如何使用PutEvents。

```
適用於 JavaScript (v3) 的開發套件
```
# **a** Note

還有更多關於 GitHub。尋找完整範例,並了解如何在 [AWS 程式碼範例儲存庫中](https://github.com/awsdocs/aws-doc-sdk-examples/tree/main/javascriptv3/example_code/cloudwatch-events#code-examples)設定和執 行。

匯入 SDK 和用戶端模組,然後呼叫 API。

```
import { PutEventsCommand } from "@aws-sdk/client-cloudwatch-events";
import { client } from "../libs/client.js";
const run = async () => {
   const command = new PutEventsCommand({ 
     // The list of events to send to Amazon CloudWatch Events. 
     Entries: [ 
      \{ // The name of the application or service that is sending the event. 
         Source: "my.app", 
         // The name of the event that is being sent. 
         DetailType: "My Custom Event", 
         // The data that is sent with the event. 
        Detail: JSON.stringify({ timeOfEvent: new Date().toISOString() }),
       }, 
     ], 
   }); 
  try { 
    return await client.send(command); 
   } catch (err) { 
     console.error(err); 
   }
};
```
export default run();

在單獨的模組中建立用戶端並將其匯出。

import { CloudWatchEventsClient } from "@aws-sdk/client-cloudwatch-events";

```
export const client = new CloudWatchEventsClient({});
```
• 如需詳細資訊,請參閱[《AWS SDK for JavaScript 開發人員指南》](https://docs.aws.amazon.com/sdk-for-javascript/v3/developer-guide/cloudwatch-examples-sending-events.html#cloudwatch-examples-sending-events-putevents)。

• 如需 API 詳細資訊,請參閱 AWS SDK for JavaScript API 參[考PutEvents中](https://docs.aws.amazon.com/AWSJavaScriptSDK/v3/latest/client/cloudwatch-events/command/PutEventsCommand)的。

適用於 JavaScript (v2) 的開發套件

**a** Note

還有更多關於 GitHub。尋找完整範例,並了解如何在 [AWS 程式碼範例儲存庫中](https://github.com/awsdocs/aws-doc-sdk-examples/tree/main/javascript/example_code/cloudwatch-events#code-examples)設定和執 行。

```
// Load the AWS SDK for Node.js
var AWS = require("aws-sdk");
// Set the region
AWS.config.update({ region: "REGION" });
// Create CloudWatchEvents service object
var cwevents = new AWS.CloudWatchEvents({ apiVersion: "2015-10-07" });
var params = \{ Entries: [ 
     { 
       Detail: '{ "key1": "value1", "key2": "value2" }', 
       DetailType: "appRequestSubmitted", 
       Resources: ["RESOURCE_ARN"], 
       Source: "com.company.app", 
     }, 
   ],
};
cwevents.putEvents(params, function (err, data) { 
   if (err) {
```

```
 console.log("Error", err); 
   } else { 
     console.log("Success", data.Entries); 
   }
});
```
- 如需詳細資訊,請參閱[《AWS SDK for JavaScript 開發人員指南》](https://docs.aws.amazon.com/sdk-for-javascript/v2/developer-guide/cloudwatch-examples-sending-events.html#cloudwatch-examples-sending-events-putevents)。
- 如需 API 詳細資訊,請參閱 AWS SDK for JavaScript API 參[考PutEvents中](https://docs.aws.amazon.com/goto/AWSJavaScriptSDK/monitoring-2010-08-01/PutEvents)的。

### **PutRule**

下列程式碼範例會示範如何使用PutRule。

適用於 JavaScript (v3) 的開發套件

**a** Note

還有更多關於 GitHub。尋找完整範例,並了解如何在 [AWS 程式碼範例儲存庫中](https://github.com/awsdocs/aws-doc-sdk-examples/tree/main/javascriptv3/example_code/cloudwatch-events#code-examples)設定和執 行。

匯入 SDK 和用戶端模組,然後呼叫 API。

```
import { PutRuleCommand } from "@aws-sdk/client-cloudwatch-events";
import { client } from "../libs/client.js";
const run = async () => {
  // Request parameters for PutRule. 
  // https://docs.aws.amazon.com/eventbridge/latest/APIReference/
API_PutRule.html#API_PutRule_RequestParameters 
   const command = new PutRuleCommand({ 
     Name: process.env.CLOUDWATCH_EVENTS_RULE, 
    // The event pattern for the rule. 
     // Example: {"source": ["my.app"]} 
     EventPattern: process.env.CLOUDWATCH_EVENTS_RULE_PATTERN, 
     // The state of the rule. Valid values: ENABLED, DISABLED 
     State: "ENABLED", 
  });
```

```
 try { 
     return await client.send(command); 
   } catch (err) { 
     console.error(err); 
  }
};
export default run();
```
在單獨的模組中建立用戶端並將其匯出。

import { CloudWatchEventsClient } from "@aws-sdk/client-cloudwatch-events";

export const client = new CloudWatchEventsClient({});

• 如需詳細資訊,請參閱[《AWS SDK for JavaScript 開發人員指南》](https://docs.aws.amazon.com/sdk-for-javascript/v3/developer-guide/cloudwatch-examples-sending-events.html#cloudwatch-examples-sending-events-rules)。

• 如需 API 詳細資訊,請參閱 AWS SDK for JavaScript API 參[考PutRule中](https://docs.aws.amazon.com/AWSJavaScriptSDK/v3/latest/client/cloudwatch-events/command/PutRuleCommand)的。

適用於 JavaScript (v2) 的開發套件

**a** Note 還有更多關於 GitHub。尋找完整範例,並了解如何在 [AWS 程式碼範例儲存庫中](https://github.com/awsdocs/aws-doc-sdk-examples/tree/main/javascript/example_code/cloudwatch-events#code-examples)設定和執 行。

```
// Load the AWS SDK for Node.js
var AWS = require("aws-sdk");
// Set the region
AWS.config.update({ region: "REGION" });
// Create CloudWatchEvents service object
var cwevents = new AWS.CloudWatchEvents({ apiVersion: "2015-10-07" });
var params = \{ Name: "DEMO_EVENT", 
   RoleArn: "IAM_ROLE_ARN", 
   ScheduleExpression: "rate(5 minutes)", 
   State: "ENABLED",
```
};

```
cwevents.putRule(params, function (err, data) { 
   if (err) { 
     console.log("Error", err); 
   } else { 
     console.log("Success", data.RuleArn); 
   }
});
```
• 如需詳細資訊,請參閱[《AWS SDK for JavaScript 開發人員指南》](https://docs.aws.amazon.com/sdk-for-javascript/v2/developer-guide/cloudwatch-examples-sending-events.html#cloudwatch-examples-sending-events-rules)。

• 如需 API 詳細資訊,請參閱 AWS SDK for JavaScript API 參[考PutRule中](https://docs.aws.amazon.com/goto/AWSJavaScriptSDK/monitoring-2010-08-01/PutRule)的。

#### **PutTargets**

下列程式碼範例會示範如何使用PutTargets。

適用於 JavaScript (v3) 的開發套件

**a** Note 還有更多關於 GitHub。尋找完整範例,並了解如何在 [AWS 程式碼範例儲存庫中](https://github.com/awsdocs/aws-doc-sdk-examples/tree/main/javascriptv3/example_code/cloudwatch-events#code-examples)設定和執 行。

匯入 SDK 和用戶端模組,然後呼叫 API。

```
import { PutTargetsCommand } from "@aws-sdk/client-cloudwatch-events";
import { client } from "../libs/client.js";
const run = async () => {
   const command = new PutTargetsCommand({ 
     // The name of the Amazon CloudWatch Events rule. 
     Rule: process.env.CLOUDWATCH_EVENTS_RULE, 
     // The targets to add to the rule. 
     Targets: [ 
       { 
         Arn: process.env.CLOUDWATCH_EVENTS_TARGET_ARN, 
         // The ID of the target. Choose a unique ID for each target. 
         Id: process.env.CLOUDWATCH_EVENTS_TARGET_ID,
```

```
 }, 
     ], 
   }); 
  try { 
     return await client.send(command); 
   } catch (err) { 
     console.error(err); 
   }
};
export default run();
```
在單獨的模組中建立用戶端並將其匯出。

```
import { CloudWatchEventsClient } from "@aws-sdk/client-cloudwatch-events";
```

```
export const client = new CloudWatchEventsClient({});
```
• 如需詳細資訊,請參閱[《AWS SDK for JavaScript 開發人員指南》](https://docs.aws.amazon.com/sdk-for-javascript/v3/developer-guide/cloudwatch-examples-sending-events.html#cloudwatch-examples-sending-events-targets)。

• 如需 API 詳細資訊,請參閱 AWS SDK for JavaScript API 參[考PutTargets中](https://docs.aws.amazon.com/AWSJavaScriptSDK/v3/latest/client/cloudwatch-events/command/PutTargetsCommand)的。

適用於 JavaScript (v2) 的開發套件

**a** Note 還有更多關於 GitHub。尋找完整範例,並了解如何在 [AWS 程式碼範例儲存庫中](https://github.com/awsdocs/aws-doc-sdk-examples/tree/main/javascript/example_code/cloudwatch-events#code-examples)設定和執 行。

```
// Load the AWS SDK for Node.js
var AWS = require("aws-sdk");
// Set the region
AWS.config.update({ region: "REGION" });
// Create CloudWatchEvents service object
var cwevents = new AWS.CloudWatchEvents({ apiVersion: "2015-10-07" });
var params = { 
   Rule: "DEMO_EVENT",
```

```
 Targets: [ 
    \left\{ \right.Arn: "LAMBDA FUNCTION ARN",
       Id: "myCloudWatchEventsTarget", 
     }, 
   ],
};
cwevents.putTargets(params, function (err, data) { 
   if (err) { 
     console.log("Error", err); 
   } else { 
     console.log("Success", data); 
   }
});
```
- 如需詳細資訊,請參閱[《AWS SDK for JavaScript 開發人員指南》](https://docs.aws.amazon.com/sdk-for-javascript/v2/developer-guide/cloudwatch-examples-sending-events.html#cloudwatch-examples-sending-events-targets)。
- 如需 API 詳細資訊,請參閱 AWS SDK for JavaScript API 參[考PutTargets中](https://docs.aws.amazon.com/goto/AWSJavaScriptSDK/monitoring-2010-08-01/PutTargets)的。

CloudWatch 使用 SDK 的日誌示例 JavaScript (v3)

下列程式碼範例說明如何透過使用 AWS SDK for JavaScript (v3) 搭配 CloudWatch Logs 來執行動作和 實作常見案例。

Actions 是大型程式的程式碼摘錄,必須在內容中執行。雖然動作會告訴您如何呼叫個別服務函數,但 您可以在其相關情境和跨服務範例中查看內容中的動作。

Scenarios (案例) 是向您展示如何呼叫相同服務中的多個函數來完成特定任務的程式碼範例。

每個範例都包含一個連結 GitHub,您可以在其中找到如何在內容中設定和執行程式碼的指示。

主題

- [動作](#page-278-0)
- [案例](#page-279-0)

# 動作

# **CreateLogGroup**

下列程式碼範例會示範如何使用CreateLogGroup。

#### 適用於 JavaScript (v3) 的開發套件

## **a** Note

還有更多關於 GitHub。尋找完整範例,並了解如何在[AWS 設定和執行程式碼範例儲存庫](https://github.com/awsdocs/aws-doc-sdk-examples/tree/main/javascriptv3/example_code/cloudwatch-logs#code-examples)。

```
import { CreateLogGroupCommand } from "@aws-sdk/client-cloudwatch-logs";
import { client } from "../libs/client.js";
const run = async () => {
   const command = new CreateLogGroupCommand({ 
     // The name of the log group. 
     logGroupName: process.env.CLOUDWATCH_LOGS_LOG_GROUP, 
  }); 
  try { 
    return await client.send(command); 
  } catch (err) { 
     console.error(err); 
  }
};
export default run();
```
• 如需 API 詳細資訊,請參閱 AWS SDK for JavaScript API 參[考CreateLogGroup](https://docs.aws.amazon.com/AWSJavaScriptSDK/v3/latest/client/cloudwatch-logs/command/CreateLogGroupCommand)中的。

#### **DeleteLogGroup**

下列程式碼範例會示範如何使用DeleteLogGroup。

適用於 JavaScript (v3) 的開發套件

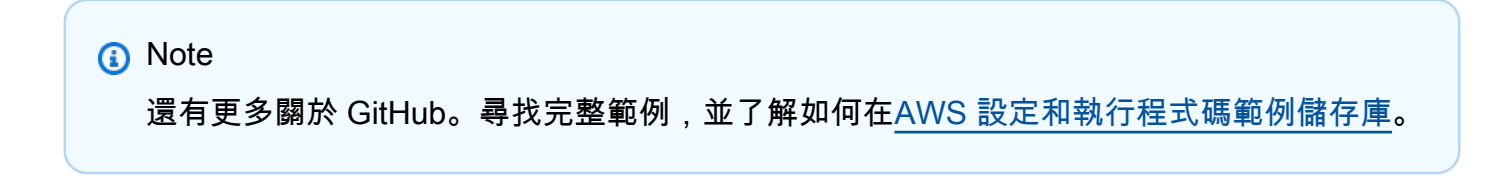

import { DeleteLogGroupCommand } from "@aws-sdk/client-cloudwatch-logs";

```
import { client } from "../libs/client.js";
const run = async () => {
   const command = new DeleteLogGroupCommand({ 
     // The name of the log group. 
     logGroupName: process.env.CLOUDWATCH_LOGS_LOG_GROUP, 
   }); 
   try { 
     return await client.send(command); 
   } catch (err) { 
     console.error(err); 
   }
};
export default run();
```
• 如需 API 詳細資訊,請參閱 AWS SDK for JavaScript API 參[考DeleteLogGroup](https://docs.aws.amazon.com/AWSJavaScriptSDK/v3/latest/client/cloudwatch-logs/command/DeleteLogGroupCommand)中的。

#### **DeleteSubscriptionFilter**

下列程式碼範例會示範如何使用DeleteSubscriptionFilter。

適用於 JavaScript (v3) 的開發套件

```
a Note
 還有更多關於 GitHub。尋找完整範例,並了解如何在AWS 設定和執行程式碼範例儲存庫。
```

```
import { DeleteSubscriptionFilterCommand } from "@aws-sdk/client-cloudwatch-logs";
import { client } from "../libs/client.js";
const run = async () => {
   const command = new DeleteSubscriptionFilterCommand({ 
    // The name of the filter. 
     filterName: process.env.CLOUDWATCH_LOGS_FILTER_NAME, 
     // The name of the log group. 
     logGroupName: process.env.CLOUDWATCH_LOGS_LOG_GROUP, 
   });
```

```
 try { 
     return await client.send(command); 
   } catch (err) { 
     console.error(err); 
   }
};
export default run();
```
• 如需 API 詳細資訊,請參閱 AWS SDK for JavaScript API 參[考DeleteSubscriptionFilter](https://docs.aws.amazon.com/AWSJavaScriptSDK/v3/latest/client/cloudwatch-logs/command/DeleteSubscriptionFilterCommand)中的。 適用於 JavaScript (v2) 的開發套件

# **a** Note 還有更多關於 GitHub。尋找完整範例,並了解如何在 [AWS 程式碼範例儲存庫中](https://github.com/awsdocs/aws-doc-sdk-examples/tree/main/javascript/example_code/cloudwatch-logs#code-examples)設定和執 行。

```
// Load the AWS SDK for Node.js
var AWS = require("aws-sdk");
// Set the region
AWS.config.update({ region: "REGION" });
// Create the CloudWatchLogs service object
var cwl = new AWS.CloudWatchLogs({ apiVersion: "2014-03-28" });
var params = { 
  filterName: "FILTER", 
   logGroupName: "LOG_GROUP",
};
cwl.deleteSubscriptionFilter(params, function (err, data) { 
   if (err) { 
     console.log("Error", err); 
   } else { 
     console.log("Success", data); 
   }
});
```
• 如需詳細資訊,請參閱[《AWS SDK for JavaScript 開發人員指南》](https://docs.aws.amazon.com/sdk-for-javascript/v2/developer-guide/cloudwatch-examples-subscriptions.html#cloudwatch-examples-subscriptions-deleting)。

• 如需 API 詳細資訊,請參閱 AWS SDK for JavaScript API 參[考DeleteSubscriptionFilter](https://docs.aws.amazon.com/goto/AWSJavaScriptSDK/logs-2014-03-28/DeleteSubscriptionFilter)中的。

#### **DescribeLogGroups**

下列程式碼範例會示範如何使用DescribeLogGroups。

適用於 JavaScript (v3) 的開發套件

**a** Note

還有更多關於 GitHub。尋找完整範例,並了解如何在[AWS 設定和執行程式碼範例儲存庫](https://github.com/awsdocs/aws-doc-sdk-examples/tree/main/javascriptv3/example_code/cloudwatch-logs#code-examples)。

```
import { 
   paginateDescribeLogGroups, 
  CloudWatchLogsClient,
} from "@aws-sdk/client-cloudwatch-logs";
const client = new CloudWatchLogsClient({});
export const main = async () => {
  const paginatedLogGroups = paginateDescribeLogGroups({ client }, {});
   const logGroups = []; 
  for await (const page of paginatedLogGroups) { 
     if (page.logGroups && page.logGroups.every((lg) => !!lg)) { 
       logGroups.push(...page.logGroups); 
     } 
   } 
   console.log(logGroups); 
   return logGroups;
};
```
• 如需 API 詳細資訊,請參閱 AWS SDK for JavaScript API 參[考DescribeLogGroups中](https://docs.aws.amazon.com/AWSJavaScriptSDK/v3/latest/client/cloudwatch-logs/command/DescribeLogGroupsCommand)的。

#### **DescribeSubscriptionFilters**

下列程式碼範例會示範如何使用DescribeSubscriptionFilters。

#### 適用於 JavaScript (v3) 的開發套件

## **a** Note

還有更多關於 GitHub。尋找完整範例,並了解如何在[AWS 設定和執行程式碼範例儲存庫](https://github.com/awsdocs/aws-doc-sdk-examples/tree/main/javascriptv3/example_code/cloudwatch-logs#code-examples)。

```
import { DescribeSubscriptionFiltersCommand } from "@aws-sdk/client-cloudwatch-
logs";
import { client } from "../libs/client.js";
const run = async () => {
  // This will return a list of all subscription filters in your account 
  // matching the log group name. 
  const command = new DescribeSubscriptionFiltersCommand({ 
     logGroupName: process.env.CLOUDWATCH_LOGS_LOG_GROUP, 
    limit: 1, 
  }); 
  try { 
     return await client.send(command); 
  } catch (err) { 
     console.error(err); 
  }
};
export default run();
```
• 如需 API 詳細資訊,請參閱 AWS SDK for JavaScript API 參[考DescribeSubscriptionFilters](https://docs.aws.amazon.com/AWSJavaScriptSDK/v3/latest/client/cloudwatch-logs/command/DescribeSubscriptionFiltersCommand)中 的。

適用於 JavaScript (v2) 的開發套件

```
a Note
 還有更多關於 GitHub。尋找完整範例,並了解如何在 AWS 程式碼範例儲存庫中設定和執
 行。
```
// Load the AWS SDK for Node.js

```
var AWS = require("aws-sdk");
// Set the region
AWS.config.update({ region: "REGION" });
// Create the CloudWatchLogs service object
var cwl = new AWS.CloudWatchLogs({ apiVersion: "2014-03-28" });
var params = { 
   logGroupName: "GROUP_NAME", 
   limit: 5,
};
cwl.describeSubscriptionFilters(params, function (err, data) { 
   if (err) { 
     console.log("Error", err); 
   } else { 
     console.log("Success", data.subscriptionFilters); 
   }
});
```
- 如需詳細資訊,請參閱[《AWS SDK for JavaScript 開發人員指南》](https://docs.aws.amazon.com/sdk-for-javascript/v2/developer-guide/cloudwatch-examples-subscriptions.html#cloudwatch-examples-subscriptions-describing)。
- 如需 API 詳細資訊,請參閱 AWS SDK for JavaScript API 參[考DescribeSubscriptionFilters](https://docs.aws.amazon.com/goto/AWSJavaScriptSDK/logs-2014-03-28/DescribeSubscriptionFilters)中 的。

#### **GetQueryResults**

下列程式碼範例會示範如何使用GetQueryResults。

適用於 JavaScript (v3) 的開發套件

```
a Note
 還有更多關於 GitHub。尋找完整範例,並了解如何在AWS 設定和執行程式碼範例儲存庫。
```

```
 /** 
  * Simple wrapper for the GetQueryResultsCommand. 
  * @param {string} queryId 
  */ 
 _getQueryResults(queryId) {
```
}

```
 return this.client.send(new GetQueryResultsCommand({ queryId }));
```
• 如需 API 詳細資訊,請參閱 AWS SDK for JavaScript API 參[考GetQueryResults](https://docs.aws.amazon.com/AWSJavaScriptSDK/v3/latest/client/cloudwatch-logs/command/GetQueryResultsCommand)中的。

#### **PutSubscriptionFilter**

下列程式碼範例會示範如何使用PutSubscriptionFilter。

適用於 JavaScript (v3) 的開發套件

# **a** Note

還有更多關於 GitHub。尋找完整範例,並了解如何在[AWS 設定和執行程式碼範例儲存庫](https://github.com/awsdocs/aws-doc-sdk-examples/tree/main/javascriptv3/example_code/cloudwatch-logs#code-examples)。

```
import { PutSubscriptionFilterCommand } from "@aws-sdk/client-cloudwatch-logs";
import { client } from "../libs/client.js";
const run = async () => {
   const command = new PutSubscriptionFilterCommand({ 
    // An ARN of a same-account Kinesis stream, Kinesis Firehose 
     // delivery stream, or Lambda function. 
     // https://docs.aws.amazon.com/AmazonCloudWatch/latest/logs/
SubscriptionFilters.html 
     destinationArn: process.env.CLOUDWATCH_LOGS_DESTINATION_ARN, 
     // A name for the filter. 
     filterName: process.env.CLOUDWATCH_LOGS_FILTER_NAME, 
     // A filter pattern for subscribing to a filtered stream of log events. 
     // https://docs.aws.amazon.com/AmazonCloudWatch/latest/logs/
FilterAndPatternSyntax.html 
     filterPattern: process.env.CLOUDWATCH_LOGS_FILTER_PATTERN, 
     // The name of the log group. Messages in this group matching the filter pattern 
     // will be sent to the destination ARN. 
     logGroupName: process.env.CLOUDWATCH_LOGS_LOG_GROUP, 
   }); 
   try {
```

```
 return await client.send(command); 
   } catch (err) { 
     console.error(err); 
   }
};
export default run();
```
• 如需 API 詳細資訊,請參閱 AWS SDK for JavaScript API 參[考PutSubscriptionFilter中](https://docs.aws.amazon.com/AWSJavaScriptSDK/v3/latest/client/cloudwatch-logs/command/PutSubscriptionFilterCommand)的。

## 適用於 JavaScript (v2) 的開發套件

## **a** Note

還有更多關於 GitHub。尋找完整範例,並了解如何在 [AWS 程式碼範例儲存庫中](https://github.com/awsdocs/aws-doc-sdk-examples/tree/main/javascript/example_code/cloudwatch-logs#code-examples)設定和執 行。

```
// Load the AWS SDK for Node.js
var AWS = require("aws-sdk");
// Set the region
AWS.config.update({ region: "REGION" });
// Create the CloudWatchLogs service object
var cwl = new AWS.CloudWatchLogs({ apiVersion: "2014-03-28" });
var params = { 
   destinationArn: "LAMBDA_FUNCTION_ARN", 
  filterName: "FILTER_NAME", 
  filterPattern: "ERROR", 
   logGroupName: "LOG_GROUP",
};
cwl.putSubscriptionFilter(params, function (err, data) { 
   if (err) { 
     console.log("Error", err); 
   } else { 
     console.log("Success", data); 
   }
});
```
• 如需詳細資訊,請參閱[《AWS SDK for JavaScript 開發人員指南》](https://docs.aws.amazon.com/sdk-for-javascript/v2/developer-guide/cloudwatch-examples-subscriptions.html#cloudwatch-examples-subscriptions-creating)。

• 如需 API 詳細資訊,請參閱 AWS SDK for JavaScript API 參[考PutSubscriptionFilter中](https://docs.aws.amazon.com/goto/AWSJavaScriptSDK/logs-2014-03-28/PutSubscriptionFilter)的。

## **StartLiveTail**

下列程式碼範例會示範如何使用StartLiveTail。

適用於 JavaScript (v3) 的開發套件

包括必需的檔案。

import { CloudWatchLogsClient, StartLiveTailCommand } from "@aws-sdk/clientcloudwatch-logs";

處理來自即時尾巴工作階段的事件。

```
async function handleResponseAsync(response) { 
     try { 
      for await (const event of response.responseStream) {
         if (event.sessionStart !== undefined) { 
           console.log(event.sessionStart); 
         } else if (event.sessionUpdate !== undefined) { 
           for (const logEvent of event.sessionUpdate.sessionResults) { 
            const timestamp = logEvent.timestamp;
             const date = new Date(timestamp); 
             console.log("[" + date + "] " + logEvent.message); 
           } 
         } else { 
             console.error("Unknown event type"); 
         } 
       } 
     } catch (err) { 
         // On-stream exceptions are captured here 
         console.error(err) 
     }
}
```
啟動「即時尾巴」工作階段。

const client = new CloudWatchLogsClient();

```
 const command = new StartLiveTailCommand({ 
     logGroupIdentifiers: logGroupIdentifiers, 
     logStreamNames: logStreamNames, 
     logEventFilterPattern: filterPattern 
 }); 
 try{ 
     const response = await client.send(command); 
     handleResponseAsync(response); 
 } catch (err){ 
     // Pre-stream exceptions are captured here 
     console.log(err); 
 }
```
經過一段時間後,停止「即時尾端」工作階段。

```
/* Set a timeout to close the client. This will stop the Live Tail session. */ setTimeout(function() { 
     console.log("Client timeout"); 
     client.destroy(); 
   }, 10000);
```
• 如需 API 詳細資訊,請參閱 AWS SDK for JavaScript API 參[考StartLiveTail中](https://docs.aws.amazon.com/AWSJavaScriptSDK/v3/latest/client/cloudwatch-logs/command/StartLiveTailCommand)的。

## **StartQuery**

下列程式碼範例會示範如何使用StartQuery。

適用於 JavaScript (v3) 的開發套件

**a** Note

還有更多關於 GitHub。尋找完整範例,並了解如何在[AWS 設定和執行程式碼範例儲存庫](https://github.com/awsdocs/aws-doc-sdk-examples/tree/main/javascriptv3/example_code/cloudwatch-logs#code-examples)。

/\*\*

- \* Wrapper for the StartQueryCommand. Uses a static query string
- \* for consistency.
- \* @param {[Date, Date]} dateRange

```
 * @param {number} maxLogs 
  * @returns {Promise<{ queryId: string }>} 
  */ 
 async _startQuery([startDate, endDate], maxLogs = 10000) { 
  try { 
     return await this.client.send( 
       new StartQueryCommand({ 
         logGroupNames: this.logGroupNames, 
         queryString: "fields @timestamp, @message | sort @timestamp asc", 
         startTime: startDate.valueOf(), 
        endTime: endDate.valueOf(),
         limit: maxLogs, 
       }), 
     ); 
   } catch (err) { 
     /** @type {string} */ 
     const message = err.message; 
     if (message.startsWith("Query's end date and time")) { 
       // This error indicates that the query's start or end date occur 
       // before the log group was created. 
       throw new DateOutOfBoundsError(message); 
     } 
     throw err; 
   } 
 }
```
• 如需 API 詳細資訊,請參閱 AWS SDK for JavaScript API 參[考StartQuery](https://docs.aws.amazon.com/AWSJavaScriptSDK/v3/latest/client/cloudwatch-logs/command/StartQueryCommand)中的。

# 案例

執行大型查詢

下列程式碼範例顯示如何使用記 CloudWatch 錄來查詢 10,000 筆以上的記錄。

適用於 JavaScript (v3) 的開發套件

**a** Note

還有更多關於 GitHub。尋找完整範例,並了解如何在[AWS 設定和執行程式碼範例儲存庫](https://github.com/awsdocs/aws-doc-sdk-examples/tree/main/javascriptv3/example_code/cloudwatch-logs/scenarios/large-query#code-examples)。

#### 這是入口點。

```
// Copyright Amazon.com, Inc. or its affiliates. All Rights Reserved.
// SPDX-License-Identifier: Apache-2.0
import { CloudWatchLogsClient } from "@aws-sdk/client-cloudwatch-logs";
import { CloudWatchQuery } from "./cloud-watch-query.js";
console.log("Starting a recursive query...");
if (!process.env.QUERY_START_DATE || !process.env.QUERY_END_DATE) { 
  throw new Error( 
     "QUERY_START_DATE and QUERY_END_DATE environment variables are required.", 
   );
}
const cloudWatchQuery = new CloudWatchQuery(new CloudWatchLogsClient({}), { 
   logGroupNames: ["/workflows/cloudwatch-logs/large-query"], 
  dateRange: [ 
     new Date(parseInt(process.env.QUERY_START_DATE)), 
     new Date(parseInt(process.env.QUERY_END_DATE)), 
  ],
});
await cloudWatchQuery.run();
console.log( 
   `Queries finished in ${cloudWatchQuery.secondsElapsed} seconds.\nTotal logs found: 
  ${cloudWatchQuery.results.length}`,
);
```
這是一個如果必要的話,將查詢拆分為多個步驟的類。

```
// Copyright Amazon.com, Inc. or its affiliates. All Rights Reserved.
// SPDX-License-Identifier: Apache-2.0
import { 
   StartQueryCommand, 
  GetQueryResultsCommand,
} from "@aws-sdk/client-cloudwatch-logs";
import { splitDateRange } from "@aws-doc-sdk-examples/lib/utils/util-date.js";
import { retry } from "@aws-doc-sdk-examples/lib/utils/util-timers.js";
class DateOutOfBoundsError extends Error {}
```

```
export class CloudWatchQuery { 
   /** 
    * Run a query for all CloudWatch Logs within a certain date range. 
    * CloudWatch logs return a max of 10,000 results. This class 
    * performs a binary search across all of the logs in the provided 
    * date range if a query returns the maximum number of results. 
\star * @param {import('@aws-sdk/client-cloudwatch-logs').CloudWatchLogsClient} client 
    * @param {{ logGroupNames: string[], dateRange: [Date, Date], queryConfig: 
  { limit: number } }} config 
    */ 
   constructor(client, { logGroupNames, dateRange, queryConfig }) { 
     this.client = client; 
     /** 
      * All log groups are queried. 
      */ 
     this.logGroupNames = logGroupNames; 
     /** 
      * The inclusive date range that is queried. 
      */ 
     this.dateRange = dateRange; 
     /** 
      * CloudWatch Logs never returns more than 10,000 logs. 
      */ 
     this.limit = queryConfig?.limit ?? 10000; 
     /** 
      * @type {import("@aws-sdk/client-cloudwatch-logs").ResultField[][]} 
      */ 
    this.results = [];
   } 
   /** 
    * Run the query. 
    */ 
   async run() { 
     this.secondsElapsed = 0; 
     const start = new Date(); 
     this.results = await this._largeQuery(this.dateRange); 
     const end = new Date(); 
     this.secondsElapsed = (end - start) / 1000;
```

```
 return this.results; 
 } 
 /** 
  * Recursively query for logs. 
  * @param {[Date, Date]} dateRange 
  * @returns {Promise<import("@aws-sdk/client-cloudwatch-logs").ResultField[][]>} 
  */ 
 async _largeQuery(dateRange) { 
   const logs = await this._query(dateRange, this.limit); 
   console.log( 
     `Query date range: ${dateRange 
       .map((d) \Rightarrow d.toISOString()) .join(" to ")}. Found ${logs.length} logs.`, 
   ); 
   if (logs.length < this.limit) { 
     return logs; 
   } 
   const lastLogDate = this._getLastLogDate(logs); 
   const offsetLastLogDate = new Date(lastLogDate); 
   offsetLastLogDate.setMilliseconds(lastLogDate.getMilliseconds() + 1); 
   const subDateRange = [offsetLastLogDate, dateRange[1]]; 
   const [r1, r2] = splitDateRange(subDateRange); 
   const results = await Promise.all([ 
    this. largeQuery(r1),
     this._largeQuery(r2), 
   ]); 
   return [logs, ...results].flat(); 
 } 
 /** 
  * Find the most recent log in a list of logs. 
  * @param {import("@aws-sdk/client-cloudwatch-logs").ResultField[][]} logs 
  */ 
 _getLastLogDate(logs) { 
   const timestamps = logs 
     .map( 
      (log) =>
          log.find((fieldMeta) => fieldMeta.field === "@timestamp")?.value, 
    \lambda.filter((t) \Rightarrow !!t)
```

```
.map((t) => \hat{f} \text{{t}2})
     .sort(); 
   if (!timestamps.length) { 
     throw new Error("No timestamp found in logs."); 
   } 
   return new Date(timestamps[timestamps.length - 1]); 
 } 
 // snippet-start:[javascript.v3.cloudwatch-logs.actions.GetQueryResults] 
 /** 
  * Simple wrapper for the GetQueryResultsCommand. 
  * @param {string} queryId 
  */ 
 _getQueryResults(queryId) { 
   return this.client.send(new GetQueryResultsCommand({ queryId })); 
 } 
 // snippet-end:[javascript.v3.cloudwatch-logs.actions.GetQueryResults] 
 /** 
  * Starts a query and waits for it to complete. 
  * @param {[Date, Date]} dateRange 
  * @param {number} maxLogs 
  */ 
 async _query(dateRange, maxLogs) { 
   try { 
     const { queryId } = await this._startQuery(dateRange, maxLogs); 
     const { results } = await this._waitUntilQueryDone(queryId); 
     return results ?? []; 
   } catch (err) { 
     /** 
      * This error is thrown when StartQuery returns an error indicating 
      * that the query's start or end date occur before the log group was 
      * created. 
      */ 
     if (err instanceof DateOutOfBoundsError) { 
       return []; 
     } else { 
       throw err; 
     } 
   } 
 }
```

```
 // snippet-start:[javascript.v3.cloudwatch-logs.actions.StartQuery] 
 /** 
  * Wrapper for the StartQueryCommand. Uses a static query string 
  * for consistency. 
  * @param {[Date, Date]} dateRange 
  * @param {number} maxLogs 
  * @returns {Promise<{ queryId: string }>} 
  */ 
 async _startQuery([startDate, endDate], maxLogs = 10000) { 
   try { 
     return await this.client.send( 
       new StartQueryCommand({ 
         logGroupNames: this.logGroupNames, 
         queryString: "fields @timestamp, @message | sort @timestamp asc", 
         startTime: startDate.valueOf(), 
        endTime: endDate.valueOf(),
         limit: maxLogs, 
       }), 
     ); 
   } catch (err) { 
     /** @type {string} */ 
     const message = err.message; 
     if (message.startsWith("Query's end date and time")) { 
       // This error indicates that the query's start or end date occur 
       // before the log group was created. 
       throw new DateOutOfBoundsError(message); 
     } 
     throw err; 
   } 
 } 
 // snippet-end:[javascript.v3.cloudwatch-logs.actions.StartQuery] 
 /** 
  * Call GetQueryResultsCommand until the query is done. 
  * @param {string} queryId 
  */ 
 _waitUntilQueryDone(queryId) { 
  const getResults = async () => {
     const results = await this._getQueryResults(queryId); 
     const queryDone = [ 
       "Complete", 
       "Failed", 
       "Cancelled",
```

```
 "Timeout", 
          "Unknown", 
        ].includes(results.status); 
       return { queryDone, results }; 
     }; 
     return retry( 
        { intervalInMs: 1000, maxRetries: 60, quiet: true }, 
       async () \Rightarrow f const { queryDone, results } = await getResults(); 
          if (!queryDone) { 
            throw new Error("Query not done."); 
          } 
          return results; 
       }, 
     ); 
   }
}
```
• 如需 API 詳細資訊,請參閱《AWS SDK for JavaScript API 參考》中的下列主題。

- [GetQueryResults](https://docs.aws.amazon.com/AWSJavaScriptSDK/v3/latest/client/cloudwatch-logs/command/GetQueryResultsCommand)
- [StartQuery](https://docs.aws.amazon.com/AWSJavaScriptSDK/v3/latest/client/cloudwatch-logs/command/StartQueryCommand)

CodeBuild 使用 SDK 的示例 JavaScript (v3)

下列程式碼範例說明如何使用 AWS SDK for JavaScript (v3) 搭配使用來執行動作及實作常見案例 CodeBuild。

Actions 是大型程式的程式碼摘錄,必須在內容中執行。雖然動作會告訴您如何呼叫個別服務函數,但 您可以在其相關情境和跨服務範例中查看內容中的動作。

Scenarios (案例) 是向您展示如何呼叫相同服務中的多個函數來完成特定任務的程式碼範例。

每個範例都包含一個連結 GitHub,您可以在其中找到如何在內容中設定和執行程式碼的指示。

- 主題
- [動作](#page-278-0)

# 動作

## **CreateProject**

下列程式碼範例會示範如何使用CreateProject。

```
適用於 JavaScript (v3) 的開發套件
```
#### **a** Note

還有更多關於 GitHub。尋找完整範例,並了解如何在[AWS 設定和執行程式碼範例儲存庫](https://github.com/awsdocs/aws-doc-sdk-examples/tree/main/javascriptv3/example_code/codebuild#code-examples)。

## 建立專案。

```
import { 
   ArtifactsType, 
   CodeBuildClient, 
   ComputeType, 
   CreateProjectCommand, 
   EnvironmentType, 
   SourceType,
} from "@aws-sdk/client-codebuild";
// Create the AWS CodeBuild project.
export const createProject = async ( 
   projectName = "MyCodeBuilder", 
   roleArn = "arn:aws:iam::xxxxxxxxxxxx:role/CodeBuildAdmin", 
   buildOutputBucket = "xxxx", 
  githubUrl = "https://...",
) => {
   const codeBuildClient = new CodeBuildClient({}); 
   const response = await codeBuildClient.send( 
     new CreateProjectCommand({ 
       artifacts: { 
         // The destination of the build artifacts. 
         type: ArtifactsType.S3, 
         location: buildOutputBucket, 
       }, 
       // Information about the build environment. The combination of "computeType" 
  and "type" determines the 
       // requirements for the environment such as CPU, memory, and disk space.
```

```
 environment: { 
         // Build environment compute types. 
         // https://docs.aws.amazon.com/codebuild/latest/userguide/build-env-ref-
compute-types.html 
         computeType: ComputeType.BUILD_GENERAL1_SMALL, 
         // Docker image identifier. 
        // See https://docs.aws.amazon.com/codebuild/latest/userguide/build-env-ref-
available.html 
         image: "aws/codebuild/standard:7.0", 
        // Build environment type. 
         type: EnvironmentType.LINUX_CONTAINER, 
       }, 
       name: projectName, 
      // A role ARN with permission to create a CodeBuild project, write to the 
  artifact location, and write CloudWatch logs. 
       serviceRole: roleArn, 
       source: { 
        // The type of repository that contains the source code to be built. 
        type: SourceType.GITHUB, 
        // The location of the repository that contains the source code to be built. 
        location: githubUrl, 
      }, 
    }), 
   ); 
   console.log(response); 
 \frac{1}{2} // '$metadata': { 
   // httpStatusCode: 200, 
  // requestId: 'b428b244-777b-49a6-a48d-5dffedced8e7', 
  // extendedRequestId: undefined, 
  // cfId: undefined, 
  // attempts: 1, 
  // totalRetryDelay: 0 
 // },
  // project: { 
  // arn: 'arn:aws:codebuild:us-east-1:xxxxxxxxxxxx:project/MyCodeBuilder', 
  // artifacts: { 
  // encryptionDisabled: false, 
 // location: 'xxxxxx-xxxxxxx-xxxxxx',
  // name: 'MyCodeBuilder', 
  // namespaceType: 'NONE', 
  // packaging: 'NONE', 
  // type: 'S3' 
  \frac{1}{2},
```

```
 // badge: { badgeEnabled: false }, 
  // cache: { type: 'NO_CACHE' }, 
  // created: 2023-08-18T14:46:48.979Z, 
  // encryptionKey: 'arn:aws:kms:us-east-1:xxxxxxxxxxxx:alias/aws/s3', 
  // environment: { 
  // computeType: 'BUILD_GENERAL1_SMALL', 
  // environmentVariables: [], 
  // image: 'aws/codebuild/standard:7.0', 
  // imagePullCredentialsType: 'CODEBUILD', 
  // privilegedMode: false, 
  // type: 'LINUX_CONTAINER' 
 // \qquad \},
  // lastModified: 2023-08-18T14:46:48.979Z, 
  // name: 'MyCodeBuilder', 
  // projectVisibility: 'PRIVATE', 
  // queuedTimeoutInMinutes: 480, 
  // serviceRole: 'arn:aws:iam::xxxxxxxxxxxx:role/CodeBuildAdmin', 
  // source: { 
  // insecureSsl: false, 
  // location: 'https://...', 
  // reportBuildStatus: false, 
  // type: 'GITHUB' 
 \frac{1}{2},
  // timeoutInMinutes: 60 
 // }
 // }
  return response;
};
```
• 如需詳細資訊,請參閱[《AWS SDK for JavaScript 開發人員指南》](https://docs.aws.amazon.com/AWSJavaScriptSDK/v3/latest/client/codebuild/)。

• 如需 API 詳細資訊,請參閱 AWS SDK for JavaScript API 參[考CreateProject](https://docs.aws.amazon.com/AWSJavaScriptSDK/v3/latest/client/codebuild/command/CreateProjectCommand)中的。

# 使用 SDK 的 Amazon Cognito 身份提供商示例 JavaScript (v3)

下列程式碼範例說明如何透過使用 AWS SDK for JavaScript (v3) 搭配 Amazon Cognito 身分識別提供 者來執行動作和實作常見案例。

Actions 是大型程式的程式碼摘錄,必須在內容中執行。雖然動作會告訴您如何呼叫個別服務函數,但 您可以在其相關情境和跨服務範例中查看內容中的動作。

Scenarios (案例) 是向您展示如何呼叫相同服務中的多個函數來完成特定任務的程式碼範例。

每個範例都包含一個連結 GitHub,您可以在其中找到如何在內容中設定和執行程式碼的指示。

開始使用

Hello Amazon Cognito

下列程式碼範例顯示如何開始使用 Amazon Cognito。

適用於 JavaScript (v3) 的開發套件

**a** Note

還有更多關於 GitHub。尋找完整範例,並了解如何在[AWS 設定和執行程式碼範例儲存庫](https://github.com/awsdocs/aws-doc-sdk-examples/tree/main/javascriptv3/example_code/cognito-identity-provider#code-examples)。

```
import { 
   paginateListUserPools, 
   CognitoIdentityProviderClient,
} from "@aws-sdk/client-cognito-identity-provider";
const client = new CognitoIdentityProviderClient({});
export const helloCognito = async () => { 
   const paginator = paginateListUserPools({ client }, {}); 
   const userPoolNames = []; 
  for await (const page of paginator) { 
     const names = page.UserPools.map((pool) => pool.Name); 
     userPoolNames.push(...names); 
   } 
   console.log("User pool names: "); 
   console.log(userPoolNames.join("\n")); 
  return userPoolNames;
};
```
• 如需 API 詳細資訊,請參閱 AWS SDK for JavaScript API 參[考ListUserPools](https://docs.aws.amazon.com/AWSJavaScriptSDK/v3/latest/client/cognito-identity-provider/command/ListUserPoolsCommand)中的。

#### 主題

- [動作](#page-278-0)
- [案例](#page-279-0)

# 動作

#### **AdminGetUser**

下列程式碼範例會示範如何使用AdminGetUser。

適用於 JavaScript (v3) 的開發套件

# **a** Note 還有更多關於 GitHub。尋找完整範例,並了解如何在[AWS 設定和執行程式碼範例儲存庫](https://github.com/awsdocs/aws-doc-sdk-examples/tree/main/javascriptv3/example_code/cognito-identity-provider/#code-examples)。

```
const adminGetUser = ({ userPoolId, username }) => { 
   const client = new CognitoIdentityProviderClient({}); 
   const command = new AdminGetUserCommand({ 
     UserPoolId: userPoolId, 
     Username: username, 
   }); 
   return client.send(command);
};
```
• 如需 API 詳細資訊,請參閱 AWS SDK for JavaScript API 參[考AdminGetUser中](https://docs.aws.amazon.com/AWSJavaScriptSDK/v3/latest/client/cognito-identity-provider/command/AdminGetUserCommand)的。

# **AdminInitiateAuth**

下列程式碼範例會示範如何使用AdminInitiateAuth。

適用於 JavaScript (v3) 的開發套件

## **a** Note

還有更多關於 GitHub。尋找完整範例,並了解如何在[AWS 設定和執行程式碼範例儲存庫](https://github.com/awsdocs/aws-doc-sdk-examples/tree/main/javascriptv3/example_code/cognito-identity-provider/#code-examples)。

```
const adminInitiateAuth = (f \text{ clientId}, \text{ userPoolId}, \text{ username}, \text{ password }) = > {
   const client = new CognitoIdentityProviderClient({}); 
  const command = new AdminInitiateAuthCommand(\{ ClientId: clientId, 
     UserPoolId: userPoolId, 
     AuthFlow: AuthFlowType.ADMIN_USER_PASSWORD_AUTH, 
     AuthParameters: { USERNAME: username, PASSWORD: password }, 
   }); 
   return client.send(command);
};
```
• 如需 API 詳細資訊,請參閱 AWS SDK for JavaScript API 參[考AdminInitiateAuth](https://docs.aws.amazon.com/AWSJavaScriptSDK/v3/latest/client/cognito-identity-provider/command/AdminInitiateAuthCommand)中的。

#### **AdminRespondToAuthChallenge**

下列程式碼範例會示範如何使用AdminRespondToAuthChallenge。

適用於 JavaScript (v3) 的開發套件

**a** Note

還有更多關於 GitHub。尋找完整範例,並了解如何在[AWS 設定和執行程式碼範例儲存庫](https://github.com/awsdocs/aws-doc-sdk-examples/tree/main/javascriptv3/example_code/cognito-identity-provider#code-examples)。

```
const adminRespondToAuthChallenge = ({ 
   userPoolId, 
   clientId, 
   username, 
   totp, 
   session,
) => {
   const client = new CognitoIdentityProviderClient({}); 
   const command = new AdminRespondToAuthChallengeCommand({ 
     ChallengeName: ChallengeNameType.SOFTWARE_TOKEN_MFA, 
     ChallengeResponses: { 
       SOFTWARE_TOKEN_MFA_CODE: totp, 
       USERNAME: username, 
     },
```

```
 ClientId: clientId, 
     UserPoolId: userPoolId, 
     Session: session, 
   }); 
   return client.send(command);
};
```
• 如需 API 詳細資訊,請參閱 AWS SDK for JavaScript API 參 考[AdminRespondToAuthChallenge中](https://docs.aws.amazon.com/AWSJavaScriptSDK/v3/latest/client/cognito-identity-provider/command/AdminRespondToAuthChallengeCommand)的。

## **AssociateSoftwareToken**

下列程式碼範例會示範如何使用AssociateSoftwareToken。

適用於 JavaScript (v3) 的開發套件

**a** Note

還有更多關於 GitHub。尋找完整範例,並了解如何在[AWS 設定和執行程式碼範例儲存庫](https://github.com/awsdocs/aws-doc-sdk-examples/tree/main/javascriptv3/example_code/cognito-identity-provider#code-examples)。

```
const associateSoftwareToken = (session) => { 
   const client = new CognitoIdentityProviderClient({}); 
   const command = new AssociateSoftwareTokenCommand({ 
     Session: session, 
   }); 
   return client.send(command);
};
```
• 如需 API 詳細資訊,請參閱 AWS SDK for JavaScript API 參[考AssociateSoftwareToken中](https://docs.aws.amazon.com/AWSJavaScriptSDK/v3/latest/client/cognito-identity-provider/command/AssociateSoftwareTokenCommand)的。

#### **ConfirmDevice**

下列程式碼範例會示範如何使用ConfirmDevice。

#### 適用於 JavaScript (v3) 的開發套件

#### **a** Note

還有更多關於 GitHub。尋找完整範例,並了解如何在[AWS 設定和執行程式碼範例儲存庫](https://github.com/awsdocs/aws-doc-sdk-examples/tree/main/javascriptv3/example_code/cognito-identity-provider#code-examples)。

```
const confirmDevice = ({ deviceKey, accessToken, passwordVerifier, salt }) => { 
   const client = new CognitoIdentityProviderClient({}); 
   const command = new ConfirmDeviceCommand({ 
     DeviceKey: deviceKey, 
     AccessToken: accessToken, 
     DeviceSecretVerifierConfig: { 
       PasswordVerifier: passwordVerifier, 
       Salt: salt, 
     }, 
   }); 
   return client.send(command);
};
```
• 如需 API 詳細資訊,請參閱 AWS SDK for JavaScript API 參[考ConfirmDevice中](https://docs.aws.amazon.com/AWSJavaScriptSDK/v3/latest/client/cognito-identity-provider/command/ConfirmDeviceCommand)的。

#### **ConfirmSignUp**

下列程式碼範例會示範如何使用ConfirmSignUp。

適用於 JavaScript (v3) 的開發套件

**a** Note

還有更多關於 GitHub。尋找完整範例,並了解如何在[AWS 設定和執行程式碼範例儲存庫](https://github.com/awsdocs/aws-doc-sdk-examples/tree/main/javascriptv3/example_code/cognito-identity-provider#code-examples)。

```
const confirmSignUp = ({ clientId, username, code }) => { 
   const client = new CognitoIdentityProviderClient({});
```

```
 const command = new ConfirmSignUpCommand({
```

```
 ClientId: clientId, 
     Username: username, 
     ConfirmationCode: code, 
   }); 
  return client.send(command);
};
```
• 如需 API 詳細資訊,請參閱 AWS SDK for JavaScript API 參[考ConfirmSignUp](https://docs.aws.amazon.com/AWSJavaScriptSDK/v3/latest/client/cognito-identity-provider/command/ConfirmSignUpCommand)中的。

#### **InitiateAuth**

下列程式碼範例會示範如何使用InitiateAuth。

適用於 JavaScript (v3) 的開發套件

```
a Note
```
還有更多關於 GitHub。尋找完整範例,並了解如何在[AWS 設定和執行程式碼範例儲存庫](https://github.com/awsdocs/aws-doc-sdk-examples/tree/main/javascriptv3/example_code/cognito-identity-provider#code-examples)。

```
const initiateAuth = ({} username, password, clientId }) => {} const client = new CognitoIdentityProviderClient({}); 
   const command = new InitiateAuthCommand({ 
     AuthFlow: AuthFlowType.USER_PASSWORD_AUTH, 
     AuthParameters: { 
       USERNAME: username, 
       PASSWORD: password, 
     }, 
     ClientId: clientId, 
   }); 
  return client.send(command);
};
```
• 如需 API 詳細資訊,請參閱 AWS SDK for JavaScript API 參[考InitiateAuth](https://docs.aws.amazon.com/AWSJavaScriptSDK/v3/latest/client/cognito-identity-provider/command/InitiateAuthCommand)中的。
#### **ListUsers**

下列程式碼範例會示範如何使用ListUsers。

適用於 JavaScript (v3) 的開發套件

**a** Note 還有更多關於 GitHub。尋找完整範例,並了解如何在[AWS 設定和執行程式碼範例儲存庫](https://github.com/awsdocs/aws-doc-sdk-examples/tree/main/javascriptv3/example_code/cognito-identity-provider#code-examples)。

```
const listUsers = ({ userPoolId }) => { 
   const client = new CognitoIdentityProviderClient({}); 
   const command = new ListUsersCommand({ 
     UserPoolId: userPoolId, 
   }); 
   return client.send(command);
};
```
• 如需 API 詳細資訊,請參閱 AWS SDK for JavaScript API 參[考ListUsers](https://docs.aws.amazon.com/AWSJavaScriptSDK/v3/latest/client/cognito-identity-provider/command/ListUsersCommand)中的。

# **ResendConfirmationCode**

下列程式碼範例會示範如何使用ResendConfirmationCode。

適用於 JavaScript (v3) 的開發套件

```
a Note
 還有更多關於 GitHub。尋找完整範例,並了解如何在AWS 設定和執行程式碼範例儲存庫。
```

```
const resendConfirmationCode = ({ clientId, username }) => { 
   const client = new CognitoIdentityProviderClient({});
```

```
 const command = new ResendConfirmationCodeCommand({ 
   ClientId: clientId,
```

```
 Username: username, 
   }); 
   return client.send(command);
};
```
• 如需 API 詳細資訊,請參閱 AWS SDK for JavaScript API 參[考ResendConfirmationCode](https://docs.aws.amazon.com/AWSJavaScriptSDK/v3/latest/client/cognito-identity-provider/command/ResendConfirmationCodeCommand)中的。

## **RespondToAuthChallenge**

下列程式碼範例會示範如何使用RespondToAuthChallenge。

適用於 JavaScript (v3) 的開發套件

# **a** Note

```
const respondToAuthChallenge = ({ 
   clientId, 
   username, 
   session, 
   userPoolId, 
   code,
}) => {
   const client = new CognitoIdentityProviderClient({}); 
   const command = new RespondToAuthChallengeCommand({ 
     ChallengeName: ChallengeNameType.SOFTWARE_TOKEN_MFA, 
     ChallengeResponses: { 
       SOFTWARE_TOKEN_MFA_CODE: code, 
       USERNAME: username, 
     }, 
     ClientId: clientId, 
     UserPoolId: userPoolId, 
     Session: session, 
   }); 
   return client.send(command);
};
```
• 如需 API 詳細資訊,請參閱 AWS SDK for JavaScript API 參[考RespondToAuthChallenge中](https://docs.aws.amazon.com/AWSJavaScriptSDK/v3/latest/client/cognito-identity-provider/command/RespondToAuthChallengeCommand)的。

#### **SignUp**

下列程式碼範例會示範如何使用SignUp。

適用於 JavaScript (v3) 的開發套件

#### **a** Note

還有更多關於 GitHub。尋找完整範例,並了解如何在[AWS 設定和執行程式碼範例儲存庫](https://github.com/awsdocs/aws-doc-sdk-examples/tree/main/javascriptv3/example_code/cognito-identity-provider#code-examples)。

```
const signUp = ({ clientId, username, password, email }) => {const client = new CognitoIdentityProviderClient({});
  const command = new SignUpCommand({ 
     ClientId: clientId, 
    Username: username, 
     Password: password, 
     UserAttributes: [{ Name: "email", Value: email }], 
  }); 
  return client.send(command);
};
```
• 如需 API 詳細資訊,請參閱 AWS SDK for JavaScript API 參[考SignUp](https://docs.aws.amazon.com/AWSJavaScriptSDK/v3/latest/client/cognito-identity-provider/command/SignUpCommand)中的。

#### **VerifySoftwareToken**

下列程式碼範例會示範如何使用VerifySoftwareToken。

適用於 JavaScript (v3) 的開發套件

#### **a** Note

```
const verifySoftwareToken = (totp) => { 
  const client = new CognitoIdentityProviderClient({});
   // The 'Session' is provided in the response to 'AssociateSoftwareToken'. 
   const session = process.env.SESSION; 
   if (!session) { 
     throw new Error( 
       "Missing a valid Session. Did you run 'admin-initiate-auth'?", 
     ); 
   } 
   const command = new VerifySoftwareTokenCommand({ 
     Session: session, 
     UserCode: totp, 
   }); 
  return client.send(command);
};
```
• 如需 API 詳細資訊,請參閱 AWS SDK for JavaScript API 參[考VerifySoftwareToken](https://docs.aws.amazon.com/AWSJavaScriptSDK/v3/latest/client/cognito-identity-provider/command/VerifySoftwareTokenCommand)中的。

# 案例

使用需要 MFA 的使用者集區註冊使用者

以下程式碼範例顯示做法:

- 使用使用者名稱、密碼和電子郵件地址註冊並確認使用者。
- 透過將 MFA 應用程式與使用者建立關聯,以設定多重要素身分驗證。
- 使用密碼和 MFA 代碼登入。

適用於 JavaScript (v3) 的開發套件

**a** Note

為獲得最佳體驗,請複製 GitHub 儲存庫並執行此範例。下列程式碼代表完整範例應用程式的範 例。

```
import { log } from "@aws-doc-sdk-examples/lib/utils/util-log.js";
import { signUp } from "../../../actions/sign-up.js";
import { FILE_USER_POOLS } from "./constants.js";
import { getSecondValuesFromEntries } from "@aws-doc-sdk-examples/lib/utils/util-
csv.js";
const validateClient = (clientId) => { 
   if (!clientId) { 
    throw new Error( 
       `App client id is missing. Did you run 'create-user-pool'?`, 
     ); 
  }
};
const validateUser = (username, password, email) => { 
   if (!(username && password && email)) { 
     throw new Error( 
       `Username, password, and email must be provided as arguments to the 'sign-up' 
  command.`, 
     ); 
  }
};
const signUpHandler = async (commands) => { 
   const [_, username, password, email] = commands; 
  try { 
    validateUser(username, password, email); 
     /** 
      * @type {string[]} 
      */ 
     const values = getSecondValuesFromEntries(FILE_USER_POOLS); 
     const clientId = values[0]; 
     validateClient(clientId); 
     log(`Signing up.`); 
    await signUp({ clientId, username, password, email });
     log(`Signed up. A confirmation email has been sent to: ${email}.`); 
    log(`Run 'confirm-sign-up ${username} <code>' to confirm your account.`);
   } catch (err) { 
     log(err);
```

```
 }
};
export { signUpHandler };
const signUp = ({ clientId, username, password, email }) => { 
   const client = new CognitoIdentityProviderClient({}); 
   const command = new SignUpCommand({ 
     ClientId: clientId, 
     Username: username, 
     Password: password, 
     UserAttributes: [{ Name: "email", Value: email }], 
   }); 
   return client.send(command);
};
import { log } from "@aws-doc-sdk-examples/lib/utils/util-log.js";
import { confirmSignUp } from "../../../actions/confirm-sign-up.js";
import { FILE_USER_POOLS } from "./constants.js";
import { getSecondValuesFromEntries } from "@aws-doc-sdk-examples/lib/utils/util-
csv.js";
const validateClient = (clientId) => { 
   if (!clientId) { 
     throw new Error( 
       `App client id is missing. Did you run 'create-user-pool'?`, 
     ); 
   }
};
const validateUser = (username) => { 
   if (!username) { 
     throw new Error( 
       `Username name is missing. It must be provided as an argument to the 'confirm-
sign-up' command.`, 
     ); 
   }
};
const validateCode = (code) => { 
   if (!code) { 
     throw new Error(
```

```
 `Verification code is missing. It must be provided as an argument to the 
  'confirm-sign-up' command.`, 
     ); 
   }
};
const confirmSignUpHandler = async (commands) => { 
   const [_, username, code] = commands; 
   try { 
     validateUser(username); 
     validateCode(code); 
     /** 
      * @type {string[]} 
      */ 
     const values = getSecondValuesFromEntries(FILE_USER_POOLS); 
     const clientId = values[0]; 
     validateClient(clientId); 
     log(`Confirming user.`); 
    await confirmSignUp({ clientId, username, code });
     log( 
      `User confirmed. Run 'admin-initiate-auth ${username} <password>' to sign
  in.`, 
     ); 
   } catch (err) { 
     log(err); 
   }
};
export { confirmSignUpHandler };
const confirmSignUp = ({ clientId, username, code }) => { 
   const client = new CognitoIdentityProviderClient({}); 
   const command = new ConfirmSignUpCommand({ 
     ClientId: clientId, 
     Username: username, 
     ConfirmationCode: code, 
   }); 
  return client.send(command);
};
import qrcode from "qrcode-terminal";
```

```
import { log } from "@aws-doc-sdk-examples/lib/utils/util-log.js";
import { adminInitiateAuth } from "../../../actions/admin-initiate-auth.js";
import { associateSoftwareToken } from "../../../actions/associate-software-
token.js";
import { FILE_USER_POOLS } from "./constants.js";
import { getFirstEntry } from "@aws-doc-sdk-examples/lib/utils/util-csv.js";
const handleMfaSetup = async (session, username) => { 
   const { SecretCode, Session } = await associateSoftwareToken(session); 
  // Store the Session for use with 'VerifySoftwareToken'. 
   process.env.SESSION = Session; 
   console.log( 
     "Scan this code in your preferred authenticator app, then run 'verify-software-
token' to finish the setup.", 
   ); 
  qrcode.generate( 
     `otpauth://totp/${username}?secret=${SecretCode}`, 
     { small: true }, 
     console.log, 
  );
};
const handleSoftwareTokenMfa = (session) => { 
   // Store the Session for use with 'AdminRespondToAuthChallenge'. 
  process.env.SESSION = session;
};
const validateClient = (id) => {
  if (lid) {
     throw new Error( 
       `User pool client id is missing. Did you run 'create-user-pool'?`, 
     ); 
   }
};
const validateId = (id) => {
 if (lid) {
     throw new Error(`User pool id is missing. Did you run 'create-user-pool'?`); 
  }
};
const validateUser = (username, password) => {
```

```
 if (!(username && password)) { 
     throw new Error( 
       `Username and password must be provided as arguments to the 'admin-initiate-
auth' command.`, 
     ); 
  }
};
const adminInitiateAuthHandler = async (commands) => { 
   const [_, username, password] = commands; 
   try { 
     validateUser(username, password); 
     const [userPoolId, clientId] = getFirstEntry(FILE_USER_POOLS); 
     validateId(userPoolId); 
     validateClient(clientId); 
     log("Signing in."); 
     const { ChallengeName, Session } = await adminInitiateAuth({ 
       clientId, 
       userPoolId, 
       username, 
       password, 
     }); 
     if (ChallengeName === "MFA_SETUP") { 
       log("MFA setup is required."); 
       return handleMfaSetup(Session, username); 
     } 
     if (ChallengeName === "SOFTWARE_TOKEN_MFA") { 
       handleSoftwareTokenMfa(Session); 
       log(`Run 'admin-respond-to-auth-challenge ${username} <totp>'`); 
     } 
   } catch (err) { 
     log(err); 
   }
};
export { adminInitiateAuthHandler };
const adminInitiateAuth = ({ clientId, userPoolId, username, password }) => { 
   const client = new CognitoIdentityProviderClient({});
```

```
 const command = new AdminInitiateAuthCommand({ 
     ClientId: clientId, 
     UserPoolId: userPoolId, 
     AuthFlow: AuthFlowType.ADMIN_USER_PASSWORD_AUTH, 
     AuthParameters: { USERNAME: username, PASSWORD: password }, 
   }); 
   return client.send(command);
};
import { log } from "@aws-doc-sdk-examples/lib/utils/util-log.js";
import { adminRespondToAuthChallenge } from "../../../actions/admin-respond-to-auth-
challenge.js";
import { getFirstEntry } from "@aws-doc-sdk-examples/lib/utils/util-csv.js";
import { FILE_USER_POOLS } from "./constants.js";
const verifyUsername = (username) => { 
   if (!username) { 
     throw new Error( 
       `Username is missing. It must be provided as an argument to the 'admin-
respond-to-auth-challenge' command.`, 
     ); 
   }
};
const verifyTotp = (totp) => {
   if (!totp) { 
     throw new Error( 
       `Time-based one-time password (TOTP) is missing. It must be provided as an 
  argument to the 'admin-respond-to-auth-challenge' command.`, 
     ); 
   }
};
const storeAccessToken = (token) => { 
   process.env.AccessToken = token;
};
const adminRespondToAuthChallengeHandler = async (commands) => { 
   const [_, username, totp] = commands; 
   try { 
     verifyUsername(username);
```

```
 verifyTotp(totp); 
     const [userPoolId, clientId] = getFirstEntry(FILE_USER_POOLS); 
     const session = process.env.SESSION; 
    const { AuthenticationResult } = await adminRespondToAuthChallenge(\{ clientId, 
       userPoolId, 
       username, 
       totp, 
       session, 
     }); 
     storeAccessToken(AuthenticationResult.AccessToken); 
     log("Successfully authenticated."); 
   } catch (err) { 
     log(err); 
   }
};
export { adminRespondToAuthChallengeHandler };
const respondToAuthChallenge = ({ 
   clientId, 
  username, 
  session, 
   userPoolId, 
  code,
) => {
   const client = new CognitoIdentityProviderClient({}); 
   const command = new RespondToAuthChallengeCommand({ 
     ChallengeName: ChallengeNameType.SOFTWARE_TOKEN_MFA, 
     ChallengeResponses: { 
       SOFTWARE_TOKEN_MFA_CODE: code, 
       USERNAME: username, 
     }, 
     ClientId: clientId, 
     UserPoolId: userPoolId, 
     Session: session, 
   }); 
   return client.send(command);
```
};

```
import { log } from "@aws-doc-sdk-examples/lib/utils/util-log.js";
import { verifySoftwareToken } from "../../../actions/verify-software-token.js";
const validateTotp = (totp) => {
   if (!totp) { 
     throw new Error( 
       `Time-based one-time password (TOTP) must be provided to the 'validate-
software-token' command.`, 
     ); 
   }
};
const verifySoftwareTokenHandler = async (commands) => { 
   const [_, totp] = commands; 
   try { 
     validateTotp(totp); 
     log("Verifying TOTP."); 
     await verifySoftwareToken(totp); 
     log("TOTP Verified. Run 'admin-initiate-auth' again to sign-in."); 
   } catch (err) { 
     console.log(err); 
   }
};
export { verifySoftwareTokenHandler };
const verifySoftwareToken = (totp) => { 
   const client = new CognitoIdentityProviderClient({}); 
   // The 'Session' is provided in the response to 'AssociateSoftwareToken'. 
   const session = process.env.SESSION; 
   if (!session) { 
     throw new Error( 
       "Missing a valid Session. Did you run 'admin-initiate-auth'?", 
     ); 
   } 
   const command = new VerifySoftwareTokenCommand({ 
     Session: session, 
     UserCode: totp,
```

```
 }); 
   return client.send(command);
};
```
- 如需 API 詳細資訊,請參閱《AWS SDK for JavaScript API 參考》中的下列主題。
	- [AdminGetUser](https://docs.aws.amazon.com/AWSJavaScriptSDK/v3/latest/client/cognito-identity-provider/command/AdminGetUserCommand)
	- [AdminInitiateAuth](https://docs.aws.amazon.com/AWSJavaScriptSDK/v3/latest/client/cognito-identity-provider/command/AdminInitiateAuthCommand)
	- [AdminRespondToAuthChallenge](https://docs.aws.amazon.com/AWSJavaScriptSDK/v3/latest/client/cognito-identity-provider/command/AdminRespondToAuthChallengeCommand)
	- [AssociateSoftwareToken](https://docs.aws.amazon.com/AWSJavaScriptSDK/v3/latest/client/cognito-identity-provider/command/AssociateSoftwareTokenCommand)
	- [ConfirmDevice](https://docs.aws.amazon.com/AWSJavaScriptSDK/v3/latest/client/cognito-identity-provider/command/ConfirmDeviceCommand)
	- [ConfirmSignUp](https://docs.aws.amazon.com/AWSJavaScriptSDK/v3/latest/client/cognito-identity-provider/command/ConfirmSignUpCommand)
	- [InitiateAuth](https://docs.aws.amazon.com/AWSJavaScriptSDK/v3/latest/client/cognito-identity-provider/command/InitiateAuthCommand)
	- [ListUsers](https://docs.aws.amazon.com/AWSJavaScriptSDK/v3/latest/client/cognito-identity-provider/command/ListUsersCommand)
	- [ResendConfirmationCode](https://docs.aws.amazon.com/AWSJavaScriptSDK/v3/latest/client/cognito-identity-provider/command/ResendConfirmationCodeCommand)
	- [RespondToAuthChallenge](https://docs.aws.amazon.com/AWSJavaScriptSDK/v3/latest/client/cognito-identity-provider/command/RespondToAuthChallengeCommand)
	- [SignUp](https://docs.aws.amazon.com/AWSJavaScriptSDK/v3/latest/client/cognito-identity-provider/command/SignUpCommand)
	- [VerifySoftwareToken](https://docs.aws.amazon.com/AWSJavaScriptSDK/v3/latest/client/cognito-identity-provider/command/VerifySoftwareTokenCommand)

# 使用 SDK 的 Amazon DocumentDB 示例 JavaScript (v3)

下列程式碼範例說明如何透過使用 AWS SDK for JavaScript (v3) 搭配 Amazon DocumentDB 來執行動 作和實作常見案例。

Actions 是大型程式的程式碼摘錄,必須在內容中執行。雖然動作會告訴您如何呼叫個別服務函數,但 您可以在其相關情境和跨服務範例中查看內容中的動作。

Scenarios (案例) 是向您展示如何呼叫相同服務中的多個函數來完成特定任務的程式碼範例。

每個範例都包含一個連結 GitHub,您可以在其中找到如何在內容中設定和執行程式碼的指示。

#### 主題

• [無伺服器範例](#page-445-0)

# <span id="page-445-0"></span>無伺服器範例

從 Amazon DocumentDB 觸發器調用 Lambda 函數

下列程式碼範例示範如何實作 Lambda 函數,此函數會接收由 DocumentDB 變更串流接收記錄所觸發 的事件。該函數檢索 DocumentDB 有效載荷和記錄的內容。

適用於 JavaScript (v3) 的開發套件

#### **a**) Note

還有更多關於 GitHub。尋找完整範例,並了解如何在[無伺服器範例儲](https://github.com/aws-samples/serverless-snippets/tree/main/integration-docdb-to-lambda)存庫中設定和執行。

使用 Amazon DocumentDB 事件 Lambda 使用. JavaScript

```
console.log('Loading function');
exports.handler = async (event, context) => { 
     event.events.forEach(record => { 
         logDocumentDBEvent(record); 
     }); 
     return 'OK';
};
const logDocumentDBEvent = (record) => { 
     console.log('Operation type: ' + record.event.operationType); 
     console.log('db: ' + record.event.ns.db); 
     console.log('collection: ' + record.event.ns.coll); 
     console.log('Full document:', JSON.stringify(record.event.fullDocument, null, 
 2));
};
```
使用使用 Lambda 使用 Amazon DocumentDB 事件 TypeScript

```
import { DocumentDBEventRecord, DocumentDBEventSubscriptionContext } from 'aws-
lambda';
console.log('Loading function');
```

```
export const handler = async ( 
   event: DocumentDBEventSubscriptionContext, 
   context: any
): Promise<string> => { 
   event.events.forEach((record: DocumentDBEventRecord) => { 
     logDocumentDBEvent(record); 
  }); 
   return 'OK';
};
const logDocumentDBEvent = (record: DocumentDBEventRecord): void => { 
   console.log('Operation type: ' + record.event.operationType); 
   console.log('db: ' + record.event.ns.db); 
   console.log('collection: ' + record.event.ns.coll); 
   console.log('Full document:', JSON.stringify(record.event.fullDocument, null, 2));
};
```
# 使用開發套件 JavaScript (v3) 的 DynamoDB 支援範例

下列程式碼範例說明如何透過使用 AWS SDK for JavaScript (v3) 搭配 DynamoDB 來執行動作和實作 常見案例。

Actions 是大型程式的程式碼摘錄,必須在內容中執行。雖然動作會告訴您如何呼叫個別服務函數,但 您可以在其相關情境和跨服務範例中查看內容中的動作。

Scenarios (案例) 是向您展示如何呼叫相同服務中的多個函數來完成特定任務的程式碼範例。

每個範例都包含一個連結 GitHub,您可以在其中找到如何在內容中設定和執行程式碼的指示。

開始使用

Hello DynamoDB

下列程式碼範例示範如何開始使用 DynamoDB。

適用於 JavaScript (v3) 的開發套件

**a** Note

如需有關在中使用 DynamoDB 的詳細資訊 AWS SDK for JavaScript,請參[閱使](https://docs.aws.amazon.com/amazondynamodb/latest/developerguide/programming-with-javascript.html)用. JavaScript

```
import { ListTablesCommand, DynamoDBClient } from "@aws-sdk/client-dynamodb";
const client = new DynamoDBClient({});
export const main = async () => {
   const command = new ListTablesCommand({}); 
   const response = await client.send(command); 
  console.log(response.TableNames.join("\n")); 
  return response;
};
```
• 如需 API 詳細資訊,請參閱 AWS SDK for JavaScript API 參[考ListTables中](https://docs.aws.amazon.com/AWSJavaScriptSDK/v3/latest/client/dynamodb/command/ListTablesCommand)的。

# 主題

- [動作](#page-278-0)
- [案例](#page-279-0)
- [無伺服器範例](#page-445-0)

# 動作

## **BatchExecuteStatement**

下列程式碼範例會示範如何使用BatchExecuteStatement。

適用於 JavaScript (v3) 的開發套件

#### **a** Note

還有更多關於 GitHub。尋找完整範例,並了解如何在[AWS 設定和執行程式碼範例儲存庫](https://github.com/awsdocs/aws-doc-sdk-examples/tree/main/javascriptv3/example_code/dynamodb#code-examples)。

# 使用 PartiQL 建立一批項目。

```
import { DynamoDBClient } from "@aws-sdk/client-dynamodb";
```

```
import { 
   DynamoDBDocumentClient, 
   BatchExecuteStatementCommand,
} from "@aws-sdk/lib-dynamodb";
const client = new DynamoDBClient(f));
const docClient = DynamoDBDocumentClient.from(client);
export const main = async () => {
   const breakfastFoods = ["Eggs", "Bacon", "Sausage"]; 
   const command = new BatchExecuteStatementCommand({ 
     Statements: breakfastFoods.map((food) => ({ 
      Statement: `INSERT INTO BreakfastFoods value {'Name':?}`,
       Parameters: [food], 
    })), 
   }); 
  const response = await docClient.send(command); 
  console.log(response); 
  return response;
};
```
# 使用 PartiQL 取得一批項目。

```
import { DynamoDBClient } from "@aws-sdk/client-dynamodb";
import { 
   DynamoDBDocumentClient, 
  BatchExecuteStatementCommand,
} from "@aws-sdk/lib-dynamodb";
const client = new DynamoDBClient({});
const docClient = DynamoDBDocumentClient.from(client);
export const main = async () => {
   const command = new BatchExecuteStatementCommand({ 
     Statements: [ 
       { 
         Statement: "SELECT * FROM PepperMeasurements WHERE Unit=?", 
         Parameters: ["Teaspoons"], 
         ConsistentRead: true, 
       },
```

```
 { 
          Statement: "SELECT * FROM PepperMeasurements WHERE Unit=?", 
          Parameters: ["Grams"], 
          ConsistentRead: true, 
       }, 
     ], 
   }); 
   const response = await docClient.send(command); 
   console.log(response); 
   return response;
};
```
使用 PartiQL 更新一批項目。

```
import { DynamoDBClient } from "@aws-sdk/client-dynamodb";
import { 
   DynamoDBDocumentClient, 
   BatchExecuteStatementCommand,
} from "@aws-sdk/lib-dynamodb";
const client = new DynamoDBClient({});
const docClient = DynamoDBDocumentClient.from(client);
export const main = async () => {
   const eggUpdates = [ 
     ["duck", "fried"], 
     ["chicken", "omelette"], 
   ]; 
   const command = new BatchExecuteStatementCommand({ 
     Statements: eggUpdates.map((change) => ({ 
       Statement: "UPDATE Eggs SET Style=? where Variety=?", 
      Parameters: [change[1], change[0]],
     })), 
   }); 
   const response = await docClient.send(command); 
   console.log(response); 
   return response;
};
```
## 使用 PartiQL 刪除一批項目。

```
import { DynamoDBClient } from "@aws-sdk/client-dynamodb";
import { 
   DynamoDBDocumentClient, 
   BatchExecuteStatementCommand,
} from "@aws-sdk/lib-dynamodb";
const client = new DynamoDBClient({});
const docClient = DynamoDBDocumentClient.from(client);
export const main = async () => {
   const command = new BatchExecuteStatementCommand({ 
    Statements: \Gamma { 
         Statement: "DELETE FROM Flavors where Name=?", 
         Parameters: ["Grape"], 
       }, 
       { 
         Statement: "DELETE FROM Flavors where Name=?", 
         Parameters: ["Strawberry"], 
       }, 
     ], 
   }); 
   const response = await docClient.send(command); 
   console.log(response); 
   return response;
};
```
• 如需 API 詳細資訊,請參閱 AWS SDK for JavaScript API 參[考BatchExecuteStatement中](https://docs.aws.amazon.com/AWSJavaScriptSDK/v3/latest/client/dynamodb/command/BatchExecuteStatementCommand)的。

## **BatchGetItem**

下列程式碼範例會示範如何使用BatchGetItem。

# 適用於 JavaScript (v3) 的開發套件

# **a** Note

還有更多關於 GitHub。尋找完整範例,並了解如何在[AWS 設定和執行程式碼範例儲存庫](https://github.com/awsdocs/aws-doc-sdk-examples/tree/main/javascriptv3/example_code/dynamodb#code-examples)。

此範例使用文件用戶端來簡化 DynamoDB 中處理項目的作業。如需 API 詳細資訊,請參閱 **[BatchGet](https://docs.aws.amazon.com/AWSJavaScriptSDK/v3/latest/Package/-aws-sdk-lib-dynamodb/Class/BatchGetCommand/)** 

```
import { DynamoDBClient } from "@aws-sdk/client-dynamodb";
import { BatchGetCommand, DynamoDBDocumentClient } from "@aws-sdk/lib-dynamodb";
const client = new DynamoDBClient({});
const docClient = DynamoDBDocumentClient.from(client);
export const main = async () => {
   const command = new BatchGetCommand({ 
     // Each key in this object is the name of a table. This example refers 
     // to a Books table. 
     RequestItems: { 
       Books: { 
         // Each entry in Keys is an object that specifies a primary key. 
         Keys: [ 
            { 
              Title: "How to AWS", 
           }, 
\overline{\mathcal{L}} Title: "DynamoDB for DBAs", 
           }, 
         ], 
         // Only return the "Title" and "PageCount" attributes. 
         ProjectionExpression: "Title, PageCount", 
       }, 
     }, 
   }); 
   const response = await docClient.send(command); 
   console.log(response.Responses["Books"]); 
   return response;
};
```
• 如需詳細資訊,請參閱[《AWS SDK for JavaScript 開發人員指南》](https://docs.aws.amazon.com/sdk-for-javascript/v3/developer-guide/dynamodb-example-table-read-write-batch.html#dynamodb-example-table-read-write-batch-reading)。

• 如需 API 詳細資訊,請參閱 AWS SDK for JavaScript API 參[考BatchGetItem](https://docs.aws.amazon.com/AWSJavaScriptSDK/v3/latest/client/dynamodb/command/BatchGetItemCommand)中的。

#### 適用於 JavaScript (v2) 的開發套件

**a** Note 還有更多關於 GitHub。尋找完整範例,並了解如何在 [AWS 程式碼範例儲存庫中](https://github.com/awsdocs/aws-doc-sdk-examples/tree/main/javascript/example_code/dynamodb#code-examples)設定和執 行。

```
// Load the AWS SDK for Node.js
var AWS = require("aws-sdk");
// Set the region
AWS.config.update({ region: "REGION" });
// Create DynamoDB service object
var ddb = new AWS.DynamoDB({ apiVersion: "2012-08-10" });
var params = { 
   RequestItems: { 
     TABLE_NAME: { 
       Keys: [ 
         { KEY_NAME: { N: "KEY_VALUE_1" } }, 
         { KEY_NAME: { N: "KEY_VALUE_2" } }, 
         { KEY_NAME: { N: "KEY_VALUE_3" } }, 
       ], 
       ProjectionExpression: "KEY_NAME, ATTRIBUTE", 
     }, 
   },
};
ddb.batchGetItem(params, function (err, data) { 
   if (err) { 
     console.log("Error", err); 
   } else { 
     data.Responses.TABLE_NAME.forEach(function (element, index, array) { 
       console.log(element); 
     }); 
   }
});
```
- 如需詳細資訊,請參閱[《AWS SDK for JavaScript 開發人員指南》](https://docs.aws.amazon.com/sdk-for-javascript/v2/developer-guide/dynamodb-example-table-read-write-batch.html#dynamodb-example-table-read-write-batch-reading)。
- 如需 API 詳細資訊,請參閱 AWS SDK for JavaScript API 參[考BatchGetItem](https://docs.aws.amazon.com/goto/AWSJavaScriptSDK/dynamodb-2012-08-10/BatchGetItem)中的。

# **BatchWriteItem**

下列程式碼範例會示範如何使用BatchWriteItem。

適用於 JavaScript (v3) 的開發套件

#### **a** Note

還有更多關於 GitHub。尋找完整範例,並了解如何在[AWS 設定和執行程式碼範例儲存庫](https://github.com/awsdocs/aws-doc-sdk-examples/tree/main/javascriptv3/example_code/dynamodb#code-examples)。

此範例使用文件用戶端來簡化 DynamoDB 中處理項目的作業。如需 API 詳細資訊,請參閱 **[BatchWrite](https://docs.aws.amazon.com/AWSJavaScriptSDK/v3/latest/Package/-aws-sdk-lib-dynamodb/Class/BatchWriteCommand/)** 

```
import { DynamoDBClient } from "@aws-sdk/client-dynamodb";
import { 
   BatchWriteCommand, 
   DynamoDBDocumentClient,
} from "@aws-sdk/lib-dynamodb";
import { readFileSync } from "fs";
// These modules are local to our GitHub repository. We recommend cloning
// the project from GitHub if you want to run this example.
// For more information, see https://github.com/awsdocs/aws-doc-sdk-examples.
import { dirnameFromMetaUrl } from "@aws-doc-sdk-examples/lib/utils/util-fs.js";
import { chunkArray } from "@aws-doc-sdk-examples/lib/utils/util-array.js";
const dirname = dirnameFromMetaUrl(import.meta.url);
const client = new DynamoDBClient(\{\});
const docClient = DynamoDBDocumentClient.from(client);
export const main = async () => {
   const file = readFileSync( 
     `${dirname}../../../../../resources/sample_files/movies.json`, 
   ); 
   const movies = JSON.parse(file.toString());
```

```
 // chunkArray is a local convenience function. It takes an array and returns 
   // a generator function. The generator function yields every N items. 
   const movieChunks = chunkArray(movies, 25); 
   // For every chunk of 25 movies, make one BatchWrite request. 
   for (const chunk of movieChunks) { 
    const putRequests = chunk.map((movie) => ( PutRequest: { 
         Item: movie, 
       }, 
     })); 
     const command = new BatchWriteCommand({ 
       RequestItems: { 
         // An existing table is required. A composite key of 'title' and 'year' is 
  recommended 
         // to account for duplicate titles. 
         ["BatchWriteMoviesTable"]: putRequests, 
       }, 
     }); 
     await docClient.send(command); 
   }
};
```
• 如需 API 詳細資訊,請參閱 AWS SDK for JavaScript API 參[考BatchWriteItem](https://docs.aws.amazon.com/AWSJavaScriptSDK/v3/latest/client/dynamodb/command/BatchWriteItemCommand)中的。

適用於 JavaScript (v2) 的開發套件

```
a Note
 還有更多關於 GitHub。尋找完整範例,並了解如何在 AWS 程式碼範例儲存庫中設定和執
 行。
```

```
// Load the AWS SDK for Node.js
var AWS = require("aws-sdk");
// Set the region
AWS.config.update({ region: "REGION" });
// Create DynamoDB service object
```

```
var ddb = new AWS.DynamoDB({ apiVersion: "2012-08-10" });
var params = \{ RequestItems: { 
     TABLE_NAME: [ 
        { 
          PutRequest: { 
            Item: { 
              KEY: { N: "KEY_VALUE" }, 
              ATTRIBUTE_1: { S: "ATTRIBUTE_1_VALUE" }, 
              ATTRIBUTE_2: { N: "ATTRIBUTE_2_VALUE" }, 
            }, 
         }, 
        }, 
        { 
          PutRequest: { 
            Item: { 
              KEY: { N: "KEY_VALUE" }, 
              ATTRIBUTE_1: { S: "ATTRIBUTE_1_VALUE" }, 
              ATTRIBUTE_2: { N: "ATTRIBUTE_2_VALUE" }, 
            }, 
          }, 
       }, 
     ], 
   },
};
ddb.batchWriteItem(params, function (err, data) { 
   if (err) { 
     console.log("Error", err); 
   } else { 
     console.log("Success", data); 
   }
});
```
- 如需詳細資訊,請參閱[《AWS SDK for JavaScript 開發人員指南》](https://docs.aws.amazon.com/sdk-for-javascript/v2/developer-guide/dynamodb-example-table-read-write-batch.html#dynamodb-example-table-read-write-batch-writing)。
- 如需 API 詳細資訊,請參閱 AWS SDK for JavaScript API 參[考BatchWriteItem](https://docs.aws.amazon.com/goto/AWSJavaScriptSDK/dynamodb-2012-08-10/BatchWriteItem)中的。

#### **CreateTable**

下列程式碼範例會示範如何使用CreateTable。

# 適用於 JavaScript (v3) 的開發套件

# **a** Note

還有更多關於 GitHub。尋找完整範例,並了解如何在 [AWS 程式碼範例儲存庫中](https://github.com/awsdocs/aws-doc-sdk-examples/tree/main/javascriptv3/example_code/dynamodb#code-examples)設定和執 行。

```
import { CreateTableCommand, DynamoDBClient } from "@aws-sdk/client-dynamodb";
const client = new DynamoDBClient(\{\});
export const main = async () => {
   const command = new CreateTableCommand({ 
     TableName: "EspressoDrinks", 
     // For more information about data types, 
     // see https://docs.aws.amazon.com/amazondynamodb/latest/developerguide/
HowItWorks.NamingRulesDataTypes.html#HowItWorks.DataTypes and 
     // https://docs.aws.amazon.com/amazondynamodb/latest/developerguide/
Programming.LowLevelAPI.html#Programming.LowLevelAPI.DataTypeDescriptors 
     AttributeDefinitions: [ 
       { 
         AttributeName: "DrinkName", 
         AttributeType: "S", 
       }, 
     ], 
     KeySchema: [ 
      \{ AttributeName: "DrinkName", 
         KeyType: "HASH", 
       }, 
     ], 
     ProvisionedThroughput: { 
       ReadCapacityUnits: 1, 
       WriteCapacityUnits: 1, 
     }, 
   }); 
   const response = await client.send(command); 
   console.log(response); 
   return response;
};
```

```
• 如需詳細資訊,請參閱《AWS SDK for JavaScript 開發人員指南》。
```
• 如需 API 詳細資訊,請參閱 AWS SDK for JavaScript API 參[考CreateTable](https://docs.aws.amazon.com/AWSJavaScriptSDK/v3/latest/client/dynamodb/command/CreateTableCommand)中的。

適用於 JavaScript (v2) 的開發套件

#### **a** Note

還有更多關於 GitHub。尋找完整範例,並了解如何在 [AWS 程式碼範例儲存庫中](https://github.com/awsdocs/aws-doc-sdk-examples/tree/main/javascript/example_code/dynamodb#code-examples)設定和執 行。

```
// Load the AWS SDK for Node.js
var AWS = require("aws-sdk");
// Set the region
AWS.config.update({ region: "REGION" });
// Create the DynamoDB service object
var ddb = new AWS.DynamoDB({ apiVersion: "2012-08-10" });
var params = { 
   AttributeDefinitions: [ 
     { 
       AttributeName: "CUSTOMER_ID", 
       AttributeType: "N", 
     }, 
     { 
       AttributeName: "CUSTOMER_NAME", 
       AttributeType: "S", 
     }, 
   ], 
   KeySchema: [ 
     { 
       AttributeName: "CUSTOMER_ID", 
       KeyType: "HASH", 
     }, 
     { 
       AttributeName: "CUSTOMER_NAME", 
       KeyType: "RANGE", 
     }, 
   ],
```

```
 ProvisionedThroughput: { 
     ReadCapacityUnits: 1, 
     WriteCapacityUnits: 1, 
   }, 
   TableName: "CUSTOMER_LIST", 
   StreamSpecification: { 
     StreamEnabled: false, 
   },
};
// Call DynamoDB to create the table
ddb.createTable(params, function (err, data) { 
   if (err) { 
     console.log("Error", err); 
   } else { 
     console.log("Table Created", data); 
   }
});
```
• 如需詳細資訊,請參閱[《AWS SDK for JavaScript 開發人員指南》](https://docs.aws.amazon.com/sdk-for-javascript/v2/developer-guide/dynamodb-examples-using-tables.html#dynamodb-examples-using-tables-creating-a-table)。

• 如需 API 詳細資訊,請參閱 AWS SDK for JavaScript API 參[考CreateTable](https://docs.aws.amazon.com/goto/AWSJavaScriptSDK/dynamodb-2012-08-10/CreateTable)中的。

## **DeleteItem**

下列程式碼範例會示範如何使用DeleteItem。

適用於 JavaScript (v3) 的開發套件

## **a** Note

還有更多關於 GitHub。尋找完整範例,並了解如何在[AWS 設定和執行程式碼範例儲存庫](https://github.com/awsdocs/aws-doc-sdk-examples/tree/main/javascriptv3/example_code/dynamodb#code-examples)。

此範例使用文件用戶端來簡化 DynamoDB 中處理項目的作業。如需 API 詳細資訊,請參閱 [DeleteCommand](https://docs.aws.amazon.com/AWSJavaScriptSDK/v3/latest/Package/-aws-sdk-lib-dynamodb/Class/DeleteCommand/)

```
import { DynamoDBClient } from "@aws-sdk/client-dynamodb";
import { DynamoDBDocumentClient, DeleteCommand } from "@aws-sdk/lib-dynamodb";
const client = new DynamoDBClient({});
```

```
const docClient = DynamoDBDocumentClient.from(client);
export const main = async () => {
   const command = new DeleteCommand({ 
     TableName: "Sodas", 
     Key: { 
       Flavor: "Cola", 
     }, 
   }); 
   const response = await docClient.send(command); 
  console.log(response); 
  return response;
};
```
• 如需詳細資訊,請參閱[《AWS SDK for JavaScript 開發人員指南》](https://docs.aws.amazon.com/sdk-for-javascript/v3/developer-guide/dynamodb-example-table-read-write.html#dynamodb-example-table-read-write-deleting-an-item)。

• 如需 API 詳細資訊,請參閱 AWS SDK for JavaScript API 參[考DeleteItem](https://docs.aws.amazon.com/AWSJavaScriptSDK/v3/latest/client/dynamodb/command/DeleteItemCommand)中的。

適用於 JavaScript (v2) 的開發套件

```
a Note
```
還有更多關於 GitHub。尋找完整範例,並了解如何在[AWS 設定和執行程式碼範例儲存庫](https://github.com/awsdocs/aws-doc-sdk-examples/tree/main/javascript/example_code/dynamodb#code-examples)。

# 從資料表刪除項目。

```
// Load the AWS SDK for Node.js
var AWS = require("aws-sdk");
// Set the region
AWS.config.update({ region: "REGION" });
// Create the DynamoDB service object
var ddb = new AWS.DynamoDB({ apiVersion: "2012-08-10" });
var params = { 
   TableName: "TABLE", 
   Key: { 
     KEY_NAME: { N: "VALUE" }, 
   },
};
```

```
// Call DynamoDB to delete the item from the table
ddb.deleteItem(params, function (err, data) { 
   if (err) { 
     console.log("Error", err); 
  } else { 
     console.log("Success", data); 
   }
});
```
使用 DynamoDB 文件用戶端從資料表刪除項目。

```
// Load the AWS SDK for Node.js
var AWS = require("aws-sdk");
// Set the region
AWS.config.update({ region: "REGION" });
// Create DynamoDB document client
var docClient = new AWS.DynamoDB.DocumentClient({ apiVersion: "2012-08-10" });
var params = { 
   Key: { 
     HASH_KEY: VALUE, 
   }, 
   TableName: "TABLE",
};
docClient.delete(params, function (err, data) { 
   if (err) { 
     console.log("Error", err); 
   } else { 
     console.log("Success", data); 
   }
});
```
- 如需詳細資訊,請參閱[《AWS SDK for JavaScript 開發人員指南》](https://docs.aws.amazon.com/sdk-for-javascript/v2/developer-guide/dynamodb-example-table-read-write.html#dynamodb-example-table-read-write-deleting-an-item)。
- 如需 API 詳細資訊,請參閱 AWS SDK for JavaScript API 參[考DeleteItem](https://docs.aws.amazon.com/goto/AWSJavaScriptSDK/dynamodb-2012-08-10/DeleteItem)中的。

## **DeleteTable**

下列程式碼範例會示範如何使用DeleteTable。

#### 適用於 JavaScript (v3) 的開發套件

**a** Note

還有更多關於 GitHub。尋找完整範例,並了解如何在[AWS 設定和執行程式碼範例儲存庫](https://github.com/awsdocs/aws-doc-sdk-examples/tree/main/javascriptv3/example_code/dynamodb#code-examples)。

```
import { DeleteTableCommand, DynamoDBClient } from "@aws-sdk/client-dynamodb";
const client = new DynamoDBClient({});
export const main = async () => {
   const command = new DeleteTableCommand({ 
     TableName: "DecafCoffees", 
  }); 
   const response = await client.send(command); 
  console.log(response); 
  return response;
};
```
• 如需 API 詳細資訊,請參閱 AWS SDK for JavaScript API 參[考DeleteTable中](https://docs.aws.amazon.com/AWSJavaScriptSDK/v3/latest/client/dynamodb/command/DeleteTableCommand)的。

適用於 JavaScript (v2) 的開發套件

**a** Note 還有更多關於 GitHub。尋找完整範例,並了解如何在 [AWS 程式碼範例儲存庫中](https://github.com/awsdocs/aws-doc-sdk-examples/tree/main/javascript/example_code/dynamodb#code-examples)設定和執 行。

```
// Load the AWS SDK for Node.js
var AWS = require("aws-sdk");
// Set the region
AWS.config.update({ region: "REGION" });
// Create the DynamoDB service object
var ddb = new AWS.DynamoDB({ apiVersion: "2012-08-10" });
var params = { 
   TableName: process.argv[2],
```
};

```
// Call DynamoDB to delete the specified table
ddb.deleteTable(params, function (err, data) { 
   if (err && err.code === "ResourceNotFoundException") { 
     console.log("Error: Table not found"); 
  } else if (err && err.code === "ResourceInUseException") { 
     console.log("Error: Table in use"); 
  } else { 
     console.log("Success", data); 
   }
});
```
- 如需詳細資訊,請參閱[《AWS SDK for JavaScript 開發人員指南》](https://docs.aws.amazon.com/sdk-for-javascript/v2/developer-guide/dynamodb-examples-using-tables.html#dynamodb-examples-using-tables-deleting-a-table)。
- 如需 API 詳細資訊,請參閱 AWS SDK for JavaScript API 參[考DeleteTable中](https://docs.aws.amazon.com/goto/AWSJavaScriptSDK/dynamodb-2012-08-10/DeleteTable)的。

# **DescribeTable**

下列程式碼範例會示範如何使用DescribeTable。

適用於 JavaScript (v3) 的開發套件

```
a Note
```
還有更多關於 GitHub。尋找完整範例,並了解如何在 [AWS 程式碼範例儲存庫中](https://github.com/awsdocs/aws-doc-sdk-examples/tree/main/javascriptv3/example_code/dynamodb#code-examples)設定和執 行。

```
import { DescribeTableCommand, DynamoDBClient } from "@aws-sdk/client-dynamodb";
const client = new DynamoDBClient({});
export const main = async () => {
   const command = new DescribeTableCommand({ 
    TableName: "Pastries", 
   }); 
   const response = await client.send(command); 
   console.log(`TABLE NAME: ${response.Table.TableName}`); 
   console.log(`TABLE ITEM COUNT: ${response.Table.ItemCount}`);
```

```
 return response;
};
```
- 如需詳細資訊,請參閱[《AWS SDK for JavaScript 開發人員指南》](https://docs.aws.amazon.com/sdk-for-javascript/v3/developer-guide/dynamodb-examples-using-tables.html#dynamodb-examples-using-tables-describing-a-table)。
- 如需 API 詳細資訊,請參閱 AWS SDK for JavaScript API 參[考DescribeTable](https://docs.aws.amazon.com/AWSJavaScriptSDK/v3/latest/client/dynamodb/command/DescribeTableCommand)中的。

適用於 JavaScript (v2) 的開發套件

#### **a** Note

還有更多關於 GitHub。尋找完整範例,並了解如何在 [AWS 程式碼範例儲存庫中](https://github.com/awsdocs/aws-doc-sdk-examples/tree/main/javascript/example_code/dynamodb#code-examples)設定和執 行。

```
// Load the AWS SDK for Node.js
var AWS = require("aws-sdk");
// Set the region
AWS.config.update({ region: "REGION" });
// Create the DynamoDB service object
var ddb = new AWS.DynamoDB({ apiVersion: "2012-08-10" });
var params = \{ TableName: process.argv[2],
};
// Call DynamoDB to retrieve the selected table descriptions
ddb.describeTable(params, function (err, data) { 
   if (err) { 
     console.log("Error", err); 
   } else { 
     console.log("Success", data.Table.KeySchema); 
   }
});
```
- 如需詳細資訊,請參閱[《AWS SDK for JavaScript 開發人員指南》](https://docs.aws.amazon.com/sdk-for-javascript/v2/developer-guide/dynamodb-examples-using-tables.html#dynamodb-examples-using-tables-describing-a-table)。
- 如需 API 詳細資訊,請參閱 AWS SDK for JavaScript API 參[考DescribeTable](https://docs.aws.amazon.com/goto/AWSJavaScriptSDK/dynamodb-2012-08-10/DescribeTable)中的。

# **DescribeTimeToLive**

下列程式碼範例會示範如何使用DescribeTimeToLive。

適用於 JavaScript (v3) 的開發套件

```
// Copyright Amazon.com, Inc. or its affiliates. All Rights Reserved.
// SPDX-License-Identifier: Apache-2.0
import { DynamoDBClient, DescribeTimeToLiveCommand } from "@aws-sdk/client-
dynamodb";
const describeTableTTL = async (tableName, region) => { 
     const client = new DynamoDBClient({ 
         region: region, 
         endpoint: `https://dynamodb.${region}.amazonaws.com` 
     }); 
     try { 
         const ttlDescription = await client.send(new 
  DescribeTimeToLiveCommand({ TableName: tableName })); 
         if (ttlDescription.TimeToLiveDescription.TimeToLiveStatus === 'ENABLED') { 
             console.log("TTL is enabled for table %s.", tableName); 
         } else { 
             console.log("TTL is not enabled for table %s.", tableName); 
         } 
         return ttlDescription; 
     } catch (e) { 
         console.error(`Error describing table: ${e}`); 
         throw e; 
     }
}
// enter table name and change region if desired.
describeTableTTL('your-table-name', 'us-east-1');
```
• 如需 API 詳細資訊,請參閱 AWS SDK for JavaScript API 參[考DescribeTimeToLive](https://docs.aws.amazon.com/AWSJavaScriptSDK/v3/latest/client/dynamodb/command/DescribeTimeToLiveCommand)中的。

#### **ExecuteStatement**

下列程式碼範例會示範如何使用ExecuteStatement。

# 適用於 JavaScript (v3) 的開發套件

## **a** Note

還有更多關於 GitHub。尋找完整範例,並了解如何在[AWS 設定和執行程式碼範例儲存庫](https://github.com/awsdocs/aws-doc-sdk-examples/tree/main/javascriptv3/example_code/dynamodb#code-examples)。

# 使用 PartiQL 建立項目。

```
import { DynamoDBClient } from "@aws-sdk/client-dynamodb";
import { 
   ExecuteStatementCommand, 
  DynamoDBDocumentClient,
} from "@aws-sdk/lib-dynamodb";
const client = new DynamoDBClient(\{\});
const docClient = DynamoDBDocumentClient.from(client);
export const main = async () => {
   const command = new ExecuteStatementCommand({ 
     Statement: `INSERT INTO Flowers value {'Name':?}`, 
     Parameters: ["Rose"], 
  }); 
  const response = await docClient.send(command); 
  console.log(response); 
  return response;
};
```
# 使用 PartiQL 取得項目。

```
import { DynamoDBClient } from "@aws-sdk/client-dynamodb";
import { 
   ExecuteStatementCommand, 
  DynamoDBDocumentClient,
} from "@aws-sdk/lib-dynamodb";
const client = new DynamoDBClient({});
const docClient = DynamoDBDocumentClient.from(client);
```

```
export const main = async () => {
   const command = new ExecuteStatementCommand({ 
     Statement: "SELECT * FROM CloudTypes WHERE IsStorm=?", 
     Parameters: [false], 
     ConsistentRead: true, 
   }); 
   const response = await docClient.send(command); 
   console.log(response); 
   return response;
};
```
使用 PartiQL 更新項目。

```
import { DynamoDBClient } from "@aws-sdk/client-dynamodb";
import { 
   ExecuteStatementCommand, 
   DynamoDBDocumentClient,
} from "@aws-sdk/lib-dynamodb";
const client = new DynamoDBClient({});
const docClient = DynamoDBDocumentClient.from(client);
export const main = async () => {
   const command = new ExecuteStatementCommand({ 
     Statement: "UPDATE EyeColors SET IsRecessive=? where Color=?", 
     Parameters: [true, "blue"], 
   }); 
   const response = await docClient.send(command); 
   console.log(response); 
   return response;
};
```
使用 PartiQL 刪除項目。

```
import { DynamoDBClient } from "@aws-sdk/client-dynamodb";
```
import {

```
 ExecuteStatementCommand, 
   DynamoDBDocumentClient,
} from "@aws-sdk/lib-dynamodb";
const client = new DynamoDBClient({});
const docClient = DynamoDBDocumentClient.from(client);
export const main = async () => {
   const command = new ExecuteStatementCommand({ 
     Statement: "DELETE FROM PaintColors where Name=?", 
     Parameters: ["Purple"], 
  }); 
   const response = await docClient.send(command); 
  console.log(response); 
  return response;
};
```
• 如需 API 詳細資訊,請參閱 AWS SDK for JavaScript API 參[考ExecuteStatement](https://docs.aws.amazon.com/AWSJavaScriptSDK/v3/latest/client/dynamodb/command/ExecuteStatementCommand)中的。

#### **GetItem**

下列程式碼範例會示範如何使用GetItem。

適用於 JavaScript (v3) 的開發套件

```
a Note
```

```
此範例使用文件用戶端來簡化 DynamoDB 中處理項目的作業。如需 API 詳細資訊,請參閱
GetCommand
```

```
import { DynamoDBClient } from "@aws-sdk/client-dynamodb";
import { DynamoDBDocumentClient, GetCommand } from "@aws-sdk/lib-dynamodb";
const client = new DynamoDBClient({});
const docClient = DynamoDBDocumentClient.from(client);
export const main = async () => {
```
```
 const command = new GetCommand({ 
     TableName: "AngryAnimals", 
     Key: { 
       CommonName: "Shoebill", 
     }, 
   }); 
   const response = await docClient.send(command); 
   console.log(response); 
  return response;
};
```
• 如需 API 詳細資訊,請參閱 AWS SDK for JavaScript API 參[考GetItem中](https://docs.aws.amazon.com/AWSJavaScriptSDK/v3/latest/client/dynamodb/command/GetItemCommand)的。

適用於 JavaScript (v2) 的開發套件

## **a** Note

還有更多關於 GitHub。尋找完整範例,並了解如何在[AWS 設定和執行程式碼範例儲存庫](https://github.com/awsdocs/aws-doc-sdk-examples/tree/main/javascript/example_code/dynamodb#code-examples)。

### 從資料表取得項目。

```
// Load the AWS SDK for Node.js
var AWS = require("aws-sdk");
// Set the region
AWS.config.update({ region: "REGION" });
// Create the DynamoDB service object
var ddb = new AWS.DynamoDB({ apiVersion: "2012-08-10" });
var params = { 
   TableName: "TABLE", 
   Key: { 
     KEY_NAME: { N: "001" }, 
   }, 
   ProjectionExpression: "ATTRIBUTE_NAME",
};
// Call DynamoDB to read the item from the table
ddb.getItem(params, function (err, data) { 
   if (err) {
```

```
 console.log("Error", err); 
   } else { 
     console.log("Success", data.Item); 
   }
});
```
使用 DynamoDB 文件用戶端從資料表取得項目。

```
// Load the AWS SDK for Node.js
var AWS = require("aws-sdk");
// Set the region
AWS.config.update({ region: "REGION" });
// Create DynamoDB document client
var docClient = new AWS.DynamoDB.DocumentClient({ apiVersion: "2012-08-10" });
var params = { 
   TableName: "EPISODES_TABLE", 
   Key: { KEY_NAME: VALUE },
};
docClient.get(params, function (err, data) { 
   if (err) { 
     console.log("Error", err); 
   } else { 
     console.log("Success", data.Item); 
   }
});
```
• 如需詳細資訊,請參閱[《AWS SDK for JavaScript 開發人員指南》](https://docs.aws.amazon.com/sdk-for-javascript/v2/developer-guide/dynamodb-example-dynamodb-utilities.html#dynamodb-example-document-client-get)。

• 如需 API 詳細資訊,請參閱 AWS SDK for JavaScript API 參[考GetItem中](https://docs.aws.amazon.com/goto/AWSJavaScriptSDK/dynamodb-2012-08-10/GetItem)的。

## **ListTables**

下列程式碼範例會示範如何使用ListTables。

### 適用於 JavaScript (v3) 的開發套件

### **a** Note

還有更多關於 GitHub。尋找完整範例,並了解如何在 [AWS 程式碼範例儲存庫中](https://github.com/awsdocs/aws-doc-sdk-examples/tree/main/javascriptv3/example_code/dynamodb#code-examples)設定和執 行。

```
import { ListTablesCommand, DynamoDBClient } from "@aws-sdk/client-dynamodb";
const client = new DynamoDBClient({});
export const main = async () => {
   const command = new ListTablesCommand({}); 
  const response = await client.send(command); 
  console.log(response); 
  return response;
};
```
• 如需詳細資訊,請參閱[《AWS SDK for JavaScript 開發人員指南》](https://docs.aws.amazon.com/sdk-for-javascript/v3/developer-guide/dynamodb-examples-using-tables.html#dynamodb-examples-using-tables-listing-tables)。

• 如需 API 詳細資訊,請參閱 AWS SDK for JavaScript API 參[考ListTables中](https://docs.aws.amazon.com/AWSJavaScriptSDK/v3/latest/client/dynamodb/command/ListTablesCommand)的。

適用於 JavaScript (v2) 的開發套件

```
a Note
 還有更多關於 GitHub。尋找完整範例,並了解如何在 AWS 程式碼範例儲存庫中設定和執
 行。
```

```
// Load the AWS SDK for Node.js
var AWS = require("aws-sdk");
// Set the region
AWS.config.update({ region: "REGION" });
// Create the DynamoDB service object
var ddb = new AWS.DynamoDB({ apiVersion: "2012-08-10" });
```

```
// Call DynamoDB to retrieve the list of tables
ddb.listTables({ Limit: 10 }, function (err, data) { 
   if (err) { 
     console.log("Error", err.code); 
   } else { 
     console.log("Table names are ", data.TableNames); 
   }
});
```
- 如需詳細資訊,請參閱[《AWS SDK for JavaScript 開發人員指南》](https://docs.aws.amazon.com/sdk-for-javascript/v2/developer-guide/dynamodb-examples-using-tables.html#dynamodb-examples-using-tables-listing-tables)。
- 如需 API 詳細資訊,請參閱 AWS SDK for JavaScript API 參[考ListTables中](https://docs.aws.amazon.com/goto/AWSJavaScriptSDK/dynamodb-2012-08-10/ListTables)的。

#### **PutItem**

下列程式碼範例會示範如何使用PutItem。

適用於 JavaScript (v3) 的開發套件

```
a Note
```
還有更多關於 GitHub。尋找完整範例,並了解如何在[AWS 設定和執行程式碼範例儲存庫](https://github.com/awsdocs/aws-doc-sdk-examples/tree/main/javascriptv3/example_code/dynamodb#code-examples)。

```
此範例使用文件用戶端來簡化 DynamoDB 中處理項目的作業。如需 API 詳細資訊,請參閱
PutCommand
```

```
import { DynamoDBClient } from "@aws-sdk/client-dynamodb";
import { PutCommand, DynamoDBDocumentClient } from "@aws-sdk/lib-dynamodb";
const client = new DynamoDBClient({});
const docClient = DynamoDBDocumentClient.from(client);
export const main = async () => {
  const command = new PutCommand(\{ TableName: "HappyAnimals", 
     Item: { 
       CommonName: "Shiba Inu", 
     }, 
   });
```

```
 const response = await docClient.send(command); 
   console.log(response); 
   return response;
};
```
• 如需 API 詳細資訊,請參閱 AWS SDK for JavaScript API 參[考PutItem](https://docs.aws.amazon.com/AWSJavaScriptSDK/v3/latest/client/dynamodb/command/PutItemCommand)中的。

適用於 JavaScript (v2) 的開發套件

```
a) Note
```
還有更多關於 GitHub。尋找完整範例,並了解如何在[AWS 設定和執行程式碼範例儲存庫](https://github.com/awsdocs/aws-doc-sdk-examples/tree/main/javascript/example_code/dynamodb#code-examples)。

將項目放入資料表。

```
// Load the AWS SDK for Node.js
var AWS = require("aws-sdk");
// Set the region
AWS.config.update({ region: "REGION" });
// Create the DynamoDB service object
var ddb = new AWS.DynamoDB({ apiVersion: "2012-08-10" });
var params = { 
   TableName: "CUSTOMER_LIST", 
   Item: { 
     CUSTOMER_ID: { N: "001" }, 
     CUSTOMER_NAME: { S: "Richard Roe" }, 
   },
};
// Call DynamoDB to add the item to the table
ddb.putItem(params, function (err, data) { 
   if (err) { 
     console.log("Error", err); 
   } else { 
     console.log("Success", data); 
   }
});
```
#### 使用 DynamoDB 文件用戶端將項目放入資料表。

```
// Load the AWS SDK for Node.js
var AWS = require("aws-sdk");
// Set the region
AWS.config.update({ region: "REGION" });
// Create DynamoDB document client
var docClient = new AWS.DynamoDB.DocumentClient({ apiVersion: "2012-08-10" });
var params = \{ TableName: "TABLE", 
   Item: { 
     HASHKEY: VALUE, 
     ATTRIBUTE_1: "STRING_VALUE", 
     ATTRIBUTE_2: VALUE_2, 
   },
};
docClient.put(params, function (err, data) { 
   if (err) { 
    console.log("Error", err); 
   } else { 
     console.log("Success", data); 
   }
});
```
- 如需詳細資訊,請參閱[《AWS SDK for JavaScript 開發人員指南》](https://docs.aws.amazon.com/sdk-for-javascript/v2/developer-guide/dynamodb-example-table-read-write.html#dynamodb-example-table-read-write-writing-an-item)。
- 如需 API 詳細資訊,請參閱 AWS SDK for JavaScript API 參[考PutItem](https://docs.aws.amazon.com/goto/AWSJavaScriptSDK/dynamodb-2012-08-10/PutItem)中的。

### **Query**

下列程式碼範例會示範如何使用Query。

適用於 JavaScript (v3) 的開發套件

**a** Note

還有更多關於 GitHub。尋找完整範例,並了解如何在[AWS 設定和執行程式碼範例儲存庫](https://github.com/awsdocs/aws-doc-sdk-examples/tree/main/javascriptv3/example_code/dynamodb#code-examples)。

```
此範例使用文件用戶端來簡化 DynamoDB 中處理項目的作業。如需 API 詳細資訊,請參閱
QueryCommand
```

```
import { DynamoDBClient } from "@aws-sdk/client-dynamodb";
import { QueryCommand, DynamoDBDocumentClient } from "@aws-sdk/lib-dynamodb";
const client = new DynamoDBClient(\{\});
const docClient = DynamoDBDocumentClient.from(client);
export const main = async () => {
   const command = new QueryCommand({ 
     TableName: "CoffeeCrop", 
     KeyConditionExpression: 
       "OriginCountry = :originCountry AND RoastDate > :roastDate", 
     ExpressionAttributeValues: { 
       ":originCountry": "Ethiopia", 
       ":roastDate": "2023-05-01", 
     }, 
     ConsistentRead: true, 
   }); 
   const response = await docClient.send(command); 
   console.log(response); 
   return response;
};
```
• 如需詳細資訊,請參閱[《AWS SDK for JavaScript 開發人員指南》](https://docs.aws.amazon.com/sdk-for-javascript/v3/developer-guide/dynamodb-example-query-scan.html#dynamodb-example-table-query-scan-querying)。

• 如需 API 的詳細資訊,請參閱[《AWS SDK for JavaScript API 參考》中](https://docs.aws.amazon.com/AWSJavaScriptSDK/v3/latest/client/dynamodb/command/QueryCommand)的 Query。

適用於 JavaScript (v2) 的開發套件

**a** Note 還有更多關於 GitHub。尋找完整範例,並了解如何在 [AWS 程式碼範例儲存庫中](https://github.com/awsdocs/aws-doc-sdk-examples/tree/main/javascript/example_code/dynamodb#code-examples)設定和執 行。

```
// Load the AWS SDK for Node.js
var AWS = require("aws-sdk");
// Set the region
AWS.config.update({ region: "REGION" });
```

```
// Create DynamoDB document client
var docClient = new AWS.DynamoDB.DocumentClient({ apiVersion: "2012-08-10" });
var params = \{ ExpressionAttributeValues: { 
     ":s": 2, 
     ":e": 9, 
     ":topic": "PHRASE", 
   }, 
   KeyConditionExpression: "Season = :s and Episode > :e", 
   FilterExpression: "contains (Subtitle, :topic)", 
  TableName: "EPISODES_TABLE",
};
docClient.query(params, function (err, data) { 
   if (err) { 
     console.log("Error", err); 
  } else { 
     console.log("Success", data.Items); 
   }
});
```
• 如需詳細資訊,請參閱[《AWS SDK for JavaScript 開發人員指南》](https://docs.aws.amazon.com/sdk-for-javascript/v2/developer-guide/dynamodb-example-query-scan.html#dynamodb-example-table-query-scan-querying)。

• 如需 API 的詳細資訊,請參閱[《AWS SDK for JavaScript API 參考》中](https://docs.aws.amazon.com/goto/AWSJavaScriptSDK/dynamodb-2012-08-10/Query)的 Query。

## **Scan**

下列程式碼範例會示範如何使用Scan。

適用於 JavaScript (v3) 的開發套件

#### **a** Note

還有更多關於 GitHub。尋找完整範例,並了解如何在[AWS 設定和執行程式碼範例儲存庫](https://github.com/awsdocs/aws-doc-sdk-examples/tree/main/javascriptv3/example_code/dynamodb#code-examples)。

此範例使用文件用戶端來簡化 DynamoDB 中處理項目的作業。如需 API 詳細資訊,請參閱 **[ScanCommand](https://docs.aws.amazon.com/AWSJavaScriptSDK/v3/latest/Package/-aws-sdk-lib-dynamodb/Class/ScanCommand/)** 

import { DynamoDBClient } from "@aws-sdk/client-dynamodb";

```
import { DynamoDBDocumentClient, ScanCommand } from "@aws-sdk/lib-dynamodb";
const client = new DynamoDBClient(f));
const docClient = DynamoDBDocumentClient.from(client);
export const main = async () => {
   const command = new ScanCommand({ 
     ProjectionExpression: "#Name, Color, AvgLifeSpan", 
     ExpressionAttributeNames: { "#Name": "Name" }, 
    TableName: "Birds", 
  }); 
  const response = await docClient.send(command); 
  for (const bird of response.Items) { 
     console.log(`${bird.Name} - (${bird.Color}, ${bird.AvgLifeSpan})`); 
   } 
  return response;
};
```
• 如需 API 的詳細資訊,請參閱[《AWS SDK for JavaScript API 參考》中](https://docs.aws.amazon.com/AWSJavaScriptSDK/v3/latest/client/dynamodb/command/ScanCommand)的 Scan。

## 適用於 JavaScript (v2) 的開發套件

**a** Note

還有更多關於 GitHub。尋找完整範例,並了解如何在 [AWS 程式碼範例儲存庫中](https://github.com/awsdocs/aws-doc-sdk-examples/tree/main/javascript/example_code/dynamodb#code-examples)設定和執 行。

```
// Load the AWS SDK for Node.js.
var AWS = require("aws-sdk");
// Set the AWS Region.
AWS.config.update({ region: "REGION" });
// Create DynamoDB service object.
var ddb = new AWS.DynamoDB({ apiVersion: "2012-08-10" });
const params = { 
   // Specify which items in the results are returned. 
   FilterExpression: "Subtitle = :topic AND Season = :s AND Episode = :e", 
   // Define the expression attribute value, which are substitutes for the values you 
  want to compare.
```

```
 ExpressionAttributeValues: { 
     ":topic": { S: "SubTitle2" }, 
     ":s": { N: 1 }, 
     ":e": { N: 2 }, 
   }, 
   // Set the projection expression, which are the attributes that you want. 
   ProjectionExpression: "Season, Episode, Title, Subtitle", 
   TableName: "EPISODES_TABLE",
};
ddb.scan(params, function (err, data) { 
   if (err) { 
     console.log("Error", err); 
   } else { 
     console.log("Success", data); 
     data.Items.forEach(function (element, index, array) { 
       console.log( 
         "printing", 
         element.Title.S + " (" + element.Subtitle.S + ")" 
       ); 
     }); 
   }
});
```
• 如需詳細資訊,請參閱[《AWS SDK for JavaScript 開發人員指南》](https://docs.aws.amazon.com/sdk-for-javascript/v2/developer-guide/dynamodb-example-query-scan.html#dynamodb-example-table-query-scan-scanning)。

• 如需 API 的詳細資訊,請參閱[《AWS SDK for JavaScript API 參考》中](https://docs.aws.amazon.com/goto/AWSJavaScriptSDK/dynamodb-2012-08-10/Scan)的 Scan。

### **UpdateItem**

下列程式碼範例會示範如何使用UpdateItem。

適用於 JavaScript (v3) 的開發套件

#### **a** Note

還有更多關於 GitHub。尋找完整範例,並了解如何在[AWS 設定和執行程式碼範例儲存庫](https://github.com/awsdocs/aws-doc-sdk-examples/tree/main/javascriptv3/example_code/dynamodb#code-examples)。

此範例使用文件用戶端來簡化 DynamoDB 中處理項目的作業。如需 API 詳細資訊,請參閱 [UpdateCommand](https://docs.aws.amazon.com/AWSJavaScriptSDK/v3/latest/Package/-aws-sdk-lib-dynamodb/Class/UpdateCommand/)

```
import { DynamoDBClient } from "@aws-sdk/client-dynamodb";
import { DynamoDBDocumentClient, UpdateCommand } from "@aws-sdk/lib-dynamodb";
const client = new DynamoDBClient({});
const docClient = DynamoDBDocumentClient.from(client);
export const main = async () => {
   const command = new UpdateCommand({ 
     TableName: "Dogs", 
     Key: { 
       Breed: "Labrador", 
     }, 
     UpdateExpression: "set Color = :color", 
     ExpressionAttributeValues: { 
       ":color": "black", 
     }, 
     ReturnValues: "ALL_NEW", 
   }); 
   const response = await docClient.send(command); 
   console.log(response); 
   return response;
};
```
• 如需 API 詳細資訊,請參閱 AWS SDK for JavaScript API 參[考UpdateItem](https://docs.aws.amazon.com/AWSJavaScriptSDK/v3/latest/client/dynamodb/command/UpdateItemCommand)中的。

#### **UpdateTimeToLive**

下列程式碼範例會示範如何使用UpdateTimeToLive。

適用於 JavaScript (v3) 的開發套件

在現有 DynamoDB 資料表上啟用 TTL。

```
// Copyright Amazon.com, Inc. or its affiliates. All Rights Reserved.
// SPDX-License-Identifier: Apache-2.0
import { DynamoDBClient, UpdateTimeToLiveCommand } from "@aws-sdk/client-dynamodb";
const enableTTL = async (tableName, ttlAttribute) => { 
     const client = new DynamoDBClient({});
```

```
 const params = { 
          TableName: tableName, 
          TimeToLiveSpecification: { 
              Enabled: true, 
              AttributeName: ttlAttribute 
         } 
     }; 
     try { 
          const response = await client.send(new UpdateTimeToLiveCommand(params)); 
          if (response.$metadata.httpStatusCode === 200) { 
              console.log(`TTL enabled successfully for table ${tableName}, using 
  attribute name ${ttlAttribute}.`); 
          } else { 
              console.log(`Failed to enable TTL for table ${tableName}, response 
  object: ${response}`); 
          } 
          return response; 
     } catch (e) { 
          console.error(`Error enabling TTL: ${e}`); 
          throw e; 
     }
};
// call with your own values
enableTTL('ExampleTable', 'exampleTtlAttribute');
```
## 停用現有動態資料表上的 TTL。

```
// Copyright Amazon.com, Inc. or its affiliates. All Rights Reserved.
// SPDX-License-Identifier: Apache-2.0
import { DynamoDBClient, UpdateTimeToLiveCommand } from "@aws-sdk/client-dynamodb";
const disableTTL = async (tableName, ttlAttribute) => { 
    const client = new DynamoDBClient({});
     const params = { 
         TableName: tableName, 
         TimeToLiveSpecification: { 
             Enabled: false, 
             AttributeName: ttlAttribute
```

```
 } 
     }; 
     try { 
         const response = await client.send(new UpdateTimeToLiveCommand(params)); 
         if (response.$metadata.httpStatusCode === 200) { 
              console.log(`TTL disabled successfully for table ${tableName}, using 
  attribute name ${ttlAttribute}.`); 
         } else { 
              console.log(`Failed to disable TTL for table ${tableName}, response 
  object: ${response}`); 
         } 
         return response; 
     } catch (e) { 
         console.error(`Error disabling TTL: ${e}`); 
         throw e; 
     }
};
// call with your own values
disableTTL('ExampleTable', 'exampleTtlAttribute');
```
• 如需 API 詳細資訊,請參閱 AWS SDK for JavaScript API 參[考UpdateTimeToLive](https://docs.aws.amazon.com/AWSJavaScriptSDK/v3/latest/client/dynamodb/command/UpdateTimeToLiveCommand)中的。

# 案例

有條件地更新項目的 TTL

下列程式碼範例會示範如何有條件地更新項目的 TTL。

適用於 JavaScript (v3) 的開發套件

使用條件更新資料表中現有 DynamoDB 項目的 TTL。

```
import { DynamoDBClient, UpdateItemCommand } from "@aws-sdk/client-dynamodb";
import { marshall, unmarshall } from "@aws-sdk/util-dynamodb";
const updateDynamoDBItem = async (tableName, region, partitionKey, sortKey, 
  newAttribute) => { 
     const client = new DynamoDBClient({ 
         region: region, 
         endpoint: `https://dynamodb.${region}.amazonaws.com` 
     });
```

```
 const currentTime = Math.floor(Date.now() / 1000); 
    const params = \{ TableName: tableName, 
         Key: marshall({ 
             artist: partitionKey, 
             album: sortKey 
         }), 
         UpdateExpression: "SET newAttribute = :newAttribute", 
         ConditionExpression: "expireAt > :expiration", 
         ExpressionAttributeValues: marshall({ 
              ':newAttribute': newAttribute, 
              ':expiration': currentTime 
         }), 
         ReturnValues: "ALL_NEW" 
     }; 
     try { 
         const response = await client.send(new UpdateItemCommand(params)); 
         const responseData = unmarshall(response.Attributes); 
         console.log("Item updated successfully: ", responseData); 
         return responseData; 
     } catch (error) { 
         if (error.name === "ConditionalCheckFailedException") { 
             console.log("Condition check failed: Item's 'expireAt' is expired."); 
         } else { 
             console.error("Error updating item: ", error); 
         } 
         throw error; 
     }
};
// Enter your values here
updateDynamoDBItem('your-table-name', "us-east-1",'your-partition-key-value', 'your-
sort-key-value', 'your-new-attribute-value');
```
• 如需 API 詳細資訊,請參閱 AWS SDK for JavaScript API 參[考UpdateItem](https://docs.aws.amazon.com/AWSJavaScriptSDK/v3/latest/client/dynamodb/command/UpdateItemCommand)中的。

## 使用 TTL 建立項目

下列程式碼範例會示範如何使用 TTL 建立項目。

適用於 JavaScript (v3) 的開發套件

```
// Copyright Amazon.com, Inc. or its affiliates. All Rights Reserved.
// SPDX-License-Identifier: Apache-2.0
import { DynamoDBClient, PutItemCommand } from "@aws-sdk/client-dynamodb";
function createDynamoDBItem(table_name, region, partition_key, sort_key) { 
     const client = new DynamoDBClient({ 
         region: region, 
         endpoint: `https://dynamodb.${region}.amazonaws.com` 
     }); 
     // Get the current time in epoch second format 
     const current_time = Math.floor(new Date().getTime() / 1000); 
     // Calculate the expireAt time (90 days from now) in epoch second format 
    const expire_at = Math.floor((new Date().getTime() + 90 * 24 * 60 * 60 * 1000) /
  1000); 
     // Create DynamoDB item 
     const item = { 
         'partitionKey': {'S': partition_key}, 
         'sortKey': {'S': sort_key}, 
         'createdAt': {'N': current_time.toString()}, 
         'expireAt': {'N': expire_at.toString()} 
     }; 
     const putItemCommand = new PutItemCommand({ 
         TableName: table_name, 
         Item: item, 
         ProvisionedThroughput: { 
             ReadCapacityUnits: 1, 
             WriteCapacityUnits: 1, 
         }, 
     }); 
     client.send(putItemCommand, function(err, data) { 
         if (err) { 
             console.log("Exception encountered when creating item %s, here's what 
  happened: ", data, ex); 
             throw err; 
         } else { 
             console.log("Item created successfully: %s.", data); 
             return data;
```

```
 } 
     });
}
// use your own values
createDynamoDBItem('your-table-name', 'us-east-1', 'your-partition-key-value', 
  'your-sort-key-value');
```
• 如需 API 詳細資訊,請參閱 AWS SDK for JavaScript API 參[考PutItem](https://docs.aws.amazon.com/AWSJavaScriptSDK/v3/latest/client/dynamodb/command/PutItemCommand)中的。

開始使用資料表、項目和查詢

以下程式碼範例顯示做法:

- 建立可存放電影資料的資料表。
- 放入、取得和更新資料表中的單個電影。
- 將影片資料從範例 JSON 檔案寫入資料表。
- 查詢特定年份發表的電影。
- 掃描某個年份範圍內發表的電影。
- 從資料表刪除電影,然後刪除資料表。

適用於 JavaScript (v3) 的開發套件

**a**) Note

還有更多關於 GitHub。尋找完整範例,並了解如何在[AWS 設定和執行程式碼範例儲存庫](https://github.com/awsdocs/aws-doc-sdk-examples/tree/main/javascriptv3/example_code/dynamodb#code-examples)。

```
import { readFileSync } from "fs";
import { 
   BillingMode, 
   CreateTableCommand, 
   DeleteTableCommand, 
   DynamoDBClient, 
   waitUntilTableExists,
} from "@aws-sdk/client-dynamodb";
/** 
  * This module is a convenience library. It abstracts Amazon DynamoDB's data type
```

```
 * descriptors (such as S, N, B, and BOOL) by marshalling JavaScript objects into 
  * AttributeValue shapes. 
  */
import { 
   BatchWriteCommand, 
  DeleteCommand, 
  DynamoDBDocumentClient, 
  GetCommand, 
   PutCommand, 
  UpdateCommand, 
   paginateQuery, 
  paginateScan,
} from "@aws-sdk/lib-dynamodb";
// These modules are local to our GitHub repository. We recommend cloning
// the project from GitHub if you want to run this example.
// For more information, see https://github.com/awsdocs/aws-doc-sdk-examples.
import { getUniqueName } from "@aws-doc-sdk-examples/lib/utils/util-string.js";
import { dirnameFromMetaUrl } from "@aws-doc-sdk-examples/lib/utils/util-fs.js";
import { chunkArray } from "@aws-doc-sdk-examples/lib/utils/util-array.js";
const dirname = dirnameFromMetaUrl(import.meta.url);
const tableName = getUniqueName("Movies");
const client = new DynamoDBClient({});
const docClient = DynamoDBDocumentClient.from(client);
const log = (msq) => console.log(\Gamma(SCENARIO] ${msq});
export const main = async () => {
   /** 
    * Create a table. 
    */ 
   const createTableCommand = new CreateTableCommand({ 
     TableName: tableName, 
    // This example performs a large write to the database. 
     // Set the billing mode to PAY_PER_REQUEST to 
     // avoid throttling the large write. 
     BillingMode: BillingMode.PAY_PER_REQUEST, 
     // Define the attributes that are necessary for the key schema. 
     AttributeDefinitions: [ 
      \{ AttributeName: "year", 
        // 'N' is a data type descriptor that represents a number type.
```

```
 // For a list of all data type descriptors, see the following link. 
         // https://docs.aws.amazon.com/amazondynamodb/latest/developerguide/
Programming.LowLevelAPI.html#Programming.LowLevelAPI.DataTypeDescriptors 
         AttributeType: "N", 
       }, 
       { AttributeName: "title", AttributeType: "S" }, 
     ], 
     // The KeySchema defines the primary key. The primary key can be 
     // a partition key, or a combination of a partition key and a sort key. 
     // Key schema design is important. For more info, see 
     // https://docs.aws.amazon.com/amazondynamodb/latest/developerguide/best-
practices.html 
     KeySchema: [ 
       // The way your data is accessed determines how you structure your keys. 
       // The movies table will be queried for movies by year. It makes sense 
       // to make year our partition (HASH) key. 
       { AttributeName: "year", KeyType: "HASH" }, 
       { AttributeName: "title", KeyType: "RANGE" }, 
    ], 
  }); 
   log("Creating a table."); 
   const createTableResponse = await client.send(createTableCommand); 
   log(`Table created: ${JSON.stringify(createTableResponse.TableDescription)}`); 
  // This polls with DescribeTableCommand until the requested table is 'ACTIVE'. 
   // You can't write to a table before it's active. 
   log("Waiting for the table to be active."); 
   await waitUntilTableExists({ client }, { TableName: tableName }); 
   log("Table active."); 
   /** 
    * Add a movie to the table. 
    */ 
   log("Adding a single movie to the table."); 
  // PutCommand is the first example usage of 'lib-dynamodb'. 
   const putCommand = new PutCommand({ 
     TableName: tableName, 
     Item: { 
       // In 'client-dynamodb', the AttributeValue would be required (`year: { N: 
  1981 }`) 
       // 'lib-dynamodb' simplifies the usage ( `year: 1981` ) 
       year: 1981,
```

```
 // The preceding KeySchema defines 'title' as our sort (RANGE) key, so 'title' 
       // is required. 
       title: "The Evil Dead", 
       // Every other attribute is optional. 
       info: { 
         genres: ["Horror"], 
       }, 
     }, 
   }); 
   await docClient.send(putCommand); 
   log("The movie was added."); 
   /** 
    * Get a movie from the table. 
    */ 
   log("Getting a single movie from the table."); 
   const getCommand = new GetCommand({ 
     TableName: tableName, 
     // Requires the complete primary key. For the movies table, the primary key 
     // is only the id (partition key). 
     Key: { 
       year: 1981, 
       title: "The Evil Dead", 
     }, 
     // Set this to make sure that recent writes are reflected. 
     // For more information, see https://docs.aws.amazon.com/amazondynamodb/latest/
developerguide/HowItWorks.ReadConsistency.html. 
     ConsistentRead: true, 
   }); 
   const getResponse = await docClient.send(getCommand); 
   log(`Got the movie: ${JSON.stringify(getResponse.Item)}`); 
   /** 
    * Update a movie in the table. 
    */ 
   log("Updating a single movie in the table."); 
   const updateCommand = new UpdateCommand({ 
     TableName: tableName, 
     Key: { year: 1981, title: "The Evil Dead" }, 
     // This update expression appends "Comedy" to the list of genres. 
     // For more information on update expressions, see
```

```
 // https://docs.aws.amazon.com/amazondynamodb/latest/developerguide/
Expressions.UpdateExpressions.html 
     UpdateExpression: "set #i.#g = list_append(#i.#g, :vals)", 
    ExpressionAttributeNames: { "#i": "info", "#q": "genres" },
     ExpressionAttributeValues: { 
       ":vals": ["Comedy"], 
     }, 
     ReturnValues: "ALL_NEW", 
   }); 
   const updateResponse = await docClient.send(updateCommand); 
  log(`Movie updated: ${JSON.stringify(updateResponse.Attributes)}`);
   /** 
    * Delete a movie from the table. 
    */ 
   log("Deleting a single movie from the table."); 
   const deleteCommand = new DeleteCommand({ 
     TableName: tableName, 
     Key: { year: 1981, title: "The Evil Dead" }, 
   }); 
   await client.send(deleteCommand); 
   log("Movie deleted."); 
   /** 
    * Upload a batch of movies. 
    */ 
   log("Adding movies from local JSON file."); 
   const file = readFileSync( 
     `${dirname}../../../../resources/sample_files/movies.json`, 
   ); 
   const movies = JSON.parse(file.toString()); 
   // chunkArray is a local convenience function. It takes an array and returns 
   // a generator function. The generator function yields every N items. 
   const movieChunks = chunkArray(movies, 25); 
   // For every chunk of 25 movies, make one BatchWrite request. 
   for (const chunk of movieChunks) { 
    const putRequests = chunk.map((movie) => ( PutRequest: { 
         Item: movie, 
       }, 
     }));
```

```
 const command = new BatchWriteCommand({ 
       RequestItems: { 
        [tableName]: putRequests,
       }, 
     }); 
     await docClient.send(command); 
   } 
   log("Movies added."); 
   /** 
    * Query for movies by year. 
    */ 
   log("Querying for all movies from 1981."); 
   const paginatedQuery = paginateQuery( 
     { client: docClient }, 
     { 
       TableName: tableName, 
       //For more information about query expressions, see 
       // https://docs.aws.amazon.com/amazondynamodb/latest/developerguide/
Query.html#Query.KeyConditionExpressions 
      KeyConditionExpression: "#y = y'',
       // 'year' is a reserved word in DynamoDB. Indicate that it's an attribute 
       // name by using an expression attribute name. 
      ExpressionAttributeNames: { "#y": "year" },
      ExpressionAttributeValues: { ":y": 1981 },
       ConsistentRead: true, 
     }, 
   ); 
   /** 
    * @type { Record<string, any>[] }; 
    */ 
  const movies1981 = [1; for await (const page of paginatedQuery) { 
     movies1981.push(...page.Items); 
   } 
   log(`Movies: ${movies1981.map((m) => m.title).join(", ")}`); 
   /** 
    * Scan the table for movies between 1980 and 1990. 
    */ 
   log(`Scan for movies released between 1980 and 1990`);
```

```
 // A 'Scan' operation always reads every item in the table. If your design 
  requires 
   // the use of 'Scan', consider indexing your table or changing your design. 
   // https://docs.aws.amazon.com/amazondynamodb/latest/developerguide/bp-query-
scan.html 
   const paginatedScan = paginateScan( 
     { client: docClient }, 
     { 
       TableName: tableName, 
       // Scan uses a filter expression instead of a key condition expression. Scan 
  will 
       // read the entire table and then apply the filter. 
       FilterExpression: "#y between :y1 and :y2", 
      ExpressionAttributeNames: { "#y": "year" },
       ExpressionAttributeValues: { ":y1": 1980, ":y2": 1990 }, 
       ConsistentRead: true, 
     }, 
   ); 
   /** 
    * @type { Record<string, any>[] }; 
    */ 
   const movies1980to1990 = []; 
   for await (const page of paginatedScan) { 
     movies1980to1990.push(...page.Items); 
   } 
   log( 
     `Movies: ${movies1980to1990 
      .map((m) => \hat{\mathcal{S}}[m.title] (\mathcal{S}[m.year]))
      .join(", ")],
   ); 
   /** 
    * Delete the table. 
    */ 
   const deleteTableCommand = new DeleteTableCommand({ TableName: tableName }); 
   log(`Deleting table ${tableName}.`); 
   await client.send(deleteTableCommand); 
   log("Table deleted.");
};
```
• 如需 API 詳細資訊,請參閱《AWS SDK for JavaScript API 參考》中的下列主題。

- [BatchWriteItem](https://docs.aws.amazon.com/AWSJavaScriptSDK/v3/latest/client/dynamodb/command/BatchWriteItemCommand)
- [CreateTable](https://docs.aws.amazon.com/AWSJavaScriptSDK/v3/latest/client/dynamodb/command/CreateTableCommand)
- [DeleteItem](https://docs.aws.amazon.com/AWSJavaScriptSDK/v3/latest/client/dynamodb/command/DeleteItemCommand)
- [DeleteTable](https://docs.aws.amazon.com/AWSJavaScriptSDK/v3/latest/client/dynamodb/command/DeleteTableCommand)
- [DescribeTable](https://docs.aws.amazon.com/AWSJavaScriptSDK/v3/latest/client/dynamodb/command/DescribeTableCommand)
- [GetItem](https://docs.aws.amazon.com/AWSJavaScriptSDK/v3/latest/client/dynamodb/command/GetItemCommand)
- [PutItem](https://docs.aws.amazon.com/AWSJavaScriptSDK/v3/latest/client/dynamodb/command/PutItemCommand)
- [查詢](https://docs.aws.amazon.com/AWSJavaScriptSDK/v3/latest/client/dynamodb/command/QueryCommand)
- [掃描](https://docs.aws.amazon.com/AWSJavaScriptSDK/v3/latest/client/dynamodb/command/ScanCommand)
- [UpdateItem](https://docs.aws.amazon.com/AWSJavaScriptSDK/v3/latest/client/dynamodb/command/UpdateItemCommand)

使用多批 PartiQL 陳述式查詢資料表

以下程式碼範例顯示做法:

- 透過執行多個 SELECT 陳述式取得一批項目。
- 透過執行多個 INSERT 陳述式新增一批項目。
- 透過執行多個 UPDATE 陳述式更新一批項目。
- 透過執行多個 DELETE 陳述式刪除一批項目。

適用於 JavaScript (v3) 的開發套件

**a** Note 還有更多關於 GitHub。尋找完整範例,並了解如何在[AWS 設定和執行程式碼範例儲存庫](https://github.com/awsdocs/aws-doc-sdk-examples/tree/main/javascriptv3/example_code/dynamodb#code-examples)。

#### 執行批次 PartiQL 陳述式。

import { BillingMode, CreateTableCommand, DeleteTableCommand, DescribeTableCommand, DynamoDBClient, waitUntilTableExists,

```
} from "@aws-sdk/client-dynamodb";
import { 
   DynamoDBDocumentClient, 
   BatchExecuteStatementCommand,
} from "@aws-sdk/lib-dynamodb";
import { ScenarioInput } from "@aws-doc-sdk-examples/lib/scenario";
const client = new DynamoDBClient({});
const docClient = DynamoDBDocumentClient.from(client);
const log = (msq) => console.log([\text{SCENARIO}] \{msq\});
const tableName = "Cities";
export const main = async (confirmAll = false) => {
   /** 
    * Delete table if it exists. 
    */ 
   try { 
    await client.send(new DescribeTableCommand({ TableName: tableName }));
     // If no error was thrown, the table exists. 
     const input = new ScenarioInput( 
       "deleteTable", 
       `A table named ${tableName} already exists. If you choose not to delete
this table, the scenario cannot continue. Delete it?`, 
       { confirmAll }, 
     ); 
     const deleteTable = await input.handle({}); 
     if (deleteTable) { 
       await client.send(new DeleteTableCommand({ tableName })); 
     } else { 
       console.warn( 
         "Scenario could not run. Either delete ${tableName} or provide a unique 
  table name.", 
       ); 
       return; 
     } 
   } catch (caught) { 
     if ( 
       caught instanceof Error && 
       caught.name === "ResourceNotFoundException" 
     ) { 
       // Do nothing. This means the table is not there. 
     } else { 
       throw caught;
```

```
 } 
   } 
   /** 
    * Create a table. 
    */ 
   log("Creating a table."); 
   const createTableCommand = new CreateTableCommand({ 
     TableName: tableName, 
     // This example performs a large write to the database. 
     // Set the billing mode to PAY_PER_REQUEST to 
     // avoid throttling the large write. 
    BillingMode: BillingMode.PAY_PER_REQUEST,
     // Define the attributes that are necessary for the key schema. 
     AttributeDefinitions: [ 
      \mathcal{L} AttributeName: "name", 
        // 'S' is a data type descriptor that represents a number type.
         // For a list of all data type descriptors, see the following link. 
         // https://docs.aws.amazon.com/amazondynamodb/latest/developerguide/
Programming.LowLevelAPI.html#Programming.LowLevelAPI.DataTypeDescriptors 
         AttributeType: "S", 
       }, 
     ], 
     // The KeySchema defines the primary key. The primary key can be 
     // a partition key, or a combination of a partition key and a sort key. 
     // Key schema design is important. For more info, see 
     // https://docs.aws.amazon.com/amazondynamodb/latest/developerguide/best-
practices.html 
     KeySchema: [{ AttributeName: "name", KeyType: "HASH" }], 
   }); 
   await client.send(createTableCommand); 
   log(`Table created: ${tableName}.`); 
   /** 
    * Wait until the table is active. 
    */ 
   // This polls with DescribeTableCommand until the requested table is 'ACTIVE'. 
   // You can't write to a table before it's active. 
   log("Waiting for the table to be active."); 
   await waitUntilTableExists({ client }, { TableName: tableName }); 
   log("Table active.");
```

```
 /** 
    * Insert items. 
    */ 
   log("Inserting cities into the table."); 
   const addItemsStatementCommand = new BatchExecuteStatementCommand({ 
     // https://docs.aws.amazon.com/amazondynamodb/latest/developerguide/ql-
reference.insert.html 
    Statements: \Gamma\mathcal{L} Statement: `INSERT INTO ${tableName} value {'name':?, 'population':?}`, 
         Parameters: ["Alachua", 10712], 
       }, 
       { 
         Statement: `INSERT INTO ${tableName} value {'name':?, 'population':?}`, 
         Parameters: ["High Springs", 6415], 
       }, 
     ], 
   }); 
   await docClient.send(addItemsStatementCommand); 
   log(`Cities inserted.`); 
   /** 
    * Select items. 
    */ 
   log("Selecting cities from the table."); 
   const selectItemsStatementCommand = new BatchExecuteStatementCommand({ 
     // https://docs.aws.amazon.com/amazondynamodb/latest/developerguide/ql-
reference.select.html 
     Statements: [ 
      \mathcal{L}Statement: `SELECT * FROM ${tableName} WHERE name=?`,
         Parameters: ["Alachua"], 
       }, 
      \mathcal{L}Statement: `SELECT * FROM ${tableName} WHERE name=?`,
         Parameters: ["High Springs"], 
       }, 
     ], 
   }); 
   const selectItemResponse = await docClient.send(selectItemsStatementCommand); 
   log(
```

```
 `Got cities: ${selectItemResponse.Responses.map( 
      (r) => \sqrt{s}[r.Item.name] (${r.Item.population]),
    \binom{m}{r}, \binom{m}{r} ); 
   /** 
    * Update items. 
    */ 
   log("Modifying the populations."); 
   const updateItemStatementCommand = new BatchExecuteStatementCommand({ 
     // https://docs.aws.amazon.com/amazondynamodb/latest/developerguide/ql-
reference.update.html 
    Statements: \Gamma { 
         Statement: `UPDATE ${tableName} SET population=? WHERE name=?`, 
         Parameters: [10, "Alachua"], 
       }, 
       { 
         Statement: `UPDATE ${tableName} SET population=? WHERE name=?`, 
         Parameters: [5, "High Springs"], 
       }, 
     ], 
   }); 
  await docClient.send(updateItemStatementCommand);
   log(`Updated cities.`); 
   /** 
    * Delete the items. 
    */ 
   log("Deleting the cities."); 
   const deleteItemStatementCommand = new BatchExecuteStatementCommand({ 
     // https://docs.aws.amazon.com/amazondynamodb/latest/developerguide/ql-
reference.delete.html 
    Statements: \Gamma { 
        Statement: `DELETE FROM ${tableName} WHERE name=?`,
         Parameters: ["Alachua"], 
       }, 
       { 
        Statement: `DELETE FROM ${tableName} WHERE name=?`,
          Parameters: ["High Springs"], 
       },
```

```
 ], 
   }); 
   await docClient.send(deleteItemStatementCommand); 
   log("Cities deleted."); 
   /** 
    * Delete the table. 
    */ 
   log("Deleting the table."); 
   const deleteTableCommand = new DeleteTableCommand({ TableName: tableName }); 
   await client.send(deleteTableCommand); 
   log("Table deleted.");
};
```
• 如需 API 詳細資訊,請參閱 AWS SDK for JavaScript API 參[考BatchExecuteStatement中](https://docs.aws.amazon.com/AWSJavaScriptSDK/v3/latest/client/dynamodb/command/BatchExecuteStatementCommand)的。

使用 PartiQL 查詢資料表

以下程式碼範例顯示做法:

- 透過執行 SELECT 陳述式取得項目。
- 透過執行 INSERT 陳述式新增項目。
- 透過執行 UPDATE 陳述式更新項目。
- 透過執行 DELETE 陳述式刪除項目。

適用於 JavaScript (v3) 的開發套件

```
a Note
```
還有更多關於 GitHub。尋找完整範例,並了解如何在[AWS 設定和執行程式碼範例儲存庫](https://github.com/awsdocs/aws-doc-sdk-examples/tree/main/javascriptv3/example_code/dynamodb#code-examples)。

執行單一 PartiQL 陳述式。

```
import { 
   BillingMode, 
   CreateTableCommand, 
   DeleteTableCommand,
```

```
 DescribeTableCommand, 
   DynamoDBClient, 
   waitUntilTableExists,
} from "@aws-sdk/client-dynamodb";
import { 
   DynamoDBDocumentClient, 
   ExecuteStatementCommand,
} from "@aws-sdk/lib-dynamodb";
import { ScenarioInput } from "@aws-doc-sdk-examples/lib/scenario";
const client = new DynamoDBClient({});
const docClient = DynamoDBDocumentClient.from(client);
const log = (msq) => console.log([\text{SCENARIO}] \{msq\});
const tableName = "SingleOriginCoffees";
export const main = async (confirmAll = false) => {
   /** 
    * Delete table if it exists. 
    */ 
   try { 
    await client.send(new DescribeTableCommand({ TableName: tableName }));
     // If no error was thrown, the table exists. 
     const input = new ScenarioInput( 
       "deleteTable", 
       `A table named ${tableName} already exists. If you choose not to delete
this table, the scenario cannot continue. Delete it?`, 
       { confirmAll }, 
     ); 
    const deleteTable = await input.handle(\{\});
     if (deleteTable) { 
      await client.send(new DeleteTableCommand({ tableName }));
     } else { 
       console.warn( 
         "Scenario could not run. Either delete ${tableName} or provide a unique 
  table name.", 
       ); 
       return; 
     } 
   } catch (caught) { 
     if ( 
       caught instanceof Error && 
       caught.name === "ResourceNotFoundException" 
     ) {
```

```
 // Do nothing. This means the table is not there. 
     } else { 
       throw caught; 
     } 
   } 
   /** 
    * Create a table. 
    */ 
   log("Creating a table."); 
   const createTableCommand = new CreateTableCommand({ 
     TableName: tableName, 
     // This example performs a large write to the database. 
     // Set the billing mode to PAY_PER_REQUEST to 
     // avoid throttling the large write. 
     BillingMode: BillingMode.PAY_PER_REQUEST, 
     // Define the attributes that are necessary for the key schema. 
     AttributeDefinitions: [ 
      \mathcal{L} AttributeName: "varietal", 
        // 'S' is a data type descriptor that represents a number type.
         // For a list of all data type descriptors, see the following link. 
         // https://docs.aws.amazon.com/amazondynamodb/latest/developerguide/
Programming.LowLevelAPI.html#Programming.LowLevelAPI.DataTypeDescriptors 
         AttributeType: "S", 
       }, 
     ], 
     // The KeySchema defines the primary key. The primary key can be 
     // a partition key, or a combination of a partition key and a sort key. 
     // Key schema design is important. For more info, see 
     // https://docs.aws.amazon.com/amazondynamodb/latest/developerguide/best-
practices.html 
     KeySchema: [{ AttributeName: "varietal", KeyType: "HASH" }], 
   }); 
   await client.send(createTableCommand); 
   log(`Table created: ${tableName}.`); 
   /** 
    * Wait until the table is active. 
    */ 
   // This polls with DescribeTableCommand until the requested table is 'ACTIVE'. 
   // You can't write to a table before it's active.
```

```
 log("Waiting for the table to be active."); 
   await waitUntilTableExists({ client }, { TableName: tableName }); 
   log("Table active."); 
   /** 
    * Insert an item. 
    */ 
   log("Inserting a coffee into the table."); 
   const addItemStatementCommand = new ExecuteStatementCommand({ 
     // https://docs.aws.amazon.com/amazondynamodb/latest/developerguide/ql-
reference.insert.html 
     Statement: `INSERT INTO ${tableName} value {'varietal':?, 'profile':?}`, 
    Parameters: ["arabica", ["chocolate", "floral"]],
   }); 
   await client.send(addItemStatementCommand); 
   log(`Coffee inserted.`); 
  /** 
    * Select an item. 
    */ 
   log("Selecting the coffee from the table."); 
   const selectItemStatementCommand = new ExecuteStatementCommand({ 
     // https://docs.aws.amazon.com/amazondynamodb/latest/developerguide/ql-
reference.select.html 
     Statement: `SELECT * FROM ${tableName} WHERE varietal=?`, 
     Parameters: ["arabica"], 
   }); 
   const selectItemResponse = await docClient.send(selectItemStatementCommand); 
   log(`Got coffee: ${JSON.stringify(selectItemResponse.Items[0])}`); 
   /** 
    * Update the item. 
    */ 
   log("Add a flavor profile to the coffee."); 
   const updateItemStatementCommand = new ExecuteStatementCommand({ 
     // https://docs.aws.amazon.com/amazondynamodb/latest/developerguide/ql-
reference.update.html 
     Statement: `UPDATE ${tableName} SET profile=list_append(profile, ?) WHERE 
  varietal=?`, 
     Parameters: [["fruity"], "arabica"], 
   });
```

```
 await client.send(updateItemStatementCommand); 
   log(`Updated coffee`); 
   /** 
    * Delete the item. 
    */ 
   log("Deleting the coffee."); 
   const deleteItemStatementCommand = new ExecuteStatementCommand({ 
     // https://docs.aws.amazon.com/amazondynamodb/latest/developerguide/ql-
reference.delete.html 
     Statement: `DELETE FROM ${tableName} WHERE varietal=?`, 
     Parameters: ["arabica"], 
   }); 
   await docClient.send(deleteItemStatementCommand); 
   log("Coffee deleted."); 
   /** 
    * Delete the table. 
    */ 
   log("Deleting the table."); 
   const deleteTableCommand = new DeleteTableCommand({ TableName: tableName }); 
   await client.send(deleteTableCommand); 
   log("Table deleted.");
};
```
• 如需 API 詳細資訊,請參閱 AWS SDK for JavaScript API 參[考ExecuteStatement](https://docs.aws.amazon.com/AWSJavaScriptSDK/v3/latest/client/dynamodb/command/ExecuteStatementCommand)中的。

## 查詢 TTL 項目

下列程式碼範例顯示如何查詢 TTL 項目。

適用於 JavaScript (v3) 的開發套件

```
// Copyright Amazon.com, Inc. or its affiliates. All Rights Reserved.
// SPDX-License-Identifier: Apache-2.0
import { DynamoDBClient, QueryCommand } from "@aws-sdk/client-dynamodb";
import { marshall, unmarshall } from "@aws-sdk/util-dynamodb";
async function queryDynamoDBItems(tableName, region, primaryKey) { 
     const client = new DynamoDBClient({
```

```
 region: region, 
         endpoint: `https://dynamodb.${region}.amazonaws.com` 
     }); 
     const currentTime = Math.floor(Date.now() / 1000); 
    const params = \{ TableName: tableName, 
         KeyConditionExpression: "#pk = :pk", 
        FilterExpression: "#ea > :ea",
         ExpressionAttributeNames: { 
              "#pk": "primaryKey", 
              "#ea": "expireAt" 
         }, 
         ExpressionAttributeValues: marshall({ 
              ":pk": primaryKey, 
              ":ea": currentTime 
         }) 
     }; 
     try { 
         const { Items } = await client.send(new QueryCommand(params)); 
         Items.forEach(item => { 
              console.log(unmarshall(item)) 
         }); 
         return Items; 
     } catch (err) { 
         console.error(`Error querying items: ${err}`); 
         throw err; 
     }
}
//enter your own values here
queryDynamoDBItems('your-table-name', 'your-partition-key-value');
```
• 如需 API 的詳細資訊,請參閱《AWS SDK for JavaScript API 參考》中的 [Query。](https://docs.aws.amazon.com/AWSJavaScriptSDK/v3/latest/client/dynamodb/command/QueryCommand)

更新項目的 TTL

下列程式碼範例顯示如何更新項目的 TTL。

適用於 JavaScript (v3) 的開發套件

```
// Copyright Amazon.com, Inc. or its affiliates. All Rights Reserved.
// SPDX-License-Identifier: Apache-2.0
import { DynamoDBClient, UpdateItemCommand } from "@aws-sdk/client-dynamodb";
import { marshall, unmarshall } from "@aws-sdk/util-dynamodb";
async function updateDynamoDBItem(tableName, region, partitionKey, sortKey) {
     const client = new DynamoDBClient({ 
         region: region, 
         endpoint: `https://dynamodb.${region}.amazonaws.com` 
     }); 
     const currentTime = Math.floor(Date.now() / 1000); 
     const expireAt = Math.floor((Date.now() + 90 * 24 * 60 * 60 * 1000) / 1000); 
    const params = \{ TableName: tableName, 
         Key: marshall({ 
             partitionKey: partitionKey, 
             sortKey: sortKey 
         }), 
         UpdateExpression: "SET updatedAt = :c, expireAt = :e", 
         ExpressionAttributeValues: marshall({ 
             ":c": currentTime, 
             ":e": expireAt 
         }), 
     }; 
     try { 
         const data = await client.send(new UpdateItemCommand(params)); 
         const responseData = unmarshall(data.Attributes); 
         console.log("Item updated successfully: %s", responseData); 
         return responseData; 
     } catch (err) { 
         console.error("Error updating item:", err); 
         throw err; 
     }
}
//enter your values here
updateDynamoDBItem('your-table-name', 'us-east-1', 'your-partition-key-value', 
  'your-sort-key-value');
```
• 如需 API 詳細資訊,請參閱 AWS SDK for JavaScript API 參[考UpdateItem](https://docs.aws.amazon.com/AWSJavaScriptSDK/v3/latest/client/dynamodb/command/UpdateItemCommand)中的。

## 無伺服器範例

從 DynamoDB 觸發程序叫用 Lambda 函數

下列程式碼範例示範如何實作 Lambda 函數,該函數會接收透過從 DynamoDB 串流接收記錄而觸發的 事件。此函數會擷取 DynamoDB 承載並記錄記錄內容。

適用於 JavaScript (v3) 的開發套件

## **a** Note

還有更多關於 GitHub。尋找完整範例,並了解如何在[無伺服器範例儲](https://github.com/aws-samples/serverless-snippets/tree/main/integration-ddb-to-lambda)存庫中設定和執行。

使用 Lambda 使用. JavaScript

```
// Copyright Amazon.com, Inc. or its affiliates. All Rights Reserved.
// SPDX-License-Identifier: Apache-2.0
exports.handler = async (event, context) => {
     console.log(JSON.stringify(event, null, 2)); 
     event.Records.forEach(record => { 
         logDynamoDBRecord(record); 
     });
};
const logDynamoDBRecord = (record) => { 
     console.log(record.eventID); 
     console.log(record.eventName); 
    console.log(`DynamoDB Record: ${JSON.stringify(record.dynamodb)}`);
};
```
## 使用 Lambda 使用. TypeScript

```
// Copyright Amazon.com, Inc. or its affiliates. All Rights Reserved.
// SPDX-License-Identifier: Apache-2.0
export const handler = async (event, context) => {
```

```
 console.log(JSON.stringify(event, null, 2)); 
     event.Records.forEach(record => { 
         logDynamoDBRecord(record); 
     });
}
const logDynamoDBRecord = (record) => { 
     console.log(record.eventID); 
     console.log(record.eventName); 
    console.log(`DynamoDB Record: ${JSON.stringify(record.dynamodb)}`);
};
```
使用 DynamoDB 觸發程序報告 Lambda 函數的批次項目失敗

下列程式碼範例示範如何針對接收來自 DynamoDB 串流之事件的 Lambda 函數實作部分批次回應。此 函數會在回應中報告批次項目失敗,指示 Lambda 稍後重試這些訊息。

適用於 JavaScript (v3) 的開發套件

**a** Note 還有更多關於 GitHub。尋找完整範例,並了解如何在[無伺服器範例儲](https://github.com/aws-samples/serverless-snippets/tree/main/integration-ddb-to-lambda-with-batch-item-handling)存庫中設定和執行。

使用 Lambda 使用報告批次項目失敗 JavaScript

```
// Copyright Amazon.com, Inc. or its affiliates. All Rights Reserved.
// SPDX-License-Identifier: Apache-2.0
export const handler = async (event) => { 
  const records = event.Records; 
  let curRecordSequenceNumber = ""; 
  for (const record of records) { 
     try { 
       // Process your record 
       curRecordSequenceNumber = record.dynamodb.SequenceNumber; 
     } catch (e) { 
       // Return failed record's sequence number 
       return { batchItemFailures: [{ itemIdentifier: curRecordSequenceNumber }] }; 
     } 
   } 
   return { batchItemFailures: [] };
```
};

使用 Lambda 使用報告批次項目失敗 TypeScript

```
// Copyright Amazon.com, Inc. or its affiliates. All Rights Reserved.
// SPDX-License-Identifier: Apache-2.0
import { DynamoDBBatchItemFailure, DynamoDBStreamEvent } from "aws-lambda";
export const handler = async (event: DynamoDBStreamEvent): 
  Promise<DynamoDBBatchItemFailure[]> => { 
     const batchItemsFailures: DynamoDBBatchItemFailure[] = [] 
     let curRecordSequenceNumber 
     for(const record of event.Records) { 
         curRecordSequenceNumber = record.dynamodb?.SequenceNumber 
         if(curRecordSequenceNumber) { 
             batchItemsFailures.push({ 
                 itemIdentifier: curRecordSequenceNumber 
             }) 
         } 
     } 
     return batchItemsFailures
}
```
使用 SDK 的 Amazon EC2 示例 JavaScript (v3)

下列程式碼範例說明如何透過使用 AWS SDK for JavaScript (v3) 搭配 Amazon EC2 來執行動作和實作 常見案例。

Actions 是大型程式的程式碼摘錄,必須在內容中執行。雖然動作會告訴您如何呼叫個別服務函數,但 您可以在其相關情境和跨服務範例中查看內容中的動作。

Scenarios (案例) 是向您展示如何呼叫相同服務中的多個函數來完成特定任務的程式碼範例。

每個範例都包含一個連結 GitHub,您可以在其中找到如何在內容中設定和執行程式碼的指示。

#### 開始使用

您好 Amazon EC2

下列程式碼範例示範如何開始使用 Amazon EC2。

適用於 JavaScript (v3) 的開發套件

### **a** Note

還有更多關於 GitHub。尋找完整範例,並了解如何在[AWS 設定和執行程式碼範例儲存庫](https://github.com/awsdocs/aws-doc-sdk-examples/tree/main/javascriptv3/example_code/ec2#code-examples)。

```
import { DescribeSecurityGroupsCommand } from "@aws-sdk/client-ec2";
import { client } from "./libs/client.js";
// Call DescribeSecurityGroups and display the result.
export const main = async () => {
   try { 
     const { SecurityGroups } = await client.send( 
      new DescribeSecurityGroupsCommand({}),
     ); 
     const securityGroupList = SecurityGroups.slice(0, 9) 
      .map((sq) => \rightarrow \bullet s{sq.GroupId}: s{sq.GroupName})
      .join("\n'\n');
     console.log( 
       "Hello, Amazon EC2! Let's list up to 10 of your security groups:", 
     ); 
     console.log(securityGroupList); 
   } catch (err) { 
     console.error(err); 
   }
};
```
• 如需 API 詳細資訊,請參閱 AWS SDK for JavaScript API 參[考DescribeSecurityGroups](https://docs.aws.amazon.com/AWSJavaScriptSDK/v3/latest/client/ec2/command/DescribeSecurityGroupsCommand)中的。

### 主題

- [動作](#page-278-0)
- [案例](#page-279-0)

# 動作

# **AllocateAddress**

下列程式碼範例會示範如何使用AllocateAddress。

```
適用於 JavaScript (v3) 的開發套件
```
#### **a** Note

還有更多關於 GitHub。尋找完整範例,並了解如何在[AWS 設定和執行程式碼範例儲存庫](https://github.com/awsdocs/aws-doc-sdk-examples/tree/main/javascriptv3/example_code/ec2#code-examples)。

```
import { AllocateAddressCommand } from "@aws-sdk/client-ec2";
import { client } from "../libs/client.js";
export const main = async () => {
   const command = new AllocateAddressCommand({}); 
  try { 
     const { AllocationId, PublicIp } = await client.send(command); 
     console.log("A new IP address has been allocated to your account:"); 
     console.log(`ID: ${AllocationId} Public IP: ${PublicIp}`); 
     console.log( 
       "You can view your IP addresses in the AWS Management Console for Amazon EC2. 
  Look under Network & Security > Elastic IPs", 
     ); 
  } catch (err) { 
     console.error(err); 
  }
};
```
• 如需 API 詳細資訊,請參閱 AWS SDK for JavaScript API 參[考AllocateAddress中](https://docs.aws.amazon.com/AWSJavaScriptSDK/v3/latest/client/ec2/command/AllocateAddressCommand)的。

## **AssociateAddress**

下列程式碼範例會示範如何使用AssociateAddress。

# 適用於 JavaScript (v3) 的開發套件

## **a** Note

還有更多關於 GitHub。尋找完整範例,並了解如何在[AWS 設定和執行程式碼範例儲存庫](https://github.com/awsdocs/aws-doc-sdk-examples/tree/main/javascriptv3/example_code/ec2#code-examples)。

```
import { AssociateAddressCommand } from "@aws-sdk/client-ec2";
import { client } from "../libs/client.js";
export const main = async () => {
   // You need to allocate an Elastic IP address before associating it with an 
  instance. 
  // You can do that with the AllocateAddressCommand. 
   const allocationId = "ALLOCATION_ID"; 
   // You need to create an EC2 instance before an IP address can be associated with 
  it. 
   // You can do that with the RunInstancesCommand. 
   const instanceId = "INSTANCE_ID"; 
   const command = new AssociateAddressCommand({ 
     AllocationId: allocationId, 
     InstanceId: instanceId, 
   }); 
   try { 
     const { AssociationId } = await client.send(command); 
     console.log( 
       `Address with allocation ID ${allocationId} is now associated with instance 
  ${instanceId}.`, 
       `The association ID is ${AssociationId}.`, 
     ); 
   } catch (err) { 
     console.error(err); 
   }
};
```
• 如需 API 詳細資訊,請參閱 AWS SDK for JavaScript API 參[考AssociateAddress](https://docs.aws.amazon.com/AWSJavaScriptSDK/v3/latest/client/ec2/command/AssociateAddressCommand)中的。

# **AuthorizeSecurityGroupIngress**

下列程式碼範例會示範如何使用AuthorizeSecurityGroupIngress。

### 適用於 JavaScript (v3) 的開發套件

### **a** Note

```
import { AuthorizeSecurityGroupIngressCommand } from "@aws-sdk/client-ec2";
import { client } from "../libs/client.js";
// Grant permissions for a single IP address to ssh into instances
// within the provided security group.
export const main = async () => {
   const command = new AuthorizeSecurityGroupIngressCommand({ 
     // Replace with a security group ID from the AWS console or 
     // the DescribeSecurityGroupsCommand. 
     GroupId: "SECURITY_GROUP_ID", 
     IpPermissions: [ 
       { 
         IpProtocol: "tcp", 
         FromPort: 22, 
         ToPort: 22, 
         // Replace 0.0.0.0 with the IP address to authorize. 
         // For more information on this notation, see 
         // https://en.wikipedia.org/wiki/Classless_Inter-
Domain_Routing#CIDR_notation 
         IpRanges: [{ CidrIp: "0.0.0.0/32" }], 
       }, 
     ], 
   }); 
   try { 
     const { SecurityGroupRules } = await client.send(command); 
     console.log(JSON.stringify(SecurityGroupRules, null, 2)); 
   } catch (err) { 
     console.error(err); 
   }
};
```
• 如需 API 詳細資訊,請參閱 AWS SDK for JavaScript API 參[考AuthorizeSecurityGroupIngress中](https://docs.aws.amazon.com/AWSJavaScriptSDK/v3/latest/client/ec2/command/AuthorizeSecurityGroupIngressCommand) 的。

### **CreateKeyPair**

下列程式碼範例會示範如何使用CreateKeyPair。

適用於 JavaScript (v3) 的開發套件

#### **a** Note

還有更多關於 GitHub。尋找完整範例,並了解如何在[AWS 設定和執行程式碼範例儲存庫](https://github.com/awsdocs/aws-doc-sdk-examples/tree/main/javascriptv3/example_code/ec2#code-examples)。

```
import { CreateKeyPairCommand } from "@aws-sdk/client-ec2";
import { client } from "../libs/client.js";
export const main = async () => {
   try { 
     // Create a key pair in Amazon EC2. 
     const { KeyMaterial, KeyName } = await client.send( 
       // A unique name for the key pair. Up to 255 ASCII characters. 
       new CreateKeyPairCommand({ KeyName: "KEY_PAIR_NAME" }), 
     ); 
     // This logs your private key. Be sure to save it. 
     console.log(KeyName); 
     console.log(KeyMaterial); 
   } catch (err) { 
     console.error(err); 
   }
};
```
• 如需 API 詳細資訊,請參閱 AWS SDK for JavaScript API 參[考CreateKeyPair](https://docs.aws.amazon.com/AWSJavaScriptSDK/v3/latest/client/ec2/command/CreateKeyPairCommand)中的。

#### **CreateLaunchTemplate**

下列程式碼範例會示範如何使用CreateLaunchTemplate。

### 適用於 JavaScript (v3) 的開發套件

## **a** Note

還有更多關於 GitHub。尋找完整範例,並了解如何在[AWS 設定和執行程式碼範例儲存庫](https://github.com/awsdocs/aws-doc-sdk-examples/tree/main/javascriptv3/example_code/cross-services/wkflw-resilient-service#code-examples)。

```
const ssmClient = new SSMClient(f);
 const { Parameter } = await ssmClient.send( 
   new GetParameterCommand({ 
     Name: "/aws/service/ami-amazon-linux-latest/amzn2-ami-hvm-x86_64-gp2", 
   }), 
 ); 
const ec2Client = new EC2Client({?});
 await ec2Client.send( 
   new CreateLaunchTemplateCommand({ 
     LaunchTemplateName: NAMES.launchTemplateName, 
     LaunchTemplateData: { 
       InstanceType: "t3.micro", 
       ImageId: Parameter.Value, 
       IamInstanceProfile: { Name: NAMES.instanceProfileName }, 
       UserData: readFileSync( 
         join(RESOURCES_PATH, "server_startup_script.sh"), 
       ).toString("base64"), 
       KeyName: NAMES.keyPairName, 
     }, 
   }),
```
• 如需 API 詳細資訊,請參閱 AWS SDK for JavaScript API 參[考CreateLaunchTemplate](https://docs.aws.amazon.com/AWSJavaScriptSDK/v3/latest/client/ec2/command/CreateLaunchTemplateCommand)中的。

#### **CreateSecurityGroup**

下列程式碼範例會示範如何使用CreateSecurityGroup。

適用於 JavaScript (v3) 的開發套件

#### **a** Note

```
import { CreateSecurityGroupCommand } from "@aws-sdk/client-ec2";
import { client } from "../libs/client.js";
export const main = async () => {
   const command = new CreateSecurityGroupCommand({ 
     // Up to 255 characters in length. Cannot start with sg-. 
     GroupName: "SECURITY_GROUP_NAME", 
     // Up to 255 characters in length. 
     Description: "DESCRIPTION", 
   }); 
  try { 
     const { GroupId } = await client.send(command); 
     console.log(GroupId); 
   } catch (err) { 
     console.error(err); 
   }
};
```
• 如需 API 詳細資訊,請參閱 AWS SDK for JavaScript API 參[考CreateSecurityGroup中](https://docs.aws.amazon.com/AWSJavaScriptSDK/v3/latest/client/ec2/command/CreateSecurityGroupCommand)的。

### **DeleteKeyPair**

下列程式碼範例會示範如何使用DeleteKeyPair。

```
適用於 JavaScript (v3) 的開發套件
```

```
a Note
 還有更多關於 GitHub。尋找完整範例,並了解如何在AWS 設定和執行程式碼範例儲存庫。
```

```
import { DeleteKeyPairCommand } from "@aws-sdk/client-ec2";
import { client } from "../libs/client.js";
export const main = async () => {
   const command = new DeleteKeyPairCommand({ 
     KeyName: "KEY_PAIR_NAME",
```

```
 }); 
   try { 
     await client.send(command); 
     console.log("Successfully deleted key pair."); 
   } catch (err) { 
     console.error(err); 
   }
};
```
• 如需 API 詳細資訊,請參閱 AWS SDK for JavaScript API 參[考DeleteKeyPair中](https://docs.aws.amazon.com/AWSJavaScriptSDK/v3/latest/client/ec2/command/DeleteKeyPairCommand)的。

# **DeleteLaunchTemplate**

下列程式碼範例會示範如何使用DeleteLaunchTemplate。

適用於 JavaScript (v3) 的開發套件

**a** Note 還有更多關於 GitHub。尋找完整範例,並了解如何在[AWS 設定和執行程式碼範例儲存庫](https://github.com/awsdocs/aws-doc-sdk-examples/tree/main/javascriptv3/example_code/cross-services/wkflw-resilient-service#code-examples)。

```
 await client.send( 
   new DeleteLaunchTemplateCommand({ 
     LaunchTemplateName: NAMES.launchTemplateName, 
  }), 
 );
```
• 如需 API 詳細資訊,請參閱 AWS SDK for JavaScript API 參[考DeleteLaunchTemplate](https://docs.aws.amazon.com/AWSJavaScriptSDK/v3/latest/client/ec2/command/DeleteLaunchTemplateCommand)中的。

# **DeleteSecurityGroup**

下列程式碼範例會示範如何使用DeleteSecurityGroup。

#### 適用於 JavaScript (v3) 的開發套件

### **a** Note

還有更多關於 GitHub。尋找完整範例,並了解如何在[AWS 設定和執行程式碼範例儲存庫](https://github.com/awsdocs/aws-doc-sdk-examples/tree/main/javascriptv3/example_code/ec2#code-examples)。

```
import { DeleteSecurityGroupCommand } from "@aws-sdk/client-ec2";
import { client } from "../libs/client.js";
export const main = async () => {
   const command = new DeleteSecurityGroupCommand({ 
     GroupId: "GROUP_ID", 
   }); 
  try { 
     await client.send(command); 
     console.log("Security group deleted successfully."); 
   } catch (err) { 
     console.error(err); 
   }
};
```
• 如需 API 詳細資訊,請參閱 AWS SDK for JavaScript API 參[考DeleteSecurityGroup](https://docs.aws.amazon.com/AWSJavaScriptSDK/v3/latest/client/ec2/command/DeleteSecurityGroupCommand)中的。

## **DescribeAddresses**

下列程式碼範例會示範如何使用DescribeAddresses。

適用於 JavaScript (v3) 的開發套件

**a** Note 還有更多關於 GitHub。尋找完整範例,並了解如何在[AWS 設定和執行程式碼範例儲存庫](https://github.com/awsdocs/aws-doc-sdk-examples/tree/main/javascriptv3/example_code/ec2#code-examples)。

import { DescribeAddressesCommand } from "@aws-sdk/client-ec2";

```
import { client } from "../libs/client.js";
export const main = async () => {
   const command = new DescribeAddressesCommand({ 
    // You can omit this property to show all addresses. 
   AllocationIds: ["ALLOCATION ID"],
  }); 
  try { 
     const { Addresses } = await client.send(command); 
     const addressList = Addresses.map((address) => ` • ${address.PublicIp}`); 
     console.log("Elastic IP addresses:"); 
    console.log(addressList.join("\n"));
  } catch (err) { 
     console.error(err); 
  }
};
```
• 如需 API 詳細資訊,請參閱 AWS SDK for JavaScript API 參[考DescribeAddresses](https://docs.aws.amazon.com/AWSJavaScriptSDK/v3/latest/client/ec2/command/DescribeAddressesCommand)中的。

## **DescribeIamInstanceProfileAssociations**

下列程式碼範例會示範如何使用DescribeIamInstanceProfileAssociations。

適用於 JavaScript (v3) 的開發套件

```
a Note
 還有更多關於 GitHub。尋找完整範例,並了解如何在AWS 設定和執行程式碼範例儲存庫。
```

```
const ec2Client = new EC2Client({});
 const { IamInstanceProfileAssociations } = await ec2Client.send( 
   new DescribeIamInstanceProfileAssociationsCommand({ 
     Filters: [ 
       { Name: "instance-id", Values: [state.targetInstance.InstanceId] }, 
     ], 
   }), 
 );
```
• 如需 API 詳細資訊,請參閱 AWS SDK for JavaScript API 參 考[DescribeIamInstanceProfileAssociations中](https://docs.aws.amazon.com/AWSJavaScriptSDK/v3/latest/client/ec2/command/DescribeIamInstanceProfileAssociationsCommand)的。

#### **DescribeImages**

下列程式碼範例會示範如何使用DescribeImages。

適用於 JavaScript (v3) 的開發套件

### **a** Note

```
import { paginateDescribeImages } from "@aws-sdk/client-ec2";
import { client } from "../libs/client.js";
// List at least the first i386 image available for EC2 instances.
export const main = async () => {
  // The paginate function is a wrapper around the base command. 
   const paginator = paginateDescribeImages( 
     // Without limiting the page size, this call can take a long time. pageSize is 
  just sugar for 
     // the MaxResults property in the base command. 
     { client, pageSize: 25 }, 
     { 
       // There are almost 70,000 images available. Be specific with your filtering 
       // to increase efficiency. 
       // See https://docs.aws.amazon.com/AWSJavaScriptSDK/v3/latest/clients/client-
ec2/interfaces/describeimagescommandinput.html#filters 
       Filters: [{ Name: "architecture", Values: ["x86_64"] }], 
     }, 
   ); 
  try { 
     const arm64Images = []; 
     for await (const page of paginator) { 
       if (page.Images.length) { 
         arm64Images.push(...page.Images); 
         // Once we have at least 1 result, we can stop. 
         if (arm64Images.length >= 1) {
```

```
 break; 
           } 
        } 
      } 
      console.log(arm64Images); 
   } catch (err) { 
      console.error(err); 
   }
};
```
• 如需 API 詳細資訊,請參閱 AWS SDK for JavaScript API 參[考DescribeImages中](https://docs.aws.amazon.com/AWSJavaScriptSDK/v3/latest/client/ec2/command/DescribeImagesCommand)的。

## **DescribeInstanceTypes**

下列程式碼範例會示範如何使用DescribeInstanceTypes。

適用於 JavaScript (v3) 的開發套件

```
a Note
```

```
import { 
   paginateDescribeInstanceTypes, 
   DescribeInstanceTypesCommand,
} from "@aws-sdk/client-ec2";
import { client } from "../libs/client.js";
// List at least the first arm64 EC2 instance type available.
export const main = async () => {
   // The paginate function is a wrapper around the underlying command. 
   const paginator = paginateDescribeInstanceTypes( 
     // Without limiting the page size, this call can take a long time. pageSize is 
  just sugar for 
     // the MaxResults property in the underlying command. 
     { client, pageSize: 25 }, 
     { 
       Filters: [ 
         { Name: "processor-info.supported-architecture", Values: ["x86_64"] },
```

```
 { Name: "free-tier-eligible", Values: ["true"] }, 
       ], 
     } 
   ); 
   try { 
     const instanceTypes = []; 
     for await (const page of paginator) { 
       if (page.InstanceTypes.length) { 
          instanceTypes.push(...page.InstanceTypes); 
         // When we have at least 1 result, we can stop. 
         if (instanceTypes.length >= 1) { 
            break; 
          } 
       } 
     } 
     console.log(instanceTypes); 
   } catch (err) { 
     console.error(err); 
   }
};
```
• 如需 API 詳細資訊,請參閱 AWS SDK for JavaScript API 參[考DescribeInstanceTypes](https://docs.aws.amazon.com/AWSJavaScriptSDK/v3/latest/client/ec2/command/DescribeInstanceTypesCommand)中的。

# **DescribeInstances**

下列程式碼範例會示範如何使用DescribeInstances。

適用於 JavaScript (v3) 的開發套件

# **a** Note

```
import { DescribeInstancesCommand } from "@aws-sdk/client-ec2";
```

```
import { client } from "../libs/client.js";
```

```
// List all of your EC2 instances running with x86_64 architecture that were
// launched this month.
export const main = async () => {
  const d = new Date();
   const year = d.getFullYear(); 
  const month = \partial${d.getMonth() + 1} `.slice(-2);
   const launchTimePattern = `${year}-${month}-*`; 
   const command = new DescribeInstancesCommand({ 
     Filters: [ 
       { Name: "architecture", Values: ["x86_64"] }, 
       { Name: "instance-state-name", Values: ["running"] }, 
      \mathcal{L} Name: "launch-time", 
        Values: [launchTimePattern],
       }, 
     ], 
   }); 
   try { 
     const { Reservations } = await client.send(command); 
     const instanceList = Reservations.reduce((prev, current) => { 
       return prev.concat(current.Instances); 
     }, []); 
     console.log(instanceList); 
   } catch (err) { 
     console.error(err); 
   }
};
```
• 如需 API 詳細資訊,請參閱 AWS SDK for JavaScript API 參[考DescribeInstances中](https://docs.aws.amazon.com/AWSJavaScriptSDK/v3/latest/client/ec2/command/DescribeInstancesCommand)的。

### **DescribeKeyPairs**

下列程式碼範例會示範如何使用DescribeKeyPairs。

適用於 JavaScript (v3) 的開發套件

**a** Note

```
import { DescribeKeyPairsCommand } from "@aws-sdk/client-ec2";
import { client } from "../libs/client.js";
export const main = async () => {
  const command = new DescribeKeyPairsCommand(\{\}\);
   try { 
     const { KeyPairs } = await client.send(command); 
     const keyPairList = KeyPairs.map( 
      (kp) => \rightarrow \{kp.KeyPairId\}: \{kp.KeyName\},
    \binom{m}{n};
     console.log("The following key pairs were found in your account:"); 
     console.log(keyPairList); 
   } catch (err) { 
     console.error(err); 
   }
};
```
• 如需 API 詳細資訊,請參閱 AWS SDK for JavaScript API 參[考DescribeKeyPairs](https://docs.aws.amazon.com/AWSJavaScriptSDK/v3/latest/client/ec2/command/DescribeKeyPairsCommand)中的。

### **DescribeRegions**

下列程式碼範例會示範如何使用DescribeRegions。

適用於 JavaScript (v3) 的開發套件

```
G Note
 還有更多關於 GitHub。尋找完整範例,並了解如何在AWS 設定和執行程式碼範例儲存庫。
```

```
import { DescribeRegionsCommand } from "@aws-sdk/client-ec2";
import { client } from "../libs/client.js";
export const main = async () => {
   const command = new DescribeRegionsCommand({ 
     // By default this command will not show regions that require you to opt-in. 
    // When AllRegions true even the regions that require opt-in will be returned.
```

```
 AllRegions: true, 
     // You can omit the Filters property if you want to get all regions. 
     Filters: [ 
       { 
         Name: "region-name", 
         // You can specify multiple values for a filter. 
         // You can also use '*' as a wildcard. This will return all 
         // of the regions that start with `us-east-`. 
         Values: ["ap-southeast-4"], 
       }, 
     ], 
   }); 
   try { 
     const { Regions } = await client.send(command); 
    const regionsList = Regions.map((req) => \cdot • ${reg.RegionName}');
     console.log("Found regions:"); 
    console.log(regionsList.join("\n"));
   } catch (err) { 
     console.error(err); 
   }
};
```
• 如需 API 詳細資訊,請參閱 AWS SDK for JavaScript API 參[考DescribeRegions](https://docs.aws.amazon.com/AWSJavaScriptSDK/v3/latest/client/ec2/command/DescribeRegionsCommand)中的。

# **DescribeSecurityGroups**

下列程式碼範例會示範如何使用DescribeSecurityGroups。

適用於 JavaScript (v3) 的開發套件

### **a** Note

```
import { DescribeSecurityGroupsCommand } from "@aws-sdk/client-ec2";
```

```
import { client } from "../libs/client.js";
```

```
// Log the details of a specific security group.
```

```
export const main = async () => {
   const command = new DescribeSecurityGroupsCommand({ 
     GroupIds: ["SECURITY_GROUP_ID"], 
   }); 
   try { 
     const { SecurityGroups } = await client.send(command); 
     console.log(JSON.stringify(SecurityGroups, null, 2)); 
   } catch (err) { 
     console.error(err); 
   }
};
```
• 如需 API 詳細資訊,請參閱 AWS SDK for JavaScript API 參[考DescribeSecurityGroups](https://docs.aws.amazon.com/AWSJavaScriptSDK/v3/latest/client/ec2/command/DescribeSecurityGroupsCommand)中的。

### **DescribeSubnets**

下列程式碼範例會示範如何使用DescribeSubnets。

適用於 JavaScript (v3) 的開發套件

**a** Note

還有更多關於 GitHub。尋找完整範例,並了解如何在[AWS 設定和執行程式碼範例儲存庫](https://github.com/awsdocs/aws-doc-sdk-examples/tree/main/javascriptv3/example_code/cross-services/wkflw-resilient-service#code-examples)。

```
const client = new EC2Client({});
 const { Subnets } = await client.send( 
   new DescribeSubnetsCommand({ 
     Filters: [ 
       { Name: "vpc-id", Values: [state.defaultVpc] }, 
       { Name: "availability-zone", Values: state.availabilityZoneNames }, 
       { Name: "default-for-az", Values: ["true"] }, 
     ], 
   }), 
 );
```
• 如需 API 詳細資訊,請參閱 AWS SDK for JavaScript API 參[考DescribeSubnets](https://docs.aws.amazon.com/AWSJavaScriptSDK/v3/latest/client/ec2/command/DescribeSubnetsCommand)中的。

#### **DescribeVpcs**

下列程式碼範例會示範如何使用DescribeVpcs。

#### 適用於 JavaScript (v3) 的開發套件

**a** Note 還有更多關於 GitHub。尋找完整範例,並了解如何在[AWS 設定和執行程式碼範例儲存庫](https://github.com/awsdocs/aws-doc-sdk-examples/tree/main/javascriptv3/example_code/cross-services/wkflw-resilient-service#code-examples)。

```
const client = new EC2Client({});
 const { Vpcs } = await client.send( 
   new DescribeVpcsCommand({ 
     Filters: [{ Name: "is-default", Values: ["true"] }], 
   }), 
 );
```
• 如需 API 詳細資訊,請參閱 AWS SDK for JavaScript API 參[考DescribeVpcs](https://docs.aws.amazon.com/AWSJavaScriptSDK/v3/latest/client/ec2/command/DescribeVpcsCommand)中的。

#### **DisassociateAddress**

下列程式碼範例會示範如何使用DisassociateAddress。

適用於 JavaScript (v3) 的開發套件

```
a Note
 還有更多關於 GitHub。尋找完整範例,並了解如何在AWS 設定和執行程式碼範例儲存庫。
```

```
import { DisassociateAddressCommand } from "@aws-sdk/client-ec2";
import { client } from "../libs/client.js";
// Disassociate an Elastic IP address from an instance.
export const main = async () => {
   const command = new DisassociateAddressCommand({ 
     // You can also use PublicIp, but that is for EC2 classic which is being 
  retired.
```

```
 AssociationId: "ASSOCIATION_ID", 
   }); 
  try { 
     await client.send(command); 
     console.log("Successfully disassociated address"); 
   } catch (err) { 
     console.error(err); 
   }
};
```
• 如需 API 詳細資訊,請參閱 AWS SDK for JavaScript API 參[考DisassociateAddress](https://docs.aws.amazon.com/AWSJavaScriptSDK/v3/latest/client/ec2/command/DisassociateAddressCommand)中的。

### **MonitorInstances**

下列程式碼範例會示範如何使用MonitorInstances。

適用於 JavaScript (v3) 的開發套件

```
a Note
```

```
import { MonitorInstancesCommand } from "@aws-sdk/client-ec2";
import { client } from "../libs/client.js";
// Turn on detailed monitoring for the selected instance.
// By default, metrics are sent to Amazon CloudWatch every 5 minutes.
// For a cost you can enable detailed monitoring which sends metrics every minute.
export const main = async () => {
   const command = new MonitorInstancesCommand({ 
     InstanceIds: ["INSTANCE_ID"], 
   }); 
   try { 
     const { InstanceMonitorings } = await client.send(command); 
     const instancesBeingMonitored = InstanceMonitorings.map( 
      (im) =>
```

```
 ` • Detailed monitoring state for ${im.InstanceId} is 
  ${im.Monitoring.State}.`, 
     ); 
     console.log("Monitoring status:"); 
     console.log(instancesBeingMonitored.join("\n")); 
   } catch (err) { 
     console.error(err); 
   }
};
```
• 如需 API 詳細資訊,請參閱 AWS SDK for JavaScript API 參[考MonitorInstances](https://docs.aws.amazon.com/AWSJavaScriptSDK/v3/latest/client/ec2/command/MonitorInstancesCommand)中的。

# **RebootInstances**

下列程式碼範例會示範如何使用RebootInstances。

適用於 JavaScript (v3) 的開發套件

```
a Note
```

```
import { RebootInstancesCommand } from "@aws-sdk/client-ec2";
import { client } from "../libs/client.js";
export const main = async () => {
   const command = new RebootInstancesCommand({ 
     InstanceIds: ["INSTANCE_ID"], 
   }); 
   try { 
     await client.send(command); 
     console.log("Instance rebooted successfully."); 
   } catch (err) { 
     console.error(err); 
   }
};
```
• 如需 API 詳細資訊,請參閱 AWS SDK for JavaScript API 參[考RebootInstances](https://docs.aws.amazon.com/AWSJavaScriptSDK/v3/latest/client/ec2/command/RebootInstancesCommand)中的。

# **ReleaseAddress**

下列程式碼範例會示範如何使用ReleaseAddress。

適用於 JavaScript (v3) 的開發套件

**a** Note

還有更多關於 GitHub。尋找完整範例,並了解如何在[AWS 設定和執行程式碼範例儲存庫](https://github.com/awsdocs/aws-doc-sdk-examples/tree/main/javascriptv3/example_code/ec2#code-examples)。

```
import { ReleaseAddressCommand } from "@aws-sdk/client-ec2";
import { client } from "../libs/client.js";
export const main = async () => {
   const command = new ReleaseAddressCommand({ 
     // You can also use PublicIp, but that is for EC2 classic which is being 
  retired. 
     AllocationId: "ALLOCATION_ID", 
   }); 
  try { 
     await client.send(command); 
     console.log("Successfully released address."); 
   } catch (err) { 
     console.error(err); 
   }
};
```
• 如需 API 詳細資訊,請參閱 AWS SDK for JavaScript API 參[考ReleaseAddress](https://docs.aws.amazon.com/AWSJavaScriptSDK/v3/latest/client/ec2/command/ReleaseAddressCommand)中的。

# **ReplaceIamInstanceProfileAssociation**

下列程式碼範例會示範如何使用ReplaceIamInstanceProfileAssociation。

#### 適用於 JavaScript (v3) 的開發套件

## **a** Note

還有更多關於 GitHub。尋找完整範例,並了解如何在[AWS 設定和執行程式碼範例儲存庫](https://github.com/awsdocs/aws-doc-sdk-examples/tree/main/javascriptv3/example_code/cross-services/wkflw-resilient-service#code-examples)。

```
 await retry({ intervalInMs: 1000, maxRetries: 30 }, () => 
   ec2Client.send( 
     new ReplaceIamInstanceProfileAssociationCommand({ 
       AssociationId: state.instanceProfileAssociationId, 
       IamInstanceProfile: { Name: NAMES.ssmOnlyInstanceProfileName }, 
     }), 
   ), 
 );
```
• 如需 API 詳細資訊,請參閱 AWS SDK for JavaScript API 參 考[ReplaceIamInstanceProfileAssociation中](https://docs.aws.amazon.com/AWSJavaScriptSDK/v3/latest/client/ec2/command/ReplaceIamInstanceProfileAssociationCommand)的。

### **RunInstances**

下列程式碼範例會示範如何使用RunInstances。

適用於 JavaScript (v3) 的開發套件

```
a Note
```

```
import { RunInstancesCommand } from "@aws-sdk/client-ec2";
import { client } from "../libs/client.js";
// Create a new EC2 instance.
export const main = async () => {
   const command = new RunInstancesCommand({ 
     // Your key pair name. 
     KeyName: "KEY_PAIR_NAME",
```

```
 // Your security group. 
     SecurityGroupIds: ["SECURITY_GROUP_ID"], 
     // An x86_64 compatible image. 
     ImageId: "ami-0001a0d1a04bfcc30", 
     // An x86_64 compatible free-tier instance type. 
     InstanceType: "t1.micro", 
     // Ensure only 1 instance launches. 
     MinCount: 1, 
     MaxCount: 1, 
   }); 
  try { 
     const response = await client.send(command); 
     console.log(response); 
   } catch (err) { 
     console.error(err); 
   }
};
```
• 如需 API 詳細資訊,請參閱 AWS SDK for JavaScript API 參[考RunInstances](https://docs.aws.amazon.com/AWSJavaScriptSDK/v3/latest/client/ec2/command/RunInstancesCommand)中的。

#### **StartInstances**

下列程式碼範例會示範如何使用StartInstances。

適用於 JavaScript (v3) 的開發套件

```
a Note
```

```
import { StartInstancesCommand } from "@aws-sdk/client-ec2";
import { client } from "../libs/client.js";
export const main = async () => {
  const command = new StartInstancesCommand({ 
     // Use DescribeInstancesCommand to find InstanceIds 
     InstanceIds: ["INSTANCE_ID"], 
  });
```

```
 try { 
     const { StartingInstances } = await client.send(command); 
     const instanceIdList = StartingInstances.map( 
       (instance) => ` • ${instance.InstanceId}`, 
     ); 
     console.log("Starting instances:"); 
    console.log(instanceIdList.join("\n"));
   } catch (err) { 
     console.error(err); 
   }
};
```
• 如需 API 詳細資訊,請參閱 AWS SDK for JavaScript API 參[考StartInstances中](https://docs.aws.amazon.com/AWSJavaScriptSDK/v3/latest/client/ec2/command/StartInstancesCommand)的。

## **StopInstances**

下列程式碼範例會示範如何使用StopInstances。

適用於 JavaScript (v3) 的開發套件

### **a** Note

```
import { StopInstancesCommand } from "@aws-sdk/client-ec2";
import { client } from "../libs/client.js";
export const main = async () => {
   const command = new StopInstancesCommand({ 
     // Use DescribeInstancesCommand to find InstanceIds 
    InstanceIds: ["INSTANCE_ID"], 
  }); 
  try { 
     const { StoppingInstances } = await client.send(command); 
     const instanceIdList = StoppingInstances.map( 
       (instance) => ` • ${instance.InstanceId}`, 
     );
```

```
 console.log("Stopping instances:"); 
    console.log(instanceIdList.join("\n"));
   } catch (err) { 
     console.error(err); 
   }
};
```
• 如需 API 詳細資訊,請參閱 AWS SDK for JavaScript API 參[考StopInstances](https://docs.aws.amazon.com/AWSJavaScriptSDK/v3/latest/client/ec2/command/StopInstancesCommand)中的。

## **TerminateInstances**

下列程式碼範例會示範如何使用TerminateInstances。

適用於 JavaScript (v3) 的開發套件

## **a** Note

```
import { TerminateInstancesCommand } from "@aws-sdk/client-ec2";
import { client } from "../libs/client.js";
export const main = async () => {
   const command = new TerminateInstancesCommand({ 
     InstanceIds: ["INSTANCE_ID"], 
   }); 
   try { 
     const { TerminatingInstances } = await client.send(command); 
     const instanceList = TerminatingInstances.map( 
       (instance) => ` • ${instance.InstanceId}`, 
     ); 
     console.log("Terminating instances:"); 
    console.log(instanceList.join("\n"));
   } catch (err) { 
     console.error(err); 
   }
};
```
• 如需 API 詳細資訊,請參閱 AWS SDK for JavaScript API 參[考TerminateInstances](https://docs.aws.amazon.com/AWSJavaScriptSDK/v3/latest/client/ec2/command/TerminateInstancesCommand)中的。

# **UnmonitorInstances**

下列程式碼範例會示範如何使用UnmonitorInstances。

適用於 JavaScript (v3) 的開發套件

#### **a** Note

還有更多關於 GitHub。尋找完整範例,並了解如何在[AWS 設定和執行程式碼範例儲存庫](https://github.com/awsdocs/aws-doc-sdk-examples/tree/main/javascriptv3/example_code/ec2#code-examples)。

```
import { UnmonitorInstancesCommand } from "@aws-sdk/client-ec2";
import { client } from "../libs/client.js";
export const main = async () => {
   const command = new UnmonitorInstancesCommand({ 
     InstanceIds: ["i-09a3dfe7ae00e853f"], 
   }); 
   try { 
     const { InstanceMonitorings } = await client.send(command); 
     const instanceMonitoringsList = InstanceMonitorings.map( 
      (im) =>
         ` • Detailed monitoring state for ${im.InstanceId} is 
  ${im.Monitoring.State}.`, 
     ); 
     console.log("Monitoring status:"); 
     console.log(instanceMonitoringsList.join("\n")); 
   } catch (err) { 
     console.error(err); 
   }
};
```
• 如需 API 詳細資訊,請參閱 AWS SDK for JavaScript API 參[考UnmonitorInstances中](https://docs.aws.amazon.com/AWSJavaScriptSDK/v3/latest/client/ec2/command/UnmonitorInstancesCommand)的。

# 案例

建置及管理彈性服務

下列程式碼範例會示範如何建立負載平衡的 Web 服務,以傳回書籍、影片和歌曲建議。此範例顯示服 務如何回應失故障,以及如何在發生故障時重組服務以提高復原能力。

- 使用 Amazon EC2 Auto Scaling 群組根據啟動範本建立 Amazon Elastic Compute Cloud (Amazon EC2) 執行個體,並將執行個體數量保持在指定範圍內。
- 使用 Elastic Load Balancing 處理和分發 HTTP 請求。
- 監控 Auto Scaling 群組中執行個體的運作狀態,並且只將請求轉送給運作良好的執行個體。
- 在每個 EC2 執行個體上執行一個 Python Web 伺服器來處理 HTTP 請求。Web 伺服器會回應建議和 運作狀態檢查。
- 使用 Amazon DynamoDB 資料表模擬建議服務。
- 透過更新 AWS Systems Manager 參數來控制 Web 伺服器對要求和健康狀態檢查的回應。

適用於 JavaScript (v3) 的開發套件

```
a Note
```
還有更多關於 GitHub。尋找完整範例,並了解如何在[AWS 設定和執行程式碼範例儲存庫](https://github.com/awsdocs/aws-doc-sdk-examples/tree/main/javascriptv3/example_code/cross-services/wkflw-resilient-service#code-examples)。

# 在命令提示中執行互動式案例。

```
#!/usr/bin/env node
// Copyright Amazon.com, Inc. or its affiliates. All Rights Reserved.
// SPDX-License-Identifier: Apache-2.0
import { 
  Scenario, 
   parseScenarioArgs,
} from "@aws-doc-sdk-examples/lib/scenario/index.js";
/** 
  * The workflow steps are split into three stages: 
  * - deploy 
     - demo
```

```
 * - destroy 
 * 
  * Each of these stages has a corresponding file prefixed with steps-*. 
  */
import { deploySteps } from "./steps-deploy.js";
import { demoSteps } from "./steps-demo.js";
import { destroySteps } from "./steps-destroy.js";
/** 
  * The context is passed to every scenario. Scenario steps 
  * will modify the context. 
  */
const context = \{\};
/** 
  * Three Scenarios are created for the workflow. A Scenario is an orchestration 
  class 
  * that simplifies running a series of steps. 
  */
export const scenarios = { 
   // Deploys all resources necessary for the workflow. 
   deploy: new Scenario("Resilient Workflow - Deploy", deploySteps, context), 
   // Demonstrates how a fragile web service can be made more resilient. 
   demo: new Scenario("Resilient Workflow - Demo", demoSteps, context), 
   // Destroys the resources created for the workflow. 
   destroy: new Scenario("Resilient Workflow - Destroy", destroySteps, context),
};
// Call function if run directly
import { fileURLToPath } from "url";
if (process.argv[1] === fileURLToPath(import.meta.url)) { 
   parseScenarioArgs(scenarios);
}
```
建立步驟以部署所有資源。

```
// Copyright Amazon.com, Inc. or its affiliates. All Rights Reserved.
// SPDX-License-Identifier: Apache-2.0
import { join } from "node:path";
import { readFileSync, writeFileSync } from "node:fs";
import axios from "axios";
```
import { BatchWriteItemCommand, CreateTableCommand, DynamoDBClient, waitUntilTableExists, } from "@aws-sdk/client-dynamodb"; import { EC2Client, CreateKeyPairCommand, CreateLaunchTemplateCommand, DescribeAvailabilityZonesCommand, DescribeVpcsCommand, DescribeSubnetsCommand, DescribeSecurityGroupsCommand, AuthorizeSecurityGroupIngressCommand, } from "@aws-sdk/client-ec2"; import { IAMClient, CreatePolicyCommand, CreateRoleCommand, CreateInstanceProfileCommand, AddRoleToInstanceProfileCommand, AttachRolePolicyCommand, waitUntilInstanceProfileExists, } from "@aws-sdk/client-iam"; import { SSMClient, GetParameterCommand } from "@aws-sdk/client-ssm"; import { CreateAutoScalingGroupCommand, AutoScalingClient, AttachLoadBalancerTargetGroupsCommand, } from "@aws-sdk/client-auto-scaling"; import { CreateListenerCommand, CreateLoadBalancerCommand, CreateTargetGroupCommand, ElasticLoadBalancingV2Client, waitUntilLoadBalancerAvailable, } from "@aws-sdk/client-elastic-load-balancing-v2"; import { ScenarioOutput, ScenarioInput, ScenarioAction,

```
} from "@aws-doc-sdk-examples/lib/scenario/index.js";
import { retry } from "@aws-doc-sdk-examples/lib/utils/util-timers.js";
import { MESSAGES, NAMES, RESOURCES_PATH, ROOT } from "./constants.js";
import { initParamsSteps } from "./steps-reset-params.js";
/** 
  * @type {import('@aws-doc-sdk-examples/lib/scenario.js').Step[]} 
  */
export const deploySteps = [ 
   new ScenarioOutput("introduction", MESSAGES.introduction, { header: true }), 
   new ScenarioInput("confirmDeployment", MESSAGES.confirmDeployment, { 
     type: "confirm", 
   }), 
   new ScenarioAction( 
     "handleConfirmDeployment", 
    (c) => c.confirmDeployment === false && process.exit(),
  ),
   new ScenarioOutput( 
     "creatingTable", 
     MESSAGES.creatingTable.replace("${TABLE_NAME}", NAMES.tableName), 
   ), 
   new ScenarioAction("createTable", async () => { 
    const client = new DynamoDBClient({});
     await client.send( 
       new CreateTableCommand({ 
         TableName: NAMES.tableName, 
         ProvisionedThroughput: { 
           ReadCapacityUnits: 5, 
           WriteCapacityUnits: 5, 
         }, 
         AttributeDefinitions: [ 
           { 
              AttributeName: "MediaType", 
             AttributeType: "S", 
           }, 
           { 
              AttributeName: "ItemId", 
              AttributeType: "N", 
           }, 
         ], 
         KeySchema: [ 
           { 
              AttributeName: "MediaType",
```

```
 KeyType: "HASH", 
           }, 
\overline{a} AttributeName: "ItemId", 
              KeyType: "RANGE", 
           }, 
         ], 
       }), 
     ); 
     await waitUntilTableExists({ client }, { TableName: NAMES.tableName }); 
  }), 
  new ScenarioOutput( 
     "createdTable", 
    MESSAGES.createdTable.replace("${TABLE_NAME}", NAMES.tableName), 
  ), 
  new ScenarioOutput( 
     "populatingTable", 
     MESSAGES.populatingTable.replace("${TABLE_NAME}", NAMES.tableName), 
  ), 
  new ScenarioAction("populateTable", () => { 
    const client = new DynamoDBClient({});
     /** 
      * @type {{ default: import("@aws-sdk/client-dynamodb").PutRequest['Item'][] }} 
      */ 
     const recommendations = JSON.parse( 
       readFileSync(join(RESOURCES_PATH, "recommendations.json")), 
     ); 
     return client.send( 
       new BatchWriteItemCommand({ 
         RequestItems: { 
            [NAMES.tableName]: recommendations.map((item) => ({ 
             PutRequest: { Item: item },
           })), 
         }, 
       }), 
     ); 
  }), 
  new ScenarioOutput( 
     "populatedTable", 
    MESSAGES.populatedTable.replace("${TABLE_NAME}", NAMES.tableName), 
 ),
  new ScenarioOutput( 
     "creatingKeyPair",
```

```
 MESSAGES.creatingKeyPair.replace("${KEY_PAIR_NAME}", NAMES.keyPairName), 
 ), 
 new ScenarioAction("createKeyPair", async () => { 
  const client = new EC2Client({});
   const { KeyMaterial } = await client.send( 
     new CreateKeyPairCommand({ 
       KeyName: NAMES.keyPairName, 
     }), 
   ); 
   writeFileSync(`${NAMES.keyPairName}.pem`, KeyMaterial, { mode: 0o600 }); 
 }), 
 new ScenarioOutput( 
   "createdKeyPair", 
   MESSAGES.createdKeyPair.replace("${KEY_PAIR_NAME}", NAMES.keyPairName), 
 ), 
 new ScenarioOutput( 
   "creatingInstancePolicy", 
   MESSAGES.creatingInstancePolicy.replace( 
     "${INSTANCE_POLICY_NAME}", 
     NAMES.instancePolicyName, 
   ), 
 ), 
 new ScenarioAction("createInstancePolicy", async (state) => { 
  const client = new IAMClient({});
   const { 
     Policy: { Arn }, 
   } = await client.send( 
     new CreatePolicyCommand({ 
       PolicyName: NAMES.instancePolicyName, 
       PolicyDocument: readFileSync( 
          join(RESOURCES_PATH, "instance_policy.json"), 
       ), 
     }), 
   ); 
   state.instancePolicyArn = Arn; 
 }), 
 new ScenarioOutput("createdInstancePolicy", (state) => 
   MESSAGES.createdInstancePolicy 
     .replace("${INSTANCE_POLICY_NAME}", NAMES.instancePolicyName) 
     .replace("${INSTANCE_POLICY_ARN}", state.instancePolicyArn), 
),
 new ScenarioOutput( 
   "creatingInstanceRole",
```

```
 MESSAGES.creatingInstanceRole.replace( 
     "${INSTANCE_ROLE_NAME}", 
     NAMES.instanceRoleName, 
   ), 
 ), 
 new ScenarioAction("createInstanceRole", () => { 
  const client = new IAMClient(\{\});
   return client.send( 
     new CreateRoleCommand({ 
       RoleName: NAMES.instanceRoleName, 
       AssumeRolePolicyDocument: readFileSync( 
         join(ROOT, "assume-role-policy.json"), 
       ), 
     }), 
   ); 
 }), 
 new ScenarioOutput( 
   "createdInstanceRole", 
   MESSAGES.createdInstanceRole.replace( 
     "${INSTANCE_ROLE_NAME}", 
     NAMES.instanceRoleName, 
  ), 
 ), 
 new ScenarioOutput( 
   "attachingPolicyToRole", 
  MESSAGES.attachingPolicyToRole 
     .replace("${INSTANCE_ROLE_NAME}", NAMES.instanceRoleName) 
     .replace("${INSTANCE_POLICY_NAME}", NAMES.instancePolicyName), 
 ), 
 new ScenarioAction("attachPolicyToRole", async (state) => { 
  const client = new IAMClient({});
   await client.send( 
     new AttachRolePolicyCommand({ 
       RoleName: NAMES.instanceRoleName, 
       PolicyArn: state.instancePolicyArn, 
     }), 
   ); 
 }), 
 new ScenarioOutput( 
   "attachedPolicyToRole", 
  MESSAGES.attachedPolicyToRole 
     .replace("${INSTANCE_POLICY_NAME}", NAMES.instancePolicyName) 
     .replace("${INSTANCE_ROLE_NAME}", NAMES.instanceRoleName), 
 ),
```

```
 new ScenarioOutput( 
   "creatingInstanceProfile", 
   MESSAGES.creatingInstanceProfile.replace( 
     "${INSTANCE_PROFILE_NAME}", 
     NAMES.instanceProfileName, 
   ), 
 ), 
 new ScenarioAction("createInstanceProfile", async (state) => { 
  const client = new IAMClient({});
   const { 
     InstanceProfile: { Arn }, 
   } = await client.send( 
     new CreateInstanceProfileCommand({ 
       InstanceProfileName: NAMES.instanceProfileName, 
     }), 
   ); 
   state.instanceProfileArn = Arn; 
   await waitUntilInstanceProfileExists( 
     { client }, 
     { InstanceProfileName: NAMES.instanceProfileName }, 
   ); 
 }), 
 new ScenarioOutput("createdInstanceProfile", (state) => 
   MESSAGES.createdInstanceProfile 
     .replace("${INSTANCE_PROFILE_NAME}", NAMES.instanceProfileName) 
     .replace("${INSTANCE_PROFILE_ARN}", state.instanceProfileArn), 
),
 new ScenarioOutput( 
   "addingRoleToInstanceProfile", 
   MESSAGES.addingRoleToInstanceProfile 
     .replace("${INSTANCE_PROFILE_NAME}", NAMES.instanceProfileName) 
     .replace("${INSTANCE_ROLE_NAME}", NAMES.instanceRoleName), 
),
 new ScenarioAction("addRoleToInstanceProfile", () => { 
  const client = new IAMClient({ }) :
   return client.send( 
     new AddRoleToInstanceProfileCommand({ 
       RoleName: NAMES.instanceRoleName, 
       InstanceProfileName: NAMES.instanceProfileName, 
     }), 
   ); 
 }), 
 new ScenarioOutput(
```

```
 "addedRoleToInstanceProfile", 
   MESSAGES.addedRoleToInstanceProfile 
     .replace("${INSTANCE_PROFILE_NAME}", NAMES.instanceProfileName) 
     .replace("${INSTANCE_ROLE_NAME}", NAMES.instanceRoleName), 
 ), 
 ...initParamsSteps, 
new ScenarioOutput("creatingLaunchTemplate", MESSAGES.creatingLaunchTemplate),
 new ScenarioAction("createLaunchTemplate", async () => { 
   // snippet-start:[javascript.v3.wkflw.resilient.CreateLaunchTemplate] 
  const ssmClient = new SSMClien({});
   const { Parameter } = await ssmClient.send( 
     new GetParameterCommand({ 
       Name: "/aws/service/ami-amazon-linux-latest/amzn2-ami-hvm-x86_64-gp2", 
     }), 
   ); 
  const ec2Client = new EC2Client({});
   await ec2Client.send( 
     new CreateLaunchTemplateCommand({ 
       LaunchTemplateName: NAMES.launchTemplateName, 
       LaunchTemplateData: { 
         InstanceType: "t3.micro", 
         ImageId: Parameter.Value, 
         IamInstanceProfile: { Name: NAMES.instanceProfileName }, 
         UserData: readFileSync( 
          join(RESOURCES PATH, "server startup script.sh"),
         ).toString("base64"), 
         KeyName: NAMES.keyPairName, 
       }, 
     }), 
     // snippet-end:[javascript.v3.wkflw.resilient.CreateLaunchTemplate] 
   ); 
 }), 
 new ScenarioOutput( 
   "createdLaunchTemplate", 
   MESSAGES.createdLaunchTemplate.replace( 
    "${LAUNCH_TEMPLATE_NAME}",
     NAMES.launchTemplateName, 
   ), 
 ), 
 new ScenarioOutput( 
   "creatingAutoScalingGroup", 
   MESSAGES.creatingAutoScalingGroup.replace( 
     "${AUTO_SCALING_GROUP_NAME}", 
     NAMES.autoScalingGroupName,
```
```
 ), 
 ), 
 new ScenarioAction("createAutoScalingGroup", async (state) => { 
  const ec2Client = new EC2Client({});
   const { AvailabilityZones } = await ec2Client.send( 
    new DescribeAvailabilityZonesCommand({}),
   ); 
   state.availabilityZoneNames = AvailabilityZones.map((az) => az.ZoneName); 
   const autoScalingClient = new AutoScalingClient({}); 
  await retry({ intervalInMs: 1000, maxRetries: 30 }, () =>
     autoScalingClient.send( 
       new CreateAutoScalingGroupCommand({ 
         AvailabilityZones: state.availabilityZoneNames, 
         AutoScalingGroupName: NAMES.autoScalingGroupName, 
         LaunchTemplate: { 
           LaunchTemplateName: NAMES.launchTemplateName, 
           Version: "$Default", 
         }, 
         MinSize: 3, 
         MaxSize: 3, 
       }), 
     ), 
   ); 
 }), 
 new ScenarioOutput( 
   "createdAutoScalingGroup", 
   /** 
    * @param {{ availabilityZoneNames: string[] }} state 
    */ 
  (state) =>
     MESSAGES.createdAutoScalingGroup 
       .replace("${AUTO_SCALING_GROUP_NAME}", NAMES.autoScalingGroupName) 
       .replace( 
         "${AVAILABILITY_ZONE_NAMES}", 
         state.availabilityZoneNames.join(", "), 
       ), 
 ), 
 new ScenarioInput("confirmContinue", MESSAGES.confirmContinue, { 
   type: "confirm", 
 }), 
 new ScenarioOutput("loadBalancer", MESSAGES.loadBalancer), 
 new ScenarioOutput("gettingVpc", MESSAGES.gettingVpc), 
 new ScenarioAction("getVpc", async (state) => { 
   // snippet-start:[javascript.v3.wkflw.resilient.DescribeVpcs]
```

```
const client = new EC2Client({});
   const { Vpcs } = await client.send( 
     new DescribeVpcsCommand({ 
       Filters: [{ Name: "is-default", Values: ["true"] }], 
     }), 
   ); 
   // snippet-end:[javascript.v3.wkflw.resilient.DescribeVpcs] 
   state.defaultVpc = Vpcs[0].VpcId; 
 }), 
 new ScenarioOutput("gotVpc", (state) => 
   MESSAGES.gotVpc.replace("${VPC_ID}", state.defaultVpc), 
 ), 
 new ScenarioOutput("gettingSubnets", MESSAGES.gettingSubnets), 
 new ScenarioAction("getSubnets", async (state) => { 
   // snippet-start:[javascript.v3.wkflw.resilient.DescribeSubnets] 
  const client = new EC2Client({});
   const { Subnets } = await client.send( 
     new DescribeSubnetsCommand({ 
       Filters: [ 
         { Name: "vpc-id", Values: [state.defaultVpc] }, 
         { Name: "availability-zone", Values: state.availabilityZoneNames }, 
         { Name: "default-for-az", Values: ["true"] }, 
       ], 
     }), 
   ); 
   // snippet-end:[javascript.v3.wkflw.resilient.DescribeSubnets] 
   state.subnets = Subnets.map((subnet) => subnet.SubnetId); 
 }), 
 new ScenarioOutput( 
   "gotSubnets", 
   /** 
    * @param {{ subnets: string[] }} state 
    */ 
  (state) =>
     MESSAGES.gotSubnets.replace("${SUBNETS}", state.subnets.join(", ")), 
 ), 
 new ScenarioOutput( 
   "creatingLoadBalancerTargetGroup", 
   MESSAGES.creatingLoadBalancerTargetGroup.replace( 
     "${TARGET_GROUP_NAME}", 
     NAMES.loadBalancerTargetGroupName, 
   ), 
 ), 
 new ScenarioAction("createLoadBalancerTargetGroup", async (state) => {
```

```
 // snippet-start:[javascript.v3.wkflw.resilient.CreateTargetGroup] 
   const client = new ElasticLoadBalancingV2Client({}); 
   const { TargetGroups } = await client.send( 
     new CreateTargetGroupCommand({ 
       Name: NAMES.loadBalancerTargetGroupName, 
       Protocol: "HTTP", 
       Port: 80, 
       HealthCheckPath: "/healthcheck", 
       HealthCheckIntervalSeconds: 10, 
       HealthCheckTimeoutSeconds: 5, 
       HealthyThresholdCount: 2, 
       UnhealthyThresholdCount: 2, 
       VpcId: state.defaultVpc, 
     }), 
   ); 
   // snippet-end:[javascript.v3.wkflw.resilient.CreateTargetGroup] 
   const targetGroup = TargetGroups[0]; 
   state.targetGroupArn = targetGroup.TargetGroupArn; 
   state.targetGroupProtocol = targetGroup.Protocol; 
   state.targetGroupPort = targetGroup.Port; 
 }), 
 new ScenarioOutput( 
   "createdLoadBalancerTargetGroup", 
   MESSAGES.createdLoadBalancerTargetGroup.replace( 
     "${TARGET_GROUP_NAME}", 
     NAMES.loadBalancerTargetGroupName, 
  ), 
 ), 
 new ScenarioOutput( 
   "creatingLoadBalancer", 
  MESSAGES.creatingLoadBalancer.replace("${LB_NAME}", NAMES.loadBalancerName), 
 ), 
 new ScenarioAction("createLoadBalancer", async (state) => { 
   // snippet-start:[javascript.v3.wkflw.resilient.CreateLoadBalancer] 
   const client = new ElasticLoadBalancingV2Client({}); 
   const { LoadBalancers } = await client.send( 
     new CreateLoadBalancerCommand({ 
       Name: NAMES.loadBalancerName, 
       Subnets: state.subnets, 
     }), 
   ); 
   state.loadBalancerDns = LoadBalancers[0].DNSName; 
   state.loadBalancerArn = LoadBalancers[0].LoadBalancerArn; 
   await waitUntilLoadBalancerAvailable(
```

```
 { client }, 
     { Names: [NAMES.loadBalancerName] }, 
   ); 
   // snippet-end:[javascript.v3.wkflw.resilient.CreateLoadBalancer] 
 }), 
 new ScenarioOutput("createdLoadBalancer", (state) => 
   MESSAGES.createdLoadBalancer 
     .replace("${LB_NAME}", NAMES.loadBalancerName) 
     .replace("${DNS_NAME}", state.loadBalancerDns), 
 ), 
 new ScenarioOutput( 
   "creatingListener", 
   MESSAGES.creatingLoadBalancerListener 
     .replace("${LB_NAME}", NAMES.loadBalancerName) 
     .replace("${TARGET_GROUP_NAME}", NAMES.loadBalancerTargetGroupName), 
 ), 
 new ScenarioAction("createListener", async (state) => { 
   // snippet-start:[javascript.v3.wkflw.resilient.CreateListener] 
   const client = new ElasticLoadBalancingV2Client({}); 
   const { Listeners } = await client.send( 
     new CreateListenerCommand({ 
       LoadBalancerArn: state.loadBalancerArn, 
       Protocol: state.targetGroupProtocol, 
       Port: state.targetGroupPort, 
       DefaultActions: [ 
         { Type: "forward", TargetGroupArn: state.targetGroupArn }, 
       ], 
     }), 
   ); 
   // snippet-end:[javascript.v3.wkflw.resilient.CreateListener] 
   const listener = Listeners[0]; 
   state.loadBalancerListenerArn = listener.ListenerArn; 
 }), 
 new ScenarioOutput("createdListener", (state) => 
   MESSAGES.createdLoadBalancerListener.replace( 
     "${LB_LISTENER_ARN}", 
     state.loadBalancerListenerArn, 
   ), 
 ), 
 new ScenarioOutput( 
   "attachingLoadBalancerTargetGroup", 
   MESSAGES.attachingLoadBalancerTargetGroup 
     .replace("${TARGET_GROUP_NAME}", NAMES.loadBalancerTargetGroupName) 
     .replace("${AUTO_SCALING_GROUP_NAME}", NAMES.autoScalingGroupName),
```

```
 ), 
   new ScenarioAction("attachLoadBalancerTargetGroup", async (state) => { 
     // snippet-start:[javascript.v3.wkflw.resilient.AttachTargetGroup] 
    const client = new AutoScalingClient({});
     await client.send( 
       new AttachLoadBalancerTargetGroupsCommand({ 
         AutoScalingGroupName: NAMES.autoScalingGroupName, 
         TargetGroupARNs: [state.targetGroupArn], 
       }), 
     ); 
    // snippet-end:[javascript.v3.wkflw.resilient.AttachTargetGroup] 
  }), 
  new ScenarioOutput( 
     "attachedLoadBalancerTargetGroup", 
    MESSAGES.attachedLoadBalancerTargetGroup, 
  ), 
  new ScenarioOutput("verifyingInboundPort", MESSAGES.verifyingInboundPort), 
  new ScenarioAction( 
     "verifyInboundPort", 
     /** 
 * 
      * @param {{ defaultSecurityGroup: import('@aws-sdk/client-ec2').SecurityGroup}} 
 state 
      */ 
    async (state) \Rightarrow {
      const client = new EC2Client({});
       const { SecurityGroups } = await client.send( 
         new DescribeSecurityGroupsCommand({ 
           Filters: [{ Name: "group-name", Values: ["default"] }], 
         }), 
       ); 
       if (!SecurityGroups) { 
         state.verifyInboundPortError = new Error(MESSAGES.noSecurityGroups); 
       } 
       state.defaultSecurityGroup = SecurityGroups[0]; 
       /** 
        * @type {string} 
        */ 
       const ipResponse = (await axios.get("http://checkip.amazonaws.com")).data; 
       state.myIp = ipResponse.trim(); 
       const myIpRules = state.defaultSecurityGroup.IpPermissions.filter( 
        ({ [ IpRanges ) =>
           IpRanges.some(
```

```
({\{ \text{CidrIp } \}}) =>
               CidrIp.startsWith(state.myIp) || CidrIp === "0.0.0.0/0", 
          ), 
    \lambdafilter((\{ IpProtocol \}) \Rightarrow IpProtocol == "tcp")filter((\{ FromPort \}) \implies FromPort == 80);
     state.myIpRules = myIpRules; 
   }, 
 ), 
 new ScenarioOutput( 
   "verifiedInboundPort", 
   /** 
    * @param {{ myIpRules: any[] }} state 
    */ 
  (state) => {
     if (state.myIpRules.length > 0) { 
        return MESSAGES.foundIpRules.replace( 
          "${IP_RULES}", 
          JSON.stringify(state.myIpRules, null, 2), 
        ); 
     } else { 
        return MESSAGES.noIpRules; 
     } 
   }, 
 ), 
 new ScenarioInput( 
   "shouldAddInboundRule", 
   /** 
    * @param {{ myIpRules: any[] }} state 
    */ 
  (state) => {
     if (state.myIpRules.length > 0) { 
       return false; 
     } else { 
       return MESSAGES.noIpRules; 
     } 
   }, 
   { type: "confirm" }, 
 ), 
 new ScenarioAction( 
   "addInboundRule", 
   /**
```

```
 * @param {{ defaultSecurityGroup: import('@aws-sdk/client-
ec2').SecurityGroup }} state 
      */ 
    async (state) \Rightarrow {
       if (!state.shouldAddInboundRule) { 
         return; 
       } 
      const client = new EC2Client({});
       await client.send( 
         new AuthorizeSecurityGroupIngressCommand({ 
            GroupId: state.defaultSecurityGroup.GroupId, 
           CidrIp: `${state.myIp}/32`, 
           FromPort: 80, 
           ToPort: 80, 
           IpProtocol: "tcp", 
         }), 
       ); 
     }, 
   ), 
   new ScenarioOutput("addedInboundRule", (state) => { 
     if (state.shouldAddInboundRule) { 
       return MESSAGES.addedInboundRule.replace("${IP_ADDRESS}", state.myIp); 
     } else { 
       return false; 
     } 
   }), 
   new ScenarioOutput("verifyingEndpoint", (state) => 
     MESSAGES.verifyingEndpoint.replace("${DNS_NAME}", state.loadBalancerDns), 
   ), 
   new ScenarioAction("verifyEndpoint", async (state) => { 
     try { 
      const response = await retry({ intervalInMs: 2000, maxRetries: 30 }, () =>
         axios.get(`http://${state.loadBalancerDns}`), 
       ); 
       state.endpointResponse = JSON.stringify(response.data, null, 2); 
     } catch (e) { 
       state.verifyEndpointError = e; 
     } 
   }), 
   new ScenarioOutput("verifiedEndpoint", (state) => { 
     if (state.verifyEndpointError) { 
       console.error(state.verifyEndpointError); 
     } else {
```

```
 return MESSAGES.verifiedEndpoint.replace( 
          "${ENDPOINT_RESPONSE}", 
          state.endpointResponse, 
        ); 
     } 
   }),
];
```
建立步驟以執行示範。

```
// Copyright Amazon.com, Inc. or its affiliates. All Rights Reserved.
// SPDX-License-Identifier: Apache-2.0
import { readFileSync } from "node:fs";
import { join } from "node:path";
import axios from "axios";
import { 
   DescribeTargetGroupsCommand, 
   DescribeTargetHealthCommand, 
   ElasticLoadBalancingV2Client,
} from "@aws-sdk/client-elastic-load-balancing-v2";
import { 
   DescribeInstanceInformationCommand, 
   PutParameterCommand, 
   SSMClient, 
  SendCommandCommand,
} from "@aws-sdk/client-ssm";
import { 
   IAMClient, 
   CreatePolicyCommand, 
   CreateRoleCommand, 
   AttachRolePolicyCommand, 
   CreateInstanceProfileCommand, 
   AddRoleToInstanceProfileCommand, 
   waitUntilInstanceProfileExists,
} from "@aws-sdk/client-iam";
import { 
   AutoScalingClient, 
   DescribeAutoScalingGroupsCommand, 
   TerminateInstanceInAutoScalingGroupCommand,
} from "@aws-sdk/client-auto-scaling";
```

```
import { 
   DescribeIamInstanceProfileAssociationsCommand, 
   EC2Client, 
   RebootInstancesCommand, 
   ReplaceIamInstanceProfileAssociationCommand,
} from "@aws-sdk/client-ec2";
import { 
   ScenarioAction, 
   ScenarioInput, 
   ScenarioOutput,
} from "@aws-doc-sdk-examples/lib/scenario/scenario.js";
import { retry } from "@aws-doc-sdk-examples/lib/utils/util-timers.js";
import { MESSAGES, NAMES, RESOURCES_PATH } from "./constants.js";
import { findLoadBalancer } from "./shared.js";
const getRecommendation = new ScenarioAction( 
   "getRecommendation", 
  async (state) \Rightarrow {
     const loadBalancer = await findLoadBalancer(NAMES.loadBalancerName); 
     if (loadBalancer) { 
       state.loadBalancerDnsName = loadBalancer.DNSName; 
       try { 
         state.recommendation = ( 
           await axios.get(`http://${state.loadBalancerDnsName}`) 
         ).data; 
       } catch (e) { 
         state.recommendation = e instanceof Error ? e.message : e; 
       } 
     } else { 
       throw new Error(MESSAGES.demoFindLoadBalancerError); 
     } 
  },
);
const getRecommendationResult = new ScenarioOutput( 
   "getRecommendationResult", 
  (state) =>
     `Recommendation:\n${JSON.stringify(state.recommendation, null, 2)}`, 
   { preformatted: true },
);
const getHealthCheck = new ScenarioAction("getHealthCheck", async (state) => {
```

```
 // snippet-start:[javascript.v3.wkflw.resilient.DescribeTargetGroups] 
   const client = new ElasticLoadBalancingV2Client({}); 
   const { TargetGroups } = await client.send( 
     new DescribeTargetGroupsCommand({ 
       Names: [NAMES.loadBalancerTargetGroupName], 
     }), 
   ); 
   // snippet-end:[javascript.v3.wkflw.resilient.DescribeTargetGroups] 
   // snippet-start:[javascript.v3.wkflw.resilient.DescribeTargetHealth] 
   const { TargetHealthDescriptions } = await client.send( 
     new DescribeTargetHealthCommand({ 
       TargetGroupArn: TargetGroups[0].TargetGroupArn, 
     }), 
   ); 
   // snippet-end:[javascript.v3.wkflw.resilient.DescribeTargetHealth] 
   state.targetHealthDescriptions = TargetHealthDescriptions;
});
const getHealthCheckResult = new ScenarioOutput( 
   "getHealthCheckResult", 
   /** 
    * @param {{ targetHealthDescriptions: import('@aws-sdk/client-elastic-load-
balancing-v2').TargetHealthDescription[]}} state 
    */ 
  (state) => {
     const status = state.targetHealthDescriptions 
       .map((th) => `${th.Target.Id}: ${th.TargetHealth.State}`) 
      .ijoin("\\n"); return `Health check:\n${status}`; 
   }, 
   { preformatted: true },
);
const loadBalancerLoop = new ScenarioAction( 
   "loadBalancerLoop", 
   getRecommendation.action, 
   { 
     whileConfig: { 
       whileFn: ({ loadBalancerCheck }) => loadBalancerCheck, 
       input: new ScenarioInput( 
         "loadBalancerCheck", 
         MESSAGES.demoLoadBalancerCheck, 
         {
```

```
 type: "confirm", 
         }, 
       ), 
       output: getRecommendationResult, 
     }, 
   },
);
const healthCheckLoop = new ScenarioAction( 
   "healthCheckLoop", 
   getHealthCheck.action, 
   { 
     whileConfig: { 
       whileFn: ({ healthCheck }) => healthCheck, 
      input: new ScenarioInput("healthCheck", MESSAGES.demoHealthCheck, {
         type: "confirm", 
       }), 
       output: getHealthCheckResult, 
     }, 
   },
);
const statusSteps = [ 
   getRecommendation, 
   getRecommendationResult, 
   getHealthCheck, 
   getHealthCheckResult,
];
/** 
  * @type {import('@aws-doc-sdk-examples/lib/scenario.js').Step[]} 
  */
export const demoSteps = [ 
   new ScenarioOutput("header", MESSAGES.demoHeader, { header: true }), 
   new ScenarioOutput("sanityCheck", MESSAGES.demoSanityCheck), 
   ...statusSteps, 
   new ScenarioInput( 
     "brokenDependencyConfirmation", 
     MESSAGES.demoBrokenDependencyConfirmation, 
     { type: "confirm" }, 
   ), 
   new ScenarioAction("brokenDependency", async (state) => { 
     if (!state.brokenDependencyConfirmation) { 
       process.exit();
```

```
 } else { 
    const client = new SSMClien({});
     state.badTableName = `fake-table-${Date.now()}`; 
     await client.send( 
       new PutParameterCommand({ 
        Name: NAMES.ssmTableNameKey,
         Value: state.badTableName, 
         Overwrite: true, 
         Type: "String", 
       }), 
     ); 
   } 
 }), 
 new ScenarioOutput("testBrokenDependency", (state) => 
   MESSAGES.demoTestBrokenDependency.replace( 
     "${TABLE_NAME}", 
     state.badTableName, 
  ), 
 ), 
 ...statusSteps, 
 new ScenarioInput( 
   "staticResponseConfirmation", 
  MESSAGES.demoStaticResponseConfirmation, 
   { type: "confirm" }, 
),
 new ScenarioAction("staticResponse", async (state) => { 
   if (!state.staticResponseConfirmation) { 
     process.exit(); 
   } else { 
    const client = new SSMClien({});
     await client.send( 
       new PutParameterCommand({ 
        Name: NAMES.ssmFailureResponseKey,
         Value: "static", 
         Overwrite: true, 
         Type: "String", 
       }), 
     ); 
   } 
 }), 
 new ScenarioOutput("testStaticResponse", MESSAGES.demoTestStaticResponse), 
 ...statusSteps, 
 new ScenarioInput( 
   "badCredentialsConfirmation",
```

```
 MESSAGES.demoBadCredentialsConfirmation, 
     { type: "confirm" }, 
   ), 
   new ScenarioAction("badCredentialsExit", (state) => { 
     if (!state.badCredentialsConfirmation) { 
       process.exit(); 
     } 
   }), 
   new ScenarioAction("fixDynamoDBName", async () => { 
    const client = new SSMClien({ }) ;
     await client.send( 
       new PutParameterCommand({ 
        Name: NAMES.ssmTableNameKey,
         Value: NAMES.tableName, 
         Overwrite: true, 
         Type: "String", 
       }), 
     ); 
   }), 
   new ScenarioAction( 
     "badCredentials", 
     /** 
      * @param {{ targetInstance: import('@aws-sdk/client-auto-scaling').Instance }} 
  state 
      */ 
    async (state) \Rightarrow {
       await createSsmOnlyInstanceProfile(); 
      const autoScalingClient = new AutoScalingClient({});
       const { AutoScalingGroups } = await autoScalingClient.send( 
         new DescribeAutoScalingGroupsCommand({ 
           AutoScalingGroupNames: [NAMES.autoScalingGroupName], 
         }), 
       ); 
       state.targetInstance = AutoScalingGroups[0].Instances[0]; 
       // snippet-start:
[javascript.v3.wkflw.resilient.DescribeIamInstanceProfileAssociations] 
      const ec2Client = new EC2Client({});
       const { IamInstanceProfileAssociations } = await ec2Client.send( 
         new DescribeIamInstanceProfileAssociationsCommand({ 
           Filters: [ 
              { Name: "instance-id", Values: [state.targetInstance.InstanceId] }, 
           ], 
         }), 
       );
```

```
 // snippet-end:
[javascript.v3.wkflw.resilient.DescribeIamInstanceProfileAssociations] 
       state.instanceProfileAssociationId = 
         IamInstanceProfileAssociations[0].AssociationId; 
       // snippet-start:
[javascript.v3.wkflw.resilient.ReplaceIamInstanceProfileAssociation] 
      await retry(\{ intervalInMs: 1000, maxRetries: 30 \}, () =>
         ec2Client.send( 
           new ReplaceIamInstanceProfileAssociationCommand({ 
             AssociationId: state.instanceProfileAssociationId, 
             IamInstanceProfile: { Name: NAMES.ssmOnlyInstanceProfileName }, 
           }), 
         ), 
       ); 
       // snippet-end:
[javascript.v3.wkflw.resilient.ReplaceIamInstanceProfileAssociation] 
       await ec2Client.send( 
         new RebootInstancesCommand({ 
           InstanceIds: [state.targetInstance.InstanceId], 
         }), 
       ); 
      const ssmClient = new SSMClien({});
      await retry(\{ intervalInMs: 20000, maxRetries: 15 }, async () => \{ const { InstanceInformationList } = await ssmClient.send( 
           new DescribeInstanceInformationCommand({}), 
         ); 
         const instance = InstanceInformationList.find( 
           (info) => info.InstanceId === state.targetInstance.InstanceId, 
         ); 
         if (!instance) { 
           throw new Error("Instance not found."); 
         } 
       }); 
       await ssmClient.send( 
        new SendCommandCommand({
           InstanceIds: [state.targetInstance.InstanceId], 
           DocumentName: "AWS-RunShellScript", 
           Parameters: { commands: ["cd / && sudo python3 server.py 80"] }, 
         }),
```

```
 ); 
    }, 
  ), 
  new ScenarioOutput( 
    "testBadCredentials", 
    /** 
     * @param {{ targetInstance: import('@aws-sdk/client-ssm').InstanceInformation}} 
 state 
     */ 
   (state) =>
      MESSAGES.demoTestBadCredentials.replace( 
        "${INSTANCE_ID}", 
        state.targetInstance.InstanceId, 
      ), 
  ), 
  loadBalancerLoop, 
  new ScenarioInput( 
    "deepHealthCheckConfirmation", 
    MESSAGES.demoDeepHealthCheckConfirmation, 
    { type: "confirm" }, 
  ), 
  new ScenarioAction("deepHealthCheckExit", (state) => { 
    if (!state.deepHealthCheckConfirmation) { 
      process.exit(); 
    } 
 }), 
  new ScenarioAction("deepHealthCheck", async () => { 
   const client = new SSMClien({ }) ;
    await client.send( 
      new PutParameterCommand({ 
        Name: NAMES.ssmHealthCheckKey, 
        Value: "deep", 
        Overwrite: true, 
        Type: "String", 
      }), 
    ); 
  }), 
  new ScenarioOutput("testDeepHealthCheck", MESSAGES.demoTestDeepHealthCheck), 
  healthCheckLoop, 
 loadBalancerLoop, 
  new ScenarioInput( 
    "killInstanceConfirmation", 
    /**
```

```
 * @param {{ targetInstance: import('@aws-sdk/client-
ssm').InstanceInformation }} state 
      */ 
    (state) =>
       MESSAGES.demoKillInstanceConfirmation.replace( 
         "${INSTANCE_ID}", 
         state.targetInstance.InstanceId, 
       ), 
     { type: "confirm" }, 
   ), 
   new ScenarioAction("killInstanceExit", (state) => { 
     if (!state.killInstanceConfirmation) { 
       process.exit(); 
     } 
   }), 
   new ScenarioAction( 
     "killInstance", 
     /** 
      * @param {{ targetInstance: import('@aws-sdk/client-
ssm').InstanceInformation }} state 
      */ 
    async (state) \Rightarrow {
      const client = new AutoScalingClient({});
       await client.send( 
         new TerminateInstanceInAutoScalingGroupCommand({ 
            InstanceId: state.targetInstance.InstanceId, 
           ShouldDecrementDesiredCapacity: false, 
         }), 
       ); 
     }, 
  ),
   new ScenarioOutput("testKillInstance", MESSAGES.demoTestKillInstance), 
   healthCheckLoop, 
   loadBalancerLoop, 
   new ScenarioInput("failOpenConfirmation", MESSAGES.demoFailOpenConfirmation, { 
     type: "confirm", 
   }), 
   new ScenarioAction("failOpenExit", (state) => { 
     if (!state.failOpenConfirmation) { 
       process.exit(); 
     } 
   }), 
   new ScenarioAction("failOpen", () => { 
    const client = new SSMClien({});
```

```
 return client.send( 
       new PutParameterCommand({ 
        Name: NAMES.ssmTableNameKey,
         Value: `fake-table-${Date.now()}`, 
         Overwrite: true, 
         Type: "String", 
       }), 
     ); 
   }), 
   new ScenarioOutput("testFailOpen", MESSAGES.demoFailOpenTest), 
   healthCheckLoop, 
   loadBalancerLoop, 
   new ScenarioInput( 
     "resetTableConfirmation", 
     MESSAGES.demoResetTableConfirmation, 
     { type: "confirm" }, 
  ),
   new ScenarioAction("resetTableExit", (state) => { 
     if (!state.resetTableConfirmation) { 
       process.exit(); 
     } 
   }), 
   new ScenarioAction("resetTable", async () => { 
    const client = new SSMClien({ }) ;
     await client.send( 
       new PutParameterCommand({ 
         Name: NAMES.ssmTableNameKey, 
         Value: NAMES.tableName, 
         Overwrite: true, 
         Type: "String", 
       }), 
     ); 
   }), 
   new ScenarioOutput("testResetTable", MESSAGES.demoTestResetTable), 
   healthCheckLoop, 
   loadBalancerLoop,
];
async function createSsmOnlyInstanceProfile() { 
  const iamClient = new IAMClient({});
   const { Policy } = await iamClient.send( 
     new CreatePolicyCommand({ 
      PolicyName: NAMES.ssmOnlyPolicyName,
       PolicyDocument: readFileSync(
```

```
 join(RESOURCES_PATH, "ssm_only_policy.json"), 
     ), 
   }), 
 ); 
 await iamClient.send( 
   new CreateRoleCommand({ 
     RoleName: NAMES.ssmOnlyRoleName, 
     AssumeRolePolicyDocument: JSON.stringify({ 
       Version: "2012-10-17", 
       Statement: [ 
         \mathcal{L} Effect: "Allow", 
           Principal: { Service: "ec2.amazonaws.com" },
            Action: "sts:AssumeRole", 
         }, 
       ], 
     }), 
   }), 
 ); 
 await iamClient.send( 
   new AttachRolePolicyCommand({ 
     RoleName: NAMES.ssmOnlyRoleName, 
     PolicyArn: Policy.Arn, 
   }), 
 ); 
 await iamClient.send( 
   new AttachRolePolicyCommand({ 
     RoleName: NAMES.ssmOnlyRoleName, 
     PolicyArn: "arn:aws:iam::aws:policy/AmazonSSMManagedInstanceCore", 
   }), 
 ); 
 // snippet-start:[javascript.v3.wkflw.resilient.CreateInstanceProfile] 
 const { InstanceProfile } = await iamClient.send( 
   new CreateInstanceProfileCommand({ 
     InstanceProfileName: NAMES.ssmOnlyInstanceProfileName, 
   }), 
 ); 
 await waitUntilInstanceProfileExists( 
   { client: iamClient }, 
   { InstanceProfileName: NAMES.ssmOnlyInstanceProfileName }, 
 ); 
 // snippet-end:[javascript.v3.wkflw.resilient.CreateInstanceProfile] 
 await iamClient.send( 
   new AddRoleToInstanceProfileCommand({
```

```
 InstanceProfileName: NAMES.ssmOnlyInstanceProfileName, 
       RoleName: NAMES.ssmOnlyRoleName, 
     }), 
   ); 
   return InstanceProfile;
}
```
建立步驟以銷毀所有資源。

```
// Copyright Amazon.com, Inc. or its affiliates. All Rights Reserved.
// SPDX-License-Identifier: Apache-2.0
import { unlinkSync } from "node:fs";
import { DynamoDBClient, DeleteTableCommand } from "@aws-sdk/client-dynamodb";
import { 
   EC2Client, 
   DeleteKeyPairCommand, 
   DeleteLaunchTemplateCommand,
} from "@aws-sdk/client-ec2";
import { 
   IAMClient, 
   DeleteInstanceProfileCommand, 
   RemoveRoleFromInstanceProfileCommand, 
   DeletePolicyCommand, 
   DeleteRoleCommand, 
   DetachRolePolicyCommand, 
   paginateListPolicies,
} from "@aws-sdk/client-iam";
import { 
   AutoScalingClient, 
   DeleteAutoScalingGroupCommand, 
   TerminateInstanceInAutoScalingGroupCommand, 
   UpdateAutoScalingGroupCommand, 
   paginateDescribeAutoScalingGroups,
} from "@aws-sdk/client-auto-scaling";
import { 
   DeleteLoadBalancerCommand, 
   DeleteTargetGroupCommand, 
   DescribeTargetGroupsCommand, 
   ElasticLoadBalancingV2Client,
} from "@aws-sdk/client-elastic-load-balancing-v2";
```

```
import { 
   ScenarioOutput, 
   ScenarioInput, 
   ScenarioAction,
} from "@aws-doc-sdk-examples/lib/scenario/index.js";
import { retry } from "@aws-doc-sdk-examples/lib/utils/util-timers.js";
import { MESSAGES, NAMES } from "./constants.js";
import { findLoadBalancer } from "./shared.js";
/** 
  * @type {import('@aws-doc-sdk-examples/lib/scenario.js').Step[]} 
  */
export const destroySteps = [ 
   new ScenarioInput("destroy", MESSAGES.destroy, { type: "confirm" }), 
   new ScenarioAction( 
     "abort", 
    (stat) => state.destroy === false && process.exit(),
   ), 
   new ScenarioAction("deleteTable", async (c) => { 
     try { 
      const client = new DynamoDBClient({});
       await client.send(new DeleteTableCommand({ TableName: NAMES.tableName })); 
     } catch (e) { 
       c.deleteTableError = e; 
     } 
   }), 
   new ScenarioOutput("deleteTableResult", (state) => { 
     if (state.deleteTableError) { 
       console.error(state.deleteTableError); 
       return MESSAGES.deleteTableError.replace( 
         "${TABLE_NAME}", 
         NAMES.tableName, 
       ); 
     } else { 
       return MESSAGES.deletedTable.replace("${TABLE_NAME}", NAMES.tableName); 
     } 
   }), 
   new ScenarioAction("deleteKeyPair", async (state) => { 
     try { 
      const client = new EC2Client({} \{ \});
       await client.send( 
        new DeleteKeyPairCommand({ KeyName: NAMES.keyPairName }),
```

```
 ); 
     unlinkSync(`${NAMES.keyPairName}.pem`); 
   } catch (e) { 
     state.deleteKeyPairError = e; 
   } 
 }), 
 new ScenarioOutput("deleteKeyPairResult", (state) => { 
   if (state.deleteKeyPairError) { 
     console.error(state.deleteKeyPairError); 
     return MESSAGES.deleteKeyPairError.replace( 
       "${KEY_PAIR_NAME}", 
       NAMES.keyPairName, 
     ); 
   } else { 
     return MESSAGES.deletedKeyPair.replace( 
       "${KEY_PAIR_NAME}", 
       NAMES.keyPairName, 
     ); 
   } 
 }), 
 new ScenarioAction("detachPolicyFromRole", async (state) => { 
   try { 
    const client = new IAMClient(\{\});
     const policy = await findPolicy(NAMES.instancePolicyName); 
     if (!policy) { 
       state.detachPolicyFromRoleError = new Error( 
          `Policy ${NAMES.instancePolicyName} not found.`, 
       ); 
     } else { 
       await client.send( 
         new DetachRolePolicyCommand({ 
            RoleName: NAMES.instanceRoleName, 
            PolicyArn: policy.Arn, 
         }), 
       ); 
     } 
   } catch (e) { 
     state.detachPolicyFromRoleError = e; 
   } 
 }), 
 new ScenarioOutput("detachedPolicyFromRole", (state) => { 
   if (state.detachPolicyFromRoleError) { 
     console.error(state.detachPolicyFromRoleError);
```

```
 return MESSAGES.detachPolicyFromRoleError 
       .replace("${INSTANCE_POLICY_NAME}", NAMES.instancePolicyName) 
       .replace("${INSTANCE_ROLE_NAME}", NAMES.instanceRoleName); 
   } else { 
     return MESSAGES.detachedPolicyFromRole 
       .replace("${INSTANCE_POLICY_NAME}", NAMES.instancePolicyName) 
       .replace("${INSTANCE_ROLE_NAME}", NAMES.instanceRoleName); 
   } 
 }), 
 new ScenarioAction("deleteInstancePolicy", async (state) => { 
  const client = new IAMClient(\{\});
   const policy = await findPolicy(NAMES.instancePolicyName); 
   if (!policy) { 
     state.deletePolicyError = new Error( 
       `Policy ${NAMES.instancePolicyName} not found.`, 
     ); 
   } else { 
     return client.send( 
       new DeletePolicyCommand({ 
         PolicyArn: policy.Arn, 
       }), 
     ); 
   } 
 }), 
 new ScenarioOutput("deletePolicyResult", (state) => { 
   if (state.deletePolicyError) { 
     console.error(state.deletePolicyError); 
     return MESSAGES.deletePolicyError.replace( 
       "${INSTANCE_POLICY_NAME}", 
       NAMES.instancePolicyName, 
     ); 
   } else { 
     return MESSAGES.deletedPolicy.replace( 
       "${INSTANCE_POLICY_NAME}", 
       NAMES.instancePolicyName, 
     ); 
   } 
 }), 
 new ScenarioAction("removeRoleFromInstanceProfile", async (state) => { 
   try { 
     const client = new IAMClient({}); 
     await client.send( 
       new RemoveRoleFromInstanceProfileCommand({
```

```
 RoleName: NAMES.instanceRoleName, 
         InstanceProfileName: NAMES.instanceProfileName, 
       }), 
     ); 
   } catch (e) { 
     state.removeRoleFromInstanceProfileError = e; 
   } 
 }), 
 new ScenarioOutput("removeRoleFromInstanceProfileResult", (state) => { 
   if (state.removeRoleFromInstanceProfile) { 
     console.error(state.removeRoleFromInstanceProfileError); 
     return MESSAGES.removeRoleFromInstanceProfileError 
       .replace("${INSTANCE_PROFILE_NAME}", NAMES.instanceProfileName) 
       .replace("${INSTANCE_ROLE_NAME}", NAMES.instanceRoleName); 
   } else { 
     return MESSAGES.removedRoleFromInstanceProfile 
       .replace("${INSTANCE_PROFILE_NAME}", NAMES.instanceProfileName) 
       .replace("${INSTANCE_ROLE_NAME}", NAMES.instanceRoleName); 
   } 
 }), 
 new ScenarioAction("deleteInstanceRole", async (state) => { 
   try { 
    const client = new IAMClient(\{\});
     await client.send( 
       new DeleteRoleCommand({ 
         RoleName: NAMES.instanceRoleName, 
       }), 
     ); 
   } catch (e) { 
     state.deleteInstanceRoleError = e; 
   } 
 }), 
 new ScenarioOutput("deleteInstanceRoleResult", (state) => { 
   if (state.deleteInstanceRoleError) { 
     console.error(state.deleteInstanceRoleError); 
     return MESSAGES.deleteInstanceRoleError.replace( 
       "${INSTANCE_ROLE_NAME}", 
       NAMES.instanceRoleName, 
     ); 
   } else { 
     return MESSAGES.deletedInstanceRole.replace( 
       "${INSTANCE_ROLE_NAME}", 
       NAMES.instanceRoleName, 
     );
```

```
 } 
 }), 
 new ScenarioAction("deleteInstanceProfile", async (state) => { 
   try { 
     // snippet-start:[javascript.v3.wkflw.resilient.DeleteInstanceProfile] 
    const client = new IAMClient({});
     await client.send( 
       new DeleteInstanceProfileCommand({ 
         InstanceProfileName: NAMES.instanceProfileName, 
       }), 
     ); 
     // snippet-end:[javascript.v3.wkflw.resilient.DeleteInstanceProfile] 
   } catch (e) { 
     state.deleteInstanceProfileError = e; 
   } 
 }), 
 new ScenarioOutput("deleteInstanceProfileResult", (state) => { 
   if (state.deleteInstanceProfileError) { 
     console.error(state.deleteInstanceProfileError); 
     return MESSAGES.deleteInstanceProfileError.replace( 
       "${INSTANCE_PROFILE_NAME}", 
       NAMES.instanceProfileName, 
     ); 
   } else { 
     return MESSAGES.deletedInstanceProfile.replace( 
       "${INSTANCE_PROFILE_NAME}", 
       NAMES.instanceProfileName, 
     ); 
   } 
 }), 
 new ScenarioAction("deleteAutoScalingGroup", async (state) => { 
   try { 
     await terminateGroupInstances(NAMES.autoScalingGroupName); 
    await retry({ intervalInMs: 60000, maxRetries: 60 }, async () => {
       await deleteAutoScalingGroup(NAMES.autoScalingGroupName); 
     }); 
   } catch (e) { 
     state.deleteAutoScalingGroupError = e; 
   } 
 }), 
 new ScenarioOutput("deleteAutoScalingGroupResult", (state) => { 
   if (state.deleteAutoScalingGroupError) { 
     console.error(state.deleteAutoScalingGroupError); 
     return MESSAGES.deleteAutoScalingGroupError.replace(
```

```
 "${AUTO_SCALING_GROUP_NAME}", 
       NAMES.autoScalingGroupName, 
     ); 
   } else { 
     return MESSAGES.deletedAutoScalingGroup.replace( 
       "${AUTO_SCALING_GROUP_NAME}", 
       NAMES.autoScalingGroupName, 
     ); 
   } 
 }), 
 new ScenarioAction("deleteLaunchTemplate", async (state) => { 
  const client = new EC2Client({});
   try { 
     // snippet-start:[javascript.v3.wkflw.resilient.DeleteLaunchTemplate] 
     await client.send( 
       new DeleteLaunchTemplateCommand({ 
         LaunchTemplateName: NAMES.launchTemplateName, 
       }), 
     ); 
     // snippet-end:[javascript.v3.wkflw.resilient.DeleteLaunchTemplate] 
   } catch (e) { 
     state.deleteLaunchTemplateError = e; 
   } 
 }), 
 new ScenarioOutput("deleteLaunchTemplateResult", (state) => { 
   if (state.deleteLaunchTemplateError) { 
     console.error(state.deleteLaunchTemplateError); 
     return MESSAGES.deleteLaunchTemplateError.replace( 
       "${LAUNCH_TEMPLATE_NAME}", 
       NAMES.launchTemplateName, 
     ); 
   } else { 
     return MESSAGES.deletedLaunchTemplate.replace( 
       "${LAUNCH_TEMPLATE_NAME}", 
       NAMES.launchTemplateName, 
     ); 
   } 
 }), 
 new ScenarioAction("deleteLoadBalancer", async (state) => { 
   try { 
     // snippet-start:[javascript.v3.wkflw.resilient.DeleteLoadBalancer] 
     const client = new ElasticLoadBalancingV2Client({}); 
     const loadBalancer = await findLoadBalancer(NAMES.loadBalancerName); 
     await client.send(
```

```
 new DeleteLoadBalancerCommand({ 
         LoadBalancerArn: loadBalancer.LoadBalancerArn, 
       }), 
     ); 
    await retry({ intervalInMs: 1000, maxRetries: 60 }, async () => {
       const lb = await findLoadBalancer(NAMES.loadBalancerName); 
       if (lb) { 
         throw new Error("Load balancer still exists."); 
       } 
     }); 
     // snippet-end:[javascript.v3.wkflw.resilient.DeleteLoadBalancer] 
   } catch (e) { 
     state.deleteLoadBalancerError = e; 
   } 
 }), 
 new ScenarioOutput("deleteLoadBalancerResult", (state) => { 
   if (state.deleteLoadBalancerError) { 
     console.error(state.deleteLoadBalancerError); 
     return MESSAGES.deleteLoadBalancerError.replace( 
       "${LB_NAME}", 
       NAMES.loadBalancerName, 
     ); 
   } else { 
     return MESSAGES.deletedLoadBalancer.replace( 
       "${LB_NAME}", 
       NAMES.loadBalancerName, 
     ); 
   } 
 }), 
 new ScenarioAction("deleteLoadBalancerTargetGroup", async (state) => { 
   // snippet-start:[javascript.v3.wkflw.resilient.DeleteTargetGroup] 
   const client = new ElasticLoadBalancingV2Client({}); 
   try { 
     const { TargetGroups } = await client.send( 
       new DescribeTargetGroupsCommand({ 
         Names: [NAMES.loadBalancerTargetGroupName], 
       }), 
     ); 
    await retry(\{ intervalInMs: 1000, maxRetries: 30 \}, () =>
       client.send( 
          new DeleteTargetGroupCommand({ 
            TargetGroupArn: TargetGroups[0].TargetGroupArn, 
         }),
```

```
 ), 
     ); 
   } catch (e) { 
     state.deleteLoadBalancerTargetGroupError = e; 
   } 
   // snippet-end:[javascript.v3.wkflw.resilient.DeleteTargetGroup] 
 }), 
 new ScenarioOutput("deleteLoadBalancerTargetGroupResult", (state) => { 
   if (state.deleteLoadBalancerTargetGroupError) { 
     console.error(state.deleteLoadBalancerTargetGroupError); 
     return MESSAGES.deleteLoadBalancerTargetGroupError.replace( 
       "${TARGET_GROUP_NAME}", 
       NAMES.loadBalancerTargetGroupName, 
     ); 
   } else { 
     return MESSAGES.deletedLoadBalancerTargetGroup.replace( 
       "${TARGET_GROUP_NAME}", 
       NAMES.loadBalancerTargetGroupName, 
     ); 
   } 
 }), 
 new ScenarioAction("detachSsmOnlyRoleFromProfile", async (state) => { 
   try { 
    const client = new IAMClient({} \{ \});
     await client.send( 
       new RemoveRoleFromInstanceProfileCommand({ 
         InstanceProfileName: NAMES.ssmOnlyInstanceProfileName, 
         RoleName: NAMES.ssmOnlyRoleName, 
       }), 
     ); 
   } catch (e) { 
     state.detachSsmOnlyRoleFromProfileError = e; 
   } 
 }), 
 new ScenarioOutput("detachSsmOnlyRoleFromProfileResult", (state) => { 
   if (state.detachSsmOnlyRoleFromProfileError) { 
     console.error(state.detachSsmOnlyRoleFromProfileError); 
     return MESSAGES.detachSsmOnlyRoleFromProfileError 
       .replace("${ROLE_NAME}", NAMES.ssmOnlyRoleName) 
       .replace("${PROFILE_NAME}", NAMES.ssmOnlyInstanceProfileName); 
   } else { 
     return MESSAGES.detachedSsmOnlyRoleFromProfile 
       .replace("${ROLE_NAME}", NAMES.ssmOnlyRoleName) 
       .replace("${PROFILE_NAME}", NAMES.ssmOnlyInstanceProfileName);
```

```
 } 
 }), 
 new ScenarioAction("detachSsmOnlyCustomRolePolicy", async (state) => { 
   try { 
    const iamClient = new IAMClient({?});
     const ssmOnlyPolicy = await findPolicy(NAMES.ssmOnlyPolicyName); 
     await iamClient.send( 
       new DetachRolePolicyCommand({ 
         RoleName: NAMES.ssmOnlyRoleName, 
         PolicyArn: ssmOnlyPolicy.Arn, 
       }), 
     ); 
   } catch (e) { 
     state.detachSsmOnlyCustomRolePolicyError = e; 
   } 
 }), 
 new ScenarioOutput("detachSsmOnlyCustomRolePolicyResult", (state) => { 
   if (state.detachSsmOnlyCustomRolePolicyError) { 
     console.error(state.detachSsmOnlyCustomRolePolicyError); 
     return MESSAGES.detachSsmOnlyCustomRolePolicyError 
       .replace("${ROLE_NAME}", NAMES.ssmOnlyRoleName) 
       .replace("${POLICY_NAME}", NAMES.ssmOnlyPolicyName); 
   } else { 
     return MESSAGES.detachedSsmOnlyCustomRolePolicy 
       .replace("${ROLE_NAME}", NAMES.ssmOnlyRoleName) 
       .replace("${POLICY_NAME}", NAMES.ssmOnlyPolicyName); 
   } 
 }), 
 new ScenarioAction("detachSsmOnlyAWSRolePolicy", async (state) => { 
   try { 
    const iamClient = new IAMClient(f));
     await iamClient.send( 
       new DetachRolePolicyCommand({ 
         RoleName: NAMES.ssmOnlyRoleName, 
         PolicyArn: "arn:aws:iam::aws:policy/AmazonSSMManagedInstanceCore", 
       }), 
     ); 
   } catch (e) { 
     state.detachSsmOnlyAWSRolePolicyError = e; 
   } 
 }), 
 new ScenarioOutput("detachSsmOnlyAWSRolePolicyResult", (state) => { 
   if (state.detachSsmOnlyAWSRolePolicyError) { 
     console.error(state.detachSsmOnlyAWSRolePolicyError);
```

```
 return MESSAGES.detachSsmOnlyAWSRolePolicyError 
       .replace("${ROLE_NAME}", NAMES.ssmOnlyRoleName) 
       .replace("${POLICY_NAME}", "AmazonSSMManagedInstanceCore"); 
   } else { 
     return MESSAGES.detachedSsmOnlyAWSRolePolicy 
      .replace("${ROLE_NAME}", NAMES.ssmOnlyRoleName)
       .replace("${POLICY_NAME}", "AmazonSSMManagedInstanceCore"); 
   } 
 }), 
 new ScenarioAction("deleteSsmOnlyInstanceProfile", async (state) => { 
   try { 
    const iamClient = new IAMClient({?});
     await iamClient.send( 
       new DeleteInstanceProfileCommand({ 
         InstanceProfileName: NAMES.ssmOnlyInstanceProfileName, 
       }), 
     ); 
   } catch (e) { 
     state.deleteSsmOnlyInstanceProfileError = e; 
   } 
 }), 
 new ScenarioOutput("deleteSsmOnlyInstanceProfileResult", (state) => { 
   if (state.deleteSsmOnlyInstanceProfileError) { 
     console.error(state.deleteSsmOnlyInstanceProfileError); 
     return MESSAGES.deleteSsmOnlyInstanceProfileError.replace( 
       "${INSTANCE_PROFILE_NAME}", 
       NAMES.ssmOnlyInstanceProfileName, 
     ); 
   } else { 
     return MESSAGES.deletedSsmOnlyInstanceProfile.replace( 
       "${INSTANCE_PROFILE_NAME}", 
       NAMES.ssmOnlyInstanceProfileName, 
     ); 
   } 
 }), 
 new ScenarioAction("deleteSsmOnlyPolicy", async (state) => { 
   try { 
    const iamClient = new IAMClient({});
     const ssmOnlyPolicy = await findPolicy(NAMES.ssmOnlyPolicyName); 
     await iamClient.send( 
       new DeletePolicyCommand({ 
         PolicyArn: ssmOnlyPolicy.Arn, 
       }), 
     );
```

```
 } catch (e) { 
     state.deleteSsmOnlyPolicyError = e; 
   } 
 }), 
 new ScenarioOutput("deleteSsmOnlyPolicyResult", (state) => { 
   if (state.deleteSsmOnlyPolicyError) { 
     console.error(state.deleteSsmOnlyPolicyError); 
     return MESSAGES.deleteSsmOnlyPolicyError.replace( 
       "${POLICY_NAME}", 
       NAMES.ssmOnlyPolicyName, 
     ); 
   } else { 
     return MESSAGES.deletedSsmOnlyPolicy.replace( 
       "${POLICY_NAME}", 
       NAMES.ssmOnlyPolicyName, 
     ); 
   } 
 }), 
 new ScenarioAction("deleteSsmOnlyRole", async (state) => { 
   try { 
    const iamClient = new IAMClient({});
     await iamClient.send( 
       new DeleteRoleCommand({ 
          RoleName: NAMES.ssmOnlyRoleName, 
       }), 
     ); 
   } catch (e) { 
     state.deleteSsmOnlyRoleError = e; 
   } 
 }), 
 new ScenarioOutput("deleteSsmOnlyRoleResult", (state) => { 
   if (state.deleteSsmOnlyRoleError) { 
     console.error(state.deleteSsmOnlyRoleError); 
     return MESSAGES.deleteSsmOnlyRoleError.replace( 
       "${ROLE_NAME}", 
       NAMES.ssmOnlyRoleName, 
     ); 
   } else { 
     return MESSAGES.deletedSsmOnlyRole.replace( 
       "${ROLE_NAME}", 
      NAMES.ssmOnlyRoleName,
     ); 
   } 
 }),
```
];

```
/** 
  * @param {string} policyName 
  */
async function findPolicy(policyName) { 
  const client = new IAMClient(\{\});
  const paginatedPolicies = paginateListPolicies({ client }, {});
   for await (const page of paginatedPolicies) { 
    const policy = page.Policies.find((p) => p.PolicyName === policyName);
     if (policy) { 
       return policy; 
     } 
   }
}
/** 
  * @param {string} groupName 
  */
async function deleteAutoScalingGroup(groupName) { 
   const client = new AutoScalingClient({}); 
   try { 
     await client.send( 
       new DeleteAutoScalingGroupCommand({ 
         AutoScalingGroupName: groupName, 
       }), 
     ); 
   } catch (err) { 
     if (!(err instanceof Error)) { 
       throw err; 
     } else { 
       console.log(err.name); 
       throw err; 
     } 
   }
}
/** 
  * @param {string} groupName 
  */
async function terminateGroupInstances(groupName) { 
   const autoScalingClient = new AutoScalingClient({}); 
   const group = await findAutoScalingGroup(groupName); 
   await autoScalingClient.send(
```

```
 new UpdateAutoScalingGroupCommand({ 
       AutoScalingGroupName: group.AutoScalingGroupName, 
      MinSize: 0,
     }), 
   ); 
   for (const i of group.Instances) { 
    await retry({ intervalInMs: 1000, maxRetries: 30 }, () =>
       autoScalingClient.send( 
         new TerminateInstanceInAutoScalingGroupCommand({ 
            InstanceId: i.InstanceId, 
           ShouldDecrementDesiredCapacity: true, 
         }), 
       ), 
     ); 
   }
}
async function findAutoScalingGroup(groupName) { 
  const client = new AutoScalingClient({});
  const paginatedGroups = paginateDescribeAutoScalingGroups({ client }, {});
   for await (const page of paginatedGroups) { 
     const group = page.AutoScalingGroups.find( 
       (g) => g.AutoScalingGroupName === groupName, 
     ); 
     if (group) { 
       return group; 
     } 
   } 
   throw new Error(`Auto scaling group ${groupName} not found.`);
}
```
• 如需 API 詳細資訊,請參閱《AWS SDK for JavaScript API 參考》中的下列主題。

- [AttachLoadBalancerTargetGroups](https://docs.aws.amazon.com/AWSJavaScriptSDK/v3/latest/client/auto-scaling/command/AttachLoadBalancerTargetGroupsCommand)
- [CreateAutoScalingGroup](https://docs.aws.amazon.com/AWSJavaScriptSDK/v3/latest/client/auto-scaling/command/CreateAutoScalingGroupCommand)
- [CreateInstanceProfile](https://docs.aws.amazon.com/AWSJavaScriptSDK/v3/latest/client/iam/command/CreateInstanceProfileCommand)
- [CreateLaunchTemplate](https://docs.aws.amazon.com/AWSJavaScriptSDK/v3/latest/client/ec2/command/CreateLaunchTemplateCommand)
- [CreateListener](https://docs.aws.amazon.com/AWSJavaScriptSDK/v3/latest/client/elastic-load-balancing-v2/command/CreateListenerCommand)
- [CreateLoadBalancer](https://docs.aws.amazon.com/AWSJavaScriptSDK/v3/latest/client/elastic-load-balancing-v2/command/CreateLoadBalancerCommand)
- [CreateTargetGroup](https://docs.aws.amazon.com/AWSJavaScriptSDK/v3/latest/client/elastic-load-balancing-v2/command/CreateTargetGroupCommand)
- [DeleteAutoScalingGroup](https://docs.aws.amazon.com/AWSJavaScriptSDK/v3/latest/client/auto-scaling/command/DeleteAutoScalingGroupCommand)
- [DeleteInstanceProfile](https://docs.aws.amazon.com/AWSJavaScriptSDK/v3/latest/client/iam/command/DeleteInstanceProfileCommand)
- [DeleteLaunchTemplate](https://docs.aws.amazon.com/AWSJavaScriptSDK/v3/latest/client/ec2/command/DeleteLaunchTemplateCommand)
- [DeleteLoadBalancer](https://docs.aws.amazon.com/AWSJavaScriptSDK/v3/latest/client/elastic-load-balancing-v2/command/DeleteLoadBalancerCommand)
- [DeleteTargetGroup](https://docs.aws.amazon.com/AWSJavaScriptSDK/v3/latest/client/elastic-load-balancing-v2/command/DeleteTargetGroupCommand)
- [DescribeAutoScalingGroups](https://docs.aws.amazon.com/AWSJavaScriptSDK/v3/latest/client/auto-scaling/command/DescribeAutoScalingGroupsCommand)
- [DescribeAvailabilityZones](https://docs.aws.amazon.com/AWSJavaScriptSDK/v3/latest/client/ec2/command/DescribeAvailabilityZonesCommand)
- DescribelamInstanceProfileAssociations
- [DescribeInstances](https://docs.aws.amazon.com/AWSJavaScriptSDK/v3/latest/client/ec2/command/DescribeInstancesCommand)
- [DescribeLoadBalancers](https://docs.aws.amazon.com/AWSJavaScriptSDK/v3/latest/client/elastic-load-balancing-v2/command/DescribeLoadBalancersCommand)
- [DescribeSubnets](https://docs.aws.amazon.com/AWSJavaScriptSDK/v3/latest/client/ec2/command/DescribeSubnetsCommand)
- [DescribeTargetGroups](https://docs.aws.amazon.com/AWSJavaScriptSDK/v3/latest/client/elastic-load-balancing-v2/command/DescribeTargetGroupsCommand)
- [DescribeTargetHealth](https://docs.aws.amazon.com/AWSJavaScriptSDK/v3/latest/client/elastic-load-balancing-v2/command/DescribeTargetHealthCommand)
- [DescribeVpcs](https://docs.aws.amazon.com/AWSJavaScriptSDK/v3/latest/client/ec2/command/DescribeVpcsCommand)
- [RebootInstances](https://docs.aws.amazon.com/AWSJavaScriptSDK/v3/latest/client/ec2/command/RebootInstancesCommand)
- [ReplaceIamInstanceProfileAssociation](https://docs.aws.amazon.com/AWSJavaScriptSDK/v3/latest/client/ec2/command/ReplaceIamInstanceProfileAssociationCommand)
- [TerminateInstanceInAutoScalingGroup](https://docs.aws.amazon.com/AWSJavaScriptSDK/v3/latest/client/auto-scaling/command/TerminateInstanceInAutoScalingGroupCommand)
- [UpdateAutoScalingGroup](https://docs.aws.amazon.com/AWSJavaScriptSDK/v3/latest/client/auto-scaling/command/UpdateAutoScalingGroupCommand)

## 開始使用執行個體

以下程式碼範例顯示做法:

- 建立金鑰對和安全群組。
- 選取 Amazon Machine Image (AMI) 和相容的執行個體類型,然後建立執行個體。
- 停止並重新啟動執行個體。
- 將彈性 IP 地址與您的執行個體建立關聯.
- 使用 SSH 連線至執行個體,然後清理資源。

## 適用於 JavaScript (v3) 的開發套件

## **a** Note

還有更多關於 GitHub。尋找完整範例,並了解如何在[AWS 設定和執行程式碼範例儲存庫](https://github.com/awsdocs/aws-doc-sdk-examples/tree/main/javascriptv3/example_code/ec2#code-examples)。

## 在命令提示中執行互動式案例。

```
import { mkdtempSync, writeFileSync, rmSync } from "fs";
import { tmpdir } from "os";
import { join } from "path";
import { get } from "http";
import { 
   AllocateAddressCommand, 
   AssociateAddressCommand, 
   AuthorizeSecurityGroupIngressCommand, 
   CreateKeyPairCommand, 
   CreateSecurityGroupCommand, 
   DeleteKeyPairCommand, 
   DeleteSecurityGroupCommand, 
   DescribeInstancesCommand, 
   DescribeKeyPairsCommand, 
   DescribeSecurityGroupsCommand, 
   DisassociateAddressCommand, 
   EC2Client, 
   paginateDescribeImages, 
   paginateDescribeInstanceTypes, 
   ReleaseAddressCommand, 
   RunInstancesCommand, 
   StartInstancesCommand, 
   StopInstancesCommand, 
   TerminateInstancesCommand, 
   waitUntilInstanceStatusOk, 
   waitUntilInstanceStopped, 
   waitUntilInstanceTerminated,
} from "@aws-sdk/client-ec2";
import { paginateGetParametersByPath, SSMClient } from "@aws-sdk/client-ssm";
import { wrapText } from "@aws-doc-sdk-examples/lib/utils/util-string.js";
import { Prompter } from "@aws-doc-sdk-examples/lib/prompter.js";
```

```
const ec2Client = new EC2Client();
const ssmClient = new SSMClient();
const prompter = new Prompter();
const confirmMessage = "Continue?";
const tmpDirectory = mkdtempSync(join(tmpdir(), "ec2-scenario-tmp"));
const createKeyPair = async (keyPairName) => { 
   // Create a key pair in Amazon EC2. 
   const { KeyMaterial, KeyPairId } = await ec2Client.send( 
     // A unique name for the key pair. Up to 255 ASCII characters. 
     new CreateKeyPairCommand({ KeyName: keyPairName }), 
   ); 
   // Save the private key in a temporary location. 
   writeFileSync(`${tmpDirectory}/${keyPairName}.pem`, KeyMaterial, { 
     mode: 0o400, 
   }); 
  return KeyPairId;
};
const describeKeyPair = async (keyPairName) => { 
   const command = new DescribeKeyPairsCommand({ 
     KeyNames: [keyPairName], 
   }); 
   const { KeyPairs } = await ec2Client.send(command); 
   return KeyPairs[0];
};
const createSecurityGroup = async (securityGroupName) => { 
   const command = new CreateSecurityGroupCommand({ 
     GroupName: securityGroupName, 
     Description: "A security group for the Amazon EC2 example.", 
   }); 
   const { GroupId } = await ec2Client.send(command); 
  return GroupId;
};
const allocateIpAddress = async () => { 
   const command = new AllocateAddressCommand({}); 
   const { PublicIp, AllocationId } = await ec2Client.send(command); 
   return { PublicIp, AllocationId };
};
```

```
const getLocalIpAddress = () => { 
   return new Promise((res, rej) => { 
     get("http://checkip.amazonaws.com", (response) => { 
      let data = ";
      response.on("data", (\text{chunk}) \Rightarrow (\text{data} += \text{chunk}));
      response.on("end", () \Rightarrow \text{res(data.train())}; }).on("error", (err) => { 
       rej(err); 
     }); 
   });
};
const authorizeSecurityGroupIngress = async (securityGroupId) => { 
   const ipAddress = await getLocalIpAddress(); 
   const command = new AuthorizeSecurityGroupIngressCommand({ 
     GroupId: securityGroupId, 
     IpPermissions: [ 
       { 
          IpProtocol: "tcp", 
          FromPort: 22, 
          ToPort: 22, 
          IpRanges: [{ CidrIp: `${ipAddress}/32` }], 
       }, 
     ], 
   }); 
   await ec2Client.send(command); 
   return ipAddress;
};
const describeSecurityGroup = async (securityGroupName) => { 
   const command = new DescribeSecurityGroupsCommand({ 
     GroupNames: [securityGroupName], 
   }); 
   const { SecurityGroups } = await ec2Client.send(command); 
   return SecurityGroups[0];
};
const getAmznLinux2AMIs = async () => { 
  const AMIs = [];
   for await (const page of paginateGetParametersByPath( 
     {
```
```
 client: ssmClient, 
     }, 
     { Path: "/aws/service/ami-amazon-linux-latest" }, 
   )) { 
     page.Parameters.forEach((param) => { 
       if (param.Name.includes("amzn2")) { 
         AMIs.push(param.Value); 
       } 
     }); 
   } 
   const imageDetails = []; 
   for await (const page of paginateDescribeImages( 
     { client: ec2Client }, 
     { ImageIds: AMIs }, 
   )) { 
     imageDetails.push(...(page.Images || [])); 
   } 
   const choices = imageDetails.map((image, index) => ({ 
     name: `${image.ImageId} - ${image.Description}`, 
     value: index, 
   })); 
   /** 
    * @type {number} 
    */ 
   const selectedIndex = await prompter.select({ 
     message: "Select an image.", 
     choices, 
   }); 
   return imageDetails[selectedIndex];
};
/** 
  * @param {import('@aws-sdk/client-ec2').Image} imageDetails 
  */
const getCompatibleInstanceTypes = async (imageDetails) => { 
   const paginator = paginateDescribeInstanceTypes( 
     { client: ec2Client, pageSize: 25 }, 
     { 
       Filters: [
```

```
 { 
            Name: "processor-info.supported-architecture", 
            Values: [imageDetails.Architecture], 
          }, 
          { Name: "instance-type", Values: ["*.micro", "*.small"] }, 
       ], 
     }, 
   ); 
   const instanceTypes = []; 
   for await (const page of paginator) { 
     if (page.InstanceTypes.length) { 
       instanceTypes.push(...(page.InstanceTypes || [])); 
     } 
   } 
   const choices = instanceTypes.map((type, index) => ({ 
     name: `${type.InstanceType} - Memory:${type.MemoryInfo.SizeInMiB}`, 
     value: index, 
   })); 
   /** 
    * @type {number} 
    */ 
   const selectedIndex = await prompter.select({ 
     message: "Select an instance type.", 
     choices, 
   }); 
   return instanceTypes[selectedIndex];
};
const runInstance = async ({ 
   keyPairName, 
   securityGroupId, 
   imageId, 
   instanceType,
) => {
   const command = new RunInstancesCommand({ 
     KeyName: keyPairName, 
     SecurityGroupIds: [securityGroupId], 
     ImageId: imageId, 
     InstanceType: instanceType, 
     MinCount: 1,
```

```
 MaxCount: 1, 
   }); 
   const { Instances } = await ec2Client.send(command); 
   await waitUntilInstanceStatusOk( 
     { client: ec2Client }, 
     { InstanceIds: [Instances[0].InstanceId] }, 
   ); 
   return Instances[0].InstanceId;
};
const describeInstance = async (instanceId) => { 
   const command = new DescribeInstancesCommand({ 
     InstanceIds: [instanceId], 
   }); 
   const { Reservations } = await ec2Client.send(command); 
   return Reservations[0].Instances[0];
};
const displaySSHConnectionInfo = ({ publicIp, keyPairName }) => { 
   return `ssh -i ${tmpDirectory}/${keyPairName}.pem ec2-user@${publicIp}`;
};
const stopInstance = async (instanceId) => { 
   const command = new StopInstancesCommand({ InstanceIds: [instanceId] }); 
   await ec2Client.send(command); 
   await waitUntilInstanceStopped( 
     { client: ec2Client }, 
     { InstanceIds: [instanceId] }, 
   );
};
const startInstance = async (instanceId) => { 
  const startCommand = new StartInstancesCommand({ InstanceIds: [instanceId] });
   await ec2Client.send(startCommand); 
   await waitUntilInstanceStatusOk( 
     { client: ec2Client }, 
     { InstanceIds: [instanceId] }, 
   ); 
   return await describeInstance(instanceId);
};
const associateAddress = async ({ allocationId, instanceId }) => {
```

```
 const command = new AssociateAddressCommand({ 
     AllocationId: allocationId, 
     InstanceId: instanceId, 
   }); 
   const { AssociationId } = await ec2Client.send(command); 
   return AssociationId;
};
const disassociateAddress = async (associationId) => { 
   const command = new DisassociateAddressCommand({ 
     AssociationId: associationId, 
   }); 
   try { 
     await ec2Client.send(command); 
   } catch (err) { 
     console.warn( 
       `Failed to disassociated address with association id: ${associationId}`, 
       err, 
     ); 
   }
};
const releaseAddress = async (allocationId) => { 
   const command = new ReleaseAddressCommand({ 
     AllocationId: allocationId, 
   }); 
   try { 
     await ec2Client.send(command); 
    console.log(`Address with allocation ID \{alllocationId\} released.\n`);
   } catch (err) { 
     console.log( 
       `Failed to release address with allocation id: ${allocationId}.`, 
       err, 
     ); 
   }
};
const restartInstance = async (instanceId) => { 
   console.log("Stopping instance."); 
   await stopInstance(instanceId); 
   console.log("Instance stopped."); 
   console.log("Starting instance.");
```

```
 const { PublicIpAddress } = await startInstance(instanceId); 
   return PublicIpAddress;
};
const terminateInstance = async (instanceId) => { 
   const command = new TerminateInstancesCommand({ 
     InstanceIds: [instanceId], 
   }); 
   try { 
     await ec2Client.send(command); 
     await waitUntilInstanceTerminated( 
       { client: ec2Client }, 
       { InstanceIds: [instanceId] }, 
     ); 
     console.log(`Instance with ID ${instanceId} terminated.\n`); 
   } catch (err) { 
     console.warn(`Failed to terminate instance ${instanceId}.`, err); 
   }
};
const deleteSecurityGroup = async (securityGroupId) => { 
   const command = new DeleteSecurityGroupCommand({ 
     GroupId: securityGroupId, 
   }); 
   try { 
     await ec2Client.send(command); 
     console.log(`Security group ${securityGroupId} deleted.\n`); 
   } catch (err) { 
     console.warn(`Failed to delete security group ${securityGroupId}.`, err); 
   }
};
const deleteKeyPair = async (keyPairName) => { 
   const command = new DeleteKeyPairCommand({ 
     KeyName: keyPairName, 
   }); 
   try { 
     await ec2Client.send(command); 
     console.log(`Key pair ${keyPairName} deleted.\n`); 
   } catch (err) { 
     console.warn(`Failed to delete key pair ${keyPairName}.`, err);
```

```
 }
};
const deleteTemporaryDirectory = () => { 
  try { 
     rmSync(tmpDirectory, { recursive: true }); 
    console.log(`Temporary directory ${tmpDirectory} deleted.\n`);
  } catch (err) { 
     console.warn(`Failed to delete temporary directory ${tmpDirectory}.`, err); 
  }
};
export const main = async () => {
   const keyPairName = "ec2-scenario-key-pair"; 
   const securityGroupName = "ec2-scenario-security-group"; 
   let securityGroupId, ipAllocationId, publicIp, instanceId, associationId; 
   console.log(wrapText("Welcome to the Amazon EC2 basic usage scenario.")); 
   try { 
     // Prerequisites 
     console.log( 
       "Before you launch an instance, you'll need a few things:", 
       "\n - A Key Pair", 
       "\n - A Security Group", 
       "\n - An IP Address", 
       "\n - An AMI", 
       "\n - A compatible instance type", 
       "\n\n I'll go ahead and take care of the first three, but I'll need your help 
  for the rest.", 
     ); 
     await prompter.confirm({ message: confirmMessage }); 
     await createKeyPair(keyPairName); 
    securityGroupId = await createSecurityGroup(securityGroupName);
     const { PublicIp, AllocationId } = await allocateIpAddress(); 
     ipAllocationId = AllocationId; 
     publicIp = PublicIp; 
     const ipAddress = await authorizeSecurityGroupIngress(securityGroupId); 
     const { KeyName } = await describeKeyPair(keyPairName); 
     const { GroupName } = await describeSecurityGroup(securityGroupName);
```

```
 console.log(`# created the key pair ${KeyName}.\n`); 
    console.log( 
      `# created the security group ${GroupName}`, 
      `and allowed SSH access from ${ipAddress} (your IP).\n`, 
    ); 
    console.log(`# allocated ${publicIp} to be used for your EC2 instance.\n`); 
   await prompter.confirm({ message: confirmMessage });
    // Creating the instance 
    console.log(wrapText("Create the instance.")); 
    console.log( 
      "You get to choose which image you want. Select an amazon-linux-2 image from 
 the following:", 
    ); 
    const imageDetails = await getAmznLinux2AMIs(); 
    const instanceTypeDetails = await getCompatibleInstanceTypes(imageDetails); 
    console.log("Creating your instance. This can take a few seconds."); 
    instanceId = await runInstance({ 
      keyPairName, 
      securityGroupId, 
      imageId: imageDetails.ImageId, 
      instanceType: instanceTypeDetails.InstanceType, 
    }); 
    const instanceDetails = await describeInstance(instanceId); 
    console.log(`# instance ${instanceId}.\n`); 
    console.log(instanceDetails); 
    console.log( 
      `\nYou should now be able to SSH into your instance from another terminal:`, 
      `\n${displaySSHConnectionInfo({ 
        publicIp: instanceDetails.PublicIpAddress, 
        keyPairName, 
      })}`, 
    ); 
   await prompter.confirm({ message: confirmMessage });
    // Understanding the IP address. 
    console.log(wrapText("Understanding the IP address.")); 
    console.log( 
      "When you stop and start an instance, the IP address will change. I'll restart 
 your", 
      "instance for you. Notice how the IP address changes.", 
    );
```

```
 const ipAddressAfterRestart = await restartInstance(instanceId); 
    console.log( 
      `\n Instance started. The IP address changed from 
 ${instanceDetails.PublicIpAddress} to ${ipAddressAfterRestart}`, 
      `\n${displaySSHConnectionInfo({ 
        publicIp: ipAddressAfterRestart, 
        keyPairName, 
      })}`, 
    ); 
   await prompter.confirm({ message: confirmMessage });
    console.log( 
      `If you want to the IP address to be static, you can associate an allocated`, 
      `IP address to your instance. I allocated ${publicIp} for you earlier, and now 
 I'll associate it to your instance.`, 
    ); 
   associationId = await associatedness({} allocationId: ipAllocationId, 
      instanceId, 
    }); 
    console.log( 
      "Done. Now you should be able to SSH using the new IP.\n", 
      `${displaySSHConnectionInfo({ publicIp, keyPairName })}`, 
    ); 
    await prompter.confirm({ message: confirmMessage }); 
    console.log( 
      "I'll restart the server again so you can see the IP address remains the 
 same.", 
    ); 
    const ipAddressAfterAssociated = await restartInstance(instanceId); 
    console.log( 
      `Done. Here's your SSH info. Notice the IP address hasn't changed.`, 
      `\n${displaySSHConnectionInfo({ 
        publicIp: ipAddressAfterAssociated, 
        keyPairName, 
      })}`, 
    ); 
    await prompter.confirm({ message: confirmMessage }); 
 } catch (err) { 
    console.error(err); 
 } finally { 
   // Clean up. 
    console.log(wrapText("Clean up.")); 
    console.log("Now I'll clean up all of the stuff I created."); 
   await prompter.confirm({ message: confirmMessage });
```
 console.log("Cleaning up. Some of these steps can take a bit of time."); await disassociateAddress(associationId); await terminateInstance(instanceId); await releaseAddress(ipAllocationId); await deleteSecurityGroup(securityGroupId); deleteTemporaryDirectory(); await deleteKeyPair(keyPairName); console.log( "Done cleaning up. Thanks for staying until the end!", "If you have any feedback please use the feedback button in the docs", "or create an issue on GitHub.", ); } };

- 如需 API 詳細資訊,請參閱《AWS SDK for JavaScript API 參考》中的下列主題。
	- [AllocateAddress](https://docs.aws.amazon.com/AWSJavaScriptSDK/v3/latest/client/ec2/command/AllocateAddressCommand)
	- [AssociateAddress](https://docs.aws.amazon.com/AWSJavaScriptSDK/v3/latest/client/ec2/command/AssociateAddressCommand)
	- [AuthorizeSecurityGroupIngress](https://docs.aws.amazon.com/AWSJavaScriptSDK/v3/latest/client/ec2/command/AuthorizeSecurityGroupIngressCommand)
	- [CreateKeyPair](https://docs.aws.amazon.com/AWSJavaScriptSDK/v3/latest/client/ec2/command/CreateKeyPairCommand)
	- [CreateSecurityGroup](https://docs.aws.amazon.com/AWSJavaScriptSDK/v3/latest/client/ec2/command/CreateSecurityGroupCommand)
	- [DeleteKeyPair](https://docs.aws.amazon.com/AWSJavaScriptSDK/v3/latest/client/ec2/command/DeleteKeyPairCommand)
	- [DeleteSecurityGroup](https://docs.aws.amazon.com/AWSJavaScriptSDK/v3/latest/client/ec2/command/DeleteSecurityGroupCommand)
	- [DescribeImages](https://docs.aws.amazon.com/AWSJavaScriptSDK/v3/latest/client/ec2/command/DescribeImagesCommand)
	- [DescribeInstanceTypes](https://docs.aws.amazon.com/AWSJavaScriptSDK/v3/latest/client/ec2/command/DescribeInstanceTypesCommand)
	- [DescribeInstances](https://docs.aws.amazon.com/AWSJavaScriptSDK/v3/latest/client/ec2/command/DescribeInstancesCommand)
	- [DescribeKeyPairs](https://docs.aws.amazon.com/AWSJavaScriptSDK/v3/latest/client/ec2/command/DescribeKeyPairsCommand)
	- [DescribeSecurityGroups](https://docs.aws.amazon.com/AWSJavaScriptSDK/v3/latest/client/ec2/command/DescribeSecurityGroupsCommand)
	- [DisassociateAddress](https://docs.aws.amazon.com/AWSJavaScriptSDK/v3/latest/client/ec2/command/DisassociateAddressCommand)
	- [ReleaseAddress](https://docs.aws.amazon.com/AWSJavaScriptSDK/v3/latest/client/ec2/command/ReleaseAddressCommand)
	- [RunInstances](https://docs.aws.amazon.com/AWSJavaScriptSDK/v3/latest/client/ec2/command/RunInstancesCommand)
	- [StartInstances](https://docs.aws.amazon.com/AWSJavaScriptSDK/v3/latest/client/ec2/command/StartInstancesCommand)
	- [StopInstances](https://docs.aws.amazon.com/AWSJavaScriptSDK/v3/latest/client/ec2/command/StopInstancesCommand)

 $\frac{1}{2}$   $\frac{1}{2}$   $\frac{1}{2}$ 

• [UnmonitorInstances](https://docs.aws.amazon.com/AWSJavaScriptSDK/v3/latest/client/ec2/command/UnmonitorInstancesCommand)

Elastic Load Balancing-使用 SDK 的第 2 版示例 JavaScript (v3)

下列程式碼範例說明如何使用 AWS SDK for JavaScript (v3) 搭配 Elastic Load Balancing-第 2 版,來 執行動作及實作常見案例。

Actions 是大型程式的程式碼摘錄,必須在內容中執行。雖然動作會告訴您如何呼叫個別服務函數,但 您可以在其相關情境和跨服務範例中查看內容中的動作。

Scenarios (案例) 是向您展示如何呼叫相同服務中的多個函數來完成特定任務的程式碼範例。

每個範例都包含一個連結 GitHub,您可以在其中找到如何在內容中設定和執行程式碼的指示。

開始使用

你好 Elastic Load Balancing

下列程式碼範例會示範如何開始使用 Elastic Load Balancing。

適用於 JavaScript (v3) 的開發套件

**a** Note

```
// Copyright Amazon.com, Inc. or its affiliates. All Rights Reserved.
// SPDX-License-Identifier: Apache-2.0
import { 
   ElasticLoadBalancingV2Client, 
   DescribeLoadBalancersCommand,
} from "@aws-sdk/client-elastic-load-balancing-v2";
export async function main() { 
   const client = new ElasticLoadBalancingV2Client({}); 
   const { LoadBalancers } = await client.send( 
    new DescribeLoadBalancersCommand({}),
   ); 
   const loadBalancersList = LoadBalancers.map(
```

```
 (lb) => `• ${lb.LoadBalancerName}: ${lb.DNSName}`, 
  \binom{n}{n};
   console.log( 
     "Hello, Elastic Load Balancing! Let's list some of your load balancers:\n", 
     loadBalancersList, 
   );
}
// Call function if run directly
import { fileURLToPath } from "url";
if (process.argv[1] === fileURLToPath(import.meta.url)) { 
  main();
}
```
• 如需 API 詳細資訊,請參閱 AWS SDK for JavaScript API 參[考DescribeLoadBalancers中](https://docs.aws.amazon.com/AWSJavaScriptSDK/v3/latest/client/elastic-load-balancing-v2/command/DescribeLoadBalancersCommand)的。

# 主題

- [動作](#page-278-0)
- [案例](#page-279-0)

# 動作

## **CreateListener**

下列程式碼範例會示範如何使用CreateListener。

適用於 JavaScript (v3) 的開發套件

## **a** Note

```
 const client = new ElasticLoadBalancingV2Client({}); 
 const { Listeners } = await client.send( 
   new CreateListenerCommand({ 
     LoadBalancerArn: state.loadBalancerArn, 
     Protocol: state.targetGroupProtocol, 
     Port: state.targetGroupPort,
```

```
 DefaultActions: [ 
       { Type: "forward", TargetGroupArn: state.targetGroupArn }, 
     ], 
   }), 
 );
```
• 如需 API 詳細資訊,請參閱 AWS SDK for JavaScript API 參[考CreateListener中](https://docs.aws.amazon.com/AWSJavaScriptSDK/v3/latest/client/elastic-load-balancing-v2/command/CreateListenerCommand)的。

## **CreateLoadBalancer**

下列程式碼範例會示範如何使用CreateLoadBalancer。

適用於 JavaScript (v3) 的開發套件

## **a** Note

還有更多關於 GitHub。尋找完整範例,並了解如何在[AWS 設定和執行程式碼範例儲存庫](https://github.com/awsdocs/aws-doc-sdk-examples/tree/main/javascriptv3/example_code/cross-services/wkflw-resilient-service#code-examples)。

```
 const client = new ElasticLoadBalancingV2Client({}); 
 const { LoadBalancers } = await client.send( 
   new CreateLoadBalancerCommand({ 
     Name: NAMES.loadBalancerName, 
     Subnets: state.subnets, 
   }), 
 ); 
 state.loadBalancerDns = LoadBalancers[0].DNSName; 
 state.loadBalancerArn = LoadBalancers[0].LoadBalancerArn; 
 await waitUntilLoadBalancerAvailable( 
   { client }, 
   { Names: [NAMES.loadBalancerName] }, 
 );
```
• 如需 API 詳細資訊,請參閱 AWS SDK for JavaScript API 參[考CreateLoadBalancer](https://docs.aws.amazon.com/AWSJavaScriptSDK/v3/latest/client/elastic-load-balancing-v2/command/CreateLoadBalancerCommand)中的。

### **CreateTargetGroup**

下列程式碼範例會示範如何使用CreateTargetGroup。

## 適用於 JavaScript (v3) 的開發套件

## **a** Note

還有更多關於 GitHub。尋找完整範例,並了解如何在[AWS 設定和執行程式碼範例儲存庫](https://github.com/awsdocs/aws-doc-sdk-examples/tree/main/javascriptv3/example_code/cross-services/wkflw-resilient-service#code-examples)。

```
 const client = new ElasticLoadBalancingV2Client({}); 
 const { TargetGroups } = await client.send( 
   new CreateTargetGroupCommand({ 
     Name: NAMES.loadBalancerTargetGroupName, 
     Protocol: "HTTP", 
     Port: 80, 
     HealthCheckPath: "/healthcheck", 
     HealthCheckIntervalSeconds: 10, 
     HealthCheckTimeoutSeconds: 5, 
     HealthyThresholdCount: 2, 
     UnhealthyThresholdCount: 2, 
     VpcId: state.defaultVpc, 
   }), 
 );
```
• 如需 API 詳細資訊,請參閱 AWS SDK for JavaScript API 參[考CreateTargetGroup](https://docs.aws.amazon.com/AWSJavaScriptSDK/v3/latest/client/elastic-load-balancing-v2/command/CreateTargetGroupCommand)中的。

## **DeleteLoadBalancer**

下列程式碼範例會示範如何使用DeleteLoadBalancer。

適用於 JavaScript (v3) 的開發套件

**a** Note

```
 const client = new ElasticLoadBalancingV2Client({}); 
 const loadBalancer = await findLoadBalancer(NAMES.loadBalancerName); 
 await client.send( 
   new DeleteLoadBalancerCommand({
```

```
 LoadBalancerArn: loadBalancer.LoadBalancerArn, 
   }), 
 ); 
await retry(\{ intervalInMs: 1000, maxRetries: 60 }, async () => \{ const lb = await findLoadBalancer(NAMES.loadBalancerName); 
   if (lb) { 
     throw new Error("Load balancer still exists."); 
   } 
 });
```
• 如需 API 詳細資訊,請參閱 AWS SDK for JavaScript API 參[考DeleteLoadBalancer中](https://docs.aws.amazon.com/AWSJavaScriptSDK/v3/latest/client/elastic-load-balancing-v2/command/DeleteLoadBalancerCommand)的。

## **DeleteTargetGroup**

下列程式碼範例會示範如何使用DeleteTargetGroup。

適用於 JavaScript (v3) 的開發套件

```
a Note
```

```
 const client = new ElasticLoadBalancingV2Client({}); 
 try { 
   const { TargetGroups } = await client.send( 
     new DescribeTargetGroupsCommand({ 
       Names: [NAMES.loadBalancerTargetGroupName], 
     }), 
   ); 
   await retry({ intervalInMs: 1000, maxRetries: 30 }, () => 
     client.send( 
       new DeleteTargetGroupCommand({ 
         TargetGroupArn: TargetGroups[0].TargetGroupArn, 
       }), 
     ), 
   ); 
 } catch (e) { 
   state.deleteLoadBalancerTargetGroupError = e; 
 }
```
• 如需 API 詳細資訊,請參閱 AWS SDK for JavaScript API 參[考DeleteTargetGroup中](https://docs.aws.amazon.com/AWSJavaScriptSDK/v3/latest/client/elastic-load-balancing-v2/command/DeleteTargetGroupCommand)的。

## **DescribeLoadBalancers**

下列程式碼範例會示範如何使用DescribeLoadBalancers。

適用於 JavaScript (v3) 的開發套件

#### **a** Note

```
// Copyright Amazon.com, Inc. or its affiliates. All Rights Reserved.
// SPDX-License-Identifier: Apache-2.0
import { 
   ElasticLoadBalancingV2Client, 
   DescribeLoadBalancersCommand,
} from "@aws-sdk/client-elastic-load-balancing-v2";
export async function main() { 
   const client = new ElasticLoadBalancingV2Client({}); 
   const { LoadBalancers } = await client.send( 
     new DescribeLoadBalancersCommand({}), 
   ); 
   const loadBalancersList = LoadBalancers.map( 
     (lb) => `• ${lb.LoadBalancerName}: ${lb.DNSName}`, 
  ).join("\n\langle n" \rangle;
   console.log( 
     "Hello, Elastic Load Balancing! Let's list some of your load balancers:\n", 
     loadBalancersList, 
   );
}
// Call function if run directly
import { fileURLToPath } from "url";
if (process.argv[1] === fileURLToPath(import.meta.url)) { 
   main();
}
```
• 如需 API 詳細資訊,請參閱 AWS SDK for JavaScript API 參[考DescribeLoadBalancers中](https://docs.aws.amazon.com/AWSJavaScriptSDK/v3/latest/client/elastic-load-balancing-v2/command/DescribeLoadBalancersCommand)的。

## **DescribeTargetGroups**

下列程式碼範例會示範如何使用DescribeTargetGroups。

適用於 JavaScript (v3) 的開發套件

## **a** Note

還有更多關於 GitHub。尋找完整範例,並了解如何在[AWS 設定和執行程式碼範例儲存庫](https://github.com/awsdocs/aws-doc-sdk-examples/tree/main/javascriptv3/example_code/elastic-load-balancing-v2#code-examples)。

```
 const client = new ElasticLoadBalancingV2Client({}); 
 const { TargetGroups } = await client.send( 
   new DescribeTargetGroupsCommand({ 
     Names: [NAMES.loadBalancerTargetGroupName], 
   }), 
 );
```
• 如需 API 詳細資訊,請參閱 AWS SDK for JavaScript API 參[考DescribeTargetGroups](https://docs.aws.amazon.com/AWSJavaScriptSDK/v3/latest/client/elastic-load-balancing-v2/command/DescribeTargetGroupsCommand)中的。

## **DescribeTargetHealth**

下列程式碼範例會示範如何使用DescribeTargetHealth。

適用於 JavaScript (v3) 的開發套件

### **a** Note

```
 const { TargetHealthDescriptions } = await client.send( 
   new DescribeTargetHealthCommand({ 
     TargetGroupArn: TargetGroups[0].TargetGroupArn, 
   }),
```
);

• 如需 API 詳細資訊,請參閱 AWS SDK for JavaScript API 參[考DescribeTargetHealth中](https://docs.aws.amazon.com/AWSJavaScriptSDK/v3/latest/client/elastic-load-balancing-v2/command/DescribeTargetHealthCommand)的。

## 案例

建置及管理彈性服務

下列程式碼範例會示範如何建立負載平衡的 Web 服務,以傳回書籍、影片和歌曲建議。此範例顯示服 務如何回應失故障,以及如何在發生故障時重組服務以提高復原能力。

- 使用 Amazon EC2 Auto Scaling 群組根據啟動範本建立 Amazon Elastic Compute Cloud (Amazon EC2) 執行個體,並將執行個體數量保持在指定範圍內。
- 使用 Elastic Load Balancing 處理和分發 HTTP 請求。
- 監控 Auto Scaling 群組中執行個體的運作狀態,並且只將請求轉送給運作良好的執行個體。
- 在每個 EC2 執行個體上執行一個 Python Web 伺服器來處理 HTTP 請求。Web 伺服器會回應建議和 運作狀態檢查。
- 使用 Amazon DynamoDB 資料表模擬建議服務。
- 透過更新 AWS Systems Manager 參數來控制 Web 伺服器對要求和健康狀態檢查的回應。

適用於 JavaScript (v3) 的開發套件

#### **a** Note

還有更多關於 GitHub。尋找完整範例,並了解如何在[AWS 設定和執行程式碼範例儲存庫](https://github.com/awsdocs/aws-doc-sdk-examples/tree/main/javascriptv3/example_code/cross-services/wkflw-resilient-service#code-examples)。

### 在命令提示中執行互動式案例。

```
#!/usr/bin/env node
// Copyright Amazon.com, Inc. or its affiliates. All Rights Reserved.
// SPDX-License-Identifier: Apache-2.0
import { 
   Scenario, 
   parseScenarioArgs,
```

```
} from "@aws-doc-sdk-examples/lib/scenario/index.js";
/** 
  * The workflow steps are split into three stages: 
  * - deploy 
     - demo
     - destroy
 * 
  * Each of these stages has a corresponding file prefixed with steps-*. 
  */
import { deploySteps } from "./steps-deploy.js";
import { demoSteps } from "./steps-demo.js";
import { destroySteps } from "./steps-destroy.js";
/** 
  * The context is passed to every scenario. Scenario steps 
  * will modify the context. 
  */
const context = \{\};
/** 
  * Three Scenarios are created for the workflow. A Scenario is an orchestration 
  class 
  * that simplifies running a series of steps. 
  */
export const scenarios = { 
  // Deploys all resources necessary for the workflow. 
   deploy: new Scenario("Resilient Workflow - Deploy", deploySteps, context), 
  // Demonstrates how a fragile web service can be made more resilient. 
  demo: new Scenario("Resilient Workflow - Demo", demoSteps, context), 
  // Destroys the resources created for the workflow. 
  destroy: new Scenario("Resilient Workflow - Destroy", destroySteps, context),
};
// Call function if run directly
import { fileURLToPath } from "url";
if (process.argv[1] === fileURLToPath(import.meta.url)) { 
   parseScenarioArgs(scenarios);
}
```
#### 建立步驟以部署所有資源。

```
// Copyright Amazon.com, Inc. or its affiliates. All Rights Reserved.
// SPDX-License-Identifier: Apache-2.0
import { join } from "node:path";
import { readFileSync, writeFileSync } from "node:fs";
import axios from "axios";
import { 
   BatchWriteItemCommand, 
   CreateTableCommand, 
   DynamoDBClient, 
   waitUntilTableExists,
} from "@aws-sdk/client-dynamodb";
import { 
   EC2Client, 
   CreateKeyPairCommand, 
   CreateLaunchTemplateCommand, 
   DescribeAvailabilityZonesCommand, 
   DescribeVpcsCommand, 
   DescribeSubnetsCommand, 
   DescribeSecurityGroupsCommand, 
   AuthorizeSecurityGroupIngressCommand,
} from "@aws-sdk/client-ec2";
import { 
   IAMClient, 
   CreatePolicyCommand, 
   CreateRoleCommand, 
   CreateInstanceProfileCommand, 
   AddRoleToInstanceProfileCommand, 
   AttachRolePolicyCommand, 
   waitUntilInstanceProfileExists,
} from "@aws-sdk/client-iam";
import { SSMClient, GetParameterCommand } from "@aws-sdk/client-ssm";
import { 
   CreateAutoScalingGroupCommand, 
   AutoScalingClient, 
   AttachLoadBalancerTargetGroupsCommand,
} from "@aws-sdk/client-auto-scaling";
import { 
   CreateListenerCommand, 
   CreateLoadBalancerCommand, 
   CreateTargetGroupCommand, 
   ElasticLoadBalancingV2Client, 
   waitUntilLoadBalancerAvailable,
```

```
} from "@aws-sdk/client-elastic-load-balancing-v2";
import { 
   ScenarioOutput, 
   ScenarioInput, 
   ScenarioAction,
} from "@aws-doc-sdk-examples/lib/scenario/index.js";
import { retry } from "@aws-doc-sdk-examples/lib/utils/util-timers.js";
import { MESSAGES, NAMES, RESOURCES_PATH, ROOT } from "./constants.js";
import { initParamsSteps } from "./steps-reset-params.js";
/** 
  * @type {import('@aws-doc-sdk-examples/lib/scenario.js').Step[]} 
  */
export const deploySteps = [ 
   new ScenarioOutput("introduction", MESSAGES.introduction, { header: true }), 
   new ScenarioInput("confirmDeployment", MESSAGES.confirmDeployment, { 
     type: "confirm", 
   }), 
   new ScenarioAction( 
     "handleConfirmDeployment", 
    (c) => c.confirmDeployment === false && process.exit(),
   ), 
   new ScenarioOutput( 
     "creatingTable", 
     MESSAGES.creatingTable.replace("${TABLE_NAME}", NAMES.tableName), 
   ), 
   new ScenarioAction("createTable", async () => { 
    const client = new DynamoDBClient({});
     await client.send( 
       new CreateTableCommand({ 
         TableName: NAMES.tableName, 
         ProvisionedThroughput: { 
           ReadCapacityUnits: 5, 
           WriteCapacityUnits: 5, 
         }, 
         AttributeDefinitions: [ 
          \mathcal{L} AttributeName: "MediaType", 
             AttributeType: "S", 
           }, 
           { 
              AttributeName: "ItemId",
```

```
 AttributeType: "N", 
           }, 
         ], 
         KeySchema: [ 
           { 
              AttributeName: "MediaType", 
              KeyType: "HASH", 
           }, 
\overline{a} AttributeName: "ItemId", 
              KeyType: "RANGE", 
           }, 
         ], 
       }), 
     ); 
     await waitUntilTableExists({ client }, { TableName: NAMES.tableName }); 
  }), 
  new ScenarioOutput( 
     "createdTable", 
    MESSAGES.createdTable.replace("${TABLE_NAME}", NAMES.tableName), 
  ),
  new ScenarioOutput( 
     "populatingTable", 
    MESSAGES.populatingTable.replace("${TABLE_NAME}", NAMES.tableName), 
  ), 
  new ScenarioAction("populateTable", () => { 
    const client = new DynamoDBClient({});
     /** 
      * @type {{ default: import("@aws-sdk/client-dynamodb").PutRequest['Item'][] }} 
      */ 
     const recommendations = JSON.parse( 
       readFileSync(join(RESOURCES_PATH, "recommendations.json")), 
     ); 
     return client.send( 
       new BatchWriteItemCommand({ 
         RequestItems: { 
            [NAMES.tableName]: recommendations.map((item) => ({ 
             PutRequest: { Item: item },
           })), 
         }, 
       }), 
     ); 
  }),
```

```
 new ScenarioOutput( 
   "populatedTable", 
   MESSAGES.populatedTable.replace("${TABLE_NAME}", NAMES.tableName), 
 ), 
 new ScenarioOutput( 
   "creatingKeyPair", 
  MESSAGES.creatingKeyPair.replace("${KEY_PAIR_NAME}", NAMES.keyPairName), 
 ), 
 new ScenarioAction("createKeyPair", async () => { 
  const client = new EC2Client({});
   const { KeyMaterial } = await client.send( 
     new CreateKeyPairCommand({ 
       KeyName: NAMES.keyPairName, 
     }), 
   ); 
   writeFileSync(`${NAMES.keyPairName}.pem`, KeyMaterial, { mode: 0o600 }); 
 }), 
 new ScenarioOutput( 
   "createdKeyPair", 
   MESSAGES.createdKeyPair.replace("${KEY_PAIR_NAME}", NAMES.keyPairName), 
 ), 
 new ScenarioOutput( 
   "creatingInstancePolicy", 
   MESSAGES.creatingInstancePolicy.replace( 
     "${INSTANCE_POLICY_NAME}", 
     NAMES.instancePolicyName, 
   ), 
 ), 
 new ScenarioAction("createInstancePolicy", async (state) => { 
  const client = new IAMClient({});
   const { 
     Policy: { Arn }, 
   } = await client.send( 
     new CreatePolicyCommand({ 
       PolicyName: NAMES.instancePolicyName, 
       PolicyDocument: readFileSync( 
         join(RESOURCES_PATH, "instance_policy.json"), 
       ), 
     }), 
   ); 
   state.instancePolicyArn = Arn; 
 }), 
 new ScenarioOutput("createdInstancePolicy", (state) =>
```

```
 MESSAGES.createdInstancePolicy 
      .replace("${INSTANCE_POLICY_NAME}", NAMES.instancePolicyName) 
     .replace("${INSTANCE_POLICY_ARN}", state.instancePolicyArn), 
 ), 
 new ScenarioOutput( 
   "creatingInstanceRole", 
   MESSAGES.creatingInstanceRole.replace( 
     "${INSTANCE_ROLE_NAME}", 
     NAMES.instanceRoleName, 
   ), 
 ), 
 new ScenarioAction("createInstanceRole", () => { 
  const client = new IAMClient({});
   return client.send( 
     new CreateRoleCommand({ 
       RoleName: NAMES.instanceRoleName, 
       AssumeRolePolicyDocument: readFileSync( 
          join(ROOT, "assume-role-policy.json"), 
       ), 
     }), 
   ); 
 }), 
 new ScenarioOutput( 
   "createdInstanceRole", 
   MESSAGES.createdInstanceRole.replace( 
     "${INSTANCE_ROLE_NAME}", 
     NAMES.instanceRoleName, 
   ), 
 ), 
 new ScenarioOutput( 
   "attachingPolicyToRole", 
   MESSAGES.attachingPolicyToRole 
     .replace("${INSTANCE_ROLE_NAME}", NAMES.instanceRoleName) 
     .replace("${INSTANCE_POLICY_NAME}", NAMES.instancePolicyName), 
),
 new ScenarioAction("attachPolicyToRole", async (state) => { 
  const client = new IAMClient({} \{ \});
   await client.send( 
     new AttachRolePolicyCommand({ 
       RoleName: NAMES.instanceRoleName, 
       PolicyArn: state.instancePolicyArn, 
     }), 
   ); 
 }),
```

```
 new ScenarioOutput( 
   "attachedPolicyToRole", 
   MESSAGES.attachedPolicyToRole 
     .replace("${INSTANCE_POLICY_NAME}", NAMES.instancePolicyName) 
     .replace("${INSTANCE_ROLE_NAME}", NAMES.instanceRoleName), 
 ), 
 new ScenarioOutput( 
   "creatingInstanceProfile", 
   MESSAGES.creatingInstanceProfile.replace( 
     "${INSTANCE_PROFILE_NAME}", 
     NAMES.instanceProfileName, 
   ), 
 ), 
 new ScenarioAction("createInstanceProfile", async (state) => { 
  const client = new IAMClient({});
   const { 
     InstanceProfile: { Arn }, 
   } = await client.send( 
     new CreateInstanceProfileCommand({ 
       InstanceProfileName: NAMES.instanceProfileName, 
     }), 
   ); 
   state.instanceProfileArn = Arn; 
   await waitUntilInstanceProfileExists( 
     { client }, 
     { InstanceProfileName: NAMES.instanceProfileName }, 
   ); 
 }), 
 new ScenarioOutput("createdInstanceProfile", (state) => 
   MESSAGES.createdInstanceProfile 
     .replace("${INSTANCE_PROFILE_NAME}", NAMES.instanceProfileName) 
     .replace("${INSTANCE_PROFILE_ARN}", state.instanceProfileArn), 
 ), 
 new ScenarioOutput( 
   "addingRoleToInstanceProfile", 
   MESSAGES.addingRoleToInstanceProfile 
     .replace("${INSTANCE_PROFILE_NAME}", NAMES.instanceProfileName) 
     .replace("${INSTANCE_ROLE_NAME}", NAMES.instanceRoleName), 
 ), 
 new ScenarioAction("addRoleToInstanceProfile", () => { 
  const client = new IAMClient({ }) :
   return client.send( 
     new AddRoleToInstanceProfileCommand({
```

```
 RoleName: NAMES.instanceRoleName, 
       InstanceProfileName: NAMES.instanceProfileName, 
     }), 
   ); 
 }), 
 new ScenarioOutput( 
   "addedRoleToInstanceProfile", 
   MESSAGES.addedRoleToInstanceProfile 
     .replace("${INSTANCE_PROFILE_NAME}", NAMES.instanceProfileName) 
     .replace("${INSTANCE_ROLE_NAME}", NAMES.instanceRoleName), 
 ), 
 ...initParamsSteps, 
 new ScenarioOutput("creatingLaunchTemplate", MESSAGES.creatingLaunchTemplate), 
 new ScenarioAction("createLaunchTemplate", async () => { 
   // snippet-start:[javascript.v3.wkflw.resilient.CreateLaunchTemplate] 
  const ssmClient = new SSMClien({});
   const { Parameter } = await ssmClient.send( 
     new GetParameterCommand({ 
       Name: "/aws/service/ami-amazon-linux-latest/amzn2-ami-hvm-x86_64-gp2", 
     }), 
   ); 
  const ec2Client = new EC2Client({});
   await ec2Client.send( 
     new CreateLaunchTemplateCommand({ 
       LaunchTemplateName: NAMES.launchTemplateName, 
       LaunchTemplateData: { 
         InstanceType: "t3.micro", 
         ImageId: Parameter.Value, 
         IamInstanceProfile: { Name: NAMES.instanceProfileName }, 
         UserData: readFileSync( 
            join(RESOURCES_PATH, "server_startup_script.sh"), 
         ).toString("base64"), 
         KeyName: NAMES.keyPairName, 
       }, 
     }), 
     // snippet-end:[javascript.v3.wkflw.resilient.CreateLaunchTemplate] 
   ); 
 }), 
 new ScenarioOutput( 
   "createdLaunchTemplate", 
   MESSAGES.createdLaunchTemplate.replace( 
     "${LAUNCH_TEMPLATE_NAME}", 
     NAMES.launchTemplateName, 
   ),
```

```
 ), 
 new ScenarioOutput( 
   "creatingAutoScalingGroup", 
   MESSAGES.creatingAutoScalingGroup.replace( 
     "${AUTO_SCALING_GROUP_NAME}", 
     NAMES.autoScalingGroupName, 
   ), 
 ), 
 new ScenarioAction("createAutoScalingGroup", async (state) => { 
  const ec2Client = new EC2Client({});
   const { AvailabilityZones } = await ec2Client.send( 
     new DescribeAvailabilityZonesCommand({}), 
   ); 
   state.availabilityZoneNames = AvailabilityZones.map((az) => az.ZoneName); 
   const autoScalingClient = new AutoScalingClient({}); 
  await retry(\{ intervalInMs: 1000, maxRetries: 30 \}, () =>
     autoScalingClient.send( 
       new CreateAutoScalingGroupCommand({ 
         AvailabilityZones: state.availabilityZoneNames, 
         AutoScalingGroupName: NAMES.autoScalingGroupName, 
         LaunchTemplate: { 
            LaunchTemplateName: NAMES.launchTemplateName, 
            Version: "$Default", 
         }, 
         MinSize: 3, 
         MaxSize: 3, 
       }), 
     ), 
   ); 
 }), 
 new ScenarioOutput( 
   "createdAutoScalingGroup", 
   /** 
    * @param {{ availabilityZoneNames: string[] }} state 
    */ 
  (state) =>
     MESSAGES.createdAutoScalingGroup 
       .replace("${AUTO_SCALING_GROUP_NAME}", NAMES.autoScalingGroupName) 
       .replace( 
         "${AVAILABILITY_ZONE_NAMES}", 
         state.availabilityZoneNames.join(", "), 
       ), 
 ), 
 new ScenarioInput("confirmContinue", MESSAGES.confirmContinue, {
```

```
 type: "confirm", 
 }), 
 new ScenarioOutput("loadBalancer", MESSAGES.loadBalancer), 
 new ScenarioOutput("gettingVpc", MESSAGES.gettingVpc), 
 new ScenarioAction("getVpc", async (state) => { 
   // snippet-start:[javascript.v3.wkflw.resilient.DescribeVpcs] 
  const client = new EC2Client({});
   const { Vpcs } = await client.send( 
     new DescribeVpcsCommand({ 
       Filters: [{ Name: "is-default", Values: ["true"] }], 
     }), 
   ); 
   // snippet-end:[javascript.v3.wkflw.resilient.DescribeVpcs] 
  state.defaultVpc = Vpcs[0].VpcId;
 }), 
 new ScenarioOutput("gotVpc", (state) => 
   MESSAGES.gotVpc.replace("${VPC_ID}", state.defaultVpc), 
 ), 
 new ScenarioOutput("gettingSubnets", MESSAGES.gettingSubnets), 
 new ScenarioAction("getSubnets", async (state) => { 
   // snippet-start:[javascript.v3.wkflw.resilient.DescribeSubnets] 
  const client = new EC2Client({});
   const { Subnets } = await client.send( 
     new DescribeSubnetsCommand({ 
       Filters: [ 
         { Name: "vpc-id", Values: [state.defaultVpc] }, 
         { Name: "availability-zone", Values: state.availabilityZoneNames }, 
         { Name: "default-for-az", Values: ["true"] }, 
       ], 
     }), 
   ); 
   // snippet-end:[javascript.v3.wkflw.resilient.DescribeSubnets] 
   state.subnets = Subnets.map((subnet) => subnet.SubnetId); 
 }), 
 new ScenarioOutput( 
   "gotSubnets", 
   /** 
    * @param {{ subnets: string[] }} state 
    */ 
  (state) =>
     MESSAGES.gotSubnets.replace("${SUBNETS}", state.subnets.join(", ")), 
),
 new ScenarioOutput( 
   "creatingLoadBalancerTargetGroup",
```

```
Elastic Load Balancing-版本 2 594
```

```
 MESSAGES.creatingLoadBalancerTargetGroup.replace( 
     "${TARGET_GROUP_NAME}", 
     NAMES.loadBalancerTargetGroupName, 
   ), 
 ), 
 new ScenarioAction("createLoadBalancerTargetGroup", async (state) => { 
   // snippet-start:[javascript.v3.wkflw.resilient.CreateTargetGroup] 
   const client = new ElasticLoadBalancingV2Client({}); 
   const { TargetGroups } = await client.send( 
     new CreateTargetGroupCommand({ 
       Name: NAMES.loadBalancerTargetGroupName, 
       Protocol: "HTTP", 
       Port: 80, 
       HealthCheckPath: "/healthcheck", 
       HealthCheckIntervalSeconds: 10, 
       HealthCheckTimeoutSeconds: 5, 
       HealthyThresholdCount: 2, 
       UnhealthyThresholdCount: 2, 
       VpcId: state.defaultVpc, 
     }), 
   ); 
   // snippet-end:[javascript.v3.wkflw.resilient.CreateTargetGroup] 
   const targetGroup = TargetGroups[0]; 
   state.targetGroupArn = targetGroup.TargetGroupArn; 
   state.targetGroupProtocol = targetGroup.Protocol; 
   state.targetGroupPort = targetGroup.Port; 
 }), 
 new ScenarioOutput( 
   "createdLoadBalancerTargetGroup", 
   MESSAGES.createdLoadBalancerTargetGroup.replace( 
     "${TARGET_GROUP_NAME}", 
     NAMES.loadBalancerTargetGroupName, 
   ), 
 ), 
 new ScenarioOutput( 
   "creatingLoadBalancer", 
   MESSAGES.creatingLoadBalancer.replace("${LB_NAME}", NAMES.loadBalancerName), 
 ), 
 new ScenarioAction("createLoadBalancer", async (state) => { 
   // snippet-start:[javascript.v3.wkflw.resilient.CreateLoadBalancer] 
   const client = new ElasticLoadBalancingV2Client({}); 
   const { LoadBalancers } = await client.send( 
     new CreateLoadBalancerCommand({ 
       Name: NAMES.loadBalancerName,
```

```
 Subnets: state.subnets, 
     }), 
   ); 
   state.loadBalancerDns = LoadBalancers[0].DNSName; 
   state.loadBalancerArn = LoadBalancers[0].LoadBalancerArn; 
   await waitUntilLoadBalancerAvailable( 
     { client }, 
     { Names: [NAMES.loadBalancerName] }, 
   ); 
   // snippet-end:[javascript.v3.wkflw.resilient.CreateLoadBalancer] 
 }), 
 new ScenarioOutput("createdLoadBalancer", (state) => 
   MESSAGES.createdLoadBalancer 
     .replace("${LB_NAME}", NAMES.loadBalancerName) 
     .replace("${DNS_NAME}", state.loadBalancerDns), 
 ), 
 new ScenarioOutput( 
   "creatingListener", 
   MESSAGES.creatingLoadBalancerListener 
     .replace("${LB_NAME}", NAMES.loadBalancerName) 
     .replace("${TARGET_GROUP_NAME}", NAMES.loadBalancerTargetGroupName), 
 ), 
 new ScenarioAction("createListener", async (state) => { 
   // snippet-start:[javascript.v3.wkflw.resilient.CreateListener] 
   const client = new ElasticLoadBalancingV2Client({}); 
   const { Listeners } = await client.send( 
     new CreateListenerCommand({ 
       LoadBalancerArn: state.loadBalancerArn, 
      Protocol: state.targetGroupProtocol,
       Port: state.targetGroupPort, 
       DefaultActions: [ 
         { Type: "forward", TargetGroupArn: state.targetGroupArn }, 
       ], 
     }), 
   ); 
   // snippet-end:[javascript.v3.wkflw.resilient.CreateListener] 
   const listener = Listeners[0]; 
   state.loadBalancerListenerArn = listener.ListenerArn; 
 }), 
 new ScenarioOutput("createdListener", (state) => 
   MESSAGES.createdLoadBalancerListener.replace( 
     "${LB_LISTENER_ARN}", 
     state.loadBalancerListenerArn, 
   ),
```

```
 ), 
   new ScenarioOutput( 
     "attachingLoadBalancerTargetGroup", 
     MESSAGES.attachingLoadBalancerTargetGroup 
       .replace("${TARGET_GROUP_NAME}", NAMES.loadBalancerTargetGroupName) 
       .replace("${AUTO_SCALING_GROUP_NAME}", NAMES.autoScalingGroupName), 
   ), 
   new ScenarioAction("attachLoadBalancerTargetGroup", async (state) => { 
     // snippet-start:[javascript.v3.wkflw.resilient.AttachTargetGroup] 
    const client = new AutoScalingClient(f));
     await client.send( 
       new AttachLoadBalancerTargetGroupsCommand({ 
         AutoScalingGroupName: NAMES.autoScalingGroupName, 
         TargetGroupARNs: [state.targetGroupArn], 
       }), 
     ); 
    // snippet-end:[javascript.v3.wkflw.resilient.AttachTargetGroup] 
  }), 
  new ScenarioOutput( 
     "attachedLoadBalancerTargetGroup", 
     MESSAGES.attachedLoadBalancerTargetGroup, 
   ), 
  new ScenarioOutput("verifyingInboundPort", MESSAGES.verifyingInboundPort), 
  new ScenarioAction( 
     "verifyInboundPort", 
     /** 
 * 
      * @param {{ defaultSecurityGroup: import('@aws-sdk/client-ec2').SecurityGroup}} 
 state 
      */ 
    async (state) => \{const client = new EC2Client({});
       const { SecurityGroups } = await client.send( 
         new DescribeSecurityGroupsCommand({ 
           Filters: [{ Name: "group-name", Values: ["default"] }], 
         }), 
       ); 
       if (!SecurityGroups) { 
         state.verifyInboundPortError = new Error(MESSAGES.noSecurityGroups); 
       } 
       state.defaultSecurityGroup = SecurityGroups[0]; 
       /** 
        * @type {string}
```

```
 */ 
     const ipResponse = (await axios.get("http://checkip.amazonaws.com")).data; 
     state.myIp = ipResponse.trim(); 
     const myIpRules = state.defaultSecurityGroup.IpPermissions.filter( 
       ({ IpRanges }) =>
          IpRanges.some( 
           ({\{ \text{CidrIp } \}}) =>
              CidrIp.startsWith(state.myIp) || CidrIp === "0.0.0.0/0", 
          ), 
    \lambdafilter((\{ IpProtocol \}) \Rightarrow IpProtocol == "tcp")filter((\{ FromPort }\}) \Rightarrow FromPort == 80); state.myIpRules = myIpRules; 
   }, 
 ), 
 new ScenarioOutput( 
   "verifiedInboundPort", 
   /** 
    * @param {{ myIpRules: any[] }} state 
    */ 
  (state) => {
     if (state.myIpRules.length > 0) { 
       return MESSAGES.foundIpRules.replace( 
          "${IP_RULES}", 
          JSON.stringify(state.myIpRules, null, 2), 
       ); 
     } else { 
       return MESSAGES.noIpRules; 
     } 
   }, 
 ), 
 new ScenarioInput( 
   "shouldAddInboundRule", 
   /** 
    * @param {{ myIpRules: any[] }} state 
    */ 
  (state) => {
     if (state.myIpRules.length > 0) { 
       return false; 
     } else { 
       return MESSAGES.noIpRules; 
     } 
   },
```

```
 { type: "confirm" }, 
   ), 
   new ScenarioAction( 
     "addInboundRule", 
     /** 
      * @param {{ defaultSecurityGroup: import('@aws-sdk/client-
ec2').SecurityGroup }} state 
      */ 
    async (state) => \{ if (!state.shouldAddInboundRule) { 
         return; 
       } 
      const client = new EC2Client({});
       await client.send( 
         new AuthorizeSecurityGroupIngressCommand({ 
            GroupId: state.defaultSecurityGroup.GroupId, 
           CidrIp: `${state.myIp}/32`, 
           FromPort: 80, 
           ToPort: 80, 
           IpProtocol: "tcp", 
         }), 
       ); 
     }, 
   ), 
   new ScenarioOutput("addedInboundRule", (state) => { 
     if (state.shouldAddInboundRule) { 
       return MESSAGES.addedInboundRule.replace("${IP_ADDRESS}", state.myIp); 
     } else { 
       return false; 
     } 
   }), 
   new ScenarioOutput("verifyingEndpoint", (state) => 
     MESSAGES.verifyingEndpoint.replace("${DNS_NAME}", state.loadBalancerDns), 
   ), 
   new ScenarioAction("verifyEndpoint", async (state) => { 
     try { 
      const response = await retry({ intervalInMs: 2000, maxRetries: 30 }, () =>
         axios.get(`http://${state.loadBalancerDns}`), 
       ); 
       state.endpointResponse = JSON.stringify(response.data, null, 2); 
     } catch (e) { 
       state.verifyEndpointError = e; 
     }
```

```
 }), 
   new ScenarioOutput("verifiedEndpoint", (state) => { 
     if (state.verifyEndpointError) { 
       console.error(state.verifyEndpointError); 
     } else { 
       return MESSAGES.verifiedEndpoint.replace( 
          "${ENDPOINT_RESPONSE}", 
          state.endpointResponse, 
       ); 
     } 
   }),
];
```
## 建立步驟以執行示範。

```
// Copyright Amazon.com, Inc. or its affiliates. All Rights Reserved.
// SPDX-License-Identifier: Apache-2.0
import { readFileSync } from "node:fs";
import { join } from "node:path";
import axios from "axios";
import { 
   DescribeTargetGroupsCommand, 
   DescribeTargetHealthCommand, 
   ElasticLoadBalancingV2Client,
} from "@aws-sdk/client-elastic-load-balancing-v2";
import { 
   DescribeInstanceInformationCommand, 
   PutParameterCommand, 
   SSMClient, 
  SendCommandCommand,
} from "@aws-sdk/client-ssm";
import { 
   IAMClient, 
   CreatePolicyCommand, 
   CreateRoleCommand, 
   AttachRolePolicyCommand, 
   CreateInstanceProfileCommand, 
   AddRoleToInstanceProfileCommand, 
   waitUntilInstanceProfileExists,
} from "@aws-sdk/client-iam";
```

```
import { 
   AutoScalingClient, 
   DescribeAutoScalingGroupsCommand, 
   TerminateInstanceInAutoScalingGroupCommand,
} from "@aws-sdk/client-auto-scaling";
import { 
   DescribeIamInstanceProfileAssociationsCommand, 
   EC2Client, 
   RebootInstancesCommand, 
   ReplaceIamInstanceProfileAssociationCommand,
} from "@aws-sdk/client-ec2";
import { 
   ScenarioAction, 
   ScenarioInput, 
   ScenarioOutput,
} from "@aws-doc-sdk-examples/lib/scenario/scenario.js";
import { retry } from "@aws-doc-sdk-examples/lib/utils/util-timers.js";
import { MESSAGES, NAMES, RESOURCES_PATH } from "./constants.js";
import { findLoadBalancer } from "./shared.js";
const getRecommendation = new ScenarioAction( 
   "getRecommendation", 
  async (state) \Rightarrow {
     const loadBalancer = await findLoadBalancer(NAMES.loadBalancerName); 
     if (loadBalancer) { 
       state.loadBalancerDnsName = loadBalancer.DNSName; 
       try { 
         state.recommendation = ( 
           await axios.get(`http://${state.loadBalancerDnsName}`) 
         ).data; 
       } catch (e) { 
         state.recommendation = e instanceof Error ? e.message : e; 
       } 
     } else { 
       throw new Error(MESSAGES.demoFindLoadBalancerError); 
     } 
  },
);
const getRecommendationResult = new ScenarioOutput( 
   "getRecommendationResult", 
  (state) =>
```

```
 `Recommendation:\n${JSON.stringify(state.recommendation, null, 2)}`, 
   { preformatted: true },
);
const getHealthCheck = new ScenarioAction("getHealthCheck", async (state) => { 
   // snippet-start:[javascript.v3.wkflw.resilient.DescribeTargetGroups] 
   const client = new ElasticLoadBalancingV2Client({}); 
   const { TargetGroups } = await client.send( 
     new DescribeTargetGroupsCommand({ 
      Names: [NAMES.loadBalancerTargetGroupName],
     }), 
   ); 
   // snippet-end:[javascript.v3.wkflw.resilient.DescribeTargetGroups] 
   // snippet-start:[javascript.v3.wkflw.resilient.DescribeTargetHealth] 
   const { TargetHealthDescriptions } = await client.send( 
     new DescribeTargetHealthCommand({ 
       TargetGroupArn: TargetGroups[0].TargetGroupArn, 
     }), 
   ); 
   // snippet-end:[javascript.v3.wkflw.resilient.DescribeTargetHealth] 
   state.targetHealthDescriptions = TargetHealthDescriptions;
});
const getHealthCheckResult = new ScenarioOutput( 
   "getHealthCheckResult", 
   /** 
    * @param {{ targetHealthDescriptions: import('@aws-sdk/client-elastic-load-
balancing-v2').TargetHealthDescription[]}} state 
    */ 
  (state) => {
     const status = state.targetHealthDescriptions 
       .map((th) => `${th.Target.Id}: ${th.TargetHealth.State}`) 
      .join("\n'\n');
     return `Health check:\n${status}`; 
   }, 
   { preformatted: true },
);
const loadBalancerLoop = new ScenarioAction( 
   "loadBalancerLoop", 
   getRecommendation.action, 
  \mathcal{L} whileConfig: {
```

```
 whileFn: ({ loadBalancerCheck }) => loadBalancerCheck, 
       input: new ScenarioInput( 
          "loadBalancerCheck", 
         MESSAGES.demoLoadBalancerCheck, 
        \mathcal{L} type: "confirm", 
         }, 
       ), 
       output: getRecommendationResult, 
     }, 
   },
);
const healthCheckLoop = new ScenarioAction( 
   "healthCheckLoop", 
   getHealthCheck.action, 
  \mathcal{L} whileConfig: { 
       whileFn: ({ healthCheck }) => healthCheck, 
      input: new ScenarioInput("healthCheck", MESSAGES.demoHealthCheck, {
         type: "confirm", 
       }), 
       output: getHealthCheckResult, 
     }, 
   },
);
const statusSteps = [ 
   getRecommendation, 
   getRecommendationResult, 
   getHealthCheck, 
   getHealthCheckResult,
];
/** 
  * @type {import('@aws-doc-sdk-examples/lib/scenario.js').Step[]} 
  */
export const demoSteps = [ 
   new ScenarioOutput("header", MESSAGES.demoHeader, { header: true }), 
   new ScenarioOutput("sanityCheck", MESSAGES.demoSanityCheck), 
   ...statusSteps, 
   new ScenarioInput( 
     "brokenDependencyConfirmation", 
     MESSAGES.demoBrokenDependencyConfirmation,
```
```
 { type: "confirm" }, 
 ), 
 new ScenarioAction("brokenDependency", async (state) => { 
   if (!state.brokenDependencyConfirmation) { 
     process.exit(); 
   } else { 
    const client = new SSMClien({});
     state.badTableName = `fake-table-${Date.now()}`; 
     await client.send( 
       new PutParameterCommand({ 
         Name: NAMES.ssmTableNameKey, 
         Value: state.badTableName, 
         Overwrite: true, 
         Type: "String", 
       }), 
     ); 
   } 
 }), 
 new ScenarioOutput("testBrokenDependency", (state) => 
   MESSAGES.demoTestBrokenDependency.replace( 
     "${TABLE_NAME}", 
     state.badTableName, 
   ), 
 ), 
 ...statusSteps, 
 new ScenarioInput( 
   "staticResponseConfirmation", 
   MESSAGES.demoStaticResponseConfirmation, 
   { type: "confirm" }, 
 ), 
 new ScenarioAction("staticResponse", async (state) => { 
   if (!state.staticResponseConfirmation) { 
     process.exit(); 
   } else { 
    const client = new SSMClien({});
     await client.send( 
       new PutParameterCommand({ 
         Name: NAMES.ssmFailureResponseKey, 
         Value: "static", 
         Overwrite: true, 
         Type: "String", 
       }), 
     ); 
   }
```

```
 }), 
   new ScenarioOutput("testStaticResponse", MESSAGES.demoTestStaticResponse), 
   ...statusSteps, 
   new ScenarioInput( 
     "badCredentialsConfirmation", 
    MESSAGES.demoBadCredentialsConfirmation, 
     { type: "confirm" }, 
   ), 
   new ScenarioAction("badCredentialsExit", (state) => { 
     if (!state.badCredentialsConfirmation) { 
       process.exit(); 
     } 
  }), 
   new ScenarioAction("fixDynamoDBName", async () => { 
    const client = new SSMClien({ }) ;
     await client.send( 
       new PutParameterCommand({ 
        Name: NAMES.ssmTableNameKey,
         Value: NAMES.tableName, 
         Overwrite: true, 
         Type: "String", 
       }), 
     ); 
   }), 
   new ScenarioAction( 
     "badCredentials", 
     /** 
      * @param {{ targetInstance: import('@aws-sdk/client-auto-scaling').Instance }} 
  state 
      */ 
    async (state) \Rightarrow {
       await createSsmOnlyInstanceProfile(); 
      const autoScalingClient = new AutoScalingClient(\});
       const { AutoScalingGroups } = await autoScalingClient.send( 
         new DescribeAutoScalingGroupsCommand({ 
           AutoScalingGroupNames: [NAMES.autoScalingGroupName], 
         }), 
       ); 
       state.targetInstance = AutoScalingGroups[0].Instances[0]; 
       // snippet-start:
[javascript.v3.wkflw.resilient.DescribeIamInstanceProfileAssociations] 
      const ec2Client = new EC2Client({});
       const { IamInstanceProfileAssociations } = await ec2Client.send( 
         new DescribeIamInstanceProfileAssociationsCommand({
```

```
 Filters: [ 
              { Name: "instance-id", Values: [state.targetInstance.InstanceId] }, 
           ], 
         }), 
       ); 
       // snippet-end:
[javascript.v3.wkflw.resilient.DescribeIamInstanceProfileAssociations] 
       state.instanceProfileAssociationId = 
         IamInstanceProfileAssociations[0].AssociationId; 
       // snippet-start:
[javascript.v3.wkflw.resilient.ReplaceIamInstanceProfileAssociation] 
       await retry({ intervalInMs: 1000, maxRetries: 30 }, () => 
         ec2Client.send( 
           new ReplaceIamInstanceProfileAssociationCommand({ 
             AssociationId: state.instanceProfileAssociationId, 
             IamInstanceProfile: { Name: NAMES.ssmOnlyInstanceProfileName }, 
           }), 
         ), 
       ); 
       // snippet-end:
[javascript.v3.wkflw.resilient.ReplaceIamInstanceProfileAssociation] 
       await ec2Client.send( 
         new RebootInstancesCommand({ 
           InstanceIds: [state.targetInstance.InstanceId], 
         }), 
       ); 
      const ssmClient = new SSMClient({});
      await retry({ intervalInMs: 20000, maxRetries: 15 }, async () => {
         const { InstanceInformationList } = await ssmClient.send( 
          new DescribeInstanceInformationCommand({}),
         ); 
         const instance = InstanceInformationList.find( 
           (info) => info.InstanceId === state.targetInstance.InstanceId, 
         ); 
        if (!instance) {
           throw new Error("Instance not found."); 
         } 
       }); 
       await ssmClient.send(
```

```
new SendCommandCommand({
          InstanceIds: [state.targetInstance.InstanceId], 
          DocumentName: "AWS-RunShellScript", 
         Parameters: { commands: ["cd / && sudo python3 server.py 80"] },
        }), 
      ); 
    }, 
 ), 
  new ScenarioOutput( 
    "testBadCredentials", 
    /** 
     * @param {{ targetInstance: import('@aws-sdk/client-ssm').InstanceInformation}} 
 state 
     */ 
   (state) =>
      MESSAGES.demoTestBadCredentials.replace( 
        "${INSTANCE_ID}", 
        state.targetInstance.InstanceId, 
      ), 
 ), 
 loadBalancerLoop, 
 new ScenarioInput( 
    "deepHealthCheckConfirmation", 
   MESSAGES.demoDeepHealthCheckConfirmation, 
    { type: "confirm" }, 
 ), 
 new ScenarioAction("deepHealthCheckExit", (state) => { 
    if (!state.deepHealthCheckConfirmation) { 
      process.exit(); 
    } 
 }), 
 new ScenarioAction("deepHealthCheck", async () => { 
   const client = new SSMClien({});
    await client.send( 
      new PutParameterCommand({ 
        Name: NAMES.ssmHealthCheckKey, 
        Value: "deep", 
        Overwrite: true, 
        Type: "String", 
      }), 
    ); 
 }), 
 new ScenarioOutput("testDeepHealthCheck", MESSAGES.demoTestDeepHealthCheck), 
 healthCheckLoop,
```

```
 loadBalancerLoop, 
   new ScenarioInput( 
     "killInstanceConfirmation", 
     /** 
      * @param {{ targetInstance: import('@aws-sdk/client-
ssm').InstanceInformation }} state 
      */ 
    (state) =>
       MESSAGES.demoKillInstanceConfirmation.replace( 
         "${INSTANCE_ID}", 
         state.targetInstance.InstanceId, 
       ), 
     { type: "confirm" }, 
  ),
   new ScenarioAction("killInstanceExit", (state) => { 
     if (!state.killInstanceConfirmation) { 
       process.exit(); 
     } 
   }), 
   new ScenarioAction( 
     "killInstance", 
     /** 
      * @param {{ targetInstance: import('@aws-sdk/client-
ssm').InstanceInformation }} state 
      */ 
    async (state) => \{const client = new AutoScalingClient({});
       await client.send( 
         new TerminateInstanceInAutoScalingGroupCommand({ 
            InstanceId: state.targetInstance.InstanceId, 
            ShouldDecrementDesiredCapacity: false, 
         }), 
       ); 
     }, 
   ), 
   new ScenarioOutput("testKillInstance", MESSAGES.demoTestKillInstance), 
   healthCheckLoop, 
   loadBalancerLoop, 
   new ScenarioInput("failOpenConfirmation", MESSAGES.demoFailOpenConfirmation, { 
     type: "confirm", 
   }), 
   new ScenarioAction("failOpenExit", (state) => { 
     if (!state.failOpenConfirmation) { 
       process.exit();
```
}

```
 }), 
   new ScenarioAction("failOpen", () => { 
    const client = new SSMClien({ }) ;
     return client.send( 
       new PutParameterCommand({ 
         Name: NAMES.ssmTableNameKey, 
         Value: `fake-table-${Date.now()}`, 
         Overwrite: true, 
         Type: "String", 
       }), 
     ); 
   }), 
   new ScenarioOutput("testFailOpen", MESSAGES.demoFailOpenTest), 
   healthCheckLoop, 
   loadBalancerLoop, 
   new ScenarioInput( 
     "resetTableConfirmation", 
     MESSAGES.demoResetTableConfirmation, 
     { type: "confirm" }, 
  \lambda.
   new ScenarioAction("resetTableExit", (state) => { 
     if (!state.resetTableConfirmation) { 
       process.exit(); 
     } 
   }), 
   new ScenarioAction("resetTable", async () => { 
    const client = new SSMClien({ }) ;
     await client.send( 
       new PutParameterCommand({ 
        Name: NAMES.ssmTableNameKey,
         Value: NAMES.tableName, 
         Overwrite: true, 
         Type: "String", 
       }), 
     ); 
   }), 
   new ScenarioOutput("testResetTable", MESSAGES.demoTestResetTable), 
   healthCheckLoop, 
   loadBalancerLoop,
];
async function createSsmOnlyInstanceProfile() { 
  const iamClient = new IAMClient({});
```

```
 const { Policy } = await iamClient.send( 
   new CreatePolicyCommand({ 
     PolicyName: NAMES.ssmOnlyPolicyName, 
     PolicyDocument: readFileSync( 
       join(RESOURCES_PATH, "ssm_only_policy.json"), 
     ), 
   }), 
 ); 
 await iamClient.send( 
   new CreateRoleCommand({ 
     RoleName: NAMES.ssmOnlyRoleName, 
     AssumeRolePolicyDocument: JSON.stringify({ 
       Version: "2012-10-17", 
       Statement: [ 
          { 
            Effect: "Allow", 
           Principal: { Service: "ec2.amazonaws.com" },
            Action: "sts:AssumeRole", 
         }, 
       ], 
     }), 
   }), 
 ); 
 await iamClient.send( 
   new AttachRolePolicyCommand({ 
     RoleName: NAMES.ssmOnlyRoleName, 
     PolicyArn: Policy.Arn, 
   }), 
 ); 
 await iamClient.send( 
   new AttachRolePolicyCommand({ 
     RoleName: NAMES.ssmOnlyRoleName, 
     PolicyArn: "arn:aws:iam::aws:policy/AmazonSSMManagedInstanceCore", 
   }), 
 ); 
 // snippet-start:[javascript.v3.wkflw.resilient.CreateInstanceProfile] 
 const { InstanceProfile } = await iamClient.send( 
   new CreateInstanceProfileCommand({ 
     InstanceProfileName: NAMES.ssmOnlyInstanceProfileName, 
   }), 
 ); 
 await waitUntilInstanceProfileExists( 
   { client: iamClient }, 
   { InstanceProfileName: NAMES.ssmOnlyInstanceProfileName },
```

```
 ); 
   // snippet-end:[javascript.v3.wkflw.resilient.CreateInstanceProfile] 
   await iamClient.send( 
     new AddRoleToInstanceProfileCommand({ 
       InstanceProfileName: NAMES.ssmOnlyInstanceProfileName, 
       RoleName: NAMES.ssmOnlyRoleName, 
     }), 
   ); 
   return InstanceProfile;
}
```
建立步驟以銷毀所有資源。

```
// Copyright Amazon.com, Inc. or its affiliates. All Rights Reserved.
// SPDX-License-Identifier: Apache-2.0
import { unlinkSync } from "node:fs";
import { DynamoDBClient, DeleteTableCommand } from "@aws-sdk/client-dynamodb";
import { 
   EC2Client, 
   DeleteKeyPairCommand, 
   DeleteLaunchTemplateCommand,
} from "@aws-sdk/client-ec2";
import { 
   IAMClient, 
   DeleteInstanceProfileCommand, 
   RemoveRoleFromInstanceProfileCommand, 
   DeletePolicyCommand, 
   DeleteRoleCommand, 
   DetachRolePolicyCommand, 
   paginateListPolicies,
} from "@aws-sdk/client-iam";
import { 
   AutoScalingClient, 
   DeleteAutoScalingGroupCommand, 
   TerminateInstanceInAutoScalingGroupCommand, 
   UpdateAutoScalingGroupCommand, 
   paginateDescribeAutoScalingGroups,
} from "@aws-sdk/client-auto-scaling";
import { 
   DeleteLoadBalancerCommand,
```

```
 DeleteTargetGroupCommand, 
   DescribeTargetGroupsCommand, 
   ElasticLoadBalancingV2Client,
} from "@aws-sdk/client-elastic-load-balancing-v2";
import { 
   ScenarioOutput, 
   ScenarioInput, 
   ScenarioAction,
} from "@aws-doc-sdk-examples/lib/scenario/index.js";
import { retry } from "@aws-doc-sdk-examples/lib/utils/util-timers.js";
import { MESSAGES, NAMES } from "./constants.js";
import { findLoadBalancer } from "./shared.js";
/** 
  * @type {import('@aws-doc-sdk-examples/lib/scenario.js').Step[]} 
  */
export const destroySteps = [ 
   new ScenarioInput("destroy", MESSAGES.destroy, { type: "confirm" }), 
   new ScenarioAction( 
     "abort", 
    (stat) => state.destroy === false && process.exit(),
   ), 
   new ScenarioAction("deleteTable", async (c) => { 
     try { 
      const client = new DynamoDBClient({});
      await client.send(new DeleteTableCommand({ TableName: NAMES.tableName }));
     } catch (e) { 
       c.deleteTableError = e; 
     } 
   }), 
   new ScenarioOutput("deleteTableResult", (state) => { 
     if (state.deleteTableError) { 
       console.error(state.deleteTableError); 
       return MESSAGES.deleteTableError.replace( 
         "${TABLE_NAME}", 
         NAMES.tableName, 
       ); 
     } else { 
       return MESSAGES.deletedTable.replace("${TABLE_NAME}", NAMES.tableName); 
     } 
   }), 
   new ScenarioAction("deleteKeyPair", async (state) => {
```

```
 try { 
    const client = new EC2Client({});
     await client.send( 
      new DeleteKeyPairCommand({ KeyName: NAMES.keyPairName }),
     ); 
    unlinkSync(`${NAMES.keyPairName}.pem`);
   } catch (e) { 
     state.deleteKeyPairError = e; 
   } 
 }), 
 new ScenarioOutput("deleteKeyPairResult", (state) => { 
   if (state.deleteKeyPairError) { 
     console.error(state.deleteKeyPairError); 
     return MESSAGES.deleteKeyPairError.replace( 
       "${KEY_PAIR_NAME}", 
       NAMES.keyPairName, 
     ); 
   } else { 
     return MESSAGES.deletedKeyPair.replace( 
       "${KEY_PAIR_NAME}", 
       NAMES.keyPairName, 
     ); 
   } 
 }), 
 new ScenarioAction("detachPolicyFromRole", async (state) => { 
  try { 
    const client = new IAMClient(\{\});
     const policy = await findPolicy(NAMES.instancePolicyName); 
     if (!policy) { 
       state.detachPolicyFromRoleError = new Error( 
          `Policy ${NAMES.instancePolicyName} not found.`, 
       ); 
     } else { 
       await client.send( 
         new DetachRolePolicyCommand({ 
            RoleName: NAMES.instanceRoleName, 
            PolicyArn: policy.Arn, 
         }), 
       ); 
     } 
   } catch (e) { 
     state.detachPolicyFromRoleError = e; 
   }
```

```
 }), 
 new ScenarioOutput("detachedPolicyFromRole", (state) => { 
   if (state.detachPolicyFromRoleError) { 
     console.error(state.detachPolicyFromRoleError); 
     return MESSAGES.detachPolicyFromRoleError 
       .replace("${INSTANCE_POLICY_NAME}", NAMES.instancePolicyName) 
       .replace("${INSTANCE_ROLE_NAME}", NAMES.instanceRoleName); 
   } else { 
     return MESSAGES.detachedPolicyFromRole 
       .replace("${INSTANCE_POLICY_NAME}", NAMES.instancePolicyName) 
       .replace("${INSTANCE_ROLE_NAME}", NAMES.instanceRoleName); 
   } 
 }), 
 new ScenarioAction("deleteInstancePolicy", async (state) => { 
  const client = new IAMClient({});
   const policy = await findPolicy(NAMES.instancePolicyName); 
   if (!policy) { 
     state.deletePolicyError = new Error( 
       `Policy ${NAMES.instancePolicyName} not found.`, 
     ); 
   } else { 
     return client.send( 
       new DeletePolicyCommand({ 
         PolicyArn: policy.Arn, 
       }), 
     ); 
   } 
 }), 
 new ScenarioOutput("deletePolicyResult", (state) => { 
   if (state.deletePolicyError) { 
     console.error(state.deletePolicyError); 
     return MESSAGES.deletePolicyError.replace( 
       "${INSTANCE_POLICY_NAME}", 
       NAMES.instancePolicyName, 
     ); 
   } else { 
     return MESSAGES.deletedPolicy.replace( 
       "${INSTANCE_POLICY_NAME}", 
       NAMES.instancePolicyName, 
     ); 
   } 
 }), 
 new ScenarioAction("removeRoleFromInstanceProfile", async (state) => {
```

```
 try { 
    const client = new IAMClient(f);
     await client.send( 
       new RemoveRoleFromInstanceProfileCommand({ 
         RoleName: NAMES.instanceRoleName, 
         InstanceProfileName: NAMES.instanceProfileName, 
       }), 
     ); 
   } catch (e) { 
     state.removeRoleFromInstanceProfileError = e; 
   } 
 }), 
 new ScenarioOutput("removeRoleFromInstanceProfileResult", (state) => { 
   if (state.removeRoleFromInstanceProfile) { 
     console.error(state.removeRoleFromInstanceProfileError); 
     return MESSAGES.removeRoleFromInstanceProfileError 
       .replace("${INSTANCE_PROFILE_NAME}", NAMES.instanceProfileName) 
       .replace("${INSTANCE_ROLE_NAME}", NAMES.instanceRoleName); 
   } else { 
     return MESSAGES.removedRoleFromInstanceProfile 
       .replace("${INSTANCE_PROFILE_NAME}", NAMES.instanceProfileName) 
       .replace("${INSTANCE_ROLE_NAME}", NAMES.instanceRoleName); 
   } 
 }), 
 new ScenarioAction("deleteInstanceRole", async (state) => { 
   try { 
    const client = new IAMClient(f);
     await client.send( 
       new DeleteRoleCommand({ 
         RoleName: NAMES.instanceRoleName, 
       }), 
     ); 
   } catch (e) { 
     state.deleteInstanceRoleError = e; 
   } 
 }), 
 new ScenarioOutput("deleteInstanceRoleResult", (state) => { 
   if (state.deleteInstanceRoleError) { 
     console.error(state.deleteInstanceRoleError); 
     return MESSAGES.deleteInstanceRoleError.replace( 
       "${INSTANCE_ROLE_NAME}", 
       NAMES.instanceRoleName, 
     ); 
   } else {
```

```
 return MESSAGES.deletedInstanceRole.replace( 
       "${INSTANCE_ROLE_NAME}", 
       NAMES.instanceRoleName, 
     ); 
   } 
 }), 
 new ScenarioAction("deleteInstanceProfile", async (state) => { 
   try { 
     // snippet-start:[javascript.v3.wkflw.resilient.DeleteInstanceProfile] 
    const client = new IAMClient(f):
     await client.send( 
       new DeleteInstanceProfileCommand({ 
         InstanceProfileName: NAMES.instanceProfileName, 
       }), 
     ); 
     // snippet-end:[javascript.v3.wkflw.resilient.DeleteInstanceProfile] 
   } catch (e) { 
     state.deleteInstanceProfileError = e; 
   } 
 }), 
 new ScenarioOutput("deleteInstanceProfileResult", (state) => { 
   if (state.deleteInstanceProfileError) { 
     console.error(state.deleteInstanceProfileError); 
     return MESSAGES.deleteInstanceProfileError.replace( 
       "${INSTANCE_PROFILE_NAME}", 
       NAMES.instanceProfileName, 
     ); 
   } else { 
     return MESSAGES.deletedInstanceProfile.replace( 
       "${INSTANCE_PROFILE_NAME}", 
       NAMES.instanceProfileName, 
     ); 
   } 
 }), 
 new ScenarioAction("deleteAutoScalingGroup", async (state) => { 
   try { 
     await terminateGroupInstances(NAMES.autoScalingGroupName); 
    await retry({ intervalInMs: 60000, maxRetries: 60 }, async () => {
       await deleteAutoScalingGroup(NAMES.autoScalingGroupName); 
     }); 
   } catch (e) { 
     state.deleteAutoScalingGroupError = e; 
   } 
 }),
```

```
 new ScenarioOutput("deleteAutoScalingGroupResult", (state) => { 
   if (state.deleteAutoScalingGroupError) { 
     console.error(state.deleteAutoScalingGroupError); 
     return MESSAGES.deleteAutoScalingGroupError.replace( 
       "${AUTO_SCALING_GROUP_NAME}", 
       NAMES.autoScalingGroupName, 
     ); 
   } else { 
     return MESSAGES.deletedAutoScalingGroup.replace( 
       "${AUTO_SCALING_GROUP_NAME}", 
       NAMES.autoScalingGroupName, 
     ); 
   } 
 }), 
 new ScenarioAction("deleteLaunchTemplate", async (state) => { 
  const client = new EC2Client({});
   try { 
     // snippet-start:[javascript.v3.wkflw.resilient.DeleteLaunchTemplate] 
     await client.send( 
       new DeleteLaunchTemplateCommand({ 
         LaunchTemplateName: NAMES.launchTemplateName, 
       }), 
     ); 
     // snippet-end:[javascript.v3.wkflw.resilient.DeleteLaunchTemplate] 
   } catch (e) { 
     state.deleteLaunchTemplateError = e; 
   } 
 }), 
 new ScenarioOutput("deleteLaunchTemplateResult", (state) => { 
   if (state.deleteLaunchTemplateError) { 
     console.error(state.deleteLaunchTemplateError); 
     return MESSAGES.deleteLaunchTemplateError.replace( 
       "${LAUNCH_TEMPLATE_NAME}", 
       NAMES.launchTemplateName, 
     ); 
   } else { 
     return MESSAGES.deletedLaunchTemplate.replace( 
       "${LAUNCH_TEMPLATE_NAME}", 
       NAMES.launchTemplateName, 
     ); 
   } 
 }), 
 new ScenarioAction("deleteLoadBalancer", async (state) => { 
   try {
```

```
 // snippet-start:[javascript.v3.wkflw.resilient.DeleteLoadBalancer] 
     const client = new ElasticLoadBalancingV2Client({}); 
     const loadBalancer = await findLoadBalancer(NAMES.loadBalancerName); 
     await client.send( 
       new DeleteLoadBalancerCommand({ 
         LoadBalancerArn: loadBalancer.LoadBalancerArn, 
       }), 
     ); 
    await retry({ intervalInMs: 1000, maxRetries: 60 }, async () => {
       const lb = await findLoadBalancer(NAMES.loadBalancerName); 
       if (lb) { 
         throw new Error("Load balancer still exists."); 
       } 
     }); 
     // snippet-end:[javascript.v3.wkflw.resilient.DeleteLoadBalancer] 
   } catch (e) { 
     state.deleteLoadBalancerError = e; 
   } 
 }), 
 new ScenarioOutput("deleteLoadBalancerResult", (state) => { 
   if (state.deleteLoadBalancerError) { 
     console.error(state.deleteLoadBalancerError); 
     return MESSAGES.deleteLoadBalancerError.replace( 
       "${LB_NAME}", 
       NAMES.loadBalancerName, 
     ); 
   } else { 
     return MESSAGES.deletedLoadBalancer.replace( 
       "${LB_NAME}", 
       NAMES.loadBalancerName, 
     ); 
   } 
 }), 
 new ScenarioAction("deleteLoadBalancerTargetGroup", async (state) => { 
   // snippet-start:[javascript.v3.wkflw.resilient.DeleteTargetGroup] 
   const client = new ElasticLoadBalancingV2Client({}); 
   try { 
     const { TargetGroups } = await client.send( 
       new DescribeTargetGroupsCommand({ 
         Names: [NAMES.loadBalancerTargetGroupName], 
       }), 
     ); 
     await retry({ intervalInMs: 1000, maxRetries: 30 }, () =>
```

```
 client.send( 
         new DeleteTargetGroupCommand({ 
           TargetGroupArn: TargetGroups[0].TargetGroupArn, 
         }), 
       ), 
     ); 
   } catch (e) { 
     state.deleteLoadBalancerTargetGroupError = e; 
   } 
  // snippet-end:[javascript.v3.wkflw.resilient.DeleteTargetGroup] 
 }), 
 new ScenarioOutput("deleteLoadBalancerTargetGroupResult", (state) => { 
   if (state.deleteLoadBalancerTargetGroupError) { 
     console.error(state.deleteLoadBalancerTargetGroupError); 
     return MESSAGES.deleteLoadBalancerTargetGroupError.replace( 
       "${TARGET_GROUP_NAME}", 
       NAMES.loadBalancerTargetGroupName, 
     ); 
   } else { 
     return MESSAGES.deletedLoadBalancerTargetGroup.replace( 
       "${TARGET_GROUP_NAME}", 
       NAMES.loadBalancerTargetGroupName, 
     ); 
   } 
 }), 
 new ScenarioAction("detachSsmOnlyRoleFromProfile", async (state) => { 
   try { 
    const client = new IAMClient({});
     await client.send( 
       new RemoveRoleFromInstanceProfileCommand({ 
         InstanceProfileName: NAMES.ssmOnlyInstanceProfileName, 
         RoleName: NAMES.ssmOnlyRoleName, 
       }), 
     ); 
   } catch (e) { 
     state.detachSsmOnlyRoleFromProfileError = e; 
   } 
 }), 
 new ScenarioOutput("detachSsmOnlyRoleFromProfileResult", (state) => { 
   if (state.detachSsmOnlyRoleFromProfileError) { 
     console.error(state.detachSsmOnlyRoleFromProfileError); 
     return MESSAGES.detachSsmOnlyRoleFromProfileError 
       .replace("${ROLE_NAME}", NAMES.ssmOnlyRoleName) 
       .replace("${PROFILE_NAME}", NAMES.ssmOnlyInstanceProfileName);
```

```
 } else { 
     return MESSAGES.detachedSsmOnlyRoleFromProfile 
      .replace("${ROLE_NAME}", NAMES.ssmOnlyRoleName)
       .replace("${PROFILE_NAME}", NAMES.ssmOnlyInstanceProfileName); 
   } 
 }), 
 new ScenarioAction("detachSsmOnlyCustomRolePolicy", async (state) => { 
   try { 
    const iamClient = new IAMClient({?});
     const ssmOnlyPolicy = await findPolicy(NAMES.ssmOnlyPolicyName); 
     await iamClient.send( 
       new DetachRolePolicyCommand({ 
         RoleName: NAMES.ssmOnlyRoleName, 
         PolicyArn: ssmOnlyPolicy.Arn, 
       }), 
     ); 
   } catch (e) { 
     state.detachSsmOnlyCustomRolePolicyError = e; 
   } 
 }), 
 new ScenarioOutput("detachSsmOnlyCustomRolePolicyResult", (state) => { 
   if (state.detachSsmOnlyCustomRolePolicyError) { 
     console.error(state.detachSsmOnlyCustomRolePolicyError); 
     return MESSAGES.detachSsmOnlyCustomRolePolicyError 
       .replace("${ROLE_NAME}", NAMES.ssmOnlyRoleName) 
       .replace("${POLICY_NAME}", NAMES.ssmOnlyPolicyName); 
   } else { 
     return MESSAGES.detachedSsmOnlyCustomRolePolicy 
       .replace("${ROLE_NAME}", NAMES.ssmOnlyRoleName) 
       .replace("${POLICY_NAME}", NAMES.ssmOnlyPolicyName); 
   } 
 }), 
 new ScenarioAction("detachSsmOnlyAWSRolePolicy", async (state) => { 
   try { 
    const iamClient = new IAMClient({});
     await iamClient.send( 
       new DetachRolePolicyCommand({ 
         RoleName: NAMES.ssmOnlyRoleName, 
         PolicyArn: "arn:aws:iam::aws:policy/AmazonSSMManagedInstanceCore", 
       }), 
     ); 
   } catch (e) { 
     state.detachSsmOnlyAWSRolePolicyError = e; 
   }
```

```
 }), 
 new ScenarioOutput("detachSsmOnlyAWSRolePolicyResult", (state) => { 
   if (state.detachSsmOnlyAWSRolePolicyError) { 
     console.error(state.detachSsmOnlyAWSRolePolicyError); 
     return MESSAGES.detachSsmOnlyAWSRolePolicyError 
       .replace("${ROLE_NAME}", NAMES.ssmOnlyRoleName) 
       .replace("${POLICY_NAME}", "AmazonSSMManagedInstanceCore"); 
   } else { 
     return MESSAGES.detachedSsmOnlyAWSRolePolicy 
       .replace("${ROLE_NAME}", NAMES.ssmOnlyRoleName) 
       .replace("${POLICY_NAME}", "AmazonSSMManagedInstanceCore"); 
   } 
 }), 
 new ScenarioAction("deleteSsmOnlyInstanceProfile", async (state) => { 
   try { 
    const iamClient = new IAMClient({});
     await iamClient.send( 
       new DeleteInstanceProfileCommand({ 
         InstanceProfileName: NAMES.ssmOnlyInstanceProfileName, 
       }), 
     ); 
   } catch (e) { 
     state.deleteSsmOnlyInstanceProfileError = e; 
   } 
 }), 
 new ScenarioOutput("deleteSsmOnlyInstanceProfileResult", (state) => { 
   if (state.deleteSsmOnlyInstanceProfileError) { 
     console.error(state.deleteSsmOnlyInstanceProfileError); 
     return MESSAGES.deleteSsmOnlyInstanceProfileError.replace( 
       "${INSTANCE_PROFILE_NAME}", 
       NAMES.ssmOnlyInstanceProfileName, 
     ); 
   } else { 
     return MESSAGES.deletedSsmOnlyInstanceProfile.replace( 
       "${INSTANCE_PROFILE_NAME}", 
       NAMES.ssmOnlyInstanceProfileName, 
     ); 
   } 
 }), 
 new ScenarioAction("deleteSsmOnlyPolicy", async (state) => { 
   try { 
    const iamClient = new IAMClient({});
     const ssmOnlyPolicy = await findPolicy(NAMES.ssmOnlyPolicyName); 
     await iamClient.send(
```

```
 new DeletePolicyCommand({ 
          PolicyArn: ssmOnlyPolicy.Arn, 
       }), 
     ); 
   } catch (e) { 
     state.deleteSsmOnlyPolicyError = e; 
   } 
 }), 
 new ScenarioOutput("deleteSsmOnlyPolicyResult", (state) => { 
   if (state.deleteSsmOnlyPolicyError) { 
     console.error(state.deleteSsmOnlyPolicyError); 
     return MESSAGES.deleteSsmOnlyPolicyError.replace( 
       "${POLICY_NAME}", 
      NAMES.ssmOnlyPolicyName,
     ); 
   } else { 
     return MESSAGES.deletedSsmOnlyPolicy.replace( 
       "${POLICY_NAME}", 
       NAMES.ssmOnlyPolicyName, 
     ); 
   } 
 }), 
 new ScenarioAction("deleteSsmOnlyRole", async (state) => { 
   try { 
    const iamClient = new IAMClient({});
     await iamClient.send( 
       new DeleteRoleCommand({ 
          RoleName: NAMES.ssmOnlyRoleName, 
       }), 
     ); 
   } catch (e) { 
     state.deleteSsmOnlyRoleError = e; 
   } 
 }), 
 new ScenarioOutput("deleteSsmOnlyRoleResult", (state) => { 
   if (state.deleteSsmOnlyRoleError) { 
     console.error(state.deleteSsmOnlyRoleError); 
     return MESSAGES.deleteSsmOnlyRoleError.replace( 
       "${ROLE_NAME}", 
      NAMES.ssmOnlyRoleName,
     ); 
   } else { 
     return MESSAGES.deletedSsmOnlyRole.replace( 
        "${ROLE_NAME}",
```

```
 NAMES.ssmOnlyRoleName, 
       ); 
     } 
   }),
];
/** 
  * @param {string} policyName 
  */
async function findPolicy(policyName) { 
  const client = new IAMClient({});
  const paginatedPolicies = paginateListPolicies({ client }, {});
   for await (const page of paginatedPolicies) { 
    const policy = page.Policies.find((p) => p.PolicyName === policyName);
     if (policy) { 
       return policy; 
     } 
  }
}
/** 
  * @param {string} groupName 
  */
async function deleteAutoScalingGroup(groupName) { 
  const client = new AutoScalingClient({});
   try { 
     await client.send( 
       new DeleteAutoScalingGroupCommand({ 
         AutoScalingGroupName: groupName, 
       }), 
     ); 
   } catch (err) { 
     if (!(err instanceof Error)) { 
       throw err; 
     } else { 
       console.log(err.name); 
       throw err; 
     } 
   }
}
/** 
  * @param {string} groupName 
  */
```

```
async function terminateGroupInstances(groupName) { 
  const autoScalingClient = new AutoScalingClient(\{\});
   const group = await findAutoScalingGroup(groupName); 
   await autoScalingClient.send( 
     new UpdateAutoScalingGroupCommand({ 
       AutoScalingGroupName: group.AutoScalingGroupName, 
      MinSize: 0,
     }), 
   ); 
   for (const i of group.Instances) { 
    await retry({ intervalInMs: 1000, maxRetries: 30 }, () =>
       autoScalingClient.send( 
         new TerminateInstanceInAutoScalingGroupCommand({ 
           InstanceId: i.InstanceId, 
           ShouldDecrementDesiredCapacity: true, 
         }), 
       ), 
     ); 
   }
}
async function findAutoScalingGroup(groupName) { 
  const client = new AutoScalingClient({});
  const paginatedGroups = paginateDescribeAutoScalingGroups({ client }, {});
   for await (const page of paginatedGroups) { 
     const group = page.AutoScalingGroups.find( 
       (g) => g.AutoScalingGroupName === groupName, 
     ); 
     if (group) { 
       return group; 
     } 
   } 
   throw new Error(`Auto scaling group ${groupName} not found.`);
}
```
• 如需 API 詳細資訊,請參閱《AWS SDK for JavaScript API 參考》中的下列主題。

- [AttachLoadBalancerTargetGroups](https://docs.aws.amazon.com/AWSJavaScriptSDK/v3/latest/client/auto-scaling/command/AttachLoadBalancerTargetGroupsCommand)
- [CreateAutoScalingGroup](https://docs.aws.amazon.com/AWSJavaScriptSDK/v3/latest/client/auto-scaling/command/CreateAutoScalingGroupCommand)
- [CreateInstanceProfile](https://docs.aws.amazon.com/AWSJavaScriptSDK/v3/latest/client/iam/command/CreateInstanceProfileCommand)
- [CreateLaunchTemplate](https://docs.aws.amazon.com/AWSJavaScriptSDK/v3/latest/client/ec2/command/CreateLaunchTemplateCommand)
- [CreateListener](https://docs.aws.amazon.com/AWSJavaScriptSDK/v3/latest/client/elastic-load-balancing-v2/command/CreateListenerCommand)
- [CreateLoadBalancer](https://docs.aws.amazon.com/AWSJavaScriptSDK/v3/latest/client/elastic-load-balancing-v2/command/CreateLoadBalancerCommand)
- [CreateTargetGroup](https://docs.aws.amazon.com/AWSJavaScriptSDK/v3/latest/client/elastic-load-balancing-v2/command/CreateTargetGroupCommand)
- [DeleteAutoScalingGroup](https://docs.aws.amazon.com/AWSJavaScriptSDK/v3/latest/client/auto-scaling/command/DeleteAutoScalingGroupCommand)
- [DeleteInstanceProfile](https://docs.aws.amazon.com/AWSJavaScriptSDK/v3/latest/client/iam/command/DeleteInstanceProfileCommand)
- [DeleteLaunchTemplate](https://docs.aws.amazon.com/AWSJavaScriptSDK/v3/latest/client/ec2/command/DeleteLaunchTemplateCommand)
- [DeleteLoadBalancer](https://docs.aws.amazon.com/AWSJavaScriptSDK/v3/latest/client/elastic-load-balancing-v2/command/DeleteLoadBalancerCommand)
- [DeleteTargetGroup](https://docs.aws.amazon.com/AWSJavaScriptSDK/v3/latest/client/elastic-load-balancing-v2/command/DeleteTargetGroupCommand)
- [DescribeAutoScalingGroups](https://docs.aws.amazon.com/AWSJavaScriptSDK/v3/latest/client/auto-scaling/command/DescribeAutoScalingGroupsCommand)
- [DescribeAvailabilityZones](https://docs.aws.amazon.com/AWSJavaScriptSDK/v3/latest/client/ec2/command/DescribeAvailabilityZonesCommand)
- [DescribeIamInstanceProfileAssociations](https://docs.aws.amazon.com/AWSJavaScriptSDK/v3/latest/client/ec2/command/DescribeIamInstanceProfileAssociationsCommand)
- [DescribeInstances](https://docs.aws.amazon.com/AWSJavaScriptSDK/v3/latest/client/ec2/command/DescribeInstancesCommand)
- [DescribeLoadBalancers](https://docs.aws.amazon.com/AWSJavaScriptSDK/v3/latest/client/elastic-load-balancing-v2/command/DescribeLoadBalancersCommand)
- [DescribeSubnets](https://docs.aws.amazon.com/AWSJavaScriptSDK/v3/latest/client/ec2/command/DescribeSubnetsCommand)
- [DescribeTargetGroups](https://docs.aws.amazon.com/AWSJavaScriptSDK/v3/latest/client/elastic-load-balancing-v2/command/DescribeTargetGroupsCommand)
- [DescribeTargetHealth](https://docs.aws.amazon.com/AWSJavaScriptSDK/v3/latest/client/elastic-load-balancing-v2/command/DescribeTargetHealthCommand)
- [DescribeVpcs](https://docs.aws.amazon.com/AWSJavaScriptSDK/v3/latest/client/ec2/command/DescribeVpcsCommand)
- [RebootInstances](https://docs.aws.amazon.com/AWSJavaScriptSDK/v3/latest/client/ec2/command/RebootInstancesCommand)
- [ReplaceIamInstanceProfileAssociation](https://docs.aws.amazon.com/AWSJavaScriptSDK/v3/latest/client/ec2/command/ReplaceIamInstanceProfileAssociationCommand)
- [TerminateInstanceInAutoScalingGroup](https://docs.aws.amazon.com/AWSJavaScriptSDK/v3/latest/client/auto-scaling/command/TerminateInstanceInAutoScalingGroupCommand)
- [UpdateAutoScalingGroup](https://docs.aws.amazon.com/AWSJavaScriptSDK/v3/latest/client/auto-scaling/command/UpdateAutoScalingGroupCommand)

# EventBridge 使用 SDK 的示例 JavaScript (v3)

下列程式碼範例說明如何使用 AWS SDK for JavaScript (v3) 搭配使用來執行動作及實作常見案例 EventBridge。

Actions 是大型程式的程式碼摘錄,必須在內容中執行。雖然動作會告訴您如何呼叫個別服務函數,但 您可以在其相關情境和跨服務範例中查看內容中的動作。

Scenarios (案例) 是向您展示如何呼叫相同服務中的多個函數來完成特定任務的程式碼範例。

#### 主題

• [動作](#page-278-0)

# 動作

### **PutEvents**

下列程式碼範例會示範如何使用PutEvents。

適用於 JavaScript (v3) 的開發套件

**a** Note 還有更多關於 GitHub。尋找完整範例,並了解如何在 [AWS 程式碼範例儲存庫中](https://github.com/awsdocs/aws-doc-sdk-examples/tree/main/javascriptv3/example_code/eventbridge#code-examples)設定和執 行。

匯入 SDK 和用戶端模組,然後呼叫 API。

```
import { 
   EventBridgeClient, 
   PutEventsCommand,
} from "@aws-sdk/client-eventbridge";
export const putEvents = async ( 
   source = "eventbridge.integration.test", 
   detailType = "greeting", 
  resources = [],
) => {
   const client = new EventBridgeClient({}); 
   const response = await client.send( 
     new PutEventsCommand({ 
       Entries: [ 
         { 
            Detail: JSON.stringify({ greeting: "Hello there." }), 
           DetailType: detailType, 
           Resources: resources, 
           Source: source, 
         }, 
       ], 
     }),
```
);

```
 console.log("PutEvents response:"); 
   console.log(response); 
  // PutEvents response: 
 // // '$metadata': { 
  // httpStatusCode: 200, 
  // requestId: '3d0df73d-dcea-4a23-ae0d-f5556a3ac109', 
  // extendedRequestId: undefined, 
  // cfId: undefined, 
  // attempts: 1, 
  // totalRetryDelay: 0 
 // },
  // Entries: [ { EventId: '51620841-5af4-6402-d9bc-b77734991eb5' } ], 
  // FailedEntryCount: 0 
  // } 
  return response;
};
```
• 如需 API 詳細資訊,請參閱 AWS SDK for JavaScript API 參[考PutEvents中](https://docs.aws.amazon.com/AWSJavaScriptSDK/v3/latest/client/eventbridge/command/PutEventsCommand)的。

適用於 JavaScript (v2) 的開發套件

```
a Note
```
還有更多關於 GitHub。尋找完整範例,並了解如何在[AWS 設定和執行程式碼範例儲存庫](https://github.com/awsdocs/aws-doc-sdk-examples/tree/main/javascript/example_code/eventbridge#code-examples)。

```
// Load the AWS SDK for Node.js
var AWS = require("aws-sdk");
// Set the region
AWS.config.update({ region: "REGION" });
// Create CloudWatchEvents service object
var ebevents = new AWS.EventBridge({ apiVersion: "2015-10-07" });
var params = { 
   Entries: [ 
     { 
       Detail: '{ "key1": "value1", "key2": "value2" }',
```

```
 DetailType: "appRequestSubmitted", 
       Resources: ["RESOURCE_ARN"], 
       Source: "com.company.app", 
     }, 
   ],
};
ebevents.putEvents(params, function (err, data) { 
   if (err) { 
     console.log("Error", err); 
   } else { 
     console.log("Success", data.Entries); 
   }
});
```
• 如需 API 詳細資訊,請參閱 AWS SDK for JavaScript API 參[考PutEvents中](https://docs.aws.amazon.com/goto/AWSJavaScriptSDK/eventbridge-2015-10-07/PutEvents)的。

#### **PutRule**

下列程式碼範例會示範如何使用PutRule。

適用於 JavaScript (v3) 的開發套件

```
a Note
```
還有更多關於 GitHub。尋找完整範例,並了解如何在 [AWS 程式碼範例儲存庫中](https://github.com/awsdocs/aws-doc-sdk-examples/tree/main/javascriptv3/example_code/eventbridge#code-examples)設定和執 行。

匯入 SDK 和用戶端模組,然後呼叫 API。

```
import { EventBridgeClient, PutRuleCommand } from "@aws-sdk/client-eventbridge";
export const putRule = async ( 
  ruleName = "some-rule", 
  source = "some-source",
) => {
   const client = new EventBridgeClient({}); 
   const response = await client.send( 
     new PutRuleCommand({
```

```
 Name: ruleName, 
      EventPattern: JSON.stringify({ source: [source] }),
       State: "ENABLED", 
       EventBusName: "default", 
    }), 
   ); 
  console.log("PutRule response:"); 
   console.log(response); 
  // PutRule response: 
 // // '$metadata': { 
  // httpStatusCode: 200, 
  // requestId: 'd7292ced-1544-421b-842f-596326bc7072', 
  // extendedRequestId: undefined, 
  // cfId: undefined, 
  // attempts: 1, 
  // totalRetryDelay: 0 
 // },
  // RuleArn: 'arn:aws:events:us-east-1:xxxxxxxxxxxx:rule/
EventBridgeTestRule-1696280037720' 
  // } 
  return response;
};
```
• 如需 API 詳細資訊,請參閱 AWS SDK for JavaScript API 參[考PutRule中](https://docs.aws.amazon.com/AWSJavaScriptSDK/v3/latest/client/eventbridge/command/PutRuleCommand)的。

適用於 JavaScript (v2) 的開發套件

```
a Note
 還有更多關於 GitHub。尋找完整範例,並了解如何在AWS 設定和執行程式碼範例儲存庫。
```

```
// Load the AWS SDK for Node.js
var AWS = require("aws-sdk");
// Set the region
AWS.config.update({ region: "REGION" });
// Create CloudWatchEvents service object
var ebevents = new AWS.EventBridge({ apiVersion: "2015-10-07" });
```

```
var params = { 
   Name: "DEMO_EVENT", 
   RoleArn: "IAM_ROLE_ARN", 
   ScheduleExpression: "rate(5 minutes)", 
   State: "ENABLED",
};
ebevents.putRule(params, function (err, data) { 
   if (err) { 
     console.log("Error", err); 
   } else { 
     console.log("Success", data.RuleArn); 
   }
});
```
• 如需 API 詳細資訊,請參閱 AWS SDK for JavaScript API 參[考PutRule中](https://docs.aws.amazon.com/goto/AWSJavaScriptSDK/eventbridge-2015-10-07/PutRule)的。

# **PutTargets**

下列程式碼範例會示範如何使用PutTargets。

適用於 JavaScript (v3) 的開發套件

```
a Note
```
還有更多關於 GitHub。尋找完整範例,並了解如何在 [AWS 程式碼範例儲存庫中](https://github.com/awsdocs/aws-doc-sdk-examples/tree/main/javascriptv3/example_code/eventbridge#code-examples)設定和執 行。

匯入 SDK 和用戶端模組,然後呼叫 API。

```
import { 
  EventBridgeClient, 
  PutTargetsCommand,
} from "@aws-sdk/client-eventbridge";
export const putTarget = async ( 
  existingRuleName = "some-rule", 
  targetArn = "arn:aws:lambda:us-east-1:000000000000:function:test-func", 
   uniqueId = Date.now().toString(),
) => {
```

```
const client = new EventBridgeClient({});
   const response = await client.send( 
     new PutTargetsCommand({ 
       Rule: existingRuleName, 
       Targets: [ 
         { 
           Arn: targetArn, 
           Id: uniqueId, 
         }, 
       ], 
     }), 
   ); 
   console.log("PutTargets response:"); 
   console.log(response); 
   // PutTargets response: 
   // { 
   // '$metadata': { 
   // httpStatusCode: 200, 
   // requestId: 'f5b23b9a-2c17-45c1-ad5c-f926c3692e3d', 
   // extendedRequestId: undefined, 
   // cfId: undefined, 
   // attempts: 1, 
   // totalRetryDelay: 0 
  // },
   // FailedEntries: [], 
   // FailedEntryCount: 0 
   // } 
   return response;
};
```
• 如需 API 詳細資訊,請參閱 AWS SDK for JavaScript API 參[考PutTargets中](https://docs.aws.amazon.com/AWSJavaScriptSDK/v3/latest/client/eventbridge/command/PutTargetsCommand)的。

適用於 JavaScript (v2) 的開發套件

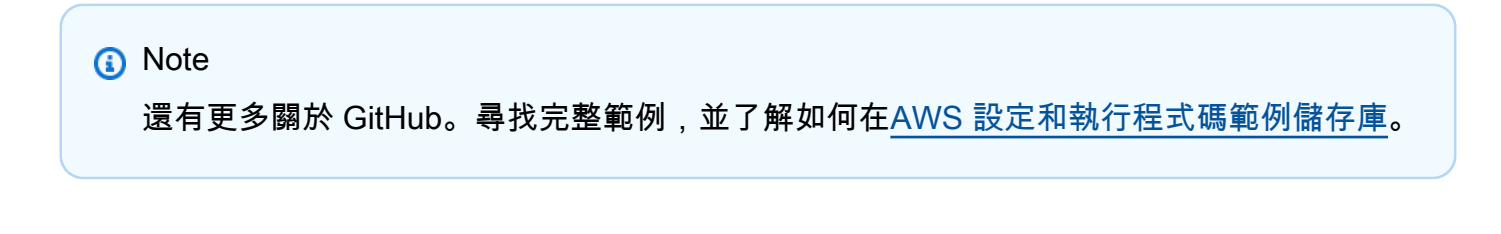

// Load the AWS SDK for Node.js

```
var AWS = require("aws-sdk");
// Set the region
AWS.config.update({ region: "REGION" });
// Create CloudWatchEvents service object
var ebevents = new AWS.EventBridge({ apiVersion: "2015-10-07" });
var params = { 
   Rule: "DEMO_EVENT", 
   Targets: [ 
     { 
       Arn: "LAMBDA_FUNCTION_ARN", 
       Id: "myEventBridgeTarget", 
     }, 
   ],
};
ebevents.putTargets(params, function (err, data) { 
   if (err) { 
     console.log("Error", err); 
   } else { 
     console.log("Success", data); 
   }
});
```
• 如需 API 詳細資訊,請參閱 AWS SDK for JavaScript API 參[考PutTargets中](https://docs.aws.amazon.com/goto/AWSJavaScriptSDK/eventbridge-2015-10-07/PutTargets)的。

AWS Glue 使用 SDK 的示例 JavaScript (v3)

下列程式碼範例說明如何使用 AWS SDK for JavaScript (v3) 搭配使用來執行動作及實作常見案例 AWS Glue。

Actions 是大型程式的程式碼摘錄,必須在內容中執行。雖然動作會告訴您如何呼叫個別服務函數,但 您可以在其相關情境和跨服務範例中查看內容中的動作。

Scenarios (案例) 是向您展示如何呼叫相同服務中的多個函數來完成特定任務的程式碼範例。

每個範例都包含一個連結 GitHub,您可以在其中找到如何在內容中設定和執行程式碼的指示。

開始使用

#### 你好 AWS Glue

下列程式碼範例示範如何開始使用 AWS Glue。

適用於 JavaScript (v3) 的開發套件

# **a** Note

還有更多關於 GitHub。尋找完整範例,並了解如何在[AWS 設定和執行程式碼範例儲存庫](https://github.com/awsdocs/aws-doc-sdk-examples/tree/main/javascriptv3/example_code/glue#code-examples)。

```
import { ListJobsCommand, GlueClient } from "@aws-sdk/client-glue";
const client = new GlueClient({});
export const main = async () => {
   const command = new ListJobsCommand({}); 
  const { JobNames } = await client.send(command); 
  const formattedJobNames = JobNames.join("\n"); 
  console.log("Job names: "); 
  console.log(formattedJobNames); 
  return JobNames;
};
```
• 如需 API 詳細資訊,請參閱 AWS SDK for JavaScript API 參[考ListJobs](https://docs.aws.amazon.com/AWSJavaScriptSDK/v3/latest/client/glue/command/ListJobsCommand)中的。

# 主題

- [動作](#page-278-0)
- [案例](#page-279-0)

# 動作

# **CreateCrawler**

下列程式碼範例會示範如何使用CreateCrawler。

#### 適用於 JavaScript (v3) 的開發套件

#### **a** Note

還有更多關於 GitHub。尋找完整範例,並了解如何在[AWS 設定和執行程式碼範例儲存庫](https://github.com/awsdocs/aws-doc-sdk-examples/tree/main/javascriptv3/example_code/glue#code-examples)。

```
const createCrawler = (name, role, dbName, tablePrefix, s3TargetPath) => { 
  const client = new GlueClient({});
   const command = new CreateCrawlerCommand({ 
     Name: name, 
     Role: role, 
     DatabaseName: dbName, 
     TablePrefix: tablePrefix, 
     Targets: { 
       S3Targets: [{ Path: s3TargetPath }], 
     }, 
   }); 
  return client.send(command);
};
```
• 如需 API 詳細資訊,請參閱 AWS SDK for JavaScript API 參[考CreateCrawler](https://docs.aws.amazon.com/AWSJavaScriptSDK/v3/latest/client/glue/command/CreateCrawlerCommand)中的。

#### **CreateJob**

下列程式碼範例會示範如何使用CreateJob。

適用於 JavaScript (v3) 的開發套件

```
a Note
 還有更多關於 GitHub。尋找完整範例,並了解如何在AWS 設定和執行程式碼範例儲存庫。
```

```
const createJob = (name, role, scriptBucketName, scriptKey) => { 
  const client = new GlueClient({});
```

```
 const command = new CreateJobCommand({ 
     Name: name, 
     Role: role, 
     Command: { 
       Name: "glueetl", 
       PythonVersion: "3", 
       ScriptLocation: `s3://${scriptBucketName}/${scriptKey}`, 
     }, 
     GlueVersion: "3.0", 
   }); 
   return client.send(command);
};
```
• 如需 API 詳細資訊,請參閱 AWS SDK for JavaScript API 參[考CreateJob](https://docs.aws.amazon.com/AWSJavaScriptSDK/v3/latest/client/glue/command/CreateJobCommand)中的。

# **DeleteCrawler**

下列程式碼範例會示範如何使用DeleteCrawler。

適用於 JavaScript (v3) 的開發套件

**a** Note

還有更多關於 GitHub。尋找完整範例,並了解如何在[AWS 設定和執行程式碼範例儲存庫](https://github.com/awsdocs/aws-doc-sdk-examples/tree/main/javascriptv3/example_code/glue#code-examples)。

```
const deleteCrawler = (crawlerName) => { 
  const client = new GlueClient({});
   const command = new DeleteCrawlerCommand({ 
     Name: crawlerName, 
   }); 
   return client.send(command);
};
```
• 如需 API 詳細資訊,請參閱 AWS SDK for JavaScript API 參[考DeleteCrawler](https://docs.aws.amazon.com/AWSJavaScriptSDK/v3/latest/client/glue/command/DeleteCrawlerCommand)中的。

#### **DeleteDatabase**

下列程式碼範例會示範如何使用DeleteDatabase。

適用於 JavaScript (v3) 的開發套件

**a** Note 還有更多關於 GitHub。尋找完整範例,並了解如何在[AWS 設定和執行程式碼範例儲存庫](https://github.com/awsdocs/aws-doc-sdk-examples/tree/main/javascriptv3/example_code/glue#code-examples)。

```
const deleteDatabase = (databaseName) => { 
  const client = new GlueClient({});
   const command = new DeleteDatabaseCommand({ 
     Name: databaseName, 
   }); 
   return client.send(command);
};
```
• 如需 API 詳細資訊,請參閱 AWS SDK for JavaScript API 參[考DeleteDatabase](https://docs.aws.amazon.com/AWSJavaScriptSDK/v3/latest/client/glue/command/DeleteDatabaseCommand)中的。

### **DeleteJob**

下列程式碼範例會示範如何使用DeleteJob。

適用於 JavaScript (v3) 的開發套件

**a** Note

還有更多關於 GitHub。尋找完整範例,並了解如何在[AWS 設定和執行程式碼範例儲存庫](https://github.com/awsdocs/aws-doc-sdk-examples/tree/main/javascriptv3/example_code/glue#code-examples)。

```
const deleteJob = (jobName) => { 
  const client = new GlueClient({});
   const command = new DeleteJobCommand({ 
     JobName: jobName,
```

```
 }); 
   return client.send(command);
};
```
• 如需 API 詳細資訊,請參閱 AWS SDK for JavaScript API 參[考DeleteJob](https://docs.aws.amazon.com/AWSJavaScriptSDK/v3/latest/client/glue/command/DeleteJobCommand)中的。

### **DeleteTable**

下列程式碼範例會示範如何使用DeleteTable。

適用於 JavaScript (v3) 的開發套件

# **a** Note 還有更多關於 GitHub。尋找完整範例,並了解如何在[AWS 設定和執行程式碼範例儲存庫](https://github.com/awsdocs/aws-doc-sdk-examples/tree/main/javascriptv3/example_code/glue#code-examples)。

```
const deleteTable = (databaseName, tableName) => { 
  const client = new GlueClient({});
   const command = new DeleteTableCommand({ 
     DatabaseName: databaseName, 
     Name: tableName, 
   }); 
   return client.send(command);
};
```
• 如需 API 詳細資訊,請參閱 AWS SDK for JavaScript API 參[考DeleteTable中](https://docs.aws.amazon.com/AWSJavaScriptSDK/v3/latest/client/glue/command/DeleteTableCommand)的。

# **GetCrawler**

下列程式碼範例會示範如何使用GetCrawler。

#### 適用於 JavaScript (v3) 的開發套件

### **a** Note

還有更多關於 GitHub。尋找完整範例,並了解如何在[AWS 設定和執行程式碼範例儲存庫](https://github.com/awsdocs/aws-doc-sdk-examples/tree/main/javascriptv3/example_code/glue#code-examples)。

```
const getCrawler = (name) => {
  const client = new GlueClient({});
   const command = new GetCrawlerCommand({ 
     Name: name, 
   }); 
   return client.send(command);
};
```
• 如需 API 詳細資訊,請參閱 AWS SDK for JavaScript API 參[考GetCrawler中](https://docs.aws.amazon.com/AWSJavaScriptSDK/v3/latest/client/glue/command/GetCrawlerCommand)的。

#### **GetDatabase**

下列程式碼範例會示範如何使用GetDatabase。

適用於 JavaScript (v3) 的開發套件

```
a Note
```
還有更多關於 GitHub。尋找完整範例,並了解如何在[AWS 設定和執行程式碼範例儲存庫](https://github.com/awsdocs/aws-doc-sdk-examples/tree/main/javascriptv3/example_code/glue#code-examples)。

```
const getDatabase = (name) => { 
  const client = new GlueClient({});
   const command = new GetDatabaseCommand({ 
     Name: name, 
   }); 
   return client.send(command);
};
```
• 如需 API 詳細資訊,請參閱 AWS SDK for JavaScript API 參[考GetDatabase中](https://docs.aws.amazon.com/AWSJavaScriptSDK/v3/latest/client/glue/command/GetDatabaseCommand)的。

#### **GetDatabases**

下列程式碼範例會示範如何使用GetDatabases。

適用於 JavaScript (v3) 的開發套件

```
a Note
```
還有更多關於 GitHub。尋找完整範例,並了解如何在[AWS 設定和執行程式碼範例儲存庫](https://github.com/awsdocs/aws-doc-sdk-examples/tree/main/javascriptv3/example_code/glue#code-examples)。

```
const getDatabases = () => { 
  const client = new GlueClient({});
   const command = new GetDatabasesCommand({}); 
  return client.send(command);
};
```
• 如需 API 詳細資訊,請參閱 AWS SDK for JavaScript API 參[考GetDatabases中](https://docs.aws.amazon.com/AWSJavaScriptSDK/v3/latest/client/glue/command/GetDatabasesCommand)的。

#### **GetJob**

下列程式碼範例會示範如何使用GetJob。

適用於 JavaScript (v3) 的開發套件

```
a Note
 還有更多關於 GitHub。尋找完整範例,並了解如何在AWS 設定和執行程式碼範例儲存庫。
```
const getJob =  $(jobName)$  => {
```
const client = new GlueClient({});
   const command = new GetJobCommand({ 
     JobName: jobName, 
   }); 
   return client.send(command);
};
```
• 如需 API 詳細資訊,請參閱 AWS SDK for JavaScript API 參[考GetJob中](https://docs.aws.amazon.com/AWSJavaScriptSDK/v3/latest/client/glue/command/GetJobCommand)的。

#### **GetJobRun**

下列程式碼範例會示範如何使用GetJobRun。

適用於 JavaScript (v3) 的開發套件

**a** Note

還有更多關於 GitHub。尋找完整範例,並了解如何在[AWS 設定和執行程式碼範例儲存庫](https://github.com/awsdocs/aws-doc-sdk-examples/tree/main/javascriptv3/example_code/glue#code-examples)。

```
const getJobRun = (jobName, jobRunId) => { 
  const client = new GlueClient({});
   const command = new GetJobRunCommand({ 
     JobName: jobName, 
     RunId: jobRunId, 
   }); 
   return client.send(command);
};
```
• 如需 API 詳細資訊,請參閱 AWS SDK for JavaScript API 參[考GetJobRun中](https://docs.aws.amazon.com/AWSJavaScriptSDK/v3/latest/client/glue/command/GetJobRunCommand)的。

# **GetJobRuns**

下列程式碼範例會示範如何使用GetJobRuns。

#### 適用於 JavaScript (v3) 的開發套件

# **a** Note

還有更多關於 GitHub。尋找完整範例,並了解如何在[AWS 設定和執行程式碼範例儲存庫](https://github.com/awsdocs/aws-doc-sdk-examples/tree/main/javascriptv3/example_code/glue#code-examples)。

```
const getJobRuns = (jobName) => { 
  const client = new GlueClient({});
   const command = new GetJobRunsCommand({ 
     JobName: jobName, 
   }); 
   return client.send(command);
};
```
• 如需 API 詳細資訊,請參閱 AWS SDK for JavaScript API 參[考GetJobRuns中](https://docs.aws.amazon.com/AWSJavaScriptSDK/v3/latest/client/glue/command/GetJobRunsCommand)的。

# **GetTables**

下列程式碼範例會示範如何使用GetTables。

適用於 JavaScript (v3) 的開發套件

```
a Note
```
還有更多關於 GitHub。尋找完整範例,並了解如何在[AWS 設定和執行程式碼範例儲存庫](https://github.com/awsdocs/aws-doc-sdk-examples/tree/main/javascriptv3/example_code/glue#code-examples)。

```
const getTables = (databaseName) => { 
  const client = new GlueClient({});
   const command = new GetTablesCommand({ 
     DatabaseName: databaseName, 
   }); 
   return client.send(command);
};
```
• 如需 API 詳細資訊,請參閱 AWS SDK for JavaScript API 參[考GetTables](https://docs.aws.amazon.com/AWSJavaScriptSDK/v3/latest/client/glue/command/GetTablesCommand)中的。

### **ListJobs**

下列程式碼範例會示範如何使用ListJobs。

適用於 JavaScript (v3) 的開發套件

**a** Note 還有更多關於 GitHub。尋找完整範例,並了解如何在[AWS 設定和執行程式碼範例儲存庫](https://github.com/awsdocs/aws-doc-sdk-examples/tree/main/javascriptv3/example_code/glue#code-examples)。

```
const listJobs = () => \{const client = new GlueClient({});
  const command = new ListJobsCommand(\{\});
  return client.send(command);
};
```
• 如需 API 詳細資訊,請參閱 AWS SDK for JavaScript API 參[考ListJobs](https://docs.aws.amazon.com/AWSJavaScriptSDK/v3/latest/client/glue/command/ListJobsCommand)中的。

# **StartCrawler**

下列程式碼範例會示範如何使用StartCrawler。

適用於 JavaScript (v3) 的開發套件

**a** Note

還有更多關於 GitHub。尋找完整範例,並了解如何在[AWS 設定和執行程式碼範例儲存庫](https://github.com/awsdocs/aws-doc-sdk-examples/tree/main/javascriptv3/example_code/glue#code-examples)。

```
const startCrawler = (name) => { 
  const client = new GlueClient({});
   const command = new StartCrawlerCommand({
```

```
 Name: name, 
   }); 
   return client.send(command);
};
```
• 如需 API 詳細資訊,請參閱 AWS SDK for JavaScript API 參[考StartCrawler中](https://docs.aws.amazon.com/AWSJavaScriptSDK/v3/latest/client/glue/command/StartCrawlerCommand)的。

## **StartJobRun**

下列程式碼範例會示範如何使用StartJobRun。

適用於 JavaScript (v3) 的開發套件

# **a** Note

還有更多關於 GitHub。尋找完整範例,並了解如何在[AWS 設定和執行程式碼範例儲存庫](https://github.com/awsdocs/aws-doc-sdk-examples/tree/main/javascriptv3/example_code/glue#code-examples)。

```
const startJobRun = (jobName, dbName, tableName, bucketName) => { 
  const client = new GlueClient({});
   const command = new StartJobRunCommand({ 
     JobName: jobName, 
     Arguments: { 
       "--input_database": dbName, 
       "--input_table": tableName, 
       "--output_bucket_url": `s3://${bucketName}/`, 
     }, 
   }); 
   return client.send(command);
};
```
• 如需 API 詳細資訊,請參閱 AWS SDK for JavaScript API 參[考StartJobRun中](https://docs.aws.amazon.com/AWSJavaScriptSDK/v3/latest/client/glue/command/StartJobRunCommand)的。

# 案例

開始使用爬蟲程式和任務

以下程式碼範例顯示做法:

- 建立網路爬取公有 Amazon S3 儲存貯體的爬蟲程式,以及產生 CSV 格式中繼資料的資料庫。
- 列出有關 AWS Glue Data Catalog.
- 建立從 S3 儲存貯體中擷取 CSV 資料的任務、轉換資料,以及將 JSON 格式的輸出載入至另一個 S3 儲存貯體。
- 列出任務執行的相關資訊、檢視已轉換的資料以及清除資源。

如需詳細資訊,請參閱[教學課程:開始使用 AWS Glue Studio。](https://docs.aws.amazon.com/glue/latest/ug/tutorial-create-job.html)

適用於 JavaScript (v3) 的開發套件

#### **a** Note

還有更多關於 GitHub。尋找完整範例,並了解如何在[AWS 設定和執行程式碼範例儲存庫](https://github.com/awsdocs/aws-doc-sdk-examples/tree/main/javascriptv3/example_code/glue#code-examples)。

建立並執行可網路爬取公有 Amazon Simple Storage Service (Amazon S3) 儲存貯體的爬蟲程式, 並產生描述其所尋找 CSV 格式資料的中繼資料的資料庫。

```
const createCrawler = (name, role, dbName, tablePrefix, s3TargetPath) => { 
  const client = new GlueClient({});
   const command = new CreateCrawlerCommand({ 
     Name: name, 
     Role: role, 
     DatabaseName: dbName, 
     TablePrefix: tablePrefix, 
     Targets: { 
       S3Targets: [{ Path: s3TargetPath }], 
     }, 
   }); 
  return client.send(command);
};
```

```
const getCrawler = (name) => {
  const client = new GlueClient({});
   const command = new GetCrawlerCommand({ 
     Name: name, 
   }); 
   return client.send(command);
};
const startCrawler = (name) => { 
  const client = new GlueClient({});
   const command = new StartCrawlerCommand({ 
     Name: name, 
   }); 
   return client.send(command);
};
const crawlerExists = async ({ getCrawler }, crawlerName) => { 
   try { 
     await getCrawler(crawlerName); 
    return true; 
   } catch { 
     return false; 
   }
};
/** 
  * @param {{ createCrawler: import('../../../actions/create-
crawler.js').createCrawler}} actions 
  */
const makeCreateCrawlerStep = (actions) => async (context) => { 
   if (await crawlerExists(actions, process.env.CRAWLER_NAME)) { 
     log("Crawler already exists. Skipping creation."); 
   } else { 
     await actions.createCrawler( 
       process.env.CRAWLER_NAME, 
       process.env.ROLE_NAME, 
       process.env.DATABASE_NAME, 
       process.env.TABLE_PREFIX, 
       process.env.S3_TARGET_PATH, 
     );
```

```
 log("Crawler created successfully.", { type: "success" }); 
   } 
   return { ...context };
};
/** 
  * @param {(name: string) => Promise<import('@aws-sdk/client-
glue').GetCrawlerCommandOutput>} getCrawler 
  * @param {string} crawlerName 
  */
const waitForCrawler = async (getCrawler, crawlerName) => { 
   const waitTimeInSeconds = 30; 
   const { Crawler } = await getCrawler(crawlerName); 
   if (!Crawler) { 
     throw new Error(`Crawler with name ${crawlerName} not found.`); 
   } 
   if (Crawler.State === "READY") { 
     return; 
   } 
   log(`Crawler is ${Crawler.State}. Waiting ${waitTimeInSeconds} seconds...`); 
   await wait(waitTimeInSeconds); 
   return waitForCrawler(getCrawler, crawlerName);
};
const makeStartCrawlerStep = 
   ({ startCrawler, getCrawler }) => 
  async (context) => \{ log("Starting crawler."); 
     await startCrawler(process.env.CRAWLER_NAME); 
     log("Crawler started.", { type: "success" }); 
     log("Waiting for crawler to finish running. This can take a while."); 
     await waitForCrawler(getCrawler, process.env.CRAWLER_NAME); 
     log("Crawler ready.", { type: "success" }); 
     return { ...context }; 
   };
```
列出有關 AWS Glue Data Catalog.

```
const getDatabase = (name) => { 
  const client = new GlueClient({});
   const command = new GetDatabaseCommand({ 
     Name: name, 
   }); 
   return client.send(command);
};
const getTables = (databaseName) => { 
  const client = new GlueClient({});
   const command = new GetTablesCommand({ 
     DatabaseName: databaseName, 
   }); 
  return client.send(command);
};
const makeGetDatabaseStep = 
   ({ getDatabase }) => 
  async (context) => {
     const { 
       Database: { Name }, 
     } = await getDatabase(process.env.DATABASE_NAME); 
     log(`Database: ${Name}`); 
     return { ...context }; 
   };
/** 
  * @param {{ getTables: () => Promise<import('@aws-sdk/client-
glue').GetTablesCommandOutput}} config 
  */
const makeGetTablesStep = 
  ({\{ getTables \}}) =>
  async (context) => \{ const { TableList } = await getTables(process.env.DATABASE_NAME); 
     log("Tables:"); 
    log(TableListmap((table) => ' • ${table.Name}\n return { ...context }; 
   };
```
建立並執行從來源 Amazon S3 儲存貯體中擷取 CSV 資料的任務、透過移除和重新命名欄位進行轉 換,以及將 JSON 格式的輸出載入另一個 Amazon S3 儲存貯體。

```
const createJob = (name, role, scriptBucketName, scriptKey) => { 
  const client = new GlueClient({});
   const command = new CreateJobCommand({ 
     Name: name, 
     Role: role, 
     Command: { 
       Name: "glueetl", 
       PythonVersion: "3", 
       ScriptLocation: `s3://${scriptBucketName}/${scriptKey}`, 
     }, 
     GlueVersion: "3.0", 
   }); 
  return client.send(command);
};
const startJobRun = (jobName, dbName, tableName, bucketName) => { 
  const client = new GlueClient({});
   const command = new StartJobRunCommand({ 
     JobName: jobName, 
     Arguments: { 
       "--input_database": dbName, 
       "--input_table": tableName, 
       "--output_bucket_url": `s3://${bucketName}/`, 
     }, 
   }); 
   return client.send(command);
};
const makeCreateJobStep = 
  ({\{ \text{createJob } \}}) =>
  async (context) => \{ log("Creating Job."); 
     await createJob( 
       process.env.JOB_NAME,
```

```
 process.env.ROLE_NAME, 
       process.env.BUCKET_NAME, 
       process.env.PYTHON_SCRIPT_KEY, 
     ); 
     log("Job created.", { type: "success" }); 
     return { ...context }; 
   };
/** 
  * @param {(name: string, runId: string) => Promise<import('@aws-sdk/client-
glue').GetJobRunCommandOutput> } getJobRun 
  * @param {string} jobName 
  * @param {string} jobRunId 
  */
const waitForJobRun = async (getJobRun, jobName, jobRunId) => { 
   const waitTimeInSeconds = 30; 
   const { JobRun } = await getJobRun(jobName, jobRunId); 
   if (!JobRun) { 
     throw new Error(`Job run with id ${jobRunId} not found.`); 
   } 
   switch (JobRun.JobRunState) { 
     case "FAILED": 
     case "TIMEOUT": 
     case "STOPPED": 
       throw new Error( 
          `Job ${JobRun.JobRunState}. Error: ${JobRun.ErrorMessage}`, 
       ); 
     case "RUNNING": 
       break; 
     case "SUCCEEDED": 
       return; 
     default: 
       throw new Error(`Unknown job run state: ${JobRun.JobRunState}`); 
   } 
   log( 
     `Job ${JobRun.JobRunState}. Waiting ${waitTimeInSeconds} more seconds...`, 
   ); 
   await wait(waitTimeInSeconds); 
   return waitForJobRun(getJobRun, jobName, jobRunId);
};
```

```
/** 
  * @param {{ prompter: { prompt: () => Promise<{ shouldOpen: boolean }>} }} context 
  */
const promptToOpen = async (context) => { 
  const \{ shouldOpen \} = await context.prompter.prompt(\{ name: "shouldOpen", 
     type: "confirm", 
     message: "Open the output bucket in your browser?", 
   }); 
   if (shouldOpen) { 
     return open( 
       `https://s3.console.aws.amazon.com/s3/buckets/${process.env.BUCKET_NAME} to 
  view the output.`, 
     ); 
   }
};
const makeStartJobRunStep = 
   ({ startJobRun, getJobRun }) => 
  async (context) => {
     log("Starting job."); 
     const { JobRunId } = await startJobRun( 
       process.env.JOB_NAME, 
       process.env.DATABASE_NAME, 
       process.env.TABLE_NAME, 
       process.env.BUCKET_NAME, 
     ); 
     log("Job started.", { type: "success" }); 
     log("Waiting for job to finish running. This can take a while."); 
     await waitForJobRun(getJobRun, process.env.JOB_NAME, JobRunId); 
     log("Job run succeeded.", { type: "success" }); 
     await promptToOpen(context); 
     return { ...context }; 
   };
```
列出任務執行的相關資訊,並檢視部分轉換的資料。

```
const getJobRuns = (jobName) => { 
  const client = new GlueClient({});
   const command = new GetJobRunsCommand({ 
     JobName: jobName, 
   }); 
   return client.send(command);
};
const getJobRun = (jobName, jobRunId) => { 
  const client = new GlueClient({});
   const command = new GetJobRunCommand({ 
     JobName: jobName, 
     RunId: jobRunId, 
   }); 
   return client.send(command);
};
/** 
  * @typedef {{ prompter: { prompt: () => Promise<{jobName: string}> } }} Context 
  */
/** 
  * @typedef {() => Promise<import('@aws-sdk/client-glue').GetJobRunCommandOutput>} 
  getJobRun 
  */
/** 
  * @typedef {() => Promise<import('@aws-sdk/client-glue').GetJobRunsCommandOutput} 
  getJobRuns 
  */
/** 
  * 
  * @param {getJobRun} getJobRun 
  * @param {string} jobName 
  * @param {string} jobRunId 
  */
const logJobRunDetails = async (getJobRun, jobName, jobRunId) => { 
   const { JobRun } = await getJobRun(jobName, jobRunId); 
   log(JobRun, { type: "object" });
};
```

```
/** 
 * 
  * @param {{getJobRuns: getJobRuns, getJobRun: getJobRun }} funcs 
  */
const makePickJobRunStep = 
   ({ getJobRuns, getJobRun }) => 
  async \binom{***}{*} @type { Context } */ context) => {
     if (context.selectedJobName) { 
       const { JobRuns } = await getJobRuns(context.selectedJobName); 
       const { jobRunId } = await context.prompter.prompt({ 
         name: "jobRunId", 
         type: "list", 
         message: "Select a job run to see details.", 
        choices: JobRuns.map((run) => run.Id),
       }); 
       logJobRunDetails(getJobRun, context.selectedJobName, jobRunId); 
     } 
     return { ...context }; 
   };
```
刪除透過示範建立的所有資源。

```
const deleteJob = (jobName) => { 
  const client = new GlueClient({});
   const command = new DeleteJobCommand({ 
     JobName: jobName, 
  }); 
   return client.send(command);
};
const deleteTable = (databaseName, tableName) => { 
  const client = new GlueClient({});
   const command = new DeleteTableCommand({ 
     DatabaseName: databaseName, 
     Name: tableName,
```

```
 }); 
   return client.send(command);
};
const deleteDatabase = (databaseName) => { 
  const client = new GlueClient({});
   const command = new DeleteDatabaseCommand({ 
     Name: databaseName, 
   }); 
  return client.send(command);
};
const deleteCrawler = (crawlerName) => { 
  const client = new GlueClient({});
   const command = new DeleteCrawlerCommand({ 
     Name: crawlerName, 
   }); 
   return client.send(command);
};
/** 
 * 
  * @param {import('../../../actions/delete-job.js').deleteJob} deleteJobFn 
  * @param {string[]} jobNames 
  * @param {{ prompter: { prompt: () => Promise<any> }}} context 
  */
const handleDeleteJobs = async (deleteJobFn, jobNames, context) => { 
   /** 
    * @type {{ selectedJobNames: string[] }} 
    */ 
   const { selectedJobNames } = await context.prompter.prompt({ 
     name: "selectedJobNames", 
     type: "checkbox", 
     message: "Let's clean up jobs. Select jobs to delete.", 
     choices: jobNames, 
   }); 
   if (selectedJobNames.length === 0) { 
     log("No jobs selected.");
```

```
 } else { 
     log("Deleting jobs."); 
     await Promise.all( 
      selectedJobNames.map((n) => deleteJobFn(n).catch(console.error)),
     ); 
     log("Jobs deleted.", { type: "success" }); 
   }
};
/** 
  * @param {{ 
     listJobs: import('../../actions/list- jobs.is').listJobs, * deleteJob: import('../../../actions/delete-job.js').deleteJob 
  * }} config 
  */
const makeCleanUpJobsStep = 
   ({ listJobs, deleteJob }) => 
  async (context) => \{ const { JobNames } = await listJobs(); 
     if (JobNames.length > 0) { 
       await handleDeleteJobs(deleteJob, JobNames, context); 
     } 
     return { ...context }; 
   };
/** 
  * @param {import('../../../actions/delete-table.js').deleteTable} deleteTable 
  * @param {string} databaseName 
  * @param {string[]} tableNames 
  */
const deleteTables = (deleteTable, databaseName, tableNames) => 
   Promise.all( 
     tableNames.map((tableName) => 
       deleteTable(databaseName, tableName).catch(console.error), 
     ), 
   );
/** 
  * @param {{ 
  * getTables: import('../../../actions/get-tables.js').getTables, 
  * deleteTable: import('../../../actions/delete-table.js').deleteTable 
  * }} config 
  */
```

```
const makeCleanUpTablesStep = 
   ({ getTables, deleteTable }) => 
   /** 
    * @param {{ prompter: { prompt: () => Promise<any>}}} context 
    */ 
  async (context) => \{ const { TableList } = await getTables(process.env.DATABASE_NAME).catch( 
      () => ({TableList: null }), ); 
     if (TableList && TableList.length > 0) { 
       /** 
        * @type {{ tableNames: string[] }} 
        */ 
       const { tableNames } = await context.prompter.prompt({ 
         name: "tableNames", 
         type: "checkbox", 
         message: "Let's clean up tables. Select tables to delete.", 
         choices: TableList.map((t) => t.Name), 
       }); 
       if (tableNames.length === 0) { 
         log("No tables selected."); 
       } else { 
         log("Deleting tables."); 
         await deleteTables(deleteTable, process.env.DATABASE_NAME, tableNames); 
         log("Tables deleted.", { type: "success" }); 
       } 
     } 
     return { ...context }; 
   };
/** 
  * @param {import('../../../actions/delete-database.js').deleteDatabase} 
 deleteDatabase 
  * @param {string[]} databaseNames 
  */
const deleteDatabases = (deleteDatabase, databaseNames) => 
   Promise.all( 
     databaseNames.map((dbName) => deleteDatabase(dbName).catch(console.error)), 
   );
/**
```

```
 * @param {{ 
     getDatabases: import('../../../actions/get-databases.js').getDatabases
     deleteDatabase: import('../../../actions/delete-database.js').deleteDatabase
  * }} config 
  */
const makeCleanUpDatabasesStep = 
   ({ getDatabases, deleteDatabase }) => 
   /** 
    * @param {{ prompter: { prompt: () => Promise<any>}} context 
    */ 
  async (context) => \{ const { DatabaseList } = await getDatabases(); 
     if (DatabaseList.length > 0) { 
       /** @type {{ dbNames: string[] }} */ 
       const { dbNames } = await context.prompter.prompt({ 
         name: "dbNames", 
         type: "checkbox", 
         message: "Let's clean up databases. Select databases to delete.", 
         choices: DatabaseList.map((db) => db.Name), 
       }); 
      if (dbNames.length === \emptyset) {
         log("No databases selected."); 
       } else { 
         log("Deleting databases."); 
         await deleteDatabases(deleteDatabase, dbNames); 
         log("Databases deleted.", { type: "success" }); 
       } 
     } 
     return { ...context }; 
   };
const cleanUpCrawlerStep = async (context) => { 
   log(`Deleting crawler.`); 
   try { 
     await deleteCrawler(process.env.CRAWLER_NAME); 
     log("Crawler deleted.", { type: "success" }); 
   } catch (err) { 
     if (err.name === "EntityNotFoundException") { 
       log(`Crawler is already deleted.`); 
     } else {
```

```
 throw err; 
      } 
   } 
   return { ...context };
};
```
- 如需 API 詳細資訊,請參閱《AWS SDK for JavaScript API 參考》中的下列主題。
	- [CreateCrawler](https://docs.aws.amazon.com/AWSJavaScriptSDK/v3/latest/client/glue/command/CreateCrawlerCommand)
	- [CreateJob](https://docs.aws.amazon.com/AWSJavaScriptSDK/v3/latest/client/glue/command/CreateJobCommand)
	- [DeleteCrawler](https://docs.aws.amazon.com/AWSJavaScriptSDK/v3/latest/client/glue/command/DeleteCrawlerCommand)
	- [DeleteDatabase](https://docs.aws.amazon.com/AWSJavaScriptSDK/v3/latest/client/glue/command/DeleteDatabaseCommand)
	- [DeleteJob](https://docs.aws.amazon.com/AWSJavaScriptSDK/v3/latest/client/glue/command/DeleteJobCommand)
	- [DeleteTable](https://docs.aws.amazon.com/AWSJavaScriptSDK/v3/latest/client/glue/command/DeleteTableCommand)
	- [GetCrawler](https://docs.aws.amazon.com/AWSJavaScriptSDK/v3/latest/client/glue/command/GetCrawlerCommand)
	- [GetDatabase](https://docs.aws.amazon.com/AWSJavaScriptSDK/v3/latest/client/glue/command/GetDatabaseCommand)
	- [GetDatabases](https://docs.aws.amazon.com/AWSJavaScriptSDK/v3/latest/client/glue/command/GetDatabasesCommand)
	- [GetJob](https://docs.aws.amazon.com/AWSJavaScriptSDK/v3/latest/client/glue/command/GetJobCommand)
	- [GetJobRun](https://docs.aws.amazon.com/AWSJavaScriptSDK/v3/latest/client/glue/command/GetJobRunCommand)
	- [GetJobRuns](https://docs.aws.amazon.com/AWSJavaScriptSDK/v3/latest/client/glue/command/GetJobRunsCommand)
	- [GetTables](https://docs.aws.amazon.com/AWSJavaScriptSDK/v3/latest/client/glue/command/GetTablesCommand)
	- [ListJobs](https://docs.aws.amazon.com/AWSJavaScriptSDK/v3/latest/client/glue/command/ListJobsCommand)
	- [StartCrawler](https://docs.aws.amazon.com/AWSJavaScriptSDK/v3/latest/client/glue/command/StartCrawlerCommand)
	- [StartJobRun](https://docs.aws.amazon.com/AWSJavaScriptSDK/v3/latest/client/glue/command/StartJobRunCommand)

HealthImaging 使用 SDK 的示例 JavaScript (v3)

下列程式碼範例說明如何使用 AWS SDK for JavaScript (v3) 搭配使用來執行動作及實作常見案例 HealthImaging。

Actions 是大型程式的程式碼摘錄,必須在內容中執行。雖然動作會告訴您如何呼叫個別服務函數,但 您可以在其相關情境和跨服務範例中查看內容中的動作。

Scenarios (案例) 是向您展示如何呼叫相同服務中的多個函數來完成特定任務的程式碼範例。

每個範例都包含一個連結 GitHub,您可以在其中找到如何在內容中設定和執行程式碼的指示。

開始使用

你好 HealthImaging

下列程式碼範例會示範如何開始使用 HealthImaging。

適用於 JavaScript (v3) 的開發套件

```
import { 
   ListDatastoresCommand, 
   MedicalImagingClient,
} from "@aws-sdk/client-medical-imaging";
// When no region or credentials are provided, the SDK will use the
// region and credentials from the local AWS config.
const client = new MedicalImagingClient({});
export const helloMedicalImaging = async () => { 
  const command = new ListDatastoresCommand(\{\});
   const { datastoreSummaries } = await client.send(command); 
   console.log("Datastores: "); 
   console.log(datastoreSummaries.map((item) => item.datastoreName).join("\n")); 
   return datastoreSummaries;
};
```
• 如需 API 詳細資訊,請參閱 AWS SDK for JavaScript API 參[考ListDatastores中](https://docs.aws.amazon.com/AWSJavaScriptSDK/v3/latest/client/medical-imaging/command/ListDatastoresCommand)的。

**a** Note 還有更多關於 GitHub。尋找完整範例,並了解如何在[AWS 設定和執行程式碼範例儲存庫](https://github.com/awsdocs/aws-doc-sdk-examples/tree/main/javascriptv3/example_code/medical-imaging#code-examples)。

主題

- [動作](#page-278-0)
- [案例](#page-279-0)

# 動作

# **CopyImageSet**

下列程式碼範例會示範如何使用CopyImageSet。

適用於 JavaScript (v3) 的開發套件

### 複製影像集的實用程式功能。

```
import { CopyImageSetCommand } from "@aws-sdk/client-medical-imaging";
import { medicalImagingClient } from "../libs/medicalImagingClient.js";
/** 
  * @param {string} datastoreId - The ID of the data store. 
  * @param {string} imageSetId - The source image set ID. 
  * @param {string} sourceVersionId - The source version ID. 
  * @param {string} destinationImageSetId - The optional ID of the destination image 
  set. 
  * @param {string} destinationVersionId - The optional version ID of the destination 
  image set. 
  */
export const copyImageSet = async ( 
   datastoreId = "xxxxxxxxxxx", 
   imageSetId = "xxxxxxxxxxxx", 
   sourceVersionId = "1", 
   destinationImageSetId = "", 
   destinationVersionId = ""
) => {
  const params = \{ datastoreId: datastoreId, 
     sourceImageSetId: imageSetId, 
     copyImageSetInformation: { 
       sourceImageSet: { latestVersionId: sourceVersionId }, 
     }, 
   }; 
   if (destinationImageSetId !== "" && destinationVersionId !== "") { 
     params.copyImageSetInformation.destinationImageSet = { 
       imageSetId: destinationImageSetId, 
       latestVersionId: destinationVersionId, 
     }; 
   } 
   const response = await medicalImagingClient.send(
```

```
 new CopyImageSetCommand(params) 
  ); 
  console.log(response); 
  // { 
  // '$metadata': { 
  // httpStatusCode: 200, 
  // requestId: 'd9b219ce-cc48-4a44-a5b2-c5c3068f1ee8', 
  // extendedRequestId: undefined, 
  // cfId: undefined, 
  // attempts: 1, 
  // totalRetryDelay: 0 
 // },
  // datastoreId: 'xxxxxxxxxxxxxx', 
  // destinationImageSetProperties: { 
  // createdAt: 2023-09-27T19:46:21.824Z, 
  // imageSetArn: 'arn:aws:medical-imaging:us-
east-1:xxxxxxxxxx:datastore/xxxxxxxxxxxx/imageset/xxxxxxxxxxxxxxxxxxxx ',
  // imageSetId: 'xxxxxxxxxxxxxxx', 
  // imageSetState: 'LOCKED', 
  // imageSetWorkflowStatus: 'COPYING', 
  // latestVersionId: '1', 
  // updatedAt: 2023-09-27T19:46:21.824Z 
 \frac{1}{2},
  // sourceImageSetProperties: { 
  // createdAt: 2023-09-22T14:49:26.427Z, 
  // imageSetArn: 'arn:aws:medical-imaging:us-
east-1:xxxxxxxxxxx:datastore/xxxxxxxxxxxxx/imageset/xxxxxxxxxxxxxxxxx
  // imageSetId: 'xxxxxxxxxxxxxxxx', 
  // imageSetState: 'LOCKED', 
  // imageSetWorkflowStatus: 'COPYING_WITH_READ_ONLY_ACCESS', 
  // latestVersionId: '4', 
  // updatedAt: 2023-09-27T19:46:21.824Z 
 \frac{1}{2} }
  // } 
  return response;
};
```
## 複製沒有目的地的影像集。

```
 try { 
   await copyImageSet( 
     "12345678901234567890123456789012",
```

```
 "12345678901234567890123456789012", 
    "1"
   ); 
 } catch (err) { 
   console.error(err); 
 }
```
複製含有目標的影像集。

```
 try { 
   await copyImageSet( 
     "12345678901234567890123456789012", 
     "12345678901234567890123456789012", 
     "4", 
     "12345678901234567890123456789012", 
    "1"
   ); 
 } catch (err) { 
   console.error(err); 
 }
```
• 如需 API 詳細資訊,請參閱 AWS SDK for JavaScript API 參[考CopyImageSet](https://docs.aws.amazon.com/AWSJavaScriptSDK/v3/latest/client/medical-imaging/command/CopyImageSetCommand)中的。

## **a** Note

還有更多關於 GitHub。尋找完整範例,並了解如何在[AWS 設定和執行程式碼範例儲存庫](https://github.com/awsdocs/aws-doc-sdk-examples/tree/main/javascriptv3/example_code/medical-imaging#code-examples)。

## **CreateDatastore**

下列程式碼範例會示範如何使用CreateDatastore。

```
import { CreateDatastoreCommand } from "@aws-sdk/client-medical-imaging";
import { medicalImagingClient } from "../libs/medicalImagingClient.js";
/** 
  * @param {string} datastoreName - The name of the data store to create. 
  */
```

```
export const createDatastore = async (datastoreName = "DATASTORE_NAME") => { 
   const response = await medicalImagingClient.send( 
    new CreateDatastoreCommand({ datastoreName: datastoreName }) 
   ); 
  console.log(response); 
 // // '$metadata': { 
  // httpStatusCode: 200, 
  // requestId: 'a71cd65f-2382-49bf-b682-f9209d8d399b', 
  // extendedRequestId: undefined, 
  // cfId: undefined, 
  // attempts: 1, 
  // totalRetryDelay: 0 
 // \rightarrow// datastoreId: 'xxxxxxxxxxxxxxxxxxxxxxxxxxxxxxxxxx',
  // datastoreStatus: 'CREATING' 
  // } 
  return response;
};
```
• 如需 API 詳細資訊,請參閱 AWS SDK for JavaScript API 參[考CreateDatastore](https://docs.aws.amazon.com/AWSJavaScriptSDK/v3/latest/client/medical-imaging/command/CreateDatastoreCommand)中的。

# **a** Note

還有更多關於 GitHub。尋找完整範例,並了解如何在[AWS 設定和執行程式碼範例儲存庫](https://github.com/awsdocs/aws-doc-sdk-examples/tree/main/javascriptv3/example_code/medical-imaging#code-examples)。

## **DeleteDatastore**

下列程式碼範例會示範如何使用DeleteDatastore。

```
import { DeleteDatastoreCommand } from "@aws-sdk/client-medical-imaging";
import { medicalImagingClient } from "../libs/medicalImagingClient.js";
/** 
  * @param {string} datastoreId - The ID of the data store to delete. 
  */
export const deleteDatastore = async (datastoreId = "DATASTORE_ID") => { 
   const response = await medicalImagingClient.send( 
     new DeleteDatastoreCommand({ datastoreId })
```

```
 ); 
  console.log(response); 
  // { 
  // '$metadata': { 
  // httpStatusCode: 200, 
  // requestId: 'f5beb409-678d-48c9-9173-9a001ee1ebb1', 
  // extendedRequestId: undefined, 
  // cfId: undefined, 
  // attempts: 1, 
  // totalRetryDelay: 0 
 // },
 // datastoreId: 'xxxxxxxxxxxxxxxxxxxxxxxxxxxxxxxxxxx',
  // datastoreStatus: 'DELETING' 
  // } 
  return response;
};
```
• 如需 API 詳細資訊,請參閱 AWS SDK for JavaScript API 參[考DeleteDatastore中](https://docs.aws.amazon.com/AWSJavaScriptSDK/v3/latest/client/medical-imaging/command/DeleteDatastoreCommand)的。

```
a Note
 還有更多關於 GitHub。尋找完整範例,並了解如何在AWS 設定和執行程式碼範例儲存庫。
```
## **DeleteImageSet**

下列程式碼範例會示範如何使用DeleteImageSet。

```
import { DeleteImageSetCommand } from "@aws-sdk/client-medical-imaging";
import { medicalImagingClient } from "../libs/medicalImagingClient.js";
/** 
  * @param {string} datastoreId - The data store ID. 
  * @param {string} imageSetId - The image set ID. 
  */
export const deleteImageSet = async ( 
  datastoreId = "xxxxxxxxxxxxxxxx", 
   imageSetId = "xxxxxxxxxxxxxxxx"
) => {
```

```
 const response = await medicalImagingClient.send( 
    new DeleteImageSetCommand({ 
      datastoreId: datastoreId, 
      imageSetId: imageSetId, 
    }) 
  ); 
  console.log(response); 
  // { 
  // '$metadata': { 
  // httpStatusCode: 200, 
  // requestId: '6267bbd2-eaa5-4a50-8ee8-8fddf535cf73', 
  // extendedRequestId: undefined, 
  // cfId: undefined, 
  // attempts: 1, 
  // totalRetryDelay: 0 
 // },
  // datastoreId: 'xxxxxxxxxxxxxxxx', 
  // imageSetId: 'xxxxxxxxxxxxxxx', 
  // imageSetState: 'LOCKED', 
  // imageSetWorkflowStatus: 'DELETING' 
  // } 
  return response;
};
```
• 如需 API 詳細資訊,請參閱 AWS SDK for JavaScript API 參[考DeleteImageSet](https://docs.aws.amazon.com/AWSJavaScriptSDK/v3/latest/client/medical-imaging/command/DeleteImageSetCommand)中的。

# **a** Note

還有更多關於 GitHub。尋找完整範例,並了解如何在[AWS 設定和執行程式碼範例儲存庫](https://github.com/awsdocs/aws-doc-sdk-examples/tree/main/javascriptv3/example_code/medical-imaging#code-examples)。

#### **GetDICOMImportJob**

下列程式碼範例會示範如何使用GetDICOMImportJob。

```
import { GetDICOMImportJobCommand } from "@aws-sdk/client-medical-imaging";
import { medicalImagingClient } from "../libs/medicalImagingClient.js";
/** 
  * @param {string} datastoreId - The ID of the data store.
```

```
 * @param {string} jobId - The ID of the import job. 
  */
export const getDICOMImportJob = async ( 
  datastoreId = "xxxxxxxxxxxxxxxxxxxx", 
  jobId = "xxxxxxxxxxxxxxxxxxxx"
) => {
  const response = await medicalImagingClient.send( 
    new GetDICOMImportJobCommand({ datastoreId: datastoreId, jobId: jobId }) 
  ); 
  console.log(response); 
  // { 
  // '$metadata': { 
  // httpStatusCode: 200, 
  // requestId: 'a2637936-78ea-44e7-98b8-7a87d95dfaee', 
  // extendedRequestId: undefined, 
  // cfId: undefined, 
  // attempts: 1, 
  // totalRetryDelay: 0 
 //,
  // jobProperties: { 
  // dataAccessRoleArn: 'arn:aws:iam::xxxxxxxxxxxx:role/dicom_import', 
  // datastoreId: 'xxxxxxxxxxxxxxxxxxxxxxxxx', 
  // endedAt: 2023-09-19T17:29:21.753Z, 
  // inputS3Uri: 's3://healthimaging-source/CTStudy/', 
  // jobId: ''xxxxxxxxxxxxxxxxxxxxxxxxx'', 
  // jobName: 'job_1', 
  // jobStatus: 'COMPLETED', 
  // outputS3Uri: 's3://health-imaging-dest/
ouput_ct/'xxxxxxxxxxxxxxxxxxxxxxxxx'-DicomImport-'xxxxxxxxxxxxxxxxxxxxxxxxx'/', 
  // submittedAt: 2023-09-19T17:27:25.143Z 
 // }
  // } 
  return response;
};
```
• 如需 API 的詳細資訊,請參閱 AWS SDK for JavaScript API 參考資料ImportJob中的 [GetDicom](https://docs.aws.amazon.com/AWSJavaScriptSDK/v3/latest/client/medical-imaging/command/GetDICOMImportJobCommand)。

### **a** Note

還有更多關於 GitHub。尋找完整範例,並了解如何在[AWS 設定和執行程式碼範例儲存庫](https://github.com/awsdocs/aws-doc-sdk-examples/tree/main/javascriptv3/example_code/medical-imaging#code-examples)。

#### **GetDatastore**

下列程式碼範例會示範如何使用GetDatastore。

```
import { GetDatastoreCommand } from "@aws-sdk/client-medical-imaging";
import { medicalImagingClient } from "../libs/medicalImagingClient.js";
/** 
  * @param {string} datastoreID - The ID of the data store. 
  */
export const getDatastore = async (datastoreID = "DATASTORE_ID") => { 
  const response = await medicalImagingClient.send( 
    new GetDatastoreCommand({ datastoreId: datastoreID }) 
   ); 
  console.log(response); 
  // { 
  // '$metadata': { 
  // httpStatusCode: 200, 
  // requestId: '55ea7d2e-222c-4a6a-871e-4f591f40cadb', 
  // extendedRequestId: undefined, 
  // cfId: undefined, 
  // attempts: 1, 
  // totalRetryDelay: 0 
 // \quad,
  // datastoreProperties: { 
  // createdAt: 2023-08-04T18:50:36.239Z, 
   // datastoreArn: 'arn:aws:medical-imaging:us-east-1:xxxxxxxxx:datastore/
xxxxxxxxxxxxxxxxxxxxxxxxxxxxxxxx', 
  // datastoreId: 'xxxxxxxxxxxxxxxxxxxxxxxxxxxxxxxx', 
  // datastoreName: 'my_datastore', 
  // datastoreStatus: 'ACTIVE', 
  // updatedAt: 2023-08-04T18:50:36.239Z 
 // }
  // } 
  return response["datastoreProperties"];
};
```
• 如需 API 詳細資訊,請參閱 AWS SDK for JavaScript API 參[考GetDatastore](https://docs.aws.amazon.com/AWSJavaScriptSDK/v3/latest/client/medical-imaging/command/GetDatastoreCommand)中的。

### **a** Note

還有更多關於 GitHub。尋找完整範例,並了解如何在[AWS 設定和執行程式碼範例儲存庫](https://github.com/awsdocs/aws-doc-sdk-examples/tree/main/javascriptv3/example_code/medical-imaging#code-examples)。

#### **GetImageFrame**

下列程式碼範例會示範如何使用GetImageFrame。

```
import { GetImageFrameCommand } from "@aws-sdk/client-medical-imaging";
import { medicalImagingClient } from "../libs/medicalImagingClient.js";
/** 
  * @param {string} imageFrameFileName - The name of the file for the HTJ2K-encoded 
  image frame. 
  * @param {string} datastoreID - The data store's ID. 
  * @param {string} imageSetID - The image set's ID. 
  * @param {string} imageFrameID - The image frame's ID. 
  */
export const getImageFrame = async ( 
   imageFrameFileName = "image.jph", 
   datastoreID = "DATASTORE_ID", 
   imageSetID = "IMAGE_SET_ID", 
   imageFrameID = "IMAGE_FRAME_ID"
) => {
   const response = await medicalImagingClient.send( 
     new GetImageFrameCommand({ 
       datastoreId: datastoreID, 
       imageSetId: imageSetID, 
       imageFrameInformation: { imageFrameId: imageFrameID }, 
     }) 
   ); 
   const buffer = await response.imageFrameBlob.transformToByteArray(); 
   writeFileSync(imageFrameFileName, buffer); 
   console.log(response); 
   // {
```
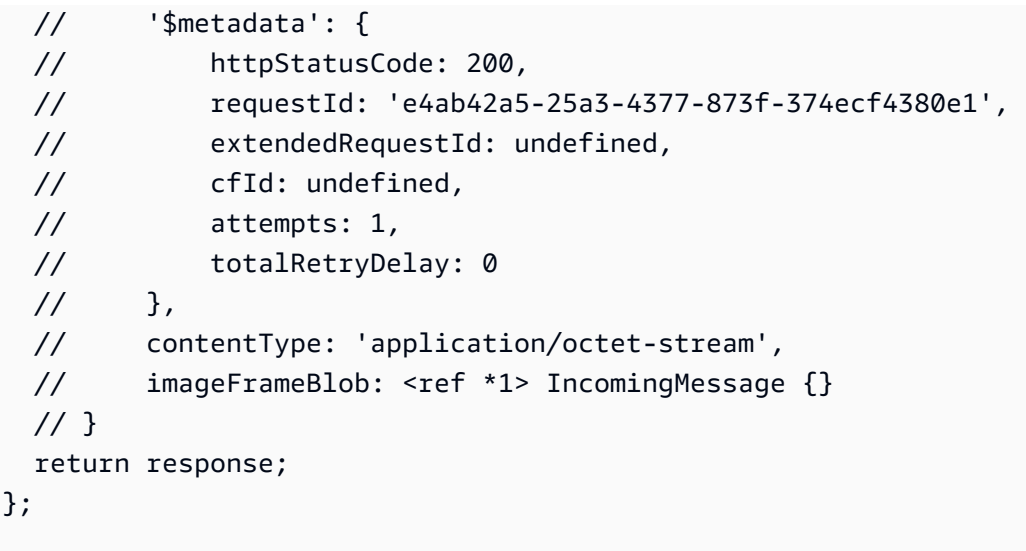

• 如需 API 詳細資訊,請參閱 AWS SDK for JavaScript API 參[考GetImageFrame](https://docs.aws.amazon.com/AWSJavaScriptSDK/v3/latest/client/medical-imaging/command/GetImageFrameCommand)中的。

#### **a** Note

還有更多關於 GitHub。尋找完整範例,並了解如何在[AWS 設定和執行程式碼範例儲存庫](https://github.com/awsdocs/aws-doc-sdk-examples/tree/main/javascriptv3/example_code/medical-imaging#code-examples)。

## **GetImageSet**

下列程式碼範例會示範如何使用GetImageSet。

```
import { GetImageSetCommand } from "@aws-sdk/client-medical-imaging";
import { medicalImagingClient } from "../libs/medicalImagingClient.js";
/** 
  * @param {string} datastoreId - The ID of the data store. 
  * @param {string} imageSetId - The ID of the image set. 
  * @param {string} imageSetVersion - The optional version of the image set. 
  * 
  */
export const getImageSet = async ( 
  datastoreId = "xxxxxxxxxxxxxxx", 
  imageSetId = "xxxxxxxxxxxxxxx", 
  imageSetVersion = ""
) => {
   let params = { datastoreId: datastoreId, imageSetId: imageSetId };
```

```
 if (imageSetVersion !== "") { 
    params.imageSetVersion = imageSetVersion; 
  } 
  const response = await medicalImagingClient.send( 
    new GetImageSetCommand(params) 
  ); 
  console.log(response); 
  // { 
  // '$metadata': { 
  // httpStatusCode: 200, 
  // requestId: '0615c161-410d-4d06-9d8c-6e1241bb0a5a', 
  // extendedRequestId: undefined, 
  // cfId: undefined, 
  // attempts: 1, 
  // totalRetryDelay: 0 
 //,
  // createdAt: 2023-09-22T14:49:26.427Z, 
  // datastoreId: 'xxxxxxxxxxxxxxx', 
  // imageSetArn: 'arn:aws:medical-imaging:us-east-1:xxxxxxxxxx:datastore/
xxxxxxxxxxxxxxxxxxxx/imageset/xxxxxxxxxxxxxxxxxxxx', 
  // imageSetId: 'xxxxxxxxxxxxxxx', 
  // imageSetState: 'ACTIVE', 
  // imageSetWorkflowStatus: 'CREATED', 
  // updatedAt: 2023-09-22T14:49:26.427Z, 
  // versionId: '1' 
  // } 
  return response;
};
```
• 如需 API 詳細資訊,請參閱 AWS SDK for JavaScript API 參[考GetImageSet中](https://docs.aws.amazon.com/AWSJavaScriptSDK/v3/latest/client/medical-imaging/command/GetImageSetCommand)的。

```
a Note
 還有更多關於 GitHub。尋找完整範例,並了解如何在AWS 設定和執行程式碼範例儲存庫。
```
# **GetImageSetMetadata**

下列程式碼範例會示範如何使用GetImageSetMetadata。

適用於 JavaScript (v3) 的開發套件

獲取圖像集元數據的實用程序功能。

```
import { GetImageSetMetadataCommand } from "@aws-sdk/client-medical-imaging";
import { medicalImagingClient } from "../libs/medicalImagingClient.js";
import { writeFileSync } from "fs";
/** 
  * @param {string} metadataFileName - The name of the file for the gzipped metadata. 
  * @param {string} datastoreId - The ID of the data store. 
  * @param {string} imagesetId - The ID of the image set. 
  * @param {string} versionID - The optional version ID of the image set. 
  */
export const getImageSetMetadata = async ( 
  metadataFileName = "metadata.json.gzip", 
 datastoreId = "xxxxxxxxxxxxxx",
  imagesetId = "xxxxxxxxxxxxxx", 
  versionID = ""
) => {
   const params = { datastoreId: datastoreId, imageSetId: imagesetId }; 
   if (versionID) { 
     params.versionID = versionID; 
   } 
   const response = await medicalImagingClient.send( 
     new GetImageSetMetadataCommand(params) 
   ); 
   const buffer = await response.imageSetMetadataBlob.transformToByteArray(); 
  writeFileSync(metadataFileName, buffer); 
  console.log(response); 
  // { 
   // '$metadata': { 
   // httpStatusCode: 200, 
  // requestId: '5219b274-30ff-4986-8cab-48753de3a599', 
  // extendedRequestId: undefined, 
  // cfId: undefined, 
  // attempts: 1, 
  // totalRetryDelay: 0 
  // }, 
   // contentType: 'application/json', 
  // contentEncoding: 'gzip',
```

```
// imageSetMetadataBlob: <ref *1> IncomingMessage {}
   // } 
   return response;
};
```
獲取沒有版本的圖像集元數據。

```
 try { 
   await getImageSetMetadata( 
     "metadata.json.gzip", 
     "12345678901234567890123456789012", 
     "12345678901234567890123456789012" 
   ); 
 } catch (err) { 
   console.log("Error", err); 
 }
```
獲取具有版本的圖像集元數據。

```
 try { 
   await getImageSetMetadata( 
     "metadata2.json.gzip", 
     "12345678901234567890123456789012", 
     "12345678901234567890123456789012", 
     "1" 
   ); 
 } catch (err) { 
   console.log("Error", err); 
 }
```
• 如需 API 詳細資訊,請參閱 AWS SDK for JavaScript API 參[考GetImageSetMetadata中](https://docs.aws.amazon.com/AWSJavaScriptSDK/v3/latest/client/medical-imaging/command/GetImageSetMetadataCommand)的。

**a** Note

還有更多關於 GitHub。尋找完整範例,並了解如何在[AWS 設定和執行程式碼範例儲存庫](https://github.com/awsdocs/aws-doc-sdk-examples/tree/main/javascriptv3/example_code/medical-imaging#code-examples)。

### **ListDICOMImportJobs**

下列程式碼範例會示範如何使用ListDICOMImportJobs。

```
import { paginateListDICOMImportJobs } from "@aws-sdk/client-medical-imaging";
import { medicalImagingClient } from "../libs/medicalImagingClient.js";
/** 
  * @param {string} datastoreId - The ID of the data store. 
  */
export const listDICOMImportJobs = async ( 
 datastoreId = "xxxxxxxxxxxxxxxxxxxxx
) => {
  const paginatorConfig = { 
    client: medicalImagingClient, 
    pageSize: 50, 
  }; 
  const commandParams = { datastoreId: datastoreId }; 
  const paginator = paginateListDICOMImportJobs(paginatorConfig, commandParams); 
  let jobSummaries = []; 
  for await (const page of paginator) { 
    // Each page contains a list of `jobSummaries`. The list is truncated if is 
  larger than `pageSize`. 
     jobSummaries.push(...page["jobSummaries"]); 
    console.log(page); 
  } 
  // { 
  // '$metadata': { 
  // httpStatusCode: 200, 
  // requestId: '3c20c66e-0797-446a-a1d8-91b742fd15a0', 
  // extendedRequestId: undefined, 
  // cfId: undefined, 
  // attempts: 1, 
  // totalRetryDelay: 0 
 //,
  // jobSummaries: [ 
 \frac{1}{2} {
  // dataAccessRoleArn: 'arn:aws:iam::xxxxxxxxxxxx:role/dicom_import', 
  // datastoreId: 'xxxxxxxxxxxxxxxxxxxxxxxxx', 
  // endedAt: 2023-09-22T14:49:51.351Z,
```

```
 // jobId: 'xxxxxxxxxxxxxxxxxxxxxxxxx', 
  // jobName: 'test-1', 
  // jobStatus: 'COMPLETED', 
  // submittedAt: 2023-09-22T14:48:45.767Z 
  // } 
 // 1}
  return jobSummaries;
};
```
• [如需 API 詳細資訊,請參閱 API 參考資料ImportJobs中的清單AWS SDK for JavaScript](https://docs.aws.amazon.com/AWSJavaScriptSDK/v3/latest/client/medical-imaging/command/ListDICOMImportJobsCommand)介面。

### **a** Note

還有更多關於 GitHub。尋找完整範例,並了解如何在[AWS 設定和執行程式碼範例儲存庫](https://github.com/awsdocs/aws-doc-sdk-examples/tree/main/javascriptv3/example_code/medical-imaging#code-examples)。

# **ListDatastores**

下列程式碼範例會示範如何使用ListDatastores。

```
import { paginateListDatastores } from "@aws-sdk/client-medical-imaging";
import { medicalImagingClient } from "../libs/medicalImagingClient.js";
export const listDatastores = async () => { 
   const paginatorConfig = { 
     client: medicalImagingClient, 
     pageSize: 50, 
  }; 
   const commandParams = {}; 
   const paginator = paginateListDatastores(paginatorConfig, commandParams); 
  /** 
    * @type {import("@aws-sdk/client-medical-imaging").DatastoreSummary[]} 
    */ 
   const datastoreSummaries = []; 
  for await (const page of paginator) { 
     // Each page contains a list of `jobSummaries`. The list is truncated if is 
  larger than `pageSize`.
```

```
 datastoreSummaries.push(...page["datastoreSummaries"]); 
    console.log(page); 
  } 
  // { 
  // '$metadata': { 
  // httpStatusCode: 200, 
  // requestId: '6aa99231-d9c2-4716-a46e-edb830116fa3', 
  // extendedRequestId: undefined, 
  // cfId: undefined, 
  // attempts: 1, 
  // totalRetryDelay: 0 
 // },
  // datastoreSummaries: [ 
 \frac{1}{2} {
  // createdAt: 2023-08-04T18:49:54.429Z, 
  // datastoreArn: 'arn:aws:medical-imaging:us-east-1:xxxxxxxxx:datastore/
xxxxxxxxxxxxxxxxxxxxxxxxxxxxxxxx', 
  // datastoreId: 'xxxxxxxxxxxxxxxxxxxxxxxxxxxxxxxx', 
  // datastoreName: 'my_datastore', 
  // datastoreStatus: 'ACTIVE', 
  // updatedAt: 2023-08-04T18:49:54.429Z 
 // }
  // ... 
 \frac{1}{2} // } 
  return datastoreSummaries;
};
```
• 如需 API 詳細資訊,請參閱 AWS SDK for JavaScript API 參[考ListDatastores中](https://docs.aws.amazon.com/AWSJavaScriptSDK/v3/latest/client/medical-imaging/command/ListDatastoresCommand)的。

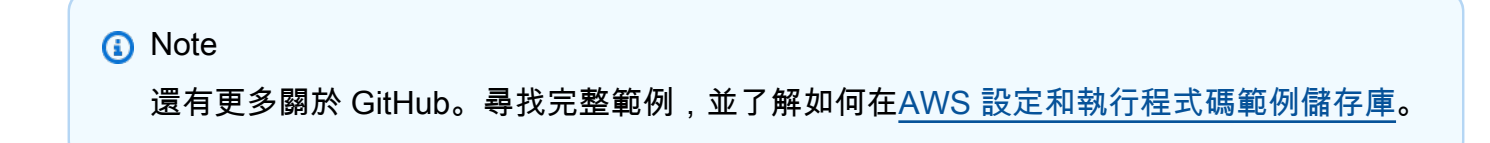

# **ListImageSetVersions**

下列程式碼範例會示範如何使用ListImageSetVersions。

```
import { paginateListImageSetVersions } from "@aws-sdk/client-medical-imaging";
import { medicalImagingClient } from "../libs/medicalImagingClient.js";
/** 
  * @param {string} datastoreId - The ID of the data store. 
  * @param {string} imageSetId - The ID of the image set. 
  */
export const listImageSetVersions = async ( 
   datastoreId = "xxxxxxxxxxxx", 
   imageSetId = "xxxxxxxxxxxx"
) => {
  const paginatorConfig = { 
     client: medicalImagingClient, 
     pageSize: 50, 
   }; 
   const commandParams = { datastoreId, imageSetId }; 
   const paginator = paginateListImageSetVersions( 
     paginatorConfig, 
     commandParams 
   ); 
   let imageSetPropertiesList = []; 
  for await (const page of paginator) { 
     // Each page contains a list of `jobSummaries`. The list is truncated if is 
  larger than `pageSize`. 
     imageSetPropertiesList.push(...page["imageSetPropertiesList"]); 
     console.log(page); 
   } 
  // { 
  // '$metadata': { 
  // httpStatusCode: 200, 
  // requestId: '74590b37-a002-4827-83f2-3c590279c742', 
  // extendedRequestId: undefined, 
  // cfId: undefined, 
  // attempts: 1, 
  // totalRetryDelay: 0 
 // },
  // imageSetPropertiesList: [ 
 \frac{1}{2} {
  // ImageSetWorkflowStatus: 'CREATED', 
  // createdAt: 2023-09-22T14:49:26.427Z,
```
```
 // imageSetId: 'xxxxxxxxxxxxxxxxxxxxxxx', 
  // imageSetState: 'ACTIVE', 
  // versionId: '1' 
 // }]
  // } 
  return imageSetPropertiesList;
};
```
• 如需 API 詳細資訊,請參閱 AWS SDK for JavaScript API 參[考ListImageSetVersions中](https://docs.aws.amazon.com/AWSJavaScriptSDK/v3/latest/client/medical-imaging/command/ListImageSetVersionsCommand)的。

```
a Note
```
還有更多關於 GitHub。尋找完整範例,並了解如何在[AWS 設定和執行程式碼範例儲存庫](https://github.com/awsdocs/aws-doc-sdk-examples/tree/main/javascriptv3/example_code/medical-imaging#code-examples)。

# **ListTagsForResource**

下列程式碼範例會示範如何使用ListTagsForResource。

# 適用於 JavaScript (v3) 的開發套件

```
import { ListTagsForResourceCommand } from "@aws-sdk/client-medical-imaging";
import { medicalImagingClient } from "../libs/medicalImagingClient.js";
/** 
  * @param {string} resourceArn - The Amazon Resource Name (ARN) for the data store 
 or image set. 
  */
export const listTagsForResource = async ( 
  resourceArn = "arn:aws:medical-imaging:us-east-1:abc:datastore/def/imageset/ghi"
) => {
   const response = await medicalImagingClient.send( 
    new ListTagsForResourceCommand({ resourceArn: resourceArn }) 
   ); 
  console.log(response); 
  // { 
  // '$metadata': { 
  // httpStatusCode: 200, 
  // requestId: '008fc6d3-abec-4870-a155-20fa3631e645', 
  // extendedRequestId: undefined, 
  // cfId: undefined, 
  // attempts: 1,
```

```
 // totalRetryDelay: 0 
 // },
  // tags: { Deployment: 'Development' } 
  // } 
  return response;
};
```
• 如需 API 詳細資訊,請參閱 AWS SDK for JavaScript API 參[考ListTagsForResource中](https://docs.aws.amazon.com/AWSJavaScriptSDK/v3/latest/client/medical-imaging/command/ListTagsForResourceCommand)的。

```
a Note
```
還有更多關於 GitHub。尋找完整範例,並了解如何在[AWS 設定和執行程式碼範例儲存庫](https://github.com/awsdocs/aws-doc-sdk-examples/tree/main/javascriptv3/example_code/medical-imaging#code-examples)。

# **SearchImageSets**

下列程式碼範例會示範如何使用SearchImageSets。

適用於 JavaScript (v3) 的開發套件

用於搜索圖像集的實用程序功能。

```
import {paginateSearchImageSets} from "@aws-sdk/client-medical-imaging";
import {medicalImagingClient} from "../libs/medicalImagingClient.js";
/** 
  * @param {string} datastoreId - The data store's ID. 
  * @param { import('@aws-sdk/client-medical-imaging').SearchFilter[] } filters - The 
  search criteria filters. 
  * @param { import('@aws-sdk/client-medical-imaging').Sort } sort - The search 
  criteria sort. 
  */
export const searchImageSets = async ( 
     datastoreId = "xxxxxxxx", 
     searchCriteria = {}
) \Rightarrow {
     const paginatorConfig = { 
         client: medicalImagingClient, 
         pageSize: 50, 
     };
```

```
 const commandParams = { 
        datastoreId: datastoreId, 
        searchCriteria: searchCriteria, 
    }; 
    const paginator = paginateSearchImageSets(paginatorConfig, commandParams); 
    const imageSetsMetadataSummaries = []; 
    for await (const page of paginator) { 
        // Each page contains a list of `jobSummaries`. The list is truncated if is 
  larger than `pageSize`. 
         imageSetsMetadataSummaries.push(...page["imageSetsMetadataSummaries"]); 
        console.log(page); 
    } 
    // { 
    // '$metadata': { 
    // httpStatusCode: 200, 
    // requestId: 'f009ea9c-84ca-4749-b5b6-7164f00a5ada', 
    // extendedRequestId: undefined, 
    // cfId: undefined, 
    // attempts: 1, 
    // totalRetryDelay: 0 
   // },
    // imageSetsMetadataSummaries: [ 
   \frac{1}{2} \frac{1}{2} // DICOMTags: [Object], 
    // createdAt: "2023-09-19T16:59:40.551Z", 
    // imageSetId: '7f75e1b5c0f40eac2b24cf712f485f50', 
    // updatedAt: "2023-09-19T16:59:40.551Z", 
    // version: 1 
   \frac{1}{2} \frac{1}{2} \frac{1}{2} // } 
    return imageSetsMetadataSummaries;
};
```
使用案例 #1: 等於運算子。

```
 const datastoreId = "12345678901234567890123456789012";
```

```
 try { 
     const searchCriteria = {
```

```
 filters: [ 
\overline{a} values: [{DICOMPatientId: "1234567"}], 
                     operator: "EQUAL", 
                 }, 
 ] 
        }; 
         await searchImageSets(datastoreId, searchCriteria); 
    } catch (err) { 
         console.error(err); 
    }
```
使用案例 #2: 使用 DICOM StudyDate 和 DICOM 之間的運算符。StudyTime

```
 const datastoreId = "12345678901234567890123456789012"; 
   try { 
      const searchCriteria = { 
         filters: [ 
\overline{a} values: [ 
 { 
                      DICOMStudyDateAndTime: { 
                         DICOMStudyDate: "19900101", 
                         DICOMStudyTime: "000000", 
\},
\},
 { 
                      DICOMStudyDateAndTime: { 
                         DICOMStudyDate: "20230901", 
                         DICOMStudyTime: "000000", 
\},
\},
 ], 
                operator: "BETWEEN", 
             }, 
 ] 
      }; 
      await searchImageSets(datastoreId, searchCriteria); 
   } catch (err) {
```
}

```
 console.error(err);
```
使用案例 #3: 之間運算符使用 createdAt. 時間研究以前被持續存在。

```
 const datastoreId = "12345678901234567890123456789012"; 
    try { 
        const searchCriteria = { 
            filters: [ 
\overline{a} values: [ 
                        {createdAt: new Date("1985-04-12T23:20:50.52Z")}, 
                        {createdAt: new Date()}, 
 ], 
                    operator: "BETWEEN", 
                }, 
 ] 
        }; 
        await searchImageSets(datastoreId, searchCriteria); 
    } catch (err) { 
        console.error(err); 
    }
```
使用案例 #4: DICOM SeriesInstance UID 上的等於運算子和 updatedAt 間在 updatedAt 新時以 ASC 順序排序回應。

```
 const datastoreId = "12345678901234567890123456789012"; 
    try { 
        const searchCriteria = { 
            filters: [ 
\overline{a} values: [ 
                        {updatedAt: new Date("1985-04-12T23:20:50.52Z")}, 
                        {updatedAt: new Date()}, 
 ], 
                    operator: "BETWEEN", 
                }, 
\overline{a}
```

```
 values: [ 
                         {DICOMSeriesInstanceUID: 
 "1.1.123.123456.1.12.1.1234567890.1234.12345678.123"}, 
 ], 
                     operator: "EQUAL", 
\qquad \qquad \text{ } ], 
             sort: { 
                 sortOrder: "ASC", 
                 sortField: "updatedAt", 
 } 
         }; 
         await searchImageSets(datastoreId, searchCriteria); 
    } catch (err) { 
         console.error(err); 
    }
```
• 如需 API 詳細資訊,請參閱 AWS SDK for JavaScript API 參[考SearchImageSets](https://docs.aws.amazon.com/AWSJavaScriptSDK/v3/latest/client/medical-imaging/command/SearchImageSetsCommand)中的。

```
a Note
 還有更多關於 GitHub。尋找完整範例,並了解如何在AWS 設定和執行程式碼範例儲存庫。
```
# **StartDICOMImportJob**

下列程式碼範例會示範如何使用StartDICOMImportJob。

適用於 JavaScript (v3) 的開發套件

```
import { StartDICOMImportJobCommand } from "@aws-sdk/client-medical-imaging";
import { medicalImagingClient } from "../libs/medicalImagingClient.js";
/** 
  * @param {string} jobName - The name of the import job. 
  * @param {string} datastoreId - The ID of the data store. 
  * @param {string} dataAccessRoleArn - The Amazon Resource Name (ARN) of the role 
  that grants permission. 
  * @param {string} inputS3Uri - The URI of the S3 bucket containing the input files. 
  * @param {string} outputS3Uri - The URI of the S3 bucket where the output files are 
  stored.
```

```
 */
export const startDicomImportJob = async ( 
   jobName = "test-1", 
   datastoreId = "12345678901234567890123456789012", 
   dataAccessRoleArn = "arn:aws:iam::xxxxxxxxxxxx:role/ImportJobDataAccessRole", 
   inputS3Uri = "s3://medical-imaging-dicom-input/dicom_input/", 
  outputS3Uri = "s3://medical-imaging-output/job_output/"
) => {
   const response = await medicalImagingClient.send( 
     new StartDICOMImportJobCommand({ 
       jobName: jobName, 
       datastoreId: datastoreId, 
       dataAccessRoleArn: dataAccessRoleArn, 
       inputS3Uri: inputS3Uri, 
      outputS3Uri: outputS3Uri, 
    }) 
   ); 
   console.log(response); 
  // { 
   // '$metadata': { 
   // httpStatusCode: 200, 
   // requestId: '6e81d191-d46b-4e48-a08a-cdcc7e11eb79', 
  // extendedRequestId: undefined, 
  // cfId: undefined, 
  // attempts: 1, 
  // totalRetryDelay: 0 
 //,
   // datastoreId: 'xxxxxxxxxxxxxxxxxxxxxxxxxxxxxx', 
   // jobId: 'xxxxxxxxxxxxxxxxxxxxxxxxxxxxxx', 
  // jobStatus: 'SUBMITTED', 
  // submittedAt: 2023-09-22T14:48:45.767Z 
  // } 
  return response;
};
```
• 有關 API 的詳細信息,請參閱 AWS SDK for JavaScript API [參考ImportJob中的開始數](https://docs.aws.amazon.com/AWSJavaScriptSDK/v3/latest/client/medical-imaging/command/StartDICOMImportJobCommand)據。

**a** Note

還有更多關於 GitHub。尋找完整範例,並了解如何在[AWS 設定和執行程式碼範例儲存庫](https://github.com/awsdocs/aws-doc-sdk-examples/tree/main/javascriptv3/example_code/medical-imaging#code-examples)。

### **TagResource**

下列程式碼範例會示範如何使用TagResource。

適用於 JavaScript (v3) 的開發套件

```
import { TagResourceCommand } from "@aws-sdk/client-medical-imaging";
import { medicalImagingClient } from "../libs/medicalImagingClient.js";
/** 
  * @param {string} resourceArn - The Amazon Resource Name (ARN) for the data store 
  or image set. 
  * @param {Record<string,string>} tags - The tags to add to the resource as JSON. 
                       - For example: {"Deployment" : "Development"}
  */
export const tagResource = async ( 
  resourceArn = "arn:aws:medical-imaging:us-east-1:xxxxxx:datastore/xxxxx/imageset/
xxx", 
 tags = \{\}) => {
   const response = await medicalImagingClient.send( 
    new TagResourceCommand({ resourceArn: resourceArn, tags: tags })
   ); 
  console.log(response); 
  // { 
  // '$metadata': { 
  // httpStatusCode: 204, 
  // requestId: '8a6de9a3-ec8e-47ef-8643-473518b19d45', 
  // extendedRequestId: undefined, 
  // cfId: undefined, 
  // attempts: 1, 
  // totalRetryDelay: 0 
 // }
  // } 
  return response;
};
```
• 如需 API 詳細資訊,請參閱 AWS SDK for JavaScript API 參[考TagResource](https://docs.aws.amazon.com/AWSJavaScriptSDK/v3/latest/client/medical-imaging/command/TagResourceCommand)中的。

### **a** Note

還有更多關於 GitHub。尋找完整範例,並了解如何在[AWS 設定和執行程式碼範例儲存庫](https://github.com/awsdocs/aws-doc-sdk-examples/tree/main/javascriptv3/example_code/medical-imaging#code-examples)。

#### **UntagResource**

下列程式碼範例會示範如何使用UntagResource。

適用於 JavaScript (v3) 的開發套件

```
import { UntagResourceCommand } from "@aws-sdk/client-medical-imaging";
import { medicalImagingClient } from "../libs/medicalImagingClient.js";
/** 
  * @param {string} resourceArn - The Amazon Resource Name (ARN) for the data store 
  or image set. 
  * @param {string[]} tagKeys - The keys of the tags to remove. 
  */
export const untagResource = async ( 
  resourceArn = "arn:aws:medical-imaging:us-east-1:xxxxxx:datastore/xxxxx/imageset/
xxx", 
  tagKeys = []
) => {
   const response = await medicalImagingClient.send( 
    new UntagResourceCommand({ resourceArn: resourceArn, tagKeys: tagKeys })
   ); 
   console.log(response); 
  // { 
  // '$metadata': { 
  // httpStatusCode: 204, 
  // requestId: '8a6de9a3-ec8e-47ef-8643-473518b19d45', 
  // extendedRequestId: undefined, 
  // cfId: undefined, 
  // attempts: 1, 
  // totalRetryDelay: 0 
 // }
  // } 
  return response;
};
```
• 如需 API 詳細資訊,請參閱 AWS SDK for JavaScript API 參[考UntagResource](https://docs.aws.amazon.com/AWSJavaScriptSDK/v3/latest/client/medical-imaging/command/UntagResourceCommand)中的。

**a** Note

還有更多關於 GitHub。尋找完整範例,並了解如何在[AWS 設定和執行程式碼範例儲存庫](https://github.com/awsdocs/aws-doc-sdk-examples/tree/main/javascriptv3/example_code/medical-imaging#code-examples)。

### **UpdateImageSetMetadata**

下列程式碼範例會示範如何使用UpdateImageSetMetadata。

適用於 JavaScript (v3) 的開發套件

```
import {UpdateImageSetMetadataCommand} from "@aws-sdk/client-medical-imaging";
import {medicalImagingClient} from "../libs/medicalImagingClient.js";
/** 
  * @param {string} datastoreId - The ID of the HealthImaging data store. 
  * @param {string} imageSetId - The ID of the HealthImaging image set. 
  * @param {string} latestVersionId - The ID of the HealthImaging image set version. 
  * @param {{}} updateMetadata - The metadata to update. 
  */
export const updateImageSetMetadata = async (datastoreId = "xxxxxxxxxx", 
                                               imageSetId = "xxxxxxxxxx", 
                                              latestVersionId = "1", 
                                             updateMetadata = '{}') => {
     const response = await medicalImagingClient.send( 
         new UpdateImageSetMetadataCommand({ 
             datastoreId: datastoreId, 
             imageSetId: imageSetId, 
             latestVersionId: latestVersionId, 
             updateImageSetMetadataUpdates: updateMetadata 
         }) 
     ); 
     console.log(response); 
    // { 
    // '$metadata': { 
     // httpStatusCode: 200, 
     // requestId: '7966e869-e311-4bff-92ec-56a61d3003ea', 
     // extendedRequestId: undefined, 
     // cfId: undefined, 
     // attempts: 1, 
     // totalRetryDelay: 0
```

```
//,
    // createdAt: 2023-09-22T14:49:26.427Z, 
    // datastoreId: 'xxxxxxxxxxxxxxxxxxxxxxxxxxxxxxx', 
    // imageSetId: 'xxxxxxxxxxxxxxxxxxxxxxxxxxxxxxx', 
    // imageSetState: 'LOCKED', 
    // imageSetWorkflowStatus: 'UPDATING', 
    // latestVersionId: '4', 
    // updatedAt: 2023-09-27T19:41:43.494Z 
    // } 
    return response;
};
```
### 使用案例 #1: 插入或更新屬性。

```
 const insertAttributes = 
            JSON.stringify({ 
                "SchemaVersion": 1.1, 
                "Study": { 
                    "DICOM": { 
                        "StudyDescription": "CT CHEST" 
 } 
 } 
            }); 
        const updateMetadata = { 
            "DICOMUpdates": { 
                "updatableAttributes": 
                    new TextEncoder().encode(insertAttributes) 
 } 
        }; 
        await updateImageSetMetadata(datastoreID, imageSetID, 
            versionID, updateMetadata);
```
使用案例 #2: 移除屬性。

```
 // Attribute key and value must match the existing attribute. 
 const remove_attribute = 
     JSON.stringify({ 
          "SchemaVersion": 1.1, 
          "Study": {
```

```
 "DICOM": { 
                         "StudyDescription": "CT CHEST" 
1999 1999 1999 1999 1999
 } 
            }); 
        const updateMetadata = { 
            "DICOMUpdates": { 
                 "removableAttributes": 
                     new TextEncoder().encode(remove_attribute) 
 } 
        }; 
        await updateImageSetMetadata(datastoreID, imageSetID, 
            versionID, updateMetadata);
```
使用案例 #3: 移除執行個體。

```
 const remove_instance = 
           JSON.stringify({ 
               "SchemaVersion": 1.1, 
               "Study": { 
                   "Series": { 
                       "1.1.1.1.1.1.12345.123456789012.123.12345678901234.1": { 
                          "Instances": { 
 "1.1.1.1.1.1.12345.123456789012.123.12345678901234.1": {} 
 } 
 } 
 } 
 } 
           }); 
        const updateMetadata = { 
           "DICOMUpdates": { 
               "removableAttributes": 
                   new TextEncoder().encode(remove_instance) 
           } 
        }; 
        await updateImageSetMetadata(datastoreID, imageSetID, 
           versionID, updateMetadata);
```
• 如需 API 詳細資訊,請參閱 AWS SDK for JavaScript API 參[考UpdateImageSetMetadata](https://docs.aws.amazon.com/AWSJavaScriptSDK/v3/latest/client/medical-imaging/command/UpdateImageSetMetadataCommand)中的。

# **a** Note

還有更多關於 GitHub。尋找完整範例,並了解如何在[AWS 設定和執行程式碼範例儲存庫](https://github.com/awsdocs/aws-doc-sdk-examples/tree/main/javascriptv3/example_code/medical-imaging#code-examples)。

# 案例

開始使用影像集和影像框

下列程式碼範例示範如何在 HealthImaging中匯入 DICOM 檔案及下載影像框。

實作結構為工作流程命令列應用程式。

- 設定 DICOM 匯入的資源。
- 將 DICOM 檔案匯入資料倉庫。
- 擷取匯入工作的影像集 ID。
- 擷取影像集的影像框 ID。
- 下載,解碼和驗證圖像幀。
- 清理資源。

適用於 JavaScript (v3) 的開發套件

index.js-協調步驟。

```
// Copyright Amazon.com, Inc. or its affiliates. All Rights Reserved.
// SPDX-License-Identifier: Apache-2.0
import { 
   parseScenarioArgs, 
  Scenario,
} from "@aws-doc-sdk-examples/lib/scenario/index.js";
import { 
   saveState, 
  loadState,
} from "@aws-doc-sdk-examples/lib/scenario/steps-common.js";
```
import { createStack, deployStack, getAccountId, getDatastoreName, getStackName, outputState, waitForStackCreation, } from "./deploy-steps.js"; import { doCopy, selectDataset, copyDataset, outputCopiedObjects, } from "./dataset-steps.js"; import { doImport, outputImportJobStatus, startDICOMImport, waitForImportJobCompletion, } from "./import-steps.js"; import { getManifestFile, outputImageSetIds, parseManifestFile, } from "./image-set-steps.js"; import { getImageSetMetadata, outputImageFrameIds, } from "./image-frame-steps.js"; import { decodeAndVerifyImages, doVerify } from "./verify-steps.js"; import { confirmCleanup, deleteImageSets, deleteStack, } from "./clean-up-steps.js"; const context =  $\{\}$ ; const scenarios = { deploy: new Scenario( "Deploy Resources",  $\Gamma$ deployStack,

```
 getStackName, 
        getDatastoreName, 
        getAccountId, 
       createStack, 
       waitForStackCreation, 
       outputState, 
       saveState, 
     ], 
     context, 
   ), 
   demo: new Scenario( 
     "Run Demo", 
    \Gamma loadState, 
       doCopy, 
       selectDataset, 
       copyDataset, 
       outputCopiedObjects, 
       doImport, 
       startDICOMImport, 
       waitForImportJobCompletion, 
       outputImportJobStatus, 
       getManifestFile, 
        parseManifestFile, 
       outputImageSetIds, 
       getImageSetMetadata, 
       outputImageFrameIds, 
       doVerify, 
       decodeAndVerifyImages, 
       saveState, 
     ], 
     context, 
   ), 
   destroy: new Scenario( 
     "Clean Up Resources", 
     [loadState, confirmCleanup, deleteImageSets, deleteStack], 
     context, 
   ),
};
// Call function if run directly
import { fileURLToPath } from "url";
if (process.argv[1] === fileURLToPath(import.meta.url)) { 
   parseScenarioArgs(scenarios);
```
}

#### deploy-steps.js-部署資源。

```
// Copyright Amazon.com, Inc. or its affiliates. All Rights Reserved.
// SPDX-License-Identifier: Apache-2.0
import fs from "node:fs/promises";
import path from "node:path";
import { 
   CloudFormationClient, 
   CreateStackCommand, 
   DescribeStacksCommand,
} from "@aws-sdk/client-cloudformation";
import { STSClient, GetCallerIdentityCommand } from "@aws-sdk/client-sts";
import { 
   ScenarioAction, 
   ScenarioInput, 
   ScenarioOutput,
} from "@aws-doc-sdk-examples/lib/scenario/index.js";
import { retry } from "@aws-doc-sdk-examples/lib/utils/util-timers.js";
const cfnClient = new CloudFormationClient(\{\});
const stsClient = new STSClient({});
const __dirname = path.dirname(new URL(import.meta.url).pathname);
const cfnTemplatePath = path.join( 
  \_dirname, \, "../../../../../workflows/healthimaging_image_sets/resources/cfn_template.yaml",
);
export const deployStack = new ScenarioInput( 
   "deployStack", 
   "Do you want to deploy the CloudFormation stack?", 
  { type: "confirm" },
);
export const getStackName = new ScenarioInput( 
   "getStackName", 
   "Enter a name for the CloudFormation stack:", 
  { type: "input", skipWhen: (\frac{1}{2} * \text{ type } {\{\} } \cdot \text{ state}) => !state.deployStack },
```
);

```
export const getDatastoreName = new ScenarioInput( 
   "getDatastoreName", 
   "Enter a name for the HealthImaging datastore:", 
  { type: "input", skipWhen: \frac{1}{2} \ast @type \{\{\}\} \ast / state) => !state.deployStack },
);
export const getAccountId = new ScenarioAction( 
   "getAccountId", 
  async (\frac{*}{*} @type \{\{\}\} */ state) => {
     const command = new GetCallerIdentityCommand({}); 
     const response = await stsClient.send(command); 
     state.accountId = response.Account; 
   }, 
   { 
     skipWhen: (/** @type {{}} */ state) => !state.deployStack, 
   },
);
export const createStack = new ScenarioAction( 
   "createStack", 
  async \binom{***}{*} @type \{\{\}\} */ state) => {
     const stackName = state.getStackName; 
     const datastoreName = state.getDatastoreName; 
     const accountId = state.accountId; 
     const command = new CreateStackCommand({ 
       StackName: stackName, 
       TemplateBody: await fs.readFile(cfnTemplatePath, "utf8"), 
      Capabilities: ["CAPABILITY IAM"],
       Parameters: [ 
          { 
            ParameterKey: "datastoreName", 
            ParameterValue: datastoreName, 
          }, 
         \mathcal{L} ParameterKey: "userAccountID", 
            ParameterValue: accountId, 
          }, 
       ], 
     }); 
     const response = await cfnClient.send(command);
```

```
 state.stackId = response.StackId; 
   }, 
  { skipWhen: \binom{***}{*} @type \{\{\}\} */ state) => !state.deployStack },
);
export const waitForStackCreation = new ScenarioAction( 
   "waitForStackCreation", 
  async \binom{***}{*} @type \{\{\}\} */ state) => {
     const command = new DescribeStacksCommand({ 
       StackName: state.stackId, 
     }); 
    await retry({ intervalInMs: 10000, maxRetries: 60 }, async () => {
       const response = await cfnClient.send(command); 
       const stack = response.Stacks?.find( 
          (s) => s.StackName == state.getStackName, 
       ); 
       if (!stack || stack.StackStatus === "CREATE_IN_PROGRESS") { 
         throw new Error("Stack creation is still in progress"); 
       } 
      if (stack.StackStatus === "CREATE COMPLETE") {
         state.stackOutputs = stack.Outputs?.reduce((acc, output) => { 
            acc[output.OutputKey] = output.OutputValue; 
           return acc; 
         }, {}); 
       } else { 
         throw new Error( 
            `Stack creation failed with status: ${stack.StackStatus}`, 
         ); 
       } 
     }); 
   }, 
   { 
     skipWhen: (/** @type {{}} */ state) => !state.deployStack, 
   },
);
export const outputState = new ScenarioOutput( 
   "outputState", 
  (\frac{**}{*} @type \{\{\}\} */ state) => {
     /** 
      * @type {{ stackOutputs: { DatastoreID: string, BucketName: string, RoleArn: 
  string }}} 
      */
```

```
 const { stackOutputs } = state; 
     return `Stack creation completed. Output values:
Datastore ID: ${stackOutputs?.DatastoreID}
Bucket Name: ${stackOutputs?.BucketName}
Role ARN: ${stackOutputs?.RoleArn} 
     `; 
   }, 
  { skipWhen: (\frac{**}{*} @type \{\{\}\} */ state) => !state.deployStack },
);
```
dataset-steps.js-複製 DICOM 文件。

```
// Copyright Amazon.com, Inc. or its affiliates. All Rights Reserved.
// SPDX-License-Identifier: Apache-2.0
import { 
   S3Client, 
  CopyObjectCommand, 
   ListObjectsV2Command,
} from "@aws-sdk/client-s3";
import { 
   ScenarioAction, 
   ScenarioInput, 
   ScenarioOutput,
} from "@aws-doc-sdk-examples/lib/scenario/index.js";
const s3Client = new S3Client(\{\});
const datasetOptions = [ 
   { 
     name: "CT of chest (2 images)", 
     value: "00029d25-fb18-4d42-aaa5-a0897d1ac8f7", 
   }, 
   { 
     name: "CT of pelvis (57 images)", 
     value: "00025d30-ef8f-4135-a35a-d83eff264fc1", 
   }, 
   { 
     name: "MRI of head (192 images)", 
     value: "0002d261-8a5d-4e63-8e2e-0cbfac87b904", 
   }, 
   {
```

```
 name: "MRI of breast (92 images)", 
     value: "0002dd07-0b7f-4a68-a655-44461ca34096", 
  },
];
/** 
  * @typedef {{ stackOutputs: { 
   BucketName: string,
  * DatastoreID: string, 
  * doCopy: boolean 
  * }}} State 
  */
export const selectDataset = new ScenarioInput( 
   "selectDataset", 
  (state) => {
     if (!state.doCopy) { 
       process.exit(0); 
     } 
     return "Select a DICOM dataset to import:"; 
   }, 
   { 
     type: "select", 
     choices: datasetOptions, 
   },
);
export const doCopy = new ScenarioInput( 
   "doCopy", 
   "Do you want to copy images from the public dataset into your bucket?", 
  \{ type: "confirm", 
   },
);
export const copyDataset = new ScenarioAction( 
   "copyDataset", 
  async \binom{***}{*} @type { State } */ state) => {
     const inputBucket = state.stackOutputs.BucketName; 
     const inputPrefix = `input/`; 
     const selectedDatasetId = state.selectDataset; 
     const sourceBucket = "idc-open-data"; 
     const sourcePrefix = `${selectedDatasetId}`;
```

```
 const listObjectsCommand = new ListObjectsV2Command({ 
       Bucket: sourceBucket, 
       Prefix: sourcePrefix, 
     }); 
     const objects = await s3Client.send(listObjectsCommand); 
     const copyPromises = objects.Contents.map((object) => { 
       const sourceKey = object.Key; 
       const destinationKey = `${inputPrefix}${sourceKey 
        .split("/") .slice(1) 
        .join("/")\};
       const copyCommand = new CopyObjectCommand({ 
         Bucket: inputBucket, 
         CopySource: `/${sourceBucket}/${sourceKey}`, 
         Key: destinationKey, 
       }); 
       return s3Client.send(copyCommand); 
     }); 
     const results = await Promise.all(copyPromises); 
     state.copiedObjects = results.length; 
   },
);
export const outputCopiedObjects = new ScenarioOutput( 
   "outputCopiedObjects", 
   (state) => `${state.copiedObjects} DICOM files were copied.`,
);
```
import-steps.js-開始匯入資料存放區。

```
// Copyright Amazon.com, Inc. or its affiliates. All Rights Reserved.
// SPDX-License-Identifier: Apache-2.0
import { 
  MedicalImagingClient, 
  StartDICOMImportJobCommand, 
   GetDICOMImportJobCommand,
```

```
} from "@aws-sdk/client-medical-imaging";
import { 
   ScenarioAction, 
   ScenarioOutput, 
   ScenarioInput,
} from "@aws-doc-sdk-examples/lib/scenario/index.js";
import { retry } from "@aws-doc-sdk-examples/lib/utils/util-timers.js";
/** 
  * @typedef {{ stackOutputs: { 
  * BucketName: string, 
  * DatastoreID: string, 
     RoleArn: string
  * }}} State 
  */
export const doImport = new ScenarioInput( 
   "doImport", 
   "Do you want to import DICOM images into your datastore?", 
  \{ type: "confirm", 
   },
);
export const startDICOMImport = new ScenarioAction( 
   "startDICOMImport", 
  async \binom{***}{*} @type {State} */ state) => {
     if (!state.doImport) { 
       process.exit(0); 
     } 
     const medicalImagingClient = new MedicalImagingClient({}); 
     const inputS3Uri = `s3://${state.stackOutputs.BucketName}/input/`; 
     const outputS3Uri = `s3://${state.stackOutputs.BucketName}/output/`; 
     const command = new StartDICOMImportJobCommand({ 
       dataAccessRoleArn: state.stackOutputs.RoleArn, 
       datastoreId: state.stackOutputs.DatastoreID, 
       inputS3Uri, 
       outputS3Uri, 
     }); 
     const response = await medicalImagingClient.send(command); 
     state.importJobId = response.jobId;
```

```
 },
);
export const waitForImportJobCompletion = new ScenarioAction( 
   "waitForImportJobCompletion", 
  async \binom{***}{*} @type \{State\} * / state\} => {
     const medicalImagingClient = new MedicalImagingClient({}); 
     const command = new GetDICOMImportJobCommand({ 
       datastoreId: state.stackOutputs.DatastoreID, 
       jobId: state.importJobId, 
     }); 
    await retry({ intervalInMs: 10000, maxRetries: 60 }, async () => {
       const response = await medicalImagingClient.send(command); 
       const jobStatus = response.jobProperties?.jobStatus; 
       if (!jobStatus || jobStatus === "IN_PROGRESS") { 
         throw new Error("Import job is still in progress"); 
       } 
       if (jobStatus === "COMPLETED") { 
         state.importJobOutputS3Uri = response.jobProperties.outputS3Uri; 
       } else { 
         throw new Error(`Import job failed with status: ${jobStatus}`); 
       } 
     }); 
   },
);
export const outputImportJobStatus = new ScenarioOutput( 
   "outputImportJobStatus", 
  (state) =>
     `DICOM import job completed. Output location: ${state.importJobOutputS3Uri}`,
);
```
image-set-steps.js-取得影像集 ID。

```
// Copyright Amazon.com, Inc. or its affiliates. All Rights Reserved.
// SPDX-License-Identifier: Apache-2.0
import { S3Client, GetObjectCommand } from "@aws-sdk/client-s3";
import { 
   ScenarioAction, 
   ScenarioOutput,
```

```
} from "@aws-doc-sdk-examples/lib/scenario/index.js";
/** 
  * @typedef {{ stackOutputs: { 
  * BucketName: string, 
  * DatastoreID: string, 
   RoleArn: string
  * }, importJobId: string, 
  * importJobOutputS3Uri: string, 
  * imageSetIds: string[], 
  * manifestContent: { jobSummary: { imageSetsSummary: { imageSetId: string }[] } } 
  * }} State 
  */
const s3Client = new S3Client(\{\});
export const getManifestFile = new ScenarioAction( 
   "getManifestFile", 
  async \binom{***}{*} @type {State} */ state) => {
     const bucket = state.stackOutputs.BucketName; 
     const prefix = `output/${state.stackOutputs.DatastoreID}-DicomImport-
${state.importJobId}/`; 
     const key = `${prefix}job-output-manifest.json`; 
     const command = new GetObjectCommand({ 
       Bucket: bucket, 
       Key: key, 
     }); 
     const response = await s3Client.send(command); 
     const manifestContent = await response.Body.transformToString(); 
     state.manifestContent = JSON.parse(manifestContent); 
   },
);
export const parseManifestFile = new ScenarioAction( 
   "parseManifestFile", 
  \frac{1}{2} (/** @type {State} */ state) => {
     const imageSetIds = 
       state.manifestContent.jobSummary.imageSetsSummary.reduce( 
         (imageSetIds, next) => { 
           return { ...imageSetIds, [next.imageSetId]: next.imageSetId }; 
         }, 
         {},
```

```
 ); 
     state.imageSetIds = Object.keys(imageSetIds); 
   },
);
export const outputImageSetIds = new ScenarioOutput( 
   "outputImageSetIds", 
  \frac{7}{7} (/** @type {State} */ state) =>
     `The image sets created by this import job are: \n${state.imageSetIds 
      .map((id) => `Image set: \{id\}')
      .join("n")}`,
);
```
image-frame-steps.js-獲取圖像幀 ID。

```
// Copyright Amazon.com, Inc. or its affiliates. All Rights Reserved.
// SPDX-License-Identifier: Apache-2.0
import { 
  MedicalImagingClient, 
  GetImageSetMetadataCommand,
} from "@aws-sdk/client-medical-imaging";
import { gunzip } from "zlib";
import { promisify } from "util";
import { 
  ScenarioAction, 
  ScenarioOutput,
} from "@aws-doc-sdk-examples/lib/scenario/index.js";
const gunzipAsync = promisify(gunzip);
/** 
  * @typedef {Object} DICOMValueRepresentation 
  * @property {string} name 
  * @property {string} type 
  * @property {string} value 
  */
/** 
  * @typedef {Object} ImageFrameInformation 
  * @property {string} ID
```

```
 * @property {Array<{ Checksum: number, Height: number, Width: number }>} 
  PixelDataChecksumFromBaseToFullResolution 
  * @property {number} MinPixelValue 
  * @property {number} MaxPixelValue 
  * @property {number} FrameSizeInBytes 
  */
/** 
  * @typedef {Object} DICOMMetadata 
 * @property {Object} DICOM 
  * @property {DICOMValueRepresentation[]} DICOMVRs 
  * @property {ImageFrameInformation[]} ImageFrames 
  */
/** 
  * @typedef {Object} Series 
  * @property {{ [key: string]: DICOMMetadata }} Instances 
  */
/** 
  * @typedef {Object} Study 
 * @property {Object} DICOM 
  * @property {Series[]} Series 
  */
/** 
  * @typedef {Object} Patient 
  * @property {Object} DICOM 
  */
/** 
  * @typedef {{ 
  * SchemaVersion: string, 
  * DatastoreID: string, 
  * ImageSetID: string, 
  * Patient: Patient, 
  * Study: Study 
  * }} ImageSetMetadata 
  */
/** 
  * @typedef {{ stackOutputs: { 
  * BucketName: string, 
     DatastoreID: string,
```

```
 * RoleArn: string 
  * }, imageSetIds: string[] }} State 
  */
const medicalImagingClient = new MedicalImagingClient({});
export const getImageSetMetadata = new ScenarioAction( 
   "getImageSetMetadata", 
  async \binom{***}{*} @type {State} */ state) => {
     const outputMetadata = []; 
     for (const imageSetId of state.imageSetIds) { 
       const command = new GetImageSetMetadataCommand({ 
         datastoreId: state.stackOutputs.DatastoreID, 
         imageSetId, 
       }); 
       const response = await medicalImagingClient.send(command); 
       const compressedMetadataBlob = 
         await response.imageSetMetadataBlob.transformToByteArray(); 
       const decompressedMetadata = await gunzipAsync(compressedMetadataBlob); 
       const imageSetMetadata = JSON.parse(decompressedMetadata.toString()); 
       outputMetadata.push(imageSetMetadata); 
     } 
     state.imageSetMetadata = outputMetadata; 
   },
);
export const outputImageFrameIds = new ScenarioOutput( 
   "outputImageFrameIds", 
   (/** @type {State & { imageSetMetadata: ImageSetMetadata[] }} */ state) => { 
    let output = ";
     for (const metadata of state.imageSetMetadata) { 
       const imageSetId = metadata.ImageSetID; 
       /** @type {DICOMMetadata[]} */ 
       const instances = Object.values(metadata.Study.Series).flatMap( 
        (series) => {
           return Object.values(series.Instances); 
         }, 
       ); 
       const imageFrameIds = instances.flatMap((instance) =>
```

```
 instance.ImageFrames.map((frame) => frame.ID), 
       ); 
       output += `Image set ID: ${imageSetId}\nImage frame IDs:\n
${imageFrameIds.join( 
          "\n", 
       )}\n\n`; 
     } 
     return output; 
   }, 
   { slow: false },
);
```
verify-steps.js-驗證圖像幀。使用[「AWS HealthImaging 像素資料驗證」](https://github.com/aws-samples/aws-healthimaging-samples/tree/main/pixel-data-verification)程式庫進行驗證。

```
// Copyright Amazon.com, Inc. or its affiliates. All Rights Reserved.
// SPDX-License-Identifier: Apache-2.0
import { spawn } from "node:child_process";
import { 
   ScenarioAction, 
   ScenarioInput,
} from "@aws-doc-sdk-examples/lib/scenario/index.js";
/** 
  * @typedef {Object} DICOMValueRepresentation 
  * @property {string} name 
  * @property {string} type 
  * @property {string} value 
  */
/** 
  * @typedef {Object} ImageFrameInformation 
  * @property {string} ID 
  * @property {Array<{ Checksum: number, Height: number, Width: number }>} 
  PixelDataChecksumFromBaseToFullResolution 
  * @property {number} MinPixelValue 
  * @property {number} MaxPixelValue 
  * @property {number} FrameSizeInBytes 
  */
```

```
/** 
  * @typedef {Object} DICOMMetadata 
  * @property {Object} DICOM 
  * @property {DICOMValueRepresentation[]} DICOMVRs 
  * @property {ImageFrameInformation[]} ImageFrames 
  */
/** 
  * @typedef {Object} Series 
  * @property {{ [key: string]: DICOMMetadata }} Instances 
  */
/** 
  * @typedef {Object} Study 
  * @property {Object} DICOM 
  * @property {Series[]} Series 
  */
/** 
  * @typedef {Object} Patient 
  * @property {Object} DICOM 
  */
/** 
  * @typedef {{ 
  * SchemaVersion: string, 
  * DatastoreID: string, 
  * ImageSetID: string, 
  * Patient: Patient, 
  * Study: Study 
  * }} ImageSetMetadata 
  */
/** 
  * @typedef {{ stackOutputs: { 
  * BucketName: string, 
  * DatastoreID: string, 
  * RoleArn: string 
  * }, imageSetMetadata: ImageSetMetadata[] }} State 
  */
export const doVerify = new ScenarioInput( 
   "doVerify", 
   "Do you want to verify the imported images?",
```

```
 { 
       type: "confirm", 
   },
);
export const decodeAndVerifyImages = new ScenarioAction( 
    "decodeAndVerifyImages", 
   async \left(\frac{**}{*} @type {State} */ state) => {
       if (!state.doVerify) { 
          process.exit(0); 
       } 
       const verificationTool = "./pixel-data-verification/index.js"; 
       for (const metadata of state.imageSetMetadata) { 
          const datastoreId = state.stackOutputs.DatastoreID; 
          const imageSetId = metadata.ImageSetID; 
          for (const [seriesInstanceUid, series] of Object.entries( 
             metadata.Study.Series, 
          )) { 
             for (const [sopInstanceUid, _] of Object.entries(series.Instances)) { 
                console.log( 
                    `Verifying image set ${imageSetId} with series ${seriesInstanceUid} and 
  sop ${sopInstanceUid}`, 
                ); 
                const child = spawn( 
                   "node", 
\blacksquare [ \blacksquare \blacksquare \ verificationTool, 
                      datastoreId, 
                      imageSetId, 
                      seriesInstanceUid, 
                      sopInstanceUid, 
                   ], 
                   { stdio: "inherit" }, 
                ); 
                await new Promise((resolve, reject) => { 
                  child.on("exit", (code) => {
                     if (code === \emptyset) {
                         resolve(); 
                      } else { 
                         reject( 
                             new Error(
```

```
 `Verification tool exited with code ${code} for image set 
  ${imageSetId}`, 
\, ), \,\hspace{1.6cm});
 } 
            }); 
          }); 
        } 
      } 
    } 
  },
);
```
clean-up-steps.js-摧毀資源。

```
// Copyright Amazon.com, Inc. or its affiliates. All Rights Reserved.
// SPDX-License-Identifier: Apache-2.0
import { 
   CloudFormationClient, 
   DeleteStackCommand,
} from "@aws-sdk/client-cloudformation";
import { 
   MedicalImagingClient, 
   DeleteImageSetCommand,
} from "@aws-sdk/client-medical-imaging";
import { 
   ScenarioAction, 
   ScenarioInput,
} from "@aws-doc-sdk-examples/lib/scenario/index.js";
/** 
  * @typedef {Object} DICOMValueRepresentation 
  * @property {string} name 
  * @property {string} type 
  * @property {string} value 
  */
/** 
  * @typedef {Object} ImageFrameInformation 
  * @property {string} ID
```

```
 * @property {Array<{ Checksum: number, Height: number, Width: number }>} 
  PixelDataChecksumFromBaseToFullResolution 
  * @property {number} MinPixelValue 
  * @property {number} MaxPixelValue 
  * @property {number} FrameSizeInBytes 
  */
/** 
  * @typedef {Object} DICOMMetadata 
 * @property {Object} DICOM 
  * @property {DICOMValueRepresentation[]} DICOMVRs 
  * @property {ImageFrameInformation[]} ImageFrames 
  */
/** 
  * @typedef {Object} Series 
  * @property {{ [key: string]: DICOMMetadata }} Instances 
  */
/** 
  * @typedef {Object} Study 
 * @property {Object} DICOM 
  * @property {Series[]} Series 
  */
/** 
  * @typedef {Object} Patient 
  * @property {Object} DICOM 
  */
/** 
  * @typedef {{ 
  * SchemaVersion: string, 
  * DatastoreID: string, 
  * ImageSetID: string, 
  * Patient: Patient, 
  * Study: Study 
  * }} ImageSetMetadata 
  */
/** 
  * @typedef {{ stackOutputs: { 
  * BucketName: string, 
     DatastoreID: string,
```

```
 * RoleArn: string 
  * }, imageSetMetadata: ImageSetMetadata[] }} State 
  */
const cfnClient = new CloudFormationClient(\{\});
const medicalImagingClient = new MedicalImagingClient({});
export const confirmCleanup = new ScenarioInput( 
   "confirmCleanup", 
   "Do you want to delete the created resources?", 
   { type: "confirm" },
);
export const deleteImageSets = new ScenarioAction( 
   "deleteImageSets", 
  async \binom{***}{*} @type {State} */ state) => {
     const datastoreId = state.stackOutputs.DatastoreID; 
     for (const metadata of state.imageSetMetadata) { 
       const command = new DeleteImageSetCommand({ 
         datastoreId, 
         imageSetId: metadata.ImageSetID, 
       }); 
       try { 
         await medicalImagingClient.send(command); 
         console.log(`Successfully deleted image set ${metadata.ImageSetID}`); 
       } catch (e) { 
         if (e instanceof Error) { 
           if (e.name === "ConflictException") { 
              console.log(`Image set ${metadata.ImageSetID} already deleted`); 
           } 
         } 
       } 
     } 
   }, 
  \{ skipWhen: (/** @type {{}} */ state) => !state.confirmCleanup, 
   },
);
export const deleteStack = new ScenarioAction( 
   "deleteStack", 
  async \binom{***}{*} @type {State} */ state) => {
```

```
 const stackName = state.getStackName; 
     const command = new DeleteStackCommand({ 
       StackName: stackName, 
     }); 
     await cfnClient.send(command); 
     console.log(`Stack ${stackName} deletion initiated`); 
   }, 
   { 
     skipWhen: (/** @type {{}} */ state) => !state.confirmCleanup, 
   },
);
```
• 如需 API 詳細資訊,請參閱《AWS SDK for JavaScript API 參考》中的下列主題。

- [DeleteImageSet](https://docs.aws.amazon.com/AWSJavaScriptSDK/v3/latest/client/medical-imaging/command/DeleteImageSetCommand)
- [GetDicom ImportJob](https://docs.aws.amazon.com/AWSJavaScriptSDK/v3/latest/client/medical-imaging/command/GetDICOMImportJobCommand)
- [GetImageFrame](https://docs.aws.amazon.com/AWSJavaScriptSDK/v3/latest/client/medical-imaging/command/GetImageFrameCommand)
- [GetImageSetMetadata](https://docs.aws.amazon.com/AWSJavaScriptSDK/v3/latest/client/medical-imaging/command/GetImageSetMetadataCommand)
- [SearchImageSets](https://docs.aws.amazon.com/AWSJavaScriptSDK/v3/latest/client/medical-imaging/command/SearchImageSetsCommand)
- [开始迪克 ImportJob](https://docs.aws.amazon.com/AWSJavaScriptSDK/v3/latest/client/medical-imaging/command/StartDICOMImportJobCommand)

```
a Note
```
還有更多關於 GitHub。尋找完整範例,並了解如何在[AWS 設定和執行程式碼範例儲存庫](https://github.com/awsdocs/aws-doc-sdk-examples/tree/main/javascriptv3/example_code/medical-imaging#code-examples)。

# 為資料倉庫加標籤

下列程式碼範例示範如何標記 HealthImaging 資料倉庫。

適用於 JavaScript (v3) 的開發套件

# 為資料倉庫加上標籤。

```
 try { 
     const datastoreArn = 
       "arn:aws:medical-imaging:us-
east-1:123456789012:datastore/12345678901234567890123456789012";
```

```
const tags = \{ Deployment: "Development", 
   }; 
   await tagResource(datastoreArn, tags); 
 } catch (e) { 
   console.log(e); 
 }
```
用於標記資源的實用程序功能。

```
import { TagResourceCommand } from "@aws-sdk/client-medical-imaging";
import { medicalImagingClient } from "../libs/medicalImagingClient.js";
/** 
  * @param {string} resourceArn - The Amazon Resource Name (ARN) for the data store 
 or image set. 
  * @param {Record<string,string>} tags - The tags to add to the resource as JSON. 
  * - For example: {"Deployment" : "Development"} 
  */
export const tagResource = async ( 
  resourceArn = "arn:aws:medical-imaging:us-east-1:xxxxxx:datastore/xxxxx/imageset/
xxx", 
 tags = \{\}) => {
  const response = await medicalImagingClient.send( 
   new TagResourceCommand({ resourceArn: resourceArn, tags: tags })
  ); 
  console.log(response); 
  // { 
  // '$metadata': { 
  // httpStatusCode: 204, 
  // requestId: '8a6de9a3-ec8e-47ef-8643-473518b19d45', 
  // extendedRequestId: undefined, 
  // cfId: undefined, 
  // attempts: 1, 
  // totalRetryDelay: 0 
 // }
  // } 
  return response;
};
```
列示資料倉庫的標籤。

```
 try { 
     const datastoreArn = 
       "arn:aws:medical-imaging:us-
east-1:123456789012:datastore/12345678901234567890123456789012"; 
     const { tags } = await listTagsForResource(datastoreArn); 
     console.log(tags); 
   } catch (e) { 
     console.log(e); 
   }
```
列出資源標籤的公用程式功能。

```
import { ListTagsForResourceCommand } from "@aws-sdk/client-medical-imaging";
import { medicalImagingClient } from "../libs/medicalImagingClient.js";
/** 
  * @param {string} resourceArn - The Amazon Resource Name (ARN) for the data store 
 or image set. 
  */
export const listTagsForResource = async ( 
  resourceArn = "arn:aws:medical-imaging:us-east-1:abc:datastore/def/imageset/ghi"
) => {
  const response = await medicalImagingClient.send( 
    new ListTagsForResourceCommand({ resourceArn: resourceArn }) 
   ); 
  console.log(response); 
  // { 
  // '$metadata': { 
  // httpStatusCode: 200, 
  // requestId: '008fc6d3-abec-4870-a155-20fa3631e645', 
  // extendedRequestId: undefined, 
  // cfId: undefined, 
  // attempts: 1, 
  // totalRetryDelay: 0 
 // },
  // tags: { Deployment: 'Development' } 
  // } 
  return response;
};
```
#### 取消標籤資料倉庫。

```
 try { 
     const datastoreArn = 
       "arn:aws:medical-imaging:us-
east-1:123456789012:datastore/12345678901234567890123456789012"; 
     const keys = ["Deployment"]; 
     await untagResource(datastoreArn, keys); 
   } catch (e) { 
     console.log(e); 
   }
```
取消標記資源的公用程式功能。

```
import { UntagResourceCommand } from "@aws-sdk/client-medical-imaging";
import { medicalImagingClient } from "../libs/medicalImagingClient.js";
/** 
  * @param {string} resourceArn - The Amazon Resource Name (ARN) for the data store 
  or image set. 
  * @param {string[]} tagKeys - The keys of the tags to remove. 
  */
export const untagResource = async ( 
  resourceArn = "arn:aws:medical-imaging:us-east-1:xxxxxx:datastore/xxxxx/imageset/
xxx", 
  tagKeys = []
) => {
   const response = await medicalImagingClient.send( 
    new UntagResourceCommand({ resourceArn: resourceArn, tagKeys: tagKeys })
   ); 
   console.log(response); 
  // { 
  // '$metadata': { 
  // httpStatusCode: 204, 
  // requestId: '8a6de9a3-ec8e-47ef-8643-473518b19d45', 
  // extendedRequestId: undefined, 
  // cfId: undefined, 
  // attempts: 1, 
  // totalRetryDelay: 0 
 \frac{1}{2}
```

```
 // } 
   return response;
};
```
• 如需 API 詳細資訊,請參閱《AWS SDK for JavaScript API 參考》中的下列主題。

- [ListTagsForResource](https://docs.aws.amazon.com/AWSJavaScriptSDK/v3/latest/client/medical-imaging/command/ListTagsForResourceCommand)
- [TagResource](https://docs.aws.amazon.com/AWSJavaScriptSDK/v3/latest/client/medical-imaging/command/TagResourceCommand)
- [UntagResource](https://docs.aws.amazon.com/AWSJavaScriptSDK/v3/latest/client/medical-imaging/command/UntagResourceCommand)

**a** Note

還有更多關於 GitHub。尋找完整範例,並了解如何在[AWS 設定和執行程式碼範例儲存庫](https://github.com/awsdocs/aws-doc-sdk-examples/tree/main/javascriptv3/example_code/medical-imaging#code-examples)。

## 標記影像集

下列程式碼範例會示範如何標記 HealthImaging 影像集。

適用於 JavaScript (v3) 的開發套件

#### 標記影像集。

```
 try { 
     const imagesetArn = 
       "arn:aws:medical-imaging:us-
east-1:123456789012:datastore/12345678901234567890123456789012/
imageset/12345678901234567890123456789012"; 
    const tags = \{ Deployment: "Development", 
     }; 
     await tagResource(imagesetArn, tags); 
   } catch (e) { 
     console.log(e); 
   }
```
用於標記資源的實用程序功能。

import { TagResourceCommand } from "@aws-sdk/client-medical-imaging";

```
import { medicalImagingClient } from "../libs/medicalImagingClient.js";
/** 
  * @param {string} resourceArn - The Amazon Resource Name (ARN) for the data store 
 or image set. 
  * @param {Record<string,string>} tags - The tags to add to the resource as JSON. 
                       - For example: {"Deployment" : "Development"}
  */
export const tagResource = async ( 
  resourceArn = "arn:aws:medical-imaging:us-east-1:xxxxxx:datastore/xxxxx/imageset/
xxx", 
 tags = \{\}) => {
   const response = await medicalImagingClient.send( 
    new TagResourceCommand({ resourceArn: resourceArn, tags: tags })
   ); 
  console.log(response); 
  // { 
  // '$metadata': { 
  // httpStatusCode: 204, 
  // requestId: '8a6de9a3-ec8e-47ef-8643-473518b19d45', 
  // extendedRequestId: undefined, 
  // cfId: undefined, 
  // attempts: 1, 
  // totalRetryDelay: 0 
 \frac{1}{2} // } 
  return response;
};
```
# 列出影像集的標籤。

```
 try { 
     const imagesetArn = 
       "arn:aws:medical-imaging:us-
east-1:123456789012:datastore/12345678901234567890123456789012/
imageset/12345678901234567890123456789012"; 
     const { tags } = await listTagsForResource(imagesetArn); 
     console.log(tags); 
   } catch (e) { 
     console.log(e);
```
AWS SDK for JavaScript SDK 第 3 版的開發人員指南

}

## 列出資源標籤的公用程式功能。

```
import { ListTagsForResourceCommand } from "@aws-sdk/client-medical-imaging";
import { medicalImagingClient } from "../libs/medicalImagingClient.js";
/** 
  * @param {string} resourceArn - The Amazon Resource Name (ARN) for the data store 
 or image set. 
 */
export const listTagsForResource = async ( 
  resourceArn = "arn:aws:medical-imaging:us-east-1:abc:datastore/def/imageset/ghi"
) => {
  const response = await medicalImagingClient.send( 
   new ListTagsForResourceCommand({ resourceArn: resourceArn })
  ); 
  console.log(response); 
  // { 
  // '$metadata': { 
  // httpStatusCode: 200, 
  // requestId: '008fc6d3-abec-4870-a155-20fa3631e645', 
  // extendedRequestId: undefined, 
  // cfId: undefined, 
  // attempts: 1, 
  // totalRetryDelay: 0 
 // },
  // tags: { Deployment: 'Development' } 
  // } 
  return response;
};
```
### 取消標記影像集。

```
 try { 
     const imagesetArn = 
       "arn:aws:medical-imaging:us-
east-1:123456789012:datastore/12345678901234567890123456789012/
imageset/12345678901234567890123456789012"; 
     const keys = ["Deployment"];
```

```
 await untagResource(imagesetArn, keys); 
 } catch (e) { 
   console.log(e); 
 }
```
取消標記資源的公用程式功能。

```
import { UntagResourceCommand } from "@aws-sdk/client-medical-imaging";
import { medicalImagingClient } from "../libs/medicalImagingClient.js";
/** 
  * @param {string} resourceArn - The Amazon Resource Name (ARN) for the data store 
 or image set. 
  * @param {string[]} tagKeys - The keys of the tags to remove. 
  */
export const untagResource = async ( 
  resourceArn = "arn:aws:medical-imaging:us-east-1:xxxxxx:datastore/xxxxx/imageset/
xxx", 
  tagKeys = []
) => {
  const response = await medicalImagingClient.send( 
   new UntagResourceCommand({ resourceArn: resourceArn, tagKeys: tagKeys })
  ); 
  console.log(response); 
  // { 
  // '$metadata': { 
  // httpStatusCode: 204, 
  // requestId: '8a6de9a3-ec8e-47ef-8643-473518b19d45', 
  // extendedRequestId: undefined, 
  // cfId: undefined, 
  // attempts: 1, 
  // totalRetryDelay: 0 
 // }
  // } 
  return response;
};
```
- 如需 API 詳細資訊,請參閱《AWS SDK for JavaScript API 參考》中的下列主題。
	- [ListTagsForResource](https://docs.aws.amazon.com/AWSJavaScriptSDK/v3/latest/client/medical-imaging/command/ListTagsForResourceCommand)
- [TagResource](https://docs.aws.amazon.com/AWSJavaScriptSDK/v3/latest/client/medical-imaging/command/TagResourceCommand)
- [UntagResource](https://docs.aws.amazon.com/AWSJavaScriptSDK/v3/latest/client/medical-imaging/command/UntagResourceCommand)

```
a Note
```
還有更多關於 GitHub。尋找完整範例,並了解如何在[AWS 設定和執行程式碼範例儲存庫](https://github.com/awsdocs/aws-doc-sdk-examples/tree/main/javascriptv3/example_code/medical-imaging#code-examples)。

# 使用開發套件的 IAM 範例 JavaScript (v3)

下列程式碼範例說明如何透過使用 AWS SDK for JavaScript (v3) 搭配 IAM 來執行動作和實作常見案 例。

Actions 是大型程式的程式碼摘錄,必須在內容中執行。雖然動作會告訴您如何呼叫個別服務函數,但 您可以在其相關情境和跨服務範例中查看內容中的動作。

Scenarios (案例) 是向您展示如何呼叫相同服務中的多個函數來完成特定任務的程式碼範例。

每個範例都包含一個連結 GitHub,您可以在其中找到如何在內容中設定和執行程式碼的指示。

開始使用

Hello IAM

下列程式碼範例示範如何開始使用 IAM。

適用於 JavaScript (v3) 的開發套件

**a** Note 還有更多關於 GitHub。尋找完整範例,並了解如何在[AWS 設定和執行程式碼範例儲存庫](https://github.com/awsdocs/aws-doc-sdk-examples/tree/main/javascriptv3/example_code/iam#code-examples)。

```
import { IAMClient, paginateListPolicies } from "@aws-sdk/client-iam";
const client = new IAMClient({});
export const listLocalPolicies = async () => { 
  /** 
    * In v3, the clients expose paginateOperationName APIs that are written using 
  async generators so that you can use async iterators in a for await..of loop.
```

```
 * https://docs.aws.amazon.com/AWSJavaScriptSDK/v3/latest/index.html#paginators 
    */ 
   const paginator = paginateListPolicies( 
     { client, pageSize: 10 }, 
     // List only customer managed policies. 
     { Scope: "Local" }, 
   ); 
   console.log("IAM policies defined in your account:"); 
   let policyCount = 0; 
   for await (const page of paginator) { 
     if (page.Policies) { 
       page.Policies.forEach((p) => { 
         console.log(`${p.PolicyName}`); 
         policyCount++; 
       }); 
     } 
   } 
   console.log(`Found ${policyCount} policies.`);
};
```
• 如需 API 詳細資訊,請參閱 AWS SDK for JavaScript API 參[考ListPolicies](https://docs.aws.amazon.com/AWSJavaScriptSDK/v3/latest/client/iam/command/ListPoliciesCommand)中的。

## 主題

- [動作](#page-278-0)
- [案例](#page-279-0)

# 動作

## **AttachRolePolicy**

下列程式碼範例會示範如何使用AttachRolePolicy。

## 適用於 JavaScript (v3) 的開發套件

#### **a** Note

還有更多關於 GitHub。尋找完整範例,並了解如何在[AWS 設定和執行程式碼範例儲存庫](https://github.com/awsdocs/aws-doc-sdk-examples/tree/main/javascriptv3/example_code/iam#code-examples)。

#### 連接政策。

```
import { AttachRolePolicyCommand, IAMClient } from "@aws-sdk/client-iam";
const client = new IAMClient(\{\});
/** 
 * 
  * @param {string} policyArn 
  * @param {string} roleName 
  */
export const attachRolePolicy = (policyArn, roleName) => { 
   const command = new AttachRolePolicyCommand({ 
     PolicyArn: policyArn, 
     RoleName: roleName, 
   }); 
  return client.send(command);
};
```
• 如需詳細資訊,請參閱[《AWS SDK for JavaScript 開發人員指南》](https://docs.aws.amazon.com/sdk-for-javascript/v3/developer-guide/iam-examples-policies.html#iam-examples-policies-attaching-role-policy)。

• 如需 API 詳細資訊,請參閱 AWS SDK for JavaScript API 參[考AttachRolePolicy中](https://docs.aws.amazon.com/AWSJavaScriptSDK/v3/latest/client/iam/command/AttachRolePolicyCommand)的。

適用於 JavaScript (v2) 的開發套件

**a** Note 還有更多關於 GitHub。尋找完整範例,並了解如何在 [AWS 程式碼範例儲存庫中](https://github.com/awsdocs/aws-doc-sdk-examples/tree/main/javascript/example_code/iam#code-examples)設定和執 行。

```
// Load the AWS SDK for Node.js
var AWS = require("aws-sdk");
// Set the region
AWS.config.update({ region: "REGION" });
// Create the IAM service object
var iam = new AWS.IAM({ apiVersion: "2010-05-08" });
var paramsRoleList = { 
   RoleName: process.argv[2],
```
};

```
iam.listAttachedRolePolicies(paramsRoleList, function (err, data) { 
   if (err) { 
     console.log("Error", err); 
   } else { 
     var myRolePolicies = data.AttachedPolicies; 
     myRolePolicies.forEach(function (val, index, array) { 
       if (myRolePolicies[index].PolicyName === "AmazonDynamoDBFullAccess") { 
         console.log( 
            "AmazonDynamoDBFullAccess is already attached to this role." 
         ); 
         process.exit(); 
       } 
     }); 
     var params = { 
      PolicyArn: "arn:aws:iam::aws:policy/AmazonDynamoDBFullAccess",
       RoleName: process.argv[2], 
     }; 
     iam.attachRolePolicy(params, function (err, data) { 
       if (err) { 
         console.log("Unable to attach policy to role", err); 
       } else { 
         console.log("Role attached successfully"); 
       } 
     }); 
   }
});
```
- 如需詳細資訊,請參閱[《AWS SDK for JavaScript 開發人員指南》](https://docs.aws.amazon.com/sdk-for-javascript/v2/developer-guide/iam-examples-policies.html#iam-examples-policies-attaching-role-policy)。
- 如需 API 詳細資訊,請參閱 AWS SDK for JavaScript API 參[考AttachRolePolicy中](https://docs.aws.amazon.com/goto/AWSJavaScriptSDK/iam-2010-05-08/AttachRolePolicy)的。

## **CreateAccessKey**

下列程式碼範例會示範如何使用CreateAccessKey。

#### 適用於 JavaScript (v3) 的開發套件

#### **a** Note

還有更多關於 GitHub。尋找完整範例,並了解如何在[AWS 設定和執行程式碼範例儲存庫](https://github.com/awsdocs/aws-doc-sdk-examples/tree/main/javascriptv3/example_code/iam#code-examples)。

### 建立存取金鑰。

```
import { CreateAccessKeyCommand, IAMClient } from "@aws-sdk/client-iam";
const client = new IAMClient(\{\});
/** 
 * 
  * @param {string} userName 
  */
export const createAccessKey = (userName) => { 
  const command = new CreateAccessKeyCommand({ UserName: userName }); 
  return client.send(command);
};
```
• 如需詳細資訊,請參閱[《AWS SDK for JavaScript 開發人員指南》](https://docs.aws.amazon.com/sdk-for-javascript/v3/developer-guide/iam-examples-managing-access-keys.html#iam-examples-managing-access-keys-creating)。

• 如需 API 詳細資訊,請參閱 AWS SDK for JavaScript API 參[考CreateAccessKey](https://docs.aws.amazon.com/AWSJavaScriptSDK/v3/latest/client/iam/command/CreateAccessKeyCommand)中的。

適用於 JavaScript (v2) 的開發套件

```
a) Note
 還有更多關於 GitHub。尋找完整範例,並了解如何在 AWS 程式碼範例儲存庫中設定和執
 行。
```

```
// Load the AWS SDK for Node.js
var AWS = require("aws-sdk");
// Set the region
AWS.config.update({ region: "REGION" });
// Create the IAM service object
```

```
var iam = new AWS.IAM({ apiVersion: "2010-05-08" });
iam.createAccessKey({ UserName: "IAM_USER_NAME" }, function (err, data) { 
   if (err) { 
     console.log("Error", err); 
   } else { 
     console.log("Success", data.AccessKey); 
   }
});
```
- 如需詳細資訊,請參閱[《AWS SDK for JavaScript 開發人員指南》](https://docs.aws.amazon.com/sdk-for-javascript/v2/developer-guide/iam-examples-managing-access-keys.html#iam-examples-managing-access-keys-creating)。
- 如需 API 詳細資訊,請參閱 AWS SDK for JavaScript API 參[考CreateAccessKey](https://docs.aws.amazon.com/goto/AWSJavaScriptSDK/iam-2010-05-08/CreateAccessKey)中的。

### **CreateAccountAlias**

下列程式碼範例會示範如何使用CreateAccountAlias。

適用於 JavaScript (v3) 的開發套件

```
a Note
 還有更多關於 GitHub。尋找完整範例,並了解如何在AWS 設定和執行程式碼範例儲存庫。
```
建立帳戶別名。

```
import { CreateAccountAliasCommand, IAMClient } from "@aws-sdk/client-iam";
const client = new IMClient({});
/** 
 * 
  * @param {string} alias - A unique name for the account alias. 
  * @returns 
  */
export const createAccountAlias = (alias) => { 
   const command = new CreateAccountAliasCommand({ 
    AccountAlias: alias, 
   });
```

```
 return client.send(command);
};
```
- 如需詳細資訊,請參閱[《AWS SDK for JavaScript 開發人員指南》](https://docs.aws.amazon.com/sdk-for-javascript/v3/developer-guide/iam-examples-account-aliases.html#iam-examples-account-aliases-creating)。
- 如需 API 詳細資訊,請參閱 AWS SDK for JavaScript API 參[考CreateAccountAlias](https://docs.aws.amazon.com/AWSJavaScriptSDK/v3/latest/client/iam/command/CreateAccountAliasCommand)中的。

適用於 JavaScript (v2) 的開發套件

#### **a** Note

還有更多關於 GitHub。尋找完整範例,並了解如何在 [AWS 程式碼範例儲存庫中](https://github.com/awsdocs/aws-doc-sdk-examples/tree/main/javascript/example_code/iam#code-examples)設定和執 行。

```
// Load the AWS SDK for Node.js
var AWS = require("aws-sdk");
// Set the region
AWS.config.update({ region: "REGION" });
// Create the IAM service object
var iam = new AWS.IAM({ apiVersion: "2010-05-08" });
iam.createAccountAlias({ AccountAlias: process.argv[2] }, function (err, data) { 
   if (err) { 
     console.log("Error", err); 
   } else { 
     console.log("Success", data); 
   }
});
```
- 如需詳細資訊,請參閱[《AWS SDK for JavaScript 開發人員指南》](https://docs.aws.amazon.com/sdk-for-javascript/v2/developer-guide/iam-examples-account-aliases.html#iam-examples-account-aliases-creating)。
- 如需 API 詳細資訊,請參閱 AWS SDK for JavaScript API 參[考CreateAccountAlias](https://docs.aws.amazon.com/goto/AWSJavaScriptSDK/iam-2010-05-08/CreateAccountAlias)中的。

#### **CreateGroup**

下列程式碼範例會示範如何使用CreateGroup。

#### 適用於 JavaScript (v3) 的開發套件

## **a** Note

還有更多關於 GitHub。尋找完整範例,並了解如何在[AWS 設定和執行程式碼範例儲存庫](https://github.com/awsdocs/aws-doc-sdk-examples/tree/main/javascriptv3/example_code/iam#code-examples)。

```
import { CreateGroupCommand, IAMClient } from "@aws-sdk/client-iam";
const client = new IAMClient(\{\});
/** 
 * 
  * @param {string} groupName 
  */
export const createGroup = async (groupName) => { 
   const command = new CreateGroupCommand({ GroupName: groupName }); 
   const response = await client.send(command); 
   console.log(response); 
   return response;
};
```
• 如需 API 詳細資訊,請參閱 AWS SDK for JavaScript API 參[考CreateGroup](https://docs.aws.amazon.com/AWSJavaScriptSDK/v3/latest/client/iam/command/CreateGroupCommand)中的。

## **CreateInstanceProfile**

下列程式碼範例會示範如何使用CreateInstanceProfile。

適用於 JavaScript (v3) 的開發套件

#### **a** Note

還有更多關於 GitHub。尋找完整範例,並了解如何在[AWS 設定和執行程式碼範例儲存庫](https://github.com/awsdocs/aws-doc-sdk-examples/tree/main/javascriptv3/example_code/cross-services/wkflw-resilient-service#code-examples)。

```
 const { InstanceProfile } = await iamClient.send( 
   new CreateInstanceProfileCommand({ 
     InstanceProfileName: NAMES.ssmOnlyInstanceProfileName, 
   }),
```

```
 ); 
 await waitUntilInstanceProfileExists( 
   { client: iamClient }, 
   { InstanceProfileName: NAMES.ssmOnlyInstanceProfileName }, 
 );
```
• 如需 API 詳細資訊,請參閱 AWS SDK for JavaScript API 參[考CreateInstanceProfile](https://docs.aws.amazon.com/AWSJavaScriptSDK/v3/latest/client/iam/command/CreateInstanceProfileCommand)中的。

### **CreatePolicy**

下列程式碼範例會示範如何使用CreatePolicy。

適用於 JavaScript (v3) 的開發套件

## **a** Note

還有更多關於 GitHub。尋找完整範例,並了解如何在[AWS 設定和執行程式碼範例儲存庫](https://github.com/awsdocs/aws-doc-sdk-examples/tree/main/javascriptv3/example_code/iam#code-examples)。

### 建立政策。

```
import { CreatePolicyCommand, IAMClient } from "@aws-sdk/client-iam";
const client = new IMClient({});
/** 
  * 
  * @param {string} policyName 
  */
export const createPolicy = (policyName) => { 
   const command = new CreatePolicyCommand({ 
     PolicyDocument: JSON.stringify({ 
       Version: "2012-10-17", 
       Statement: [ 
          { 
            Effect: "Allow", 
            Action: "*", 
            Resource: "*", 
         }, 
       ], 
     }),
```

```
 PolicyName: policyName, 
   }); 
   return client.send(command);
};
```
• 如需詳細資訊,請參閱[《AWS SDK for JavaScript 開發人員指南》](https://docs.aws.amazon.com/sdk-for-javascript/v3/developer-guide/iam-examples-policies.html#iam-examples-policies-creating)。

• 如需 API 詳細資訊,請參閱 AWS SDK for JavaScript API 參[考CreatePolicy](https://docs.aws.amazon.com/AWSJavaScriptSDK/v3/latest/client/iam/command/CreatePolicyCommand)中的。

適用於 JavaScript (v2) 的開發套件

```
a Note
 還有更多關於 GitHub。尋找完整範例,並了解如何在 AWS 程式碼範例儲存庫中設定和執
 行。
```

```
// Load the AWS SDK for Node.js
var AWS = require("aws-sdk");
// Set the region
AWS.config.update({ region: "REGION" });
// Create the IAM service object
var iam = new AWS.IAM({ apiVersion: "2010-05-08" });
var myManagedPolicy = { 
   Version: "2012-10-17", 
  Statement: \Gamma { 
       Effect: "Allow", 
       Action: "logs:CreateLogGroup", 
       Resource: "RESOURCE_ARN", 
     }, 
     { 
       Effect: "Allow", 
       Action: [ 
          "dynamodb:DeleteItem", 
          "dynamodb:GetItem", 
          "dynamodb:PutItem", 
          "dynamodb:Scan", 
          "dynamodb:UpdateItem",
```

```
 ], 
       Resource: "RESOURCE_ARN", 
     }, 
   ],
};
var params = { 
   PolicyDocument: JSON.stringify(myManagedPolicy), 
   PolicyName: "myDynamoDBPolicy",
};
iam.createPolicy(params, function (err, data) { 
   if (err) { 
     console.log("Error", err); 
   } else { 
     console.log("Success", data); 
   }
});
```
• 如需詳細資訊,請參閱[《AWS SDK for JavaScript 開發人員指南》](https://docs.aws.amazon.com/sdk-for-javascript/v2/developer-guide/iam-examples-policies.html#iam-examples-policies-creating)。

• 如需 API 詳細資訊,請參閱 AWS SDK for JavaScript API 參[考CreatePolicy](https://docs.aws.amazon.com/goto/AWSJavaScriptSDK/iam-2010-05-08/CreatePolicy)中的。

#### **CreateRole**

下列程式碼範例會示範如何使用CreateRole。

適用於 JavaScript (v3) 的開發套件

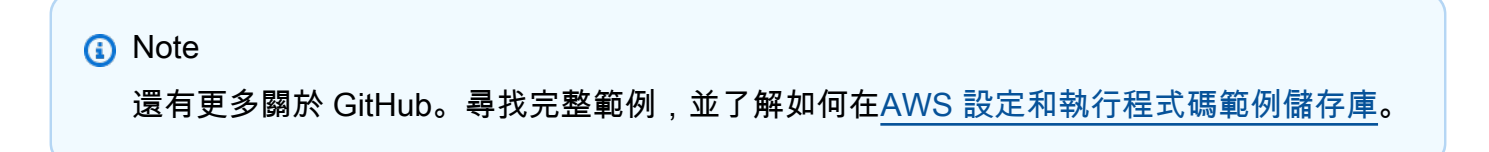

# 建立角色。

```
import { CreateRoleCommand, IAMClient } from "@aws-sdk/client-iam";
const client = new IMClient({});
/** 
 *
```

```
 * @param {string} roleName 
  */
export const createRole = (roleName) => { 
   const command = new CreateRoleCommand({ 
     AssumeRolePolicyDocument: JSON.stringify({ 
       Version: "2012-10-17", 
       Statement: [ 
          { 
            Effect: "Allow", 
            Principal: { 
              Service: "lambda.amazonaws.com", 
            }, 
            Action: "sts:AssumeRole", 
          }, 
       ], 
     }), 
     RoleName: roleName, 
   }); 
   return client.send(command);
};
```
• 如需 API 詳細資訊,請參閱 AWS SDK for JavaScript API 參[考CreateRole中](https://docs.aws.amazon.com/AWSJavaScriptSDK/v3/latest/client/iam/command/CreateRoleCommand)的。

### **CreateSAMLProvider**

下列程式碼範例會示範如何使用CreateSAMLProvider。

適用於 JavaScript (v3) 的開發套件

```
a Note
 還有更多關於 GitHub。尋找完整範例,並了解如何在AWS 設定和執行程式碼範例儲存庫。
```

```
import { CreateSAMLProviderCommand, IAMClient } from "@aws-sdk/client-iam";
import { readFileSync } from "fs";
import * as path from "path";
import { dirnameFromMetaUrl } from "@aws-doc-sdk-examples/lib/utils/util-fs.js";
const client = new IMClient({});
```

```
/** 
  * This sample document was generated using Auth0. 
  * For more information on generating this document, 
  see https://docs.aws.amazon.com/IAM/latest/UserGuide/
id_roles_providers_create_saml.html#samlstep1. 
  */
const sampleMetadataDocument = readFileSync( 
   path.join( 
    dirnameFromMetaUrl(import.meta.url),
     "../../../../resources/sample_files/sample_saml_metadata.xml", 
   ),
);
/** 
 * 
  * @param {*} providerName 
  * @returns 
  */
export const createSAMLProvider = async (providerName) => { 
   const command = new CreateSAMLProviderCommand({ 
     Name: providerName, 
     SAMLMetadataDocument: sampleMetadataDocument.toString(), 
   }); 
   const response = await client.send(command); 
   console.log(response); 
   return response;
};
```
• 如需 API 詳細資訊,請參閱 AWS SDK for JavaScript API 參考中的 [CreateSAMLProvider。](https://docs.aws.amazon.com/AWSJavaScriptSDK/v3/latest/client/iam/command/CreateSAMLProviderCommand)

#### **CreateServiceLinkedRole**

下列程式碼範例會示範如何使用CreateServiceLinkedRole。

適用於 JavaScript (v3) 的開發套件

## **a** Note

還有更多關於 GitHub。尋找完整範例,並了解如何在[AWS 設定和執行程式碼範例儲存庫](https://github.com/awsdocs/aws-doc-sdk-examples/tree/main/javascriptv3/example_code/iam#code-examples)。

## 建立服務連結角色。

```
import { 
   CreateServiceLinkedRoleCommand, 
   GetRoleCommand, 
  IAMClient,
} from "@aws-sdk/client-iam";
const client = new IAMClient({});
/** 
  * 
  * @param {string} serviceName 
  */
export const createServiceLinkedRole = async (serviceName) => { 
   const command = new CreateServiceLinkedRoleCommand({ 
     // For a list of AWS services that support service-linked roles, 
     // see https://docs.aws.amazon.com/IAM/latest/UserGuide/reference_aws-services-
that-work-with-iam.html. 
     // 
     // For a list of AWS service endpoints, see https://docs.aws.amazon.com/general/
latest/gr/aws-service-information.html. 
     AWSServiceName: serviceName, 
   }); 
  try { 
     const response = await client.send(command); 
     console.log(response); 
     return response; 
   } catch (caught) { 
     if ( 
       caught instanceof Error && 
       caught.name === "InvalidInputException" && 
       caught.message.includes( 
          "Service role name AWSServiceRoleForElasticBeanstalk has been taken in this 
  account", 
      \lambda ) { 
       console.warn(caught.message); 
       return client.send( 
         new GetRoleCommand({ RoleName: "AWSServiceRoleForElasticBeanstalk" }), 
       ); 
     } else { 
       throw caught; 
     }
```

$$
\begin{array}{c} \n \downarrow \\ \n \downarrow \downarrow \n \end{array}
$$

• 如需 API 詳細資訊,請參閱 AWS SDK for JavaScript API 參[考CreateServiceLinkedRole](https://docs.aws.amazon.com/AWSJavaScriptSDK/v3/latest/client/iam/command/CreateServiceLinkedRoleCommand)中的。

## **CreateUser**

下列程式碼範例會示範如何使用CreateUser。

適用於 JavaScript (v3) 的開發套件

## **a** Note

還有更多關於 GitHub。尋找完整範例,並了解如何在[AWS 設定和執行程式碼範例儲存庫](https://github.com/awsdocs/aws-doc-sdk-examples/tree/main/javascriptv3/example_code/iam#code-examples)。

### 建立使用者。

```
import { CreateUserCommand, IAMClient } from "@aws-sdk/client-iam";
const client = new IAMClient({});
/** 
  * 
  * @param {string} name 
  */
export const createUser = (name) => { 
  const command = new CreateUserCommand({ UserName: name }); 
  return client.send(command);
};
```
- 如需詳細資訊,請參閱[《AWS SDK for JavaScript 開發人員指南》](https://docs.aws.amazon.com/sdk-for-javascript/v3/developer-guide/iam-examples-managing-users.html#iam-examples-managing-users-creating-users)。
- 如需 API 詳細資訊,請參閱 AWS SDK for JavaScript API 參[考CreateUser](https://docs.aws.amazon.com/AWSJavaScriptSDK/v3/latest/client/iam/command/CreateUserCommand)中的。

### 適用於 JavaScript (v2) 的開發套件

```
a Note
```
還有更多關於 GitHub。尋找完整範例,並了解如何在 [AWS 程式碼範例儲存庫中](https://github.com/awsdocs/aws-doc-sdk-examples/tree/main/javascript/example_code/iam#code-examples)設定和執 行。

```
// Load the AWS SDK for Node.js
var AWS = require("aws-sdk");
// Set the region
AWS.config.update({ region: "REGION" });
// Create the IAM service object
var iam = new AWS.IAM({ apiVersion: "2010-05-08" });
var params = { 
   UserName: process.argv[2],
};
iam.getUser(params, function (err, data) { 
   if (err && err.code === "NoSuchEntity") { 
     iam.createUser(params, function (err, data) { 
       if (err) { 
         console.log("Error", err); 
       } else { 
         console.log("Success", data); 
       } 
     }); 
   } else { 
     console.log( 
       "User " + process.argv[2] + " already exists", 
       data.User.UserId 
     ); 
   }
});
```
- 如需詳細資訊,請參閱[《AWS SDK for JavaScript 開發人員指南》](https://docs.aws.amazon.com/sdk-for-javascript/v2/developer-guide/iam-examples-managing-users.html#iam-examples-managing-users-creating-users)。
- 如需 API 詳細資訊,請參閱 AWS SDK for JavaScript API 參[考CreateUser](https://docs.aws.amazon.com/goto/AWSJavaScriptSDK/iam-2010-05-08/CreateUser)中的。

#### **DeleteAccessKey**

下列程式碼範例會示範如何使用DeleteAccessKey。

適用於 JavaScript (v3) 的開發套件

### **a** Note

還有更多關於 GitHub。尋找完整範例,並了解如何在[AWS 設定和執行程式碼範例儲存庫](https://github.com/awsdocs/aws-doc-sdk-examples/tree/main/javascriptv3/example_code/iam#code-examples)。

#### 刪除存取金鑰。

```
import { DeleteAccessKeyCommand, IAMClient } from "@aws-sdk/client-iam";
const client = new IAMClient(\{\});
/** 
 * 
  * @param {string} userName 
  * @param {string} accessKeyId 
  */
export const deleteAccessKey = (userName, accessKeyId) => { 
   const command = new DeleteAccessKeyCommand({ 
     AccessKeyId: accessKeyId, 
    UserName: userName, 
   }); 
   return client.send(command);
};
```
• 如需詳細資訊,請參閱[《AWS SDK for JavaScript 開發人員指南》](https://docs.aws.amazon.com/sdk-for-javascript/v3/developer-guide/iam-examples-managing-access-keys.html#iam-examples-managing-access-keys-deleting)。

• 如需 API 詳細資訊,請參閱 AWS SDK for JavaScript API 參[考DeleteAccessKey](https://docs.aws.amazon.com/AWSJavaScriptSDK/v3/latest/client/iam/command/DeleteAccessKeyCommand)中的。

適用於 JavaScript (v2) 的開發套件

```
a Note
 還有更多關於 GitHub。尋找完整範例,並了解如何在 AWS 程式碼範例儲存庫中設定和執
 行。
```

```
// Load the AWS SDK for Node.js
var AWS = require("aws-sdk");
// Set the region
AWS.config.update({ region: "REGION" });
// Create the IAM service object
var iam = new AWS.IAM({ apiVersion: "2010-05-08" });
var params = { 
   AccessKeyId: "ACCESS_KEY_ID", 
  UserName: "USER_NAME",
};
iam.deleteAccessKey(params, function (err, data) { 
   if (err) { 
     console.log("Error", err); 
   } else { 
     console.log("Success", data); 
   }
});
```
- 如需詳細資訊,請參閱[《AWS SDK for JavaScript 開發人員指南》](https://docs.aws.amazon.com/sdk-for-javascript/v2/developer-guide/iam-examples-managing-access-keys.html#iam-examples-managing-access-keys-deleting)。
- 如需 API 詳細資訊,請參閱 AWS SDK for JavaScript API 參[考DeleteAccessKey](https://docs.aws.amazon.com/goto/AWSJavaScriptSDK/iam-2010-05-08/DeleteAccessKey)中的。

## **DeleteAccountAlias**

下列程式碼範例會示範如何使用DeleteAccountAlias。

適用於 JavaScript (v3) 的開發套件

#### **a** Note

還有更多關於 GitHub。尋找完整範例,並了解如何在[AWS 設定和執行程式碼範例儲存庫](https://github.com/awsdocs/aws-doc-sdk-examples/tree/main/javascriptv3/example_code/iam#code-examples)。

刪除帳戶別名。

```
import { DeleteAccountAliasCommand, IAMClient } from "@aws-sdk/client-iam";
```

```
const client = new IAMClient({});
```

```
/** 
 * 
  * @param {string} alias 
  */
export const deleteAccountAlias = (alias) => { 
   const command = new DeleteAccountAliasCommand({ AccountAlias: alias }); 
  return client.send(command);
};
```
- 如需詳細資訊,請參閱[《AWS SDK for JavaScript 開發人員指南》](https://docs.aws.amazon.com/sdk-for-javascript/v3/developer-guide/iam-examples-account-aliases.html#iam-examples-account-aliases-deleting)。
- 如需 API 詳細資訊,請參閱 AWS SDK for JavaScript API 參[考DeleteAccountAlias](https://docs.aws.amazon.com/AWSJavaScriptSDK/v3/latest/client/iam/command/DeleteAccountAliasCommand)中的。

適用於 JavaScript (v2) 的開發套件

#### **a** Note

還有更多關於 GitHub。尋找完整範例,並了解如何在 [AWS 程式碼範例儲存庫中](https://github.com/awsdocs/aws-doc-sdk-examples/tree/main/javascript/example_code/iam#code-examples)設定和執 行。

```
// Load the AWS SDK for Node.js
var AWS = require("aws-sdk");
// Set the region
AWS.config.update({ region: "REGION" });
// Create the IAM service object
var iam = new AWS.IAM({ apiVersion: "2010-05-08" });
iam.deleteAccountAlias({ AccountAlias: process.argv[2] }, function (err, data) { 
   if (err) { 
    console.log("Error", err); 
   } else { 
     console.log("Success", data); 
   }
});
```
- 如需詳細資訊,請參閱[《AWS SDK for JavaScript 開發人員指南》](https://docs.aws.amazon.com/sdk-for-javascript/v2/developer-guide/iam-examples-account-aliases.html#iam-examples-account-aliases-deleting)。
- 如需 API 詳細資訊,請參閱 AWS SDK for JavaScript API 參[考DeleteAccountAlias](https://docs.aws.amazon.com/goto/AWSJavaScriptSDK/iam-2010-05-08/DeleteAccountAlias)中的。

#### **DeleteGroup**

下列程式碼範例會示範如何使用DeleteGroup。

適用於 JavaScript (v3) 的開發套件

### **a** Note

還有更多關於 GitHub。尋找完整範例,並了解如何在[AWS 設定和執行程式碼範例儲存庫](https://github.com/awsdocs/aws-doc-sdk-examples/tree/main/javascriptv3/example_code/iam#code-examples)。

```
import { DeleteGroupCommand, IAMClient } from "@aws-sdk/client-iam";
const client = new IAMClient(\{\});
/** 
 * 
  * @param {string} groupName 
  */
export const deleteGroup = async (groupName) => { 
   const command = new DeleteGroupCommand({ 
     GroupName: groupName, 
   }); 
   const response = await client.send(command); 
   console.log(response); 
   return response;
};
```
• 如需 API 詳細資訊,請參閱 AWS SDK for JavaScript API 參[考DeleteGroup](https://docs.aws.amazon.com/AWSJavaScriptSDK/v3/latest/client/iam/command/DeleteGroupCommand)中的。

## **DeleteInstanceProfile**

下列程式碼範例會示範如何使用DeleteInstanceProfile。

適用於 JavaScript (v3) 的開發套件

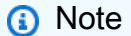

還有更多關於 GitHub。尋找完整範例,並了解如何在[AWS 設定和執行程式碼範例儲存庫](https://github.com/awsdocs/aws-doc-sdk-examples/tree/main/javascriptv3/example_code/cross-services/wkflw-resilient-service#code-examples)。

```
const client = new IAMClient(\{\});
 await client.send( 
   new DeleteInstanceProfileCommand({ 
     InstanceProfileName: NAMES.instanceProfileName, 
   }), 
 );
```
• 如需 API 詳細資訊,請參閱 AWS SDK for JavaScript API 參[考DeleteInstanceProfile](https://docs.aws.amazon.com/AWSJavaScriptSDK/v3/latest/client/iam/command/DeleteInstanceProfileCommand)中的。

#### **DeletePolicy**

下列程式碼範例會示範如何使用DeletePolicy。

適用於 JavaScript (v3) 的開發套件

#### **a** Note

還有更多關於 GitHub。尋找完整範例,並了解如何在[AWS 設定和執行程式碼範例儲存庫](https://github.com/awsdocs/aws-doc-sdk-examples/tree/main/javascriptv3/example_code/iam/#code-examples)。

#### 刪除策略。

```
import { DeletePolicyCommand, IAMClient } from "@aws-sdk/client-iam";
const client = new IAMClient({} \{ \});
/** 
 * 
  * @param {string} policyArn 
  */
export const deletePolicy = (policyArn) => { 
   const command = new DeletePolicyCommand({ PolicyArn: policyArn }); 
   return client.send(command);
};
```
• 如需 API 詳細資訊,請參閱 AWS SDK for JavaScript API 參[考DeletePolicy中](https://docs.aws.amazon.com/AWSJavaScriptSDK/v3/latest/client/iam/command/DeletePolicyCommand)的。

#### **DeleteRole**

下列程式碼範例會示範如何使用DeleteRole。

適用於 JavaScript (v3) 的開發套件

### **a** Note

還有更多關於 GitHub。尋找完整範例,並了解如何在[AWS 設定和執行程式碼範例儲存庫](https://github.com/awsdocs/aws-doc-sdk-examples/tree/main/javascriptv3/example_code/iam#code-examples)。

刪除角色。

```
import { DeleteRoleCommand, IAMClient } from "@aws-sdk/client-iam";
const client = new IAMClient({});
/** 
 * 
  * @param {string} roleName 
  */
export const deleteRole = (roleName) => { 
   const command = new DeleteRoleCommand({ RoleName: roleName }); 
  return client.send(command);
};
```
• 如需 API 詳細資訊,請參閱 AWS SDK for JavaScript API 參[考DeleteRole](https://docs.aws.amazon.com/AWSJavaScriptSDK/v3/latest/client/iam/command/DeleteRoleCommand)中的。

#### **DeleteRolePolicy**

下列程式碼範例會示範如何使用DeleteRolePolicy。

適用於 JavaScript (v3) 的開發套件

```
a Note
 還有更多關於 GitHub。尋找完整範例,並了解如何在AWS 設定和執行程式碼範例儲存庫。
```
import { DeleteRolePolicyCommand, IAMClient } from "@aws-sdk/client-iam";

```
const client = new IAMClient({});
/** 
 * 
  * @param {string} roleName 
  * @param {string} policyName 
  */
export const deleteRolePolicy = (roleName, policyName) => { 
   const command = new DeleteRolePolicyCommand({ 
     RoleName: roleName, 
     PolicyName: policyName, 
   }); 
   return client.send(command);
};
```
• 如需 API 詳細資訊,請參閱 AWS SDK for JavaScript API 參[考DeleteRolePolicy](https://docs.aws.amazon.com/AWSJavaScriptSDK/v3/latest/client/iam/command/DeleteRolePolicyCommand)中的。

#### **DeleteSAMLProvider**

下列程式碼範例會示範如何使用DeleteSAMLProvider。

適用於 JavaScript (v3) 的開發套件

#### **a** Note

還有更多關於 GitHub。尋找完整範例,並了解如何在[AWS 設定和執行程式碼範例儲存庫](https://github.com/awsdocs/aws-doc-sdk-examples/tree/main/javascriptv3/example_code/iam#code-examples)。

```
import { DeleteSAMLProviderCommand, IAMClient } from "@aws-sdk/client-iam";
const client = new IAMClient({});
/** 
 * 
  * @param {string} providerArn 
  * @returns 
  */
export const deleteSAMLProvider = async (providerArn) => { 
   const command = new DeleteSAMLProviderCommand({ 
     SAMLProviderArn: providerArn,
```

```
 }); 
   const response = await client.send(command); 
   console.log(response); 
   return response;
};
```
• 如需 API 詳細資訊,請參閱 AWS SDK for JavaScript API 參考中的 [DeleteSAMLProvider](https://docs.aws.amazon.com/AWSJavaScriptSDK/v3/latest/client/iam/command/DeleteSAMLProviderCommand)。

## **DeleteServerCertificate**

下列程式碼範例會示範如何使用DeleteServerCertificate。

適用於 JavaScript (v3) 的開發套件

## **a** Note

還有更多關於 GitHub。尋找完整範例,並了解如何在[AWS 設定和執行程式碼範例儲存庫](https://github.com/awsdocs/aws-doc-sdk-examples/tree/main/javascriptv3/example_code/iam#code-examples)。

刪除伺服器憑證。

```
import { DeleteServerCertificateCommand, IAMClient } from "@aws-sdk/client-iam";
const client = new IAMClient({});
/** 
 * 
  * @param {string} certName 
  */
export const deleteServerCertificate = (certName) => { 
   const command = new DeleteServerCertificateCommand({ 
     ServerCertificateName: certName, 
  }); 
  return client.send(command);
};
```
• 如需詳細資訊,請參閱[《AWS SDK for JavaScript 開發人員指南》](https://docs.aws.amazon.com/sdk-for-javascript/v3/developer-guide/iam-examples-server-certificates.html#iam-examples-server-certificates-deleting)。

• 如需 API 詳細資訊,請參閱 AWS SDK for JavaScript API 參[考DeleteServerCertificate](https://docs.aws.amazon.com/AWSJavaScriptSDK/v3/latest/client/iam/command/DeleteServerCertificateCommand)中的。

適用於 JavaScript (v2) 的開發套件

**a** Note 還有更多關於 GitHub。尋找完整範例,並了解如何在 [AWS 程式碼範例儲存庫中](https://github.com/awsdocs/aws-doc-sdk-examples/tree/main/javascript/example_code/iam#code-examples)設定和執 行。

```
// Load the AWS SDK for Node.js
var AWS = require("aws-sdk");
// Set the region
AWS.config.update({ region: "REGION" });
// Create the IAM service object
var iam = new AWS.IAM({ apiVersion: "2010-05-08" });
iam.deleteServerCertificate( 
   { ServerCertificateName: "CERTIFICATE_NAME" }, 
   function (err, data) { 
     if (err) { 
       console.log("Error", err); 
     } else { 
       console.log("Success", data); 
     } 
   }
);
```
• 如需詳細資訊,請參閱[《AWS SDK for JavaScript 開發人員指南》](https://docs.aws.amazon.com/sdk-for-javascript/v2/developer-guide/iam-examples-server-certificates.html#iam-examples-server-certificates-deleting)。

• 如需 API 詳細資訊,請參閱 AWS SDK for JavaScript API 參[考DeleteServerCertificate](https://docs.aws.amazon.com/goto/AWSJavaScriptSDK/iam-2010-05-08/DeleteServerCertificate)中的。

## **DeleteServiceLinkedRole**

下列程式碼範例會示範如何使用DeleteServiceLinkedRole。

#### 適用於 JavaScript (v3) 的開發套件

## **a** Note

還有更多關於 GitHub。尋找完整範例,並了解如何在[AWS 設定和執行程式碼範例儲存庫](https://github.com/awsdocs/aws-doc-sdk-examples/tree/main/javascriptv3/example_code/iam#code-examples)。

```
import { DeleteServiceLinkedRoleCommand, IAMClient } from "@aws-sdk/client-iam";
const client = new IAMClient({});
/** 
 * 
  * @param {string} roleName 
  */
export const deleteServiceLinkedRole = (roleName) => { 
  const command = new DeleteServiceLinkedRoleCommand({ RoleName: roleName }); 
  return client.send(command);
};
```
• 如需 API 詳細資訊,請參閱 AWS SDK for JavaScript API 參[考DeleteServiceLinkedRole中](https://docs.aws.amazon.com/AWSJavaScriptSDK/v3/latest/client/iam/command/DeleteServiceLinkedRoleCommand)的。

## **DeleteUser**

下列程式碼範例會示範如何使用DeleteUser。

適用於 JavaScript (v3) 的開發套件

```
a Note
 還有更多關於 GitHub。尋找完整範例,並了解如何在AWS 設定和執行程式碼範例儲存庫。
```
刪除使用者。

```
import { DeleteUserCommand, IAMClient } from "@aws-sdk/client-iam";
const client = new IAMClient({});
/**
```
\*

```
 * @param {string} name 
  */
export const deleteUser = (name) => { 
  const command = new DeleteUserCommand({ UserName: name }); 
  return client.send(command);
};
```
- 如需詳細資訊,請參閱[《AWS SDK for JavaScript 開發人員指南》](https://docs.aws.amazon.com/sdk-for-javascript/v3/developer-guide/iam-examples-managing-users.html#iam-examples-managing-users-deleting-users)。
- 如需 API 詳細資訊,請參閱 AWS SDK for JavaScript API 參[考DeleteUser](https://docs.aws.amazon.com/AWSJavaScriptSDK/v3/latest/client/iam/command/DeleteUserCommand)中的。

適用於 JavaScript (v2) 的開發套件

### **a** Note

還有更多關於 GitHub。尋找完整範例,並了解如何在 [AWS 程式碼範例儲存庫中](https://github.com/awsdocs/aws-doc-sdk-examples/tree/main/javascript/example_code/iam#code-examples)設定和執 行。

```
// Load the AWS SDK for Node.js
var AWS = require("aws-sdk");
// Set the region
AWS.config.update({ region: "REGION" });
// Create the IAM service object
var iam = new AWS.IAM({ apiVersion: "2010-05-08" });
var params = { 
   UserName: process.argv[2],
};
iam.getUser(params, function (err, data) { 
   if (err && err.code === "NoSuchEntity") { 
     console.log("User " + process.argv[2] + " does not exist."); 
   } else { 
     iam.deleteUser(params, function (err, data) { 
       if (err) { 
         console.log("Error", err); 
       } else { 
         console.log("Success", data); 
       }
```
 }); } });

- 如需詳細資訊,請參閱[《AWS SDK for JavaScript 開發人員指南》](https://docs.aws.amazon.com/sdk-for-javascript/v2/developer-guide/iam-examples-managing-users.html#iam-examples-managing-users-deleting-users)。
- 如需 API 詳細資訊,請參閱 AWS SDK for JavaScript API 參[考DeleteUser](https://docs.aws.amazon.com/goto/AWSJavaScriptSDK/iam-2010-05-08/DeleteUser)中的。

## **DetachRolePolicy**

下列程式碼範例會示範如何使用DetachRolePolicy。

適用於 JavaScript (v3) 的開發套件

### **a** Note

還有更多關於 GitHub。尋找完整範例,並了解如何在[AWS 設定和執行程式碼範例儲存庫](https://github.com/awsdocs/aws-doc-sdk-examples/tree/main/javascriptv3/example_code/iam#code-examples)。

### 分離政策。

```
import { DetachRolePolicyCommand, IAMClient } from "@aws-sdk/client-iam";
const client = new IAMClient({});
/** 
  * 
  * @param {string} policyArn 
  * @param {string} roleName 
  */
export const detachRolePolicy = (policyArn, roleName) => { 
   const command = new DetachRolePolicyCommand({ 
     PolicyArn: policyArn, 
     RoleName: roleName, 
   }); 
   return client.send(command);
};
```
• 如需詳細資訊,請參閱[《AWS SDK for JavaScript 開發人員指南》](https://docs.aws.amazon.com/sdk-for-javascript/v3/developer-guide/iam-examples-policies.html#iam-examples-policies-detaching-role-policy)。

• 如需 API 詳細資訊,請參閱 AWS SDK for JavaScript API 參[考DetachRolePolicy中](https://docs.aws.amazon.com/AWSJavaScriptSDK/v3/latest/client/iam/command/DetachRolePolicyCommand)的。

適用於 JavaScript (v2) 的開發套件

```
a Note
 還有更多關於 GitHub。尋找完整範例,並了解如何在 AWS 程式碼範例儲存庫中設定和執
 行。
```

```
// Load the AWS SDK for Node.js
var AWS = require("aws-sdk");
// Set the region
AWS.config.update({ region: "REGION" });
// Create the IAM service object
var iam = new AWS.IAM({ apiVersion: "2010-05-08" });
var paramsRoleList = { 
   RoleName: process.argv[2],
};
iam.listAttachedRolePolicies(paramsRoleList, function (err, data) { 
   if (err) { 
     console.log("Error", err); 
   } else { 
     var myRolePolicies = data.AttachedPolicies; 
     myRolePolicies.forEach(function (val, index, array) { 
       if (myRolePolicies[index].PolicyName === "AmazonDynamoDBFullAccess") { 
         var params = { 
           PolicyArn: "arn:aws:iam::aws:policy/AmazonDynamoDBFullAccess", 
           RoleName: process.argv[2], 
         }; 
         iam.detachRolePolicy(params, function (err, data) { 
           if (err) { 
              console.log("Unable to detach policy from role", err); 
           } else { 
              console.log("Policy detached from role successfully"); 
              process.exit(); 
            } 
         }); 
       } 
     });
```
 } });

- 如需詳細資訊,請參閱[《AWS SDK for JavaScript 開發人員指南》](https://docs.aws.amazon.com/sdk-for-javascript/v2/developer-guide/iam-examples-policies.html#iam-examples-policies-detaching-role-policy)。
- 如需 API 詳細資訊,請參閱 AWS SDK for JavaScript API 參[考DetachRolePolicy中](https://docs.aws.amazon.com/goto/AWSJavaScriptSDK/iam-2010-05-08/DetachRolePolicy)的。

#### **GetAccessKeyLastUsed**

下列程式碼範例會示範如何使用GetAccessKeyLastUsed。

適用於 JavaScript (v3) 的開發套件

## **a** Note

還有更多關於 GitHub。尋找完整範例,並了解如何在[AWS 設定和執行程式碼範例儲存庫](https://github.com/awsdocs/aws-doc-sdk-examples/tree/main/javascriptv3/example_code/iam#code-examples)。

#### 獲取存取金鑰。

```
import { GetAccessKeyLastUsedCommand, IAMClient } from "@aws-sdk/client-iam";
const client = new IAMClient({});
/** 
 * 
  * @param {string} accessKeyId 
  */
export const getAccessKeyLastUsed = async (accessKeyId) => { 
   const command = new GetAccessKeyLastUsedCommand({ 
     AccessKeyId: accessKeyId, 
  }); 
   const response = await client.send(command); 
   if (response.AccessKeyLastUsed?.LastUsedDate) { 
     console.log(` 
     ${accessKeyId} was last used by ${response.UserName} via 
     the ${response.AccessKeyLastUsed.ServiceName} service on 
     ${response.AccessKeyLastUsed.LastUsedDate.toISOString()} 
     `);
```

```
 } 
   return response;
};
```
• 如需詳細資訊,請參閱《AWS SDK for JavaScript 開發人員指南》。

• 如需 API 詳細資訊,請參閱 AWS SDK for JavaScript API 參[考GetAccessKeyLastUsed](https://docs.aws.amazon.com/AWSJavaScriptSDK/v3/latest/client/iam/command/GetAccessKeyLastUsedCommand)中的。

適用於 JavaScript (v2) 的開發套件

```
a Note
 還有更多關於 GitHub。尋找完整範例,並了解如何在 AWS 程式碼範例儲存庫中設定和執
 行。
```

```
// Load the AWS SDK for Node.js
var AWS = require("aws-sdk");
// Set the region
AWS.config.update({ region: "REGION" });
// Create the IAM service object
var iam = new AWS.IAM({ apiVersion: "2010-05-08" });
iam.getAccessKeyLastUsed( 
   { AccessKeyId: "ACCESS_KEY_ID" }, 
   function (err, data) { 
     if (err) { 
       console.log("Error", err); 
     } else { 
       console.log("Success", data.AccessKeyLastUsed); 
     } 
   }
);
```
• 如需詳細資訊,請參閱[《AWS SDK for JavaScript 開發人員指南》](https://docs.aws.amazon.com/sdk-for-javascript/v2/developer-guide/iam-examples-managing-access-keys.html#iam-examples-managing-access-keys-last-used)。

• 如需 API 詳細資訊,請參閱 AWS SDK for JavaScript API 參[考GetAccessKeyLastUsed](https://docs.aws.amazon.com/goto/AWSJavaScriptSDK/iam-2010-05-08/GetAccessKeyLastUsed)中的。
#### **GetAccountPasswordPolicy**

下列程式碼範例會示範如何使用GetAccountPasswordPolicy。

#### 適用於 JavaScript (v3) 的開發套件

### **a** Note

還有更多關於 GitHub。尋找完整範例,並了解如何在[AWS 設定和執行程式碼範例儲存庫](https://github.com/awsdocs/aws-doc-sdk-examples/tree/main/javascriptv3/example_code/iam#code-examples)。

取得帳戶密碼政策。

```
import { 
  GetAccountPasswordPolicyCommand, 
   IAMClient,
} from "@aws-sdk/client-iam";
const client = new IAMClient({});
export const getAccountPasswordPolicy = async () => { 
   const command = new GetAccountPasswordPolicyCommand({}); 
  const response = await client.send(command); 
  console.log(response.PasswordPolicy); 
  return response;
};
```
• 如需 API 詳細資訊,請參閱 AWS SDK for JavaScript API 參[考GetAccountPasswordPolicy](https://docs.aws.amazon.com/AWSJavaScriptSDK/v3/latest/client/iam/command/GetAccountPasswordPolicyCommand)中 的。

### **GetPolicy**

下列程式碼範例會示範如何使用GetPolicy。

適用於 JavaScript (v3) 的開發套件

**a** Note

還有更多關於 GitHub。尋找完整範例,並了解如何在[AWS 設定和執行程式碼範例儲存庫](https://github.com/awsdocs/aws-doc-sdk-examples/tree/main/javascriptv3/example_code/iam#code-examples)。

取得政策。

```
import { GetPolicyCommand, IAMClient } from "@aws-sdk/client-iam";
const client = new IAMClient(\{\});
/** 
  * 
  * @param {string} policyArn 
  */
export const getPolicy = (policyArn) => { 
   const command = new GetPolicyCommand({ 
     PolicyArn: policyArn, 
  }); 
   return client.send(command);
};
```
• 如需詳細資訊,請參閱[《AWS SDK for JavaScript 開發人員指南》](https://docs.aws.amazon.com/sdk-for-javascript/v3/developer-guide/iam-examples-policies.html#iam-examples-policies-getting)。

• 如需 API 詳細資訊,請參閱 AWS SDK for JavaScript API 參[考GetPolicy](https://docs.aws.amazon.com/AWSJavaScriptSDK/v3/latest/client/iam/command/GetPolicyCommand)中的。

適用於 JavaScript (v2) 的開發套件

**a** Note 還有更多關於 GitHub。尋找完整範例,並了解如何在 [AWS 程式碼範例儲存庫中](https://github.com/awsdocs/aws-doc-sdk-examples/tree/main/javascript/example_code/iam#code-examples)設定和執 行。

```
// Load the AWS SDK for Node.js
var AWS = require("aws-sdk");
// Set the region
AWS.config.update({ region: "REGION" });
// Create the IAM service object
var iam = new AWS.IAM({ apiVersion: "2010-05-08" });
var params = { 
   PolicyArn: "arn:aws:iam::aws:policy/AWSLambdaExecute",
};
```

```
iam.getPolicy(params, function (err, data) { 
   if (err) { 
     console.log("Error", err); 
   } else { 
     console.log("Success", data.Policy.Description); 
   }
});
```
- 如需詳細資訊,請參閱[《AWS SDK for JavaScript 開發人員指南》](https://docs.aws.amazon.com/sdk-for-javascript/v2/developer-guide/iam-examples-policies.html#iam-examples-policies-getting)。
- 如需 API 詳細資訊,請參閱 AWS SDK for JavaScript API 參[考GetPolicy](https://docs.aws.amazon.com/goto/AWSJavaScriptSDK/iam-2010-05-08/GetPolicy)中的。

### **GetRole**

下列程式碼範例會示範如何使用GetRole。

適用於 JavaScript (v3) 的開發套件

**a** Note

還有更多關於 GitHub。尋找完整範例,並了解如何在[AWS 設定和執行程式碼範例儲存庫](https://github.com/awsdocs/aws-doc-sdk-examples/tree/main/javascriptv3/example_code/iam#code-examples)。

取得角色。

```
import { GetRoleCommand, IAMClient } from "@aws-sdk/client-iam";
const client = new IAMClient({});
/** 
  * 
  * @param {string} roleName 
  */
export const getRole = (roleName) => { 
   const command = new GetRoleCommand({ 
     RoleName: roleName, 
  }); 
  return client.send(command);
};
```
• 如需 API 詳細資訊,請參閱 AWS SDK for JavaScript API 參[考GetRole](https://docs.aws.amazon.com/AWSJavaScriptSDK/v3/latest/client/iam/command/GetRoleCommand)中的。

### **GetServerCertificate**

下列程式碼範例會示範如何使用GetServerCertificate。

適用於 JavaScript (v3) 的開發套件

**a** Note

還有更多關於 GitHub。尋找完整範例,並了解如何在[AWS 設定和執行程式碼範例儲存庫](https://github.com/awsdocs/aws-doc-sdk-examples/tree/main/javascriptv3/example_code/iam#code-examples)。

獲取伺服器憑證。

```
import { GetServerCertificateCommand, IAMClient } from "@aws-sdk/client-iam";
const client = new IAMClient(\{\});
/** 
 * 
  * @param {string} certName 
  * @returns 
  */
export const getServerCertificate = async (certName) => { 
   const command = new GetServerCertificateCommand({ 
     ServerCertificateName: certName, 
   }); 
   const response = await client.send(command); 
  console.log(response); 
   return response;
};
```
• 如需詳細資訊,請參閱[《AWS SDK for JavaScript 開發人員指南》](https://docs.aws.amazon.com/sdk-for-javascript/v3/developer-guide/iam-examples-server-certificates.html#iam-examples-server-certificates-getting)。

• 如需 API 詳細資訊,請參閱 AWS SDK for JavaScript API 參[考GetServerCertificate中](https://docs.aws.amazon.com/AWSJavaScriptSDK/v3/latest/client/iam/command/GetServerCertificateCommand)的。

#### 適用於 JavaScript (v2) 的開發套件

### **a** Note

還有更多關於 GitHub。尋找完整範例,並了解如何在 [AWS 程式碼範例儲存庫中](https://github.com/awsdocs/aws-doc-sdk-examples/tree/main/javascript/example_code/iam#code-examples)設定和執 行。

```
// Load the AWS SDK for Node.js
var AWS = require("aws-sdk");
// Set the region
AWS.config.update({ region: "REGION" });
// Create the IAM service object
var iam = new AWS.IAM({ apiVersion: "2010-05-08" });
iam.getServerCertificate( 
   { ServerCertificateName: "CERTIFICATE_NAME" }, 
   function (err, data) { 
     if (err) { 
       console.log("Error", err); 
     } else { 
       console.log("Success", data); 
     } 
   }
);
```
- 如需詳細資訊,請參閱[《AWS SDK for JavaScript 開發人員指南》](https://docs.aws.amazon.com/sdk-for-javascript/v2/developer-guide/iam-examples-server-certificates.html#iam-examples-server-certificates-getting)。
- 如需 API 詳細資訊,請參閱 AWS SDK for JavaScript API 參[考GetServerCertificate中](https://docs.aws.amazon.com/goto/AWSJavaScriptSDK/iam-2010-05-08/GetServerCertificate)的。

#### **GetServiceLinkedRoleDeletionStatus**

下列程式碼範例會示範如何使用GetServiceLinkedRoleDeletionStatus。

適用於 JavaScript (v3) 的開發套件

### **a** Note

還有更多關於 GitHub。尋找完整範例,並了解如何在[AWS 設定和執行程式碼範例儲存庫](https://github.com/awsdocs/aws-doc-sdk-examples/tree/main/javascriptv3/example_code/iam#code-examples)。

```
import { 
   GetServiceLinkedRoleDeletionStatusCommand, 
   IAMClient,
} from "@aws-sdk/client-iam";
const client = new IAMClient(\{\});
/** 
  * 
  * @param {string} deletionTaskId 
  */
export const getServiceLinkedRoleDeletionStatus = (deletionTaskId) => { 
   const command = new GetServiceLinkedRoleDeletionStatusCommand({ 
     DeletionTaskId: deletionTaskId, 
   }); 
   return client.send(command);
};
```
• 如需 API 詳細資訊,請參閱 AWS SDK for JavaScript API 參 考[GetServiceLinkedRoleDeletionStatus](https://docs.aws.amazon.com/AWSJavaScriptSDK/v3/latest/client/iam/command/GetServiceLinkedRoleDeletionStatusCommand)中的。

#### **ListAccessKeys**

下列程式碼範例會示範如何使用ListAccessKeys。

適用於 JavaScript (v3) 的開發套件

```
a Note
```
還有更多關於 GitHub。尋找完整範例,並了解如何在[AWS 設定和執行程式碼範例儲存庫](https://github.com/awsdocs/aws-doc-sdk-examples/tree/main/javascriptv3/example_code/iam#code-examples)。

#### 列出存取金鑰。

```
import { ListAccessKeysCommand, IAMClient } from "@aws-sdk/client-iam";
const client = new IAMClient({});
/**
```

```
 * A generator function that handles paginated results. 
  * The AWS SDK for JavaScript (v3) provides {@link https://docs.aws.amazon.com/
AWSJavaScriptSDK/v3/latest/index.html#paginators | paginator} functions to simplify 
  this. 
  * 
  * @param {string} userName 
  */
export async function* listAccessKeys(userName) { 
   const command = new ListAccessKeysCommand({ 
     MaxItems: 5, 
     UserName: userName, 
   }); 
   /** 
    * @type {import("@aws-sdk/client-iam").ListAccessKeysCommandOutput | undefined} 
    */ 
   let response = await client.send(command); 
   while (response?.AccessKeyMetadata?.length) { 
     for (const key of response.AccessKeyMetadata) { 
       yield key; 
     } 
     if (response.IsTruncated) { 
       response = await client.send( 
         new ListAccessKeysCommand({ 
           Marker: response.Marker, 
         }), 
       ); 
     } else { 
       break; 
     } 
   }
}
```
• 如需詳細資訊,請參閱[《AWS SDK for JavaScript 開發人員指南》](https://docs.aws.amazon.com/sdk-for-javascript/v3/developer-guide/iam-examples-managing-access-keys.html#iam-examples-managing-access-keys-listing)。

• 如需 API 詳細資訊,請參閱 AWS SDK for JavaScript API 參[考ListAccessKeys](https://docs.aws.amazon.com/AWSJavaScriptSDK/v3/latest/client/iam/command/ListAccessKeysCommand)中的。

### 適用於 JavaScript (v2) 的開發套件

```
a Note
```
還有更多關於 GitHub。尋找完整範例,並了解如何在 [AWS 程式碼範例儲存庫中](https://github.com/awsdocs/aws-doc-sdk-examples/tree/main/javascript/example_code/iam#code-examples)設定和執 行。

```
// Load the AWS SDK for Node.js
var AWS = require("aws-sdk");
// Set the region
AWS.config.update({ region: "REGION" });
// Create the IAM service object
var iam = new AWS.IAM({ apiVersion: "2010-05-08" });
var params = { 
   MaxItems: 5, 
  UserName: "IAM_USER_NAME",
};
iam.listAccessKeys(params, function (err, data) { 
   if (err) { 
    console.log("Error", err); 
   } else { 
     console.log("Success", data); 
   }
});
```
• 如需詳細資訊,請參閱[《AWS SDK for JavaScript 開發人員指南》](https://docs.aws.amazon.com/sdk-for-javascript/v2/developer-guide/iam-examples-managing-access-keys.html#iiam-examples-managing-access-keys-listing)。

• 如需 API 詳細資訊,請參閱 AWS SDK for JavaScript API 參[考ListAccessKeys](https://docs.aws.amazon.com/goto/AWSJavaScriptSDK/iam-2010-05-08/ListAccessKeys)中的。

### **ListAccountAliases**

下列程式碼範例會示範如何使用ListAccountAliases。

### 適用於 JavaScript (v3) 的開發套件

#### **a** Note

還有更多關於 GitHub。尋找完整範例,並了解如何在[AWS 設定和執行程式碼範例儲存庫](https://github.com/awsdocs/aws-doc-sdk-examples/tree/main/javascriptv3/example_code/iam#code-examples)。

### 列出帳戶別名。

```
import { ListAccountAliasesCommand, IAMClient } from "@aws-sdk/client-iam";
const client = new IAMClient({});
/** 
  * A generator function that handles paginated results. 
  * The AWS SDK for JavaScript (v3) provides {@link https://docs.aws.amazon.com/
AWSJavaScriptSDK/v3/latest/index.html#paginators | paginator} functions to simplify 
 this. 
  */
export async function* listAccountAliases() { 
   const command = new ListAccountAliasesCommand({ MaxItems: 5 }); 
   let response = await client.send(command); 
   while (response.AccountAliases?.length) { 
     for (const alias of response.AccountAliases) { 
       yield alias; 
     } 
     if (response.IsTruncated) { 
       response = await client.send( 
         new ListAccountAliasesCommand({ 
           Marker: response.Marker, 
           MaxItems: 5, 
         }), 
       ); 
     } else { 
       break; 
     } 
   }
}
```
• 如需詳細資訊,請參閱[《AWS SDK for JavaScript 開發人員指南》](https://docs.aws.amazon.com/sdk-for-javascript/v3/developer-guide/iam-examples-account-aliases.html#iam-examples-account-aliases-listing)。

• 如需 API 詳細資訊,請參閱 AWS SDK for JavaScript API 參[考ListAccountAliases中](https://docs.aws.amazon.com/AWSJavaScriptSDK/v3/latest/client/iam/command/ListAccountAliasesCommand)的。

適用於 JavaScript (v2) 的開發套件

# **a** Note 還有更多關於 GitHub。尋找完整範例,並了解如何在 [AWS 程式碼範例儲存庫中](https://github.com/awsdocs/aws-doc-sdk-examples/tree/main/javascript/example_code/iam#code-examples)設定和執 行。

```
// Load the AWS SDK for Node.js
var AWS = require("aws-sdk");
// Set the region
AWS.config.update({ region: "REGION" });
// Create the IAM service object
var iam = new AWS.IAM({ apiVersion: "2010-05-08" });
iam.listAccountAliases({ MaxItems: 10 }, function (err, data) { 
   if (err) { 
     console.log("Error", err); 
  } else { 
     console.log("Success", data); 
   }
});
```
- 如需詳細資訊,請參閱[《AWS SDK for JavaScript 開發人員指南》](https://docs.aws.amazon.com/sdk-for-javascript/v2/developer-guide/iam-examples-account-aliases.html#iam-examples-account-aliases-listing)。
- 如需 API 詳細資訊,請參閱 AWS SDK for JavaScript API 參[考ListAccountAliases中](https://docs.aws.amazon.com/goto/AWSJavaScriptSDK/iam-2010-05-08/ListAccountAliases)的。

### **ListAttachedRolePolicies**

下列程式碼範例會示範如何使用ListAttachedRolePolicies。

適用於 JavaScript (v3) 的開發套件

### **a** Note

還有更多關於 GitHub。尋找完整範例,並了解如何在[AWS 設定和執行程式碼範例儲存庫](https://github.com/awsdocs/aws-doc-sdk-examples/tree/main/javascriptv3/example_code/iam#code-examples)。

### 列出連接至角色的政策。

```
import { 
   ListAttachedRolePoliciesCommand, 
   IAMClient,
} from "@aws-sdk/client-iam";
const client = new IAMClient(\{\});
/** 
  * A generator function that handles paginated results. 
  * The AWS SDK for JavaScript (v3) provides {@link https://docs.aws.amazon.com/
AWSJavaScriptSDK/v3/latest/index.html#paginators | paginator} functions to simplify 
 this. 
  * @param {string} roleName 
  */
export async function* listAttachedRolePolicies(roleName) { 
   const command = new ListAttachedRolePoliciesCommand({ 
     RoleName: roleName, 
   }); 
   let response = await client.send(command); 
   while (response.AttachedPolicies?.length) { 
     for (const policy of response.AttachedPolicies) { 
       yield policy; 
     } 
     if (response.IsTruncated) { 
       response = await client.send( 
         new ListAttachedRolePoliciesCommand({ 
           RoleName: roleName, 
           Marker: response.Marker, 
         }), 
       ); 
     } else { 
       break; 
     } 
   }
}
```
• 如需 API 詳細資訊,請參閱 AWS SDK for JavaScript API 參[考ListAttachedRolePolicies](https://docs.aws.amazon.com/AWSJavaScriptSDK/v3/latest/client/iam/command/ListAttachedRolePoliciesCommand)中的。

### **ListGroups**

下列程式碼範例會示範如何使用ListGroups。

適用於 JavaScript (v3) 的開發套件

### **a** Note

還有更多關於 GitHub。尋找完整範例,並了解如何在[AWS 設定和執行程式碼範例儲存庫](https://github.com/awsdocs/aws-doc-sdk-examples/tree/main/javascriptv3/example_code/iam#code-examples)。

### 列出群組。

```
import { ListGroupsCommand, IAMClient } from "@aws-sdk/client-iam";
const client = new IAMClient({});
/** 
  * A generator function that handles paginated results. 
  * The AWS SDK for JavaScript (v3) provides {@link https://docs.aws.amazon.com/
AWSJavaScriptSDK/v3/latest/index.html#paginators | paginator} functions to simplify 
 this. 
  */
export async function* listGroups() { 
   const command = new ListGroupsCommand({ 
     MaxItems: 10, 
   }); 
   let response = await client.send(command); 
   while (response.Groups?.length) { 
     for (const group of response.Groups) { 
       yield group; 
     } 
     if (response.IsTruncated) { 
       response = await client.send( 
         new ListGroupsCommand({ 
           Marker: response.Marker, 
           MaxItems: 10, 
         }), 
       ); 
     } else {
```

```
 break; 
       } 
    }
}
```
• 如需 API 詳細資訊,請參閱 AWS SDK for JavaScript API 參[考ListGroups](https://docs.aws.amazon.com/AWSJavaScriptSDK/v3/latest/client/iam/command/ListGroupsCommand)中的。

# **ListPolicies**

下列程式碼範例會示範如何使用ListPolicies。

適用於 JavaScript (v3) 的開發套件

### **a** Note

還有更多關於 GitHub。尋找完整範例,並了解如何在[AWS 設定和執行程式碼範例儲存庫](https://github.com/awsdocs/aws-doc-sdk-examples/tree/main/javascriptv3/example_code/iam#code-examples)。

### 列出政策。

```
import { ListPoliciesCommand, IAMClient } from "@aws-sdk/client-iam";
const client = new IAMClient({});
/** 
  * A generator function that handles paginated results. 
  * The AWS SDK for JavaScript (v3) provides {@link https://docs.aws.amazon.com/
AWSJavaScriptSDK/v3/latest/index.html#paginators | paginator} functions to simplify 
  this. 
 * 
  */
export async function* listPolicies() { 
   const command = new ListPoliciesCommand({ 
    MaxItems: 10, 
     OnlyAttached: false, 
    // List only the customer managed policies in your Amazon Web Services account. 
     Scope: "Local", 
   }); 
   let response = await client.send(command);
```

```
 while (response.Policies?.length) { 
     for (const policy of response.Policies) { 
       yield policy; 
     } 
     if (response.IsTruncated) { 
       response = await client.send( 
          new ListPoliciesCommand({ 
            Marker: response.Marker, 
            MaxItems: 10, 
            OnlyAttached: false, 
            Scope: "Local", 
          }), 
        ); 
     } else { 
       break; 
     } 
   }
}
```
• 如需 API 詳細資訊,請參閱 AWS SDK for JavaScript API 參[考ListPolicies](https://docs.aws.amazon.com/AWSJavaScriptSDK/v3/latest/client/iam/command/ListPoliciesCommand)中的。

### **ListRolePolicies**

下列程式碼範例會示範如何使用ListRolePolicies。

適用於 JavaScript (v3) 的開發套件

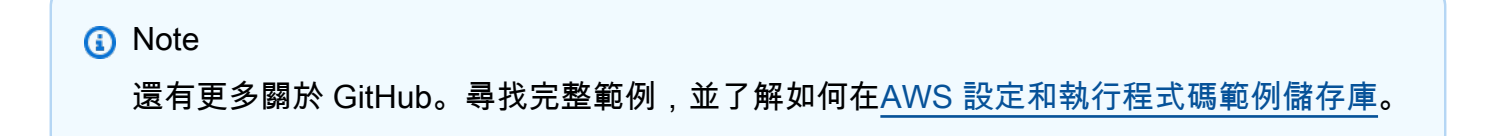

列出政策。

```
import { ListRolePoliciesCommand, IAMClient } from "@aws-sdk/client-iam";
const client = new IAMClient({});
/** 
  * A generator function that handles paginated results.
```

```
 * The AWS SDK for JavaScript (v3) provides {@link https://docs.aws.amazon.com/
AWSJavaScriptSDK/v3/latest/index.html#paginators | paginator} functions to simplify 
  this. 
  * 
  * @param {string} roleName 
  */
export async function* listRolePolicies(roleName) { 
   const command = new ListRolePoliciesCommand({ 
     RoleName: roleName, 
     MaxItems: 10, 
   }); 
   let response = await client.send(command); 
   while (response.PolicyNames?.length) { 
     for (const policyName of response.PolicyNames) { 
       yield policyName; 
     } 
     if (response.IsTruncated) { 
       response = await client.send( 
         new ListRolePoliciesCommand({ 
           RoleName: roleName, 
           MaxItems: 10, 
           Marker: response.Marker, 
         }), 
       ); 
     } else { 
       break; 
     } 
   }
}
```
• 如需 API 詳細資訊,請參閱 AWS SDK for JavaScript API 參[考ListRolePolicies中](https://docs.aws.amazon.com/AWSJavaScriptSDK/v3/latest/client/iam/command/ListRolePoliciesCommand)的。

### **ListRoles**

下列程式碼範例會示範如何使用ListRoles。

### 適用於 JavaScript (v3) 的開發套件

### **a** Note

還有更多關於 GitHub。尋找完整範例,並了解如何在[AWS 設定和執行程式碼範例儲存庫](https://github.com/awsdocs/aws-doc-sdk-examples/tree/main/javascriptv3/example_code/iam#code-examples)。

### 列出角色。

```
import { ListRolesCommand, IAMClient } from "@aws-sdk/client-iam";
const client = new IAMClient({});
/** 
  * A generator function that handles paginated results. 
  * The AWS SDK for JavaScript (v3) provides {@link https://docs.aws.amazon.com/
AWSJavaScriptSDK/v3/latest/index.html#paginators | paginator} functions to simplify 
  this. 
 * 
  */
export async function* listRoles() { 
   const command = new ListRolesCommand({ 
     MaxItems: 10, 
   }); 
   /** 
    * @type {import("@aws-sdk/client-iam").ListRolesCommandOutput | undefined} 
    */ 
   let response = await client.send(command); 
   while (response?.Roles?.length) { 
     for (const role of response.Roles) { 
       yield role; 
     } 
     if (response.IsTruncated) { 
       response = await client.send( 
         new ListRolesCommand({ 
           Marker: response.Marker, 
         }), 
       ); 
     } else { 
       break;
```
 } } }

• 如需 API 詳細資訊,請參閱 AWS SDK for JavaScript API 參[考ListRoles](https://docs.aws.amazon.com/AWSJavaScriptSDK/v3/latest/client/iam/command/ListRolesCommand)中的。

### **ListSAMLProviders**

下列程式碼範例會示範如何使用ListSAMLProviders。

適用於 JavaScript (v3) 的開發套件

### **a** Note

還有更多關於 GitHub。尋找完整範例,並了解如何在[AWS 設定和執行程式碼範例儲存庫](https://github.com/awsdocs/aws-doc-sdk-examples/tree/main/javascriptv3/example_code/iam#code-examples)。

### 列出 SAML 供應商。

```
import { ListSAMLProvidersCommand, IAMClient } from "@aws-sdk/client-iam";
const client = new IAMClient(\{\});
export const listSamlProviders = async () => { 
   const command = new ListSAMLProvidersCommand({}); 
   const response = await client.send(command); 
  console.log(response); 
  return response;
};
```
• 如需 API 詳細資訊,請參閱《AWS SDK for JavaScript API 參考》中的 [ListSAMLProviders](https://docs.aws.amazon.com/AWSJavaScriptSDK/v3/latest/client/iam/command/ListSAMLProvidersCommand)。

### **ListServerCertificates**

下列程式碼範例會示範如何使用ListServerCertificates。

### 適用於 JavaScript (v3) 的開發套件

### **a** Note

還有更多關於 GitHub。尋找完整範例,並了解如何在[AWS 設定和執行程式碼範例儲存庫](https://github.com/awsdocs/aws-doc-sdk-examples/tree/main/javascriptv3/example_code/iam#code-examples)。

### 列出憑證。

```
import { ListServerCertificatesCommand, IAMClient } from "@aws-sdk/client-iam";
const client = new IAMClient({});
/** 
  * A generator function that handles paginated results. 
  * The AWS SDK for JavaScript (v3) provides {@link https://docs.aws.amazon.com/
AWSJavaScriptSDK/v3/latest/index.html#paginators | paginator} functions to simplify 
  this. 
  * 
  */
export async function* listServerCertificates() { 
   const command = new ListServerCertificatesCommand({}); 
   let response = await client.send(command); 
  while (response.ServerCertificateMetadataList?.length) { 
     for await (const cert of response.ServerCertificateMetadataList) { 
       yield cert; 
     } 
     if (response.IsTruncated) { 
       response = await client.send(new ListServerCertificatesCommand({})); 
     } else { 
       break; 
     } 
  }
}
```
- 如需詳細資訊,請參閱[《AWS SDK for JavaScript 開發人員指南》](https://docs.aws.amazon.com/sdk-for-javascript/v3/developer-guide/iam-examples-server-certificates.html#iam-examples-server-certificates-listing)。
- 如需 API 詳細資訊,請參閱 AWS SDK for JavaScript API 參[考ListServerCertificates](https://docs.aws.amazon.com/AWSJavaScriptSDK/v3/latest/client/iam/command/ListServerCertificatesCommand)中的。

#### 適用於 JavaScript (v2) 的開發套件

### **a** Note

還有更多關於 GitHub。尋找完整範例,並了解如何在 [AWS 程式碼範例儲存庫中](https://github.com/awsdocs/aws-doc-sdk-examples/tree/main/javascript/example_code/iam#code-examples)設定和執 行。

```
// Load the AWS SDK for Node.js
var AWS = require("aws-sdk");
// Set the region
AWS.config.update({ region: "REGION" });
// Create the IAM service object
var iam = new AWS.IAM({ apiVersion: "2010-05-08" });
iam.listServerCertificates({}, function (err, data) { 
   if (err) { 
     console.log("Error", err); 
  } else { 
     console.log("Success", data); 
   }
});
```
- 如需詳細資訊,請參閱[《AWS SDK for JavaScript 開發人員指南》](https://docs.aws.amazon.com/sdk-for-javascript/v2/developer-guide/iam-examples-server-certificates.html#iam-examples-server-certificates-listing)。
- 如需 API 詳細資訊,請參閱 AWS SDK for JavaScript API 參[考ListServerCertificates](https://docs.aws.amazon.com/goto/AWSJavaScriptSDK/iam-2010-05-08/ListServerCertificates)中的。

### **ListUsers**

下列程式碼範例會示範如何使用ListUsers。

適用於 JavaScript (v3) 的開發套件

#### **a** Note

還有更多關於 GitHub。尋找完整範例,並了解如何在[AWS 設定和執行程式碼範例儲存庫](https://github.com/awsdocs/aws-doc-sdk-examples/tree/main/javascriptv3/example_code/iam#code-examples)。

# 列出使用者。

```
import { ListUsersCommand, IAMClient } from "@aws-sdk/client-iam";
const client = new IAMClient({});
export const listUsers = async () => { 
   const command = new ListUsersCommand({ MaxItems: 10 }); 
  const response = await client.send(command); 
  response.Users?.forEach(({ UserName, CreateDate }) => { 
     console.log(`${UserName} created on: ${CreateDate}`); 
  }); 
  return response;
};
```
• 如需詳細資訊,請參閱[《AWS SDK for JavaScript 開發人員指南》](https://docs.aws.amazon.com/sdk-for-javascript/v3/developer-guide/iam-examples-managing-users.html#iam-examples-managing-users-listing-users)。

• 如需 API 詳細資訊,請參閱 AWS SDK for JavaScript API 參[考ListUsers](https://docs.aws.amazon.com/AWSJavaScriptSDK/v3/latest/client/iam/command/ListUsersCommand)中的。

適用於 JavaScript (v2) 的開發套件

**a** Note 還有更多關於 GitHub。尋找完整範例,並了解如何在 [AWS 程式碼範例儲存庫中](https://github.com/awsdocs/aws-doc-sdk-examples/tree/main/javascript/example_code/iam#code-examples)設定和執 行。

```
// Load the AWS SDK for Node.js
var AWS = require("aws-sdk");
// Set the region
AWS.config.update({ region: "REGION" });
// Create the IAM service object
var iam = new AWS.IAM({ apiVersion: "2010-05-08" });
var params = \{ MaxItems: 10,
};
iam.listUsers(params, function (err, data) { 
   if (err) { 
     console.log("Error", err); 
   } else {
```

```
 var users = data.Users || []; 
     users.forEach(function (user) { 
       console.log("User " + user.UserName + " created", user.CreateDate); 
     }); 
   }
});
```
- 如需詳細資訊,請參閱[《AWS SDK for JavaScript 開發人員指南》](https://docs.aws.amazon.com/sdk-for-javascript/v2/developer-guide/iam-examples-managing-users.html#iam-examples-managing-users-listing-users)。
- 如需 API 詳細資訊,請參閱 AWS SDK for JavaScript API 參[考ListUsers](https://docs.aws.amazon.com/goto/AWSJavaScriptSDK/iam-2010-05-08/ListUsers)中的。

### **PutRolePolicy**

下列程式碼範例會示範如何使用PutRolePolicy。

適用於 JavaScript (v3) 的開發套件

```
a Note
```
還有更多關於 GitHub。尋找完整範例,並了解如何在[AWS 設定和執行程式碼範例儲存庫](https://github.com/awsdocs/aws-doc-sdk-examples/tree/main/javascriptv3/example_code/iam#code-examples)。

```
import { PutRolePolicyCommand, IAMClient } from "@aws-sdk/client-iam";
const examplePolicyDocument = JSON.stringify({ 
   Version: "2012-10-17", 
   Statement: [ 
    \{ Sid: "VisualEditor0", 
       Effect: "Allow", 
       Action: [ 
          "s3:ListBucketMultipartUploads", 
         "s3:ListBucketVersions", 
         "s3:ListBucket", 
         "s3:ListMultipartUploadParts", 
       ], 
       Resource: "arn:aws:s3:::some-test-bucket", 
     }, 
     { 
       Sid: "VisualEditor1", 
       Effect: "Allow",
```

```
 Action: [ 
          "s3:ListStorageLensConfigurations", 
          "s3:ListAccessPointsForObjectLambda", 
          "s3:ListAllMyBuckets", 
          "s3:ListAccessPoints", 
          "s3:ListJobs", 
          "s3:ListMultiRegionAccessPoints", 
       ], 
       Resource: "*", 
     }, 
   ],
});
const client = new IAMClient(\{\});
/** 
  * 
  * @param {string} roleName 
  * @param {string} policyName 
  * @param {string} policyDocument 
  */
export const putRolePolicy = async (roleName, policyName, policyDocument) => { 
   const command = new PutRolePolicyCommand({ 
     RoleName: roleName, 
     PolicyName: policyName, 
     PolicyDocument: policyDocument, 
   }); 
   const response = await client.send(command); 
   console.log(response); 
   return response;
};
```
• 如需 API 詳細資訊,請參閱 AWS SDK for JavaScript API 參[考PutRolePolicy中](https://docs.aws.amazon.com/AWSJavaScriptSDK/v3/latest/client/iam/command/PutRolePolicyCommand)的。

### **UpdateAccessKey**

下列程式碼範例會示範如何使用UpdateAccessKey。

### 適用於 JavaScript (v3) 的開發套件

### **a** Note

還有更多關於 GitHub。尋找完整範例,並了解如何在[AWS 設定和執行程式碼範例儲存庫](https://github.com/awsdocs/aws-doc-sdk-examples/tree/main/javascriptv3/example_code/iam#code-examples)。

### 更新存取金鑰。

```
import { 
  UpdateAccessKeyCommand, 
   IAMClient, 
  StatusType,
} from "@aws-sdk/client-iam";
const client = new IAMClient({});
/** 
  * 
  * @param {string} userName 
  * @param {string} accessKeyId 
  */
export const updateAccessKey = (userName, accessKeyId) => { 
   const command = new UpdateAccessKeyCommand({ 
     AccessKeyId: accessKeyId, 
     Status: StatusType.Inactive, 
     UserName: userName, 
   }); 
   return client.send(command);
};
```
• 如需詳細資訊,請參閱[《AWS SDK for JavaScript 開發人員指南》](https://docs.aws.amazon.com/sdk-for-javascript/v3/developer-guide/iam-examples-managing-access-keys.html#iam-examples-managing-access-keys-updating)。

• 如需 API 詳細資訊,請參閱 AWS SDK for JavaScript API 參[考UpdateAccessKey](https://docs.aws.amazon.com/AWSJavaScriptSDK/v3/latest/client/iam/command/UpdateAccessKeyCommand)中的。

### 適用於 JavaScript (v2) 的開發套件

```
a Note
```
還有更多關於 GitHub。尋找完整範例,並了解如何在 [AWS 程式碼範例儲存庫中](https://github.com/awsdocs/aws-doc-sdk-examples/tree/main/javascript/example_code/iam#code-examples)設定和執 行。

```
// Load the AWS SDK for Node.js
var AWS = require("aws-sdk");
// Set the region
AWS.config.update({ region: "REGION" });
// Create the IAM service object
var iam = new AWS.IAM({ apiVersion: "2010-05-08" });
var params = { 
  AccessKeyId: "ACCESS_KEY_ID", 
  Status: "Active", 
  UserName: "USER_NAME",
};
iam.updateAccessKey(params, function (err, data) { 
   if (err) { 
     console.log("Error", err); 
   } else { 
     console.log("Success", data); 
   }
});
```
• 如需詳細資訊,請參閱[《AWS SDK for JavaScript 開發人員指南》](https://docs.aws.amazon.com/sdk-for-javascript/v2/developer-guide/iam-examples-managing-access-keys.html#iam-examples-managing-access-keys-updating)。

• 如需 API 詳細資訊,請參閱 AWS SDK for JavaScript API 參[考UpdateAccessKey](https://docs.aws.amazon.com/goto/AWSJavaScriptSDK/iam-2010-05-08/UpdateAccessKey)中的。

### **UpdateServerCertificate**

下列程式碼範例會示範如何使用UpdateServerCertificate。

#### 適用於 JavaScript (v3) 的開發套件

#### **a** Note

還有更多關於 GitHub。尋找完整範例,並了解如何在[AWS 設定和執行程式碼範例儲存庫](https://github.com/awsdocs/aws-doc-sdk-examples/tree/main/javascriptv3/example_code/iam#code-examples)。

#### 更新伺服器憑證。

```
import { UpdateServerCertificateCommand, IAMClient } from "@aws-sdk/client-iam";
const client = new IAMClient({});
/** 
 * 
  * @param {string} currentName 
  * @param {string} newName 
  */
export const updateServerCertificate = (currentName, newName) => { 
  const command = new UpdateServerCertificateCommand({ 
     ServerCertificateName: currentName, 
     NewServerCertificateName: newName, 
  }); 
  return client.send(command);
};
```
• 如需詳細資訊,請參閱[《AWS SDK for JavaScript 開發人員指南》](https://docs.aws.amazon.com/sdk-for-javascript/v3/developer-guide/iam-examples-server-certificates.html#iam-examples-server-certificates-updating)。

• 如需 API 詳細資訊,請參閱 AWS SDK for JavaScript API 參[考UpdateServerCertificate](https://docs.aws.amazon.com/AWSJavaScriptSDK/v3/latest/client/iam/command/UpdateServerCertificateCommand)中的。

適用於 JavaScript (v2) 的開發套件

```
a Note
 還有更多關於 GitHub。尋找完整範例,並了解如何在 AWS 程式碼範例儲存庫中設定和執
 行。
```
// Load the AWS SDK for Node.js var AWS = require("aws-sdk");

```
// Set the region
AWS.config.update({ region: "REGION" });
// Create the IAM service object
var iam = new AWS.IAM({ apiVersion: "2010-05-08" });
var params = { 
   ServerCertificateName: "CERTIFICATE_NAME", 
   NewServerCertificateName: "NEW_CERTIFICATE_NAME",
};
iam.updateServerCertificate(params, function (err, data) { 
   if (err) { 
     console.log("Error", err); 
   } else { 
     console.log("Success", data); 
   }
});
```
• 如需詳細資訊,請參閱[《AWS SDK for JavaScript 開發人員指南》](https://docs.aws.amazon.com/sdk-for-javascript/v2/developer-guide/iam-examples-server-certificates.html#iam-examples-server-certificates-updating)。

• 如需 API 詳細資訊,請參閱 AWS SDK for JavaScript API 參[考UpdateServerCertificate](https://docs.aws.amazon.com/goto/AWSJavaScriptSDK/iam-2010-05-08/UpdateServerCertificate)中的。

### **UpdateUser**

下列程式碼範例會示範如何使用UpdateUser。

```
適用於 JavaScript (v3) 的開發套件
```
### **a** Note

還有更多關於 GitHub。尋找完整範例,並了解如何在[AWS 設定和執行程式碼範例儲存庫](https://github.com/awsdocs/aws-doc-sdk-examples/tree/main/javascriptv3/example_code/iam#code-examples)。

### 更新使用者。

```
import { UpdateUserCommand, IAMClient } from "@aws-sdk/client-iam";
const client = new IAMClient({});
/**
```
\*

```
 * @param {string} currentUserName 
  * @param {string} newUserName 
  */
export const updateUser = (currentUserName, newUserName) => { 
   const command = new UpdateUserCommand({ 
     UserName: currentUserName, 
     NewUserName: newUserName, 
   }); 
   return client.send(command);
};
```
• 如需詳細資訊,請參閱[《AWS SDK for JavaScript 開發人員指南》](https://docs.aws.amazon.com/sdk-for-javascript/v3/developer-guide/iam-examples-managing-users.html#iam-examples-managing-users-updating-users)。

• 如需 API 詳細資訊,請參閱 AWS SDK for JavaScript API 參[考UpdateUser](https://docs.aws.amazon.com/AWSJavaScriptSDK/v3/latest/client/iam/command/UpdateUserCommand)中的。

適用於 JavaScript (v2) 的開發套件

```
a Note
 還有更多關於 GitHub。尋找完整範例,並了解如何在 AWS 程式碼範例儲存庫中設定和執
 行。
```

```
// Load the AWS SDK for Node.js
var AWS = require("aws-sdk");
// Set the region
AWS.config.update({ region: "REGION" });
// Create the IAM service object
var iam = new AWS.IAM({ apiVersion: "2010-05-08" });
var params = \{ UserName: process.argv[2], 
  NewUserName: process.argv[3],
};
iam.updateUser(params, function (err, data) { 
   if (err) { 
     console.log("Error", err); 
   } else {
```

```
 console.log("Success", data); 
   }
});
```
- 如需詳細資訊,請參閱[《AWS SDK for JavaScript 開發人員指南》](https://docs.aws.amazon.com/sdk-for-javascript/v2/developer-guide/iam-examples-managing-users.html#iam-examples-managing-users-updating-users)。
- 如需 API 詳細資訊,請參閱 AWS SDK for JavaScript API 參[考UpdateUser](https://docs.aws.amazon.com/goto/AWSJavaScriptSDK/iam-2010-05-08/UpdateUser)中的。

### **UploadServerCertificate**

下列程式碼範例會示範如何使用UploadServerCertificate。

適用於 JavaScript (v3) 的開發套件

#### **a** Note

還有更多關於 GitHub。尋找完整範例,並了解如何在[AWS 設定和執行程式碼範例儲存庫](https://github.com/awsdocs/aws-doc-sdk-examples/tree/main/javascriptv3/example_code/iam#code-examples)。

```
import { UploadServerCertificateCommand, IAMClient } from "@aws-sdk/client-iam";
import { readFileSync } from "fs";
import { dirnameFromMetaUrl } from "@aws-doc-sdk-examples/lib/utils/util-fs.js";
import * as path from "path";
const client = new IAMClient({});
const certMessage = `Generate a certificate and key with the following command, or 
 the equivalent for your system.
openssl req -x509 -newkey rsa:4096 -sha256 -days 3650 -nodes \
-keyout example.key -out example.crt -subj "/CN=example.com" \
-addext "subjectAltName=DNS:example.com,DNS:www.example.net,IP:10.0.0.1"
`;
const getCertAndKey = () => { 
   try { 
     const cert = readFileSync( 
       path.join(dirnameFromMetaUrl(import.meta.url), "./example.crt"), 
     ); 
     const key = readFileSync( 
       path.join(dirnameFromMetaUrl(import.meta.url), "./example.key"),
```

```
 ); 
     return { cert, key }; 
   } catch (err) { 
    if (err.code == "ENOENT") {
       throw new Error( 
          `Certificate and/or private key not found. ${certMessage}`, 
       ); 
     } 
     throw err; 
   }
};
/** 
 * 
  * @param {string} certificateName 
  */
export const uploadServerCertificate = (certificateName) => { 
   const { cert, key } = getCertAndKey(); 
   const command = new UploadServerCertificateCommand({ 
     ServerCertificateName: certificateName, 
     CertificateBody: cert.toString(), 
     PrivateKey: key.toString(), 
   }); 
   return client.send(command);
};
```
• 如需 API 詳細資訊,請參閱 AWS SDK for JavaScript API 參[考UploadServerCertificate](https://docs.aws.amazon.com/AWSJavaScriptSDK/v3/latest/client/iam/command/UploadServerCertificateCommand)中的。

## 案例

#### 建置及管理彈性服務

下列程式碼範例會示範如何建立負載平衡的 Web 服務,以傳回書籍、影片和歌曲建議。此範例顯示服 務如何回應失故障,以及如何在發生故障時重組服務以提高復原能力。

- 使用 Amazon EC2 Auto Scaling 群組根據啟動範本建立 Amazon Elastic Compute Cloud (Amazon EC2) 執行個體,並將執行個體數量保持在指定範圍內。
- 使用 Elastic Load Balancing 處理和分發 HTTP 請求。
- 監控 Auto Scaling 群組中執行個體的運作狀態,並且只將請求轉送給運作良好的執行個體。
- 在每個 EC2 執行個體上執行一個 Python Web 伺服器來處理 HTTP 請求。Web 伺服器會回應建議和 運作狀態檢查。
- 使用 Amazon DynamoDB 資料表模擬建議服務。
- 透過更新 AWS Systems Manager 參數來控制 Web 伺服器對要求和健康狀態檢查的回應。

適用於 JavaScript (v3) 的開發套件

**a** Note

還有更多關於 GitHub。尋找完整範例,並了解如何在[AWS 設定和執行程式碼範例儲存庫](https://github.com/awsdocs/aws-doc-sdk-examples/tree/main/javascriptv3/example_code/cross-services/wkflw-resilient-service#code-examples)。

### 在命令提示中執行互動式案例。

```
#!/usr/bin/env node
// Copyright Amazon.com, Inc. or its affiliates. All Rights Reserved.
// SPDX-License-Identifier: Apache-2.0
import { 
  Scenario, 
  parseScenarioArgs,
} from "@aws-doc-sdk-examples/lib/scenario/index.js";
/** 
  * The workflow steps are split into three stages: 
  * - deploy 
  * - demo 
  * - destroy 
 * 
  * Each of these stages has a corresponding file prefixed with steps-*. 
  */
import { deploySteps } from "./steps-deploy.js";
import { demoSteps } from "./steps-demo.js";
import { destroySteps } from "./steps-destroy.js";
/** 
  * The context is passed to every scenario. Scenario steps 
  * will modify the context. 
  */
const context = \{\};
```

```
/** 
  * Three Scenarios are created for the workflow. A Scenario is an orchestration 
  class 
  * that simplifies running a series of steps. 
  */
export const scenarios = { 
  // Deploys all resources necessary for the workflow. 
  deploy: new Scenario("Resilient Workflow - Deploy", deploySteps, context), 
  // Demonstrates how a fragile web service can be made more resilient. 
  demo: new Scenario("Resilient Workflow - Demo", demoSteps, context), 
  // Destroys the resources created for the workflow. 
 destroy: new Scenario("Resilient Workflow - Destroy", destroySteps, context),
};
// Call function if run directly
import { fileURLToPath } from "url";
if (process.argv[1] === fileURLToPath(import.meta.url)) { 
  parseScenarioArgs(scenarios);
}
```
### 建立步驟以部署所有資源。

```
// Copyright Amazon.com, Inc. or its affiliates. All Rights Reserved.
// SPDX-License-Identifier: Apache-2.0
import { join } from "node:path";
import { readFileSync, writeFileSync } from "node:fs";
import axios from "axios";
import { 
   BatchWriteItemCommand, 
   CreateTableCommand, 
   DynamoDBClient, 
   waitUntilTableExists,
} from "@aws-sdk/client-dynamodb";
import { 
   EC2Client, 
   CreateKeyPairCommand, 
   CreateLaunchTemplateCommand, 
   DescribeAvailabilityZonesCommand, 
   DescribeVpcsCommand,
```
 DescribeSubnetsCommand, DescribeSecurityGroupsCommand, AuthorizeSecurityGroupIngressCommand, } from "@aws-sdk/client-ec2"; import { IAMClient, CreatePolicyCommand, CreateRoleCommand, CreateInstanceProfileCommand, AddRoleToInstanceProfileCommand, AttachRolePolicyCommand, waitUntilInstanceProfileExists, } from "@aws-sdk/client-iam"; import { SSMClient, GetParameterCommand } from "@aws-sdk/client-ssm"; import { CreateAutoScalingGroupCommand, AutoScalingClient, AttachLoadBalancerTargetGroupsCommand, } from "@aws-sdk/client-auto-scaling"; import { CreateListenerCommand, CreateLoadBalancerCommand, CreateTargetGroupCommand, ElasticLoadBalancingV2Client, waitUntilLoadBalancerAvailable, } from "@aws-sdk/client-elastic-load-balancing-v2"; import { ScenarioOutput, ScenarioInput, ScenarioAction, } from "@aws-doc-sdk-examples/lib/scenario/index.js"; import { retry } from "@aws-doc-sdk-examples/lib/utils/util-timers.js"; import { MESSAGES, NAMES, RESOURCES\_PATH, ROOT } from "./constants.js"; import { initParamsSteps } from "./steps-reset-params.js"; /\*\* \* @type {import('@aws-doc-sdk-examples/lib/scenario.js').Step[]} \*/ export const deploySteps = [ new ScenarioOutput("introduction", MESSAGES.introduction, { header: true }), new ScenarioInput("confirmDeployment", MESSAGES.confirmDeployment, { type: "confirm",

```
 }), 
   new ScenarioAction( 
     "handleConfirmDeployment", 
     (c) => c.confirmDeployment === false && process.exit(), 
   ), 
   new ScenarioOutput( 
     "creatingTable", 
     MESSAGES.creatingTable.replace("${TABLE_NAME}", NAMES.tableName), 
   ), 
   new ScenarioAction("createTable", async () => { 
    const client = new DynamoDBClient({});
     await client.send( 
       new CreateTableCommand({ 
         TableName: NAMES.tableName, 
         ProvisionedThroughput: { 
            ReadCapacityUnits: 5, 
           WriteCapacityUnits: 5, 
         }, 
         AttributeDefinitions: [ 
            { 
              AttributeName: "MediaType", 
              AttributeType: "S", 
            }, 
           \mathcal{L} AttributeName: "ItemId", 
              AttributeType: "N", 
            }, 
         ], 
         KeySchema: [ 
            { 
              AttributeName: "MediaType", 
              KeyType: "HASH", 
            }, 
\overline{a} AttributeName: "ItemId", 
              KeyType: "RANGE", 
            }, 
         ], 
       }), 
     ); 
     await waitUntilTableExists({ client }, { TableName: NAMES.tableName }); 
   }), 
   new ScenarioOutput( 
     "createdTable",
```

```
 MESSAGES.createdTable.replace("${TABLE_NAME}", NAMES.tableName), 
 ), 
 new ScenarioOutput( 
   "populatingTable", 
   MESSAGES.populatingTable.replace("${TABLE_NAME}", NAMES.tableName), 
 ), 
 new ScenarioAction("populateTable", () => { 
  const client = new DynamoDBClient({});
   /** 
    * @type {{ default: import("@aws-sdk/client-dynamodb").PutRequest['Item'][] }} 
    */ 
   const recommendations = JSON.parse( 
     readFileSync(join(RESOURCES_PATH, "recommendations.json")), 
   ); 
   return client.send( 
     new BatchWriteItemCommand({ 
       RequestItems: { 
          [NAMES.tableName]: recommendations.map((item) => ({ 
            PutRequest: { Item: item }, 
         })), 
       }, 
     }), 
   ); 
 }), 
 new ScenarioOutput( 
   "populatedTable", 
   MESSAGES.populatedTable.replace("${TABLE_NAME}", NAMES.tableName), 
 ), 
 new ScenarioOutput( 
   "creatingKeyPair", 
   MESSAGES.creatingKeyPair.replace("${KEY_PAIR_NAME}", NAMES.keyPairName), 
 ), 
 new ScenarioAction("createKeyPair", async () => { 
  const client = new EC2Client({});
   const { KeyMaterial } = await client.send( 
     new CreateKeyPairCommand({ 
       KeyName: NAMES.keyPairName, 
     }), 
   ); 
   writeFileSync(`${NAMES.keyPairName}.pem`, KeyMaterial, { mode: 0o600 }); 
 }), 
 new ScenarioOutput(
```

```
 "createdKeyPair", 
   MESSAGES.createdKeyPair.replace("${KEY_PAIR_NAME}", NAMES.keyPairName), 
 ), 
 new ScenarioOutput( 
   "creatingInstancePolicy", 
   MESSAGES.creatingInstancePolicy.replace( 
     "${INSTANCE_POLICY_NAME}", 
     NAMES.instancePolicyName, 
   ), 
 ), 
 new ScenarioAction("createInstancePolicy", async (state) => { 
  const client = new IAMClient({});
   const { 
     Policy: { Arn }, 
   } = await client.send( 
     new CreatePolicyCommand({ 
       PolicyName: NAMES.instancePolicyName, 
       PolicyDocument: readFileSync( 
         join(RESOURCES_PATH, "instance_policy.json"), 
       ), 
     }), 
   ); 
   state.instancePolicyArn = Arn; 
 }), 
 new ScenarioOutput("createdInstancePolicy", (state) => 
  MESSAGES.createdInstancePolicy 
     .replace("${INSTANCE_POLICY_NAME}", NAMES.instancePolicyName) 
     .replace("${INSTANCE_POLICY_ARN}", state.instancePolicyArn), 
 ), 
 new ScenarioOutput( 
   "creatingInstanceRole", 
   MESSAGES.creatingInstanceRole.replace( 
     "${INSTANCE_ROLE_NAME}", 
     NAMES.instanceRoleName, 
   ), 
 ), 
 new ScenarioAction("createInstanceRole", () => { 
   const client = new IAMClient({}); 
   return client.send( 
     new CreateRoleCommand({ 
       RoleName: NAMES.instanceRoleName, 
       AssumeRolePolicyDocument: readFileSync( 
         join(ROOT, "assume-role-policy.json"), 
       ),
```

```
 }), 
   ); 
 }), 
 new ScenarioOutput( 
   "createdInstanceRole", 
   MESSAGES.createdInstanceRole.replace( 
     "${INSTANCE_ROLE_NAME}", 
     NAMES.instanceRoleName, 
   ), 
 ), 
 new ScenarioOutput( 
   "attachingPolicyToRole", 
   MESSAGES.attachingPolicyToRole 
     .replace("${INSTANCE_ROLE_NAME}", NAMES.instanceRoleName) 
     .replace("${INSTANCE_POLICY_NAME}", NAMES.instancePolicyName), 
 ), 
 new ScenarioAction("attachPolicyToRole", async (state) => { 
  const client = new IAMClient({});
   await client.send( 
     new AttachRolePolicyCommand({ 
       RoleName: NAMES.instanceRoleName, 
       PolicyArn: state.instancePolicyArn, 
     }), 
   ); 
 }), 
 new ScenarioOutput( 
   "attachedPolicyToRole", 
   MESSAGES.attachedPolicyToRole 
     .replace("${INSTANCE_POLICY_NAME}", NAMES.instancePolicyName) 
     .replace("${INSTANCE_ROLE_NAME}", NAMES.instanceRoleName), 
),
 new ScenarioOutput( 
   "creatingInstanceProfile", 
   MESSAGES.creatingInstanceProfile.replace( 
     "${INSTANCE_PROFILE_NAME}", 
     NAMES.instanceProfileName, 
   ), 
 ), 
 new ScenarioAction("createInstanceProfile", async (state) => { 
  const client = new IAMClient({});
   const { 
     InstanceProfile: { Arn }, 
   } = await client.send( 
     new CreateInstanceProfileCommand({
```
```
 InstanceProfileName: NAMES.instanceProfileName, 
     }), 
   ); 
   state.instanceProfileArn = Arn; 
   await waitUntilInstanceProfileExists( 
     { client }, 
     { InstanceProfileName: NAMES.instanceProfileName }, 
   ); 
 }), 
 new ScenarioOutput("createdInstanceProfile", (state) => 
   MESSAGES.createdInstanceProfile 
     .replace("${INSTANCE_PROFILE_NAME}", NAMES.instanceProfileName) 
     .replace("${INSTANCE_PROFILE_ARN}", state.instanceProfileArn), 
 ), 
 new ScenarioOutput( 
   "addingRoleToInstanceProfile", 
   MESSAGES.addingRoleToInstanceProfile 
     .replace("${INSTANCE_PROFILE_NAME}", NAMES.instanceProfileName) 
     .replace("${INSTANCE_ROLE_NAME}", NAMES.instanceRoleName), 
),
 new ScenarioAction("addRoleToInstanceProfile", () => { 
  const client = new IAMClient({});
   return client.send( 
     new AddRoleToInstanceProfileCommand({ 
       RoleName: NAMES.instanceRoleName, 
       InstanceProfileName: NAMES.instanceProfileName, 
     }), 
   ); 
 }), 
 new ScenarioOutput( 
   "addedRoleToInstanceProfile", 
   MESSAGES.addedRoleToInstanceProfile 
     .replace("${INSTANCE_PROFILE_NAME}", NAMES.instanceProfileName) 
     .replace("${INSTANCE_ROLE_NAME}", NAMES.instanceRoleName), 
),
 ...initParamsSteps, 
 new ScenarioOutput("creatingLaunchTemplate", MESSAGES.creatingLaunchTemplate), 
 new ScenarioAction("createLaunchTemplate", async () => { 
   // snippet-start:[javascript.v3.wkflw.resilient.CreateLaunchTemplate] 
  const ssmClient = new SSMClient({});
   const { Parameter } = await ssmClient.send( 
     new GetParameterCommand({ 
       Name: "/aws/service/ami-amazon-linux-latest/amzn2-ami-hvm-x86_64-gp2",
```

```
 }), 
   ); 
  const ec2Client = new EC2Client({?});
   await ec2Client.send( 
     new CreateLaunchTemplateCommand({ 
       LaunchTemplateName: NAMES.launchTemplateName, 
       LaunchTemplateData: { 
         InstanceType: "t3.micro", 
         ImageId: Parameter.Value, 
         IamInstanceProfile: { Name: NAMES.instanceProfileName }, 
         UserData: readFileSync( 
           join(RESOURCES_PATH, "server_startup_script.sh"), 
         ).toString("base64"), 
         KeyName: NAMES.keyPairName, 
       }, 
     }), 
     // snippet-end:[javascript.v3.wkflw.resilient.CreateLaunchTemplate] 
   ); 
 }), 
 new ScenarioOutput( 
   "createdLaunchTemplate", 
   MESSAGES.createdLaunchTemplate.replace( 
     "${LAUNCH_TEMPLATE_NAME}", 
     NAMES.launchTemplateName, 
   ), 
 ), 
 new ScenarioOutput( 
   "creatingAutoScalingGroup", 
   MESSAGES.creatingAutoScalingGroup.replace( 
     "${AUTO_SCALING_GROUP_NAME}", 
     NAMES.autoScalingGroupName, 
  ), 
 ), 
 new ScenarioAction("createAutoScalingGroup", async (state) => { 
  const ec2Client = new EC2Client({?});
   const { AvailabilityZones } = await ec2Client.send( 
     new DescribeAvailabilityZonesCommand({}), 
   ); 
   state.availabilityZoneNames = AvailabilityZones.map((az) => az.ZoneName); 
   const autoScalingClient = new AutoScalingClient({}); 
  await retry(\{ intervalInMs: 1000, maxRetries: 30 \}, () =>
     autoScalingClient.send( 
       new CreateAutoScalingGroupCommand({ 
         AvailabilityZones: state.availabilityZoneNames,
```

```
 AutoScalingGroupName: NAMES.autoScalingGroupName, 
         LaunchTemplate: { 
            LaunchTemplateName: NAMES.launchTemplateName, 
            Version: "$Default", 
         }, 
         MinSize: 3, 
         MaxSize: 3, 
       }), 
     ), 
   ); 
 }), 
 new ScenarioOutput( 
   "createdAutoScalingGroup", 
   /** 
    * @param {{ availabilityZoneNames: string[] }} state 
    */ 
  (state) =>
     MESSAGES.createdAutoScalingGroup 
       .replace("${AUTO_SCALING_GROUP_NAME}", NAMES.autoScalingGroupName) 
       .replace( 
          "${AVAILABILITY_ZONE_NAMES}", 
         state.availabilityZoneNames.join(", "), 
       ), 
 ), 
 new ScenarioInput("confirmContinue", MESSAGES.confirmContinue, { 
   type: "confirm", 
 }), 
 new ScenarioOutput("loadBalancer", MESSAGES.loadBalancer), 
 new ScenarioOutput("gettingVpc", MESSAGES.gettingVpc), 
 new ScenarioAction("getVpc", async (state) => { 
   // snippet-start:[javascript.v3.wkflw.resilient.DescribeVpcs] 
  const client = new EC2Client({});
   const { Vpcs } = await client.send( 
     new DescribeVpcsCommand({ 
       Filters: [{ Name: "is-default", Values: ["true"] }], 
     }), 
   ); 
   // snippet-end:[javascript.v3.wkflw.resilient.DescribeVpcs] 
   state.defaultVpc = Vpcs[0].VpcId; 
 }), 
 new ScenarioOutput("gotVpc", (state) => 
   MESSAGES.gotVpc.replace("${VPC_ID}", state.defaultVpc), 
 ), 
 new ScenarioOutput("gettingSubnets", MESSAGES.gettingSubnets),
```

```
 new ScenarioAction("getSubnets", async (state) => { 
   // snippet-start:[javascript.v3.wkflw.resilient.DescribeSubnets] 
  const client = new EC2Client({} \{ \});
   const { Subnets } = await client.send( 
     new DescribeSubnetsCommand({ 
       Filters: [ 
         { Name: "vpc-id", Values: [state.defaultVpc] }, 
         { Name: "availability-zone", Values: state.availabilityZoneNames }, 
         { Name: "default-for-az", Values: ["true"] }, 
       ], 
     }), 
   ); 
   // snippet-end:[javascript.v3.wkflw.resilient.DescribeSubnets] 
   state.subnets = Subnets.map((subnet) => subnet.SubnetId); 
 }), 
 new ScenarioOutput( 
   "gotSubnets", 
   /** 
    * @param {{ subnets: string[] }} state 
    */ 
  (state) =>
     MESSAGES.gotSubnets.replace("${SUBNETS}", state.subnets.join(", ")), 
 ), 
 new ScenarioOutput( 
   "creatingLoadBalancerTargetGroup", 
   MESSAGES.creatingLoadBalancerTargetGroup.replace( 
     "${TARGET_GROUP_NAME}", 
     NAMES.loadBalancerTargetGroupName, 
   ), 
 ), 
 new ScenarioAction("createLoadBalancerTargetGroup", async (state) => { 
   // snippet-start:[javascript.v3.wkflw.resilient.CreateTargetGroup] 
   const client = new ElasticLoadBalancingV2Client({}); 
   const { TargetGroups } = await client.send( 
     new CreateTargetGroupCommand({ 
       Name: NAMES.loadBalancerTargetGroupName, 
       Protocol: "HTTP", 
       Port: 80, 
       HealthCheckPath: "/healthcheck", 
       HealthCheckIntervalSeconds: 10, 
       HealthCheckTimeoutSeconds: 5, 
       HealthyThresholdCount: 2, 
       UnhealthyThresholdCount: 2, 
       VpcId: state.defaultVpc,
```

```
 }), 
   ); 
   // snippet-end:[javascript.v3.wkflw.resilient.CreateTargetGroup] 
   const targetGroup = TargetGroups[0]; 
   state.targetGroupArn = targetGroup.TargetGroupArn; 
   state.targetGroupProtocol = targetGroup.Protocol; 
   state.targetGroupPort = targetGroup.Port; 
 }), 
 new ScenarioOutput( 
   "createdLoadBalancerTargetGroup", 
   MESSAGES.createdLoadBalancerTargetGroup.replace( 
     "${TARGET_GROUP_NAME}", 
     NAMES.loadBalancerTargetGroupName, 
   ), 
 ), 
 new ScenarioOutput( 
   "creatingLoadBalancer", 
   MESSAGES.creatingLoadBalancer.replace("${LB_NAME}", NAMES.loadBalancerName), 
 ), 
 new ScenarioAction("createLoadBalancer", async (state) => { 
   // snippet-start:[javascript.v3.wkflw.resilient.CreateLoadBalancer] 
   const client = new ElasticLoadBalancingV2Client({}); 
   const { LoadBalancers } = await client.send( 
     new CreateLoadBalancerCommand({ 
       Name: NAMES.loadBalancerName, 
       Subnets: state.subnets, 
     }), 
   ); 
   state.loadBalancerDns = LoadBalancers[0].DNSName; 
   state.loadBalancerArn = LoadBalancers[0].LoadBalancerArn; 
   await waitUntilLoadBalancerAvailable( 
     { client }, 
     { Names: [NAMES.loadBalancerName] }, 
   ); 
   // snippet-end:[javascript.v3.wkflw.resilient.CreateLoadBalancer] 
 }), 
 new ScenarioOutput("createdLoadBalancer", (state) => 
   MESSAGES.createdLoadBalancer 
     .replace("${LB_NAME}", NAMES.loadBalancerName) 
     .replace("${DNS_NAME}", state.loadBalancerDns), 
 ), 
 new ScenarioOutput( 
   "creatingListener", 
   MESSAGES.creatingLoadBalancerListener
```

```
 .replace("${LB_NAME}", NAMES.loadBalancerName) 
     .replace("${TARGET_GROUP_NAME}", NAMES.loadBalancerTargetGroupName), 
 ), 
 new ScenarioAction("createListener", async (state) => { 
   // snippet-start:[javascript.v3.wkflw.resilient.CreateListener] 
   const client = new ElasticLoadBalancingV2Client({}); 
   const { Listeners } = await client.send( 
     new CreateListenerCommand({ 
       LoadBalancerArn: state.loadBalancerArn, 
       Protocol: state.targetGroupProtocol, 
       Port: state.targetGroupPort, 
       DefaultActions: [ 
         { Type: "forward", TargetGroupArn: state.targetGroupArn }, 
       ], 
     }), 
   ); 
   // snippet-end:[javascript.v3.wkflw.resilient.CreateListener] 
   const listener = Listeners[0]; 
   state.loadBalancerListenerArn = listener.ListenerArn; 
 }), 
 new ScenarioOutput("createdListener", (state) => 
   MESSAGES.createdLoadBalancerListener.replace( 
     "${LB_LISTENER_ARN}", 
     state.loadBalancerListenerArn, 
   ), 
 ), 
 new ScenarioOutput( 
   "attachingLoadBalancerTargetGroup", 
   MESSAGES.attachingLoadBalancerTargetGroup 
     .replace("${TARGET_GROUP_NAME}", NAMES.loadBalancerTargetGroupName) 
     .replace("${AUTO_SCALING_GROUP_NAME}", NAMES.autoScalingGroupName), 
),
 new ScenarioAction("attachLoadBalancerTargetGroup", async (state) => { 
   // snippet-start:[javascript.v3.wkflw.resilient.AttachTargetGroup] 
  const client = new AutoScalingClient({});
   await client.send( 
     new AttachLoadBalancerTargetGroupsCommand({ 
       AutoScalingGroupName: NAMES.autoScalingGroupName, 
       TargetGroupARNs: [state.targetGroupArn], 
     }), 
   ); 
   // snippet-end:[javascript.v3.wkflw.resilient.AttachTargetGroup] 
 }), 
 new ScenarioOutput(
```

```
 "attachedLoadBalancerTargetGroup", 
     MESSAGES.attachedLoadBalancerTargetGroup, 
   ), 
 new ScenarioOutput("verifyingInboundPort", MESSAGES.verifyingInboundPort),
  new ScenarioAction( 
     "verifyInboundPort", 
     /** 
\star * @param {{ defaultSecurityGroup: import('@aws-sdk/client-ec2').SecurityGroup}} 
 state 
      */ 
    async (state) \Rightarrow {
      const client = new EC2Client({});
       const { SecurityGroups } = await client.send( 
         new DescribeSecurityGroupsCommand({ 
           Filters: [{ Name: "group-name", Values: ["default"] }], 
         }), 
       ); 
       if (!SecurityGroups) { 
         state.verifyInboundPortError = new Error(MESSAGES.noSecurityGroups); 
       } 
       state.defaultSecurityGroup = SecurityGroups[0]; 
       /** 
        * @type {string} 
        */ 
       const ipResponse = (await axios.get("http://checkip.amazonaws.com")).data; 
      state.mvIp = ipResponse.time();
       const myIpRules = state.defaultSecurityGroup.IpPermissions.filter( 
        ({ [ IpRanges }) =>
           IpRanges.some( 
             ({ (f CidrIp }) =>
                CidrIp.startsWith(state.myIp) || CidrIp === "0.0.0.0/0", 
           ), 
      \lambdafilter((\{ IPProtocol \}) \Rightarrow IPProtocol == "tco")filter((\{ FromPort }\}) \Rightarrow FromPort == 80); state.myIpRules = myIpRules; 
     }, 
   ), 
   new ScenarioOutput( 
     "verifiedInboundPort", 
     /**
```

```
 * @param {{ myIpRules: any[] }} state 
      */ 
    (state) => {
       if (state.myIpRules.length > 0) { 
         return MESSAGES.foundIpRules.replace( 
            "${IP_RULES}", 
            JSON.stringify(state.myIpRules, null, 2), 
          ); 
       } else { 
         return MESSAGES.noIpRules; 
       } 
     }, 
   ), 
   new ScenarioInput( 
     "shouldAddInboundRule", 
     /** 
      * @param {{ myIpRules: any[] }} state 
      */ 
    (state) => {
       if (state.myIpRules.length > 0) { 
         return false; 
       } else { 
          return MESSAGES.noIpRules; 
       } 
     }, 
     { type: "confirm" }, 
   ), 
   new ScenarioAction( 
     "addInboundRule", 
     /** 
      * @param {{ defaultSecurityGroup: import('@aws-sdk/client-
ec2').SecurityGroup }} state 
      */ 
    async (state) \Rightarrow {
       if (!state.shouldAddInboundRule) { 
         return; 
       } 
      const client = new EC2Client({});
       await client.send( 
          new AuthorizeSecurityGroupIngressCommand({ 
            GroupId: state.defaultSecurityGroup.GroupId, 
            CidrIp: `${state.myIp}/32`, 
            FromPort: 80,
```

```
 ToPort: 80, 
            IpProtocol: "tcp", 
         }), 
       ); 
     }, 
   ), 
   new ScenarioOutput("addedInboundRule", (state) => { 
     if (state.shouldAddInboundRule) { 
       return MESSAGES.addedInboundRule.replace("${IP_ADDRESS}", state.myIp); 
     } else { 
       return false; 
     } 
   }), 
   new ScenarioOutput("verifyingEndpoint", (state) => 
     MESSAGES.verifyingEndpoint.replace("${DNS_NAME}", state.loadBalancerDns), 
   ), 
   new ScenarioAction("verifyEndpoint", async (state) => { 
     try { 
      const response = await retry({ intervalInMs: 2000, maxRetries: 30 }, () =>
         axios.get(`http://${state.loadBalancerDns}`), 
       ); 
       state.endpointResponse = JSON.stringify(response.data, null, 2); 
     } catch (e) { 
       state.verifyEndpointError = e; 
     } 
   }), 
   new ScenarioOutput("verifiedEndpoint", (state) => { 
     if (state.verifyEndpointError) { 
       console.error(state.verifyEndpointError); 
     } else { 
       return MESSAGES.verifiedEndpoint.replace( 
         "${ENDPOINT_RESPONSE}", 
         state.endpointResponse, 
       ); 
     } 
   }),
];
```
## 建立步驟以執行示範。

```
// Copyright Amazon.com, Inc. or its affiliates. All Rights Reserved.
// SPDX-License-Identifier: Apache-2.0
```

```
import { readFileSync } from "node:fs";
import { join } from "node:path";
import axios from "axios";
import { 
   DescribeTargetGroupsCommand, 
   DescribeTargetHealthCommand, 
   ElasticLoadBalancingV2Client,
} from "@aws-sdk/client-elastic-load-balancing-v2";
import { 
   DescribeInstanceInformationCommand, 
   PutParameterCommand, 
   SSMClient, 
  SendCommandCommand,
} from "@aws-sdk/client-ssm";
import { 
   IAMClient, 
   CreatePolicyCommand, 
   CreateRoleCommand, 
   AttachRolePolicyCommand, 
   CreateInstanceProfileCommand, 
   AddRoleToInstanceProfileCommand, 
   waitUntilInstanceProfileExists,
} from "@aws-sdk/client-iam";
import { 
   AutoScalingClient, 
   DescribeAutoScalingGroupsCommand, 
   TerminateInstanceInAutoScalingGroupCommand,
} from "@aws-sdk/client-auto-scaling";
import { 
   DescribeIamInstanceProfileAssociationsCommand, 
   EC2Client, 
   RebootInstancesCommand, 
   ReplaceIamInstanceProfileAssociationCommand,
} from "@aws-sdk/client-ec2";
import { 
   ScenarioAction, 
   ScenarioInput, 
   ScenarioOutput,
} from "@aws-doc-sdk-examples/lib/scenario/scenario.js";
import { retry } from "@aws-doc-sdk-examples/lib/utils/util-timers.js";
```

```
import { MESSAGES, NAMES, RESOURCES_PATH } from "./constants.js";
import { findLoadBalancer } from "./shared.js";
const getRecommendation = new ScenarioAction( 
   "getRecommendation", 
  async (state) \Rightarrow {
     const loadBalancer = await findLoadBalancer(NAMES.loadBalancerName); 
     if (loadBalancer) { 
       state.loadBalancerDnsName = loadBalancer.DNSName; 
       try { 
         state.recommendation = ( 
           await axios.get(`http://${state.loadBalancerDnsName}`) 
         ).data; 
       } catch (e) { 
         state.recommendation = e instanceof Error ? e.message : e; 
       } 
     } else { 
       throw new Error(MESSAGES.demoFindLoadBalancerError); 
     } 
  },
);
const getRecommendationResult = new ScenarioOutput( 
   "getRecommendationResult", 
  (state) =>
     `Recommendation:\n${JSON.stringify(state.recommendation, null, 2)}`, 
   { preformatted: true },
);
const getHealthCheck = new ScenarioAction("getHealthCheck", async (state) => { 
   // snippet-start:[javascript.v3.wkflw.resilient.DescribeTargetGroups] 
   const client = new ElasticLoadBalancingV2Client({}); 
   const { TargetGroups } = await client.send( 
     new DescribeTargetGroupsCommand({ 
       Names: [NAMES.loadBalancerTargetGroupName], 
     }), 
   ); 
   // snippet-end:[javascript.v3.wkflw.resilient.DescribeTargetGroups] 
   // snippet-start:[javascript.v3.wkflw.resilient.DescribeTargetHealth] 
   const { TargetHealthDescriptions } = await client.send( 
     new DescribeTargetHealthCommand({ 
       TargetGroupArn: TargetGroups[0].TargetGroupArn, 
     }),
```

```
 ); 
   // snippet-end:[javascript.v3.wkflw.resilient.DescribeTargetHealth] 
   state.targetHealthDescriptions = TargetHealthDescriptions;
});
const getHealthCheckResult = new ScenarioOutput( 
   "getHealthCheckResult", 
   /** 
    * @param {{ targetHealthDescriptions: import('@aws-sdk/client-elastic-load-
balancing-v2').TargetHealthDescription[]}} state 
    */ 
  (state) => {
     const status = state.targetHealthDescriptions 
       .map((th) => `${th.Target.Id}: ${th.TargetHealth.State}`) 
      .join("n");
     return `Health check:\n${status}`; 
   }, 
   { preformatted: true },
);
const loadBalancerLoop = new ScenarioAction( 
   "loadBalancerLoop", 
   getRecommendation.action, 
  \sqrt{2} whileConfig: { 
       whileFn: ({ loadBalancerCheck }) => loadBalancerCheck, 
       input: new ScenarioInput( 
         "loadBalancerCheck", 
         MESSAGES.demoLoadBalancerCheck, 
         { 
           type: "confirm", 
         }, 
       ), 
       output: getRecommendationResult, 
     }, 
   },
);
const healthCheckLoop = new ScenarioAction( 
   "healthCheckLoop", 
   getHealthCheck.action, 
   { 
     whileConfig: { 
       whileFn: ({ healthCheck }) => healthCheck,
```

```
input: new ScenarioInput("healthCheck", MESSAGES.demoHealthCheck, {
         type: "confirm", 
       }), 
       output: getHealthCheckResult, 
     }, 
   },
);
const statusSteps = [ 
   getRecommendation, 
   getRecommendationResult, 
   getHealthCheck, 
  getHealthCheckResult,
];
/** 
  * @type {import('@aws-doc-sdk-examples/lib/scenario.js').Step[]} 
  */
export const demoSteps = [ 
   new ScenarioOutput("header", MESSAGES.demoHeader, { header: true }), 
   new ScenarioOutput("sanityCheck", MESSAGES.demoSanityCheck), 
   ...statusSteps, 
   new ScenarioInput( 
     "brokenDependencyConfirmation", 
     MESSAGES.demoBrokenDependencyConfirmation, 
     { type: "confirm" }, 
   ), 
   new ScenarioAction("brokenDependency", async (state) => { 
     if (!state.brokenDependencyConfirmation) { 
       process.exit(); 
     } else { 
      const client = new SSMClien({});
       state.badTableName = `fake-table-${Date.now()}`; 
       await client.send( 
         new PutParameterCommand({ 
          Name: NAMES.ssmTableNameKey,
           Value: state.badTableName, 
           Overwrite: true, 
           Type: "String", 
         }), 
       ); 
     } 
   }), 
   new ScenarioOutput("testBrokenDependency", (state) =>
```

```
 MESSAGES.demoTestBrokenDependency.replace( 
     "${TABLE_NAME}", 
     state.badTableName, 
   ), 
),
 ...statusSteps, 
 new ScenarioInput( 
   "staticResponseConfirmation", 
   MESSAGES.demoStaticResponseConfirmation, 
   { type: "confirm" }, 
),
 new ScenarioAction("staticResponse", async (state) => { 
   if (!state.staticResponseConfirmation) { 
     process.exit(); 
   } else { 
    const client = new SSMClien({});
     await client.send( 
       new PutParameterCommand({ 
        Name: NAMES.ssmFailureResponseKey,
         Value: "static", 
         Overwrite: true, 
         Type: "String", 
       }), 
     ); 
   } 
 }), 
 new ScenarioOutput("testStaticResponse", MESSAGES.demoTestStaticResponse), 
 ...statusSteps, 
 new ScenarioInput( 
   "badCredentialsConfirmation", 
   MESSAGES.demoBadCredentialsConfirmation, 
   { type: "confirm" }, 
 ), 
 new ScenarioAction("badCredentialsExit", (state) => { 
   if (!state.badCredentialsConfirmation) { 
     process.exit(); 
   } 
 }), 
 new ScenarioAction("fixDynamoDBName", async () => { 
  const client = new SSMClien({});
   await client.send( 
     new PutParameterCommand({ 
      Name: NAMES.ssmTableNameKey,
       Value: NAMES.tableName,
```

```
 Overwrite: true, 
         Type: "String", 
       }), 
     ); 
   }), 
   new ScenarioAction( 
     "badCredentials", 
     /** 
      * @param {{ targetInstance: import('@aws-sdk/client-auto-scaling').Instance }} 
  state 
      */ 
    async (state) \Rightarrow {
       await createSsmOnlyInstanceProfile(); 
      const autoScalingClient = new AutoScalingClient({});
       const { AutoScalingGroups } = await autoScalingClient.send( 
         new DescribeAutoScalingGroupsCommand({ 
           AutoScalingGroupNames: [NAMES.autoScalingGroupName], 
         }), 
       ); 
       state.targetInstance = AutoScalingGroups[0].Instances[0]; 
       // snippet-start:
[javascript.v3.wkflw.resilient.DescribeIamInstanceProfileAssociations] 
      const ec2Client = new EC2Client({});
       const { IamInstanceProfileAssociations } = await ec2Client.send( 
         new DescribeIamInstanceProfileAssociationsCommand({ 
           Filters: [ 
             { Name: "instance-id", Values: [state.targetInstance.InstanceId] }, 
           ], 
         }), 
       ); 
       // snippet-end:
[javascript.v3.wkflw.resilient.DescribeIamInstanceProfileAssociations] 
       state.instanceProfileAssociationId = 
         IamInstanceProfileAssociations[0].AssociationId; 
       // snippet-start:
[javascript.v3.wkflw.resilient.ReplaceIamInstanceProfileAssociation] 
      await retry(\{ intervalInMs: 1000, maxRetries: 30 \}, () =>
         ec2Client.send( 
           new ReplaceIamInstanceProfileAssociationCommand({ 
             AssociationId: state.instanceProfileAssociationId, 
             IamInstanceProfile: { Name: NAMES.ssmOnlyInstanceProfileName }, 
           }), 
         ), 
       );
```

```
 // snippet-end:
[javascript.v3.wkflw.resilient.ReplaceIamInstanceProfileAssociation] 
       await ec2Client.send( 
         new RebootInstancesCommand({ 
           InstanceIds: [state.targetInstance.InstanceId], 
         }), 
       ); 
      const ssmClient = new SSMClient({});
      await retry({ intervalInMs: 20000, maxRetries: 15 }, async () => {
         const { InstanceInformationList } = await ssmClient.send( 
          new DescribeInstanceInformationCommand({}),
         ); 
         const instance = InstanceInformationList.find( 
           (info) => info.InstanceId === state.targetInstance.InstanceId, 
         ); 
         if (!instance) { 
           throw new Error("Instance not found."); 
         } 
       }); 
       await ssmClient.send( 
        new SendCommandCommand({
           InstanceIds: [state.targetInstance.InstanceId], 
           DocumentName: "AWS-RunShellScript", 
           Parameters: { commands: ["cd / && sudo python3 server.py 80"] }, 
         }), 
       ); 
    }, 
   ), 
   new ScenarioOutput( 
     "testBadCredentials", 
    /** 
      * @param {{ targetInstance: import('@aws-sdk/client-ssm').InstanceInformation}} 
  state 
      */ 
    (state) =>
       MESSAGES.demoTestBadCredentials.replace( 
         "${INSTANCE_ID}", 
         state.targetInstance.InstanceId, 
       ),
```

```
 ), 
   loadBalancerLoop, 
   new ScenarioInput( 
     "deepHealthCheckConfirmation", 
     MESSAGES.demoDeepHealthCheckConfirmation, 
     { type: "confirm" }, 
  ),
   new ScenarioAction("deepHealthCheckExit", (state) => { 
     if (!state.deepHealthCheckConfirmation) { 
       process.exit(); 
     } 
   }), 
   new ScenarioAction("deepHealthCheck", async () => { 
    const client = new SSMClien({ }) ;
     await client.send( 
       new PutParameterCommand({ 
        Name: NAMES.ssmHealthCheckKey,
         Value: "deep", 
         Overwrite: true, 
         Type: "String", 
       }), 
     ); 
   }), 
   new ScenarioOutput("testDeepHealthCheck", MESSAGES.demoTestDeepHealthCheck), 
   healthCheckLoop, 
   loadBalancerLoop, 
   new ScenarioInput( 
     "killInstanceConfirmation", 
     /** 
      * @param {{ targetInstance: import('@aws-sdk/client-
ssm').InstanceInformation }} state 
      */ 
    (state) =>
       MESSAGES.demoKillInstanceConfirmation.replace( 
          "${INSTANCE_ID}", 
         state.targetInstance.InstanceId, 
       ), 
     { type: "confirm" }, 
  ),
   new ScenarioAction("killInstanceExit", (state) => { 
     if (!state.killInstanceConfirmation) { 
       process.exit(); 
     } 
   }),
```

```
 new ScenarioAction( 
     "killInstance", 
     /** 
      * @param {{ targetInstance: import('@aws-sdk/client-
ssm').InstanceInformation }} state 
      */ 
    async (state) => \{const client = new AutoScalingClient({});
       await client.send( 
         new TerminateInstanceInAutoScalingGroupCommand({ 
            InstanceId: state.targetInstance.InstanceId, 
           ShouldDecrementDesiredCapacity: false, 
         }), 
       ); 
     }, 
   ), 
   new ScenarioOutput("testKillInstance", MESSAGES.demoTestKillInstance), 
   healthCheckLoop, 
   loadBalancerLoop, 
   new ScenarioInput("failOpenConfirmation", MESSAGES.demoFailOpenConfirmation, { 
     type: "confirm", 
   }), 
   new ScenarioAction("failOpenExit", (state) => { 
     if (!state.failOpenConfirmation) { 
       process.exit(); 
     } 
   }), 
   new ScenarioAction("failOpen", () => { 
    const client = new SSMClien({});
     return client.send( 
       new PutParameterCommand({ 
        Name: NAMES.ssmTableNameKey,
         Value: `fake-table-${Date.now()}`, 
         Overwrite: true, 
         Type: "String", 
       }), 
     ); 
   }), 
   new ScenarioOutput("testFailOpen", MESSAGES.demoFailOpenTest), 
   healthCheckLoop, 
   loadBalancerLoop, 
   new ScenarioInput( 
     "resetTableConfirmation", 
     MESSAGES.demoResetTableConfirmation,
```

```
 { type: "confirm" }, 
   ), 
   new ScenarioAction("resetTableExit", (state) => { 
     if (!state.resetTableConfirmation) { 
       process.exit(); 
     } 
   }), 
   new ScenarioAction("resetTable", async () => { 
    const client = new SSMClien({});
     await client.send( 
       new PutParameterCommand({ 
        Name: NAMES.ssmTableNameKey,
         Value: NAMES.tableName, 
         Overwrite: true, 
         Type: "String", 
       }), 
     ); 
   }), 
   new ScenarioOutput("testResetTable", MESSAGES.demoTestResetTable), 
   healthCheckLoop, 
   loadBalancerLoop,
];
async function createSsmOnlyInstanceProfile() { 
  const iamClient = new IAMClient({});
   const { Policy } = await iamClient.send( 
     new CreatePolicyCommand({ 
       PolicyName: NAMES.ssmOnlyPolicyName, 
       PolicyDocument: readFileSync( 
         join(RESOURCES_PATH, "ssm_only_policy.json"), 
       ), 
     }), 
   ); 
   await iamClient.send( 
     new CreateRoleCommand({ 
       RoleName: NAMES.ssmOnlyRoleName, 
       AssumeRolePolicyDocument: JSON.stringify({ 
         Version: "2012-10-17", 
        Statement: \Gamma { 
              Effect: "Allow", 
             Principal: { Service: "ec2.amazonaws.com" },
              Action: "sts:AssumeRole", 
           },
```

```
 ], 
       }), 
     }), 
   ); 
   await iamClient.send( 
     new AttachRolePolicyCommand({ 
       RoleName: NAMES.ssmOnlyRoleName, 
       PolicyArn: Policy.Arn, 
     }), 
   ); 
   await iamClient.send( 
     new AttachRolePolicyCommand({ 
       RoleName: NAMES.ssmOnlyRoleName, 
       PolicyArn: "arn:aws:iam::aws:policy/AmazonSSMManagedInstanceCore", 
     }), 
   ); 
   // snippet-start:[javascript.v3.wkflw.resilient.CreateInstanceProfile] 
   const { InstanceProfile } = await iamClient.send( 
     new CreateInstanceProfileCommand({ 
       InstanceProfileName: NAMES.ssmOnlyInstanceProfileName, 
     }), 
   ); 
   await waitUntilInstanceProfileExists( 
     { client: iamClient }, 
     { InstanceProfileName: NAMES.ssmOnlyInstanceProfileName }, 
   ); 
   // snippet-end:[javascript.v3.wkflw.resilient.CreateInstanceProfile] 
   await iamClient.send( 
     new AddRoleToInstanceProfileCommand({ 
       InstanceProfileName: NAMES.ssmOnlyInstanceProfileName, 
       RoleName: NAMES.ssmOnlyRoleName, 
     }), 
   ); 
   return InstanceProfile;
}
```
## 建立步驟以銷毀所有資源。

```
// Copyright Amazon.com, Inc. or its affiliates. All Rights Reserved.
// SPDX-License-Identifier: Apache-2.0
import { unlinkSync } from "node:fs";
```

```
import { DynamoDBClient, DeleteTableCommand } from "@aws-sdk/client-dynamodb";
import { 
   EC2Client, 
   DeleteKeyPairCommand, 
   DeleteLaunchTemplateCommand,
} from "@aws-sdk/client-ec2";
import { 
   IAMClient, 
   DeleteInstanceProfileCommand, 
   RemoveRoleFromInstanceProfileCommand, 
   DeletePolicyCommand, 
   DeleteRoleCommand, 
   DetachRolePolicyCommand, 
   paginateListPolicies,
} from "@aws-sdk/client-iam";
import { 
   AutoScalingClient, 
   DeleteAutoScalingGroupCommand, 
   TerminateInstanceInAutoScalingGroupCommand, 
   UpdateAutoScalingGroupCommand, 
   paginateDescribeAutoScalingGroups,
} from "@aws-sdk/client-auto-scaling";
import { 
   DeleteLoadBalancerCommand, 
   DeleteTargetGroupCommand, 
   DescribeTargetGroupsCommand, 
   ElasticLoadBalancingV2Client,
} from "@aws-sdk/client-elastic-load-balancing-v2";
import { 
   ScenarioOutput, 
   ScenarioInput, 
   ScenarioAction,
} from "@aws-doc-sdk-examples/lib/scenario/index.js";
import { retry } from "@aws-doc-sdk-examples/lib/utils/util-timers.js";
import { MESSAGES, NAMES } from "./constants.js";
import { findLoadBalancer } from "./shared.js";
/** 
  * @type {import('@aws-doc-sdk-examples/lib/scenario.js').Step[]} 
  */
export const destroySteps = [
```

```
 new ScenarioInput("destroy", MESSAGES.destroy, { type: "confirm" }), 
 new ScenarioAction( 
   "abort", 
  (stat) => state.destroy === false && process.exit(),
 ), 
 new ScenarioAction("deleteTable", async (c) => { 
   try { 
    const client = new DynamoDBClient({});
    await client.send(new DeleteTableCommand({ TableName: NAMES.tableName }));
   } catch (e) { 
     c.deleteTableError = e; 
   } 
 }), 
 new ScenarioOutput("deleteTableResult", (state) => { 
   if (state.deleteTableError) { 
     console.error(state.deleteTableError); 
     return MESSAGES.deleteTableError.replace( 
       "${TABLE_NAME}", 
       NAMES.tableName, 
     ); 
   } else { 
     return MESSAGES.deletedTable.replace("${TABLE_NAME}", NAMES.tableName); 
   } 
 }), 
 new ScenarioAction("deleteKeyPair", async (state) => { 
   try { 
    const client = new EC2Client({});
     await client.send( 
      new DeleteKeyPairCommand({ KeyName: NAMES.keyPairName }),
     ); 
     unlinkSync(`${NAMES.keyPairName}.pem`); 
   } catch (e) { 
     state.deleteKeyPairError = e; 
   } 
 }), 
 new ScenarioOutput("deleteKeyPairResult", (state) => { 
   if (state.deleteKeyPairError) { 
     console.error(state.deleteKeyPairError); 
     return MESSAGES.deleteKeyPairError.replace( 
       "${KEY_PAIR_NAME}", 
       NAMES.keyPairName, 
     ); 
   } else { 
     return MESSAGES.deletedKeyPair.replace(
```

```
 "${KEY_PAIR_NAME}", 
       NAMES.keyPairName, 
     ); 
   } 
 }), 
 new ScenarioAction("detachPolicyFromRole", async (state) => { 
   try { 
    const client = new IAMClient(\{\});
     const policy = await findPolicy(NAMES.instancePolicyName); 
     if (!policy) { 
       state.detachPolicyFromRoleError = new Error( 
          `Policy ${NAMES.instancePolicyName} not found.`, 
       ); 
     } else { 
       await client.send( 
         new DetachRolePolicyCommand({ 
            RoleName: NAMES.instanceRoleName, 
            PolicyArn: policy.Arn, 
         }), 
       ); 
     } 
   } catch (e) { 
     state.detachPolicyFromRoleError = e; 
   } 
 }), 
 new ScenarioOutput("detachedPolicyFromRole", (state) => { 
   if (state.detachPolicyFromRoleError) { 
     console.error(state.detachPolicyFromRoleError); 
     return MESSAGES.detachPolicyFromRoleError 
       .replace("${INSTANCE_POLICY_NAME}", NAMES.instancePolicyName) 
       .replace("${INSTANCE_ROLE_NAME}", NAMES.instanceRoleName); 
   } else { 
     return MESSAGES.detachedPolicyFromRole 
       .replace("${INSTANCE_POLICY_NAME}", NAMES.instancePolicyName) 
       .replace("${INSTANCE_ROLE_NAME}", NAMES.instanceRoleName); 
   } 
 }), 
 new ScenarioAction("deleteInstancePolicy", async (state) => { 
  const client = new IAMClient({});
   const policy = await findPolicy(NAMES.instancePolicyName); 
   if (!policy) { 
     state.deletePolicyError = new Error(
```

```
 `Policy ${NAMES.instancePolicyName} not found.`, 
     ); 
   } else { 
     return client.send( 
       new DeletePolicyCommand({ 
         PolicyArn: policy.Arn, 
       }), 
     ); 
   } 
 }), 
 new ScenarioOutput("deletePolicyResult", (state) => { 
   if (state.deletePolicyError) { 
     console.error(state.deletePolicyError); 
     return MESSAGES.deletePolicyError.replace( 
       "${INSTANCE_POLICY_NAME}", 
       NAMES.instancePolicyName, 
     ); 
   } else { 
     return MESSAGES.deletedPolicy.replace( 
       "${INSTANCE_POLICY_NAME}", 
       NAMES.instancePolicyName, 
     ); 
   } 
 }), 
 new ScenarioAction("removeRoleFromInstanceProfile", async (state) => { 
   try { 
    const client = new IAMClient({});
     await client.send( 
       new RemoveRoleFromInstanceProfileCommand({ 
         RoleName: NAMES.instanceRoleName, 
         InstanceProfileName: NAMES.instanceProfileName, 
       }), 
     ); 
   } catch (e) { 
     state.removeRoleFromInstanceProfileError = e; 
   } 
 }), 
 new ScenarioOutput("removeRoleFromInstanceProfileResult", (state) => { 
   if (state.removeRoleFromInstanceProfile) { 
     console.error(state.removeRoleFromInstanceProfileError); 
     return MESSAGES.removeRoleFromInstanceProfileError 
        .replace("${INSTANCE_PROFILE_NAME}", NAMES.instanceProfileName) 
       .replace("${INSTANCE_ROLE_NAME}", NAMES.instanceRoleName);
   } else {
```

```
 return MESSAGES.removedRoleFromInstanceProfile 
       .replace("${INSTANCE_PROFILE_NAME}", NAMES.instanceProfileName) 
       .replace("${INSTANCE_ROLE_NAME}", NAMES.instanceRoleName); 
   } 
 }), 
 new ScenarioAction("deleteInstanceRole", async (state) => { 
   try { 
    const client = new IAMClient(\{\});
     await client.send( 
       new DeleteRoleCommand({ 
         RoleName: NAMES.instanceRoleName, 
       }), 
     ); 
   } catch (e) { 
     state.deleteInstanceRoleError = e; 
   } 
 }), 
 new ScenarioOutput("deleteInstanceRoleResult", (state) => { 
   if (state.deleteInstanceRoleError) { 
     console.error(state.deleteInstanceRoleError); 
     return MESSAGES.deleteInstanceRoleError.replace( 
       "${INSTANCE_ROLE_NAME}", 
       NAMES.instanceRoleName, 
     ); 
   } else { 
     return MESSAGES.deletedInstanceRole.replace( 
       "${INSTANCE_ROLE_NAME}", 
       NAMES.instanceRoleName, 
     ); 
   } 
 }), 
 new ScenarioAction("deleteInstanceProfile", async (state) => { 
   try { 
     // snippet-start:[javascript.v3.wkflw.resilient.DeleteInstanceProfile] 
    const client = new IAMClient({});
     await client.send( 
       new DeleteInstanceProfileCommand({ 
         InstanceProfileName: NAMES.instanceProfileName, 
       }), 
     ); 
     // snippet-end:[javascript.v3.wkflw.resilient.DeleteInstanceProfile] 
   } catch (e) { 
     state.deleteInstanceProfileError = e; 
   }
```

```
 }), 
 new ScenarioOutput("deleteInstanceProfileResult", (state) => { 
   if (state.deleteInstanceProfileError) { 
     console.error(state.deleteInstanceProfileError); 
     return MESSAGES.deleteInstanceProfileError.replace( 
       "${INSTANCE_PROFILE_NAME}", 
       NAMES.instanceProfileName, 
     ); 
   } else { 
     return MESSAGES.deletedInstanceProfile.replace( 
       "${INSTANCE_PROFILE_NAME}", 
       NAMES.instanceProfileName, 
     ); 
   } 
 }), 
 new ScenarioAction("deleteAutoScalingGroup", async (state) => { 
   try { 
     await terminateGroupInstances(NAMES.autoScalingGroupName); 
    await retry({ intervalInMs: 60000, maxRetries: 60 }, async () => {
       await deleteAutoScalingGroup(NAMES.autoScalingGroupName); 
     }); 
   } catch (e) { 
    state.deleteAutoScalingGroupError = e;
   } 
 }), 
 new ScenarioOutput("deleteAutoScalingGroupResult", (state) => { 
   if (state.deleteAutoScalingGroupError) { 
     console.error(state.deleteAutoScalingGroupError); 
     return MESSAGES.deleteAutoScalingGroupError.replace( 
       "${AUTO_SCALING_GROUP_NAME}", 
       NAMES.autoScalingGroupName, 
     ); 
   } else { 
     return MESSAGES.deletedAutoScalingGroup.replace( 
       "${AUTO_SCALING_GROUP_NAME}", 
       NAMES.autoScalingGroupName, 
     ); 
   } 
 }), 
 new ScenarioAction("deleteLaunchTemplate", async (state) => { 
  const client = new EC2Client({});
   try { 
     // snippet-start:[javascript.v3.wkflw.resilient.DeleteLaunchTemplate] 
     await client.send(
```

```
 new DeleteLaunchTemplateCommand({ 
         LaunchTemplateName: NAMES.launchTemplateName, 
       }), 
     ); 
     // snippet-end:[javascript.v3.wkflw.resilient.DeleteLaunchTemplate] 
   } catch (e) { 
     state.deleteLaunchTemplateError = e; 
   } 
 }), 
 new ScenarioOutput("deleteLaunchTemplateResult", (state) => { 
   if (state.deleteLaunchTemplateError) { 
     console.error(state.deleteLaunchTemplateError); 
     return MESSAGES.deleteLaunchTemplateError.replace( 
       "${LAUNCH_TEMPLATE_NAME}", 
       NAMES.launchTemplateName, 
     ); 
   } else { 
     return MESSAGES.deletedLaunchTemplate.replace( 
       "${LAUNCH_TEMPLATE_NAME}", 
       NAMES.launchTemplateName, 
     ); 
   } 
 }), 
 new ScenarioAction("deleteLoadBalancer", async (state) => { 
   try { 
     // snippet-start:[javascript.v3.wkflw.resilient.DeleteLoadBalancer] 
     const client = new ElasticLoadBalancingV2Client({}); 
     const loadBalancer = await findLoadBalancer(NAMES.loadBalancerName); 
     await client.send( 
       new DeleteLoadBalancerCommand({ 
         LoadBalancerArn: loadBalancer.LoadBalancerArn, 
       }), 
     ); 
    await retry({ intervalInMs: 1000, maxRetries: 60 }, async () => {
       const lb = await findLoadBalancer(NAMES.loadBalancerName); 
       if (lb) { 
         throw new Error("Load balancer still exists."); 
       } 
     }); 
     // snippet-end:[javascript.v3.wkflw.resilient.DeleteLoadBalancer] 
   } catch (e) { 
     state.deleteLoadBalancerError = e; 
   } 
 }),
```

```
 new ScenarioOutput("deleteLoadBalancerResult", (state) => { 
   if (state.deleteLoadBalancerError) { 
     console.error(state.deleteLoadBalancerError); 
     return MESSAGES.deleteLoadBalancerError.replace( 
       "${LB_NAME}", 
       NAMES.loadBalancerName, 
     ); 
   } else { 
     return MESSAGES.deletedLoadBalancer.replace( 
       "${LB_NAME}", 
       NAMES.loadBalancerName, 
     ); 
   } 
 }), 
 new ScenarioAction("deleteLoadBalancerTargetGroup", async (state) => { 
   // snippet-start:[javascript.v3.wkflw.resilient.DeleteTargetGroup] 
   const client = new ElasticLoadBalancingV2Client({}); 
   try { 
     const { TargetGroups } = await client.send( 
       new DescribeTargetGroupsCommand({ 
        Names: [NAMES.loadBalancerTargetGroupName],
       }), 
     ); 
     await retry({ intervalInMs: 1000, maxRetries: 30 }, () => 
       client.send( 
         new DeleteTargetGroupCommand({ 
           TargetGroupArn: TargetGroups[0].TargetGroupArn, 
         }), 
       ), 
     ); 
   } catch (e) { 
     state.deleteLoadBalancerTargetGroupError = e; 
   } 
   // snippet-end:[javascript.v3.wkflw.resilient.DeleteTargetGroup] 
 }), 
 new ScenarioOutput("deleteLoadBalancerTargetGroupResult", (state) => { 
   if (state.deleteLoadBalancerTargetGroupError) { 
     console.error(state.deleteLoadBalancerTargetGroupError); 
     return MESSAGES.deleteLoadBalancerTargetGroupError.replace( 
       "${TARGET_GROUP_NAME}", 
       NAMES.loadBalancerTargetGroupName, 
     ); 
   } else {
```

```
 return MESSAGES.deletedLoadBalancerTargetGroup.replace( 
       "${TARGET_GROUP_NAME}", 
       NAMES.loadBalancerTargetGroupName, 
     ); 
   } 
 }), 
 new ScenarioAction("detachSsmOnlyRoleFromProfile", async (state) => { 
   try { 
    const client = new IAMClient({});
     await client.send( 
       new RemoveRoleFromInstanceProfileCommand({ 
         InstanceProfileName: NAMES.ssmOnlyInstanceProfileName, 
         RoleName: NAMES.ssmOnlyRoleName, 
       }), 
     ); 
   } catch (e) { 
     state.detachSsmOnlyRoleFromProfileError = e; 
   } 
 }), 
 new ScenarioOutput("detachSsmOnlyRoleFromProfileResult", (state) => { 
   if (state.detachSsmOnlyRoleFromProfileError) { 
     console.error(state.detachSsmOnlyRoleFromProfileError); 
     return MESSAGES.detachSsmOnlyRoleFromProfileError 
       .replace("${ROLE_NAME}", NAMES.ssmOnlyRoleName) 
       .replace("${PROFILE_NAME}", NAMES.ssmOnlyInstanceProfileName); 
   } else { 
     return MESSAGES.detachedSsmOnlyRoleFromProfile 
      .replace("${ROLE_NAME}", NAMES.ssmOnlyRoleName)
       .replace("${PROFILE_NAME}", NAMES.ssmOnlyInstanceProfileName); 
   } 
 }), 
 new ScenarioAction("detachSsmOnlyCustomRolePolicy", async (state) => { 
   try { 
    const iamClient = new IAMClient({});
     const ssmOnlyPolicy = await findPolicy(NAMES.ssmOnlyPolicyName); 
     await iamClient.send( 
       new DetachRolePolicyCommand({ 
         RoleName: NAMES.ssmOnlyRoleName, 
         PolicyArn: ssmOnlyPolicy.Arn, 
       }), 
     ); 
   } catch (e) { 
     state.detachSsmOnlyCustomRolePolicyError = e; 
   }
```

```
 }), 
 new ScenarioOutput("detachSsmOnlyCustomRolePolicyResult", (state) => { 
   if (state.detachSsmOnlyCustomRolePolicyError) { 
     console.error(state.detachSsmOnlyCustomRolePolicyError); 
     return MESSAGES.detachSsmOnlyCustomRolePolicyError 
       .replace("${ROLE_NAME}", NAMES.ssmOnlyRoleName) 
       .replace("${POLICY_NAME}", NAMES.ssmOnlyPolicyName); 
   } else { 
     return MESSAGES.detachedSsmOnlyCustomRolePolicy 
       .replace("${ROLE_NAME}", NAMES.ssmOnlyRoleName) 
       .replace("${POLICY_NAME}", NAMES.ssmOnlyPolicyName); 
   } 
 }), 
 new ScenarioAction("detachSsmOnlyAWSRolePolicy", async (state) => { 
   try { 
     const iamClient = new IAMClient({}); 
     await iamClient.send( 
       new DetachRolePolicyCommand({ 
         RoleName: NAMES.ssmOnlyRoleName, 
         PolicyArn: "arn:aws:iam::aws:policy/AmazonSSMManagedInstanceCore", 
       }), 
     ); 
   } catch (e) { 
     state.detachSsmOnlyAWSRolePolicyError = e; 
   } 
 }), 
 new ScenarioOutput("detachSsmOnlyAWSRolePolicyResult", (state) => { 
   if (state.detachSsmOnlyAWSRolePolicyError) { 
     console.error(state.detachSsmOnlyAWSRolePolicyError); 
     return MESSAGES.detachSsmOnlyAWSRolePolicyError 
       .replace("${ROLE_NAME}", NAMES.ssmOnlyRoleName) 
       .replace("${POLICY_NAME}", "AmazonSSMManagedInstanceCore"); 
   } else { 
     return MESSAGES.detachedSsmOnlyAWSRolePolicy 
       .replace("${ROLE_NAME}", NAMES.ssmOnlyRoleName) 
       .replace("${POLICY_NAME}", "AmazonSSMManagedInstanceCore"); 
   } 
 }), 
 new ScenarioAction("deleteSsmOnlyInstanceProfile", async (state) => { 
   try { 
    const iamClient = new IAMClient({});
     await iamClient.send( 
       new DeleteInstanceProfileCommand({ 
         InstanceProfileName: NAMES.ssmOnlyInstanceProfileName,
```

```
 }), 
     ); 
   } catch (e) { 
     state.deleteSsmOnlyInstanceProfileError = e; 
   } 
 }), 
 new ScenarioOutput("deleteSsmOnlyInstanceProfileResult", (state) => { 
   if (state.deleteSsmOnlyInstanceProfileError) { 
     console.error(state.deleteSsmOnlyInstanceProfileError); 
     return MESSAGES.deleteSsmOnlyInstanceProfileError.replace( 
       "${INSTANCE_PROFILE_NAME}", 
       NAMES.ssmOnlyInstanceProfileName, 
     ); 
   } else { 
     return MESSAGES.deletedSsmOnlyInstanceProfile.replace( 
       "${INSTANCE_PROFILE_NAME}", 
       NAMES.ssmOnlyInstanceProfileName, 
     ); 
   } 
 }), 
 new ScenarioAction("deleteSsmOnlyPolicy", async (state) => { 
   try { 
    const iamClient = new IAMClient({});
     const ssmOnlyPolicy = await findPolicy(NAMES.ssmOnlyPolicyName); 
     await iamClient.send( 
       new DeletePolicyCommand({ 
         PolicyArn: ssmOnlyPolicy.Arn, 
       }), 
     ); 
   } catch (e) { 
     state.deleteSsmOnlyPolicyError = e; 
   } 
 }), 
 new ScenarioOutput("deleteSsmOnlyPolicyResult", (state) => { 
   if (state.deleteSsmOnlyPolicyError) { 
     console.error(state.deleteSsmOnlyPolicyError); 
     return MESSAGES.deleteSsmOnlyPolicyError.replace( 
       "${POLICY_NAME}", 
       NAMES.ssmOnlyPolicyName, 
     ); 
   } else { 
     return MESSAGES.deletedSsmOnlyPolicy.replace( 
       "${POLICY_NAME}", 
       NAMES.ssmOnlyPolicyName,
```

```
 ); 
     } 
   }), 
   new ScenarioAction("deleteSsmOnlyRole", async (state) => { 
     try { 
      const iamClient = new IAMClient({});
       await iamClient.send( 
          new DeleteRoleCommand({ 
            RoleName: NAMES.ssmOnlyRoleName, 
         }), 
       ); 
     } catch (e) { 
       state.deleteSsmOnlyRoleError = e; 
     } 
   }), 
   new ScenarioOutput("deleteSsmOnlyRoleResult", (state) => { 
     if (state.deleteSsmOnlyRoleError) { 
       console.error(state.deleteSsmOnlyRoleError); 
       return MESSAGES.deleteSsmOnlyRoleError.replace( 
          "${ROLE_NAME}", 
          NAMES.ssmOnlyRoleName, 
       ); 
     } else { 
       return MESSAGES.deletedSsmOnlyRole.replace( 
          "${ROLE_NAME}", 
         NAMES.ssmOnlyRoleName, 
       ); 
     } 
   }),
];
/** 
  * @param {string} policyName 
  */
async function findPolicy(policyName) { 
  const client = new IAMClient(\{\});
  const paginatedPolicies = paginateListPolicies({ client }, {});
   for await (const page of paginatedPolicies) { 
    const policy = page.Policies.find((p) => p.PolicyName === policyName);
     if (policy) { 
       return policy; 
     } 
   }
}
```

```
/** 
  * @param {string} groupName 
  */
async function deleteAutoScalingGroup(groupName) { 
  const client = new AutoScalingClient( \{\});
   try { 
     await client.send( 
       new DeleteAutoScalingGroupCommand({ 
         AutoScalingGroupName: groupName, 
       }), 
     ); 
   } catch (err) { 
     if (!(err instanceof Error)) { 
       throw err; 
     } else { 
       console.log(err.name); 
       throw err; 
     } 
   }
}
/** 
  * @param {string} groupName 
  */
async function terminateGroupInstances(groupName) { 
   const autoScalingClient = new AutoScalingClient({}); 
   const group = await findAutoScalingGroup(groupName); 
   await autoScalingClient.send( 
     new UpdateAutoScalingGroupCommand({ 
       AutoScalingGroupName: group.AutoScalingGroupName, 
      MinSize: 0,
     }), 
   ); 
   for (const i of group.Instances) { 
    await retry({ intervalInMs: 1000, maxRetries: 30 }, () =>
       autoScalingClient.send( 
         new TerminateInstanceInAutoScalingGroupCommand({ 
            InstanceId: i.InstanceId, 
            ShouldDecrementDesiredCapacity: true, 
         }), 
       ), 
     ); 
   }
```
}

```
async function findAutoScalingGroup(groupName) { 
  const client = new AutoScalingClient({});
  const paginatedGroups = paginateDescribeAutoScalingGroups({ client }, {});
   for await (const page of paginatedGroups) { 
     const group = page.AutoScalingGroups.find( 
       (g) => g.AutoScalingGroupName === groupName, 
     ); 
     if (group) { 
       return group; 
     } 
   } 
   throw new Error(`Auto scaling group ${groupName} not found.`);
}
```
- 如需 API 詳細資訊,請參閱《AWS SDK for JavaScript API 參考》中的下列主題。
	- [AttachLoadBalancerTargetGroups](https://docs.aws.amazon.com/AWSJavaScriptSDK/v3/latest/client/auto-scaling/command/AttachLoadBalancerTargetGroupsCommand)
	- [CreateAutoScalingGroup](https://docs.aws.amazon.com/AWSJavaScriptSDK/v3/latest/client/auto-scaling/command/CreateAutoScalingGroupCommand)
	- [CreateInstanceProfile](https://docs.aws.amazon.com/AWSJavaScriptSDK/v3/latest/client/iam/command/CreateInstanceProfileCommand)
	- [CreateLaunchTemplate](https://docs.aws.amazon.com/AWSJavaScriptSDK/v3/latest/client/ec2/command/CreateLaunchTemplateCommand)
	- [CreateListener](https://docs.aws.amazon.com/AWSJavaScriptSDK/v3/latest/client/elastic-load-balancing-v2/command/CreateListenerCommand)
	- [CreateLoadBalancer](https://docs.aws.amazon.com/AWSJavaScriptSDK/v3/latest/client/elastic-load-balancing-v2/command/CreateLoadBalancerCommand)
	- [CreateTargetGroup](https://docs.aws.amazon.com/AWSJavaScriptSDK/v3/latest/client/elastic-load-balancing-v2/command/CreateTargetGroupCommand)
	- [DeleteAutoScalingGroup](https://docs.aws.amazon.com/AWSJavaScriptSDK/v3/latest/client/auto-scaling/command/DeleteAutoScalingGroupCommand)
	- [DeleteInstanceProfile](https://docs.aws.amazon.com/AWSJavaScriptSDK/v3/latest/client/iam/command/DeleteInstanceProfileCommand)
	- [DeleteLaunchTemplate](https://docs.aws.amazon.com/AWSJavaScriptSDK/v3/latest/client/ec2/command/DeleteLaunchTemplateCommand)
	- [DeleteLoadBalancer](https://docs.aws.amazon.com/AWSJavaScriptSDK/v3/latest/client/elastic-load-balancing-v2/command/DeleteLoadBalancerCommand)
	- [DeleteTargetGroup](https://docs.aws.amazon.com/AWSJavaScriptSDK/v3/latest/client/elastic-load-balancing-v2/command/DeleteTargetGroupCommand)
	- [DescribeAutoScalingGroups](https://docs.aws.amazon.com/AWSJavaScriptSDK/v3/latest/client/auto-scaling/command/DescribeAutoScalingGroupsCommand)
	- [DescribeAvailabilityZones](https://docs.aws.amazon.com/AWSJavaScriptSDK/v3/latest/client/ec2/command/DescribeAvailabilityZonesCommand)
	- [DescribeIamInstanceProfileAssociations](https://docs.aws.amazon.com/AWSJavaScriptSDK/v3/latest/client/ec2/command/DescribeIamInstanceProfileAssociationsCommand)
	- [DescribeInstances](https://docs.aws.amazon.com/AWSJavaScriptSDK/v3/latest/client/ec2/command/DescribeInstancesCommand)
	- [DescribeLoadBalancers](https://docs.aws.amazon.com/AWSJavaScriptSDK/v3/latest/client/elastic-load-balancing-v2/command/DescribeLoadBalancersCommand)
	- [DescribeSubnets](https://docs.aws.amazon.com/AWSJavaScriptSDK/v3/latest/client/ec2/command/DescribeSubnetsCommand)
- [DescribeTargetGroups](https://docs.aws.amazon.com/AWSJavaScriptSDK/v3/latest/client/elastic-load-balancing-v2/command/DescribeTargetGroupsCommand)
- [DescribeTargetHealth](https://docs.aws.amazon.com/AWSJavaScriptSDK/v3/latest/client/elastic-load-balancing-v2/command/DescribeTargetHealthCommand)
- [DescribeVpcs](https://docs.aws.amazon.com/AWSJavaScriptSDK/v3/latest/client/ec2/command/DescribeVpcsCommand)
- [RebootInstances](https://docs.aws.amazon.com/AWSJavaScriptSDK/v3/latest/client/ec2/command/RebootInstancesCommand)
- [ReplaceIamInstanceProfileAssociation](https://docs.aws.amazon.com/AWSJavaScriptSDK/v3/latest/client/ec2/command/ReplaceIamInstanceProfileAssociationCommand)
- [TerminateInstanceInAutoScalingGroup](https://docs.aws.amazon.com/AWSJavaScriptSDK/v3/latest/client/auto-scaling/command/TerminateInstanceInAutoScalingGroupCommand)
- [UpdateAutoScalingGroup](https://docs.aws.amazon.com/AWSJavaScriptSDK/v3/latest/client/auto-scaling/command/UpdateAutoScalingGroupCommand)

## 建立使用者並擔任角色

下列程式碼範例示範如何建立使用者並擔任角色。

## **A** Warning

為避免安全風險,在開發專用軟體或使用真實資料時,請勿使用 IAM 使用者進行身分驗證。相 反地,搭配使用聯合功能和身分提供者,例如 [AWS IAM Identity Center。](https://docs.aws.amazon.com/singlesignon/latest/userguide/what-is.html)

- 建立沒有許可的使用者。
- 建立一個可授予許可的角色,以列出帳戶的 Amazon S3 儲存貯體。
- 新增政策,讓使用者擔任該角色。
- 使用暫時憑證,擔任角色並列出 Amazon S3 儲存貯體,然後清理資源。

適用於 JavaScript (v3) 的開發套件

**a** Note

還有更多關於 GitHub。尋找完整範例,並了解如何在[AWS 設定和執行程式碼範例儲存庫](https://github.com/awsdocs/aws-doc-sdk-examples/tree/main/javascriptv3/example_code/iam#code-examples)。

建立一個可授予許可的 IAM 使用者和角色,以列出 Amazon S3 儲存貯體。使用者只有擔任該角色 的權利。擔任角色後,請使用暫時性憑證列出該帳戶的儲存貯體。

```
import { 
   CreateUserCommand, 
   GetUserCommand,
```

```
 CreateAccessKeyCommand, 
   CreatePolicyCommand, 
   CreateRoleCommand, 
   AttachRolePolicyCommand, 
   DeleteAccessKeyCommand, 
   DeleteUserCommand, 
   DeleteRoleCommand, 
   DeletePolicyCommand, 
   DetachRolePolicyCommand, 
   IAMClient,
} from "@aws-sdk/client-iam";
import { ListBucketsCommand, S3Client } from "@aws-sdk/client-s3";
import { AssumeRoleCommand, STSClient } from "@aws-sdk/client-sts";
import { retry } from "@aws-doc-sdk-examples/lib/utils/util-timers.js";
import { ScenarioInput } from "@aws-doc-sdk-examples/lib/scenario/index.js";
// Set the parameters.
const iamClient = new IAMClient({});
const userName = "test_name";
const policyName = "test_policy";
const roleName = "test_role";
/** 
  * Create a new IAM user. If the user already exists, give 
  * the option to delete and re-create it. 
  * @param {string} name 
  */
export const createUser = async (name, confirmAll = false) => { 
   try { 
     const { User } = await iamClient.send( 
       new GetUserCommand({ UserName: name }), 
     ); 
     const input = new ScenarioInput( 
       "deleteUser", 
       "Do you want to delete and remake this user?", 
       { type: "confirm" }, 
     ); 
    const deleteUser = await input.handle(\{\}, \{\confirmAll \});
    // If the user exists, and you want to delete it, delete the user
     // and then create it again. 
     if (deleteUser) { 
       await iamClient.send(new DeleteUserCommand({ UserName: User.UserName })); 
       await iamClient.send(new CreateUserCommand({ UserName: name })); 
     } else {
```
```
 console.warn( 
         `${name} already exists. The scenario may not work as expected.`, 
       ); 
       return User; 
     } 
   } catch (caught) { 
     // If there is no user by that name, create one. 
     if (caught instanceof Error && caught.name === "NoSuchEntityException") { 
       const { User } = await iamClient.send( 
         new CreateUserCommand({ UserName: name }), 
       ); 
       return User; 
     } else { 
       throw caught; 
     } 
   }
};
export const main = async (confirmAll = false) => {
   // Create a user. The user has no permissions by default. 
   const User = await createUser(userName, confirmAll); 
   if (!User) { 
     throw new Error("User not created"); 
   } 
  // Create an access key. This key is used to authenticate the new user to 
   // Amazon Simple Storage Service (Amazon S3) and AWS Security Token Service (AWS 
  STS). 
   // It's not best practice to use access keys. For more information, see https://
aws.amazon.com/iam/resources/best-practices/. 
   const createAccessKeyResponse = await iamClient.send( 
     new CreateAccessKeyCommand({ UserName: userName }), 
   ); 
   if ( 
     !createAccessKeyResponse.AccessKey?.AccessKeyId || 
     !createAccessKeyResponse.AccessKey?.SecretAccessKey 
   ) { 
     throw new Error("Access key not created"); 
   } 
   const { 
     AccessKey: { AccessKeyId, SecretAccessKey },
```

```
 } = createAccessKeyResponse; 
  let s3Client = new S3Client({ 
     credentials: { 
       accessKeyId: AccessKeyId, 
       secretAccessKey: SecretAccessKey, 
    }, 
  }); 
  // Retry the list buckets operation until it succeeds. InvalidAccessKeyId is 
  // thrown while the user and access keys are still stabilizing. 
 await retry(\{ intervalInMs: 1000, maxRetries: 300 }, async () => \{ try { 
       return await listBuckets(s3Client); 
     } catch (err) { 
       if (err instanceof Error && err.name === "InvalidAccessKeyId") { 
         throw err; 
       } 
    } 
  }); 
  // Retry the create role operation until it succeeds. A MalformedPolicyDocument 
 error 
  // is thrown while the user and access keys are still stabilizing. 
 const { Role } = await retry(
    { 
       intervalInMs: 2000, 
       maxRetries: 60, 
     }, 
    () =>
       iamClient.send( 
         new CreateRoleCommand({ 
           AssumeRolePolicyDocument: JSON.stringify({ 
             Version: "2012-10-17", 
             Statement: [ 
\overline{a} Effect: "Allow", 
                  Principal: { 
                    // Allow the previously created user to assume this role. 
                    AWS: User.Arn, 
                  }, 
                  Action: "sts:AssumeRole", 
               }, 
             ],
```

```
 }), 
          RoleName: roleName, 
        }), 
     ), 
 ); 
 if (!Role) { 
   throw new Error("Role not created"); 
 } 
 // Create a policy that allows the user to list S3 buckets. 
 const { Policy: listBucketPolicy } = await iamClient.send( 
   new CreatePolicyCommand({ 
     PolicyDocument: JSON.stringify({ 
       Version: "2012-10-17", 
       Statement: \Gamma { 
            Effect: "Allow", 
            Action: ["s3:ListAllMyBuckets"], 
            Resource: "*", 
          }, 
       ], 
     }), 
     PolicyName: policyName, 
   }), 
 ); 
 if (!listBucketPolicy) { 
   throw new Error("Policy not created"); 
 } 
 // Attach the policy granting the 's3:ListAllMyBuckets' action to the role. 
 await iamClient.send( 
   new AttachRolePolicyCommand({ 
     PolicyArn: listBucketPolicy.Arn, 
     RoleName: Role.RoleName, 
   }), 
 ); 
 // Assume the role. 
 const stsClient = new STSClient({ 
   credentials: { 
     accessKeyId: AccessKeyId, 
     secretAccessKey: SecretAccessKey,
```

```
 }, 
 }); 
 // Retry the assume role operation until it succeeds. 
 const { Credentials } = await retry( 
   { intervalInMs: 2000, maxRetries: 60 }, 
  () =>
     stsClient.send( 
       new AssumeRoleCommand({ 
         RoleArn: Role.Arn, 
         RoleSessionName: `iamBasicScenarioSession-${Math.floor( 
           Math.random() * 1000000,
         )}`, 
         DurationSeconds: 900, 
       }), 
     ), 
 ); 
 if (!Credentials?.AccessKeyId || !Credentials?.SecretAccessKey) { 
   throw new Error("Credentials not created"); 
 } 
 s3Client = new S3Client({ 
   credentials: { 
     accessKeyId: Credentials.AccessKeyId, 
     secretAccessKey: Credentials.SecretAccessKey, 
     sessionToken: Credentials.SessionToken, 
   }, 
 }); 
 // List the S3 buckets again. 
 // Retry the list buckets operation until it succeeds. AccessDenied might 
 // be thrown while the role policy is still stabilizing. 
 await retry({ intervalInMs: 2000, maxRetries: 60 }, () => 
   listBuckets(s3Client), 
 ); 
 // Clean up. 
 await iamClient.send( 
   new DetachRolePolicyCommand({ 
     PolicyArn: listBucketPolicy.Arn, 
     RoleName: Role.RoleName, 
   }), 
 );
```

```
 await iamClient.send( 
     new DeletePolicyCommand({ 
       PolicyArn: listBucketPolicy.Arn, 
     }), 
   ); 
   await iamClient.send( 
     new DeleteRoleCommand({ 
       RoleName: Role.RoleName, 
     }), 
   ); 
   await iamClient.send( 
     new DeleteAccessKeyCommand({ 
       UserName: userName, 
       AccessKeyId, 
     }), 
   ); 
   await iamClient.send( 
     new DeleteUserCommand({ 
       UserName: userName, 
     }), 
   );
};
/** 
  * 
  * @param {S3Client} s3Client 
  */
const listBuckets = async (s3Client) => { 
   const { Buckets } = await s3Client.send(new ListBucketsCommand({})); 
   if (!Buckets) { 
     throw new Error("Buckets not listed"); 
   } 
   console.log(Buckets.map((bucket) => bucket.Name).join("\n"));
};
```
• 如需 API 詳細資訊,請參閱《AWS SDK for JavaScript API 參考》中的下列主題。

- [AttachRolePolicy](https://docs.aws.amazon.com/AWSJavaScriptSDK/v3/latest/client/iam/command/AttachRolePolicyCommand)
- [CreateAccessKey](https://docs.aws.amazon.com/AWSJavaScriptSDK/v3/latest/client/iam/command/CreateAccessKeyCommand)
- [CreatePolicy](https://docs.aws.amazon.com/AWSJavaScriptSDK/v3/latest/client/iam/command/CreatePolicyCommand)
- [CreateRole](https://docs.aws.amazon.com/AWSJavaScriptSDK/v3/latest/client/iam/command/CreateRoleCommand)
- [CreateUser](https://docs.aws.amazon.com/AWSJavaScriptSDK/v3/latest/client/iam/command/CreateUserCommand)
- [DeleteAccessKey](https://docs.aws.amazon.com/AWSJavaScriptSDK/v3/latest/client/iam/command/DeleteAccessKeyCommand)
- [DeletePolicy](https://docs.aws.amazon.com/AWSJavaScriptSDK/v3/latest/client/iam/command/DeletePolicyCommand)
- [DeleteRole](https://docs.aws.amazon.com/AWSJavaScriptSDK/v3/latest/client/iam/command/DeleteRoleCommand)
- [DeleteUser](https://docs.aws.amazon.com/AWSJavaScriptSDK/v3/latest/client/iam/command/DeleteUserCommand)
- [DeleteUserPolicy](https://docs.aws.amazon.com/AWSJavaScriptSDK/v3/latest/client/iam/command/DeleteUserPolicyCommand)
- [DetachRolePolicy](https://docs.aws.amazon.com/AWSJavaScriptSDK/v3/latest/client/iam/command/DetachRolePolicyCommand)
- [PutUserPolicy](https://docs.aws.amazon.com/AWSJavaScriptSDK/v3/latest/client/iam/command/PutUserPolicyCommand)

# 使用 SDK 的 Kinesis 示例 JavaScript (v3)

下列程式碼範例說明如何使用 AWS SDK for JavaScript (v3) 搭配 Kinesis 來執行動作和實作常見案 例。

Actions 是大型程式的程式碼摘錄,必須在內容中執行。雖然動作會告訴您如何呼叫個別服務函數,但 您可以在其相關情境和跨服務範例中查看內容中的動作。

Scenarios (案例) 是向您展示如何呼叫相同服務中的多個函數來完成特定任務的程式碼範例。

每個範例都包含一個連結 GitHub,您可以在其中找到如何在內容中設定和執行程式碼的指示。

主題

• [無伺服器範例](#page-445-0)

無伺服器範例

使用 Kinesis 觸發條件調用 Lambda 函數

下列程式碼範例示範如何實作 Lambda 函數,該函數會接收從 Kinesis 串流接收記錄而觸發的事件。此 函數會擷取 Kinesis 承載、從 Base64 解碼,並記錄記錄內容。

Kinesis 825

## 適用於 JavaScript (v3) 的開發套件

#### **a** Note

還有更多關於 GitHub。尋找完整範例,並了解如何在[無伺服器範例儲](https://github.com/aws-samples/serverless-snippets/blob/main/integration-kinesis-to-lambda)存庫中設定和執行。

使用 Lambda 使用 JavaScript的 Kinesis 事件。

```
// Copyright Amazon.com, Inc. or its affiliates. All Rights Reserved.
// SPDX-License-Identifier: Apache-2.0
exports.handler = async (event, context) => { 
   for (const record of event.Records) { 
     try { 
       console.log(`Processed Kinesis Event - EventID: ${record.eventID}`); 
       const recordData = await getRecordDataAsync(record.kinesis); 
       console.log(`Record Data: ${recordData}`); 
       // TODO: Do interesting work based on the new data 
     } catch (err) { 
       console.error(`An error occurred ${err}`); 
       throw err; 
     } 
   } 
   console.log(`Successfully processed ${event.Records.length} records.`);
};
async function getRecordDataAsync(payload) { 
   var data = Buffer.from(payload.data, "base64").toString("utf-8"); 
  await Promise.resolve(1); //Placeholder for actual async work
   return data;
}
```
使用 Lambda 使用 TypeScript的 Kinesis 事件。

```
// Copyright Amazon.com, Inc. or its affiliates. All Rights Reserved.
// SPDX-License-Identifier: Apache-2.0
import { 
   KinesisStreamEvent, 
   Context, 
   KinesisStreamHandler, 
   KinesisStreamRecordPayload,
```

```
} from "aws-lambda";
import { Buffer } from "buffer";
import { Logger } from "@aws-lambda-powertools/logger";
const logger = new Logger(\{ logLevel: "INFO", 
  serviceName: "kinesis-stream-handler-sample",
});
export const functionHandler: KinesisStreamHandler = async ( 
   event: KinesisStreamEvent, 
   context: Context
): Promise<void> => { 
   for (const record of event.Records) { 
     try { 
       logger.info(`Processed Kinesis Event - EventID: ${record.eventID}`); 
       const recordData = await getRecordDataAsync(record.kinesis); 
       logger.info(`Record Data: ${recordData}`); 
       // TODO: Do interesting work based on the new data 
     } catch (err) { 
       logger.error(`An error occurred ${err}`); 
       throw err; 
     } 
     logger.info(`Successfully processed ${event.Records.length} records.`); 
  }
};
async function getRecordDataAsync( 
   payload: KinesisStreamRecordPayload
): Promise<string> { 
   var data = Buffer.from(payload.data, "base64").toString("utf-8"); 
  await Promise.resolve(1); //Placeholder for actual async work 
  return data;
}
```
使用 Kinesis 觸發條件報告 Lambda 函數的批次項目失敗

下列程式碼範例顯示如何針對接收來自 Kinesis 串流之事件的 Lambda 函數實作部分批次回應。此函數 會在回應中報告批次項目失敗,指示 Lambda 稍後重試這些訊息。

## 適用於 JavaScript (v3) 的開發套件

### **a** Note

還有更多關於 GitHub。尋找完整範例,並了解如何在[無伺服器範例儲](https://github.com/aws-samples/serverless-snippets/blob/main/integration-kinesis-to-lambda-with-batch-item-handling)存庫中設定和執行。

使用 Javascript 搭配 Lambda 報告 Kinesis 批次項目失敗。

```
// Copyright Amazon.com, Inc. or its affiliates. All Rights Reserved.
// SPDX-License-Identifier: Apache-2.0
exports.handler = async (event, context) => { 
   for (const record of event.Records) { 
     try { 
       console.log(`Processed Kinesis Event - EventID: ${record.eventID}`); 
       const recordData = await getRecordDataAsync(record.kinesis); 
       console.log(`Record Data: ${recordData}`); 
       // TODO: Do interesting work based on the new data 
     } catch (err) { 
       console.error(`An error occurred ${err}`); 
      /* Since we are working with streams, we can return the failed item
  immediately. 
             Lambda will immediately begin to retry processing from this failed item 
  onwards. */ 
       return { 
         batchItemFailures: [{ itemIdentifier: record.kinesis.sequenceNumber }], 
       }; 
     } 
   } 
   console.log(`Successfully processed ${event.Records.length} records.`); 
   return { batchItemFailures: [] };
};
async function getRecordDataAsync(payload) { 
   var data = Buffer.from(payload.data, "base64").toString("utf-8"); 
   await Promise.resolve(1); //Placeholder for actual async work 
  return data;
}
```
使用 Lambda 使用 TypeScript報告 Kinesis 批次項目失敗。

```
// Copyright Amazon.com, Inc. or its affiliates. All Rights Reserved.
// SPDX-License-Identifier: Apache-2.0
import { 
   KinesisStreamEvent, 
   Context, 
   KinesisStreamHandler, 
   KinesisStreamRecordPayload, 
   KinesisStreamBatchResponse,
} from "aws-lambda";
import { Buffer } from "buffer";
import { Logger } from "@aws-lambda-powertools/logger";
const logger = new Logger(\{ logLevel: "INFO", 
   serviceName: "kinesis-stream-handler-sample",
});
export const functionHandler: KinesisStreamHandler = async ( 
   event: KinesisStreamEvent, 
   context: Context
): Promise<KinesisStreamBatchResponse> => { 
   for (const record of event.Records) { 
     try { 
       logger.info(`Processed Kinesis Event - EventID: ${record.eventID}`); 
       const recordData = await getRecordDataAsync(record.kinesis); 
       logger.info(`Record Data: ${recordData}`); 
       // TODO: Do interesting work based on the new data 
     } catch (err) { 
       logger.error(`An error occurred ${err}`); 
      \gamma^* Since we are working with streams, we can return the failed item
  immediately. 
             Lambda will immediately begin to retry processing from this failed item 
  onwards. */ 
       return { 
         batchItemFailures: [{ itemIdentifier: record.kinesis.sequenceNumber }], 
       }; 
     } 
   } 
   logger.info(`Successfully processed ${event.Records.length} records.`); 
   return { batchItemFailures: [] };
};
async function getRecordDataAsync(
```

```
 payload: KinesisStreamRecordPayload
): Promise<string> { 
   var data = Buffer.from(payload.data, "base64").toString("utf-8"); 
   await Promise.resolve(1); //Placeholder for actual async work 
  return data;
}
```
# 使用 SDK 的 Lambda 範例 JavaScript (v3)

下列程式碼範例說明如何透過使用 AWS SDK for JavaScript (v3) 搭配 Lambda 來執行動作和實作常見 案例。

Actions 是大型程式的程式碼摘錄,必須在內容中執行。雖然動作會告訴您如何呼叫個別服務函數,但 您可以在其相關情境和跨服務範例中查看內容中的動作。

Scenarios (案例) 是向您展示如何呼叫相同服務中的多個函數來完成特定任務的程式碼範例。

每個範例都包含一個連結 GitHub,您可以在其中找到如何在內容中設定和執行程式碼的指示。

開始使用

Hello Lambda

下列程式碼範例示範如何開始使用 Lambda。

```
適用於 JavaScript (v3) 的開發套件
```

```
a Note
 還有更多關於 GitHub。尋找完整範例,並了解如何在AWS 設定和執行程式碼範例儲存庫。
```

```
import { LambdaClient, paginateListFunctions } from "@aws-sdk/client-lambda";
const client = new LambdaClient(\{\});
export const helloLambda = async () => { 
   const paginator = paginateListFunctions({ client }, {}); 
   const functions = [];
```

```
 for await (const page of paginator) { 
     const funcNames = page.Functions.map((f) => f.FunctionName); 
     functions.push(...funcNames); 
   } 
   console.log("Functions:"); 
   console.log(functions.join("\n")); 
   return functions;
};
```
• 如需 API 詳細資訊,請參閱 AWS SDK for JavaScript API 參[考ListFunctions中](https://docs.aws.amazon.com/AWSJavaScriptSDK/v3/latest/client/lambda/command/ListFunctionsCommand)的。

## 主題

- [動作](#page-278-0)
- [案例](#page-279-0)
- [無伺服器範例](#page-445-0)

# 動作

# **CreateFunction**

下列程式碼範例會示範如何使用CreateFunction。

## 適用於 JavaScript (v3) 的開發套件

```
a Note
 還有更多關於 GitHub。尋找完整範例,並了解如何在AWS 設定和執行程式碼範例儲存庫。
```

```
const createFunction = async (funcName, roleArn) => { 
  const client = new LambdaClient(\{\});
   const code = await readFile(`${dirname}../functions/${funcName}.zip`); 
  const command = new CreateFunctionCommand({ 
     Code: { ZipFile: code }, 
     FunctionName: funcName,
```

```
 Role: roleArn, 
     Architectures: [Architecture.arm64], 
     Handler: "index.handler", // Required when sending a .zip file 
     PackageType: PackageType.Zip, // Required when sending a .zip file 
     Runtime: Runtime.nodejs16x, // Required when sending a .zip file 
   }); 
   return client.send(command);
};
```
• 如需 API 詳細資訊,請參閱 AWS SDK for JavaScript API 參[考CreateFunction](https://docs.aws.amazon.com/AWSJavaScriptSDK/v3/latest/client/lambda/command/CreateFunctionCommand)中的。

#### **DeleteFunction**

下列程式碼範例會示範如何使用DeleteFunction。

適用於 JavaScript (v3) 的開發套件

**a** Note 還有更多關於 GitHub。尋找完整範例,並了解如何在[AWS 設定和執行程式碼範例儲存庫](https://github.com/awsdocs/aws-doc-sdk-examples/tree/main/javascriptv3/example_code/lambda#code-examples)。

```
/** 
  * @param {string} funcName 
  */
const deleteFunction = (funcName) => { 
  const client = new LambdaClient(\{\});
  const command = new DeleteFunctionCommand({ FunctionName: funcName }); 
  return client.send(command);
};
```
• 如需 API 詳細資訊,請參閱 AWS SDK for JavaScript API 參[考DeleteFunction中](https://docs.aws.amazon.com/AWSJavaScriptSDK/v3/latest/client/lambda/command/DeleteFunctionCommand)的。

#### **GetFunction**

下列程式碼範例會示範如何使用GetFunction。

#### 適用於 JavaScript (v3) 的開發套件

### **a** Note

還有更多關於 GitHub。尋找完整範例,並了解如何在[AWS 設定和執行程式碼範例儲存庫](https://github.com/awsdocs/aws-doc-sdk-examples/tree/main/javascriptv3/example_code/lambda#code-examples)。

```
const getFunction = (funcName) => {
 const client = new LambdaClient(\{\});
   const command = new GetFunctionCommand({ FunctionName: funcName }); 
  return client.send(command);
};
```
• 如需 API 詳細資訊,請參閱 AWS SDK for JavaScript API 參[考GetFunction](https://docs.aws.amazon.com/AWSJavaScriptSDK/v3/latest/client/lambda/command/GetFunctionCommand)中的。

## **Invoke**

下列程式碼範例會示範如何使用Invoke。

適用於 JavaScript (v3) 的開發套件

```
G Note
```
還有更多關於 GitHub。尋找完整範例,並了解如何在[AWS 設定和執行程式碼範例儲存庫](https://github.com/awsdocs/aws-doc-sdk-examples/tree/main/javascriptv3/example_code/lambda#code-examples)。

```
const invoke = async (funcName, payload) => { 
  const client = new LambdaClient(\{\});
   const command = new InvokeCommand({ 
     FunctionName: funcName, 
     Payload: JSON.stringify(payload), 
     LogType: LogType.Tail, 
   }); 
   const { Payload, LogResult } = await client.send(command); 
   const result = Buffer.from(Payload).toString(); 
   const logs = Buffer.from(LogResult, "base64").toString(); 
   return { logs, result };
};
```
• 如需 API 的詳細資訊,請參閱《AWS SDK for JavaScript API 參考》中的「[Invoke](https://docs.aws.amazon.com/AWSJavaScriptSDK/v3/latest/client/lambda/command/InvokeCommand)」。

## **ListFunctions**

下列程式碼範例會示範如何使用ListFunctions。

適用於 JavaScript (v3) 的開發套件

**a** Note

還有更多關於 GitHub。尋找完整範例,並了解如何在[AWS 設定和執行程式碼範例儲存庫](https://github.com/awsdocs/aws-doc-sdk-examples/tree/main/javascriptv3/example_code/lambda#code-examples)。

```
const listFunctions = () => {
  const client = new LambdaClient(\{\});
   const command = new ListFunctionsCommand({}); 
  return client.send(command);
};
```
• 如需 API 詳細資訊,請參閱 AWS SDK for JavaScript API 參[考ListFunctions中](https://docs.aws.amazon.com/AWSJavaScriptSDK/v3/latest/client/lambda/command/ListFunctionsCommand)的。

## **UpdateFunctionCode**

下列程式碼範例會示範如何使用UpdateFunctionCode。

適用於 JavaScript (v3) 的開發套件

```
a Note
 還有更多關於 GitHub。尋找完整範例,並了解如何在AWS 設定和執行程式碼範例儲存庫。
```

```
const updateFunctionCode = async (funcName, newFunc) => { 
  const client = new LambdaClient(\{\});
```

```
 const code = await readFile(`${dirname}../functions/${newFunc}.zip`); 
   const command = new UpdateFunctionCodeCommand({ 
     ZipFile: code, 
     FunctionName: funcName, 
     Architectures: [Architecture.arm64], 
     Handler: "index.handler", // Required when sending a .zip file 
     PackageType: PackageType.Zip, // Required when sending a .zip file 
     Runtime: Runtime.nodejs16x, // Required when sending a .zip file 
   }); 
   return client.send(command);
};
```
• 如需 API 詳細資訊,請參閱 AWS SDK for JavaScript API 參[考UpdateFunctionCode](https://docs.aws.amazon.com/AWSJavaScriptSDK/v3/latest/client/lambda/command/UpdateFunctionCodeCommand)中的。

## **UpdateFunctionConfiguration**

下列程式碼範例會示範如何使用UpdateFunctionConfiguration。

適用於 JavaScript (v3) 的開發套件

**a** Note 還有更多關於 GitHub。尋找完整範例,並了解如何在[AWS 設定和執行程式碼範例儲存庫](https://github.com/awsdocs/aws-doc-sdk-examples/tree/main/javascriptv3/example_code/lambda#code-examples)。

```
const updateFunctionConfiguration = (funcName) => { 
  const client = new LambdaClient(\{\});
   const config = readFileSync(`${dirname}../functions/config.json`).toString(); 
   const command = new UpdateFunctionConfigurationCommand({ 
     ...JSON.parse(config), 
     FunctionName: funcName, 
   }); 
   return client.send(command);
};
```
• 如需 API 詳細資訊,請參閱 AWS SDK for JavaScript API 參[考UpdateFunctionConfiguration](https://docs.aws.amazon.com/AWSJavaScriptSDK/v3/latest/client/lambda/command/UpdateFunctionConfigurationCommand)中 的。

### 案例

開始使用函數

以下程式碼範例顯示做法:

- 建立 IAM 角色和 Lambda 函數,然後上傳處理常式程式碼。
- 調用具有單一參數的函數並取得結果。
- 更新函數程式碼並使用環境變數進行設定。
- 調用具有新參數的函數並取得結果。顯示傳回的執行日誌。
- 列出您帳戶的函數,然後清理相關資源。

如需詳細資訊,請參閱[使用主控台建立 Lambda 函數](https://docs.aws.amazon.com/lambda/latest/dg/getting-started-create-function.html)。

適用於 JavaScript (v3) 的開發套件

**a** Note

還有更多關於 GitHub。尋找完整範例,並了解如何在[AWS 設定和執行程式碼範例儲存庫](https://github.com/awsdocs/aws-doc-sdk-examples/tree/main/javascriptv3/example_code/lambda/scenarios/basic#code-examples)。

建立可授與 Lambda 權限寫入記錄的 AWS Identity and Access Management (IAM) 角色。

```
 log(`Creating role (${NAME_ROLE_LAMBDA})...`); 
     const response = await createRole(NAME_ROLE_LAMBDA);
import { AttachRolePolicyCommand, IAMClient } from "@aws-sdk/client-iam";
const client = new IMClient({});
/** 
 * 
  * @param {string} policyArn 
  * @param {string} roleName 
  */
export const attachRolePolicy = (policyArn, roleName) => { 
   const command = new AttachRolePolicyCommand({ 
     PolicyArn: policyArn, 
     RoleName: roleName, 
  });
```

```
 return client.send(command);
};
```
建立 Lambda 函數並上傳處理常式程式碼。

```
const createFunction = async (funcName, roleArn) => { 
  const client = new LambdaClient(\{\});
   const code = await readFile(`${dirname}../functions/${funcName}.zip`); 
   const command = new CreateFunctionCommand({ 
     Code: { ZipFile: code }, 
     FunctionName: funcName, 
     Role: roleArn, 
     Architectures: [Architecture.arm64], 
     Handler: "index.handler", // Required when sending a .zip file 
     PackageType: PackageType.Zip, // Required when sending a .zip file 
     Runtime: Runtime.nodejs16x, // Required when sending a .zip file 
  }); 
  return client.send(command);
};
```
調用具有單一參數的函數並取得結果。

```
const invoke = async (funcName, payload) => { 
   const client = new LambdaClient({}); 
   const command = new InvokeCommand({ 
     FunctionName: funcName, 
     Payload: JSON.stringify(payload), 
     LogType: LogType.Tail, 
   }); 
   const { Payload, LogResult } = await client.send(command); 
   const result = Buffer.from(Payload).toString(); 
   const logs = Buffer.from(LogResult, "base64").toString(); 
   return { logs, result };
};
```
更新函數程式碼並設定具有環境變數的 Lambda 環境。

```
const updateFunctionCode = async (funcName, newFunc) => { 
  const client = new LambdaClient(\{\});
   const code = await readFile(`${dirname}../functions/${newFunc}.zip`); 
   const command = new UpdateFunctionCodeCommand({ 
     ZipFile: code, 
     FunctionName: funcName, 
     Architectures: [Architecture.arm64], 
     Handler: "index.handler", // Required when sending a .zip file 
     PackageType: PackageType.Zip, // Required when sending a .zip file 
     Runtime: Runtime.nodejs16x, // Required when sending a .zip file 
  }); 
  return client.send(command);
};
const updateFunctionConfiguration = (funcName) => { 
  const client = new LambdaClient(\{\});
   const config = readFileSync(`${dirname}../functions/config.json`).toString(); 
   const command = new UpdateFunctionConfigurationCommand({ 
     ...JSON.parse(config), 
    FunctionName: funcName, 
  }); 
  return client.send(command);
};
```
列出您帳戶的函數。

```
const listFunctions = () => { 
  const client = new LambdaClient(\{\});
   const command = new ListFunctionsCommand({}); 
  return client.send(command);
};
```
刪除 IAM 角色與 Lambda 函數。

```
import { DeleteRoleCommand, IAMClient } from "@aws-sdk/client-iam";
const client = new IAMClient({});
```
/\*\*

```
 * 
  * @param {string} roleName 
  */
export const deleteRole = (roleName) => { 
   const command = new DeleteRoleCommand({ RoleName: roleName }); 
   return client.send(command);
};
/** 
  * @param {string} funcName 
  */
const deleteFunction = (funcName) => { 
  const client = new LambdaClient(f));
   const command = new DeleteFunctionCommand({ FunctionName: funcName }); 
   return client.send(command);
};
```
- 如需 API 詳細資訊,請參閱《AWS SDK for JavaScript API 參考》中的下列主題。
	- [CreateFunction](https://docs.aws.amazon.com/AWSJavaScriptSDK/v3/latest/client/lambda/command/CreateFunctionCommand)
	- [DeleteFunction](https://docs.aws.amazon.com/AWSJavaScriptSDK/v3/latest/client/lambda/command/DeleteFunctionCommand)
	- [GetFunction](https://docs.aws.amazon.com/AWSJavaScriptSDK/v3/latest/client/lambda/command/GetFunctionCommand)
	- [Invoke](https://docs.aws.amazon.com/AWSJavaScriptSDK/v3/latest/client/lambda/command/InvokeCommand)
	- [ListFunctions](https://docs.aws.amazon.com/AWSJavaScriptSDK/v3/latest/client/lambda/command/ListFunctionsCommand)
	- [UpdateFunctionCode](https://docs.aws.amazon.com/AWSJavaScriptSDK/v3/latest/client/lambda/command/UpdateFunctionCodeCommand)
	- [UpdateFunctionConfiguration](https://docs.aws.amazon.com/AWSJavaScriptSDK/v3/latest/client/lambda/command/UpdateFunctionConfigurationCommand)

# 無伺服器範例

使用 Kinesis 觸發條件調用 Lambda 函數

下列程式碼範例示範如何實作 Lambda 函數,該函數會接收從 Kinesis 串流接收記錄而觸發的事件。此 函數會擷取 Kinesis 承載、從 Base64 解碼,並記錄記錄內容。

## 適用於 JavaScript (v3) 的開發套件

#### **a** Note

還有更多關於 GitHub。尋找完整範例,並了解如何在[無伺服器範例儲](https://github.com/aws-samples/serverless-snippets/blob/main/integration-kinesis-to-lambda)存庫中設定和執行。

使用 Lambda 使用 JavaScript的 Kinesis 事件。

```
// Copyright Amazon.com, Inc. or its affiliates. All Rights Reserved.
// SPDX-License-Identifier: Apache-2.0
exports.handler = async (event, context) => { 
   for (const record of event.Records) { 
     try { 
       console.log(`Processed Kinesis Event - EventID: ${record.eventID}`); 
       const recordData = await getRecordDataAsync(record.kinesis); 
       console.log(`Record Data: ${recordData}`); 
       // TODO: Do interesting work based on the new data 
     } catch (err) { 
       console.error(`An error occurred ${err}`); 
       throw err; 
     } 
   } 
   console.log(`Successfully processed ${event.Records.length} records.`);
};
async function getRecordDataAsync(payload) { 
   var data = Buffer.from(payload.data, "base64").toString("utf-8"); 
  await Promise.resolve(1); //Placeholder for actual async work
   return data;
}
```
使用 Lambda 使用 TypeScript的 Kinesis 事件。

```
// Copyright Amazon.com, Inc. or its affiliates. All Rights Reserved.
// SPDX-License-Identifier: Apache-2.0
import { 
   KinesisStreamEvent, 
   Context, 
   KinesisStreamHandler, 
   KinesisStreamRecordPayload,
```

```
} from "aws-lambda";
import { Buffer } from "buffer";
import { Logger } from "@aws-lambda-powertools/logger";
const logger = new Logger(\{ logLevel: "INFO", 
  serviceName: "kinesis-stream-handler-sample",
});
export const functionHandler: KinesisStreamHandler = async ( 
   event: KinesisStreamEvent, 
   context: Context
): Promise<void> => { 
   for (const record of event.Records) { 
     try { 
       logger.info(`Processed Kinesis Event - EventID: ${record.eventID}`); 
       const recordData = await getRecordDataAsync(record.kinesis); 
       logger.info(`Record Data: ${recordData}`); 
       // TODO: Do interesting work based on the new data 
     } catch (err) { 
       logger.error(`An error occurred ${err}`); 
       throw err; 
     } 
     logger.info(`Successfully processed ${event.Records.length} records.`); 
  }
};
async function getRecordDataAsync( 
   payload: KinesisStreamRecordPayload
): Promise<string> { 
   var data = Buffer.from(payload.data, "base64").toString("utf-8"); 
  await Promise.resolve(1); //Placeholder for actual async work 
  return data;
}
```
從 DynamoDB 觸發程序叫用 Lambda 函數

下列程式碼範例示範如何實作 Lambda 函數,該函數會接收透過從 DynamoDB 串流接收記錄而觸發的 事件。此函數會擷取 DynamoDB 承載並記錄記錄內容。

## 適用於 JavaScript (v3) 的開發套件

### **a** Note

還有更多關於 GitHub。尋找完整範例,並了解如何在[無伺服器範例儲](https://github.com/aws-samples/serverless-snippets/tree/main/integration-ddb-to-lambda)存庫中設定和執行。

## 使用 Lambda 使用. JavaScript

```
// Copyright Amazon.com, Inc. or its affiliates. All Rights Reserved.
// SPDX-License-Identifier: Apache-2.0
exports.handler = async (event, context) => { 
     console.log(JSON.stringify(event, null, 2)); 
     event.Records.forEach(record => { 
         logDynamoDBRecord(record); 
     });
};
const logDynamoDBRecord = (record) => { 
     console.log(record.eventID); 
     console.log(record.eventName); 
    console.log(`DynamoDB Record: ${JSON.stringify(record.dynamodb)}`);
};
```
# 使用 Lambda 使用. TypeScript

```
// Copyright Amazon.com, Inc. or its affiliates. All Rights Reserved.
// SPDX-License-Identifier: Apache-2.0
export const handler = async (event, context) => { 
     console.log(JSON.stringify(event, null, 2)); 
     event.Records.forEach(record => { 
         logDynamoDBRecord(record); 
     });
}
const logDynamoDBRecord = (record) => { 
     console.log(record.eventID); 
     console.log(record.eventName); 
    console.log(`DynamoDB Record: ${JSON.stringify(record.dynamodb)}`);
};
```
從 Amazon DocumentDB 觸發器調用 Lambda 函數

下列程式碼範例示範如何實作 Lambda 函數,此函數會接收由 DocumentDB 變更串流接收記錄所觸發 的事件。該函數檢索 DocumentDB 有效載荷和記錄的內容。

適用於 JavaScript (v3) 的開發套件

#### **a** Note

還有更多關於 GitHub。尋找完整範例,並了解如何在[無伺服器範例儲](https://github.com/aws-samples/serverless-snippets/tree/main/integration-docdb-to-lambda)存庫中設定和執行。

使用 Amazon DocumentDB 事件 Lambda 使用. JavaScript

```
console.log('Loading function');
exports.handler = async (event, context) => {
     event.events.forEach(record => { 
         logDocumentDBEvent(record); 
     }); 
     return 'OK';
};
const logDocumentDBEvent = (record) => { 
     console.log('Operation type: ' + record.event.operationType); 
     console.log('db: ' + record.event.ns.db); 
     console.log('collection: ' + record.event.ns.coll); 
     console.log('Full document:', JSON.stringify(record.event.fullDocument, null, 
 2));
};
```
使用使用 Lambda 使用 Amazon DocumentDB 事件 TypeScript

```
import { DocumentDBEventRecord, DocumentDBEventSubscriptionContext } from 'aws-
lambda';
console.log('Loading function');
export const handler = async ( 
   event: DocumentDBEventSubscriptionContext, 
   context: any
```

```
): Promise<string> => { 
   event.events.forEach((record: DocumentDBEventRecord) => { 
     logDocumentDBEvent(record); 
  }); 
  return 'OK';
};
const logDocumentDBEvent = (record: DocumentDBEventRecord): void => { 
   console.log('Operation type: ' + record.event.operationType); 
   console.log('db: ' + record.event.ns.db); 
   console.log('collection: ' + record.event.ns.coll); 
  console.log('Full document:', JSON.stringify(record.event.fullDocument, null, 2));
};
```
使用 Amazon S3 觸發條件調用 Lambda 函數

下列程式碼範例示範如何實作 Lambda 函數,以接收透過將物件上傳至 S3 儲存貯體而觸發的事件。此 函數會從事件參數擷取 S3 儲存貯體名稱和物件金鑰,並呼叫 Amazon S3 API 以擷取和記錄物件的內 容類型。

適用於 JavaScript (v3) 的開發套件

**a** Note

還有更多關於 GitHub。尋找完整範例,並了解如何在[無伺服器範例儲](https://github.com/aws-samples/serverless-snippets/tree/main/integration-s3-to-lambda)存庫中設定和執行。

使用使 Lambda JavaScript.

```
// Copyright Amazon.com, Inc. or its affiliates. All Rights Reserved.
// SPDX-License-Identifier: Apache-2.0
import { S3Client, HeadObjectCommand } from "@aws-sdk/client-s3";
const client = new S3Client();
exports.handler = async (event, context) => { 
     // Get the object from the event and show its content type 
     const bucket = event.Records[0].s3.bucket.name; 
     const key = decodeURIComponent(event.Records[0].s3.object.key.replace(/\+/g, ' 
  '));
```

```
 try { 
        const { ContentType } = await client.send(new HeadObjectCommand(\{ Bucket: bucket, 
              Key: key, 
         })); 
         console.log('CONTENT TYPE:', ContentType); 
         return ContentType; 
     } catch (err) { 
         console.log(err); 
        const message = `Error getting object f\{key\} from bucket f\{bucket\}. Make
  sure they exist and your bucket is in the same region as this function.`; 
         console.log(message); 
         throw new Error(message); 
     }
};
```
使用使 Lambda TypeScript.

```
// Copyright Amazon.com, Inc. or its affiliates. All Rights Reserved.
// SPDX-License-Identifier: Apache-2.0
import { S3Event } from 'aws-lambda';
import { S3Client, HeadObjectCommand } from '@aws-sdk/client-s3';
const s3 = new S3Client({ region: process.env.AWS_REGION });
export const handler = async (event: S3Event): Promise<string | undefined> => { 
   // Get the object from the event and show its content type 
   const bucket = event.Records[0].s3.bucket.name; 
   const key = decodeURIComponent(event.Records[0].s3.object.key.replace(/\+/g, ' 
  ')); 
  const params = \{ Bucket: bucket, 
     Key: key, 
   }; 
   try { 
     const { ContentType } = await s3.send(new HeadObjectCommand(params)); 
     console.log('CONTENT TYPE:', ContentType); 
     return ContentType; 
   } catch (err) {
```

```
 console.log(err); 
    const message = `Error getting object f\{key\} from bucket f\{bucket\}. Make sure
  they exist and your bucket is in the same region as this function.`; 
     console.log(message); 
     throw new Error(message); 
   }
};
```
使用 Amazon SNS 觸發條件調用 Lambda 函數

下列程式碼範例示範如何實作 Lambda 函數,該函數會接收來自 SNS 主題的訊息而觸發的事件。函數 會從事件參數擷取訊息,並記錄每一則訊息的內容。

適用於 JavaScript (v3) 的開發套件

### **a** Note

還有更多關於 GitHub。尋找完整範例,並了解如何在[無伺服器範例儲](https://github.com/aws-samples/serverless-snippets/blob/main/integration-sns-to-lambda)存庫中設定和執行。

透過使 Lambda JavaScript.

```
// Copyright Amazon.com, Inc. or its affiliates. All Rights Reserved.
// SPDX-License-Identifier: Apache-2.0
exports.handler = async (event, context) => { 
   for (const record of event.Records) { 
     await processMessageAsync(record); 
   } 
   console.info("done");
};
async function processMessageAsync(record) { 
   try { 
     const message = JSON.stringify(record.Sns.Message); 
     console.log(`Processed message ${message}`); 
     await Promise.resolve(1); //Placeholder for actual async work 
   } catch (err) { 
     console.error("An error occurred"); 
     throw err; 
   }
}
```
透過使 Lambda TypeScript.

```
// Copyright Amazon.com, Inc. or its affiliates. All Rights Reserved.
// SPDX-License-Identifier: Apache-2.0
import { SNSEvent, Context, SNSHandler, SNSEventRecord } from "aws-lambda";
export const functionHandler: SNSHandler = async ( 
   event: SNSEvent, 
   context: Context
): Promise<void> => { 
   for (const record of event.Records) { 
     await processMessageAsync(record); 
   } 
   console.info("done");
};
async function processMessageAsync(record: SNSEventRecord): Promise<any> { 
   try { 
     const message: string = JSON.stringify(record.Sns.Message); 
     console.log(`Processed message ${message}`); 
     await Promise.resolve(1); //Placeholder for actual async work 
   } catch (err) { 
     console.error("An error occurred"); 
     throw err; 
   }
}
```
使用 Amazon SQS 觸發條件調用 Lambda 函數

下列程式碼範例示範如何實作 Lambda 函數,該函數會接收由 SQS 佇列接收訊息觸發的事件。函數會 從事件參數擷取訊息,並記錄每一則訊息的內容。

適用於 JavaScript (v3) 的開發套件

```
a Note
 還有更多關於 GitHub。尋找完整範例,並了解如何在無伺服器範例儲存庫中設定和執行。
```
使用 SQS 事件與 Lambda 用 JavaScript.

```
// Copyright Amazon.com, Inc. or its affiliates. All Rights Reserved.
// SPDX-License-Identifier: Apache-2.0
exports.handler = async (event, context) => { 
  for (const message of event.Records) { 
     await processMessageAsync(message); 
   } 
   console.info("done");
};
async function processMessageAsync(message) { 
  try { 
     console.log(`Processed message ${message.body}`); 
     // TODO: Do interesting work based on the new message 
    await Promise.resolve(1); //Placeholder for actual async work
  } catch (err) { 
     console.error("An error occurred"); 
     throw err; 
  }
}
```
使用 SQS 事件與 Lambda 用 TypeScript.

```
// Copyright Amazon.com, Inc. or its affiliates. All Rights Reserved.
// SPDX-License-Identifier: Apache-2.0
import { SQSEvent, Context, SQSHandler, SQSRecord } from "aws-lambda";
export const functionHandler: SQSHandler = async ( 
   event: SQSEvent, 
   context: Context
): Promise<void> => { 
  for (const message of event.Records) { 
     await processMessageAsync(message); 
   } 
  console.info("done");
};
async function processMessageAsync(message: SQSRecord): Promise<any> { 
  try { 
     console.log(`Processed message ${message.body}`); 
     // TODO: Do interesting work based on the new message
```

```
 await Promise.resolve(1); //Placeholder for actual async work 
   } catch (err) { 
     console.error("An error occurred"); 
     throw err; 
   }
}
```
使用 Kinesis 觸發條件報告 Lambda 函數的批次項目失敗

下列程式碼範例顯示如何針對接收來自 Kinesis 串流之事件的 Lambda 函數實作部分批次回應。此函數 會在回應中報告批次項目失敗,指示 Lambda 稍後重試這些訊息。

適用於 JavaScript (v3) 的開發套件

**a** Note

還有更多關於 GitHub。尋找完整範例,並了解如何在[無伺服器範例儲](https://github.com/aws-samples/serverless-snippets/blob/main/integration-kinesis-to-lambda-with-batch-item-handling)存庫中設定和執行。

使用 Javascript 搭配 Lambda 報告 Kinesis 批次項目失敗。

```
// Copyright Amazon.com, Inc. or its affiliates. All Rights Reserved.
// SPDX-License-Identifier: Apache-2.0
exports.handler = async (event, context) => { 
   for (const record of event.Records) { 
     try { 
       console.log(`Processed Kinesis Event - EventID: ${record.eventID}`); 
       const recordData = await getRecordDataAsync(record.kinesis); 
       console.log(`Record Data: ${recordData}`); 
       // TODO: Do interesting work based on the new data 
     } catch (err) { 
       console.error(`An error occurred ${err}`); 
       /* Since we are working with streams, we can return the failed item 
  immediately. 
             Lambda will immediately begin to retry processing from this failed item 
  onwards. */ 
       return { 
         batchItemFailures: [{ itemIdentifier: record.kinesis.sequenceNumber }], 
       }; 
     }
```
}

```
 console.log(`Successfully processed ${event.Records.length} records.`); 
  return { batchItemFailures: [] };
};
async function getRecordDataAsync(payload) { 
   var data = Buffer.from(payload.data, "base64").toString("utf-8"); 
  await Promise.resolve(1); //Placeholder for actual async work 
  return data;
}
```
使用 Lambda 使用 TypeScript報告 Kinesis 批次項目失敗。

```
// Copyright Amazon.com, Inc. or its affiliates. All Rights Reserved.
// SPDX-License-Identifier: Apache-2.0
import { 
   KinesisStreamEvent, 
  Context, 
  KinesisStreamHandler, 
  KinesisStreamRecordPayload, 
   KinesisStreamBatchResponse,
} from "aws-lambda";
import { Buffer } from "buffer";
import { Logger } from "@aws-lambda-powertools/logger";
const logger = new Logger({ 
  logLevel: "INFO", 
   serviceName: "kinesis-stream-handler-sample",
});
export const functionHandler: KinesisStreamHandler = async ( 
   event: KinesisStreamEvent, 
   context: Context
): Promise<KinesisStreamBatchResponse> => { 
   for (const record of event.Records) { 
    try { 
       logger.info(`Processed Kinesis Event - EventID: ${record.eventID}`); 
       const recordData = await getRecordDataAsync(record.kinesis); 
       logger.info(`Record Data: ${recordData}`); 
       // TODO: Do interesting work based on the new data 
     } catch (err) { 
       logger.error(`An error occurred ${err}`);
```

```
\gamma^* Since we are working with streams, we can return the failed item
  immediately. 
             Lambda will immediately begin to retry processing from this failed item 
  onwards. */ 
       return { 
         batchItemFailures: [{ itemIdentifier: record.kinesis.sequenceNumber }], 
       }; 
     } 
   } 
   logger.info(`Successfully processed ${event.Records.length} records.`); 
   return { batchItemFailures: [] };
};
async function getRecordDataAsync( 
   payload: KinesisStreamRecordPayload
): Promise<string> { 
  var data = Buffer.from(payload.data, "base64").toString("utf-8");
   await Promise.resolve(1); //Placeholder for actual async work 
  return data;
}
```
使用 DynamoDB 觸發程序報告 Lambda 函數的批次項目失敗

下列程式碼範例示範如何針對接收來自 DynamoDB 串流之事件的 Lambda 函數實作部分批次回應。此 函數會在回應中報告批次項目失敗,指示 Lambda 稍後重試這些訊息。

適用於 JavaScript (v3) 的開發套件

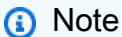

還有更多關於 GitHub。尋找完整範例,並了解如何在[無伺服器範例儲](https://github.com/aws-samples/serverless-snippets/tree/main/integration-ddb-to-lambda-with-batch-item-handling)存庫中設定和執行。

使用 Lambda 使用報告批次項目失敗 JavaScript

```
// Copyright Amazon.com, Inc. or its affiliates. All Rights Reserved.
// SPDX-License-Identifier: Apache-2.0
export const handler = async (event) => { 
   const records = event.Records; 
  let curRecordSequenceNumber = "";
```

```
 for (const record of records) { 
     try { 
       // Process your record 
       curRecordSequenceNumber = record.dynamodb.SequenceNumber; 
     } catch (e) { 
       // Return failed record's sequence number 
       return { batchItemFailures: [{ itemIdentifier: curRecordSequenceNumber }] }; 
     } 
   } 
   return { batchItemFailures: [] };
};
```
使用 Lambda 使用報告批次項目失敗 TypeScript

```
// Copyright Amazon.com, Inc. or its affiliates. All Rights Reserved.
// SPDX-License-Identifier: Apache-2.0
import { DynamoDBBatchItemFailure, DynamoDBStreamEvent } from "aws-lambda";
export const handler = async (event: DynamoDBStreamEvent): 
  Promise<DynamoDBBatchItemFailure[]> => { 
     const batchItemsFailures: DynamoDBBatchItemFailure[] = [] 
     let curRecordSequenceNumber 
     for(const record of event.Records) { 
         curRecordSequenceNumber = record.dynamodb?.SequenceNumber 
         if(curRecordSequenceNumber) { 
             batchItemsFailures.push({ 
                 itemIdentifier: curRecordSequenceNumber 
             }) 
         } 
     } 
     return batchItemsFailures
}
```
使用 Amazon SQS 觸發條件報告 Lambda 函數的批次項目失敗

下列程式碼範例示範如何針對接收來自 SQS 佇列之事件的 Lambda 函數實作部分批次回應。此函數會 在回應中報告批次項目失敗,指示 Lambda 稍後重試這些訊息。

適用於 JavaScript (v3) 的開發套件

#### **a** Note

還有更多關於 GitHub。尋找完整範例,並了解如何在[無伺服器範例儲](https://github.com/aws-samples/serverless-snippets/tree/main/lambda-function-sqs-report-batch-item-failures)存庫中設定和執行。

使用 JavaScript Lambda 報告 SQS 批次項目失敗

```
// Copyright Amazon.com, Inc. or its affiliates. All Rights Reserved.
// SPDX-License-Identifier: Apache-2.0
export const handler = async (event, context) => { 
     const batchItemFailures = []; 
     for (const record of event.Records) { 
         try { 
             await processMessageAsync(record, context); 
         } catch (error) { 
             batchItemFailures.push({ itemIdentifier: record.messageId }); 
         } 
     } 
     return { batchItemFailures };
};
async function processMessageAsync(record, context) { 
     if (record.body && record.body.includes("error")) { 
         throw new Error("There is an error in the SQS Message."); 
     } 
     console.log(`Processed message: ${record.body}`);
}
```
#### 使用 TypeScript Lambda 報告 SQS 批次項目失敗

// Copyright Amazon.com, Inc. or its affiliates. All Rights Reserved. // SPDX-License-Identifier: Apache-2.0

```
import { SQSEvent, SQSBatchResponse, Context, SQSBatchItemFailure, SQSRecord } from 
  'aws-lambda';
export const handler = async (event: SQSEvent, context: Context): 
  Promise<SQSBatchResponse> => { 
     const batchItemFailures: SQSBatchItemFailure[] = []; 
     for (const record of event.Records) { 
         try { 
             await processMessageAsync(record); 
         } catch (error) { 
             batchItemFailures.push({ itemIdentifier: record.messageId }); 
         } 
     } 
     return {batchItemFailures: batchItemFailures};
};
async function processMessageAsync(record: SQSRecord): Promise<void> { 
     if (record.body && record.body.includes("error")) { 
         throw new Error('There is an error in the SQS Message.'); 
     } 
     console.log(`Processed message ${record.body}`);
}
```
亞馬遜使用 SDK 個性化示例 JavaScript (v3)

下列程式碼範例說明如何透過將 AWS SDK for JavaScript (v3) 與 Amazon Personalize 搭配使用,以 執行動作和實作常見案例。

Actions 是大型程式的程式碼摘錄,必須在內容中執行。雖然動作會告訴您如何呼叫個別服務函數,但 您可以在其相關情境和跨服務範例中查看內容中的動作。

Scenarios (案例) 是向您展示如何呼叫相同服務中的多個函數來完成特定任務的程式碼範例。

每個範例都包含一個連結 GitHub,您可以在其中找到如何在內容中設定和執行程式碼的指示。

主題

• [動作](#page-278-0)

# 動作

### **CreateBatchInferenceJob**

下列程式碼範例會示範如何使用CreateBatchInferenceJob。

```
適用於 JavaScript (v3) 的開發套件
```
#### **a** Note

還有更多關於 GitHub。尋找完整範例,並了解如何在[AWS 設定和執行程式碼範例儲存庫](https://github.com/awsdocs/aws-doc-sdk-examples/tree/main/javascriptv3/example_code/personalize#code-examples)。

```
// Get service clients module and commands using ES6 syntax.
import { CreateBatchInferenceJobCommand } from 
   "@aws-sdk/client-personalize";
import { personalizeClient } from "./libs/personalizeClients.js";
// Or, create the client here.
// const personalizeClient = new PersonalizeClient({ region: "REGION"});
// Set the batch inference job's parameters.
export const createBatchInferenceJobParam = { 
   jobName: 'JOB_NAME', 
   jobInput: { /* required */ 
     s3DataSource: { /* required */ 
       path: 'INPUT_PATH', /* required */ 
       // kmsKeyArn: 'INPUT_KMS_KEY_ARN' /* optional */' 
     } 
   }, 
   jobOutput: { /* required */ 
     s3DataDestination: { /* required */ 
       path: 'OUTPUT_PATH', /* required */ 
       // kmsKeyArn: 'OUTPUT_KMS_KEY_ARN' /* optional */' 
     } 
   }, 
   roleArn: 'ROLE_ARN', /* required */ 
   solutionVersionArn: 'SOLUTION_VERSION_ARN', /* required */ 
   numResults: 20 /* optional integer*/
};
export const run = async () => {
```
```
 try { 
     const response = await personalizeClient.send(new 
  CreateBatchInferenceJobCommand(createBatchInferenceJobParam)); 
     console.log("Success", response); 
     return response; // For unit tests. 
   } catch (err) { 
     console.log("Error", err); 
   }
};
run();
```
• 如需 API 詳細資訊,請參閱 AWS SDK for JavaScript API 參[考CreateBatchInferenceJob](https://docs.aws.amazon.com/AWSJavaScriptSDK/v3/latest/client/personalize/command/CreateBatchInferenceJobCommand)中的。

## **CreateBatchSegmentJob**

下列程式碼範例會示範如何使用CreateBatchSegmentJob。

適用於 JavaScript (v3) 的開發套件

```
a Note
 還有更多關於 GitHub。尋找完整範例,並了解如何在AWS 設定和執行程式碼範例儲存庫。
```

```
// Get service clients module and commands using ES6 syntax.
import { CreateBatchSegmentJobCommand } from 
   "@aws-sdk/client-personalize";
import { personalizeClient } from "./libs/personalizeClients.js";
// Or, create the client here.
// const personalizeClient = new PersonalizeClient({ region: "REGION"});
// Set the batch segment job's parameters.
export const createBatchSegmentJobParam = { 
   jobName: 'NAME', 
   jobInput: { /* required */ 
     s3DataSource: { /* required */ 
       path: 'INPUT_PATH', /* required */ 
       // kmsKeyArn: 'INPUT_KMS_KEY_ARN' /* optional */'
```

```
 } 
   }, 
   jobOutput: { /* required */ 
     s3DataDestination: { /* required */ 
      path: 'OUTPUT PATH', /* required */
       // kmsKeyArn: 'OUTPUT_KMS_KEY_ARN' /* optional */' 
     } 
  }, 
   roleArn: 'ROLE_ARN', /* required */ 
  solutionVersionArn: 'SOLUTION VERSION ARN', /* required */
   numResults: 20 /* optional */
};
export const run = async () => {
  try { 
     const response = await personalizeClient.send(new 
  CreateBatchSegmentJobCommand(createBatchSegmentJobParam)); 
     console.log("Success", response); 
     return response; // For unit tests. 
  } catch (err) { 
     console.log("Error", err); 
  }
};
run();
```
• 如需 API 詳細資訊,請參閱 AWS SDK for JavaScript API 參[考CreateBatchSegmentJob](https://docs.aws.amazon.com/AWSJavaScriptSDK/v3/latest/client/personalize/command/CreateBatchSegmentJobCommand)中的。

## **CreateCampaign**

下列程式碼範例會示範如何使用CreateCampaign。

適用於 JavaScript (v3) 的開發套件

```
a Note
 還有更多關於 GitHub。尋找完整範例,並了解如何在AWS 設定和執行程式碼範例儲存庫。
```
// Get service clients module and commands using ES6 syntax.

```
import { CreateCampaignCommand } from
```

```
 "@aws-sdk/client-personalize";
import { personalizeClient } from "./libs/personalizeClients.js";
// Or, create the client here.
// const personalizeClient = new PersonalizeClient({ region: "REGION"});
// Set the campaign's parameters.
export const createCampaignParam = { 
  solutionVersionArn: 'SOLUTION VERSION ARN', /* required */
   name: 'NAME', /* required */ 
   minProvisionedTPS: 1 /* optional integer */
}
export const run = async () => {
   try { 
     const response = await personalizeClient.send(new 
  CreateCampaignCommand(createCampaignParam)); 
     console.log("Success", response); 
     return response; // For unit tests. 
   } catch (err) { 
     console.log("Error", err); 
   }
};
run();
```
• 如需 API 詳細資訊,請參閱 AWS SDK for JavaScript API 參[考CreateCampaign中](https://docs.aws.amazon.com/AWSJavaScriptSDK/v3/latest/client/personalize/command/CreateCampaignCommand)的。

## **CreateDataset**

下列程式碼範例會示範如何使用CreateDataset。

適用於 JavaScript (v3) 的開發套件

```
a Note
 還有更多關於 GitHub。尋找完整範例,並了解如何在AWS 設定和執行程式碼範例儲存庫。
```

```
// Get service clients module and commands using ES6 syntax.
import { CreateDatasetCommand } from 
   "@aws-sdk/client-personalize";
```

```
import { personalizeClient } from "./libs/personalizeClients.js";
// Or, create the client here.
// const personalizeClient = new PersonalizeClient({ region: "REGION"});
// Set the dataset's parameters.
export const createDatasetParam = { 
   datasetGroupArn: 'DATASET_GROUP_ARN', /* required */ 
   datasetType: 'DATASET_TYPE', /* required */ 
   name: 'NAME', /* required */ 
   schemaArn: 'SCHEMA_ARN' /* required */
}
export const run = async () => {
   try { 
     const response = await personalizeClient.send(new 
  CreateDatasetCommand(createDatasetParam)); 
     console.log("Success", response); 
     return response; // For unit tests. 
   } catch (err) { 
     console.log("Error", err); 
   }
};
run();
```
• 如需 API 詳細資訊,請參閱 AWS SDK for JavaScript API 參[考CreateDataset](https://docs.aws.amazon.com/AWSJavaScriptSDK/v3/latest/client/personalize/command/CreateDatasetCommand)中的。

### **CreateDatasetExportJob**

下列程式碼範例會示範如何使用CreateDatasetExportJob。

適用於 JavaScript (v3) 的開發套件

```
a Note
 還有更多關於 GitHub。尋找完整範例,並了解如何在AWS 設定和執行程式碼範例儲存庫。
```

```
// Get service clients module and commands using ES6 syntax.
import { CreateDatasetExportJobCommand } from 
   "@aws-sdk/client-personalize";
```

```
import { personalizeClient } from "./libs/personalizeClients.js";
// Or, create the client here.
// const personalizeClient = new PersonalizeClient({ region: "REGION"});
// Set the export job parameters.
export const datasetExportJobParam = { 
   datasetArn: 'DATASET_ARN', /* required */ 
   jobOutput: { 
     s3DataDestination: { 
         path: 'S3_DESTINATION_PATH' /* required */ 
         //kmsKeyArn: 'ARN' /* include if your bucket uses AWS KMS for encryption 
     } 
   }, 
   jobName: 'NAME',/* required */ 
   roleArn: 'ROLE_ARN' /* required */
}
export const run = async () => {
   try { 
     const response = await personalizeClient.send(new 
  CreateDatasetExportJobCommand(datasetExportJobParam)); 
     console.log("Success", response); 
     return response; // For unit tests. 
   } catch (err) { 
     console.log("Error", err); 
   }
};
run();
```
• 如需 API 詳細資訊,請參閱 AWS SDK for JavaScript API 參[考CreateDatasetExportJob](https://docs.aws.amazon.com/AWSJavaScriptSDK/v3/latest/client/personalize/command/CreateDatasetExportJobCommand)中的。

#### **CreateDatasetGroup**

下列程式碼範例會示範如何使用CreateDatasetGroup。

適用於 JavaScript (v3) 的開發套件

**a** Note

```
// Get service clients module and commands using ES6 syntax.
import { CreateDatasetGroupCommand } from "@aws-sdk/client-personalize";
import { personalizeClient } from "./libs/personalizeClients.js";
// Or, create the client here.
// const personalizeClient = new PersonalizeClient({ region: "REGION"});
// Set the dataset group parameters.
export const createDatasetGroupParam = { 
   name: "NAME" /* required */,
};
export const run = async (createDatasetGroupParam) => { 
   try { 
     const response = await personalizeClient.send( 
       new CreateDatasetGroupCommand(createDatasetGroupParam), 
     ); 
     console.log("Success", response); 
     return "Run successfully"; // For unit tests. 
   } catch (err) { 
     console.log("Error", err); 
   }
};
run(createDatasetGroupParam);
```
建立網域資料集群組。

```
// Get service clients module and commands using ES6 syntax.
import { CreateDatasetGroupCommand } from 
   "@aws-sdk/client-personalize";
import { personalizeClient } from "./libs/personalizeClients.js";
// Or, create the client here.
// const personalizeClient = new PersonalizeClient({ region: "REGION"});
// Set the domain dataset group parameters.
export const domainDatasetGroupParams = { 
   name: 'NAME', /* required */ 
   domain: 'DOMAIN' /* required for a domain dsg, specify ECOMMERCE or 
  VIDEO_ON_DEMAND */
}
```

```
export const run = async () => {
   try { 
     const response = await personalizeClient.send(new 
  CreateDatasetGroupCommand(domainDatasetGroupParams)); 
     console.log("Success", response); 
     return response; // For unit tests. 
   } catch (err) { 
     console.log("Error", err); 
   }
};
run();
```
• 如需 API 詳細資訊,請參閱 AWS SDK for JavaScript API 參[考CreateDatasetGroup中](https://docs.aws.amazon.com/AWSJavaScriptSDK/v3/latest/client/personalize/command/CreateDatasetGroupCommand)的。

#### **CreateDatasetImportJob**

下列程式碼範例會示範如何使用CreateDatasetImportJob。

適用於 JavaScript (v3) 的開發套件

### **a** Note

```
// Get service clients module and commands using ES6 syntax.
import {CreateDatasetImportJobCommand } from 
   "@aws-sdk/client-personalize";
import { personalizeClient } from "./libs/personalizeClients.js";
// Or, create the client here.
// const personalizeClient = new PersonalizeClient({ region: "REGION"});
// Set the dataset import job parameters.
export const datasetImportJobParam = { 
   datasetArn: 'DATASET_ARN', /* required */ 
   dataSource: { /* required */ 
     dataLocation: 'S3_PATH' 
   }, 
   jobName: 'NAME',/* required */
```

```
 roleArn: 'ROLE_ARN' /* required */
}
export const run = async () => {
  try { 
     const response = await personalizeClient.send(new 
  CreateDatasetImportJobCommand(datasetImportJobParam)); 
     console.log("Success", response); 
     return response; // For unit tests. 
   } catch (err) { 
     console.log("Error", err); 
   }
};
run();
```
• 如需 API 詳細資訊,請參閱 AWS SDK for JavaScript API 參[考CreateDatasetImportJob中](https://docs.aws.amazon.com/AWSJavaScriptSDK/v3/latest/client/personalize/command/CreateDatasetImportJobCommand)的。

## **CreateEventTracker**

下列程式碼範例會示範如何使用CreateEventTracker。

適用於 JavaScript (v3) 的開發套件

#### **a** Note

```
// Get service clients module and commands using ES6 syntax.
import { CreateEventTrackerCommand } from 
   "@aws-sdk/client-personalize";
import { personalizeClient } from "./libs/personalizeClients.js";
// Or, create the client here.
// const personalizeClient = new PersonalizeClient({ region: "REGION"});
// Set the event tracker's parameters.
export const createEventTrackerParam = { 
   datasetGroupArn: 'DATASET_GROUP_ARN', /* required */ 
   name: 'NAME', /* required */
}
```

```
export const run = async () => {
   try { 
     const response = await personalizeClient.send(new 
  CreateEventTrackerCommand(createEventTrackerParam)); 
     console.log("Success", response); 
     return response; // For unit tests. 
   } catch (err) { 
     console.log("Error", err); 
   }
};
run();
```
• 如需 API 詳細資訊,請參閱 AWS SDK for JavaScript API 參[考CreateEventTracker](https://docs.aws.amazon.com/AWSJavaScriptSDK/v3/latest/client/personalize/command/CreateEventTrackerCommand)中的。

## **CreateFilter**

下列程式碼範例會示範如何使用CreateFilter。

適用於 JavaScript (v3) 的開發套件

### **a** Note

```
// Get service clients module and commands using ES6 syntax.
import { CreateFilterCommand } from 
   "@aws-sdk/client-personalize";
import { personalizeClient } from "./libs/personalizeClients.js";
// Or, create the client here.
// const personalizeClient = new PersonalizeClient({ region: "REGION"});
// Set the filter's parameters.
export const createFilterParam = { 
   datasetGroupArn: 'DATASET_GROUP_ARN', /* required */ 
   name: 'NAME', /* required */ 
   filterExpression: 'FILTER_EXPRESSION' /*required */
}
export const run = async () => {
```

```
 try { 
     const response = await personalizeClient.send(new 
  CreateFilterCommand(createFilterParam)); 
     console.log("Success", response); 
     return response; // For unit tests. 
   } catch (err) { 
     console.log("Error", err); 
   }
};
run();
```
• 如需 API 詳細資訊,請參閱 AWS SDK for JavaScript API 參[考CreateFilter中](https://docs.aws.amazon.com/AWSJavaScriptSDK/v3/latest/client/personalize/command/CreateFilterCommand)的。

#### **CreateRecommender**

下列程式碼範例會示範如何使用CreateRecommender。

適用於 JavaScript (v3) 的開發套件

```
a Note
```

```
// Get service clients module and commands using ES6 syntax.
import { CreateRecommenderCommand } from 
   "@aws-sdk/client-personalize";
import { personalizeClient } from "./libs/personalizeClients.js";
// Or, create the client here.
// const personalizeClient = new PersonalizeClient({ region: "REGION"});
// Set the recommender's parameters.
export const createRecommenderParam = { 
   name: 'NAME', /* required */ 
   recipeArn: 'RECIPE_ARN', /* required */ 
   datasetGroupArn: 'DATASET_GROUP_ARN' /* required */
}
export const run = async () => {
   try {
```

```
 const response = await personalizeClient.send(new 
  CreateRecommenderCommand(createRecommenderParam)); 
     console.log("Success", response); 
     return response; // For unit tests. 
   } catch (err) { 
     console.log("Error", err); 
   }
};
run();
```
• 如需 API 詳細資訊,請參閱 AWS SDK for JavaScript API 參[考CreateRecommender中](https://docs.aws.amazon.com/AWSJavaScriptSDK/v3/latest/client/personalize/command/CreateRecommenderCommand)的。

## **CreateSchema**

下列程式碼範例會示範如何使用CreateSchema。

適用於 JavaScript (v3) 的開發套件

```
a Note
```

```
// Get service clients module and commands using ES6 syntax.
import { CreateSchemaCommand } from 
   "@aws-sdk/client-personalize";
import { personalizeClient } from "./libs/personalizeClients.js";
// Or, create the client here.
// const personalizeClient = new PersonalizeClient({ region: "REGION"});
import fs from 'fs';
let schemaFilePath = "SCHEMA_PATH";
let mySchema = "";
try { 
   mySchema = fs.readFileSync(schemaFilePath).toString();
} catch (err) { 
   mySchema = 'TEST' // For unit tests.
}
```

```
// Set the schema parameters.
export const createSchemaParam = { 
   name: 'NAME', /* required */ 
   schema: mySchema /* required */
};
export const run = async () => {
   try { 
     const response = await personalizeClient.send(new 
  CreateSchemaCommand(createSchemaParam)); 
     console.log("Success", response); 
     return response; // For unit tests. 
   } catch (err) { 
     console.log("Error", err); 
   }
};
run();
```
#### 使用網域建立結構描述。

```
// Get service clients module and commands using ES6 syntax.
import { CreateSchemaCommand } from 
   "@aws-sdk/client-personalize";
import { personalizeClient } from "./libs/personalizeClients.js";
// Or, create the client here.
// const personalizeClient = new PersonalizeClient({ region: "REGION"});
import fs from 'fs';
let schemaFilePath = "SCHEMA_PATH";
let mySchema = "";
try { 
   mySchema = fs.readFileSync(schemaFilePath).toString();
} catch (err) { 
   mySchema = 'TEST' // for unit tests.
}
// Set the domain schema parameters.
export const createDomainSchemaParam = { 
   name: 'NAME', /* required */
```

```
 schema: mySchema, /* required */ 
   domain: 'DOMAIN' /* required for a domain dataset group, specify ECOMMERCE or 
VIDEO ON DEMAND */
};
export const run = async () => {
   try { 
     const response = await personalizeClient.send(new 
  CreateSchemaCommand(createDomainSchemaParam)); 
     console.log("Success", response); 
     return response; // For unit tests. 
  } catch (err) { 
     console.log("Error", err); 
   }
};
run();
```
• 如需 API 詳細資訊,請參閱 AWS SDK for JavaScript API 參[考CreateSchema](https://docs.aws.amazon.com/AWSJavaScriptSDK/v3/latest/client/personalize/command/CreateSchemaCommand)中的。

## **CreateSolution**

下列程式碼範例會示範如何使用CreateSolution。

適用於 JavaScript (v3) 的開發套件

```
a Note
 還有更多關於 GitHub。尋找完整範例,並了解如何在AWS 設定和執行程式碼範例儲存庫。
```

```
// Get service clients module and commands using ES6 syntax.
import { CreateSolutionCommand } from 
   "@aws-sdk/client-personalize";
import { personalizeClient } from "./libs/personalizeClients.js";
// Or, create the client here.
// const personalizeClient = new PersonalizeClient({ region: "REGION"});
// Set the solution parameters.
export const createSolutionParam = { 
   datasetGroupArn: 'DATASET_GROUP_ARN', /* required */ 
   recipeArn: 'RECIPE_ARN', /* required */
```

```
 name: 'NAME' /* required */
}
export const run = async () => {
  try { 
     const response = await personalizeClient.send(new 
  CreateSolutionCommand(createSolutionParam)); 
     console.log("Success", response); 
     return response; // For unit tests. 
   } catch (err) { 
     console.log("Error", err); 
   }
};
run();
```
• 如需 API 詳細資訊,請參閱 AWS SDK for JavaScript API 參[考CreateSolution](https://docs.aws.amazon.com/AWSJavaScriptSDK/v3/latest/client/personalize/command/CreateSolutionCommand)中的。

## **CreateSolutionVersion**

下列程式碼範例會示範如何使用CreateSolutionVersion。

適用於 JavaScript (v3) 的開發套件

#### **a** Note

```
// Get service clients module and commands using ES6 syntax.
import { CreateSolutionVersionCommand } from 
   "@aws-sdk/client-personalize";
import { personalizeClient } from "./libs/personalizeClients.js";
// Or, create the client here.
// const personalizeClient = new PersonalizeClient({ region: "REGION"});
// Set the solution version parameters.
export const solutionVersionParam = { 
   solutionArn: 'SOLUTION_ARN' /* required */
}
export const run = async () => {
```

```
 try { 
     const response = await personalizeClient.send(new 
  CreateSolutionVersionCommand(solutionVersionParam)); 
     console.log("Success", response); 
     return response; // For unit tests. 
   } catch (err) { 
     console.log("Error", err); 
   }
};
run();
```
• 如需 API 詳細資訊,請參閱 AWS SDK for JavaScript API 參[考CreateSolutionVersion](https://docs.aws.amazon.com/AWSJavaScriptSDK/v3/latest/client/personalize/command/CreateSolutionVersionCommand)中的。

# 亞馬遜使用 SDK 個性化事件示例 JavaScript (v3)

下列程式碼範例說明如何透過使用 AWS SDK for JavaScript (v3) 搭配 Amazon Personalize 事件來執 行動作和實作常見案例。

Actions 是大型程式的程式碼摘錄,必須在內容中執行。雖然動作會告訴您如何呼叫個別服務函數,但 您可以在其相關情境和跨服務範例中查看內容中的動作。

Scenarios (案例) 是向您展示如何呼叫相同服務中的多個函數來完成特定任務的程式碼範例。

每個範例都包含一個連結 GitHub,您可以在其中找到如何在內容中設定和執行程式碼的指示。

主題

• [動作](#page-278-0)

動作

**PutEvents**

下列程式碼範例會示範如何使用PutEvents。

適用於 JavaScript (v3) 的開發套件

**a** Note

```
// Get service clients module and commands using ES6 syntax.
import { PutEventsCommand } from "@aws-sdk/client-personalize-events";
import { personalizeEventsClient } from "./libs/personalizeClients.js";
// Or, create the client here.
// const personalizeEventsClient = new PersonalizeEventsClient({ region: "REGION"});
// Convert your UNIX timestamp to a Date.
const sentAtDate = new Date(1613443801 * 1000); // 1613443801 is a testing value. 
  Replace it with your sentAt timestamp in UNIX format.
// Set put events parameters.
var putEventsParam = { 
   eventList: [ 
     /* required */ 
    \mathcal{L}eventType: "EVENT TYPE" /* required */,
       sentAt: sentAtDate /* required, must be a Date with js */, 
       eventId: "EVENT_ID" /* optional */, 
       itemId: "ITEM_ID" /* optional */, 
     }, 
   ], 
   sessionId: "SESSION_ID" /* required */, 
   trackingId: "TRACKING_ID" /* required */, 
   userId: "USER_ID" /* required */,
};
export const run = async () => {
  try { 
     const response = await personalizeEventsClient.send( 
       new PutEventsCommand(putEventsParam), 
     ); 
     console.log("Success!", response); 
     return response; // For unit tests. 
   } catch (err) { 
     console.log("Error", err); 
   }
};
run();
```
• 如需 API 詳細資訊,請參閱 AWS SDK for JavaScript API 參[考PutEvents中](https://docs.aws.amazon.com/AWSJavaScriptSDK/v3/latest/client/personalize-events/command/PutEventsCommand)的。

#### **PutItems**

下列程式碼範例會示範如何使用PutItems。

適用於 JavaScript (v3) 的開發套件

#### **a** Note

```
// Get service clients module and commands using ES6 syntax.
import { PutItemsCommand } from "@aws-sdk/client-personalize-events";
import { personalizeEventsClient } from "./libs/personalizeClients.js";
// Or, create the client here.
// const personalizeEventsClient = new PersonalizeEventsClient({ region: "REGION"});
// Set the put items parameters. For string properties and values, use the \setminus character to escape quotes.
var putItemsParam = { 
   datasetArn: "DATASET_ARN" /* required */, 
   items: [ 
     /* required */ 
    \{ itemId: "ITEM_ID" /* required */, 
       properties: 
          '{"PROPERTY1_NAME": "PROPERTY1_VALUE", "PROPERTY2_NAME": "PROPERTY2_VALUE", 
  "PROPERTY3_NAME": "PROPERTY3_VALUE"}' /* optional */, 
     }, 
   ],
};
export const run = async () => {
   try { 
     const response = await personalizeEventsClient.send( 
       new PutItemsCommand(putItemsParam), 
     ); 
     console.log("Success!", response); 
     return response; // For unit tests. 
   } catch (err) { 
     console.log("Error", err); 
   }
};
run();
```
• 如需 API 詳細資訊,請參閱 AWS SDK for JavaScript API 參[考PutItems](https://docs.aws.amazon.com/AWSJavaScriptSDK/v3/latest/client/personalize-events/command/PutItemsCommand)中的。

#### **PutUsers**

下列程式碼範例會示範如何使用PutUsers。

適用於 JavaScript (v3) 的開發套件

#### **a** Note

```
// Get service clients module and commands using ES6 syntax.
import { PutUsersCommand } from "@aws-sdk/client-personalize-events";
import { personalizeEventsClient } from "./libs/personalizeClients.js";
// Or, create the client here.
// const personalizeEventsClient = new PersonalizeEventsClient({ region: "REGION"});
// Set the put users parameters. For string properties and values, use the \setminus character to escape quotes.
var putUsersParam = { 
   datasetArn: "DATASET_ARN", 
   users: [ 
     { 
       userId: "USER_ID", 
       properties: '{"PROPERTY1_NAME": "PROPERTY1_VALUE"}', 
     }, 
   ],
};
export const run = async () => {
   try { 
     const response = await personalizeEventsClient.send( 
       new PutUsersCommand(putUsersParam), 
     ); 
     console.log("Success!", response); 
     return response; // For unit tests. 
   } catch (err) { 
     console.log("Error", err); 
   }
```
}; run();

• 如需 API 詳細資訊,請參閱 AWS SDK for JavaScript API 參[考PutUsers](https://docs.aws.amazon.com/AWSJavaScriptSDK/v3/latest/client/personalize-events/command/PutUsersCommand)中的。

# 亞馬遜使用 SDK 個性化運行時示例 JavaScript (v3)

下列程式碼範例說明如何透過使用 AWS SDK for JavaScript (v3) 搭配 Amazon Personalize 執行階段 來執行動作和實作常見案例。

Actions 是大型程式的程式碼摘錄,必須在內容中執行。雖然動作會告訴您如何呼叫個別服務函數,但 您可以在其相關情境和跨服務範例中查看內容中的動作。

Scenarios (案例) 是向您展示如何呼叫相同服務中的多個函數來完成特定任務的程式碼範例。

每個範例都包含一個連結 GitHub,您可以在其中找到如何在內容中設定和執行程式碼的指示。

主題

• [動作](#page-278-0)

## 動作

### **GetPersonalizedRanking**

下列程式碼範例會示範如何使用GetPersonalizedRanking。

適用於 JavaScript (v3) 的開發套件

## **a** Note

```
// Get service clients module and commands using ES6 syntax.
import { GetPersonalizedRankingCommand } from 
   "@aws-sdk/client-personalize-runtime";
import { personalizeRuntimeClient } from "./libs/personalizeClients.js";
// Or, create the client here.
```

```
// const personalizeRuntimeClient = new PersonalizeRuntimeClient({ region: 
  "REGION"});
// Set the ranking request parameters.
export const getPersonalizedRankingParam = { 
   campaignArn: "CAMPAIGN_ARN", /* required */ 
   userId: 'USER_ID', /* required */ 
   inputList: ["ITEM_ID_1", "ITEM_ID_2", "ITEM_ID_3", "ITEM_ID_4"]
}
export const run = async () => {
  try { 
     const response = await personalizeRuntimeClient.send(new 
  GetPersonalizedRankingCommand(getPersonalizedRankingParam)); 
     console.log("Success!", response); 
     return response; // For unit tests. 
   } catch (err) { 
     console.log("Error", err); 
   }
};
run();
```
• 如需 API 詳細資訊,請參閱 AWS SDK for JavaScript API 參[考GetPersonalizedRanking中](https://docs.aws.amazon.com/AWSJavaScriptSDK/v3/latest/client/personalize-runtime/command/GetPersonalizedRankingCommand)的。

## **GetRecommendations**

下列程式碼範例會示範如何使用GetRecommendations。

適用於 JavaScript (v3) 的開發套件

### **a** Note

還有更多關於 GitHub。尋找完整範例,並了解如何在[AWS 設定和執行程式碼範例儲存庫](https://github.com/awsdocs/aws-doc-sdk-examples/tree/main/javascriptv3/example_code/personalize#code-examples)。

```
// Get service clients module and commands using ES6 syntax.
import { GetRecommendationsCommand } from 
   "@aws-sdk/client-personalize-runtime";
```
import { personalizeRuntimeClient } from "./libs/personalizeClients.js";

```
// Or, create the client here.
// const personalizeRuntimeClient = new PersonalizeRuntimeClient({ region: 
  "REGION"});
// Set the recommendation request parameters.
export const getRecommendationsParam = { 
   campaignArn: 'CAMPAIGN_ARN', /* required */ 
   userId: 'USER_ID', /* required */ 
   numResults: 15 /* optional */
}
export const run = async () => {
   try { 
     const response = await personalizeRuntimeClient.send(new 
  GetRecommendationsCommand(getRecommendationsParam)); 
     console.log("Success!", response); 
     return response; // For unit tests. 
   } catch (err) { 
     console.log("Error", err); 
   }
};
run();
```
使用篩選器 (自訂資料集群組) 取得建議。

```
// Get service clients module and commands using ES6 syntax.
import { GetRecommendationsCommand } from 
   "@aws-sdk/client-personalize-runtime";
import { personalizeRuntimeClient } from "./libs/personalizeClients.js";
// Or, create the client here.
// const personalizeRuntimeClient = new PersonalizeRuntimeClient({ region: 
  "REGION"});
// Set the recommendation request parameters.
export const getRecommendationsParam = { 
   recommenderArn: 'RECOMMENDER_ARN', /* required */ 
   userId: 'USER_ID', /* required */ 
  numResults: 15 /* optional */
}
export const run = async () => {
```

```
 try { 
     const response = await personalizeRuntimeClient.send(new 
  GetRecommendationsCommand(getRecommendationsParam)); 
     console.log("Success!", response); 
     return response; // For unit tests. 
   } catch (err) { 
     console.log("Error", err); 
   }
};
run();
```
## 從網域資料集群組中建立的推薦人取得篩選建議。

```
// Get service clients module and commands using ES6 syntax.
import { GetRecommendationsCommand } from 
   "@aws-sdk/client-personalize-runtime";
import { personalizeRuntimeClient } from "./libs/personalizeClients.js";
// Or, create the client here:
// const personalizeRuntimeClient = new PersonalizeRuntimeClient({ region: 
  "REGION"});
// Set recommendation request parameters.
export const getRecommendationsParam = { 
   campaignArn: 'CAMPAIGN_ARN', /* required */ 
   userId: 'USER_ID', /* required */ 
   numResults: 15, /* optional */ 
   filterArn: 'FILTER_ARN', /* required to filter recommendations */ 
   filterValues: { 
     "PROPERTY": "\"VALUE\"" /* Only required if your filter has a placeholder 
  parameter */ 
   }
}
export const run = async () => {
   try { 
     const response = await personalizeRuntimeClient.send(new 
  GetRecommendationsCommand(getRecommendationsParam)); 
     console.log("Success!", response); 
     return response; // For unit tests. 
   } catch (err) { 
     console.log("Error", err); 
   }
```
}; run();

• 如需 API 詳細資訊,請參閱 AWS SDK for JavaScript API 參[考GetRecommendations](https://docs.aws.amazon.com/AWSJavaScriptSDK/v3/latest/client/personalize-runtime/command/GetRecommendationsCommand)中的。

## 亞馬遜使用 SDK 的精確示例 JavaScript (v3)

下列程式碼範例說明如何透過使用 AWS SDK for JavaScript (v3) 搭配 Amazon Pinpoint 來執行動作和 實作常見案例。

Actions 是大型程式的程式碼摘錄,必須在內容中執行。雖然動作會告訴您如何呼叫個別服務函數,但 您可以在其相關情境和跨服務範例中查看內容中的動作。

Scenarios (案例) 是向您展示如何呼叫相同服務中的多個函數來完成特定任務的程式碼範例。

每個範例都包含一個連結 GitHub,您可以在其中找到如何在內容中設定和執行程式碼的指示。

主題

• [動作](#page-278-0)

## 動作

#### **SendMessages**

下列程式碼範例會示範如何使用SendMessages。

適用於 JavaScript (v3) 的開發套件

**a** Note

還有更多關於 GitHub。尋找完整範例,並了解如何在 [AWS 程式碼範例儲存庫中](https://github.com/awsdocs/aws-doc-sdk-examples/tree/main/javascriptv3/example_code/pinpoint#code-examples)設定和執 行。

在單獨的模組中建立用戶端並將其匯出。

```
import { PinpointClient } from "@aws-sdk/client-pinpoint";
// Set the AWS Region.
```

```
const REGION = "us-east-1";
export const pinClient = new PinpointClient({ region: REGION });
```
## 傳送電子郵件訊息。

```
// Import required AWS SDK clients and commands for Node.js
import { SendMessagesCommand } from "@aws-sdk/client-pinpoint";
import { pinClient } from "./libs/pinClient.js";
// The FromAddress must be verified in SES.
const fromAddress = "FROM_ADDRESS";
const toAddress = "TO_ADDRESS";
const projectId = "PINPOINT_PROJECT_ID";
// The subject line of the email.
var subject = "Amazon Pinpoint Test (AWS SDK for JavaScript in Node.js)";
// The email body for recipients with non-HTML email clients.
var body_text = `Amazon Pinpoint Test (SDK for JavaScript in Node.js)
----------------------------------------------------
This email was sent with Amazon Pinpoint using the AWS SDK for JavaScript in 
  Node.js.
For more information, see https://aws.amazon.com/sdk-for-node-js/`;
// The body of the email for recipients whose email clients support HTML content.
var body_html = `<html>
<head></head>
<body> 
   <h1>Amazon Pinpoint Test (SDK for JavaScript in Node.js)</h1> 
   <p>This email was sent with 
     <a href='https://aws.amazon.com/pinpoint/'>the Amazon Pinpoint Email API</a> 
  using the 
     <a href='https://aws.amazon.com/sdk-for-node-js/'> 
       AWS SDK for JavaScript in Node.js</a>.</p>
</body>
</html>`;
// The character encoding for the subject line and message body of the email.
var charset = "UTF-8";
const params = { 
   ApplicationId: projectId,
```

```
 MessageRequest: { 
     Addresses: { 
       [toAddress]: {
          ChannelType: "EMAIL", 
       }, 
     }, 
     MessageConfiguration: { 
        EmailMessage: { 
          FromAddress: fromAddress, 
          SimpleEmail: { 
            Subject: { 
              Charset: charset, 
              Data: subject, 
            }, 
            HtmlPart: { 
              Charset: charset, 
              Data: body_html, 
            }, 
            TextPart: { 
              Charset: charset, 
              Data: body_text, 
            }, 
          }, 
       }, 
     }, 
   },
};
const run = async () => {
   try { 
     const { MessageResponse } = await pinClient.send( 
       new SendMessagesCommand(params), 
     ); 
     if (!MessageResponse) { 
       throw new Error("No message response."); 
     } 
     if (!MessageResponse.Result) { 
       throw new Error("No message result."); 
     } 
     const recipientResult = MessageResponse.Result[toAddress];
```

```
 if (recipientResult.StatusCode !== 200) { 
       throw new Error(recipientResult.StatusMessage); 
     } else { 
       console.log(recipientResult.MessageId); 
     } 
   } catch (err) { 
     console.log(err.message); 
   }
};
run();
```
傳送一則 SMS 訊息。

```
// Import required AWS SDK clients and commands for Node.js
import { SendMessagesCommand } from "@aws-sdk/client-pinpoint";
import { pinClient } from "./libs/pinClient.js";
/* The phone number or short code to send the message from. The phone number
  or short code that you specify has to be associated with your Amazon Pinpoint
account. For best results, specify long codes in E.164 format. */
const originationNumber = "SENDER_NUMBER"; //e.g., +1XXXXXXXXXX
// The recipient's phone number. For best results, you should specify the phone 
  number in E.164 format.
const destinationNumber = "RECEIVER_NUMBER"; //e.g., +1XXXXXXXXXX
// The content of the SMS message.
const message = 
   "This message was sent through Amazon Pinpoint " + 
   "using the AWS SDK for JavaScript in Node.js. Reply STOP to " + 
   "opt out.";
/*The Amazon Pinpoint project/application ID to use when you send this message.
Make sure that the SMS channel is enabled for the project or application
that you choose.*/
const projectId = "PINPOINT_PROJECT_ID"; //e.g., XXXXXXXX66e4e9986478cXXXXXXXXX
/* The type of SMS message that you want to send. If you plan to send
time-sensitive content, specify TRANSACTIONAL. If you plan to send
marketing-related content, specify PROMOTIONAL.*/
```

```
var messageType = "TRANSACTIONAL";
// The registered keyword associated with the originating short code.
var registeredKeyword = "myKeyword";
/* The sender ID to use when sending the message. Support for sender ID
// varies by country or region. For more information, see
https://docs.aws.amazon.com/pinpoint/latest/userguide/channels-sms-countries.html.*/
var senderId = "MySenderID";
// Specify the parameters to pass to the API.
var params = \{ ApplicationId: projectId, 
   MessageRequest: { 
     Addresses: { 
      [destinationNumber]: {
         ChannelType: "SMS", 
       }, 
     }, 
     MessageConfiguration: { 
       SMSMessage: { 
         Body: message, 
         Keyword: registeredKeyword, 
         MessageType: messageType, 
         OriginationNumber: originationNumber, 
         SenderId: senderId, 
       }, 
     }, 
   },
};
const run = async () => {
   try { 
     const data = await pinClient.send(new SendMessagesCommand(params)); 
     console.log( 
       "Message sent! " + 
         data["MessageResponse"]["Result"][destinationNumber]["StatusMessage"], 
     ); 
   } catch (err) { 
     console.log(err); 
   }
};
run();
```
• 如需 API 詳細資訊,請參閱 AWS SDK for JavaScript API 參[考SendMessages中](https://docs.aws.amazon.com/AWSJavaScriptSDK/v3/latest/client/pinpoint/command/SendMessagesCommand)的。

適用於 JavaScript (v2) 的開發套件

#### **a**) Note

還有更多關於 GitHub。尋找完整範例,並了解如何在[AWS 設定和執行程式碼範例儲存庫](https://github.com/awsdocs/aws-doc-sdk-examples/tree/main/javascript/example_code/pinpoint#code-examples)。

傳送電子郵件訊息。

```
"use strict";
const AWS = require("aws-sdk");
// The AWS Region that you want to use to send the email. For a list of
// AWS Regions where the Amazon Pinpoint API is available, see
// https://docs.aws.amazon.com/pinpoint/latest/apireference/
const aws_region = "us-west-2";
// The "From" address. This address has to be verified in Amazon Pinpoint
// in the region that you use to send email.
const senderAddress = "sender@example.com";
// The address on the "To" line. If your Amazon Pinpoint account is in
// the sandbox, this address also has to be verified.
var toAddress = "recipient@example.com";
// The Amazon Pinpoint project/application ID to use when you send this message.
// Make sure that the SMS channel is enabled for the project or application
// that you choose.
const appId = "ce796be37f32f178af652b26eexample";
// The subject line of the email.
var subject = "Amazon Pinpoint (AWS SDK for JavaScript in Node.js)";
// The email body for recipients with non-HTML email clients.
var body_text = `Amazon Pinpoint Test (SDK for JavaScript in Node.js)
----------------------------------------------------
```

```
This email was sent with Amazon Pinpoint using the AWS SDK for JavaScript in 
  Node.js.
For more information, see https:\/\/aws.amazon.com/sdk-for-node-js/`;
// The body of the email for recipients whose email clients support HTML content.
var body html = 'shtml<head></head>
<body> 
   <h1>Amazon Pinpoint Test (SDK for JavaScript in Node.js)</h1> 
   <p>This email was sent with 
     <a href='https://aws.amazon.com/pinpoint/'>the Amazon Pinpoint API</a> using the 
     <a href='https://aws.amazon.com/sdk-for-node-js/'> 
      AWS SDK for JavaScript in Node.js</a>.</p>
</body>
</html>`;
// The character encoding the you want to use for the subject line and
// message body of the email.
var charset = "UTF-8";
// Specify that you're using a shared credentials file.
var credentials = new AWS.SharedIniFileCredentials({ profile: "default" });
AWS.config.credentials = credentials;
// Specify the region.
AWS.config.update({ region: aws_region });
//Create a new Pinpoint object.
var pinpoint = new AWS.Pinpoint();
// Specify the parameters to pass to the API.
var params = { 
   ApplicationId: appId, 
   MessageRequest: { 
     Addresses: { 
      [toAddress]: {
         ChannelType: "EMAIL", 
       }, 
     }, 
     MessageConfiguration: { 
       EmailMessage: { 
         FromAddress: senderAddress, 
         SimpleEmail: { 
           Subject: {
```

```
 Charset: charset, 
              Data: subject, 
            }, 
            HtmlPart: { 
              Charset: charset, 
              Data: body_html, 
            }, 
            TextPart: { 
              Charset: charset, 
              Data: body_text, 
            }, 
          }, 
       }, 
     }, 
   },
};
//Try to send the email.
pinpoint.sendMessages(params, function (err, data) { 
   // If something goes wrong, print an error message. 
   if (err) { 
     console.log(err.message); 
   } else { 
     console.log( 
        "Email sent! Message ID: ", 
       data["MessageResponse"]["Result"][toAddress]["MessageId"] 
     ); 
   }
});
```
## 傳送一則 SMS 訊息。

```
"use strict";
var AWS = require("aws-sdk");
// The AWS Region that you want to use to send the message. For a list of
// AWS Regions where the Amazon Pinpoint API is available, see
// https://docs.aws.amazon.com/pinpoint/latest/apireference/.
var aws_region = "us-east-1";
```

```
// The phone number or short code to send the message from. The phone number
// or short code that you specify has to be associated with your Amazon Pinpoint
// account. For best results, specify long codes in E.164 format.
var originationNumber = "+12065550199";
// The recipient's phone number. For best results, you should specify the
// phone number in E.164 format.
var destinationNumber = "+14255550142";
// The content of the SMS message.
var message = 
   "This message was sent through Amazon Pinpoint " + 
   "using the AWS SDK for JavaScript in Node.js. Reply STOP to " + 
   "opt out.";
// The Amazon Pinpoint project/application ID to use when you send this message.
// Make sure that the SMS channel is enabled for the project or application
// that you choose.
var applicationId = "ce796be37f32f178af652b26eexample";
// The type of SMS message that you want to send. If you plan to send
// time-sensitive content, specify TRANSACTIONAL. If you plan to send
// marketing-related content, specify PROMOTIONAL.
var messageType = "TRANSACTIONAL";
// The registered keyword associated with the originating short code.
var registeredKeyword = "myKeyword";
// The sender ID to use when sending the message. Support for sender ID
// varies by country or region. For more information, see
// https://docs.aws.amazon.com/pinpoint/latest/userguide/channels-sms-countries.html
var senderId = "MySenderID";
// Specify that you're using a shared credentials file, and optionally specify
// the profile that you want to use.
var credentials = new AWS.SharedIniFileCredentials({ profile: "default" });
AWS.config.credentials = credentials;
// Specify the region.
AWS.config.update({ region: aws_region });
//Create a new Pinpoint object.
var pinpoint = new AWS.Pinpoint();
```

```
// Specify the parameters to pass to the API.
var params = \{ ApplicationId: applicationId, 
   MessageRequest: { 
     Addresses: { 
       [destinationNumber]: { 
          ChannelType: "SMS", 
       }, 
     }, 
     MessageConfiguration: { 
       SMSMessage: { 
          Body: message, 
          Keyword: registeredKeyword, 
         MessageType: messageType, 
         OriginationNumber: originationNumber, 
         SenderId: senderId, 
       }, 
     }, 
   },
};
//Try to send the message.
pinpoint.sendMessages(params, function (err, data) { 
   // If something goes wrong, print an error message. 
   if (err) { 
     console.log(err.message); 
     // Otherwise, show the unique ID for the message. 
   } else { 
     console.log( 
       "Message sent! " + 
          data["MessageResponse"]["Result"][destinationNumber]["StatusMessage"] 
     ); 
   }
});
```
• 如需 API 詳細資訊,請參閱 AWS SDK for JavaScript API 參[考SendMessages中](https://docs.aws.amazon.com/goto/AWSJavaScriptSDK/pinpoint-2016-12-01/SendMessages)的。

# 使用 SDK 的 Amazon Redshift 示例 JavaScript (v3)

下列程式碼範例說明如何透過使用 AWS SDK for JavaScript (v3) 搭配 Amazon Redshift 來執行動作和 實作常見案例。

Actions 是大型程式的程式碼摘錄,必須在內容中執行。雖然動作會告訴您如何呼叫個別服務函數,但 您可以在其相關情境和跨服務範例中查看內容中的動作。

Scenarios (案例) 是向您展示如何呼叫相同服務中的多個函數來完成特定任務的程式碼範例。

每個範例都包含一個連結 GitHub,您可以在其中找到如何在內容中設定和執行程式碼的指示。

主題

## • [動作](#page-278-0)

## 動作

## **CreateCluster**

下列程式碼範例會示範如何使用CreateCluster。

適用於 JavaScript (v3) 的開發套件

## **a** Note

還有更多關於 GitHub。尋找完整範例,並了解如何在[AWS 設定和執行程式碼範例儲存庫](https://github.com/awsdocs/aws-doc-sdk-examples/tree/main/javascriptv3/example_code/redshift#code-examples)。

#### 建立用戶端。

```
import { RedshiftClient } from "@aws-sdk/client-redshift";
// Set the AWS Region.
const REGION = "REGION";
//Set the Redshift Service Object
const redshiftClient = new RedshiftClient({ region: REGION });
export { redshiftClient };
```
#### 建立 叢集

```
// Import required AWS SDK clients and commands for Node.js
import { CreateClusterCommand } from "@aws-sdk/client-redshift";
import { redshiftClient } from "./libs/redshiftClient.js";
const params = \{ ClusterIdentifier: "CLUSTER_NAME", // Required 
   NodeType: "NODE_TYPE", //Required 
  MasterUsername: "MASTER_USER_NAME", // Required - must be lowercase 
  MasterUserPassword: "MASTER_USER_PASSWORD", // Required - must contain at least 
  one uppercase letter, and one number 
  ClusterType: "CLUSTER_TYPE", // Required 
   IAMRoleARN: "IAM_ROLE_ARN", // Optional - the ARN of an IAM role with permissions 
  your cluster needs to access other AWS services on your behalf, such as Amazon S3. 
  ClusterSubnetGroupName: "CLUSTER_SUBNET_GROUPNAME", //Optional - the name of a 
  cluster subnet group to be associated with this cluster. Defaults to 'default' if 
  not specified. 
  DBName: "DATABASE_NAME", // Optional - defaults to 'dev' if not specified 
  Port: "PORT_NUMBER", // Optional - defaults to '5439' if not specified
};
const run = async () => {
  try { 
     const data = await redshiftClient.send(new CreateClusterCommand(params)); 
     console.log( 
       "Cluster " + data.Cluster.ClusterIdentifier + " successfully created", 
     ); 
     return data; // For unit tests. 
   } catch (err) { 
     console.log("Error", err); 
  }
};
run();
```
• 如需 API 詳細資訊,請參閱 AWS SDK for JavaScript API 參[考CreateCluster](https://docs.aws.amazon.com/AWSJavaScriptSDK/v3/latest/client/redshift/command/CreateClusterCommand)中的。

## **DeleteCluster**

下列程式碼範例會示範如何使用DeleteCluster。

### 適用於 JavaScript (v3) 的開發套件

## **a** Note

還有更多關於 GitHub。尋找完整範例,並了解如何在[AWS 設定和執行程式碼範例儲存庫](https://github.com/awsdocs/aws-doc-sdk-examples/tree/main/javascriptv3/example_code/redshift#code-examples)。

#### 建立用戶端。

```
import { RedshiftClient } from "@aws-sdk/client-redshift";
// Set the AWS Region.
const REGION = "REGION";
//Set the Redshift Service Object
const redshiftClient = new RedshiftClient({ region: REGION });
export { redshiftClient };
```
#### 建立 叢集

```
// Import required AWS SDK clients and commands for Node.js
import { DeleteClusterCommand } from "@aws-sdk/client-redshift";
import { redshiftClient } from "./libs/redshiftClient.js";
const params = { 
  ClusterIdentifier: "CLUSTER_NAME", 
  SkipFinalClusterSnapshot: false, 
  FinalClusterSnapshotIdentifier: "CLUSTER_SNAPSHOT_ID",
};
const run = async () => {
  try { 
     const data = await redshiftClient.send(new DeleteClusterCommand(params)); 
     console.log("Success, cluster deleted. ", data); 
    return data; // For unit tests. 
  } catch (err) { 
     console.log("Error", err); 
  }
};
run();
```
• 如需 API 詳細資訊,請參閱 AWS SDK for JavaScript API 參[考DeleteCluster中](https://docs.aws.amazon.com/AWSJavaScriptSDK/v3/latest/client/redshift/command/DeleteClusterCommand)的。

## **DescribeClusters**

下列程式碼範例會示範如何使用DescribeClusters。

適用於 JavaScript (v3) 的開發套件

#### **a** Note

還有更多關於 GitHub。尋找完整範例,並了解如何在[AWS 設定和執行程式碼範例儲存庫](https://github.com/awsdocs/aws-doc-sdk-examples/tree/main/javascriptv3/example_code/redshift#code-examples)。

建立用戶端。

```
import { RedshiftClient } from "@aws-sdk/client-redshift";
// Set the AWS Region.
const REGION = "REGION";
//Set the Redshift Service Object
const redshiftClient = new RedshiftClient({ region: REGION });
export { redshiftClient };
```
描述您的叢集。

```
// Import required AWS SDK clients and commands for Node.js
import { DescribeClustersCommand } from "@aws-sdk/client-redshift";
import { redshiftClient } from "./libs/redshiftClient.js";
const params = { 
   ClusterIdentifier: "CLUSTER_NAME",
};
const run = async () => {
   try { 
     const data = await redshiftClient.send(new DescribeClustersCommand(params)); 
     console.log("Success", data); 
     return data; // For unit tests. 
   } catch (err) { 
     console.log("Error", err); 
   }
};
run();
```
• 如需 API 詳細資訊,請參閱 AWS SDK for JavaScript API 參[考DescribeClusters](https://docs.aws.amazon.com/AWSJavaScriptSDK/v3/latest/client/redshift/command/DescribeClustersCommand)中的。

#### **ModifyCluster**

下列程式碼範例會示範如何使用ModifyCluster。

適用於 JavaScript (v3) 的開發套件

### **a** Note

還有更多關於 GitHub。尋找完整範例,並了解如何在[AWS 設定和執行程式碼範例儲存庫](https://github.com/awsdocs/aws-doc-sdk-examples/tree/main/javascriptv3/example_code/redshift#code-examples)。

#### 建立用戶端。

```
import { RedshiftClient } from "@aws-sdk/client-redshift";
// Set the AWS Region.
const REGION = "REGION";
//Set the Redshift Service Object
const redshiftClient = new RedshiftClient({ region: REGION });
export { redshiftClient };
```
### 修改叢集。

```
// Import required AWS SDK clients and commands for Node.js
import { ModifyClusterCommand } from "@aws-sdk/client-redshift";
import { redshiftClient } from "./libs/redshiftClient.js";
// Set the parameters
const params = { 
   ClusterIdentifier: "CLUSTER_NAME", 
   MasterUserPassword: "NEW_MASTER_USER_PASSWORD",
};
const run = async () => {
   try { 
     const data = await redshiftClient.send(new ModifyClusterCommand(params)); 
     console.log("Success was modified.", data); 
     return data; // For unit tests. 
   } catch (err) {
```

```
 console.log("Error", err); 
   }
};
run();
```
• 如需 API 詳細資訊,請參閱 AWS SDK for JavaScript API 參[考ModifyCluster](https://docs.aws.amazon.com/AWSJavaScriptSDK/v3/latest/client/redshift/command/ModifyClusterCommand)中的。

# 使用 SDK 的 Amazon S3 示例 JavaScript (v3)

下列程式碼範例說明如何透過使用 AWS SDK for JavaScript (v3) 搭配 Amazon S3 來執行動作和實作 常見案例。

Actions 是大型程式的程式碼摘錄,必須在內容中執行。雖然動作會告訴您如何呼叫個別服務函數,但 您可以在其相關情境和跨服務範例中查看內容中的動作。

Scenarios (案例) 是向您展示如何呼叫相同服務中的多個函數來完成特定任務的程式碼範例。

每個範例都包含一個連結 GitHub,您可以在其中找到如何在內容中設定和執行程式碼的指示。

開始使用

您好 Amazon S3

下列程式碼範例示範如何開始使用 Amazon S3。

適用於 JavaScript (v3) 的開發套件

```
a Note
 還有更多關於 GitHub。尋找完整範例,並了解如何在AWS 設定和執行程式碼範例儲存庫。
```

```
import { ListBucketsCommand, S3Client } from "@aws-sdk/client-s3";
// When no region or credentials are provided, the SDK will use the
// region and credentials from the local AWS config.
const client = new S3Client({});
export const helloS3 = async () => {
   const command = new ListBucketsCommand({});
```

```
 const { Buckets } = await client.send(command); 
   console.log("Buckets: "); 
   console.log(Buckets.map((bucket) => bucket.Name).join("\n")); 
   return Buckets;
};
```
• 如需 API 詳細資訊,請參閱 AWS SDK for JavaScript API 參[考ListBuckets](https://docs.aws.amazon.com/AWSJavaScriptSDK/v3/latest/client/s3/command/ListBucketsCommand)中的。

### 主題

- [動作](#page-278-0)
- [案例](#page-279-0)
- [無伺服器範例](#page-445-0)

# 動作

# **CopyObject**

下列程式碼範例會示範如何使用CopyObject。

適用於 JavaScript (v3) 的開發套件

# **a** Note

還有更多關於 GitHub。尋找完整範例,並了解如何在[AWS 設定和執行程式碼範例儲存庫](https://github.com/awsdocs/aws-doc-sdk-examples/tree/main/javascriptv3/example_code/s3#code-examples)。

### 複製物件

```
import { S3Client, CopyObjectCommand } from "@aws-sdk/client-s3";
const client = new S3Client({});
export const main = async () => {
   const command = new CopyObjectCommand({ 
     CopySource: "SOURCE_BUCKET/SOURCE_OBJECT_KEY", 
     Bucket: "DESTINATION_BUCKET", 
     Key: "NEW_OBJECT_KEY", 
  });
```

```
 try { 
     const response = await client.send(command); 
     console.log(response); 
   } catch (err) { 
     console.error(err); 
   }
};
```
• 如需 API 詳細資訊,請參閱 AWS SDK for JavaScript API 參[考CopyObject中](https://docs.aws.amazon.com/AWSJavaScriptSDK/v3/latest/client/s3/command/CopyObjectCommand)的。

#### **CreateBucket**

下列程式碼範例會示範如何使用CreateBucket。

適用於 JavaScript (v3) 的開發套件

```
a Note
```
還有更多關於 GitHub。尋找完整範例,並了解如何在[AWS 設定和執行程式碼範例儲存庫](https://github.com/awsdocs/aws-doc-sdk-examples/tree/main/javascriptv3/example_code/s3#code-examples)。

#### 建立儲存貯體。

```
import { CreateBucketCommand, S3Client } from "@aws-sdk/client-s3";
const client = new S3Client({});
export const main = async () => {
   const command = new CreateBucketCommand({ 
     // The name of the bucket. Bucket names are unique and have several other 
  constraints. 
     // See https://docs.aws.amazon.com/AmazonS3/latest/userguide/
bucketnamingrules.html 
     Bucket: "bucket-name", 
  }); 
  try { 
     const { Location } = await client.send(command); 
     console.log(`Bucket created with location ${Location}`); 
   } catch (err) {
```

```
 console.error(err); 
   }
};
```
- 如需詳細資訊,請參閱[《AWS SDK for JavaScript 開發人員指南》](https://docs.aws.amazon.com/sdk-for-javascript/v3/developer-guide/s3-example-creating-buckets.html#s3-example-creating-buckets-new-bucket-2)。
- 如需 API 詳細資訊,請參閱 AWS SDK for JavaScript API 參[考CreateBucket中](https://docs.aws.amazon.com/AWSJavaScriptSDK/v3/latest/client/s3/command/CreateBucketCommand)的。

#### **DeleteBucket**

下列程式碼範例會示範如何使用DeleteBucket。

適用於 JavaScript (v3) 的開發套件

#### **a** Note

還有更多關於 GitHub。尋找完整範例,並了解如何在[AWS 設定和執行程式碼範例儲存庫](https://github.com/awsdocs/aws-doc-sdk-examples/tree/main/javascriptv3/example_code/s3#code-examples)。

### 刪除儲存貯體。

```
import { DeleteBucketCommand, S3Client } from "@aws-sdk/client-s3";
const client = new S3Client(\{\});
// Delete a bucket.
export const main = async () => {
   const command = new DeleteBucketCommand({ 
     Bucket: "test-bucket", 
   }); 
   try { 
    const response = await client.send(command); 
    console.log(response); 
   } catch (err) { 
     console.error(err); 
   }
};
```
• 如需詳細資訊,請參閱[《AWS SDK for JavaScript 開發人員指南》](https://docs.aws.amazon.com/sdk-for-javascript/v3/developer-guide/s3-example-creating-buckets.html#s3-example-deleting-buckets)。

• 如需 API 詳細資訊,請參閱 AWS SDK for JavaScript API 參[考DeleteBucket](https://docs.aws.amazon.com/AWSJavaScriptSDK/v3/latest/client/s3/command/DeleteBucketCommand)中的。

#### **DeleteBucketPolicy**

下列程式碼範例會示範如何使用DeleteBucketPolicy。

適用於 JavaScript (v3) 的開發套件

**a** Note

還有更多關於 GitHub。尋找完整範例,並了解如何在[AWS 設定和執行程式碼範例儲存庫](https://github.com/awsdocs/aws-doc-sdk-examples/tree/main/javascriptv3/example_code/s3#code-examples)。

刪除儲存貯體政策。

```
import { DeleteBucketPolicyCommand, S3Client } from "@aws-sdk/client-s3";
const client = new S3Client({});
// This will remove the policy from the bucket.
export const main = async () => {
   const command = new DeleteBucketPolicyCommand({ 
     Bucket: "test-bucket", 
   }); 
  try { 
     const response = await client.send(command); 
     console.log(response); 
   } catch (err) { 
     console.error(err); 
   }
};
```
- 如需詳細資訊,請參閱[《AWS SDK for JavaScript 開發人員指南》](https://docs.aws.amazon.com/sdk-for-javascript/v3/developer-guide/s3-example-bucket-policies.html#s3-example-bucket-policies-delete-policy)。
- 如需 API 詳細資訊,請參閱 AWS SDK for JavaScript API 參[考DeleteBucketPolicy](https://docs.aws.amazon.com/AWSJavaScriptSDK/v3/latest/client/s3/command/DeleteBucketPolicyCommand)中的。

### **DeleteBucketWebsite**

下列程式碼範例會示範如何使用DeleteBucketWebsite。

#### 適用於 JavaScript (v3) 的開發套件

#### **a** Note

還有更多關於 GitHub。尋找完整範例,並了解如何在[AWS 設定和執行程式碼範例儲存庫](https://github.com/awsdocs/aws-doc-sdk-examples/tree/main/javascriptv3/example_code/s3#code-examples)。

#### 從儲存貯體刪除網站組態

```
import { DeleteBucketWebsiteCommand, S3Client } from "@aws-sdk/client-s3";
const client = new S3Client({});
// Disable static website hosting on the bucket.
export const main = async () => {
   const command = new DeleteBucketWebsiteCommand({ 
     Bucket: "test-bucket", 
   }); 
  try { 
     const response = await client.send(command); 
     console.log(response); 
   } catch (err) { 
     console.error(err); 
   }
};
```
• 如需詳細資訊,請參閱[《AWS SDK for JavaScript 開發人員指南》](https://docs.aws.amazon.com/sdk-for-javascript/v3/developer-guide/s3-example-static-web-host.html#s3-example-static-web-host-delete-website)。

• 如需 API 詳細資訊,請參閱 AWS SDK for JavaScript API 參[考DeleteBucketWebsite中](https://docs.aws.amazon.com/AWSJavaScriptSDK/v3/latest/client/s3/command/DeleteBucketWebsiteCommand)的。

### **DeleteObject**

下列程式碼範例會示範如何使用DeleteObject。

適用於 JavaScript (v3) 的開發套件

**a** Note

還有更多關於 GitHub。尋找完整範例,並了解如何在[AWS 設定和執行程式碼範例儲存庫](https://github.com/awsdocs/aws-doc-sdk-examples/tree/main/javascriptv3/example_code/s3#code-examples)。

刪除物件。

```
import { DeleteObjectCommand, S3Client } from "@aws-sdk/client-s3";
const client = new S3Client({});
export const main = async () => {
   const command = new DeleteObjectCommand({ 
     Bucket: "test-bucket", 
     Key: "test-key.txt", 
  }); 
  try { 
     const response = await client.send(command); 
     console.log(response); 
   } catch (err) { 
     console.error(err); 
   }
};
```
• 如需 API 詳細資訊,請參閱 AWS SDK for JavaScript API 參[考DeleteObject](https://docs.aws.amazon.com/AWSJavaScriptSDK/v3/latest/client/s3/command/DeleteObjectCommand)中的。

#### **DeleteObjects**

下列程式碼範例會示範如何使用DeleteObjects。

```
適用於 JavaScript (v3) 的開發套件
```

```
a Note
```
還有更多關於 GitHub。尋找完整範例,並了解如何在[AWS 設定和執行程式碼範例儲存庫](https://github.com/awsdocs/aws-doc-sdk-examples/tree/main/javascriptv3/example_code/s3#code-examples)。

刪除多個物件。

```
import { DeleteObjectsCommand, S3Client } from "@aws-sdk/client-s3";
const client = new S3Client({});
export const main = async () => {
```

```
 const command = new DeleteObjectsCommand({ 
     Bucket: "test-bucket", 
     Delete: { 
       Objects: [{ Key: "object1.txt" }, { Key: "object2.txt" }], 
     }, 
   }); 
  try { 
     const { Deleted } = await client.send(command); 
     console.log( 
       `Successfully deleted ${Deleted.length} objects from S3 bucket. Deleted 
  objects:`, 
     ); 
     console.log(Deleted.map((d) => ` • ${d.Key}`).join("\n")); 
   } catch (err) { 
     console.error(err); 
   }
};
```
• 如需 API 詳細資訊,請參閱 AWS SDK for JavaScript API 參[考DeleteObjects](https://docs.aws.amazon.com/AWSJavaScriptSDK/v3/latest/client/s3/command/DeleteObjectsCommand)中的。

### **GetBucketAcl**

下列程式碼範例會示範如何使用GetBucketAcl。

適用於 JavaScript (v3) 的開發套件

```
a Note
 還有更多關於 GitHub。尋找完整範例,並了解如何在AWS 設定和執行程式碼範例儲存庫。
```
取得 ACL 許可。

```
import { GetBucketAclCommand, S3Client } from "@aws-sdk/client-s3";
const client = new S3Client({});
export const main = async () => {
   const command = new GetBucketAclCommand({ 
     Bucket: "test-bucket",
```
});

```
 try { 
     const response = await client.send(command); 
     console.log(response); 
   } catch (err) { 
     console.error(err); 
   }
};
```
- 如需詳細資訊,請參閱[《AWS SDK for JavaScript 開發人員指南》](https://docs.aws.amazon.com/sdk-for-javascript/v3/developer-guide/s3-example-access-permissions.html#s3-example-access-permissions-get-acl)。
- 如需 API 詳細資訊,請參閱 AWS SDK for JavaScript API 參[考GetBucketAcl中](https://docs.aws.amazon.com/AWSJavaScriptSDK/v3/latest/client/s3/command/GetBucketAclCommand)的。

#### **GetBucketCors**

下列程式碼範例會示範如何使用GetBucketCors。

適用於 JavaScript (v3) 的開發套件

**a** Note 還有更多關於 GitHub。尋找完整範例,並了解如何在[AWS 設定和執行程式碼範例儲存庫](https://github.com/awsdocs/aws-doc-sdk-examples/tree/main/javascriptv3/example_code/s3#code-examples)。

### 取得儲存貯體的 CORS 政策。

```
import { GetBucketCorsCommand, S3Client } from "@aws-sdk/client-s3";
const client = new S3Client({});
export const main = async () => {
   const command = new GetBucketCorsCommand({ 
     Bucket: "test-bucket", 
   }); 
   try { 
     const { CORSRules } = await client.send(command); 
     CORSRules.forEach((cr, i) => { 
       console.log( 
         `\nCORSRule ${i + 1}`,
```

```
\ln f' -".repeat(10)}',
          `\nAllowedHeaders: ${cr.AllowedHeaders.join(" ")}`, 
          `\nAllowedMethods: ${cr.AllowedMethods.join(" ")}`, 
          `\nAllowedOrigins: ${cr.AllowedOrigins.join(" ")}`, 
          `\nExposeHeaders: ${cr.ExposeHeaders.join(" ")}`, 
          `\nMaxAgeSeconds: ${cr.MaxAgeSeconds}`, 
       ); 
     }); 
   } catch (err) { 
     console.error(err); 
   }
};
```
- 如需詳細資訊,請參閱[《AWS SDK for JavaScript 開發人員指南》](https://docs.aws.amazon.com/sdk-for-javascript/v3/developer-guide/s3-example-configuring-buckets.html#s3-example-configuring-buckets-get-cors)。
- 如需 API 詳細資訊,請參閱 AWS SDK for JavaScript API 參[考GetBucketCors](https://docs.aws.amazon.com/AWSJavaScriptSDK/v3/latest/client/s3/command/GetBucketCorsCommand)中的。

### **GetBucketPolicy**

下列程式碼範例會示範如何使用GetBucketPolicy。

適用於 JavaScript (v3) 的開發套件

#### **a** Note

還有更多關於 GitHub。尋找完整範例,並了解如何在[AWS 設定和執行程式碼範例儲存庫](https://github.com/awsdocs/aws-doc-sdk-examples/tree/main/javascriptv3/example_code/s3#code-examples)。

### 取得儲存貯體政策。

```
import { GetBucketPolicyCommand, S3Client } from "@aws-sdk/client-s3";
const client = new S3Client({});
export const main = async () => {
   const command = new GetBucketPolicyCommand({ 
     Bucket: "test-bucket", 
  }); 
   try { 
     const { Policy } = await client.send(command);
```

```
 console.log(JSON.parse(Policy)); 
   } catch (err) { 
     console.error(err); 
   }
};
```
- 如需詳細資訊,請參閱[《AWS SDK for JavaScript 開發人員指南》](https://docs.aws.amazon.com/sdk-for-javascript/v3/developer-guide/s3-example-bucket-policies.html#s3-example-bucket-policies-get-policy)。
- 如需 API 詳細資訊,請參閱 AWS SDK for JavaScript API 參[考GetBucketPolicy](https://docs.aws.amazon.com/AWSJavaScriptSDK/v3/latest/client/s3/command/GetBucketPolicyCommand)中的。

### **GetBucketWebsite**

下列程式碼範例會示範如何使用GetBucketWebsite。

適用於 JavaScript (v3) 的開發套件

#### **a** Note

還有更多關於 GitHub。尋找完整範例,並了解如何在[AWS 設定和執行程式碼範例儲存庫](https://github.com/awsdocs/aws-doc-sdk-examples/tree/main/javascriptv3/example_code/s3#code-examples)。

#### 取得網站組態。

```
import { GetBucketWebsiteCommand, S3Client } from "@aws-sdk/client-s3";
const client = new S3Client({});
export const main = async () => {
   const command = new GetBucketWebsiteCommand({ 
     Bucket: "test-bucket", 
   }); 
   try { 
     const { ErrorDocument, IndexDocument } = await client.send(command); 
     console.log( 
       `Your bucket is set up to host a website. It has an error document:`, 
       `${ErrorDocument.Key}, and an index document: ${IndexDocument.Suffix}.`, 
     ); 
   } catch (err) { 
     console.error(err); 
   }
```
};

• 如需 API 詳細資訊,請參閱 AWS SDK for JavaScript API 參[考GetBucketWebsite](https://docs.aws.amazon.com/AWSJavaScriptSDK/v3/latest/client/s3/command/GetBucketWebsiteCommand)中的。

### **GetObject**

下列程式碼範例會示範如何使用GetObject。

適用於 JavaScript (v3) 的開發套件

#### **a** Note

還有更多關於 GitHub。尋找完整範例,並了解如何在[AWS 設定和執行程式碼範例儲存庫](https://github.com/awsdocs/aws-doc-sdk-examples/tree/main/javascriptv3/example_code/s3#code-examples)。

下載物件。

```
import { GetObjectCommand, S3Client } from "@aws-sdk/client-s3";
const client = new S3Client({});
export const main = async () => {
   const command = new GetObjectCommand({ 
     Bucket: "test-bucket", 
     Key: "hello-s3.txt", 
   }); 
  try { 
     const response = await client.send(command); 
     // The Body object also has 'transformToByteArray' and 'transformToWebStream' 
  methods. 
     const str = await response.Body.transformToString(); 
     console.log(str); 
   } catch (err) { 
     console.error(err); 
   }
};
```
• 如需詳細資訊,請參閱[《AWS SDK for JavaScript 開發人員指南》](https://docs.aws.amazon.com/sdk-for-javascript/v3/developer-guide/s3-example-creating-buckets.html#s3-example-creating-buckets-get-object)。

• 如需 API 詳細資訊,請參閱 AWS SDK for JavaScript API 參[考GetObject](https://docs.aws.amazon.com/AWSJavaScriptSDK/v3/latest/client/s3/command/GetObjectCommand)中的。

### **GetObjectLockConfiguration**

下列程式碼範例會示範如何使用GetObjectLockConfiguration。

適用於 JavaScript (v3) 的開發套件

### **a** Note

還有更多關於 GitHub。尋找完整範例,並了解如何在[AWS 設定和執行程式碼範例儲存庫](https://github.com/awsdocs/aws-doc-sdk-examples/tree/main/javascriptv3/example_code/s3#code-examples)。

```
// Copyright Amazon.com, Inc. or its affiliates. All Rights Reserved.
// SPDX-License-Identifier: Apache-2.0
import { fileURLToPath } from "url";
import { 
   GetObjectLockConfigurationCommand, 
   S3Client,
} from "@aws-sdk/client-s3";
/** 
  * @param {S3Client} client 
  * @param {string} bucketName 
  */
export const main = async (client, bucketName) => { 
   const command = new GetObjectLockConfigurationCommand({ 
     Bucket: bucketName, 
    // Optionally, you can provide additional parameters 
    // ExpectedBucketOwner: "ACCOUNT_ID", 
  }); 
  try { 
     const { ObjectLockConfiguration } = await client.send(command); 
     console.log(`Object Lock Configuration: ${ObjectLockConfiguration}`); 
  } catch (err) { 
     console.error(err); 
  }
};
// Invoke main function if this file was run directly.
if (process.argv[1] === fileURLToPath(import.meta.url)) {
```

```
 main(new S3Client(), "BUCKET_NAME");
}
```
• 如需 API 詳細資訊,請參閱 AWS SDK for JavaScript API 參[考GetObjectLockConfiguration中](https://docs.aws.amazon.com/AWSJavaScriptSDK/v3/latest/client/s3/command/GetObjectLockConfigurationCommand) 的。

#### **GetObjectRetention**

下列程式碼範例會示範如何使用GetObjectRetention。

適用於 JavaScript (v3) 的開發套件

**a** Note 還有更多關於 GitHub。尋找完整範例,並了解如何在[AWS 設定和執行程式碼範例儲存庫](https://github.com/awsdocs/aws-doc-sdk-examples/tree/main/javascriptv3/example_code/s3#code-examples)。

```
// Copyright Amazon.com, Inc. or its affiliates. All Rights Reserved.
// SPDX-License-Identifier: Apache-2.0
import { fileURLToPath } from "url";
import { GetObjectRetentionCommand, S3Client } from "@aws-sdk/client-s3";
/** 
  * @param {S3Client} client 
  * @param {string} bucketName 
  * @param {string} objectKey 
  */
export const main = async (client, bucketName, objectKey) => { 
   const command = new GetObjectRetentionCommand({ 
     Bucket: bucketName, 
     Key: objectKey, 
     // Optionally, you can provide additional parameters 
     // ExpectedBucketOwner: "ACCOUNT_ID", 
    // RequestPayer: "requester", 
    // VersionId: "OBJECT_VERSION_ID", 
  }); 
  try { 
     const { Retention } = await client.send(command); 
     console.log(`Object Retention Settings: ${Retention.Status}`); 
   } catch (err) {
```

```
 console.error(err); 
   }
};
// Invoke main function if this file was run directly.
if (process.argv[1] === fileURLToPath(import.meta.url)) { 
   main(new S3Client(), "BUCKET_NAME", "OBJECT_KEY");
}
```
• 如需 API 詳細資訊,請參閱 AWS SDK for JavaScript API 參[考GetObjectRetention](https://docs.aws.amazon.com/AWSJavaScriptSDK/v3/latest/client/s3/command/GetObjectRetentionCommand)中的。

#### **ListBuckets**

下列程式碼範例會示範如何使用ListBuckets。

適用於 JavaScript (v3) 的開發套件

```
a Note
```
還有更多關於 GitHub。尋找完整範例,並了解如何在[AWS 設定和執行程式碼範例儲存庫](https://github.com/awsdocs/aws-doc-sdk-examples/tree/main/javascriptv3/example_code/s3#code-examples)。

列出儲存貯體。

```
import { ListBucketsCommand, S3Client } from "@aws-sdk/client-s3";
const client = new S3Client({});
export const main = async () => {
   const command = new ListBucketsCommand({}); 
   try { 
     const { Owner, Buckets } = await client.send(command); 
     console.log( 
       `${Owner.DisplayName} owns ${Buckets.length} bucket${ 
         Buckets.length === 1 ? "" : "s" 
       }:`, 
     ); 
    console.log(`${Buckets.map((b) => ` • ${b.Name}`).join("\n")}`);
   } catch (err) { 
     console.error(err);
```
 } };

- 如需詳細資訊,請參閱[《AWS SDK for JavaScript 開發人員指南》](https://docs.aws.amazon.com/sdk-for-javascript/v3/developer-guide/s3-example-creating-buckets.html#s3-example-creating-buckets-list-buckets)。
- 如需 API 詳細資訊,請參閱 AWS SDK for JavaScript API 參[考ListBuckets](https://docs.aws.amazon.com/AWSJavaScriptSDK/v3/latest/client/s3/command/ListBucketsCommand)中的。

#### **ListObjectsV2**

下列程式碼範例會示範如何使用ListObjectsV2。

適用於 JavaScript (v3) 的開發套件

#### **a** Note

還有更多關於 GitHub。尋找完整範例,並了解如何在[AWS 設定和執行程式碼範例儲存庫](https://github.com/awsdocs/aws-doc-sdk-examples/tree/main/javascriptv3/example_code/s3#code-examples)。

條列儲存貯體中的所有物件。如果有多個對象, IsTruncated 並且 NextContinuationToken 將被用 於遍歷完整列表。

```
import { 
   S3Client, 
  // This command supersedes the ListObjectsCommand and is the recommended way to 
 list objects. 
   ListObjectsV2Command,
} from "@aws-sdk/client-s3";
const client = new S3Client({});
export const main = async () => {
   const command = new ListObjectsV2Command({ 
     Bucket: "my-bucket", 
     // The default and maximum number of keys returned is 1000. This limits it to 
     // one for demonstration purposes. 
     MaxKeys: 1, 
   }); 
   try { 
     let isTruncated = true; 
     console.log("Your bucket contains the following objects:\n");
```

```
 let contents = ""; 
     while (isTruncated) { 
       const { Contents, IsTruncated, NextContinuationToken } = 
         await client.send(command); 
      const contentsList = Contents.map((c) => ` • f(c.Key)`).join("\n");
       contents += contentsList + "\n"; 
       isTruncated = IsTruncated; 
       command.input.ContinuationToken = NextContinuationToken; 
     } 
     console.log(contents); 
   } catch (err) { 
     console.error(err); 
   }
};
```
• 有關 API 的詳細信息,請參閱 AWS SDK for JavaScript API 參考中的 [ListObjectsV2](https://docs.aws.amazon.com/AWSJavaScriptSDK/v3/latest/client/s3/command/ListObjectsV2Command)。

# **PutBucketAcl**

下列程式碼範例會示範如何使用PutBucketAcl。

適用於 JavaScript (v3) 的開發套件

#### **a** Note

還有更多關於 GitHub。尋找完整範例,並了解如何在[AWS 設定和執行程式碼範例儲存庫](https://github.com/awsdocs/aws-doc-sdk-examples/tree/main/javascriptv3/example_code/s3#code-examples)。

### 放置儲存貯體的 ACL。

```
import { PutBucketAclCommand, S3Client } from "@aws-sdk/client-s3";
const client = new S3Client({});
// Most Amazon S3 use cases don't require the use of access control lists (ACLs).
// We recommend that you disable ACLs, except in unusual circumstances where
// you need to control access for each object individually.
// Consider a policy instead. For more information see https://docs.aws.amazon.com/
AmazonS3/latest/userguide/bucket-policies.html.
export const main = async () => {
```

```
 // Grant a user READ access to a bucket. 
   const command = new PutBucketAclCommand({ 
     Bucket: "test-bucket", 
     AccessControlPolicy: { 
       Grants: [ 
         \mathcal{L} Grantee: { 
              // The canonical ID of the user. This ID is an obfuscated form of your 
  AWS account number. 
              // It's unique to Amazon S3 and can't be found elsewhere. 
              // For more information, see https://docs.aws.amazon.com/AmazonS3/
latest/userguide/finding-canonical-user-id.html. 
              ID: "canonical-id-1", 
              Type: "CanonicalUser", 
           }, 
           // One of FULL_CONTROL | READ | WRITE | READ_ACP | WRITE_ACP 
           // https://docs.aws.amazon.com/AmazonS3/latest/API/
API_Grant.html#AmazonS3-Type-Grant-Permission 
           Permission: "FULL_CONTROL", 
         }, 
       ], 
       Owner: { 
         ID: "canonical-id-2", 
       }, 
     }, 
   }); 
   try { 
     const response = await client.send(command); 
     console.log(response); 
   } catch (err) { 
     console.error(err); 
   }
};
```
- 如需詳細資訊,請參閱[《AWS SDK for JavaScript 開發人員指南》](https://docs.aws.amazon.com/sdk-for-javascript/v3/developer-guide/s3-example-access-permissions.html#s3-example-access-permissions-put-acl)。
- 如需 API 詳細資訊,請參閱 AWS SDK for JavaScript API 參[考PutBucketAcl](https://docs.aws.amazon.com/AWSJavaScriptSDK/v3/latest/client/s3/command/PutBucketAclCommand)中的。

### **PutBucketCors**

下列程式碼範例會示範如何使用PutBucketCors。

# 適用於 JavaScript (v3) 的開發套件

### **a** Note

還有更多關於 GitHub。尋找完整範例,並了解如何在[AWS 設定和執行程式碼範例儲存庫](https://github.com/awsdocs/aws-doc-sdk-examples/tree/main/javascriptv3/example_code/s3#code-examples)。

### 新增 CORS 規則。

```
import { PutBucketCorsCommand, S3Client } from "@aws-sdk/client-s3";
const client = new S3Client({});
// By default, Amazon S3 doesn't allow cross-origin requests. Use this command
// to explicitly allow cross-origin requests.
export const main = async () => {
   const command = new PutBucketCorsCommand({ 
     Bucket: "test-bucket", 
     CORSConfiguration: { 
       CORSRules: [ 
         { 
           // Allow all headers to be sent to this bucket. 
           AllowedHeaders: ["*"], 
           // Allow only GET and PUT methods to be sent to this bucket. 
           AllowedMethods: ["GET", "PUT"], 
           // Allow only requests from the specified origin. 
           AllowedOrigins: ["https://www.example.com"], 
          // Allow the entity tag (ETag) header to be returned in the response. The
  ETag header 
           // The entity tag represents a specific version of the object. The ETag 
  reflects 
           // changes only to the contents of an object, not its metadata. 
           ExposeHeaders: ["ETag"], 
           // How long the requesting browser should cache the preflight response. 
  After 
           // this time, the preflight request will have to be made again. 
           MaxAgeSeconds: 3600, 
         }, 
       ], 
     }, 
   }); 
   try {
```

```
 const response = await client.send(command); 
     console.log(response); 
   } catch (err) { 
     console.error(err); 
   }
};
```
- 如需詳細資訊,請參閱[《AWS SDK for JavaScript 開發人員指南》](https://docs.aws.amazon.com/sdk-for-javascript/v3/developer-guide/s3-example-configuring-buckets.html#s3-example-configuring-buckets-put-cors)。
- 如需 API 詳細資訊,請參閱 AWS SDK for JavaScript API 參[考PutBucketCors](https://docs.aws.amazon.com/AWSJavaScriptSDK/v3/latest/client/s3/command/PutBucketCorsCommand)中的。

#### **PutBucketPolicy**

下列程式碼範例會示範如何使用PutBucketPolicy。

適用於 JavaScript (v3) 的開發套件

#### **a** Note

還有更多關於 GitHub。尋找完整範例,並了解如何在[AWS 設定和執行程式碼範例儲存庫](https://github.com/awsdocs/aws-doc-sdk-examples/tree/main/javascriptv3/example_code/s3#code-examples)。

新增政策。

```
import { PutBucketPolicyCommand, S3Client } from "@aws-sdk/client-s3";
const client = new S3Client({});
export const main = async () => {
   const command = new PutBucketPolicyCommand({ 
     Policy: JSON.stringify({ 
       Version: "2012-10-17", 
       Statement: [ 
        \{ Sid: "AllowGetObject", 
           // Allow this particular user to call GetObject on any object in this 
  bucket. 
           Effect: "Allow", 
           Principal: { 
             AWS: "arn:aws:iam::ACCOUNT-ID:user/USERNAME", 
           }, 
           Action: "s3:GetObject",
```

```
 Resource: "arn:aws:s3:::BUCKET-NAME/*", 
          }, 
       ], 
     }), 
     // Apply the preceding policy to this bucket. 
     Bucket: "BUCKET-NAME", 
   }); 
   try { 
     const response = await client.send(command); 
     console.log(response); 
   } catch (err) { 
     console.error(err); 
   }
};
```
- 如需詳細資訊,請參閱[《AWS SDK for JavaScript 開發人員指南》](https://docs.aws.amazon.com/sdk-for-javascript/v3/developer-guide/s3-example-bucket-policies.html#s3-example-bucket-policies-set-policy)。
- 如需 API 詳細資訊,請參閱 AWS SDK for JavaScript API 參[考PutBucketPolicy中](https://docs.aws.amazon.com/AWSJavaScriptSDK/v3/latest/client/s3/command/PutBucketPolicyCommand)的。

### **PutBucketWebsite**

下列程式碼範例會示範如何使用PutBucketWebsite。

適用於 JavaScript (v3) 的開發套件

```
a Note
```
還有更多關於 GitHub。尋找完整範例,並了解如何在[AWS 設定和執行程式碼範例儲存庫](https://github.com/awsdocs/aws-doc-sdk-examples/tree/main/javascriptv3/example_code/s3#code-examples)。

### 設定儲存貯體網站組態。

```
import { PutBucketWebsiteCommand, S3Client } from "@aws-sdk/client-s3";
const client = new S3Client({});
// Set up a bucket as a static website.
// The bucket needs to be publicly accessible.
export const main = async () => {
   const command = new PutBucketWebsiteCommand({ 
     Bucket: "test-bucket",
```

```
 WebsiteConfiguration: { 
       ErrorDocument: { 
         // The object key name to use when a 4XX class error occurs. 
          Key: "error.html", 
       }, 
       IndexDocument: { 
         // A suffix that is appended to a request that is for a directory. 
         Suffix: "index.html", 
       }, 
     }, 
   }); 
  try { 
     const response = await client.send(command); 
     console.log(response); 
   } catch (err) { 
     console.error(err); 
   }
};
```
- 如需詳細資訊,請參閱[《AWS SDK for JavaScript 開發人員指南》](https://docs.aws.amazon.com/sdk-for-javascript/v3/developer-guide/s3-example-static-web-host.html#s3-example-static-web-host-set-website)。
- 如需 API 詳細資訊,請參閱 AWS SDK for JavaScript API 參[考PutBucketWebsite](https://docs.aws.amazon.com/AWSJavaScriptSDK/v3/latest/client/s3/command/PutBucketWebsiteCommand)中的。

# **PutObject**

下列程式碼範例會示範如何使用PutObject。

適用於 JavaScript (v3) 的開發套件

#### **a** Note

還有更多關於 GitHub。尋找完整範例,並了解如何在[AWS 設定和執行程式碼範例儲存庫](https://github.com/awsdocs/aws-doc-sdk-examples/tree/main/javascriptv3/example_code/s3#code-examples)。

上傳物件。

```
import { PutObjectCommand, S3Client } from "@aws-sdk/client-s3";
const client = new S3Client({});
export const main = async () => {
```

```
 const command = new PutObjectCommand({ 
     Bucket: "test-bucket", 
     Key: "hello-s3.txt", 
     Body: "Hello S3!", 
   }); 
   try { 
     const response = await client.send(command); 
     console.log(response); 
   } catch (err) { 
     console.error(err); 
   }
};
```
- 如需詳細資訊,請參閱[《AWS SDK for JavaScript 開發人員指南》](https://docs.aws.amazon.com/sdk-for-javascript/v3/developer-guide/s3-example-creating-buckets.html#s3-example-creating-buckets-new-bucket-2)。
- 如需 API 詳細資訊,請參閱 AWS SDK for JavaScript API 參[考PutObject中](https://docs.aws.amazon.com/AWSJavaScriptSDK/v3/latest/client/s3/command/PutObjectCommand)的。

### **PutObjectLegalHold**

下列程式碼範例會示範如何使用PutObjectLegalHold。

適用於 JavaScript (v3) 的開發套件

#### **a** Note

還有更多關於 GitHub。尋找完整範例,並了解如何在[AWS 設定和執行程式碼範例儲存庫](https://github.com/awsdocs/aws-doc-sdk-examples/tree/main/javascriptv3/example_code/s3#code-examples)。

```
// Copyright Amazon.com, Inc. or its affiliates. All Rights Reserved.
// SPDX-License-Identifier: Apache-2.0
import { fileURLToPath } from "url";
import { PutObjectLegalHoldCommand, S3Client } from "@aws-sdk/client-s3";
/** 
  * @param {S3Client} client 
  * @param {string} bucketName 
  * @param {string} objectKey 
  */
export const main = async (client, bucketName, objectKey) => { 
   const command = new PutObjectLegalHoldCommand({
```

```
 Bucket: bucketName, 
     Key: objectKey, 
     LegalHold: { 
       // Set the status to 'ON' to place a legal hold on the object. 
       // Set the status to 'OFF' to remove the legal hold. 
       Status: "ON", 
     }, 
     // Optionally, you can provide additional parameters 
     // ChecksumAlgorithm: "ALGORITHM", 
     // ContentMD5: "MD5_HASH", 
     // ExpectedBucketOwner: "ACCOUNT_ID", 
     // RequestPayer: "requester", 
     // VersionId: "OBJECT_VERSION_ID", 
   }); 
   try { 
     const response = await client.send(command); 
     console.log( 
       `Object legal hold status: ${response.$metadata.httpStatusCode}`, 
     ); 
   } catch (err) { 
     console.error(err); 
   }
};
// Invoke main function if this file was run directly.
if (process.argv[1] === fileURLToPath(import.meta.url)) { 
   main(new S3Client(), "BUCKET_NAME", "OBJECT_KEY");
}
```
• 如需 API 詳細資訊,請參閱 AWS SDK for JavaScript API 參[考PutObjectLegalHold中](https://docs.aws.amazon.com/AWSJavaScriptSDK/v3/latest/client/s3/command/PutObjectLegalHoldCommand)的。

# **PutObjectLockConfiguration**

下列程式碼範例會示範如何使用PutObjectLockConfiguration。

適用於 JavaScript (v3) 的開發套件

**a** Note

還有更多關於 GitHub。尋找完整範例,並了解如何在[AWS 設定和執行程式碼範例儲存庫](https://github.com/awsdocs/aws-doc-sdk-examples/tree/main/javascriptv3/example_code/s3#code-examples)。

設定值區的物件鎖定組態。

```
// Copyright Amazon.com, Inc. or its affiliates. All Rights Reserved.
// SPDX-License-Identifier: Apache-2.0
import { fileURLToPath } from "url";
import { 
   PutObjectLockConfigurationCommand, 
   S3Client,
} from "@aws-sdk/client-s3";
/** 
  * @param {S3Client} client 
  * @param {string} bucketName 
  */
export const main = async (client, bucketName) => { 
   const command = new PutObjectLockConfigurationCommand({ 
     Bucket: bucketName, 
     // The Object Lock configuration that you want to apply to the specified bucket. 
     ObjectLockConfiguration: { 
       ObjectLockEnabled: "Enabled", 
     }, 
     // Optionally, you can provide additional parameters 
     // ExpectedBucketOwner: "ACCOUNT_ID", 
     // RequestPayer: "requester", 
     // Token: "OPTIONAL_TOKEN", 
   }); 
   try { 
     const response = await client.send(command); 
     console.log( 
       `Object Lock Configuration updated: ${response.$metadata.httpStatusCode}`, 
     ); 
   } catch (err) { 
     console.error(err); 
   }
};
// Invoke main function if this file was run directly.
if (process.argv[1] === fileURLToPath(import.meta.url)) { 
   main(new S3Client(), "BUCKET_NAME");
}
```
設定值區的預設保留期間。

```
// Copyright Amazon.com, Inc. or its affiliates. All Rights Reserved.
// SPDX-License-Identifier: Apache-2.0
import { fileURLToPath } from "url";
import { 
   PutObjectLockConfigurationCommand, 
   S3Client,
} from "@aws-sdk/client-s3";
/** 
  * @param {S3Client} client 
  * @param {string} bucketName 
  */
export const main = async (client, bucketName) => { 
   const command = new PutObjectLockConfigurationCommand({ 
     Bucket: bucketName, 
     // The Object Lock configuration that you want to apply to the specified bucket. 
     ObjectLockConfiguration: { 
       ObjectLockEnabled: "Enabled", 
       Rule: { 
         DefaultRetention: { 
           Mode: "GOVERNANCE", 
           Years: 3, 
         }, 
       }, 
     }, 
     // Optionally, you can provide additional parameters 
     // ExpectedBucketOwner: "ACCOUNT_ID", 
     // RequestPayer: "requester", 
     // Token: "OPTIONAL_TOKEN", 
   }); 
   try { 
     const response = await client.send(command); 
     console.log( 
       `Default Object Lock Configuration updated: ${response.
$metadata.httpStatusCode}`, 
     ); 
   } catch (err) { 
     console.error(err); 
   }
};
```

```
// Invoke main function if this file was run directly.
if (process.argv[1] === fileURLToPath(import.meta.url)) { 
  main(new S3Client(), "BUCKET_NAME");
}
```
• 如需 API 詳細資訊,請參閱 AWS SDK for JavaScript API 參[考PutObjectLockConfiguration](https://docs.aws.amazon.com/AWSJavaScriptSDK/v3/latest/client/s3/command/PutObjectLockConfigurationCommand)中 的。

### **PutObjectRetention**

下列程式碼範例會示範如何使用PutObjectRetention。

適用於 JavaScript (v3) 的開發套件

### **a** Note

還有更多關於 GitHub。尋找完整範例,並了解如何在[AWS 設定和執行程式碼範例儲存庫](https://github.com/awsdocs/aws-doc-sdk-examples/tree/main/javascriptv3/example_code/s3#code-examples)。

```
// Copyright Amazon.com, Inc. or its affiliates. All Rights Reserved.
// SPDX-License-Identifier: Apache-2.0
import { fileURLToPath } from "url";
import { PutObjectRetentionCommand, S3Client } from "@aws-sdk/client-s3";
/** 
  * @param {S3Client} client 
  * @param {string} bucketName 
  * @param {string} objectKey 
  */
export const main = async (client, bucketName, objectKey) => { 
   const command = new PutObjectRetentionCommand({ 
     Bucket: bucketName, 
     Key: objectKey, 
     BypassGovernanceRetention: false, 
     // ChecksumAlgorithm: "ALGORITHM", 
     // ContentMD5: "MD5_HASH", 
     // ExpectedBucketOwner: "ACCOUNT_ID", 
     // RequestPayer: "requester", 
     Retention: { 
       Mode: "GOVERNANCE", // or "COMPLIANCE" 
      RetainUntilDate: new Date(new Date().getTime() + 24 * 60 * 60 * 1000),
```

```
 }, 
     // VersionId: "OBJECT_VERSION_ID", 
   }); 
   try { 
     const response = await client.send(command); 
     console.log( 
        `Object Retention settings updated: ${response.$metadata.httpStatusCode}`, 
     ); 
   } catch (err) { 
     console.error(err); 
   }
};
// Invoke main function if this file was run directly.
if (process.argv[1] === fileURLToPath(import.meta.url)) { 
   main(new S3Client(), "BUCKET_NAME", "OBJECT_KEY");
}
```
• 如需 API 詳細資訊,請參閱 AWS SDK for JavaScript API 參[考PutObjectRetention](https://docs.aws.amazon.com/AWSJavaScriptSDK/v3/latest/client/s3/command/PutObjectRetentionCommand)中的。

# 案例

建立預先簽章 URL

下列程式碼範例示範如何為 Amazon S3 建立預先簽署的 URL 並上傳物件。

適用於 JavaScript (v3) 的開發套件

**a** Note

還有更多關於 GitHub。尋找完整範例,並了解如何在[AWS 設定和執行程式碼範例儲存庫](https://github.com/awsdocs/aws-doc-sdk-examples/tree/main/javascriptv3/example_code/s3#code-examples)。

建立預先簽署的 URL 將物件上傳至儲存貯體。

```
import https from "https";
import { PutObjectCommand, S3Client } from "@aws-sdk/client-s3";
import { fromIni } from "@aws-sdk/credential-providers";
import { HttpRequest } from "@smithy/protocol-http";
import {
```

```
 getSignedUrl, 
   S3RequestPresigner,
} from "@aws-sdk/s3-request-presigner";
import { parseUrl } from "@smithy/url-parser";
import { formatUrl } from "@aws-sdk/util-format-url";
import { Hash } from "@smithy/hash-node";
const createPresignedUrlWithoutClient = async ({ region, bucket, key }) => { 
   const url = parseUrl(`https://${bucket}.s3.${region}.amazonaws.com/${key}`); 
   const presigner = new S3RequestPresigner({ 
     credentials: fromIni(), 
     region, 
     sha256: Hash.bind(null, "sha256"), 
   }); 
   const signedUrlObject = await presigner.presign( 
     new HttpRequest({ ...url, method: "PUT" }), 
   ); 
   return formatUrl(signedUrlObject);
};
const createPresignedUrlWithClient = ({ region, bucket, key }) => { 
  const client = new S3Client(\{ region \});
   const command = new PutObjectCommand({ Bucket: bucket, Key: key }); 
   return getSignedUrl(client, command, { expiresIn: 3600 });
};
function put(url, data) { 
   return new Promise((resolve, reject) => { 
     const req = https.request( 
       url, 
       { method: "PUT", headers: { "Content-Length": new Blob([data]).size } }, 
      (res) \Rightarrow let responseBody = ""; 
        res.on("data", (\text{chunk}) => {
           responseBody += chunk; 
         }); 
        res.on("end", () => {
           resolve(responseBody); 
         }); 
       }, 
     ); 
    req.on("error", (err) => {
       reject(err);
```

```
 }); 
     req.write(data); 
     req.end(); 
   });
}
export const main = async () => {
   const REGION = "us-east-1"; 
   const BUCKET = "example_bucket"; 
   const KEY = "example_file.txt"; 
  // There are two ways to generate a presigned URL. 
   // 1. Use createPresignedUrl without the S3 client. 
   // 2. Use getSignedUrl in conjunction with the S3 client and GetObjectCommand. 
   try { 
     const noClientUrl = await createPresignedUrlWithoutClient({ 
       region: REGION, 
       bucket: BUCKET, 
       key: KEY, 
     }); 
     const clientUrl = await createPresignedUrlWithClient({ 
       region: REGION, 
       bucket: BUCKET, 
       key: KEY, 
     }); 
     // After you get the presigned URL, you can provide your own file 
     // data. Refer to put() above. 
     console.log("Calling PUT using presigned URL without client"); 
     await put(noClientUrl, "Hello World"); 
     console.log("Calling PUT using presigned URL with client"); 
     await put(clientUrl, "Hello World"); 
     console.log("\nDone. Check your S3 console."); 
   } catch (err) { 
     console.error(err); 
   }
};
```
建立預先簽署的 URL 從儲存貯體下載物件。

```
import { GetObjectCommand, S3Client } from "@aws-sdk/client-s3";
import { fromIni } from "@aws-sdk/credential-providers";
import { HttpRequest } from "@smithy/protocol-http";
import { 
   getSignedUrl, 
   S3RequestPresigner,
} from "@aws-sdk/s3-request-presigner";
import { parseUrl } from "@smithy/url-parser";
import { formatUrl } from "@aws-sdk/util-format-url";
import { Hash } from "@smithy/hash-node";
const createPresignedUrlWithoutClient = async ({ region, bucket, key }) => { 
   const url = parseUrl(`https://${bucket}.s3.${region}.amazonaws.com/${key}`); 
   const presigner = new S3RequestPresigner({ 
     credentials: fromIni(), 
     region, 
     sha256: Hash.bind(null, "sha256"), 
  }); 
  const signedUrlObject = await presigner.presign(new HttpRequest(url)); 
  return formatUrl(signedUrlObject);
};
const createPresignedUrlWithClient = ({ region, bucket, key }) => { 
  const client = new S3Client(\{ region \});
  const command = new GetObjectCommand({ Bucket: bucket, Key: key }); 
  return getSignedUrl(client, command, { expiresIn: 3600 });
};
export const main = async () => {
   const REGION = "us-east-1"; 
   const BUCKET = "example_bucket"; 
   const KEY = "example_file.jpg"; 
  try { 
     const noClientUrl = await createPresignedUrlWithoutClient({ 
       region: REGION, 
       bucket: BUCKET, 
       key: KEY, 
     }); 
     const clientUrl = await createPresignedUrlWithClient({ 
       region: REGION,
```

```
 bucket: BUCKET, 
       key: KEY, 
     }); 
     console.log("Presigned URL without client"); 
     console.log(noClientUrl); 
     console.log("\n"); 
     console.log("Presigned URL with client"); 
     console.log(clientUrl); 
   } catch (err) { 
     console.error(err); 
   }
};
```
• 如需詳細資訊,請參閱[《AWS SDK for JavaScript 開發人員指南》](https://docs.aws.amazon.com/sdk-for-javascript/v3/developer-guide/s3-example-creating-buckets.html#s3-create-presigendurl)。

建立列出 Amazon S3 物件的網頁

下列程式碼範例顯示如何在網頁中列出 Amazon S3 物件。

適用於 JavaScript (v3) 的開發套件

**a** Note

還有更多關於 GitHub。尋找完整範例,並了解如何在[AWS 設定和執行程式碼範例儲存庫](https://github.com/awsdocs/aws-doc-sdk-examples/tree/main/javascriptv3/example_code/web/s3/list-objects#code-examples)。

下面的代碼是使調 AWS 用 SDK 的相關反應組件。可以在前面 GitHub 的鏈接中找到包含此組件的 應用程序的可運行版本。

```
import { useEffect, useState } from "react";
import { 
  ListObjectsCommand, 
  ListObjectsCommandOutput, 
  S3Client,
} from "@aws-sdk/client-s3";
import { fromCognitoIdentityPool } from "@aws-sdk/credential-providers";
import "./App.css";
function App() {
```

```
 const [objects, setObjects] = useState< 
     Required<ListObjectsCommandOutput>["Contents"] 
  >([]);
  useEffect(() => {
     const client = new S3Client({ 
       region: "us-east-1", 
       // Unless you have a public bucket, you'll need access to a private bucket. 
       // One way to do this is to create an Amazon Cognito identity pool, attach a 
  role to the pool, 
       // and grant the role access to the 's3:GetObject' action. 
       // 
       // You'll also need to configure the CORS settings on the bucket to allow 
  traffic from 
       // this example site. Here's an example configuration that allows all origins. 
  Don't 
       // do this in production. 
      \frac{1}{\sqrt{2}}// // "AllowedHeaders": ["*"], 
       // "AllowedMethods": ["GET"], 
       // "AllowedOrigins": ["*"], 
       // "ExposeHeaders": [], 
      // },
      /1 // 
       credentials: fromCognitoIdentityPool({ 
         clientConfig: { region: "us-east-1" }, 
         identityPoolId: "<YOUR_IDENTITY_POOL_ID>", 
       }), 
     }); 
     const command = new ListObjectsCommand({ Bucket: "bucket-name" }); 
     client.send(command).then(({ Contents }) => setObjects(Contents || [])); 
   }, []); 
   return ( 
     <div className="App"> 
      {objects.map((o) => ( <div key={o.ETag}>{o.Key}</div> 
       ))} 
    \langlediv\rangle );
}
```
export default App;

• 如需 API 詳細資訊,請參閱 AWS SDK for JavaScript API 參[考ListObjects](https://docs.aws.amazon.com/AWSJavaScriptSDK/v3/latest/client/s3/command/ListObjectsCommand)中的。

開始使用儲存貯體和物件

以下程式碼範例顯示做法:

- 建立儲存貯體並上傳檔案到該儲存貯體。
- 從儲存貯體下載物件。
- 將物件複製至儲存貯體中的子文件夾。
- 列出儲存貯體中的物件。
- 刪除儲存貯體物件和該儲存貯體。

適用於 JavaScript (v3) 的開發套件

```
a Note
```
還有更多關於 GitHub。尋找完整範例,並了解如何在[AWS 設定和執行程式碼範例儲存庫](https://github.com/awsdocs/aws-doc-sdk-examples/tree/main/javascriptv3/example_code/s3#code-examples)。

#### 首先,匯入所有必要模組。

```
// Used to check if currently running file is this file.
import { fileURLToPath } from "url";
import { readdirSync, readFileSync, writeFileSync } from "fs";
// Local helper utils.
import { dirnameFromMetaUrl } from "@aws-doc-sdk-examples/lib/utils/util-fs.js";
import { Prompter } from "@aws-doc-sdk-examples/lib/prompter.js";
import { wrapText } from "@aws-doc-sdk-examples/lib/utils/util-string.js";
import { 
  S3Client, 
  CreateBucketCommand, 
  PutObjectCommand, 
  ListObjectsCommand, 
  CopyObjectCommand,
```
 GetObjectCommand, DeleteObjectsCommand, DeleteBucketCommand,

} from "@aws-sdk/client-s3";

前面的匯入動作參考了一些協助公用程式。這些公用程式位於本節開頭所連結之 GitHub 儲存庫的 本機公用程式。如需相關內容,請參閱下列公用程式的實作方式。

```
export const dirnameFromMetaUrl = (metaUrl) =>
  fileURLToPath(new URL(".", metaUrl));
import { select, input, confirm, checkbox } from "@inquirer/prompts";
export class Prompter { 
   /** 
    * @param {{ message: string, choices: { name: string, value: string }[]}} options 
    */ 
   select(options) { 
     return select(options); 
   } 
   /** 
    * @param {{ message: string }} options 
    */ 
   input(options) { 
     return input(options); 
   } 
   /** 
    * @param {string} prompt 
    */ 
   checkContinue = async (prompt = "") => { 
     const prefix = prompt && prompt + " "; 
     let ok = await this.confirm({ 
       message: `${prefix}Continue?`, 
     }); 
     if (!ok) throw new Error("Exiting..."); 
   }; 
   /** 
    * @param {{ message: string }} options 
    */
```
```
 confirm(options) { 
     return confirm(options); 
   } 
  /** 
    * @param {{ message: string, choices: { name: string, value: string }[]}} options 
    */ 
   checkbox(options) { 
     return checkbox(options); 
   }
}
export const wrapText = (text, char = "=") => {
  const rule = char.repeat(80);
  return `${rule}\n ${text}\n${rule}\n`;
};
```
S3 的物件儲存在「儲存貯體」。接下來,來定義一個建立新儲存貯體的函數。

```
export const createBucket = async () => { 
   const bucketName = await prompter.input({ 
     message: "Enter a bucket name. Bucket names must be globally unique:", 
  }); 
  const command = new CreateBucketCommand({ Bucket: bucketName }); 
   await s3Client.send(command); 
  console.log("Bucket created successfully.\n"); 
  return bucketName;
};
```
儲存貯體包含「物件」。此功能會將儲存庫的內容做為物件上傳至您的儲存貯體。

```
export const uploadFilesToBucket = async ({ bucketName, folderPath }) => { 
   console.log(`Uploading files from ${folderPath}\n`); 
   const keys = readdirSync(folderPath); 
  const files = keysmap((key) => {
     const filePath = `${folderPath}/${key}`; 
     const fileContent = readFileSync(filePath); 
     return { 
       Key: key, 
       Body: fileContent, 
     };
```

```
 }); 
   for (let file of files) { 
     await s3Client.send( 
       new PutObjectCommand({ 
          Bucket: bucketName, 
          Body: file.Body, 
          Key: file.Key, 
       }), 
     ); 
     console.log(`${file.Key} uploaded successfully.`); 
   }
};
```
上傳物件之後,請檢查確認已正確上傳物件。您可以使 ListObjects 用的。您將使用「金鑰」屬性, 但在回應中也有其他有用的屬性。

```
export const listFilesInBucket = async ({ bucketName }) => { 
   const command = new ListObjectsCommand({ Bucket: bucketName }); 
   const { Contents } = await s3Client.send(command); 
  const contentsList = Contents.map((c) => ` • f[c.Key]`).join("\n");
  console.log("\nHere's a list of files in the bucket:"); 
  console.log(contentsList + "\n");
};
```
有時您可能想從儲存貯體複製物件到另一個儲存貯體。為此使用 CopyObject 命令。

```
export const copyFileFromBucket = async ({ destinationBucket }) => { 
   const proceed = await prompter.confirm({ 
     message: "Would you like to copy an object from another bucket?", 
   }); 
   if (!proceed) { 
     return; 
   } else { 
    const copy = async () => {
       try { 
         const sourceBucket = await prompter.input({ 
           message: "Enter source bucket name:", 
         }); 
         const sourceKey = await prompter.input({
```

```
 message: "Enter source key:", 
         }); 
         const destinationKey = await prompter.input({ 
            message: "Enter destination key:", 
         }); 
         const command = new CopyObjectCommand({ 
            Bucket: destinationBucket, 
            CopySource: `${sourceBucket}/${sourceKey}`, 
            Key: destinationKey, 
         }); 
          await s3Client.send(command); 
         await copyFileFromBucket({ destinationBucket }); 
       } catch (err) { 
         console.error(`Copy error.`); 
         console.error(err); 
         const retryAnswer = await prompter.confirm({ message: "Try again?" }); 
         if (retryAnswer) { 
            await copy(); 
         } 
       } 
     }; 
     await copy(); 
   }
};
```
沒有從儲存貯體中取得多個物件的 SDK 方法。反之,您會建立一份待下載的物件清單,並重複執 行這些物件。

```
export const downloadFilesFromBucket = async ({ bucketName }) => { 
   const { Contents } = await s3Client.send( 
     new ListObjectsCommand({ Bucket: bucketName }), 
   ); 
   const path = await prompter.input({ 
     message: "Enter destination path for files:", 
   }); 
   for (let content of Contents) { 
     const obj = await s3Client.send( 
      new GetObjectCommand({ Bucket: bucketName, Key: content.Key }),
     ); 
     writeFileSync(
```

```
 `${path}/${content.Key}`, 
       await obj.Body.transformToByteArray(), 
     ); 
   } 
   console.log("Files downloaded successfully.\n");
};
```
該清除資源了。儲存貯體在刪除之前必須先清空。這兩個函數會清空並刪除儲存貯體。

```
export const emptyBucket = async ({ bucketName }) => { 
   const listObjectsCommand = new ListObjectsCommand({ Bucket: bucketName }); 
   const { Contents } = await s3Client.send(listObjectsCommand); 
  const keys = Contentsmap((c) => c.Key);
   const deleteObjectsCommand = new DeleteObjectsCommand({ 
     Bucket: bucketName, 
    Delete: { Objects: keys.map((key) => ({ Key: key })) },
   }); 
  await s3Client.send(deleteObjectsCommand); 
   console.log(`${bucketName} emptied successfully.\n`);
};
export const deleteBucket = async ({ bucketName }) => { 
   const command = new DeleteBucketCommand({ Bucket: bucketName }); 
   await s3Client.send(command); 
  console.log(`${bucketName} deleted successfully.\n`);
};
```
「主要」函數會將所有內容放在一起。若你直接執行這個檔案,主要函數將受到叫用。

```
const main = async () => {
   const OBJECT_DIRECTORY = `${dirnameFromMetaUrl( 
     import.meta.url, 
   )}../../../../resources/sample_files/.sample_media`; 
  try { 
     console.log(wrapText("Welcome to the Amazon S3 getting started example.")); 
     console.log("Let's create a bucket."); 
     const bucketName = await createBucket(); 
     await prompter.confirm({ message: continueMessage });
```

```
 console.log(wrapText("File upload.")); 
     console.log( 
       "I have some default files ready to go. You can edit the source code to 
  provide your own.", 
     ); 
     await uploadFilesToBucket({ 
       bucketName, 
       folderPath: OBJECT_DIRECTORY, 
     }); 
    await listFilesInBucket({ bucketName });
     await prompter.confirm({ message: continueMessage }); 
     console.log(wrapText("Copy files.")); 
     await copyFileFromBucket({ destinationBucket: bucketName }); 
     await listFilesInBucket({ bucketName }); 
     await prompter.confirm({ message: continueMessage }); 
     console.log(wrapText("Download files.")); 
    await downloadFilesFromBucket({ bucketName });
     console.log(wrapText("Clean up.")); 
     await emptyBucket({ bucketName }); 
     await deleteBucket({ bucketName }); 
   } catch (err) { 
     console.error(err); 
   }
};
```
- 如需 API 詳細資訊,請參閱《AWS SDK for JavaScript API 參考》中的下列主題。
	- [CopyObject](https://docs.aws.amazon.com/AWSJavaScriptSDK/v3/latest/client/s3/command/CopyObjectCommand)
	- [CreateBucket](https://docs.aws.amazon.com/AWSJavaScriptSDK/v3/latest/client/s3/command/CreateBucketCommand)
	- [DeleteBucket](https://docs.aws.amazon.com/AWSJavaScriptSDK/v3/latest/client/s3/command/DeleteBucketCommand)
	- [DeleteObjects](https://docs.aws.amazon.com/AWSJavaScriptSDK/v3/latest/client/s3/command/DeleteObjectsCommand)
	- [GetObject](https://docs.aws.amazon.com/AWSJavaScriptSDK/v3/latest/client/s3/command/GetObjectCommand)
	- [ListObjectsV2](https://docs.aws.amazon.com/AWSJavaScriptSDK/v3/latest/client/s3/command/ListObjectsV2Command)
	- [PutObject](https://docs.aws.amazon.com/AWSJavaScriptSDK/v3/latest/client/s3/command/PutObjectCommand)

取得物件的合法訴訟保留組態

下列程式碼範例顯示如何取得 S3 儲存貯體的合法保留組態。

適用於 JavaScript (v3) 的開發套件

#### **a** Note

還有更多關於 GitHub。尋找完整範例,並了解如何在[AWS 設定和執行程式碼範例儲存庫](https://github.com/awsdocs/aws-doc-sdk-examples/tree/main/javascriptv3/example_code/s3#code-examples)。

```
// Copyright Amazon.com, Inc. or its affiliates. All Rights Reserved.
// SPDX-License-Identifier: Apache-2.0
import { fileURLToPath } from "url";
import { GetObjectLegalHoldCommand, S3Client } from "@aws-sdk/client-s3";
/** 
  * @param {S3Client} client 
  * @param {string} bucketName 
  * @param {string} objectKey 
  */
export const main = async (client, bucketName, objectKey) => { 
   const command = new GetObjectLegalHoldCommand({ 
     Bucket: bucketName, 
     Key: objectKey, 
    // Optionally, you can provide additional parameters 
     // ExpectedBucketOwner: "ACCOUNT_ID", 
    // RequestPayer: "requester", 
    // VersionId: "OBJECT_VERSION_ID", 
  }); 
  try { 
     const response = await client.send(command); 
     console.log(`Legal Hold Status: ${response.LegalHold.Status}`); 
  } catch (err) { 
     console.error(err); 
   }
};
// Invoke main function if this file was run directly.
if (process.argv[1] === fileURLToPath(import.meta.url)) { 
  main(new S3Client(), "DOC-EXAMPLE-BUCKET", "OBJECT_KEY");
```
}

• 如需 API 詳細資訊,請參閱 AWS SDK for JavaScript API 參[考GetObjectLegalHold](https://docs.aws.amazon.com/AWSJavaScriptSDK/v3/latest/client/s3/command/GetObjectLegalHoldCommand)中的。

#### 鎖定 Amazon S3 對象

下列程式碼範例顯示如何使用 S3 物件鎖定功能。

適用於 JavaScript (v3) 的開發套件

#### **a** Note

還有更多關於 GitHub。尋找完整範例,並了解如何在[AWS 設定和執行程式碼範例儲存庫](https://github.com/awsdocs/aws-doc-sdk-examples/tree/main/javascriptv3/example_code/s3/scenarios/object-locking#code-examples)。

index.js-工作流程的入口點。這會協調所有的步驟。請造訪 GitHub 以查看 Scenario、 ScenarioInput、 ScenarioOutput和的實作詳細資訊 ScenarioAction。

```
// Copyright Amazon.com, Inc. or its affiliates. All Rights Reserved.
// SPDX-License-Identifier: Apache-2.0
import * as Scenarios from "@aws-doc-sdk-examples/lib/scenario/index.js";
import { 
   exitOnFalse, 
   loadState, 
   saveState,
} from "@aws-doc-sdk-examples/lib/scenario/steps-common.js";
import { welcome, welcomeContinue } from "./welcome.steps.js";
import { 
   confirmCreateBuckets, 
   confirmPopulateBuckets, 
   confirmSetLegalHoldFileEnabled, 
   confirmSetLegalHoldFileRetention, 
   confirmSetRetentionPeriodFileEnabled, 
   confirmSetRetentionPeriodFileRetention, 
   confirmUpdateLockPolicy, 
   confirmUpdateRetention, 
   createBuckets, 
   createBucketsAction, 
   populateBuckets, 
   populateBucketsAction,
```

```
 setLegalHoldFileEnabledAction, 
   setLegalHoldFileRetentionAction, 
   setRetentionPeriodFileEnabledAction, 
   setRetentionPeriodFileRetentionAction, 
   updateLockPolicy, 
   updateLockPolicyAction, 
   updateRetention, 
   updateRetentionAction,
} from "./setup.steps.js";
/** 
  * @param {Scenarios} scenarios 
  * @param {Record<string, any>} initialState 
  */
export const getWorkflowStages = (scenarios, initialState = \{\}) => {
  const client = new S3Client({});
   return { 
     deploy: new scenarios.Scenario( 
       "S3 Object Locking - Deploy", 
      \Gamma welcome(scenarios), 
         welcomeContinue(scenarios), 
         exitOnFalse(scenarios, "welcomeContinue"), 
         createBuckets(scenarios), 
         confirmCreateBuckets(scenarios), 
         exitOnFalse(scenarios, "confirmCreateBuckets"), 
         createBucketsAction(scenarios, client), 
         updateRetention(scenarios), 
         confirmUpdateRetention(scenarios), 
         exitOnFalse(scenarios, "confirmUpdateRetention"), 
         updateRetentionAction(scenarios, client), 
         populateBuckets(scenarios), 
         confirmPopulateBuckets(scenarios), 
         exitOnFalse(scenarios, "confirmPopulateBuckets"), 
         populateBucketsAction(scenarios, client), 
         updateLockPolicy(scenarios), 
         confirmUpdateLockPolicy(scenarios), 
         exitOnFalse(scenarios, "confirmUpdateLockPolicy"), 
         updateLockPolicyAction(scenarios, client), 
         confirmSetLegalHoldFileEnabled(scenarios), 
         setLegalHoldFileEnabledAction(scenarios, client), 
         confirmSetRetentionPeriodFileEnabled(scenarios), 
         setRetentionPeriodFileEnabledAction(scenarios, client),
```

```
 confirmSetLegalHoldFileRetention(scenarios), 
         setLegalHoldFileRetentionAction(scenarios, client), 
         confirmSetRetentionPeriodFileRetention(scenarios), 
         setRetentionPeriodFileRetentionAction(scenarios, client), 
         saveState, 
       ], 
       initialState, 
     ), 
     demo: new scenarios.Scenario( 
       "S3 Object Locking - Demo", 
       [loadState, replAction(scenarios, client)], 
       initialState, 
     ), 
     clean: new scenarios.Scenario( 
       "S3 Object Locking - Destroy", 
      \Gamma loadState, 
         confirmCleanup(scenarios), 
         exitOnFalse(scenarios, "confirmCleanup"), 
         cleanupAction(scenarios, client), 
       ], 
       initialState, 
     ), 
   };
};
// Call function if run directly
import { fileURLToPath } from "url";
import { S3Client } from "@aws-sdk/client-s3";
import { cleanupAction, confirmCleanup } from "./clean.steps.js";
import { replAction } from "./repl.steps.js";
if (process.argv[1] === fileURLToPath(import.meta.url)) { 
   const objectLockingScenarios = getWorkflowStages(Scenarios); 
   Scenarios.parseScenarioArgs(objectLockingScenarios);
}
```
welcome.steps.js-將歡迎消息輸出到控制台。

```
// Copyright Amazon.com, Inc. or its affiliates. All Rights Reserved.
// SPDX-License-Identifier: Apache-2.0
/**
```

```
 * @typedef {import("@aws-doc-sdk-examples/lib/scenario/index.js")} Scenarios 
  */
/** 
  * @param {Scenarios} scenarios 
  */
const welcome = (scenarios) => 
   new scenarios.ScenarioOutput( 
     "welcome", 
     `Welcome to the Amazon Simple Storage Service (S3) Object Locking Workflow 
  Scenario. For this workflow, we will use the AWS SDK for JavaScript to create 
 several S3 buckets and files to demonstrate working with S3 locking features. \rangle,
     { header: true }, 
   );
/** 
  * @param {Scenarios} scenarios 
  */
const welcomeContinue = (scenarios) => 
   new scenarios.ScenarioInput( 
     "welcomeContinue", 
     "Press Enter when you are ready to start.", 
     { type: "confirm" }, 
   );
export { welcome, welcomeContinue };
```
setup.steps.js-部署存儲桶,對象和文件設置。

```
// Copyright Amazon.com, Inc. or its affiliates. All Rights Reserved.
// SPDX-License-Identifier: Apache-2.0
import { 
   BucketVersioningStatus, 
   ChecksumAlgorithm, 
   CreateBucketCommand, 
   MFADeleteStatus, 
   PutBucketVersioningCommand, 
   PutObjectCommand, 
   PutObjectLockConfigurationCommand, 
   PutObjectLegalHoldCommand, 
   PutObjectRetentionCommand, 
   ObjectLockLegalHoldStatus,
```

```
 ObjectLockRetentionMode,
} from "@aws-sdk/client-s3";
/** 
  * @typedef {import("@aws-doc-sdk-examples/lib/scenario/index.js")} Scenarios 
  */
/** 
  * @typedef {import("@aws-sdk/client-s3").S3Client} S3Client 
  */
const bucketPrefix = "js-object-locking";
/** 
  * @param {Scenarios} scenarios 
  * @param {S3Client} client 
  */
const createBuckets = (scenarios) => 
   new scenarios.ScenarioOutput( 
     "createBuckets", 
     `The following buckets will be created: 
          ${bucketPrefix}-no-lock with object lock False. 
          ${bucketPrefix}-lock-enabled with object lock True. 
          ${bucketPrefix}-retention-after-creation with object lock False.`, 
     { preformatted: true }, 
   );
/** 
  * @param {Scenarios} scenarios 
  */
const confirmCreateBuckets = (scenarios) => 
   new scenarios.ScenarioInput("confirmCreateBuckets", "Create the buckets?", { 
     type: "confirm", 
   });
/** 
  * @param {Scenarios} scenarios 
  * @param {S3Client} client 
  */
const createBucketsAction = (scenarios, client) => 
   new scenarios.ScenarioAction("createBucketsAction", async (state) => { 
     const noLockBucketName = `${bucketPrefix}-no-lock`; 
     const lockEnabledBucketName = `${bucketPrefix}-lock-enabled`; 
     const retentionBucketName = `${bucketPrefix}-retention-after-creation`;
```

```
await client.send(new CreateBucketCommand({ Bucket: noLockBucketName }));
     await client.send( 
       new CreateBucketCommand({ 
         Bucket: lockEnabledBucketName, 
         ObjectLockEnabledForBucket: true, 
       }), 
     ); 
     await client.send(new CreateBucketCommand({ Bucket: retentionBucketName })); 
     state.noLockBucketName = noLockBucketName; 
     state.lockEnabledBucketName = lockEnabledBucketName; 
     state.retentionBucketName = retentionBucketName; 
   });
/** 
  * @param {Scenarios} scenarios 
  */
const populateBuckets = (scenarios) => 
   new scenarios.ScenarioOutput( 
     "populateBuckets", 
     `The following test files will be created: 
          file0.txt in ${bucketPrefix}-no-lock. 
          file1.txt in ${bucketPrefix}-no-lock. 
          file0.txt in ${bucketPrefix}-lock-enabled. 
          file1.txt in ${bucketPrefix}-lock-enabled. 
          file0.txt in ${bucketPrefix}-retention-after-creation. 
          file1.txt in ${bucketPrefix}-retention-after-creation.`, 
     { preformatted: true }, 
   );
/** 
  * @param {Scenarios} scenarios 
  */
const confirmPopulateBuckets = (scenarios) => 
   new scenarios.ScenarioInput( 
     "confirmPopulateBuckets", 
     "Populate the buckets?", 
     { type: "confirm" }, 
   );
/** 
  * @param {Scenarios} scenarios 
  * @param {S3Client} client
```

```
 */
const populateBucketsAction = (scenarios, client) => 
   new scenarios.ScenarioAction("populateBucketsAction", async (state) => { 
     await client.send( 
       new PutObjectCommand({ 
          Bucket: state.noLockBucketName, 
          Key: "file0.txt", 
          Body: "Content", 
          ChecksumAlgorithm: ChecksumAlgorithm.SHA256, 
       }), 
     ); 
     await client.send( 
       new PutObjectCommand({ 
          Bucket: state.noLockBucketName, 
          Key: "file1.txt", 
          Body: "Content", 
         ChecksumAlgorithm: ChecksumAlgorithm.SHA256, 
       }), 
     ); 
     await client.send( 
       new PutObjectCommand({ 
          Bucket: state.lockEnabledBucketName, 
          Key: "file0.txt", 
          Body: "Content", 
         ChecksumAlgorithm: ChecksumAlgorithm.SHA256, 
       }), 
     ); 
     await client.send( 
       new PutObjectCommand({ 
          Bucket: state.lockEnabledBucketName, 
          Key: "file1.txt", 
         Body: "Content", 
         ChecksumAlgorithm: ChecksumAlgorithm.SHA256, 
       }), 
     ); 
     await client.send( 
       new PutObjectCommand({ 
          Bucket: state.retentionBucketName, 
          Key: "file0.txt", 
          Body: "Content", 
         ChecksumAlgorithm: ChecksumAlgorithm.SHA256, 
       }), 
     ); 
     await client.send(
```

```
 new PutObjectCommand({ 
         Bucket: state.retentionBucketName, 
         Key: "file1.txt", 
         Body: "Content", 
         ChecksumAlgorithm: ChecksumAlgorithm.SHA256, 
       }), 
     ); 
   });
/** 
  * @param {Scenarios} scenarios 
  */
const updateRetention = (scenarios) => 
   new scenarios.ScenarioOutput( 
     "updateRetention", 
     `A bucket can be configured to use object locking with a default retention 
  period. 
    A default retention period will be configured for ${bucketPrefix}-retention-
after-creation.`, 
     { preformatted: true }, 
   );
/** 
  * @param {Scenarios} scenarios 
  */
const confirmUpdateRetention = (scenarios) => 
   new scenarios.ScenarioInput( 
     "confirmUpdateRetention", 
     "Configure default retention period?", 
     { type: "confirm" }, 
   );
/** 
  * @param {Scenarios} scenarios 
  * @param {S3Client} client 
  */
const updateRetentionAction = (scenarios, client) => 
   new scenarios.ScenarioAction("updateRetentionAction", async (state) => { 
     await client.send( 
       new PutBucketVersioningCommand({ 
         Bucket: state.retentionBucketName, 
         VersioningConfiguration: { 
           MFADelete: MFADeleteStatus.Disabled, 
           Status: BucketVersioningStatus.Enabled,
```

```
 }, 
       }), 
     ); 
     await client.send( 
       new PutObjectLockConfigurationCommand({ 
          Bucket: state.retentionBucketName, 
          ObjectLockConfiguration: { 
            ObjectLockEnabled: "Enabled", 
            Rule: { 
              DefaultRetention: { 
                Mode: "GOVERNANCE", 
                Years: 1, 
              }, 
            }, 
         }, 
       }), 
     ); 
   });
/** 
  * @param {Scenarios} scenarios 
  */
const updateLockPolicy = (scenarios) => 
   new scenarios.ScenarioOutput( 
     "updateLockPolicy", 
     `Object lock policies can also be added to existing buckets. 
    An object lock policy will be added to ${bucketPrefix}-lock-enabled.`, 
     { preformatted: true }, 
   );
/** 
  * @param {Scenarios} scenarios 
  */
const confirmUpdateLockPolicy = (scenarios) => 
   new scenarios.ScenarioInput( 
     "confirmUpdateLockPolicy", 
     "Add object lock policy?", 
     { type: "confirm" }, 
   );
/** 
  * @param {Scenarios} scenarios 
  * @param {S3Client} client
```

```
 */
const updateLockPolicyAction = (scenarios, client) => 
   new scenarios.ScenarioAction("updateLockPolicyAction", async (state) => { 
     await client.send( 
       new PutObjectLockConfigurationCommand({ 
         Bucket: state.lockEnabledBucketName, 
         ObjectLockConfiguration: { 
           ObjectLockEnabled: "Enabled", 
         }, 
       }), 
     ); 
   });
/** 
  * @param {Scenarios} scenarios 
  * @param {S3Client} client 
  */
const confirmSetLegalHoldFileEnabled = (scenarios) => 
   new scenarios.ScenarioInput( 
     "confirmSetLegalHoldFileEnabled", 
    (state) =>
       `Would you like to add a legal hold to file0.txt in 
  ${state.lockEnabledBucketName}?`, 
     { 
       type: "confirm", 
     }, 
   );
/** 
  * @param {Scenarios} scenarios 
  * @param {S3Client} client 
  */
const setLegalHoldFileEnabledAction = (scenarios, client) => 
   new scenarios.ScenarioAction( 
     "setLegalHoldFileEnabledAction", 
    async (state) => \{ await client.send( 
         new PutObjectLegalHoldCommand({ 
            Bucket: state.lockEnabledBucketName, 
            Key: "file0.txt", 
           LegalHold: { 
              Status: ObjectLockLegalHoldStatus.ON, 
           }, 
         }),
```

```
 ); 
       console.log( 
          `Modified legal hold for file0.txt in ${state.lockEnabledBucketName}.`, 
       ); 
     }, 
     { skipWhen: (state) => !state.confirmSetLegalHoldFileEnabled }, 
   );
/** 
  * @param {Scenarios} scenarios 
  * @param {S3Client} client 
  */
const confirmSetRetentionPeriodFileEnabled = (scenarios) => 
   new scenarios.ScenarioInput( 
     "confirmSetRetentionPeriodFileEnabled", 
    (state) =>
       `Would you like to add a 1 day Governance retention period to file1.txt in 
  ${state.lockEnabledBucketName}? 
Reminder: Only a user with the s3:BypassGovernanceRetention permission will be able 
  to delete this file or its bucket until the retention period has expired.`, 
     { 
       type: "confirm", 
     }, 
   );
/** 
  * @param {Scenarios} scenarios 
  * @param {S3Client} client 
  */
const setRetentionPeriodFileEnabledAction = (scenarios, client) => 
   new scenarios.ScenarioAction( 
     "setRetentionPeriodFileEnabledAction", 
    async (state) \Rightarrow {
       const retentionDate = new Date(); 
       retentionDate.setDate(retentionDate.getDate() + 1); 
       await client.send( 
         new PutObjectRetentionCommand({ 
           Bucket: state.lockEnabledBucketName, 
           Key: "file1.txt", 
           Retention: { 
              Mode: ObjectLockRetentionMode.GOVERNANCE, 
              RetainUntilDate: retentionDate, 
           }, 
         }),
```

```
 ); 
       console.log( 
          `Set retention for file1.txt in ${state.lockEnabledBucketName} until 
  ${retentionDate.toISOString().split("T")[0]}.`, 
       ); 
     }, 
     { skipWhen: (state) => !state.confirmSetRetentionPeriodFileEnabled }, 
   );
/** 
  * @param {Scenarios} scenarios 
  * @param {S3Client} client 
  */
const confirmSetLegalHoldFileRetention = (scenarios) => 
   new scenarios.ScenarioInput( 
     "confirmSetLegalHoldFileRetention", 
    (state) =>
       `Would you like to add a legal hold to file0.txt in 
  ${state.retentionBucketName}?`, 
     { 
       type: "confirm", 
     }, 
   );
/** 
  * @param {Scenarios} scenarios 
  * @param {S3Client} client 
  */
const setLegalHoldFileRetentionAction = (scenarios, client) => 
   new scenarios.ScenarioAction( 
     "setLegalHoldFileRetentionAction", 
    async (state) \Rightarrow {
       await client.send( 
         new PutObjectLegalHoldCommand({ 
            Bucket: state.retentionBucketName, 
            Key: "file0.txt", 
            LegalHold: { 
              Status: ObjectLockLegalHoldStatus.ON, 
            }, 
         }), 
       ); 
       console.log( 
          `Modified legal hold for file0.txt in ${state.retentionBucketName}.`, 
       );
```

```
 }, 
     { skipWhen: (state) => !state.confirmSetLegalHoldFileRetention }, 
   );
/** 
  * @param {Scenarios} scenarios 
  */
const confirmSetRetentionPeriodFileRetention = (scenarios) => 
   new scenarios.ScenarioInput( 
     "confirmSetRetentionPeriodFileRetention", 
    (state) =>
       `Would you like to add a 1 day Governance retention period to file1.txt in 
  ${state.retentionBucketName}?
Reminder: Only a user with the s3:BypassGovernanceRetention permission will be able 
  to delete this file or its bucket until the retention period has expired.`, 
     { 
       type: "confirm", 
     }, 
   );
/** 
  * @param {Scenarios} scenarios 
  * @param {S3Client} client 
  */
const setRetentionPeriodFileRetentionAction = (scenarios, client) => 
   new scenarios.ScenarioAction( 
     "setRetentionPeriodFileRetentionAction", 
    async (state) \Rightarrow {
       const retentionDate = new Date(); 
       retentionDate.setDate(retentionDate.getDate() + 1); 
       await client.send( 
         new PutObjectRetentionCommand({ 
           Bucket: state.retentionBucketName, 
           Key: "file1.txt", 
           Retention: { 
              Mode: ObjectLockRetentionMode.GOVERNANCE, 
              RetainUntilDate: retentionDate, 
           }, 
           BypassGovernanceRetention: true, 
         }), 
       ); 
       console.log( 
          `Set retention for file1.txt in ${state.retentionBucketName} until 
  ${retentionDate.toISOString().split("T")[0]}.`,
```

```
 ); 
     }, 
     { skipWhen: (state) => !state.confirmSetRetentionPeriodFileRetention }, 
   );
export { 
   createBuckets, 
   confirmCreateBuckets, 
   createBucketsAction, 
   populateBuckets, 
   confirmPopulateBuckets, 
   populateBucketsAction, 
   updateRetention, 
   confirmUpdateRetention, 
   updateRetentionAction, 
   updateLockPolicy, 
   confirmUpdateLockPolicy, 
   updateLockPolicyAction, 
   confirmSetLegalHoldFileEnabled, 
   setLegalHoldFileEnabledAction, 
   confirmSetRetentionPeriodFileEnabled, 
   setRetentionPeriodFileEnabledAction, 
   confirmSetLegalHoldFileRetention, 
   setLegalHoldFileRetentionAction, 
   confirmSetRetentionPeriodFileRetention, 
   setRetentionPeriodFileRetentionAction,
};
```
repl.steps.js-查看和刪除存儲桶中的文件。

```
// Copyright Amazon.com, Inc. or its affiliates. All Rights Reserved.
// SPDX-License-Identifier: Apache-2.0
import { 
   ChecksumAlgorithm, 
   DeleteObjectCommand, 
   GetObjectLegalHoldCommand, 
   GetObjectLockConfigurationCommand, 
   GetObjectRetentionCommand, 
   ListObjectVersionsCommand, 
   PutObjectCommand,
} from "@aws-sdk/client-s3";
```
/\*\*

```
 * @typedef {import("@aws-doc-sdk-examples/lib/scenario/index.js")} Scenarios 
  */
/** 
  * @typedef {import("@aws-sdk/client-s3").S3Client} S3Client 
  */
const choices = { 
   EXIT: 0, 
   LIST_ALL_FILES: 1, 
   DELETE_FILE: 2, 
   DELETE_FILE_WITH_RETENTION: 3, 
   OVERWRITE_FILE: 4, 
  VIEW_RETENTION_SETTINGS: 5, 
  VIEW_LEGAL_HOLD_SETTINGS: 6,
};
/** 
  * @param {Scenarios} scenarios 
  */
const replInput = (scenarios) => 
   new scenarios.ScenarioInput( 
     "replChoice", 
     `Explore the S3 locking features by selecting one of the following choices`, 
     { 
       type: "select", 
       choices: [ 
         { name: "List all files in buckets", value: choices.LIST_ALL_FILES }, 
         { name: "Attempt to delete a file.", value: choices.DELETE_FILE }, 
        \mathcal{L} name: "Attempt to delete a file with retention period bypass.", 
           value: choices.DELETE_FILE_WITH_RETENTION, 
         }, 
         { name: "Attempt to overwrite a file.", value: choices.OVERWRITE_FILE }, 
        \mathcal{L} name: "View the object and bucket retention settings for a file.", 
           value: choices.VIEW_RETENTION_SETTINGS, 
         }, 
         { 
           name: "View the legal hold settings for a file.", 
           value: choices.VIEW_LEGAL_HOLD_SETTINGS, 
         }, 
          { name: "Finish the workflow.", value: choices.EXIT },
```

```
 ], 
     }, 
   );
/** 
  * @param {S3Client} client 
  * @param {string[]} buckets 
  */
const getAllFiles = async (client, buckets) => { 
   /** @type {{bucket: string, key: string, version: string}[]} */ 
   const files = []; 
   for (const bucket of buckets) { 
     const objectsResponse = await client.send( 
       new ListObjectVersionsCommand({ Bucket: bucket }), 
     ); 
     for (const version of objectsResponse.Versions || []) { 
       const { Key, VersionId } = version; 
       files.push({ bucket, key: Key, version: VersionId }); 
     } 
   } 
  return files;
};
/** 
  * @param {Scenarios} scenarios 
  * @param {S3Client} client 
  */
const replAction = (scenarios, client) => 
   new scenarios.ScenarioAction( 
     "replAction", 
    async (state) => \{ const files = await getAllFiles(client, [ 
         state.noLockBucketName, 
         state.lockEnabledBucketName, 
         state.retentionBucketName, 
       ]); 
       const fileInput = new scenarios.ScenarioInput( 
          "selectedFile", 
         "Select a file:", 
         \mathcal{L} type: "select", 
            choices: files.map((file, index) => ({
```

```
name: `${index + 1}: ${file.bucket}: ${file.key} (version: ${
                file.version 
             })`, 
             value: index, 
           })), 
         }, 
       ); 
       const { replChoice } = state; 
       switch (replChoice) { 
         case choices.LIST_ALL_FILES: { 
           const files = await getAllFiles(client, [ 
             state.noLockBucketName, 
             state.lockEnabledBucketName, 
             state.retentionBucketName, 
           ]); 
           state.replOutput = files 
              .map( 
                (file) => 
                  `${file.bucket}: ${file.key} (version: ${file.version})`, 
).join("\n'\n');
           break; 
         } 
         case choices.DELETE_FILE: { 
           /** @type {number} */ 
           const fileToDelete = await fileInput.handle(state); 
           const selectedFile = files[fileToDelete]; 
           try { 
             await client.send( 
                new DeleteObjectCommand({ 
                  Bucket: selectedFile.bucket, 
                  Key: selectedFile.key, 
                  VersionId: selectedFile.version, 
                }), 
             ); 
             state.replOutput = `Deleted ${selectedFile.key} in 
 ${selectedFile.bucket}.`; 
           } catch (err) { 
             state.replOutput = `Unable to delete object ${selectedFile.key} in 
 bucket ${selectedFile.bucket}: ${err.message}`; 
           } 
           break;
```

```
 } 
         case choices.DELETE_FILE_WITH_RETENTION: { 
           /** @type {number} */ 
           const fileToDelete = await fileInput.handle(state); 
           const selectedFile = files[fileToDelete]; 
           try { 
             await client.send( 
               new DeleteObjectCommand({ 
                  Bucket: selectedFile.bucket, 
                  Key: selectedFile.key, 
                  VersionId: selectedFile.version, 
                  BypassGovernanceRetention: true, 
               }), 
             ); 
             state.replOutput = `Deleted ${selectedFile.key} in 
 ${selectedFile.bucket}.`; 
           } catch (err) { 
             state.replOutput = `Unable to delete object ${selectedFile.key} in 
 bucket ${selectedFile.bucket}: ${err.message}`; 
 } 
           break; 
         } 
         case choices.OVERWRITE_FILE: { 
           /** @type {number} */ 
           const fileToOverwrite = await fileInput.handle(state); 
           const selectedFile = files[fileToOverwrite]; 
           try { 
             await client.send( 
               new PutObjectCommand({ 
                  Bucket: selectedFile.bucket, 
                  Key: selectedFile.key, 
                  Body: "New content", 
                  ChecksumAlgorithm: ChecksumAlgorithm.SHA256, 
               }), 
             ); 
             state.replOutput = `Overwrote ${selectedFile.key} in 
 ${selectedFile.bucket}.`; 
           } catch (err) { 
             state.replOutput = `Unable to overwrite object ${selectedFile.key} in 
 bucket ${selectedFile.bucket}: ${err.message}`; 
 } 
           break; 
         } 
         case choices.VIEW_RETENTION_SETTINGS: {
```

```
 /** @type {number} */ 
           const fileToView = await fileInput.handle(state); 
           const selectedFile = files[fileToView]; 
           try { 
             const retention = await client.send( 
                new GetObjectRetentionCommand({ 
                  Bucket: selectedFile.bucket, 
                  Key: selectedFile.key, 
                  VersionId: selectedFile.version, 
               }), 
             ); 
             const bucketConfig = await client.send( 
                new GetObjectLockConfigurationCommand({ 
                  Bucket: selectedFile.bucket, 
                }), 
             ); 
             state.replOutput = `Object retention for ${selectedFile.key} 
  in ${selectedFile.bucket}: ${retention.Retention?.Mode} until 
  ${retention.Retention?.RetainUntilDate?.toISOString()}.
Bucket object lock config for ${selectedFile.bucket} in ${selectedFile.bucket}:
Enabled: ${bucketConfig.ObjectLockConfiguration?.ObjectLockEnabled}
Rule: 
  ${JSON.stringify(bucketConfig.ObjectLockConfiguration?.Rule?.DefaultRetention)}`; 
           } catch (err) { 
             state.replOutput = `Unable to fetch object lock retention: 
  '${err.message}'`; 
 } 
           break; 
         } 
         case choices.VIEW_LEGAL_HOLD_SETTINGS: { 
           /** @type {number} */ 
           const fileToView = await fileInput.handle(state); 
           const selectedFile = files[fileToView]; 
           try { 
             const legalHold = await client.send( 
                new GetObjectLegalHoldCommand({ 
                  Bucket: selectedFile.bucket, 
                  Key: selectedFile.key, 
                  VersionId: selectedFile.version, 
               }), 
              ); 
             state.replOutput = `Object legal hold for ${selectedFile.key} in 
  ${selectedFile.bucket}: Status: ${legalHold.LegalHold?.Status}`; 
           } catch (err) {
```

```
 state.replOutput = `Unable to fetch legal hold: '${err.message}'`; 
            } 
            break; 
          } 
          default: 
            throw new Error(`Invalid replChoice: ${replChoice}`); 
       } 
     }, 
     { 
       whileConfig: { 
        whileFn: ({ replChoice }) => replChoice !== choices.EXIT,
          input: replInput(scenarios), 
          output: new scenarios.ScenarioOutput( 
            "REPL output", 
            (state) => state.replOutput, 
            { preformatted: true }, 
          ), 
       }, 
     }, 
   );
export { replInput, replAction, choices };
```
clean.steps.js-銷毀所有創建的資源。

```
// Copyright Amazon.com, Inc. or its affiliates. All Rights Reserved.
// SPDX-License-Identifier: Apache-2.0
import { 
  DeleteObjectCommand, 
  DeleteBucketCommand, 
  ListObjectVersionsCommand, 
  GetObjectLegalHoldCommand, 
  GetObjectRetentionCommand, 
   PutObjectLegalHoldCommand,
} from "@aws-sdk/client-s3";
/** 
  * @typedef {import("@aws-doc-sdk-examples/lib/scenario/index.js")} Scenarios 
  */
/** 
  * @typedef {import("@aws-sdk/client-s3").S3Client} S3Client
```

```
 */
/** 
  * @param {Scenarios} scenarios 
  */
const confirmCleanup = (scenarios) => 
   new scenarios.ScenarioInput("confirmCleanup", "Clean up resources?", { 
     type: "confirm", 
   });
/** 
  * @param {Scenarios} scenarios 
  * @param {S3Client} client 
  */
const cleanupAction = (scenarios, client) => 
   new scenarios.ScenarioAction("cleanupAction", async (state) => { 
     const { noLockBucketName, lockEnabledBucketName, retentionBucketName } = 
       state; 
     const buckets = [ 
       noLockBucketName, 
       lockEnabledBucketName, 
       retentionBucketName, 
     ]; 
     for (const bucket of buckets) { 
       /** @type {import("@aws-sdk/client-s3").ListObjectVersionsCommandOutput} */ 
       let objectsResponse; 
       try { 
         objectsResponse = await client.send( 
            new ListObjectVersionsCommand({ 
              Bucket: bucket, 
           }), 
         ); 
       } catch (e) { 
         if (e instanceof Error && e.name === "NoSuchBucket") { 
            console.log("Object's bucket has already been deleted."); 
           continue; 
         } else { 
           throw e; 
         } 
       }
```

```
 for (const version of objectsResponse.Versions || []) { 
         const { Key, VersionId } = version; 
         try { 
            const legalHold = await client.send( 
              new GetObjectLegalHoldCommand({ 
                Bucket: bucket, 
                Key, 
                VersionId, 
              }), 
            ); 
            if (legalHold.LegalHold?.Status === "ON") { 
              await client.send( 
                new PutObjectLegalHoldCommand({ 
                   Bucket: bucket, 
                   Key, 
                   VersionId, 
                   LegalHold: { 
                     Status: "OFF", 
\qquad \qquad \text{ } }), 
              ); 
            } 
         } catch (err) { 
            console.log( 
              `Unable to fetch legal hold for ${Key} in ${bucket}: '${err.message}'`, 
            ); 
         } 
         try { 
            const retention = await client.send( 
              new GetObjectRetentionCommand({ 
                Bucket: bucket, 
                Key, 
                VersionId, 
              }), 
            ); 
            if (retention.Retention?.Mode === "GOVERNANCE") { 
              await client.send( 
                new DeleteObjectCommand({ 
                   Bucket: bucket, 
                   Key,
```

```
 VersionId, 
                   BypassGovernanceRetention: true, 
                 }), 
              ); 
            } 
          } catch (err) { 
            console.log( 
               `Unable to fetch object lock retention for ${Key} in ${bucket}: 
  '${err.message}'`, 
            ); 
          } 
          await client.send( 
            new DeleteObjectCommand({ 
              Bucket: bucket, 
              Key, 
              VersionId, 
            }), 
          ); 
        } 
      await client.send(new DeleteBucketCommand({ Bucket: bucket }));
       console.log(`Delete for ${bucket} complete.`); 
     } 
   });
export { confirmCleanup, cleanupAction };
```
• 如需 API 詳細資訊,請參閱《AWS SDK for JavaScript API 參考》中的下列主題。

- [GetObjectLegalHold](https://docs.aws.amazon.com/AWSJavaScriptSDK/v3/latest/client/s3/command/GetObjectLegalHoldCommand)
- [GetObjectLockConfiguration](https://docs.aws.amazon.com/AWSJavaScriptSDK/v3/latest/client/s3/command/GetObjectLockConfigurationCommand)
- [GetObjectRetention](https://docs.aws.amazon.com/AWSJavaScriptSDK/v3/latest/client/s3/command/GetObjectRetentionCommand)
- [PutObjectLegalHold](https://docs.aws.amazon.com/AWSJavaScriptSDK/v3/latest/client/s3/command/PutObjectLegalHoldCommand)
- [PutObjectLockConfiguration](https://docs.aws.amazon.com/AWSJavaScriptSDK/v3/latest/client/s3/command/PutObjectLockConfigurationCommand)
- [PutObjectRetention](https://docs.aws.amazon.com/AWSJavaScriptSDK/v3/latest/client/s3/command/PutObjectRetentionCommand)

```
上傳或下載大型檔案
```
下列程式碼範例示範如何將大型檔案上傳或下載到 Amazon S3,以及從 Amazon S3 上傳或下載。

#### 如需詳細資訊,請參閱[使用分段上傳以上傳物件](https://docs.aws.amazon.com/AmazonS3/latest/userguide/mpu-upload-object.html)。

適用於 JavaScript (v3) 的開發套件

## **a** Note

還有更多關於 GitHub。尋找完整範例,並了解如何在[AWS 設定和執行程式碼範例儲存庫](https://github.com/awsdocs/aws-doc-sdk-examples/tree/main/javascriptv3/example_code/s3#code-examples)。

## 上傳大型檔案。

```
import { 
   CreateMultipartUploadCommand, 
   UploadPartCommand, 
   CompleteMultipartUploadCommand, 
   AbortMultipartUploadCommand, 
   S3Client,
} from "@aws-sdk/client-s3";
const twentyFiveMB = 25 * 1024 * 1024;
export const createString = (size = twentyFiveMB) => { 
   return "x".repeat(size);
};
export const main = async () => {
  const s3Client = new S3Client(\{\});
   const bucketName = "test-bucket"; 
   const key = "multipart.txt"; 
   const str = createString(); 
   const buffer = Buffer.from(str, "utf8"); 
   let uploadId; 
   try { 
     const multipartUpload = await s3Client.send( 
       new CreateMultipartUploadCommand({ 
         Bucket: bucketName, 
         Key: key, 
       }), 
     ); 
     uploadId = multipartUpload.UploadId;
```

```
 const uploadPromises = []; 
     // Multipart uploads require a minimum size of 5 MB per part. 
     const partSize = Math.ceil(buffer.length / 5); 
    // Upload each part. 
   for (let i = 0; i < 5; i++) {
       const start = i * partSize; 
       const end = start + partSize; 
       uploadPromises.push( 
         s3Client 
            .send( 
              new UploadPartCommand({ 
                Bucket: bucketName, 
                Key: key, 
                UploadId: uploadId, 
                Body: buffer.subarray(start, end), 
                PartNumber: i + 1, 
              }), 
\overline{\phantom{a}}.then((d) => {
              console.log("Part", i + 1, "uploaded"); 
              return d; 
           }), 
       ); 
     } 
     const uploadResults = await Promise.all(uploadPromises); 
     return await s3Client.send( 
       new CompleteMultipartUploadCommand({ 
         Bucket: bucketName, 
         Key: key, 
         UploadId: uploadId, 
         MultipartUpload: { 
           Parts: uploadResults.map(({ ETag }, i) => ({ 
              ETag, 
              PartNumber: i + 1, 
           })), 
         }, 
       }), 
     );
```

```
 // Verify the output by downloading the file from the Amazon Simple Storage 
  Service (Amazon S3) console. 
     // Because the output is a 25 MB string, text editors might struggle to open the 
  file. 
   } catch (err) { 
     console.error(err); 
     if (uploadId) { 
       const abortCommand = new AbortMultipartUploadCommand({ 
         Bucket: bucketName, 
         Key: key, 
         UploadId: uploadId, 
       }); 
       await s3Client.send(abortCommand); 
     } 
   }
};
```
#### 下載大型檔案。

```
import { GetObjectCommand, S3Client } from "@aws-sdk/client-s3";
import { createWriteStream } from "fs";
const s3Client = new S3Client({});
const oneMB = 1024 * 1024;
export const getObjectRange = ({ bucket, key, start, end }) => {
   const command = new GetObjectCommand({ 
     Bucket: bucket, 
     Key: key, 
     Range: `bytes=${start}-${end}`, 
  }); 
  return s3Client.send(command);
};
/** 
  * @param {string | undefined} contentRange 
  */
export const getRangeAndLength = (contentRange) => { 
  const [range, length] = contentRange.split("/");
```

```
 const [start, end] = range.split("-"); 
   return { 
     start: parseInt(start), 
     end: parseInt(end), 
     length: parseInt(length), 
   };
};
export const isComplete = ({ end, length }) => end === length - 1;
// When downloading a large file, you might want to break it down into
// smaller pieces. Amazon S3 accepts a Range header to specify the start
// and end of the byte range to be downloaded.
const downloadInChunks = async ({ bucket, key }) => { 
   const writeStream = createWriteStream( 
     fileURLToPath(new URL(`./${key}`, import.meta.url)), 
   ).on("error", (err) => console.error(err)); 
  let rangeAndLength = { start: -1, end: -1, length: -1 };
  while (!isComplete(rangeAndLength)) {
     const { end } = rangeAndLength; 
    const nextRange = \{ start: end + 1, end: end + oneMB \}; console.log(`Downloading bytes ${nextRange.start} to ${nextRange.end}`); 
     const { ContentRange, Body } = await getObjectRange({ 
       bucket, 
       key, 
       ...nextRange, 
     }); 
     writeStream.write(await Body.transformToByteArray()); 
     rangeAndLength = getRangeAndLength(ContentRange); 
   }
};
export const main = async () => {
   await downloadInChunks({ 
     bucket: "my-cool-bucket", 
     key: "my-cool-object.txt", 
   });
};
```
## 無伺服器範例

使用 Amazon S3 觸發條件調用 Lambda 函數

下列程式碼範例示範如何實作 Lambda 函數,以接收透過將物件上傳至 S3 儲存貯體而觸發的事件。此 函數會從事件參數擷取 S3 儲存貯體名稱和物件金鑰,並呼叫 Amazon S3 API 以擷取和記錄物件的內 容類型。

適用於 JavaScript (v3) 的開發套件

#### **a** Note

還有更多關於 GitHub。尋找完整範例,並了解如何在[無伺服器範例儲](https://github.com/aws-samples/serverless-snippets/tree/main/integration-s3-to-lambda)存庫中設定和執行。

使用使 Lambda JavaScript.

```
// Copyright Amazon.com, Inc. or its affiliates. All Rights Reserved.
// SPDX-License-Identifier: Apache-2.0
import { S3Client, HeadObjectCommand } from "@aws-sdk/client-s3";
const client = new S3Client();
exports.handler = async (event, context) => {
    // Get the object from the event and show its content type 
     const bucket = event.Records[0].s3.bucket.name; 
     const key = decodeURIComponent(event.Records[0].s3.object.key.replace(/\+/g, ' 
  ')); 
     try { 
         const { ContentType } = await client.send(new HeadObjectCommand({ 
             Bucket: bucket, 
             Key: key, 
         })); 
         console.log('CONTENT TYPE:', ContentType); 
         return ContentType;
```

```
 } catch (err) { 
         console.log(err); 
        const message = `Error getting object f\{key\} from bucket f\{bucket\}. Make
 sure they exist and your bucket is in the same region as this function.';
         console.log(message); 
         throw new Error(message); 
     }
};
```
使用使 Lambda TypeScript.

```
// Copyright Amazon.com, Inc. or its affiliates. All Rights Reserved.
// SPDX-License-Identifier: Apache-2.0
import { S3Event } from 'aws-lambda';
import { S3Client, HeadObjectCommand } from '@aws-sdk/client-s3';
const s3 = new S3Client({ region: process.env.AWS_REGION });
export const handler = async (event: S3Event): Promise<string | undefined> => { 
  // Get the object from the event and show its content type 
   const bucket = event.Records[0].s3.bucket.name; 
   const key = decodeURIComponent(event.Records[0].s3.object.key.replace(/\+/g, ' 
  ')); 
 const params = \{ Bucket: bucket, 
     Key: key, 
  }; 
  try { 
     const { ContentType } = await s3.send(new HeadObjectCommand(params)); 
     console.log('CONTENT TYPE:', ContentType); 
     return ContentType; 
  } catch (err) { 
     console.log(err); 
     const message = `Error getting object ${key} from bucket ${bucket}. Make sure 
  they exist and your bucket is in the same region as this function.`; 
     console.log(message); 
     throw new Error(message); 
   }
};
```
# 使用開發套件的 S3 冰川範例 JavaScript (v3)

下列程式碼範例說明如何使用 AWS SDK for JavaScript (v3) 搭配 S3 Glacier 來執行動作和實作常見案 例。

Actions 是大型程式的程式碼摘錄,必須在內容中執行。雖然動作會告訴您如何呼叫個別服務函數,但 您可以在其相關情境和跨服務範例中查看內容中的動作。

Scenarios (案例) 是向您展示如何呼叫相同服務中的多個函數來完成特定任務的程式碼範例。

每個範例都包含一個連結 GitHub,您可以在其中找到如何在內容中設定和執行程式碼的指示。

主題

## • [動作](#page-278-0)

## 動作

## **CreateVault**

下列程式碼範例會示範如何使用CreateVault。

適用於 JavaScript (v3) 的開發套件

#### **a** Note

還有更多關於 GitHub。尋找完整範例,並了解如何在[AWS 設定和執行程式碼範例儲存庫](https://github.com/awsdocs/aws-doc-sdk-examples/tree/main/javascriptv3/example_code/glacier#code-examples)。

#### 建立用戶端。

```
const { GlacierClient } = require("@aws-sdk/client-glacier");
// Set the AWS Region.
const REGION = "REGION";
//Set the Redshift Service Object
const glacierClient = new GlacierClient({ region: REGION });
export { glacierClient };
```
#### 建立保存庫。
```
// Load the SDK for JavaScript
import { CreateVaultCommand } from "@aws-sdk/client-glacier";
import { glacierClient } from "./libs/glacierClient.js";
// Set the parameters
const vaultname = "VAULT_NAME"; // VAULT_NAME
const params = { vaultName: vaultname };
const run = async () => {
   try { 
     const data = await glacierClient.send(new CreateVaultCommand(params)); 
     console.log("Success, vault created!"); 
     return data; // For unit tests. 
   } catch (err) { 
     console.log("Error"); 
   }
};
run();
```
• 如需詳細資訊,請參閱[《AWS SDK for JavaScript 開發人員指南》](https://docs.aws.amazon.com/sdk-for-javascript/v3/developer-guide/glacier-example-creating-a-vault.html)。

• 如需 API 詳細資訊,請參閱 AWS SDK for JavaScript API 參[考CreateVault](https://docs.aws.amazon.com/AWSJavaScriptSDK/v3/latest/client/glacier/command/CreateVaultCommand)中的。

適用於 JavaScript (v2) 的開發套件

#### **a** Note

還有更多關於 GitHub。尋找完整範例,並了解如何在 [AWS 程式碼範例儲存庫中](https://github.com/awsdocs/aws-doc-sdk-examples/tree/main/javascript/example_code/glacier#code-examples)設定和執 行。

```
// Load the SDK for JavaScript
var AWS = require("aws-sdk");
// Set the region
AWS.config.update({ region: "REGION" });
// Create a new service object
var glacier = new AWS.Glacier({ apiVersion: "2012-06-01" });
// Call Glacier to create the vault
glacier.createVault({ vaultName: "YOUR_VAULT_NAME" }, function (err) { 
   if (!err) { 
     console.log("Created vault!");
```
 } });

- 如需詳細資訊,請參閱[《AWS SDK for JavaScript 開發人員指南》](https://docs.aws.amazon.com/sdk-for-javascript/v2/developer-guide/glacier-example-creating-a-vault.html)。
- 如需 API 詳細資訊,請參閱 AWS SDK for JavaScript API 參[考CreateVault](https://docs.aws.amazon.com/goto/AWSJavaScriptSDK/glacier-2012-06-01/CreateVault)中的。

#### **UploadArchive**

下列程式碼範例會示範如何使用UploadArchive。

適用於 JavaScript (v3) 的開發套件

## **a** Note

還有更多關於 GitHub。尋找完整範例,並了解如何在[AWS 設定和執行程式碼範例儲存庫](https://github.com/awsdocs/aws-doc-sdk-examples/tree/main/javascriptv3/example_code/glacier#code-examples)。

#### 建立用戶端。

```
const { GlacierClient } = require("@aws-sdk/client-glacier");
// Set the AWS Region.
const REGION = "REGION";
//Set the Redshift Service Object
const glacierClient = new GlacierClient({ region: REGION });
export { glacierClient };
```
### 上傳封存。

```
// Load the SDK for JavaScript
import { UploadArchiveCommand } from "@aws-sdk/client-glacier";
import { glacierClient } from "./libs/glacierClient.js";
// Set the parameters
const vaultname = "VAULT_NAME"; // VAULT_NAME
// Create a new service object and buffer
const buffer = new Buffer.alloc(2.5 * 1024 * 1024); // 2.5MB buffer
const params = { vaultName: vaultname, body: buffer };
```

```
const run = async () => {
   try { 
     const data = await glacierClient.send(new UploadArchiveCommand(params)); 
     console.log("Archive ID", data.archiveId); 
     return data; // For unit tests. 
   } catch (err) { 
     console.log("Error uploading archive!", err); 
   }
};
run();
```
- 如需詳細資訊,請參閱[《AWS SDK for JavaScript 開發人員指南》](https://docs.aws.amazon.com/sdk-for-javascript/v3/developer-guide/glacier-example-uploadarchive.html)。
- 如需 API 詳細資訊,請參閱 AWS SDK for JavaScript API 參[考UploadArchive](https://docs.aws.amazon.com/AWSJavaScriptSDK/v3/latest/client/glacier/command/UploadArchiveCommand)中的。

適用於 JavaScript (v2) 的開發套件

```
a Note
```
還有更多關於 GitHub。尋找完整範例,並了解如何在 [AWS 程式碼範例儲存庫中](https://github.com/awsdocs/aws-doc-sdk-examples/tree/main/javascript/example_code/glacier#code-examples)設定和執 行。

```
// Load the SDK for JavaScript
var AWS = require("aws-sdk");
// Set the region
AWS.config.update({ region: "REGION" });
// Create a new service object and buffer
var glacier = new AWS.Glacier({ apiVersion: "2012-06-01" });
buffer = Buffer.alloc(2.5 * 1024 * 1024); // 2.5MB buffer
var params = { vaultName: "YOUR_VAULT_NAME", body: buffer };
// Call Glacier to upload the archive.
glacier.uploadArchive(params, function (err, data) { 
   if (err) { 
     console.log("Error uploading archive!", err); 
   } else { 
     console.log("Archive ID", data.archiveId); 
   }
});
```
- 如需詳細資訊,請參閱[《AWS SDK for JavaScript 開發人員指南》](https://docs.aws.amazon.com/sdk-for-javascript/v2/developer-guide/glacier-example-uploadrchive.html)。
- 如需 API 詳細資訊,請參閱 AWS SDK for JavaScript API 參[考UploadArchive](https://docs.aws.amazon.com/goto/AWSJavaScriptSDK/glacier-2012-06-01/UploadArchive)中的。

# SageMaker 使用 SDK 的示例 JavaScript (v3)

下列程式碼範例說明如何使用 AWS SDK for JavaScript (v3) 搭配使用來執行動作及實作常見案例 SageMaker。

Actions 是大型程式的程式碼摘錄,必須在內容中執行。雖然動作會告訴您如何呼叫個別服務函數,但 您可以在其相關情境和跨服務範例中查看內容中的動作。

Scenarios (案例) 是向您展示如何呼叫相同服務中的多個函數來完成特定任務的程式碼範例。

每個範例都包含一個連結 GitHub,您可以在其中找到如何在內容中設定和執行程式碼的指示。

開始使用

你好 SageMaker

下列程式碼範例會示範如何開始使用 SageMaker。

適用於 JavaScript (v3) 的開發套件

**a** Note

還有更多關於 GitHub。尋找完整範例,並了解如何在[AWS 設定和執行程式碼範例儲存庫](https://github.com/awsdocs/aws-doc-sdk-examples/tree/main/javascriptv3/example_code/sagemaker#code-examples)。

```
import { 
   SageMakerClient, 
   ListNotebookInstancesCommand,
} from "@aws-sdk/client-sagemaker";
const client = new SageMakerClient({ 
   region: "us-west-2",
});
export const helloSagemaker = async () => { 
   const command = new ListNotebookInstancesCommand({ MaxResults: 5 });
```

```
 const response = await client.send(command); 
   console.log( 
     "Hello Amazon SageMaker! Let's list some of your notebook instances:", 
   ); 
   const instances = response.NotebookInstances || []; 
   if (instances.length === 0) { 
     console.log( 
       "• No notebook instances found. Try creating one in the AWS Management Console 
  or with the CreateNotebookInstanceCommand.", 
     ); 
   } else { 
     console.log( 
       instances 
         .map( 
           (i) =>
              `• Instance: ${i.NotebookInstanceName}\n Arn:${ 
                i.NotebookInstanceArn 
              } \n Creation Date: ${i.CreationTime.toISOString()}`, 
         ) 
        .join("\n\nu"),
     ); 
   } 
  return response;
};
```
• 如需 API 詳細資訊,請參閱 AWS SDK for JavaScript API 參[考ListNotebookInstances](https://docs.aws.amazon.com/AWSJavaScriptSDK/v3/latest/client/sagemaker/command/ListNotebookInstancesCommand)中的。

主題

- [動作](#page-278-0)
- [案例](#page-279-0)

# 動作

# **CreatePipeline**

下列程式碼範例會示範如何使用CreatePipeline。

# 適用於 JavaScript (v3) 的開發套件

### **a** Note

還有更多關於 GitHub。尋找完整範例,並了解如何在[AWS 設定和執行程式碼範例儲存庫](https://github.com/awsdocs/aws-doc-sdk-examples/tree/main/javascriptv3/example_code/sagemaker#code-examples)。

使用本機提供的 JSON 定義建立 SageMaker 管線的函數。

```
/** 
  * Create the Amazon SageMaker pipeline using a JSON pipeline definition. The 
  definition 
  * can also be provided as an Amazon S3 object using PipelineDefinitionS3Location. 
  * @param {{roleArn: string, name: string, sagemakerClient: import('@aws-sdk/client-
sagemaker').SageMakerClient}} props 
  */
export async function createSagemakerPipeline({ 
   // Assumes an AWS IAM role has been created for this pipeline. 
   roleArn, 
   name, 
   // Assumes an AWS Lambda function has been created for this pipeline. 
   functionArn, 
   sagemakerClient,
}) { 
   const pipelineDefinition = readFileSync( 
     // dirnameFromMetaUrl is a local utility function. You can find its 
  implementation 
     // on GitHub. 
     `${dirnameFromMetaUrl( 
       import.meta.url, 
     )}../../../../../workflows/sagemaker_pipelines/resources/
GeoSpatialPipeline.json`, 
   ) 
     .toString() 
     .replace(/\*FUNCTION_ARN\*/g, functionArn); 
   let arn = null; 
   const createPipeline = () => 
     sagemakerClient.send( 
       new CreatePipelineCommand({ 
         PipelineName: name, 
         PipelineDefinition: pipelineDefinition,
```

```
 RoleArn: roleArn, 
       }), 
     ); 
   try { 
     const { PipelineArn } = await createPipeline(); 
     arn = PipelineArn; 
   } catch (caught) { 
     if ( 
       caught instanceof Error && 
       caught.name === "ValidationException" && 
       caught.message.includes( 
          "Pipeline names must be unique within an AWS account and region", 
       ) 
     ) { 
       const { PipelineArn } = await sagemakerClient.send( 
          new DescribePipelineCommand({ PipelineName: name }), 
       ); 
       arn = PipelineArn; 
     } else { 
       throw caught; 
     } 
   } 
   return { 
     arn, 
    cleanUp: async () => {
       await sagemakerClient.send( 
          new DeletePipelineCommand({ PipelineName: name }), 
       ); 
     }, 
   };
}
```
• 如需 API 詳細資訊,請參閱 AWS SDK for JavaScript API 參[考CreatePipeline中](https://docs.aws.amazon.com/AWSJavaScriptSDK/v3/latest/client/sagemaker/command/CreatePipelineCommand)的。

# **DeletePipeline**

下列程式碼範例會示範如何使用DeletePipeline。

#### 適用於 JavaScript (v3) 的開發套件

# **a** Note

還有更多關於 GitHub。尋找完整範例,並了解如何在[AWS 設定和執行程式碼範例儲存庫](https://github.com/awsdocs/aws-doc-sdk-examples/tree/main/javascriptv3/example_code/sagemaker#code-examples)。

刪除 SageMaker 配管的語法。此代碼是更大函數的一部分。有關更多內容,請參閱「創建管線」 或 GitHub 存儲庫。

```
 await sagemakerClient.send( 
   new DeletePipelineCommand({ PipelineName: name }), 
 );
```
• 如需 API 詳細資訊,請參閱 AWS SDK for JavaScript API 參[考DeletePipeline](https://docs.aws.amazon.com/AWSJavaScriptSDK/v3/latest/client/sagemaker/command/DeletePipelineCommand)中的。

#### **DescribePipelineExecution**

下列程式碼範例會示範如何使用DescribePipelineExecution。

適用於 JavaScript (v3) 的開發套件

#### **a**) Note

還有更多關於 GitHub。尋找完整範例,並了解如何在[AWS 設定和執行程式碼範例儲存庫](https://github.com/awsdocs/aws-doc-sdk-examples/tree/main/javascriptv3/example_code/sagemaker#code-examples)。

等待 SageMaker 管線執行成功、失敗或停止。

```
/** 
  * Poll the executing pipeline until the status is 'SUCCEEDED', 'STOPPED', or 
  'FAILED'. 
  * @param {{ arn: string, sagemakerClient: import('@aws-sdk/client-
sagemaker').SageMakerClient, wait: (ms: number) => Promise<void>}} props 
  */
export async function waitForPipelineComplete({ arn, sagemakerClient, wait }) { 
   const command = new DescribePipelineExecutionCommand({ 
     PipelineExecutionArn: arn, 
   });
```

```
 let complete = false; 
   let intervalInSeconds = 15; 
  const COMPLETION STATUSES = [
     PipelineExecutionStatus.FAILED, 
     PipelineExecutionStatus.STOPPED, 
     PipelineExecutionStatus.SUCCEEDED, 
   ]; 
   do { 
     const { PipelineExecutionStatus: status, FailureReason } = 
       await sagemakerClient.send(command); 
     complete = COMPLETION_STATUSES.includes(status); 
     if (!complete) { 
       console.log( 
         `Pipeline is ${status}. Waiting ${intervalInSeconds} seconds before checking 
  again.`, 
       ); 
       await wait(intervalInSeconds); 
     } else if (status === PipelineExecutionStatus.FAILED) { 
       throw new Error(`Pipeline failed because: ${FailureReason}`); 
     } else if (status === PipelineExecutionStatus.STOPPED) { 
       throw new Error(`Pipeline was forcefully stopped.`); 
     } else { 
       console.log(`Pipeline execution ${status}.`); 
     } 
   } while (!complete);
}
```
• 如需 API 詳細資訊,請參閱 AWS SDK for JavaScript API 參[考DescribePipelineExecution中](https://docs.aws.amazon.com/AWSJavaScriptSDK/v3/latest/client/sagemaker/command/DescribePipelineExecutionCommand)的。

#### **StartPipelineExecution**

下列程式碼範例會示範如何使用StartPipelineExecution。

適用於 JavaScript (v3) 的開發套件

**a** Note

還有更多關於 GitHub。尋找完整範例,並了解如何在[AWS 設定和執行程式碼範例儲存庫](https://github.com/awsdocs/aws-doc-sdk-examples/tree/main/javascriptv3/example_code/sagemaker#code-examples)。

## 開始 SageMaker 管線執行。

```
/** 
  * Start the execution of the Amazon SageMaker pipeline. Parameters that are 
  * passed in are used in the AWS Lambda function. 
  * @param {{ 
     name: string,
     sagemakerClient: import('@aws-sdk/client-sagemaker').SageMakerClient,
     roleArn: string,
     queueUrl: string,
   s3InputBucketName: string,
  * }} props 
  */
export async function startPipelineExecution({ 
   sagemakerClient, 
   name, 
   bucketName, 
   roleArn, 
   queueUrl,
}) { 
   /** 
    * The Vector Enrichment Job requests CSV data. This configuration points to a CSV 
    * file in an Amazon S3 bucket. 
    * @type {import("@aws-sdk/client-sagemaker-
geospatial").VectorEnrichmentJobInputConfig} 
    */ 
   const inputConfig = { 
     DataSourceConfig: { 
       S3Data: { 
         S3Uri: `s3://${bucketName}/input/sample_data.csv`, 
       }, 
     }, 
     DocumentType: VectorEnrichmentJobDocumentType.CSV, 
   }; 
   /** 
    * The Vector Enrichment Job adds additional data to the source CSV. This 
  configuration points 
    * to an Amazon S3 prefix where the output will be stored. 
    * @type {import("@aws-sdk/client-sagemaker-
geospatial").ExportVectorEnrichmentJobOutputConfig} 
    */ 
   const outputConfig = { 
     S3Data: {
```

```
 S3Uri: `s3://${bucketName}/output/`, 
     }, 
   }; 
   /** 
    * This job will be a Reverse Geocoding Vector Enrichment Job. Reverse Geocoding 
  requires 
    * latitude and longitude values. 
    * @type {import("@aws-sdk/client-sagemaker-
geospatial").VectorEnrichmentJobConfig} 
    */ 
   const jobConfig = { 
     ReverseGeocodingConfig: { 
       XAttributeName: "Longitude", 
       YAttributeName: "Latitude", 
     }, 
   }; 
   const { PipelineExecutionArn } = await sagemakerClient.send( 
     new StartPipelineExecutionCommand({ 
       PipelineName: name, 
       PipelineExecutionDisplayName: `${name}-example-execution`, 
       PipelineParameters: [ 
          { Name: "parameter_execution_role", Value: roleArn }, 
         { Name: "parameter queue url", Value: queueUrl },
         { 
            Name: "parameter_vej_input_config", 
            Value: JSON.stringify(inputConfig), 
         }, 
         { 
            Name: "parameter_vej_export_config", 
            Value: JSON.stringify(outputConfig), 
         }, 
        \mathcal{L} Name: "parameter_step_1_vej_config", 
            Value: JSON.stringify(jobConfig), 
         }, 
       ], 
     }), 
   ); 
   return { 
     arn: PipelineExecutionArn, 
   };
```
}

• 如需 API 詳細資訊,請參閱 AWS SDK for JavaScript API 參[考StartPipelineExecution中](https://docs.aws.amazon.com/AWSJavaScriptSDK/v3/latest/client/sagemaker/command/StartPipelineExecutionCommand)的。

案例

開始使用地理空間工作和管道

以下程式碼範例顯示做法:

- 設定管線的資源。
- 設置執行空間工作的管線。
- 啟動管道執行。
- 監視執行狀態。
- 檢視管線的輸出。
- 清理資源。

如需詳細資訊,請參閱[在社群 .AWS 上使用 AWS 開發套件建立和執行 SageMaker 管道](https://community.aws/posts/create-and-run-sagemaker-pipelines-using-aws-sdks)。

適用於 JavaScript (v3) 的開發套件

**a** Note

還有更多關於 GitHub。尋找完整範例,並了解如何在[AWS 設定和執行程式碼範例儲存庫](https://github.com/awsdocs/aws-doc-sdk-examples/tree/main/javascriptv3/example_code/sagemaker#code-examples)。

下列檔案摘錄包含使用用 SageMaker 戶端管理管線的函數。

```
import { readFileSync } from "fs";
import { 
   CreateRoleCommand, 
   DeleteRoleCommand, 
   CreatePolicyCommand, 
   DeletePolicyCommand, 
   AttachRolePolicyCommand, 
   DetachRolePolicyCommand, 
   GetRoleCommand,
```

```
 ListPoliciesCommand,
} from "@aws-sdk/client-iam";
import { 
   PublishLayerVersionCommand, 
   DeleteLayerVersionCommand, 
   CreateFunctionCommand, 
   Runtime, 
   DeleteFunctionCommand, 
   CreateEventSourceMappingCommand, 
   DeleteEventSourceMappingCommand, 
   GetFunctionCommand,
} from "@aws-sdk/client-lambda";
import { 
   PutObjectCommand, 
   CreateBucketCommand, 
   DeleteBucketCommand, 
   DeleteObjectCommand, 
   GetObjectCommand, 
   ListObjectsV2Command,
} from "@aws-sdk/client-s3";
import { 
   CreatePipelineCommand, 
   DeletePipelineCommand, 
   DescribePipelineCommand, 
   DescribePipelineExecutionCommand, 
   PipelineExecutionStatus, 
   StartPipelineExecutionCommand,
} from "@aws-sdk/client-sagemaker";
import { VectorEnrichmentJobDocumentType } from "@aws-sdk/client-sagemaker-
geospatial";
import { 
   CreateQueueCommand, 
   DeleteQueueCommand, 
   GetQueueAttributesCommand, 
   GetQueueUrlCommand,
} from "@aws-sdk/client-sqs";
import { dirnameFromMetaUrl } from "@aws-doc-sdk-examples/lib/utils/util-fs.js";
import { retry } from "@aws-doc-sdk-examples/lib/utils/util-timers.js";
```

```
/** 
  * Create the AWS IAM role that will be assumed by AWS Lambda. 
  * @param {{ name: string, iamClient: import('@aws-sdk/client-iam').IAMClient }} 
  props 
  */
export async function createLambdaExecutionRole({ name, iamClient }) { 
   const createRole = () => 
     iamClient.send( 
       new CreateRoleCommand({ 
          RoleName: name, 
         AssumeRolePolicyDocument: JSON.stringify({ 
            Version: "2012-10-17", 
            Statement: [ 
              { 
                Effect: "Allow", 
                Action: ["sts:AssumeRole"], 
               Principal: { Service: ["lambda.amazonaws.com"] },
              }, 
            ], 
          }), 
       }), 
     ); 
   let role = null; 
   try { 
     const { Role } = await createRole(); 
     role = Role; 
   } catch (caught) { 
     if ( 
       caught instanceof Error && 
       caught.name === "EntityAlreadyExistsException" 
     ) { 
        const { Role } = await iamClient.send( 
          new GetRoleCommand({ RoleName: name }), 
       ); 
       role = Role; 
     } else { 
       throw caught; 
     } 
   } 
   return {
```

```
 arn: role.Arn, 
    cleanUp: async () => {
       await iamClient.send(new DeleteRoleCommand({ RoleName: name })); 
     }, 
   };
}
/** 
  * Create an AWS IAM policy that will be attached to the AWS IAM role assumed by the 
  AWS Lambda function. 
  * The policy grants permission to work with Amazon SQS, Amazon CloudWatch, and 
  Amazon SageMaker. 
  * @param {{name: string, iamClient: import('@aws-sdk/client-iam').IAMClient, 
  pipelineExecutionRoleArn: string}} props 
  */
export async function createLambdaExecutionPolicy({ 
   name, 
   iamClient, 
   pipelineExecutionRoleArn,
}) { 
   const policyConfig = { 
     Version: "2012-10-17", 
    Statement: \Gamma\mathcal{L} Effect: "Allow", 
         Action: [ 
            "sqs:ReceiveMessage", 
            "sqs:DeleteMessage", 
            "sqs:GetQueueAttributes", 
            "logs:CreateLogGroup", 
            "logs:CreateLogStream", 
            "logs:PutLogEvents", 
            "sagemaker-geospatial:StartVectorEnrichmentJob", 
            "sagemaker-geospatial:GetVectorEnrichmentJob", 
            "sagemaker:SendPipelineExecutionStepFailure", 
            "sagemaker:SendPipelineExecutionStepSuccess", 
            "sagemaker-geospatial:ExportVectorEnrichmentJob", 
         ], 
         Resource: "*", 
       }, 
       { 
         Effect: "Allow", 
         // The AWS Lambda function needs permission to pass the pipeline execution 
  role to
```

```
 // the StartVectorEnrichmentCommand. This restriction prevents an AWS Lambda 
  function 
         // from elevating privileges. For more information, see: 
         // https://docs.aws.amazon.com/IAM/latest/UserGuide/
id_roles_use_passrole.html 
        Action: ["iam:PassRole"],
         Resource: `${pipelineExecutionRoleArn}`, 
         Condition: { 
            StringEquals: { 
              "iam:PassedToService": [ 
                "sagemaker.amazonaws.com", 
                "sagemaker-geospatial.amazonaws.com", 
              ], 
           }, 
         }, 
       }, 
     ], 
   }; 
   const createPolicy = () => 
     iamClient.send( 
       new CreatePolicyCommand({ 
         PolicyDocument: JSON.stringify(policyConfig), 
         PolicyName: name, 
       }), 
     ); 
   let policy = null; 
   try { 
     const { Policy } = await createPolicy(); 
     policy = Policy; 
   } catch (caught) { 
     if ( 
       caught instanceof Error && 
       caught.name === "EntityAlreadyExistsException" 
     ) { 
       const { Policies } = await iamClient.send(new ListPoliciesCommand({})); 
       if (Policies) { 
        policy = Politics.find((p) =& p.PolicyName == name); } else { 
         throw new Error("No policies found."); 
       } 
     } else {
```

```
 throw caught; 
     } 
   } 
   return { 
     arn: policy?.Arn, 
     policyConfig, 
    cleanUp: async () => {
       await iamClient.send(new DeletePolicyCommand({ PolicyArn: policy?.Arn })); 
     }, 
   };
}
/** 
  * Attach an AWS IAM policy to an AWS IAM role. 
  * @param {{roleName: string, policyArn: string, iamClient: import('@aws-sdk/client-
iam').IAMClient}} props 
  */
export async function attachPolicy({ roleName, policyArn, iamClient }) { 
   const attachPolicyCommand = new AttachRolePolicyCommand({ 
     RoleName: roleName, 
     PolicyArn: policyArn, 
   }); 
   await iamClient.send(attachPolicyCommand); 
   return { 
    cleanUp: async () => {
       await iamClient.send( 
         new DetachRolePolicyCommand({ 
           RoleName: roleName, 
           PolicyArn: policyArn, 
         }), 
       ); 
     }, 
   };
}
/** 
  * Create an AWS Lambda layer that contains the Amazon SageMaker and Amazon 
  SageMaker Geospatial clients 
  * in the runtime. The default runtime supports v3.188.0 of the JavaScript SDK. The 
  Amazon SageMaker 
  * Geospatial client wasn't introduced until v3.221.0.
```

```
 * @param {{ name: string, lambdaClient: import('@aws-sdk/client-
lambda').LambdaClient }} props 
  */
export async function createLambdaLayer({ name, lambdaClient }) { 
   const layerPath = `${dirnameFromMetaUrl(import.meta.url)}lambda/nodejs.zip`; 
   const { LayerVersionArn, Version } = await lambdaClient.send( 
     new PublishLayerVersionCommand({ 
       LayerName: name, 
       Content: { 
         ZipFile: Uint8Array.from(readFileSync(layerPath)), 
       }, 
     }), 
   ); 
   return { 
     versionArn: LayerVersionArn, 
     version: Version, 
    cleanUp: async () => {
       await lambdaClient.send( 
         new DeleteLayerVersionCommand({ 
           LayerName: name, 
           VersionNumber: Version, 
         }), 
       ); 
     }, 
   };
}
/** 
  * Deploy the AWS Lambda function that will be used to respond to Amazon SageMaker 
  pipeline 
  * execution steps. 
  * @param {{roleArn: string, name: string, lambdaClient: import('@aws-sdk/client-
lambda').LambdaClient, layerVersionArn: string}} props 
  */
export async function createLambdaFunction({ 
   name, 
   roleArn, 
   lambdaClient, 
   layerVersionArn,
}) { 
   const lambdaPath = `${dirnameFromMetaUrl( 
     import.meta.url, 
   )}lambda/dist/index.mjs.zip`;
```

```
// If a function of the same name already exists, return that
 // function's ARN instead. By default this is 
 // "sagemaker-wkflw-lambda-function", so collisions are 
 // unlikely. 
const createFunction = async () => {
   try { 
     return await lambdaClient.send( 
       new CreateFunctionCommand({ 
         Code: { 
            ZipFile: Uint8Array.from(readFileSync(lambdaPath)), 
         }, 
         Runtime: Runtime.nodejs18x, 
         Handler: "index.handler", 
         Layers: [layerVersionArn], 
         FunctionName: name, 
         Role: roleArn, 
       }), 
     ); 
   } catch (caught) { 
     if ( 
       caught instanceof Error && 
       caught.name === "ResourceConflictException" 
     ) { 
      const { Configuration } = await lambdaClient.send(
          new GetFunctionCommand({ FunctionName: name }), 
       ); 
       return Configuration; 
     } else { 
       throw caught; 
     } 
   } 
 }; 
 // Function creation fails if the Role is not ready. This retries 
 // function creation until it succeeds or it times out. 
const { FunctionArn } = await retry(
   { intervalInMs: 1000, maxRetries: 60 }, 
   createFunction, 
 ); 
 return { 
   arn: FunctionArn, 
  cleanUp: async () => {
```

```
 await lambdaClient.send( 
         new DeleteFunctionCommand({ FunctionName: name }), 
       ); 
     }, 
   };
}
/** 
  * This uploads some sample coordinate data to an Amazon S3 bucket. 
  * The Amazon SageMaker Geospatial vector enrichment job will take the simple Lat/
Long 
  * coordinates in this file and augment them with more detailed location data. 
  * @param {{bucketName: string, s3Client: import('@aws-sdk/client-s3').S3Client}} 
  props 
  */
export async function uploadCSVDataToS3({ bucketName, s3Client }) { 
   const s3Path = `${dirnameFromMetaUrl( 
     import.meta.url, 
   )}../../../../../workflows/sagemaker_pipelines/resources/latlongtest.csv`; 
   await s3Client.send( 
     new PutObjectCommand({ 
       Bucket: bucketName, 
       Key: "input/sample_data.csv", 
       Body: readFileSync(s3Path), 
     }), 
   );
}
/** 
  * Create the AWS IAM role that will be assumed by the Amazon SageMaker pipeline. 
  * @param {{name: string, iamClient: import('@aws-sdk/client-iam').IAMClient, wait: 
  (ms: number) => Promise<void>}} props 
  */
export async function createSagemakerRole({ name, iamClient, wait }) { 
   let role = null; 
   const createRole = () => 
     iamClient.send( 
       new CreateRoleCommand({ 
         RoleName: name, 
         AssumeRolePolicyDocument: JSON.stringify({ 
           Version: "2012-10-17", 
           Statement: [
```

```
 { 
                 Effect: "Allow", 
                 Action: ["sts:AssumeRole"], 
                 Principal: { 
                  Service: \Gamma "sagemaker.amazonaws.com", 
                     "sagemaker-geospatial.amazonaws.com", 
                   ], 
                 }, 
              }, 
            ], 
          }), 
       }), 
     ); 
   try { 
     const { Role } = await createRole(); 
     role = Role; 
     // Wait for the role to be ready. 
     await wait(10); 
   } catch (caught) { 
     if ( 
        caught instanceof Error && 
       caught.name === "EntityAlreadyExistsException" 
     ) { 
        const { Role } = await iamClient.send( 
          new GetRoleCommand({ RoleName: name }), 
        ); 
       role = Role; 
     } else { 
       throw caught; 
     } 
   } 
   return { 
     arn: role.Arn, 
    cleanUp: async () => {
        await iamClient.send(new DeleteRoleCommand({ RoleName: name })); 
     }, 
   };
}
/** 
  * Create the Amazon SageMaker execution policy. This policy grants permission to
```

```
 * invoke the AWS Lambda function, read/write to the Amazon S3 bucket, and send 
  messages to 
  * the Amazon SQS queue. 
  * @param {{ name: string, sqsQueueArn: string, lambdaArn: string, iamClient: 
  import('@aws-sdk/client-iam').IAMClient, s3BucketName: string}} props 
  */
export async function createSagemakerExecutionPolicy({ 
   sqsQueueArn, 
   lambdaArn, 
   iamClient, 
   name, 
   s3BucketName,
}) { 
   const policyConfig = { 
     Version: "2012-10-17", 
    Statement: \Gamma { 
          Effect: "Allow", 
         Action: ["lambda:InvokeFunction"], 
         Resource: lambdaArn, 
       }, 
       { 
         Effect: "Allow", 
         Action: ["s3:*"], 
          Resource: [ 
            `arn:aws:s3:::${s3BucketName}`, 
            `arn:aws:s3:::${s3BucketName}/*`, 
          ], 
       }, 
      \mathcal{L} Effect: "Allow", 
         Action: ["sqs:SendMessage"], 
         Resource: sqsQueueArn, 
       }, 
     ], 
   }; 
   const createPolicy = () => 
     iamClient.send( 
       new CreatePolicyCommand({ 
          PolicyDocument: JSON.stringify(policyConfig), 
          PolicyName: name, 
       }), 
     );
```

```
 let policy = null; 
   try { 
    const { Policy } = await createPolicy();
     policy = Policy; 
   } catch (caught) { 
     if ( 
       caught instanceof Error && 
       caught.name === "EntityAlreadyExistsException" 
     ) { 
       const { Policies } = await iamClient.send(new ListPoliciesCommand({})); 
       if (Policies) { 
        policy = Politics.find((p) =& p.PolicyName == name); } else { 
         throw new Error("No policies found."); 
       } 
     } else { 
       throw caught; 
     } 
   } 
   return { 
     arn: policy?.Arn, 
     policyConfig, 
    cleanUp: async () => {
      await iamClient.send(new DeletePolicyCommand({ PolicyArn: policy?.Arn }));
     }, 
   };
}
/** 
  * Create the Amazon SageMaker pipeline using a JSON pipeline definition. The 
  definition 
  * can also be provided as an Amazon S3 object using PipelineDefinitionS3Location. 
  * @param {{roleArn: string, name: string, sagemakerClient: import('@aws-sdk/client-
sagemaker').SageMakerClient}} props 
  */
export async function createSagemakerPipeline({ 
   // Assumes an AWS IAM role has been created for this pipeline. 
   roleArn, 
   name, 
   // Assumes an AWS Lambda function has been created for this pipeline. 
   functionArn,
```

```
 sagemakerClient,
}) { 
   const pipelineDefinition = readFileSync( 
     // dirnameFromMetaUrl is a local utility function. You can find its 
  implementation 
     // on GitHub. 
     `${dirnameFromMetaUrl( 
        import.meta.url, 
     )}../../../../../workflows/sagemaker_pipelines/resources/
GeoSpatialPipeline.json`, 
  \lambda .toString() 
     .replace(/\*FUNCTION_ARN\*/g, functionArn); 
   let arn = null; 
   const createPipeline = () => 
     sagemakerClient.send( 
        new CreatePipelineCommand({ 
          PipelineName: name, 
          PipelineDefinition: pipelineDefinition, 
          RoleArn: roleArn, 
       }), 
     ); 
   try { 
     const { PipelineArn } = await createPipeline(); 
     arn = PipelineArn; 
   } catch (caught) { 
     if ( 
        caught instanceof Error && 
        caught.name === "ValidationException" && 
       caught.message.includes( 
          "Pipeline names must be unique within an AWS account and region", 
       \lambda ) { 
        const { PipelineArn } = await sagemakerClient.send( 
          new DescribePipelineCommand({ PipelineName: name }), 
       ); 
       arn = PipelineArn; 
     } else { 
       throw caught; 
     } 
   }
```

```
 return { 
     arn, 
    cleanUp: async () => {
       await sagemakerClient.send( 
         new DeletePipelineCommand({ PipelineName: name }), 
       ); 
     }, 
   };
}
/** 
  * Create an Amazon SQS queue. The Amazon SageMaker pipeline will send messages 
  * to this queue that are then processed by the AWS Lambda function. 
  * @param {{name: string, sqsClient: import('@aws-sdk/client-sqs').SQSClient}} props 
  */
export async function createSQSQueue({ name, sqsClient }) { 
   const createSqsQueue = () => 
     sqsClient.send( 
       new CreateQueueCommand({ 
         QueueName: name, 
         Attributes: { 
           DelaySeconds: "5", 
           ReceiveMessageWaitTimeSeconds: "5", 
           VisibilityTimeout: "300", 
         }, 
       }), 
     ); 
  let queueUrl = null; try { 
     const { QueueUrl } = await createSqsQueue(); 
     queueUrl = QueueUrl; 
   } catch (caught) { 
     if (caught instanceof Error && caught.name === "QueueNameExists") { 
       const { QueueUrl } = await sqsClient.send( 
         new GetQueueUrlCommand({ QueueName: name }), 
       ); 
       queueUrl = QueueUrl; 
     } else { 
       throw caught; 
     } 
   }
```

```
const { Attributes } = await retry(
     { intervalInMs: 1000, maxRetries: 60 }, 
    () =>
       sqsClient.send( 
         new GetQueueAttributesCommand({ 
           QueueUrl: queueUrl, 
           AttributeNames: ["QueueArn"], 
         }), 
       ), 
   ); 
   return { 
     queueUrl, 
     queueArn: Attributes.QueueArn, 
    cleanUp: async () => {
      await sqsClient.send(new DeleteQueueCommand({ QueueUrl: queueUrl }));
     }, 
   };
}
/** 
  * Configure the AWS Lambda function to long poll for messages from the Amazon SQS 
  * queue. 
  * @param {{ 
     paginateListEventSourceMappings: () => Generator<import('@aws-sdk/client-
lambda').ListEventSourceMappingsCommandOutput>, 
  * lambdaName: string, 
  * queueArn: string, 
  * lambdaClient: import('@aws-sdk/client-lambda').LambdaClient}} props 
  */
export async function configureLambdaSQSEventSource({ 
   lambdaName, 
   queueArn, 
   lambdaClient, 
   paginateListEventSourceMappings,
}) { 
  let uuid = null; const createEvenSourceMapping = () => 
     lambdaClient.send( 
       new CreateEventSourceMappingCommand({ 
         EventSourceArn: queueArn, 
         FunctionName: lambdaName, 
       }), 
     );
```

```
 try { 
   const { UUID } = await createEvenSourceMapping(); 
  uuid = UUID; } catch (caught) { 
   if ( 
     caught instanceof Error && 
     caught.name === "ResourceConflictException" 
   ) { 
     const paginator = paginateListEventSourceMappings( 
       { client: lambdaClient }, 
       {}, 
     ); 
     /** 
       * @type {import('@aws-sdk/client-lambda').EventSourceMappingConfiguration[]} 
      */ 
     const eventSourceMappings = []; 
     for await (const page of paginator) { 
       eventSourceMappings.concat(page.EventSourceMappings || []); 
     } 
     const { Configuration } = await lambdaClient.send( 
       new GetFunctionCommand({ FunctionName: lambdaName }), 
     ); 
     uuid = eventSourceMappings.find( 
       (mapping) => 
         mapping.EventSourceArn === queueArn && 
         mapping.FunctionArn === Configuration.FunctionArn, 
     ).UUID; 
   } else { 
     throw caught; 
   } 
 } 
 return { 
  cleanUp: async () => {
     await lambdaClient.send( 
       new DeleteEventSourceMappingCommand({ 
         UUID: uuid, 
       }), 
     ); 
   }, 
 };
```
}

```
/** 
  * Create an Amazon S3 bucket that will store the simple coordinate file as input 
  * and the output of the Amazon SageMaker Geospatial vector enrichment job. 
  * @param {{ 
  * s3Client: import('@aws-sdk/client-s3').S3Client, 
     name: string,
     paginateListObjectsV2: () => Generator<import('@aws-sdk/client-
s3').ListObjectsCommandOutput> 
  * }} props 
  */
export async function createS3Bucket({ 
   name, 
   s3Client, 
   paginateListObjectsV2,
}) { 
   await s3Client.send(new CreateBucketCommand({ Bucket: name })); 
   return { 
    cleanUp: async () => \{ const paginator = paginateListObjectsV2( 
         { client: s3Client }, 
         { Bucket: name }, 
       ); 
       for await (const page of paginator) { 
         const objects = page.Contents; 
         if (objects) { 
           for (const object of objects) { 
              await s3Client.send( 
                new DeleteObjectCommand({ Bucket: name, Key: object.Key }), 
              ); 
           } 
         } 
       } 
       await s3Client.send(new DeleteBucketCommand({ Bucket: name })); 
     }, 
   };
}
/** 
  * Start the execution of the Amazon SageMaker pipeline. Parameters that are 
  * passed in are used in the AWS Lambda function. 
  * @param {{
```

```
 * name: string, 
  * sagemakerClient: import('@aws-sdk/client-sagemaker').SageMakerClient, 
  * roleArn: string, 
  * queueUrl: string, 
  * s3InputBucketName: string, 
  * }} props 
  */
export async function startPipelineExecution({ 
   sagemakerClient, 
   name, 
   bucketName, 
  roleArn, 
   queueUrl,
}) { 
  /** 
    * The Vector Enrichment Job requests CSV data. This configuration points to a CSV 
    * file in an Amazon S3 bucket. 
    * @type {import("@aws-sdk/client-sagemaker-
geospatial").VectorEnrichmentJobInputConfig} 
    */ 
   const inputConfig = { 
     DataSourceConfig: { 
      S3Data: {
         S3Uri: `s3://${bucketName}/input/sample_data.csv`, 
       }, 
     }, 
     DocumentType: VectorEnrichmentJobDocumentType.CSV, 
   }; 
   /** 
    * The Vector Enrichment Job adds additional data to the source CSV. This 
  configuration points 
    * to an Amazon S3 prefix where the output will be stored. 
    * @type {import("@aws-sdk/client-sagemaker-
geospatial").ExportVectorEnrichmentJobOutputConfig} 
    */ 
   const outputConfig = { 
    S3Data: {
       S3Uri: `s3://${bucketName}/output/`, 
     }, 
   }; 
   /**
```

```
 * This job will be a Reverse Geocoding Vector Enrichment Job. Reverse Geocoding 
  requires 
    * latitude and longitude values. 
    * @type {import("@aws-sdk/client-sagemaker-
geospatial").VectorEnrichmentJobConfig} 
    */ 
   const jobConfig = { 
     ReverseGeocodingConfig: { 
       XAttributeName: "Longitude", 
       YAttributeName: "Latitude", 
     }, 
   }; 
   const { PipelineExecutionArn } = await sagemakerClient.send( 
     new StartPipelineExecutionCommand({ 
       PipelineName: name, 
       PipelineExecutionDisplayName: `${name}-example-execution`, 
       PipelineParameters: [ 
          { Name: "parameter_execution_role", Value: roleArn }, 
          { Name: "parameter_queue_url", Value: queueUrl }, 
        \mathcal{L} Name: "parameter_vej_input_config", 
            Value: JSON.stringify(inputConfig), 
         }, 
         { 
            Name: "parameter_vej_export_config", 
            Value: JSON.stringify(outputConfig), 
         }, 
         { 
            Name: "parameter_step_1_vej_config", 
            Value: JSON.stringify(jobConfig), 
         }, 
       ], 
     }), 
   ); 
   return { 
     arn: PipelineExecutionArn, 
   };
}
/** 
  * Poll the executing pipeline until the status is 'SUCCEEDED', 'STOPPED', or 
  'FAILED'.
```

```
 * @param {{ arn: string, sagemakerClient: import('@aws-sdk/client-
sagemaker').SageMakerClient, wait: (ms: number) => Promise<void>}} props 
  */
export async function waitForPipelineComplete({ arn, sagemakerClient, wait }) { 
   const command = new DescribePipelineExecutionCommand({ 
     PipelineExecutionArn: arn, 
   }); 
   let complete = false; 
   let intervalInSeconds = 15; 
   const COMPLETION_STATUSES = [ 
     PipelineExecutionStatus.FAILED, 
     PipelineExecutionStatus.STOPPED, 
     PipelineExecutionStatus.SUCCEEDED, 
   ]; 
   do { 
     const { PipelineExecutionStatus: status, FailureReason } = 
       await sagemakerClient.send(command); 
    complete = COMPLETION STATUSES.includes(status);
     if (!complete) { 
       console.log( 
         `Pipeline is ${status}. Waiting ${intervalInSeconds} seconds before checking 
  again.`, 
       ); 
       await wait(intervalInSeconds); 
     } else if (status === PipelineExecutionStatus.FAILED) { 
       throw new Error(`Pipeline failed because: ${FailureReason}`); 
     } else if (status === PipelineExecutionStatus.STOPPED) { 
       throw new Error(`Pipeline was forcefully stopped.`); 
     } else { 
       console.log(`Pipeline execution ${status}.`); 
     } 
   } while (!complete);
}
/** 
  * Return the string value of an Amazon S3 object. 
  * @param {{ bucket: string, key: string, s3Client: import('@aws-sdk/client-
s3').S3Client}} param0 
  */
export async function getObject({ bucket, s3Client }) {
```

```
 const prefix = "output/"; 
   const { Contents } = await s3Client.send( 
    new ListObjectsV2Command({ MaxKeys: 1, Bucket: bucket, Prefix: prefix }),
   ); 
   if (!Contents.length) { 
     throw new Error("No objects found in bucket."); 
   } 
   // Find the CSV file. 
   const outputObject = Contents.find((obj) => obj.Key.endsWith(".csv")); 
   if (!outputObject) { 
     throw new Error(`No CSV file found in bucket with the prefix "${prefix}".`); 
   } 
   const { Body } = await s3Client.send( 
     new GetObjectCommand({ 
       Bucket: bucket, 
       Key: outputObject.Key, 
     }), 
   ); 
   return Body.transformToString();
}
```
此函數摘錄自檔案,該檔案使用先前的程式庫函數來設定 SageMaker 管線、執行並刪除所有建立 的資源。

```
import { retry, wait } from "@aws-doc-sdk-examples/lib/utils/util-timers.js";
import { 
   attachPolicy, 
   configureLambdaSQSEventSource, 
   createLambdaExecutionPolicy, 
   createLambdaExecutionRole, 
   createLambdaFunction, 
   createLambdaLayer, 
   createS3Bucket, 
   createSQSQueue, 
   createSagemakerExecutionPolicy, 
   createSagemakerPipeline, 
   createSagemakerRole,
```

```
 getObject, 
   startPipelineExecution, 
   uploadCSVDataToS3, 
   waitForPipelineComplete,
} from "./lib.js";
import { MESSAGES } from "./messages.js";
export class SageMakerPipelinesWkflw { 
  names = \{ LAMBDA_EXECUTION_ROLE: "sagemaker-wkflw-lambda-execution-role", 
     LAMBDA_EXECUTION_ROLE_POLICY: 
       "sagemaker-wkflw-lambda-execution-role-policy", 
     LAMBDA_FUNCTION: "sagemaker-wkflw-lambda-function", 
    LAMBDA LAYER: "sagemaker-wkflw-lambda-layer",
     SAGE_MAKER_EXECUTION_ROLE: "sagemaker-wkflw-pipeline-execution-role", 
     SAGE_MAKER_EXECUTION_ROLE_POLICY: 
       "sagemaker-wkflw-pipeline-execution-role-policy", 
     SAGE_MAKER_PIPELINE: "sagemaker-wkflw-pipeline", 
     SQS_QUEUE: "sagemaker-wkflw-sqs-queue", 
     S3_BUCKET: `sagemaker-wkflw-s3-bucket-${Date.now()}`, 
   }; 
   cleanUpFunctions = []; 
   /** 
    * @param {import("@aws-doc-sdk-examples/lib/prompter.js").Prompter} prompter 
    * @param {import("@aws-doc-sdk-examples/lib/logger.js").Logger} logger 
    * @param {{ IAM: import("@aws-sdk/client-iam").IAMClient, Lambda: import("@aws-
sdk/client-lambda").LambdaClient, SageMaker: import("@aws-sdk/client-
sagemaker").SageMakerClient, S3: import("@aws-sdk/client-s3").S3Client, SQS: 
  import("@aws-sdk/client-sqs").SQSClient }} clients 
    */ 
   constructor(prompter, logger, clients) { 
     this.prompter = prompter; 
     this.logger = logger; 
     this.clients = clients; 
   } 
   async run() { 
     try { 
       await this.startWorkflow(); 
     } catch (err) { 
       console.error(err); 
       throw err;
```

```
 } finally { 
      this.logger.logSeparator(); 
      const doCleanUp = await this.prompter.confirm({ 
        message: "Clean up resources?", 
      }); 
      if (doCleanUp) { 
        await this.cleanUp(); 
      } 
    } 
  } 
  async cleanUp() { 
    // Run all of the clean up functions. If any fail, we log the error and 
 continue. 
    // This ensures all clean up functions are run. 
   for (let i = this.cleanUpFunctions.length - 1; i >= 0; i--) {
      await retry( 
        { intervalInMs: 1000, maxRetries: 60, swallowError: true }, 
        this.cleanUpFunctions[i], 
      ); 
    } 
  } 
  async startWorkflow() { 
    this.logger.logSeparator(MESSAGES.greetingHeader); 
    await this.logger.log(MESSAGES.greeting); 
    this.logger.logSeparator(); 
    await this.logger.log( 
      MESSAGES.creatingRole.replace( 
        "${ROLE_NAME}", 
        this.names.LAMBDA_EXECUTION_ROLE, 
      ), 
    ); 
    // Create an IAM role that will be assumed by the AWS Lambda function. This 
 function 
    // is triggered by Amazon SQS messages and calls SageMaker and SageMaker 
 GeoSpatial actions. 
    const { arn: lambdaExecutionRoleArn, cleanUp: lambdaExecutionRoleCleanUp } = 
      await createLambdaExecutionRole({ 
        name: this.names.LAMBDA_EXECUTION_ROLE, 
        iamClient: this.clients.IAM, 
      });
```

```
 // Add a clean up step to a stack for every resource created. 
    this.cleanUpFunctions.push(lambdaExecutionRoleCleanUp); 
    await this.logger.log( 
      MESSAGES.roleCreated.replace( 
        "${ROLE_NAME}", 
        this.names.LAMBDA_EXECUTION_ROLE, 
      ), 
    ); 
    this.logger.logSeparator(); 
    await this.logger.log( 
      MESSAGES.creatingRole.replace( 
        "${ROLE_NAME}", 
        this.names.SAGE_MAKER_EXECUTION_ROLE, 
      ), 
    ); 
    // Create an IAM role that will be assumed by the SageMaker pipeline. The 
 pipeline 
    // sends messages to an Amazon SQS queue and puts/retrieves Amazon S3 objects. 
    const { 
      arn: pipelineExecutionRoleArn, 
      cleanUp: pipelineExecutionRoleCleanUp, 
    } = await createSagemakerRole({ 
      iamClient: this.clients.IAM, 
     name: this.names.SAGE MAKER EXECUTION ROLE,
      wait, 
    }); 
    this.cleanUpFunctions.push(pipelineExecutionRoleCleanUp); 
    await this.logger.log( 
      MESSAGES.roleCreated.replace( 
        "${ROLE_NAME}", 
        this.names.SAGE_MAKER_EXECUTION_ROLE, 
      ), 
    ); 
    this.logger.logSeparator(); 
   // Create an IAM policy that allows the AWS Lambda function to invoke SageMaker
 APIs. 
    const {
```

```
 arn: lambdaExecutionPolicyArn, 
   policy: lambdaPolicy, 
   cleanUp: lambdaExecutionPolicyCleanUp, 
 } = await createLambdaExecutionPolicy({ 
   name: this.names.LAMBDA_EXECUTION_ROLE_POLICY, 
   s3BucketName: this.names.S3_BUCKET, 
   iamClient: this.clients.IAM, 
   pipelineExecutionRoleArn, 
 }); 
 this.cleanUpFunctions.push(lambdaExecutionPolicyCleanUp); 
 console.log(JSON.stringify(lambdaPolicy, null, 2), "\n"); 
 await this.logger.log( 
   MESSAGES.attachPolicy 
     .replace("${POLICY_NAME}", this.names.LAMBDA_EXECUTION_ROLE_POLICY) 
     .replace("${ROLE_NAME}", this.names.LAMBDA_EXECUTION_ROLE), 
 ); 
 await this.prompter.checkContinue(); 
 // Attach the Lambda execution policy to the execution role. 
 const { cleanUp: lambdaExecutionRolePolicyCleanUp } = await attachPolicy({ 
   roleName: this.names.LAMBDA_EXECUTION_ROLE, 
   policyArn: lambdaExecutionPolicyArn, 
   iamClient: this.clients.IAM, 
 }); 
 this.cleanUpFunctions.push(lambdaExecutionRolePolicyCleanUp); 
 await this.logger.log(MESSAGES.policyAttached); 
 this.logger.logSeparator(); 
 // Create Lambda layer for SageMaker packages. 
 const { versionArn: layerVersionArn, cleanUp: lambdaLayerCleanUp } = 
   await createLambdaLayer({ 
     name: this.names.LAMBDA_LAYER, 
     lambdaClient: this.clients.Lambda, 
   }); 
 this.cleanUpFunctions.push(lambdaLayerCleanUp); 
 await this.logger.log( 
   MESSAGES.creatingFunction.replace( 
     "${FUNCTION_NAME}",
```
```
 this.names.LAMBDA_FUNCTION, 
   ), 
 ); 
 // Create the Lambda function with the execution role. 
 const { arn: lambdaArn, cleanUp: lambdaCleanUp } = 
   await createLambdaFunction({ 
     roleArn: lambdaExecutionRoleArn, 
     lambdaClient: this.clients.Lambda, 
     name: this.names.LAMBDA_FUNCTION, 
     layerVersionArn, 
   }); 
 this.cleanUpFunctions.push(lambdaCleanUp); 
 await this.logger.log( 
   MESSAGES.functionCreated.replace( 
     "${FUNCTION_NAME}", 
     this.names.LAMBDA_FUNCTION, 
   ), 
 ); 
 this.logger.logSeparator(); 
 await this.logger.log( 
   MESSAGES.creatingSQSQueue.replace("${QUEUE_NAME}", this.names.SQS_QUEUE), 
 ); 
 // Create an SQS queue for the SageMaker pipeline. 
 const { 
   queueUrl, 
   queueArn, 
   cleanUp: queueCleanUp, 
 } = await createSQSQueue({ 
   name: this.names.SQS_QUEUE, 
   sqsClient: this.clients.SQS, 
 }); 
 this.cleanUpFunctions.push(queueCleanUp); 
 await this.logger.log( 
   MESSAGES.sqsQueueCreated.replace("${QUEUE_NAME}", this.names.SQS_QUEUE), 
 ); 
 this.logger.logSeparator();
```

```
 await this.logger.log( 
   MESSAGES.configuringLambdaSQSEventSource 
     .replace("${LAMBDA_NAME}", this.names.LAMBDA_FUNCTION) 
     .replace("${QUEUE_NAME}", this.names.SQS_QUEUE), 
 ); 
 // Configure the SQS queue as an event source for the Lambda. 
 const { cleanUp: lambdaSQSEventSourceCleanUp } = 
   await configureLambdaSQSEventSource({ 
     lambdaArn, 
     lambdaName: this.names.LAMBDA_FUNCTION, 
     queueArn, 
     sqsClient: this.clients.SQS, 
     lambdaClient: this.clients.Lambda, 
   }); 
 this.cleanUpFunctions.push(lambdaSQSEventSourceCleanUp); 
 await this.logger.log( 
   MESSAGES.lambdaSQSEventSourceConfigured 
     .replace("${LAMBDA_NAME}", this.names.LAMBDA_FUNCTION) 
     .replace("${QUEUE_NAME}", this.names.SQS_QUEUE), 
 ); 
 this.logger.logSeparator(); 
 // Create an IAM policy that allows the SageMaker pipeline to invoke AWS Lambda 
 // and send messages to the Amazon SQS queue. 
 const { 
   arn: pipelineExecutionPolicyArn, 
   policy: sagemakerPolicy, 
   cleanUp: pipelineExecutionPolicyCleanUp, 
 } = await createSagemakerExecutionPolicy({ 
   sqsQueueArn: queueArn, 
   lambdaArn, 
   iamClient: this.clients.IAM, 
   name: this.names.SAGE_MAKER_EXECUTION_ROLE_POLICY, 
   s3BucketName: this.names.S3_BUCKET, 
 }); 
 this.cleanUpFunctions.push(pipelineExecutionPolicyCleanUp); 
 console.log(JSON.stringify(sagemakerPolicy, null, 2)); 
 await this.logger.log( 
   MESSAGES.attachPolicy
```

```
 .replace("${POLICY_NAME}", this.names.SAGE_MAKER_EXECUTION_ROLE_POLICY) 
     .replace("${ROLE_NAME}", this.names.SAGE_MAKER_EXECUTION_ROLE), 
 ); 
 await this.prompter.checkContinue(); 
 // Attach the SageMaker execution policy to the execution role. 
 const { cleanUp: pipelineExecutionRolePolicyCleanUp } = await attachPolicy({ 
   roleName: this.names.SAGE_MAKER_EXECUTION_ROLE, 
   policyArn: pipelineExecutionPolicyArn, 
   iamClient: this.clients.IAM, 
 }); 
 this.cleanUpFunctions.push(pipelineExecutionRolePolicyCleanUp); 
 // Wait for the role to be ready. If the role is used immediately, 
 // the pipeline will fail. 
 await wait(5); 
 await this.logger.log(MESSAGES.policyAttached); 
 this.logger.logSeparator(); 
 await this.logger.log( 
   MESSAGES.creatingPipeline.replace( 
     "${PIPELINE_NAME}", 
     this.names.SAGE_MAKER_PIPELINE, 
   ), 
 ); 
 // Create the SageMaker pipeline. 
 const { cleanUp: pipelineCleanUp } = await createSagemakerPipeline({ 
   roleArn: pipelineExecutionRoleArn, 
   functionArn: lambdaArn, 
   sagemakerClient: this.clients.SageMaker, 
   name: this.names.SAGE_MAKER_PIPELINE, 
 }); 
 this.cleanUpFunctions.push(pipelineCleanUp); 
 await this.logger.log( 
   MESSAGES.pipelineCreated.replace( 
     "${PIPELINE_NAME}", 
     this.names.SAGE_MAKER_PIPELINE, 
   ), 
 );
```

```
 this.logger.logSeparator(); 
 await this.logger.log( 
   MESSAGES.creatingS3Bucket.replace("${BUCKET_NAME}", this.names.S3_BUCKET), 
 ); 
 // Create an S3 bucket for storing inputs and outputs. 
 const { cleanUp: s3BucketCleanUp } = await createS3Bucket({ 
  name: this.names.S3 BUCKET,
   s3Client: this.clients.S3, 
 }); 
 this.cleanUpFunctions.push(s3BucketCleanUp); 
 await this.logger.log( 
   MESSAGES.s3BucketCreated.replace("${BUCKET_NAME}", this.names.S3_BUCKET), 
 ); 
 this.logger.logSeparator(); 
 await this.logger.log( 
   MESSAGES.uploadingInputData.replace( 
     "${BUCKET_NAME}", 
     this.names.S3_BUCKET, 
   ), 
 ); 
 // Upload CSV Lat/Long data to S3. 
 await uploadCSVDataToS3({ 
   bucketName: this.names.S3_BUCKET, 
   s3Client: this.clients.S3, 
 }); 
await this.logger.log(MESSAGES.inputDataUploaded);
 this.logger.logSeparator(); 
 await this.prompter.checkContinue(MESSAGES.executePipeline); 
 // Execute the SageMaker pipeline. 
 const { arn: pipelineExecutionArn } = await startPipelineExecution({ 
   name: this.names.SAGE_MAKER_PIPELINE, 
   sagemakerClient: this.clients.SageMaker, 
   roleArn: pipelineExecutionRoleArn, 
   bucketName: this.names.S3_BUCKET,
```

```
 queueUrl, 
     }); 
     // Wait for the pipeline execution to finish. 
     await waitForPipelineComplete({ 
       arn: pipelineExecutionArn, 
       sagemakerClient: this.clients.SageMaker, 
       wait, 
     }); 
     this.logger.logSeparator(); 
    await this.logger.log(MESSAGES.outputDelay);
     // The getOutput function will throw an error if the output is not 
     // found. The retry function will retry a failed function call once 
     // ever 10 seconds for 2 minutes. 
    const output = await retry({ intervalInMs: 10000, maxRetries: 12 }, () =>
       getObject({ 
         bucket: this.names.S3_BUCKET, 
         s3Client: this.clients.S3, 
       }), 
     ); 
     this.logger.logSeparator(); 
     await this.logger.log(MESSAGES.outputDataRetrieved); 
     console.log(output.split("\n").slice(0, 6).join("\n")); 
   }
}
```
• 如需 API 詳細資訊,請參閱《AWS SDK for JavaScript API 參考》中的下列主題。

- [CreatePipeline](https://docs.aws.amazon.com/AWSJavaScriptSDK/v3/latest/client/sagemaker/command/CreatePipelineCommand)
- [DeletePipeline](https://docs.aws.amazon.com/AWSJavaScriptSDK/v3/latest/client/sagemaker/command/DeletePipelineCommand)
- [DescribePipelineExecution](https://docs.aws.amazon.com/AWSJavaScriptSDK/v3/latest/client/sagemaker/command/DescribePipelineExecutionCommand)
- [StartPipelineExecution](https://docs.aws.amazon.com/AWSJavaScriptSDK/v3/latest/client/sagemaker/command/StartPipelineExecutionCommand)
- [UpdatePipeline](https://docs.aws.amazon.com/AWSJavaScriptSDK/v3/latest/client/sagemaker/command/UpdatePipelineCommand)

# 使用 SDK 的 Secrets Manager 示例 JavaScript (v3)

下列程式碼範例說明如何透過搭配 Secrets Manager 使用 AWS SDK for JavaScript (v3) 來執行動作和 實作常見案例。

Actions 是大型程式的程式碼摘錄,必須在內容中執行。雖然動作會告訴您如何呼叫個別服務函數,但 您可以在其相關情境和跨服務範例中查看內容中的動作。

Scenarios (案例) 是向您展示如何呼叫相同服務中的多個函數來完成特定任務的程式碼範例。

每個範例都包含一個連結 GitHub,您可以在其中找到如何在內容中設定和執行程式碼的指示。

主題

#### • [動作](#page-278-0)

## 動作

## **GetSecretValue**

下列程式碼範例會示範如何使用GetSecretValue。

適用於 JavaScript (v3) 的開發套件

#### **a** Note

```
import { 
   GetSecretValueCommand, 
   SecretsManagerClient,
} from "@aws-sdk/client-secrets-manager";
export const getSecretValue = async (secretName = "SECRET_NAME") => { 
   const client = new SecretsManagerClient(); 
   const response = await client.send( 
     new GetSecretValueCommand({ 
       SecretId: secretName, 
     }), 
   );
```

```
 console.log(response); 
  // { 
   // '$metadata': { 
  // httpStatusCode: 200, 
  // requestId: '584eb612-f8b0-48c9-855e-6d246461b604', 
  // extendedRequestId: undefined, 
  // cfId: undefined, 
  // attempts: 1, 
  // totalRetryDelay: 0 
  // },
  // ARN: 'arn:aws:secretsmanager:us-east-1:xxxxxxxxxxxx:secret:binary-
secret-3873048-xxxxxx', 
  // CreatedDate: 2023-08-08T19:29:51.294Z, 
  // Name: 'binary-secret-3873048', 
  // SecretBinary: Uint8Array(11) [ 
  // 98, 105, 110, 97, 114, 
  // 121, 32, 100, 97, 116, 
  // 97 
  1/1 // VersionId: '712083f4-0d26-415e-8044-16735142cd6a', 
  // VersionStages: [ 'AWSCURRENT' ] 
  // } 
  if (response.SecretString) { 
    return response.SecretString; 
   } 
   if (response.SecretBinary) { 
    return response.SecretBinary; 
   }
};
```
• 如需 API 詳細資訊,請參閱 AWS SDK for JavaScript API 參[考GetSecretValue中](https://docs.aws.amazon.com/AWSJavaScriptSDK/v3/latest/client/secrets-manager/command/GetSecretValueCommand)的。

使用 SDK 的 Amazon SES 示例 JavaScript (v3)

下列程式碼範例說明如何透過使用 AWS SDK for JavaScript (v3) 搭配 Amazon SES 執行動作和實作 常見案例。

Actions 是大型程式的程式碼摘錄,必須在內容中執行。雖然動作會告訴您如何呼叫個別服務函數,但 您可以在其相關情境和跨服務範例中查看內容中的動作。

Scenarios (案例) 是向您展示如何呼叫相同服務中的多個函數來完成特定任務的程式碼範例。

每個範例都包含一個連結 GitHub,您可以在其中找到如何在內容中設定和執行程式碼的指示。

#### 主題

• [動作](#page-278-0)

## 動作

## **CreateReceiptFilter**

下列程式碼範例會示範如何使用CreateReceiptFilter。

適用於 JavaScript (v3) 的開發套件

## **a** Note

```
import { 
  CreateReceiptFilterCommand, 
  ReceiptFilterPolicy,
} from "@aws-sdk/client-ses";
import { sesClient } from "./libs/sesClient.js";
import { getUniqueName } from "@aws-doc-sdk-examples/lib/utils/util-string.js";
const createCreateReceiptFilterCommand = ({ policy, ipOrRange, name }) => { 
   return new CreateReceiptFilterCommand({ 
     Filter: { 
       IpFilter: { 
         Cidr: ipOrRange, // string, either a single IP address (10.0.0.1) or an IP 
  address range in CIDR notation (10.0.0.1/24)). 
         Policy: policy, // enum ReceiptFilterPolicy, email traffic from the filtered 
  addressesOptions. 
       }, 
       /* 
         The name of the IP address filter. Only ASCII letters, numbers, underscores, 
  or dashes. 
         Must be less than 64 characters and start and end with a letter or number. 
        */ 
       Name: name,
```

```
 }, 
   });
};
const FILTER_NAME = getUniqueName("ReceiptFilter");
const run = async () => {
   const createReceiptFilterCommand = createCreateReceiptFilterCommand({ 
     policy: ReceiptFilterPolicy.Allow, 
     ipOrRange: "10.0.0.1", 
     name: FILTER_NAME, 
   }); 
   try { 
     return await sesClient.send(createReceiptFilterCommand); 
   } catch (caught) { 
     if (caught instanceof Error && caught.name === "MessageRejected") { 
       /** @type { import('@aws-sdk/client-ses').MessageRejected} */ 
       const messageRejectedError = caught; 
       return messageRejectedError; 
     } 
     throw caught; 
   }
};
```
• 如需 API 詳細資訊,請參閱 AWS SDK for JavaScript API 參[考CreateReceiptFilter](https://docs.aws.amazon.com/AWSJavaScriptSDK/v3/latest/client/ses/command/CreateReceiptFilterCommand)中的。

## **CreateReceiptRule**

下列程式碼範例會示範如何使用CreateReceiptRule。

適用於 JavaScript (v3) 的開發套件

```
a Note
 還有更多關於 GitHub。尋找完整範例,並了解如何在AWS 設定和執行程式碼範例儲存庫。
```

```
import { CreateReceiptRuleCommand, TlsPolicy } from "@aws-sdk/client-ses";
import { sesClient } from "./libs/sesClient.js";
```

```
import { getUniqueName } from "@aws-doc-sdk-examples/lib/utils/util-string.js";
const RULE SET NAME = getUniqueName("RuleSetName");
const RULE_NAME = getUniqueName("RuleName");
const S3_BUCKET_NAME = getUniqueName("S3BucketName");
const createS3ReceiptRuleCommand = ({ 
   bucketName, 
   emailAddresses, 
   name, 
   ruleSet,
) => {
   return new CreateReceiptRuleCommand({ 
     Rule: { 
       Actions: [ 
         { 
          S3Action: {
              BucketName: bucketName, 
              ObjectKeyPrefix: "email", 
           }, 
         }, 
       ], 
       Recipients: emailAddresses, 
       Enabled: true, 
       Name: name, 
       ScanEnabled: false, 
       TlsPolicy: TlsPolicy.Optional, 
     }, 
     RuleSetName: ruleSet, // Required 
   });
};
const run = async () => {
   const s3ReceiptRuleCommand = createS3ReceiptRuleCommand({ 
     bucketName: S3_BUCKET_NAME, 
    emailAddresses: ["email@example.com"],
     name: RULE_NAME, 
     ruleSet: RULE_SET_NAME, 
   }); 
   try { 
     return await sesClient.send(s3ReceiptRuleCommand); 
   } catch (err) { 
     console.log("Failed to create S3 receipt rule.", err);
```

```
 throw err; 
   }
};
```
• 如需 API 詳細資訊,請參閱 AWS SDK for JavaScript API 參[考CreateReceiptRule](https://docs.aws.amazon.com/AWSJavaScriptSDK/v3/latest/client/ses/command/CreateReceiptRuleCommand)中的。

## **CreateReceiptRuleSet**

下列程式碼範例會示範如何使用CreateReceiptRuleSet。

適用於 JavaScript (v3) 的開發套件

#### **a** Note

還有更多關於 GitHub。尋找完整範例,並了解如何在[AWS 設定和執行程式碼範例儲存庫](https://github.com/awsdocs/aws-doc-sdk-examples/tree/main/javascriptv3/example_code/ses#code-examples)。

```
import { CreateReceiptRuleSetCommand } from "@aws-sdk/client-ses";
import { sesClient } from "./libs/sesClient.js";
import { getUniqueName } from "@aws-doc-sdk-examples/lib/utils/util-string.js";
const RULE_SET_NAME = getUniqueName("RuleSetName");
const createCreateReceiptRuleSetCommand = (ruleSetName) => { 
   return new CreateReceiptRuleSetCommand({ RuleSetName: ruleSetName });
};
const run = async () => {
   const createReceiptRuleSetCommand = 
     createCreateReceiptRuleSetCommand(RULE_SET_NAME); 
  try { 
     return await sesClient.send(createReceiptRuleSetCommand); 
   } catch (err) { 
     console.log("Failed to create receipt rule set", err); 
     return err; 
  }
};
```
• 如需 API 詳細資訊,請參閱 AWS SDK for JavaScript API 參[考CreateReceiptRuleSet](https://docs.aws.amazon.com/AWSJavaScriptSDK/v3/latest/client/ses/command/CreateReceiptRuleSetCommand)中的。

## **CreateTemplate**

下列程式碼範例會示範如何使用CreateTemplate。

#### 適用於 JavaScript (v3) 的開發套件

#### **a** Note

```
import { CreateTemplateCommand } from "@aws-sdk/client-ses";
import { sesClient } from "./libs/sesClient.js";
import { getUniqueName } from "@aws-doc-sdk-examples/lib/utils/util-string.js";
const TEMPLATE_NAME = getUniqueName("TestTemplateName");
const createCreateTemplateCommand = () => { 
   return new CreateTemplateCommand({ 
     /** 
      * The template feature in Amazon SES is based on the Handlebars template 
  system. 
      */ 
     Template: { 
       /** 
        * The name of an existing template in Amazon SES. 
        */ 
       TemplateName: TEMPLATE_NAME, 
       HtmlPart: ` 
         <h1>Hello, {{contact.firstName}}!</h1> 
        < p > Did you know Amazon has a mascot named Peccy? 
         </p> 
\mathcal{L}, \mathcal{L} SubjectPart: "Amazon Tip", 
     }, 
   });
};
const run = async () => {
   const createTemplateCommand = createCreateTemplateCommand();
```

```
 try { 
     return await sesClient.send(createTemplateCommand); 
   } catch (err) { 
     console.log("Failed to create template.", err); 
     return err; 
   }
};
```
• 如需 API 詳細資訊,請參閱 AWS SDK for JavaScript API 參[考CreateTemplate](https://docs.aws.amazon.com/AWSJavaScriptSDK/v3/latest/client/ses/command/CreateTemplateCommand)中的。

#### **DeleteIdentity**

下列程式碼範例會示範如何使用DeleteIdentity。

適用於 JavaScript (v3) 的開發套件

**a** Note

```
import { DeleteIdentityCommand } from "@aws-sdk/client-ses";
import { sesClient } from "./libs/sesClient.js";
const IDENTITY_EMAIL = "fake@example.com";
const createDeleteIdentityCommand = (identityName) => { 
   return new DeleteIdentityCommand({ 
     Identity: identityName, 
  });
};
const run = async () => {
   const deleteIdentityCommand = createDeleteIdentityCommand(IDENTITY_EMAIL); 
  try { 
     return await sesClient.send(deleteIdentityCommand); 
   } catch (err) { 
     console.log("Failed to delete identity.", err); 
     return err; 
   }
```
};

• 如需 API 詳細資訊,請參閱 AWS SDK for JavaScript API 參[考DeleteIdentity](https://docs.aws.amazon.com/AWSJavaScriptSDK/v3/latest/client/ses/command/DeleteIdentityCommand)中的。

## **DeleteReceiptFilter**

下列程式碼範例會示範如何使用DeleteReceiptFilter。

適用於 JavaScript (v3) 的開發套件

# **a** Note 還有更多關於 GitHub。尋找完整範例,並了解如何在[AWS 設定和執行程式碼範例儲存庫](https://github.com/awsdocs/aws-doc-sdk-examples/tree/main/javascriptv3/example_code/ses#code-examples)。

```
import { DeleteReceiptFilterCommand } from "@aws-sdk/client-ses";
import { sesClient } from "./libs/sesClient.js";
import { getUniqueName } from "@aws-doc-sdk-examples/lib/utils/util-string.js";
const RECEIPT_FILTER_NAME = getUniqueName("ReceiptFilterName");
const createDeleteReceiptFilterCommand = (filterName) => { 
   return new DeleteReceiptFilterCommand({ FilterName: filterName });
};
const run = async () => {
   const deleteReceiptFilterCommand = 
     createDeleteReceiptFilterCommand(RECEIPT_FILTER_NAME); 
  try { 
    return await sesClient.send(deleteReceiptFilterCommand); 
  } catch (err) { 
     console.log("Error deleting receipt filter.", err); 
     return err; 
   }
};
```
• 如需 API 詳細資訊,請參閱 AWS SDK for JavaScript API 參[考DeleteReceiptFilter](https://docs.aws.amazon.com/AWSJavaScriptSDK/v3/latest/client/ses/command/DeleteReceiptFilterCommand)中的。

## **DeleteReceiptRule**

下列程式碼範例會示範如何使用DeleteReceiptRule。

適用於 JavaScript (v3) 的開發套件

## **a** Note

還有更多關於 GitHub。尋找完整範例,並了解如何在[AWS 設定和執行程式碼範例儲存庫](https://github.com/awsdocs/aws-doc-sdk-examples/tree/main/javascriptv3/example_code/ses#code-examples)。

```
import { DeleteReceiptRuleCommand } from "@aws-sdk/client-ses";
import { getUniqueName } from "@aws-doc-sdk-examples/lib/utils/util-string.js";
import { sesClient } from "./libs/sesClient.js";
const RULE_NAME = getUniqueName("RuleName");
const RULE_SET_NAME = getUniqueName("RuleSetName");
const createDeleteReceiptRuleCommand = () => { 
  return new DeleteReceiptRuleCommand({ 
     RuleName: RULE_NAME, 
     RuleSetName: RULE_SET_NAME, 
  });
};
const run = async () => {
   const deleteReceiptRuleCommand = createDeleteReceiptRuleCommand(); 
  try { 
     return await sesClient.send(deleteReceiptRuleCommand); 
  } catch (err) { 
     console.log("Failed to delete receipt rule.", err); 
     return err; 
   }
};
```
• 如需 API 詳細資訊,請參閱 AWS SDK for JavaScript API 參[考DeleteReceiptRule](https://docs.aws.amazon.com/AWSJavaScriptSDK/v3/latest/client/ses/command/DeleteReceiptRuleCommand)中的。

### **DeleteReceiptRuleSet**

下列程式碼範例會示範如何使用DeleteReceiptRuleSet。

#### 適用於 JavaScript (v3) 的開發套件

#### **a** Note

還有更多關於 GitHub。尋找完整範例,並了解如何在[AWS 設定和執行程式碼範例儲存庫](https://github.com/awsdocs/aws-doc-sdk-examples/tree/main/javascriptv3/example_code/ses#code-examples)。

```
import { DeleteReceiptRuleSetCommand } from "@aws-sdk/client-ses";
import { getUniqueName } from "@aws-doc-sdk-examples/lib/utils/util-string.js";
import { sesClient } from "./libs/sesClient.js";
const RULE_SET_NAME = getUniqueName("RuleSetName");
const createDeleteReceiptRuleSetCommand = () => { 
   return new DeleteReceiptRuleSetCommand({ RuleSetName: RULE_SET_NAME });
};
const run = async () => {
   const deleteReceiptRuleSetCommand = createDeleteReceiptRuleSetCommand(); 
  try { 
     return await sesClient.send(deleteReceiptRuleSetCommand); 
  } catch (err) { 
     console.log("Failed to delete receipt rule set.", err); 
     return err; 
  }
};
```
• 如需 API 詳細資訊,請參閱 AWS SDK for JavaScript API 參[考DeleteReceiptRuleSet](https://docs.aws.amazon.com/AWSJavaScriptSDK/v3/latest/client/ses/command/DeleteReceiptRuleSetCommand)中的。

## **DeleteTemplate**

下列程式碼範例會示範如何使用DeleteTemplate。

適用於 JavaScript (v3) 的開發套件

#### **a** Note

```
import { DeleteTemplateCommand } from "@aws-sdk/client-ses";
import { getUniqueName } from "@aws-doc-sdk-examples/lib/utils/util-string.js";
import { sesClient } from "./libs/sesClient.js";
const TEMPLATE_NAME = getUniqueName("TemplateName");
const createDeleteTemplateCommand = (templateName) => 
   new DeleteTemplateCommand({ TemplateName: templateName });
const run = async () => {
   const deleteTemplateCommand = createDeleteTemplateCommand(TEMPLATE_NAME); 
  try { 
     return await sesClient.send(deleteTemplateCommand); 
   } catch (err) { 
     console.log("Failed to delete template.", err); 
     return err; 
  }
};
```
• 如需 API 詳細資訊,請參閱 AWS SDK for JavaScript API 參[考DeleteTemplate中](https://docs.aws.amazon.com/AWSJavaScriptSDK/v3/latest/client/ses/command/DeleteTemplateCommand)的。

#### **GetTemplate**

下列程式碼範例會示範如何使用GetTemplate。

適用於 JavaScript (v3) 的開發套件

```
a Note
 還有更多關於 GitHub。尋找完整範例,並了解如何在AWS 設定和執行程式碼範例儲存庫。
```

```
import { GetTemplateCommand } from "@aws-sdk/client-ses";
import { getUniqueName } from "@aws-doc-sdk-examples/lib/utils/util-string.js";
import { sesClient } from "./libs/sesClient.js";
const TEMPLATE_NAME = getUniqueName("TemplateName");
const createGetTemplateCommand = (templateName) =>
```

```
 new GetTemplateCommand({ TemplateName: templateName });
const run = async () => {
   const getTemplateCommand = createGetTemplateCommand(TEMPLATE_NAME); 
   try { 
     return await sesClient.send(getTemplateCommand); 
   } catch (caught) { 
     if (caught instanceof Error && caught.name === "MessageRejected") { 
       /** @type { import('@aws-sdk/client-ses').MessageRejected} */ 
       const messageRejectedError = caught; 
       return messageRejectedError; 
     } 
     throw caught; 
  }
};
```
• 如需 API 詳細資訊,請參閱 AWS SDK for JavaScript API 參[考GetTemplate](https://docs.aws.amazon.com/AWSJavaScriptSDK/v3/latest/client/ses/command/GetTemplateCommand)中的。

## **ListIdentities**

下列程式碼範例會示範如何使用ListIdentities。

適用於 JavaScript (v3) 的開發套件

```
import { ListIdentitiesCommand } from "@aws-sdk/client-ses";
import { sesClient } from "./libs/sesClient.js";
const createListIdentitiesCommand = () => 
   new ListIdentitiesCommand({ IdentityType: "EmailAddress", MaxItems: 10 });
const run = async () => {
   const listIdentitiesCommand = createListIdentitiesCommand(); 
   try { 
     return await sesClient.send(listIdentitiesCommand);
```

```
 } catch (err) { 
     console.log("Failed to list identities.", err); 
     return err; 
   }
};
```
• 如需 API 詳細資訊,請參閱 AWS SDK for JavaScript API 參[考ListIdentities中](https://docs.aws.amazon.com/AWSJavaScriptSDK/v3/latest/client/ses/command/ListIdentitiesCommand)的。

## **ListReceiptFilters**

下列程式碼範例會示範如何使用ListReceiptFilters。

適用於 JavaScript (v3) 的開發套件

#### **a** Note

還有更多關於 GitHub。尋找完整範例,並了解如何在[AWS 設定和執行程式碼範例儲存庫](https://github.com/awsdocs/aws-doc-sdk-examples/tree/main/javascriptv3/example_code/ses#code-examples)。

```
import { ListReceiptFiltersCommand } from "@aws-sdk/client-ses";
import { sesClient } from "./libs/sesClient.js";
const createListReceiptFiltersCommand = () => new ListReceiptFiltersCommand({});
const run = async () => {
   const listReceiptFiltersCommand = createListReceiptFiltersCommand(); 
   return await sesClient.send(listReceiptFiltersCommand);
};
```
• 如需 API 詳細資訊,請參閱 AWS SDK for JavaScript API 參[考ListReceiptFilters](https://docs.aws.amazon.com/AWSJavaScriptSDK/v3/latest/client/ses/command/ListReceiptFiltersCommand)中的。

#### **ListTemplates**

下列程式碼範例會示範如何使用ListTemplates。

#### 適用於 JavaScript (v3) 的開發套件

## **a** Note

還有更多關於 GitHub。尋找完整範例,並了解如何在[AWS 設定和執行程式碼範例儲存庫](https://github.com/awsdocs/aws-doc-sdk-examples/tree/main/javascriptv3/example_code/ses#code-examples)。

```
import { ListTemplatesCommand } from "@aws-sdk/client-ses";
import { sesClient } from "./libs/sesClient.js";
const createListTemplatesCommand = (maxItems) => 
   new ListTemplatesCommand({ MaxItems: maxItems });
const run = async () => {
   const listTemplatesCommand = createListTemplatesCommand(10); 
  try { 
     return await sesClient.send(listTemplatesCommand); 
  } catch (err) { 
     console.log("Failed to list templates.", err); 
     return err; 
  }
};
```
• 如需 API 詳細資訊,請參閱 AWS SDK for JavaScript API 參[考ListTemplates中](https://docs.aws.amazon.com/AWSJavaScriptSDK/v3/latest/client/ses/command/ListTemplatesCommand)的。

#### **SendBulkTemplatedEmail**

下列程式碼範例會示範如何使用SendBulkTemplatedEmail。

適用於 JavaScript (v3) 的開發套件

```
a Note
 還有更多關於 GitHub。尋找完整範例,並了解如何在AWS 設定和執行程式碼範例儲存庫。
```

```
import { SendBulkTemplatedEmailCommand } from "@aws-sdk/client-ses";
import { 
   getUniqueName,
```

```
 postfix,
} from "@aws-doc-sdk-examples/lib/utils/util-string.js";
import { sesClient } from "./libs/sesClient.js";
/** 
  * Replace this with the name of an existing template. 
  */
const TEMPLATE_NAME = getUniqueName("ReminderTemplate");
/** 
  * Replace these with existing verified emails. 
  */
const VERIFIED_EMAIL_1 = postfix(getUniqueName("Bilbo"), "@example.com");
const VERIFIED_EMAIL_2 = postfix(getUniqueName("Frodo"), "@example.com");
const USERS = \Gamma { firstName: "Bilbo", emailAddress: VERIFIED_EMAIL_1 }, 
   { firstName: "Frodo", emailAddress: VERIFIED_EMAIL_2 },
];
/** 
 * 
  * @param { { emailAddress: string, firstName: string }[] } users 
  * @param { string } templateName the name of an existing template in SES 
  * @returns { SendBulkTemplatedEmailCommand } 
  */
const createBulkReminderEmailCommand = (users, templateName) => { 
   return new SendBulkTemplatedEmailCommand({ 
     /** 
      * Each 'Destination' uses a corresponding set of replacement data. We can map 
  each user 
      * to a 'Destination' and provide user specific replacement data to create 
  personalized emails. 
 * 
      * Here's an example of how a template would be replaced with user data: 
      * Template: <h1>Hello {{name}},</h1><p>Don't forget about the party gifts!</p> 
     * Destination 1: <h1>Hello Bilbo,</h1><p>Don't forget about the party gifts!</
p> 
     * Destination 2: <h1>Hello Frodo,</h1><p>Don't forget about the party gifts!</
p> 
      */ 
     Destinations: users.map((user) => ({ 
      Destination: { ToAddresses: [user.emailAddress] },
       ReplacementTemplateData: JSON.stringify({ name: user.firstName }),
```

```
 })), 
     DefaultTemplateData: JSON.stringify({ name: "Shireling" }), 
    Source: VERIFIED EMAIL 1,
     Template: templateName, 
  });
};
const run = async () => {
   const sendBulkTemplateEmailCommand = createBulkReminderEmailCommand( 
     USERS, 
     TEMPLATE_NAME, 
   ); 
   try { 
     return await sesClient.send(sendBulkTemplateEmailCommand); 
   } catch (caught) { 
     if (caught instanceof Error && caught.name === "MessageRejected") { 
       /** @type { import('@aws-sdk/client-ses').MessageRejected} */ 
       const messageRejectedError = caught; 
       return messageRejectedError; 
     } 
     throw caught; 
   }
};
```
• 如需 API 詳細資訊,請參閱 AWS SDK for JavaScript API 參[考SendBulkTemplatedEmail](https://docs.aws.amazon.com/AWSJavaScriptSDK/v3/latest/client/ses/command/SendBulkTemplatedEmailCommand)中的。

## **SendEmail**

下列程式碼範例會示範如何使用SendEmail。

適用於 JavaScript (v3) 的開發套件

## **G** Note

```
import { SendEmailCommand } from "@aws-sdk/client-ses";
import { sesClient } from "./libs/sesClient.js";
const createSendEmailCommand = (toAddress, fromAddress) => {
```

```
 return new SendEmailCommand({ 
     Destination: { 
       /* required */ 
       CcAddresses: [ 
         /* more items */ 
       ], 
       ToAddresses: [ 
         toAddress, 
         /* more To-email addresses */ 
       ], 
     }, 
     Message: { 
       /* required */ 
       Body: { 
         /* required */ 
          Html: { 
            Charset: "UTF-8", 
            Data: "HTML_FORMAT_BODY", 
         }, 
         Text: { 
            Charset: "UTF-8", 
            Data: "TEXT_FORMAT_BODY", 
          }, 
       }, 
       Subject: { 
          Charset: "UTF-8", 
          Data: "EMAIL_SUBJECT", 
       }, 
     }, 
     Source: fromAddress, 
     ReplyToAddresses: [ 
       /* more items */ 
     ], 
  });
};
const run = async () => {
   const sendEmailCommand = createSendEmailCommand( 
     "recipient@example.com", 
     "sender@example.com", 
   ); 
   try { 
     return await sesClient.send(sendEmailCommand);
```

```
 } catch (caught) { 
     if (caught instanceof Error && caught.name === "MessageRejected") { 
       /** @type { import('@aws-sdk/client-ses').MessageRejected} */ 
       const messageRejectedError = caught; 
       return messageRejectedError; 
     } 
     throw caught; 
   }
};
```
• 如需 API 詳細資訊,請參閱 AWS SDK for JavaScript API 參[考SendEmail](https://docs.aws.amazon.com/AWSJavaScriptSDK/v3/latest/client/ses/command/SendEmailCommand)中的。

## **SendRawEmail**

下列程式碼範例會示範如何使用SendRawEmail。

適用於 JavaScript (v3) 的開發套件

```
a Note
```
還有更多關於 GitHub。尋找完整範例,並了解如何在[AWS 設定和執行程式碼範例儲存庫](https://github.com/awsdocs/aws-doc-sdk-examples/tree/main/javascriptv3/example_code/ses#code-examples)。

使用 [nodemailer](https://nodemailer.com/transports/ses/) 發送含附件的電子郵件。

```
import sesClientModule from "@aws-sdk/client-ses";
/** 
  * nodemailer wraps the SES SDK and calls SendRawEmail. Use this for more advanced 
  * functionality like adding attachments to your email. 
 * 
  * https://nodemailer.com/transports/ses/ 
  */
import nodemailer from "nodemailer";
/** 
  * @param {string} from An Amazon SES verified email address. 
  * @param {*} to An Amazon SES verified email address. 
  */
export const sendEmailWithAttachments = ( 
  from = "from@example.com",
```

```
 to = "to@example.com",
) => {
   const ses = new sesClientModule.SESClient({}); 
   const transporter = nodemailer.createTransport({ 
    SES: { ses, aws: sesClientModule },
   }); 
   return new Promise((resolve, reject) => { 
     transporter.sendMail( 
       { 
          from, 
          to, 
          subject: "Hello World", 
         text: "Greetings from Amazon SES!", 
          attachments: [{ content: "Hello World!", filename: "hello.txt" }], 
       }, 
      (err, info) \Rightarrow if (err) { 
            reject(err); 
         } else { 
            resolve(info); 
         } 
       }, 
     ); 
   });
};
```
• 如需 API 詳細資訊,請參閱 AWS SDK for JavaScript API 參[考SendRawEmail](https://docs.aws.amazon.com/AWSJavaScriptSDK/v3/latest/client/ses/command/SendRawEmailCommand)中的。

#### **SendTemplatedEmail**

下列程式碼範例會示範如何使用SendTemplatedEmail。

適用於 JavaScript (v3) 的開發套件

**a** Note 還有更多關於 GitHub。尋找完整範例,並了解如何在[AWS 設定和執行程式碼範例儲存庫](https://github.com/awsdocs/aws-doc-sdk-examples/tree/main/javascriptv3/example_code/ses#code-examples)。

import { SendTemplatedEmailCommand } from "@aws-sdk/client-ses";

```
import { 
   getUniqueName, 
   postfix,
} from "@aws-doc-sdk-examples/lib/utils/util-string.js";
import { sesClient } from "./libs/sesClient.js";
/** 
  * Replace this with the name of an existing template. 
  */
const TEMPLATE NAME = getUniqueName("ReminderTemplate");
/** 
  * Replace these with existing verified emails. 
  */
const VERIFIED_EMAIL = postfix(getUniqueName("Bilbo"), "@example.com");
const USER = { firstName: "Bilbo", emailAddress: VERIFIED_EMAIL };
/** 
 * 
  * @param { { emailAddress: string, firstName: string } } user 
  * @param { string } templateName - The name of an existing template in Amazon SES. 
  * @returns { SendTemplatedEmailCommand } 
  */
const createReminderEmailCommand = (user, templateName) => { 
   return new SendTemplatedEmailCommand({ 
     /** 
      * Here's an example of how a template would be replaced with user data: 
      * Template: <h1>Hello {{contact.firstName}},</h1><p>Don't forget about the 
  party gifts!</p> 
      * Destination: <h1>Hello Bilbo,</h1><p>Don't forget about the party gifts!</p> 
      */ 
    Destination: { ToAddresses: [user.emailAddress] },
     TemplateData: JSON.stringify({ contact: { firstName: user.firstName } }), 
     Source: VERIFIED_EMAIL, 
    Template: templateName, 
  });
};
const run = async () => {
   const sendReminderEmailCommand = createReminderEmailCommand( 
     USER, 
    TEMPLATE_NAME,
   );
```

```
 try { 
     return await sesClient.send(sendReminderEmailCommand); 
   } catch (caught) { 
     if (caught instanceof Error && caught.name === "MessageRejected") { 
       /** @type { import('@aws-sdk/client-ses').MessageRejected} */ 
       const messageRejectedError = caught; 
       return messageRejectedError; 
     } 
     throw caught; 
   }
};
```
• 如需 API 詳細資訊,請參閱 AWS SDK for JavaScript API 參[考SendTemplatedEmail中](https://docs.aws.amazon.com/AWSJavaScriptSDK/v3/latest/client/ses/command/SendTemplatedEmailCommand)的。

## **UpdateTemplate**

下列程式碼範例會示範如何使用UpdateTemplate。

適用於 JavaScript (v3) 的開發套件

```
a Note
 還有更多關於 GitHub。尋找完整範例,並了解如何在AWS 設定和執行程式碼範例儲存庫。
```

```
import { UpdateTemplateCommand } from "@aws-sdk/client-ses";
import { getUniqueName } from "@aws-doc-sdk-examples/lib/utils/util-string.js";
import { sesClient } from "./libs/sesClient.js";
const TEMPLATE_NAME = getUniqueName("TemplateName");
const HTML_PART = "<h1>Hello, World!</h1>";
const createUpdateTemplateCommand = () => { 
   return new UpdateTemplateCommand({ 
     Template: { 
       TemplateName: TEMPLATE_NAME, 
       HtmlPart: HTML_PART, 
       SubjectPart: "Example", 
       TextPart: "Updated template text.", 
     }, 
   });
```

```
};
const run = async () => {
   const updateTemplateCommand = createUpdateTemplateCommand(); 
   try { 
     return await sesClient.send(updateTemplateCommand); 
   } catch (err) { 
     console.log("Failed to update template.", err); 
     return err; 
   }
};
```
• 如需 API 詳細資訊,請參閱 AWS SDK for JavaScript API 參[考UpdateTemplate中](https://docs.aws.amazon.com/AWSJavaScriptSDK/v3/latest/client/ses/command/UpdateTemplateCommand)的。

## **VerifyDomainIdentity**

下列程式碼範例會示範如何使用VerifyDomainIdentity。

適用於 JavaScript (v3) 的開發套件

#### **a** Note

```
import { VerifyDomainIdentityCommand } from "@aws-sdk/client-ses";
import { 
  getUniqueName, 
   postfix,
} from "@aws-doc-sdk-examples/lib/utils/util-string.js";
import { sesClient } from "./libs/sesClient.js";
/** 
  * You must have access to the domain's DNS settings to complete the 
  * domain verification process. 
  */
const DOMAIN_NAME = postfix(getUniqueName("Domain"), ".example.com");
const createVerifyDomainIdentityCommand = () => { 
   return new VerifyDomainIdentityCommand({ Domain: DOMAIN_NAME });
```

```
};
const run = async () => {
   const VerifyDomainIdentityCommand = createVerifyDomainIdentityCommand(); 
   try { 
     return await sesClient.send(VerifyDomainIdentityCommand); 
   } catch (err) { 
     console.log("Failed to verify domain.", err); 
     return err; 
   }
};
```
• 如需 API 詳細資訊,請參閱 AWS SDK for JavaScript API 參[考VerifyDomainIdentity中](https://docs.aws.amazon.com/AWSJavaScriptSDK/v3/latest/client/ses/command/VerifyDomainIdentityCommand)的。

## **VerifyEmailIdentity**

下列程式碼範例會示範如何使用VerifyEmailIdentity。

適用於 JavaScript (v3) 的開發套件

## **a** Note

```
// Import required AWS SDK clients and commands for Node.js
import { VerifyEmailIdentityCommand } from "@aws-sdk/client-ses";
import { sesClient } from "./libs/sesClient.js";
const EMAIL_ADDRESS = "name@example.com";
const createVerifyEmailIdentityCommand = (emailAddress) => { 
   return new VerifyEmailIdentityCommand({ EmailAddress: emailAddress });
};
const run = async () => {
   const verifyEmailIdentityCommand = 
     createVerifyEmailIdentityCommand(EMAIL_ADDRESS); 
   try { 
     return await sesClient.send(verifyEmailIdentityCommand);
```

```
 } catch (err) { 
     console.log("Failed to verify email identity.", err); 
     return err; 
   }
};
```
• 如需 API 詳細資訊,請參閱 AWS SDK for JavaScript API 參[考VerifyEmailIdentity](https://docs.aws.amazon.com/AWSJavaScriptSDK/v3/latest/client/ses/command/VerifyEmailIdentityCommand)中的。

## 使用 SDK 的 Amazon SNS 示例 JavaScript (v3)

下列程式碼範例說明如何透過使用 AWS SDK for JavaScript (v3) 搭配 Amazon SNS 來執行動作和實 作常見案例。

Actions 是大型程式的程式碼摘錄,必須在內容中執行。雖然動作會告訴您如何呼叫個別服務函數,但 您可以在其相關情境和跨服務範例中查看內容中的動作。

Scenarios (案例) 是向您展示如何呼叫相同服務中的多個函數來完成特定任務的程式碼範例。

每個範例都包含一個連結 GitHub,您可以在其中找到如何在內容中設定和執行程式碼的指示。

開始使用

您好 Amazon SNS

下列程式碼範例示範如何開始使用 Amazon SNS。

適用於 JavaScript (v3) 的開發套件

#### **a** Note

還有更多關於 GitHub。尋找完整範例,並了解如何在[AWS 設定和執行程式碼範例儲存庫](https://github.com/awsdocs/aws-doc-sdk-examples/tree/main/javascriptv3/example_code/sns#code-examples)。

初始化 SNS 用戶端並列出您帳戶中的主題。

```
import { SNSClient, paginateListTopics } from "@aws-sdk/client-sns";
```

```
export const helloSns = async () => {
  // The configuration object (\hat{a}^T) is required. If the region and credentials
```

```
 // are omitted, the SDK uses your local configuration if it exists. 
  const client = new SNSClient(\{\});
  // You can also use `ListTopicsCommand`, but to use that command you must 
  // handle the pagination yourself. You can do that by sending the 
  `ListTopicsCommand` 
  // with the `NextToken` parameter from the previous request. 
  const paginatedTopics = paginateListTopics({ client }, {}); 
   const topics = []; 
  for await (const page of paginatedTopics) { 
     if (page.Topics?.length) { 
       topics.push(...page.Topics); 
     } 
   } 
  const suffix = topics.length === 1 ? " " : "s";
  console.log( 
     `Hello, Amazon SNS! You have ${topics.length} topic${suffix} in your account.`, 
   ); 
  console.log(topics.map((t) => ` * f(t).TopicArn}`).join("\n"));
};
```
• 如需 API 詳細資訊,請參閱 AWS SDK for JavaScript API 參[考ListTopics](https://docs.aws.amazon.com/AWSJavaScriptSDK/v3/latest/client/sns/command/ListTopicsCommand)中的。

## 主題

- [動作](#page-278-0)
- [案例](#page-279-0)
- [無伺服器範例](#page-445-0)

## 動作

## **CheckIfPhoneNumberIsOptedOut**

下列程式碼範例會示範如何使用CheckIfPhoneNumberIsOptedOut。

#### 適用於 JavaScript (v3) 的開發套件

#### **a** Note

還有更多關於 GitHub。尋找完整範例,並了解如何在 [AWS 程式碼範例儲存庫中](https://github.com/awsdocs/aws-doc-sdk-examples/tree/main/javascriptv3/example_code/sns#code-examples)設定和執 行。

在單獨的模組中建立用戶端並將其匯出。

import { SNSClient } from "@aws-sdk/client-sns"; // The AWS Region can be provided here using the `region` property. If you leave it blank // the SDK will default to the region set in your AWS config. export const snsClient = new SNSClient({});

匯入 SDK 和用戶端模組,然後呼叫 API。

```
import { CheckIfPhoneNumberIsOptedOutCommand } from "@aws-sdk/client-sns";
import { snsClient } from "../libs/snsClient.js";
export const checkIfPhoneNumberIsOptedOut = async ( 
   phoneNumber = "5555555555",
) => {
   const command = new CheckIfPhoneNumberIsOptedOutCommand({ 
     phoneNumber, 
  }); 
   const response = await snsClient.send(command); 
   console.log(response); 
  // { 
  // '$metadata': { 
  // httpStatusCode: 200, 
  // requestId: '3341c28a-cdc8-5b39-a3ee-9fb0ee125732', 
  // extendedRequestId: undefined, 
  // cfId: undefined, 
  // attempts: 1, 
  // totalRetryDelay: 0 
 // },
```

```
 // isOptedOut: false 
   // } 
   return response;
};
```
- 如需詳細資訊,請參閱[《AWS SDK for JavaScript 開發人員指南》](https://docs.aws.amazon.com/sdk-for-javascript/v3/developer-guide/sns-examples-sending-sms.html#sending-sms-checkifphonenumberisoptedout)。
- 如需 API 詳細資訊,請參閱 AWS SDK for JavaScript API 參 考[CheckIfPhoneNumberIsOptedOut](https://docs.aws.amazon.com/AWSJavaScriptSDK/v3/latest/client/sns/command/CheckIfPhoneNumberIsOptedOutCommand)中的。

## **ConfirmSubscription**

下列程式碼範例會示範如何使用ConfirmSubscription。

適用於 JavaScript (v3) 的開發套件

## **a** Note

還有更多關於 GitHub。尋找完整範例,並了解如何在 [AWS 程式碼範例儲存庫中](https://github.com/awsdocs/aws-doc-sdk-examples/tree/main/javascriptv3/example_code/sns#code-examples)設定和執 行。

在單獨的模組中建立用戶端並將其匯出。

import { SNSClient } from "@aws-sdk/client-sns"; // The AWS Region can be provided here using the `region` property. If you leave it blank // the SDK will default to the region set in your AWS config. export const snsClient = new SNSClient $( {}<sub>1</sub>)$ ;

匯入 SDK 和用戶端模組,然後呼叫 API。

```
import { ConfirmSubscriptionCommand } from "@aws-sdk/client-sns";
import { snsClient } from "../libs/snsClient.js";
/** 
  * @param {string} token - This token is sent the subscriber. Only subscribers 
                           that are not AWS services (HTTP/S, email) need to be
  confirmed.
```

```
 * @param {string} topicArn - The ARN of the topic for which you wish to confirm a 
  subscription. 
  */
export const confirmSubscription = async ( 
  token = "TOKEN", 
  topicArn = "TOPIC_ARN",
) => {
  const response = await snsClient.send( 
     // A subscription only needs to be confirmed if the endpoint type is 
     // HTTP/S, email, or in another AWS account. 
     new ConfirmSubscriptionCommand({ 
       Token: token, 
       TopicArn: topicArn, 
       // If this is true, the subscriber cannot unsubscribe while unauthenticated. 
       AuthenticateOnUnsubscribe: "false", 
     }), 
   ); 
   console.log(response); 
  // { 
  // '$metadata': { 
  // httpStatusCode: 200, 
  // requestId: '4bb5bce9-805a-5517-8333-e1d2cface90b', 
  // extendedRequestId: undefined, 
  // cfId: undefined, 
  // attempts: 1, 
  // totalRetryDelay: 0 
 // },
   // SubscriptionArn: 'arn:aws:sns:us-east-1:xxxxxxxxxxxx:TOPIC_NAME:xxxxxxxx-
xxxx-xxxx-xxxx-xxxxxxxxxxxx' 
  // } 
  return response;
};
```
• 如需詳細資訊,請參閱[《AWS SDK for JavaScript 開發人員指南》](https://docs.aws.amazon.com/sdk-for-javascript/v3/developer-guide/sns-examples-sending-sms.html#sending-sms-getattributes)。

• 如需 API 詳細資訊,請參閱 AWS SDK for JavaScript API 參[考ConfirmSubscription](https://docs.aws.amazon.com/AWSJavaScriptSDK/v3/latest/client/sns/command/ConfirmSubscriptionCommand)中的。

## **CreateTopic**

下列程式碼範例會示範如何使用CreateTopic。

#### 適用於 JavaScript (v3) 的開發套件

#### **a** Note

還有更多關於 GitHub。尋找完整範例,並了解如何在 [AWS 程式碼範例儲存庫中](https://github.com/awsdocs/aws-doc-sdk-examples/tree/main/javascriptv3/example_code/sns#code-examples)設定和執 行。

在單獨的模組中建立用戶端並將其匯出。

import { SNSClient } from "@aws-sdk/client-sns"; // The AWS Region can be provided here using the `region` property. If you leave it blank // the SDK will default to the region set in your AWS config. export const snsClient = new SNSClient({});

匯入 SDK 和用戶端模組,然後呼叫 API。

```
import { CreateTopicCommand } from "@aws-sdk/client-sns";
import { snsClient } from "../libs/snsClient.js";
/** 
  * @param {string} topicName - The name of the topic to create. 
  */
export const createTopic = async (topicName = "TOPIC_NAME") => { 
   const response = await snsClient.send( 
     new CreateTopicCommand({ Name: topicName }), 
   ); 
  console.log(response); 
  // { 
   // '$metadata': { 
  // httpStatusCode: 200, 
  // requestId: '087b8ad2-4593-50c4-a496-d7e90b82cf3e', 
  // extendedRequestId: undefined, 
  // cfId: undefined, 
  // attempts: 1, 
  // totalRetryDelay: 0 
  // },
   // TopicArn: 'arn:aws:sns:us-east-1:xxxxxxxxxxxx:TOPIC_NAME' 
   // }
```

```
 return response;
};
```
- 如需詳細資訊,請參閱[《AWS SDK for JavaScript 開發人員指南》](https://docs.aws.amazon.com/sdk-for-javascript/v3/developer-guide/sns-examples-managing-topics.html#sns-examples-managing-topics-createtopic)。
- 如需 API 詳細資訊,請參閱 AWS SDK for JavaScript API 參[考CreateTopic](https://docs.aws.amazon.com/AWSJavaScriptSDK/v3/latest/client/sns/command/CreateTopicCommand)中的。

#### **DeleteTopic**

下列程式碼範例會示範如何使用DeleteTopic。

適用於 JavaScript (v3) 的開發套件

## **a** Note

還有更多關於 GitHub。尋找完整範例,並了解如何在 [AWS 程式碼範例儲存庫中](https://github.com/awsdocs/aws-doc-sdk-examples/tree/main/javascriptv3/example_code/sns#code-examples)設定和執 行。

#### 在單獨的模組中建立用戶端並將其匯出。

import { SNSClient } from "@aws-sdk/client-sns"; // The AWS Region can be provided here using the `region` property. If you leave it blank // the SDK will default to the region set in your AWS config. export const snsClient = new SNSClient $( {}<sub>1</sub>)$ ;

匯入 SDK 和用戶端模組,然後呼叫 API。

```
import { DeleteTopicCommand } from "@aws-sdk/client-sns";
import { snsClient } from "../libs/snsClient.js";
/** 
  * @param {string} topicArn - The ARN of the topic to delete. 
  */
export const deleteTopic = async (topicArn = "TOPIC_ARN") => { 
   const response = await snsClient.send( 
     new DeleteTopicCommand({ TopicArn: topicArn }),
```
```
 ); 
  console.log(response); 
 // // '$metadata': { 
  // httpStatusCode: 200, 
  // requestId: 'a10e2886-5a8f-5114-af36-75bd39498332', 
  // extendedRequestId: undefined, 
  // cfId: undefined, 
  // attempts: 1, 
  // totalRetryDelay: 0 
 // }
  // }
};
```
- 如需詳細資訊,請參閱[《AWS SDK for JavaScript 開發人員指南》](https://docs.aws.amazon.com/sdk-for-javascript/v3/developer-guide/sns-examples-managing-topics.html#sns-examples-managing-topics-deletetopic)。
- 如需 API 詳細資訊,請參閱 AWS SDK for JavaScript API 參[考DeleteTopic](https://docs.aws.amazon.com/AWSJavaScriptSDK/v3/latest/client/sns/command/DeleteTopicCommand)中的。

### **GetSMSAttributes**

下列程式碼範例會示範如何使用GetSMSAttributes。

適用於 JavaScript (v3) 的開發套件

**a** Note

還有更多關於 GitHub。尋找完整範例,並了解如何在 [AWS 程式碼範例儲存庫中](https://github.com/awsdocs/aws-doc-sdk-examples/tree/main/javascriptv3/example_code/sns#code-examples)設定和執 行。

在單獨的模組中建立用戶端並將其匯出。

```
import { SNSClient } from "@aws-sdk/client-sns";
// The AWS Region can be provided here using the `region` property. If you leave it 
  blank
// the SDK will default to the region set in your AWS config.
export const snsClient = new SNSClient({});
```

```
import { GetSMSAttributesCommand } from "@aws-sdk/client-sns";
import { snsClient } from "../libs/snsClient.js";
export const getSmsAttributes = async () => { 
   const response = await snsClient.send( 
    // If you have not modified the account-level mobile settings of SNS, 
    // the DefaultSMSType is undefined. For this example, it was set to 
    // Transactional. 
    new GetSMSAttributesCommand({ attributes: ["DefaultSMSType"] }), 
   ); 
   console.log(response); 
  // { 
  // '$metadata': { 
  // httpStatusCode: 200, 
  // requestId: '67ad8386-4169-58f1-bdb9-debd281d48d5', 
  // extendedRequestId: undefined, 
  // cfId: undefined, 
  // attempts: 1, 
  // totalRetryDelay: 0 
 // },
  // attributes: { DefaultSMSType: 'Transactional' } 
  // } 
  return response;
};
```
- 如需詳細資訊,請參閱[《AWS SDK for JavaScript 開發人員指南》](https://docs.aws.amazon.com/sdk-for-javascript/v3/developer-guide/sns-examples-subscribing-unubscribing-topics.html#sns-confirm-subscription-email)。
- 如需 API 詳細資訊,請參閱 AWS SDK for JavaScript API 參考中的 [GetSMSAttributes](https://docs.aws.amazon.com/AWSJavaScriptSDK/v3/latest/client/sns/command/GetSMSAttributesCommand)。

### **GetTopicAttributes**

下列程式碼範例會示範如何使用GetTopicAttributes。

適用於 JavaScript (v3) 的開發套件

```
a Note
 還有更多關於 GitHub。尋找完整範例,並了解如何在 AWS 程式碼範例儲存庫中設定和執
 行。
```
在單獨的模組中建立用戶端並將其匯出。

import { SNSClient } from "@aws-sdk/client-sns"; // The AWS Region can be provided here using the `region` property. If you leave it blank // the SDK will default to the region set in your AWS config. export const snsClient = new SNSClient $(\{\})$ ;

```
import { GetTopicAttributesCommand } from "@aws-sdk/client-sns";
import { snsClient } from "../libs/snsClient.js";
/** 
  * @param {string} topicArn - The ARN of the topic to retrieve attributes for. 
  */
export const getTopicAttributes = async (topicArn = "TOPIC_ARN") => { 
   const response = await snsClient.send( 
     new GetTopicAttributesCommand({ 
       TopicArn: topicArn, 
     }), 
   ); 
   console.log(response); 
   // { 
   // '$metadata': { 
   // httpStatusCode: 200, 
   // requestId: '36b6a24e-5473-5d4e-ac32-ff72d9a73d94', 
   // extendedRequestId: undefined, 
   // cfId: undefined, 
   // attempts: 1, 
  // totalRetryDelay: 0 
  // },
   // Attributes: { 
   // Policy: '{...}', 
  // Owner: 'xxxxxxxxxxxx',
   // SubscriptionsPending: '1', 
   // TopicArn: 'arn:aws:sns:us-east-1:xxxxxxxxxxxx:mytopic', 
   // TracingConfig: 'PassThrough', 
   // EffectiveDeliveryPolicy: '{"http":{"defaultHealthyRetryPolicy":
{"minDelayTarget":20,"maxDelayTarget":20,"numRetries":3,"numMaxDelayRetries":0,"numNoDelayRetries":0,"numMinDelayRetries":0,"backoffFunction":"linear"},"disableSubscriptionOverrides":false,"defaultRequestPolicy":
{"headerContentType":"text/plain; charset=UTF-8"}}}',
```

```
 // SubscriptionsConfirmed: '0', 
  // DisplayName: '', 
  // SubscriptionsDeleted: '1' 
 // }
  // } 
  return response;
};
```
• 如需詳細資訊,請參閱[《AWS SDK for JavaScript 開發人員指南》](https://docs.aws.amazon.com/sdk-for-javascript/v3/developer-guide/sns-examples-managing-topics.html#sns-examples-managing-topicsgetttopicattributes)。

• 如需 API 詳細資訊,請參閱 AWS SDK for JavaScript API 參[考GetTopicAttributes](https://docs.aws.amazon.com/AWSJavaScriptSDK/v3/latest/client/sns/command/GetTopicAttributesCommand)中的。

適用於 JavaScript (v2) 的開發套件

# **a** Note 還有更多關於 GitHub。尋找完整範例,並了解如何在 [AWS 程式碼範例儲存庫中](https://github.com/awsdocs/aws-doc-sdk-examples/tree/main/javascript/example_code/sns#code-examples)設定和執 行。

```
// Load the AWS SDK for Node.js
var AWS = require("aws-sdk");
// Set region
AWS.config.update({ region: "REGION" });
// Create promise and SNS service object
var getTopicAttribsPromise = new AWS.SNS({ apiVersion: "2010-03-31" }) 
   .getTopicAttributes({ TopicArn: "TOPIC_ARN" }) 
   .promise();
// Handle promise's fulfilled/rejected states
getTopicAttribsPromise 
   .then(function (data) { 
     console.log(data); 
   }) 
   .catch(function (err) { 
     console.error(err, err.stack); 
   });
```
- 如需詳細資訊,請參閱[《AWS SDK for JavaScript 開發人員指南》](https://docs.aws.amazon.com/sdk-for-javascript/v2/developer-guide/sns-examples-managing-topics.html#sns-examples-managing-topicsgetttopicattributes)。
- 如需 API 詳細資訊,請參閱 AWS SDK for JavaScript API 參[考GetTopicAttributes](https://docs.aws.amazon.com/goto/AWSJavaScriptSDK/sns-2010-03-31/GetTopicAttributes)中的。

### **ListSubscriptions**

下列程式碼範例會示範如何使用ListSubscriptions。

適用於 JavaScript (v3) 的開發套件

**a** Note

還有更多關於 GitHub。尋找完整範例,並了解如何在 [AWS 程式碼範例儲存庫中](https://github.com/awsdocs/aws-doc-sdk-examples/tree/main/javascriptv3/example_code/sns#code-examples)設定和執 行。

在單獨的模組中建立用戶端並將其匯出。

import { SNSClient } from "@aws-sdk/client-sns";

// The AWS Region can be provided here using the `region` property. If you leave it blank // the SDK will default to the region set in your AWS config. export const snsClient = new SNSClient({});

```
import { ListSubscriptionsByTopicCommand } from "@aws-sdk/client-sns";
import { snsClient } from "../libs/snsClient.js";
/** 
  * @param {string} topicArn - The ARN of the topic for which you wish to list 
  subscriptions. 
  */
export const listSubscriptionsByTopic = async (topicArn = "TOPIC_ARN") => { 
   const response = await snsClient.send( 
     new ListSubscriptionsByTopicCommand({ TopicArn: topicArn }), 
   ); 
   console.log(response); 
  // {
```

```
 // '$metadata': { 
  // httpStatusCode: 200, 
  // requestId: '0934fedf-0c4b-572e-9ed2-a3e38fadb0c8', 
  // extendedRequestId: undefined, 
  // cfId: undefined, 
  // attempts: 1, 
  // totalRetryDelay: 0 
 // },
  // Subscriptions: [ 
 \frac{1}{2} {
  // SubscriptionArn: 'PendingConfirmation', 
  // Owner: '901487484989', 
  // Protocol: 'email', 
  // Endpoint: 'corepyle@amazon.com', 
  // TopicArn: 'arn:aws:sns:us-east-1:901487484989:mytopic' 
 // }
 1/1 // } 
  return response;
};
```
- 如需詳細資訊,請參閱[《AWS SDK for JavaScript 開發人員指南》](https://docs.aws.amazon.com/sdk-for-javascript/v3/developer-guide/sns-examples-managing-topics.html#sns-examples-managing-topicsgetttopicattributes)。
- 如需 API 詳細資訊,請參閱 AWS SDK for JavaScript API 參[考ListSubscriptions中](https://docs.aws.amazon.com/AWSJavaScriptSDK/v3/latest/client/sns/command/ListSubscriptionsCommand)的。

# **ListTopics**

下列程式碼範例會示範如何使用ListTopics。

適用於 JavaScript (v3) 的開發套件

**a** Note 還有更多關於 GitHub。尋找完整範例,並了解如何在 [AWS 程式碼範例儲存庫中](https://github.com/awsdocs/aws-doc-sdk-examples/tree/main/javascriptv3/example_code/sns#code-examples)設定和執 行。

在單獨的模組中建立用戶端並將其匯出。

import { SNSClient } from "@aws-sdk/client-sns";

```
// The AWS Region can be provided here using the `region` property. If you leave it 
  blank
// the SDK will default to the region set in your AWS config.
export const snsClient = new SNSClient(});
```
匯入 SDK 和用戶端模組,然後呼叫 API。

```
import { ListTopicsCommand } from "@aws-sdk/client-sns";
import { snsClient } from "../libs/snsClient.js";
export const listTopics = async () => { 
   const response = await snsClient.send(new ListTopicsCommand({})); 
  console.log(response); 
  // { 
  // '$metadata': { 
  // httpStatusCode: 200, 
  // requestId: '936bc5ad-83ca-53c2-b0b7-9891167b909e', 
  // extendedRequestId: undefined, 
  // cfId: undefined, 
  // attempts: 1, 
  // totalRetryDelay: 0 
 // },
 // Topics: [ { TopicArn: 'arn:aws:sns:us-east-1:xxxxxxxxxxxx:mytopic' } ]
  // } 
  return response;
};
```
- 如需詳細資訊,請參閱[《AWS SDK for JavaScript 開發人員指南》](https://docs.aws.amazon.com/sdk-for-javascript/v3/developer-guide/sns-examples-managing-topics.html#sns-examples-managing-topics-listtopics)。
- 如需 API 詳細資訊,請參閱 AWS SDK for JavaScript API 參[考ListTopics](https://docs.aws.amazon.com/AWSJavaScriptSDK/v3/latest/client/sns/command/ListTopicsCommand)中的。

#### **Publish**

下列程式碼範例會示範如何使用Publish。

#### 適用於 JavaScript (v3) 的開發套件

#### **a** Note

還有更多關於 GitHub。尋找完整範例,並了解如何在 [AWS 程式碼範例儲存庫中](https://github.com/awsdocs/aws-doc-sdk-examples/tree/main/javascriptv3/example_code/sns#code-examples)設定和執 行。

在單獨的模組中建立用戶端並將其匯出。

import { SNSClient } from "@aws-sdk/client-sns"; // The AWS Region can be provided here using the `region` property. If you leave it blank // the SDK will default to the region set in your AWS config. export const snsClient = new SNSClient $($ });

```
import { PublishCommand } from "@aws-sdk/client-sns";
import { snsClient } from "../libs/snsClient.js";
/** 
  * @param {string | Record<string, any>} message - The message to send. Can be a 
  plain string or an object 
                                                       if you are using the \gammajson\gamma `MessageStructure`. 
  * @param {string} topicArn - The ARN of the topic to which you would like to 
  publish. 
  */
export const publish = async ( 
   message = "Hello from SNS!", 
  topicArn = "TOPIC_ARN",
) => {
   const response = await snsClient.send( 
     new PublishCommand({ 
       Message: message, 
       TopicArn: topicArn, 
     }), 
   ); 
   console.log(response);
```
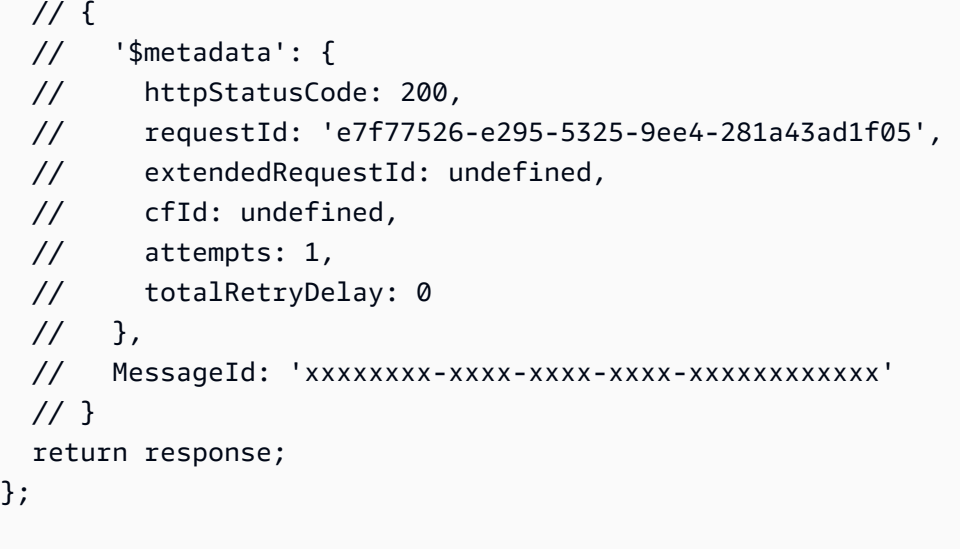

將訊息發佈至具有群組、複寫和屬性選項的主題。

```
 async publishMessages() { 
   const message = await this.prompter.input({ 
     message: MESSAGES.publishMessagePrompt, 
   }); 
   let groupId, deduplicationId, choices; 
   if (this.isFifo) { 
     await this.logger.log(MESSAGES.groupIdNotice); 
     groupId = await this.prompter.input({ 
       message: MESSAGES.groupIdPrompt, 
     }); 
     if (this.autoDedup === false) { 
       await this.logger.log(MESSAGES.deduplicationIdNotice); 
       deduplicationId = await this.prompter.input({ 
         message: MESSAGES.deduplicationIdPrompt, 
       }); 
     } 
     choices = await this.prompter.checkbox({ 
       message: MESSAGES.messageAttributesPrompt, 
       choices: toneChoices, 
     }); 
   }
```

```
 await this.snsClient.send( 
       new PublishCommand({ 
         TopicArn: this.topicArn, 
         Message: message, 
         ...(groupId 
           ? { 
               MessageGroupId: groupId, 
 } 
          : \{ \}),
         ...(deduplicationId 
           ? { 
               MessageDeduplicationId: deduplicationId, 
 } 
           : {}), 
         ...(choices 
           ? { 
               MessageAttributes: { 
                  tone: { 
                    DataType: "String.Array", 
                    StringValue: JSON.stringify(choices), 
\qquad \qquad \text{ } }, 
 } 
          : f),
       }), 
     ); 
     const publishAnother = await this.prompter.confirm({ 
       message: MESSAGES.publishAnother, 
     }); 
     if (publishAnother) { 
       await this.publishMessages(); 
    } 
  }
```
• 如需詳細資訊,請參閱[《AWS SDK for JavaScript 開發人員指南》](https://docs.aws.amazon.com/sdk-for-javascript/v3/developer-guide/sns-examples-publishing-messages.html)。

• 如需 API 詳細資訊,請參閱 AWS SDK for JavaScript API 參考中[的發佈](https://docs.aws.amazon.com/AWSJavaScriptSDK/v3/latest/client/sns/command/PublishCommand)。

#### **SetSMSAttributes**

下列程式碼範例會示範如何使用SetSMSAttributes。

#### 適用於 JavaScript (v3) 的開發套件

# **a** Note 還有更多關於 GitHub。尋找完整範例,並了解如何在 [AWS 程式碼範例儲存庫中](https://github.com/awsdocs/aws-doc-sdk-examples/tree/main/javascriptv3/example_code/sns#code-examples)設定和執 行。

#### 在單獨的模組中建立用戶端並將其匯出。

import { SNSClient } from "@aws-sdk/client-sns";

// The AWS Region can be provided here using the `region` property. If you leave it blank // the SDK will default to the region set in your AWS config. export const snsClient = new SNSClient({});

```
import { SetSMSAttributesCommand } from "@aws-sdk/client-sns";
import { snsClient } from "../libs/snsClient.js";
/** 
  * @param {"Transactional" | "Promotional"} defaultSmsType 
  */
export const setSmsType = async (defaultSmsType = "Transactional") => { 
   const response = await snsClient.send( 
     new SetSMSAttributesCommand({ 
       attributes: { 
         // Promotional – (Default) Noncritical messages, such as marketing messages. 
         // Transactional – Critical messages that support customer transactions, 
         // such as one-time passcodes for multi-factor authentication. 
         DefaultSMSType: defaultSmsType, 
       }, 
     }), 
   ); 
   console.log(response);
```
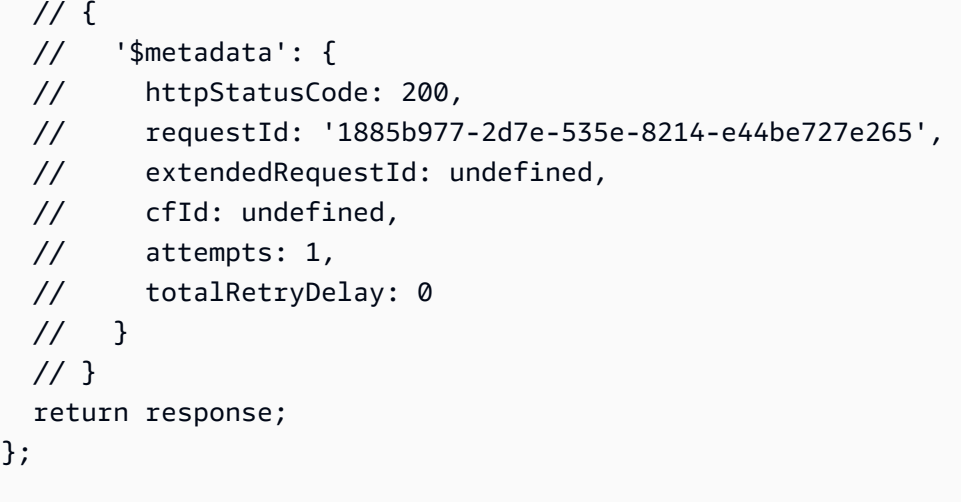

- 如需詳細資訊,請參閱[《AWS SDK for JavaScript 開發人員指南》](https://docs.aws.amazon.com/sdk-for-javascript/v3/developer-guide/sns-examples-sending-sms.html#sending-sms-setattributes)。
- 如需 API 詳細資訊,請參閱 AWS SDK for JavaScript API 參考中的 [SetSMSAttributes](https://docs.aws.amazon.com/AWSJavaScriptSDK/v3/latest/client/sns/command/SetSMSAttributesCommand)。

### **SetTopicAttributes**

下列程式碼範例會示範如何使用SetTopicAttributes。

適用於 JavaScript (v3) 的開發套件

**a** Note

還有更多關於 GitHub。尋找完整範例,並了解如何在 [AWS 程式碼範例儲存庫中](https://github.com/awsdocs/aws-doc-sdk-examples/tree/main/javascriptv3/example_code/sns#code-examples)設定和執 行。

在單獨的模組中建立用戶端並將其匯出。

```
import { SNSClient } from "@aws-sdk/client-sns";
// The AWS Region can be provided here using the `region` property. If you leave it 
  blank
// the SDK will default to the region set in your AWS config.
export const snsClient = new SNSClient({});
```

```
import { SetTopicAttributesCommand } from "@aws-sdk/client-sns";
import { snsClient } from "../libs/snsClient.js";
export const setTopicAttributes = async ( 
   topicArn = "TOPIC_ARN", 
   attributeName = "DisplayName", 
   attributeValue = "Test Topic",
) => {
   const response = await snsClient.send( 
     new SetTopicAttributesCommand({ 
       AttributeName: attributeName, 
       AttributeValue: attributeValue, 
       TopicArn: topicArn, 
    }), 
   ); 
   console.log(response); 
  // { 
  // '$metadata': { 
  // httpStatusCode: 200, 
  // requestId: 'd1b08d0e-e9a4-54c3-b8b1-d03238d2b935', 
  // extendedRequestId: undefined, 
  // cfId: undefined, 
  // attempts: 1, 
  // totalRetryDelay: 0 
 // }
  // } 
  return response;
};
```
• 如需詳細資訊,請參閱[《AWS SDK for JavaScript 開發人員指南》](https://docs.aws.amazon.com/sdk-for-javascript/v3/developer-guide/sns-examples-managing-topics.html#sns-examples-managing-topicsstttopicattributes)。

• 如需 API 詳細資訊,請參閱 AWS SDK for JavaScript API 參[考SetTopicAttributes](https://docs.aws.amazon.com/AWSJavaScriptSDK/v3/latest/client/sns/command/SetTopicAttributesCommand)中的。

# **Subscribe**

下列程式碼範例會示範如何使用Subscribe。

#### 適用於 JavaScript (v3) 的開發套件

#### **a** Note

還有更多關於 GitHub。尋找完整範例,並了解如何在 [AWS 程式碼範例儲存庫中](https://github.com/awsdocs/aws-doc-sdk-examples/tree/main/javascriptv3/example_code/sns#code-examples)設定和執 行。

在單獨的模組中建立用戶端並將其匯出。

import { SNSClient } from "@aws-sdk/client-sns"; // The AWS Region can be provided here using the `region` property. If you leave it blank // the SDK will default to the region set in your AWS config. export const snsClient = new SNSClient({});

```
import { SubscribeCommand } from "@aws-sdk/client-sns";
import { snsClient } from "../libs/snsClient.js";
/** 
  * @param {string} topicArn - The ARN of the topic for which you wish to confirm a 
  subscription. 
  * @param {string} emailAddress - The email address that is subscribed to the topic. 
  */
export const subscribeEmail = async ( 
   topicArn = "TOPIC_ARN", 
   emailAddress = "usern@me.com",
) => { 
   const response = await snsClient.send( 
     new SubscribeCommand({ 
       Protocol: "email", 
       TopicArn: topicArn, 
       Endpoint: emailAddress, 
     }), 
   ); 
   console.log(response); 
   // {
```

```
 // '$metadata': { 
  // httpStatusCode: 200, 
  // requestId: 'c8e35bcd-b3c0-5940-9f66-06f6fcc108f0', 
  // extendedRequestId: undefined, 
  // cfId: undefined, 
  // attempts: 1, 
  // totalRetryDelay: 0 
 // },
  // SubscriptionArn: 'pending confirmation' 
  // }
};
```
訂閱某個主題的行動應用程式。

```
import { SubscribeCommand } from "@aws-sdk/client-sns";
import { snsClient } from "../libs/snsClient.js";
/** 
  * @param {string} topicArn - The ARN of the topic the subscriber is subscribing to. 
  * @param {string} endpoint - The Endpoint ARN of an application. This endpoint is 
  created 
                               when an application registers for notifications.
  */
export const subscribeApp = async ( 
  topicArn = "TOPIC_ARN", 
  endpoint = "ENDPOINT",
) => {
   const response = await snsClient.send( 
     new SubscribeCommand({ 
       Protocol: "application", 
       TopicArn: topicArn, 
       Endpoint: endpoint, 
     }), 
   ); 
   console.log(response); 
  // { 
  // '$metadata': { 
  // httpStatusCode: 200, 
  // requestId: 'c8e35bcd-b3c0-5940-9f66-06f6fcc108f0', 
  // extendedRequestId: undefined, 
   // cfId: undefined, 
  // attempts: 1,
```

```
 // totalRetryDelay: 0 
 // },
  // SubscriptionArn: 'pending confirmation' 
  // } 
  return response;
};
```
訂閱某個主題的 Lambda 函數。

```
import { SubscribeCommand } from "@aws-sdk/client-sns";
import { snsClient } from "../libs/snsClient.js";
/** 
  * @param {string} topicArn - The ARN of the topic the subscriber is subscribing to. 
  * @param {string} endpoint - The Endpoint ARN of and AWS Lambda function. 
  */
export const subscribeLambda = async ( 
  topicArn = "TOPIC_ARN", 
  endpoint = "ENDPOINT",
) => {
  const response = await snsClient.send( 
     new SubscribeCommand({ 
       Protocol: "lambda", 
       TopicArn: topicArn, 
       Endpoint: endpoint, 
    }), 
   ); 
   console.log(response); 
  // { 
  // '$metadata': { 
  // httpStatusCode: 200, 
  // requestId: 'c8e35bcd-b3c0-5940-9f66-06f6fcc108f0', 
  // extendedRequestId: undefined, 
  // cfId: undefined, 
  // attempts: 1, 
  // totalRetryDelay: 0 
 // },
  // SubscriptionArn: 'pending confirmation' 
  // } 
  return response;
};
```
訂閱 SQS 佇列以取得主題。

```
import { SubscribeCommand, SNSClient } from "@aws-sdk/client-sns";
const client = new SNSClient({});
export const subscribeQueue = async ( 
  topicArn = "TOPIC_ARN", 
   queueArn = "QUEUE_ARN",
) => {
  const command = new SubscribeCommand({ 
     TopicArn: topicArn, 
    Protocol: "sqs", 
    Endpoint: queueArn, 
  }); 
   const response = await client.send(command); 
   console.log(response); 
  // { 
  // '$metadata': { 
  // httpStatusCode: 200, 
  // requestId: '931e13d9-5e2b-543f-8781-4e9e494c5ff2', 
  // extendedRequestId: undefined, 
  // cfId: undefined, 
  // attempts: 1, 
  // totalRetryDelay: 0 
 // },
 // SubscriptionArn: 'arn:aws:sns:us-east-1:xxxxxxxxxxxx:subscribe-queue-
test-430895:xxxxxxxx-xxxx-xxxx-xxxx-xxxxxxxxxxxx' 
  // } 
  return response;
};
```
# 使用篩選器訂閱主題。

```
import { SubscribeCommand, SNSClient } from "@aws-sdk/client-sns";
const client = new SNSClient(\{\});
export const subscribeQueueFiltered = async ( 
   topicArn = "TOPIC_ARN", 
  queueArn = "QUEUE_ARN",
```

```
) => {
   const command = new SubscribeCommand({ 
     TopicArn: topicArn, 
     Protocol: "sqs", 
     Endpoint: queueArn, 
     Attributes: { 
       // This subscription will only receive messages with the 'event' attribute set 
  to 'order_placed'. 
       FilterPolicyScope: "MessageAttributes", 
       FilterPolicy: JSON.stringify({ 
         event: ["order_placed"], 
       }), 
    }, 
   }); 
  const response = await client.send(command); 
  console.log(response); 
  // { 
  // '$metadata': { 
  // httpStatusCode: 200, 
  // requestId: '931e13d9-5e2b-543f-8781-4e9e494c5ff2', 
  // extendedRequestId: undefined, 
  // cfId: undefined, 
  // attempts: 1, 
  // totalRetryDelay: 0 
 // },
  // SubscriptionArn: 'arn:aws:sns:us-east-1:xxxxxxxxxxxx:subscribe-queue-
test-430895:xxxxxxxx-xxxx-xxxx-xxxx-xxxxxxxxxxxx' 
  // } 
  return response;
};
```
• 如需詳細資訊,請參閱[《AWS SDK for JavaScript 開發人員指南》](https://docs.aws.amazon.com/sdk-for-javascript/v3/developer-guide/sns-examples-managing-topics.html#sns-examples-subscribing-email)。

• 如需 API 詳細資訊,請參閱《AWS SDK for JavaScript API 參考》中的[訂閱。](https://docs.aws.amazon.com/AWSJavaScriptSDK/v3/latest/client/sns/command/SubscribeCommand)

# **Unsubscribe**

下列程式碼範例會示範如何使用Unsubscribe。

#### 適用於 JavaScript (v3) 的開發套件

#### **a** Note

還有更多關於 GitHub。尋找完整範例,並了解如何在 [AWS 程式碼範例儲存庫中](https://github.com/awsdocs/aws-doc-sdk-examples/tree/main/javascriptv3/example_code/sns#code-examples)設定和執 行。

在單獨的模組中建立用戶端並將其匯出。

import { SNSClient } from "@aws-sdk/client-sns"; // The AWS Region can be provided here using the `region` property. If you leave it blank // the SDK will default to the region set in your AWS config. export const snsClient = new SNSClient({});

```
import { UnsubscribeCommand } from "@aws-sdk/client-sns";
import { snsClient } from "../libs/snsClient.js";
/** 
  * @param {string} subscriptionArn - The ARN of the subscription to cancel. 
  */
const unsubscribe = async ( 
  subscriptionArn = "arn:aws:sns:us-east-1:xxxxxxxxxxxx:mytopic:xxxxxxxxx-xxxx-xxxx-
xxxx-xxxxxxxxxxxx",
) => {
  const response = await snsClient.send( 
     new UnsubscribeCommand({ 
       SubscriptionArn: subscriptionArn, 
     }), 
   ); 
   console.log(response); 
  // { 
  // '$metadata': { 
  // httpStatusCode: 200, 
  // requestId: '0178259a-9204-507c-b620-78a7570a44c6', 
  // extendedRequestId: undefined, 
  // cfId: undefined,
```

```
 // attempts: 1, 
  // totalRetryDelay: 0 
 // }
  // } 
  return response;
};
```
- 如需詳細資訊,請參閱[《AWS SDK for JavaScript 開發人員指南》](https://docs.aws.amazon.com/sdk-for-javascript/v3/developer-guide/sns-examples-managing-topics.html#sns-examples-unsubscribing)。
- 如需 API 詳細資訊,請參閱 AWS SDK for JavaScript API 參考中[的取消訂閱](https://docs.aws.amazon.com/AWSJavaScriptSDK/v3/latest/client/sns/command/UnsubscribeCommand)。

# 案例

將訊息發佈至佇列

以下程式碼範例顯示做法:

- 建立主題 (FIFO 或非 FIFO)。
- 為主題訂閱多個佇列,並提供套用篩選條件的選擇。
- 發佈訊息至主題。
- 輪詢佇列以獲取收到的訊息。

適用於 JavaScript (v3) 的開發套件

**a**) Note

還有更多關於 GitHub。尋找完整範例,並了解如何在[AWS 設定和執行程式碼範例儲存庫](https://github.com/awsdocs/aws-doc-sdk-examples/tree/main/javascriptv3/example_code/cross-services/wkflw-topics-queues#code-examples)。

這是此工作流程的進入點。

```
import { SNSClient } from "@aws-sdk/client-sns";
import { SQSClient } from "@aws-sdk/client-sqs";
import { TopicsQueuesWkflw } from "./TopicsQueuesWkflw.js";
import { Prompter } from "@aws-doc-sdk-examples/lib/prompter.js";
import { SlowLogger } from "@aws-doc-sdk-examples/lib/slow-logger.js";
export const startSnsWorkflow = () => {
```

```
 const noLoggerDelay = process.argv.find((arg) => arg === "--no-logger-delay"); 
  const snsClient = new SNSClient(\{\});
  const sqsClient = new SOSClient({?});
  const prompter = new Prompter(); 
  const logger = noLoggerDelay ? console : new SlowLogger(25); 
  const wkflw = new TopicsQueuesWkflw(snsClient, sqsClient, prompter, logger); 
  wkflw.start();
};
```
先前的程式碼提供了必要的相依性並啟動工作流程。下一節包含範例的大量內容。

```
const toneChoices = [ 
   { name: "cheerful", value: "cheerful" }, 
   { name: "funny", value: "funny" }, 
  { name: "serious", value: "serious" }, 
   { name: "sincere", value: "sincere" },
];
export class TopicsQueuesWkflw { 
   // SNS topic is configured as First-In-First-Out 
   isFifo = true; 
   // Automatic content-based deduplication is enabled. 
   autoDedup = false; 
   snsClient; 
   sqsClient; 
   topicName; 
   topicArn; 
   subscriptionArns = []; 
   /** 
    * @type {{ queueName: string, queueArn: string, queueUrl: string, policy?: 
  string }[]} 
    */ 
   queues = []; 
   prompter; 
   /**
```

```
 * @param {import('@aws-sdk/client-sns').SNSClient} snsClient 
  * @param {import('@aws-sdk/client-sqs').SQSClient} sqsClient 
  * @param {import('../../libs/prompter.js').Prompter} prompter 
  * @param {import('../../libs/logger.js').Logger} logger 
  */ 
 constructor(snsClient, sqsClient, prompter, logger) { 
   this.snsClient = snsClient; 
   this.sqsClient = sqsClient; 
   this.prompter = prompter; 
   this.logger = logger; 
 } 
 async welcome() { 
   await this.logger.log(MESSAGES.description); 
 } 
 async confirmFifo() { 
   await this.logger.log(MESSAGES.snsFifoDescription); 
   this.isFifo = await this.prompter.confirm({ 
     message: MESSAGES.snsFifoPrompt, 
   }); 
   if (this.isFifo) { 
     this.logger.logSeparator(MESSAGES.headerDedup); 
     await this.logger.log(MESSAGES.deduplicationNotice); 
     await this.logger.log(MESSAGES.deduplicationDescription); 
     this.autoDedup = await this.prompter.confirm({ 
       message: MESSAGES.deduplicationPrompt, 
     }); 
   } 
 } 
 async createTopic() { 
   await this.logger.log(MESSAGES.creatingTopics); 
   this.topicName = await this.prompter.input({ 
     message: MESSAGES.topicNamePrompt, 
   }); 
   if (this.isFifo) { 
     this.topicName += ".fifo"; 
     this.logger.logSeparator(MESSAGES.headerFifoNaming); 
     await this.logger.log(MESSAGES.appendFifoNotice); 
   } 
   const response = await this.snsClient.send(
```

```
 new CreateTopicCommand({ 
       Name: this.topicName, 
       Attributes: { 
         FifoTopic: this.isFifo ? "true" : "false", 
         ...(this.autoDedup ? { ContentBasedDeduplication: "true" } : {}), 
       }, 
     }), 
   ); 
   this.topicArn = response.TopicArn; 
   await this.logger.log( 
     MESSAGES.topicCreatedNotice 
       .replace("${TOPIC_NAME}", this.topicName) 
       .replace("${TOPIC_ARN}", this.topicArn), 
   ); 
 } 
 async createQueues() { 
   await this.logger.log(MESSAGES.createQueuesNotice); 
   // Increase this number to add more queues. 
   let maxQueues = 2; 
  for (let i = 0; i < maxQueues; i++) {
     await this.logger.log(MESSAGES.queueCount.replace("${COUNT}", i + 1)); 
     let queueName = await this.prompter.input({ 
       message: MESSAGES.queueNamePrompt.replace( 
         "${EXAMPLE_NAME}", 
         i === 0 ? "good-news" : "bad-news", 
       ), 
     }); 
     if (this.isFifo) { 
       queueName += ".fifo"; 
       await this.logger.log(MESSAGES.appendFifoNotice); 
     } 
     const response = await this.sqsClient.send( 
       new CreateQueueCommand({ 
         QueueName: queueName, 
         Attributes: { ...(this.isFifo ? { FifoQueue: "true" } : {}) }, 
       }), 
     );
```

```
 const { Attributes } = await this.sqsClient.send( 
          new GetQueueAttributesCommand({ 
            QueueUrl: response.QueueUrl, 
            AttributeNames: ["QueueArn"], 
         }), 
       ); 
       this.queues.push({ 
         queueName, 
         queueArn: Attributes.QueueArn, 
         queueUrl: response.QueueUrl, 
       }); 
       await this.logger.log( 
         MESSAGES.queueCreatedNotice 
            .replace("${QUEUE_NAME}", queueName) 
            .replace("${QUEUE_URL}", response.QueueUrl) 
            .replace("${QUEUE_ARN}", Attributes.QueueArn), 
       ); 
     } 
   } 
   async attachQueueIamPolicies() { 
     for (const [index, queue] of this.queues.entries()) { 
       const policy = JSON.stringify( 
         { 
            Statement: [ 
\{\hspace{.1cm} \} Effect: "Allow", 
                Principal: { 
                   Service: "sns.amazonaws.com", 
                }, 
                Action: "sqs:SendMessage", 
                Resource: queue.queueArn, 
                Condition: { 
                   ArnEquals: { 
                     "aws:SourceArn": this.topicArn, 
                  }, 
                }, 
              }, 
            ], 
         }, 
         null, 
         2,
```

```
 ); 
    if (index !== 0) {
       this.logger.logSeparator(); 
     } 
     await this.logger.log(MESSAGES.attachPolicyNotice); 
     console.log(policy); 
     const addPolicy = await this.prompter.confirm({ 
       message: MESSAGES.addPolicyConfirmation.replace( 
          "${QUEUE_NAME}", 
         queue.queueName, 
       ), 
     }); 
     if (addPolicy) { 
       await this.sqsClient.send( 
          new SetQueueAttributesCommand({ 
            QueueUrl: queue.queueUrl, 
            Attributes: { 
              Policy: policy, 
            }, 
         }), 
       ); 
       queue.policy = policy; 
     } else { 
       await this.logger.log( 
         MESSAGES.policyNotAttachedNotice.replace( 
            "${QUEUE_NAME}", 
           queue.queueName,
          ), 
       ); 
     } 
   } 
 } 
 async subscribeQueuesToTopic() { 
   for (const [index, queue] of this.queues.entries()) { 
     /** 
      * @type {import('@aws-sdk/client-sns').SubscribeCommandInput} 
      */ 
     const subscribeParams = { 
       TopicArn: this.topicArn, 
       Protocol: "sqs",
```

```
 Endpoint: queue.queueArn, 
     }; 
    let tones = [1; if (this.isFifo) { 
      if (index === \emptyset) {
          await this.logger.log(MESSAGES.fifoFilterNotice); 
       } 
       tones = await this.prompter.checkbox({ 
         message: MESSAGES.fifoFilterSelect.replace( 
            "${QUEUE_NAME}", 
            queue.queueName, 
          ), 
         choices: toneChoices, 
       }); 
       if (tones.length) { 
         subscribeParams.Attributes = { 
            FilterPolicyScope: "MessageAttributes", 
            FilterPolicy: JSON.stringify({ 
              tone: tones, 
            }), 
         }; 
       } 
     } 
     const { SubscriptionArn } = await this.snsClient.send( 
       new SubscribeCommand(subscribeParams), 
     ); 
     this.subscriptionArns.push(SubscriptionArn); 
     await this.logger.log( 
       MESSAGES.queueSubscribedNotice 
          .replace("${QUEUE_NAME}", queue.queueName) 
          .replace("${TOPIC_NAME}", this.topicName) 
          .replace("${TONES}", tones.length ? tones.join(", ") : "none"), 
     ); 
   } 
 } 
 async publishMessages() { 
  const message = await this.prompter.input(\{ message: MESSAGES.publishMessagePrompt,
```

```
 }); 
     let groupId, deduplicationId, choices; 
     if (this.isFifo) { 
       await this.logger.log(MESSAGES.groupIdNotice); 
       groupId = await this.prompter.input({ 
         message: MESSAGES.groupIdPrompt, 
       }); 
       if (this.autoDedup === false) { 
         await this.logger.log(MESSAGES.deduplicationIdNotice); 
        deduplicationId = await this.prompter.input(\{ message: MESSAGES.deduplicationIdPrompt, 
         }); 
       } 
       choices = await this.prompter.checkbox({ 
         message: MESSAGES.messageAttributesPrompt, 
         choices: toneChoices, 
       }); 
     } 
     await this.snsClient.send( 
       new PublishCommand({ 
         TopicArn: this.topicArn, 
         Message: message, 
         ...(groupId 
           ? { 
               MessageGroupId: groupId, 
 } 
          : \{ \}),
         ...(deduplicationId 
           ? { 
               MessageDeduplicationId: deduplicationId, 
 } 
          : \{ \}),
         ...(choices 
           ? { 
                MessageAttributes: { 
                  tone: { 
                    DataType: "String.Array", 
                    StringValue: JSON.stringify(choices), 
\qquad \qquad \text{ }
```

```
 }, 
 } 
           : \{ \}),
       }), 
     ); 
     const publishAnother = await this.prompter.confirm({ 
       message: MESSAGES.publishAnother, 
     }); 
     if (publishAnother) { 
       await this.publishMessages(); 
     } 
  } 
  async receiveAndDeleteMessages() { 
     for (const queue of this.queues) { 
       const { Messages } = await this.sqsClient.send( 
         new ReceiveMessageCommand({ 
           QueueUrl: queue.queueUrl, 
         }), 
       ); 
       if (Messages) { 
         await this.logger.log( 
           MESSAGES.messagesReceivedNotice.replace( 
              "${QUEUE_NAME}", 
              queue.queueName, 
           ), 
         ); 
         console.log(Messages); 
         await this.sqsClient.send( 
           new DeleteMessageBatchCommand({ 
              QueueUrl: queue.queueUrl, 
              Entries: Messages.map((message) => ({ 
                Id: message.MessageId, 
                ReceiptHandle: message.ReceiptHandle, 
              })), 
           }), 
         ); 
       } else { 
         await this.logger.log( 
           MESSAGES.noMessagesReceivedNotice.replace(
```

```
 "${QUEUE_NAME}", 
            queue.queueName, 
          ), 
       ); 
     } 
   } 
   const deleteAndPoll = await this.prompter.confirm({ 
     message: MESSAGES.deleteAndPollConfirmation, 
   }); 
   if (deleteAndPoll) { 
     await this.receiveAndDeleteMessages(); 
   } 
 } 
 async destroyResources() { 
   for (const subscriptionArn of this.subscriptionArns) { 
     await this.snsClient.send( 
       new UnsubscribeCommand({ SubscriptionArn: subscriptionArn }), 
     ); 
   } 
   for (const queue of this.queues) { 
     await this.sqsClient.send( 
      new DeleteQueueCommand({ QueueUrl: queue.queueUrl }),
     ); 
   } 
   if (this.topicArn) { 
     await this.snsClient.send( 
       new DeleteTopicCommand({ TopicArn: this.topicArn }), 
     ); 
   } 
 } 
 async start() { 
   console.clear(); 
   try { 
     this.logger.logSeparator(MESSAGES.headerWelcome); 
     await this.welcome(); 
     this.logger.logSeparator(MESSAGES.headerFifo); 
     await this.confirmFifo();
```

```
 this.logger.logSeparator(MESSAGES.headerCreateTopic); 
     await this.createTopic(); 
     this.logger.logSeparator(MESSAGES.headerCreateQueues); 
     await this.createQueues(); 
     this.logger.logSeparator(MESSAGES.headerAttachPolicy); 
     await this.attachQueueIamPolicies(); 
     this.logger.logSeparator(MESSAGES.headerSubscribeQueues); 
     await this.subscribeQueuesToTopic(); 
     this.logger.logSeparator(MESSAGES.headerPublishMessage); 
     await this.publishMessages(); 
     this.logger.logSeparator(MESSAGES.headerReceiveMessages); 
     await this.receiveAndDeleteMessages(); 
   } catch (err) { 
     console.error(err); 
   } finally { 
     await this.destroyResources(); 
   } 
 }
```
- 如需 API 詳細資訊,請參閱《AWS SDK for JavaScript API 參考》中的下列主題。
	- [CreateQueue](https://docs.aws.amazon.com/AWSJavaScriptSDK/v3/latest/client/sqs/command/CreateQueueCommand)

}

- [CreateTopic](https://docs.aws.amazon.com/AWSJavaScriptSDK/v3/latest/client/sns/command/CreateTopicCommand)
- [DeleteMessageBatch](https://docs.aws.amazon.com/AWSJavaScriptSDK/v3/latest/client/sqs/command/DeleteMessageBatchCommand)
- [DeleteQueue](https://docs.aws.amazon.com/AWSJavaScriptSDK/v3/latest/client/sqs/command/DeleteQueueCommand)
- [DeleteTopic](https://docs.aws.amazon.com/AWSJavaScriptSDK/v3/latest/client/sns/command/DeleteTopicCommand)
- [GetQueueAttributes](https://docs.aws.amazon.com/AWSJavaScriptSDK/v3/latest/client/sqs/command/GetQueueAttributesCommand)
- [發布](https://docs.aws.amazon.com/AWSJavaScriptSDK/v3/latest/client/sns/command/PublishCommand)
- [ReceiveMessage](https://docs.aws.amazon.com/AWSJavaScriptSDK/v3/latest/client/sqs/command/ReceiveMessageCommand)
- [SetQueueAttributes](https://docs.aws.amazon.com/AWSJavaScriptSDK/v3/latest/client/sqs/command/SetQueueAttributesCommand)
- [Subscribe](https://docs.aws.amazon.com/AWSJavaScriptSDK/v3/latest/client/sns/command/SubscribeCommand)
- [Unsubscribe](https://docs.aws.amazon.com/AWSJavaScriptSDK/v3/latest/client/sns/command/UnsubscribeCommand)

# 無伺服器範例

使用 Amazon SNS 觸發條件調用 Lambda 函數

下列程式碼範例示範如何實作 Lambda 函數,該函數會接收來自 SNS 主題的訊息而觸發的事件。函數 會從事件參數擷取訊息,並記錄每一則訊息的內容。

適用於 JavaScript (v3) 的開發套件

#### **a**) Note

還有更多關於 GitHub。尋找完整範例,並了解如何在[無伺服器範例儲](https://github.com/aws-samples/serverless-snippets/blob/main/integration-sns-to-lambda)存庫中設定和執行。

透過使 Lambda JavaScript.

```
// Copyright Amazon.com, Inc. or its affiliates. All Rights Reserved.
// SPDX-License-Identifier: Apache-2.0
exports.handler = async (event, context) => { 
   for (const record of event.Records) { 
     await processMessageAsync(record); 
   } 
   console.info("done");
};
async function processMessageAsync(record) { 
   try { 
     const message = JSON.stringify(record.Sns.Message); 
     console.log(`Processed message ${message}`); 
     await Promise.resolve(1); //Placeholder for actual async work 
   } catch (err) { 
     console.error("An error occurred"); 
     throw err; 
   }
}
```
#### 透過使 Lambda TypeScript.

```
// Copyright Amazon.com, Inc. or its affiliates. All Rights Reserved.
// SPDX-License-Identifier: Apache-2.0
```

```
import { SNSEvent, Context, SNSHandler, SNSEventRecord } from "aws-lambda";
export const functionHandler: SNSHandler = async ( 
   event: SNSEvent, 
   context: Context
): Promise<void> => { 
   for (const record of event.Records) { 
     await processMessageAsync(record); 
   } 
   console.info("done");
};
async function processMessageAsync(record: SNSEventRecord): Promise<any> { 
   try { 
     const message: string = JSON.stringify(record.Sns.Message); 
     console.log(`Processed message ${message}`); 
     await Promise.resolve(1); //Placeholder for actual async work 
   } catch (err) { 
     console.error("An error occurred"); 
     throw err; 
   }
}
```
# 使用 SDK 的 Amazon SQS 示例 JavaScript (v3)

下列程式碼範例說明如何透過使用 AWS SDK for JavaScript (v3) 搭配 Amazon SQS 來執行動作和實 作常見案例。

Actions 是大型程式的程式碼摘錄,必須在內容中執行。雖然動作會告訴您如何呼叫個別服務函數,但 您可以在其相關情境和跨服務範例中查看內容中的動作。

Scenarios (案例) 是向您展示如何呼叫相同服務中的多個函數來完成特定任務的程式碼範例。

每個範例都包含一個連結 GitHub,您可以在其中找到如何在內容中設定和執行程式碼的指示。

開始使用

你好 Amazon SQS

下列程式碼範例說明如何開始使用 Amazon SQS。

# 適用於 JavaScript (v3) 的開發套件

### **a** Note

還有更多關於 GitHub。尋找完整範例,並了解如何在[AWS 設定和執行程式碼範例儲存庫](https://github.com/awsdocs/aws-doc-sdk-examples/tree/main/javascriptv3/example_code/sqs#code-examples)。

初始化 Amazon SQS 用戶端和列出佇列。

```
import { SQSClient, paginateListQueues } from "@aws-sdk/client-sqs";
export const helloSqs = async () => { 
 // The configuration object (\hat{a}) is required. If the region and credentials
  // are omitted, the SDK uses your local configuration if it exists. 
 const client = new SQSClient({});
  // You can also use `ListQueuesCommand`, but to use that command you must 
  // handle the pagination yourself. You can do that by sending the 
  `ListQueuesCommand` 
  // with the `NextToken` parameter from the previous request. 
   const paginatedQueues = paginateListQueues({ client }, {}); 
   const queues = []; 
  for await (const page of paginatedQueues) { 
     if (page.QueueUrls?.length) { 
       queues.push(...page.QueueUrls); 
     } 
   } 
  const suffix = queues.length === 1 ? " " : "s"; console.log( 
     `Hello, Amazon SQS! You have ${queues.length} queue${suffix} in your account.`, 
  ); 
 console.log(queues.map((t) => ` * f(t) ).join("\n"));
};
```
• 如需 API 詳細資訊,請參閱 AWS SDK for JavaScript API 參[考ListQueues中](https://docs.aws.amazon.com/AWSJavaScriptSDK/v3/latest/client/sqs/command/ListQueuesCommand)的。

# 主題

- [動作](#page-278-0)
- [案例](#page-279-0)
- [無伺服器範例](#page-445-0)

# 動作

# **ChangeMessageVisibility**

下列程式碼範例會示範如何使用ChangeMessageVisibility。

# 適用於 JavaScript (v3) 的開發套件

# **a** Note

還有更多關於 GitHub。尋找完整範例,並了解如何在[AWS 設定和執行程式碼範例儲存庫](https://github.com/awsdocs/aws-doc-sdk-examples/tree/main/javascriptv3/example_code/sqs#code-examples)。

接收 Amazon SQS 訊息並變更其逾時可見性。

```
import { 
   ReceiveMessageCommand, 
   ChangeMessageVisibilityCommand, 
   SQSClient,
} from "@aws-sdk/client-sqs";
const client = new SQSClient(\{\});
const SQS_QUEUE_URL = "queue_url";
const receiveMessage = (queueUrl) => 
   client.send( 
     new ReceiveMessageCommand({ 
       AttributeNames: ["SentTimestamp"], 
       MaxNumberOfMessages: 1, 
       MessageAttributeNames: ["All"], 
       QueueUrl: queueUrl, 
       WaitTimeSeconds: 1, 
     }), 
   );
export const main = async (queueUrl = SQS_QUEUE_URL) => {
   const { Messages } = await receiveMessage(queueUrl);
```

```
 const response = await client.send( 
     new ChangeMessageVisibilityCommand({ 
       QueueUrl: queueUrl, 
       ReceiptHandle: Messages[0].ReceiptHandle, 
       VisibilityTimeout: 20, 
     }), 
   ); 
   console.log(response); 
   return response;
};
```
• 如需 API 詳細資訊,請參閱 AWS SDK for JavaScript API 參[考ChangeMessageVisibility](https://docs.aws.amazon.com/AWSJavaScriptSDK/v3/latest/client/sqs/command/ChangeMessageVisibilityCommand)中的。

適用於 JavaScript (v2) 的開發套件

**a** Note

還有更多關於 GitHub。尋找完整範例,並了解如何在[AWS 設定和執行程式碼範例儲存庫](https://github.com/awsdocs/aws-doc-sdk-examples/tree/main/javascript/example_code/sqs#code-examples)。

接收 Amazon SQS 訊息並變更其逾時可見性。

```
// Load the AWS SDK for Node.js
var AWS = require("aws-sdk");
// Set the region to us-west-2
AWS.config.update({ region: "us-west-2" });
// Create the SQS service object
var sqs = new AWS.SQS({ apiVersion: "2012-11-05" });
var queueURL = "https://sqs.REGION.amazonaws.com/ACCOUNT-ID/QUEUE-NAME";
var params = \{ AttributeNames: ["SentTimestamp"], 
  MaxNumberOfMessages: 1, 
  MessageAttributeNames: ["All"], 
   QueueUrl: queueURL,
};
sqs.receiveMessage(params, function (err, data) { 
   if (err) {
```

```
 console.log("Receive Error", err); 
   } else { 
     // Make sure we have a message 
     if (data.Messages != null) { 
       var visibilityParams = { 
         QueueUrl: queueURL, 
         ReceiptHandle: data.Messages[0].ReceiptHandle, 
         VisibilityTimeout: 20, // 20 second timeout 
       }; 
       sqs.changeMessageVisibility(visibilityParams, function (err, data) { 
         if (err) { 
            console.log("Delete Error", err); 
         } else { 
            console.log("Timeout Changed", data); 
         } 
       }); 
     } else { 
       console.log("No messages to change"); 
     } 
   }
});
```
• 如需詳細資訊,請參閱[《AWS SDK for JavaScript 開發人員指南》](https://docs.aws.amazon.com/sdk-for-javascript/v2/developer-guide/sqs-examples-managing-visibility-timeout.html#sqs-examples-managing-visibility-timeout-setting)。

• 如需 API 詳細資訊,請參閱 AWS SDK for JavaScript API 參[考ChangeMessageVisibility](https://docs.aws.amazon.com/goto/AWSJavaScriptSDK/sqs-2012-11-05/ChangeMessageVisibility)中的。

#### **CreateQueue**

下列程式碼範例會示範如何使用CreateQueue。

適用於 JavaScript (v3) 的開發套件

#### **a**) Note

還有更多關於 GitHub。尋找完整範例,並了解如何在[AWS 設定和執行程式碼範例儲存庫](https://github.com/awsdocs/aws-doc-sdk-examples/tree/main/javascriptv3/example_code/sqs#code-examples)。

### 建立 Amazon SQS 標準佇列。

```
import { CreateQueueCommand, SQSClient } from "@aws-sdk/client-sqs";
```

```
const client = new SQSClient({});
```
```
const SQS_QUEUE_NAME = "test-queue";
export const main = async (sqsQueueName = SOS QUEUE NAME) => {
   const command = new CreateQueueCommand({ 
     QueueName: sqsQueueName, 
     Attributes: { 
       DelaySeconds: "60", 
       MessageRetentionPeriod: "86400", 
     }, 
   }); 
   const response = await client.send(command); 
   console.log(response); 
   return response;
};
```
建立具有長輪詢的 Amazon SQS 佇列。

```
import { CreateQueueCommand, SQSClient } from "@aws-sdk/client-sqs";
const client = new SQSClient(\{\});
const SQS_QUEUE_NAME = "queue_name";
export const main = async (queueName = SQS_QUEUE_NAME) => { 
   const response = await client.send( 
     new CreateQueueCommand({ 
       QueueName: queueName, 
       Attributes: { 
        // When the wait time for the ReceiveMessage API action is greater than 0,
         // long polling is in effect. The maximum long polling wait time is 20 
         // seconds. Long polling helps reduce the cost of using Amazon SQS by, 
         // eliminating the number of empty responses and false empty responses. 
         // https://docs.aws.amazon.com/AWSSimpleQueueService/latest/
SQSDeveloperGuide/sqs-short-and-long-polling.html 
         ReceiveMessageWaitTimeSeconds: "20", 
       }, 
     }), 
   ); 
   console.log(response); 
  return response;
};
```
• 如需 API 詳細資訊,請參閱 AWS SDK for JavaScript API 參[考CreateQueue](https://docs.aws.amazon.com/AWSJavaScriptSDK/v3/latest/client/sqs/command/CreateQueueCommand)中的。

## 適用於 JavaScript (v2) 的開發套件

# **a** Note

還有更多關於 GitHub。尋找完整範例,並了解如何在[AWS 設定和執行程式碼範例儲存庫](https://github.com/awsdocs/aws-doc-sdk-examples/tree/main/javascript/example_code/sqs#code-examples)。

建立 Amazon SQS 標準佇列。

```
// Load the AWS SDK for Node.js
var AWS = require("aws-sdk");
// Set the region
AWS.config.update({ region: "REGION" });
// Create an SQS service object
var sqs = new AWS.SQS({ apiVersion: "2012-11-05" });
var params = \{ QueueName: "SQS_QUEUE_NAME", 
   Attributes: { 
     DelaySeconds: "60", 
     MessageRetentionPeriod: "86400", 
   },
};
sqs.createQueue(params, function (err, data) { 
   if (err) { 
     console.log("Error", err); 
   } else { 
     console.log("Success", data.QueueUrl); 
   }
});
```
建立一個等待訊息到達的 Amazon SQS 佇列。

```
// Load the AWS SDK for Node.js
var AWS = require("aws-sdk");
// Set the region
AWS.config.update({ region: "REGION" });
```

```
// Create the SQS service object
var sqs = new AWS.SQS({ apiVersion: "2012-11-05" });
var params = \{ QueueName: "SQS_QUEUE_NAME", 
   Attributes: { 
     ReceiveMessageWaitTimeSeconds: "20", 
   },
};
sqs.createQueue(params, function (err, data) { 
   if (err) { 
     console.log("Error", err); 
   } else { 
     console.log("Success", data.QueueUrl); 
   }
});
```
- 如需詳細資訊,請參閱[《AWS SDK for JavaScript 開發人員指南》](https://docs.aws.amazon.com/sdk-for-javascript/v2/developer-guide/sqs-examples-using-queues.html#sqs-examples-using-queues-create-queue)。
- 如需 API 詳細資訊,請參閱 AWS SDK for JavaScript API 參[考CreateQueue](https://docs.aws.amazon.com/goto/AWSJavaScriptSDK/sqs-2012-11-05/CreateQueue)中的。

#### **DeleteMessage**

下列程式碼範例會示範如何使用DeleteMessage。

適用於 JavaScript (v3) 的開發套件

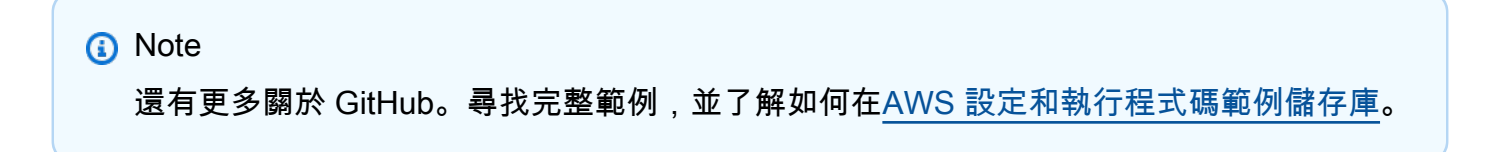

# 接收和刪除 Amazon SQS 訊息。

```
import { 
   ReceiveMessageCommand, 
   DeleteMessageCommand, 
  SQSClient, 
   DeleteMessageBatchCommand,
} from "@aws-sdk/client-sqs";
```

```
const client = new SQSClient(\{\});
const SQS_QUEUE_URL = "queue_url";
const receiveMessage = (queueUrl) => 
   client.send( 
     new ReceiveMessageCommand({ 
       AttributeNames: ["SentTimestamp"], 
       MaxNumberOfMessages: 10, 
       MessageAttributeNames: ["All"], 
       QueueUrl: queueUrl, 
       WaitTimeSeconds: 20, 
       VisibilityTimeout: 20, 
     }), 
   );
export const main = async (queueUrl = SQS_QUEUE_URL) => {
   const { Messages } = await receiveMessage(queueUrl); 
   if (!Messages) { 
     return; 
   } 
  if (Messages.length == 1) {
     console.log(Messages[0].Body); 
     await client.send( 
       new DeleteMessageCommand({ 
         QueueUrl: queueUrl, 
         ReceiptHandle: Messages[0].ReceiptHandle, 
       }), 
     ); 
   } else { 
     await client.send( 
       new DeleteMessageBatchCommand({ 
         QueueUrl: queueUrl, 
         Entries: Messages.map((message) => ({ 
            Id: message.MessageId, 
           ReceiptHandle: message.ReceiptHandle, 
         })), 
       }), 
     ); 
   }
};
```
• 如需 API 詳細資訊,請參閱 AWS SDK for JavaScript API 參[考DeleteMessage](https://docs.aws.amazon.com/AWSJavaScriptSDK/v3/latest/client/sqs/command/DeleteMessageCommand)中的。

適用於 JavaScript (v2) 的開發套件

# **a** Note

還有更多關於 GitHub。尋找完整範例,並了解如何在[AWS 設定和執行程式碼範例儲存庫](https://github.com/awsdocs/aws-doc-sdk-examples/tree/main/javascript/example_code/sqs#code-examples)。

接收和刪除 Amazon SQS 訊息。

```
// Load the AWS SDK for Node.js
var AWS = require("aws-sdk");
// Set the region
AWS.config.update({ region: "REGION" });
// Create an SQS service object
var sqs = new AWS.SQS({ apiVersion: "2012-11-05" });
var queueURL = "SQS_QUEUE_URL";
var params = \{ AttributeNames: ["SentTimestamp"], 
   MaxNumberOfMessages: 10, 
   MessageAttributeNames: ["All"], 
   QueueUrl: queueURL, 
  VisibilityTimeout: 20, 
  WaitTimeSeconds: 0,
};
sqs.receiveMessage(params, function (err, data) { 
   if (err) { 
     console.log("Receive Error", err); 
   } else if (data.Messages) { 
     var deleteParams = { 
       QueueUrl: queueURL, 
       ReceiptHandle: data.Messages[0].ReceiptHandle, 
     }; 
     sqs.deleteMessage(deleteParams, function (err, data) { 
       if (err) { 
         console.log("Delete Error", err);
```

```
 } else { 
           console.log("Message Deleted", data); 
        } 
     }); 
   }
});
```
- 如需詳細資訊,請參閱[《AWS SDK for JavaScript 開發人員指南》](https://docs.aws.amazon.com/sdk-for-javascript/v2/developer-guide/sqs-examples-send-receive-messages.html#sqs-examples-send-receive-messages-receiving)。
- 如需 API 詳細資訊,請參閱 AWS SDK for JavaScript API 參[考DeleteMessage](https://docs.aws.amazon.com/goto/AWSJavaScriptSDK/sqs-2012-11-05/DeleteMessage)中的。

# **DeleteMessageBatch**

下列程式碼範例會示範如何使用DeleteMessageBatch。

適用於 JavaScript (v3) 的開發套件

```
a Note
```
還有更多關於 GitHub。尋找完整範例,並了解如何在[AWS 設定和執行程式碼範例儲存庫](https://github.com/awsdocs/aws-doc-sdk-examples/tree/main/javascriptv3/example_code/sqs#code-examples)。

```
import { 
   ReceiveMessageCommand, 
   DeleteMessageCommand, 
   SQSClient, 
   DeleteMessageBatchCommand,
} from "@aws-sdk/client-sqs";
const client = new SQSClient({});
const SQS_QUEUE_URL = "queue_url";
const receiveMessage = (queueUrl) => 
   client.send( 
     new ReceiveMessageCommand({ 
       AttributeNames: ["SentTimestamp"], 
       MaxNumberOfMessages: 10, 
       MessageAttributeNames: ["All"], 
       QueueUrl: queueUrl, 
       WaitTimeSeconds: 20, 
       VisibilityTimeout: 20,
```

```
 }), 
   );
export const main = async (queueUrl = SQS_QUEUE_URL) => { 
   const { Messages } = await receiveMessage(queueUrl); 
   if (!Messages) { 
     return; 
   } 
   if (Messages.length === 1) { 
     console.log(Messages[0].Body); 
     await client.send( 
       new DeleteMessageCommand({ 
          QueueUrl: queueUrl, 
          ReceiptHandle: Messages[0].ReceiptHandle, 
       }), 
     ); 
   } else { 
     await client.send( 
       new DeleteMessageBatchCommand({ 
          QueueUrl: queueUrl, 
          Entries: Messages.map((message) => ({ 
            Id: message.MessageId, 
            ReceiptHandle: message.ReceiptHandle, 
         })), 
       }), 
     ); 
   }
};
```
• 如需 API 詳細資訊,請參閱 AWS SDK for JavaScript API 參[考DeleteMessageBatch](https://docs.aws.amazon.com/AWSJavaScriptSDK/v3/latest/client/sqs/command/DeleteMessageBatchCommand)中的。

# **DeleteQueue**

下列程式碼範例會示範如何使用DeleteQueue。

#### 適用於 JavaScript (v3) 的開發套件

# **a**) Note

還有更多關於 GitHub。尋找完整範例,並了解如何在[AWS 設定和執行程式碼範例儲存庫](https://github.com/awsdocs/aws-doc-sdk-examples/tree/main/javascriptv3/example_code/sqs#code-examples)。

```
刪除 Amazon SQS 佇列。
```

```
import { DeleteQueueCommand, SQSClient } from "@aws-sdk/client-sqs";
const client = new SQSClient({});
const SQS_QUEUE_URL = "test-queue-url";
export const main = async (queueUrl = SQS_QUEUE_URL) => {
  const command = new DeleteQueueCommand({ QueueUrl: queueUrl });
  const response = await client.send(command); 
  console.log(response); 
  return response;
};
```
• 如需詳細資訊,請參閱[《AWS SDK for JavaScript 開發人員指南》](https://docs.aws.amazon.com/sdk-for-javascript/v3/developer-guide/sqs-examples-using-queues.html#sqs-examples-using-queues-delete-queue)。

• 如需 API 詳細資訊,請參閱 AWS SDK for JavaScript API 參[考DeleteQueue中](https://docs.aws.amazon.com/AWSJavaScriptSDK/v3/latest/client/sqs/command/DeleteQueueCommand)的。

適用於 JavaScript (v2) 的開發套件

```
a Note
 還有更多關於 GitHub。尋找完整範例,並了解如何在AWS 設定和執行程式碼範例儲存庫。
```
刪除 Amazon SQS 佇列。

```
// Load the AWS SDK for Node.js
var AWS = require("aws-sdk");
// Set the region
AWS.config.update({ region: "REGION" });
// Create an SQS service object
var sqs = new AWS.SQS({ apiVersion: "2012-11-05" });
```

```
var params = {
   QueueUrl: "SQS_QUEUE_URL",
};
sqs.deleteQueue(params, function (err, data) { 
   if (err) { 
     console.log("Error", err); 
   } else { 
     console.log("Success", data); 
   }
});
```
- 如需詳細資訊,請參閱[《AWS SDK for JavaScript 開發人員指南》](https://docs.aws.amazon.com/sdk-for-javascript/v2/developer-guide/sqs-examples-using-queues.html#sqs-examples-using-queues-delete-queue)。
- 如需 API 詳細資訊,請參閱 AWS SDK for JavaScript API 參[考DeleteQueue中](https://docs.aws.amazon.com/goto/AWSJavaScriptSDK/sqs-2012-11-05/DeleteQueue)的。

#### **GetQueueAttributes**

下列程式碼範例會示範如何使用GetQueueAttributes。

適用於 JavaScript (v3) 的開發套件

#### **a** Note

還有更多關於 GitHub。尋找完整範例,並了解如何在[AWS 設定和執行程式碼範例儲存庫](https://github.com/awsdocs/aws-doc-sdk-examples/tree/main/javascriptv3/example_code/sqs#code-examples)。

```
import { GetQueueAttributesCommand, SQSClient } from "@aws-sdk/client-sqs";
const client = new SQSClient({});
const SQS_QUEUE_URL = "queue-url";
export const getQueueAttributes = async (queueUrl = SQS_QUEUE_URL) => { 
   const command = new GetQueueAttributesCommand({ 
     QueueUrl: queueUrl, 
    AttributeNames: ["DelaySeconds"], 
  }); 
   const response = await client.send(command); 
   console.log(response);
```

```
 // { 
  // '$metadata': { 
  // httpStatusCode: 200, 
  // requestId: '747a1192-c334-5682-a508-4cd5e8dc4e79', 
  // extendedRequestId: undefined, 
  // cfId: undefined, 
  // attempts: 1, 
  // totalRetryDelay: 0 
 // },
  // Attributes: { DelaySeconds: '1' } 
  // } 
  return response;
};
```
• 如需 API 詳細資訊,請參閱 AWS SDK for JavaScript API 參[考GetQueueAttributes](https://docs.aws.amazon.com/AWSJavaScriptSDK/v3/latest/client/sqs/command/GetQueueAttributesCommand)中的。

# **GetQueueUrl**

下列程式碼範例會示範如何使用GetQueueUrl。

適用於 JavaScript (v3) 的開發套件

#### **a** Note

還有更多關於 GitHub。尋找完整範例,並了解如何在[AWS 設定和執行程式碼範例儲存庫](https://github.com/awsdocs/aws-doc-sdk-examples/tree/main/javascriptv3/example_code/sqs#code-examples)。

取得 Amazon SQS 佇列的網址。

```
import { GetQueueUrlCommand, SQSClient } from "@aws-sdk/client-sqs";
const client = new SQSClient(\{\});
const SQS_QUEUE_NAME = "test-queue";
export const main = async (queueName = SQS_QUEUE_NAME) => { 
   const command = new GetQueueUrlCommand({ QueueName: queueName }); 
   const response = await client.send(command); 
  console.log(response); 
   return response;
};
```
• 如需 API 詳細資訊,請參閱 AWS SDK for JavaScript API 參[考GetQueueUrl中](https://docs.aws.amazon.com/AWSJavaScriptSDK/v3/latest/client/sqs/command/GetQueueUrlCommand)的。

適用於 JavaScript (v2) 的開發套件

#### **a** Note

還有更多關於 GitHub。尋找完整範例,並了解如何在[AWS 設定和執行程式碼範例儲存庫](https://github.com/awsdocs/aws-doc-sdk-examples/tree/main/javascript/example_code/sqs#code-examples)。

取得 Amazon SQS 佇列的網址。

```
// Load the AWS SDK for Node.js
var AWS = require("aws-sdk");
// Set the region
AWS.config.update({ region: "REGION" });
// Create an SQS service object
var sqs = new AWS.SQS({ apiVersion: "2012-11-05" });
var params = \{ QueueName: "SQS_QUEUE_NAME",
};
sqs.getQueueUrl(params, function (err, data) { 
   if (err) { 
    console.log("Error", err); 
  } else { 
     console.log("Success", data.QueueUrl); 
   }
});
```
- 如需詳細資訊,請參閱[《AWS SDK for JavaScript 開發人員指南》](https://docs.aws.amazon.com/sdk-for-javascript/v2/developer-guide/sqs-examples-using-queues.html#sqs-examples-using-queues-get-queue-url)。
- 如需 API 詳細資訊,請參閱 AWS SDK for JavaScript API 參[考GetQueueUrl中](https://docs.aws.amazon.com/goto/AWSJavaScriptSDK/sqs-2012-11-05/GetQueueUrl)的。

# **ListQueues**

下列程式碼範例會示範如何使用ListQueues。

#### 適用於 JavaScript (v3) 的開發套件

#### **a** Note

還有更多關於 GitHub。尋找完整範例,並了解如何在[AWS 設定和執行程式碼範例儲存庫](https://github.com/awsdocs/aws-doc-sdk-examples/tree/main/javascriptv3/example_code/sqs#code-examples)。

```
列出您的 Amazon SQS 隊列。
```

```
import { paginateListQueues, SQSClient } from "@aws-sdk/client-sqs";
const client = new SQSClient({});
export const main = async () => {
  const paginatedListQueues = paginateListQueues({ client }, {});
  /** @type {string[]} */ 
  const urls = [];
  for await (const page of paginatedListQueues) { 
     const nextUrls = page.QueueUrls?.filter((qurl) => !!qurl) || []; 
     urls.push(...nextUrls); 
     urls.forEach((url) => console.log(url)); 
  } 
  return urls;
};
```
• 如需詳細資訊,請參閱[《AWS SDK for JavaScript 開發人員指南》](https://docs.aws.amazon.com/sdk-for-javascript/v3/developer-guide/sqs-examples-using-queues.html#sqs-examples-using-queues-listing-queues)。

• 如需 API 詳細資訊,請參閱 AWS SDK for JavaScript API 參[考ListQueues中](https://docs.aws.amazon.com/AWSJavaScriptSDK/v3/latest/client/sqs/command/ListQueuesCommand)的。

適用於 JavaScript (v2) 的開發套件

#### **a** Note

還有更多關於 GitHub。尋找完整範例,並了解如何在[AWS 設定和執行程式碼範例儲存庫](https://github.com/awsdocs/aws-doc-sdk-examples/tree/main/javascript/example_code/sqs#code-examples)。

列出您的 Amazon SQS 隊列。

```
// Load the AWS SDK for Node.js
var AWS = require("aws-sdk");
```

```
// Set the region
AWS.config.update({ region: "REGION" });
// Create an SQS service object
var sqs = new AWS.SQS({ apiVersion: "2012-11-05" });
var params = \{\};
sqs.listQueues(params, function (err, data) { 
   if (err) { 
     console.log("Error", err); 
   } else { 
     console.log("Success", data.QueueUrls); 
   }
});
```
- 如需詳細資訊,請參閱[《AWS SDK for JavaScript 開發人員指南》](https://docs.aws.amazon.com/sdk-for-javascript/v2/developer-guide/sqs-examples-using-queues.html#sqs-examples-using-queues-listing-queues)。
- 如需 API 詳細資訊,請參閱 AWS SDK for JavaScript API 參[考ListQueues中](https://docs.aws.amazon.com/goto/AWSJavaScriptSDK/sqs-2012-11-05/ListQueues)的。

#### **ReceiveMessage**

下列程式碼範例會示範如何使用ReceiveMessage。

適用於 JavaScript (v3) 的開發套件

**a** Note

還有更多關於 GitHub。尋找完整範例,並了解如何在[AWS 設定和執行程式碼範例儲存庫](https://github.com/awsdocs/aws-doc-sdk-examples/tree/main/javascriptv3/example_code/sqs#code-examples)。

從 Amazon SQS 隊列接收消息。

```
import { 
   ReceiveMessageCommand, 
   DeleteMessageCommand, 
   SQSClient, 
   DeleteMessageBatchCommand,
} from "@aws-sdk/client-sqs";
const client = new SQSClient({});
const SQS_QUEUE_URL = "queue_url";
```

```
const receiveMessage = (queueUrl) => 
   client.send( 
     new ReceiveMessageCommand({ 
       AttributeNames: ["SentTimestamp"], 
       MaxNumberOfMessages: 10, 
       MessageAttributeNames: ["All"], 
       QueueUrl: queueUrl, 
       WaitTimeSeconds: 20, 
       VisibilityTimeout: 20, 
     }), 
   );
export const main = async (queueUrl = SQS_QUEUE_URL) => {
   const { Messages } = await receiveMessage(queueUrl); 
   if (!Messages) { 
     return; 
   } 
   if (Messages.length === 1) { 
     console.log(Messages[0].Body); 
     await client.send( 
       new DeleteMessageCommand({ 
         QueueUrl: queueUrl, 
         ReceiptHandle: Messages[0].ReceiptHandle, 
       }), 
     ); 
   } else { 
     await client.send( 
       new DeleteMessageBatchCommand({ 
         QueueUrl: queueUrl, 
         Entries: Messages.map((message) => ({ 
            Id: message.MessageId, 
            ReceiptHandle: message.ReceiptHandle, 
         })), 
       }), 
     ); 
   }
};
```
使用長輪詢支援接收來自 Amazon SQS 佇列的訊息。

```
import { ReceiveMessageCommand, SQSClient } from "@aws-sdk/client-sqs";
const client = new SOSClient({} \{ \});
const SQS_QUEUE_URL = "queue-url";
export const main = async (queueUrl = SQS_QUEUE_URL) => {
   const command = new ReceiveMessageCommand({ 
     AttributeNames: ["SentTimestamp"], 
     MaxNumberOfMessages: 1, 
     MessageAttributeNames: ["All"], 
     QueueUrl: queueUrl, 
    // The duration (in seconds) for which the call waits for a message 
    // to arrive in the queue before returning. If a message is available,
    // the call returns sooner than WaitTimeSeconds. If no messages are 
    // available and the wait time expires, the call returns successfully 
    // with an empty list of messages. 
     // https://docs.aws.amazon.com/AWSSimpleQueueService/latest/APIReference/
API_ReceiveMessage.html#API_ReceiveMessage_RequestSyntax 
     WaitTimeSeconds: 20, 
  }); 
   const response = await client.send(command); 
  console.log(response); 
  return response;
};
```
• 如需 API 詳細資訊,請參閱 AWS SDK for JavaScript API 參[考ReceiveMessage](https://docs.aws.amazon.com/AWSJavaScriptSDK/v3/latest/client/sqs/command/ReceiveMessageCommand)中的。

適用於 JavaScript (v2) 的開發套件

#### **a** Note

還有更多關於 GitHub。尋找完整範例,並了解如何在[AWS 設定和執行程式碼範例儲存庫](https://github.com/awsdocs/aws-doc-sdk-examples/tree/main/javascript/example_code/sqs#code-examples)。

使用長輪詢支援接收來自 Amazon SQS 佇列的訊息。

```
// Load the AWS SDK for Node.js
var AWS = require("aws-sdk");
// Set the region
AWS.config.update({ region: "REGION" });
```

```
// Create the SQS service object
var sqs = new AWS.SQS({ apiVersion: "2012-11-05" });
var queueURL = "SQS_QUEUE_URL";
var params = { 
   AttributeNames: ["SentTimestamp"], 
   MaxNumberOfMessages: 1, 
   MessageAttributeNames: ["All"], 
   QueueUrl: queueURL, 
  WaitTimeSeconds: 20,
};
sqs.receiveMessage(params, function (err, data) { 
   if (err) { 
    console.log("Error", err); 
   } else { 
     console.log("Success", data); 
   }
});
```
• 如需 API 詳細資訊,請參閱 AWS SDK for JavaScript API 參[考ReceiveMessage](https://docs.aws.amazon.com/goto/AWSJavaScriptSDK/sqs-2012-11-05/ReceiveMessage)中的。

### **SendMessage**

下列程式碼範例會示範如何使用SendMessage。

適用於 JavaScript (v3) 的開發套件

#### **a** Note

還有更多關於 GitHub。尋找完整範例,並了解如何在[AWS 設定和執行程式碼範例儲存庫](https://github.com/awsdocs/aws-doc-sdk-examples/tree/main/javascriptv3/example_code/sqs#code-examples)。

# 將訊息傳送至 Amazon SQS 佇列。

```
import { SendMessageCommand, SQSClient } from "@aws-sdk/client-sqs";
```

```
const client = new SQSClient({});
const SQS_QUEUE_URL = "queue_url";
export const main = async (sqsQueueUrl = SQS_QUEUE_URL) => { 
   const command = new SendMessageCommand({ 
     QueueUrl: sqsQueueUrl, 
     DelaySeconds: 10, 
     MessageAttributes: { 
       Title: { 
         DataType: "String", 
         StringValue: "The Whistler", 
       }, 
       Author: { 
         DataType: "String", 
         StringValue: "John Grisham", 
       }, 
       WeeksOn: { 
         DataType: "Number", 
         StringValue: "6", 
       }, 
     }, 
     MessageBody: 
       "Information about current NY Times fiction bestseller for week of 
  12/11/2016.", 
   }); 
   const response = await client.send(command); 
   console.log(response); 
   return response;
};
```
• 如需 API 詳細資訊,請參閱 AWS SDK for JavaScript API 參[考SendMessage中](https://docs.aws.amazon.com/AWSJavaScriptSDK/v3/latest/client/sqs/command/SendMessageCommand)的。

適用於 JavaScript (v2) 的開發套件

#### **a** Note

還有更多關於 GitHub。尋找完整範例,並了解如何在[AWS 設定和執行程式碼範例儲存庫](https://github.com/awsdocs/aws-doc-sdk-examples/tree/main/javascript/example_code/sqs#code-examples)。

將訊息傳送至 Amazon SQS 佇列。

```
// Load the AWS SDK for Node.js
var AWS = require("aws-sdk");
// Set the region
AWS.config.update({ region: "REGION" });
// Create an SQS service object
var sqs = new AWS.SQS({ apiVersion: "2012-11-05" });
var params = { 
   // Remove DelaySeconds parameter and value for FIFO queues 
   DelaySeconds: 10, 
   MessageAttributes: { 
     Title: { 
       DataType: "String", 
       StringValue: "The Whistler", 
     }, 
     Author: { 
       DataType: "String", 
       StringValue: "John Grisham", 
     }, 
     WeeksOn: { 
       DataType: "Number", 
       StringValue: "6", 
     }, 
   }, 
   MessageBody: 
     "Information about current NY Times fiction bestseller for week of 12/11/2016.", 
   // MessageDeduplicationId: "TheWhistler", // Required for FIFO queues 
   // MessageGroupId: "Group1", // Required for FIFO queues 
   QueueUrl: "SQS_QUEUE_URL",
};
sqs.sendMessage(params, function (err, data) { 
   if (err) { 
     console.log("Error", err); 
   } else { 
     console.log("Success", data.MessageId); 
   }
});
```
• 如需 API 詳細資訊,請參閱 AWS SDK for JavaScript API 參[考SendMessage中](https://docs.aws.amazon.com/goto/AWSJavaScriptSDK/sqs-2012-11-05/SendMessage)的。

# **SetQueueAttributes**

下列程式碼範例會示範如何使用SetQueueAttributes。

# 適用於 JavaScript (v3) 的開發套件

# **a** Note

還有更多關於 GitHub。尋找完整範例,並了解如何在[AWS 設定和執行程式碼範例儲存庫](https://github.com/awsdocs/aws-doc-sdk-examples/tree/main/javascriptv3/example_code/sqs#code-examples)。

```
import { SetQueueAttributesCommand, SQSClient } from "@aws-sdk/client-sqs";
const client = new SQSClient({});
const SQS_QUEUE_URL = "queue-url";
export const main = async (queueUrl = SQS_QUEUE_URL) => {
   const command = new SetQueueAttributesCommand({ 
     QueueUrl: queueUrl, 
    Attributes: { 
       DelaySeconds: "1", 
    }, 
  }); 
   const response = await client.send(command); 
  console.log(response); 
  return response;
};
```
將 Amazon SQS 佇列設定為使用長輪詢。

```
import { SetQueueAttributesCommand, SQSClient } from "@aws-sdk/client-sqs";
const client = new SQSClient({});
const SQS_QUEUE_URL = "queue_url";
export const main = async (queueUrl = SQS_QUEUE_URL) => {
   const command = new SetQueueAttributesCommand({ 
     Attributes: { 
       ReceiveMessageWaitTimeSeconds: "20", 
     },
```

```
 QueueUrl: queueUrl, 
   }); 
   const response = await client.send(command); 
   console.log(response); 
   return response;
};
```
設定無效信件佇列。

```
import { SetQueueAttributesCommand, SQSClient } from "@aws-sdk/client-sqs";
const client = new SQSClient({});
const SQS_QUEUE_URL = "queue_url";
const DEAD_LETTER_QUEUE_ARN = "dead_letter_queue_arn";
export const main = async ( 
   queueUrl = SQS_QUEUE_URL, 
   deadLetterQueueArn = DEAD_LETTER_QUEUE_ARN,
) => {
   const command = new SetQueueAttributesCommand({ 
     Attributes: { 
       RedrivePolicy: JSON.stringify({ 
         // Amazon SQS supports dead-letter queues (DLQ), which other 
         // queues (source queues) can target for messages that can't 
         // be processed (consumed) successfully. 
         // https://docs.aws.amazon.com/AWSSimpleQueueService/latest/
SQSDeveloperGuide/sqs-dead-letter-queues.html 
         deadLetterTargetArn: deadLetterQueueArn, 
         maxReceiveCount: "10", 
       }), 
     }, 
     QueueUrl: queueUrl, 
  }); 
   const response = await client.send(command); 
   console.log(response); 
  return response;
};
```
• 如需 API 詳細資訊,請參閱 AWS SDK for JavaScript API 參[考SetQueueAttributes中](https://docs.aws.amazon.com/AWSJavaScriptSDK/v3/latest/client/sqs/command/SetQueueAttributesCommand)的。

# 案例

將訊息發佈至佇列

以下程式碼範例顯示做法:

- 建立主題 (FIFO 或非 FIFO)。
- 為主題訂閱多個佇列,並提供套用篩選條件的選擇。
- 發佈訊息至主題。
- 輪詢佇列以獲取收到的訊息。

適用於 JavaScript (v3) 的開發套件

# **a** Note

還有更多關於 GitHub。尋找完整範例,並了解如何在[AWS 設定和執行程式碼範例儲存庫](https://github.com/awsdocs/aws-doc-sdk-examples/tree/main/javascriptv3/example_code/cross-services/wkflw-topics-queues#code-examples)。

# 這是此工作流程的進入點。

```
import { SNSClient } from "@aws-sdk/client-sns";
import { SQSClient } from "@aws-sdk/client-sqs";
import { TopicsQueuesWkflw } from "./TopicsQueuesWkflw.js";
import { Prompter } from "@aws-doc-sdk-examples/lib/prompter.js";
import { SlowLogger } from "@aws-doc-sdk-examples/lib/slow-logger.js";
export const startSnsWorkflow = () => { 
   const noLoggerDelay = process.argv.find((arg) => arg === "--no-logger-delay"); 
  const snsClient = new SNSClient(\{\});
  const sqsClient = new SQSClient({});
   const prompter = new Prompter(); 
   const logger = noLoggerDelay ? console : new SlowLogger(25); 
   const wkflw = new TopicsQueuesWkflw(snsClient, sqsClient, prompter, logger); 
  wkflw.start();
};
```
# 先前的程式碼提供了必要的相依性並啟動工作流程。下一節包含範例的大量內容。

```
const toneChoices = [ 
   { name: "cheerful", value: "cheerful" }, 
   { name: "funny", value: "funny" }, 
   { name: "serious", value: "serious" }, 
   { name: "sincere", value: "sincere" },
];
export class TopicsQueuesWkflw { 
   // SNS topic is configured as First-In-First-Out 
   isFifo = true; 
   // Automatic content-based deduplication is enabled. 
   autoDedup = false; 
   snsClient; 
   sqsClient; 
   topicName; 
   topicArn; 
   subscriptionArns = []; 
   /** 
    * @type {{ queueName: string, queueArn: string, queueUrl: string, policy?: 
  string }[]} 
    */ 
  queues = [];
   prompter; 
   /** 
    * @param {import('@aws-sdk/client-sns').SNSClient} snsClient 
    * @param {import('@aws-sdk/client-sqs').SQSClient} sqsClient 
    * @param {import('../../libs/prompter.js').Prompter} prompter 
    * @param {import('../../libs/logger.js').Logger} logger 
    */ 
   constructor(snsClient, sqsClient, prompter, logger) { 
     this.snsClient = snsClient; 
     this.sqsClient = sqsClient; 
     this.prompter = prompter; 
     this.logger = logger; 
   } 
   async welcome() { 
     await this.logger.log(MESSAGES.description);
```
}

```
 async confirmFifo() { 
   await this.logger.log(MESSAGES.snsFifoDescription); 
   this.isFifo = await this.prompter.confirm({ 
     message: MESSAGES.snsFifoPrompt, 
   }); 
   if (this.isFifo) { 
     this.logger.logSeparator(MESSAGES.headerDedup); 
     await this.logger.log(MESSAGES.deduplicationNotice); 
     await this.logger.log(MESSAGES.deduplicationDescription); 
     this.autoDedup = await this.prompter.confirm({ 
       message: MESSAGES.deduplicationPrompt, 
     }); 
   } 
 } 
 async createTopic() { 
   await this.logger.log(MESSAGES.creatingTopics); 
   this.topicName = await this.prompter.input({ 
     message: MESSAGES.topicNamePrompt, 
   }); 
   if (this.isFifo) { 
     this.topicName += ".fifo"; 
     this.logger.logSeparator(MESSAGES.headerFifoNaming); 
     await this.logger.log(MESSAGES.appendFifoNotice); 
   } 
   const response = await this.snsClient.send( 
     new CreateTopicCommand({ 
       Name: this.topicName, 
       Attributes: { 
         FifoTopic: this.isFifo ? "true" : "false", 
         ...(this.autoDedup ? { ContentBasedDeduplication: "true" } : {}), 
       }, 
     }), 
   ); 
   this.topicArn = response.TopicArn; 
   await this.logger.log( 
     MESSAGES.topicCreatedNotice 
       .replace("${TOPIC_NAME}", this.topicName)
```

```
 .replace("${TOPIC_ARN}", this.topicArn), 
   ); 
 } 
 async createQueues() { 
   await this.logger.log(MESSAGES.createQueuesNotice); 
   // Increase this number to add more queues. 
   let maxQueues = 2; 
  for (let i = 0; i < max0ueues; i++) {
     await this.logger.log(MESSAGES.queueCount.replace("${COUNT}", i + 1)); 
     let queueName = await this.prompter.input({ 
       message: MESSAGES.queueNamePrompt.replace( 
         "${EXAMPLE_NAME}", 
         i === 0 ? "good-news" : "bad-news", 
       ), 
     }); 
     if (this.isFifo) { 
       queueName += ".fifo"; 
       await this.logger.log(MESSAGES.appendFifoNotice); 
     } 
     const response = await this.sqsClient.send( 
       new CreateQueueCommand({ 
         QueueName: queueName, 
         Attributes: { ...(this.isFifo ? { FifoQueue: "true" } : {}) }, 
       }), 
     ); 
     const { Attributes } = await this.sqsClient.send( 
       new GetQueueAttributesCommand({ 
         QueueUrl: response.QueueUrl, 
         AttributeNames: ["QueueArn"], 
       }), 
     ); 
     this.queues.push({ 
       queueName, 
       queueArn: Attributes.QueueArn, 
       queueUrl: response.QueueUrl, 
     }); 
     await this.logger.log(
```

```
 MESSAGES.queueCreatedNotice 
            .replace("${QUEUE_NAME}", queueName) 
            .replace("${QUEUE_URL}", response.QueueUrl) 
            .replace("${QUEUE_ARN}", Attributes.QueueArn), 
       ); 
     } 
   } 
   async attachQueueIamPolicies() { 
     for (const [index, queue] of this.queues.entries()) { 
       const policy = JSON.stringify( 
         { 
           Statement: \Gamma\{\hspace{.1cm} \} Effect: "Allow", 
                Principal: { 
                   Service: "sns.amazonaws.com", 
                }, 
                Action: "sqs:SendMessage", 
                Resource: queue.queueArn, 
                Condition: { 
                  ArnEquals: { 
                     "aws:SourceArn": this.topicArn, 
                  }, 
                }, 
              }, 
            ], 
         }, 
         null, 
         2, 
       ); 
      if (index !=\infty) {
         this.logger.logSeparator(); 
       } 
       await this.logger.log(MESSAGES.attachPolicyNotice); 
       console.log(policy); 
       const addPolicy = await this.prompter.confirm({ 
         message: MESSAGES.addPolicyConfirmation.replace( 
            "${QUEUE_NAME}", 
            queue.queueName, 
         ), 
       });
```

```
 if (addPolicy) { 
       await this.sqsClient.send( 
          new SetQueueAttributesCommand({ 
            QueueUrl: queue.queueUrl, 
            Attributes: { 
              Policy: policy, 
            }, 
          }), 
        ); 
       queue.policy = policy; 
     } else { 
       await this.logger.log( 
          MESSAGES.policyNotAttachedNotice.replace( 
            "${QUEUE_NAME}", 
            queue.queueName, 
          ), 
       ); 
     } 
   } 
 } 
 async subscribeQueuesToTopic() { 
   for (const [index, queue] of this.queues.entries()) { 
     /** 
       * @type {import('@aws-sdk/client-sns').SubscribeCommandInput} 
      */ 
     const subscribeParams = { 
       TopicArn: this.topicArn, 
       Protocol: "sqs", 
       Endpoint: queue.queueArn, 
     }; 
    let tones = [];
     if (this.isFifo) { 
      if (index === \emptyset) {
         await this.logger.log(MESSAGES.fifoFilterNotice);
       } 
       tones = await this.prompter.checkbox({ 
          message: MESSAGES.fifoFilterSelect.replace( 
            "${QUEUE_NAME}", 
            queue.queueName, 
          ), 
          choices: toneChoices,
```

```
 }); 
       if (tones.length) { 
         subscribeParams.Attributes = { 
           FilterPolicyScope: "MessageAttributes", 
           FilterPolicy: JSON.stringify({ 
              tone: tones, 
           }), 
         }; 
       } 
     } 
     const { SubscriptionArn } = await this.snsClient.send( 
       new SubscribeCommand(subscribeParams), 
     ); 
     this.subscriptionArns.push(SubscriptionArn); 
     await this.logger.log( 
       MESSAGES.queueSubscribedNotice 
          .replace("${QUEUE_NAME}", queue.queueName) 
         .replace("${TOPIC_NAME}", this.topicName) 
         .replace("${TONES}", tones.length ? tones.join(", ") : "none"), 
     ); 
   } 
 async publishMessages() { 
  const message = await this.prompter.input(\{ message: MESSAGES.publishMessagePrompt, 
   }); 
   let groupId, deduplicationId, choices; 
   if (this.isFifo) { 
     await this.logger.log(MESSAGES.groupIdNotice); 
     groupId = await this.prompter.input({ 
       message: MESSAGES.groupIdPrompt, 
     }); 
     if (this.autoDedup === false) { 
       await this.logger.log(MESSAGES.deduplicationIdNotice); 
       deduplicationId = await this.prompter.input({ 
         message: MESSAGES.deduplicationIdPrompt,
```
}

```
 }); 
       } 
       choices = await this.prompter.checkbox({ 
         message: MESSAGES.messageAttributesPrompt, 
         choices: toneChoices, 
       }); 
     } 
     await this.snsClient.send( 
       new PublishCommand({ 
         TopicArn: this.topicArn, 
         Message: message, 
          ...(groupId 
           ? { 
                MessageGroupId: groupId, 
 } 
            : {}), 
          ...(deduplicationId 
           ? { 
                MessageDeduplicationId: deduplicationId, 
 } 
           : \{ \}),
          ...(choices 
           ? { 
                MessageAttributes: { 
                  tone: { 
                     DataType: "String.Array", 
                     StringValue: JSON.stringify(choices), 
                  }, 
                }, 
              } 
            : {}), 
       }), 
     ); 
     const publishAnother = await this.prompter.confirm({ 
       message: MESSAGES.publishAnother, 
     }); 
     if (publishAnother) { 
       await this.publishMessages(); 
     } 
  }
```

```
 async receiveAndDeleteMessages() { 
   for (const queue of this.queues) { 
     const { Messages } = await this.sqsClient.send( 
       new ReceiveMessageCommand({ 
         QueueUrl: queue.queueUrl,
       }), 
     ); 
     if (Messages) { 
       await this.logger.log( 
         MESSAGES.messagesReceivedNotice.replace( 
            "${QUEUE_NAME}", 
            queue.queueName, 
          ), 
       ); 
       console.log(Messages); 
       await this.sqsClient.send( 
          new DeleteMessageBatchCommand({ 
            QueueUrl: queue.queueUrl, 
            Entries: Messages.map((message) => ({ 
              Id: message.MessageId, 
              ReceiptHandle: message.ReceiptHandle, 
            })), 
         }), 
       ); 
     } else { 
       await this.logger.log( 
         MESSAGES.noMessagesReceivedNotice.replace( 
            "${QUEUE_NAME}", 
            queue.queueName, 
          ), 
       ); 
     } 
   } 
   const deleteAndPoll = await this.prompter.confirm({ 
     message: MESSAGES.deleteAndPollConfirmation, 
   }); 
   if (deleteAndPoll) { 
     await this.receiveAndDeleteMessages(); 
   }
```
}

```
 async destroyResources() { 
   for (const subscriptionArn of this.subscriptionArns) { 
     await this.snsClient.send( 
       new UnsubscribeCommand({ SubscriptionArn: subscriptionArn }), 
     ); 
   } 
   for (const queue of this.queues) { 
     await this.sqsClient.send( 
      new DeleteQueueCommand({ QueueUrl: queue.queueUrl }),
     ); 
   } 
   if (this.topicArn) { 
     await this.snsClient.send( 
       new DeleteTopicCommand({ TopicArn: this.topicArn }), 
     ); 
   } 
 } 
 async start() { 
   console.clear(); 
  try { 
     this.logger.logSeparator(MESSAGES.headerWelcome); 
     await this.welcome(); 
     this.logger.logSeparator(MESSAGES.headerFifo); 
     await this.confirmFifo(); 
     this.logger.logSeparator(MESSAGES.headerCreateTopic); 
     await this.createTopic(); 
     this.logger.logSeparator(MESSAGES.headerCreateQueues); 
     await this.createQueues(); 
     this.logger.logSeparator(MESSAGES.headerAttachPolicy); 
     await this.attachQueueIamPolicies(); 
     this.logger.logSeparator(MESSAGES.headerSubscribeQueues); 
     await this.subscribeQueuesToTopic(); 
     this.logger.logSeparator(MESSAGES.headerPublishMessage); 
     await this.publishMessages(); 
     this.logger.logSeparator(MESSAGES.headerReceiveMessages); 
     await this.receiveAndDeleteMessages(); 
   } catch (err) { 
     console.error(err);
```

```
 } finally { 
        await this.destroyResources(); 
     } 
   }
}
```
- 如需 API 詳細資訊,請參閱《AWS SDK for JavaScript API 參考》中的下列主題。
	- [CreateQueue](https://docs.aws.amazon.com/AWSJavaScriptSDK/v3/latest/client/sqs/command/CreateQueueCommand)
	- [CreateTopic](https://docs.aws.amazon.com/AWSJavaScriptSDK/v3/latest/client/sns/command/CreateTopicCommand)
	- [DeleteMessageBatch](https://docs.aws.amazon.com/AWSJavaScriptSDK/v3/latest/client/sqs/command/DeleteMessageBatchCommand)
	- [DeleteQueue](https://docs.aws.amazon.com/AWSJavaScriptSDK/v3/latest/client/sqs/command/DeleteQueueCommand)
	- [DeleteTopic](https://docs.aws.amazon.com/AWSJavaScriptSDK/v3/latest/client/sns/command/DeleteTopicCommand)
	- [GetQueueAttributes](https://docs.aws.amazon.com/AWSJavaScriptSDK/v3/latest/client/sqs/command/GetQueueAttributesCommand)
	- [發布](https://docs.aws.amazon.com/AWSJavaScriptSDK/v3/latest/client/sns/command/PublishCommand)
	- [ReceiveMessage](https://docs.aws.amazon.com/AWSJavaScriptSDK/v3/latest/client/sqs/command/ReceiveMessageCommand)
	- [SetQueueAttributes](https://docs.aws.amazon.com/AWSJavaScriptSDK/v3/latest/client/sqs/command/SetQueueAttributesCommand)
	- [Subscribe](https://docs.aws.amazon.com/AWSJavaScriptSDK/v3/latest/client/sns/command/SubscribeCommand)
	- [Unsubscribe](https://docs.aws.amazon.com/AWSJavaScriptSDK/v3/latest/client/sns/command/UnsubscribeCommand)

# 無伺服器範例

使用 Amazon SQS 觸發條件調用 Lambda 函數

下列程式碼範例示範如何實作 Lambda 函數,該函數會接收由 SQS 佇列接收訊息觸發的事件。函數會 從事件參數擷取訊息,並記錄每一則訊息的內容。

適用於 JavaScript (v3) 的開發套件

# **a** Note

還有更多關於 GitHub。尋找完整範例,並了解如何在[無伺服器範例儲](https://github.com/aws-samples/serverless-snippets/blob/main/integration-sqs-to-lambda)存庫中設定和執行。

使用 SQS 事件與 Lambda 用 JavaScript.

// Copyright Amazon.com, Inc. or its affiliates. All Rights Reserved.

```
// SPDX-License-Identifier: Apache-2.0
exports.handler = async (event, context) => {
   for (const message of event.Records) { 
     await processMessageAsync(message); 
   } 
   console.info("done");
};
async function processMessageAsync(message) { 
   try { 
     console.log(`Processed message ${message.body}`); 
     // TODO: Do interesting work based on the new message 
     await Promise.resolve(1); //Placeholder for actual async work 
   } catch (err) { 
     console.error("An error occurred"); 
     throw err; 
   }
}
```
使用 SQS 事件與 Lambda 用 TypeScript.

```
// Copyright Amazon.com, Inc. or its affiliates. All Rights Reserved.
// SPDX-License-Identifier: Apache-2.0
import { SQSEvent, Context, SQSHandler, SQSRecord } from "aws-lambda";
export const functionHandler: SQSHandler = async ( 
   event: SQSEvent, 
   context: Context
): Promise<void> => { 
   for (const message of event.Records) { 
     await processMessageAsync(message); 
   } 
   console.info("done");
};
async function processMessageAsync(message: SQSRecord): Promise<any> { 
   try { 
     console.log(`Processed message ${message.body}`); 
     // TODO: Do interesting work based on the new message 
     await Promise.resolve(1); //Placeholder for actual async work 
   } catch (err) { 
     console.error("An error occurred");
```

```
 throw err; 
   }
}
```
使用 Amazon SQS 觸發條件報告 Lambda 函數的批次項目失敗

下列程式碼範例示範如何針對接收來自 SQS 佇列之事件的 Lambda 函數實作部分批次回應。此函數會 在回應中報告批次項目失敗,指示 Lambda 稍後重試這些訊息。

適用於 JavaScript (v3) 的開發套件

**a** Note 還有更多關於 GitHub。尋找完整範例,並了解如何在[無伺服器範例儲](https://github.com/aws-samples/serverless-snippets/tree/main/lambda-function-sqs-report-batch-item-failures)存庫中設定和執行。

使用 JavaScript Lambda 報告 SQS 批次項目失敗

```
// Copyright Amazon.com, Inc. or its affiliates. All Rights Reserved.
// SPDX-License-Identifier: Apache-2.0
export const handler = async (event, context) => { 
     const batchItemFailures = []; 
     for (const record of event.Records) { 
         try { 
             await processMessageAsync(record, context); 
         } catch (error) { 
             batchItemFailures.push({ itemIdentifier: record.messageId }); 
         } 
     } 
     return { batchItemFailures };
};
async function processMessageAsync(record, context) { 
     if (record.body && record.body.includes("error")) { 
         throw new Error("There is an error in the SQS Message."); 
     } 
     console.log(`Processed message: ${record.body}`);
}
```
使用 TypeScript Lambda 報告 SQS 批次項目失敗

```
// Copyright Amazon.com, Inc. or its affiliates. All Rights Reserved.
// SPDX-License-Identifier: Apache-2.0
import { SQSEvent, SQSBatchResponse, Context, SQSBatchItemFailure, SQSRecord } from 
  'aws-lambda';
export const handler = async (event: SQSEvent, context: Context): 
  Promise<SQSBatchResponse> => { 
     const batchItemFailures: SQSBatchItemFailure[] = []; 
     for (const record of event.Records) { 
         try { 
             await processMessageAsync(record); 
         } catch (error) { 
             batchItemFailures.push({ itemIdentifier: record.messageId }); 
         } 
     } 
     return {batchItemFailures: batchItemFailures};
};
async function processMessageAsync(record: SQSRecord): Promise<void> { 
     if (record.body && record.body.includes("error")) { 
         throw new Error('There is an error in the SQS Message.'); 
     } 
     console.log(`Processed message ${record.body}`);
}
```
# 使用 SDK 的 Step Functions 示例 JavaScript (v3)

下列程式碼範例會示範如何使用 AWS SDK for JavaScript (v3) 搭配 Step Functions 來執行動作及實作 常見案例。

Actions 是大型程式的程式碼摘錄,必須在內容中執行。雖然動作會告訴您如何呼叫個別服務函數,但 您可以在其相關情境和跨服務範例中查看內容中的動作。

Scenarios (案例) 是向您展示如何呼叫相同服務中的多個函數來完成特定任務的程式碼範例。

每個範例都包含一個連結 GitHub,您可以在其中找到如何在內容中設定和執行程式碼的指示。

# 主題

• [動作](#page-278-0)

# 動作

# **StartExecution**

下列程式碼範例會示範如何使用StartExecution。

適用於 JavaScript (v3) 的開發套件

# **a** Note

還有更多關於 GitHub。尋找完整範例,並了解如何在[AWS 設定和執行程式碼範例儲存庫](https://github.com/awsdocs/aws-doc-sdk-examples/tree/main/javascriptv3/example_code/sfn#code-examples)。

```
// Copyright Amazon.com, Inc. or its affiliates. All Rights Reserved. 
// SPDX-License-Identifier: Apache-2.0
import { SFNClient, StartExecutionCommand } from "@aws-sdk/client-sfn";
/** 
  * @param {{ sfnClient: SFNClient, stateMachineArn: string }} config 
  */
export async function startExecution({ sfnClient, stateMachineArn }) { 
   const response = await sfnClient.send( 
     new StartExecutionCommand({ 
       stateMachineArn, 
     }), 
   ); 
   console.log(response); 
   // Example response: 
   // { 
   // '$metadata': { 
   // httpStatusCode: 200, 
   // requestId: '202a9309-c16a-454b-adeb-c4d19afe3bf2', 
   // extendedRequestId: undefined, 
   // cfId: undefined, 
   // attempts: 1, 
   // totalRetryDelay: 0 
  // },
```

```
 // executionArn: 'arn:aws:states:us-
east-1:000000000000:execution:MyStateMachine:aaaaaaaa-f787-49fb-a20c-1b61c64eafe6', 
   // startDate: 2024-01-04T15:54:08.362Z 
   // } 
  return response;
}
// Call function if run directly
import { fileURLToPath } from "url";
if (process.argv[1] === fileURLToPath(import.meta.url)) { 
  startExecution({ sfnClient: new SFNClient({}), stateMachineArn: "ARN" });
}
```
• 如需 API 詳細資訊,請參閱 AWS SDK for JavaScript API 參[考StartExecution](https://docs.aws.amazon.com/AWSJavaScriptSDK/v3/latest/client/sfn/command/StartExecutionCommand)中的。

AWS STS 使用 SDK 的示例 JavaScript (v3)

下列程式碼範例說明如何使用 AWS SDK for JavaScript (v3) 搭配使用來執行動作及實作常見案例 AWS STS。

Actions 是大型程式的程式碼摘錄,必須在內容中執行。雖然動作會告訴您如何呼叫個別服務函數,但 您可以在其相關情境和跨服務範例中查看內容中的動作。

Scenarios (案例) 是向您展示如何呼叫相同服務中的多個函數來完成特定任務的程式碼範例。

每個範例都包含一個連結 GitHub,您可以在其中找到如何在內容中設定和執行程式碼的指示。

#### 主題

• [動作](#page-278-0)

動作

# **AssumeRole**

下列程式碼範例會示範如何使用AssumeRole。
## 適用於 JavaScript (v3) 的開發套件

#### **a** Note

還有更多關於 GitHub。尋找完整範例,並了解如何在[AWS 設定和執行程式碼範例儲存庫](https://github.com/awsdocs/aws-doc-sdk-examples/tree/main/javascriptv3/example_code/sts#code-examples)。

#### 建立用戶端。

```
import { STSClient } from "@aws-sdk/client-sts";
// Set the AWS Region.
const REGION = "us-east-1";
// Create an AWS STS service client object.
export const client = new STSClient({ region: REGION });
```
擔任 IAM 角色。

```
import { AssumeRoleCommand } from "@aws-sdk/client-sts";
import { client } from "../libs/client.js";
export const main = async () => {
  try { 
    // Returns a set of temporary security credentials that you can use to 
     // access Amazon Web Services resources that you might not normally 
     // have access to. 
     const command = new AssumeRoleCommand({ 
       // The Amazon Resource Name (ARN) of the role to assume. 
       RoleArn: "ROLE_ARN", 
       // An identifier for the assumed role session. 
       RoleSessionName: "session1", 
       // The duration, in seconds, of the role session. The value specified 
       // can range from 900 seconds (15 minutes) up to the maximum session 
       // duration set for the role. 
       DurationSeconds: 900, 
     }); 
     const response = await client.send(command); 
     console.log(response); 
   } catch (err) { 
     console.error(err); 
   }
```
};

• 如需 API 詳細資訊,請參閱 AWS SDK for JavaScript API 參[考AssumeRole](https://docs.aws.amazon.com/AWSJavaScriptSDK/v3/latest/client/sts/command/AssumeRoleCommand)中的。

適用於 JavaScript (v2) 的開發套件

## **a** Note

```
// Load the AWS SDK for Node.js
const AWS = require("aws-sdk");
// Set the region
AWS.config.update({ region: "REGION" });
var roleToAssume = { 
   RoleArn: "arn:aws:iam::123456789012:role/RoleName", 
   RoleSessionName: "session1", 
   DurationSeconds: 900,
};
var roleCreds;
// Create the STS service object
var sts = new AWS.STS({ apiVersion: "2011-06-15" });
//Assume Role
sts.assumeRole(roleToAssume, function (err, data) { 
   if (err) console.log(err, err.stack); 
   else { 
     roleCreds = { 
       accessKeyId: data.Credentials.AccessKeyId, 
       secretAccessKey: data.Credentials.SecretAccessKey, 
       sessionToken: data.Credentials.SessionToken, 
     }; 
     stsGetCallerIdentity(roleCreds); 
   }
});
//Get Arn of current identity
function stsGetCallerIdentity(creds) { 
   var stsParams = { credentials: creds };
```

```
 // Create STS service object 
  var sts = new AWS.STS(stsParams);
   sts.getCallerIdentity({}, function (err, data) { 
     if (err) { 
       console.log(err, err.stack); 
     } else { 
       console.log(data.Arn); 
     } 
   });
}
```
• 如需 API 詳細資訊,請參閱 AWS SDK for JavaScript API 參[考AssumeRole](https://docs.aws.amazon.com/goto/AWSJavaScriptSDK/sts-2011-06-15/AssumeRole)中的。

## AWS Support 使用 SDK 的示例 JavaScript (v3)

下列程式碼範例說明如何使用 AWS SDK for JavaScript (v3) 搭配使用來執行動作及實作常見案例 AWS Support。

Actions 是大型程式的程式碼摘錄,必須在內容中執行。雖然動作會告訴您如何呼叫個別服務函數,但 您可以在其相關情境和跨服務範例中查看內容中的動作。

Scenarios (案例) 是向您展示如何呼叫相同服務中的多個函數來完成特定任務的程式碼範例。

每個範例都包含一個連結 GitHub,您可以在其中找到如何在內容中設定和執行程式碼的指示。

開始使用

你好 AWS Support

下列程式碼範例示範如何開始使用 AWS Support。

適用於 JavaScript (v3) 的開發套件

## **a** Note

還有更多關於 GitHub。尋找完整範例,並了解如何在[AWS 設定和執行程式碼範例儲存庫](https://github.com/awsdocs/aws-doc-sdk-examples/tree/main/javascriptv3/example_code/support#code-examples)。

呼叫 `main()` 來執行這個範例。

```
import { 
   DescribeServicesCommand, 
   SupportClient,
} from "@aws-sdk/client-support";
// Change the value of 'region' to your preferred AWS Region.
const client = new SupportClient({ region: "us-east-1" });
const getServiceCount = async () => { 
   try { 
     const { services } = await client.send(new DescribeServicesCommand({})); 
     return services.length; 
   } catch (err) { 
     if (err.name === "SubscriptionRequiredException") { 
       throw new Error( 
         "You must be subscribed to the AWS Support plan to use this feature.", 
       ); 
     } else { 
       throw err; 
     } 
   }
};
export const main = async () => {
   try { 
     const count = await getServiceCount(); 
     console.log(`Hello, AWS Support! There are ${count} services available.`); 
   } catch (err) { 
     console.error("Failed to get service count: ", err.message); 
   }
};
```
• 如需 API 詳細資訊,請參閱 AWS SDK for JavaScript API 參[考DescribeServices](https://docs.aws.amazon.com/AWSJavaScriptSDK/v3/latest/client/support/command/DescribeServicesCommand)中的。

## 主題

- [動作](#page-278-0)
- [案例](#page-279-0)

## 動作

## **AddAttachmentsToSet**

下列程式碼範例會示範如何使用AddAttachmentsToSet。

```
適用於 JavaScript (v3) 的開發套件
```
#### **a** Note

```
import { AddAttachmentsToSetCommand } from "@aws-sdk/client-support";
import { client } from "../libs/client.js";
export const main = async () => {
   try { 
     // Create a new attachment set or add attachments to an existing set. 
     // Provide an 'attachmentSetId' value to add attachments to an existing set. 
     // Use AddCommunicationToCase or CreateCase to associate an attachment set with 
  a support case. 
     const response = await client.send( 
       new AddAttachmentsToSetCommand({ 
         // You can add up to three attachments per set. The size limit is 5 MB per 
  attachment. 
         attachments: [ 
\overline{\mathcal{L}} fileName: "example.txt", 
              data: new TextEncoder().encode("some example text"), 
           }, 
         ], 
       }), 
     ); 
     // Use this ID in AddCommunicationToCase or CreateCase. 
     console.log(response.attachmentSetId); 
     return response; 
   } catch (err) { 
     console.error(err); 
   }
};
```
• 如需 API 詳細資訊,請參閱 AWS SDK for JavaScript API 參[考AddAttachmentsToSet](https://docs.aws.amazon.com/AWSJavaScriptSDK/v3/latest/client/support/command/AddAttachmentsToSetCommand)中的。

## **AddCommunicationToCase**

下列程式碼範例會示範如何使用AddCommunicationToCase。

適用於 JavaScript (v3) 的開發套件

#### **a** Note

```
import { AddCommunicationToCaseCommand } from "@aws-sdk/client-support";
import { client } from "../libs/client.js";
export const main = async () => {
   let attachmentSetId; 
   try { 
     // Add a communication to a case. 
     const response = await client.send( 
       new AddCommunicationToCaseCommand({ 
         communicationBody: "Adding an attachment.", 
         // Set value to an existing support case id. 
         caseId: "CASE_ID", 
         // Optional. Set value to an existing attachment set id to add attachments 
  to the case. 
         attachmentSetId, 
       }), 
     ); 
     console.log(response); 
     return response; 
   } catch (err) { 
     console.error(err); 
   }
};
```
• 如需 API 詳細資訊,請參閱 AWS SDK for JavaScript API 參[考AddCommunicationToCase中](https://docs.aws.amazon.com/AWSJavaScriptSDK/v3/latest/client/support/command/AddCommunicationToCaseCommand) 的。

## **CreateCase**

下列程式碼範例會示範如何使用CreateCase。

適用於 JavaScript (v3) 的開發套件

## **a** Note

```
import { CreateCaseCommand } from "@aws-sdk/client-support";
import { client } from "../libs/client.js";
export const main = async () => {
   try { 
     // Create a new case and log the case id. 
     // Important: This creates a real support case in your account. 
     const response = await client.send( 
       new CreateCaseCommand({ 
         // The subject line of the case. 
         subject: "IGNORE: Test case", 
         // Use DescribeServices to find available service codes for each service. 
         serviceCode: "service-quicksight-end-user", 
         // Use DescribeSecurityLevels to find available severity codes for your 
  support plan. 
         severityCode: "low", 
         // Use DescribeServices to find available category codes for each service. 
         categoryCode: "end-user-support", 
         // The main description of the support case. 
         communicationBody: "This is a test. Please ignore.", 
       }), 
     ); 
     console.log(response.caseId); 
     return response; 
   } catch (err) { 
     console.error(err); 
   }
```
};

• 如需 API 詳細資訊,請參閱 AWS SDK for JavaScript API 參[考CreateCase](https://docs.aws.amazon.com/AWSJavaScriptSDK/v3/latest/client/support/command/CreateCaseCommand)中的。

### **DescribeAttachment**

下列程式碼範例會示範如何使用DescribeAttachment。

適用於 JavaScript (v3) 的開發套件

### **a** Note

還有更多關於 GitHub。尋找完整範例,並了解如何在[AWS 設定和執行程式碼範例儲存庫](https://github.com/awsdocs/aws-doc-sdk-examples/tree/main/javascriptv3/example_code/support#code-examples)。

```
import { DescribeAttachmentCommand } from "@aws-sdk/client-support";
import { client } from "../libs/client.js";
export const main = async () => {
   try { 
     // Get the metadata and content of an attachment. 
     const response = await client.send( 
       new DescribeAttachmentCommand({ 
         // Set value to an existing attachment id. 
         // Use DescribeCommunications or DescribeCases to find an attachment id. 
         attachmentId: "ATTACHMENT_ID", 
       }), 
     ); 
     console.log(response.attachment?.fileName); 
     return response; 
   } catch (err) { 
     console.error(err); 
   }
};
```
• 如需 API 詳細資訊,請參閱 AWS SDK for JavaScript API 參[考DescribeAttachment](https://docs.aws.amazon.com/AWSJavaScriptSDK/v3/latest/client/support/command/DescribeAttachmentCommand)中的。

## **DescribeCases**

下列程式碼範例會示範如何使用DescribeCases。

適用於 JavaScript (v3) 的開發套件

## **a** Note

還有更多關於 GitHub。尋找完整範例,並了解如何在[AWS 設定和執行程式碼範例儲存庫](https://github.com/awsdocs/aws-doc-sdk-examples/tree/main/javascriptv3/example_code/support#code-examples)。

```
import { DescribeCasesCommand } from "@aws-sdk/client-support";
import { client } from "../libs/client.js";
export const main = async () => {
  try { 
     // Get all of the unresolved cases in your account. 
    // Filter or expand results by providing parameters to the DescribeCasesCommand. 
  Refer 
     // to the TypeScript definition and the API doc for more information on possible 
  parameters. 
     // https://docs.aws.amazon.com/AWSJavaScriptSDK/v3/latest/clients/client-
support/interfaces/describecasescommandinput.html 
     const response = await client.send(new DescribeCasesCommand({})); 
     const caseIds = response.cases.map((supportCase) => supportCase.caseId); 
     console.log(caseIds); 
     return response; 
   } catch (err) { 
     console.error(err); 
   }
};
```
• 如需 API 詳細資訊,請參閱 AWS SDK for JavaScript API 參[考DescribeCases](https://docs.aws.amazon.com/AWSJavaScriptSDK/v3/latest/client/support/command/DescribeCasesCommand)中的。

## **DescribeCommunications**

下列程式碼範例會示範如何使用DescribeCommunications。

## 適用於 JavaScript (v3) 的開發套件

## **a** Note

還有更多關於 GitHub。尋找完整範例,並了解如何在[AWS 設定和執行程式碼範例儲存庫](https://github.com/awsdocs/aws-doc-sdk-examples/tree/main/javascriptv3/example_code/support#code-examples)。

```
import { DescribeCommunicationsCommand } from "@aws-sdk/client-support";
import { client } from "../libs/client.js";
export const main = async () => {
  try { 
     // Get all communications for the support case. 
    // Filter results by providing parameters to the DescribeCommunicationsCommand. 
  Refer 
     // to the TypeScript definition and the API doc for more information on possible 
  parameters. 
     // https://docs.aws.amazon.com/AWSJavaScriptSDK/v3/latest/clients/client-
support/interfaces/describecommunicationscommandinput.html 
     const response = await client.send( 
       new DescribeCommunicationsCommand({ 
         // Set value to an existing case id. 
         caseId: "CASE_ID", 
       }), 
     ); 
     const text = response.communications.map((item) => item.body).join("\n"); 
     console.log(text); 
     return response; 
   } catch (err) { 
     console.error(err); 
   }
};
```
• 如需 API 詳細資訊,請參閱 AWS SDK for JavaScript API 參[考DescribeCommunications中](https://docs.aws.amazon.com/AWSJavaScriptSDK/v3/latest/client/support/command/DescribeCommunicationsCommand)的。

## **DescribeSeverityLevels**

下列程式碼範例會示範如何使用DescribeSeverityLevels。

### 適用於 JavaScript (v3) 的開發套件

## **a** Note

還有更多關於 GitHub。尋找完整範例,並了解如何在[AWS 設定和執行程式碼範例儲存庫](https://github.com/awsdocs/aws-doc-sdk-examples/tree/main/javascriptv3/example_code/support#code-examples)。

```
import { DescribeSeverityLevelsCommand } from "@aws-sdk/client-support";
import { client } from "../libs/client.js";
export const main = async () => {
  try { 
    // Get the list of severity levels. 
    // The available values depend on the support plan for the account. 
     const response = await client.send(new DescribeSeverityLevelsCommand({})); 
     console.log(response.severityLevels); 
     return response; 
  } catch (err) { 
     console.error(err); 
  }
};
```
• 如需 API 詳細資訊,請參閱 AWS SDK for JavaScript API 參[考DescribeSeverityLevels](https://docs.aws.amazon.com/AWSJavaScriptSDK/v3/latest/client/support/command/DescribeSeverityLevelsCommand)中的。

## **ResolveCase**

下列程式碼範例會示範如何使用ResolveCase。

適用於 JavaScript (v3) 的開發套件

```
a Note
 還有更多關於 GitHub。尋找完整範例,並了解如何在AWS 設定和執行程式碼範例儲存庫。
```

```
import { ResolveCaseCommand } from "@aws-sdk/client-support";
```

```
import { client } from "../libs/client.js";
```

```
const main = async () => {
   try { 
     const response = await client.send( 
        new ResolveCaseCommand({ 
          caseId: "CASE_ID", 
       }), 
     ); 
     console.log(response.finalCaseStatus); 
     return response; 
   } catch (err) { 
     console.error(err); 
   }
};
```
• 如需 API 詳細資訊,請參閱 AWS SDK for JavaScript API 參[考ResolveCase](https://docs.aws.amazon.com/AWSJavaScriptSDK/v3/latest/client/support/command/ResolveCaseCommand)中的。

## 案例

開始使用案例

以下程式碼範例顯示做法:

- 取得並顯示案例可用的服務和嚴重性層級。
- 根據選取的服務、類別和嚴重性層級建立支援案例。
- 取得並顯示當天開啟的案例清單。
- 將附件集和通訊新增至新案例。
- 描述案例的新附件和通訊。
- 解決案例。
- 取得並顯示當天已解決的案例清單。

適用於 JavaScript (v3) 的開發套件

**a** Note

#### 在終端中執行互動式案例。

```
import { 
   AddAttachmentsToSetCommand, 
   AddCommunicationToCaseCommand, 
   CreateCaseCommand, 
   DescribeAttachmentCommand, 
   DescribeCasesCommand, 
   DescribeCommunicationsCommand, 
   DescribeServicesCommand, 
   DescribeSeverityLevelsCommand, 
   ResolveCaseCommand, 
   SupportClient,
} from "@aws-sdk/client-support";
import * as inquirer from "@inquirer/prompts";
import { retry } from "@aws-doc-sdk-examples/lib/utils/util-timers.js";
const wrapText = (text, char = "=") => {
   const rule = char.repeat(80); 
 return `${rule}\n ${text}\n${rule}\n`;
};
const client = new SupportClient({ region: "us-east-1" });
// Verify that the account has a Support plan.
export const verifyAccount = async () => { 
   const command = new DescribeServicesCommand({}); 
   try { 
     await client.send(command); 
   } catch (err) { 
     if (err.name === "SubscriptionRequiredException") { 
       throw new Error( 
         "You must be subscribed to the AWS Support plan to use this feature.", 
       ); 
     } else { 
       throw err; 
     } 
   }
};
/** 
  * Select a service from the list returned from DescribeServices. 
  */
```

```
export const getService = async () => { 
   const { services } = await client.send(new DescribeServicesCommand({})); 
   const selectedService = await inquirer.select({ 
     message: 
       "Select a service. Your support case will be created for this service. The 
  list of services is truncated for readability.", 
    choices: services.slice(0, 10).map((s) => ({ name: s.name, value: s })),
   }); 
   return selectedService;
};
/** 
  * @param {{ categories: import('@aws-sdk/client-support').Category[]}} service 
  */
export const getCategory = async (service) => { 
   const selectedCategory = await inquirer.select({ 
     message: "Select a category.", 
    choices: service.categories.map((c) => ({ name: c.name, value: c })),
   }); 
  return selectedCategory;
};
// Get the available severity levels for the account.
export const getSeverityLevel = async () => { 
   const command = new DescribeSeverityLevelsCommand({}); 
   const { severityLevels } = await client.send(command); 
   const selectedSeverityLevel = await inquirer.select({ 
     message: "Select a severity level.", 
    choices: severityLevels.map((s) => ({ name: s.name, value: s })),
   }); 
  return selectedSeverityLevel;
};
/** 
  * Create a new support case 
  * @param {{ 
  * selectedService: import('@aws-sdk/client-support').Service 
  * selectedCategory: import('@aws-sdk/client-support').Category 
  * selectedSeverityLevel: import('@aws-sdk/client-support').SeverityLevel 
  * }} selections 
  * @returns 
  */
export const createCase = async ({ 
   selectedService,
```

```
 selectedCategory, 
   selectedSeverityLevel,
) => {
   const command = new CreateCaseCommand({ 
     subject: "IGNORE: Test case", 
     communicationBody: "This is a test. Please ignore.", 
     serviceCode: selectedService.code, 
     categoryCode: selectedCategory.code, 
     severityCode: selectedSeverityLevel.code, 
   }); 
   const { caseId } = await client.send(command); 
   return caseId;
};
// Get a list of open support cases created today.
export const getTodaysOpenCases = async () => { 
  const d = new Date();
   const startOfToday = new Date(d.getFullYear(), d.getMonth(), d.getDate()); 
   const command = new DescribeCasesCommand({ 
     includeCommunications: false, 
     afterTime: startOfToday.toISOString(), 
   }); 
   const { cases } = await client.send(command); 
  if (cases.length === \emptyset) {
     throw new Error( 
       "Unexpected number of cases. Expected more than 0 open cases.", 
     ); 
   } 
   return cases;
};
// Create an attachment set.
export const createAttachmentSet = async () => { 
   const command = new AddAttachmentsToSetCommand({ 
     attachments: [ 
       { 
         fileName: "example.txt", 
         data: new TextEncoder().encode("some example text"), 
       }, 
     ], 
   }); 
   const { attachmentSetId } = await client.send(command);
```

```
 return attachmentSetId;
};
export const linkAttachmentSetToCase = async (attachmentSetId, caseId) => { 
   const command = new AddCommunicationToCaseCommand({ 
     attachmentSetId, 
     caseId, 
     communicationBody: "Adding attachment set to case.", 
   }); 
   await client.send(command);
};
// Get all communications for a support case.
export const getCommunications = async (caseId) => { 
   const command = new DescribeCommunicationsCommand({ 
     caseId, 
   }); 
   const { communications } = await client.send(command); 
   return communications;
};
/** 
  * @param {import('@aws-sdk/client-support').Communication[]} communications 
  */
export const getFirstAttachment = (communications) => { 
   const firstCommWithAttachment = communications.find( 
    (c) => c.attachmentSet.length > 0,
   ); 
   return firstCommWithAttachment?.attachmentSet[0].attachmentId;
};
// Get an attachment.
export const getAttachment = async (attachmentId) => { 
   const command = new DescribeAttachmentCommand({ 
     attachmentId, 
   }); 
   const { attachment } = await client.send(command); 
   return attachment;
};
// Resolve the case matching the given case ID.
export const resolveCase = async (caseId) => { 
   const shouldResolve = await inquirer.confirm({ 
     message: `Do you want to resolve ${caseId}?`,
```

```
 }); 
   if (shouldResolve) { 
     const command = new ResolveCaseCommand({ 
       caseId: caseId, 
     }); 
     await client.send(command); 
     return true; 
   } 
   return false;
};
/** 
  * Find a specific case in the list of provided cases by case ID. 
  * If the case is not found, and the results are paginated, continue 
  * paging through the results. 
  * @param {{ 
  * caseId: string, 
  * cases: import('@aws-sdk/client-support').CaseDetails[] 
  * nextToken: string 
  * }} options 
  * @returns 
  */
export const findCase = async ({ caseId, cases, nextToken }) => {
  const foundCase = cases.find((c) => c.caseId === caseId);
   if (foundCase) { 
     return foundCase; 
   } 
   if (nextToken) { 
     const response = await client.send( 
       new DescribeCasesCommand({ 
         nextToken, 
         includeResolvedCases: true, 
       }), 
     ); 
     return findCase({ 
       caseId, 
       cases: response.cases, 
       nextToken: response.nextToken, 
     }); 
   }
```

```
 throw new Error(`${caseId} not found.`);
};
// Get all cases created today.
export const getTodaysResolvedCases = async (caseIdToWaitFor) => { 
   const d = new Date("2023-01-18"); 
   const startOfToday = new Date(d.getFullYear(), d.getMonth(), d.getDate()); 
   const command = new DescribeCasesCommand({ 
     includeCommunications: false, 
     afterTime: startOfToday.toISOString(), 
     includeResolvedCases: true, 
   }); 
   const { cases, nextToken } = await client.send(command); 
  await findCase({ cases, caseId: caseIdToWaitFor, nextToken });
  return cases.filter((c) \Rightarrow c.status === "resolved");
};
const main = async () => {
   let caseId; 
   try { 
     console.log(wrapText("Welcome to the AWS Support basic usage scenario.")); 
     // Verify that the account is subscribed to support. 
     await verifyAccount(); 
     // Provided a truncated list of services and prompt the user to select one. 
     const selectedService = await getService(); 
     // Provided the categories for the selected service and prompt the user to 
  select one. 
     const selectedCategory = await getCategory(selectedService); 
     // Provide the severity available severity levels for the account and prompt the 
  user to select one. 
     const selectedSeverityLevel = await getSeverityLevel(); 
     // Create a support case. 
     console.log("\nCreating a support case."); 
     caseId = await createCase({ 
       selectedService, 
       selectedCategory, 
       selectedSeverityLevel, 
     });
```

```
 console.log(`Support case created: ${caseId}`); 
    // Display a list of open support cases created today. 
     const todaysOpenCases = await retry( 
       { intervalInMs: 1000, maxRetries: 15 }, 
       getTodaysOpenCases, 
     ); 
     console.log( 
       `\nOpen support cases created today: ${todaysOpenCases.length}`, 
     ); 
    console.log(todaysOpenCases.map((c) => \hat{f} (c.caseId} \hat{f}).join("\n"));
     // Create an attachment set. 
     console.log("\nCreating an attachment set."); 
     const attachmentSetId = await createAttachmentSet(); 
     console.log(`Attachment set created: ${attachmentSetId}`); 
    // Add the attachment set to the support case. 
     console.log(`\nAdding attachment set to ${caseId}`); 
     await linkAttachmentSetToCase(attachmentSetId, caseId); 
     console.log(`Attachment set added to ${caseId}`); 
    // List the communications for a support case. 
     console.log(`\nListing communications for ${caseId}`); 
     const communications = await getCommunications(caseId); 
     console.log( 
       communications 
         .map( 
          (c) =>
              `Communication created on ${c.timeCreated}. Has 
 ${c.attachmentSet.length} attachments.`, 
\overline{\phantom{a}}.join("\n'\n'),
     ); 
    // Describe the first attachment. 
     console.log(`\nDescribing attachment ${attachmentSetId}`); 
     const attachmentId = getFirstAttachment(communications); 
     const attachment = await getAttachment(attachmentId); 
     console.log( 
       `Attachment is the file '${ 
         attachment.fileName 
       }' with data: \n${new TextDecoder().decode(attachment.data)}`, 
     );
```

```
 // Confirm that the support case should be resolved. 
     const isResolved = await resolveCase(caseId); 
     if (isResolved) { 
       // List the resolved cases and include the one previously created. 
       // Resolved cases can take a while to appear. 
       console.log( 
         "\nWaiting for case status to be marked as resolved. This can take some 
  time.", 
       ); 
       const resolvedCases = await retry( 
         { intervalInMs: 20000, maxRetries: 15 }, 
         () => getTodaysResolvedCases(caseId), 
       ); 
       console.log("Resolved cases:"); 
      console.log(resolvedCases.map((c) => c.caseId).join("\n"));
     } 
   } catch (err) { 
     console.error(err); 
   }
};
```
• 如需 API 詳細資訊,請參閱《AWS SDK for JavaScript API 參考》中的下列主題。

- [AddAttachmentsToSet](https://docs.aws.amazon.com/AWSJavaScriptSDK/v3/latest/client/support/command/AddAttachmentsToSetCommand)
- [AddCommunicationToCase](https://docs.aws.amazon.com/AWSJavaScriptSDK/v3/latest/client/support/command/AddCommunicationToCaseCommand)
- [CreateCase](https://docs.aws.amazon.com/AWSJavaScriptSDK/v3/latest/client/support/command/CreateCaseCommand)
- [DescribeAttachment](https://docs.aws.amazon.com/AWSJavaScriptSDK/v3/latest/client/support/command/DescribeAttachmentCommand)
- [DescribeCases](https://docs.aws.amazon.com/AWSJavaScriptSDK/v3/latest/client/support/command/DescribeCasesCommand)
- [DescribeCommunications](https://docs.aws.amazon.com/AWSJavaScriptSDK/v3/latest/client/support/command/DescribeCommunicationsCommand)
- [DescribeServices](https://docs.aws.amazon.com/AWSJavaScriptSDK/v3/latest/client/support/command/DescribeServicesCommand)
- [DescribeSeverityLevels](https://docs.aws.amazon.com/AWSJavaScriptSDK/v3/latest/client/support/command/DescribeSeverityLevelsCommand)
- [ResolveCase](https://docs.aws.amazon.com/AWSJavaScriptSDK/v3/latest/client/support/command/ResolveCaseCommand)

# 亞馬遜使用 SDK 轉錄示例 JavaScript (v3)

下列程式碼範例說明如何透過使用 AWS SDK for JavaScript (v3) 搭配 Amazon Transcribe 來執行動作 和實作常見案例。

Actions 是大型程式的程式碼摘錄,必須在內容中執行。雖然動作會告訴您如何呼叫個別服務函數,但 您可以在其相關情境和跨服務範例中查看內容中的動作。

Scenarios (案例) 是向您展示如何呼叫相同服務中的多個函數來完成特定任務的程式碼範例。

每個範例都包含一個連結 GitHub,您可以在其中找到如何在內容中設定和執行程式碼的指示。

主題

• [動作](#page-278-0)

動作

## **DeleteMedicalTranscriptionJob**

下列程式碼範例會示範如何使用DeleteMedicalTranscriptionJob。

適用於 JavaScript (v3) 的開發套件

**a** Note

還有更多關於 GitHub。尋找完整範例,並了解如何在[AWS 設定和執行程式碼範例儲存庫](https://github.com/awsdocs/aws-doc-sdk-examples/tree/main/javascriptv3/example_code/transcribe#code-examples)。

## 建立用戶端。

```
import { TranscribeClient } from "@aws-sdk/client-transcribe";
// Set the AWS Region.
const REGION = "REGION"; //e.g. "us-east-1"
// Create an Amazon Transcribe service client object.
const transcribeClient = new TranscribeClient({ region: REGION });
export { transcribeClient };
```
刪除醫學轉錄作業。

```
// Import the required AWS SDK clients and commands for Node.js
import { DeleteMedicalTranscriptionJobCommand } from "@aws-sdk/client-transcribe";
import { transcribeClient } from "./libs/transcribeClient.js";
// Set the parameters
export const params = {
```

```
 MedicalTranscriptionJobName: "MEDICAL_JOB_NAME", // For example, 
 'medical transciption demo'
};
export const run = async () => {
   try { 
     const data = await transcribeClient.send( 
       new DeleteMedicalTranscriptionJobCommand(params) 
     ); 
     console.log("Success - deleted"); 
     return data; // For unit tests. 
   } catch (err) { 
     console.log("Error", err); 
   }
};
run();
```
- 如需詳細資訊,請參閱[《AWS SDK for JavaScript 開發人員指南》](https://docs.aws.amazon.com/sdk-for-javascript/v3/developer-guide/transcribe-medical-examples-section.html#transcribe-delete-medical-job)。
- 如需 API 詳細資訊,請參閱 AWS SDK for JavaScript API 參[考DeleteMedicalTranscriptionJob中](https://docs.aws.amazon.com/AWSJavaScriptSDK/v3/latest/client/transcribe/command/DeleteMedicalTranscriptionJobCommand) 的。

## **DeleteTranscriptionJob**

下列程式碼範例會示範如何使用DeleteTranscriptionJob。

適用於 JavaScript (v3) 的開發套件

#### **a** Note

還有更多關於 GitHub。尋找完整範例,並了解如何在[AWS 設定和執行程式碼範例儲存庫](https://github.com/awsdocs/aws-doc-sdk-examples/tree/main/javascriptv3/example_code/transcribe#code-examples)。

#### 刪除轉錄作業。

// Import the required AWS SDK clients and commands for Node.js import { DeleteTranscriptionJobCommand } from "@aws-sdk/client-transcribe"; import { transcribeClient } from "./libs/transcribeClient.js";

// Set the parameters

```
export const params = { 
   TranscriptionJobName: "JOB_NAME", // Required. For example, 'transciption_demo'
};
export const run = async () => {
   try { 
     const data = await transcribeClient.send( 
       new DeleteTranscriptionJobCommand(params) 
     ); 
     console.log("Success - deleted"); 
     return data; // For unit tests. 
   } catch (err) { 
     console.log("Error", err); 
   }
};
run();
```
#### 建立用戶端。

```
import { TranscribeClient } from "@aws-sdk/client-transcribe";
// Set the AWS Region.
const REGION = "REGION"; //e.g. "us-east-1"
// Create an Amazon Transcribe service client object.
const transcribeClient = new TranscribeClient({ region: REGION });
export { transcribeClient };
```
• 如需詳細資訊,請參閱[《AWS SDK for JavaScript 開發人員指南》](https://docs.aws.amazon.com/sdk-for-javascript/v3/developer-guide/transcribe-examples-section.html#transcribe-delete-job)。

• 如需 API 詳細資訊,請參閱 AWS SDK for JavaScript API 參[考DeleteTranscriptionJob](https://docs.aws.amazon.com/AWSJavaScriptSDK/v3/latest/client/transcribe/command/DeleteTranscriptionJobCommand)中的。

## **ListMedicalTranscriptionJobs**

下列程式碼範例會示範如何使用ListMedicalTranscriptionJobs。

適用於 JavaScript (v3) 的開發套件

```
a Note
```
建立用戶端。

```
import { TranscribeClient } from "@aws-sdk/client-transcribe";
// Set the AWS Region.
const REGION = "REGION"; //e.g. "us-east-1"
// Create an Amazon Transcribe service client object.
const transcribeClient = new TranscribeClient({ region: REGION });
export { transcribeClient };
```
#### 列出醫學轉錄作業。

```
// Import the required AWS SDK clients and commands for Node.js
import { StartMedicalTranscriptionJobCommand } from "@aws-sdk/client-transcribe";
import { transcribeClient } from "./libs/transcribeClient.js";
// Set the parameters
export const params = { 
   MedicalTranscriptionJobName: "MEDICAL_JOB_NAME", // Required 
   OutputBucketName: "OUTPUT_BUCKET_NAME", // Required 
   Specialty: "PRIMARYCARE", // Required. Possible values are 'PRIMARYCARE' 
   Type: "JOB_TYPE", // Required. Possible values are 'CONVERSATION' and 'DICTATION' 
   LanguageCode: "LANGUAGE_CODE", // For example, 'en-US' 
   MediaFormat: "SOURCE_FILE_FORMAT", // For example, 'wav' 
   Media: { 
     MediaFileUri: "SOURCE_FILE_LOCATION", 
     // The S3 object location of the input media file. The URI must be in the same 
  region 
     // as the API endpoint that you are calling.For example, 
     // "https://transcribe-demo.s3-REGION.amazonaws.com/hello_world.wav" 
  },
};
export const run = async () => {
   try { 
     const data = await transcribeClient.send( 
       new StartMedicalTranscriptionJobCommand(params) 
     ); 
     console.log("Success - put", data); 
     return data; // For unit tests. 
   } catch (err) { 
     console.log("Error", err); 
   }
```
}; run();

- 如需詳細資訊,請參閱[《AWS SDK for JavaScript 開發人員指南》](https://docs.aws.amazon.com/sdk-for-javascript/v3/developer-guide/transcribe-medical-examples-section.html#transcribe-list-medical-jobs)。
- 如需 API 詳細資訊,請參閱 AWS SDK for JavaScript API 參[考ListMedicalTranscriptionJobs中](https://docs.aws.amazon.com/AWSJavaScriptSDK/v3/latest/client/transcribe/command/ListMedicalTranscriptionJobsCommand) 的。

## **ListTranscriptionJobs**

下列程式碼範例會示範如何使用ListTranscriptionJobs。

```
適用於 JavaScript (v3) 的開發套件
```
## **a** Note

還有更多關於 GitHub。尋找完整範例,並了解如何在[AWS 設定和執行程式碼範例儲存庫](https://github.com/awsdocs/aws-doc-sdk-examples/tree/main/javascriptv3/example_code/transcribe#code-examples)。

## 列出轉錄作業。

```
// Import the required AWS SDK clients and commands for Node.js
import { ListTranscriptionJobsCommand } from "@aws-sdk/client-transcribe";
import { transcribeClient } from "./libs/transcribeClient.js";
// Set the parameters
export const params = { 
   JobNameContains: "KEYWORD", // Not required. Returns only transcription 
   // job names containing this string
};
export const run = async () => {
   try { 
     const data = await transcribeClient.send( 
       new ListTranscriptionJobsCommand(params) 
     ); 
     console.log("Success", data.TranscriptionJobSummaries); 
     return data; // For unit tests. 
   } catch (err) { 
     console.log("Error", err);
```

```
 }
};
run();
```
## 建立用戶端。

```
import { TranscribeClient } from "@aws-sdk/client-transcribe";
// Set the AWS Region.
const REGION = "REGION"; //e.g. "us-east-1"
// Create an Amazon Transcribe service client object.
const transcribeClient = new TranscribeClient({ region: REGION });
export { transcribeClient };
```
• 如需詳細資訊,請參閱[《AWS SDK for JavaScript 開發人員指南》](https://docs.aws.amazon.com/sdk-for-javascript/v3/developer-guide/transcribe-examples-section.html#transcribe-list-jobs)。

• 如需 API 詳細資訊,請參閱 AWS SDK for JavaScript API 參[考ListTranscriptionJobs](https://docs.aws.amazon.com/AWSJavaScriptSDK/v3/latest/client/transcribe/command/ListTranscriptionJobsCommand)中的。

## **StartMedicalTranscriptionJob**

下列程式碼範例會示範如何使用StartMedicalTranscriptionJob。

適用於 JavaScript (v3) 的開發套件

## **a** Note

還有更多關於 GitHub。尋找完整範例,並了解如何在[AWS 設定和執行程式碼範例儲存庫](https://github.com/awsdocs/aws-doc-sdk-examples/tree/main/javascriptv3/example_code/transcribe#code-examples)。

#### 建立用戶端。

```
import { TranscribeClient } from "@aws-sdk/client-transcribe";
// Set the AWS Region.
const REGION = "REGION"; //e.g. "us-east-1"
// Create an Amazon Transcribe service client object.
const transcribeClient = new TranscribeClient({ region: REGION });
export { transcribeClient };
```
開始醫學轉錄作業。

```
// Import the required AWS SDK clients and commands for Node.js
import { StartMedicalTranscriptionJobCommand } from "@aws-sdk/client-transcribe";
import { transcribeClient } from "./libs/transcribeClient.js";
// Set the parameters
export const params = { 
   MedicalTranscriptionJobName: "MEDICAL_JOB_NAME", // Required 
  OutputBucketName: "OUTPUT_BUCKET_NAME", // Required 
   Specialty: "PRIMARYCARE", // Required. Possible values are 'PRIMARYCARE' 
  Type: "JOB_TYPE", // Required. Possible values are 'CONVERSATION' and 'DICTATION' 
   LanguageCode: "LANGUAGE_CODE", // For example, 'en-US' 
 MediaFormat: "SOURCE FILE FORMAT", // For example, 'wav'
  Media: { 
     MediaFileUri: "SOURCE_FILE_LOCATION", 
    // The S3 object location of the input media file. The URI must be in the same 
  region 
    // as the API endpoint that you are calling.For example, 
    // "https://transcribe-demo.s3-REGION.amazonaws.com/hello_world.wav" 
  },
};
export const run = async () => {
  try { 
     const data = await transcribeClient.send( 
       new StartMedicalTranscriptionJobCommand(params) 
     ); 
     console.log("Success - put", data); 
     return data; // For unit tests. 
  } catch (err) { 
     console.log("Error", err); 
   }
};
run();
```
- 如需詳細資訊,請參閱[《AWS SDK for JavaScript 開發人員指南》](https://docs.aws.amazon.com/sdk-for-javascript/v3/developer-guide/transcribe-medical-examples-section.html#transcribe-start-medical-transcription)。
- 如需 API 詳細資訊,請參閱 AWS SDK for JavaScript API 參[考StartMedicalTranscriptionJob](https://docs.aws.amazon.com/AWSJavaScriptSDK/v3/latest/client/transcribe/command/StartMedicalTranscriptionJobCommand)中 的。

## **StartTranscriptionJob**

下列程式碼範例會示範如何使用StartTranscriptionJob。

## 適用於 JavaScript (v3) 的開發套件

## **a** Note

還有更多關於 GitHub。尋找完整範例,並了解如何在[AWS 設定和執行程式碼範例儲存庫](https://github.com/awsdocs/aws-doc-sdk-examples/tree/main/javascriptv3/example_code/transcribe#code-examples)。

## 開始轉錄作業。

```
// Import the required AWS SDK clients and commands for Node.js
import { StartTranscriptionJobCommand } from "@aws-sdk/client-transcribe";
import { transcribeClient } from "./libs/transcribeClient.js";
// Set the parameters
export const params = { 
  TranscriptionJobName: "JOB_NAME", 
  LanguageCode: "LANGUAGE_CODE", // For example, 'en-US' 
  MediaFormat: "SOURCE_FILE_FORMAT", // For example, 'wav' 
  Media: { 
    MediaFileUri: "SOURCE_LOCATION", 
    // For example, "https://transcribe-demo.s3-REGION.amazonaws.com/
hello_world.wav" 
  }, 
   OutputBucketName: "OUTPUT_BUCKET_NAME"
};
export const run = async () => {
  try { 
     const data = await transcribeClient.send( 
       new StartTranscriptionJobCommand(params) 
     ); 
     console.log("Success - put", data); 
     return data; // For unit tests. 
  } catch (err) { 
     console.log("Error", err); 
   }
};
run();
```
## 建立用戶端。

```
import { TranscribeClient } from "@aws-sdk/client-transcribe";
// Set the AWS Region.
const REGION = "REGION"; //e.g. "us-east-1"
// Create an Amazon Transcribe service client object.
const transcribeClient = new TranscribeClient({ region: REGION });
export { transcribeClient };
```
- 如需詳細資訊,請參閱[《AWS SDK for JavaScript 開發人員指南》](https://docs.aws.amazon.com/sdk-for-javascript/v3/developer-guide/transcribe-examples-section.html#transcribe-start-transcription)。
- 如需 API 詳細資訊,請參閱 AWS SDK for JavaScript API 參[考StartTranscriptionJob](https://docs.aws.amazon.com/AWSJavaScriptSDK/v3/latest/client/transcribe/command/StartTranscriptionJobCommand)中的。

# 使用 SDK 的跨服務範例 JavaScript (v3)

下列範例應用程式使用 AWS SDK for JavaScript (v3) 跨多個工作 AWS 服務。

跨服務範例鎖定進階層級的經驗,可協助您開始建置應用程式。

## 範例

- [建置 Amazon Transcribe 應用程式](#page-1145-0)
- [建置 Amazon Transcribe 串流應用程式](#page-1145-1)
- [建置應用程式以將資料提交至 DynamoDB 資料表](#page-1146-0)
- [建立 Amazon Lex 聊天機器人來吸引您的網站訪客](#page-1146-1)
- [建立相片資產管理應用程式,讓使用者以標籤管理相片](#page-1146-2)
- [建立 Web 應用程式以追蹤 DynamoDB 資料](#page-1147-0)
- [建立 Aurora 無伺服器工作項目追蹤器](#page-1147-1)
- [建立 Amazon Textract Explorer 應用程式](#page-1148-0)
- [建立可分析客戶意見回饋並合成音訊的應用程式](#page-1148-1)
- [使用開發套件使用 Amazon 重新認知功能偵測影像中的個人防護裝置 AWS](#page-1152-0)
- [使用開發套件使用 Amazon Rekognition 偵測影像中的物件 AWS](#page-1153-0)
- [使用開發套件使用 Amazon Rekognition 偵測影片中的人物和物件 AWS](#page-1154-0)
- [從瀏覽器調用 Lambda 函數](#page-1154-1)
- [使用 API Gateway 來調用 Lambda 函數](#page-1155-0)
- [使用 Step Functions 呼叫 Lambda 函數](#page-1155-1)
- [使用排程事件來調用 Lambda 函數](#page-1156-0)

# <span id="page-1145-0"></span>建置 Amazon Transcribe 應用程式

適用於 JavaScript (v3) 的開發套件

建立使用 Amazon Transcribe 的應用程式,在瀏覽器中轉錄和顯示語音錄音。應用程式使用兩個 Amazon Simple Storage Service (Amazon S3) 儲存貯體,一個負責支援應用程式程式碼,另一個 負責存放文字記錄。應用程式會使用 Amazon Cognito 使用者集區來對您的使用者進行身分驗證。 經過驗證的使用者具有 AWS Identity and Access Management (IAM) 許可以存取所需 AWS 服務。

有關如何設置和運行的完整源代碼和說明,請參閱中的完整示例[GitHub](https://github.com/awsdocs/aws-doc-sdk-examples/tree/main/javascriptv3/example_code/cross-services/transcription-app)。

此範例也可在 [AWS SDK for JavaScript v3 開發人員指南中](https://docs.aws.amazon.com/sdk-for-javascript/v3/developer-guide/transcribe-app.html)取得。

## 此範例中使用的服務

- Amazon Cognito Identity
- Amazon S3
- Amazon Transcribe

## <span id="page-1145-1"></span>建置 Amazon Transcribe 串流應用程式

適用於 JavaScript (v3) 的開發套件

說明如何使用 Amazon Transcribe 建置應用程式,該應用程式可即時記錄、轉錄和翻譯直播音訊, 並可使用 Amazon Simple Email Service (Amazon SES) 透過電子郵件傳送結果。

有關如何設置和運行的完整源代碼和說明,請參閱中的完整示例[GitHub](https://github.com/awsdocs/aws-doc-sdk-examples/tree/main/javascriptv3/example_code/cross-services/transcribe-streaming-app)。

此範例中使用的服務

- Amazon Comprehend
- Amazon SES
- Amazon Transcribe
- Amazon Translate

## <span id="page-1146-0"></span>建置應用程式以將資料提交至 DynamoDB 資料表

適用於 JavaScript (v3) 的開發套件

此範例說明如何建置應用程式,讓使用者將資料提交至 Amazon DynamoDB 資料表,以及使用 Amazon Simple Notification Service (Amazon SNS) 傳送文字訊息給管理員。

有關如何設置和運行的完整源代碼和說明,請參閱中的完整示例[GitHub](https://github.com/awsdocs/aws-doc-sdk-examples/tree/main/javascriptv3/example_code/cross-services/submit-data-app)。

此範例也可在 [AWS SDK for JavaScript v3 開發人員指南中](https://docs.aws.amazon.com/sdk-for-javascript/v3/developer-guide/cross-service-example-submitting-data.html)取得。

此範例中使用的服務

- DynamoDB
- Amazon SNS

## <span id="page-1146-1"></span>建立 Amazon Lex 聊天機器人來吸引您的網站訪客

## 適用於 JavaScript (v3) 的開發套件

示範如何使用 Amazon Lex API 在 Web 應用程式中建立 Chatbot,以吸引您的網站訪客。

如需有關如何設定和執行的完整原始程式碼和指示,請參閱開發人 AWS SDK for JavaScript 員指 南中的[建立 Amazon Lex 聊天機器人](https://docs.aws.amazon.com/sdk-for-javascript/v3/developer-guide/lex-bot-example.html)的完整範例。

## 此範例中使用的服務

- Amazon Comprehend
- Amazon Lex
- Amazon Translate

## <span id="page-1146-2"></span>建立相片資產管理應用程式,讓使用者以標籤管理相片

#### 適用於 JavaScript (v3) 的開發套件

顯示如何開發照片資產管理應用程式,以便使用 Amazon Rekognition 偵測圖片中的標籤,並將其 儲存以供日後擷取。

有關如何設置和運行的完整源代碼和說明,請參閱中的完整示例 [GitHub。](https://github.com/awsdocs/aws-doc-sdk-examples/tree/main/javascriptv3/example_code/cross-services/photo-asset-manager)

#### 如要深入探索此範例的來源,請參閱 [AWS 社群](https://community.aws/posts/cloud-journeys/01-serverless-image-recognition-app)上的文章。

此範例中使用的服務

- API Gateway
- DynamoDB
- Lambda
- Amazon Rekognition
- Amazon S3
- Amazon SNS

# <span id="page-1147-0"></span>建立 Web 應用程式以追蹤 DynamoDB 資料

適用於 JavaScript (v3) 的開發套件

說明如何使用 Amazon DynamoDB API 來建立可追蹤 DynamoDB 工作資料的動態 Web 應用程 式。

有關如何設置和運行的完整源代碼和說明,請參閱中的完整示例[GitHub](https://github.com/awsdocs/aws-doc-sdk-examples/tree/main/javascriptv3/example_code/cross-services/ddb-item-tracker)。

#### 此範例中使用的服務

- DynamoDB
- Amazon SES

# <span id="page-1147-1"></span>建立 Aurora 無伺服器工作項目追蹤器

適用於 JavaScript (v3) 的開發套件

示範如何使用 AWS SDK for JavaScript (v3) 建立 Web 應用程式,以追蹤 Amazon Aurora 資料庫 中的工作項目,以及使用 Amazon 簡易電子郵件服務 (Amazon SES) 傳送電子郵件報告的 Web 應 用程式。這個範例使用以 React.js 建置的前端與 Express Node.js 後端互動。

- 將 React.js 網路應用程式與 AWS 服務.
- 列出、新增和更新 Aurora 資料表中的項目。
- 使用 Amazon SES 傳送篩選工作項目的電子郵件報告。
- 使用隨附的 AWS CloudFormation 指令碼部署和管理範例資源。

有關如何設置和運行的完整源代碼和說明,請參閱中的完整示例[GitHub](https://github.com/awsdocs/aws-doc-sdk-examples/tree/main/javascriptv3/example_code/cross-services/aurora-serverless-app)。

此範例中使用的服務

- Aurora
- Amazon RDS
- Amazon RDS 資料服務
- Amazon SES

# <span id="page-1148-0"></span>建立 Amazon Textract Explorer 應用程式

適用於 JavaScript (v3) 的開發套件

示範如何使用建置 React 應用程式,該應用程式使用 Amazon Textract 擷取文件影像中的資料, 並將其顯示在互動式網頁中。 AWS SDK for JavaScript 此範例會在 Web 瀏覽器中執行,且登入資 料需要經過驗證的 Amazon Cognito 身分。它使用 Amazon Simple Storage Service (Amazon S3 進行儲存,對於通知,它會輪詢訂閱 Amazon Simple Notification Service (Amazon SNS)) 主題的 Amazon Simple Queue Service (Amazon SQS) 佇列。

有關如何設置和運行的完整源代碼和說明,請參閱中的完整示例[GitHub](https://github.com/awsdocs/aws-doc-sdk-examples/tree/main/javascriptv3/example_code/cross-services/textract-react)。

此範例中使用的服務

- Amazon Cognito Identity
- Amazon S3
- Amazon SNS
- Amazon SQS
- Amazon Textract

## <span id="page-1148-1"></span>建立可分析客戶意見回饋並合成音訊的應用程式

適用於 JavaScript (v3) 的開發套件

此範例應用程式會分析和存儲客戶的意見回饋卡。具體來說,它滿足了紐約市一家虛構飯店的需 求。飯店以實體評論卡的形式收到賓客以各種語言撰寫的意見回饋。這些意見回饋透過 Web 用戶 端上傳至應用程式。評論卡的影像上傳後,系統會執行下列步驟:

- 文字內容是使用 Amazon Textract 從影像中擷取。
- Amazon Comprehend 會決定擷取文字及其用語的情感。
- 擷取的文字內容會使用 Amazon Translate 翻譯成英文。

• Amazon Polly 會使用擷取的文字內容合成音訊檔案。

完整的應用程式可透過 AWS CDK 部署。如需原始程式碼和部署指示,請參閱中的專案 [GitHub。](https://github.com/awsdocs/aws-doc-sdk-examples/tree/main/javascriptv3/example_code/cross-services/feedback-sentiment-analyzer) 下列摘錄 AWS SDK for JavaScript 說明如何在 Lambda 函數內部使用。

```
import { 
   ComprehendClient, 
   DetectDominantLanguageCommand, 
   DetectSentimentCommand,
} from "@aws-sdk/client-comprehend";
/** 
  * Determine the language and sentiment of the extracted text. 
 * 
  * @param {{ source_text: string}} extractTextOutput 
  */
export const handler = async (extractTextOutput) => { 
   const comprehendClient = new ComprehendClient({}); 
   const detectDominantLanguageCommand = new DetectDominantLanguageCommand({ 
     Text: extractTextOutput.source_text, 
   }); 
   // The source language is required for sentiment analysis and 
   // translation in the next step. 
   const { Languages } = await comprehendClient.send( 
     detectDominantLanguageCommand, 
   ); 
   const languageCode = Languages[0].LanguageCode; 
   const detectSentimentCommand = new DetectSentimentCommand({ 
     Text: extractTextOutput.source_text, 
     LanguageCode: languageCode, 
   }); 
   const { Sentiment } = await comprehendClient.send(detectSentimentCommand); 
   return { 
     sentiment: Sentiment, 
     language_code: languageCode, 
   };
};
```

```
import { 
   DetectDocumentTextCommand, 
   TextractClient,
} from "@aws-sdk/client-textract";
/** 
  * Fetch the S3 object from the event and analyze it using Amazon Textract. 
 * 
  * @param {import("@types/aws-lambda").EventBridgeEvent<"Object Created">} 
  eventBridgeS3Event 
  */
export const handler = async (eventBridgeS3Event) => { 
   const textractClient = new TextractClient(); 
   const detectDocumentTextCommand = new DetectDocumentTextCommand({ 
     Document: { 
       S3Object: { 
         Bucket: eventBridgeS3Event.bucket, 
         Name: eventBridgeS3Event.object, 
       }, 
     }, 
   }); 
   // Textract returns a list of blocks. A block can be a line, a page, word, etc. 
   // Each block also contains geometry of the detected text. 
   // For more information on the Block type, see https://docs.aws.amazon.com/
textract/latest/dg/API_Block.html. 
   const { Blocks } = await textractClient.send(detectDocumentTextCommand); 
   // For the purpose of this example, we are only interested in words. 
   const extractedWords = Blocks.filter((b) => b.BlockType === "WORD").map( 
    (b) \Rightarrow b.Text,
   ); 
  return extractedWords.join(" ");
};
```

```
import { PollyClient, SynthesizeSpeechCommand } from "@aws-sdk/client-polly";
import { S3Client } from "@aws-sdk/client-s3";
import { Upload } from "@aws-sdk/lib-storage";
/** 
  * Synthesize an audio file from text.
```
\*

```
 * @param {{ bucket: string, translated_text: string, object: string}} 
  sourceDestinationConfig 
  */
export const handler = async (sourceDestinationConfig) => { 
   const pollyClient = new PollyClient({}); 
   const synthesizeSpeechCommand = new SynthesizeSpeechCommand({ 
     Engine: "neural", 
     Text: sourceDestinationConfig.translated_text, 
     VoiceId: "Ruth", 
     OutputFormat: "mp3", 
   }); 
   const { AudioStream } = await pollyClient.send(synthesizeSpeechCommand); 
   const audioKey = `${sourceDestinationConfig.object}.mp3`; 
   // Store the audio file in S3. 
   const s3Client = new S3Client(); 
  const upload = new Upload(\{ client: s3Client, 
     params: { 
       Bucket: sourceDestinationConfig.bucket, 
       Key: audioKey, 
       Body: AudioStream, 
       ContentType: "audio/mp3", 
     }, 
   }); 
   await upload.done(); 
   return audioKey;
};
```

```
import { 
   TranslateClient, 
   TranslateTextCommand,
} from "@aws-sdk/client-translate";
/** 
  * Translate the extracted text to English. 
 *
```
```
 * @param {{ extracted_text: string, source_language_code: string}} 
  textAndSourceLanguage 
  */
export const handler = async (textAndSourceLanguage) => { 
  const translateClient = new TranslateClient({});
   const translateCommand = new TranslateTextCommand({ 
     SourceLanguageCode: textAndSourceLanguage.source_language_code, 
     TargetLanguageCode: "en", 
    Text: textAndSourceLanguage.extracted_text, 
   }); 
   const { TranslatedText } = await translateClient.send(translateCommand); 
   return { translated_text: TranslatedText };
};
```
#### 此範例中使用的服務

- Amazon Comprehend
- Lambda
- Amazon Polly
- Amazon Textract
- Amazon Translate

## 使用開發套件使用 Amazon 重新認知功能偵測影像中的個人防護裝置 AWS

適用於 JavaScript (v3) 的開發套件

示範如何搭配使用 Amazon Rekognition AWS SDK for JavaScript 來建立應用程式,以偵測位於亞 馬遜簡單儲存服務 (Amazon S3) 儲存貯體中的映像中的個人防護設備 (PPE)。該應用程式將結果儲 存到 Amazon DynamoDB 資料表中,並使用 Amazon Simple Email Service (Amazon SES) 向管理 員傳送包含結果的電子郵件通知。

了解如何:

- 使用 Amazon Cognito 建立未經身分驗證的使用者。
- 使用 Amazon Rekognition 分析映像中是否具有 PPE。
- 驗證 Amazon SES 的電子郵件地址。
- 以結果更新 DynamoDB 資料表。
- 使用 Amazon SES 傳送電子郵件通知。

有關如何設置和運行的完整源代碼和說明,請參閱中的完整示例[GitHub](https://github.com/awsdocs/aws-doc-sdk-examples/tree/main/javascriptv3/example_code/cross-services/photo-analyzer-ppe)。

此範例中使用的服務

- DynamoDB
- Amazon Rekognition
- Amazon S3
- Amazon SES

## 使用開發套件使用 Amazon Rekognition 偵測影像中的物件 AWS

適用於 JavaScript (v3) 的開發套件

示範如何搭配使用 Amazon Rekognition AWS SDK for JavaScript 來建立使用 Amazon Rekognition 的應用程式,在位於亞馬遜簡單儲存服務 (Amazon S3) 儲存貯體中的映像中依類別識 別物件。此應用程式可使用 Amazon Simple Email Service (Amazon SES) 向管理員傳送包含結果 的電子郵件通知。

了解如何:

- 使用 Amazon Cognito 建立未經身分驗證的使用者。
- 使用 Amazon Rekognition 分析映像中的物件。
- 驗證 Amazon SES 的電子郵件地址。
- 使用 Amazon SES 傳送電子郵件通知。

有關如何設置和運行的完整源代碼和說明,請參閱中的完整示例[GitHub](https://github.com/awsdocs/aws-doc-sdk-examples/tree/main/javascriptv3/example_code/cross-services/photo_analyzer)。

此範例中使用的服務

- Amazon Rekognition
- Amazon S3
- Amazon SES

## 使用開發套件使用 Amazon Rekognition 偵測影片中的人物和物件 AWS

適用於 JavaScript (v3) 的開發套件

示範如何搭配使用 Amazon Rekognition AWS SDK for JavaScript 來建立應用程式,以偵測位於 亞馬遜簡單儲存服務 (Amazon S3) 儲存貯體中影片中的臉部和物件。此應用程式可使用 Amazon Simple Email Service (Amazon SES) 向管理員傳送包含結果的電子郵件通知。

了解如何:

- 使用 Amazon Cognito 建立未經身分驗證的使用者。
- 使用 Amazon Rekognition 分析映像中是否具有 PPE。
- 驗證 Amazon SES 的電子郵件地址。
- 使用 Amazon SES 傳送電子郵件通知。

有關如何設置和運行的完整源代碼和說明,請參閱中的完整示例[GitHub](https://github.com/awsdocs/aws-doc-sdk-examples/tree/main/javascriptv3/example_code/cross-services/video-analyzer)。

此範例中使用的服務

- Amazon Rekognition
- Amazon S3
- Amazon SES

# 從瀏覽器調用 Lambda 函數

適用於 JavaScript (v2) 的開發套件

您可以建立以瀏覽器為基礎的應用程式,使用 AWS Lambda 函數更新具有使用者選擇的 Amazon DynamoDB 表格。

有關如何設置和運行的完整源代碼和說明,請參閱中的完整示例[GitHub](https://github.com/awsdocs/aws-doc-sdk-examples/tree/main/javascript/example_code/lambda/lambda-for-browser)。

此範例中使用的服務

- DynamoDB
- Lambda

適用於 JavaScript (v3) 的開發套件

您可以建立以瀏覽器為基礎的應用程式,使用 AWS Lambda 函數更新具有使用者選擇的 Amazon DynamoDB 表格。此應用程序使用 AWS SDK for JavaScript v3。

有關如何設置和運行的完整源代碼和說明,請參閱中的完整示例[GitHub](https://github.com/awsdocs/aws-doc-sdk-examples/tree/main/javascriptv3/example_code/cross-services/lambda-for-browser)。

此範例中使用的服務

- DynamoDB
- Lambda

# 使用 API Gateway 來調用 Lambda 函數

適用於 JavaScript (v3) 的開發套件

示範如何使用 Lambda JavaScript 執行階段 API 建立 AWS Lambda 函數。此範例會呼叫不同 的 AWS 服務來執行特定使用案例。此範例示範如何建立 Amazon API Gateway 調用的 Lambda 函數,該函數會掃描 Amazon DynamoDB 資料表中的工作週年紀念日,並使用 Amazon Simple Notification Service (Amazon SNS) 傳送文字訊息給您的員工,在他們的週年紀念日向他們道賀。

有關如何設置和運行的完整源代碼和說明,請參閱中的完整示例[GitHub](https://github.com/awsdocs/aws-doc-sdk-examples/tree/main/javascriptv3/example_code/cross-services/lambda-api-gateway)。

此範例也可在 [AWS SDK for JavaScript v3 開發人員指南中](https://docs.aws.amazon.com/sdk-for-javascript/v3/developer-guide/api-gateway-invoking-lambda-example.html)取得。

此範例中使用的服務

- API Gateway
- DynamoDB
- Lambda
- Amazon SNS

## 使用 Step Functions 呼叫 Lambda 函數

適用於 JavaScript (v3) 的開發套件

說明如何使用 AWS Step Functions 和建立 AWS 無伺服器工作流程。 AWS SDK for JavaScript每 個工作流程步驟都是使用 AWS Lambda 函數來實作。

Lambda 是一項運算服務,可讓您執行程式碼,而無需佈建或管理伺服器。Step Functions 是一種 無伺服器協同運作服務,可讓您結合 Lambda 函數和其他 AWS 服務來建置關鍵業務應用程式。

有關如何設置和運行的完整源代碼和說明,請參閱中的完整示例[GitHub](https://github.com/awsdocs/aws-doc-sdk-examples/tree/main/javascriptv3/example_code/cross-services/lambda-step-functions)。

此範例也可在 [AWS SDK for JavaScript v3 開發人員指南中](https://docs.aws.amazon.com/sdk-for-javascript/v3/developer-guide/serverless-step-functions-example.html)取得。

此範例中使用的服務

- DynamoDB
- Lambda
- Amazon SES
- Step Functions

## 使用排程事件來調用 Lambda 函數

適用於 JavaScript (v3) 的開發套件

說明如何建立叫用 AWS Lambda 函數的 Amazon EventBridge 排程事件。設定 EventBridge 為在 叫用 Lambda 函數時使用 cron 運算式來排程。在此範例中,您可以使用 Lambda JavaScript 執行 階段 API 建立 Lambda 函數。此範例會呼叫不同的 AWS 服務來執行特定使用案例。此範例示範如 何建立應用程式,將行動裝置文字訊息傳送給員工,在他們的週年紀念日向他們道賀。

有關如何設置和運行的完整源代碼和說明,請參閱中的完整示例[GitHub](https://github.com/awsdocs/aws-doc-sdk-examples/tree/main/javascriptv3/example_code/cross-services/lambda-scheduled-events)。

此範例也可在 [AWS SDK for JavaScript v3 開發人員指南中](https://docs.aws.amazon.com/sdk-for-javascript/v3/developer-guide/scheduled-events-invoking-lambda-example.html)取得。

#### 此範例中使用的服務

- DynamoDB
- EventBridge
- Lambda
- Amazon SNS

# 本 AWS 產品或服務的安全性

雲端安全是 Amazon Web Services (AWS) 最重視的一環。身為 AWS 客戶的您,將能從資料中心和網 路架構的建置中獲益,以滿足組織最為敏感的安全要求。安全是 AWS 與您之間共同承擔的責任。[共同](https://aws.amazon.com/compliance/shared-responsibility-model/) [責任模型](https://aws.amazon.com/compliance/shared-responsibility-model/) 將此描述為雲端本身的安全和雲端內部的安全。

雲的安全性 — AWS 負責保護運行 AWS 雲中提供的所有服務的基礎設施,並為您提供可以安全使用的 服務。我們的安全責任是我們的首要任務 AWS,並且我們的安全性有效性是由第三方審計師定期測試 和驗證,作為[AWS 合規計劃的](https://aws.amazon.com/compliance/programs/)一部分。

雲端安全性 — 您的責任取決於您使用的 AWS 服務,以及其他因素,包括資料的敏感性、組織的需 求,以及適用的法律和法規。

本 AWS 產品或服務透過其支援的特定 Amazon 網路服務 (AWS) 服務,遵循[共同的責任模式。](https://aws.amazon.com/compliance/shared-responsibility-model/)如需 AWS 服務安全性資訊,請參閱[AWS 服務安全性說明文件頁面](https://docs.aws.amazon.com/security/?id=docs_gateway#aws-security)和符合[性計劃 AWS 遵循工作範圍的](https://aws.amazon.com/compliance/services-in-scope/) [AWS 服務](https://aws.amazon.com/compliance/services-in-scope/)。

#### 主題

- [本 AWS 產品或服務中的資料保護](#page-1157-0)
- [身分和存取權管理](#page-1158-0)
- [本 AWS 產品或服務的合規驗證](#page-1165-0)
- [本 AWS 產品或服務的復原能力](#page-1166-0)
- [本 AWS 產品或服務的基礎架構安全性](#page-1167-0)
- [強制執行最低 TLS 版本](#page-1167-1)

## <span id="page-1157-0"></span>本 AWS 產品或服務中的資料保護

AWS [共同責任模型適](https://aws.amazon.com/compliance/shared-responsibility-model/)用於本 AWS 產品或服務中的資料保護。如此模型所述, AWS 負責保護執行所 有 AWS 雲端. 您負責維護在此基礎設施上託管內容的控制權。您也同時負責所使用 AWS 服務 的安全 組態和管理任務。如需資料隱私權的詳細資訊,請參閱[資料隱私權常見問答集](https://aws.amazon.com/compliance/data-privacy-faq)。如需有關歐洲資料保護 的相關資訊,請參閱 AWS 安全性部落格上的 [AWS 共同的責任模型和 GDPR](https://aws.amazon.com/blogs/security/the-aws-shared-responsibility-model-and-gdpr/) 部落格文章。

基於資料保護目的,我們建議您使用 AWS IAM Identity Center 或 AWS Identity and Access Management (IAM) 保護 AWS 帳戶 登入資料並設定個別使用者。如此一來,每個使用者都只會獲得授 與完成其任務所必須的許可。我們也建議您採用下列方式保護資料:

- 每個帳戶均要使用多重要素驗證 (MFA)。
- 使用 SSL/TLS 與 AWS 資源進行通訊。我們需要 TLS 1.2 並建議使用 TLS 1.3。
- 使用設定 API 和使用者活動記錄 AWS CloudTrail。
- 使用 AWS 加密解決方案以及其中的所有默認安全控制 AWS 服務。
- 使用進階的受管安全服務 (例如 Amazon Macie),協助探索和保護儲存在 Amazon S3 的敏感資料。
- 如果透過命令列介面或 API 存取時需要經 AWS 過 FIPS 140-2 驗證的加密模組,請使用 FIPS 端 點。如需有關 FIPS 和 FIPS 端點的更多相關資訊,請參閱[聯邦資訊處理標準 \(FIPS\) 140-2 概觀。](https://aws.amazon.com/compliance/fips/)

我們強烈建議您絕對不要將客戶的電子郵件地址等機密或敏感資訊,放在標籤或自由格式的文字欄位 中,例如名稱欄位。這包括當您使用主控台、API 或 AWS SDK AWS 服務 使用本 AWS 產品或服務或 其他產品時。 AWS CLI您在標籤或自由格式文字欄位中輸入的任何資料都可能用於計費或診斷日誌。 如果您提供外部伺服器的 URL,我們強烈建議請勿在驗證您對該伺服器請求的 URL 中包含憑證資訊。

# <span id="page-1158-0"></span>身分和存取權管理

AWS Identity and Access Management (IAM) 可協助管理員安全地控制 AWS 資源存取權。 AWS 服務 IAM 管理員控制哪些人可以通過身份驗證 (登入) 和授權 (具有權限) 來使用 AWS 資源。IAM 是您可以 使用的 AWS 服務 ,無需額外付費。

#### 主題

- [物件](#page-1158-1)
- [使用身分驗證](#page-1159-0)
- [使用政策管理存取權](#page-1161-0)
- [如何 AWS 服務 使用 IAM](#page-1163-0)
- [疑難排解 AWS 身分和存取](#page-1163-1)

## <span id="page-1158-1"></span>物件

您使用 AWS Identity and Access Management (IAM) 的方式會有所不同,具體取決於您在進行的工作 AWS。

服務使用者 — 如果您 AWS 服務 用於執行工作,則管理員會為您提供所需的認證和權限。當您使用更 多 AWS 功能來完成工作時,您可能需要其他權限。了解存取許可的管理方式可協助您向管理員請求正 確的許可。如果無法存取中的功能 AWS,請參閱[疑難排解 AWS 身分和存取或](#page-1163-1) AWS 服務 您正在使用 的使用指南。

服務管理員 — 如果您負責公司的 AWS 資源,您可能擁有完整的存取權 AWS。決定您的服務使用者應 該存取哪些 AWS 功能和資源是您的工作。接著,您必須將請求提交給您的 IAM 管理員,來變更您服 務使用者的許可。檢閱此頁面上的資訊,了解 IAM 的基本概念。若要進一步了解貴公司如何搭配使用 IAM AWS,請參閱 AWS 服務 您正在使用的使用者指南。

IAM 管理員:如果您是 IAM 管理員,建議您掌握如何撰寫政策以管理 AWS存取權的詳細資訊。若要檢 視可在 IAM 中使用的 AWS 基於身分識別的政策範例,請參閱 AWS 服務 您正在使用的使用者指南。

## <span id="page-1159-0"></span>使用身分驗證

驗證是您 AWS 使用身分認證登入的方式。您必須以 IAM 使用者身分或假設 IAM 角色進行驗證 (登入 AWS)。 AWS 帳戶根使用者

您可以使用透過 AWS 身分識別來源提供的認證,以聯合身分識別身分登入。 AWS IAM Identity Center (IAM 身分中心) 使用者、貴公司的單一登入身分驗證,以及您的 Google 或 Facebook 登入資料 都是聯合身分識別的範例。您以聯合身分登入時,您的管理員先前已設定使用 IAM 角色的聯合身分。 當您使 AWS 用同盟存取時,您會間接擔任角色。

根據您的使用者類型,您可以登入 AWS Management Console 或 AWS 存取入口網站。如需登入的詳 細資訊 AWS,請參閱AWS 登入 使用者指南[中的如何登入您 AWS 帳戶的](https://docs.aws.amazon.com/signin/latest/userguide/how-to-sign-in.html)。

如果您 AWS 以程式設計方式存取,請 AWS 提供軟體開發套件 (SDK) 和命令列介面 (CLI),以使用您 的認證以加密方式簽署要求。如果您不使用 AWS 工具,則必須自行簽署要求。如需使用建議的方法自 行簽署請求的詳細資訊,請參閱 IAM 使用者指南中的[簽署 AWS API 請求。](https://docs.aws.amazon.com/IAM/latest/UserGuide/reference_aws-signing.html)

無論您使用何種身分驗證方法,您可能都需要提供額外的安全性資訊。例如, AWS 建議您使用多重要 素驗證 (MFA) 來增加帳戶的安全性。如需更多資訊,請參閱 AWS IAM Identity Center 使用者指南中 的[多重要素驗證](https://docs.aws.amazon.com/singlesignon/latest/userguide/enable-mfa.html)和 IAM 使用者指南中的[在 AWS中使用多重要素驗證 \(MFA\)](https://docs.aws.amazon.com/IAM/latest/UserGuide/id_credentials_mfa.html)。

AWS 帳戶 根使用者

建立時 AWS 帳戶,您會從一個登入身分開始,該身分可完整存取該帳戶中的所有資源 AWS 服務 和資 源。此身分稱為 AWS 帳戶 root 使用者,可透過使用您用來建立帳戶的電子郵件地址和密碼登入來存 取。強烈建議您不要以根使用者處理日常任務。保護您的根使用者憑證,並將其用來執行只能由根使用 者執行的任務。如需這些任務的完整清單,了解需以根使用者登入的任務,請參閱 IAM 使用者指南中 的[需要根使用者憑證的任務](https://docs.aws.amazon.com/IAM/latest/UserGuide/root-user-tasks.html)。

### 聯合身分

最佳作法是要求人類使用者 (包括需要系統管理員存取權的使用者) 使用與身分識別提供者的同盟,才 能使用臨時認證 AWS 服務 來存取。

聯合身分識別是來自企業使用者目錄的使用者、Web 身分識別提供者、Identi ty Center 目錄,或使用 透過身分識別來源提供的認證進行存取 AWS 服務 的任何使用者。 AWS Directory Service同盟身分存 取時 AWS 帳戶,他們會假設角色,而角色則提供臨時認證。

對於集中式存取權管理,我們建議您使用 AWS IAM Identity Center。您可以在 IAM Identity Center 中 建立使用者和群組,也可以連線並同步到自己身分識別來源中的一組使用者和群組,以便在所有應用 程式 AWS 帳戶 和應用程式中使用。如需 IAM Identity Center 的詳細資訊,請參閱 AWS IAM Identity Center 使用者指南中[的什麼是 IAM Identity Center?](https://docs.aws.amazon.com/singlesignon/latest/userguide/what-is.html)。

#### IAM 使用者和群組

[IAM 使用者是](https://docs.aws.amazon.com/IAM/latest/UserGuide/id_users.html)您內部的身分,具 AWS 帳戶 有單一人員或應用程式的特定許可。建議您盡可能依賴暫 時憑證,而不是擁有建立長期憑證 (例如密碼和存取金鑰) 的 IAM 使用者。但是如果特定使用案例需要 擁有長期憑證的 IAM 使用者,建議您輪換存取金鑰。如需更多資訊,請參閱 [IAM 使用者指南中](https://docs.aws.amazon.com/IAM/latest/UserGuide/best-practices.html#rotate-credentials)的為需 要長期憑證的使用案例定期輪換存取金鑰。

[IAM 群組是](https://docs.aws.amazon.com/IAM/latest/UserGuide/id_groups.html)一種指定 IAM 使用者集合的身分。您無法以群組身分簽署。您可以使用群組來一次為多 名使用者指定許可。群組可讓管理大量使用者許可的程序變得更為容易。例如,您可以擁有一個名為 IAMAdmins 的群組,並給予該群組管理 IAM 資源的許可。

使用者與角色不同。使用者只會與單一人員或應用程式建立關聯,但角色的目的是在由任何需要它的人 員取得。使用者擁有永久的長期憑證,但角色僅提供暫時憑證。如需進一步了解,請參閱IAM 使用者 指南中的[建立 IAM 使用者 \(而非角色\) 的時機。](https://docs.aws.amazon.com/IAM/latest/UserGuide/id.html#id_which-to-choose)

#### IAM 角色

[IAM 角色是](https://docs.aws.amazon.com/IAM/latest/UserGuide/id_roles.html)您 AWS 帳戶 內部具有特定許可的身分。它類似 IAM 使用者,但不與特定的人員相關聯。 您可以[切換角色,在中暫時擔任 IAM 角色。](https://docs.aws.amazon.com/IAM/latest/UserGuide/id_roles_use_switch-role-console.html) AWS Management Console 您可以透過呼叫 AWS CLI 或 AWS API 作業或使用自訂 URL 來擔任角色。如需使用角色的方法詳細資訊,請參閱 IAM 使用者指 南中的[使用 IAM 角色。](https://docs.aws.amazon.com/IAM/latest/UserGuide/id_roles_use.html)

使用暫時憑證的 IAM 角色在下列情況中非常有用:

• 聯合身分使用者存取 — 如需向聯合身分指派許可,請建立角色,並為角色定義許可。當聯合身分進 行身分驗證時,該身分會與角色建立關聯,並獲授予由角色定義的許可。如需有關聯合角色的相關資 訊,請參閱 [IAM 使用者指南中](https://docs.aws.amazon.com/IAM/latest/UserGuide/id_roles_create_for-idp.html)的為第三方身分提供者建立角色。如果您使用 IAM Identity Center,

則需要設定許可集。為控制身分驗證後可以存取的內容,IAM Identity Center 將許可集與 IAM 中的 角色相關聯。如需有關許可集的資訊,請參閱 AWS IAM Identity Center 使用者指南中的[許可集。](https://docs.aws.amazon.com/singlesignon/latest/userguide/permissionsetsconcept.html)

- 暫時 IAM 使用者許可 IAM 使用者或角色可以擔任 IAM 角色來暫時針對特定任務採用不同的許可。
- 跨帳戶存取權:您可以使用 IAM 角色,允許不同帳戶中的某人 (信任的主體) 存取您帳戶的資源。角 色是授予跨帳戶存取權的主要方式。但是,對於某些策略 AWS 服務,您可以將策略直接附加到資源 (而不是使用角色作為代理)。若要了解跨帳戶存取角色和以資源為基礎的政策之間的差異,請參閱 IAM 使用者指南中的 [IAM 中的跨帳戶資源存取。](https://docs.aws.amazon.com/IAM/latest/UserGuide/access_policies-cross-account-resource-access.html)
- 跨服務訪問 有些 AWS 服務 使用其他 AWS 服務功能。例如,當您在服務中進行呼叫時,該服務 通常會在 Amazon EC2 中執行應用程式或將物件儲存在 Amazon Simple Storage Service (Amazon S3) 中。服務可能會使用呼叫主體的許可、使用服務角色或使用服務連結角色來執行此作業。
	- 轉寄存取工作階段 (FAS) 當您使用 IAM 使用者或角色在中執行動作時 AWS,您會被視為主 體。使用某些服務時,您可能會執行某個動作,進而在不同服務中啟動另一個動作。FAS 會使用 主體呼叫的權限 AWS 服務,並結合要求 AWS 服務 向下游服務發出要求。只有當服務收到需要與 其 AWS 服務 他資源互動才能完成的請求時,才會發出 FAS 請求。在此情況下,您必須具有執行 這兩個動作的許可。如需提出 FAS 請求時的政策詳細資訊,請參閱[《轉發存取工作階段》。](https://docs.aws.amazon.com/IAM/latest/UserGuide/access_forward_access_sessions.html)
	- 服務角色 服務角色是服務擔任的 [IAM 角色,](https://docs.aws.amazon.com/IAM/latest/UserGuide/id_roles.html)可代表您執行動作。IAM 管理員可以從 IAM 內建 立、修改和刪除服務角色。如需詳細資訊,請參閱 IAM 使用者指南中的[建立角色以委派許可給](https://docs.aws.amazon.com/IAM/latest/UserGuide/id_roles_create_for-service.html)  [AWS 服務服務。](https://docs.aws.amazon.com/IAM/latest/UserGuide/id_roles_create_for-service.html)
	- 服務連結角色 服務連結角色是連結至. AWS 服務服務可以擔任代表您執行動作的角色。服務連 結角色會顯示在您的中, AWS 帳戶 且屬於服務所有。IAM 管理員可以檢視,但不能編輯服務連 結角色的許可。
- 在 Amazon EC2 上執行的應用程式 您可以使用 IAM 角色來管理在 EC2 執行個體上執行的應用程 式以及發出 AWS CLI 或 AWS API 請求的臨時登入資料。這是在 EC2 執行個體內儲存存取金鑰的較 好方式。若要將 AWS 角色指派給 EC2 執行個體並提供給其所有應用程式,請建立連接至執行個體 的執行個體設定檔。執行個體設定檔包含該角色,並且可讓 EC2 執行個體上執行的程式取得暫時憑 證。如需詳細資訊,請參閱 IAM 使用者指南中的[利用 IAM 角色來授予許可給 Amazon EC2 執行個](https://docs.aws.amazon.com/IAM/latest/UserGuide/id_roles_use_switch-role-ec2.html) [體上執行的應用程式](https://docs.aws.amazon.com/IAM/latest/UserGuide/id_roles_use_switch-role-ec2.html)。

如需了解是否要使用 IAM 角色或 IAM 使用者,請參閱 IAM 使用者指南中的[建立 IAM 角色 \(而非使用](https://docs.aws.amazon.com/IAM/latest/UserGuide/id.html#id_which-to-choose_role) [者\) 的時機](https://docs.aws.amazon.com/IAM/latest/UserGuide/id.html#id_which-to-choose_role)。

## <span id="page-1161-0"></span>使用政策管理存取權

您可以透 AWS 過建立原則並將其附加至 AWS 身分識別或資源來控制中的存取。原則是一個物件 AWS ,當與身分識別或資源相關聯時,會定義其權限。 AWS 當主參與者 (使用者、root 使用者或角色 工作階段) 提出要求時,評估這些原則。政策中的許可決定是否允許或拒絕請求。大多數原則會 AWS 以 JSON 文件的形式儲存在中。如需 JSON 政策文件結構和內容的詳細資訊,請參閱 IAM 使用者指 南中的 [JSON 政策概觀。](https://docs.aws.amazon.com/IAM/latest/UserGuide/access_policies.html#access_policies-json)

管理員可以使用 AWS JSON 政策來指定誰可以存取哪些內容。也就是說,哪個主體在什麼條件下可以 對什麼資源執行哪些動作。

預設情況下,使用者和角色沒有許可。若要授予使用者對其所需資源執行動作的許可,IAM 管理員可 以建立 IAM 政策。然後,管理員可以將 IAM 政策新增至角色,使用者便能擔任這些角色。

IAM 政策定義該動作的許可,無論您使用何種方法來執行操作。例如,假設您有一個允許 iam:GetRole 動作的政策。具有該原則的使用者可以從 AWS Management Console AWS CLI、或 AWS API 取得角色資訊。

#### 身分型政策

身分型政策是可以附加到身分 (例如 IAM 使用者、使用者群組或角色) 的 JSON 許可政策文件。這些 政策可控制身分在何種條件下能對哪些資源執行哪些動作。若要了解如何建立身分類型政策,請參閱 IAM 使用者指南中的[建立 IAM 政策。](https://docs.aws.amazon.com/IAM/latest/UserGuide/access_policies_create.html)

身分型政策可進一步分類成內嵌政策或受管政策。內嵌政策會直接內嵌到單一使用者、群組或角色。受 管理的策略是獨立策略,您可以將其附加到您的 AWS 帳戶. 受管政策包括 AWS 受管政策和客戶管理 的策略。如需了解如何在受管政策及內嵌政策間選擇,請參閱 IAM 使用者指南中的[在受管政策和內嵌](https://docs.aws.amazon.com/IAM/latest/UserGuide/access_policies_managed-vs-inline.html#choosing-managed-or-inline) [政策間選擇](https://docs.aws.amazon.com/IAM/latest/UserGuide/access_policies_managed-vs-inline.html#choosing-managed-or-inline)。

#### 資源型政策

資源型政策是連接到資源的 JSON 政策文件。資源型政策的最常見範例是 IAM 角色信任政策和 Amazon S3 儲存貯體政策。在支援資源型政策的服務中,服務管理員可以使用它們來控制對特定資源 的存取權限。對於附加政策的資源,政策會定義指定的主體可以對該資源執行的動作以及在何種條件 下執行的動作。您必須在資源型政策中[指定主體](https://docs.aws.amazon.com/IAM/latest/UserGuide/reference_policies_elements_principal.html)。主參與者可以包括帳戶、使用者、角色、同盟使用者 或。 AWS 服務

資源型政策是位於該服務中的內嵌政策。您無法在以資源為基礎的政策中使用 IAM 的 AWS 受管政 策。

存取控制清單 (ACL)

存取控制清單 (ACL) 可控制哪些主體 (帳戶成員、使用者或角色) 擁有存取某資源的許可。ACL 類似於 資源型政策,但它們不使用 JSON 政策文件格式。

Amazon S3 和 Amazon VPC 是支援 ACL 的服務範例。 AWS WAF如需進一步了解 ACL,請參閱 Amazon Simple Storage Service 開發人員指南中的[存取控制清單 \(ACL\) 概觀。](https://docs.aws.amazon.com/AmazonS3/latest/dev/acl-overview.html)

#### 其他政策類型

AWS 支援其他較不常見的原則類型。這些政策類型可設定較常見政策類型授予您的最大許可。

- 許可界限 許可範圍是一種進階功能,可供您設定身分型政策能授予 IAM 實體 (IAM 使用者或角色) 的最大許可。您可以為實體設定許可界限。所產生的許可會是實體的身分型政策和其許可界限的交 集。會在 Principal 欄位中指定使用者或角色的資源型政策則不會受到許可界限限制。所有這類政 策中的明確拒絕都會覆寫該允許。如需許可界限的詳細資訊,請參閱 IAM 使用者指南中的 [IAM 實體](https://docs.aws.amazon.com/IAM/latest/UserGuide/access_policies_boundaries.html) [許可界限](https://docs.aws.amazon.com/IAM/latest/UserGuide/access_policies_boundaries.html)。
- 服務控制策略(SCP)— SCP 是 JSON 策略,用於指定中組織或組織單位(OU)的最大權限。 AWS Organizations AWS Organizations 是一種用於分組和集中管理您企業擁 AWS 帳戶 有的多個 服務。若您啟用組織中的所有功能,您可以將服務控制政策 (SCP) 套用到任何或所有帳戶。SCP 限 制成員帳戶中實體的權限,包括每個 AWS 帳戶根使用者帳戶。如需 Organizations 和 SCP 的詳細 資訊,請參閱 AWS Organizations 使用者指南中的 [SCP 運作方式。](https://docs.aws.amazon.com/organizations/latest/userguide/orgs_manage_policies_about-scps.html)
- 工作階段政策 工作階段政策是一種進階政策,您可以在透過編寫程式的方式建立角色或聯合使用 者的暫時工作階段時,作為參數傳遞。所產生工作階段的許可會是使用者或角色的身分型政策和工作 階段政策的交集。許可也可以來自資源型政策。所有這類政策中的明確拒絕都會覆寫該允許。如需詳 細資訊,請參閱 IAM 使用者指南中的[工作階段政策。](https://docs.aws.amazon.com/IAM/latest/UserGuide/access_policies.html#policies_session)

#### 多種政策類型

將多種政策類型套用到請求時,其結果形成的許可會更為複雜、更加難以理解。要了解如何在涉及多個 政策類型時 AWS 確定是否允許請求,請參閱《IAM 使用者指南》中的[政策評估邏輯。](https://docs.aws.amazon.com/IAM/latest/UserGuide/reference_policies_evaluation-logic.html)

## <span id="page-1163-0"></span>如何 AWS 服務 使用 IAM

若要深入瞭解如何使 AWS 服務 用大多數 IAM 功能,請參閱 IAM 使用者指南中的與 IAM 搭配使[用的](https://docs.aws.amazon.com/IAM/latest/UserGuide/reference_aws-services-that-work-with-iam.html) [AWS 服務。](https://docs.aws.amazon.com/IAM/latest/UserGuide/reference_aws-services-that-work-with-iam.html)

<span id="page-1163-1"></span>要了解如何將特定的 IAM AWS 服務 與 IAM 搭配使用,請參閱相關服務用戶指南的安全部分。

### 疑難排解 AWS 身分和存取

使用下列資訊可協助您診斷和修正使用和 IAM 時可能會遇到的 AWS 常見問題。

#### 主題

- [我沒有執行操作的授權 AWS](#page-1164-0)
- [我沒有授權執行 iam:PassRole](#page-1164-1)
- [我想允許我以外的人訪 AWS 帳戶 問我的 AWS 資源](#page-1165-1)

### <span id="page-1164-0"></span>我沒有執行操作的授權 AWS

如果您收到錯誤,告知您未獲授權執行動作,您的政策必須更新,允許您執行動作。

下列範例錯誤會在mateojackson IAM 使用者嘗試使用主控台檢視一個虛構 *my-example-widget* 資源的詳細資訊,但卻無虛構 awes:*GetWidget* 許可時發生。

User: arn:aws:iam::123456789012:user/mateojackson is not authorized to perform: awes:*GetWidget* on resource: *my-example-widget*

在此情況下,必須更新 mateojackson 使用者的政策,允許使用 awes:*GetWidget* 動作存取 *myexample-widget* 資源。

<span id="page-1164-1"></span>如果您需要協助,請聯絡您的 AWS 系統管理員。您的管理員提供您的簽署憑證。

我沒有授權執行 iam:PassRole

如果您收到錯誤,告知您未獲授權執行 iam:PassRole 動作,您的政策必須更新,允許您將角色傳遞 給 AWS。

有些 AWS 服務 允許您將現有角色傳遞給該服務,而不是建立新的服務角色或服務連結角色。如需執 行此作業,您必須擁有將角色傳遞至該服務的許可。

名為 marymajor 的 IAM 使用者嘗試使用主控台在 AWS中執行動作時,發生下列範例錯誤。但是,動 作要求服務具備服務角色授予的許可。Mary 沒有將角色傳遞至該服務的許可。

User: arn:aws:iam::123456789012:user/marymajor is not authorized to perform: iam:PassRole

在這種情況下,Mary 的政策必須更新,允許她執行 iam:PassRole 動作。

如果您需要協助,請聯絡您的 AWS 系統管理員。您的管理員提供您的簽署憑證。

## <span id="page-1165-1"></span>我想允許我以外的人訪 AWS 帳戶 問我的 AWS 資源

您可以建立一個角色,讓其他帳戶中的使用者或您組織外部的人員存取您的資源。您可以指定要允許哪 些信任物件取得該角色。針對支援基於資源的政策或存取控制清單 (ACL) 的服務,您可以使用那些政 策來授予人員存取您的資源的許可。

如需進一步了解,請參閱以下內容:

- 若要瞭解是否 AWS 支援這些功能,請參閱[如何 AWS 服務 使用 IAM。](#page-1163-0)
- 若要了解如何提供對您所擁有資源 AWS 帳戶 的[存取權,請參閱《IAM 使用者指南》中您擁有的另](https://docs.aws.amazon.com/IAM/latest/UserGuide/id_roles_common-scenarios_aws-accounts.html) [一 AWS 帳戶 個 IAM 使用者提](https://docs.aws.amazon.com/IAM/latest/UserGuide/id_roles_common-scenarios_aws-accounts.html)供存取權限。
- 若要了解如何將資源存取權提供給第三方 AWS 帳戶,請參閱 IAM 使用者指南中[的提供第三方 AWS](https://docs.aws.amazon.com/IAM/latest/UserGuide/id_roles_common-scenarios_third-party.html)  [帳戶 擁有的存](https://docs.aws.amazon.com/IAM/latest/UserGuide/id_roles_common-scenarios_third-party.html)取權。
- 如需了解如何透過聯合身分提供存取權,請參閱 IAM 使用者指南中的[將存取權提供給在外部進行身](https://docs.aws.amazon.com/IAM/latest/UserGuide/id_roles_common-scenarios_federated-users.html) [分驗證的使用者 \(聯合身分\)](https://docs.aws.amazon.com/IAM/latest/UserGuide/id_roles_common-scenarios_federated-users.html)。
- 若要了解跨帳戶存取使用角色和以資源為基礎的政策之間的差異,請參閱 IAM 使用者指南中的 [IAM](https://docs.aws.amazon.com/IAM/latest/UserGuide/access_policies-cross-account-resource-access.html)  [中的跨帳戶資源存取](https://docs.aws.amazon.com/IAM/latest/UserGuide/access_policies-cross-account-resource-access.html)。

## <span id="page-1165-0"></span>本 AWS 產品或服務的合規驗證

若要瞭解 AWS 服務 是否屬於特定規範遵循方案的範圍內,請參[閱AWS 服務 遵循規範計劃](https://aws.amazon.com/compliance/services-in-scope/)方案中的, 並選擇您感興趣的合規方案。如需一般資訊,請參閱[AWS 規範計劃AWS。](https://aws.amazon.com/compliance/programs/)

您可以使用下載第三方稽核報告 AWS Artifact。如需詳細資訊,請參[閱下載中的報告中](https://docs.aws.amazon.com/artifact/latest/ug/downloading-documents.html)的 AWS Artifact。

您在使用時的合規責任取決 AWS 服務 於您資料的敏感性、公司的合規目標以及適用的法律和法規。 AWS 提供下列資源以協助遵循法規:

- [安全性與合規性快速入門指南](https://aws.amazon.com/quickstart/?awsf.filter-tech-category=tech-category%23security-identity-compliance) 這些部署指南討論架構考量,並提供部署以安全性和合規性 AWS 為重點的基準環境的步驟。
- [在 Amazon Web Services 上架構 HIPAA 安全性與合規性](https://docs.aws.amazon.com/whitepapers/latest/architecting-hipaa-security-and-compliance-on-aws/welcome.html) 本白皮書說明公司如何使用建立符合 HIPAA 資格的應 AWS 用程式。

**a** Note

並非所有人 AWS 服務 都符合 HIPAA 資格。如需詳細資訊,請參閱 [HIPAA 資格服務參照](https://aws.amazon.com/compliance/hipaa-eligible-services-reference/)。

- [AWS 合規資源AWS](https://aws.amazon.com/compliance/resources/)  此工作簿和指南集合可能適用於您的產業和所在地。
- [AWS 客戶合規指南](https://d1.awsstatic.com/whitepapers/compliance/AWS_Customer_Compliance_Guides.pdf)  透過合規的角度瞭解共同的責任模式。這份指南總結了在多個架構 (包括美 國國家標準技術研究所 (NIST)、支付卡產業安全標準委員會 (PCI) 和國際標準化組織 (ISO)) 中,保 AWS 服務 護指引並對應至安全控制的最佳實務。
- [使用AWS Config 開發人員指南中的規則評估資源](https://docs.aws.amazon.com/config/latest/developerguide/evaluate-config.html)  此 AWS Config 服務會評估您的資源組態符合 內部實務、產業準則和法規的程度。
- [AWS Security Hub](https://docs.aws.amazon.com/securityhub/latest/userguide/what-is-securityhub.html) 這 AWS 服務 提供了內部安全狀態的全面視圖 AWS。Security Hub 使用安全 控制,可評估您的 AWS 資源並檢查您的法規遵循是否符合安全業界標準和最佳實務。如需支援的服 務和控制清單,請參閱 [Security Hub controls reference](https://docs.aws.amazon.com/securityhub/latest/userguide/securityhub-controls-reference.html)。
- [Amazon GuardDuty](https://docs.aws.amazon.com/guardduty/latest/ug/what-is-guardduty.html) 透過監控環境中的 AWS 帳戶可疑和惡意活動,藉此 AWS 服務 偵測您的工 作負載、容器和資料的潛在威脅。 GuardDuty 可協助您滿足特定合規性架構所要求的入侵偵測需 求,例如 PCI DSS 等各種合規性需求。
- [AWS Audit Manager—](https://docs.aws.amazon.com/audit-manager/latest/userguide/what-is.html) 這 AWS 服務 有助於您持續稽核您的 AWS 使用情況,以簡化您管理風險的 方式,以及遵守法規和業界標準的方式。

本 AWS 產品或服務透過其支援的特定 Amazon 網路服務 (AWS) 服務,遵循[共同的責任模式。](https://aws.amazon.com/compliance/shared-responsibility-model/)如需 AWS 服務安全性資訊,請參閱[AWS 服務安全性說明文件頁面](https://docs.aws.amazon.com/security/?id=docs_gateway#aws-security)和符合[性計劃 AWS 遵循工作範圍的](https://aws.amazon.com/compliance/services-in-scope/) [AWS 服務](https://aws.amazon.com/compliance/services-in-scope/)。

## <span id="page-1166-0"></span>本 AWS 產品或服務的復原能力

AWS 全球基礎架構是圍繞 AWS 區域 和可用區域建立的。

AWS 區域 提供多個實體分離和隔離的可用區域,這些區域透過低延遲、高輸送量和高度備援的網路連 線。

透過可用區域,您可以設計與操作的應用程式和資料庫,在可用區域之間自動容錯移轉而不會發生中 斷。可用區域的可用性、容錯能力和擴展能力,均較單一或多個資料中心的傳統基礎設施還高。

如需區域和可用區域的相關 AWS 資訊,請參閱[AWS 全域基礎結構。](https://aws.amazon.com/about-aws/global-infrastructure/)

本 AWS 產品或服務透過其支援的特定 Amazon 網路服務 (AWS) 服務,遵循[共同的責任模式。](https://aws.amazon.com/compliance/shared-responsibility-model/)如需 AWS 服務安全性資訊,請參閱[AWS 服務安全性說明文件頁面](https://docs.aws.amazon.com/security/?id=docs_gateway#aws-security)和符合[性計劃 AWS 遵循工作範圍的](https://aws.amazon.com/compliance/services-in-scope/) [AWS 服務](https://aws.amazon.com/compliance/services-in-scope/)。

# <span id="page-1167-0"></span>本 AWS 產品或服務的基礎架構安全性

此 AWS 產品或服務使用受管理的服務,因此受到 AWS 全球網路安全性的保護。有關 AWS 安全服務 以及如何 AWS 保護基礎結構的詳細資訊,請參閱[AWS 雲端安全](https://aws.amazon.com/security/) 若要使用基礎架構安全性的最佳做法 來設計您的 AWS 環境,請參閱安全性支柱架構良 AWS 好的架構中的基礎結構保[護。](https://docs.aws.amazon.com/wellarchitected/latest/security-pillar/infrastructure-protection.html)

您可以使用 AWS 已發佈的 API 呼叫,透過網路存取本「 AWS 產品」或「服務」。使用者端必須支援 下列專案:

- Transport Layer Security (TLS)。我們需要 TLS 1.2 並建議使用 TLS 1.3。
- 具備完美轉送私密(PFS)的密碼套件,例如 DHE (Ephemeral Diffie-Hellman)或 ECDHE (Elliptic Curve Ephemeral Diffie-Hellman)。現代系統(如 Java 7 和更新版本)大多會支援這些模式。

此外,請求必須使用存取金鑰 ID 和與 IAM 主體相關聯的私密存取金鑰來簽署。或者,您可以透過 [AWS Security Token Service](https://docs.aws.amazon.com/STS/latest/APIReference/Welcome.html) (AWS STS) 來產生暫時安全憑證來簽署請求。

本 AWS 產品或服務透過其支援的特定 Amazon 網路服務 (AWS) 服務,遵循[共同的責任模式。](https://aws.amazon.com/compliance/shared-responsibility-model/)如需 AWS 服務安全性資訊,請參閱[AWS 服務安全性說明文件頁面](https://docs.aws.amazon.com/security/?id=docs_gateway#aws-security)和符合[性計劃 AWS 遵循工作範圍的](https://aws.amazon.com/compliance/services-in-scope/) [AWS 服務](https://aws.amazon.com/compliance/services-in-scope/)。

# <span id="page-1167-1"></span>強制執行最低 TLS 版本

若要在與 AWS 服務通訊時增加安全性,請將設定 AWS SDK for JavaScript 為使用 TLS 1.2 或更新版 本。

#### **A** Important

AWS SDK for JavaScript v3 會自動交涉指定 AWS 服務端點所支援的最高層級 TLS 版本。您 可以選擇性地強制執行應用程式所需的最低 TLS 版本,例如 TLS 1.2 或 1.3,但請注意,某些 AWS 服務端點不支援 TLS 1.3,因此如果您強制執行 TLS 1.3,某些呼叫可能會失敗。

傳輸層安全性 (TLS) 是網頁瀏覽器和其他應用程式使用的通訊協定,以確保透過網路交換資料的隱私 和完整性。

## 在 Node.js 中驗證和強制執行 TLS

當您 AWS SDK for JavaScript 搭配 Node.js 使用時,會使用基礎 Node.js 安全性層來設定 TLS 版本。

Node.js 12.0.0 及更新版本使用支援 TLS 1.3 的最低版本。 AWS SDK for JavaScript v3 預設會在可用 時使用 TLS 1.3,但如果需要,預設為較低的版本。

驗證 OpenSSL 和 TLS 的版本

若要取得 Node.js 在您電腦上使用的 OpenSSL 版本,請執行以下命令。

node -p process.versions

在清單中的 OpenSSL 版本是 Node.js 使用的版本,如以下範例所示。

openssl: '1.1.1b'

若要取得 Node.js 在您電腦上使用的 TLS 版本,請啟動節點 shell,並依序執行以下命令。

```
> var tls = require("tls");
> var tlsSocket = new tls.TLSSocket();
> tlsSocket.getProtocol();
```
最後一個命令會輸出 TLS 版本,如下列範例所示。

'TLSv1.3'

Node.js 預設使用此版本的 TLS,如果呼叫不成功,會嘗試交涉另一個版本的 TLS。

強制執行 TLS 的最低版本

Node.js 會在呼叫失敗時,交涉 TLS 的版本。您可以在此協商期間強制執行最低允許的 TLS 版本,無 論是從命令列執行指令碼或 JavaScript 程式碼中的每個要求時。

若要從命令列指定最低 TLS 版本,您必須使用 Node.js 11.0.0 或更新版本。若要安裝特定的 Node.js 版本,請先使用節點版本管理員安裝[和更新中的步驟安裝節點版本管理員](https://github.com/nvm-sh/nvm#installing-and-updating) (nvm)。然後執行以下命令來 安裝和使用特定版本的 Node.js。

nvm install 11 nvm use 11

Enforce TLS 1.2

若要強制讓 TLS 1.2 成為允許的最小版本,請在執行指令碼時,指定 --t1s-min-v1.2 引數,如 以下範例所示。

```
node --tls-min-v1.2 yourScript.js
```
若要為 JavaScript 程式碼中的特定要求指定允許的最小 TLS 版本,請使用httpOptions參數來指 定通訊協定,如下列範例所示。

```
import https from "https";
import { NodeHttpHandler } from "@smithy/node-http-handler";
import { DynamoDBClient } from "@aws-sdk/client-dynamodb";
const client = new DynamoDBClient({ 
     region: "us-west-2", 
     requestHandler: new NodeHttpHandler({ 
         httpsAgent: new https.Agent( 
\{\hspace{.1cm} \} secureProtocol: 'TLSv1_2_method' 
 } 
         ) 
     })
});
```
Enforce TLS 1.3

若要強制 TLS 1.3 為允許的最小版本,請在執行指令碼時指定--tls-min-v1.3引數,如下列範例 所示。

```
node --tls-min-v1.3 yourScript.js
```
若要為 JavaScript 程式碼中的特定要求指定允許的最小 TLS 版本,請使用httpOptions參數來指 定通訊協定,如下列範例所示。

```
import https from "https";
import { NodeHttpHandler } from "@smithy/node-http-handler";
import { DynamoDBClient } from "@aws-sdk/client-dynamodb";
const client = new DynamoDBClient({ 
     region: "us-west-2", 
     requestHandler: new NodeHttpHandler({ 
         httpsAgent: new https.Agent( 
             { 
                 secureProtocol: 'TLSv1_3_method' 
 }
```
 ) }) });

## 在瀏覽器指令碼中驗證並強制執行 TLS

當您在瀏覽器指令碼 JavaScript 中使用 SDK 時,瀏覽器設定會控制所使用的 TLS 版本。瀏覽器使用 的 TLS 版本無法透過指令碼探索或設定,而且必須由使用者設定。若要驗證並強制執行瀏覽器指令碼 中使用的 TLS 版本,請參閱特定瀏覽器的指示。

Microsoft Internet Explorer

- 1. 打開 IE 瀏覽器。
- 2. 從功能表列選擇 [工具]-[網際網路選項]-[進階] 標籤。
- 3. 向下滾動到安全類別,手動選中使用 TLS 1.2 的選項框。
- 4. 按一下 OK (確定)。
- 5. 關閉瀏覽器並重新啟動 IE 瀏覽器。

#### Microsoft Edge

- 1. 在 Windows 功能表搜尋方塊中,輸入*######*。
- 2. 在最符合下,按一下網際網路選項。
- 3. 在 [網際網路內容] 視窗的 [進階] 索引標籤上,向下捲動至 [安全性] 區段。
- 4. 勾選使用者 TLS 1.2 核取方塊。
- 5. 按一下 OK (確定)。

#### Google Chrome

- 1. 打開谷歌瀏覽器。
- 2. 按一下 Alt F 並選取「設定」。
- 3. 向下捲動並選取 [顯示進階設定...] 。
- 4. 向下滾動到系統部分,然後單擊打開代理設置... 。
- 5. 選取 [進階] 索引標籤。
- 6. 向下滾動到安全類別,手動選中使用 TLS 1.2 的選項框。
- 7. 按一下 OK (確定)。
- 8. 關閉瀏覽器並重新啟動谷歌瀏覽器。

Mozilla Firefox

- 1. 打開火狐。
- 2. 在網址列中,輸入「關於:組態」,然後按 Enter 鍵。
- 3. 在「搜尋」欄位中,輸入 tls。尋找並連按兩下安全性 .tls.min 版本的項目。
- 4. 將整數值設定為 3 以強制 TLS 1.2 的通訊協定為預設值。
- 5. 按一下 OK (確定)。
- 6. 關閉瀏覽器並重新啟動火狐瀏覽器。

Apple Safari

沒有啟用 SSL 通訊協定的選項。如果您使用的是 Safari 第 7 版或更新版本,TLS 1.2 會自動啟用。

# 從第 2.x 版移轉至第 3.x 版 AWS SDK for JavaScript

AWS SDK for JavaScript 版本 3 是版本 2 的主要重寫。本節說明兩個版本之間的差異,並說明如何從 SDK 的版本 2 遷移至第 3 版 JavaScript。

# 使用代碼模式將您的代碼遷移到 SDK 以獲取 JavaScript v3

AWS SDK for JavaScript 版本 3 (v3) 隨附用戶端組態和公用程式的現代化界面,包括登入資 料、Amazon S3 多部分上傳、DynamoDB 文件用戶端、服務員等。您可以在 [AWS SDK for](https://github.com/aws/aws-sdk-js-v3/blob/main/UPGRADING.md)  [JavaScript GitHub repo 的遷移指南](https://github.com/aws/aws-sdk-js-v3/blob/main/UPGRADING.md)中找到 v2 中的每個更改的內容和 v3 等價物。

為了充分利用 AWS SDK for JavaScript v3,我們建議您使用下面描述的 codemod 腳本。

## 使用代碼模式遷移現有的 v2 代碼

中的 Codemod 指令碼集合有[aws-sdk-js-codemod助](https://www.npmjs.com/package/aws-sdk-js-codemod)於移轉您現有的 AWS SDK for JavaScript (v2) 應 用程式以使用 v3 API。您可以按如下方式運行轉換。

\$ npx aws-sdk-js-codemod -t v2-to-v3 PATH...

例如,假設您有下列程式碼,它會從 v2 建立 Amazon DynamoDB 用戶端並呼叫listTables作業。

```
// example.ts
import AWS from "aws-sdk";
const region = "us-west-2";
const client = new AWS.DynamoDB({ region });
await client.listTables({}).promise() 
   .then(console.log) 
   .catch(console.error);
```
您可以如下運行我們example.ts的v2-to-v3變換。

\$ npx aws-sdk-js-codemod -t v2-to-v3 example.ts

轉換會將 DynamoDB 匯入轉換為 v3、建立 v3 用戶端,並依照下列方式呼叫listTables作業。

```
// example.ts
import { DynamoDB } from "@aws-sdk/client-dynamodb";
```

```
const region = "us-west-2";
const client = new DynamoDB({ region });
await client.listTables() 
   .then(console.log) 
   .catch(console.error);
```
我們已針對常見使用案例實作轉換。如果您的代碼無法正確轉換,請創建[錯誤報告](https://github.com/awslabs/aws-sdk-js-codemod/issues/new?assignees=&labels=bug%2Ctriage&template=bug_report.yml&title=%5BBug%3F%5D%3A+)或[功能請求](https://github.com/awslabs/aws-sdk-js-codemod/issues/new?assignees=&labels=enhancement&template=feature_request.yml&title=%5BFeature%5D%3A+),其中包 含示例輸入代碼和觀察/預期的輸出代碼。如果您的特定使用案例已[在現有問題](https://github.com/awslabs/aws-sdk-js-codemod/issues?q=is%3Aissue+is%3Aopen+sort%3Aupdated-desc)中回報,請透過 upvote 展示您的支援。

## 第 3 版中的新功能

適用於 JavaScript (v3) 的 SDK 版本 3 包含下列新功能。

#### 模塊化軟件包

用戶現在可以為每個服務使用單獨的軟件包。

#### 新的中介軟體堆疊

使用者現在可以使用中介軟體堆疊來控制作業呼叫的生命週期。

此外,SDK 是用來編寫的 TypeScript,它具有許多優點,例如靜態類型。

#### **A** Important

本指南中 v3 的代碼示例是用 ECMAScript 6(ES6)編寫的。ES6 帶來了新的語法和新功 能,使您的代碼更加現代化和可讀性,並做更多。ES6 要求您使用 Node.js 版本 13.x 或更 高版本。要下載並安裝最新版本的 Node.js,請參閱 [Node.js 下載](https://nodejs.org/en/download/)。如需詳細資訊,請參閱 [JavaScript ES6/共同語法](#page-59-0)。

# 模塊化軟件包

JavaScript (v2) SDK 的第 2 版要求您使用整個 AWS SDK,如下所示。

```
var AWS = require("aws-sdk");
```
如果您的應用程序使用許多 AWS 服務,則加載整個 SDK 不是問題。但是,如果您只需要使用少數 AWS 服務,則意味著使用不需要或不使用的代碼來增加應用程序的大小。

在 v3 中,您只能載入並使用所需的個別 AWS 服務。這會顯示在下列範例中,可讓您存取 Amazon DynamoDB (DynamoDB)。

```
import { DynamoDB } from "@aws-sdk/client-dynamodb";
```
您不僅可以載入和使用個別 AWS 服務,還可以只載入和使用所需的服務命令。這會顯示在下列範例 中,可讓您存取 DynamoDB 用戶端和命令。ListTablesCommand

```
import { 
   DynamoDBClient, 
   ListTablesCommand
} from "@aws-sdk/client-dynamodb";
```
**A** Important

您不應該將子模塊導入到模塊中。例如,下列程式碼可能會導致錯誤。

```
import { CognitoIdentity } from "@aws-sdk/client-cognito-identity/
CognitoIdentity";
```
以下是正確的代碼。

import { CognitoIdentity } from "@aws-sdk/client-cognito-identity";

比較程式碼大小

在版本 2 (v2) 中,列出us-west-2區域中所有 Amazon DynamoDB 表的簡單程式碼範例可能如下所 示。

```
var AWS = require("aws-sdk");
// Set the Region
AWS.config.update({ region: "us-west-2" });
// Create DynamoDB service object
var ddb = new AWS.DynamoDB({ apiVersion: "2012-08-10" });
// Call DynamoDB to retrieve the list of tables
ddb.listTables({ Limit: 10 }, function (err, data) { 
   if (err) {
```

```
 console.log("Error", err.code); 
   } else { 
     console.log("Tables names are ", data.TableNames); 
   }
});
```
v3 看起來像下面這樣。

```
import { 
   DynamoDBClient, 
   ListTablesCommand
} from "@aws-sdk/client-dynamodb";
const dbclient = new DynamoDBClient({ region: "us-west-2" });
try { 
   const results = await dbclient.send(new ListTablesCommand); 
   for (const item of results.TableNames) { 
     console.log(item); 
   }
} catch (err) { 
   console.error(err)
}
```
該aws-sdk軟件包增加了大約 40 MB 到您的應用程序。替換var AWS = require("aws-sdk")為 可將該開銷import {DynamoDB} from "@aws-sdk/client-dynamodb"減少到大約 3 MB。將 匯入限制為只有 DynamoDB 用戶端和ListTablesCommand命令,可將額外負荷降低到 100 KB 以 下。

```
// Load the DynamoDB client and ListTablesCommand command for Node.js
import { 
   DynamoDBClient, 
   ListTablesCommand
} from "@aws-sdk/client-dynamodb";
const dbclient = new DynamoDBClient(\{\});
```
# 在 v3 中調用命令

您可以使用 v2 或 v3 命令在 v3 中執行操作。若要使用 v3 命令,請匯入命令和所需的 AWS 服務套件 用戶端,並使用使用異步/等待模式的.send方法執行命令。

若要使用 v2 命令,您可以匯入必要的 AWS 服務套件,並使用回呼或異步/等待模式直接在套件中執行 v2 命令。

使用 v3 命令

v3 會為每個 AWS 服務套件提供一組指令,讓您能夠執行該 AWS 服務的作業。安裝 AWS 服務後, 您可以瀏覽項目中的可用命令 node-modules/@aws-sdk/client-*PACKAGE\_NAME*/commands folder.

您必須匯入要使用的指令。例如,下列程式碼會載入 DynamoDB 服務和命 令。CreateTableCommand

import { DynamoDB, CreateTableCommand } from "@aws-sdk/client-dynamodb";

若要以建議的異步/等待模式呼叫這些命令,請使用下列語法。

```
CLIENT.send(new XXXCommand);
```
例如,下列範例會使用建議的異步/等待模式建立 DynamoDB 資料表。

```
import { DynamoDB, CreateTableCommand } from "@aws-sdk/client-dynamodb";
const dynamodb = new DynamoDB(\{ region: "us-west-2" \});
const tableParams = { 
   Table: TABLE_NAME
};
try { 
   const data = await dynamodb.send(new CreateTableCommand(tableParams)); 
   console.log("Success", data);
} catch (err) { 
   console.log("Error", err);
};
```
## 使用 v2 命令

若要在 SDK 中使用 v2 命令 JavaScript,請匯入完整的 AWS Service 套件,如下列程式碼所示。

```
const { DynamoDB } = require('@aws-sdk/client-dynamodb');
```
若要以建議的異步/等待模式呼叫 v2 命令,請使用下列語法。

*client*.*command*(*parameters*);

下列範例會使用 v2 命createTable令,使用建議的異步/等待模式來建立 DynamoDB 資料表。

```
const { DynamoDB } = require('@aws-sdk/client-dynamodb');
const dynamoDB = new DynamoDB(\{ region: 'us-west-2' \});
var tableParams = { 
   TableName: TABLE_NAME
};
async function run() => {
   try { 
     const data = await dynamoDB.createTable(tableParams); 
     console.log("Success", data); 
   } 
   catch (err) { 
     console.log("Error", err); 
   }
};
run();
```
下列範例使用 v2 createBucket 命令,使用回呼模式建立 Amazon S3 儲存貯體。

```
const { S3 } = require('@aws-sdk/client-s3');
const s3 = new S3({ region: 'us-west-2' });
var bucketParams = { 
   Bucket : BUCKET_NAME
};
function run() { 
   s3.createBucket(bucketParams, function (err, data) { 
     if (err) { 
       console.log("Error", err); 
     } else { 
       console.log("Success", data.Location); 
     } 
   })
};
run();
```
# 新的中介軟體堆疊

SDK 的 v2 可讓您透過將事件偵聽程式附加至要求,在整個生命週期的多個階段中修改要求。這種方法 可能會使得在請求的生命週期中難以調試出錯的問題。

在 v3 中,您可以使用新的中介軟體堆疊來控制作業呼叫的生命週期。這種方法提供了幾個好處。堆疊 中的每個中介軟體階段會在對要求物件進行任何變更之後,呼叫下一個中介軟體階段。這也使得堆疊中 的偵錯問題變得更加容易,因為您可以準確地看到哪些中介軟體階段被呼叫導致錯誤。

下列範例會使用中介軟體將自訂標頭新增至 Amazon DynamoDB 用戶端 (我們先前建立並顯示)。第一 個引數是接受的函數next,這是堆棧中的下一個中間件階段調用context,並且它是一個包含有關被 調用操作的一些信息的對象。該函數返回一個接受的函數args,該函數是包含傳遞給操作和請求的參 數的對象。它返回從調用args下一個中間件的結果。

```
dbclient.middlewareStack.add( 
  (next, context) => \arg => {
     args.request.headers["Custom-Header"] = "value"; 
     return next(args); 
   }, 
  \left\{ \right. name: "my-middleware", 
     override: true, 
     step: "build" 
   }
);
dbclient.send(new PutObjectCommand(params));
```
# AWS SDK for JavaScript v2 和 v3 之間有什麼不同

本節捕獲從 AWS SDK for JavaScript v2 到 v3 的顯著更改。因為 v3 是 v2 的模塊化重寫,v2 和 v3 之 間的一些基本概念是不同的。您可以在我們的[部落格文章](https://aws.amazon.com/blogs/developer/category/developer-tools/aws-sdk-for-javascript-in-node-js/)中瞭解這些變更。以下博客文章將幫助您加快 速度:

- [模組化封裝 AWS SDK for JavaScript](https://aws.amazon.com/blogs/developer/modular-packages-in-aws-sdk-for-javascript/)
- [在模組化中介紹中介軟體堆疊 AWS SDK for JavaScript](https://aws.amazon.com/blogs/developer/middleware-stack-modular-aws-sdk-js/)

從 AWS SDK for JavaScript v2 到 v3 的界面變化的摘要如下。目標是幫助您輕鬆找到您已經熟悉的 v2 API 的 v3 等價物。

### 主題

- [用戶端建構函式](#page-1179-0)
- [憑證提供者](#page-1183-0)
- [Amazon S3 考量](#page-1189-0)
- [文件用戶端](#page-1191-0)
- [服務員和簽署者](#page-1192-0)
- [特定服務客戶的注意事項](#page-1193-0)

## <span id="page-1179-0"></span>用戶端建構函式

此列表由 [v2 配置參數](https://docs.aws.amazon.com/AWSJavaScriptSDK/latest/AWS/Config.html)索引。

- [computeChecksums](https://docs.aws.amazon.com/AWSJavaScriptSDK/latest/AWS/Config.html#computeChecksums-property)
	- v2:是否在服務接受裝載主體時計算有效負載主體的 MD5 總和檢查碼 (目前僅 S3 支援)。
	- v3:S3(PutObject等)的適用命令將自動計算請求有效負載的 MD5 校驗和。 PutBucketCors您 也可以在命令的ChecksumAlgorithm參數中指定不同的總和檢查碼演算法,以使用不同的總和 檢查碼演算法。您可以在 [S3 功能](https://aws.amazon.com/blogs/aws/new-additional-checksum-algorithms-for-amazon-s3/)公告中找到更多信息
- [convertResponseTypes](https://docs.aws.amazon.com/AWSJavaScriptSDK/latest/AWS/Config.html#convertResponseTypes-property)
	- v2:在解析響應數據時是否轉換類型。
	- V3:已棄用。此選項被認為不是類型安全的,因為它不會轉換 JSON 響應中的時間戳或 base64 二進製文件之類的類型。
- [correctClockSkew](https://docs.aws.amazon.com/AWSJavaScriptSDK/latest/AWS/Config.html#correctClockSkew-property)
	- v2:是否套用時脈偏斜校正,並重試因為用戶端時鐘傾斜而失敗的要求。
	- V3:已棄用。SDK 始終應用時鐘偏斜校正。
- [systemClockOffset](https://docs.aws.amazon.com/AWSJavaScriptSDK/latest/AWS/Config.html#systemClockOffset-property)
	- v2:套用至所有簽署時間的位移值 (以毫秒為單位)。
	- V3· 沒有變化。
- [credentials](https://docs.aws.amazon.com/AWSJavaScriptSDK/latest/AWS/Config.html#credentials-property)
	- v2:用來簽署請求的 AWS 憑據。
	- V3:沒有變化。它也可以是返回憑據的異步函數。如果函數返回一個expiration (Date),該 函數將在到期日期時間臨近時再次調用。[有關 AwsAuthInputConfig 憑據,請參閱 v3 參考。](https://docs.aws.amazon.com/AWSJavaScriptSDK/v3/latest/interfaces/_aws_sdk_middleware_signing.awsauthinputconfig-1.html#credentials)
- [endpointCacheSize](https://docs.aws.amazon.com/AWSJavaScriptSDK/latest/AWS/Config.html#endpointCacheSize-property)
	- v2:儲存端點探查作業中端點的全域快取大小。
	- V3:沒有變化。
- [endpointDiscoveryEnabled](https://docs.aws.amazon.com/AWSJavaScriptSDK/latest/AWS/Config.html#endpointDiscoveryEnabled-property)
	- v2:是否通過服務動態給出的端點調用操作。
	- V3:沒有變化。
- [hostPrefixEnabled](https://docs.aws.amazon.com/AWSJavaScriptSDK/latest/AWS/Config.html#hostPrefixEnabled-property)
	- v2:是否編組請求參數到主機名的前綴。
	- V3:已棄用。必要時,SDK 始終會注入主機名前綴。

• [httpOptions](https://docs.aws.amazon.com/AWSJavaScriptSDK/latest/AWS/Config.html#httpOptions-property)

一組選項傳遞給低級別的 HTTP 請求。這些選項在 v3 中的彙總方式不同。您可以通過提供一個新的 配置它們requestHandler。以下是在 Node.js 運行時設置 http 選項的示例。您可以在 [v3 參考中](https://docs.aws.amazon.com/AWSJavaScriptSDK/v3/latest/Package/-smithy-node-http-handler/) [找到更多 NodeHttpHandler](https://docs.aws.amazon.com/AWSJavaScriptSDK/v3/latest/Package/-smithy-node-http-handler/)。

默認情況下,所有 v3 請求都使用 HTTPS。您只需要提供自訂的 HTTP 代理程式。

```
const { Agent } = require('https');
const { Agent: HttpAgent } = require("http");
const { NodeHttpHandler } = require("@smithy/node-http-handler");
const dynamodbClient = new DynamoDBClient({ 
     requestHandler: new NodeHttpHandler({ 
         httpsAgent: new Agent({ 
             /*params*/ 
         }), 
         connectionTimeout: /*number in milliseconds*/, 
         socketTimeout: /*number in milliseconds*/ 
     }),
});
```
如果您要傳遞使用 http 的自定義端點,那麼您需要提供 HTTPageENT。

```
const \{ Agent \} = require("http");
const { NodeHttpHandler } = require("@smithy/node-http-handler");
const dynamodbClient = new DynamoDBClient({ 
     requestHandler: new NodeHttpHandler({ 
         httpAgent: new Agent({ 
             /*params*/ 
         }), 
     }), 
     endpoint: "http://example.com",
});
```
如果客戶端在瀏覽器中運行,則可以使用不同的選項集。您可以在 [v3 參考中找到更多](https://docs.aws.amazon.com/AWSJavaScriptSDK/v3/latest/Package/-smithy-fetch-http-handler/) [FetchHttpHandler。](https://docs.aws.amazon.com/AWSJavaScriptSDK/v3/latest/Package/-smithy-fetch-http-handler/)

```
const { FetchHttpHandler } = require("@smithy/fetch-http-handler");
const dynamodbClient = new DynamoDBClient({ 
     requestHandler: new FetchHttpHandler({ 
         requestTimeout: /* number in milliseconds */ 
     }),
});
```
的httpOptions每個選項指定如下:

- proxy
	- v2:通過代理請求的 URL
	- v3:您可以在配置 Node.js 的代理後使用[代理設置代理](https://docs.aws.amazon.com/sdk-for-javascript/v3/developer-guide/node-configuring-proxies.html)
- agent
	- v2:用來執行 HTTP 要求的代理程式物件。用於連接池。
	- v3:您可以配置httpAgent或httpsAgent如上面的示例所示。
- connectTimeout
	- v2:在連接超時毫秒後無法建立與服務器的連接後,將套接字設置為超時。
	- v3:connectionTimeout在[NodeHttpHandler](https://docs.aws.amazon.com/AWSJavaScriptSDK/v3/latest/Package/-smithy-node-http-handler/)選項中可用。
- timeout
	- v2:在自動終止之前,請求可以花費的毫秒數。
	- v3:socketTimeout在[NodeHttpHandler](https://docs.aws.amazon.com/AWSJavaScriptSDK/v3/latest/Package/-smithy-node-http-handler/)選項中可用。
- xhrAsync
	- v2:SDK 是否會傳送非同步 HTTP 要求。
	- V3:已棄用。請求始終是異步的。
- xhrWithCredentials
	- v2:設置 XML HttpRequest 對象的「使用憑據」屬性。
	- v3:不可用。SDK 會繼承[預設的擷取設定](https://developer.mozilla.org/en-US/docs/Web/API/Fetch_API/Using_Fetch)
- [logger](https://docs.aws.amazon.com/AWSJavaScriptSDK/latest/AWS/Config.html#logger-property)
	- v2:響應 .write()(如流)或 .log()(如控制台對象)的對象,以記錄有關請求的信息。
	- V3:沒有變化。v3 中提供更精細的記錄檔。
- [maxRedirects](https://docs.aws.amazon.com/AWSJavaScriptSDK/latest/AWS/Config.html#maxRedirects-property)
	- v2:服務要求所遵循的最大重新導向量。
- V3:已棄用。SDK 不會遵循重新導向,以避免意外的跨區域要求。 用戶端建構函式 <sup>1173</sup>
- [maxRetries](https://docs.aws.amazon.com/AWSJavaScriptSDK/latest/AWS/Config.html#maxRetries-property)
	- v2:為服務要求執行的重試次數上限。
	- 第三版:已變更為maxAttempts。在 [v3 參考中查看更多 RetryInputConfig.](https://docs.aws.amazon.com/AWSJavaScriptSDK/v3/latest/interfaces/_aws_sdk_middleware_retry.retryinputconfig-2.html#maxattempts) 請注 意,maxAttempt應該是maxRetries + 1。
- [paramValidation](https://docs.aws.amazon.com/AWSJavaScriptSDK/latest/AWS/Config.html#paramValidation-property)
	- v2:在發送請求之前,是否應根據操作說明驗證輸入參數。
	- V3:已棄用。SDK 不會在執行階段在用戶端上進行驗證。
- [region](https://docs.aws.amazon.com/AWSJavaScriptSDK/latest/AWS/Config.html#region-property)
	- v2:要傳送服務要求的目標區域。
	- V3:沒有變化。它也可以是返回區域字符串的異步函數。
- [retryDelayOptions](https://docs.aws.amazon.com/AWSJavaScriptSDK/latest/AWS/Config.html#retryDelayOptions-property)
	- v2:一組選項,用於配置可重試錯誤的重試延遲。
	- V3:已棄用。SDK 使retryStrategy用客戶端構造函數選項支持更靈活的重試策略[。在 v3 參考](https://docs.aws.amazon.com/AWSJavaScriptSDK/v3/latest/Package/-smithy-util-retry/) [中查看更多內](https://docs.aws.amazon.com/AWSJavaScriptSDK/v3/latest/Package/-smithy-util-retry/)容
- [s3BucketEndpoint](https://docs.aws.amazon.com/AWSJavaScriptSDK/latest/AWS/Config.html#s3BucketEndpoint-property)
	- v2:提供的端點是否位址個別值區 (如果解決根 API 端點,則為 false)。
	- 第三版:已變更為bucketEndpoint。在 ∨3 參考中查看更多時段點。請注意,當設置為 時true,您在 request 參數中指定Bucket請求端點,原始端點將被覆蓋。而在 v2 中,客戶端構 造函數中的請求端點覆蓋Bucket請求參數。
- [s3DisableBodySigning](https://docs.aws.amazon.com/AWSJavaScriptSDK/latest/AWS/Config.html#s3DisableBodySigning-property)
	- v2:是否在使用簽章版本 v4 時停用 S3 主體簽署。
	- v3:重新命名為 applyChecksum
- [s3ForcePathStyle](https://docs.aws.amazon.com/AWSJavaScriptSDK/latest/AWS/Config.html#s3ForcePathStyle-property)
	- v2:是否強制 S3 對象的路徑樣式 URL。
	- v3:重新命名為 forcePathStyle
- [s3UseArnRegion](https://docs.aws.amazon.com/AWSJavaScriptSDK/latest/AWS/Config.html#s3UseArnRegion-property)
	- v2:是否使用從請求資源的 ARN 推斷的區域覆蓋請求區域。
	- v3:重新命名為 useArnRegion
- [s3UsEast1RegionalEndpoint](https://docs.aws.amazon.com/AWSJavaScriptSDK/latest/AWS/Config.html#s3UsEast1RegionalEndpoint-property)
	- v2:當區域設為「us-east-1」時,是否將 s3 請求發送到全球端點還是「us-east-1」區域端點。
	- V3:已棄用。如果區域設定為,S3 用戶端將一律使用區域端點us-east-1。您可以將區域設定 為aws-global將請求傳送到 S3 全球端點。
- [signatureCache](https://docs.aws.amazon.com/AWSJavaScriptSDK/latest/AWS/Config.html#signatureCache-property)
- V3:已棄用。SDK 始終緩存散列簽名密鑰。
- [signatureVersion](https://docs.aws.amazon.com/AWSJavaScriptSDK/latest/AWS/Config.html#signatureVersion-property)
	- v2:用來簽署請求的簽名版本(覆蓋 API 配置)。
	- V3:已棄用。v2 SDK 中支持的簽名 V2 已被棄用 AWS。v3 僅支持簽名 v4。
- [sslEnabled](https://docs.aws.amazon.com/AWSJavaScriptSDK/latest/AWS/Config.html#sslEnabled-property)
	- v2:是否已針對要求啟用 SSL。
	- v3:重新命名為tls。
- [stsRegionalEndpoints](https://docs.aws.amazon.com/AWSJavaScriptSDK/latest/AWS/Config.html#stsRegionalEndpoints-property)
	- v2:是否將 sts 請求發送到全球端點還是區域端點。
	- V3:已棄用。如果設定為特定區域,STS 用戶端將一律使用地區端點。您可以將aws-global區 域設定為將要求傳送至 STS 全域端點。
- [useAccelerateEndpoint](https://docs.aws.amazon.com/AWSJavaScriptSDK/latest/AWS/Config.html#useAccelerateEndpoint-property)
	- v2:是否搭配 S3 服務使用加速端點。
	- V3:沒有變化。

## <span id="page-1183-0"></span>憑證提供者

在 v2 中,的 SDK 提供了可 JavaScript 供選擇的認證提供者清單,以及 Node.js 上預設可用的認證提 供者鏈結,該鏈會嘗試從所有最常見的提供者載入認 AWS 證。 JavaScript v3 的 SDK 簡化了憑證提 供者的介面,使其更容易使用和寫入自訂憑證提供者。在新的憑據提供程序鏈之上, JavaScript v3 的 SDK 都提供了旨在提供相當於 v2 的憑據提供程序列表。

以下是 v2 中的所有憑據提供程序及其在 v3 中的等價物。

## 預設認證提供者

如果您沒有明確提供認證,則預設 AWS 認證提供者是用於 JavaScript 解析認證的 SDK 的方式。

- v2:[CredentialProviderChain](https://docs.aws.amazon.com/AWSJavaScriptSDK/latest/AWS/CredentialProviderChain.html)在 Node.js 中,按照以下順序解析來源的憑據:
	- [环境变量](https://docs.aws.amazon.com/sdk-for-javascript/v2/developer-guide/loading-node-credentials-environment.html)
	- [共用認證檔](https://docs.aws.amazon.com/sdk-for-javascript/v2/developer-guide/loading-node-credentials-shared.html)
	- [ECS 容器認證](https://docs.aws.amazon.com/AWSJavaScriptSDK/latest/AWS/RemoteCredentials.html)
	- [產生外部處理](https://docs.aws.amazon.com/cli/latest/userguide/cli-configure-sourcing-external.html)
	- [來自指定文件的 OIDC 令牌](https://docs.aws.amazon.com/AWSJavaScriptSDK/latest/AWS/TokenFileWebIdentityCredentials.html)
	- [EC2 實例中繼資料](https://docs.aws.amazon.com/AWSEC2/latest/UserGuide/ec2-instance-metadata.html)

如果上述其中一個憑證提供者無法解析 AWS 認證,則鏈結會退回到下一個提供者,直到解析有效的 認證為止,並且當所有提供者失敗時,鏈結將拋出錯誤。

在瀏覽器和 React Native 執行階段中,憑證鏈結是空的,而且必須明確設定認證。

• v3:[default](https://docs.aws.amazon.com/AWSJavaScriptSDK/v3/latest/modules/_aws_sdk_credential_providers#fromnodejsproviderchain-1) Provider。在 v3 中,憑證來源和後援順序不會改變。它還支持[AWS IAM Identity Center](https://docs.aws.amazon.com/singlesignon/latest/userguide/what-is.html) [憑據](https://docs.aws.amazon.com/singlesignon/latest/userguide/what-is.html)。

### 暫時登入資料

• v2:[ChainableTemporaryCredentials](https://docs.aws.amazon.com/AWSJavaScriptSDK/latest/AWS/ChainableTemporaryCredentials.html)代表從中擷取的臨時證明資料AWS.STS。 如果沒有任何額外的參數,認證將從AWS.STS.getSessionToken()操作中獲取。 如果提供 IAM 角色,則會改為使用此AWS.STS.assumeRole()作業來擷取角色的認 證。 AWS.ChainableTemporaryCredentials與處理主認證和重新整理的方式不 同。AWS.TemporaryCredentials AWS.ChainableTemporaryCredentials使用使用者 傳遞的主要證明資料重新整理過期的證明資料,以支援 STS 證明資料鏈結。但是,在實例化期 間AWS.TemporaryCredentials遞歸地收合 MasterLidentity,排除重新整理需要中繼臨時認證的 認證的能力。

原始版本[TemporaryCredentials](https://docs.aws.amazon.com/AWSJavaScriptSDK/latest/AWS/TemporaryCredentials.html)已被棄用,以支持 v2。ChainableTemporaryCredentials

• 第三版:[fromTemporaryCredentials](https://docs.aws.amazon.com/AWSJavaScriptSDK/v3/latest/Package/-aws-sdk-credential-providers/#fromtemporarycredentials)。您可以fromTemporaryCredentials()從@awssdk/credential-providers包中打電話。範例如下:

```
import { FooClient } from "@aws-sdk/client-foo";
import { fromTemporaryCredentials } from "@aws-sdk/credential-providers"; // ES6 
 import
// const { FooClient } = require("@aws-sdk/client-foo");
// const { fromTemporaryCredentials } = require("@aws-sdk/credential-providers"); // 
 CommonJS import
const sourceCredentials = { 
  // A credential can be a credential object or an async function that returns a 
 credential object
};
const client = new FooClient({ 
   credentials: fromTemporaryCredentials({ 
     masterCredentials: sourceCredentials, 
     params: { RoleArn }, 
   }),
```
});

## Amazon Cognito 身份憑據

從 Amazon Cognito 身分識別服務 (通常用於瀏覽器) 載入登入資料。

- v2:[CognitoIdentityCredentials](https://docs.aws.amazon.com/AWSJavaScriptSDK/latest/AWS/CognitoIdentityCredentials.html)代表使用 Amazon Cognito 身分識別服務從 STS 網路身分 聯合擷取的登入資料。
- v3:[Cognito Identity Credential Provider](https://docs.aws.amazon.com/AWSJavaScriptSDK/v3/latest/modules/_aws_sdk_credential_providers.html)該[@aws/credential-providers](https://www.npmjs.com/package/@aws-sdk/credential-providers)軟 [件包](https://www.npmjs.com/package/@aws-sdk/credential-providers)提供了兩個憑據提供程序函數,其中一個[fromCognitoIdentity](https://docs.aws.amazon.com/AWSJavaScriptSDK/v3/latest/modules/_aws_sdk_credential_providers.html)函數接受 身份 ID 和調用cognitoIdentity:GetCredentialsForIdentity,而另一 個[fromCognitoIdentityPool](https://docs.aws.amazon.com/AWSJavaScriptSDK/v3/latest/modules/_aws_sdk_credential_providers.html)採用身份池 ID,cognitoIdentity:GetId在第一次調用時調 用,然後調fromCognitoIdentity用。後者的後續調用不會重新調用。 GetId

提供者實作 [Amazon Cognito 開發人員指南](https://docs.aws.amazon.com/cognito/latest/developerguide/authentication-flow.html)中所述的「簡化流程」。不支持涉及呼 叫cognito:GetOpenIdToken然後調sts:AssumeRoleWithWebIdentity用的「經典流程」。 如果您需要,[請向我們打開功能](https://github.com/aws/aws-sdk-js-v3/issues/new?assignees=&labels=feature-request&template=---feature-request.md&title=)請求。

```
// fromCognitoIdentityPool example
import { fromCognitoIdentityPool } from "@aws-sdk/credential-providers"; // ES6 
  import
// const { fromCognitoIdentityPool } = require("@aws-sdk/credential-providers"); // 
 CommonJS import
const client = new FooClient({ 
   region: "us-east-1", 
   credentials: fromCognitoIdentityPool({ 
     clientConfig: cognitoIdentityClientConfig, // Optional 
     identityPoolId: "us-east-1:1699ebc0-7900-4099-b910-2df94f52a030", 
     customRoleArn: "arn:aws:iam::1234567890:role/MYAPP-CognitoIdentity", // Optional 
     logins: { 
       // Optional 
       "graph.facebook.com": "FBTOKEN", 
       "www.amazon.com": "AMAZONTOKEN", 
       "api.twitter.com": "TWITTERTOKEN", 
     }, 
   }),
});
```
// fromCognitoIdentity example

```
import { fromCognitoIdentity } from "@aws-sdk/credential-providers"; // ES6 import
// const { fromCognitoIdentity } = require("@aws-sdk/credential-provider-cognito-
identity"); // CommonJS import
const client = new FooClient({ 
   region: "us-east-1", 
   credentials: fromCognitoIdentity({ 
     clientConfig: cognitoIdentityClientConfig, // Optional 
     identityId: "us-east-1:128d0a74-c82f-4553-916d-90053e4a8b0f", 
     customRoleArn: "arn:aws:iam::1234567890:role/MYAPP-CognitoIdentity", // Optional 
     logins: { 
       // Optional 
       "graph.facebook.com": "FBTOKEN", 
       "www.amazon.com": "AMAZONTOKEN", 
       "api.twitter.com": "TWITTERTOKEN", 
     }, 
  }),
});
```
## EC2 中繼資料 (IMDS) 登入資料

代表從 Amazon EC2 執行個體上的中繼資料服務收到的登入資料。

- 第二版:[EC2MetadataCredentials](https://docs.aws.amazon.com/AWSJavaScriptSDK/latest/AWS/CognitoIdentityCredentials.html)
- v3: [fromInstanceMetadata](https://docs.aws.amazon.com/AWSJavaScriptSDK/v3/latest/Package/-aws-sdk-credential-providers/#fromcontainermetadata-and-frominstancemetadata): 建立將從 Amazon EC2 執行個體中繼資料服務取得登入資料的認證 提供者。

```
import { fromInstanceMetadata } from "@aws-sdk/credential-providers"; // ES6 import
// const { fromInstanceMetadata } = require("@aws-sdk/credential-providers"); // 
 CommonJS import
const client = new FooClient({ 
   credentials: fromInstanceMetadata({ 
     maxRetries: 3, // Optional 
     timeout: 0, // Optional 
   }),
});
```
## ECS 認證

代表從指定 URL 接收的認證。此提供者將 從AWS\_CONTAINER\_CREDENTIALS\_RELATIVE\_URI或AWS\_CONTAINER\_CREDENTIALS\_FULL\_URI環 境變數指定的 URI 要求臨時認證。

- 第 2 版:ECSCredentials或[RemoteCredentials](https://docs.aws.amazon.com/AWSJavaScriptSDK/latest/AWS/RemoteCredentials.html)。
- v3:[fromContainerMetadata](https://docs.aws.amazon.com/AWSJavaScriptSDK/v3/latest/Package/-aws-sdk-credential-providers/#fromcontainermetadata-and-frominstancemetadata)建立將從 Amazon ECS 容器中繼資料服務取得登入資料的認證提 供者。

```
import { fromContainerMetadata } from "@aws-sdk/credential-providers"; // ES6 import
const client = new FooClient({ 
   credentials: fromContainerMetadata({ 
     maxRetries: 3, // Optional 
    timeout: 0, // Optional 
  }),
});
```
### 檔案系統認證

- v2:[FileSystemCredentials](https://docs.aws.amazon.com/AWSJavaScriptSDK/latest/AWS/FileSystemCredentials.html)代表來自磁盤上 JSON 文件的憑據。
- V3:已棄用。您可以明確讀取 JSON 文件並提供給客戶端。如果您需要[,請向我們打開功能](https://github.com/aws/aws-sdk-js-v3/issues/new?assignees=&labels=feature-request&template=---feature-request.md&title=)請求。

## SAML 認證提供者

- v2:[SAMLCredentials](https://docs.aws.amazon.com/AWSJavaScriptSDK/latest/AWS/SAMLCredentials.html)代表從 STS SAML 支援擷取的認證。
- v3:不可用。如果您需要,[請向我們打開功能請](https://github.com/aws/aws-sdk-js-v3/issues/new?assignees=&labels=feature-request&template=---feature-request.md&title=)求。

## 共用認證檔案認證

從共用認證檔案載入認證 (預設為環境變數~/.aws/credentials或 由AWS\_SHARED\_CREDENTIALS\_FILE環境變數定義)。此檔案在不同的 AWS SDK 和工具中受到支 援。您可以參考[共用設定和憑證檔案文件](https://docs.aws.amazon.com/sdkref/latest/guide/creds-config-files.html)以取得更多資訊。

- 第二版:[SharedIniFileCredentials](https://docs.aws.amazon.com/AWSJavaScriptSDK/latest/AWS/SharedIniFileCredentials.html)
- 第三版:[fromIni](https://docs.aws.amazon.com/AWSJavaScriptSDK/v3/latest/modules/_aws_sdk_credential_providers.html)。
```
import { fromIni } from "@aws-sdk/credential-providers";
// const { fromIni } from("@aws-sdk/credential-providers");
const client = new FooClient({ 
   credentials: fromIni({ 
     configFilepath: "~/.aws/config", // Optional 
     filepath: "~/.aws/credentials", // Optional 
     mfaCodeProvider: async (mfaSerial) => { 
       // implement a pop-up asking for MFA code 
       return "some_code"; 
     }, // Optional 
     profile: "default", // Optional 
     clientConfig: { region }, // Optional 
  }),
});
```
#### 網路身分認證

使用 OIDC 權杖從磁碟上的檔案擷取認證。它在 EKS 中常用。

- 第 2 版:[TokenFileWebIdentityCredentials](https://docs.aws.amazon.com/AWSJavaScriptSDK/latest/AWS/TokenFileWebIdentityCredentials.html)。
- 第三版:[fromTokenFile](https://docs.aws.amazon.com/AWSJavaScriptSDK/v3/latest/Package/-aws-sdk-credential-providers/#fromtokenfile)

```
import { fromTokenFile } from "@aws-sdk/credential-providers"; // ES6 import
// const { fromTokenFile } from("@aws-sdk/credential-providers"); // CommonJS import
const client = new FooClient({ 
   credentials: fromTokenFile({ 
     // Optional. If skipped, read from `AWS_ROLE_ARN` environmental variable 
     roleArn: "arn:xxxx", 
     // Optional. If skipped, read from `AWS_ROLE_SESSION_NAME` environmental variable 
     roleSessionName: "session:a", 
     // Optional. STS client config to make the assume role request. 
     clientConfig: { region }, 
  }),
});
```
#### Web 身分同盟認證

從 STS Web 身分同盟支援擷取認證。

- 第二版:[WebIdentityCredentials](https://docs.aws.amazon.com/AWSJavaScriptSDK/latest/AWS/WebIdentityCredentials.html)
- 第三版:[fromWebToken](https://docs.aws.amazon.com/AWSJavaScriptSDK/v3/latest/Package/-aws-sdk-credential-providers/Variable/fromWebToken/)

```
import { fromWebToken } from "@aws-sdk/credential-providers"; // ES6 import
// const { fromWebToken } from("@aws-sdk/credential-providers"); // CommonJS import
const client = new FooClient({ 
   credentials: fromWebToken({ 
     // Optional. If skipped, read from `AWS_ROLE_ARN` environmental variable 
     roleArn: "arn:xxxx", 
     // Optional. If skipped, read from `AWS_ROLE_SESSION_NAME` environmental variable 
     roleSessionName: "session:a", 
     // Optional. STS client config to make the assume role request. 
     clientConfig: { region }, 
   }),
});
```
## Amazon S3 考量

Amazon S3 多部分上傳

在 v2 中,Amazon S3 用戶端包含一項操作,該[upload\(\)](https://docs.aws.amazon.com/AWSJavaScriptSDK/latest/AWS/S3.html#upload-property)操作支援使用 [Amazon S3 提供的多部分上](https://docs.aws.amazon.com/AmazonS3/latest/userguide/mpuoverview.html) [傳功能上傳](https://docs.aws.amazon.com/AmazonS3/latest/userguide/mpuoverview.html)大型物件。

在 v3 中,該 eaws-sdk/1ib-storage軟件包是可用的。它支持 V2 upload() 操作提供的所有功 能,並支持 Node.js 和瀏覽器運行時。

Amazon S3 預簽名網址

在 v2 中,Amazon S3 用戶端包含用於產生 URL

的[getSignedUrl\(\)](https://docs.aws.amazon.com/AWSJavaScriptSDK/latest/AWS/S3.html#getSignedUrl-property)和[getSignedUrlPromise\(\)](https://docs.aws.amazon.com/AWSJavaScriptSDK/latest/AWS/S3.html#getSignedUrlPromise-property)操作,讓使用者可以用來從 Amazon S3 上傳或下 載物件。

在 v3 中,該 [@aws-sdk/s3-request-presigner](https://github.com/aws/aws-sdk-js-v3/tree/main/packages/s3-request-presigner)軟件包是可用的。此套件包

含getSignedUrl()和 getSignedUrlPromise()作業的功能。[這篇博客文章](https://aws.amazon.com/blogs/developer/generate-presigned-url-modular-aws-sdk-javascript/)討論了這個軟件包的 詳細信息。

#### Amazon S3 區域重定向

如果將不正確的區域傳遞給 Amazon S3 用戶端,並擲回後續 PermanentRedirect (狀態 301) 錯 誤,v3 中的 Amazon S3 用戶端會支援區域重新導向 (先前稱為 v2 中的 Amazon S3 全球用戶端)。 您可以使用用戶端組態中的[followRegionRedirects](https://docs.aws.amazon.com/AWSJavaScriptSDK/v3/latest/Package/-aws-sdk-middleware-sdk-s3/Interface/S3InputConfig/)旗標,讓 Amazon S3 用戶端遵循區域重新導 向,並支援其作為全球用戶端的功能。

#### **a** Note

請注意,當收到狀態為 301 的PermanentRedirect錯誤時,此功能可能會導致額外的延遲, 因為失敗的請求會以更正的區域重試。只有在您不提前知道儲存貯體的區域時,才應使用此功 能。

#### Amazon S3 串流和緩衝回應

v3 SDK 更喜歡不緩衝潛在的大響應。這在 Amazon S3 GetObject 操作中通常遇到,該操 作Buffer在 v2 中返回一個,但Stream在 v3 中返回 a。

對於 Node.js,您必須使用串流或垃圾收集用戶端或其要求處理常式,藉由釋放通訊端來保持對新流量 的連線開啟。

```
// v2
const get = await s3.getObject(\{ \ldots \}).promise(); // this buffers consumes the stream
  already.
```

```
// v3, consume the stream to free the socket
const get = await s3.getObject(\{ \ldots \}); // object .Body has unconsumed stream
const str = await get.Body.transformToString(); // consumes the stream
```
// other ways to consume the stream include writing it to a file, // passing it to another consumer like an upload, or buffering to // a string or byte array.

如需詳細資訊,請參閱通訊[端耗盡](https://github.com/aws/aws-sdk-js-v3/blob/main/supplemental-docs/CLIENTS.md#request-handler-requesthandler)一節。

## 文件用戶端

v3 中文件 DynamoDB 端的基本用法

- 在 v2 中,您可以使用[AWS.DynamoDB.DocumentClient](https://docs.aws.amazon.com/AWSJavaScriptSDK/latest/AWS/DynamoDB/DocumentClient.html)類別來呼叫具有陣列、編號和物件等 原生 JavaScript 類型的 DynamoDB API。因此,它透過抽象化屬性值的概念,簡化了 Amazon DynamoDB 中的項目的處理。
- 在 v3 中,等效的用[@aws-sdk/lib-dynamodb](https://docs.aws.amazon.com/AWSJavaScriptSDK/v3/latest/modules/_aws_sdk_lib_dynamodb.html)戶端可用。它類似於來自 v3 SDK 的一般服務用戶 端,不同之處在於它需要在其建構函式中使用基本 DynamoDB 用戶端。

範例:

```
import { DynamoDBClient } from "@aws-sdk/client-dynamodb"; // ES6 import
// const { DynamoDBClient } = require("@aws-sdk/client-dynamodb"); // CommonJS import
import { DynamoDBDocumentClient, PutCommand } from "@aws-sdk/lib-dynamodb"; // ES6 
  import
// const { DynamoDBDocumentClient, PutCommand } = require("@aws-sdk/lib-dynamodb"); // 
  CommonJS import
// Bare-bones DynamoDB Client
const client = new DynamoDBClient({});
// Bare-bones document client
const ddbDocClient = DynamoDBDocumentClient.from(client); // client is DynamoDB client
await ddbDocClient.send( 
   new PutCommand({ 
     TableName, 
     Item: { 
       id: "1", 
       content: "content from DynamoDBDocumentClient", 
     }, 
   })
);
```
## **Undefined**編組時的值

• 在 v2 中,在 DynamoDB 的封送程序期間,物件中的undefined值會自動省略。

• 在 v3 中,中的預設封送行為@aws-sdk/lib-dynamodb已變更:具有undefined值的 物件不再省略。若要與 v2 的功能保持一致,開發人員必須true在 DynamoDB 文件用戶 端marshallOptions的中明確設定removeUndefinedValues為。

範例:

```
import { DynamoDBClient } from "@aws-sdk/client-dynamodb";
import { DynamoDBDocumentClient, PutCommand } from "@aws-sdk/lib-dynamodb";
const client = new DynamoDBClient({});
// The DynamoDBDocumentClient is configured to handle undefined values properly
const ddbDocClient = DynamoDBDocumentClient.from(client, { 
   marshallOptions: { 
     removeUndefinedValues: true 
   }
});
await ddbDocClient.send( 
   new PutCommand({ 
     TableName, 
     Item: { 
       id: "123", 
       content: undefined // This value will be automatically omitted 
     }; 
   })
);
```
[套件 README](https://github.com/aws/aws-sdk-js-v3/blob/main/lib/lib-dynamodb/README.md) 中提供了更多範例和組態。

## 服務員和簽署者

本頁描述 v3 中服務員和簽署者的使用情況。 AWS SDK for JavaScript

等待程式

在 v2 中,所有服務員都綁定到服務客戶端類,並且您需要在服務員的輸入中指定客戶端將等待的設計 狀態。例如,您需[waitFor\("bucketExists"\)](https://docs.aws.amazon.com/AWSJavaScriptSDK/latest/AWS/S3.html#bucketExists-waiter)要打電話等待新創建的存儲桶準備就緒。

在 v3 中,如果您的應用程序不需要服務員,則不需要導入服務員。此外,您只能導入您需要等待所需 的特定狀態的服務員。因此,您可以減少捆綁包大小並提高性能。以下是在創建後等待存儲桶準備就緒 的示例:

```
import { S3Client, CreateBucketCommand, waitUntilBucketExists } from "@aws-sdk/client-
s3"; // ES6 import
// const { S3Client, CreateBucketCommand, waitUntilBucketExists } = require("@aws-sdk/
client-s3"); // CommonJS import
const Bucket = "BUCKET_NAME";
const client = new S3Client({ region: "REGION" });
const command = new CreateBucketCommand({ Bucket });
await client.send(command);
await waitUntilBucketExists({ client, maxWaitTime: 60 }, { Bucket });
```
您可以在 v3 服務員[的博客文章中找到如何配置服務員的所有內](https://aws.amazon.com/blogs/developer/waiters-in-modular-aws-sdk-for-javascript/)容。 AWS SDK for JavaScript

#### Amazon CloudFront 簽署者

在 v2 中,您可以使用. 簽署存取受限制的 Amazon CloudFront 分發的請 求[AWS.CloudFront.Signer](https://docs.aws.amazon.com/AWSJavaScriptSDK/latest/AWS/CloudFront/Signer.html)。

在 v3 中,您具有[@aws-sdk/cloudfront-signer](https://docs.aws.amazon.com/AWSJavaScriptSDK/v3/latest/modules/_aws_sdk_cloudfront_signer.html)包中提供的相同實用程序。

#### Amazon RDS 簽名者

在 v2 中,您可 Amazon 使用 [AWS.RDS.Signer](https://docs.aws.amazon.com/AWSJavaScriptSDK/latest/AWS/RDS/Signer.html).

在 v3 中,類似的實用程序類在 [@aws-sdk/rds-signer](https://docs.aws.amazon.com/AWSJavaScriptSDK/v3/latest/modules/_aws_sdk_rds_signer.html)包中可用。

Amazon Polly 簽名者

在 v2 中,您可以為 Amazon Polly 服務合成的語音產生已簽署的 URL。 AWS . Po $11$ y . P ${\tt resigner}$ 

在 v3 中,類似的實用程序功能在 [@aws-sdk/polly-request-presigner](https://docs.aws.amazon.com/AWSJavaScriptSDK/v3/latest/modules/_aws_sdk_polly_request_presigner.html)包中可用。

## 特定服務客戶的注意事項

#### AWS Lambda

Lambda 調用響應類型在 v2 和 v3 中有所不同。

```
// v2
import { Lambda } from "@aws-sdk/client-lambda";
import AWS from "aws-sdk";
```

```
const lambda = new AWS.Lambda({ REGION });
const invoke = await lambda.invoke({ 
   FunctionName: "echo", 
  Payload: JSON.stringify({ message: "hello" }),
}).promise();
// in v2, Lambda::invoke::Payload is automatically converted to string via a
// specific code customization.
const payloadIsString = typeof invoke.Payload === "string";
console.log("Invoke response payload type is string:", payloadIsString);
const payloadObject = JSON.parse(invoke.Payload);
console.log("Invoke response object", payloadObject);
```

```
// v3
const lambda = new Lambda({ REGION });
const invoke = await lambda.invoke({ 
   FunctionName: "echo", 
  Payload: JSON.stringify({ message: "hello" }),
});
```
// in v3, Lambda::invoke::Payload is not automatically converted to a string. // This is to reduce the number of customizations that create inconsistent behaviors. const payloadIsByteArray = invoke.Payload instanceof Uint8Array; console.log("Invoke response payload type is Uint8Array:", payloadIsByteArray);

// To maintain the old functionality, only one additional method call is needed: // v3 adds a method to the Uint8Array called transformToString. const payloadObject = JSON.parse(invoke.Payload.transformToString()); console.log("Invoke response object", payloadObject);

#### Amazon SQS

#### MD5 校验和

若要略過郵件主體的 MD5 總和檢查碼的計算,請在配置物件上設md5定為 false。否則,SDK 預設會 計算傳送訊息的總和檢查碼,以及驗證擷取之郵件的總和檢查碼。

// Example: Skip MD5 checksum in Amazon SQS import { SQS } from "@aws-sdk/client-sqs";

```
new SQS({ 
   md5: false // note: only available in v3.547.0 and higher
});
```
QueueUrl在 Amazon SQS 操作中使用以此作為輸入參數的自訂項目時,可以在 v2 中提供自 訂QueueUrl來覆寫 Amazon SQS 用戶端的預設端點。

多區域訊息

您應該在 v3 中每個區域使用一個客戶端。該 AWS 區域旨在在客戶端級別進行初始化,並且在請求之 間不會更改。

```
import { SQS } from "@aws-sdk/client-sqs";
const sqsClients = { 
  "us-east-1": new SOS(f \text{ region}: "us-east-1" )),
   "us-west-2": new SQS({ region: "us-west-2" }),
};
const queues = [ 
   { region: "us-east-1", url: "https://sqs.us-east-1.amazonaws.com/{AWS_ACCOUNT}/
MyQueue" },
   { region: "us-west-2", url: "https://sqs.us-west-2.amazonaws.com/{AWS_ACCOUNT}/
MyOtherQueue" },
];
for (const { region, url } of queues) { 
  const params = \{ MessageBody: "Hello", 
     QueueUrl: url, 
   }; 
   await sqsClients[region].sendMessage(params);
}
```
#### 自訂端點

在 v3 中,使用自訂端點 (即與預設公有 Amazon SQS 端點不同的端點) 時,您應始終在 Amazon SQS 用戶端和欄位上設定 QueueUrl端點。

```
import { SQS } from "@aws-sdk/client-sqs";
```
const sqs = new  $SQS$  {

```
 // client endpoint should be specified in v3 when not the default public SQS endpoint 
  for your region. 
  // This is required for versions <= v3.506.0 
  // This is optional but recommended for versions >= v3.507.0 (a warning will be 
  emitted) 
   endpoint: "https://my-custom-endpoint:8000/",
});
await sqs.sendMessage({ 
   QueueUrl: "https://my-custom-endpoint:8000/1234567/MyQueue", 
   Message: "hello",
});
```
如果您不使用自訂端點,則不需要在用戶端endpoint上進行設定。

```
import { SQS } from "@aws-sdk/client-sqs";
const sqs = new SQS({
   region: "us-west-2",
});
await sqs.sendMessage({ 
   QueueUrl: "https://sqs.us-west-2.amazonaws.com/1234567/MyQueue", 
   Message: "hello",
});
```
# <span id="page-1197-0"></span>AWS SDK for JavaScript 版本 3 的文件歷史記錄

## 文件歷史記錄

下表說明AWS SDK for JavaScript自 2020 年 10 月 20 日之後的 V3 版本中的重要變更。如需獲得此文 件更新的通知,您可以訂閱 [RSS 摘要](https://docs.aws.amazon.com/sdk-for-javascript/v3/developer-guide/amazon-sdk-javascript-guide-doc-history.rss)。

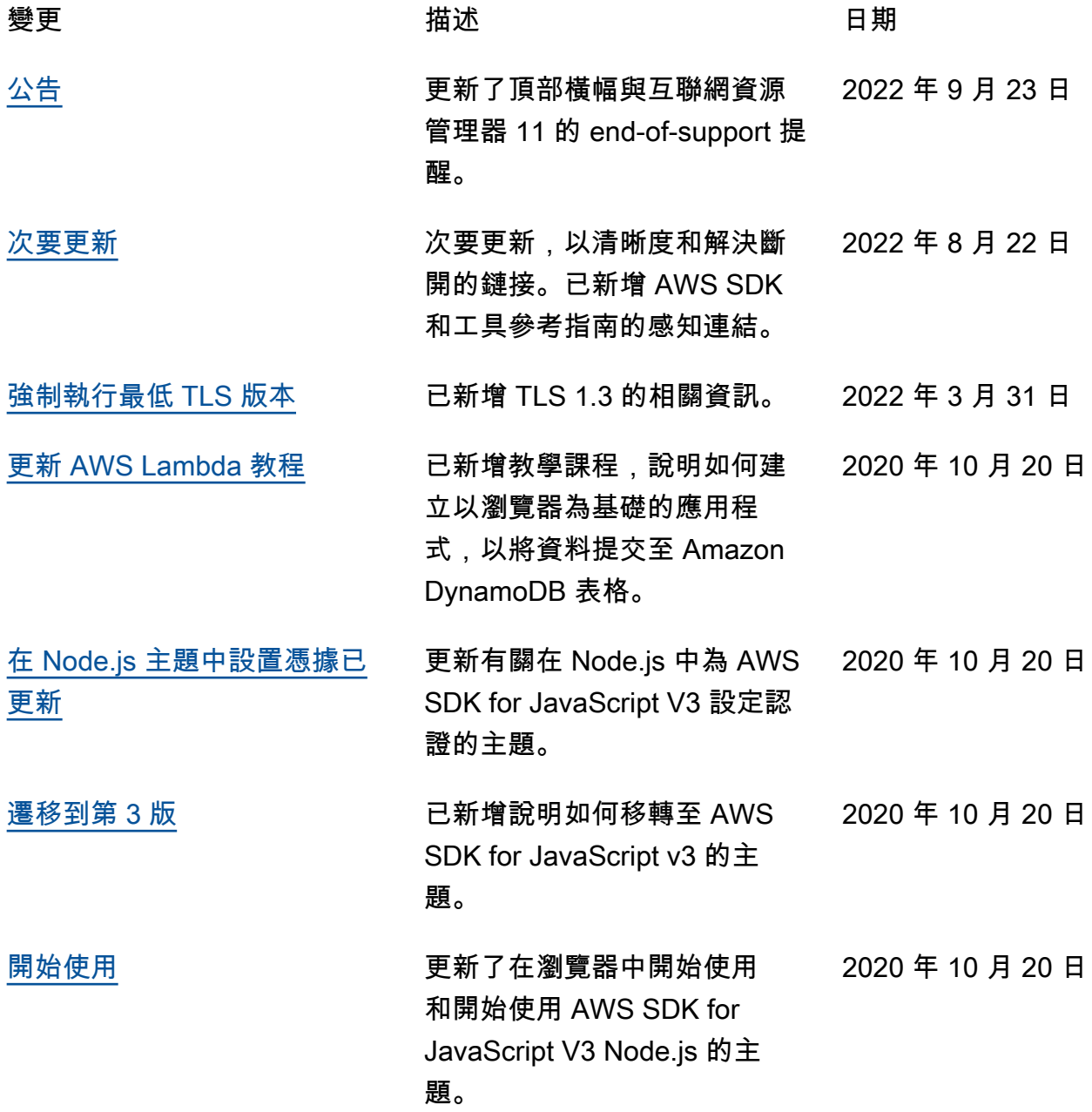

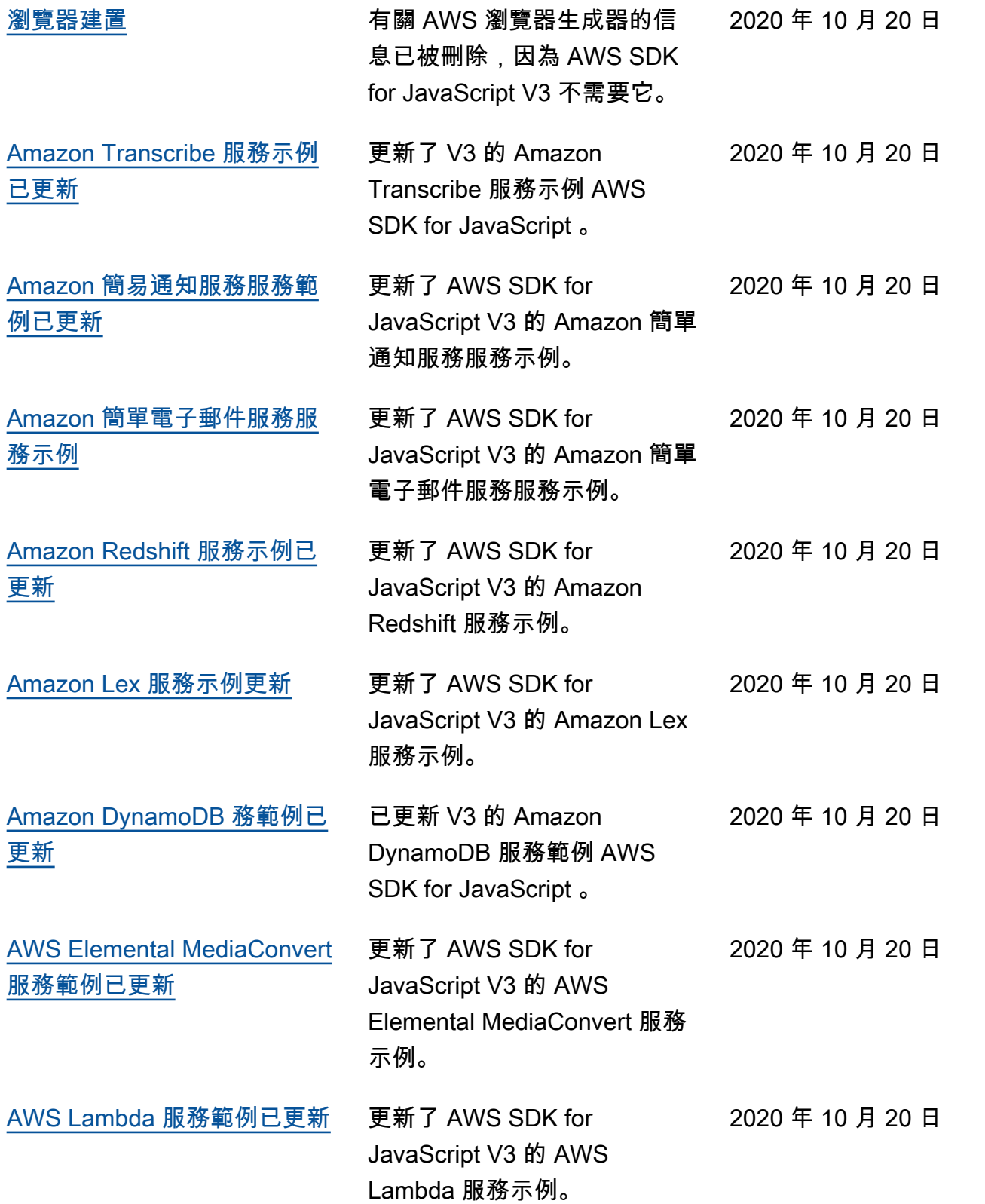

2020 年 10 月 19 日

[AWS SDK for JavaScript V3](#page-1197-0)  [開發人員指南預覽](#page-1197-0)

已發行 AWS SDK for JavaScript V3 開發人員指南的 預先發行版本。